9.2

*Administrando o IBM MQ*

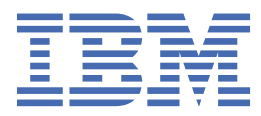

#### **Nota**

Antes de usar estas informações e o produto suportado por elas, leia as informações em ["Avisos" na](#page-560-0) [página 561](#page-560-0).

Esta edição aplica-se à versão 9 release 2 de IBM® MQ e a todos os lançamentos e modificações subsequentes até indicado de outra forma em novas edições.

Ao enviar informações para IBM, você concede à IBM um direito não exclusivo de usar ou distribuir as informações de qualquer maneira que acredite ser apropriado sem incorrer em qualquer obrigação para você.

**© Copyright International Business Machines Corporation 2007, 2024.**

# **Índice**

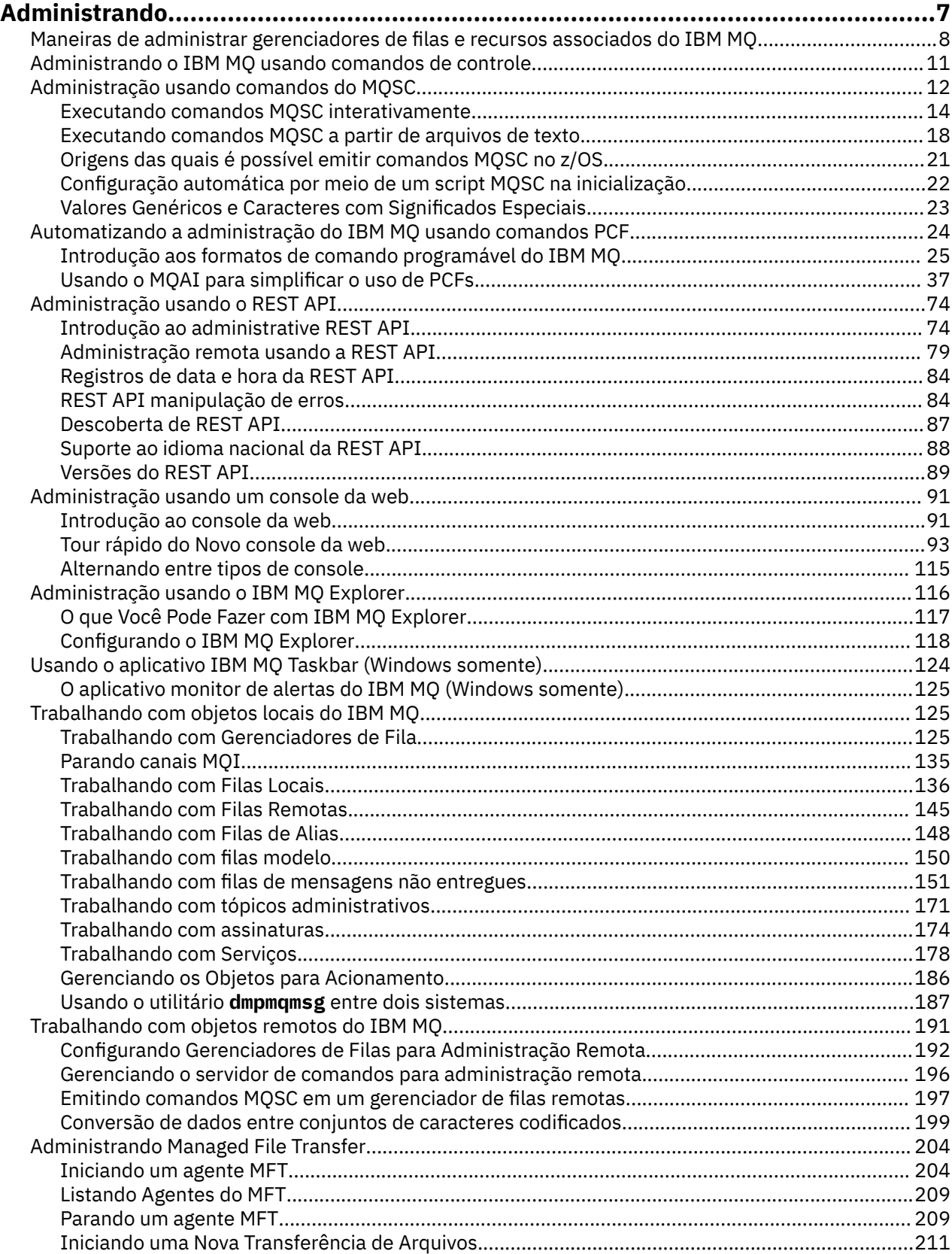

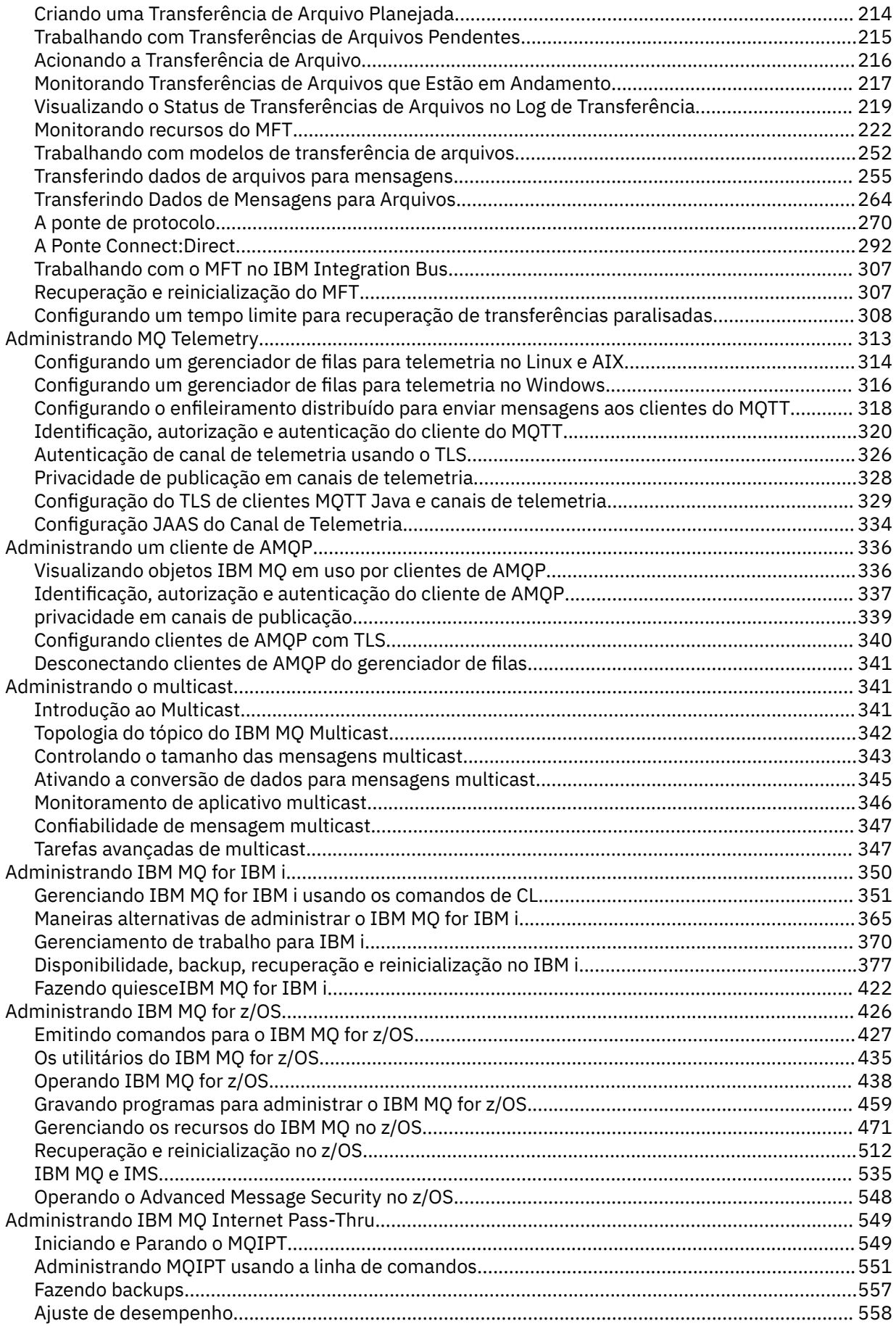

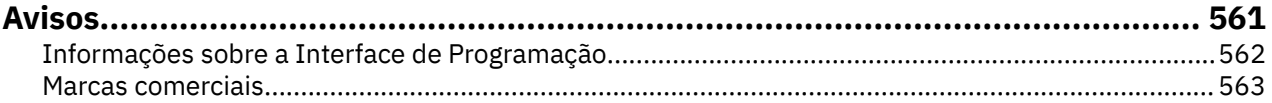

## <span id="page-6-0"></span>**Administrando IBM MQ**

Para administrar seus gerenciadores de filas e recursos associados do IBM MQ, escolha seu método preferencial dentre um conjunto de tarefas que é possível usar para ativar e gerenciar esses recursos.

#### **Sobre esta tarefa**

É possível administrar objetos do IBM MQ localmente ou remotamente:

#### **Administração Local**

Administração local significa executar tarefas de administração em quaisquer gerenciadores de filas que você definiu no seu sistema local. É possível acessar outros sistemas, por exemplo, através do programa de emulação de terminal TCP/IP **telnet** e realizar a administração lá. No IBM MQ, é possível considerar isso como administração local porque nenhum canal está envolvido, ou seja, a comunicação é gerenciada pelo sistema operacional.

Para obter informações adicionais, consulte ["Trabalhando com objetos locais do IBM MQ" na página](#page-124-0) [125](#page-124-0).

#### **Administração remota**

O IBM MQ suporta a administração de um único ponto de contato por meio de administração remota. A Administração remota permite emitir comandos do sistema local que são processados em outro sistema e também se aplica ao IBM MQ Explorer. Por exemplo, é possível emitir um comando remoto para mudar uma definição de fila em um gerenciador de filas remotas. Você não precisa efetuar logon nesse sistema, embora você precise ter os canais adequados definidos. O gerenciador de filas e o servidor de comandos no sistema de destino devem estar em execução.

Alguns comandos não podem ser emitidos desta forma, em especial, criar ou iniciar gerenciadores de filas e o comando iniciar servidores. Para executar esse tipo de tarefa, deve-se efetuar logon no sistema remoto e emitir os comandos de lá ou criar um processo que possa emitir os comandos para você. Esta restrição também se aplica ao IBM MQ Explorer.

Para obter informações adicionais, consulte ["Trabalhando com objetos remotos do IBM MQ" na](#page-190-0) [página 191](#page-190-0).

Existem inúmeros métodos diferentes que é possível usar para criar e administrar os seus gerenciadores de filas e seus recursos relacionados em IBM MQ. Esses métodos incluem interfaces da linha de comandos, interfaces gráficas com o usuário e uma API de administração.

Existem diferentes conjuntos de comandos que podem ser usados para administrar o IBM MQ dependendo da sua plataforma:

- • ["Comandos de Controle IBM MQ" na página 8](#page-7-0)
- • ["Comandos do IBM MQ Script \(MQSC\)" na página 8](#page-7-0)
- • ["Formatos de Comandos Programáveis \(PCFs\)" na página 9](#page-8-0)
- • [A administrative REST API](#page-8-0)
- **IBM i Prepartitula en la controle (CL)**" na página 9

Também há outras seguintes opções para criar e gerenciar os objetos do IBM MQ:

- $\blacktriangleright$  Windows  $\blacktriangleright$  Linux  $\blacktriangleright$  ["O IBM MQ Explorer" na página 10](#page-9-0)
- • ["O IBM MQ Console" na página 10](#page-9-0)
- Windows ["O Microsoft Cluster Service \(MSCS\)" na página 10](#page-9-0)

 $z/0S$ Para obter informações sobre as interfaces de administração e opções no IBM MQ for z/OS, consulte ["Administrando IBM MQ for z/OS" na página 426.](#page-425-0)

<span id="page-7-0"></span>É possível automatizar algumas tarefas de administração e monitoramento para gerenciadores de filas locais e remotas usando comandos PCF. Estes comandos também podem ser simplificados usando o IBM MQ Administration Interface (MQAI) em algumas plataformas. Para obter informações adicionais sobre a automatização das tarefas de administração, consulte ["Automatizando a administração do IBM MQ](#page-23-0) [usando comandos PCF" na página 24.](#page-23-0)

**Conceitos relacionados** Visão Geral Técnica do IBM MQ **Tarefas relacionadas** Planejamento Configurar **Referências relacionadas** Comparação de conjuntos de comandos

### **Maneiras de administrar gerenciadores de filas e recursos associados do IBM MQ**

Há várias opções diferentes para administrar gerenciadores de filas e recursos associados do IBM MQ.

### **Comandos de Controle IBM MQ**

#### ALW |

É possível executar tarefas administrativas nos próprios gerenciadores de filas usando os comandos de controle.

Os sistemas IBM MQ for AIX, Linux®, and Windows fornecem os *comandos de controle* que você emite na linha de comandos do sistema.

Os comandos de controle são descritos em Criando e gerenciando gerenciadores de filas em multiplataformas. Para obter a referência de comando para os comandos de controle, consulte IBM MQ Controle de comandos.

### **Comandos do IBM MQ Script (MQSC)**

Use os comandos MQSC para gerenciar os objetos do gerenciador de filas, incluindo o próprio gerenciador de filas, filas, definições de processo, listas, canais, canais de conexão do cliente, listeners, serviços e objetos de informações de autenticação.

Você emite comandos do MQSC para um gerenciador de filas usando o comando **runmqsc**. Isso pode ser feito interativamente, emitindo os comandos a partir do teclado ou é possível redirecionar o dispositivo de entrada padrão (stdin) para executar uma sequência de comandos de um arquivo de texto ASCII. Em ambos os casos, o formato dos comandos é o mesmo.

É possível executar o comando **runmqsc** em três modos, dependendo do conjunto de sinalizadores no comando:

- *Modo de verificação*, em que os comandos MQSC são verificados em um gerenciador de filas local, mas não são executados.
- *Modo direto*, em que os comandos MQSC são executados em um gerenciador de filas local.
- *Modo indireto*, em que os comandos MQSC são executados em um gerenciador de filas remotas.

Os comandos MQSC estão disponíveis em todas as plataformas , incluindo IBM ie z/OS . Os comandos MQSC são resumidos em Comparando Conjuntos de Comandos.

No AIX, Linux, and Windows, é possível usar o MQSC como um único comando emitido na linha de comando do sistema. Para emitir múltiplos comandos ou mais complicados, o MQSC pode ser construído em um arquivo que você executa na linha de comandos. Os comandos MQSC podem

<span id="page-8-0"></span>ser enviado a um gerenciador de filas remotas. Para obter detalhes completos, consulte ["Executando](#page-17-0) [comandos MQSC a partir de arquivos de texto" na página 18.](#page-17-0)

**ELBM i Para emitir os comandos em um servidor IBM i, crie uma lista de comandos em um arquivo** de script e, em seguida, execute o arquivo usando o comando STRMQMMQSC.

#### **Notes:**

- 1. Não use a biblioteca QTEMP como a biblioteca de entrada para STRMQMMQSC, como o uso da biblioteca QTEMP é limitado. Deve-se utilizar outra biblioteca como um arquivo de entrada para o comando.
- 2. No IBM i, as respostas do MQSC para os comandos emitidos de um arquivo de script são retornadas em um arquivo de spool.

Para obter mais informações sobre o uso de comandos MQSC, veja ["Administração usando comandos do](#page-11-0) [MQSC" na página 12](#page-11-0).

#### **Formatos de Comandos Programáveis (PCFs)**

Os Formatos de Comando Programável (PCFs) definem as mensagens de resposta e comando que podem ser trocadas entre um programa e qualquer gerenciador de filas (que suporta PCFs) em uma rede. É possível usar os comandos PCF em um programa de aplicativo de gerenciamento de sistemas para administração de objetos IBM MQ: objetos de informações de autenticação, canais, listeners de canais, listas de nomes, definições de processo, gerenciadores de fila, filas, serviços e classes de armazenamento. O aplicativo pode operar a partir de um único ponto na rede para comunicar informações de resposta e comando com qualquer gerenciador de filas, local ou remoto, usando o gerenciador de filas locais.

Para obter informações adicionais sobre PCFs, consulte ["Introdução aos formatos de comando](#page-24-0) [programável do IBM MQ" na página 25](#page-24-0).

Para definição de PCFs e estruturas para comandos e respostas, consulte Referência de Formatos de Comando Programável.

#### **O administrative REST API**

A administrative REST API fornece uma interface RESTful que você pode usar para administrar o IBM MQ. Quando você usa a administrative REST API, você chama um método de HTTP em uma URL que representa um objeto do IBM MQ. Por exemplo, é possível solicitar informações sobre as instalações do IBM MQ usando o método de HTTP GET na URL a seguir:

https://localhost:9443/ibmmq/rest/v1/admin/installation

É possível usar a administrative REST API com a implementação HTTP/REST de uma linguagem de programação ou usando ferramentas como cURL, ou um complemento de navegador do cliente REST.

Para obter mais informações, consulte [A administrative REST API](#page-73-0)

#### **IBM i Linguagem de Controle (CL)**

#### $IBM<sub>i</sub>$

Este idioma pode ser usado para emitir comandos de administração para IBM MQ for IBM i. Os comandos podem ser emitidos na linha comando ou gravando um programa CL. Esses comandos executam funções semelhantes aos comandos PCF, mas o formato é diferente. Os comandos CL são projetados exclusivamente para servidores e as respostas CL são legíveis, enquanto os comandos PCF são independentes de plataforma e os formatos de resposta e de comando são destinados para uso do programa.

Para obter detalhes completos do IBM i Control Language (CL), consulte IBM MQ for IBM i comandos CL.

#### <span id="page-9-0"></span>**O IBM MQ Explorer**

Windows Linux

Usando o IBM MQ Explorer, é possível executar as seguintes ações:

- Definir e controlar vários recursos, como gerenciadores de filas, filas, definições de processo, listas de nomes, canais, canais de conexão do cliente, listeners, serviços e clusters.
- Iniciar ou parar um gerenciador de filas locais e seus processos associados.
- Visualizar os gerenciadores de filas e seus objetos associados em sua estação de trabalho ou de outras estações de trabalho.
- Verificar o status de gerenciadores de filas, clusters e canais.
- Verifique se os aplicativos, usuários ou canais possuem uma fila específica aberta, a partir do status de fila.

Em sistemas Windows e Linux, é possível iniciar o IBM MQ Explorer usando o menu do sistema, o arquivo executável MQExplorer ou o comando **strmqcfg**.

Linux No Linux, para iniciar o IBM MQ Explorer com êxito, deve-se conseguir gravar um arquivo para o seu diretório inicial e o diretório inicial deve existir.

Para obter informações adicionais, consulte ["Administração usando o IBM MQ Explorer" na página 116](#page-115-0).

É possível usar o IBM MQ Explorer para administrar gerenciadores de filas remotos em outras plataformas incluindo o z/OS.

O IBM MQ Explorer pode ser instalado como parte da instalação do produto (consulte Instalando e desinstalando o IBM MQ) ou a partir do IBM MQ Explorer download independente disponível em Fix Central (consulte Instalando e desinstalando o IBM MQ Explorer como um aplicativo independente em Linux e Windows).

### **O IBM MQ Console**

É possível usar o IBM MQ Console para administrar o IBM MQ por meio de um navegador da web.

Para obter informações adicionais, consulte ["Administração usando um console da web" na página 91.](#page-90-0)

### **O Microsoft Cluster Service (MSCS)**

#### **Windows**

Microsoft Cluster Service (MSCS) permite que você conecte os servidores a um *cluster*, oferecendo maior disponibilidade de dados e aplicativos e tornando-o mais fácil de gerenciar o sistema. O MSCS pode automaticamente detectar e recuperar-se das falhas no servidor ou aplicativo.

É importante não confundir os clusters na detecção MSCS com clusters IBM MQ. A distinção é a seguinte:

#### **Clusters doIBM MQ**

Estes são grupos de dois ou mais gerenciadores de filas em um ou mais computadores, fornecendo interconexão automática e permitindo que as filas sejam compartilhadas entre eles para balanceamento de carga e redundância.

#### **Clusters do MSCS**

Estes são grupos de computadores conectados e configurados de maneira que, se um falhar, o MSCS executará um *failover*, transferindo os dados de estado dos aplicativos do computador com falha para outro computador no cluster e reiniciando sua operação nele.

Suportando o Microsoft Cluster Service (MSCS) fornece informações detalhadas sobre como configurar seu sistema para utilizar o MSCS do IBM MQ for Windows.

### <span id="page-10-0"></span>**Administrando o IBM MQ usando comandos de controle**

Os comandos de controle fornecem uma maneira de executar várias tarefas de administração do IBM MQ no AIX, Linux, and Windows.

Para emitir comandos de controle, seu ID de usuário deve ser um membro do grupo mqm para a maioria dos comandos de controle. Para obter mais informações sobre isso, consulte Autoridade para administrar o IBM MQ no AIX, Linux, and Windows. Além disso, observe as informações específicas do ambiente. para a plataforma, ou plataformas, que a sua empresa usa.

Ao usar comandos de controle que operam em um gerenciador de filas, você deve usar o comando da instalação associada ao gerenciador de filas com o qual está trabalhando.

Ao usar comandos de controle que operam em um gerenciador de filas configurado para usar a autenticação de conexão com CHCKLOCL (REQUIRED) e uma falha ao se conectar for observada, escolha um ou outro:

- Forneça um ID do usuário e senha se o comando de controle permitir isso.
- Use equivalentes do MQSC dos comandos de controle no qual eles existem.
- Inicie o gerenciador de filas usando a opção -ns, enquanto comandos de controle que não podem se conectar precisam ser executados.

Para obter uma lista completa dos comandos de controle, consulte Os comandos de controle do IBM MQ.

#### **Usando comandos de controle em sistemas Windows**

#### **Windows**

No IBM MQ for Windows, você insere comandos de controle em um prompt de comandos.

Os comandos de controle e suas sinalizações não fazem distinção entre maiúsculas e minúsculas, mas os argumentos para esses comandos, como nomes de filas e nomes de gerenciadores de filas, fazem distinção entre maiúsculas e minúsculas.

Por exemplo, no comando:

crtmqm /u SYSTEM.DEAD.LETTER.QUEUE jupiter.queue.manager

- O nome do comando pode ser inserido em maiúsculas ou minúsculas ou uma combinação dos dois. Todos estes são válidos: crtmqm, CRTMQM e CRTmqm.
- A sinalização pode ser inserida como -u, -U, /u ou /U.
- SYSTEM.DEAD.LETTER.QUEUE e jupiter.queue.manager devem ser inseridos exatamente conforme mostrado.

### **Usando comandos de controle em sistemas AIX and Linux**

#### $Linux \t MX$

Em sistemas IBM MQ for AIX or Linux, você insere comandos de controle em uma janela shell.

Em ambientes UNIX and Linux, os controles de comando, incluindo o próprio nome do comando, as sinalizações e quaisquer argumentos, fazem distinção entre maiúsculas e minúsculas. Por exemplo, no comando:

crtmqm -u SYSTEM.DEAD.LETTER.QUEUE jupiter.queue.manager

- O nome do comando deve ser crtmqm, não CRTMQM.
- A sinalização deve ser -u, não -U.
- A fila de mensagens não entregues é chamada SYSTEM.DEAD.LETTER.QUEUE.

<span id="page-11-0"></span>• O argumento é especificado como jupiter.queue.manager, que é diferente de JUPITER.queue.manager.

Tome cuidado para digitar os comandos exatamente como você os vê nos exemplos.

#### **Referências relacionadas**

Referência de comandos de controle do IBM MQ

### **Administração usando comandos do MQSC**

É possível usar comandos MQSC para gerenciar objetos do gerenciador de filas, incluindo o próprio gerenciador de filas, filas, definições de processo, canais, canais de conexão do cliente, listeners, serviços, listas de nomes, clusters e objetos de informações de autenticação. Os comandos MQSC estão disponíveis em todas as plataformas.

#### **Sobre esta tarefa**

A maneira como você emite comandos MQSC depende de sua plataforma:

- MET ALW No AIX, Linux, and Windows, você emite comandos MQSC para um gerenciador de filas usando o comando **runmqsc**. É possível executar o comando **runmqsc** de diversas maneiras:
	- Interativamente, emitindo comandos por meio de um teclado. Consulte ["Executando comandos](#page-13-0) [MQSC interativamente" na página 14](#page-13-0).
	- A partir de um arquivo de texto ASCII. Consulte ["Executando comandos MQSC a partir de arquivos de](#page-17-0) [texto" na página 18](#page-17-0).
	- Em um gerenciador de filas remotas. Consulte ["Trabalhando com objetos remotos do IBM MQ" na](#page-190-0) [página 191](#page-190-0).
- 2/05 No z/OS, os comandos MQSC podem ser emitidos por meio de várias origens, dependendo do comando. Para obter mais informações, consulte ["Origens das quais é possível emitir comandos](#page-20-0) [MQSC no z/OS" na página 21.](#page-20-0)

Os comandos MQSC são detalhadas na seção Comandos MQSC.

#### **Procedimento**

• Cada comando inicia com um parâmetro primário (um verbo) e isso é seguido por um parâmetro secundário (um nome). Em seguida, isso é seguido pelo nome ou nome genérico do objeto (entre parênteses), se houver um, que existe na maioria dos comandos. Seguindo isso, os parâmetros geralmente podem ocorrer em qualquer ordem; se um parâmetro tiver um valor correspondente, o valor deve ocorrer diretamente após o parâmetro ao qual se relaciona.

Nota: **Z/OS** No z/OS, o parâmetro secundário não precisa ser o segundo.

- As palavras-chave, os parênteses e os valores podem ser separados por qualquer número de espaços em branco e vírgulas. Uma vírgula mostrada nos diagramas de sintaxe sempre pode ser substituída por um ou mais espaços em branco. Deve haver pelo menos um espaço em branco imediatamente antes de cada parâmetro (após o parâmetro primário) exceto no z/OS .
- Pode ocorrer qualquer número de espaços em branco no início ou término do comando e entre parâmetros, pontuação e valores. Por exemplo, o seguinte comando é válido:

```
ALTER QLOCAL ('Account' ) TRIGDPTH ( 1)
```
Os espaços em branco em um par de marcas de aspas são significativos.

• As vírgulas adicionais podem aparecer em qualquer lugar em que os espaços em branco forem permitidos e tratados como se fossem espaços em branco (a menos que estejam, obviamente, dentro de sequências entre aspas).

- Não são permitidos parâmetros repetidos. Repetir um parâmetro com sua versão "NO", como em REPLACE NOREPLACE, também não é permitido.
- As sequências que contêm espaços em branco, caracteres minúsculos ou caracteres especiais devem ser colocadas entre aspas simples, a menos que uma das coisas a seguir seja verdadeira:
	- Os caracteres especiais são um ou mais dos caracteres a seguir:
		- Ponto (.)
		- Barra (/)
		- Sublinhado (\_)
		- Sinal de percentual (%)

 $\sim$   $\frac{108}{200}$ O comando é emitido por meio de operações e painéis de controle do IBM MQ for z/OS.

- A sequência é um valor genérico que termina com um asterisco. (No IBM i, isso deve ser colocado entre aspas simples)
- A sequência é um asterisco único, por exemplo, TRACE(\*) (no IBM i, isso deve ser colocado entre aspas simples)
- A sequência é uma especificação de intervalo contendo dois-pontos, por exemplo, CLASS(01:03)

Se a própria sequência contiver aspas simples, ela será representada por duas aspas simples. Os caracteres minúsculos não contidos nas aspas são convertidos em letras maiúsculas.

#### $\blacktriangleright$  Multi •

No Multiplataformas, uma sequência que não contém caracteres (ou seja, duas aspas simples sem espaço entre elas) é interpretada como um espaço em branco entre aspas simples, ou seja, interpretado da mesma forma que (' '). A exceção a isso é se o atributo usado for um dos seguintes atributos, quando duas aspas simples sem espaço são interpretadas como uma sequência de comprimento zero:

- TOPICSTR
- SUB
- USERDATA
- SELECTOR
- $= z/0S$ •

No z/OS, se desejar um espaço em branco entre aspas simples, deve-se inseri-lo como (' '). Uma sequência sem caracteres ('') é o mesmo que inserir ().

- Quaisquer espaços em branco à direita nos atributos de sequência que são baseados em tipos MQCHARV, como SELECTOR, dados do subusuário, são tratados como significativos, o que significa que 'abc ' não é igual a 'abc'.
- Um parêntese de abertura seguido por um parêntese de fechamento, sem informações significativas no meio, não é válido, exceto onde indicado especificamente. Por exemplo, a sequência a seguir não é válida:

NAME ( )

- As palavras-chave não fazem distinção entre maiúsculas e minúsculas: AltERAR, alterar e ALTERAR são todas aceitáveis.Tudo o que não estiver contido nas aspas é convertido em letras maiúsculas.
- Os sinônimos são definidos para alguns parâmetros.Por exemplo, o DEF é sempre um sinônimo para DEFINE; portanto, DEF QLOCAL é válido. No entanto, os sinônimos não são apenas sequências mínimas; DEFI não é um sinônimo válido para DEFINE.

**Nota:** Não há sinônimo para o parâmetro DELETE. Isso evita a exclusão acidental de objetos ao usar DEF, o sinônimo para DEFINE.

<span id="page-13-0"></span>• Os comandos MQSC usam certos caracteres especiais para ter certos significados. Para obter informações adicionais sobre estes caracteres especiais e como usá-los, consulte ["Valores Genéricos](#page-22-0) [e Caracteres com Significados Especiais" na página 23.](#page-22-0)

#### **Tarefas relacionadas**

Resolvendo problemas com os comandos do MQSC

#### **Referências relacionadas**

runmqsc (executar comandos MQSC)

### **Executando comandos MQSC interativamente**

É possível utilizar os comandos do MQSC de forma interativa, utilizando uma janela de comando ou shell.

#### **Antes de começar**

É possível configurar o prompt que é exibido quando você executa o comando **runmqsc**. Consulte ["Configurando o prompt de comandos MQSC" na página 15](#page-14-0).

 $\blacktriangleright$  Linux  $\blacktriangleright$  Al $\bm{x}$  Quando você executa comandos MQSC interativamente em plataformas UNIX and Linux, a linha de comandos **runmqsc** suporta a rechamada de comando, a conclusão de comando e as teclas de comando Emacs. Consulte ["O comando runmqsc em AIX e Linux" na página 17.](#page-16-0)

#### **Sobre esta tarefa**

#### **Procedimento**

1. Para usar comandos MQSC interativamente, abra uma janela de comando ou shell e insira o comando a seguir:

runmqsc *QMgrName*

Em que *QMgrName* especifica o nome do gerenciador de filas no qual você deseja processar os comandos MQSC. É possível deixar *QMgrName* em branco para processar comandos MQSC no gerenciador de filas padrão.

2. Digite quaisquer comandos MQSC, conforme necessário. Por exemplo, para criar uma fila local chamada ORANGE.LOCAL.QUEUE, insira o comando a seguir:

DEFINE QLOCAL (ORANGE.LOCAL.QUEUE)

Para comandos que possuem parâmetros em excesso para caber em uma única linha, utilize caracteres de continuação para indicar que um comando é continuado na linha a seguir:

- Um sinal de menos (-) indica que o comando deve ser continuado a partir do início da linha seguinte.
- Um sinal de mais (+) indica que o comando deve ser continuado do primeiro caractere não em branco na linha seguinte.

A entrada de comandos termina com o caractere final de uma linha não em branco que não é um caractere de continuação. É possível também finalizar de entrada de comando explicitamente digitando um ponto e vírgula (;).

3. Pare de trabalhar com comandos MQSC inserindo o comando a seguir:

end

Como alternativa, é possível utilizar o caractere de EOF para seu sistema operacional.

#### <span id="page-14-0"></span>**Resultados**

Ao emitir os comandos do MQSC, o gerenciador de filas retorna mensagens do operador que confirmam suas ações ou informam sobre os erros que você cometeu. Por exemplo, a mensagem a seguir confirma que uma fila foi criada:

AMQ8006: IBM MQ queue created.

A mensagem a seguir indica que você fez um erro de sintaxe:

```
AMQ8405: Syntax error detected at or near end of command segment below:-
AMQ8426: Valid MQSC commands are:
ALTER
CLEAR
DEFINE
DELETE
DISPLAY
END
PING
REFRESH
RESET
RESOLVE
RESUME
START
STOP
SUSPEND
4 : end
```
Estas mensagens são enviadas para o dispositivo de saída padrão. Se você não tiver inserido o comando corretamente, consulte as informações de referência para o comando para localizar a sintaxe correta. Consulte, Comandos MQSC .

#### **Tarefas relacionadas**

["Executando comandos MQSC a partir de arquivos de texto" na página 18](#page-17-0)

A execução interativa de comandos do MQSC é adequada para testes rápidos, mas se você tiver comandos muito longos ou estiver usando uma sequência específica de comandos repetidamente, é possível redirecionar stdin de um arquivo de texto. Também é possível redirecionar a saída para um arquivo.

#### **Referências relacionadas**

runmqsc

### **Configurando o prompt de comandos MQSC**

É possível configurar o prompt de comando MQSC para um prompt de sua escolha usando a variável de ambiente **MQPROMPT**.

#### **Procedimento**

• Configure a variável de ambiente **MQPROMPT** para o prompt de sua escolha.

O prompt é inserido quando o console **runmqsc** é executado interativamente e quando a entrada é redirecionada para **runmqsc** de um arquivo ou do dispositivo de entrada padrão (stdin).

É possível incluir texto simples no prompt de comando e também inserir variáveis de ambiente usando a notação +VARNAME+ da mesma maneira que as definições de objeto de serviço IBM MQ. Para obter informações adicionais, consulte ["Inserções substituíveis em definições de serviço" na página 182](#page-181-0).

Há várias outras inserções substituíveis adicionais fornecidas pelo IBM MQ, descritas na tabela a seguir.

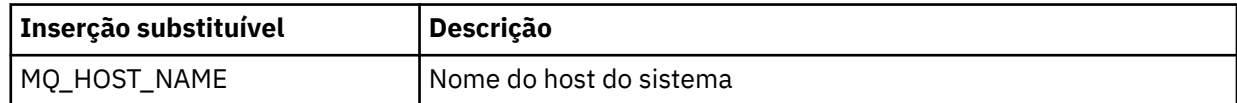

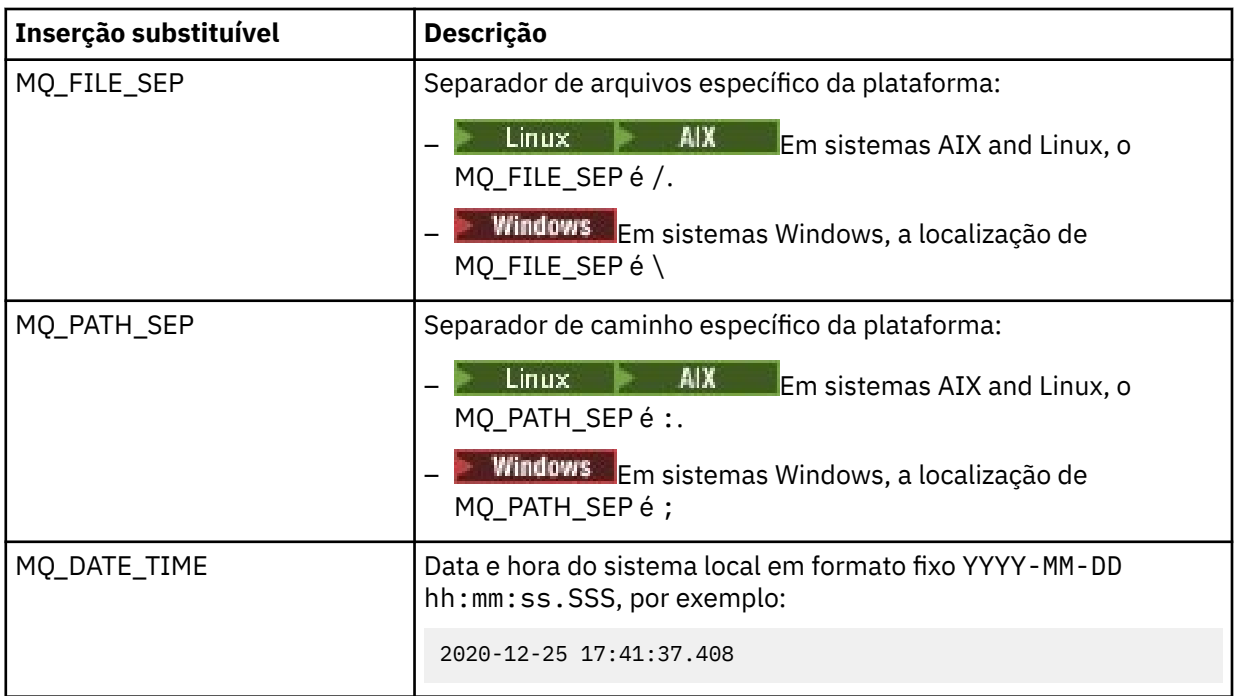

#### **Notas:**

- Os valores de inserções substituíveis do MQ se relacionam à instalação e ao sistema host do IBM MQ aos quais o comando **runmqsc** está associado.
- O MQPROMPT fica limitado a um máximo de 256 caracteres quando as inserções são expandidas. As expansões do MQPROMPT acima desse valor resultam em toda a sequência MQPROMPT sendo truncada sem as expansões.

Por exemplo, para configurar o prompt para MQSC, digite um dos seguintes comandos:

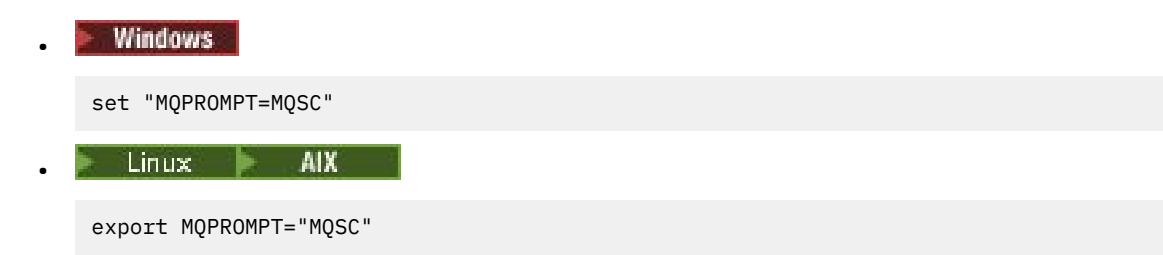

#### **Exemplo**

O exemplo a seguir mostra a configuração da variável **MQPROMPT** em um sistema AIX. O prompt é configurado para exibir um nome do usuário, tirado da variável de ambiente do sistema associado, o nome do gerenciador de filas e o nome do host IBM MQ tirado das inserções substituíveis do MQ:

```
sh> export MQPROMPT="+USER+ @ +QMNAME+ @ +MQ_HOST_NAME+> "
sh> runmqsc MY.QMGR
5724-H72 (C) Copyright IBM Corp. 1994, 2024.
Starting MQSC for queue manager MY.QMGR.
myuser @ MY.QMGR @ aix1> DISPLAY QMSTATUS
C:\rangle > set "MOPROMPT=+USERNAME+ @ +OMNAME+ @ +MO HOST NAME+> "
C:\rangle > runmqsc MY.QMGR
5724-H72 (C) Copyright IBM Corp. 1994, 2024.
Starting MQSC for queue manager MY.QMGR.
myuser @ MY.QMGR @ WIN1> DISPLAY QMSTATUS
```
<span id="page-16-0"></span>O exemplo a seguir inclui um registro de data e hora aos exemplos MQPROMPT acima, retirados das inserções substituíveis MQ:

```
sh> export MQPROMPT="+MQ DATE TIME+ +USER+ @ +QMNAME+ @ +MQ HOST NAME+> "
sh> runmqsc MY.QMGR
5724-H72 (C) Copyright IBM Corp. 1994, 2024.
Starting MQSC for queue manager MY.QMGR.
2020-11-24 18:10:00.404 myuser @ MY.QMGR @ aix1> DISPLAY QMSTATUS
C:\ > set "MQPROMPT=+MQ_DATE_TIME+ +USERNAME+ @ +QMNAME+ @ +MO HOST NAME+> "
   > runmqsc MY.QMGR
5724-H72 (C) Copyright IBM Corp. 1994, 2024.
Starting MQSC for queue manager MY.QMGR.
2020-11-24 18:10:01.007 myuser @ MY.QMGR @ WIN1> DISPLAY QMSTATUS
```
### **O comando runmqsc em AIX e Linux**

A linha de comandos **runmqsc** em AIX e Linux suporta recall de comandos, conclusão de comando e chaves de comando do Emacs.

As funções do editor de linha de comandos a seguir estão disponíveis:

- Lembre-se dos comandos inseridos anteriormente usando a tecla de seta para cima e a tecla de seta para baixo
- A conclusão automática para a próxima palavra-chave de um comando usando a tecla tab e a barra de espaço
- Teclas de comando Emacs ou funções de teclas de comando semelhantes

Para usar essas funções, a biblioteca curses deve estar instalada. Se a biblioteca curses não estiver instalada em seu sistema, **runmqsc** não terá as funções do editor de linha de comandos e uma mensagem será mostrada quando a linha de comandos **runmqsc** for iniciada. O nome da biblioteca curses a ser instalada dependerá da plataforma UNIX:

- $\blacksquare$   $\blacksquare$   $\blacks$
- No Linux, instale ncurses.

#### **Instalando ncurses ou curses em AIX**

**Nota:** O exemplo a seguir usa instruções para Linux

Execute o comando a seguir para localizar os pacotes ncurses existentes:

rpm -qa | grep -i ncurses

Os pacotes ncurses necessários são os seguintes:

```
ncurses-term-6.1-7.20180224.el8.noarch
ncurses-6.1-7.20180224.el8.x86_64
ncurses-base-6.1-7.20180224.el8.noarch
ncurses-c++-libs-6.1-7.20180224.el8.x86_64
ncurses-libs-6.1-7.20180224.el8.x86_64
ncurses-compat-libs-6.1-7.20180224.el8.x86_64
ncurses-devel-6.1-7.20180224.el8.x86_64
```
É possível instalar todos os pacotes ncurses necessários listados no texto anterior executando o comando a seguir:

yum install ncurses\*

### <span id="page-17-0"></span>**Customizando as ligações de teclas Emacs**

É possível customizar as teclas ligadas aos comandos. Por exemplo, é possível ligar as teclas a ligações vi, em vez das ligações de teclas Emacs padrão.

As chaves são customizadas editando o arquivo .editrc que é armazenado no diretório inicial. Para obter mais informações, consulte [editrc](https://www.freebsd.org/cgi/man.cgi?query=editrc&sektion=5) nas páginas principais do FreeBSD.

#### **Desativando a rechamada do comando, a conclusão do comando e as teclas de comando Emacs**

É possível desativar a rechamada do comando, a conclusão do comando e as teclas de comando Emacs configurando uma variável de ambiente. Configure a variável de ambiente **MQ\_OVERRIDE\_LIBEDIT\_LOAD** para TRUE.

Essa variável de ambiente pode ser usada como uma solução alternativa quando **runmqsc** mostra a mensagem informativa a seguir:

AMQ8521I: Command completion and history unavailable

### **Executando comandos MQSC a partir de arquivos de texto**

A execução interativa de comandos do MQSC é adequada para testes rápidos, mas se você tiver comandos muito longos ou estiver usando uma sequência específica de comandos repetidamente, é possível redirecionar stdin de um arquivo de texto. Também é possível redirecionar a saída para um arquivo.

### **Sobre esta tarefa**

A entrada para o comando **runmqsc** é tomada do *dispositivo de entrada padrão*, também referido como stdin. stdin é o dispositivo do qual a entrada para o sistema é obtida. Geralmente este é o teclado, mas é possível especificar que a entrada virá de uma porta serial ou um arquivo de disco, por exemplo.

A saída para o comando **runmqsc** é enviada para o *dispositivo de saída padrão*, também referido como stdout. stdout é o dispositivo para o qual a saída do sistema é enviada. Geralmente esse é um vídeo, mas é possível redirecionar a saída para uma porta serial ou um arquivo.

Talvez você queira construir os comandos MQSC em um script ao usar:

- Os conjuntos de dados de inicialização CSQINP1, CSQINP2 e CSQINPX ou o utilitário em lote CSQUTIL no z/OS.
- **EM is a comando STRMQM** no IBM i.
	- **ALW** O comando **runmqsc** no AIX, Linux, and Windows.

É possível configurar o prompt de comando MQSC para um prompt de sua escolha usando a variável de ambiente **MQPROMPT**. Para obter mais informações, consulte ["Configurando o prompt de comandos](#page-14-0) [MQSC" na página 15](#page-14-0).

### **Procedimento**

1. Crie um arquivo de texto que contenha os comandos MQSC que você deseja executar.

- Para portabilidade entre ambientes IBM MQ, limite o comprimento de linha em arquivos de comando MQSC a 72 caracteres.
- Cada comando deve iniciar em uma nova linha.
- Uma linha iniciando com um asterisco (\*) na primeira posição é ignorada. Isso pode ser usado para inserir os comentários no arquivo.
- Linhas em branco são ignoradas.
- Um sinal de mais (+) indica que o comando é continuado do primeiro caractere sem espaço em branco na próxima linha. Se você usar + para continuar um comando, lembre-se de deixar pelo menos um espaço em branco antes do próximo parâmetro (exceto no z/OS em que isso não é necessário). Quaisquer comentários ou linhas em branco são descartados quando o comando é remontado em uma única sequência.
- Um sinal de menos (-), isso indica que o comando deve ser continuado do início da próxima linha. Quaisquer comentários ou linhas em branco são descartados quando o comando é remontado em uma única sequência.
- Os comandos MQSC que estão contidos dentro de um comando Escape PCF (Formato de comando programável) não podem ser continuados com o sinal de mais ou o sinal de menos. O comando inteiro deve estar contido dentro de um único comando de Escape. Para obter informações sobre os comandos PCF, consulte ["Introdução aos formatos de comando programável do IBM MQ" na página](#page-24-0) [25.](#page-24-0)
- No Multiplataformas e no z/OS, para comandos emitidos por meio do programa utilitário em lote CSQUTIL, é possível usar um caractere de ponto e vírgula (;) para finalizar um comando, mesmo que você tenha inserido um sinal de mais (+) no final da linha anterior.
- Uma linha não deve encerrar em um caractere de controle de teclado (por exemplo, uma guia).
- Se você executar o comando **runmqsc** no modo cliente redirecionando stdin de um arquivo de texto e fornecer a sinalização **-u** para fornecer credenciais, o comando **runmqsc** não solicitará uma senha e, em vez disso, a senha será lida de stdin. Deve-se assegurar que a primeira linha de dados fornecida por meio de stdin seja a senha Isso pode ser feito usando ferramentas de linha de comandos como "echo" ou "cat" e passando a senha seguida pelo script MQSC para o comando **runmqsc** stdin.
- $\bullet$  Windows  $\bullet$  No Windows, se alguns caracteres especiais, como o sinal de libra (£) e o NOT lógico (¬), são usados em um script de comando (por exemplo, como parte de uma descrição de objeto), eles são exibidos de forma diferente na saída de um comando como **DISPLAY QLOCAL**.
- Para obter informações sobre a sintaxe de comando do MQSC, consulte Comandos do MQSC.
- É possível usar os arquivos de comando MQSC de exemplo para ajudar a criar seu arquivo de texto:

#### **amqscos0.tst**

As definições de objetos usados por programas de amostra.

#### **amqscic0.tst**

Definições de filas para transações do CICS.

Windows No Windows, esses arquivos estão localizados no diretório *MQ\_INSTALLATION\_PATH*\tools\mqsc\samples. O *MQ\_INSTALLATION\_PATH* representa o diretório de alto nível no qual o IBM MQ está instalado.

 $\blacksquare$  Linux  $\blacksquare$   $\blacksquare$ *MQ\_INSTALLATION\_PATH*/samp. O *MQ\_INSTALLATION\_PATH* representa o diretório de alto nível no qual o IBM MQ está instalado.

2. Verifique se a sintaxe de comando está correta em um gerenciador de filas locais sem executar os comandos. Use a sinalização **-v** no comando **runmqsc**.

#### $V$  9.2.0

• No IBM MQ 9.2.0, use a opção **-f** para identificar o nome de arquivo de entrada de texto. Por exemplo:

runmqsc -f myprog.in -v *QmgrName*

• Para as liberações do Long Term Support antes de IBM MQ 9.2.0, e as liberações do Continuous Delivery antes de IBM MQ 9.1.4, use o operador < para direcionar os comandos MQSC do arquivo de texto de entrada para o comando. Por exemplo:

```
runmqsc -v QmgrName < myprog.in
```
O relatório retornado é semelhante àquele mostrado em [Figura 2 na página 21.](#page-20-0)

Não é possível especificar um gerenciador de filas remotas ao verificar comandos. Ou seja, não é possível especificar a sinalização **-w**.

3. Quando a sintaxe de comando estiver correta, remova a sinalização **-v** e execute novamente o comando **runmqsc**.

#### $V$  9.2.0

• A partir da IBM MQ 9.2.0 execute (por exemplo) o comando a seguir:

runmqsc -f myprog.in *QmgrName*

- Para as liberações do Long Term Support antes da IBM MQ 9.2.0 e as liberações do Continuous Delivery antes da IBM MQ 9.1.4, use um dos comandos a seguir:
	- O operador < direciona a entrada de um arquivo de texto. Por exemplo, o comando a seguir executa uma sequência de comandos contidos no arquivo de texto myprog.in:

runmqsc *QMgrName* < myprog.in

– O operador > direciona a saída para um arquivo de texto. Por exemplo, o comando a seguir executa uma sequência de comandos contidos no arquivo de texto myprog.in e a gera em um arquivo chamado results.out:

runmqsc *QMgrName* < myprog.in > results.out

O Figura 1 na página 20 mostra um extrato do arquivo de comandos MQSC myprog.in e [Figura 2 na](#page-20-0) [página 21](#page-20-0) mostra o extrato correspondente da saída em results.out.

#### **Exemplo**

Os comandos MQSC são gravados em forma legível aos humanos, isto é, em texto ASCII. O exemplo a seguir é uma extração de um arquivo de comando MQSC que mostra um comando MQSC, **DEFINE QLOCAL**.

```
DEFINE QLOCAL(ORANGE.LOCAL.QUEUE) REPLACE +
DESCR('
PUT(ENABLED) +
DEFPRTY(0) +DEFPSIST(NO) +
GET(ENABLED) +
MAXDEPTH(5000) +
MAXMSGL(1024)
DEFSOPT(SHARED) +
NOHARDENBO +
USAGE(NORMAL) +
NOTRIGGER;
```
*Figura 1. Extraia a partir de um arquivo de comandos MQSC*

Quando o comando **runmqsc** é concluído, um relatório é retornado. O exemplo a seguir é uma extração de um relatório:

```
Starting MQSC for queue manager jupiter.queue.manager.
.
12:12: DEFINE QLOCAL('ORANGE.LOCAL.QUEUE') REPLACE +
: DESCR(' ') +
: PUT(ENABLED) +
       DEFPRTY(0) +DEFPSIST(NO) +
       GET(ENABLED) +
       : MAXDEPTH(5000) +
       MAXMSGL(1024)
       : DEFSOPT(SHARED) +
       : NOHARDENBO +
       USAGE(NORMAL) +
       : NOTRIGGER;
AMQ8006: IBM MQ queue created.
:
.
.
```
*Figura 2. Extração de um arquivo de relatório de comandos MQSC*

#### **Tarefas relacionadas**

["Configurando o prompt de comandos MQSC" na página 15](#page-14-0)

É possível configurar o prompt de comando MQSC para um prompt de sua escolha usando a variável de ambiente **MQPROMPT**.

["Executando comandos MQSC interativamente" na página 14](#page-13-0) É possível utilizar os comandos do MQSC de forma interativa, utilizando uma janela de comando ou shell.

#### **Referências relacionadas**

runmqsc

#### $z/0S$ **Origens das quais é possível emitir comandos MQSC no z/OS**

Os comandos MQSC podem ser emitidos de diversas origens, dependendo do comando.

Comandos podem ser emitidos a partir das seguintes fontes:

- O console do z/OS ou equivalente
- Os conjuntos de dados de entrada de inicialização CSQINP1, CSQINP2, CSQINPT e CSQINPX
- O utilitário em lote CSQUTIL
- Os aplicativos autorizados adequadamente, enviando comandos como mensagens para a fila SYSTEM.COMMAND.INPUT

 $\blacktriangleright$   $\blacktriangleright$   $\blacktriangler$ [página 427](#page-426-0),

No entanto, nem todos os comandos podem ser enviados de todas essa origens. Os comandos podem ser classificados considerando se podem ser emitidos de:

```
1
```
CSQINP1

**2**

CSQINP2

**C**

O Console do z/OS

**R**

O servidor de comandos e a fila de comandos, por meio de CSQUTIL, CSQINPT, CSQINPX ou aplicativos

<span id="page-21-0"></span>Nas descrições de comandos em Comandos MQSC, essas origens são identificadas pelo uso dos caracteres 1, 2, C e R em cada descrição de comando.

### **Configuração automática por meio de um script MQSC na**

### **inicialização**

Por meio do IBM MQ 9.2.0, é possível configurar seu gerenciador de filas para aplicar automaticamente o conteúdo de um script MQSC ou um conjunto de scripts MQSC em cada início do gerenciador de filas.

É possível usar essa funcionalidade para ter uma configuração que pode ser modificada e reproduzida automaticamente na próxima reinicialização do gerenciador de filas. Como exemplo, se o script ou scripts estão localizados em uma unidade montada, é possível ter uma configuração centralizada em que a versão mais recente é aplicada a cada gerenciador de filas conforme são iniciados.

Um determinado cenário no qual isso pode ser útil é garantir que um cluster uniforme contenha as mesmas definições em todos os gerenciadores de filas no cluster, tendo um único conjunto de configuração que eles todos aplicam. Para obter um exemplo disso, consulte Criando um novo cluster uniforme.

### **Antes de iniciar**

É possível utilizar:

- 1. Um único script e criar um arquivo de texto usando comandos MQSC.
- 2. Um conjunto de scripts MQSC:
	- Para identificar um diretório em que as configurações existirão e
	- Nesse diretório, crie arquivos, cada um com a extensão .mqsc, por exemplo, queues.mqsc.

Uma vez que esse script é reaplicado em cada início do gerenciador de filas, é importante que os comandos possam ser reproduzidos. Por exemplo, um comando **DEFINE** deve incluir a sequência **REPLACE**, caso contrário, o comando aparecerá como uma falha no início do segundo gerenciador de filas, já que o objeto já existe.

Observe que em um script MQSC, qualquer linha prefixada com  $\star$  é tratada como um comentário.

### **Ativando a configuração automática de scripts MQSC**

É possível configurar um novo gerenciador de filas usando o sinalizador **-ic** para o comando **crtmqm** e apontando para um arquivo ou diretório específico O valor fornecido é armazenado no arquivo qm.ini, na sub-rotina AutoConfig, como o atributo **MQSCConfig**.

É possível configurar um gerenciador de filas existente para ativar a configuração automática do MQSC, incluindo o atributo de sub-rotina **MQSCConfig** de AutoConfig, apontando para um arquivo ou um diretório válido. Por exemplo:

```
AutoConfig:
    MQSCConfig=C:\mq_configuration\uniclus.mqsc
```
### **Como a configuração automática funciona?**

Durante a inicialização do gerenciador de filas, a configuração identificada pelo atributo de sub-rotina **MQSCConfig** de AutoConfig é passada por meio da validação **runmqsc**, para assegurar a sintaxe válida e, em seguida, é armazenada na árvore de dados do gerenciador de filas no diretório autocfg como um único arquivo cached.mqsc.

Quando múltiplos arquivos de um diretório são processados, eles são processados em ordem alfabética, e se ele contém um comando de término ou encerramento de MQSC, o resto do conteúdo desse arquivo é ignorado.

<span id="page-22-0"></span>Durante o primeiro início do gerenciador de filas, uma incapacidade de ler o arquivo ou diretório ou um arquivo com sintaxe MQSC que não é válido impede o gerenciador de filas de ser iniciado com uma mensagem de erro apropriada tanto para o console quanto para o log de erro do gerenciador de filas.

Em reinicializações subsequentes, se o arquivo ou diretório apontado estiver ilegível ou contiver sintaxe MQSC inválida, o arquivo armazenado em cache anteriormente será usado e uma mensagem gravada no log de erro do gerenciador de filas destacará isso.

 $\mathbb{N}$  9.2.2 No ponto em que o conteúdo do cached . mqsc é aplicado ao gerenciador de filas, quando todos os comandos do MQSC tiverem sido aplicados, o gerenciador de filas será ativado para que os aplicativos se conectem. O log **runmqsc** da configuração que está sendo aplicada é armazenado no diretório de erros do gerenciador de filas, como um arquivo chamado autocfgmqsc.LOG.

Além disso, qualquer comando MQSC que não seja concluído com sucesso é registrado no log de erros do gerenciador de filas, identificando por que o comando falha.

### **Valores Genéricos e Caracteres com Significados Especiais**

Alguns caracteres, por exemplo, caracteres de barra invertida (\) e aspas duplas (") têm significados especiais quando usados com comandos MQSC. Alguns caracteres especiais podem ser usados com parâmetros e podem ter valores genéricos, mas devem ser especificados corretamente.

Preceder barra invertida (\) e aspas duplas (") com um \, ou seja, insira \\ ou \" se desejar \ ou " em seu texto.

Sempre que um parâmetro puder ter um valor genérico, ele é inserido encerrando com um asterisco (\*), por exemplo, ABC\*. Um valor genérico significa todos os valores que começam com; portanto, ABC\* significa todos os valores que começam com ABC. Se caracteres que requerem aspas são usados no valor, o asterisco deve ser colocado dentro das aspas, portanto, 'abc\*'. O asterisco deve ser o último ou o único caractere no valor.

O ponto de interrogação (?) e o colon (:) não são permitidos em valores genéricos.

Quando você precisar usar algum desses caracteres especiais em um campo (por exemplo, como parte de uma descrição), deve colocar a sequência inteira entre aspas simples.

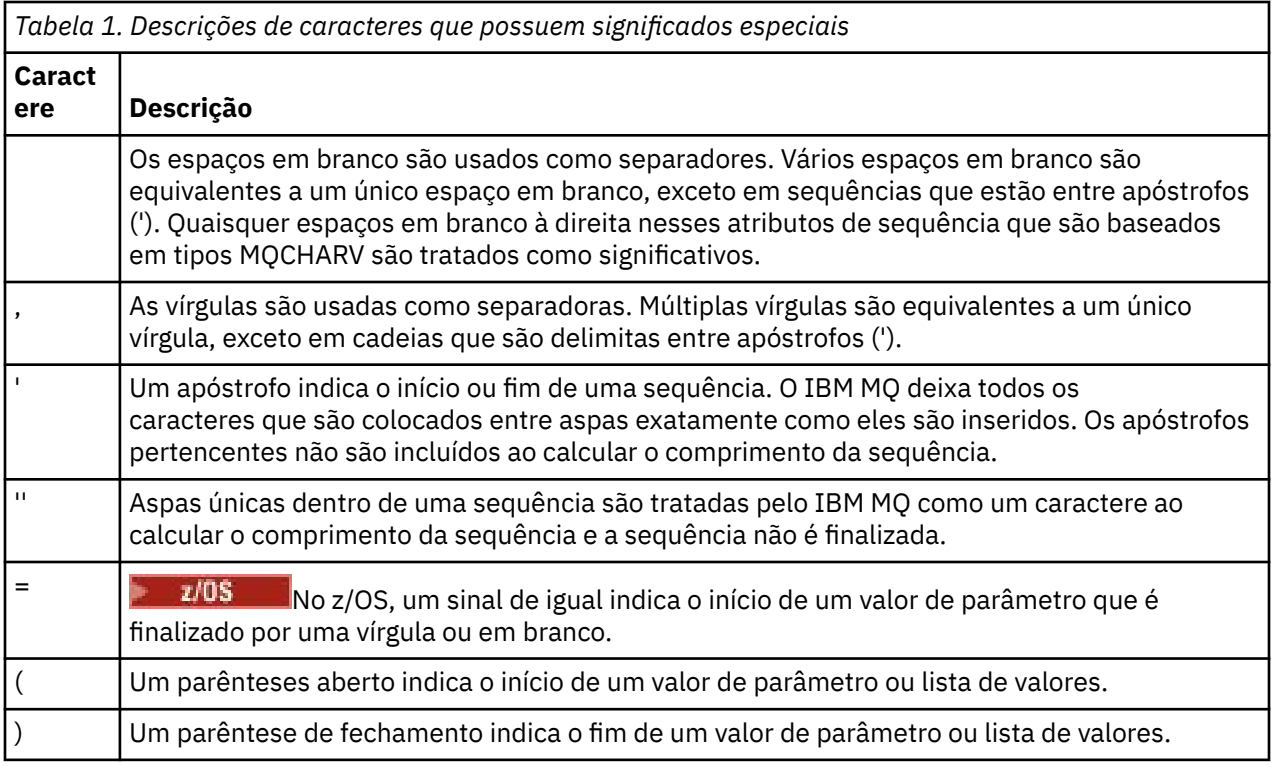

<span id="page-23-0"></span>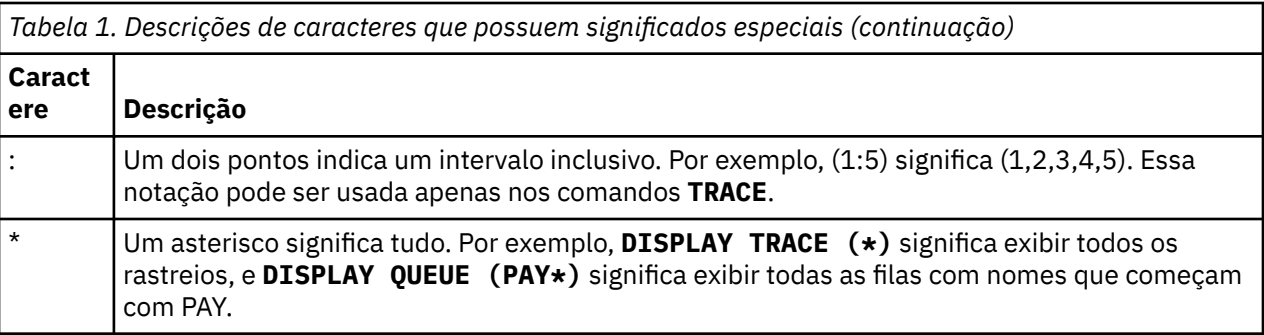

### **Automatizando a administração do IBM MQ usando comandos PCF**

É possível concluir que será benéfico para sua instalação automatizar algumas tarefas de administração e monitoramento. É possível automatizar tarefas de administração para gerenciadores de filas locais e remotas usando comandos programmable command format (PCF). Esta seção supõe que você tenha experiência para administrar objetos do IBM MQ.

#### **comandos PCF**

Comandos programmable command format (PCF) do IBM MQ podem ser utilizados para as tarefas de administração do programa para um programa de administração. Desta maneira, a partir de um programa é possível manipular os objetos do gerenciador de filas (filas, definições do processo, listas, canais, canais de conexão do cliente, listeners, serviços e objetos das informações de autenticação) e até manipular os próprios gerenciadores de fila.

Os comandos PCF abrangem a mesma faixa de funções fornecidas pelos comandos MQSC. É possível gravar um programa para emitir comandos PCF para qualquer gerenciador de filas na rede a partir de um único nó. Desta maneira, é possível centralizar e automatizar as tarefas de administração.

Cada comando PCF é uma estrutura de dados que está integrado na parte de dados do aplicativo em uma mensagem do IBM MQ. Cada comando é enviado ao gerenciador de filas de destino usando a função MQI MQPUT da mesma maneira que qualquer outra mensagem. Desde que o servidor de comandos esteja em execução no gerenciador de filas que recebe a mensagem, o servidor de comandos interpreta como uma mensagem de comando e executa o comando. Para obter as respostas, o aplicativo emite uma chamada MQGET e os dados de resposta são retornados em outra estrutura de dados. O aplicativo pode então processar a resposta e agir de acordo.

**Nota:** Diferente de comandos MQSC, os comandos PCF e suas respostas não estão em um formato de texto que você possa ler.

Resumidamente, estas são algumas das coisas necessárias para criar uma mensagem de comando PCF:

#### **Descritor de Mensagens**

Esse é um descritor de mensagem padrão do IBM MQ, no qual:

- Tipo de mensagem (*MsqType*) é MQMT\_REQUEST.
- Formato da mensagem (*Format*) é MQFMT\_ADMIN.

#### **Dados do aplicativo**

Contém a mensagem PCF que inclui o cabeçalho PCF, em que:

- O tipo de mensagem PCF (*Type*) especifica MQCFT\_COMMAND.
- O identificador de comando especifica o comando, por exemplo, *Change Queue* (MQCMD\_CHANGE\_Q)

Para obter uma descrição completa das estruturas de dados PCF e como implementá-las, consulte ["Introdução aos formatos de comando programável do IBM MQ" na página 25](#page-24-0).

### <span id="page-24-0"></span>**Atributos de Objeto PCF**

Os atributos do objeto no PCF não são limitados a oito caracteres como se fossem para comandos MQSC. Eles são mostrados neste guia em itálico. Por exemplo, o PCF equivalente de RQMNAME for *RemoteQMgrName*.

#### **PCFs de Escape**

PCFs de escape são comandos PCF que contêm comandos MQSC no texto de mensagem. É possível usar PCFs para enviar comandos para um gerenciador de filas remotas. Para obter mais informações sobre PCFs de escape, consulte Escape.

### **Introdução aos formatos de comando programável do IBM MQ**

Os Formatos de Comando Programável (PCFs) definem as mensagens de resposta e comando que podem ser trocadas entre um programa e qualquer gerenciador de filas (que suporta PCFs) em uma rede. Os PCFs simplificam a administração do gerenciador de filas e outra administração de rede. Eles podem ser usados para resolver o problema da administração complexa de redes distribuídas especialmente conforme as redes crescem de tamanho e complexidade.

Os Formatos de Comando Programável são suportados por:

- **AIX IBM MQ for AIX**
- **IBM i IBM MO for IBM i**
- **Linux** IBM MQ for Linux
- **Windows** IBM MQ for Windows
- $\frac{1}{2}$  IBM MO for  $\frac{z}{0S}$

#### **Problemas que os comandos PCF resolvem**

A administração de redes distribuídas pode ser complexa. Os problemas de administração continuam crescendo conforme as redes aumentam de tamanho e complexidade.

Exemplos de administração específica para o sistema de mensagens e enfileiramento incluem:

• Gerenciamento de recurso.

Por exemplo, a criação e exclusão da fila.

• Monitoramento de desempenho.

Por exemplo, profundidade da fila máxima ou taxa de mensagens.

• Controle.

Por exemplo, ajustando parâmetros de fila como a profundidade máxima da fila, comprimento máximo de mensagem e ativação e desativação de filas.

• Roteamento de mensagem.

Definição de rotas alternativas por meio de uma rede.

Os comandos podem ser utilizados para PCF do IBM MQ simplificam a administração do gerenciador de filas e outra administração de rede. Os comandos PCF permitem usar um único aplicativo para executar a administração de rede de um único gerenciador de filas na rede.

### **O que são PCFs?**

Os PCFs definem as mensagens de resposta e comando que podem ser trocadas entre um programa e qualquer gerenciador de filas (que suporta PCFs) em uma rede. É possível usar os comandos PCF em um programa de aplicativo de gerenciamento de sistemas para administração de objetos IBM MQ: objetos

de informações de autenticação, canais, listeners de canais, listas de nomes, definições de processo, gerenciadores de fila, filas, serviços e classes de armazenamento. O aplicativo pode operar a partir de um único ponto na rede para comunicar informações de resposta e comando com qualquer gerenciador de filas, local ou remoto, usando o gerenciador de filas locais.

Cada gerenciador de filas tem uma fila de administração com um nome de fila padrão e seu aplicativo pode enviar mensagens de comando PCF para essa fila. Cada gerenciador de filas também tem um servidor de comandos para atender as mensagens de comando da fila de administração. Portanto, as mensagens de comando PCF podem ser processadas por qualquer gerenciador de filas na rede e os dados de resposta podem ser retornados ao seu aplicativo, usando a sua fila de resposta especificada. As mensagens de resposta e comandos PCF são enviados e recebidos usando a Message Queue Interface (MQI) normal.

Para obter uma lista dos comandos PCF disponíveis, incluindo seus parâmetros, consulte Definições dos formatos de comando programáveis.

### **Usando os formatos de comando programável do IBM MQ**

É possível usar PCFs em um programa de gerenciamento de sistemas para administração remota do IBM MQ.

Esta seção inclui:

- "Mensagens de comando PCF" na página 26
- • ["Respostas PCF no IBM MQ" na página 29](#page-28-0)
- 2/05 <sup>"</sup>Respostas estendidas" na página 31
- Regras para nomenclatura de objetos IBM MQ
- ["Verificação de autoridade para comandos PCF no IBM MQ" na página 32](#page-31-0)

#### *Mensagens de comando PCF*

Mensagens de comando PCF consistem em um cabeçalho PCF, parâmetros identificados nesse cabeçalho e também em dados da mensagem definidos pelo usuário. As mensagens são emitidas utilizando chamadas de interface de Fila de Mensagens.

Cada comando e seus parâmetros são enviados como uma mensagem de comando separada contendo um cabeçalho PCF seguido por um número de estruturas de parâmetros; para obter detalhes sobre o cabeçalho PCF, consulte MQCFH – cabeçalho PCF e para um exemplo de uma estrutura do parâmetro, consulte MQCFST – sequência do parâmetro PCF. O cabeçalho PCF identifica o comando e o número de estruturas de parâmetro que seguem na mesma mensagem. Cada estrutura do parâmetro fornece um parâmetro para o comando.

As respostas para os comandos geradas pelo servidor de comandos têm uma estrutura semelhante. Há um cabeçalho PCF, seguido por um número de estruturas de parâmetros. Respostas podem consistir em mais de uma mensagem, mas os comandos sempre consistem em uma única mensagem.

**Nultiplata** No Multiplataformas, a fila para a qual os comandos PCF são enviados é sempre chamada de SYSTEM.ADMIN.COMMAND.QUEUE.

 $\blacktriangleright$   $\blacktriangleright$   $\blacktriangler$ SYSTEM.ADMIN.COMMAND.QUEUE pode ser um alias para ele. O servidor de comandos que atende a essa fila envia as respostas para a fila definida pelos campos *ReplyToQ* e *ReplyToQMgr* no descritor de mensagem da mensagem de comando.

#### **Como emitir mensagens de comando PCF**

Utilize as chamadas normais do Message Queue Interface (MQI), MQPUT, MQGET e assim por diante, para colocar e recuperar o comando PCF e as mensagens de resposta para e a partir de suas filas.

**Nota:**

Certifique-se de que o servidor de comandos esteja em execução no gerenciador de filas de destino para que o comando PCF processe nesse gerenciador de filas.

Para obter uma lista de arquivos de cabeçalho fornecidos, consulte IBM MQ COPY, cabeçalho, inclua e arquivos de módulo.

#### **Descritor de mensagens para um comando PCF**

O descritor de mensagens do IBM MQ está totalmente documentado no MQMD – Descritor de Mensagens.

Uma mensagem de comando PCF contém os seguintes campos no descritor de mensagens:

#### **Relatório**

Qualquer valor válido, conforme necessário.

#### **MsgType**

Este campo deve ser MQMT\_REQUEST para indicar uma mensagem que requer uma resposta.

#### **Expiração**

Qualquer valor válido, conforme necessário.

#### **Feedback**

Configure para MQFB\_NONE

### **Encoding**

Se você estiver enviando para um sistema IBM MQ for Multiplatforms, configure este campo para a codificação usada para os dados da mensagem. A conversão é realizada se necessário.

### **Multi** CodedCharSetId

Se você estiver enviando para um sistema IBM MQ for Multiplatforms, configure este campo para o identificador do conjunto de caracteres codificados utilizado para os dados da mensagem. A conversão é realizada se necessário.

#### **Formato**

Configure para MQFMT\_ADMIN.

#### **Priority**

Qualquer valor válido, conforme necessário.

#### **Persistence**

Qualquer valor válido, conforme necessário.

#### **MsgId**

O aplicativo de envio pode especificar qualquer valor ou MQMI\_NONE pode ser especificado para solicitar ao gerenciador de filas que gere um identificador de mensagem exclusivo.

#### **CorrelId**

O aplicativo de envio pode especificar qualquer valor ou MQCI\_NONE pode ser especificado para indicar nenhum identificador de correlação.

#### **ReplyToQ**

O nome da fila para receber a resposta.

#### **ReplyToQMgr**

O nome do gerenciador de filas para a resposta (ou em branco).

#### **Campos de contexto da mensagem**

Esses campos podem ser configurados para quaisquer valores válidos, conforme necessário. Normalmente a opção MQPMO\_DEFAULT\_CONTEXT de inserção de mensagem é utilizada para definir os campos de contexto da mensagem para os valores padrão.

Se você estiver utilizando uma estrutura MQMD da versão 2, deve-se configurar os campos adicionais a seguir:

#### **GroupId**

Configure para MQGI\_NONE

#### **MsgSeqNumber**

Configurado para 1

#### **Offset**

Configurado para 0

#### **MsgFlags**

Configure para MQMF\_NONE

#### **OriginalLength**

Configure como MQOL\_UNDEFINED

#### **Enviando dados do usuário**

As estruturas PCF também podem ser utilizadas para enviar dados da mensagem definidos pelo usuário. Neste caso, o campo descritor de mensagens *Format* deve ser configurado como MQFMT\_PCF.

#### *Enviando e recebendo mensagens PCF em uma fila especificada*

#### **Enviando mensagens PCF para uma fila especificada**

Para enviar uma mensagem para uma fila especificada, a chamada mqPutBag converte o conteúdo do pacote especificado em uma mensagem PCF e envia a mensagem para a fila especificada. O conteúdo do pacote permanece inalterado após a chamada.

Como entrada para essa chamada, deve-se fornecer:

- Um MQI identificador de conexão.
- Um identificador de objeto para a fila na qual a mensagem deve ser colocada.
- Um descritor de mensagens. Para obter mais informações sobre o descritor de mensagens, consulte MQMD – Descritor de Mensagens.
- Opções de Colocação de Mensagens utilizando a estrutura MQPMO. Para obter mais informações sobre a estrutura MQPMO, consulte – MQPMO Put-opções de mensagens.
- A alça do pacote a ser convertidos em uma mensagem.

**Nota:** Se o pacote contém uma mensagem de administração e a chamada mqAddInquiry foi utilizada para inserir valores no pacote, o valor do item de dados MQIASY\_COMMAND deve ser um comando INQUIRE reconhecido pelo MQAI.

Para obter uma descrição completa da chamada mqPutBag, consulte mqPutBag.

### **Recebendo mensagens PCF de uma fila especificada**

Para receber uma mensagem de uma fila especificada, a chamada mqGetBag obtém uma mensagem PCF a partir de uma fila especificada e converte os dados da mensagem em um pacote de dados.

Como entrada para essa chamada, deve-se fornecer:

- Um MQI identificador de conexão.
- Uma manipulação de objetos da fila a partir da qual a mensagem deve ser lida.
- Um descritor de mensagens. Dentro da estrutura MQMD, o parâmetro **Format** deve ser MOFMT\_ADMIN, MOFMT\_EVENT ou MOFMT\_PCF.

**Nota:** Se a mensagem for recebida em uma unidade de trabalho (ou seja, com a opção MQGMO\_SYNCPOINT) e a mensagem possuir um formato não suportado, a unidade de trabalho poderá ser desfeita. A mensagem é então restabelecida na fila e pode ser recuperada através da chamada

<span id="page-28-0"></span>MQGET em vez de a chamada mqGetBag. Para obter informações adicionais sobre o descritor de mensagens, consulte – MQGMO Get-opções de mensagem.

- Opções de obtenção de mensagens utilizando a estrutura MQGMO. Para obter mais informações sobre a estrutura MQGMO, consulte MQMD – Descritor de Mensagens.
- A alça do pacote para conter a mensagem convertida.

Para obter uma descrição completa da chamada mqGetBag, consulte mqGetBag.

#### *Respostas PCF no IBM MQ*

Em resposta a cada comando, o servidor de comandos gerará uma ou mais mensagens de resposta. Uma mensagem de resposta possui um formato semelhante a uma mensagem de comando.

O cabeçalho PCF possui o mesmo valor identificador de comando que o comando para o qual ele é uma resposta (consulte MQCFH - Cabeçalho PCF para obter detalhes). O identificador de mensagem e o identificador de correlação são configurados de acordo com as opções de relatório da solicitação.

Se o tipo de cabeçalho PCF da mensagem de comando for MQCFT\_COMMAND, somente as respostas padrão serão geradas. Esses comandos são suportados em todas as plataformas, exceto z/OS. Aplicativos mais antigos não suportam PCF no z/OS; o IBM MQ Windows Explorer é um desses aplicativos, (no entanto, a versão IBM WebSphere MQ 6.0 ou posterior do IBM MQ Explorer suporta PCF no z/OS).

Se o tipo de cabeçalho PCF da mensagem de comando é MQCFT\_COMMAND\_XR, respostas estendidas ou padrão são geradas. Esses comandos são suportados no z/OS e algumas outras plataformas. Comandos emitidos no z/OS geram somente respostas estendidas. Em outras plataformas, os dois tipos de resposta podem ser gerados.

Se um comando único especifica um nome de objeto genérico, uma resposta separada é retornada em sua própria mensagem para cada objeto correspondente. Para geração de resposta, um comando único com um nome genérico é tratado como vários comandos individuais (exceto para o campo de controle MQCFC\_LAST ou MQCFC\_NOT\_LAST). Caso contrário, uma mensagem de comando gera uma mensagem de resposta.

Algumas respostas PCF podem retornar uma estrutura mesmo quando não solicitada. Essa estrutura é mostrada na definição da resposta (Definições dos formatos de comando programáveis) como *sempre retornado*. O motivo é que, para essas respostas, é necessário nomear os objetos na resposta para identificar a qual objeto os dados se aplicam.

#### **Descritor de mensagens para uma resposta**

Uma mensagem de resposta possui os seguintes campos no descritor de mensagens:

#### **MsgType**

Este campo é MQMT\_REPLY.

#### **MsgId**

Este campo é gerado pelo gerenciador de filas.

#### **CorrelId**

Este campo é gerado de acordo com as opções de relatório da mensagem de comando.

#### **Formato**

Este campo é MQFMT\_ADMIN.

### **Encoding**

Configure para MQENC\_NATIVE.

#### **CodedCharSetId**

Configure para MQCCSI\_Q\_MGR.

#### **Persistence**

O mesmo que na mensagem de comando.

#### **Priority**

O mesmo que na mensagem de comando.

A resposta é gerada com MQPMO\_PASS\_IDENTITY\_CONTEXT.

#### *Respostas padrão*

Mensagens de comando com um tipo de cabeçalho de MQCFT\_COMMAND, as respostas padrão são geradas. Esses comandos são suportados em todas as plataformas, exceto z/OS.

Há três tipos de resposta padrão:

- Resposta OK
- Resposta de Erro
- Resposta de dados

### **Resposta OK**

Esta resposta consiste em uma mensagem que começa com um cabeçalho em formato de comando, com um campo *CompCode* de MQCC\_OK ou MQCC\_WARNING.

Para MQCC\_OK, o *Reason* é MQRC\_NONE.

Para MQCC\_WARNING, o *Reason* identifica a natureza do aviso. Neste caso, o cabeçalho de formato de comando pode ser seguido por uma ou mais estruturas de parâmetro de aviso apropriadas para esse código de razão.

Em qualquer caso, para um comando de consulta, mais estruturas de parâmetro podem seguir, conforme descrito nas seções a seguir.

#### **Resposta de Erro**

Se o comando tiver um erro, uma ou mais mensagens de resposta de erro são enviadas (mais de uma pode ser enviada mesmo para um comando que normalmente teria somente uma única mensagem de resposta). Essas mensagens de resposta de erro têm MQCFC\_LAST ou MQCFC\_NOT\_LAST configurado conforme apropriado.

Cada mensagem começa com um cabeçalho em formato de resposta, com um valor *CompCode* de MQCC\_FAILED e um campo *Reason* que identifica o erro específico. Em geral, cada mensagem descreve um erro diferente. Além disso, cada mensagem tem zero ou uma (nunca mais de uma) estrutura de parâmetro de erro após o cabeçalho. Esta estrutura de parâmetro, se houver uma, é uma estrutura MQCFIN, com um campo *Parameter* que contém um dos seguintes:

• MQIACF\_PARAMETER\_ID

O campo *Value* na estrutura é o identificador do parâmetro que estava em erro (por exemplo, MQCA\_Q\_NAME).

• MQIACF\_ERROR\_ID

Esse valor é utilizado com um valor *Reason* (no cabeçalho em formato de comando) de MQRC\_UNEXPECTED\_ERROR. O campo *Value* na estrutura MQCFIN é o código de razão inesperado recebido pelo servidor de comandos.

• MQIACF\_SELECTOR

Esse valor ocorre se uma estrutura de lista (MQCFIL) enviada com o comando contém um seletor duplicado ou um que não é válido. O campo *Reason* no cabeçalho em formato de comando identifica o erro e o campo *Value* na estrutura MQCFIN é o valor do parâmetro na estrutura MQCFIL do comando que estava em erro.

• MOIACF ERROR OFFSET

Esse valor ocorre quando há um erro de comparação de dados no comando Ping Channel. O campo *Value* na estrutura é o deslocamento do erro de comparação Ping Channel.

• MQIA\_CODED\_CHAR\_SET\_ID

Esse valor ocorre quando o identificador de conjunto de caracteres codificado no descritor de mensagens da mensagem de comando PCF recebida não corresponde àquela do gerenciador de filas de destino. O campo *Value* na estrutura é o identificador do conjunto de caracteres codificado do gerenciador de filas.

<span id="page-30-0"></span>A última (ou única) mensagem de resposta de erro é uma resposta de resumo, com um campo *CompCode* de MQCC\_FAILED e um campo *Reason* de MQRCCF\_COMMAND\_FAILED. Essa mensagem não possui estrutura de parâmetros após o cabeçalho.

#### **Resposta de dados**

Essa resposta consiste em uma resposta OK (conforme descrito anteriormente) para um comando de consulta. A resposta OK é seguida por estruturas adicionais contendo os dados solicitados conforme descrito em Definições dos formatos de comando programáveis.

Aplicativos não devem depender dessas estruturas de parâmetro adicionais que estão sendo retornadas em qualquer ordem particular.

#### *Respostas estendidas*

Comandos emitidos no z/OS geram respostas estendidas.

Há três tipos de resposta estendido:

- Resposta de mensagem, com tipo MQCFT\_XR\_MSG
- Resposta de item, com tipo MQCFT\_XR\_ITEM
- Resposta de resumo, com tipo MQCFT\_XR\_SUMMARY

Cada comando pode gerar um ou mais, conjuntos de respostas. Cada conjunto de respostas é composto por uma ou mais mensagens numeradas sequencialmente a partir de 1 no campo *MsgSeqNumber* do cabeçalho PCF. O campo *Control* da última (ou única) resposta em cada conjunto tem o valor MQCFC\_LAST. Para todas as demais respostas no conjunto, este valor será MQCFC\_NOT\_LAST.

Qualquer resposta pode incluir uma ou mais estruturas MQCFBS opcionais na qual o campo *Parameter* está configurado como MQBACF\_RESPONSE\_SET, o valor que está sendo um identificador do conjunto de respostas. Os identificadores são exclusivos e identificam o conjunto de respostas que contêm a resposta. Para cada conjunto de respostas, há uma estrutura MQCFBS que o identifica.

Respostas estendidas têm pelo menos duas estruturas de parâmetros:

- Uma estrutura MQCFBS com o campo *Parameter* configurado para MQBACF\_RESPONSE\_ID. O valor neste campo é o identificador do conjunto de respostas para o qual a resposta pertence. O identificador no primeiro conjunto é arbitrário. Em conjuntos de subsequente, o identificador é um previamente notificado em uma estrutura MQBACF\_RESPONSE\_SET.
- Uma estrutura MQCFST com o campo *Parameter* configurado como MQCACF\_RESPONSE\_Q\_MGR\_NAME, o valor que está sendo o nome do gerenciador de filas a partir do qual o conjunto de respostas é fornecido.

Muitas respostas têm estruturas de parâmetro adicional e essas estruturas são descritas nas seções a seguir.

Não é possível determinar antecipadamente quantas respostas existem em um conjunto de obtenção de respostas até um com outro MQCFC\_LAST está localizado. E é possível determinar antecipadamente quantos conjuntos de respostas incluem estruturas são como qualquer conjunto pode haver MQBACF\_RESPONSE\_SET para indicar que os conjuntos adicionais são gerados.

#### **Respostas estendidas para comandos Inquire**

Comandos Inquire normalmente geram uma resposta do item (tipo MQCFT\_XR\_ITEM) para cada item encontrado que corresponda aos critérios de procura especificados. A resposta de item possui um campo *CompCode* no cabeçalho com um valor de MQCC\_OK e um campo *Reason* com um valor de MQRC\_NONE. Ele também inclui estruturas de outros parâmetros que descrevem o item e seus atributos solicitados, conforme descrito em Definições dos formatos de comando programáveis.

Se um item estiver em erro, o campo *CompCode* no cabeçalho possui um valor de MQCC\_FAILED e o campo *Reason* identifica o erro específico. Estruturas de parâmetros adicionais são incluídas para identificar o item.

<span id="page-31-0"></span>Determinados comandos Inquire podem retornar respostas de mensagens gerais (não específicas do nome) além das respostas do item. Essas respostas são informativas ou respostas de erro, do tipo MQCFT\_XR\_MSG.

Se o comando Inquire for bem-sucedido, pode haver, opcionalmente, uma resposta resumo (tipo MQCFT\_XR\_SUMMARY), com um valor *CompCode* de MQCC\_OK e um valor de campo *Reason* de MQRC\_NONE.

Se o comando Inquire falhar, as respostas de item podem ser retornadas e pode haver, opcionalmente, uma resposta resumo (tipo MQCFT\_XR\_SUMMARY), com um valor *CompCode* de MQCC\_FAILED e um valor de campo *Reason* de MQRCCF\_COMMAND\_FAILED.

#### **Respostas estendidas para comandos diferentes de Inquire**

Comandos bem-sucedidos geram respostas de mensagens no qual o campo *CompCode* no cabeçalho possui um valor de MQCC\_OK e o campo *Reason* possui um valor de MQRC\_NONE. Há sempre pelo menos uma mensagem; pode ser informativa (MQCFT\_XR\_MSG) ou um resumo (MQCFT\_XR\_SUMMARY). Pode, opcionalmente, ser mensagens informativas adicionais (MQCFT\_XR\_MSG tipo). Cada mensagem informativa pode incluir um número de estruturas de parâmetros adicionais com informações sobre o comando; consulte as descrições dos comandos individuais para as estruturas que podem ocorrer.

Comandos que falham geram respostas de mensagens de erro (tipo MQCFT\_XR\_MSG), nas quais o campo *CompCode* no cabeçalho possui um valor de MQCC\_FAILED e o campo *Reason* identifica o erro específico. Cada mensagem pode incluir um número de estruturas de parâmetros adicionais com informações sobre o erro: consulte as descrições do erro individual para as estruturas que podem ocorrer. Respostas de mensagem informativa podem ser geradas. Pode, opcionalmente, haver uma resposta de resumo (MQCFT\_XR\_SUMMARY), com um valor *CompCode* de MQCC\_FAILED e um valor de campo *Reason* de MQRCCF\_COMMAND\_FAILED.

#### **Respostas estendidas a comandos utilizando CommandScope**

Se um comando utiliza o parâmetro **CommandScope** ou faz com que um comando usando o parâmetro **CommandScope** a ser gerado, há um conjunto de respostas inicial do gerenciador de filas no qual o comando foi recebido. Em seguida, um conjunto ou conjuntos, de respostas separado será gerado para cada gerenciador de filas ao qual o comando é direcionado (como se vários comandos individuais fossem emitidos). Por último, há um conjunto de respostas do gerenciador de filas de recebimento que inclui uma resposta resumo geral (tipo MQCFT\_XR\_SUMMARY). A estrutura do parâmetro MQCACF\_RESPONSE\_Q\_MGR\_NAME identifica o gerenciador de filas que gera cada conjunto.

O conjunto de respostas inicial tem as estruturas de parâmetro adicionais:

- MQIACF COMMAND\_INFO (MQCFIN). Valores possíveis nessa estrutura são MOCMDI\_CMDSCOPE\_ACCEPTED ou MOCMDI\_CMDSCOPE\_GENERATED.
- MOIACF CMDSCOPE O MGR\_COUNT (MOCFIN). Esta estrutura indica o número de gerenciadores de filas para o qual o comando será enviado.

#### *Verificação de autoridade para comandos PCF no IBM MQ*

Quando um comando PCF for processado, o *UserIdentifier* do descritor de mensagens na mensagem de comando é utilizado para as verificações de autoridade de objeto do IBM MQ. A verificação de autoridade é implementada de forma diferente em cada plataforma, conforme descrito neste tópico.

As verificações são executadas no sistema no qual o comando está sendo processado; portanto, esse ID de usuário deve existir no sistema de destino e possuir as autoridades necessárias para processar o comando. Se a mensagem chegou de um sistema remoto, uma forma de conseguir o ID existente no sistema de destino deve ter um ID do usuário correspondente em ambos os sistemas local e remoto.

Nota: <sup>2008</sup> Para obter informações sobre a verificação de autoridade no z/OS, consulte Tarefa 1: identificar os parâmetros do sistema z/OS.

### **IBM MQ for IBM i**

 $IBM1$ 

Para processar qualquer comando PCF, o ID do usuário deve ter autoridade *dsp* para o IBM MQ de objeto no sistema de destino.

Além disso, as verificações da autoridade de objeto do IBM MQ são executadas para determinados comandos PCF, conforme mostrado em [Tabela 2 na página 34](#page-33-0).

Na maioria dos casos, estas verificações são as mesmas verificações que as verificações executadas pelos comandos CL equivalentes do IBM MQ emitidos em um sistema local. Consulte Configurando segurança no IBM i , para obter informações adicionais sobre o mapeamento a partir das autoridades do IBM MQ para autoridades do sistema do IBM i e os requisitos de autoridade para os comandos CL do IBM MQ. Os detalhes sobre saídas referentes à segurança são fornecidos na documentação Segurança em nível de link utilizando uma saída de segurança.

**Para processar qualquer um dos seguintes comandos** o ID do usuário deverá ser um membro do perfil do grupo QMQMADM:

- Executar ping no Canal
- Alterar Canal
- Copiar Canal
- Criar Canal
- Excluir Canal
- Redefinir Canal
- Resolver Canal
- Iniciar o Canal
- Parar Canal
- Iniciar Iniciador de Canal
- Iniciar Ouvinte de Canal

#### **IBM MQ for UNIX, Linux, and Windows** ALW

Para processar qualquer comando do PCF, o ID do usuário deve ter autoridade *dsp* para o objeto de gerenciador de filas no sistema de destino. Além disso, as verificações da autoridade de objeto do IBM MQ são executadas para determinados comandos PCF, conforme mostrado em [Tabela 2 na página 34](#page-33-0).

**Para processar qualquer um dos seguintes comandos** o ID do usuário deve pertencer ao grupo *mqm*.

**Nota:** Para o Windows **somente**, o ID do usuário pode pertencer ao grupo *Administradores* ou grupo *mqm*.

- Alterar Canal
- Copiar Canal
- Criar Canal
- Excluir Canal
- Executar ping no Canal
- Redefinir Canal
- Iniciar o Canal
- Parar Canal
- Iniciar Iniciador de Canal
- Iniciar Ouvinte de Canal
- Resolver Canal
- <span id="page-33-0"></span>• Reconfigurar Cluster
- Refresh Cluster
- Suspender Gerenciador de Filas
- Retomar Gerenciador de Filas

### **Autoridades de objeto do IBM MQ para multiplataformas**

 $\blacktriangleright$  Multi  $\blacktriangleright$ 

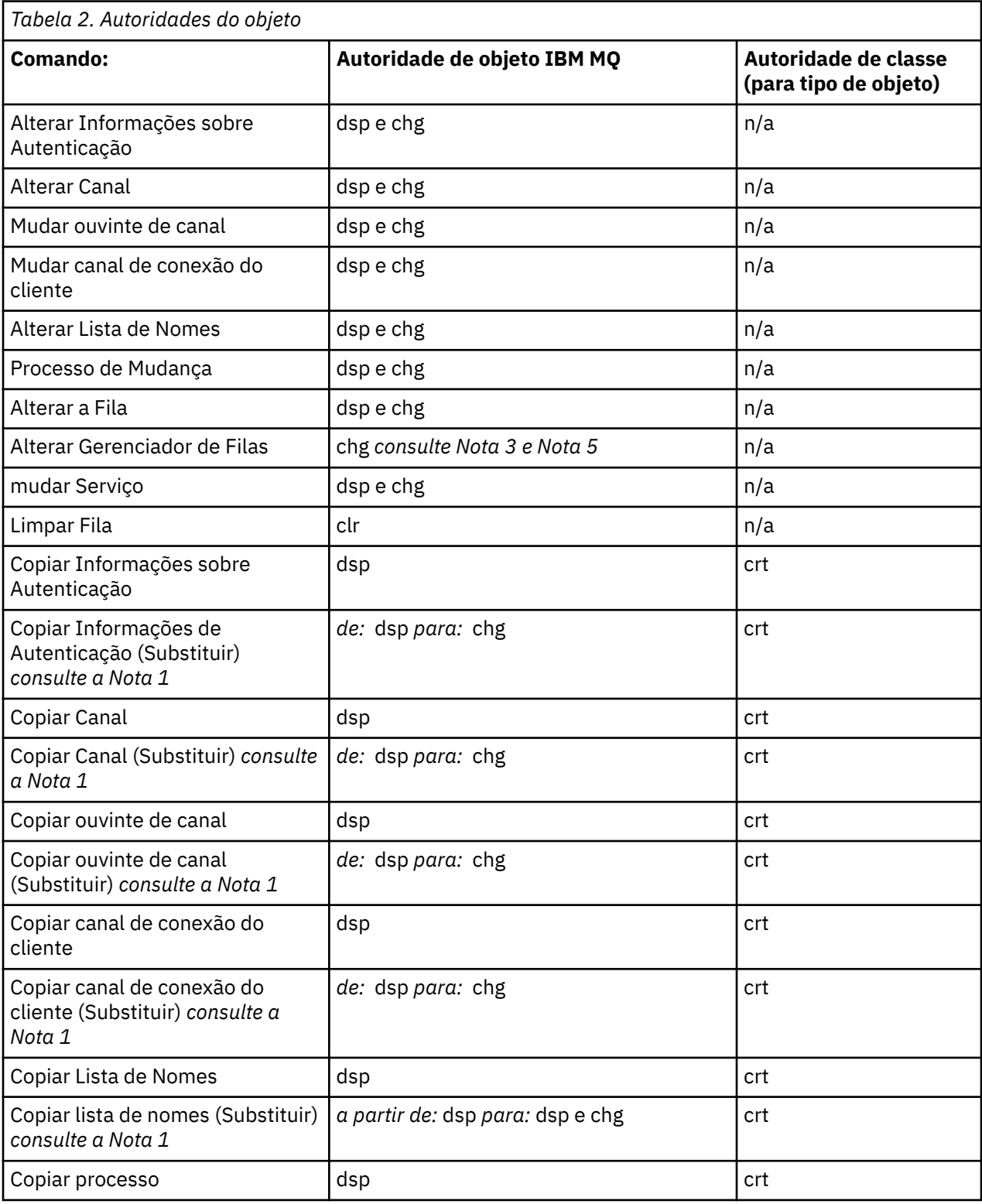

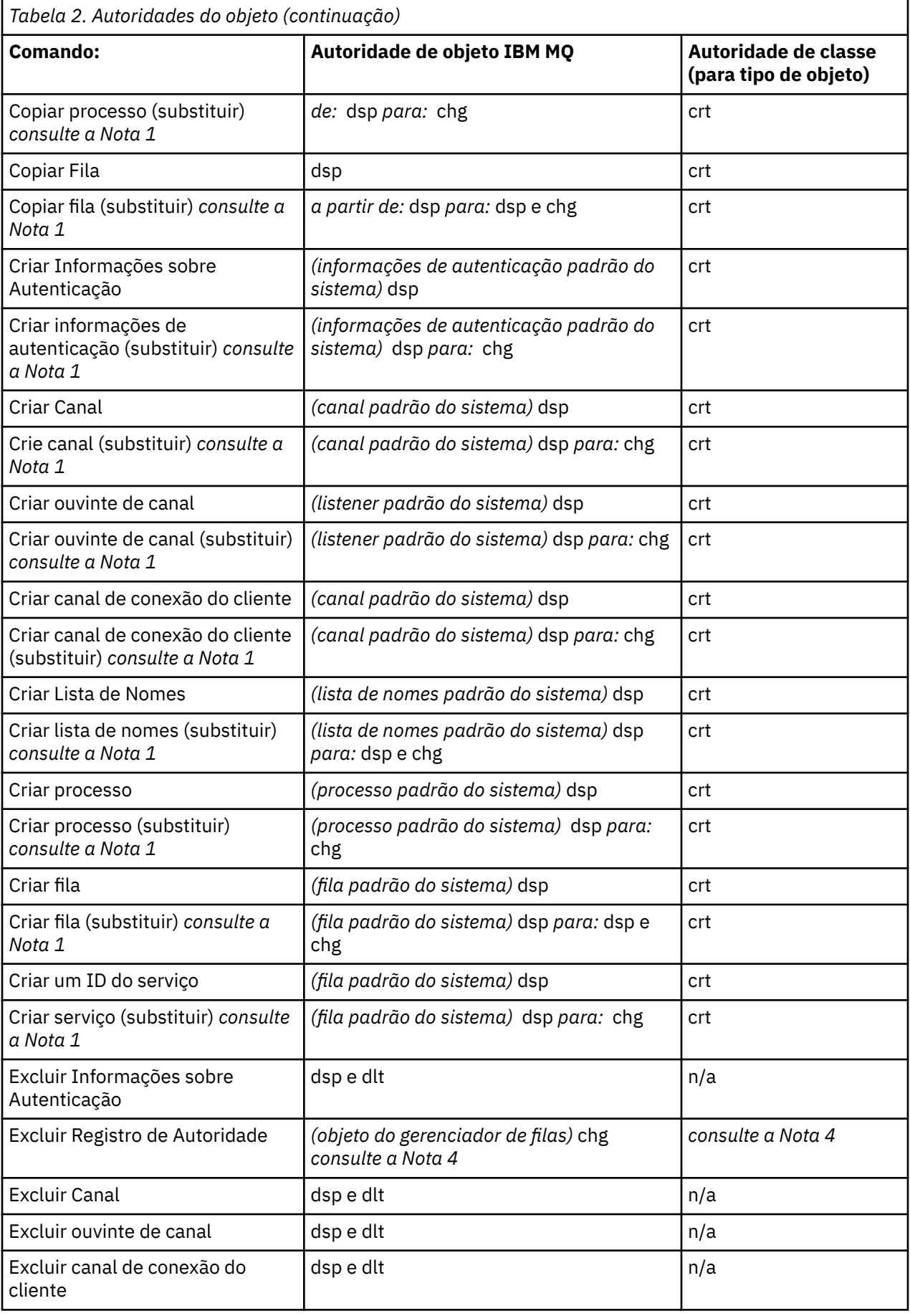

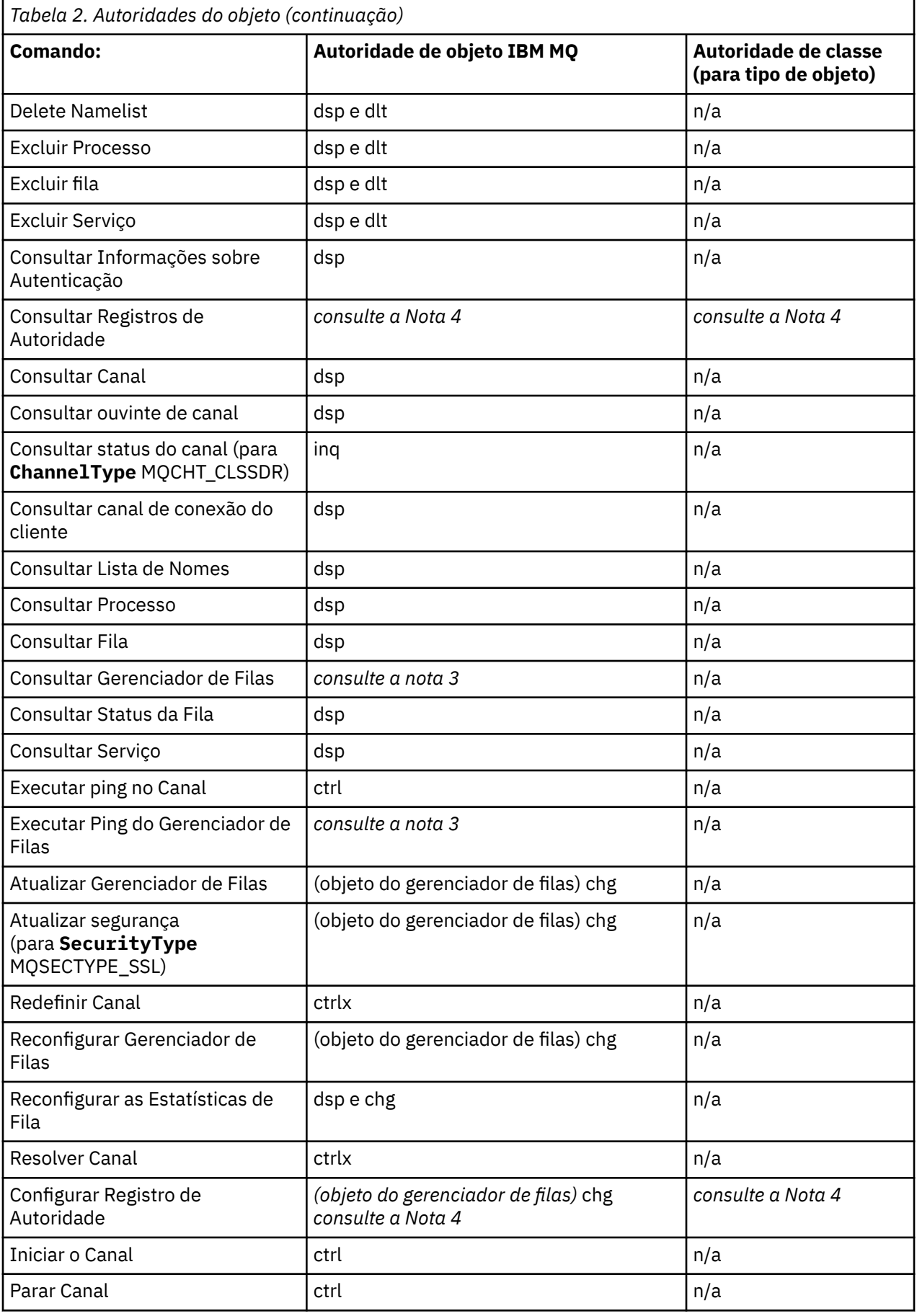
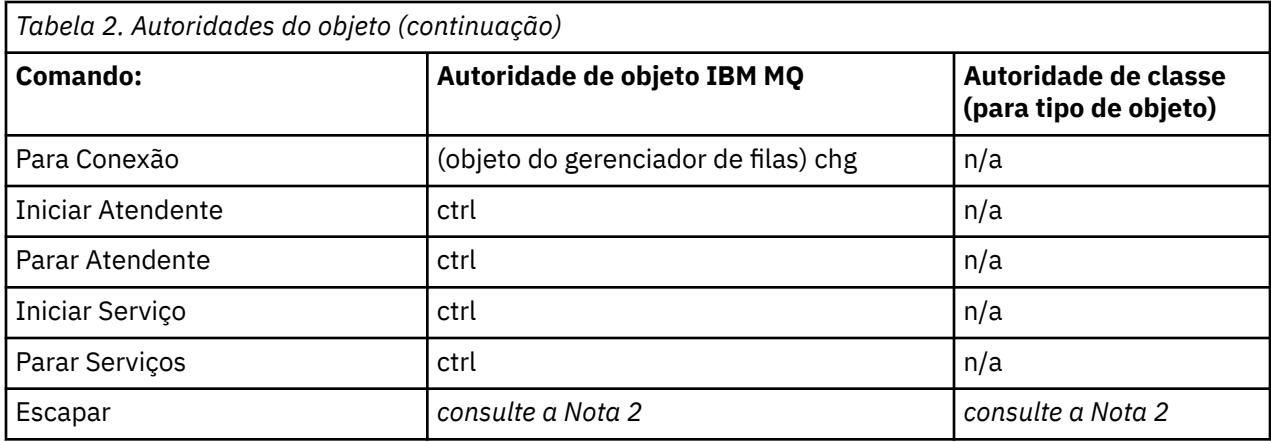

#### **Notes:**

- 1. Este comando aplica-se se o objeto a ser substituído existir, caso contrário, a verificação de autoridade é como para Criar ou Copiar sem Substituir.
- 2. A autoridade necessária é determinada pelo comando MQSC definido pelo texto de escape e é equivalente a um dos comandos anteriores.
- 3. Para processar qualquer comando PCF, o ID do usuário deve ter autoridade de dsp para o objeto de gerenciador de filas no sistema de destino.
- 4. Este comando PCF for autorizado a menos que o servidor de comandos foi iniciado com o parâmetro -a. Por padrão, o servidor de comandos é iniciado quando o gerenciador de filas é iniciado e sem o parâmetro -a. Para obter mais informações, veja Referência de formatos de comando programável.
- 5. Conceder a um ID do usuário a autoridade chg para um gerenciador de filas fornece a capacidade de configurar os registros de autoridade para todos os grupos e usuários. Não conceda essa autoridade para usuários ou aplicativos comuns.

IBM MQ também fornece alguns pontos de saída de segurança do canal para que você possa fornecer seus próprios programas de saída de usuário para verificação de segurança. Para obter mais informações, veja Exibindo um canal.

# **Usando o MQAI para simplificar o uso de PCFs**

O IBM MQ Administration Interface (MQAI) é uma interface de programação para o IBM MQ que está disponível no AIX, no IBM i, no Linux, no e no Windows. Ele desempenha tarefas de administração em um gerenciador de filas usando pacotes de dados do IBM MQ manipular propriedades (ou parâmetros) de objetos de forma que é mais fácil do que usar Programmable Command Formats (PCFs).

O MQAI executa tarefas de administração em um gerenciador de filas por meio do uso de *pacotes de dados*. Pacotes de dados permitem manipular propriedades (ou parâmetros) de objetos de uma forma que é mais fácil do que usar PCFs.

As vantagens de uso da MQAI são as seguintes:

#### **Simplificar o uso de mensagens do PCF**

A MQAI é uma maneira mais fácil de administrar o IBM MQ. Se você usar a MQAI, não será necessário gravar suas próprias mensagens PCF. Isso evita os problemas associados às estruturas de dados complexos.

Para transmitir parâmetros em programas gravados usando chamadas MQI, a mensagem PCF deve conter o comando e os detalhes da sequência ou dos dados de número inteiro. Para criar esta configuração manualmente, é necessário incluir várias instruções em seu programa para cada estrutura e alocar espaço de memória. Esta tarefa pode ser longa e trabalhosa.

Os programas gravados usando a MQAI transmitem parâmetros no pacote de dados apropriado e é necessário somente uma instrução para cada estrutura. O uso dos pacotes de dados MQAI remove

a necessidade de manipulação das matrizes e alocação de armazenamento e fornece um grau de isolamento dos detalhes do PCF.

### **Manipular condições de erro mais facilmente**

É difícil obter códigos de retorno de volta a partir de comandos PCF. A MQAI facilita a manipulação das condições de erro pelo programa.

#### **Trocar dados entre aplicativos**

Os dados do aplicativo são enviados em formato PCF e compactados e descompactados pelo MQAI. Se os seus dados da mensagem consistem em sequências de caracteres e números inteiros, é possível usar a MQAI para tirar vantagem da conversão de dados integrados do IBM MQ para dados PCF. Isso evita a necessidade de gravar saídas de conversão de dados.

Após criar e preencher o pacote de dados, será possível enviar uma mensagem de comando de administração para o servidor de comandos de um gerenciador de filas, usando a chamada mqExecute. Esta chamada aguarda quaisquer mensagens de resposta. A chamada mqExecute manipula a troca com o servidor de comandos e retorna respostas em um *pacote de respostas*.

# **Exemplos do Uso do MQAI**

Os programas de amostra a seguir demonstram o uso do MQAI para executar as várias tarefas:

- [amqsaicq.c](#page-43-0): criar uma fila local.
- [amqsaiem.c](#page-46-0): exibir eventos na tela usando um monitor de eventos simples.
- [amqsailq.c](#page-58-0): imprimir uma lista de todas as filas locais e suas profundidades atuais.
- [amqsaicl.c](#page-53-0): imprimir uma lista de todos os canais e seus tipos.

# **Construindo seu Aplicativo do MQAI**

Para construir seu aplicativo utilizando o MQAI, você faz link para as mesmas bibliotecas que você faz para IBM MQ. Para obter informações sobre como construir seus aplicativos IBM MQ, consulte Construindo um aplicativo processual.

## **Dicas e sugestões para configurar IBM MQ usando MQAI**

O MQAI usa mensagens do PCF para enviar comandos de administração para o servidor de comandos em vez de lidar diretamente com o servidor de comandos. Dicas para configurar o IBM MQ usando o MQAI podem ser localizadas em "Sugestões e dicas para usar o MQAI para configurar o IBM MQ" na página 38.

#### **Referências relacionadas**

Referência do IBM MQ Administration Interface

#### Multi **Sugestões e dicas para usar o MQAI para configurar o IBM MQ**

A interface de administração do IBM MQ (MQAI) usa mensagens do PCF para enviar comandos de administração para o servidor de comandos em vez de lidar diretamente com o servidor de comandos em si. Aqui estão algumas dicas para configurar o IBM MQ usando o MQAI.

- As sequências de caracteres no IBM MQ são preenchidas com branco para um comprimento fixo. Usando C, sequências terminadas em nulo pode ser normalmente fornecidos como parâmetros de entrada para interfaces de programação do IBM MQ.
- Para limpar o valor de um atributo de sequência, configure-o como um único em branco em vez de uma sequência vazia.
- Considere previamente os atributos que você deseja mudar e consultar somente naqueles atributos.
- Certos atributos não podem ser mudados, por exemplo, um nome de fila ou um tipo de canal. Verifique se você tenta mudar somente aqueles atributos que possam ser modificados. Consulte a lista de parâmetros obrigatórios e opcionais para o objeto de mudança PCF específico. Consulte Definições dos formatos de comando programáveis.

• Se uma chamada MQAI falhar, alguns detalhes da falha são retornados ao pacote de respostas. Detalhes adicionais podem ser localizados em um pacote aninhado que pode ser acessado pelo seletor MQHA\_BAG\_HANDLE. Por exemplo, se uma chamada mqExecute falhar com um código de razão de MQRCCF\_COMMAND\_FAILED, essas informações serão retornadas no pacote de respostas. Uma razão possível para esse código de razão é que um seletor especificado não era válido para o tipo de mensagem de comando e esse detalhe de informações é encontrado em um pacote aninhado que pode ser acessado por um identificador de pacote.

Para obter mais informações sobre MQExecute, consulte ["Enviando comandos de administração para o](#page-72-0) [servidor de comandos qm usando a chamada mqExecute" na página 73](#page-72-0)

O diagrama a seguir mostra este cenário:

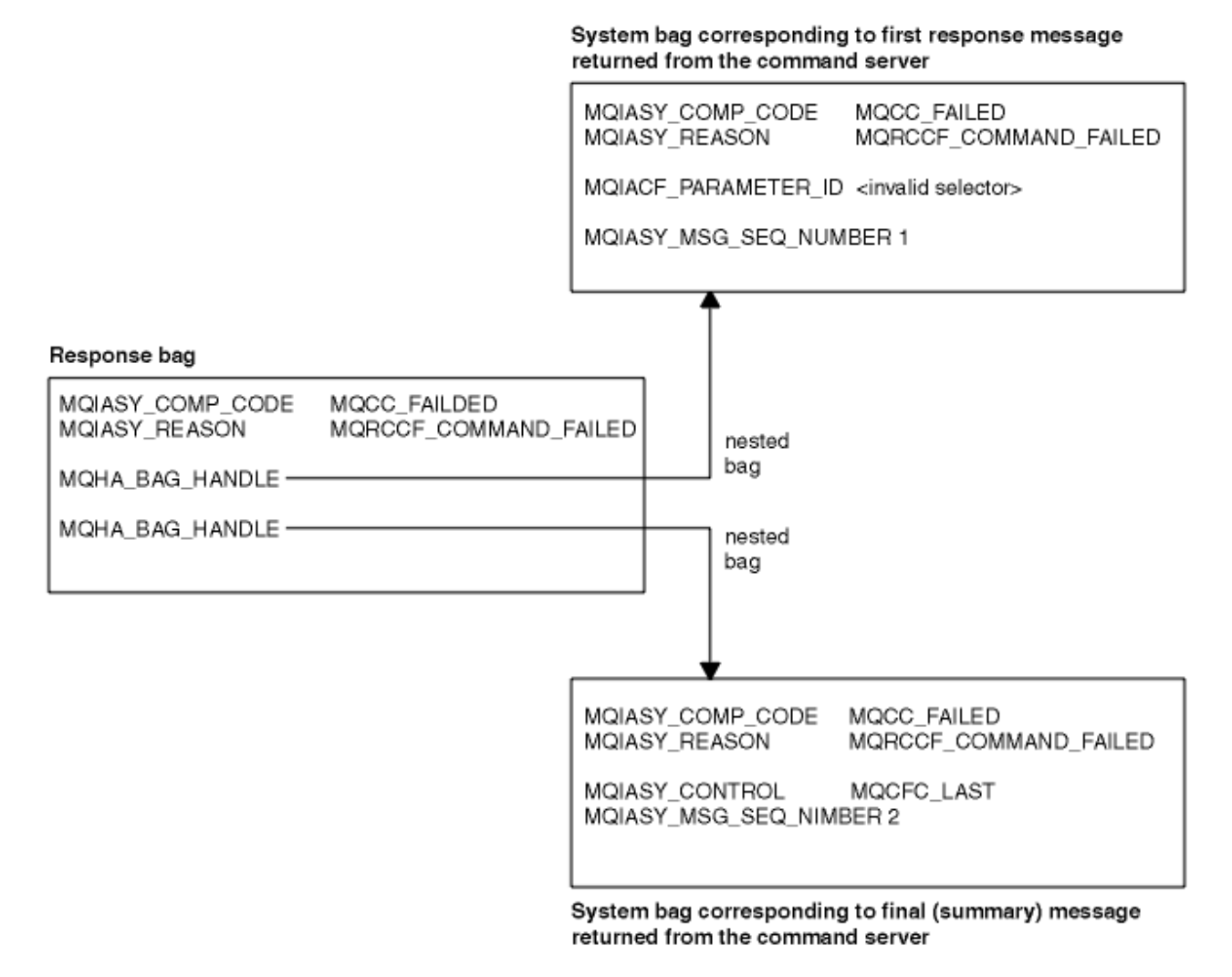

# **Tópicos avançados do MQAI**

Informações sobre indexação, conversão de dados e a utilização de descritor de mensagens

#### **Indexando**

Índices são usados ao substituir ou remover itens de dados existentes de um pacote para preservar a ordem de inserção.

#### **Conversão de Dados**

As sequências contidas em um pacote de dados do MQAI podem estar em uma variedade de conjuntos de caracteres codificados e estes podem ser convertidos usando a chamada mqSetInteger.

#### <span id="page-39-0"></span>**Uso do descritor de mensagens**

O MQAI gera um descritor de mensagens que é configurado para um valor inicial quando o pacote de dados é criado.

# *Indexação no MQAI*

Os índices são usados ao substituir ou remover itens de dados existentes de um pacote. Há três tipos de indexação, permitindo que os itens de dados sejam facilmente recuperados.

Cada seletor e valor dentro de um item de dados em um pacote têm três números de índice associados:

- O índice relativo a outros itens que têm o mesmo seletor.
- O índice relativo à categoria de seletor (usuário ou sistema) ao qual o item pertence.
- O índice relativo a todos os itens de dados no pacote (usuário e sistema).

Isso permite a indexação por seletores de usuários, seletores de sistema ou ambos, conforme mostrado na Figura 3 na página 40.

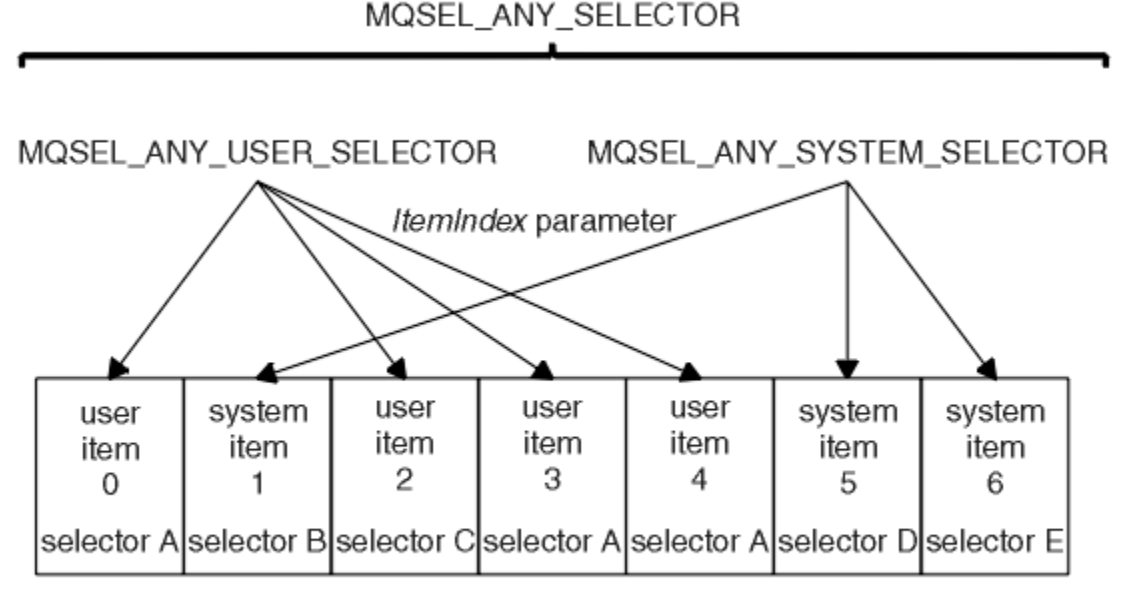

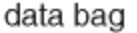

## *Figura 3. Indexando*

No Figura 3 na página 40, o item do usuário 3 (seletor A) pode ser referido pelos pares de índice a seguir:

- seletor A (ItemIndex 1)
- MQSEL\_ANY\_USER\_SELECTOR (ItemIndex 2)
- MOSEL\_ANY\_SELECTOR (itemIndex 3)

O índice baseia-se em zero como uma matriz em C; se houver 'n' ocorrências, o índice variará de zero a 'n-1', sem diferenças.

Os índices são usados ao substituir ou remover itens de dados existentes de um pacote. Quando usados dessa forma, a ordem de inserção é preservada, mas os índices de outros itens de dados podem ser afetados. Para obter exemplos disso, consulte ["Mudando informações dentro de um pacote" na página](#page-68-0) [69](#page-68-0) e ["Excluindo os itens de dados" na página 72](#page-71-0).

Os três tipos de indexação permitem fácil recuperação de itens de dados. Por exemplo, se houver três instâncias de um determinado seletor em um pacote, a chamada mqCountItems poderá contar o número de instâncias desse seletor e as chamadas mqInquire\* poderão especificar tanto o seletor quanto o índice para consultar apenas esses valores. Isso é útil para atributos que podem ter uma lista de valores, como algumas das saídas em canais.

# *Processamento de conversão de dados no MQAI*

<span id="page-40-0"></span>As sequências contidas em um pacote de dados MQAI podem estar em uma variedade de conjuntos de caracteres codificados. Essas sequências podem ser convertidas usando a chamada mqSetInteger.

Como mensagens PCF, as sequências contidas em um pacote de dados MQAI podem estar em uma variedade de conjuntos de caracteres codificados. Geralmente, todas as sequências em uma mensagem PCF estão no mesmo conjunto de caracteres codificados, ou seja, o mesmo conjunto que o gerenciador de filas.

Cada item de sequência em um pacote de dados contém dois valores; a própria sequência e o CCSID. A sequência que é incluída no pacote é obtida a partir do parâmetro **Buffer** da chamada mqAddString ou mqSetString . O CCSID é obtido do item de sistema que contém um seletor de MQIASY\_CODED\_CHAR\_SET\_ID. Isso é conhecido como o *pacote CCSID* e pode ser mudado usando a chamada mqSetInteger.

Quando você consulta o valor de uma sequência contida em um pacote de dados, o CCSID é um parâmetro de saída da chamada.

Tabela 3 na página 41 mostra as regras aplicadas ao converter pacotes de dados em mensagens e vice-versa:

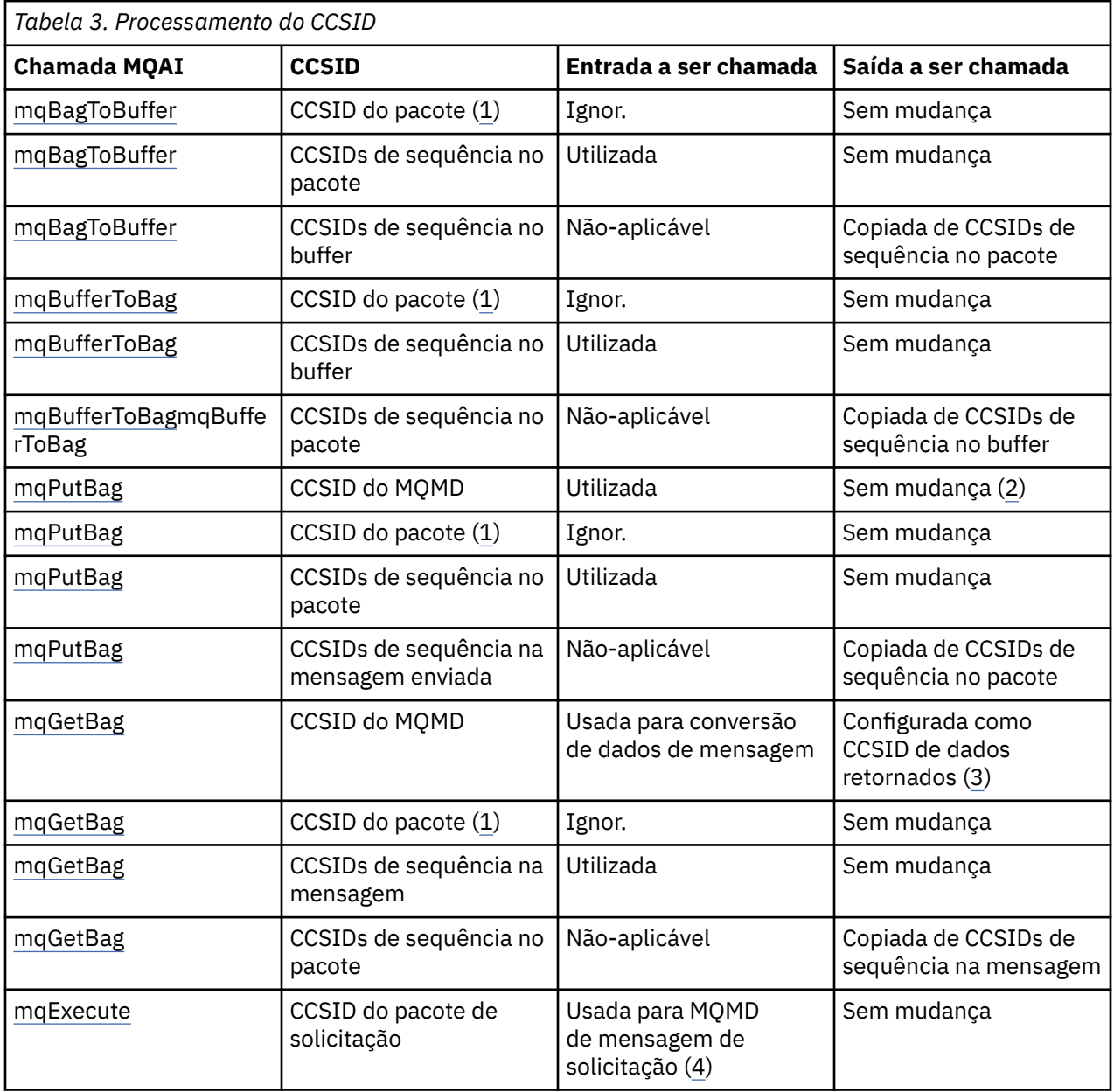

<span id="page-41-0"></span>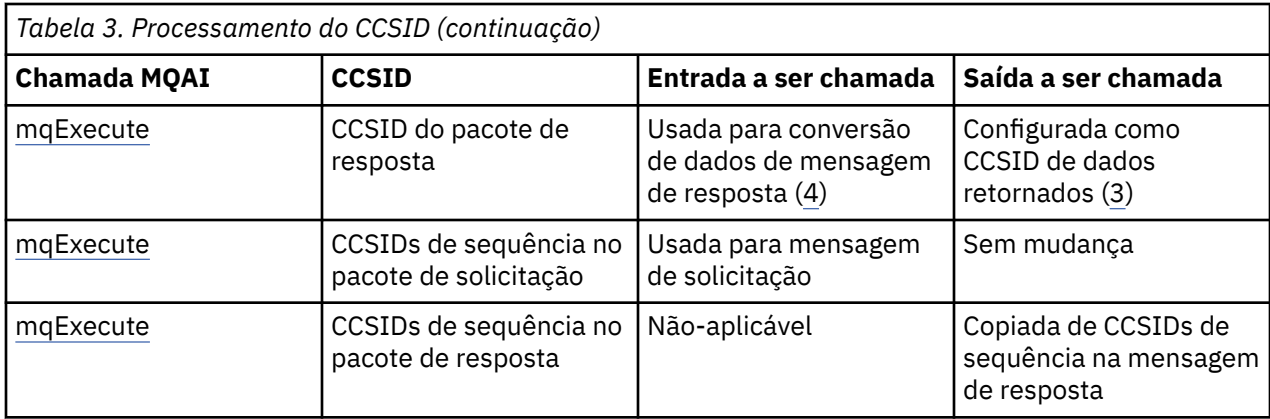

### **Notes:**

- 1. CCSID de pacote é o item de sistema com o seletor MQIASY\_CODED\_CHAR\_SET\_ID.
- 2. MQCCSI\_Q\_MGR mudou para o CCSID do gerenciador de filas real.
- 3. Se a conversão de dados for solicitada, o CCSID de dados retornados será o mesmo que o valor de saída. Se a conversão de dados não for solicitada, o CCSID de dados retornados será o mesmo que o valor da mensagem. Observe que nenhuma mensagem será retornada se a conversão de dados for solicitada, mas falhará.
- 4. Se o CCSID for MQCCSI\_DEFAULT, o CCSID do gerenciador de filas será usado.

## **Conceitos relacionados**

["Conversão de dados entre conjuntos de caracteres codificados" na página 199](#page-198-0)

Os dados da mensagem em formatos definidos pelo IBM MQ (também conhecidos como formatos integrados) podem ser convertidos pelo gerenciador de filas de um conjunto de caracteres codificados para outro, desde que ambos os conjuntos de caracteres se relacionem a um único idioma ou grupo de idiomas semelhantes.

## ["O arquivo ccsid\\_part2.tbl" na página 201](#page-200-0)

O arquivo ccsid\_part2.tbl é usado para fornecer informações adicionais de CCSID. O arquivo ccsid\_part2.tbl substitui o arquivo ccsid.tbl que era usado antes da IBM MQ 9.0.

# *Uso do descritor de mensagens no MQAI*

O descritor de mensagens gerado pelo MQAI é configurado como um valor inicial quando o pacote de dados é criado.

O tipo de comando PCF é obtido do item do sistema com o seletor MQIASY\_TYPE. Quando você cria seu pacote de dados, o valor inicial desse item é configurado dependendo do tipo de pacote criado:

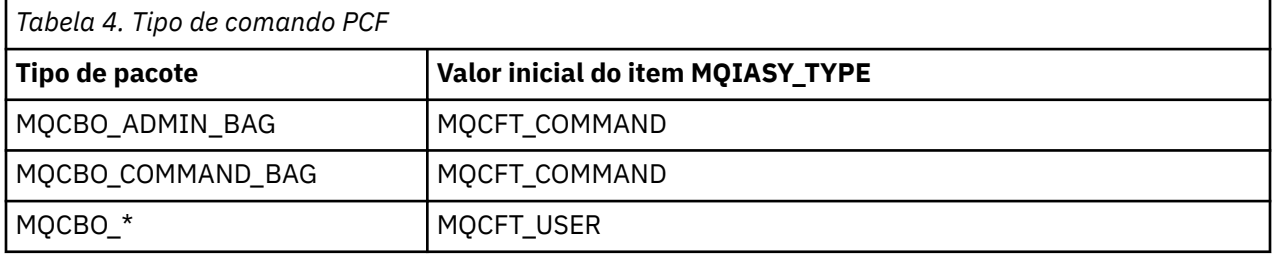

Quando o MQAI gera um descritor de mensagens, os valores usados nos parâmetros **Format** e **MsgType** dependem do valor do item de sistema com o seletor MQIASY\_TYPE, conforme mostrado na Tabela 4 na página 42.

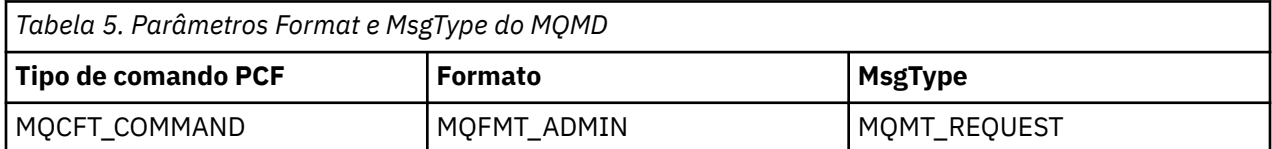

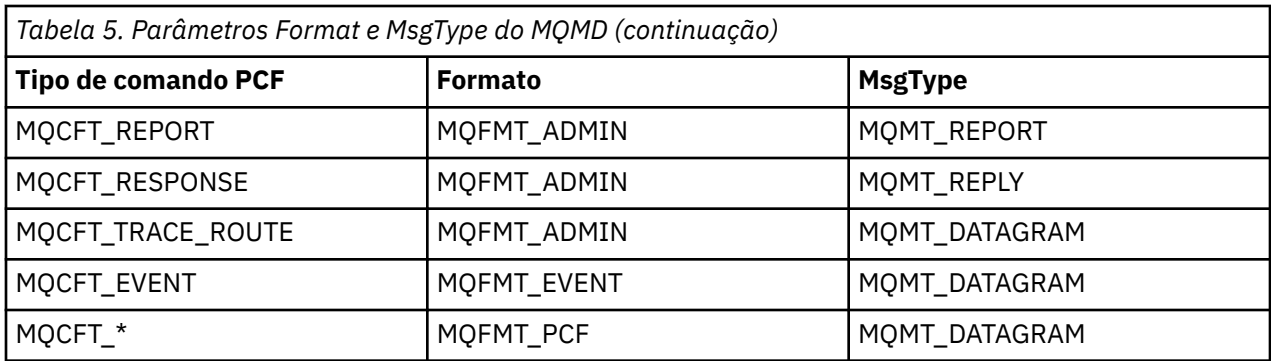

A [Tabela 5 na página 42](#page-41-0) mostra que se você criar um pacote de administração ou um pacote de comandos, o *Format* do descritor de mensagens será MQFMT\_ADMIN e o *MsgType* será MQMT\_REQUEST. Isso é adequado para uma mensagem de solicitação do PCF enviada para o servidor de comandos quando se espera uma resposta de volta.

Outros parâmetros no descritor de mensagens usam os valores mostrados na Tabela 6 na página 43.

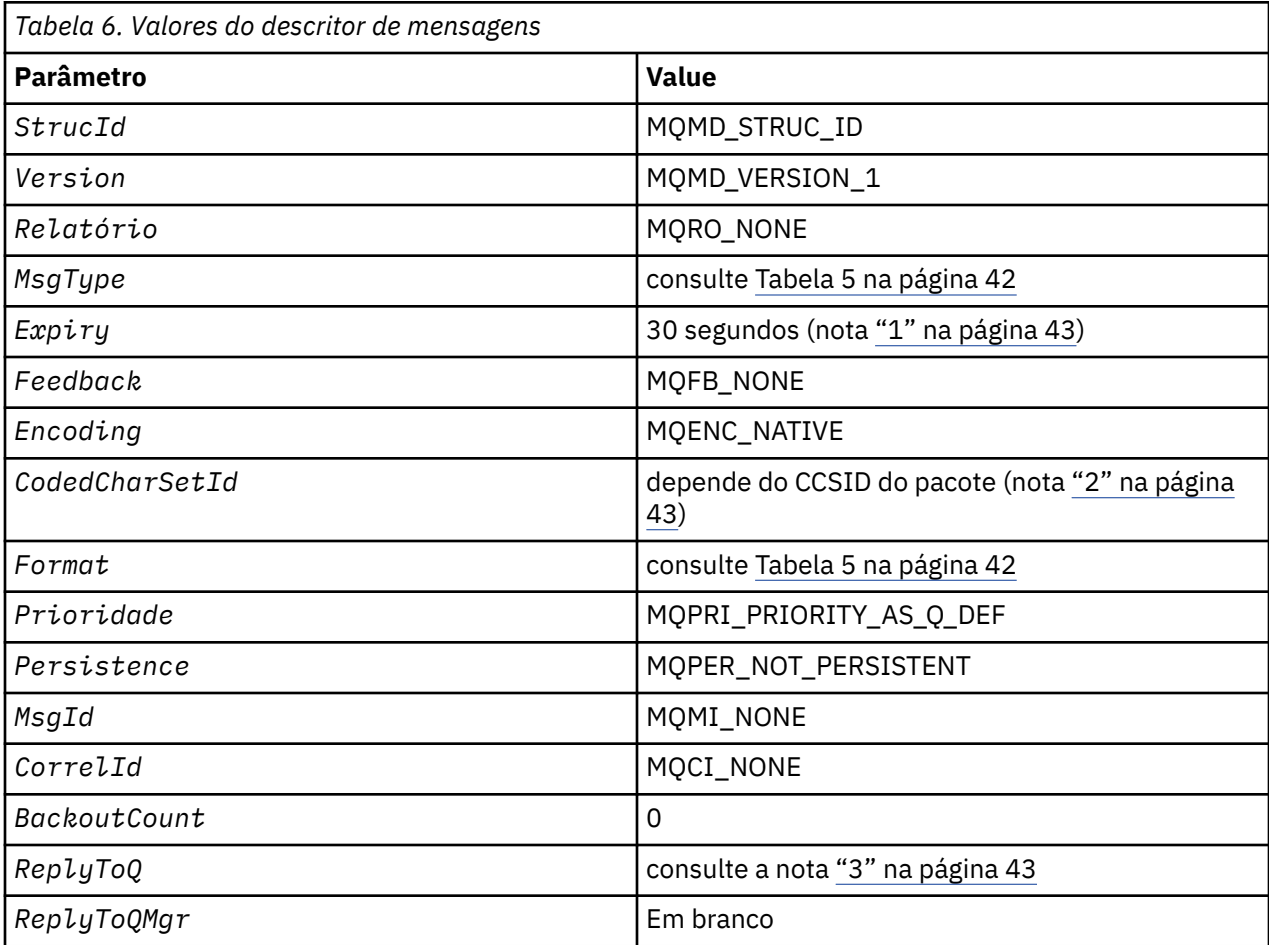

### **Notas:**

- 1. Esse valor pode ser substituído na chamada mqExecute usando o parâmetro **OptionsBag**. Para obter informações sobre isso, consulte mqExecute.
- 2. Consulte o ["Processamento de conversão de dados no MQAI" na página 41](#page-40-0).
- 3. Nome da fila de resposta especificada pelo usuário ou da fila dinâmica temporária gerada por MQAI para mensagens do tipo MQMT\_REQUEST. Caso contrário, em branco.

#### Programa C de amostra para criar uma fila local (amqsaicq.c) Multi

<span id="page-43-0"></span>O programa C de amostra amqsaicq.c cria uma fila local usando o MQAI.

 $\star/$  $/$ \* /\* Program name: AMQSAICQ.C  $\star/$  $\frac{\star}{\star}$ /  $/*$  Description: Sample C program to create a local queue using the IBM MO Administration Interface (MOAI). \* \* \* \* \* \* \* \* \* \* \* \* /  $/\star$  $7*$  $/*$  Statement: Licensed Materials - Property of IBM  $/\star$  $/\star$ 84H2000, 5765-B73  $7\star$ 84H2001, 5639-B42 84H2002, 5765-B74<br>84H2003, 5765-B75  $/\star$ /∗ /∗ 84H2004, 5639-B43  $/\star$  $/\star$ (C) Copyright IBM Corp. 1999, 2024.  $7*$  $\star'$ k\*/  $/\star$  $\star/$  $/*$  Function:  $\star/$  $7*$ AMOSAICO is a sample C program that creates a local queue and is an  $\star/$ /\*<br>/\*<br>/\*  $\frac{1}{\frac{1}{\pi}}$ example of the use of the mqExecute call. - The name of the queue to be created is a parameter to the program.  $\star/$  $\begin{matrix} \star / \\ \star / \\ \star / \\ \end{matrix}$  $/\star$  $\frac{1}{1}$   $\star$ - A PCF command is built by placing items into an MQAI bag. These are:- $/\star$  $\star/$ - The name of the queue /\*<br>/\* - The type of queue required, which, in this case, is local.  $\star/$  $\star/$  $\gamma^*$  $\star'$ - The mgExecute call is executed with the command MOCMD CREATE 0. /\*<br>/\*<br>/\* The call generates the correct PCF structure.  $\star/$ The call receives the reply from the command server and formats into  $\star/$ the response bag.  $\star/$ ′/∗  $\star/$ ′/\*<br>/\*  $\star/$ - The completion code from the mqExecute call is checked and if there is a failure from the command server then the code returned by the  $\star/$  $/\star$ command server is retrieved from the system bag that is  $\star/$  $/\star$ embedded in the response bag to the mqExecute call.  $\star/$  $7*$  $\star/$  $\star'$  $/*$  Note: The command server must be running.  $/\star$  $\star/$  $/\star$  $\star/$  $\star/$  $/*$  AMQSAICQ has 2 parameters - the name of the local queue to be created  $\star/$ - the queue manager name (optional)  $/\star$  $\star/$  $/$ \*  $\star/$  $/*$  Includes #include <stdio.h> #include <string.h><br>#include <string.h> #include <ctype.h> #include <cmqc.h>  $/* MOI$  $\star/$ #include <cmqcfc.h>  $/*$  PCF  $\star/$ /\* MQAI #include <cmqbc.h>  $\star/$ void CheckCallResult(MQCHAR \*, MQLONG, MQLONG); void CreateLocalQueue(MQHCONN, MQCHAR  $\star$ ); int main(int argc, char \*argv[]) MQHCONN hConn;  $/*$  handle to IBM MQ connection MQCHAR QMName[MQ\_Q\_MGR\_NAME\_LENGTH+1]=""; /\* default QMgr name  $\star/$ /\* MQCONN reason code MQLONG connReason;  $\star/$ MQLONG compCode;  $/*$  completion code  $\star/$ MQLONG reason;  $/*$  reason code  $/*$  First check the required parameters

```
printf("Sample Program to Create a Local Queue\n");
  if (\text{argc} < 2)Ł
   print("Required parameter missing - local queue name\nexit(99);/* Connect to the queue manager
   if (\text{argc} > 2)strncpy(QMName, argv[2], (size_t)MQ_Q_MGR_NAME_LENGTH);
    MQCONN(QMName, &hConn, &compCode, &connReason);
/* Report reason and stop if connection failed
if (complete == MQCC_FAILED)£
    CheckCallResult("MQCONN", compCode, connReason);
    exit( (int)connReason);
  \overline{\mathbf{r}}/* Call the routine to create a local queue, passing the handle to the /* queue manager and also passing the name of the queue to be created.
                                                               \star/\star /
CreateLocalQueue(hConn, argv[1]);
  /* Disconnect from the queue manager if not already connected
  if (connReason != MQRC_ALREADY_CONNECTED)
  \{MQDISC(&hConn, &compCode, &reason);<br>CheckCallResult("MQDISC", compCode, reason);
  return 0;ł
/* Function:
            CreateLocalQueue
/* Description: Create a local queue by sending a PCF command to the command
                                                               \star/
/\starserver.
                                                               \star//\star\star/k*/
                                                               \star/\frac{\star}{\star}/
/* Input Parameters: Handle to the queue manager
                 Name of the queue to be created
/*
                                                               \star//* Output Parameters: None
                                                               \star/\star//\star/* Logic: The mqExecute call is executed with the command MQCMD_CREATE_Q.<br>/* The call generates the correct PCF structure.
                                                               \star/\star/′/*<br>/*
        The default options to the call are used so that the command is sent*/to the SYSTEM. ADMIN. COMMAND. QUEUE.
/*<br>/*<br>/*
       The reply from the command server is placed on a temporary dynamic
                                                               \star/queue.
                                                               \star/The reply is read from the temporary queue and formatted into the
                                                               \star//\starresponse bag.
                                                               \star//*7*The completion code from the mqExecute call is checked and if there \star//*
       is a failure from the command server then the code returned by the
                                                              \star//∗
        command server is retrieved from the system bag that is
                                                               \star/7\starembedded in the response bag to the mqExecute call.
                                                               \star/7*\star/void CreateLocalQueue(MQHCONN hConn, MQCHAR *qName)
ş.
  MQLONG reason;
                                  /* reason code
                                                               \star//* completion code
                                                               \star/MOLONG compCode:
  MQHBAG commandBag = MQHB_UNUSABLE_HBAG; /* command bag for mqExecute
                                                               \star/
  MQHBAG responseBag = MQHB_UNUSABLE_HBAG;/* response bag for mqExecute
                                                               \star/MQHBAG resultBag;
                                  /* result bag from mqExecute
  MQLONG mqExecuteCC;
                                  /* mqExecute completion code
                                                               \star/MQLONG mqExecuteRC;
                                  /* mqExecute reason code
  printf("\nCreating Local Queue %s\n\n", qName);
```

```
/* Create a command Bag for the mqExecute call. Exit the function if the
                                                         \star//* create fails.
                                                          \star/mqCreateBag(MQCBO_ADMIN_BAG, &commandBag, &compCode, &reason);
CheckCallResult ("Create the command bag", compCode, reason);
if (compCode !=MQCC_OK)
  return:
/* Create a response Bag for the mqExecute call, exit the function if the *//* create fails.
                                                          \star/
mqCreateBag(MQCBO_ADMIN_BAG, &responseBag, &compCode, &reason);<br>CheckCallResult("Create the response bag", compCode, reason);
if (compCode !=MQCC_OK)
  return;
/* Put the name of the queue to be created into the command bag. This will *//* be used by the mqExecute call.
mqAddString(commandBag, MQCA_Q_NAME, MQBL_NULL_TERMINATED, qName, &compCode,
         &reason);
CheckCallResult("Add q name to command bag", compCode, reason);
/* Put queue type of local into the command bag. This will be used by the *//* mqExecute call.
mqAddInteger(commandBag, MQIA_Q_TYPE, MQQT_LOCAL, &compCode, &reason);
CheckCallResult("Add q type to command bag", compCode, reason);
/* Send the command to create the required local queue.
                                                          \star/\sqrt{\star} The mqExecute call will create the PCF structure required, send it to
                                                          \star//* the command server and receive the reply from the command server into
                                                          \star//* the response bag.
                                                          \star//* IBM MQ connection handle<br>/* Command to be executed
mqExecute(hConn,
                                                          \star/MOCMD_CREATE_Q,
                                                          \star/MQHB_NONE,
                          /* No options bag
                                                          \star//* Handle to bag containing commands */<br>/* Handle to bag to receive the response*/<br>/* Put msg on SYSTEM.ADMIN.COMMAND.QUEUE*/
       commandBag
       responseBag,
       MOHO NONE,
       MQHO_NONE,
                           /* Create a dynamic q for the response \star//* Completion code from the mqExecute */&compCode,
                        /* Reason code from mqExecute call
       &reason):
                                                       \star/if (reason == MQRC CMD SERVER NOT AVAILABLE)
  printf("Please start the command server: <strmqcsv QMgrName>\n")
  MODISC(&hConn, &compCode, &reason);<br>CheckCallResult("MQDISC", compCode, reason);
  exit(98);\overline{\mathbf{r}}/* Check the result from mqExecute call and find the error if it failed. \star/
if (complete == MQCC_OK)printf("Local queue %s successfully created\n", qName);
else
Ł
  printf("Creation of local queue %s failed: Completion Code = %d
         qName, compCode, reason);
  if (reason == MQRCCF_COMMAND_FAILED)
  £
    /* Get the system bag handle out of the mqExecute response bag.
                                                          \star//* This bag contains the reason from the command server why the
                                                          \star//* command failed.
    mqInquireBag(responseBag, MQHA_BAG_HANDLE, 0,                                &resultBag, &compCode,
              &reason):
    CheckCallResult("Get the result bag handle", compCode, reason);
    /* Get the completion code and reason code, returned by the command *//* server, from the embedded error bag.
                                                          \star/
```

```
mqInquireInteger(resultBag, MQIASY_COMP_CODE, MQIND_NONE, &mqExecuteCC,<br>&compCode, &reason);
       CheckCallResult("Get the completion code from the result bag",
       compCode, reason);<br>mqInquireInteger(resultBag, MQIASY_REASON, MQIND_NONE, &mqExecuteRC,<br>&compCode, &reason);
       CheckCallResult("Get the reason code from the result bag", compCode,
                      reason):
       printf("Error returned by the command server: Completion code = %d :
              Reason = %d\n, mqExecuteCC, mqExecuteRC;
    \mathbf{r}\overline{\mathbf{r}}/* Delete the command bag if successfully created.
  if (commandBag != MQHB_UNUSABLE_HBAG)
  £
    mqDeleteBag(&commandBag, &compCode, &reason);<br>CheckCallResult("Delete the command bag", compCode, reason);
  \overline{\mathbf{r}}/* Delete the response bag if successfully created.
  if (responseBag != MQHB_UNUSABLE_HBAG)
  £
    mqDeleteBag(&responseBag, &compCode, &reason);<br>CheckCallResult("Delete the response bag", compCode, reason);
\frac{1}{2} /* end of CreateLocalQueue */
\star//* Function: CheckCallResult
                                                                   \star/\star//*
*****/
/\star\star/\star//* Input Parameters: Description of call
                                                                   \begin{matrix} \star \\ \star \\ \star \end{matrix}/\starCompletion code
                  Reason code
/*
/* Output Parameters: None
                                                                   \star/\star//* Logic: Display the description of the call, the completion code and the
                                                                   \star/
        reason code if the completion code is not successful
/\star\star//\star\star/void CheckCallResult(char *callText, MQLONG cc, MQLONG rc)
£
  if (cc := MOCC OK)printf("%s failed: Completion Code = %d :
              Reason = %d\n", callText, cc, rc);
}
```
# **Multi Programa C de amostra para exibir eventos usando um monitor de** eventos (amgsaiem.c)

O programa C de amostra amgsaiem. c demonstra um monitor de eventos básico usando o MQAI.

 $\star/$ /\* Program name: AMQSAIEM.C  $\star/$  $\star/$ \*\*\*\*\*\*\*\*\*  $/*$  Description: Sample C program to demonstrate a basic event monitor /\* USIng the IBM MQ Admin Interface (MQAI).<br>/\* Using the IBM MQ Admin Interface (MQAI).  $7*$  $/* 63H9336$  $x^2$  (c) Copyright IBM Corp. 1999, 2024. All Rights Reserved.  $/$ \*  $\sqrt{\star}$  US Government Users Restricted Rights - Use, duplication or  $/\star$  disclosure restricted by GSA ADP Schedule Contract with  $\star/$  $/*$  IBM Corp.  $\star/$ 

```
/\star \star /\star/* Function: */
% AMQSAIEM is a sample C program that demonstrates how to write a simple<br>
/∗ event monitor using the mqGetBag call and other MQAI calls.<br>
/∗ The name of the event queue to be monitored is passed as a parameter<br>
/∗ t
      event monitor using the mqGetBag call and other MQAI calls. \star//\star */
      The name of the event queue to be monitored is passed as a parameter \star/<br>to the program. This would usually be one of the system event queues:- \star/
      to the program. This would usually be one of the system event queues:- \star/<br>SYSTEM.ADMIN.QMGR.EVENT Queue Manager events
/* SYSTEM.ADMIN.QMGR.EVENT Queue Manager events */
/* SYSTEM.ADMIN.PERFM.EVENT Performance events */
              SYSTEM.ADMIN.PERFM.EVENT Performance events */<br>SYSTEM.ADMIN.CHANNEL.EVENT Channel events */<br>SYSTEM.ADMIN.LOGGER.EVENT Logger events */
              SYSTEM.ADMIN.LOGGER.EVENT Logger events
/\star \star /\star/* To monitor the queue manager event queue or the performance event queue,*//* the attributes of the queue manager need to be changed to enable \qquad */
/\star these events. For more information about this, see Part 1 of the \qquad \qquad \star/% the attributes of the queue manager need to be changed to enable<br>
\frac{1}{\sqrt{2}} these events. For more information about this, see Part 1 of the<br>
\frac{1}{\sqrt{2}} Programmable System Management book. The queue manager attrib
      be changed using either MQSC commands or the MQAI interface. \star/<br>Channel events are enabled by default. \star/Channel events are enabled by default. \star//\star \star /\star/* Program logic */
/* Connect to the Queue Manager. */
      Open the requested event queue with a wait interval of 30 seconds. \star/<br>Wait for a message, and when it arrives get the message from the queue \star/
/* Wait for a message, and when it arrives get the message from the queue /* and format it into an MQAI bag using the mqGetBag call.
\frac{1}{x} and format it into an MQAI bag using the mqGetBag call.<br>
\frac{1}{x} There are many types of event messages and it is beyond the scope of \frac{x}{x}<br>
\frac{1}{x} this sample to program for all event messages. Instead 
      There are many types of event messages and it is beyond the scope of \star/<br>this sample to program for all event messages. Instead the program \star/
/* this sample to program for all event messages. Instead the program *//* prints out the contents of the formatted bag. */
/* \, Loop around to wait for another message until either there is an error \, */ \,\rightarrow or the wait interval of 30 seconds is reached. \rightarrow \rightarrow \rightarrow \rightarrow/\star \star /\star/******************************************************************************/
/\star \star /\star/\star AMQSAIEM has 2 parameters - the name of the event queue to be monitored \star/\mathcal{L}^\star - the queue manager name (optional) \mathcal{L}^\star/\star \star /\star/*****************************************************************************
/******************************************************************************/
/* Includes
/******************************************************************************/
#include <stdio.h>
#include <string.h> 
#include <stdlib.h> 
#include <ctype.h> 
#include <cmqc.h> /* MQI */
#include <cmqcfc.h> /* PCF */
#include <cmqbc.h>
/******************************************************************************/
\lambda* Macros */* \lambda/******************************************************************************/
#if MQAT_DEFAULT == MQAT_WINDOWS_NT
 #define Int64 "I64"
#elif defined(MQ_64_BIT)
 #define Int64 <sup>"1</sup>"
#else
  #define Int64 "ll"
#endif
/******************************************************************************/
/* Function prototypes
/******************************************************************************/
void CheckCallResult(MQCHAR *, MQLONG , MQLONG);
void GetQEvents(MQHCONN, MQCHAR *);
int PrintBag(MQHBAG);
int PrintBagContents(MQHBAG, int);
/******************************************************************************/
/* Function: main
/******************************************************************************/
int main(int argc, char *argv[]) 
{
<code>MQHCONN</code> hConn; \rightarrow /\star handle to connection \star/</code>
 MQCHAR QMName[MQ_Q_MGR_NAME_LENGTH+1]=""; /* default QM name */
<code>MQLONG</code> reason; \rightarrow /\star reason code \star/ MQLONG connReason; /* MQCONN reason code */
                                           /* completion code
    /***************************************************************************/
   /* First check the required parameters
    /***************************************************************************/
```

```
printf("Sample Event Monitor (times out after 30 secs)\n");
  if (\arg c < 2)£
   printf("Required parameter missing - event queue to be monitored\n");
   exit(99);\overline{\mathbf{r}}/* Connect to the queue manager
  if (\arg c > 2)strncpy(QMName, argv[2], (size_t)MQ_Q_MGR_NAME_LENGTH);
  MQCONN(QMName, &hConn, &compCode, &connReason);
  /* Report the reason and stop if the connection failed
  if (complete == MQCC_FAILED)₹
    CheckCallResult("MQCONN", compCode, connReason);
    exit( (int)connReason);
  ł
  /* Call the routine to open the event queue and format any event messages \star//* read from the queue.
  GetQEvents(hConn, argv[1]);/* Disconnect from the queue manager if not already connected
  if (connReason != MQRC_ALREADY_CONNECTED)
  £
    MQDISC(&hConn, &compCode, &reason);
    CheckCallResult("MQDISC", compCode, reason);
 \zetareturn 0;}
\star//* Function: CheckCallResult
                                                      \star/\star/\star/\star//* Input Parameters: Description of call
                                                      \star//*
               Completion code
                                                      x + 1<br>x + 1/\starReason code
/*
* Output Parameters: None
/* Logic: Display the description of the call, the completion code and the
                                                      \star/7*reason code if the completion code is not successful
                                                      \star/
/\star\star/void CheckCallResult(char *callText, MQLONG cc, MQLONG rc)
<sup>{</sup>
  if (cc := MOCC OK)printf("%s failed: Completion Code = %d : Reason = %d\n",
           callText, cc, rc);}
\star/* Function: GetQEvents
                                                      \star/\star/**/
                                                      \star/\star//* Input Parameters: Handle to the queue manager
               Name of the event queue to be monitored
                                                      \star//\star\frac{+}{\sqrt{}}/* Output Parameters: None
/* Logic:
        Open the event queue.
                                                      \star/Get a message off the event queue and format the message into
                                                      \star//\star\frac{7}{1}a bag.
                                                      \star/A real event monitor would need to be programmed to deal with
                                                      \star//∗
        each type of event that it receives from the queue. This is
                                                      \star/7*outside the scope of this sample, so instead, the contents of
                                                      \star/
```

```
the bag are printed.
/\starThe program waits for 30 seconds for an event message and then
                                                          \star/7*terminates if no more messages are available.
                                                          \star//\star\star/void GetQEvents (MQHCONN hConn, MQCHAR *qName)
  MQLONG openReason;<br>MQLONG reason;
                                /* MQOPEN reason code
                                                          \star//* reason code
                                                          \star//* completion code
  MQLONG compCode;
                                                          \star/MQHOBJ eventQueue;
                                /* handle to event queue
                                                          \star/MQHBAG eventBag = MQHB_UNUSABLE_HBAG;
                                /* event bag to receive event msg */MOOD od = {MOOD_DEFAULT};<br>
MOMD md = {MOMD_DEFAULT};<br>
MOGMO gmo = {MOGMO DEFAULT}
                                /* Object Descriptor
                                                          \star//* Message Descriptor
                                                          \star/gmo = \{MQGMO_DEFAULT\};/* get message options
                                                          \star/MQLONG bQueueOK = 1;
                                /* keep reading msgs while true
                                                          \star//* Create an Event Bag in which to receive the event.
                                                          \star/* Exit the function if the create fails.
  mqCreateBag(MQCBO_USER_BAG, &eventBag, &compCode, &reason);
  CheckCallResult("Create event bag", compCode, reason);
  if (compCode !=MQCC OK)
    return:
  /* Open the event queue chosen by the user
  strncpy(od.ObjectName, qName, (size_t)MQ_Q_NAME_LENGTH);<br>MQOPEN(hConn, &od, MQOO_INPUT_AS_Q_DEF+MQOO_FAIL_IF_QUIESCING, &eventQueue,<br>&compCode, &openReason);
  CheckCallResult("Open event queue", compCode, openReason);
  /* Set the GMO options to control the action of the get message from the \, */ \,/* aueue.
                                                          \star/gmo.WaitInterval = 30000;<br>gmo.WaitInterval = 30000;<br>gmo.Options = MQGMO_WAIT + MQGMO_FAIL_IF_QUIESCING + MQGMO_CONVERT;<br>gmo.Version = MQGMO_VERSION_2;<br>\begin{array}{ccc} & \times & \times \\ \times & \times & \times \\ \hline \end{array} A Avoid need to reset Message ID \stargmo.MatchOptions = MQMO_NONE;/* and Correlation ID after every \, */ \,/* mqGetBag
  /* If open fails, we cannot access the queue and must stop the monitor.
                                                         \starif (complete != MOCC_OK)b0ueue0K = 0;
  /* Main loop to get an event message when it arrives
  while (bQueueOK)
  ş
   printf("\nWaiting for an event\n");
   /* Get the message from the event queue and convert it into the event
                                                         \star//* bag.
                                                          \star/mqGetBag(hConn, eventQueue, &md, &gmo, eventBag, &compCode, &reason);
   /* If get fails, we cannot access the queue and must stop the monitor. \star/if (complete != MQCC_OK)€
     bQueueOK = 0;/* If get fails because no message available then we have timed out, \star/if (reason == MQRC_NO_MSG_AVAILABLE)
     £
        printf("No more messages\n");
     ł
     else
        CheckCallResult("Get bag", compCode, reason);
     ł
```

```
}
   x^2 Event message read - Print the contents of the event bag
   else
   \overline{\mathcal{E}}if ( PrintBag(eventBag) )<br>printf("\nError found while printing bag contents\n");
     /* end of msg found */}
   /* end of main loop *//\star Close the event queue if successfully opened
  if (openReason == MQRC NONE)ł
    MQCLOSE(hConn, &eventQueue, MQCO_NONE, &compCode, &reason);<br>CheckCallResult("Close event queue", compCode, reason);
  ł
  /* Delete the event bag if successfully created.
  if (eventBag != MQHB_UNUSABLE_HBAG)
  £
    mqDeleteBag(&eventBag, &compCode, &reason);
    CheckCallResult("Delete the event bag", compCode, reason);
  ł
\} /* end of GetQEvents */
\star//* Function: PrintBag
                                                          \star//\star\star/* * * * * * /
/* Input Parameters: Bag Handle
/* Output Parameters: None
/*
/* Returns:
                Number of errors found
                                                          \star//* Logic: Calls PrintBagContents to display the contents of the bag.
int PrintBag(MQHBAG dataBag)
₹
  int errors;
  printf("n");
  \text{errors} = \text{PrintBagContents}(dataBag, 0);<br>printf("\n");
  return errors;
}
\star//* Function: PrintBagContents
                                                         \star/\star/\star\star\prime\star/* * * * * * * * /
/* Input Parameters: Bag Handle
/∗
                Indentation level of bag
/* Output Parameters: None
/* Returns:
                Number of errors found
/*
/* Logic: Count the number of items in the bag
                                                          \star/Obtain selector and item type for each item in the bag.<br>Obtain the value of the item depending on item type and display the \star//\star7*/∗
       index of the item, the selector and the value.
       If the item is an embedded bag handle then call this function again \star//∗
       to print the contents of the embedded bag increasing the
/\star\star//\starindentation level.
                                                          \star//*
                                                          \star/int PrintBagContents (MQHBAG dataBag, int indent)
```

```
/* Definitions
                                                                         \star/#define LENGTH 500
                                        /* Max length of string to be read*/
#define INDENT 4
                                        /* Number of spaces to indent
                                                                         \star//* embedded bag display
/* Variables
***/
MQLONG itemCount;<br>MQLONG itemType;<br>int i;
                                       /* Number of items in the bag
                                                                         \star/* Type of the item<br>
* Type of the item<br>
* Index of item in the bag<br>
* Value if item is a string
                                                                         \star/\star/int i;<br>MQCHAR stringVal[LENGTH+1];<br>MQBYTE byteStringVal[LENGTH];<br>MQLONG stringLength;<br>MQLONG ccsid;<br>MQINT32 iValue;
                                                                         \star/x value if item is a system \frac{x}{t}<br>
\frac{1}{x} Cost in the string value \frac{x}{t}<br>
\frac{1}{x} CCSID of string value \frac{x}{t}<br>
\frac{1}{x} Value if item is an integer \frac{x}{t}MOINT64 i64Value;
                                        /* Value if item is a 64-bit
                                                                         \star/x + 1 integer
                                                                         \star/MQLONG selector;<br>MQHBAG bagHandle;
                                        /* Selector of item
                                                                         \star//* Value if item is a bag handle */MQLONG reason;<br>MQLONG compCode;
                                       /* reason code
                                                                         \star//* completion code
                                                                         \star/\frac{x}{x}<br>
\frac{x}{x} Length of string to be trimmed \frac{x}{x}<br>
\frac{x}{x} Count of errors found<br>
\frac{x}{x}MQLONG trimLength;
     errors = 0;<br>blanks[] = "
int
                                           ; /* Blank string used to
char\star//* indent display
                                                                         \star/x^2 Count the number of items in the bag
                                                                         \ddot{+}mqCountItems(dataBag, MQSEL_ALL_SELECTORS, &itemCount, &compCode, &reason);
if (complete != MQCC_OK)errors++;
9259₹
   printf("
   printf("
   printf("
ł
/* If no errors found, display each item in the bag \hspace{0.1mm}if (!errors)
£
   for (i = 0; i < itemCount; i++)/* First inquire the type of the item for each item in the bag \overrightarrow{x}/
       Watter Arena Concording<br>
mqInquireItemInfo(dataBag,<br>
MQSEL_ANY_SELECTOR, /* Item can have any selector*/<br>
i,<br>
Coolector<br>
Coolector<br>
Coolector<br>
(* Actual value of selector */
                                            /* returned by call
                                                                         \star/&itemType,
                                            /* Actual type of item
                                                                         \star//* returned by call<br>/* Completion code<br>/* Reason Code
                                                                         \star/&compCode,
                                                                         \star/\&reason):\star/if (complete != MQCC_OK)errors++;
       switch(itemType)
       case MQITEM_INTEGER:
            /* Item is an integer. Find its value and display its index, *//* selector and value.
                                                                         \star/mqInquireInteger(dataBag, /* Bag handle<br>MQSEL_ANY_SELECTOR, /* Allow any selector
                                                                         \star/\star/\frac{1}{x} The X position in the bag */<br>
\frac{x}{x} Returned integer value
                            i,&iValue,
                                            /* Completion code
                            &compCode,
```
&reason); /\* Reason Code

 $\star/$ 

ş

```
if (complete != MOCC OK)errors++;
      else
          printf("%.*s %-2d
                                  % - 4d(%d)\n"
                   indent, blanks, i, selector, iValue);
      hreak
 case MOITEM_INTEGER64:
       /* Item is a 64-bit integer. Find its value and display its
                                                                             \star//* index, selector and value.
                                                                              \star/mqInquireInteger64(dataBag, \frac{1}{100} handle MQSEL_ANY_SELECTOR, \frac{1}{200} any selector
                                                                             \star/\star//* Index position in the bag \star/i.
                            &i64Value,
                                           */* Returned integer value<br>*/* Completion code<br>*/* Reason Code */*
                            &compCode,
                            &reason);
      if (complete != MOCC OK)errors++:
      else
          printf("%.*s %-2d
                                 % - 4d(%"Int64"d)\n"
                   indent, blanks, i, selector, i64Value);
      break:
case MQITEM_STRING:
       x item is a string. Obtain the string in a buffer, prepare x the string for displaying and display the index, selector,
                                                                             \star/\star//* string and Character Set ID.
                                                                             \starmqInquireString(dataBag, \overline{ } /* Bag handle \overline{ } /* Allow any selector \overline{ } /* MQSEL_ANY_SELECTOR, /* Allow any selector \overline{ } /* Index position in the bag */
                        LENGTH,<br>
\begin{array}{ccccc}\n & & \text{if } x \text{ = } 1000 \text{ in the bag } x/14 \\
\text{stringVal}, & & \text{if } x \text{ = } 1000 \text{ in the year } x/14 \\
\text{f(x)} & & \text{if } x \text{ = } 1000 \text{ in the year } x/14 \\
\text{if } x \text{ = } 1000 \text{ in the year } x/14 \\
\text{if } x \text{ = } 1000 \text{ in the year } x/14 \\
\text{if } x \text{ = } 1000 \text{ in the year } x/14 \\
\text{if } x \text{ = } 1000x Account Tengun of String<br>/* Coded character set ID
                        &compCode,
                                            x + Completion code
                                                                              \star/&reason);
                                            /* Reason Code
                                                                              \star//* The call can return a warning if the string is too long for *//* the output buffer and has been truncated, so only check
                                                                             \star//* explicitly for call failure.
                                                                              \star /
       if (complete == MQCC_FAILED)errors++:
      P Sş
          \frac{1}{x} Remove trailing blanks from the string and terminate with*/
          /* a null. First check that the string should not have been *//* longer than the maximum buffer size allowed.
          if (stringLength > LENGTH)
             triangle trimLength = LENGTH;
          else
             trimLength = stringLength;
         mqTrim(trimLength, stringVal, stringVal, &compCode, &reason);<br>printf("%.*s %-2d %-4d '%s' %d\n",<br>indent, blanks, i, selector, stringVal, ccsid);
      break;
 case MQITEM_BYTE_STRING:
       /* Item is a byte string. Obtain the byte string in a buffer, \, */ \,/* prepare the byte string for displaying and display the
                                                                              \star//* index, selector and string.
                                                                              \star//* Bag handle
      mqInquireByteString(dataBag,
                                                                             \starMQSEL_ANY_SELECTOR, \frac{1}{x} Allow any selector \frac{x}{x}i
                                           /* Index position in the bag *//* Maximum length of buffer */LENGTH,
                             byteStringVal, /* Buffer to receive string */<br>&stringLength, /* Actual length of string */<br>&compCode, /* Completion code */
                             &reason);
                                           /* Reason Code
```

```
/* The call can return a warning if the string is too long for \star//* the output buffer and has been truncated, so only check
                                                                        \star//* explicitly for call failure.
                                                                         \starif (compCode == MQCC_FAILED)
               errors++;
           else
           ş
                                             X^{++}printf("%.*s %-2d
                                    % - 4dindent, blanks, i, selector);
              for (i = 0 ; i < string<br>Length ; i++) printf("
              printf("'\n');
           break:case MQITEM BAG:
           \sqrt{\ast} Item is an embedded bag handle, so call the PrintBagContents\ast//* function again to display the contents.
                                                                         \star/(dataBag, // Rag handle<br>
MQSEL_ANY_SELECTOR, /* Allow any selector */<br>
i, /* Index position in the bag */<br>
&bagHandle, /* Returned embedded bag hdle*/
           mqInquireBag(dataBag,
                        &compCode,
                                            /* Completion code
                                                                         \star/&reason);
                                            /* Reason Code
                                                                         \star/if (complete != MOCC OK)errors++;
           else
           ş
              printf("%.*s %-2d
                                             (% \mathbb{R}^n) /n", indent, blanks, i,
                                    % -4dselector, bagHandle);<br>if (selector == MQHA_BAG_HANDLE)
                 printf("
              else
                 printf("
              PrintBagContents(bagHandle, indent+INDENT);
           break;
      default:printf("
      \overline{\mathbf{r}}\mathbf{3}return errors;
```
# **Multi Programa C de amostra para consulta sobre objetos do canal** (amgsaicl.c)

O exemplo de programa C amqsaicl.c consulta objetos de canal usando o MQAI.

```
\star//*
                                                                  * * * * * * * * * * * * * * * *
/* Program name: AMQSAICL.C
/\star/* Description: Sample C program to inquire channel objects
/\starusing the IBM MQ Administration Interface (MQAI)
/\star/* <N OCO COPYRIGHT>
/* Licensed Materials - Property of IBM
/* 63H9336
/* (c) Copyright IBM Corp. 2008, 2024. All Rights Reserved.
/\star/* US Government Users Restricted Rights - Use, duplication or
/* disclosure restricted by GSA ADP Schedule Contract with
                                                                  \star//* IBM Corp.
\rightarrow <NOC COPYRIGHT>
                                                                  \star
```
}

```
/* Function:
                                                                               \star/AMQSAICL is a sample C program that demonstrates how to inquire<br>attributes of the local queue manager using the MQAI interface. In
7*\star//////////////////////////////
                                                                               \star/particular, it inquires all channels and their types.
                                                                               \star/\star/- A PCF command is built from items placed into an MQAI administration
                                                                              \star/bag.
                                                                               \star/These are:-
                                                                               \star/- The generic channel name "*"
                                                                              \star/- The attributes to be inquired. In this sample we just want
                                                                               \star/name and type attributes
                                                                               \star/\star/
       - The mqExecute MQCMD_INQUIRE_CHANNEL call is executed.
                                                                               \star/The call generates the correct PCF structure.<br>The default options to the call are used so that the command is sent
                                                                               \star/\star/to the SYSTEM. ADMIN. COMMAND. QUEUE.
                                                                               \star/The reply from the command server is placed on a temporary dynamic
                                                                               \star/queue.
                                                                               \star/The reply from the MQCMD_INQUIRE_CHANNEL is read from the
                                                                               \star/temporary queue and formatted into the response bag.
                                                                               \star/\star/- The completion code from the mqExecute call is checked and if there is a failure from the command server, then the code returned by the
                                                                              \star/1*
                                                                              \star//∗
         command server is retrieved from the system bag that has been
                                                                               \star/\gamma_{*}embedded in the response bag to the mqExecute call.
                                                                               \star//\star\star//* Note: The command server must be running.
                                                                               \star//*
                                                                               \star//*\star·*/
/\star\star/\sqrt{*} AMQSAICL has 2 parameter - the queue manager name (optional)
                                                                               \star/7*- output file (optional) default varies
                                                                               \star/
/* Includes
#include <stdio.h>
#include <string.h>
#include <stdlib.h>
#include <ctype.h>
#if (MQAT_DEFAULT == MQAT_0S400)
#include <recio.h>
#endif
                                           /* MQI
#include <cmqc.h>
                                                                               \star//* PCF
#include <cmqcfc.h>
                                                                               \star/#include <cmqbc.h>
                                           /* MOAI\star/#include <cmqxc.h>
                                           /* MQCD
                                                                               \star//* Function prototypes
void CheckCallResult(MQCHAR *, MQLONG, MQLONG);
/* DataTypes
#if (MQAT_DEFAULT == MQAT_0S400)
typedef _RFILE OUTFILEHDL;
#else
typedef FILE OUTFILEHDL;
#endif
/* Constants
#if (MQAT_DEFAULT == MQAT_0S400)
const struct
₹
  char name[9];
 ChlTypeMap[9] =Ł
  "*SDR
            \mathbf{u}/* MQCHT_SENDER
                                     \star/\begin{array}{c} 0 \leq r \\ 0 \leq r \\ 0 \leq r \end{array}*/* MQCHT_SERVER<br>/* MQCHT_SERVER */<br>/* MQCHT_RECEIVER */<br>/* MQCHT_REQUESTER */
  "*SVR"*RCVR\begin{array}{c} \n\cdot & \cdot \\
\cdot & \cdot \\
\cdot & \cdot \\
\cdot & \cdot\n\end{array}"*RQSTR
                 \frac{1}{\sqrt{\frac{1}{\pi}}} MQCHT_ALL \frac{1}{\sqrt{\frac{1}{\pi}}} MQCHT_CLNTCONN \frac{1}{\sqrt{\frac{1}{\pi}}} MQCHT_SVRCONN \frac{1}{\sqrt{\frac{1}{\pi}}}"*ALL"*CLTCN
  "*CLTCN ",<br>"*SVRCONN ",<br>"*CLUSRCVR",
                /* MQCHT_CLUSRCVR
                                    \star
```

```
"*CLUSSDR " /* MQCHT_CLUSSDR */
};
#elseconst struct
£
  char name[9]
\} ChlTypeMap[9] =
ł.
  "sdr
                  /* MQCHT_SENDER
            \mathbf{u}^{(t)}\star*/<br>
/* MQCHT_SERVER */<br>
/* MQCHT_RECEIVER */<br>
/* MQCHT_REQUESTER */
  "svr
            \frac{1}{11}"rcvr
  "rqstr
                 /* MQCHT_ALL */<br>/* MQCHT_ALL */<br>/* MQCHT_CLNTCONN */
  "ail\frac{1}{\ln 2}"cltconn
            \begin{array}{c} 1 \end{array}* MQCHT_SVRCONN<br>* MQCHT_SVRCONN /<br>* MQCHT_CLUSRCVR /
  "svrcn
  "clusrcvr",
  " clussdr",<br>"clussdr"
                 /* MQCHT_CLUSSDR
                                     \star/\ddagger:
thendif
/* Macros
#if (MQAT_DEFAULT == MQAT_OS400)<br>#define OUTFILE "QTEMP/AMQSAICL(AMQSAICL)"
  #define OPENOUTFILE(hdl, fname) \<br>#define OPENOUTFILE(hdl, fname) \<br>(hdl) = _Ropen((fname),"wr, rtncode=Y");
  #define CLOSEOUTFILE(hd1) \
     Rclose((\text{hdl}))#define WRITEOUTFILE(hdl, buf, buflen) \
    _Rwrite((hdl), (buf), (buflen));#elif (MQAT_DEFAULT == MQAT_UNIX)<br>#define OUTFILE "/tmp/amqsaicl.txt"<br>#define OPENOUTFILE(hdl, fname) \<br>(hdl) = fopen((fname),"\w");
  #define CLOSEOUTFILE(hdl) \
    fclose((hdl))#define WRITEOUTFILE(hdl, buf, buflen) \
    fwrite((buf),(butlen),1,(hdl)); fflush((hdl));#else
  #define OUTFILE "amqsaicl.txt"
  #define OPENOUTFILE(fname) \
    fopen((fname), "w");
  #define CLOSEOUTFILE(hdl) \
    fclose((hdl));#define WRITEOUTFILE(hdl, buf, buflen) \
    fwrite((buf),(buffer),1,(hdl)); fflush((hdl));#endif
#define ChlType2String(t) ChlTypeMap[(t)-1].name
/* Function: main
int main(int argc, char *argv[])
   /* MQAI variables
                                                                               \star/MQHCONN hConn;<br>MQCHAR qmName[MQ_Q_MGR_NAME_LENGTH+1]=""; /* default QMgr name
                                                                               \star/\star/MOLONG reason;
                                            /* reason code
                                                                               \star/MQLONG connReason;
                                            /* MQCONN reason code
                                                                               \star/MQLONG compCode;
                                           /* completion code
                                                                               \star/MQHBAG adminBag = MQHB_UNUSABLE_HBAG;
                                            /* admin bag for mqExecute
                                                                               \star/MOHBAG responseBag = MQHB_UNUSABLE_HBAG;/* response bag for mqExecute
                                                                               \star/MOHBAG cAttrsBag;
                                           /* bag containing chl attributes
                                                                              \star/
                                           4 \times 6 bag containing cmd server error \frac{x}{4}<br>/* mqExecute completion code \frac{x}{4}MQHBAG errorBag;
   MQLONG mqExecuteCC;
   MQLONG mqExecuteRC;
                                           /* mqExecute reason code
                                                                               \star/MQLONG chlNameLength;
                                            /* Actual length of chl name
                                                                               \star/MOLONG chlType;
                                            x + Channel type
                                                                               \star/MQLONG i;
                                           /* loop counter
                                                                               \star/MQLONG numberOfBags;
                                            /* number of bags in response bag
                                                                               \star/MOCHAR chlName[MQ_OBJECT_NAME_LENGTH+1];/* name of chl extracted from bag
                                                                               \star/MQCHAR OutputBuffer[100];
                                           /* output data buffer
                                                                               \star/OUTFILEHDL * outfp = NULL;/* output file handle
                                                                               \star/
```

```
/* Connect to the queue manager
if (\arg c \, \delta gt; 1)strncpy(qmName, argv[1], (size_t)MQ_Q_MGR_NAME_LENGTH);
MQCONN(qmName, &hConn;, &compCode;, &connReason;);
/* Report the reason and stop if the connection failed.
if (compCode == MQCC_FAILED)
₹
  CheckCallResult("Queue Manager connection", compCode, connReason);
  exit( (int)connReason);
ł
/* Open the output file
if (\arg c \; \> t; 2)OPENOUTFILE(outfp, argv[2]);
else
₹
 OPENOUTFILE(outfp, OUTFILE);
ł
if(outfp == NULL)printf("Could not open output file.\n");
 goto MOD EXIT;
/* Create an admin bag for the mqExecute call
mgCreateBag(MOCBO ADMIN BAG, &adminBag;, &compCode;, &reason;);
CheckCallResult("Create admin bag", compCode, reason);
/* Create a response bag for the mqExecute call
mqCreateBag(MQCBO_ADMIN_BAG, &responseBag;, &compCode;, &reason;);
CheckCallResult("Create response bag", compCode, reason);
/* Put the generic channel name into the admin bag
mqAddString(adminBag, MQCACH_CHANNEL_NAME, MQBL_NULL_TERMINATED, "*",
Examplode;, &reason;);<br>CheckCallResult("Add channel name", compCode, reason);
/* Put the channel type into the admin bag
mqAddInteger(adminBag, MQIACH_CHANNEL_TYPE, MQCHT_ALL, &compCode;, &reason;);
CheckCallResult("Add channel type", compCode, reason);
/* Add an inquiry for various attributes
mqAddInquiry (adminBag, MQIACH_CHANNEL_TYPE, &compCode;, &reason;);<br>CheckCallResult("Add inquiry", compCode, reason);
x^2 Send the command to find all the channel names and channel types.
                                                  \star//* The mqExecute call creates the PCF structure required, sends it to
                                                  \star/* the command server, and receives the reply from the command server into *//* the response bag. The attributes are contained in system bags that are \star/
/* embedded in the response bag, one set of attributes per bag.
                                                  \star/mqExecute(hConn, /* MQ connection nancle<br>MQCMD_INQUIRE_CHANNEL, /* Command to be executed
                                                  \star/\star//* No options bag
      MQHB NONE,
                                                   \star//* Handle to bag containing commands \star/<br>/* Handle to bag to receive the response*/
      adm\bar{i}nBag,
      responseBag,
                       /* Put msg on SYSTEM.ADMIN.COMMAND.QUEUE*/
      MQHO_NONE,
                       /* Create a dynamic q for the response \star/<br>/* Completion code from the mqexecute \starMOHO NONE,
      &compCode;,
                                                  \star&reason;);
                       /* Reason code from mqexecute call
                                                   \star/* Check the command server is started. If not exit.
```

```
if (reason == MQRC_CMD_SERVER_NOT_AVAILABLE)
ş
  printf("Please start the command server: < strmqcsv QMgrName="">\n");
  goto MOD_EXIT;
\overline{3}\sqrt{\star} Check the result from mqExecute call. If successful find the channel
                                                         \star//* types for all the channels. If failed find the error.
                                                         \star/if (complete == MQCC_OK)/\star Successful mqExecute
                                                         \star/\frac{1}{2}/* Count the number of system bags embedded in the response bag from the \star//* mqExecute call. The attributes for each channel are in separate bags. \star/mqCountItems(responseBag, MQHA_BAG_HANDLE, &numberOfBags;,<br>&compCode;, &reason;);
 CheckCallResult("Count number of bag handles", compCode, reason);
 for (i=0; i<sub>number</sub> 0) is (i++)ş
   /* Get the next system bag handle out of the mqExecute response bag.
                                                        \star/\sqrt{\star} This bag contains the channel attributes
                                                         \star/mqInquireBag(responseBag, MQHA_BAG_HANDLE, i, &cAttrsbag,<br>mqInquireBag(responseBag, MQHA_BAG_HANDLE, i, &cAttrsbag,<br>&compCode, &reason);
   CheckCallResult("Get the result bag handle", compCode, reason);
   x^2 Get the channel name out of the channel attributes bag
   mqInquireString(cAttrsBag, MQCACH_CHANNEL_NAME, 0, MQ_OBJECT_NAME_LENGTH,<br>chlName, &chlNameLength, NULL, &compCode, &reason);
   CheckCallResult("Get channel name", compCode, reason);
   /* Get the channel type out of the channel attributes bag
   mqInquireInteger(cAttrsBag, MQIACH_CHANNEL_TYPE, MQIND_NONE, &chlType,
   EcompCode, &reason);<br>CheckCallResult("Get type", compCode, reason);
   /* Use mqTrim to prepare the channel name for printing.
                                                         \star//* Print the result.
                                                         \star/mqTrim(MQ_CHANNEL_NAME_LENGTH, chlName, chlName, &compCode, &reason);<br>sprintf(OutputBuffer, "%-20s%-9s", chlName, ChlType2String(chlType));
   WRITEOUTFILE(outfp, OutputBuffer, 29)
 - 3
\mathbf{r}/* Failed mqExecute
else
                                                         \star/Ł
 printf("Call to get channel attributes failed: Cc = %1d : Re = %1d\nu",
          compCode, reason);
 /* If the command fails get the system bag handle out of the mqexecute \, */ \,/* response bag.This bag contains the reason from the command server
                                                         \star//* why the command failed.
 if (reason == MQRCCF_COMMAND_FAILED)
   mqInquireBag(responseBag, MQHA_BAG_HANDLE, 0, &errorBag,<br>&compCode, &reason);
   CheckCallResult("Get the result bag handle", compCode, reason);
   /* Get the completion code and reason code, returned by the command
                                                         \star/x^2 server, from the embedded error bag.
   mqInquireInteger(errorBag, MQIASY_COMP_CODE, MQIND_NONE, &mqExecuteCC,
   CheckCallResult("Get the completion code from the result bag",
   CompCode, reason);<br>mqInquireInteger(errorBag, MQIASY_REASON, MQIND_NONE, &mqExecuteRC,
                &compCode, &reason);
   CheckCallResult("Get the reason code from the result bag",
```

```
compCode, reason);
    printf("Error returned by the command server: Cc = %Id : RC = %Id \n\cdot mqExecuteCC, mgExecuteRC);}
 \mathfrak{z}MOD EXIT:
 /* Delete the admin bag if successfully created.
  if (adminBag != MQHB_UNUSABLE_HBAG)
 ₹
   mqDeleteBag(&adminBag, &compCode, &reason);
   CheckCallResult("Delete the admin bag", compCode, reason);
 }
 /* Delete the response bag if successfully created.
  if (responseBag != MQHB_UNUSABLE_HBAG)
 ₹
   mqDeleteBag(&responseBag, &compCode, &reason);<br>CheckCallResult("Delete the response bag", compCode, reason);
 ł
 if (connReason != MQRC_ALREADY_CONNECTED)
 Ł
   MQDISC(&hConn, &compCode, &reason);<br>CheckCallResult("Disconnect from Queue Manager", compCode, reason);
 \overline{\mathbf{r}}/* Close the output file if open
  if(outfp != NULL)CLOSEOUTFILE(outfp);
 return 0;}
\star/
/*
/* Function: CheckCallResult
                                                    \star/\star//\star**/
                                                    * * * * * * * * /
/* Input Parameters: Description of call
              Completion code
/\star/\starReason code
/* Output Parameters: None
/\star/* Logic: Display the description of the call, the completion code and the
                                                    \star/reason code if the completion code is not successful
/\star\star/7*void CheckCallResult(char *callText, MQLONG cc, MQLONG rc)
 if (cc := MQCC_0K)printf("%s failed: Completion Code = %ld : Reason = %ld\n", callText,
          cc, rc);
```
### }

# Multi Programa C de amostra para consultar filas e informações de impressão (amqsailq.c)

O programa de amostra C amqsailq.c consulta a profundidade atual das filas locais usando o MQAI.

```
\star//* Program name: AMQSAILQ.C
                                                   \star/\star//* Description: Sample C program to inquire the current depth of the local
                                                   \star
```
/\* queues using the IBM MQ Administration Interface (MQAI) \*/  $/\star$   $\star$   $/\star$ % /\* Statement: Licensed Materials - Property of IBM \*/\*<br>
/\* 84H2000, 5765-B73 \*/\*<br>
/\* 84H2001, 5639-B42 \*/\*<br>
84H2002, 5765-B74 \*/\*<br>
84H2003, 5765-B75 \*/\*<br>
/\* 84H2003, 5765-B75 \*/\*<br>
/\* 64H2004, 5639-B43 \*/\*<br>
/\* (C) Copyrig  $/\star$   $\star$   $/\star$  $\sqrt{\star}$  84H2000, 5765-B73  $\star/$  $\frac{1}{100}$   $\frac{1}{100}$   $\frac{1$ %/\*<br>/\* 84H2000, 5765-B73<br>/\* 84H2001, 5639-B42<br>/\* 84H2003, 5765-B75  $\sqrt{\star}$  84H2003, 5765-B75  $\star/$ /\* 84H2004, 5639-B43 \*/  $/\star$  \*/ /\* (C) Copyright IBM Corp. 1999, 2024. \*/  $/\star$   $\star$   $/\star$ /\*\*\*\*\*\*\*\*\*\*\*\*\*\*\*\*\*\*\*\*\*\*\*\*\*\*\*\*\*\*\*\*\*\*\*\*\*\*\*\*\*\*\*\*\*\*\*\*\*\*\*\*\*\*\*\*\*\*\*\*\*\*\*\*\*\*\*\*\*\*\*\*\*\*\*\*\*\*/  $/\star$   $\star$   $/\star$ /\* Function: \*/ /\* AMQSAILQ is a sample C program that demonstrates how to inquire  $\star$ /<br>/\* attributes of the local queue manager using the MQAI interface. In  $\star$ / /\*  $\quad$  attributes of the local queue manager using the MQAI interface. In  $\quad$  \*/ /\* particular, it inquires the current depths of all the local queues.  $\star/$  $/\star$   $\star$   $/\star$  $\begin{array}{ll}\n\sqrt{x} & \text{A PCF command is built by placing items into an MQAI administration } \n\frac{x}{x} \\
\frac{y}{x} & \text{1} & \text{1} & \text{1} \\
\frac{z}{x} & \text{1} & \text{1} & \text{1} \\
\frac{z}{x} & \text{1} & \text{1} & \text{1} \\
\frac{z}{x} & \text{1} & \text{1} & \text{1} \\
\frac{z}{x} & \text{1} & \text{1} & \text{1} \\
\frac{z}{x} & \text{1} & \text{1} & \text{1} \\
\frac{z}{x} & \text{1} & \text{1} & \text{$  $\sqrt{\star}$  bag.  $\star/$  $\sqrt{\star}$  These are:-  $\star/$  $\mathcal{L}$  - The generic queue name " $\star$ "  $\qquad \qquad \star\mathcal{L}$ /\*  $\hspace{1cm}$  - The type of queue required. In this sample we want to  $\hspace{1cm}$   $\star/$ are:-<br>The generic queue name "\*"<br>The type of queue required. In this sample we want to \*/<br>inquire local queues. \*/<br>The attribute to be inquired. In this sample we want the \*/  $\begin{array}{lll} \gamma_{\star} & - & \text{The attribute to be inquired. In this sample we want the current depths.} \ \gamma_{\star} & \gamma_{\star} & \star/ \gamma_{\star} & \star/ \gamma_{\star$ current depths.  $/\star$   $\star$   $/\star$ % - The mqExecute call is executed with the command MQCMD\_INQUIRE\_Q.<br>
/\* The call generates the correct PCF structure.<br>
/\* The default options to the call are used so that the command is<br>
to the SYSTEM.ADMIN.COMMAND.QUEUE. The call generates the correct PCF structure.  $\star/$ <br>The default options to the call are used so that the command is sent  $\star/$ The default options to the call are used so that the command is sent to the SYSTEM.ADMIN.COMMAND.QUEUE.<br>The reply from the command server is placed on a temporary dynamic  $\star/$ The reply from the command server is placed on a temporary dynamic  $\sqrt{\star}$  queue.  $\star/$ The reply from the MQCMD\_INQUIRE\_Q command is read from the  $\star/$ <br>temporary queue and formatted into the response bag.  $\frac{1}{*}$  temporary queue and formatted into the response bag.<br>  $\frac{1}{*}$  - The completion code from the mqExecute call is checker<br>  $\frac{1}{*}$  is a failure from the command server, then the code  $/\star$   $\star$   $/\star$ /\*  $\quad$  - The completion code from the mqExecute call is checked and if there  $\star/$  $\frac{1}{x}$  is a failure from the command server, then the code returned by  $\frac{x}{x}$  $/$ \* command server is retrieved from the system bag that has been \*/<br>
/\* embedded in the response bag to the mqExecute call. \*/<br>
/\* embedded in the response bag to the mqExecute call. \*/<br>
\*/ embedded in the response bag to the mqExecute call.  $\begin{array}{c} \star/\\ \star/ \end{array}$  $/\star$   $\star$   $/\star$ /\*  $\quad$  - If the call is successful, the depth of each local queue is placed  $\quad$  \*/  $\frac{1}{x}$  in system bags embedded in the response bag of the mqExecute call.  $\frac{x}{x}$ /\* - If the call is successful, the depth of each local queue is placed  $\star$ /<br>/\* in system bags embedded in the response bag of the mqExecute call.  $\star$ /<br>/\* The name and depth of each queue is obtained from each of the ba and the result displayed on the screen.  $/\star$   $\star$ /\* Note: The command server must be running. \*/  $/\star$  \*/ /\*\*\*\*\*\*\*\*\*\*\*\*\*\*\*\*\*\*\*\*\*\*\*\*\*\*\*\*\*\*\*\*\*\*\*\*\*\*\*\*\*\*\*\*\*\*\*\*\*\*\*\*\*\*\*\*\*\*\*\*\*\*\*\*\*\*\*\*\*\*\*\*\*\*\*\*\*\*/  $/\star$   $\star$   $/\star$ / $\star$  AMQSAILQ has 1 parameter - the queue manager name (optional)  $\star/$  $/\star$   $\star$   $/\star$ /\*\*\*\*\*\*\*\*\*\*\*\*\*\*\*\*\*\*\*\*\*\*\*\*\*\*\*\*\*\*\*\*\*\*\*\*\*\*\*\*\*\*\*\*\*\*\*\*\*\*\*\*\*\*\*\*\*\*\*\*\*\*\*\*\*\*\*\*\*\*\*\*\*\*\*\*\*\*/ /\*\*\*\*\*\*\*\*\*\*\*\*\*\*\*\*\*\*\*\*\*\*\*\*\*\*\*\*\*\*\*\*\*\*\*\*\*\*\*\*\*\*\*\*\*\*\*\*\*\*\*\*\*\*\*\*\*\*\*\*\*\*\*\*\*\*\*\*\*\*\*\*\*\*\*\*\*\*/  $/*$  Includes /\*\*\*\*\*\*\*\*\*\*\*\*\*\*\*\*\*\*\*\*\*\*\*\*\*\*\*\*\*\*\*\*\*\*\*\*\*\*\*\*\*\*\*\*\*\*\*\*\*\*\*\*\*\*\*\*\*\*\*\*\*\*\*\*\*\*\*\*\*\*\*\*\*\*\*\*\*\*/ #include <stdio.h> #include <string.h> #include <stdlib.h> #include <ctype.h> #include <cmqc.h> /\* MQI \*/ #include <cmqcfc.h> /\* PCF \*/ #include <cmqbc.h> /\* MQAI \*/ /\*\*\*\*\*\*\*\*\*\*\*\*\*\*\*\*\*\*\*\*\*\*\*\*\*\*\*\*\*\*\*\*\*\*\*\*\*\*\*\*\*\*\*\*\*\*\*\*\*\*\*\*\*\*\*\*\*\*\*\*\*\*\*\*\*\*\*\*\*\*\*\*\*\*\*\*\*\*/  $/*$  Function prototypes /\*\*\*\*\*\*\*\*\*\*\*\*\*\*\*\*\*\*\*\*\*\*\*\*\*\*\*\*\*\*\*\*\*\*\*\*\*\*\*\*\*\*\*\*\*\*\*\*\*\*\*\*\*\*\*\*\*\*\*\*\*\*\*\*\*\*\*\*\*\*\*\*\*\*\*\*\*\*/ void CheckCallResult(MQCHAR \*, MQLONG , MQLONG); /\*\*\*\*\*\*\*\*\*\*\*\*\*\*\*\*\*\*\*\*\*\*\*\*\*\*\*\*\*\*\*\*\*\*\*\*\*\*\*\*\*\*\*\*\*\*\*\*\*\*\*\*\*\*\*\*\*\*\*\*\*\*\*\*\*\*\*\*\*\*\*\*\*\*\*\*\*\*/  $/*$  Function: main /\*\*\*\*\*\*\*\*\*\*\*\*\*\*\*\*\*\*\*\*\*\*\*\*\*\*\*\*\*\*\*\*\*\*\*\*\*\*\*\*\*\*\*\*\*\*\*\*\*\*\*\*\*\*\*\*\*\*\*\*\*\*\*\*\*\*\*\*\*\*\*\*\*\*\*\*\*\*/ int main(int argc, char \*argv[]) { /\*\*\*\*\*\*\*\*\*\*\*\*\*\*\*\*\*\*\*\*\*\*\*\*\*\*\*\*\*\*\*\*\*\*\*\*\*\*\*\*\*\*\*\*\*\*\*\*\*\*\*\*\*\*\*\*\*\*\*\*\*\*\*\*\*\*\*\*\*\*\*\*\*\*\*/  $\rightarrow$  MQAI variables  $\rightarrow$  /\*\*\*\*\*\*\*\*\*\*\*\*\*\*\*\*\*\*\*\*\*\*\*\*\*\*\*\*\*\*\*\*\*\*\*\*\*\*\*\*\*\*\*\*\*\*\*\*\*\*\*\*\*\*\*\*\*\*\*\*\*\*\*\*\*\*\*\*\*\*\*\*\*\*\*/ <code>MQHCONN</code> hConn;  $\rightarrow$  / $\star$  handle to IBM MQ connection  $\star$ /</code> MQCHAR qmName[MQ\_Q\_MGR\_NAME\_LENGTH+1]=""; /\* default QMgr name \*/

MQLONG reason;  $/*$  reason code MQLONG connReason; /\* MQCONN reason code  $\star/$ MOLONG compCode;  $/*$  completion code  $\star/$ MQHBAG adminBag = MQHB\_UNUSABLE\_HBAG;  $/*$  admin bag for mqExecute  $\star/$ <code>MQHBAG</code> responseBag = <code>MQHB\_UNUSABLE\_HBAG;/ $\star$  response bag for <code>mqExecute</code></code>  $\star/$  $/*$  bag containing q attributes MQHBAG qAttrsBag;  $\star/$ MQHBAG errorBag; /\* bag containing cmd server error  $*/$ MQLONG mqExecuteCC;<br>MQLONG mqExecuteRC;  $/*$  mqExecute completion code  $\star/$ /\* mqExecute reason code  $\star/$ MQLONG qNameLength; /\* Actual length of q name  $\star/$ MQLONG qDepth;  $/*$  depth of queue  $\star/$ MOLONG i;  $/*$  loop counter  $\star/$ MOLONG numberOfBags; /\* number of bags in response bag  $*/$ MQCHAR qName [MQ\_Q\_NAME\_LENGTH+1];  $/*$  name of queue extracted from bag\*/ printf("Display current depths of local queues\n\n");  $/*$  Connect to the queue manager if  $(\text{argc} > 1)$ strncpy(qmName, argv[1], (size\_t)MQ\_Q\_MGR\_NAME\_LENGTH); MQCONN(qmName, &hConn, &compCode, &connReason);  $/*$  Report the reason and stop if the connection failed.  $if (complete == MQCC_FAILED)$ £ CheckCallResult("Queue Manager connection", compCode, connReason); exit( (int)connReason); <sup>7</sup>  $/*$  Create an admin bag for the mqExecute call mqCreateBag(MQCBO\_ADMIN\_BAG, &adminBag, &compCode, &reason); CheckCallResult("Create admin bag", compCode, reason);  $/*$  Create a response bag for the mqExecute call mqCreateBag(MQCBO\_ADMIN\_BAG, &responseBag, &compCode, &reason); CheckCallResult("Create response bag", compCode, reason);  $/\star$  Put the generic queue name into the admin bag mqAddString(adminBag, MQCA\_Q\_NAME, MQBL\_NULL\_TERMINATED, "\*", &compCode, &reason); CheckCallResult("Add q name", compCode, reason);  $/*$  Put the local queue type into the admin bag mqAddInteger(adminBag, MQIA\_Q\_TYPE, MQQT\_LOCAL, &compCode, &reason);<br>CheckCallResult("Add q type", compCode, reason);  $/*$  Add an inquiry for current queue depths mqAddInquiry(adminBag, MQIA\_CURRENT\_Q\_DEPTH, &compCode, &reason);  $\text{CheckCallResult}("Add~inquity", \text{complex}, \text{reason})$ ; /\* Send the command to find all the local queue names and queue depths.  $\star$ /<br>/\* The mqExecute call creates the PCF structure required, sends it to  $\star$ / /\* the command server, and receives the reply from the command server into  $*/$ /\* the response bag. The attributes are contained in system bags that are  $\star$ /  $/*$  embedded in the response bag, one set of attributes per bag.  $\star/$  $/*$  IBM MQ connection handle mqExecute(hConn,  $\star/$  $\frac{1}{x}$  Command to be executed<br> $\frac{1}{x}$  No options bag<br> $\frac{1}{x}$  Handle to bag containing commands MQCMD\_INQUIRE\_Q,  $\star/$ MQHB\_NONE,  $\star/$ adminBag,  $\star/$ /\* Handle to bag to receive the response\*/<br>/\* Put msg on SYSTEM.ADMIN.COMMAND.QUEUE\*/<br>/\* Create a dynamic q for the response \*/ responseBag, MQHO\_NONE, MQHO\_NONE,  $\frac{1}{2}$   $\frac{1}{2}$  &compCode, &reason); /\* Reason code from mqExecute call  $\star/$ 

```
/* Check the command server is started. If not exit.
if (reason == MQRC_CMD_SERVER_NOT_AVAILABLE)
£
  printf("Please start the command server: <strmqcsv QMgrName>\n");
  MQDISC(&hConn, &compCode, &reason);
  CheckCallResult("Disconnect from Queue Manager", compCode, reason);
  exit(98):
ł
/* Check the result from mqExecute call. If successful find the current
                                                     \star\sqrt{\star} depths of all the local queues. If failed find the error.
                                                     \star/if (complete == MQCC_OK)/\star Successful mqExecute
                                                    \star/ł.
 /* Count the number of system bags embedded in the response bag from the \star//* mqExecute call. The attributes for each queue are in a separate bag. \star/mqCountItems(responseBag, MQHA_BAG_HANDLE, &numberOfBags, &compCode,
          &reason):
 CheckCallResult("Count number of bag handles", compCode, reason);
 for (i=0; i<sub>number</sub> 0fBags; i++)/\star Get the next system bag handle out of the mqExecute response bag.
                                                     \star/
   /* This bag contains the queue attributes
   mqInquireBag(responseBag, MQHA_BAG_HANDLE, i, &qAttrsBag, &compCode,
            &reason):
  CheckCallResult("Get the result bag handle", compCode, reason);
   x^2 Get the queue name out of the queue attributes bag
   mqInquireString(qAttrsBag, MQCA_Q_NAME, 0, MQ_Q_NAME_LENGTH, qName,
              &qNameLength, NULL, &compCode, &reason);
  CheckCallResult("Get queue name", compCode, reason);
   /* Get the depth out of the queue attributes bag
   mqInquireInteger(qAttrsBag, MQIA_CURRENT_Q_DEPTH, MQIND_NONE, &qDepth,<br>&compCode, &reason);<br>CheckCallResult("Get depth", compCode, reason);
   /* Use mqTrim to prepare the queue name for printing.
                                                     \star//* Print the result.
                                                     \star/mqTrim(MQ_Q_NAME_LENGTH, qName, qName, &compCode, &reason);
  print(f''\overline{\tilde{x}}\overline{d}^{\sim} 8-4\overline{8}s\cdot n'', qDepth, qName);
 \mathbf{r}\mathbf{r}/* Failed mgExecute
else
                                                     \star/Ł
 printf("Call to get queue attributes failed: Completion Code = %d :<br>Reason = %d\n", compCode, reason);
 /* If the command fails get the system bag handle out of the mqExecute \star//* response bag. This bag contains the reason from the command server
                                                     \star//* why the command failed.
                                                     \star /
 if (reason == MQRCCF_COMMAND_FAILED)
  mqInquireBag(responseBag, MQHA_BAG_HANDLE, 0, &errorBag, &compCode,
            &reason);
  CheckCallResult("Get the result bag handle", compCode, reason);
  /* Get the completion code and reason code, returned by the command
                                                     \star//* server, from the embedded error bag.
                                                     \star/mqInquireInteger(errorBag, MQIASY_COMP_CODE, MQIND_NONE, &mqExecuteCC,<br>&compCode, &reason );
  CheckCallResult("Get the completion code from the result bag",
              compCode, reason);
```

```
mqInquireInteger(errorBag, MQIASY_REASON, MQIND_NONE, &mqExecuteRC,
                 &compCode, &reason);
    CheckCallResult("Get the reason code from the result bag",
                compCode, reason);
    printf("Error returned by the command server: Completion Code = %d :
          Reason = %d\n\cdot, mqExecuteCC, mqExecuteRC);
  }
 \overline{\mathbf{S}}/* Delete the admin bag if successfully created.
 /***********************
                  if (adminBag != MOHB UNUSABLE HBAG)
   mqDeleteBag(&adminBag, &compCode, &reason);
   CheckCallResult("Delete the admin bag", compCode, reason);
 }
 /* Delete the response bag if successfully created.
 if (responseBag != MQHB_UNUSABLE_HBAG)
 \{mqDeleteBag(&responseBag, &compCode, &reason);
   CheckCallResult("Delete the response bag", compCode, reason);
 \overline{\mathbf{r}}/* Disconnect from the queue manager if not already connected
 if (connReason != MQRC_ALREADY_CONNECTED)
 £
   MQDISC(&hConn, &compCode, &reason);
    CheckCallResult("Disconnect from queue manager", compCode, reason);
 return 0;
}
\star/* Function: CheckCallResult
                                                         \star/\star/·***/
                                                         \star/* Input Parameters: Description of call
                                                         * * * * * * * * * *
               Completion code
               Reason code
* Output Parameters: None
\star Logic: Display the description of the call, the completion code and the reason code if the completion code is not successful
                                                         \star/void CheckCallResult(char *callText, MQLONG cc, MQLONG rc)
 if (cc := MOCC OK)printf("%s failed: Completion Code = %d : Reason = %d\n",
           callText, cc, rc);
}
```
# **Multiger Pacotes de dados e o MOAI**

Um pacote de dados é um meio de manipulação de propriedades ou parâmetros de objetos utilizando a interface de administração do IBM MQ (MQAI).

## Pacotes de dados

· O pacote de dados contém zero ou mais itens de dados. Esses itens de dados são ordenados dentro do pacote conforme eles são colocados no pacote. Isto é chamado de ordem de inserção. Cada item de dados contém um seletor que identifica o item de dados e um valor desse item de dados que pode ser um número inteiro, um número inteiro de 64 bits, um filtro inteiro, uma sequência, um filtro de sequência, uma sequência de bytes, um filtro de sequência de bytes ou um identificador de outro

pacote. Itens de dados são descritos em detalhes em ["Tipos de item de dados disponível no MQAI" na](#page-65-0) [página 66](#page-65-0)

Há dois tipos de seletor: *seletores de usuário* e *seletores de sistema*. Esses são descritos em Seletores MQAI. Os seletores são geralmente exclusivos, mas é possível ter diversos valores para o mesmo seletor. Neste caso, um *índice* identifica a ocorrência específica de seletor que é necessário. Os índices são descritos em ["Indexação no MQAI" na página 40](#page-39-0).

Uma hierarquia desses conceitos é mostrada em Figura 1.

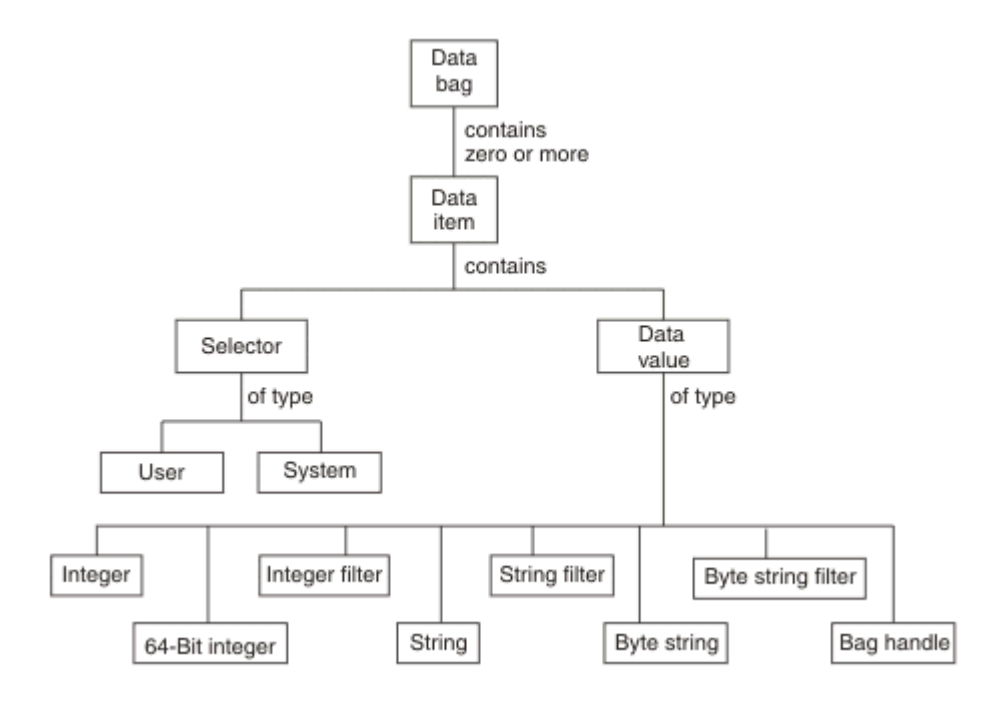

*Figura 4. Hierarquia de conceitos MQAI*

A hierarquia foi explicada em um parágrafo anterior.

## **Tipos de pacote de dados**

É possível escolher o tipo de pacote de dados que você deseja criar dependendo da tarefa que deseja executar:

#### **pacote do usuário???**

Um pacote simples utilizado para dados do usuário.

#### **pacote de administração**

Um pacote criado para dados usados para administrar objetos do IBM MQ enviando mensagens administrativas para um servidor de comandos. O pacote de administração automaticamente implica determinadas opções conforme descrito em ["Criação e exclusão de pacotes de dados" na página 65.](#page-64-0)

### **pacote de comandos???**

Um pacote criado também para comandos para administrar objetos do IBM MQ. No entanto, ao contrário do pacote de administração, o pacote de comandos não implica automaticamente determinadas opções, embora estas opções estejam disponíveis. Para obter mais informações sobre as opções, consulte ["Criação e exclusão de pacotes de dados" na página 65.](#page-64-0)

#### **pacote de grupos???**

Um pacote utilizado para conter um conjunto de itens de dados agrupados. Pacotes de grupos não podem ser usados para administrar objetos do IBM MQ.

Além disso, o **pacote do sistema** é criado pelo MQAI quando uma mensagem de resposta é retornada do servidor de comandos e colocada no pacote de saída de um usuário. Um pacote do sistema não pode ser modificado pelo usuário.

<span id="page-64-0"></span>Usando pacote de dados As diferentes maneiras de utilizar pacotes de dados são listados neste tópico:

# **Usando pacotes de dados**

As diferentes maneiras de utilizar pacotes de dados são mostradas na lista a seguir:

- É possível criar e excluir dados de "Criação e exclusão de pacotes de dados" na página 65.
- É possível enviar dados entre aplicativos que utilizam dados de ["Colocando e recebendo pacotes de](#page-65-0) [dados usando o MQAI" na página 66.](#page-65-0)
- É possível incluir itens de dados para dados de ["Incluindo itens de dados em pacotes com o MQAI" na](#page-66-0) [página 67.](#page-66-0)
- É possível incluir um comando de consulta dentro de um pacote de dados do ["Incluindo um comando](#page-67-0) [de consulta a um pacote" na página 68.](#page-67-0)
- É possível consultar dentro de pacotes de dados do ["Consultando dentro de pacotes de dados" na](#page-67-0) [página 68.](#page-67-0)
- É possível contar itens de dados dentro de um pacote de dados ["Contando itens de dados" na página](#page-70-0) [71.](#page-70-0)
- É possível mudar as informações dentro de um pacote de dados do ["Mudando informações dentro de](#page-68-0) [um pacote" na página 69](#page-68-0).
- É possível limpar um pacote de dados do ["Limpando um pacote através da chamada mqClearBag" na](#page-69-0) [página 70.](#page-69-0)
- É possível truncar um pacote de dados do ["Truncando um pacote usando a chamada mqTruncateBag"](#page-69-0) [na página 70](#page-69-0).
- É possível converter pacotes e buffers de ["Convertendo pacotes e buffers" na página 71.](#page-70-0)

# *Criação e exclusão de pacotes de dados*

## **Criando pacotes de dados**

Para usar a MQAI, primeiro crie um pacote de dados usando a chamada mqCreateBag. Como entrada para essa chamada, forneça uma ou mais opções para controlar a criação do pacote.

O parâmetro **Options** da chamada MQCreateBag permite que você escolha se deseja criar um pacote do usuário, um pacote de comandos, um pacote de grupos ou um pacote de administração.

Para criar um pacote do usuário, um pacote de comandos ou um pacote de grupos, é possível escolher um ou mais opções adicionais para:

- Utilize o formulário da lista quando há duas ou mais ocorrências adjacentes da mesma seletor em um pacote.
- Reordene os itens de dados à medida que eles são incluídos em uma mensagem de PCF para assegurar que os parâmetros estão em sua ordem correta. Para obter informações adicionais sobre itens de dados, consulte ["Tipos de item de dados disponível no MQAI" na página 66](#page-65-0).
- Verifique os valores de seletores de usuário para os itens que você incluir no pacote.

Pacotes de administração automaticamente significam essas opções.

Um pacote de dados é identificado por seu identificador. O identificador de pacote é retornado a partir de mqCreateBag e deve ser fornecido em todas as outras chamadas que utilizam o pacote de dados.

Para uma descrição completa da chamada mqCreateBag, consulte mqCreateBag.

# **Exclusão de pacotes de dados**

<span id="page-65-0"></span>Qualquer pacote de dados que é criado pelo usuário também deve ser excluído usando a chamada mqDeleteBag. Por exemplo, se um pacote é criado no código do usuário, ele também deve ser excluído no código do usuário.

Pacotes do sistema são criados e excluídos automaticamente pela MQAI. Para obter informações adicionais sobre isto, consulte ["Enviando comandos de administração para o servidor de comandos qm](#page-72-0) [usando a chamada mqExecute" na página 73.](#page-72-0) O código do usuário não pode excluir um pacote do sistema.

Para obter uma descrição completa da chamada mqDeleteBag, consulte mqDeleteBag.

# *Colocando e recebendo pacotes de dados usando o MQAI*

Os dados também podem ser enviados entre os aplicativos colocando e obtendo pacotes de dados utilizando as chamadas mqPutBag e mqGetBag. Isso permite que a interface de administração do IBM MQ (MQAI) manipule o buffer em vez do aplicativo.

A chamada mqPutBag converte o conteúdo do pacote especificado em uma mensagem PCF e envia a mensagem para a fila especificada e a chamada mqGetBag remove a mensagem da fila especificada e converte-a de volta em um pacote de dados. Portanto, a chamada mqPutBag é o equivalente da chamada mqBagToBuffer seguido por MQPUT e o mqGetBag é o equivalente da chamada MQGET seguida por mqBufferToBag.

Para obter mais informações sobre o envio e recebimento de mensagens PCF em uma fila específica, consulte ["Enviando e recebendo mensagens PCF em uma fila](#page-27-0) especificada" na página 28

**Nota:** Se você optar por utilizar a chamada mqGetBag, os detalhes de PCF dentro da mensagem devem ser corretos; se não forem, ocorrerá um erro apropriado e a mensagem PCF não será retornada.

#### Multi *Tipos de item de dados disponível no MQAI*

Os itens de dados são usados pela interface de administração do IBM MQ (MQAI) para preencher pacotes de dados quando eles são criados. Esses itens de dados podem ser itens de usuário ou de sistema.

Esses itens do usuário contêm dados do usuário como atributos de objetos que estão sendo administrados. Itens do sistema devem ser utilizados para maior controle sobre as mensagens geradas: por exemplo, a geração de cabeçalhos da mensagem. Para obter mais informações sobre os itens do sistema, consulte ["Itens de sistema e o MQAI" na página 67.](#page-66-0)

# **Tipos de itens de dados**

Quando você tiver criado um pacote de dados, é possível preenchê-lo com itens de sequência de caracteres ou de número inteiro. É possível consultar sobre todos os três tipos de item.

O item de dados pode ser um número inteiro ou itens de sequência. Aqui estão os tipos de item de dados disponível dentro do MQAI:

- Integer
- Número inteiro de 64 bits
- Filtro de número inteiro
- sequência de caracteres
- Filtragem de sequência
- Sequência de bytes
- Filtragem de sequência de bytes
- identificador de pacote

# **Utilizando itens de dados**

Estas são as seguintes maneiras de utilizar itens de dados:

• ["Contando itens de dados" na página 71](#page-70-0).

- <span id="page-66-0"></span>• ["Excluindo os itens de dados" na página 72](#page-71-0).
- "Incluindo itens de dados em pacotes com o MQAI" na página 67.
- • ["Filtrando e consultando itens de dados" na página 68.](#page-67-0)

# *Itens de sistema e o MQAI*

Itens de sistema podem ser usados pela interface de administração do IBM MQ (MQAI) para:

- A geração de cabeçalhos PCF. Itens de sistema podem controlar o identificador de comandos PCF, as opções de controle, o número de sequência da mensagem e o tipo de comando.
- Conversão de dados. Itens de sistema manipulam o identificador do conjunto de caracteres para os itens de sequência de caracteres no pacote.

Como todos os itens de dados, os itens do sistema consistem em um seletor e um valor. Para obter informações sobre esses seletores e o que eles são para, consulte MQAI Seletores.

Itens de sistema são exclusivos. Um ou mais itens do sistema pode ser identificado por um seletor de sistema. Existe somente uma ocorrência de cada seletor de sistema.

A maioria dos itens do sistema pode ser modificada (consulte ["Mudando informações dentro de um](#page-68-0) [pacote" na página 69](#page-68-0)), mas as opções de criação de pacote não podem ser mudadas pelo usuário. Não é possível excluir itens do sistema. (Consulte ["Excluindo os itens de dados" na página 72.](#page-71-0))

## *Incluindo itens de dados em pacotes com o MQAI*

Quando um pacote de dados é criado usando a interface de administração do IBM MQ (MQAI), é possível preenchê-lo com itens de dados. Esses itens de dados podem ser itens de usuário ou de sistema.

Para obter informações sobre itens de dados, consulte ["Tipos de item de dados disponível no MQAI" na](#page-65-0) [página 66](#page-65-0).

A MQAI permite que você inclua itens de número inteiro, itens de número inteiro de 64 bits, itens de filtro de número inteiro, itens de sequência de caracteres, filtragem de sequência, itens da sequência de bytes e itens de filtro da sequência de byte para pacotes e isto é mostrado em Figura 5 na página 67. Os itens são identificados por um seletor. Geralmente um seletor identifica um único item, mas nem sempre é o caso. Se um item de dados com o seletor especificado já está presente no pacote, uma instância adicional desse seletor é incluída no final do pacote.

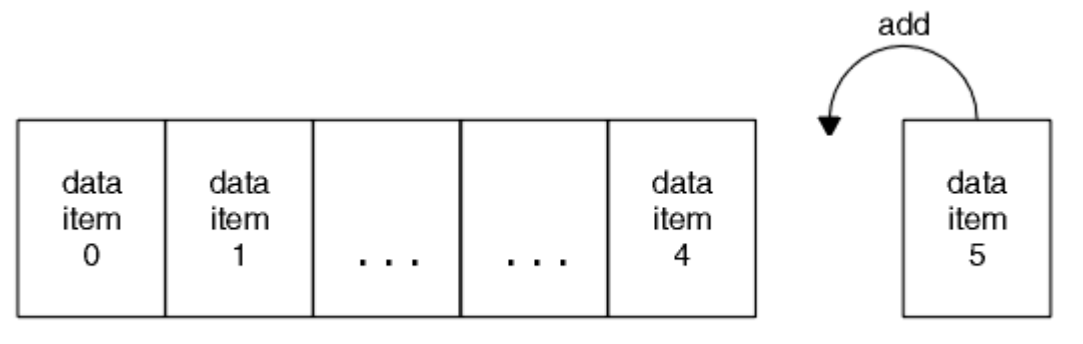

data bag

#### *Figura 5. Incluindo itens de dados*

Incluir itens de dados em um pacote usando as chamadas mqAdd\*:

- Para incluir itens de número inteiro, use a chamada mqAddInteger conforme descrito em mqAddInteger
- Para incluir itens de número inteiro de 64 bits, use a chamada mqAddInteger64 conforme descrito em mqAddInteger64
- Para incluir itens de filtro de número inteiro, use a chamada mqAddIntegerFilter conforme descrito em mqAddIntegerFilter
- <span id="page-67-0"></span>• Para incluir itens de sequência de caracteres, use a chamada mqAddString conforme descrito em mqAddString
- Para incluir itens de filtragem de sequência, use a chamada mqAddStringFilter conforme descrito em mqAddStringFilter
- Para incluir itens de sequência de bytes, use a chamada mqAddByteString conforme descrito em mqAddByteString
- Para incluir itens de filtragem de sequência de bytes, use a chamada mqAddByteStringFilter conforme descrito em mqAddByteStringFilter

Para obter mais informações sobre a inclusão de itens de dados em um pacote, consulte ["Itens de](#page-66-0) [sistema e o MQAI" na página 67.](#page-66-0)

# *Incluindo um comando de consulta a um pacote*

A chamada mqAddInquiry é utilizado para incluir um comando de consulta a um pacote. A chamada é especificamente para fins de administração, para que ele possa ser utilizado somente com pacotes de administração. Ele permite especificar os seletores de atributos nos quais você deseja consultar a partir do IBM MQ.

Para obter uma descrição integral da chamada mqAddInquiry, consulte mqAddInquiry.

#### Multi *Filtrando e consultando itens de dados*

Ao utilizar o MQAI para pesquisar sobre os atributos de objetos do IBM MQ, é possível controlar os dados que são retornados para seu programa de duas maneiras.

• É possível *filtrar* os dados que são retornados usando as chamadas mqAddInteger e mqAddString. Esta abordagem permite especificar um par de *Selector* e *ItemValue*, por exemplo:

mqAddInteger(inputbag, MQIA\_Q\_TYPE, MQQT\_LOCAL)

Este exemplo especifica que o tipo de fila (*Selector*) deve ser local (*ItemValue*) e esta especificação deve corresponder aos atributos do objeto (nesse caso, uma fila) sobre o qual você está consultando.

Outros atributos que podem ser filtrados correspondem aos PCF Inquire\* comandos que podem ser localizados em ["Introdução aos formatos de comando programável do IBM MQ" na página 25.](#page-24-0) Por exemplo, para consultar sobre os atributos de um canal, consulte o comando Inquire Channel nesta documentação do produto. Os "parâmetros obrigatórios" e "parâmetros opcionais" do comando Inquire Channel identificam os seletores que podem ser utilizados para filtragem.

• É possível *consultar* atributos específicos de um objeto utilizando a chamada mqAddInquiry. Isso especifica o seletor no qual você está interessado. Se você não especificar o seletor, todos os atributos do objeto são retornados.

Aqui está um exemplo de filtragem e consulta os atributos de uma fila:

```
/* Request information about all queues */mqAddString(adminbag, MQCA_Q_NAME, "*")
/* Filter attributes so that local queues only are returned */mqAddInteger(adminbag, MQIA_Q_TYPE, MQQT_LOCAL)
/\star Query the names and current depths of the local queues \star/
mqAddInquiry(adminbag, MQCA_Q_NAME)
mqAddInquiry(adminbag, MQIA_CURRENT_Q_DEPTH)
/* Send inquiry to the command server and wait for reply */mqExecute(MQCMD_INQUIRE_Q, ...)
```
*Consultando dentro de pacotes de dados*

É possível consultar sobre:

- <span id="page-68-0"></span>• O valor de um item de número inteiro utilizando a chamada mqInquireInteger. Consulte mqInquireInteger.
- O valor de um item de inteiro 64-bit usando a chamada mqInquireInteger64. Consulte mqInquireInteger64.
- O valor de um item do filtro de número inteiro usando a chamada mqInquireIntegerFilter. Consulte mqInquireIntegerFilter.
- O valor de um item de sequência usando a chamada mqInquireString. Consulte mqInquireString.
- O valor de um item de filtragem de sequência usando a chamada mqInquireStringFilter. Consulte mqInquireStringFilter.
- O valor de um item de sequência de bytes utilizando a chamada mqInquireByteString. Consulte mqInquireByteString.
- O valor de um item de filtragem de sequência de byte usando a chamada mqInquireByteStringFilter. Consulte mqInquireByteStringFilter.
- O valor de um identificador de pacote através da chamada mqInquireBag. Consulte mqInquireBag.

Também é possível consultar sobre o tipo (número inteiro, inteiro de 64 bits, filtro de número inteiro, sequência de caracteres, filtragem de sequência, sequência de bytes, filtro de filtragem de sequência ou identificador de pacote) de um item específico usando a chamada mqInquireItemInfo. Consulte mqInquireItemInfo.

# *Mudando informações dentro de um pacote*

O MQAI permite que você mude informações em um pacote usando as chamadas mqSet\*. Você pode:

1. Modificar itens de dados dentro de um pacote. O índice permite que uma instância individual de um parâmetro seja substituída identificando a ocorrência do item a ser modificado (consulte Figura 6 na página 69).

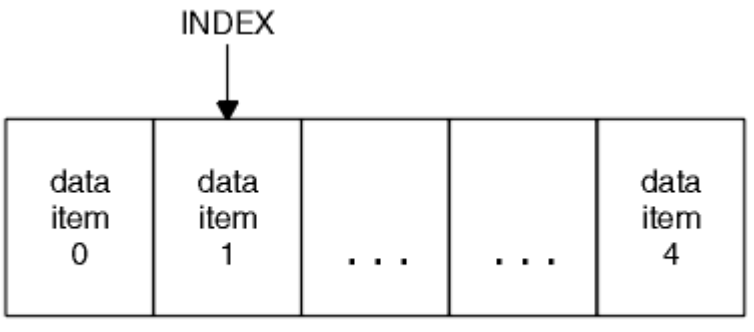

data bag

*Figura 6. Modificando um item de dados único*

2. Excluir todas as ocorrências existentes do seletor especificado e incluir uma nova ocorrência no final do pacote. (Consulte [Figura 7 na página 70](#page-69-0).) Um valor de índice especial permite que *todas* as instâncias de um parâmetro sejam substituídas.

<span id="page-69-0"></span>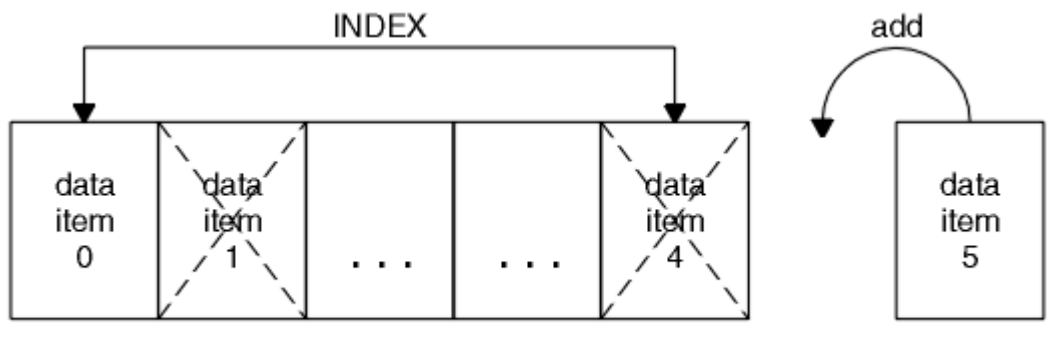

data bag

### *Figura 7. Modificando todos os itens de dados*

**Nota:** O índice preserva a ordem de inserção dentro do pacote, mas pode afetar os índices de outros itens de dados.

A chamada mqSetInteger permite que você modifique itens de número inteiro dentro de um pacote. A chamada mqSetInteger64 permite que você modifique itens de número inteiro de 64 bits. A chamada mqSetIntegerFilter permite que você modifique itens de filtro de número inteiro. A chamada mqSetString permite que você modifique os itens de sequência de caracteres. A chamada mqSetStringFilter permite que você modifique os itens de filtragem de sequência. A chamada mqSetByteString permite que você modifique os itens de sequência de bytes. A chamada mqSetByteStringFilter permite que você modifique os itens de filtragem de sequência de bytes. Como alternativa, é possível usar essas chamadas para excluir todas as ocorrências existentes do seletor especificado e incluir uma nova ocorrência no final do pacote. O item de dados pode ser um item do usuário ou um item de sistema.

Para ver uma descrição completa dessas chamadas, consulte:

- mqSetInteger
- mqSetInteger64
- mqSetIntegerFilter
- mqSetString
- mqSetStringFilter
- mqSetByteString
- mqSetByteStringFilter

#### **Multi** *Limpando um pacote através da chamada mqClearBag*

A chamada mqClearBag removerá todos os itens do usuário a partir de um pacote do usuário e reconfigura os itens do sistema para seus valores iniciais. Pacotes do sistema contidos dentro do pacote também são excluídos.

Para obter uma descrição completa da chamada mqClearBag, consulte mqClearBag.

#### Multi. *Truncando um pacote usando a chamada mqTruncateBag*

A chamada mqTruncateBag reduz o número de itens do usuário em um pacote do usuário através da exclusão dos itens do final do pacote, começando com o item incluído mais recentemente. Por exemplo, ele pode ser utilizado quando utilizar as informações do cabeçalho mesmo para gerar mais de uma mensagem.

<span id="page-70-0"></span>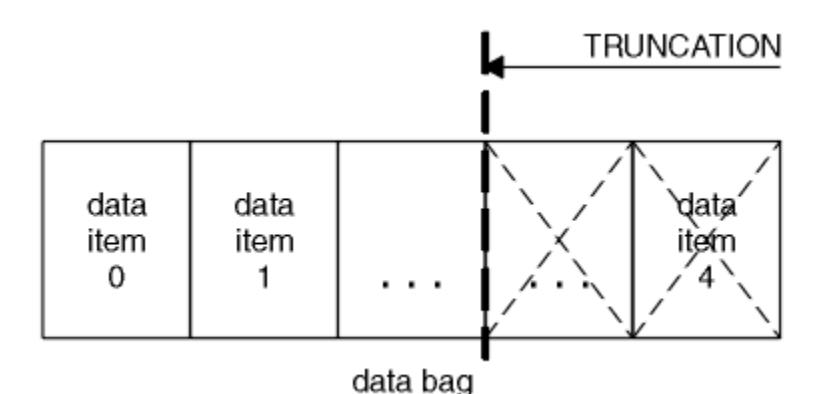

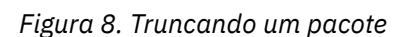

Para obter uma descrição completa da chamada mqTruncateBag, consulte mqTruncateBag.

Multi *Convertendo pacotes e buffers*

Para enviar dados entre aplicativos, primeiramente os dados da mensagem são colocados em um pacote. Em seguida, os dados no pacote são convertidos em uma mensagem PCF usando a chamada mqBagToBuffer. A mensagem PCF é enviada para a fila requerida usando a chamada MQPUT. Isso é mostrado na Figura do Figura 9 na página 71. Para obter uma descrição completa da chamada mqBagToBuffer, consulte mqBagToBuffer.

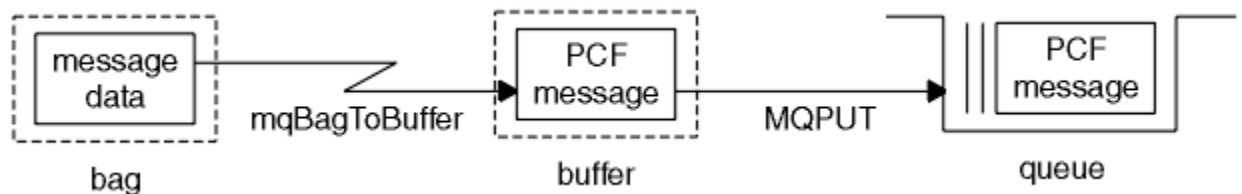

*Figura 9. Convertendo pacotes em mensagens PCF*

Para receber dados, a mensagem será recebida em um buffer usando a chamada MQGET. Os dados no buffer são, então, convertidos em um pacote usando a chamada mqBufferToBag, fornecendo o buffer que contém uma mensagem PCF válida. Isso é mostrado na Figura do Figura 10 na página 71. Para obter uma descrição completa da chamada mqBufferToBag, consulte mqBufferToBag.

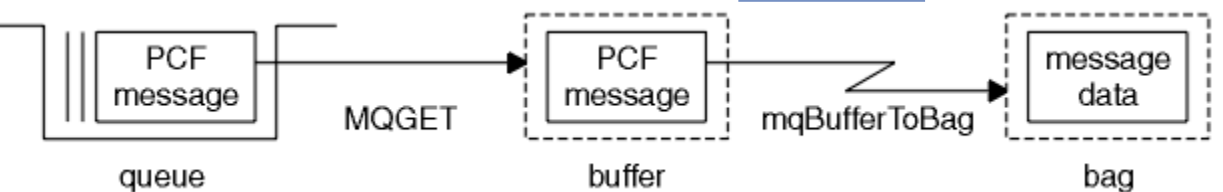

*Figura 10. Convertendo para mensagens PCF do pacote*

#### Multi *Contando itens de dados*

A chamada mqCountItems conta o número de itens do usuário, itens do sistema ou ambos, que são armazenados em um pacote de dados e retorna esse número. Por exemplo, mqCountItems( *Bag*, *7*, ...), retorna o número de itens no pacote com um seletor de 7. Ele pode contar itens por seletor individual, por seletores de usuário, por seletores de sistema ou por todos os seletores.

**Nota:** Essa chamada conta o número de itens de dados, não o número de seletores exclusivos no pacote. Um seletor pode ocorrer várias vezes, portanto, pode haver seletores menos exclusivo no pacote de itens de dados.

Para obter uma descrição completa da chamada mqCountItems, consulte mqCountItems.

*Excluindo os itens de dados*

<span id="page-71-0"></span>É possível excluir itens de pacotes de várias maneiras. Você pode:

- Remover um ou mais itens do usuário a partir de um pacote. Para obter informações detalhadas, consulte "Excluindo os itens de dados de um pacote usando a chamada mqDeleteItem" na página 72.
- Exclua todos os itens do usuário de um pacote, ou seja, limpe um pacote. Para obter informações detalhadas, consulte ["Limpando um pacote através da chamada mqClearBag" na página 70](#page-69-0).
- Exclua os itens do usuário do fim de um pacote, ou seja, trunque um pacote. Para obter informações detalhadas, consulte ["Truncando um pacote usando a chamada mqTruncateBag" na página 70.](#page-69-0)

Multi . *Excluindo os itens de dados de um pacote usando a chamada mqDeleteItem*

A chamada mqDeleteItem remove um ou mais itens do usuário a partir de um pacote. O índice é utilizado para excluir um:

1. Uma única ocorrência do seletor especificado. (Consulte Figura 11 na página 72.)

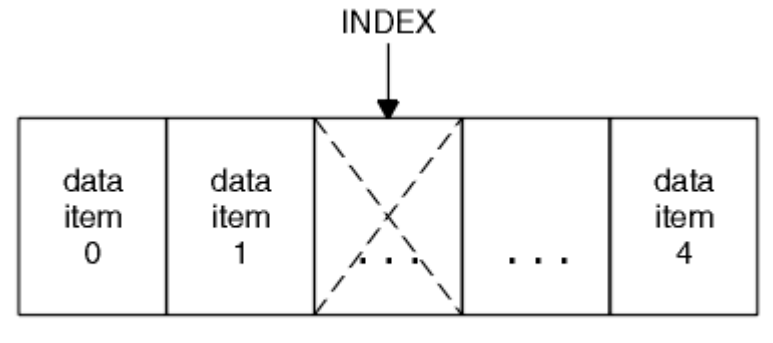

data bag

*Figura 11. Excluindo um item de dados único*

ou

2. Todas as ocorrências do seletor especificado. (Consulte Figura 12 na página 72.)

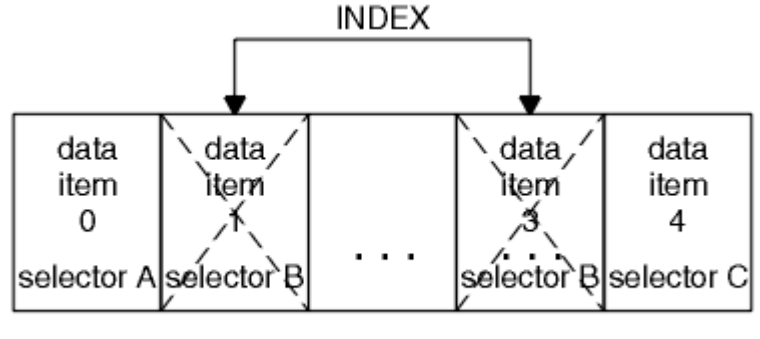

data bag

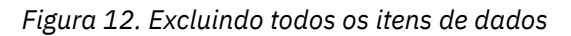

**Nota:** O índice preserva a ordem de inserção dentro do pacote, mas pode afetar os índices de outros itens de dados. Por exemplo, a chamada mqDeleteItem não preserva os valores de índice dos itens de dados que seguem o item excluído porque os índices estão reorganizados para preencher a lacuna que permanece do item excluído.

Para obter uma descrição integral da chamada mqDeleteItem, consulte mqDeleteItem.
# **Enviando comandos de administração para o servidor de comandos qm usando a chamada mqExecute**

Quando um pacote de dados tiver sido criado e preenchido, uma mensagem de comando administrativo pode ser enviada para o servidor de comandos de um gerenciador de filas usando a chamada mqExecute. Isso controla a troca com o servidor de comandos e retorna respostas em um pacote.

Após ter criado e preenchido o pacote de dados, é possível enviar uma mensagem de comando de administração para o servidor de comandos de um gerenciador de filas. A maneira mais fácil de fazer isso é usando a chamada mqExecute. A chamada mqExecute envia uma mensagem de comando de administração como uma mensagem não persistente e aguarda as respostas. Respostas são retornadas em um pacote de respostas. Estes pode conter informações sobre os atributos relacionados a vários objetos do IBM MQ ou uma série de mensagens de resposta de erro PCF, por exemplo. Portanto, o pacote de respostas poderia conter um código de retorno somente ou poderia conter *pacotes aninhados*.

As mensagens de resposta são colocadas em pacotes do sistema que são criados pelo sistema. Por exemplo, para consultas sobre os nomes de objetos, um pacote do sistema é criado para conter esses nomes de objeto e o pacote é inserido no pacote do usuário. Identificadores para esses pacotes são inseridos no pacote de respostas e o pacote aninhado pode ser acessado pelo seletor MQHA\_BAG\_HANDLE. O pacote do sistema permanece no armazenamento, se ele não for excluído, até que o pacote de respostas seja excluído.

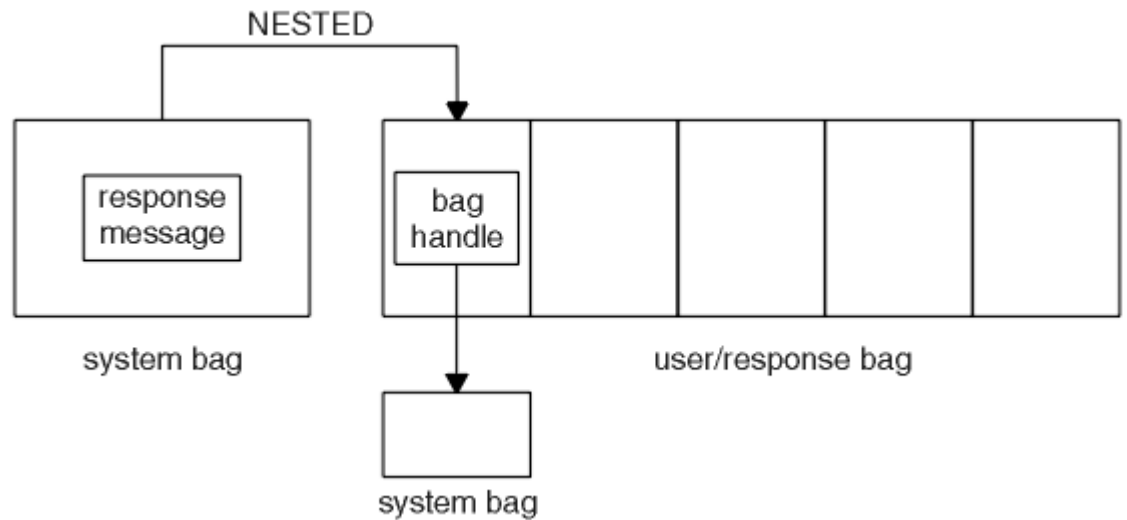

O conceito de *aninhando* será mostrado em Figura 13 na página 73.

## *Figura 13. Agrupando*

Como entrada para a chamada mqExecute, deve-se fornecer:

- Um MQI identificador de conexão.
- O comando a ser executado. Isso deve ser um dos valores MQCMD\_\*.

**Nota:** Se este valor não for reconhecido pelo MQAI, o valor ainda será aceito. No entanto, se a chamada mqAddInquiry foi utilizada para inserir valores no pacote, esse parâmetro deve ser um comando INQUIRE reconhecido pelo MQAI. Ou seja, o parâmetro deve ter a forma MQCMD\_INQUIRE\_\*.

- Opcionalmente, um identificador do pacote que contém opções que controlam o processamento da chamada. Este é também onde é possível especificar o tempo máximo em milissegundos que a MQAI deve aguardar para cada mensagem de resposta.
- Um identificador do pacote de administração que contém detalhes do comando de administração a ser emitido.
- Um identificador do pacote de respostas que recebe as mensagens de resposta.

Os identificadores a seguir são opcionais:

<span id="page-73-0"></span>• Um identificador de objeto da fila para onde o comando de administração deve ser colocado.

Se nenhum identificador de objeto for especificado, o comando de administração é colocada na SYSTEM.ADMIN.COMMAND.QUEUE que pertence ao gerenciador de filas atualmente conectados. Esse é o padrão.

• Um identificador de objeto da fila para onde as mensagens de resposta devem ser colocadas.

É possível optar por colocar as mensagens de resposta em uma fila dinâmica que é criada automaticamente pelo MQAI. A fila criada existe para a duração da chamada somente e é excluída pelo MQAI na saída da chamada mqExecute.

Para obter exemplos de usos da chamada mqExecute, consulte Código de exemplo

# **Administração usando o REST API**

É possível usar a administrative REST API para administrar objetos do IBM MQ, como gerenciadores de filas e filas e agentes do Managed File Transfer e transferências. As informações são enviadas para a administrative REST API e recebidas dela no formato JSON. Essas APIs RESTful podem ajudar a integrar a administração do IBM MQ ao conjunto de ferramentas popular de DevOps e automação.

## **Antes de começar**

Para obter informações de referência sobre os recursos REST disponíveis, consulte A referência do administrative REST API.

## **Procedimento**

- "Introdução ao administrative REST API" na página 74
- • ["Usando o administrative REST API" na página 78](#page-77-0)
- • ["Administração remota usando a REST API" na página 79](#page-78-0)
- • ["Registros de data e hora da REST API" na página 84](#page-83-0)
- • ["REST API manipulação de erros" na página 84](#page-83-0)
- • ["Descoberta de REST API" na página 87](#page-86-0)
- • ["Suporte ao idioma nacional da REST API" na página 88](#page-87-0)

# **Introdução ao administrative REST API**

Comece a usar rapidamente a administrative REST API e experimente algumas solicitações de exemplo usando o cURL para criar, atualizar, visualizar e excluir uma fila.

## **Antes de começar**

Para começar a usar a administrative REST API, os exemplos nesta tarefa possuem os requisitos a seguir:

- Os exemplos usam o cURL para fazer solicitações REST para exibir informações sobre gerenciadores de filas no sistema e para criar uma fila, atualizar, visualizar e excluir uma fila. Portanto, para concluir esta tarefa, será necessário ter o cURL instalado no sistema.
- Para concluir essa tarefa, deve-se ser um usuário com determinados privilégios para que seja possível usar o comando **dspmqweb**:
	- $-\sqrt{108}$  No z/OS, deve-se ter autoridade para executar o comando **dspmqweb** e acesso de gravação ao arquivo mqwebuser.xml.
		- Multi Em todos os outros sistemas operacionais, deve-se ser um usuário privilegiado.

**Em IBM integral** Em IBM i, os comando devem estar em execução em QSHELL

## **Procedimento**

1. Se o servidor mqweb ainda não estiver configurado para uso pelo administrative REST API, o administrative REST API para MFT, o messaging REST APIou IBM MQ Console, configure o servidor mqweb.

Para obter mais informações sobre como criar uma configuração básica para o servidor mqweb com um registro básico, consulte Configuração básica para o servidor mqweb.

 $2 \times 2/0$ S

Em z/OS, configure a variável de ambiente WLP\_USER\_DIR para que seja possível usar o comando **dspmqweb** . Configure a variável para apontar para a configuração do servidor mqweb inserindo o comando a seguir:

```
export WLP_USER_DIR=WLP_user_directory
```
em que *WLP\_user\_directory* é o nome do diretório transmitido para crtmqweb. Por exemplo:

```
export WLP USER DIR=/var/mqm/web/installation1
```
Para obter mais informações, consulte Criando o servidor mqweb.

3. Determine a URL do REST API inserindo o comando a seguir:

```
dspmqweb status
```
Os exemplos nas etapas a seguir supõem que sua URL REST API seja a URL padrão https:// localhost:9443/ibmmq/rest/v1/. Se a URL for diferente do padrão, substitua-a nas etapas a seguir.

4. Experimente uma solicitação GET no recurso qmgr usando a autenticação básica com o usuário mqadmin:

```
curl -k https://localhost:9443/ibmmq/rest/v2/admin/qmgr -X GET -u mqadmin:mqadmin
```
5. Crie, exiba, altere e exclua uma fila usando o recurso mqsc:

Este exemplo usa um gerenciador de filas QM1. Crie um gerenciador de filas com o mesmo nome ou substitua um gerenciador de filas existente no sistema.

a) Faça uma solicitação de POST no recurso mqsc para criar a fila local:

No corpo da solicitação, o nome da nova fila é configurado para Q1. A autenticação básica é usada e um cabeçalho de HTTP ibm-mq-rest-csrf-token com um valor arbitrário é configurado na solicitação REST de cURL. Esse cabeçalho adicional é necessário para solicitações POST, PATCH e DELETE:

```
curl -k https://localhost:9443/ibmmq/rest/v2/admin/action/qmgr/QM1/mqsc -X POST -u 
mqadmin:mqadmin -H "ibm-mq-rest-csrf-token: value" -H "Content-Type: application/json" --
data "{\"type\": \"runCommandJSON\", \"command\": \"define\", \"qualifier\": \"qlocal\", 
\"name\": \"Q1\"}"
```
b) Faça uma solicitação de POST no recurso mqsc para visualizar a fila local criada na etapa "5.a" na página 75:

```
curl -k https://localhost:9443/ibmmq/rest/v2/admin/action/qmgr/QM1/mqsc -X POST -u 
mqadmin:mqadmin -H "ibm-mq-rest-csrf-token: value" -H "Content-Type: application/json" --
data "{\"type\": \"runCommandJSON\", \"command\": \"display\", \"qualifier\": \"qlocal\", 
\"name\": \"Q1\"}"
```
c) Faça uma solicitação de POST no recurso mqsc para atualizar a descrição da fila:

```
curl -k https://localhost:9443/ibmmq/rest/v2/admin/action/qmgr/QM1/mqsc -X POST -u 
mqadmin:mqadmin -H "ibm-mq-rest-csrf-token: value" -H "Content-Type: application/json" --
data "{\"type\": \"runCommandJSON\", \"command\": \"alter\", \"qualifier\": \"qlocal\", 
\"name\": \"Q1\", \"parameters\": {\"descr\": \"new description\" }}"
```
d) Faça uma solicitação de POST no recurso mqsc para visualizar a nova descrição da fila. Especifique o atributo **responseParameters** no corpo da solicitação para que a resposta inclua o campo de descrição:

```
curl -k https://localhost:9443/ibmmq/rest/v2/admin/action/qmgr/QM1/mqsc -X POST -u 
mqadmin:mqadmin -H "ibm-mq-rest-csrf-token: value" -H "Content-Type: application/json" --
data "{\"type\": \"runCommandJSON\", \"command\": \"display\", \"qualifier\": \"qlocal\", 
\"name\": \"Q1\", \"responseParameters\" : [\"descr\"]}"
```
e) Faça uma solicitação de POST no recurso mqsc para excluir a fila:

```
curl -k https://localhost:9443/ibmmq/rest/v2/admin/action/qmgr/QM1/mqsc -X POST -u 
mqadmin:mqadmin -H "ibm-mq-rest-csrf-token: value" -H "Content-Type: application/json" --
data "{\"type\": \"runCommandJSON\", \"command\": \"delete\", \"qualifier\": \"qlocal\", 
\"name\": \"Q1\"}"
```
f) Faça uma solicitação de POST no recurso mqsc para provar que a fila foi excluída:

```
curl -k https://localhost:9443/ibmmq/rest/v2/admin/action/qmgr/QM1/mqsc -X POST -u 
mqadmin:mqadmin -H "ibm-mq-rest-csrf-token: value" -H "Content-Type: application/json"
data "{\"type\": \"runCommandJSON\", \"command\": \"display\", \"qualifier\": \"qlocal\", 
\"name\": \"Q1\"}"
```
## **Como proceder a seguir**

- Os exemplos usam autenticação básica para proteger a solicitação. Em vez disso, é possível usar autenticação baseada em token ou autenticação baseada em cliente. Para obter mais informações, consulte Usando a autenticação de certificado de cliente com o REST API e o IBM MQ Consolee Usando a autenticação baseada em token com o REST API.
- Saiba mais sobre como usar o administrative REST API e construir URLs com parâmetros de consulta: ["Usando o administrative REST API" na página 78](#page-77-0).
- Procure as informações de referência para os recursos administrative REST API disponíveis e todos os parâmetros de consulta opcionais disponíveis: Referênciaadministrative REST API.
- Saiba como usar a administrative REST API para administrar objetos do IBM MQ em sistemas remotos: ["Administração remota usando a REST API" na página 79.](#page-78-0)
- Aprenda a usar o administrative REST API com MFT:"Iniciando com o REST API para MFT" na página 76.
- Descubra o messaging REST API, uma interface RESTful para o sistema de mensagens do IBM MQ: Sistema de mensagens usando o REST API.
- Descubra o IBM MQ Console, uma GUI baseada em navegador: ["Administração usando um console da](#page-90-0) [web" na página 91.](#page-90-0)

# **Iniciando com o REST API para MFT**

Comece a usar rapidamente a administrative REST API para o Managed File Transfer e experimente algumas solicitações de exemplo para visualizar o status do agente do MFT e para visualizar uma lista de transferências.

## **Antes de começar**

- Os exemplos usam o cURL para enviar solicitações REST para visualizar uma lista de transferências e visualizar o status do agente do MFT. Portanto, para concluir esta tarefa, será necessário ter o cURL instalado no sistema.
- Para concluir essa tarefa, deve-se ser um usuário com determinados privilégios para que seja possível usar o comando **dspmqweb**:
	- No z/OS, deve-se ter autoridade para executar o comando **dspmqweb** e acesso de gravação ao arquivo mqwebuser.xml.
	- Multi Em todos os outros sistemas operacionais, deve-se ser um usuário privilegiado.

# **Procedimento**

1. Assegure-se de que o servidor mqweb esteja configurado para a administrative REST API para o MFT:

- Se o servidor mqweb ainda não estiver configurado para uso pelo administrative REST API, o administrative REST API para MFT, o messaging REST APIou IBM MQ Console, configure o servidor mqweb.Para obter mais informações sobre como criar uma configuração básica para o servidor mqweb com um registro básico, consulte Configuração básica para o servidor mqweb.
- Se o servidor mqweb estiver configurado, assegure-se de que a etapa 8 da Configuração básica para o servidor mqweb tenha sido concluída para ativar a administrative REST API para o MFT.

### $2.$  **2/0S**

Em z/OS, configure a variável de ambiente WLP\_USER\_DIR para que seja possível usar o comando **dspmqweb** . Configure a variável para apontar para a configuração do servidor mqweb inserindo o comando a seguir:

```
export WLP_USER_DIR=WLP_user_directory
```
em que *WLP\_user\_directory* é o nome do diretório transmitido para crtmqweb. Por exemplo:

export WLP\_USER\_DIR=/var/mqm/web/installation1

Para obter mais informações, consulte Criando o servidor mqweb.

3. Determine a URL do REST API inserindo o comando a seguir:

dspmqweb status

Os exemplos nas etapas a seguir supõem que sua URL REST API seja a URL padrão https:// localhost:9443/ibmmq/rest/v1/. Se a URL for diferente do padrão, substitua-a nas etapas a seguir.

4. Faça uma solicitação GET no recurso agent para retornar detalhes básicos sobre todos os agentes, incluindo o nome, o tipo e o estado:

curl -k https://localhost:9443/ibmmq/rest/v2/admin/mft/agent/ -X GET -u mftadmin:mftadmin

5. Crie algumas transferências para serem exibidas usando o comando **fteCreateTransfer**.

O servidor mqweb armazena em cache informações sobre transferências e retorna essas informações quando uma solicitação é feita. Esse cache é reconfigurado quando o servidor mqweb é reiniciado. É possível ver se o servidor foi reiniciado visualizando os arquivos console.log e messages.log ou no z/OS, olhando para a saída da tarefa iniciada.

6. Faça uma solicitação GET no recurso transfer para retornar detalhes de até quatro transferências que foram feitas desde que o servidor mqweb foi iniciado:

curl -k https://localhost:9443/ibmmq/rest/v2/admin/mft/transfer?limit=4 -X GET -u mftadmin:mftadmin

## **Como proceder a seguir**

- Os exemplos usam autenticação básica para proteger a solicitação. Em vez disso, é possível usar autenticação baseada em token ou autenticação baseada em cliente. Para obter mais informações, consulte Usando a autenticação baseada em token com a REST API e Usando a autenticação por certificado de cliente com a REST API e o IBM MQ Console.
- Saiba mais sobre como usar o administrative REST API e construir URLs com parâmetros de consulta: ["Usando o administrative REST API" na página 78](#page-77-0).
- Procure, nas informações de referência, os recursos da administrative REST API for MFT disponíveis e todos os parâmetros de consulta opcionais disponíveis: Referência da administrative REST API.
- <span id="page-77-0"></span>• Descubra o messaging REST API, uma interface RESTful para o sistema de mensagens do IBM MQ: Sistema de mensagens usando o REST API.
- Descubra o IBM MQ Console, uma GUI baseada em navegador: ["Administração usando um console da](#page-90-0) [web" na página 91.](#page-90-0)

# **Usando o administrative REST API**

Quando você usa a administrative REST API, você chama métodos de HTTP em URLs que representam os vários objetos do IBM MQ, como gerenciadores de filas ou filas. O método de HTTP, por exemplo, POST, representa o tipo de ação a ser executado no objeto representado pela URL. Informações adicionais sobre a ação podem ser fornecidas em JSON como parte da carga útil do método de HTTP ou codificadas em parâmetros de consulta. Informações sobre o resultado da execução da ação podem ser retornadas como o corpo da resposta HTTP.

## **Antes de começar**

Considere estas coisas antes de usar o administrative REST API:

- Você deve se autenticar no servidor mqweb para usar o administrative REST API. É possível autenticar usando a autenticação básica HTTP, a autenticação por certificado de cliente ou autenticação baseada em token. Para obter mais informações sobre como usar esses métodos de autenticação, consulte Segurança do IBM MQ Console e do REST API.
- A REST API faz distinção entre maiúsculas e minúsculas. Por exemplo, um HTTP GET na URL a seguir não exibe informações se o gerenciador de filas é chamado qmgr1.

/ibmmq/rest/v1/admin/qmgr/QMGR1

- Nem todos os caracteres que podem ser usados em nomes de objetos IBM MQ podem ser codificados diretamente em uma URL. Para codificar esses caracteres corretamente, deve-se usar a codificação de URL apropriada:
	- Uma barra, /, deve ser codificada como %2F.
	- Um sinal de porcentagem, %, deve ser codificado como %25.
- Devido ao comportamento de alguns navegadores, não nomeie objetos usando apenas caracteres de ponto ou barra.

## **Sobre esta tarefa**

Quando você usa a REST API para executar uma ação em um objeto, você primeiro precisa construir uma URL para representar esse objeto. Cada URL se inicia com um prefixo, que descreve o nome do host e a porta para os quais enviar a solicitação. O restante da URL descreve um objeto específico ou um conjunto de objetos, conhecido como recurso.

A ação a ser executada no recurso define se a URL precisará de parâmetros de consulta ou não. Ela também define o método de HTTP usado e se informações adicionais serão enviadas para a URL ou retornadas dela no formato JSON. As informações adicionais podem formar parte da solicitação de HTTP ou serem retornadas como parte da resposta HTTP.

Depois de construir a URL e criar uma carga útil JSON opcional para enviar na solicitação de HTTP, é possível enviar a solicitação de HTTP para o IBM MQ. É possível enviar a solicitação usando a implementação HTTP que é construída na linguagem de programação de sua escolha. Também é possível enviar as solicitações usando ferramentas de linha de comandos, como cURL, ou um navegador da web ou o complemento de navegador da web.

**Importante:** Deve-se, no mínimo, realizar as etapas "1.a" na página 78 e ["1.b" na página 79](#page-78-0).

## **Procedimento**

1. Construa a URL:

a) Determine a URL do prefixo inserindo o comando a seguir:

<span id="page-78-0"></span>dspmqweb status

A URL que você deseja usar inclui a frase /ibmmq/rest/.

b) Inclua o recurso no caminho da URL.

Os recursos do IBM MQ a seguir estão disponíveis:

- /admin/installation
- /admin/qmgr
- /admin/queue
- /admin/subscription
- /admin/channel
- /action/qmgr/ { /mqsc

Os recursos do Managed File Transfer a seguir estão disponíveis:

- /admin/agent
- /admin/transfer
- /admin/monitor

Por exemplo, para interagir com gerenciadores de filas, inclua /qmgr na URL do prefixo para criar a URL a seguir:

https://localhost:9443/ibmmq/rest/v2/admin/qmgr

c) Opcional: Inclua qualquer segmento de caminho opcional adicional na URL.

Nas informações de referência para cada tipo de objeto, os segmentos opcionais podem ser identificados na URL pelas chaves que a circundam { }.

Por exemplo, inclua o nome do gerenciador de filas QM1 na URL para criar a URL a seguir:

https://localhost:9443/ibmmq/rest/v2/admin/qmgr/QM1

d) Opcional: Inclua um parâmetro de consulta opcional na URL.

Inclua um ponto de interrogação, ?, nome da variável, sinal igual = e um valor ou lista de valores para a URL.

Por exemplo, para solicitar todos os atributos do gerenciador de filas QM1, crie a URL a seguir:

https://localhost:9443/ibmmq/rest/v2/admin/qmgr/QM1?attributes=\*

e) Inclua parâmetros de consulta opcionais adicionais na URL.

Inclua um e comercial, &, na URL e repita step d.

- 2. Chame o método de HTTP relevante na URL. Especifique qualquer carga útil JSON opcional e forneça as credenciais de segurança apropriadas para autenticação. Por exemplo:
	- Use a implementação HTTP/REST de sua linguagem de programação escolhida.
	- Use uma ferramenta, como um complemento de navegador do cliente REST ou cURL.

# **Administração remota usando a REST API**

É possível usar a REST API para administrar gerenciadores de filas remotas e os objetos do IBM MQ que estão associados a esses gerenciadores de filas. Essa administração remota inclui os gerenciadores de filas que estão no mesmo sistema, mas não na mesma instalação do IBM MQ que o servidor mqweb. Portanto, é possível usar a REST API para administrar toda a sua rede do IBM MQ com apenas uma instalação que executa o servidor mqweb. Para administrar gerenciadores de filas remotas, deve-se configurar o gateway da administrative REST API para que pelo menos um gerenciador de filas na mesma instalação que o servidor mqweb aja como um gerenciador de filas de gateway. Em seguida, é

possível especificar o gerenciador de filas remotas na URL de recurso da REST API para executar a ação administrativa especificada.

# **Antes de começar**

É possível evitar a administração remota desativando o gateway da administrative REST API. Para obter mais informações, consulte Configurando o gateway da administrative REST API.

Para usar o gateway da administrative REST API, as condições a seguir devem ser atendidas:

- O servidor mqweb deve ser configurado e iniciado. Para obter mais informações sobre como configurar e iniciar o servidor mqweb, veja ["Introdução ao administrative REST API" na página 74.](#page-73-0)
- O gerenciador de filas que você deseja configurar como o gerenciador de filas de gateway deve estar na mesma instalação que o servidor mqweb.
- O gerenciador de filas remotas que você deseja administrar deve ser o IBM MQ 8.0 ou mais recente.
- Deve-se assegurar que quaisquer atributos especificados em sua solicitação sejam válidos para o sistema ao qual você está enviando a solicitação. Por exemplo, se o gerenciador de filas de gateway está no Windows e o gerenciador de filas remotas está no z/OS, não é possível solicitar que o atributo dataCollection.statistics seja retornado para uma solicitação de HTTP GET no recurso queue.
- Deve-se assegurar que quaisquer atributos especificados em sua solicitação sejam válidos para o nível do IBM MQ para o qual você está enviando a solicitação. Por exemplo, se o gerenciador de filas remotas está executando o IBM MQ 8.0, não é possível solicitar que o atributo extended.enableMediaImageOperations seja retornado para uma solicitação de HTTP GET no recurso queue.
- Deve-se usar um destes recursos REST suportados:
	- /queue
	- /subscription
	- /channel
	- /mqsc
	- /qmgr

O recurso /qmgr retorna somente um subconjunto dos atributos quando você consulta um gerenciador de filas remotas: name, status.started, status.channelInitiatorState, status.ldapConnectionState, status.connectionCount e status.publishSubscribeState.

## **Sobre esta tarefa**

Para usar o gateway da administrative REST API para administrar gerenciadores de filas remotas, devese preparar os gerenciadores de filas para administração remota. Ou seja, deve-se configurar filas de transmissão, listeners e canais emissores e receptores entre o gerenciador de filas de gateway e o gerenciador de filas remotas. É possível então enviar uma solicitação REST para o gerenciador de filas remotas, especificando o gerenciador de filas na URL do recurso. O gerenciador de filas de gateway é especificado usando o comando **setmqweb** para configurar o atributo mqRestGatewayQmgr para o nome do gerenciador de filas de gateway ou enviando o nome do gerenciador de filas de gateway em um cabeçalho que é enviado com a solicitação. A solicitação é enviada por meio do gerenciador de filas de gateway para o gerenciador de filas remotas. A resposta é retornada com um cabeçalho que indica o gerenciador de filas que foi usado como o gerenciador de filas de gateway.

## **Procedimento**

1. Configure as comunicações entre o gerenciador de filas de gateway e os gerenciadores de filas remotas que você deseja administrar. Essas etapas de configuração são as mesmas etapas que são necessárias para configurar a administração remota por runmqsc e PCF.

Para obter informações adicionais sobre essas etapas, consulte ["Configurando Gerenciadores de Filas](#page-191-0) [para Administração Remota" na página 192.](#page-191-0)

- 2. Configure a segurança nos gerenciadores de filas remotas:
	- a) Assegure-se de que os IDs de usuário relevantes existam no sistema em que o gerenciador de filas remotas é executado. O ID do usuário que deve existir no sistema remoto depende da função do usuário da REST API:
		- Se o usuário da REST API estiver no grupo MQWebAdmin ou MQWebAdminRO, o ID do usuário que iniciou o servidor mqweb deverá existir no sistema remoto. No IBM MQ Appliance, o usuário que inicia o servidor mqweb é mqsystem.
		- Se o usuário da REST API estiver no grupo MQWebUser, esse ID do usuário da REST API deverá existir no sistema remoto.
	- b) Assegure-se de que os IDs de usuário relevantes recebam os níveis necessários de autoridade para acessar os recursos apropriados da REST API no gerenciador de filas remotas:
		- Autoridade para colocar mensagens no SYSTEM.ADMIN.COMMAND.QUEUE.
		- Autoridade para colocar mensagens no SYSTEM.REST.REPLY.QUEUE.
		- Autoridade para acessar as filas de transmissão que são definidas para administração remota.
		- Autoridade para exibir atributos do gerenciador de filas.
		- Autoridade para executar as solicitações REST. Para obter mais informações, consulte a seção Requisitos de segurança dos tópicos de referência de recursos da REST API.
- 3. Configure qual gerenciador de filas locais é usado como o gateway. É possível configurar um gerenciador de filas de gateway padrão, especificar o gerenciador de filas de gateway em um cabeçalho HTTP ou usar uma combinação de ambas as abordagens:
	- Configure um gerenciador de filas de gateway padrão usando o comando **setmqweb**:

setmqweb properties -k mqRestGatewayQmgr -v *qmgrName*

em que *qmgrName* é o nome do gerenciador de filas de gateway.

Esse gerenciador de filas de gateway é usado quando ambas as instruções a seguir são verdadeiras:

- Um gerenciador de filas não está especificado no cabeçalho ibm-mq-rest-gateway-qmgr de uma solicitação REST.
- O gerenciador de filas especificado na URL do recurso REST API não é um gerenciador de filas local.
- Configure o gerenciador de filas de gateway em cada solicitação REST configurando o cabeçalho de HTTP ibm-mq-rest-gateway-qmgr para o nome do gerenciador de filas de gateway.
- 4. Inclua o nome do gerenciador de filas remotas que você deseja administrar na URL do recurso.

Por exemplo, para obter uma lista de filas do gerenciador de filas remotas remoteQM, use a URL a seguir:

https://localhost:9443/ibmmq/rest/v1/admin/qmgr/remoteQM/queue

## **Resultados**

Um cabeçalho ibm-mq-rest-gateway-qmgr é retornado com a resposta REST. Esse cabeçalho especifica qual gerenciador de filas foi usado como o gerenciador de filas de gateway.

Se você tiver dificuldade em usar a administrative REST API para administrar gerenciadores de filas remotas:

- Verifique se o gerenciador de filas remotas está em execução.
- Verifique se o servidor de comandos está em execução no sistema remoto.
- Verifique se o intervalo de desconexão do canal não expirou. Por exemplo, se um canal foi iniciado, mas foi encerrado após algum tempo. Isso é especialmente importante se você iniciar os canais manualmente.

#### **Exemplo**

No exemplo a seguir, há três instalações do IBM MQ em duas máquinas. No Machine 1, há um Installation 1 e um Installation 2 No Machine 2, há um Installation 3 Um servidor mqweb é configurado para Installation 1 Há um único gerenciador de filas em cada instalação e esses gerenciadores de filas são configurados para administração remota. Ou seja, os listeners, canais e filas a seguir são configurados e iniciados:

- No gerenciador de filas QM1, em Installation 1, em Machine 1:
	- Canal emissor QM1.to.QM2
	- Canal receptor QM2.to.QM1
	- Canal emissor QM1.to.QM3
	- Canal receptor QM3.to.QM1
	- Fila de transmissão QM2
	- Fila de transmissão QM3
	- Um listener configurado na porta 1414
- No gerenciador de filas QM2, em Installation 2, em Machine 1:
	- Canal emissor QM2.to.QM1
	- Canal receptor QM1.to.QM2
	- Fila de transmissão QM1
	- Um listener configurado na porta 1415
- No gerenciador de filas QM3, em Installation 3, em Machine 2:
	- Canal emissor QM3.to.QM1
	- Canal receptor QM1.to.QM3
	- Fila de transmissão QM1
	- O listener padrão

Uma fila, Qon2 é definida em QM2 e uma fila Qon3 é definida em QM3.

O usuário mquser é definido em ambas as máquinas, é concedida a ele a função MQWebAdmin na REST API e a autoridade para acessar as filas apropriadas em cada gerenciador de filas.

O comando setmqweb é usado para configurar o gerenciador de filas QM1 como o gerenciador de filas de gateway padrão.

O diagrama a seguir mostra esta configuração:

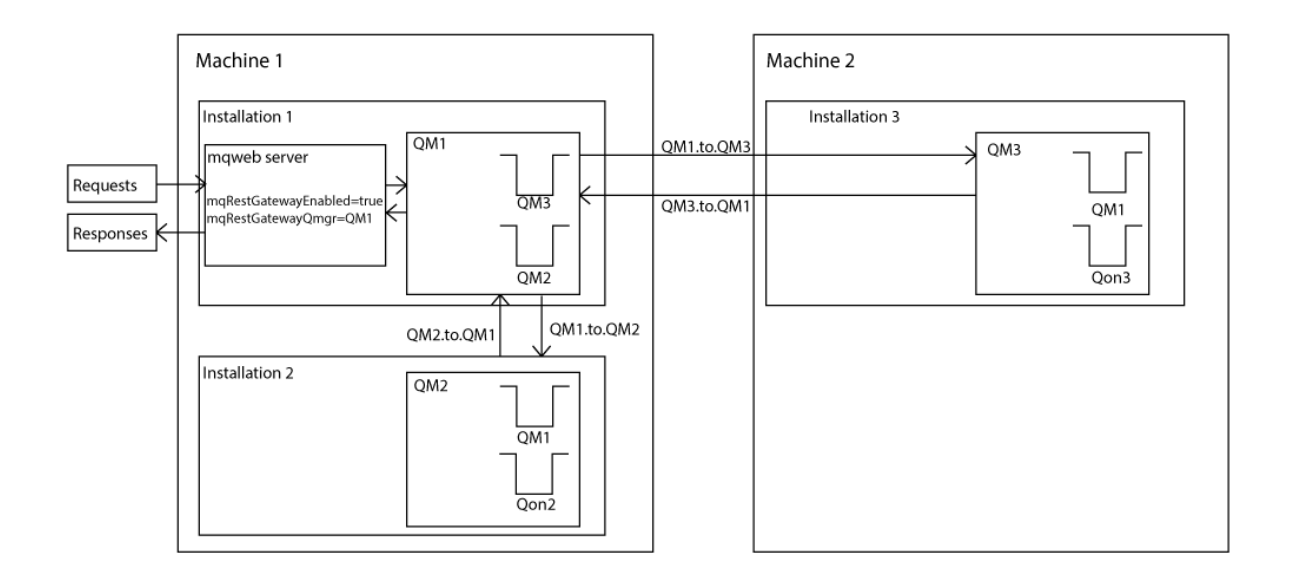

*Figura 14. Diagrama de configuração de exemplo para administração remota usando a REST API.*

A solicitação REST a seguir é enviada para o servidor mqweb:

```
GET https://localhost:9443/ibmmq/rest/v1/admin/qmgr/QM2/queue?
attributes=general.isTransmissionQueue
```
A resposta a seguir é recebida:

```
{
 "queue" :
[ "general": {
           "isTransmissionQueue": true
 },
 "name": "QM1",
 "type": "local"
 },
\{ \} "general": {
           "isTransmissionQueue": false
\frac{3}{5},
 "name" : "Qon2",
 "type" : "local"
    }]
}
```
A solicitação REST a seguir é enviada para o servidor mqweb:

```
GET https://localhost:9443/ibmmq/rest/v1/admin/qmgr/QM3/queue?
attributes=general.isTransmissionQueue,general.description
```
#### A resposta a seguir é recebida:

```
{
    "queue" :
   [{
         "general": {
             "isTransmissionQueue": true,
             "description": "Transmission queue for remote admin."
\frac{3}{5},
 "name": "QM1",
 "type": "local"
 },
\{ \} "general": {
             "isTransmissionQueue": false,
             "description": "A queue on QM3."
```

```
\frac{3}{5},
 "name" : "Qon3",
 "type" : "local"
    }]
}
```
# **Registros de data e hora da REST API**

Quando as informações de data e hora são retornadas pela administrative REST API, elas são retornadas na Hora Universal Coordenada (UTC) e em um formato configurado.

A data e hora é retornada no formato do registro de data e hora a seguir:

YYYY-MM-DDTHH:mm:ss:sssZ

Por exemplo, 2012-04-23T18:25:43.000Z, em que Z indica que o fuso horário é Hora Universal Coordenada (UTC).

A precisão desse registro de data e hora não é garantida. Por exemplo, se o servidor mqweb não for iniciado no mesmo fuso horário que o gerenciador de filas que está especificado na URL do recurso, o registro de data e hora poderá não ser exato. Além disso, se os ajustes de horário de verão forem necessários, o registro de data e hora poderá não ser exato.

# **REST API manipulação de erros**

A REST API relata erros retornando um código de resposta HTTP apropriado, por exemplo, 404 (Não localizado) e uma resposta JSON. Qualquer código de resposta de HTTP que não está no intervalo 200 - 299 é considerado um erro.

## **O formato da resposta de erro**

A resposta está no formato JSON em codificação UTF-8. Ela contém objetos JSON aninhados:

- Um objeto JSON externo que contém uma única matriz JSON chamada error.
- Cada elemento na matriz é um objeto JSON que representa informações sobre um erro. Cada objeto JSON contém as propriedades a seguir:

**tipo**

Sequência.

O tipo de erro.

#### **messageId**

Sequência.

Um identificador exclusivo para a mensagem no formato MQWBnnnnX. Esse identificador tem os elementos a seguir:

#### **MQWB**

Um prefixo que mostra que a mensagem foi originada na API de REST do IBM MQ.

#### **nnnn**

Um número exclusivo que identifica a mensagem.

**X**

Uma única letra que denota a gravidade da mensagem:

- I se uma mensagem é puramente informativa.
- W se uma mensagem é aviso de um problema.
- E se uma mensagem indica que um erro ocorreu.
- S se uma mensagem indica que um erro grave ocorreu.

#### **Mensagem**

Sequência.

Uma descrição do erro.

#### **explicação**

Sequência.

Uma explicação do erro.

### **action**

Sequência.

Uma descrição das etapas que podem ser usadas para resolver o erro.

## **qmgrName**

 $\approx$  2/0S Este campo está disponível somente para o z/OS no qual o gerenciador de filas é um membro do grupo de filas compartilhadas. Deve-se ter especificado o parâmetro de consulta opcional **commandScope** ou o atributo **queueSharingGroupDisposition**.

Sequência.

O nome do gerenciador de filas que teve o erro.

Este campo não é aplicável para a messaging REST API.

#### **completionCode**

Este campo está disponível somente quando **type** é pcf, java ou rest.

Número.

O código de conclusão do MQ associado à falha.

#### **reasonCode**

Este campo está disponível somente quando **type** é pcf, java ou rest.

Número.

O código de razão do MQ associado à falha.

#### **exceções**

Este campo está disponível somente quando **type** é java.

Matriz.

Uma matriz de exceções Java ou JMS em cadeia. Cada elemento da matriz de exceções contém uma matriz de sequência **stackTrace**.

A matriz de sequência **stackTrace** contém os detalhes de cada exceção divididos em linhas.

 $\overline{N}$   $\overline{S}$  .2.0 No IBM MQ 9.1.2, esse campo não é mais retornado.

## **Erros com grupos de filas compartilhadas**

 $z/0S$ 

Em um grupo de filas compartilhadas, é possível especificar um parâmetro de consulta opcional de **commandScope** para determinados comandos. Esse parâmetro permite que o comando seja propagado para outros gerenciadores de filas no grupo de filas compartilhadas. Qualquer um desses comandos pode falhar independentemente, resultando em alguns comandos bem-sucedidos e alguns comandos com falha para o grupo de filas compartilhadas.

Nos casos em que um comando falha parcialmente, um código de erro HTTP 500 é retornado. Para cada gerenciador de filas que gerou uma falha, as informações sobre essa falha são retornadas como um elemento na matriz JSON error. Para cada gerenciador de filas que executou o comando com sucesso, o nome do gerenciador de filas é retornado como um elemento em uma matriz JSON success.

# **Examples**

• O exemplo a seguir mostra a resposta de erro para uma tentativa de obter informações sobre um gerenciador de filas que não existe:

```
"error": [
\frac{1}{2} "type": "rest",
 "messageId": "MQWB0009E",
```

```
 "message": "MQWB0009E: Could not query the queue manager 'QM1'",
 "explanation": "The MQ REST API was invoked specifying a queue manager name which 
cannot be located.",
       "action": "Resubmit the request with a valid queue manager name or no queue manager 
name, to retrieve a list of queue managers.
   }
]
```
• O exemplo a seguir mostra a resposta de erro para uma tentativa de excluir uma fila em um grupo de filas compartilhadas que não existe para alguns gerenciadores de filas:

```
"error" : [
 {\mathfrak{k}} "type": "rest"
 "type": "rest",
 "messageId": "MQWB0037E",
 "message": "MQWB0037E: Could not find the queue 'missingQueue' - the queue manager reason 
code is 3312 : 'MQRCCF_UNKNOWN_OBJECT_NAME'",
 "explanation": "The MQ REST API was invoked specifying a queue name which cannot be 
located.
     "action": "Resubmit the request with the name of an existing queue, or with no queue name 
to retrieve a list of queues.", 
 "qmgrName": "QM1"
 },
\{x\} "type": "rest",
 "messageId": "MQWB0037E",
 "message": "MQWB0037E: Could not find the queue 'missingQueue' - the queue manager reason 
code is 3312 : 'MQRCCF_UNKNOWN_OBJECT_NAME'",
 "explanation": "The MQ REST API was invoked specifying a queue name which cannot be 
located."
     "action": "Resubmit the request with the name of an existing queue, or with no queue name 
to retrieve a list of queues.", 
     "qmgrName": "QM2"
   }
],
"success" : [{"qmgrName": "QM3"}, {"qmgrName": "QM4"}]
```
## **Erros com Solicitações MFT**

Se os serviços do MFT REST API não estiverem ativados e você chamar o MFT REST API, a exceção a seguir será recebida:

```
{"error": [{
 "action": "Enable the Managed File Transfer REST API and resubmit the request.",
   "completionCode": 0,
   "explanation": "Managed File Transfer REST calls are not permitted as the service is 
disabled.",
 "message": "MQWB0400E: Managed File Transfer REST API is not enabled.",
 "msgId": "MQWB0400E",
   "reasonCode": 0,
   "type": "rest"
}]}
```
Se os serviços MFT REST API estiverem ativados e o gerenciador de filas de coordenação não estiver configurado no arquivo mqwebuser.xml, você receberá a seguinte exceção:

```
{"error": [{
 "action": "Set the coordination queue manager name and restart the mqweb server.",
 "completionCode": 0,
 "explanation": "Coordination queue manager name must be set before using Managed File 
Transfer REST services.",
 "message": "MQWB0402E: Coordination queue manager name is not set.",
 "msgId": "MQWB0402E",
 "reasonCode": 0,
  "type": "rest"
}]}
```
# <span id="page-86-0"></span>**Descoberta de REST API**

A documentação da REST API está disponível na IBM Documentation e no formato Swagger. Swagger é uma abordagem usada geralmente para documentar APIs de REST. A documentação do Swagger para a REST API pode ser visualizada ativando o recurso de descoberta de API no servidor mqweb.

## **Antes de começar**

**Importante:** O recurso API Discovery foi estabilizado e ainda é possível usar esse recurso. No momento, o IBM MQ não suporta o uso do recurso mpOpenAPI

Deve-se ativar a segurança do servidor mqweb para visualizar a documentação do Swagger usando a descoberta de API. Para obter mais informações sobre as etapas necessárias para ativar a segurança, consulte Segurança do IBM MQ Console e da REST API .

# **Procedimento**

1. Localize o arquivo mqwebuser.xml em um dos seguintes diretórios:

- *MQ\_DATA\_PATH*/web/installations/*installationName*/servers/mqweb
- *WLP\_user\_directory*/servers/mqweb

Em que *WLP\_user\_directory* é o diretório que foi especificado quando o script **crtmqweb** foi executado para criar a definição do servidor mqweb.

- 2. Inclua o XML apropriado no arquivo mqwebuser.xml:
	- Se as tags <featureManager> existirem no arquivo mqwebuser.xml, inclua o XML a seguir dentro das tags <featureManager>:

<feature>apiDiscovery-1.0</feature>

• Se as tags <featureManager> não existirem em seu arquivo mqwebuser.xml , inclua o XML a seguir dentro das tags <server> :

```
<featureManager>
      <feature>apiDiscovery-1.0</feature>
</featureManager>
```
- 3. Visualize a documentação do Swagger usando um dos métodos a seguir:
	- Exiba uma página da web que você pode procurar e teste a REST API inserindo a URL a seguir em um navegador:

https://*host*:*port*/ibm/api/explorer

Além de autenticar cada solicitação, deve-se incluir um cabeçalho ibm-mq-rest-csrf-token para cada solicitação POST, PATCH ou DELETE. Os conteúdos desse cabeçalho podem ser qualquer sequência, incluindo em branco.

Esse cabeçalho da solicitação é usado para confirmar que as credenciais que estão sendo usadas para autenticar a solicitação estão sendo usadas pelo proprietário das credenciais. Ou seja, o token é usado para evitar ataques de falsificação de solicitação entre sites.

• Recupere um único documento do Swagger 2 que descreva toda a REST API emitindo um HTTP GET para a URL a seguir:

https://*host*:*port*/ibm/api/docs

Esse documento pode ser usado para aplicativos nos quais você deseja navegar programaticamente pelas APIs disponíveis.

**host**

Especifica o nome do host ou endereço IP no qual a REST API está disponível. O valor padrão é localhost.

<span id="page-87-0"></span>**port**

Especifica o número da porta HTTPS usada pela administrative REST API.

O valor padrão é 9443.

Se o nome do host ou número da porta mudar de padrão, será possível determinar os valores corretos na URL da REST API. Use o comando **dspmqweb status** para visualizar a URL.

# **Suporte ao idioma nacional da REST API**

A REST API suporta, com determinadas qualificações, a capacidade para especificar idiomas nacionais como parte de uma solicitação de HTTP.

# **Segundo plano**

[Cabeçalhos de HTTP](https://www.w3.org/Protocols/rfc2616/rfc2616-sec14.html) permitem que um determinado comportamento seja especificado em solicitações e que informações adicionais sejam fornecidas em respostas.

Incluída nos cabeçalhos de HTTP está a capacidade de solicitar que as informações sejam retornadas em um idioma nacional. A REST API honra esse cabeçalho sempre que possível.

# **Especificando um idioma nacional**

No cabeçalho de HTTP ACCEPT-LANGUAGE, uma ou mais tags de idioma podem ser fornecidas. É possível associar, opcionalmente, uma classificação com as tags, permitindo a especificação de uma lista ordenada por preferência. [Esta página](https://developer.mozilla.org/en-US/docs/Web/HTTP/Headers/Accept-Language) tem uma discussão útil sobre o princípio.

A REST API honra esse cabeçalho, selecionando um idioma do cabeçalho ACCEPT-LANGUAGE e retornando as mensagens nesse idioma. Quando o cabeçalho ACCEPT-LANGUAGE não contiver nenhum idioma que a REST API possa suportar, as mensagens serão retornadas em um idioma padrão. Esse idioma padrão corresponde ao código padrão de idioma do servidor da web da REST API.

A seção "Quais dados são traduzidos?" na página 88 explica quais dados são traduzidos.

# **Indicando o idioma aplicável em respostas**

O cabeçalho de HTTP CONTENT-LANGUAGE em respostas da REST API indica o idioma no qual as mensagens são retornadas.

# **Quais dados são traduzidos?**

Erro e mensagens informativas são traduzidas, outro texto não é.

- Os dados que são retornados de um gerenciador de filas não são traduzidos por exemplo, no caso de executar um comando do MQSC por meio da REST API, as respostas do gerenciador de filas estarão no código de idioma do gerenciador de filas.
- A documentação gerada (Swagger) para a REST API, conforme exposta por meio do recurso apiDiscovery, está em inglês.

# **Quais idiomas são suportados?**

Além do inglês, as mensagens de erro e informativas da REST API são traduzidas para os idiomas a seguir.

# **Chinês (Simplificado)**

Denotado pela tag de idioma zh\_CN

## **Chinês (Tradicional)**

Denotado pela tag de idioma zh\_TW

**Tcheco**

Denotado pela tag de idioma cs

#### **French**

Denotado pela tag de idioma fr

#### **Húngaro**

Denotado pela tag de idioma hu

#### **Italiano**

Denotado pela tag de idioma it

#### **Japonês**

Denotado pela tag de idioma ja

#### **Coreano**

Denotado pela tag de idioma ko

#### **Polonês**

Denotado pela tag de idioma pl

#### **Português (brasileiro)**

Denotado pela tag de idioma pt\_BR

#### **Russo**

Denotado pela tag de idioma ru

#### **Espanhol**

Denotado pela tag de idioma es

## **Examples**

Nos exemplos, o servidor da web tem um código de idioma padrão em inglês.

#### **Especificando um único idioma suportado**

Nos cabeçalhos da solicitação, ACCEPT-LANGUAGE é configurado como fr. Esta configuração especifica que francês é o idioma preferencial para texto traduzível.

Nos cabeçalhos de resposta, CONTENT-LANGUAGE é configurado como fr. Esta configuração indica que um erro e mensagens informativas na resposta estão em francês.

#### **Especificando uma lista de idiomas**

Nos cabeçalhos da solicitação, ACCEPT-LANGUAGE é configurado como am, fr. Esta configuração especifica que amárico e francês são idiomas aceitáveis para texto traduzível e que amárico é o idioma preferencial para texto traduzível.

Nos cabeçalhos de resposta, CONTENT-LANGUAGE é configurado como fr. Essa configuração indica que as mensagens de erro e informativas na resposta estão em francês, visto que a REST API não suporta amárico.

#### **Especificando um único idioma não suportado**

Nos cabeçalhos da solicitação, ACCEPT-LANGUAGE é configurado como am. Esta configuração especifica que amárico é o idioma preferencial para texto traduzível.

Nos cabeçalhos de resposta, CONTENT-LANGUAGE é configurado como en. Essa configuração indica que as mensagens de erro e informativas na resposta estão em inglês, visto que a REST API não suporta amárico.

# **Versões do REST API**

O número da versão da REST API é parte da URL base para solicitações REST. Por exemplo, https:// localhost:9443/ibmmq/rest/**v2**/admin/installation. O número da versão é usado para isolar clientes de mudanças na REST API que podem ser introduzidas em liberações futuras.

 $\blacktriangleright$  <code>V 9.2.0  $\blacksquare$ O IBM MQ 9.2.0</code> apresenta a versão 2 do REST API. Este aumento de versão aplica-se ao administrative REST API, messaging REST API e MFT REST API. Esse aumento de versão muda a URL de recurso que é usada para a REST API. O prefixo da URL para as URLs de recursos na versão 2 é a URL a seguir:

https://*host*:*port*/ibmmq/rest/v2/

Algumas mudanças que são introduzidas na REST API podem mudar a função existente da REST API de modo que os clientes que usam a REST API podem precisar ser atualizados. Para evitar que tais mudanças forcem os clientes a serem atualizados, o número da versão da REST API é aumentado e a função existente estabilizada no número anterior. A nova função que pode mudar a função existente é incluída na REST API no novo número da versão. Portanto, os clientes podem continuar a usar a REST API na versão anterior sem serem atualizados.

As mudanças da REST API que podem resultar na exigência de uma atualização do cliente incluem as mudanças a seguir:

- Remoção de suporte para um atributo existente no JSON que é enviado para, ou retornado de, a REST API.
- Remoção de uma URL, verbo HTTP ou cabeçalho. Por exemplo, se uma URL ou um cabeçalho for renomeado ou se um verbo diferente for usado.
- Adição de um novo atributo JSON obrigatório para dados que são enviados a uma URL existente.
- Adição de um novo cabeçalho de HTTP obrigatório para dados que são enviados a uma URL existente.
- Adição de um novo parâmetro de consulta obrigatório a uma URL existente.

Quando esse tipo de mudança é introduzido na função REST API que existia em uma liberação Long Term Support (LTS), o número da versão da REST API é aumentado para a primeira dessas mudanças. Quaisquer mudanças subsequentes que forem feitas em uma liberação Continuous Delivery (CD) que possam requerer mudanças em clientes que usam a REST API usarão o novo número da versão.

Esse número da versão permanece o mesmo em liberações CD subsequentes até a próxima liberação LTS. Portanto, o número da versão aumenta no máximo uma vez entre as liberações LTS.

Quando o número da versão é aumentado, a função REST API existente é estabilizada no número da versão antiga. Ou seja, a função REST API existente que estava disponível na liberação LTS permanece disponível no número da versão antiga, mas nenhuma mudança adicional é feita para essa versão. Qualquer nova função que for incluída na REST API será incluída na nova versão da REST API. No entanto, não há garantia de que quaisquer adições feitas na REST API em liberações CD antes do aumento da versão serão incluídas na versão mais antiga da REST API.

Os clientes existentes podem continuar a usar a REST API no número da versão antiga sem precisar de quaisquer mudanças. As versões mais antigas da REST API podem ser descontinuadas e, eventualmente, removidas.

Algumas mudanças não requerem mudanças em clientes que usam a REST API. Essas mudanças não resultam em um aumento do número da versão. Portanto, assegure-se de que qualquer cliente que use a REST API não precise ser atualizado quando esses tipos de mudanças forem introduzidos. Essas mudanças na REST API podem incluir as mudanças a seguir:

- Adição de um novo atributo JSON a dados existentes que são retornados da REST API.
- Adição de uma nova URL.
- Adição de um novo verbo HTTP a uma URL existente.
- Adição um novo código de status a uma URL existente.
- Adição de novos atributos JSON opcionais para dados que são enviados a uma URL existente.
- Adição de novos parâmetros de consulta a uma URL existente.
- Adição de novos cabeçalhos para dados que são enviados a uma URL existente.
- Retorno de cabeçalhos novos do REST API.

## **Mudanças na nova função da API REST do Continuous Delivery**

Para a nova função REST API que é incluída em uma liberação CD, quaisquer mudanças que são feitas nessa nova função que podem requerer mudanças em clientes da REST API não aumentam o número da versão. Ou seja, a nova função pode mudar antes da próxima liberação LTS sem aumentar o número da versão. Quando a função é incluída em uma liberação LTS, quaisquer mudanças subsequentes que podem requerer mudanças nos clientes da REST API aumentam o número da versão.

## <span id="page-90-0"></span>**exemplo**

- 1. Na liberação LTS X, a REST API está na versão 1.
- 2. Na liberação CD X.0.1, o suporte para uma nova URL é incluído. Essa mudança não requer mudanças em clientes que usam a REST API. Portanto, o REST API permanece na versão 1.
- 3. No CD X.0.2, o suporte para uma nova URL é incluído. Essa mudança não requer mudanças em clientes que usam a API de REST. Portanto, o REST API permanece na versão 1.
- 4. Na liberação LTS Y, a REST API está na versão 1.
- 5. Na liberação CD Y.0.1, uma URL existente é renomeada. Essa mudança pode requerer mudanças em clientes que usam a REST API. Portanto, uma nova versão do REST API é criada como versão 2. A URL renomeada é incluída na versão 2 do REST API, juntamente com toda a função existente. Qualquer nova função que é incluída no REST API é incluída na versão 2. A versão 1 permanece estabilizada no nível na liberação Y do LTS.
- 6. Na liberação CD Y.0.2, outra URL existente é renomeada. Como a versão já está aumentada na liberação Y do CD, o REST API permanece na versão 2. A versão 1 permanece estabilizada no nível na liberação Y do LTS.
- 7. Na liberação Z do LTS, o REST API permanece na versão 2. A versão 1 permanece estabilizada no nível na liberação Y do LTS.

# **Administração usando um console da web**

É possível executar tarefas básicas de administração usando um console da web.

 $\blacktriangleright$  V 3.2.0 No IBM MO 9.2.0, um novo console da web, conhecido como o New Web Console, está disponível; consulte ["Tour rápido do Novo console da web" na página 93.](#page-92-0)

Se você quiser, poderá continuar usando o Dashboard Web Console em Multiplataformas; consulte ["Alternando entre tipos de console" na página 115](#page-114-0).

**Nota:** Não desative o servidor de comandos em nenhum de seus gerenciadores de filas ao usar um console da web. Se o servidor de comandos estiver desativado para um gerenciador de filas, o console da web se tornará irresponsivo com longos atrasos no processamento de comandos. Todo comando que for emitido para o gerenciador de filas para o qual o servidor de comandos está desativado, atingirá o tempo limite.

## **Tarefas relacionadas**

 $\blacktriangleright$  Y 3.2.0 Rastreando o novo console da web Rastreando o console da web do painel

# **Introdução ao console da web**

Comece rapidamente no console da web.

## **Antes de começar**

Para concluir essa tarefa, deve-se ser um usuário com determinados privilégios para que seja possível usar o comando **dspmqweb**:

- No z/OS, deve-se ter autoridade para executar o comando **dspmqweb** e acesso de gravação ao arquivo mqwebuser.xml.
- $\blacksquare$  Mult $\blacksquare$   $\blacksquare$  Em todos os outros sistemas operacionais, deve-se ser um <u>usuário privilegiado</u>.
	- Em IBM i, os comando devem estar em execução em QSHELL

# **Procedimento**

1. Se o servidor mqweb ainda não estiver configurado para uso pelo console da web, configure o servidor mqweb.

Para obter mais informações sobre como criar uma configuração básica para o servidor mqweb com um registro básico, consulte Configuração básica para o servidor mqweb.

 $2^x$  z/05

Em z/OS, configure a variável de ambiente WLP\_USER\_DIR para que seja possível usar o comando **dspmqweb** . Configure a variável para apontar para a configuração do servidor mqweb inserindo o comando a seguir:

```
export WLP_USER_DIR=WLP_user_directory
```
em que *WLP\_user\_directory* é o nome do diretório transmitido para crtmqweb. Por exemplo:

export WLP\_USER\_DIR=/var/mqm/web/installation1

Para obter mais informações, consulte Criando o servidor mqweb.

3. Determine o URI do console da web, inserindo o comando a seguir:

```
dspmqweb status
```
O comando gera uma saída semelhante à seguinte:

```
MQWB1124I: Server 'mqweb' is running.
   URLS:
 https://localhost:9443/ibmmq/rest/v1/
 https://localhost:9443/ibmmq/console/
```
O URI do console da web termina com o sufixo console/.

4. Conecte-se ao console da web, inserindo a URL por meio de "3" na página 92 em um navegador.

Uma exceção de segurança pode ser produzida pelo navegador porque o certificado padrão que é fornecido com o servidor mqweb não é um certificado confiável. Escolha continuar com o console da web.

5. Efetue login no console da web. Use o nome do usuário mqadmin e a senha mqadmin.

## **Como proceder a seguir**

Por padrão, o console da web usa autenticação baseada em token para autenticar usuários. Também é possível usar a autenticação por certificado de cliente. Para obter mais informações, consulte Usando a autenticação do certificado do cliente com o REST API e console da web.

#### $z/0S$ **Restrições no z/OS**

As restrições a seguir se aplicam ao usar o IBM MQ Console para gerenciar gerenciadores de filas no z/OS.

- Os gerenciadores de filas no z/OS não podem ser criados, excluídos, iniciados ou interrompidos.
- Os inicializadores de canais no z/OS não podem ser iniciados ou interrompidos, e o status do inicializador de canais não é exibido.
- Os listeners não podem ser exibidos ou administrados.
- Iniciar, executar ping, resolver e reconfigurar comandos de canal só podem ser emitidos com CHLDISP(DEFAULT).
- Os novos objetos só podem ser criados com QSGDISP(QMGR).
- Os objetos definidos com QSGDISP(GROUP) não podem ser exibidos nem gerenciados.
- Não é possível gerenciar a segurança do gerenciador de filas.

<span id="page-92-0"></span>• O uso de recursos do sistema não pode ser monitorado.

#### **Conceitos relacionados**

["Administração usando um console da web" na página 91](#page-90-0) É possível executar tarefas básicas de administração usando um console da web.

#### **Tarefas relacionadas**

["Trabalhando com gerenciadores de filas locais" na página 97](#page-96-0)

Você cria, configura e controla os gerenciadores de filas locais por meio do nível superior da visualização

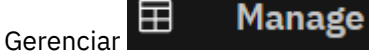

# **Restrições no IBM MQ for Multiplatforms**

As restrições a seguir se aplicam ao usar o IBM MQ Console para gerenciar gerenciadores de filas no IBM MQ for Multiplatforms.

- Não é possível usar o IBM MQ Console para trabalhar com canais AMQP.
- Não é possível usar o IBM MQ Console para trabalhar com canais MQTT.

#### **Conceitos relacionados**

["Administração usando um console da web" na página 91](#page-90-0) É possível executar tarefas básicas de administração usando um console da web.

#### **Tarefas relacionadas**

["Trabalhando com gerenciadores de filas locais" na página 97](#page-96-0) Você cria, configura e controla os gerenciadores de filas locais por meio do nível superior da visualização

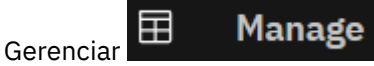

# **Tour rápido do Novo console da web**

O tour rápido o apresenta ao New Web Console. Veja a seguir mais tópicos detalhados sobre o uso dele.

O New Web Console é a IU da web preferencial, mas é possível alternar de volta para o console existente (o Dashboard Web Console) a fim de usá-lo. Consulte ["Alternando entre tipos de console" na página 115](#page-114-0).

Ao efetuar login pela primeira vez no New Web Console, você é levado para a página de entrada. Aqui, é possível escolher gerenciar os gerenciadores de filas existentes, criar um gerenciador de filas ou uma fila, navegar para alguns tópicos de educação ou abrir as informações do produto IBM MQ no IBM Documentation. Também é possível ativar a iniciação rápida do aplicativo, que fornece orientação durante o processo de configuração rápida e fácil do sistema de mensagens entre gerenciadores de filas e aplicativos novos ou existentes.

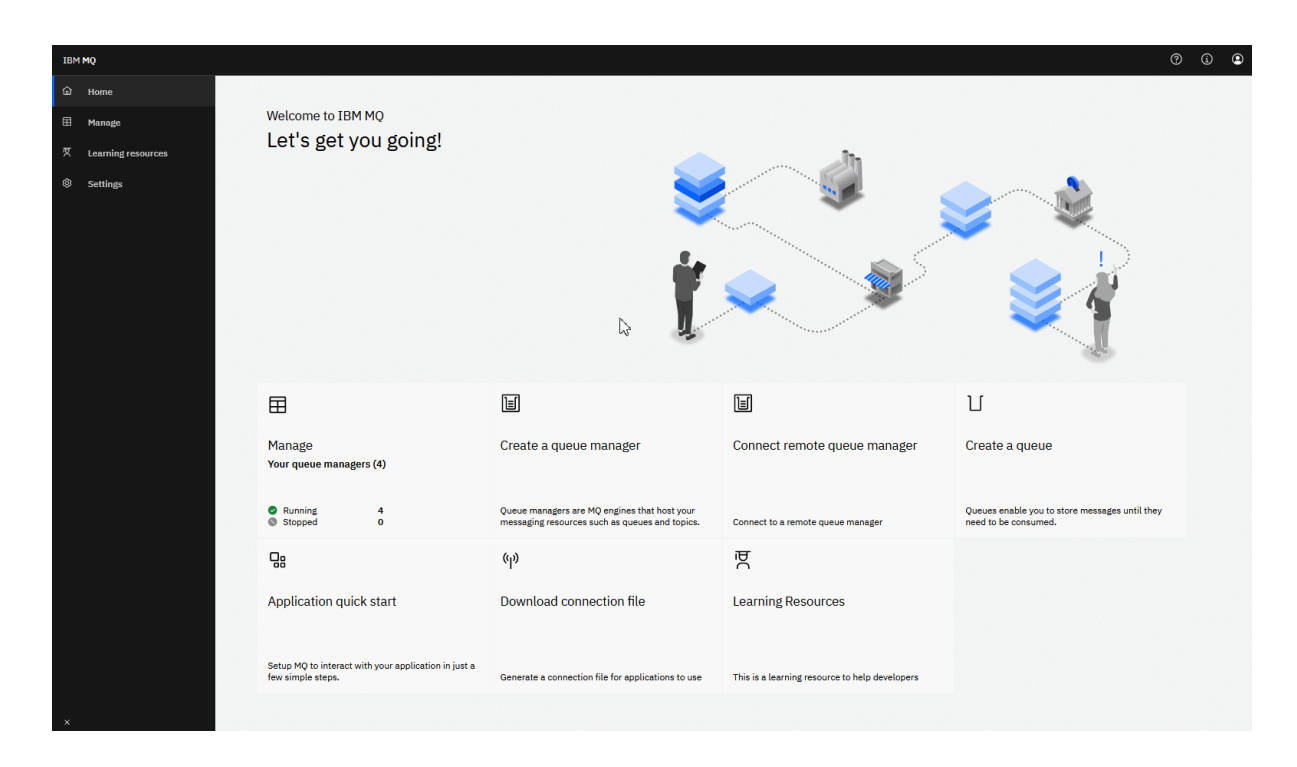

Como alternativa, basta clicar no ícone Gerenciar para começar a gerenciar os objetos do IBM MQ imediatamente.

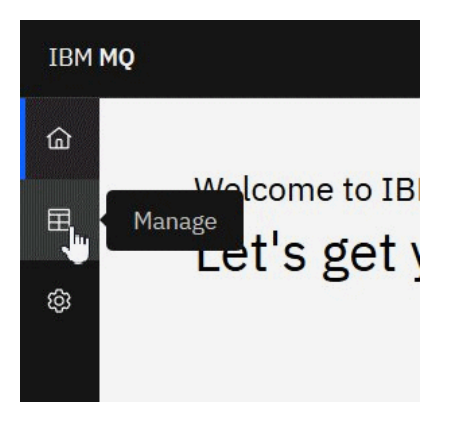

A visualização de gerenciamento mostra inicialmente os gerenciadores de filas e os seus estados atuais. Também é possível criar novos gerenciadores de filas e conectar gerenciadores de filas remotas.

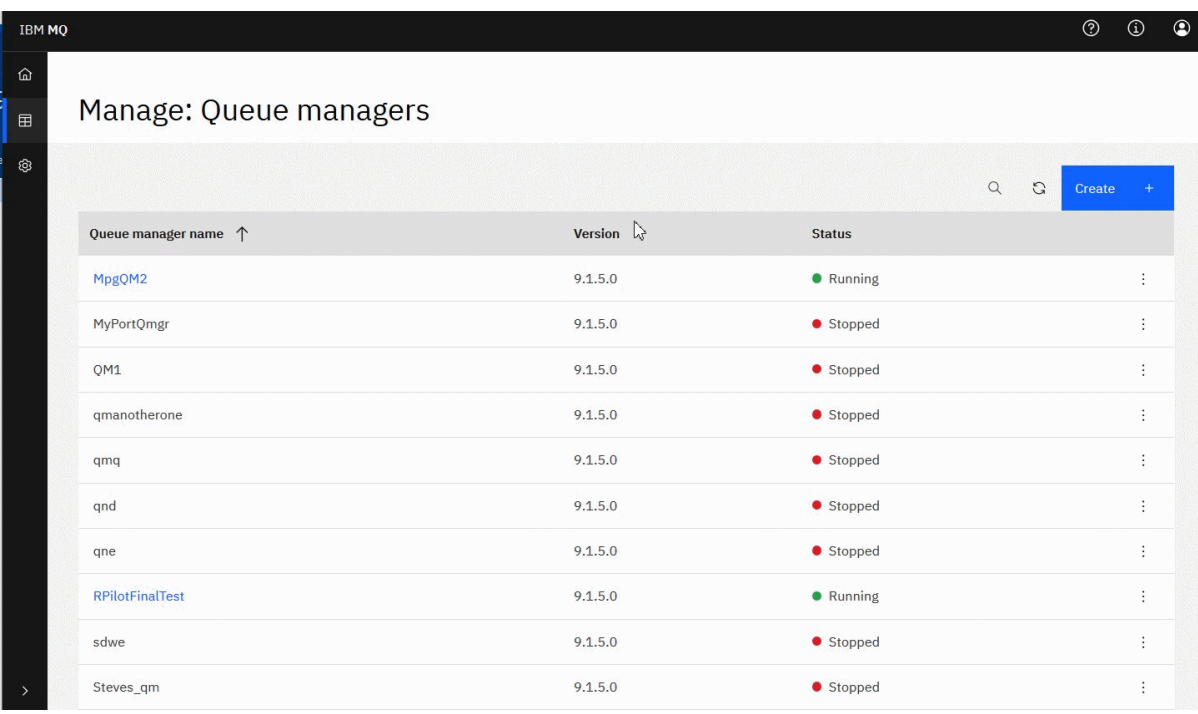

Cada gerenciador de filas tem um menu que permite parar ou configurar um gerenciador de filas em execução ou iniciar ou excluir um gerenciador de filas interrompido.

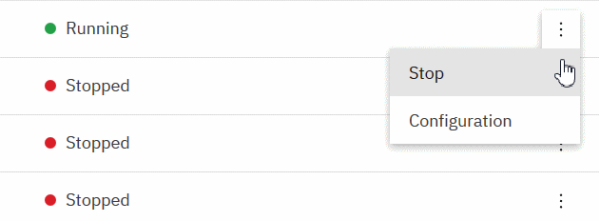

Registros de autoridade, objetos de Informações sobre autenticação e registros de Autenticação de canal do gerenciador de filas podem ser localizados na guia **Segurança** da página **Configuração** do gerenciador de filas, na qual é possível criar e incluir novos.

Clique no nome de um gerenciador de filas em execução para abrir o seu painel.

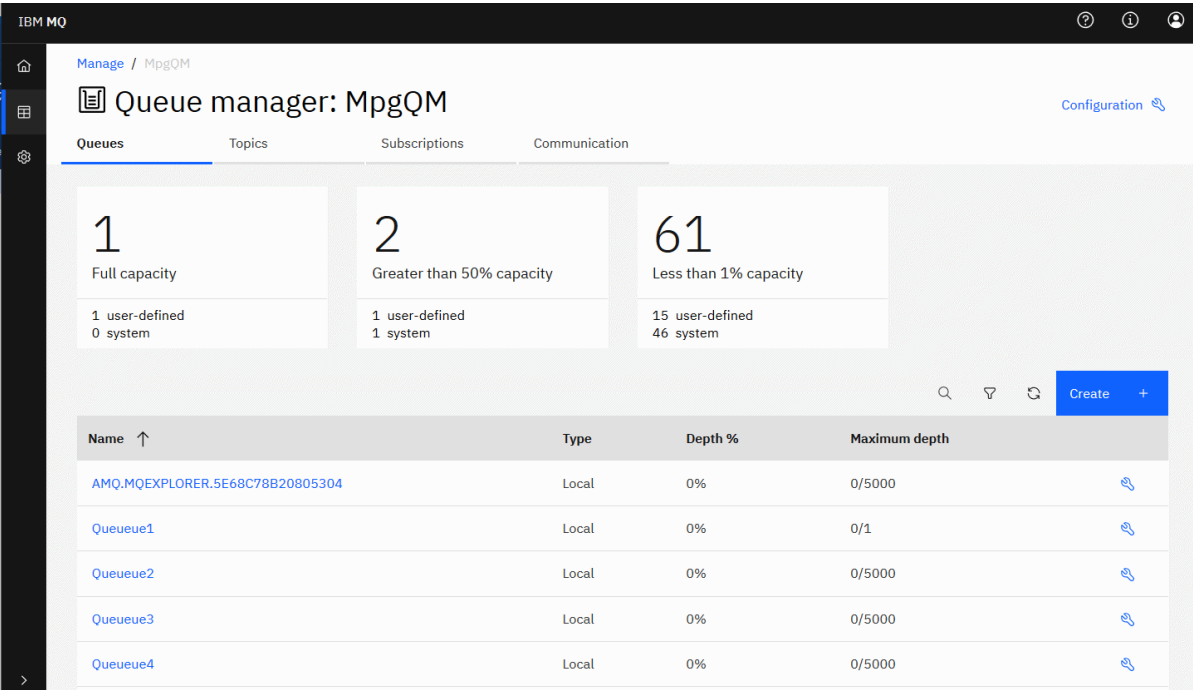

No painel do gerenciador de filas, é possível concluir as ações a seguir:

## Na guia **Filas**:

- Criar novas filas
- Configurar filas existentes
- Clique em um nome da fila para visualizar as mensagens existentes e criar novas

## Na guia **Tópicos**:

- Criar novos tópicos
- Configurar tópicos existentes
- Clique em um nome de tópico para visualizar as assinaturas correspondentes

## Na guia **Assinaturas**:

- Criar novas assinaturas gerenciadas ou não gerenciadas
- Configurar assinaturas existentes

## Na guia **Comunicações**:

- Listeners:
	- Iniciar, parar e configurar listeners  $\cdot$
	- Criar novos listeners
- Canais do Gerenciador de filas:
	- Iniciar, parar, executar ping e configurar canais  $\cdot$
	- Criar novos canais
	- Reconfigurar canais (no item de menu **Avançado**)
	- Resolver mensagens indeterminadas em canais (no item de menu **Avançado**)
- <span id="page-96-0"></span>• Canais de aplicativo:
	- Iniciar, parar, executar ping e configurar canais
	- Criar novos canais
	- Reconfigurar canais (no item de menu **Avançado**)
	- Resolver mensagens indeterminadas em canais (no item de menu **Avançado**)

# **Trabalhando com gerenciadores de filas locais**

Você cria, configura e controla os gerenciadores de filas locais por meio do nível superior da visualização

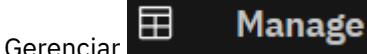

# **Sobre esta tarefa**

A visualização Gerenciar lista os gerenciadores de filas locais que são incluídos na instalação do IBM MQ por meio da qual o IBM MQ Console está em execução. Os gerenciadores de filas associados a diferentes instalações do IBM MQ no mesmo sistema não são listados.

z/OS:  $\blacksquare$ No z/OS, a visualização Gerenciar lista os gerenciadores de filas que estão na mesma versão que o IBM MQ Console, e são definidos no sistema em que o MQ Console está executando. Os gerenciadores de filas em uma versão diferente para o MQ Console não são listados.

É possível selecionar gerenciadores de filas individuais na lista, com os quais trabalhar.

**Nota:** O IBM MQ Console não dá suporte a gerenciadores de fila de dados replicados (RDQMs).

# **Procedimento**

• Para criar um novo gerenciador de filas locais:

Create

a) Clique no botão criar na visualização da lista do gerenciador de filas.

- b) Insira um nome para o novo gerenciador de filas. O nome pode conter até 48 caracteres. Os caracteres válidos são letras e números e os caracteres ".", "/", "\_" e "%".
- c) Opcional: Insira uma porta TCP/IP disponível na qual o gerenciador de filas possa atender. O número da porta não deve exceder 65535.
- d) Clique em **Criar**. O novo gerenciador de filas é criado e iniciado.
- Para iniciar um gerenciador de filas locais:

a) Localize na lista o gerenciador de filas que você deseja iniciar.

- b) Selecione **Iniciar** no menu .
- Para parar um gerenciador de filas locais:
	- a) No widget de gerenciador de filas locais, selecione o gerenciador de filas que você deseja parar na lista.
	- b) Selecione **Parar** no menu .
- Para excluir um gerenciador de filas locais:
	- a) Se o gerenciador de filas estiver em execução, pare-o.

b) Selecione **Configurar** no menu <sup>+</sup> e selecione **Excluir gerenciador de filas**.

- c) Confirme se você deseja excluir o gerenciador de filas inserindo o nome dele na janela de confirmação. O gerenciador de filas e todos os objetos associados são excluídos.
- Para visualizar e editar as propriedades de um gerenciador de filas locais:
	- a) Assegure-se de que o gerenciador de filas esteja em execução e localize-o na lista do gerenciador de filas.
	- b) Selecione **Configurar** no menu .
	- c) Assegure-se de que a guia **Propriedades** esteja selecionada. Visualize as propriedades e editeas, conforme necessário. Se a caixa de texto da propriedade estiver desativada, a propriedade será somente leitura ou poderá ser editada somente a partir da linha de comandos. Para obter informações sobre uma propriedade, é possível visualizar as informações da propriedade em Propriedades do gerenciador de filas.
- Para trabalhar com configurações de segurança para o gerenciador de filas locais:
	- a) Assegure-se de que o gerenciador de filas esteja em execução e selecione-o na lista do gerenciador de filas.
	- b) Selecione **Configurar** no menu .
	- c) Assegure-se de que a guia **Segurança** esteja selecionada.
	- d) É possível trabalhar com objetos de autenticação, registros de autorização ou objetos de autenticação de canal. Visite os tópicos a seguir para obter mais informações:
		- "Trabalhando com objetos de Informações sobre autenticação" na página 98
		- – ["Trabalhando com registros de autoridade do gerenciador de filas" na página 100](#page-99-0)
		- – ["Trabalhando com registros de autenticação de canal" na página 101](#page-100-0)

# *Trabalhando com objetos de Informações sobre autenticação*

É possível usar o console para incluir e excluir objetos de informações de autenticação em um gerenciador de filas. Também é possível visualizar e configurar as propriedades, além de gerenciar registros de autoridade para os objetos.

## **Sobre esta tarefa**

A visualização de informações de autenticação lista as informações de autenticação que existem para um gerenciador de filas específico. É possível selecionar informações sobre autenticação individuais na lista, com as quais trabalhar.

As informações sobre autenticação do gerenciador de filas formam parte do suporte do IBM MQ para Segurança da Camada de Transporte (TLS). Esses objetos contêm as definições necessárias para executar a verificação de revogação de certificados, usando OCSP ou as Listas de Revogação de Certificado (CRLs) em servidores LDAP, e as definições necessárias para permitir a verificação do ID de usuário e da senha.

## **Procedimento**

- Para visualizar as informações sobre autenticação para um gerenciador de filas:
	- a) Assegure-se de que o gerenciador de filas esteja em execução e selecione-o na lista do gerenciador de filas.
	- b) Selecione **Configurar** no menu .
	- c) Assegure-se de que a guia **Segurança** esteja selecionada.
	- d) Selecione **Informações sobre autenticação** no painel de navegação.
- Para incluir um objeto de informações sobre autenticação:

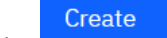

a) Clique no botão Criar **na visualização da lista de informações de autenticação.** 

- b) Especifique o nome do objeto de informações sobre autenticação. Os caracteres válidos são letras e números e os caracteres ".", "/", "\_" e "%".
- c) Especifique o tipo de objeto de informações sobre autenticação.
- d) Especifique informações adicionais apropriadas para o tipo de objeto:
	- Para **CRL LDAP**, especifique o **nome do servidor LDAP**. Esse nome é o nome do host, o endereço decimal pontuado IPv4 ou a notação hexadecimal IPv6 do host no qual o servidor LDAP está em execução, com um número de porta opcional. Opcionalmente, é possível especificar um nome de usuário e uma senha para o usuário acessar o servidor LDAP.
	- Para **OCSP**, especifique a **URL do respondente do OCSP**. Essa é a URL do respondente que é usada para verificar a revogação de certificado. Este valor deve ser uma URL HTTP contendo o nome do host e número da porta do respondente OCSP. Se o respondente OCSP estiver usando a porta 80, que é o padrão para HTTP, em seguida, o número da porta pode ser omitido. URLs HTTP são definidas no RFC 1738.
	- Para **IDPW OS**, não há requisitos adicionais embora seja possível, opcionalmente, especificar outras opções para este tipo de autenticação.
	- Para **IDPW LDAP**, especifique o **nome do servidor LDAP** e o nome **Curto do usuário**. O nome do servidor LDAP é o nome do host, o endereço decimal pontuado IPv4 ou a notação hexadecimal IPv6 do host no qual o servidor LDAP está em execução, com um número de porta opcional. O nome curto do usuário é o campo no registro do usuário LDAP usado como um nome abreviado para a conexão. Opcionalmente, é possível especificar mais opções para este tipo de autenticação.
- e) Clique em **Incluir**.
- Para excluir um objeto de informações sobre autenticação:
	- a) Selecione o ícone de chave inglesa para o objeto de informações sobre autenticação que você deseja excluir da lista.
	- b) Na visualização de propriedades do objeto, clique em **Excluir objeto de informações sobre autenticação**.
	- c) Confirme que você deseja excluir o objeto de informações sobre autenticação, clicando em **Excluir**. O objeto é excluído.
- Para visualizar e editar as propriedades de um objeto de informações sobre autenticação:
	- a) Selecione o ícone de chave inglesa para o objeto de informações sobre autenticação que você deseja visualizar da lista.
	- b) Para editar as propriedades exibidas, clique no botão Editar
	- c) Edite as propriedades conforme necessárias. Se a caixa de texto da propriedade estiver desativada, a propriedade será somente leitura ou poderá ser editada somente a partir da linha de comandos.

Edit

 $\varrho$ 

- d) Clique em **Salvar** para salvar as alterações.
- Para visualizar e editar os registros de autoridade de um objeto de informações sobre autenticação:
	- a) Selecione o ícone de chave inglesa para o objeto de informações sobre autenticação para o qual deseja visualizar o registro de autoridade na lista.
	- b) Selecione a guia **Segurança**.
	- c) Para editar ou excluir um registro de autoridade existente, selecione **Editar** ou **Excluir** no menu .

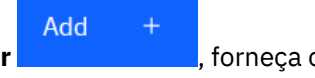

<span id="page-99-0"></span>d) Para incluir um novo registro de autoridade, clique no botão **Incluir** , forneça os detalhes do novo registro de autoridade e clique em **Criar**.

# *Trabalhando com registros de autoridade do gerenciador de filas*

É possível controlar o acesso que os usuários e os grupos têm aos gerenciadores de filas especificando um registro de autoridade para esse usuário ou grupo.

# **Sobre esta tarefa**

É possível ajustar o acesso que um usuário do sistema de mensagens ou grupo de usuários do sistema de mensagens tem a um gerenciador de filas específico usando registros de autoridade. Existem dois tipos de registros de autoridade: os registros de autoridade que controlam as autoridades gerais e os registros de autoridade de criação que controlam quais usuários e grupos podem criar objetos para o gerenciador de filas.

# **Procedimento**

- Para visualizar os registros de autoridade para um gerenciador de filas:
	- a) Assegure-se de que o gerenciador de filas esteja em execução e selecione-o na lista do gerenciador de filas.
	- b) Selecione **Configurar** no menu .
	- c) Assegure-se de que a guia **Segurança** esteja selecionada.
	- d) Selecione **Registros de autoridade** no painel de navegação. A visualização mostra os registros de autoridade em duas áreas de janela, permitindo que você trabalhe com registros de autoridade gerais e com registros de autoridade de criação.
- Para incluir um registro de autoridade geral:

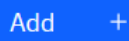

a) Clique no botão Incluir na visualização de lista de registros de autoridade.

- b) Escolha se você deseja incluir um registro de autoridade para um usuário ou grupo.
- c) Especifique o nome do usuário ou do grupo para o qual você está incluindo um registro de autoridade (o registro de autoridade o assume como nome dele)
- d) Selecione as autoridades que você deseja conceder (consulte -- para obter mais informações sobre autoridades)
- e) Clique em **Criar**.
- Para incluir um registro de autoridade de criação:

Add

a) Clique no botão Incluir na visualização Criar lista de registros de autoridade.

- b) Escolha se você deseja incluir um registro de autoridade para um usuário ou grupo.
- c) Especifique o nome do usuário ou do grupo para o qual você está incluindo um registro de autoridade (o registro de autoridade o assume como nome dele)
- d) Selecione os tipos de objeto aos quais você está concedendo autoridade de criação.
- e) Clique em **Criar**.
- Para excluir um registro de autoridade:

a) Abra o menu <sup>+</sup> para o registro de autoridade que você deseja excluir e selecione **Excluir**.

- <span id="page-100-0"></span>b) Confirme que você deseja excluir o objeto de informações sobre autenticação, clicando em **Excluir**. O objeto é excluído.
- Para visualizar e editar as propriedades de um registro de autoridade:

a) Abra o menu para o registro de autoridade que você deseja excluir e selecione **Editar**.

b) Mude as configurações conforme necessário e clique em **Salvar** para salvar as suas mudanças.

# *Trabalhando com registros de autenticação de canal*

É possível usar o IBM MQ Console para incluir e excluir registros de autenticação de canal em um gerenciador de filas. Também é possível visualizar e configurar as propriedades de registros de autenticação de canal.

## **Sobre esta tarefa**

Para exercer controle mais preciso sobre o acesso concedido à conexão de sistemas em um nível de canal, é possível usar registros de autenticação de canal.

Para aplicar segurança, é possível usar registros de autenticação de canal de bloqueio para bloquear o acesso a seus canais. Também é possível usar registros de autenticação de canal do mapa de endereços para permitir acesso aos usuários especificados. Para saber mais sobre registros de autenticação de canal, consulte Registros de autenticação de canal.

## **Procedimento**

- Para visualizar as informações de autenticação de canal para um gerenciador de filas:
	- a) Assegure-se de que o gerenciador de filas esteja em execução e selecione-o na lista do gerenciador de filas.
	- b) Selecione **Configurar** no menu .
	- c) Assegure-se de que a guia **Segurança** esteja selecionada.
	- d) Selecione **Autenticação de canal** no painel de navegação.
- Para incluir um registro de autenticação de canal:

#### Create

- a) Clique no botão Criar na visualização de lista de informações de autenticação de canal.
- b) Escolha o tipo de regra que você deseja utilizar. Selecione um **Permitir**, **Bloquear** ou **Avisar**.
- c) Escolha o tipo de identidade para a qual você está configurando uma regra de autenticação de canal. Diferentes tipos de identidade estão disponíveis, dependendo do tipo de regra que você selecionou.
- d) Forneça as informações necessárias para a identidade que você está especificando. Por padrão, as propriedades mínimas recomendadas são exibidas para que você forneça valores para elas. É possível visualizar todas as propriedades disponíveis selecionando **Mostrar todas as opções disponíveis**.

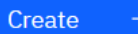

e) Clique no botão Criar **para criar para criar o registro de autenticação do canal.** 

Para obter mais informações sobre as configurações disponíveis para registros de autenticação de canal, consulte Registros de autenticação de canal e SET CHLAUTH

• Para excluir um registro de autenticação de canal:

- a) Clique no ícone de chave inglesa ao lado do registro de autenticação de canal que você deseja excluir.
- b) Na visualização Editar autenticação de canal, clique em **Excluir objeto de autenticação de canal**.
- c) Confirme que você deseja excluir o registro de autenticação de canal, clicando em **Excluir**. O registro de autenticação de canal é excluído.
- Para visualizar e editar as propriedades de um registro de autenticação de canal:

0

- a) Clique no ícone de chave inglesa ao lado do registro de autenticação de canal que deseja editar ou visualizar. As propriedades são exibidas.
- **Fdit** b) Clique no botão Editar
- c) Edite as propriedades conforme necessárias. Se a caixa de texto da propriedade estiver desativada, a propriedade será somente leitura ou poderá ser editada somente a partir da linha de comandos.
- d) Clique em **Salvar** para salvar as alterações.

# **Incluindo um gerenciador de filas remotas**

É possível usar o IBM MQ Console para administrar um gerenciador de filas em execução em um sistema remoto.

#### **Antes de começar**

Deve-se preparar o gerenciador de filas no sistema remoto para que ele possa ser administrado remotamente. consulte a etapa ["1" na página 104](#page-103-0) de ["Conectando um gerenciador de filas remotas](#page-103-0) [ao MQ Console usando a linha de comandos" na página 104.](#page-103-0)

Também deve-se definir um arquivo de configuração que controla como é possível usar as conexões remotas por meio do IBM MQ Console. Você cria o arquivo de configuração usando o comando **setmqweb** com o parâmetro **remote** (consulte Configurando o comportamento de conexão do gerenciador de filas remotas e setmqweb). Não é possível editar o arquivo de configuração diretamente.

## **Sobre esta tarefa**

Você usa uma tabela de definição de conexão do cliente (CCDT) em formato JSON para especificar os detalhes da conexão remota. É possível criar um JSON CCDT usando um editor de texto (consulte a etapa ["2" na página 105](#page-104-0) de ["Conectando um gerenciador de filas remotas ao MQ Console usando a linha de](#page-103-0) [comandos" na página 104](#page-103-0)) ou criar um usando o IBM MQ Console.

Alternativamente, é possível criar o CCDT por meio do IBM MQ Console especificando detalhes da conexão diretamente à medida que o gerenciador de filas remotas é incluído.

Também é possível conectar um gerenciador de filas remotas ao IBM MQ Console usando a linha de comandos para todas as tarefas necessárias (além de preparar o gerenciador de filas remotas e criar um CCDT). Consulte ["Conectando um gerenciador de filas remotas ao MQ Console usando a linha de](#page-103-0) [comandos" na página 104](#page-103-0).

## **Procedimento**

- Para incluir um gerenciador de filas remotas, especifique um CCDT existente:
	- a) Na página inicial, clique em **Conectar gerenciador de filas remotas**.
	- b) Especifique o nome do gerenciador de filas remotas.
	- c) Opcionalmente, especifique um nome exclusivo para o gerenciador de filas. Se você não especificar um nome exclusivo, o nome real será usado com o prefixo "remote-" incluído.
	- d) Certifique-se de que **Conectar usando um JSON CCDT** esteja selecionado.
- e) Clique em **Procurar** e selecione o arquivo contendo o JSON CCDT que você deseja utilizar.
- f) Clique em **Avançar** para se mover para a página do usuário e opcionalmente especificar um nome de usuário e senha para conectar ao gerenciador de filas remotas. Se você não especificar essas informações, as informações sobre autenticação serão obtidas do arquivo de configuração de conexão remota.
- g) Clique em **Avançar** para se mover para a página Certificado. Se o seu CCDT especificar informações de "transmissionSecurity", estas informações serão usadas. Opcionalmente, é possível colar um certificado (como uma chave pública codificada em Base64) e inclui-lo no armazenamento confiável global.

O certificado é armazenado temporariamente em *WLP\_USER\_DIR*/generated.crts/ *uniqueName*-*qmgrName*.crt antes de ser incluído no armazenamento de confiança. Quando a conexão é incluída com sucesso, o certificado é excluído deste local.

- h) Clique em **Avançar** para visualizar a página de resumo. É possível usar o botão **Voltar** para revisitar páginas anteriores e fazer correções. Se você estiver feliz com as informações, clique em **Conectar** para se conectar ao gerenciador de filas remotas.
- Para incluir um gerenciador de filas remotas e especificar as informações de conexão manualmente:
	- a) Na página inicial, clique em **Conectar gerenciador de filas remotas**.
	- b) Especifique o nome do gerenciador de filas remotas.
	- c) Opcionalmente, especifique um nome exclusivo para o gerenciador de filas. Se você não especificar um nome exclusivo, o nome real será usado com o prefixo "remote-" incluído.
	- d) Selecione **Entrada manual**.
	- e) Insira o nome do canal de conexão do cliente que a conexão utilizará.
	- f) Especifique o nome do host no qual o gerenciador de filas remotas está em execução. Se instalações remotas do MQ forem detectadas, os nomes do host serão exibidos e você poderá selecionar o host do gerenciador de filas remotas com o qual você deseja se conectar. Em algumas configurações de rede, não é possível detectar instâncias remotas do MQ. Nesse caso, inclua o nome do host e a porta manualmente.
	- g) Clique em **Avançar** para se mover para a página do usuário e opcionalmente especificar um nome de usuário e senha para conectar ao gerenciador de filas remotas. Se você não especificar essas informações, as informações sobre autenticação serão obtidas do arquivo de configuração de conexão remota.
	- h) Clique em **Avançar** para se mover para a página Certificado. É possível selecionar um SSL CipherSpec na lista suspensa. Opcionalmente, é possível colar um certificado (como uma chave pública codificada em Base64) e inclui-lo no armazenamento confiável global.

O certificado é armazenado temporariamente em *WLP\_USER\_DIR*/generated.crts/ *uniqueName*-*qmgrName*.crt antes de ser incluído no armazenamento de confiança. Quando a conexão é incluída com sucesso, o certificado é excluído deste local.

i) Clique em **Avançar** para visualizar a página de resumo. É possível usar o botão **Voltar** para revisitar páginas anteriores e fazer correções. Se você estiver feliz com as informações, clique em **Conectar** para se conectar ao gerenciador de filas remotas.

As informações sobre a conexão que você especificou são gravadas em arquivo CCDT em seu diretório da web. O caminho é *WLP\_USER\_DIR*/generated.ccdt/ccdt-*uniqueName*.

## **Resultados**

O gerenciador de filas remotas aparece na lista de gerenciadores de filas remotas no IBM MQ Console. Desde que a conexão seja bem-sucedida, é possível administrar os objetos do gerenciador de filas remotas da mesma forma que você trabalha com os objetos de um gerenciador de filas locais.

# <span id="page-103-0"></span>*Conectando um gerenciador de filas remotas ao MQ Console usando a linha*

## *de comandos*

É possível conectar gerenciadores de filas remotas ao MQ Console usando o comando **setmqweb remote** na linha de comandos. Um gerenciador de filas remotas pode ser um gerenciador de filas que está em execução em uma instalação diferente no mesmo sistema que o MQ Console, ou um gerenciador de filas que está em execução em um sistema diferente.

## **Antes de começar**

• Certifique-se de que o servidor mqweb esteja configurado para permitir conexões do gerenciador de filas remotas ao MQ Console. Para obter mais informações, consulte Configurando o comportamento de conexões remotas gerenciador de filas.

## **Procedimento**

- 1. Configure o QML do gerenciador de filas local para aceitar conexões remotas:
	- a) Crie um canal de conexão de servidores para permitir a administração remota do gerenciador de filas.

É possível usar o MQ Console para criar o canal de conexão do servidor ou é possível usar o comando MQSC **DEFINE CHANNEL** na linha de comandos.

Por exemplo, para criar um canal de conexão de servidores QM1.SVRCONN para gerenciador de filas remotas QM1, insira os seguintes comandos:

runmqsc QM1 DEFINE CHANNEL(QM1.SVRCONN) CHLTYPE(SVRCONN) TRPTYPE(TCP)

Para obter mais informações sobre **DEFINE CHANNEL** e as opções disponíveis, consulte DEFINE CHANNEL.

b) Certifique-se de que o canal de conexão do servidor permite um acesso de ID do usuário adequado ao canal. Esse ID de usuário deve ser o ID do usuário com o qual o servidor mqweb é iniciado no sistema no qual o MQ Console faz a conexão remota.

É possível usar o MQ Console para criar o registro de autoridade apropriado ou usar o comando **SET CHLAUTH** MQSC na linha de comandos.

Por exemplo, para autorizar um usuário, exampleUser, a acessar o QM1.SVRCONN para gerenciador de filas remotas QM1, insira o seguinte comando:

SET CHLAUTH(QM1.SVRCONN) TYPE(ADDRESSMAP) ADDRESS('\*') MCAUSER('exampleUser')

Neste exemplo, o parâmetro **address** é configurado de forma que exampleUser pode se conectar por meio de qualquer endereço IP. É possível configurar o parâmetro **address** para um endereço IP específico em vez disso. Por exemplo, você pode restringir o acesso a apenas o endereço IP do qual o MQ Console se conecta remotamente ao gerenciador de filas. Para obter mais informações sobre as opções disponíveis para esse comando, consulte **SET CHLAUTH**

# $c)$  ALW

Crie um listener para aceitar as conexões de rede recebidas:

É possível usar o MQ Console para criar um listener ou usar o comando MQSC **DEFINE LISTENER** na linha de comandos.

Por exemplo, para criar um listener REMOTE.LISTENER na porta 1414 para o gerenciador de filas remotas QM1, insira o seguinte comando:

DEFINE LISTENER(REMOTE.LISTENER) TRPTYPE(TCP) PORT(1414)

d) Certifique-se de que o listener está executando:

<span id="page-104-0"></span>É possível usar o MQ Console para iniciar o listener ou usar o comando MQSC **START LISTENER** na linha de comandos.

 $\mathbb{R}$ ALW  $\mathbb{R}^n$  Por exemplo, em AIX, Linux, and Windows para iniciar o listener REMOTE . LISTENER para o gerenciador de filas QM1, insira o comando a seguir:

START LISTENER(REMOTE.LISTENER)

z/08 Por exemplo, no z/OS, para iniciar o listener, insira o comando a seguir:

START LISTENER TRPTYPE(TCP) PORT(1414)

Note que o espaço de endereço do iniciador do canal deve ser iniciado antes de você poder iniciar um listener no z/OS.

- 2. Crie um arquivo JSON CCDT que contenha as informações de conexão do gerenciador de filas remotas:
	- Gere um arquivo CCDT por meio da definição de um gerenciador de filas local usando o MQ Console que está associado à mesma instalação do gerenciador de filas ao qual você deseja se conectar remotamente.

No painel **Inicial**, clique no arquivo **Fazer download do arquivo de conexão**.

• Crie um arquivo CCDT no formato JSON que defina a conexão. Para obter mais informações sobre a criação de um CCDT em formato JSON, consulte Configurando um CCDT em formato JSON.

O arquivo CCDT deve incluir as informações name, clientConnection e type. Ou seja, o arquivo CCDT precisa conter os dados de conexão para o gerenciador de filas remotas (QM1) e precisa ser armazenado no host do gerenciador de filas locais (QML), o mesmo host que possui o MQ Console. Em resumo, é para o gerenciador de filas locais QML se conectar ao gerenciador de filas remotas QM1.

Opcionalmente, é possível incluir informações adicionais como transmissionSecurity. Para obter mais informações sobre todas as definições de atributo de canal CCDT, consulte a Lista completa de definições de atributo de canal CCDT.

O exemplo a seguir mostra um arquivo JSON CCDT para uma conexão de gerenciador de filas remotas. Ele define o nome do canal como o mesmo nome do canal de conexão do servidor de exemplo criado na etapa ["1" na página 104](#page-103-0), e a porta da conexão como o mesmo valor da porta usada pelo listener. O host de conexão é configurado com o nome do host do sistema no qual o gerenciador de filas remotas de exemplo, QM1, está em execução:

```
{
  "channel": [
     {
       "name": "QM1.SVRCONN",
       "clientConnection": {
         connection": [
{ } "host": "example.com",
             "port": 1414
          }
\qquad \qquad ],
 "queueManager": "QM1"
\frac{3}{5},
 "transmissionSecurity": {
 "cipherSpecification": "",
         "certificateLabel": "",
         "certificatePeerName": ""
\frac{3}{5},
 "type": "clientConnection"
    }
  ]
}
```
3. Use o comando **setmqweb remote** para incluir as informações do gerenciador de filas remotas na configuração do MQ Console. Deve-se usar o comando **setmqweb** que está associado à instalação por meio da qual você pretende visualizar as informações do gerenciador de filas remotas.

No mínimo, para incluir um gerenciador de filas remoto no MQ Console, deve-se fornecer o nome do gerenciador de filas, um nome exclusivo para o gerenciador de filas (para diferenciar entre outros gerenciadores de filas remotos que podem ter o mesmo nome do gerenciador de filas) e a URL CCDT para o gerenciador de filas. Existem várias opções adicionais que podem ser especificadas, como o nome de usuário e a senha para usar para a conexão do gerenciador de filas remotas, ou detalhes do armazenamento confiável e do armazenamento de chaves. Para obter uma lista completa de parâmetros que podem ser especificados com o comando **setmqweb remote** , consulte setmqweb

Por exemplo, para incluir o gerenciador de filas remotas de exemplo QM1, usando o arquivo CCDT de exemplo e especificando que o nome de usuário a ser usado para a conexão é exampleUser, insira o seguinte comando:

setmqweb remote add -uniqueName "MACHINEAQM1" -qmgrName "QM1" -ccdtURL "c:\myccdts\ccdt.json" -username "exampleUser" -password "password"

## **Resultados**

O gerenciador de filas remotas aparece na lista de gerenciadores de filas remotas no IBM MQ Console. Desde que a conexão seja bem-sucedida, é possível administrar os objetos do gerenciador de filas remotas da mesma forma que você trabalha com os objetos de um gerenciador de filas locais.

# **Trabalhando com Objetos de IBM MQ**

Cada gerenciador de filas do IBM MQ tem vários tipos diferentes de objeto associados a ele.

# **Sobre esta tarefa**

É possível usar o console para trabalhar com os tipos de objeto do IBM MQ a seguir:

- Filas
- tópicos
- Assinaturas
- Objetos de comunicação:
	- Listeners
	- Canais do gerenciador de filas
	- Canais do aplicativo

## **Procedimento**

Para trabalhar com um objeto do IBM MQ:

- 1. Na visualização da lista do gerenciador de filas, clique no gerenciador de filas que possui os objetos com os quais você deseja trabalhar.
- 2. Clique na guia Filas, Tópicos, Assinaturas ou Comunicação para selecionar o tipo de objeto com o qual deseja trabalhar.
- 3. Consulte um dos tópicos a seguir para obter instruções detalhadas para trabalhar com esse tipo de objeto.

# *Trabalhando com Filas*

É possível visualizar as filas que existem para um gerenciador de filas específico na guia **Filas**. É possível incluir e excluir filas, incluir e limpar mensagens em uma fila, procurar mensagens, visualizar e configurar as propriedades de uma fila e gerenciar os registros de autoridade de uma fila.

# **Sobre esta tarefa**

A visualização de filas lista as filas que existem para um gerenciador de filas específico. Você acessa a lista de filas clicando em um gerenciador de filas e selecionando a guia **Filas**. É possível selecionar filas individuais na lista, com as quais trabalhar.

 $z/0S$ Não é possível visualizar nem editar registros de autoridade para filas no z/OS.

# **Procedimento**

- Para adicionar uma fila:
	- a) Na guia **Filas**, clique no botão Criar .

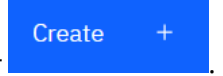

- b) Selecione o tipo de fila que você deseja criar:
	- Fila local armazena mensagem dentro do gerenciador de filas ao qual pertence.
	- Fila de alias um ponteiro para outra fila no mesmo gerenciador de filas.
	- Fila remota um ponteiro para outra fila em um gerenciador de filas diferente.
	- Fila modelo um modelo para uma fila usada quando um gerenciador de filas dinâmico é criado.
- c) Forneça as informações necessárias para o tipo de fila que você está criando. Por padrão, as propriedades mínimas recomendadas são exibidas para que você forneça valores para elas. É possível visualizar todas as propriedades disponíveis selecionando **Mostrar todas as opções disponíveis**.
- d) Clique em **Criar**. A nova fila é criada.
- Para colocar mensagens em uma fila:
	- a) Clique na fila na qual você deseja incluir mensagens na lista na visualização de lista de filas. Não é possível selecionar uma fila modelo.

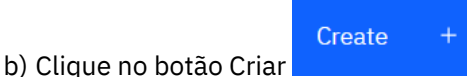

- c) Insira a mensagem que você deseja colocar na fila.
- d) Clique em **Criar**.
- Para limpar mensagens de uma fila:
	- a) Clique na fila local da qual você deseja limpar mensagens na lista de filas.

b) Clique no botão Ações **Exercía e selecione Limpar mensagens.** 

- c) Confirme se você deseja limpar a fila clicando em **Limpar mensagens**.
- Para pesquisar mensagens em uma fila, clique na fila na visualização de lista de filas. Uma lista das mensagens nessa fila é exibida.
- Para excluir uma fila:
	- a) Clique no ícone de Chave inglesa ao lado da fila que você deseja excluir.
	- b) Na visualização Editar fila, clique em **Excluir fila**.
	- c) Confirme que você deseja excluir a fila, clicando em **Excluir**. A fila é excluída.
- Para visualizar e editar as propriedades de uma fila:
	- a) Clique no ícone de Chave inglesa ao lado da fila que você deseja editar.

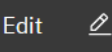

b) Clique no botão Editar

- c) Edite as propriedades conforme necessárias. Se a caixa de texto da propriedade estiver desativada, a propriedade será somente leitura ou poderá ser editada somente a partir da linha de comandos. Para obter informações sobre as propriedades, consulte Propriedades da fila na documentação do MQ Explorer
- d) Clique em **Salvar** para salvar as alterações.
- Para visualizar e editar os registros de autoridade de uma fila:
	- a) Clique no ícone de Chave inglesa ao lado da fila que você deseja editar que deseja editar registros de autoridade para.
	- b) Clique na guia **Segurança**.
	- c) Trabalhe com os registros de autoridade conforme descrito para os registros de autoridade do gerenciador de filas. Consulte o ["Trabalhando com registros de autoridade do gerenciador de filas"](#page-99-0) [na página 100](#page-99-0).

# *Trabalhando com Tópicos*

É possível usar o IBM MQ Console para incluir e excluir tópicos e visualizar e configurar as propriedades de um tópico.

## **Sobre esta tarefa**

A visualização de tópicos lista os tópicos que existem para um gerenciador de filas específico. Você acessa a lista de tópicos clicando em um gerenciador de filas e selecionando a guia **Tópicos**. É possível selecionar tópicos individuais na lista, com os quais trabalhar.

 $z/0S$ Não é possível visualizar nem editar registros de autoridade para um tópico no z/OS.

## **Procedimento**

- Para incluir um tópico:
	- a) Na guia **Tópicos**, clique no botão Criar .
	- b) Forneça as informações necessárias para o tópico que está sendo criado. Por padrão, as propriedades mínimas recomendadas são exibidas para que você forneça valores para elas. É possível visualizar todas as propriedades disponíveis selecionando **Mostrar todas as opções disponíveis**.

Create

- c) Clique em **Criar**. O novo tópico é criado.
- Para excluir um tópico:
	- a) Clique no ícone de Chave inglesa ao lado do tópico que você deseja excluir.
	- b) Na visualização Editar fila, clique em **Excluir tópico**.

Edit

- c) Confirme que você deseja excluir o tópico, clicando em **Excluir**. O tópico é excluído.
- Para visualizar e editar as propriedades de um tópico:
	-

a) Clique no ícone de Chave inglesa ao lado do tópico que você deseja editar.

- b) Clique no botão Editar
- c) Edite as propriedades conforme necessárias. Se a caixa de texto da propriedade estiver desativada, a propriedade será somente leitura ou poderá ser editada somente a partir da linha de comandos. Para obter informações sobre as propriedades, consulte Propriedades do tópico na documentação do MQ Explorer.
- d) Clique em **Salvar** para salvar as alterações.
- Para publicar uma mensagem em um tópico, deve-se ter pelo menos uma assinatura correspondente. Será possível criar uma assinatura de teste, se necessário:
	- a) Clique no tópico no qual deseja publicar na lista de tópicos.
	- b) Sua próxima ação será baseada na existência ou não de assinaturas correspondentes: Se não houver assinaturas correspondentes:
		- a. Clique no botão Ações **e selecione tópico Teste**. Test b. Clique no botão Teste **. Uma mensagem de teste é gravada em uma assinatura** de teste.
		- Se houver assinaturas correspondentes para o tópico:
		- a. Clique em um nome de assinatura.

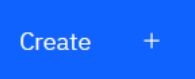

- b. Clique no botão Criar . c. Insira a mensagem que você deseja publicar.
- **Put**
- d. Clique no botão Colocar **. Amento Amentagem é gravada em todas as assinaturas** correspondentes.
- Para assinar um tópico, consulte "Trabalhando com assinaturas" na página 109:
- Para visualizar e editar os registros de autoridade de um tópico:
	- a) Clique no ícone de Chave inglesa ao lado do tópico para o qual você deseja editar registros de autoridade.
	- b) Clique na guia **Segurança**.
	- c) Trabalhe com os registros de autoridade conforme descrito para os registros de autoridade do gerenciador de filas. Consulte ["Trabalhando com registros de autoridade do gerenciador de filas"](#page-99-0) [na página 100](#page-99-0).

## *Trabalhando com assinaturas*

É possível usar o IBM MQ Console para incluir e excluir assinaturas e visualizar e configurar as propriedades de uma assinatura.

### **Sobre esta tarefa**

A visualização de assinaturas lista as assinaturas que existem para um gerenciador de filas específico. Você acessa a lista de assinaturas clicando em um gerenciador de filas e selecionando a guia **Assinaturas**. É possível selecionar assinaturas individuais da lista com a qual trabalhar.

Para obter mais informações sobre assinaturas, consulte Assinantes e assinaturas e DEFINE SUB.

 $z/0S$ Não é possível visualizar ou editar registros de autoridade para uma assinatura no z/OS.

### **Procedimento**

• Para incluir uma assinatura:

- a) Na guia **Assinaturas**, clique no botão Criar .
- b) Escolha se você deseja criar uma assinatura gerenciada ou não gerenciada.
- c) Forneça as informações necessárias para a assinatura que você está criando. Por padrão, as propriedades mínimas recomendadas são exibidas para que você forneça valores para elas. É possível visualizar todas as propriedades disponíveis selecionando **Mostrar todas as opções disponíveis**.

Create

- d) Clique em **Criar**. A nova assinatura é criada.
- Para excluir uma assinatura:
	- a) Clique no ícone de Chave inglesa ao lado da assinatura que você deseja excluir.
	- b) Na visualização Editar fila, clique em **Excluir assinatura**.
	- c) Confirme se você deseja excluir a assinatura clicando em **Excluir**. A assinatura será excluída.
- Para visualizar e editar as propriedades de uma assinatura:

Edit

- 
- a) Clique no ícone de Chave inglesa ao lado da assinatura que você deseja editar.
- b) Clique no botão Editar
- c) Edite as propriedades conforme necessárias. Se a caixa de texto da propriedade estiver desativada, a propriedade será somente leitura ou poderá ser editada somente a partir da linha de comandos.
- d) Clique em **Salvar** para salvar as alterações.
- Para publicar uma mensagem no tópico para o qual a assinatura é inscrita:
	- a) Clique na assinatura em cujo tópico você deseja publicar na lista de assinaturas.

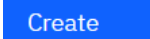

- b) Clique no botão Criar .
- c) Insira a mensagem que você deseja publicar.

Put

d) Clique no botão Colocar **. A mensagem é gravada em todas as assinaturas que** correspondem ao tópico no qual você publicou.

## *Trabalhando com listeners*

É possível usar o IBM MQ Console para incluir e excluir listeners, iniciar e parar listeners, visualizar e configurar propriedades do listener e gerenciar os registros de autoridade para um listener.

### **Sobre esta tarefa**

A visualização de listeners exibe os listeners que existem para um gerenciador de filas específico. É possível selecionar listeners individuais com os quais trabalhar.

### **Procedimento**

• Para criar um listener:

a) Na guia **Comunicação**, certifique-se de que a visualização dos listeners é exibida e clique no botão

Create criar .

- b) Forneça as informações necessárias para o listener que você está criando. Por padrão, as propriedades mínimas recomendadas são exibidas para que você forneça valores para elas. É possível visualizar todas as propriedades disponíveis selecionando **Mostrar todas as opções disponíveis**.
- c) Clique em **Criar**. O novo listener é criado.
- Para iniciar um listener:
	- a) Localize o listener que você deseja iniciar na lista.
	- b) Selecione **Iniciar** no menu .
- Para parar um listener:
	- a) Localize o listener que você deseja iniciar na lista.
	- b) Selecione **Parar** no menu .
- Para visualizar e editar as propriedades de um listener:

O

- a) Localize o listener na lista.
- b) Selecione **Configurar** no menu .
- c) Assegure-se de que a guia **Propriedades** esteja selecionada. Para editar as propriedades, clique no

Edit botão Editar

- d) Edite as propriedades conforme necessárias. Se a caixa de texto da propriedade estiver desativada, a propriedade será somente leitura ou poderá ser editada somente a partir da linha de comandos. Para obter mais informações sobre as propriedades, consulte Propriedades do listener na documentação do MQ Explorer.
- e) Clique em **Salvar** para salvar as alterações.
- Para visualizar e editar os registros de autoridade de um listener:
	- a) Localize o listener na lista.
	- b) Selecione **Configurar** no menu .
	- c) Clique na guia **Segurança**.
	- d) Trabalhe com os registros de autoridade conforme descrito para os registros de autoridade do gerenciador de filas. Consulte ["Trabalhando com registros de autoridade do gerenciador de filas"](#page-99-0) [na página 100](#page-99-0).
- Para excluir um listener:
	- a) Localize o listener na lista.
	- b) Selecione **Configurar** no menu .
	- c) Clique em **Excluir listener**.

## *Trabalhando com canais do gerenciador de filas*

É possível usar o IBM MQ Console para trabalhar com canais do gerenciador de filas: é possível incluir e excluir canais do gerenciador de filas, iniciar e parar canais, reconfigurar e resolver canais e efetuar ping dos canais. Também é possível visualizar e configurar as propriedades de um canal do gerenciador de filas e gerenciar os registros de autoridade para ele.

## **Sobre esta tarefa**

Um canal de gerenciador de filas é um link de comunicação lógica para transmissão de mensagens entre os gerenciadores de filas em uma rede. A visualização do canal do gerenciador de filas inclui um painel que mostra uma visualização rápida de quantos canais estão em execução, quantos estão realizando novas tentativas e quantos pararam.

 $z/0S$ Não é possível visualizar nem editar registros de autoridade para um canal no z/OS.

### **Procedimento**

• Para incluir um canal do gerenciador de filas:

exibida e clique no botão criar

a) Na guia **Comunicação**, certifique-se de que a visualização de canais de gerenciador de aplicativos é

Create

.

b) Selecione o tipo de canal do gerenciador de filas que você deseja criar e clique no botão Avançar

**Next** 

- c) Forneça as informações necessárias para o canal que você está criando. Por padrão, as propriedades mínimas recomendadas são exibidas para que você forneça valores para elas. É possível visualizar todas as propriedades disponíveis selecionando **Mostrar todas as opções disponíveis**.
- d) Clique em **Criar**. O novo canal é criado com o status **inativo**.
- Para iniciar um canal do gerenciador de filas:
	- a) Localize na lista o canal que você deseja iniciar.
	- b) Selecione **Iniciar** no menu .
- Para parar um canal do gerenciador de filas:
	- a) Localize na lista o canal que você deseja parar.
	- b) Selecione **Parar** no menu .
- Para visualizar as propriedades de um canal do gerenciador de filas:
	- a) Localize o canal na lista.
	- b) Selecione **Configurar** no menu .
	- c) Assegure-se de que a guia **Propriedades** esteja selecionada. Para editar as propriedades, clique no

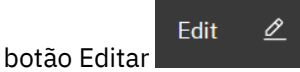

- d) Edite as propriedades conforme necessárias. Se a caixa de texto da propriedade estiver desativada, a propriedade será somente leitura ou poderá ser editada somente a partir da linha de comandos. Para obter mais informações sobre as propriedades, consulte Propriedades do canal na documentação do MQ Explorer.
- e) Clique em **Salvar** para salvar as alterações.
- Para reconfigurar um canal do gerenciador de filas:
	- a) Localize o canal na lista.
	- b) Selecione **Avançado** no menu .
	- c) Na seção **Reconfigurar**, especifique um número de sequência de mensagem.

Será necessário reconfigurar um canal, se ele não iniciar porque as duas extremidades discordam sobre o número de sequência da próxima mensagem a ser enviada. O número de sequência da mensagem especifica esse número.

- d) Clique em **Reconfigurar canal**.
- Para resolver um canal do remetente ou do servidor:
	- a) Localize o canal na lista.
	- b) Selecione **Avançado** no menu .
	- c) Na seção **Resolver**, escolha se você deseja confirmar ou recuperar o lote atual de mensagens clicando em **Restaurar mensagens na fila de transmissão** ou em **Descartar mensagens**.
- Para efetuar ping em um canal do gerenciador de filas:
	- a) Localize o canal na lista.
	- b) Selecione **Ping** no menu .
- Para visualizar e editar registros de autoridade para um canal do gerenciador de filas:
	- a) Localize o canal na lista.
	- b) Selecione **Configurar** no menu .
	- c) Clique na guia **Segurança**.
	- d) Trabalhe com os registros de autoridade conforme descrito para os registros de autoridade do gerenciador de filas. Consulte ["Trabalhando com registros de autoridade do gerenciador de filas"](#page-99-0) [na página 100](#page-99-0).
- Para excluir um canal do gerenciador de filas:
	- a) Localize o canal na lista.
	- b) Selecione **Configurar** no menu .
	- c) Clique em **Excluir canal**.

## *Trabalhando com canais de aplicativos*

É possível usar o IBM MQ Console para trabalhar com canais do aplicativo: é possível incluir e excluir canais, iniciar e parar canais, reconfigurar e resolver canais e efetuar ping de canais. Também é possível visualizar e configurar as propriedades de um canal do aplicativo, além de gerenciar registros de autoridade do canal.

### **Sobre esta tarefa**

Um canal de aplicativo é um link de comunicação lógica usado por aplicativos para conectar-se a um gerenciador de filas em uma rede. A visualização do canal de aplicativo inclui um painel que mostra uma visualização rápida de quantos canais estão em execução, quantos estão realizando novas tentativas e quantos pararam.

Não é possível visualizar nem editar registros de autoridade para um canal no z/OS.

### **Procedimento**

- Para incluir um canal de aplicativo:
	- a) Na guia **Comunicação**, certifique-se de que a visualização de canais de aplciativos é exibida e

Create clique no botão criar

- **Next**
- b) Clique no botão Avançar .
- c) Forneça as informações necessárias para o canal que você está criando. Por padrão, as propriedades mínimas recomendadas são exibidas para que você forneça valores para elas. É possível visualizar todas as propriedades disponíveis selecionando **Mostrar todas as opções disponíveis**.
- d) Clique em **Criar**. O novo canal é criado com o status **inativo**.
- Para iniciar um canal de aplicativo:
	- a) Localize na lista o canal que você deseja iniciar.
	- b) Selecione **Iniciar** no menu .
- Para parar um canal de aplicativo:
	- a) Localize na lista o canal que você deseja parar.
	- b) Selecione **Parar** no menu .
- Para visualizar as propriedades de um canal de aplicativo:
	- a) Localize o canal na lista.
	- b) Selecione **Configurar** no menu .
	- c) Assegure-se de que a guia **Propriedades** esteja selecionada. Para editar as propriedades, clique no

Edit botão Editar

- d) Edite as propriedades conforme necessárias. Se a caixa de texto da propriedade estiver desativada, a propriedade será somente leitura ou poderá ser editada somente a partir da linha de comandos. Para obter mais informações sobre as propriedades, consulte Propriedades do canal na documentação do MQ Explorer.
- e) Clique em **Salvar** para salvar as alterações.
- Para reconfigurar um canal de aplicativo:
	- a) Localize o canal na lista.
	- b) Selecione **Avançado** no menu .
	- c) Na seção **Reconfigurar**, especifique um número de sequência de mensagem.

Será necessário reconfigurar um canal, se ele não iniciar porque as duas extremidades discordam sobre o número de sequência da próxima mensagem a ser enviada. O número de sequência da mensagem especifica esse número.

- d) Clique em **Reconfigurar canal**.
- Para resolver um canal do remetente ou do servidor:
	- a) Localize o canal na lista.
	- b) Selecione **Avançado** no menu .
	- c) Na seção **Resolver**, escolha se você deseja confirmar ou recuperar o lote atual de mensagens clicando em **Restaurar mensagens na fila de transmissão** ou em **Descartar mensagens**.
- Para executar ping em um canal:
	- a) Localize o canal na lista.
- b) Selecione **Ping** no menu .
- Para visualizar e editar registros de autoridade para um canal de aplicativo:
	- a) Localize o canal na lista.
	- b) Selecione **Configurar** no menu .
	- c) Clique na guia **Segurança**.
	- d) Trabalhe com os registros de autoridade conforme descrito para os registros de autoridade do gerenciador de filas. Consulte ["Trabalhando com registros de autoridade do gerenciador de filas"](#page-99-0) [na página 100](#page-99-0).
- Para excluir um canal de aplicativo:
	- a) Localize o canal na lista.
	- b) Selecione **Configurar** no menu .
	- c) Clique em **Excluir canal**.

## **EX V S.2.0** Configurações do console da web

É possível especificar algumas configurações gerais para o novo console da web.

Clique no ícone de configurações <sup>⑬ Settings</sup> para alterar novamente para a visualização de configurações do console da web.

Use as configurações para controlar os recursos a seguir:

- Atualização automática de gerenciadores de filas a cada dez segundos. Esse recurso pode ser ligado ou desligado.
- Se os objetos do sistema são exibidos. É possível especificá-lo para todos os tipos de objeto ou selecionar os tipos de objeto individualmente.
- Se as informações de rastreio são coletadas ou não.

#### **Multi**  $V$  9.2.0  $z/0S$ **Alternando entre tipos de console**

É possível alternar entre o New Web Console (que é o console da web padrão para o IBM MQ 9.2) e o Dashboard Web Console (que era o console da web para versões anteriores do IBM MQ).

## **Sobre esta tarefa**

Você alterna entre os consoles usando o comando **setmqweb**.

Se você alternar de volta para usar o Dashboard Web Console, consulte O console da web do painel na documentação do IBM MQ 9.1. para instruções de uso.

Para concluir essa tarefa, deve-se ser um usuário com determinados privilégios para que seja possível usar os comandos **dspmqweb** e **setmqweb**:

- No z/OS, deve-se ter autoridade para executar os comandos **dspmqweb** e **setmqweb** e acesso de gravação para o arquivo mqwebuser.xml.
	- **Multi PEM todos os outros sistemas operacionais, deve-se ser um usuário privilegiado.**

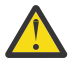

Atenção: Z/OS

Antes de emitir os comandos **setmqweb** ou **dspmqweb** no z/OS, deve-se configurar a variável de ambiente WLP\_USER\_DIR, de modo que a variável aponte para a configuração do servidor mqweb. <span id="page-115-0"></span>Para fazer isto, emita o seguinte comando:

export WLP\_USER\_DIR=*WLP\_user\_directory*

em que *WLP\_user\_directory* é o nome do diretório transferido para crtmqweb. Por exemplo:

export WLP\_USER\_DIR=/var/mqm/web/installation1

Para obter mais informações, consulte Criar o servidor mqweb.

### **Procedimento**

- Para alternar para o Dashboard Web Console, use os comandos a seguir:
	- Configure a propriedade mqConsoleEnableUnsafeInline como true inserindo o comando a seguir:

setmqweb properties -k mqConsoleEnableUnsafeInline -v true

Observe que a configuração dessa propriedade flexibiliza o conjunto de regras CSP para ativar o sequenciamento inseguro, podendo tornar sua configuração menos segura, mas é necessária para o Dashboard Web Console

• Alterne o servidor mqweb para usar o Dashboard Web Console inserindo o comando a seguir:

setmqweb properties -k mqConsoleEarName -v com.ibm.mq.console

• Para reverter para as configurações padrão para o servidor da web MQ (que inclui o New Web Console), use o comando a seguir:

setmqweb properties -r

- Para reverter para o New Web Console e ao mesmo tempo preservar qualquer outra customização feita no servidor mqweb, use os comandos a seguir:
	- Configure a propriedade mqConsoleEnableUnsafeInline como false para restaurar a configuração de segurança, inserindo o comando a seguir:

```
setmqweb properties -k mqConsoleEnableUnsafeInline -v false
```
• Alterne o servidor mqweb para usar o New Web Console inserindo o comando a seguir:

setmqweb properties -k mqConsoleEarName -v com.ibm.mq.webconsole

### **Referências relacionadas**

setmqweb

#### **Administração usando o IBM MQ Explorer** Windows **M**

O IBM MQ Explorer permite executar administração local ou remota da sua rede a partir de um computador que esteja executando Windows ou Linux x86-64 somente.

IBM MQ for Windows e IBM MQ para Linux x86-64 fornecem uma interface de administração denominada IBM MQ Explorer para executar tarefas de administração como uma alternativa para o uso de comandos de controle ou MQSC. Comparando Conjuntos de Comandos mostra o que pode ser feito usando o IBM MQ Explorer.

O IBM MQ Explorer permite desempenhar a administração local ou remota de sua rede a partir de um computador que está executando o Windows x86-64 do Linux, apontando o IBM MQ Explorer para os gerenciadores de filas e clusters que você está interessado. É possível conectar-se remotamente aos gerenciadores de filas que estão em execução em qualquer plataforma suportada, incluindo z/OS, ativando todo seu backbone do sistema de mensagens para ser exibido, explorado e alterado a partir do console.

Para configurar os gerenciadores de fila IBM MQ remotos para que o IBM MQ Explorer possa administrálos, consulte ["Software obrigatório e definições para IBM MQ Explorer" na página 119](#page-118-0).

Ele permite que você execute tarefas, tipicamente associadas com a configuração e ajuste fino do ambiente de trabalho para o IBM MQ, localmente ou remotamente em um domínio de sistema Windows ou Linux x86-64.

No Linux, o IBM MQ Explorer pode falhar ao ser iniciado se você tiver mais de uma instalação Eclipse. Se isso acontecer, inicie o IBM MQ Explorer usando um ID de usuário diferente daquele que você usa para a outra instalação Eclipse.

No Linux, para iniciar o IBM MQ Explorer com êxito, deve-se conseguir gravar um arquivo para o seu diretório inicial e o diretório inicial deve existir.

O IBM MQ Explorer pode ser instalado como parte da instalação do produto (consulte Instalando e desinstalando o IBM MQ) ou do IBM MQ Explorer download independente disponível no Fix Central (consulte Instalando e desinstalando o IBM MQ Explorer como um aplicativo independente no Linux e no Windows).

#### Windows **F LINUX O que Você Pode Fazer com IBM MQ Explorer**

É possível usar o IBM MQ Explorer para executar tarefas de administração usando vários diálogos de Visualizações de conteúdo e Propriedades. Também é possível estender o IBM MQ Explorer gravando um ou mais plug-ins do Eclips.

## **Tarefas do IBM MQ Explorer**

Com o IBM MQ Explorer, é possível executar as tarefas a seguir:

- Criar e excluir um gerenciador de filas (apenas em sua máquina local).
- Iniciar e parar um gerenciador de filas (apenas em sua máquina local).
- Definir, exibir e alterar as definições de objetos do IBM MQ, tais como filas e canais.
- Procurar as mensagens em uma fila.
- Iniciar e parar um canal.
- Visualizar informações de status sobre um canal, um listener, uma fila ou objetos de serviço.
- Visualizar gerenciadores de filas em um cluster.
- Verificar quais aplicativos, usuários ou canais têm uma fila aberta específica.
- Criar um novo cluster de gerenciador de filas usando o assistente Criar novo cluster.
- Incluir um gerenciador de filas em um cluster usando o assistente Incluir gerenciador de filas no cluster.
- Gerenciar o objeto de informações sobre autenticação usado com a segurança de canal da Segurança da Camada de Transporte (TLS).
- Criar e excluir iniciadores de canais, os monitores do acionador e listeners.
- Iniciar ou parar os servidores de comandos, os inicializadores de canais, os monitores acionadores e os listeners.
- Configurar serviços específicos para iniciar automaticamente quando um gerenciador de filas for iniciado.
- Modificar as propriedades de gerenciadores de filas.
- Mudar o gerenciador de filas padrão local.
- Chame a GUI do **strmqikm** (ikeyman) para gerenciar certificados TLS, associar certificados a gerenciadores de filas e configurar armazenamentos de certificados (somente em sua máquina local).
- Criar objetos do JMS por meio de objetos do IBM MQ e objetos do IBM MQ por meio de objetos do JMS.
- Criar um Connection Factory do JMS para qualquer um dos tipos suportados atualmente.
- Modificar os parâmetros para qualquer serviço, como o número da porta TCP para um listener ou um nome de fila inicializador de canais.

• Iniciar ou parar o rastreio de serviço.

## **Diálogos de Visualizações de Conteúdo e Propriedades**

É possível executar tarefas de administração usando vários diálogos de Visualizações de conteúdo e Propriedades.

### **Visão de Conteúdo**

Uma visualização Conteúdo é um painel que pode exibir o seguinte:

- Atributos e opções administrativas relativas ao próprio IBM MQ.
- Atributos e opções administrativas relativas a um ou mais objetos relacionados.
- Atributos e opções administrativas para um cluster.

### **Diálogos de propriedades**

Um diálogo de propriedade é um painel que exibe os atributos relacionados a um objeto em uma série de campos, alguns dos quais é possível editar.

Navegue pelo IBM MQ Explorer usando a visualização Navegador. O Navegador permite que você selecione a Visualização Conteúdo que você precisa.

## **Estendendo o IBM MQ Explorer**

O IBM MQ Explorer apresenta informações em um estilo consistente com aquele da estrutura do Eclipse e o plug-in outros aplicativos que o Eclipse suporta.

Com a extensão do IBM MQ Explorer, os administradores do sistema têm a capacidade de customizar o IBM MQ Explorer para aprimorar a forma como eles administram o IBM MQ.

Para obter mais informações, consulte Estendendo o MQ Explorer.

## **E. Windows Co. Linux Decidindo quando usar o IBM MQ Explorer**

Ao decidir quando usar o IBM MQ Explorer em sua instalação, considere as informações listadas neste tópico.

Você precisa estar ciente dos seguintes pontos:

### **Nomes de Objetos**

Se você usar nomes em letras minúsculas para os gerenciadores de filas e outros objetos com o IBM MQ Explorer, ao trabalhar com os objetos usando comandos MQSC, você deverá colocar os nomes do objeto entre aspas simples ou o IBM MQ não os reconhecerá.

### **Gerenciadores de filas grandes**

O IBM MQ Explorer funciona melhor com gerenciadores de filas pequenos. Se você tiver um grande número de objetos em um único gerenciador de filas, você poderá enfrentar atrasos enquanto o IBM MQ Explorer extrai as informações necessárias a serem apresentadas em uma visualização.

### **Clusters**

Clusters do IBM MQ pode conter potencialmente centenas ou milhares de gerenciadores de filas. O IBM MQ Explorer apresenta os gerenciadores de filas em um cluster usando uma estrutura em árvore. O tamanho físico de um cluster não afeta a velocidade do IBM MQ Explorer significativamente porque o IBM MQ Explorer não se conecta aos gerenciadores de filas no cluster até que você os selecione.

## **Configurando o IBM MQ Explorer**

Essa seção destaca as etapas necessárias para configurar o IBM MQ Explorer.

- • ["Software obrigatório e definições para IBM MQ Explorer" na página 119](#page-118-0)
- • ["Segurança para IBM MQ Explorer" na página 119](#page-118-0)
- • ["Mostrando e ocultando gerenciadores de filas e clusters no IBM MQ Explorer" na página 123](#page-122-0)
- • ["Associação de cluster e o IBM MQ Explorer" na página 124](#page-123-0)

<span id="page-118-0"></span>• ["Conversão de dados para IBM MQ Explorer" na página 124](#page-123-0)

## **Software obrigatório e definições para IBM MQ Explorer**

Certifique-se de atender os seguintes requisitos antes de tentar utilizar o IBM MQ Explorer.

O IBM MQ Explorer pode se conectar aos gerenciadores de filas remotas utilizando o protocolo de comunicação TCP/IP somente.

Verifique se:

- 1. Um servidor de comandos está em execução em cada gerenciador de filas administrado remotamente.
- 2. Um objeto de listener TCP/IP adequado deve estar em execução em cada gerenciador de filas remotas. Esse objeto pode ser o listener do IBM MQ ou, em sistemas AIX and Linux, o daemon inetd.
- 3. Um canal de conexão do servidor, por padrão denominado SYSTEM.ADMIN.SVRCONN, existe em todos os gerenciadores de filas remotas.

É possível criar o canal usando o comando MQSC a seguir:

DEFINE CHANNEL(SYSTEM.ADMIN.SVRCONN) CHLTYPE(SVRCONN)

Esse comando cria uma definição de canal básico. Se você deseja uma definição mais sofisticadas (para configurar a segurança, por exemplo), você precisa de parâmetros adicionais. Para obter mais informações, consulte DEFINE CHANNEL.

4. O sistema de filas, SYSTEM.MQEXPLORER.REPLY.MODEL, deve existir.

## **Segurança para IBM MQ Explorer**

Se você estiver usando o IBM MQ em um ambiente no qual seja importante controlar o acesso de usuário a objetos particulares, poderá ser necessário considerar os aspectos de segurança de uso do IBM MQ Explorer.

### *Autorização para usar o IBM MQ Explorer*

Qualquer usuário pode usar o IBM MQ Explorer, mas é necessário que determinadas autoridades se conectem, acessem e gerenciem gerenciadores de filas.

Para executar tarefas administrativas locais usando o IBM MQ Explorer, um usuário precisa ter a autoridade necessária para executar as tarefas administrativas. Se o usuário é um membro do grupo mqm, o usuário tem autoridade para executar todas as tarefas administrativas locais.

Para se conectar a um gerenciador de filas remotas e executar tarefas administrativas remotas usando o IBM MQ Explorer, o usuário que está executando o IBM MQ Explorer precisa ter as autoridades a seguir:

- Autoridade CONNECT no objeto do gerenciador de filas de destino
- Autoridade INQUIRE no objeto do gerenciador de filas de destino
- Autoridade DISPLAY no objeto do gerenciador de filas de destino
- Autoridade INQUIRE para a fila, SYSTEM.MQEXPLORER.REPLY.MODEL
- Autoridade DISPLAY para a fila, SYSTEM.MQEXPLORER.REPLY.MODEL
- Autoridade INPUT (get) para a fila, SYSTEM.MQEXPLORER.REPLY.MODEL
- Autoridade OUTPUT (put) para a fila, SYSTEM.MQEXPLORER.REPLY.MODEL
- Autoridade OUTPUT (put) para a fila, SYSTEM.ADMIN.COMMAND.QUEUE
- Autoridade INQUIRE na fila, SYSTEM.ADMIN.COMMAND.QUEUE
- Autoridade para executar a ação selecionada

**Nota:** Autoridade INPUT diz respeito à entrada para o usuário a partir de uma fila (uma operação get). Autoridade OUTPUT diz respeito à saída do usuário para uma fila (uma operação put).

Para se conectar a um gerenciador de filas remotas no IBM MQ for z/OS e executar tarefas administrativas remotas usando o IBM MQ Explorer, o seguinte deve ser fornecido:

- Um perfil RACF para a fila do sistema SYSTEM.MQEXPLORER.REPLY.MODEL
- Um perfil do RACF para as filas, AMQ.MQEXPLORER.\*

Além disso, o usuário que está executando o IBM MQ Explorer precisa ter as autoridades a seguir:

- RACF Autoridade UPDATE para a fila do sistema SYSTEM.MQEXPLORER.REPLY.MODEL
- RACF UPDATE autoridade para as filas, AMQ.MQEXPLORER.\*
- Autoridade CONNECT no objeto do gerenciador de filas de destino
- Autoridade para executar a ação selecionada
- Autoridade READ para todos os perfis hlq.DISPLAY.object na classe MQCMDS

Para obter informações sobre como conceder autoridade a objetos do IBM MQ, consulte Concedendo acesso a um objeto do IBM MQ em sistemas AIX, Linux, and Windows.

Se um usuário tenta executar uma operação que ele não está autorizado a executar, o gerenciador de filas de destino chama procedimentos falha de autorização e a operação falha.

O filtro padrão no IBM MQ Explorer é exibir todos os objetos do IBM MQ. Se houver quaisquer objetos do IBM MQ aos quais um usuário não tiver autoridade DISPLAY, falhas de autorização serão geradas. Se eventos de autoridade estão sendo registrados, restringir o intervalo de objetos que são exibidos para aqueles objetos aos quais o usuário tem autoridade DISPLAY.

### *Segurança para conectar-se a gerenciadores de filas remotas do IBM MQ Explorer*

Deve-se proteger o canal entre o IBM MQ Explorer e cada gerenciador de filas remotas.

O IBM MQ Explorer se conecta a gerenciadores de filas remotas como um aplicativo cliente de MQI. Isso significa que cada gerenciador de filas remotas deve ter uma definição de um canal de conexão do servidor e um listener TCP/IP apropriado. Se você não proteger seu canal de conexão do servidor, é possível para um aplicativo malicioso se conectar ao canal de conexão do mesmo servidor e obter acesso a objetos do gerenciador de filas com autoridade ilimitada. A fim de proteger o canal de conexão do servidor ou especificar um valor não em branco para o atributo MCAUSER do canal, use registros de autenticação de canal ou use uma saída de segurança.

**O valor padrão do atributo MCAUSER é o ID do usuário local**. Se você especificar um nome de usuário que não esteja em branco como o atributo MCAUSER do canal de conexão do servidor, todos os programas que se conectam ao gerenciador de filas utilizando esse canal executam com a identidade do usuário nomeado e têm o mesmo nível de autoridade. Isso não ocorrerá se você utilizar registros de autenticação de canal.

### *Usando uma saída de segurança com o IBM MQ Explorer*

É possível especificar uma saída de segurança padrão e as saídas de segurança específicas do gerenciador de filas usando o IBM MQ Explorer.

É possível definir uma saída de segurança padrão, que pode ser usada para todas as novas conexões do cliente a partir do IBM MQ Explorer. Esta saída padrão pode ser substituída no momento em que uma conexão é feita. Também é possível definir uma saída de segurança para um gerenciador de filas único ou um conjunto de gerenciadores de filas, que entra em vigor quando uma conexão é feita. Especifique as saídas usando o IBM MQ Explorer. Para obter mais informações, veja a Ajuda do IBM MQ Explorer.

## *Usando o IBM MQ Explorer para se conectar a um gerenciador de filas remotas que usa canais MQI ativados para TLS*

O IBM MQ Explorer se conecta a gerenciadores de filas remotas usando um canal MQI. Se desejar assegurar o canal MQI usando a segurança TLS, você deverá estabelecer o canal usando uma tabela de definição de canal de cliente.

Para obter informações sobre como estabelecer um canal de MQI usando uma tabela de definição de canal do cliente, consulte Visão geral de IBM MQ MQI clients.

<span id="page-120-0"></span>Depois de estabelecer o canal usando uma tabela de definição de canal de cliente, é possível usar o IBM MQ Explorer para se conectar a um gerenciador de filas remotas que usa o canal MQI ativado para TLS, conforme descrito em "Tarefas no sistema que hospeda o gerenciador de filas remotas" na página 121 e "Tarefas no sistema que hospeda o IBM MQ Explorer" na página 121.

## **Tarefas no sistema que hospeda o gerenciador de filas remotas**

No sistema que hospeda o gerenciador de filas remotas, execute as seguintes tarefas:

- 1. Defina uma conexão de servidor e um par de canais de conexão de cliente e especifique o valor apropriado para o atributo *SSLCIPH* na conexão do servidor em ambos os canais. Para obter mais informações sobre o atributo *SSLCIPH*, consulte Protegendo os canais com TLS.
- 2. Envie a tabela de definição de canal AMQCLCHL.TAB, que está localizada no diretório do gerenciador de filas @ipcc, para o sistema que hospeda o arquivo IBM MQ Explorer.
- 3. Inicie um listener TCP/IP em uma porta designada.
- 4. Coloque ambos os certificados CA e TLS pessoal no diretório SSL do gerenciador de filas:
	- $\frac{1}{2}$  /var/mqm/qmgrs/+QMNAME+/SSL para sistemas AIX ou Linux.
	- Windows C:\Program Files\IBM\MQ\qmgrs\+QMNAME+\SSL para sistemas Windows.

Em que +QMNAME+ é um token representando o nome do gerenciador de filas.

- 5. Crie um arquivo do banco de dados de chave do tipo CMS denominado key.kdb. Armazene a senha em um arquivo stash, verificando a opção na GUI **strmqikm** (iKeyman) ou usando a opção -stash com o comando **runmqckm** ou o comando **runmqakm**.
- 6. Inclua os certificados de CA para o banco de dados de chaves criado na etapa anterior.
- 7. Importe o certificado pessoal para o gerenciador de filas para o banco de dados de chave.

Para obter informações mais detalhadas sobre como trabalhar com TLS em sistemas Windows, consulte Trabalhando com TLS no AIX, Linux, and Windows.

## **Tarefas no sistema que hospeda o IBM MQ Explorer**

No sistema que hospeda o IBM MQ Explorer, execute as seguintes tarefas:

1. Crie um arquivo de banco de dados de chave do tipo JKS denominado key, jks. Configure uma senha para este arquivo de banco de dados chave.

O IBM MQ Explorer usa Java keystore files (JKS) para a segurança TLS e, portanto, o arquivo keystore que está sendo criado para configurar o TLS para o IBM MQ Explorer deve corresponder a isso.

- 2. Inclua os certificados de CA para o banco de dados de chaves criado na etapa anterior.
- 3. Importe o certificado pessoal para o gerenciador de filas para o banco de dados de chave.
- 4. No Windows e Linux sistemas, inicie o IBM MQ Explorer usando o menu do sistema, o arquivo executável MQExplorer ou o comando **strmqcfg**.
- 5. Na barra de ferramentas do IBM MQ Explorer, clique em **Janela -> Preferências** e, em seguida, expanda **IBM MQ Explorer** e clique em **Armazenamentos de certificados de clientes SSL**. Digite o nome e a senha para o arquivo JKS criado na etapa 1 de "Tarefas no sistema que hospeda o IBM MQ Explorer" na página 121, no Armazenamento de Certificados Confiáveis e Armazenamento de Certificados Pessoais e, em seguida, clique em **OK**.
- 6. Feche a janela **Preferências** e clique com o botão direito em **Gerenciadores de Filas**. Clique em **Mostrar/ocultar gerenciadores de filas** e, em seguida, clique em **Incluir** na tela **Mostrar/ocultar gerenciadores de filas**.
- 7. Digite o nome do gerenciador de filas e selecione o **Conectar Diretamente** a opção. Clique em Next.
- 8. Selecione **Utilizar tabela de definição de canal do cliente (CCDT)** e especifique o local do arquivo de tabela do canal que você transferiu do gerenciador de filas remotas na etapa 2 em "Tarefas no sistema

[que hospeda o gerenciador de filas remotas" na página 121](#page-120-0) no sistema que hospeda o gerenciador de filas remotas.

9. Clique em **Finish**. É possível agora acessar o gerenciador de filas remotas do IBM MQ Explorer.

## *Conectando por meio de outro gerenciador de filas com o IBM MQ Explorer*

O IBM MQ Explorer permite se conectar a um gerenciador de filas por meio de um gerenciador de filas intermediário, com o qual o IBM MQ Explorer já está conectado.

Neste caso, o IBM MQ Explorer coloca as mensagens de comando PCF no gerenciador de filas intermediário, especificando o seguinte:

- O parâmetro *ObjectQMgrName* no descritor de objetos (MQOD) como o nome do gerenciador de filas de destino. Para obter mais informações sobre a resolução de nome da fila, consulte Resolução de Nome.
- O parâmetro *UserIdentifier* no descritor de mensagens (MQMD) como o ID do usuário local.

Se a conexão for, então, usada para conexão com o gerenciador de filas de destino por meio de um gerenciador de filas intermediário, o ID de usuário é transmitido no parâmetro *UserIdentifier* do descritor de mensagens (MQMD) novamente. Para que o listener MCA no gerenciador de filas de destino aceite essa mensagem, o atributo MCAUSER deve ser configurado ou o userId já deve existir com autoridade put.

O servidor de comandos no gerenciador de filas de destino coloca as mensagens para a fila de transmissão especificando o ID do usuário no parâmetro *UserIdentifier* no descritor de mensagens (MQMD). Para este put ser bem-sucedido, o ID do usuário já deve existir no gerenciador de filas de destino com autoridade put.

O seguinte exemplo mostra como se conectar a um gerenciador de filas, através de um gerenciador de filas intermediário, no IBM MQ Explorer Explorer.

Estabeleça uma conexão de administração remota para um gerenciador de filas. Verifique se o:

- O gerenciador de filas no servidor está ativo e tem um canal de conexão do servidor (SVRCONN) definido.
- O listener está ativo.
- O servidor de comandos está ativo.
- A fila SYSTEM.MQ EXPLORER.REPLY.MODEL foi criada e que você tenha autoridade suficiente.
- Os listeners do gerenciador de filas, servidores de comando e canais do emissor são iniciados.

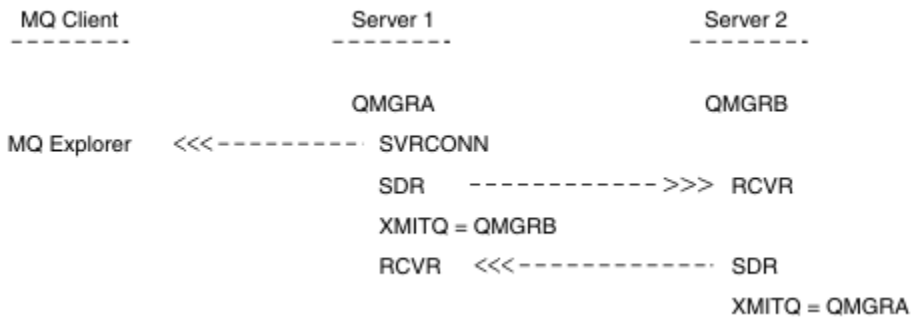

Nesse exemplo:

- IBM MQ Explorer está conectado ao gerenciador de filas QMGRA (em execução no Server1) usando uma conexão do cliente.
- O gerenciador de filas QMGRB no Server2 pode ser agora conectado ao IBM MQ Explorer por meio de um gerenciador de filas intermediário ( QMGRA )
- Ao se conectar ao QMGRB com o IBM MQ Explorer, selecione QMGRA como o gerenciador de filas intermediário

<span id="page-122-0"></span>Nesta situação, não há conexão direta ao QMGRB a partir do IBM MQ Explorer; a conexão com o QMGRB é por meio do QMGRA.

O gerenciador de filas QMGRB em Server2 é conectado ao QMGRA em Server1 utilizando os canais do emissor do receptor. O canal entre o QMGRA e QMGRB devem ser configurados de tal modo que a administração remota é possível; consulte ["Configurando Gerenciadores de Filas para Administração](#page-191-0) [Remota" na página 192.](#page-191-0)

## **Mostrando e ocultando gerenciadores de filas e clusters no IBM MQ Explorer**

O IBM MQ Explorer pode exibir mais de um gerenciador de filas por vez. No painel Mostrar/Ocultar Gerenciador de Filas (selecionável a partir do menu para o nó da árvore Gerenciadores de Filas), é possível escolher se você exibirá informações sobre outra máquina (remota). Os gerenciadores de filas locais são detectados automaticamente.

Para mostrar um gerenciador de filas remotas:

- 1. Clique com o botão direito do mouse no nó da árvore **Gerenciadores de Filas** e, em seguida, **Mostrar / Ocultar Gerenciadores de Filas**.
- 2. Clique em **Incluir**. O painel Mostrar/Ocultar Gerenciadores de Filas é exibido.
- 3. Digite o nome do gerenciador de filas remotas e o nome do host ou endereço IP nos campos fornecidos.

O nome do host ou o endereço IP é utilizado para estabelecer uma conexão do cliente com o gerenciador de filas remotas utilizando o seu canal de conexão do servidor padrão, SYSTEM.ADMIN.SVRCONN ou um servidor definido pelo usuário de conexão do canal.

4. Clique em **Concluir**.

O painel Mostrar/Ocultar Gerenciadores de Filas também exibe uma lista de todos os gerenciadores de filas visíveis. É possível utilizar esse painel para ocultar gerenciadores de filas a partir da visualização de navegação.

Se o IBM MQ Explorer exibir um gerenciador de filas que é um membro de um cluster, o cluster será detectado e exibido automaticamente.

Para exportar a lista de gerenciadores de filas remotas a partir deste painel:

- 1. Feche o painel Mostrar/Ocultar Gerenciadores de Filas.
- 2. Clique com o botão direito no nó da árvore mais alto do **IBM MQ** na área de janela de Navegação do IBM MQ Explorer e, em seguida, selecione **Exportar IBM MQ Explorer Configurações**
- 3. Clique em **IBM MQ Explorer > IBM MQ Explorer Configurações**
- 4. Selecione **Informações de conexão > Gerenciadores de filas remotas**.
- 5. Selecione um arquivo para armazenar as configurações exportadas.
- 6. Finalmente, clique em **Concluir** para exportar as informações de conexão do gerenciador de filas remotas para o arquivo especificado.

Para importar uma lista de gerenciadores de filas remotas:

- 1. Clique com o botão direito no nó da árvore mais alto do **IBM MQ** na área de janela de Navegação do IBM MQ Explorer e, em seguida, selecione **Importar IBM MQ Explorer Configurações**
- 2. Clique em **IBM MQ Explorer > IBM MQ Explorer Configurações**
- 3. Clique em **Procurar** e navegue para o caminho do arquivo que contém as informações de conexão do gerenciador de filas remotas.
- 4. Click **Open**. Se o arquivo contiver uma lista de gerenciadores de filas remotas, a caixa **Informações de conexão > Gerenciadores de filas remotas** será selecionada.
- 5. Finalmente, clique em **Concluir** para importar as informações de conexão do gerenciador de filas remotas no IBM MQ Explorer.

# <span id="page-123-0"></span>**Associação de cluster e o IBM MQ Explorer**

IBM MQ Explorer requer informações sobre os gerenciadores de filas, membros de um cluster.

Se um gerenciador de filas for um membro de um cluster, então, o nó da árvore de clusters será preenchido automaticamente.

Se os gerenciadores de filas se tornarem membros de clusters enquanto o IBM MQ Explorer estiver em execução, você deverá manter o IBM MQ Explorer com dados de administração atualizados sobre clusters para que ele possa se comunicar efetivamente com eles e exibir informações de cluster corretas quando solicitado. Para fazer isso, o IBM MQ Explorer precisa das seguintes informações:

- O nome de um gerenciador de filas de repositório
- O nome de conexão do gerenciador de filas do repositório, se ele estiver em um gerenciador de filas remotas

Com essas informações, o IBM MQ Explorer pode:

- Utilize o gerenciador de filas do repositório para obter uma lista de gerenciadores de filas no cluster.
- Administrar os gerenciadores de filas que são membros do cluster e estão em plataformas suportadas e níveis de comando.

Administração não é possível se:

- O repositório escolhido se torna indisponível. O IBM MQ Explorer não alterna automaticamente para um repositório alternativo.
- O repositório escolhido não pode ser contatado através de TCP/IP.
- O repositório escolhido está em execução em um gerenciador de filas em execução em um nível de plataforma e de comando não suportado pelo IBM MQ Explorer.

Os membros de cluster que podem ser administrados podem ser locais ou podem ser remotos se eles podem ser contactados utilizando TCP/IP. O IBM MQ Explorer se conecta a gerenciadores de filas locais, membros de um cluster diretamente, sem usar uma conexão do cliente.

## **Conversão de dados para IBM MQ Explorer**

O IBM MQ Explorer funciona em CCSID 1208 (UTF-8). Isso permite que o IBM MQ Explorer exiba os dados a partir de gerenciadores de filas corretamente. Quer esteja se conectando a um gerenciador de filas diretamente, quer usando um gerenciador de filas intermediário, o IBM MQ Explorer requer que todas as mensagens recebidas sejam convertidas para CCSID 1208 (UTF-8).

Uma mensagem de erro será emitida se você tentar estabelecer uma conexão entre o IBM MQ Explorer e um gerenciador de filas com um CCSID que o IBM MQ Explorer não reconhece.

Conversões suportadas são descritas em Conversão da Página de Códigos.

# **Usando o aplicativo IBM MQ Taskbar (Windows somente)**

O aplicativo IBM MQ Taskbar exibe um ícone na bandeja do sistema Windows no servidor. O ícone fornece a você o status atual do IBM MQ e um menu a partir do qual é possível executar algumas ações simples.

No Windows, o ícone IBM MQ está na bandeja do sistema no servidor e é sobreposto por um símbolo de status codificado, que pode ter um dos seguintes significados:

### **Verde**

Trabalhando corretamente; nenhum alerta no presente

### **Blue**

Indeterminado; IBM MQ está sendo inicializado ou encerrado

### **Amarela**

Alerta; um ou mais serviços estão falhando ou já falharam

Para exibir o menu, clique com o botão direito no ícone do IBM MQ. No menu, é possível executar as seguintes ações:

- Clique em **Abrir** para abrir o IBM MQ Alert Monitor.
- Clique em **Sair** para sair do aplicativo IBM MQ Taskbar.
- Clique em **IBM MQ Explorer** para iniciar o IBM MQ Explorer.
- Clique em **Parar IBM MQ** para parar o IBM MQ.
- Clique em **Sobre o IBM MQ** para exibir informações sobre o IBM MQ Alert Monitor.

## **O aplicativo monitor de alertas do IBM MQ (Windows somente)**

O monitor de alertas do IBM MQ é uma ferramenta de detecção de erro que identifica e regista problemas com o IBM MQ em uma máquina local.

O monitor de alertas exibe informações sobre o status atual da instalação local de um servidor do IBM MQ. Também monitora o Windows Advanced Configuration and Power Interface (ACPI) e assegura que as configurações do ACPI sejam impostas.

A partir do monitor de alertas do IBM MQ, é possível:

- Acessar o IBM MQ Explorer diretamente
- Visualizar as informações relacionadas a todos os alertas pendentes
- Encerrar o serviço IBM MQ na máquina local
- Rotear mensagens de alerta pela rede para uma conta do usuário configurável ou para uma estação de trabalho ou servidor Windows

# **Trabalhando com objetos locais do IBM MQ**

É possível administrar objetos locais do IBM MQ para suportar programas de aplicativos que usam o Message Queue Interface (MQI).

### **Sobre esta tarefa**

Nesse contexto, a administração local significa criar, exibir, mudar, copiar e excluir os objetos do IBM MQ.

Além das abordagens descritas nesta seção, é possível usar o IBM MQ Explorer para administrar objetos locais do IBM MQ. Para obter informações adicionais, consulte ["Administração usando o IBM](#page-115-0) [MQ Explorer" na página 116.](#page-115-0)

## **Procedimento**

- Use as informações nos tópicos a seguir para ajudá-lo com a administração de objetos locais do IBM MQ.
	- Programas de aplicativo usando o MQI
	- – ["Administração usando comandos do MQSC" na página 12](#page-11-0)
	- – ["Exibindo e alterando atributos do gerenciador de filas" na página 133](#page-132-0)
	- – ["Trabalhando com Filas Locais" na página 136](#page-135-0)
	- – ["Trabalhando com Filas de Alias" na página 148](#page-147-0)
	- – ["Trabalhando com filas modelo" na página 150](#page-149-0)
	- – ["Trabalhando com Serviços" na página 178](#page-177-0)
	- – ["Gerenciando os Objetos para Acionamento" na página 186](#page-185-0)

## **Trabalhando com Gerenciadores de Fila**

É possível usar comandos de controle para iniciar e parar um gerenciador de filas. É possível usar comandos MQSC para exibir ou alterar os atributos do gerenciador de filas.

### <span id="page-125-0"></span>**Tarefas relacionadas**

Criando gerenciadores de filas em Multiplataformas

## **Iniciando um Gerenciador de Filas**

Quando você cria um gerenciador de filas, deve iniciá-lo para permitir que ele processe comandos ou chamadas MQI.

## **Sobre esta tarefa**

É possível iniciar um gerenciador de filas usando o comando **strmqm**. Para obter uma descrição do comando **strmqm** e suas opções, consulte strmqm.

Windows **Extending Como alternativa, em sistemas** Windows e Linux (plataformas x86 e x86-64), é possível iniciar um gerenciador de filas usando o IBM MQ Explorer.

 $\blacktriangleright$  Windows,  $\blacktriangleright$  No Windows, é possível iniciar um gerenciador de filas automaticamente quando o sistema começa a usar o IBM MQ Explorer. Para obter informações adicionais, consulte ["Administração usando o](#page-115-0) [IBM MQ Explorer" na página 116.](#page-115-0)

### **Procedimento**

• Para iniciar um gerenciador de filas usando o comando **strmqm**, insira o comando seguido pelo nome do gerenciador de filas que você deseja iniciar.

Por exemplo, para iniciar um gerenciador de filas chamado QMB, insira o comando a seguir:

strmqm QMB

**Nota:** Deve-se usar o comando **strmqm** a partir da instalação associada ao gerenciador de filas com o qual você está trabalhando. É possível descobrir a qual instalação um gerenciador de filas está associado usando o comando dspmq -o installation

O comando strmqm não retorna o controle até que o gerenciador de filas tenha sido iniciado e esteja pronto para aceitar solicitações de conexão.

### **Windows** Linux

Para iniciar um gerenciador de filas usando o IBM MQ Explorer, conclua as etapas a seguir:

- a) Abra o IBM MQ Explorer.
- b) Na visualização do Navegador, selecione o gerenciador de filas.
- c) Dê um clique em **Iniciar**.

### **Resultados**

•

O gerenciador de filas é iniciado.

Se a inicialização do gerenciador de filas levar mais de alguns segundos, o IBM MQ emite mensagens de informações intermitentemente detalhando o processo de inicialização.

## **Parando um Gerenciador de Filas**

É possível usar o comando **endmqm** para parar um gerenciador de filas. Esse comando fornece quatro maneiras de parar um gerenciador de filas: um encerramento controlado ou em modo quiesce, um encerramento imediato, um encerramento preventivo e um encerramento em espera. Como alternativa, no Windows e Linux, é possível parar um gerenciador de filas usando o IBM MQ Explorer.

## **Sobre esta tarefa**

Há quatro maneiras de parar um gerenciador de filas de instância única com o comando **endmqm**:

### **Encerramento controlado (em modo quiesce)**

Por padrão, o comando **endmqm** executa um encerramento em modo quiesce do gerenciador de filas especificado. Um encerramento em modo quiesce aguarda até que todos os aplicativos conectados tenham sido desconectados, portanto pode levar algum tempo para ser concluído.

### **Encerramento Imediato**

Para um encerramento imediato, quaisquer chamadas MQI atuais têm permissão para concluir, mas as chamadas novas falham. Esse tipo de encerramento não aguarda os aplicativos se desconectarem do gerenciador de filas.

### **Encerramento Preemptivo**

O gerenciador de filas é parado imediatamente. Use este tipo de encerramento somente em circunstâncias excepcionais, por exemplo, quando um gerenciador de filas não é parado como resultado de um comando **endmqm** normal.

### **Aguardar encerramento**

Este tipo de encerramento é equivalente a um encerramento controlado, exceto se o controle for retornado a você somente depois que o gerenciador de filas tiver sido parado.

O comando **endmqm** para todas as instâncias de um gerenciador de filas de várias instâncias da mesma maneira que para um gerenciador de filas de instância única. É possível emitir **endmqm** na emitir ou uma das instâncias em espera de um gerenciador de filas de várias instâncias. No entanto, deve-se emitir **endmqm** na instância ativa para finalizar o gerenciador de filas.

 $\mathsf{F}\, \mathsf{V}\, \mathsf{S}.2.0$   $\blacksquare$ A partir de IBM MQ 9.1.4, você tem a opção de acabar com o gerenciador de filas dentro de um tempo de destino de um número de segundos que você especificar, veja ["Como acabar com um](#page-128-0) [gerenciador de filas dentro de um horário previsto" na página 129](#page-128-0) para obter mais detalhes.

Para uma descrição detalhada do comando **endmqm** e suas opções, consulte endmqm.

**Sugestão:** Problemas com o encerramento de um gerenciador de filas são frequentemente causados por aplicativos. Por exemplo, quando aplicativos:

- Não verificam códigos de retorno de MQI corretamente
- Não solicitam notificação de um quiesce
- São finalizados sem se desconectarem do gerenciador de filas (emitindo uma chamada MQDISC)

Se um problema ocorre quando você tenta parar o gerenciador de filas, é possível sair do comando **endmqm** usando Ctrl-C. É possível emitir outro comando **endmqm**, mas dessa vez com um parâmetro que especifica o tipo de encerramento requerido.

**E Windows E** Linux Como uma alternativa ao uso do comando endmqm, no Windows e Linux, é possível parar um gerenciador de filas usando o IBM MQ Explorer para realizar um encerramento controlado ou imediato.

### **Procedimento**

• Para parar o gerenciador de filas usando o comando **endmqm** , insira o comando seguido pelo parâmetro apropriado, se necessário, e o nome do gerenciador de filas que você deseja para parar.

**Nota:** Deve-se usar o comando **endmqm** a partir da instalação associada ao gerenciador de filas com o qual você está trabalhando. Para saber qual instalação um gerenciador de filas está associado, use o comando **dspmq** :

```
 dspmq -o installation
```
• Para realizar um encerramento controlado (em modo quiesce), insira o comando **endmqm** conforme mostrado no exemplo a seguir, que para um gerenciador de filas chamado QMB:

```
endmqm QMB
```
Como alternativa, inserir o comando **endmqm** com o parâmetro **-c**, conforme mostrado no exemplo a seguir, é equivalente a um comando endmqm QMB.

endmqm -c QMB

Em ambos os casos, o controle é retornado a você imediatamente e você não é notificado quando o gerenciador de filas tiver parado. Se deseja que o comando aguarde até que todos os aplicativos tenham sido interrompidos e o gerenciador de filas tenha terminado antes de retornar o controle para você, use o parâmetro **-w** conforme mostrado no exemplo a seguir.

```
endmqm -w QMB
```
• Para realizar um encerramento imediato, insira o comando **endmqm** com o parâmetro **-i** conforme mostrado no exemplo a seguir:

endmqm -i QMB

• Para realizar um encerramento preemptivo, insira o comando **endmqm** com o parâmetro **-p** conforme mostrado no exemplo a seguir:

endmqm -p QMB

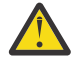

**Atenção:** Um encerramento preemptivo pode ter consequências imprevisíveis para aplicativos conectados. Não use essa opção, a menos que todas as outras tentativas de parar o gerenciador de filas usando um comando **endmqm** normal tenham falhado. **ALW** Se o encerramento preemptivo não funcionar, tente ["Parando um gerenciador](#page-128-0)

[de filas manualmente" na página 129](#page-128-0) como alternativa.

• Para solicitar a reconexão do cliente automática, insira o comando **endmqm** com o parâmetro -r. Este parâmetro tem o efeito de restabelecer a conectividade de clientes para outros gerenciadores de fila em seus grupos de gerenciadores de filas.

**Nota:** Acabar com um gerenciador de filas usando o comando padrão **endmqm** não aciona a reconexão automática do cliente.

- Para transferir para uma instância em espera de um gerenciador de filas de várias instâncias depois de encerrar a instância ativa, insira o comando **endmqm** com o parâmetro -s na instância ativa do gerenciador de filas de várias instâncias.
- Para encerrar a instância de espera de um gerenciador de filas de várias instâncias e deixar a instância ativa em execução, insira o comando **endmqm** com o parâmetro -x na instância em espera do gerenciador de filas de várias instâncias.

### $\blacktriangleright$  Windows  $\blacktriangleright$  Linux

No Windows e Linux, para parar o gerenciador de filas usando IBM MQ Explorer, conclua as etapas a seguir:

- a) Abra o IBM MQ Explorer.
- b) Selecione o gerenciador de filas da Visualização do Navegador.
- c) Clique em **Parar**.

O painel **Terminar gerenciador de filas** é exibido.

- d) Selecione **Controlado** ou **Imediato**.
- e) Clique em **OK**.

•

O gerenciador de filas é parado.

### <span id="page-128-0"></span>**Tarefas relacionadas**

Aplicando atualizações de nível de manutenção para gerenciadores de filas de várias instâncias no AIX Aplicando atualizações de nível de manutenção para gerenciadores de filas de várias instâncias no Linux Aplicando atualizações de nível de manutenção para gerenciadores de filas de várias instâncias no Windows

### *Como acabar com um gerenciador de filas dentro de um horário previsto*

Você pode acabar com o gerenciador de filas dentro de um tempo de destino de um número de segundos que você especificar, seja com ou sem interromper tarefas de manutenção do gerenciador de filas essenciais.

Existem duas maneiras de especificar um horário de destino quando você usa o comando **endmqm** . A opção **-t** permite que tarefas de manutenção do gerenciador de filas essenciais sejam concluídas, o que pode prolongar a fase do gerenciador de filas finalizando. A opção **-tp** interrompe tarefas essenciais de manutenção do gerenciador de filas se necessário para cumprir com o tempo de destino especificado.

Quando você especifica um horário de destino, o tipo de encerramento de **-w**, **-i** ou **-p** indica o tipo de encerramento de início.

**Nota:** Um encerramento immediate ainda é ordenado, diferente de um encerramento controlled, principalmente pela maneira com que todos os aplicativos em execução são colocados em modo quiesce. Um encerramento immediate ainda usa ações de manutenção, como compactação de fila, e persistem mensagens NPMCLASS(HIGH) que podem consumir muito tempo, enquanto que um encerramento limitado pelo tempo encerra essas ações adicionais quando interferem no cumprimento do horário de destino.

O gerenciador de filas intensifica o tipo de encerramento conforme necessário, em uma tentativa de atender o horário de destino. Por exemplo:

• Um destino **-t** de 10 segundos iniciando em **-w** pode ser de sete segundos sendo colocado em modo quiesce, dois segundos de encerramento imediato do gerenciador de filas, incluindo manutenção e, em seguida, encerramento imediato sem manutenção adicional:

endmqm -w -t 10 *queue\_manager*

• Um destino **-tp** de 10 segundos pode ser de sete segundos sendo colocado em modo quiesce, dois segundos de encerramento imediato do gerenciador de filas, incluindo a manutenção, um segundo de encerramento imediato sem manutenção adicional e, em seguida, iniciar a finalização de processos do IBM MQ:

endmqm -c -tp 10 *queue\_manager*

• Um destino **-tp** de dois segundos em **-i** pode ser um segundo de encerramento imediato do gerenciador de filas, incluindo a manutenção, um segundo de encerramento imediato sem manutenção adicional e, em seguida, iniciar a finalização de processos do IBM MQ:

endmqm -i -tp 2 *queue\_manager*

• Um destino de um segundo em **-w** poderia ser de 0,1 segundos em wait, por exemplo, apenas o suficiente para enviar os códigos de retorno do IBM MQ para aplicativos conectados, 0,9 segundos de encerramento imediato do gerenciador de filas, incluindo a manutenção e, em seguida, encerramento imediato sem manutenção adicional; depois, iniciar a finalização de processos do IBM MQ.

### **Referências relacionadas**

endmqm (terminar gerenciador de filas)

## **Parando um gerenciador de filas manualmente**

Se os métodos padrão para parar e remover um gerenciador de filas falham, é possível tentar parar o gerenciador de filas manualmente.

## **Sobre esta tarefa**

A maneira padrão de parar os gerenciadores de filas é usando o comando **endmqm**, conforme descrito em ["Parando um Gerenciador de Filas" na página 126](#page-125-0). Se não for possível parar um gerenciador de filas no modo padrão, será possível tentar parar um gerenciador de filas manualmente. O modo como isso é feito depende de qual plataforma você está usando.

## **Procedimento**

**Windows** •

> Para parar um gerenciador de filas no Windows, veja "Parando um gerenciador de filas manualmente no Windows" na página 130.

 $\blacktriangleright$  Linux  $\blacktriangleright$  AIX

Para parar um gerenciador de filas no AIX ou Linux, veja ["Parando um gerenciador de filas](#page-130-0) [manualmente no AIX and Linux" na página 131.](#page-130-0)

### **Tarefas relacionadas**

Criando e gerenciando gerenciadores de filas em Multiplataformas

**Referências relacionadas**

endmqm

## *Parando um gerenciador de filas manualmente no Windows*

Se não for possível parar um gerenciador de filas no Windows usando o comando **endmqm**, será possível tentar parar o gerenciador de filas manualmente terminando quaisquer processos que estão em execução e parando o serviço IBM MQ.

## **Sobre esta tarefa**

**Sugestão:** O Windows Gerenciador de Tarefas e o comando **tasklist** fornecem informações limitadas sobre as tarefas. Para obter mais informações para ajudar a determinar quais processos estão relacionados a um gerenciador de filas específico, considere usar uma ferramenta como *Process Explorer* (procexp.exe), que está disponível para download no website da Microsoft em [http://](https://www.microsoft.com/) [www.microsoft.com](https://www.microsoft.com/).

Para parar um gerenciador de filas no Windows, conclua as etapas a seguir.

## **Procedimento**

- 1. Liste os nomes (IDs) dos processos que estão em execução, usando o Windows Gerenciador de Tarefas.
- 2. Encerre os processos utilizando o Windows Gerenciador de Tarefas ou o comando **taskkill**, na seguinte ordem (se eles estiverem em execução):

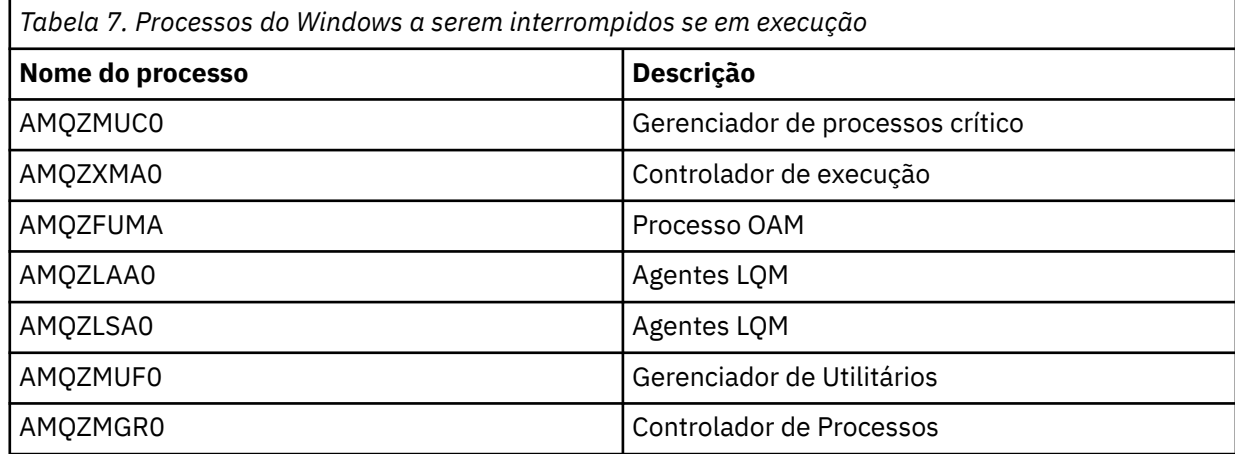

<span id="page-130-0"></span>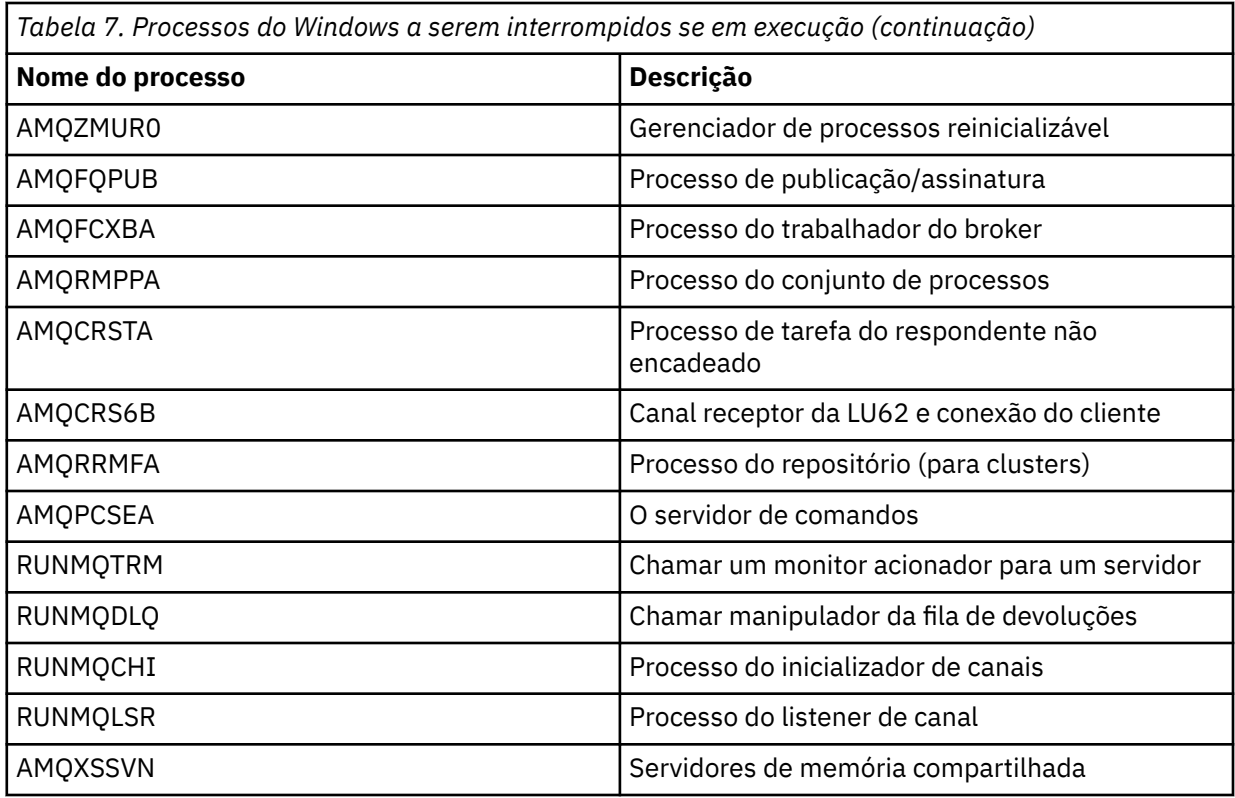

- 3. Pare o serviço do IBM MQ em **Ferramentas de administração** > **Serviços** no Windows Painel de Controle.
- 4. Se você tiver tentado todos os métodos e o gerenciador de filas não foi interrompido, reinicialize o sistema.

# *Parando um gerenciador de filas manualmente no AIX and*

### *Linux*

Se você não conseguir parar um gerenciador de filas no AIX ou no Linux usando o comando **endmqm**, será possível tentar parar o gerenciador de filas manualmente finalizando quaisquer processos que estejam em execução e parando o serviço IBM MQ.

## **Sobre esta tarefa**

Para parar um gerenciador de filas no AIX ou no Linux, conclua as etapas a seguir.

Se você parar o gerenciador de filas manualmente, o FFST poderá ser obtido e os arquivos FDC colocados em /var/mqm/errors. Isso não deve ser considerado como um defeito no gerenciador de filas.

O gerenciador de filas será reiniciado normalmente, mesmo após você tê-lo interrompido usando esse método de parar manualmente.

## **Procedimento**

1. Localize os IDs de processo do gerenciador de filas que ainda estão em execução programas usando o comando **ps**.

Por exemplo, se o gerenciador de filas é chamado QMNAME, use o seguinte comando:

ps -ef | grep QMNAME

2. Acabe com qualquer gerenciador de processos de filas que ainda estejam em execução usando o comando **kill** , especificando os PIDs descobertos usando o comando **ps** .

Para finalizar um processo, use o comando **kill -KILL <pid>** ou o equivalente **kill -9 <pid>**.

Você tem que trabalhar através dos PIDs que deseja matar, um por um, emitindo esse comando cada vez.

**Importante:** Se você usar qualquer sinal diferente de **9(SIGKILL)** o processo provavelmente não irá parar e você obterá resultados imprevisíveis.

Encerre os processos na seguinte ordem:

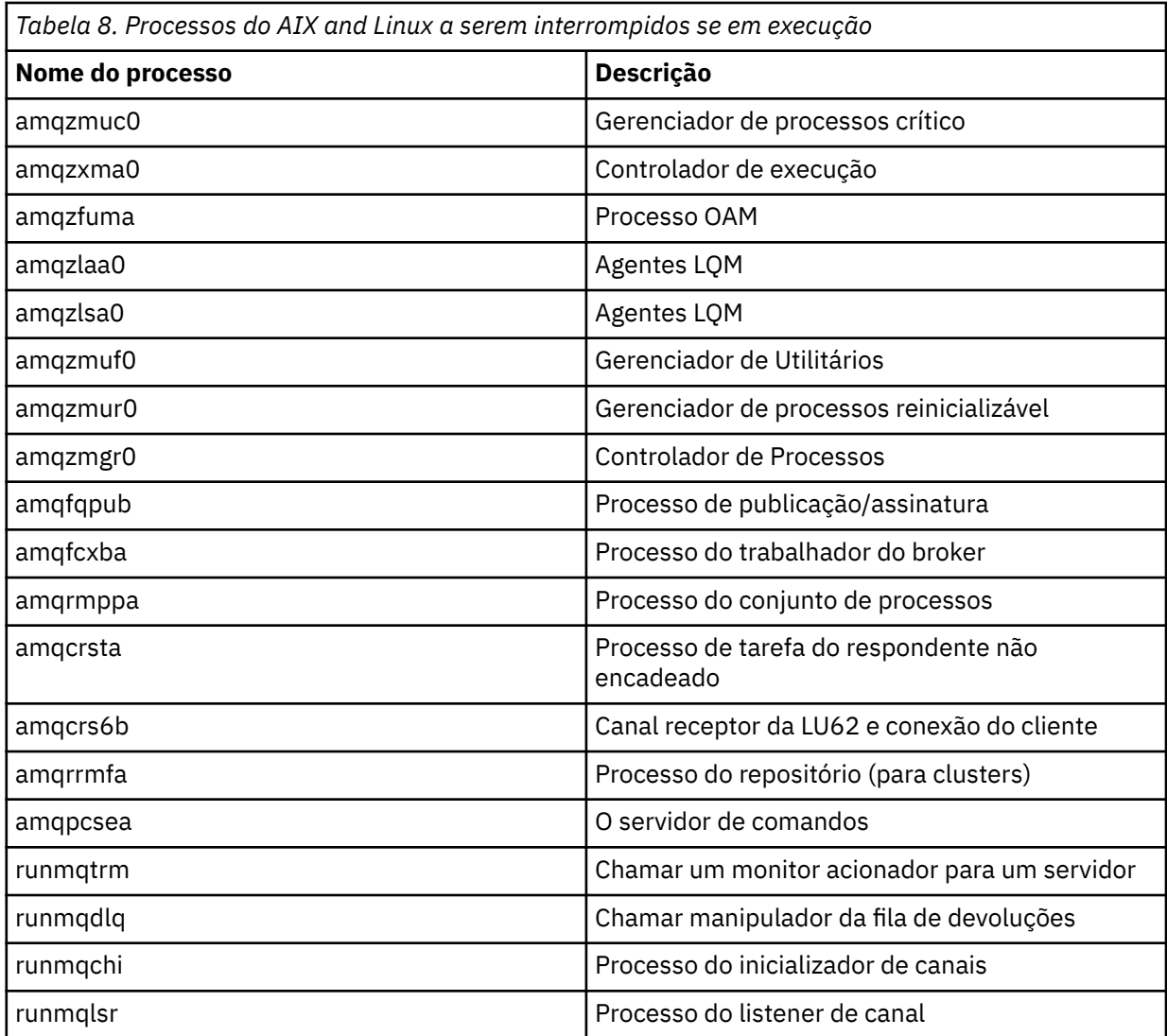

**Nota:** É possível utilizar o comando **kill -9** para finalizar processos que falham ao parar.

## **Reiniciando um Gerenciador de Filas**

É possível usar o comando **strmqm** para reiniciar um gerenciador de filas ou, em sistemas Windows e Linux x86-64, é possível reiniciar um gerenciador de filas no IBM MQ Explorer.

### **Sobre esta tarefa**

É possível reiniciar um gerenciador de filas usando o comando **strmqm**. Para obter uma descrição do comando **strmqm** e suas opções, consulte strmqm.

 $\blacksquare$  Windows  $\blacksquare$  Linux  $\blacksquare$  Em sistemas Windows e Linux x86-64, é possível reiniciar um gerenciador de filas usando o IBM MQ Explorer da mesma maneira que para iniciar um gerenciador de filas.

## <span id="page-132-0"></span>**Procedimento**

• Para reiniciar um gerenciador de filas usando o comando **strmqm**, insira o comando seguido pelo nome do gerenciador de filas que você deseja reiniciar.

Por exemplo, para iniciar um gerenciador de filas chamado strmqm saturn.queue.manager, insira o comando a seguir:

strmqm saturn.queue.manager

#### $\blacktriangleright$  Windows  $\blacktriangleright$  Linux •

Para iniciar um gerenciador de filas usando o IBM MQ Explorer, conclua as etapas a seguir:

- a) Abra o IBM MQ Explorer.
- b) Na visualização do Navegador, selecione o gerenciador de filas.
- c) Dê um clique em **Iniciar**.

### **Resultados**

O gerenciador de filas é reiniciado.

Se a reinicialização do gerenciador de filas levar mais do que alguns segundos, o IBM MQ emitirá mensagens de informação intermitentes detalhando o progresso da inicialização.

## **Exibindo e alterando atributos do gerenciador de filas**

É possível usar comandos MQSC para exibir ou alterar os atributos do gerenciador de filas.

## **Sobre esta tarefa**

Use o comando **DISPLAY QMGR** para exibir os parâmetros do gerenciador de filas para um gerenciador de filas e o comando **ALTER QMGR** para alterar os parâmetros do gerenciador de filas para um gerenciador de filas local.

### **Procedimento**

• Para exibir os atributos do gerenciador de filas especificado no comando **runmqsc**, use o comando do MQSC **DISPLAY QMGR**:

DISPLAY QMGR

O exemplo a seguir mostra a saída típica desse comando:

```
DISPLAY QMGR
 1 : DISPLAY QMGR
AMQ8408: Display Queue Manager details.
   QMNAME(QM1) ACCTCONO(DISABLED)
  ACCTINT(1800)<br>ACCTQ(OFF)
                                            ACTIVREC(MSG)<br>ACTVTRC (OFF)<br>ALTTIME(16.14.01)
  ACTVCONO (DISABLED)
  ALTDATE(2012-05-27)            ALTTIME(16<br>AUTHOREV(DISABLED)             CCSID(850)
  AUTHOREV(DISABLED)<br>CHAD(DISABLED)
  CHAD(DISABLED) CHADEV(DISABLED)<br>CHADEXIT() CHADEXIT()
                                            CHLEV(DISABLED)
 CLWLDATA( ) CLWLEXIT( )
 CLWLLEN(100) CLWLMRUC(999999999)
    CLWLUSEQ(LOCAL) CMDEV(DISABLED)
                                            COMMANDQ(SYSTEM.ADMIN.COMMAND.QUEUE)<br>CRDATE(2011-05-27)
  CONFIGEV(DISABLED)<br>CONFIGEV(DISABLED) CONFIGEV(DISABLED)<br>CRTIME(16.14.01) DEADQ()
  CRTIME(16.14.01) DEADQ()<br>DEFXMITQ() DESCR()
   DEFXMITQ( )<br>DISTL(YES)
    DISTL(YES) INHIBTEV(DISABLED)
                                            LOCALEV(DISABLED)
  LOGGEREV(DISABLED) MARKINT(5000)
```
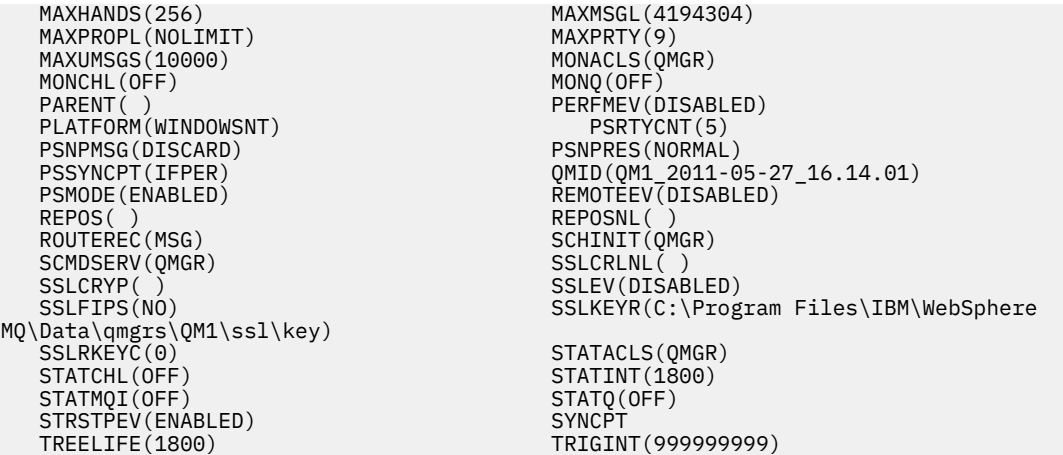

**Nota:** SYNCPT é um atributo somente leitura do gerenciador de filas.

O parâmetro **ALL** é o padrão no comando **DISPLAY QMGR**. Ele exibe todos os atributos do gerenciador de filas. Em particular, a saída informa o nome do gerenciador de filas padrão, o nome da fila de devoluções e o nome da fila de comandos.

É possível confirmar se essas filas existem, inserindo o comando:

DISPLAY QUEUE (SYSTEM.\*)

Isso exibe uma lista de filas que correspondem à raiz SYSTEM.\*. Os parênteses são necessários.

• Para alterar os atributos do gerenciador de filas especificado no comando **runmqsc**, use o comando **ALTER QMGR** do MQSC, especificando os atributos e valores que você deseja alterar.

Por exemplo, use os seguintes comandos para alterar os atributos de jupiter.queue.manager:

```
runmqsc jupiter.queue.manager
ALTER QMGR DEADQ (ANOTHERDLQ) INHIBTEV (ENABLED)
```
O comando **ALTER QMGR** altera a fila de devoluções usada e permite eventos de inibição.

Parâmetros não especificados no comando **ALTER QMGR** resultam nos valores existentes para esses parâmetros sendo deixados inalterados.

### **Tarefas relacionadas**

Criando gerenciadores de filas em Multiplataformas

**Referências relacionadas** Atributos do gerenciador de filas

runmqsc (executar comandos MQSC)

DISPLAY QMGR

ALTER QMGR

## **Excluindo um Gerenciador de Filas**

É possível excluir um gerenciador de filas usando o comando **dltmqm**. Como alternativa, em sistemas Windows e Linux, é possível usar o IBM MQ Explorer para excluir um gerenciador de filas.

### **Antes de começar**

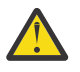

### **Atenção:**

• A exclusão de um gerenciador de filas é uma etapa drástica, pois você exclui também todos os recursos associados ao gerenciador de filas, incluindo todas as filas e suas mensagens e

todas as definições de objetos. Se você usar o comando **dltmqm**, nenhum prompt será exibido que permita mudar de ideia; ao pressionar a tecla Enter, todos os recursos associados serão perdidos.

- **Windows** No Windows, excluir um gerenciador de filas também remove o gerenciador de filas da lista de inicialização automática (descrita em ["Iniciando um Gerenciador de Filas"](#page-125-0) [na página 126](#page-125-0)). Quando o comando tiver sido concluído, uma mensagem IBM MQ queue manager ending será exibida; você não será informado de que o gerenciador de fila foi excluído
- A exclusão de um gerenciador de filas do cluster não o remove do cluster. Para obter mais informações, veja as notas de uso em dltmqm.

## **Sobre esta tarefa**

É possível excluir um gerenciador de filas usando o comando **dltmqm**. Para obter uma descrição do comando **dltmqm** e suas opções, consulte dltmqm. Assegure-se de que apenas administradores confiáveis tenham autoridade para usar esse comando. (Para obter informações sobre segurança, consulte Configurando a segurança no AIX, Linux, and Windows.)

 $\blacktriangleright$  Windows  $\blacktriangleright$  Linux  $\blacktriangleright$  Como alternativa, em sistemas Windows e Linux (plataformas x86 e x86-64), é possível excluir um gerenciador de filas usando o IBM MQ Explorer.

### **Procedimento**

- Para excluir um gerenciador de filas usando o comando **dltmqm**, conclua as etapas a seguir:
	- a) Parar o gerenciador de fila.
	- b) Emita o seguinte comando:

dltmqm QMB

**Nota:** Deve-se usar o comando **dltmqm** da instalação associada ao gerenciador de filas com o qual está trabalhando. É possível descobrir com qual instalação um gerenciador de filas está associado usando o comando dspmq -o installation.

## • Windows • Linux

Para excluir um gerenciador de filas usando o IBM MQ Explorer, conclua as etapas a seguir:

- a) Abra o IBM MQ Explorer.
- b) Na visualização do Navegador, selecione o gerenciador de filas.
- c) Se o gerenciador de filas não estiver interrompido, pare-o.

Para parar o gerenciador de filas, clique com o botão direito nele e, em seguida, clique em **Parar**.

d) Exclua o gerenciador de filas.

Para excluir o gerenciador de filas, clique com o botão direito nele e, em seguida, clique em **Excluir**.

### **Resultados**

O gerenciador de filas é excluído.

## **Parando canais MQI**

Ao emitir um comando STOP CHANNEL em um canal de conexão do servidor, é possível escolher qual método usar para parar o canal de conexão do cliente. Isto significa que um canal do cliente que emite uma chamada de espera MQGET pode ser controlado e é possível decidir como e quando parar o canal.

O comando STOP CHANNEL pode ser emitido com três modos, indicando como o canal deve ser parado:

### **Modo Quiesce**

Para o canal após qualquer mensagem atual ter sido processada.

<span id="page-135-0"></span>Se as conversações de compartilhamento estiverem ativadas, o IBM MQ MQI client se tornará ciente da solicitação de parada em tempo hábil; este tempo é dependente da velocidade da rede. O aplicativo cliente se torna ciente da solicitação de parada como resultado da emissão de uma chamada subsequente para IBM MQ.

### **Forçar**

Para o canal imediatamente.

### **Terminar**

Para o canal imediatamente. Se o canal estiver em execução como um processo, ele pode finalizar o processo do canal ou, se o canal estiver em execução como um encadeamento, seu encadeamento.

Este é um processo de vários estágios. Se o modo terminate for usado, será feita uma tentativa de parar o canal de conexão do servidor, primeiro com o modo quiesce, em seguida, com o modo force e, se necessário, com o modo terminate. O cliente pode receber diferentes códigos de retorno durante os diferentes estágios da finalização. Se o processo ou encadeamento for finalizado, o cliente receberá um erro de comunicação.

Os códigos de retorno retornados ao aplicativo variam de acordo com a chamada MQI emitida e o comando STOP CHANNEL emitido. O cliente receberá um código de retorno MORC\_CONNECTION\_OUIESCING ou MORC\_CONNECTION\_BROKEN. Se um cliente detectar MORC CONNECTION OUIESCING, ele deverá tentar concluir a transação atual e finalizar. Isto não é possível com MQRC\_CONNECTION\_BROKEN. Se o cliente não concluir a transação e finalizar rápido o suficiente, ele receberá CONNECTION\_BROKEN após alguns segundos. Um comando STOP CHANNEL com MODE(FORCE) ou MODE(TERMINATE) é mais provável de resultar em um CONNECTION\_BROKEN do que com MODE(QUIESCE).

### **Conceitos relacionados**

Canais

## **Trabalhando com Filas Locais**

Esta seção contém exemplos de alguns comandos MQSC que podem ser usados para gerenciar filas locais, de modelo e de alias.

Consulte Comandos MQSC para obter informações detalhadas sobre esses comandos.

### **Referências relacionadas**

Restrições de nomenclatura para filas Restrições de nomenclatura para outros objetos

## **Definindo uma fila local com DEFINE QLOCAL**

Para um aplicativo, o gerenciador de filas locais é o gerenciador de filas ao qual o aplicativo está conectado. As filas gerenciadas pelo gerenciador de filas locais são consideradas como locais para esse gerenciador de filas.

### **Sobre esta tarefa**

Use o comando MQSC **DEFINE QLOCAL** para criar uma fila local. Também é possível utilizar o padrão definido na definição de fila local padrão ou é possível modificar as características da fila a partir daqueles da fila local padrão.

**Nota:** A fila local padrão é denominada SYSTEM.DEFAULT.LOCAL.QUEUE e é criada na instalação do sistema.

### **Procedimento**

• Para criar uma fila local, insira o comando **DEFINE QLOCAL**, conforme mostrado no exemplo a seguir. Neste exemplo, o comando **DEFINE QLOCAL** define uma fila chamada ORANGE.LOCAL.QUEUE com estas características:

- Ele é ativado para gets, ativada para entradas e opera em uma base ordem de prioridade.
- É uma fila *normal*; ela não é uma fila de inicialização ou fila de transmissão e não gera mensagens do acionador.
- A profundidade da fila máxima é 5000 mensagens; o comprimento máximo da mensagem é 4194304 bytes.

```
DEFINE QLOCAL(ORANGE.LOCAL.QUEUE) +
 DESCR('Queue for messages from other systems') +
 PUT(ENABLED) +
       GET(ENABLED) + 
       NOTRIGGER +
       MSGDLVSQ(PRIORITY) + 
      MAXDEFTH(5000) + MAXMSGL(4194304) +
       USAGE(NORMAL)
```
### **Notes:**

- 1. Com exceção do valor para a descrição, todos os valores de atributos mostrados no exemplo são os valores padrão. Esses exemplos são incluídos para propósitos de ilustração. É possível omiti-los se você estiver certo de que os padrões são o que você deseja ou não foram mudados. Consulte também "Exibindo atributos do objeto padrão com DISPLAY QUEUE" na página 137.
- 2. **USAGE(NORMAL)** indica que esta fila não é uma fila de transmissão.
- 3. Se você já tiver uma fila local no mesmo gerenciador de filas com o nome ORANGE.LOCAL.QUEUE, esse comando falhará. Utilize o atributo **REPLACE** se você deseja sobrescrever a definição existente de uma fila, mas consulte também ["Mudando os atributos da fila local com ALTER QLOCAL ou](#page-138-0) [DEFINE QLOCAL" na página 139](#page-138-0).

### **Referências relacionadas**

DEFINE QLOCAL

## **Exibindo atributos do objeto padrão com DISPLAY QUEUE**

É possível usar o comando **DISPLAY QUEUE** para exibir os atributos que foram tomados do objeto padrão quando um objeto IBM MQ foi definido.

## **Sobre esta tarefa**

Ao definir um objeto do IBM MQ, leva quaisquer atributos que você não especificar a partir do objeto padrão. Por exemplo, ao definir uma fila local, a fila herda quaisquer atributos que você omitir na definição da fila local padrão, que é denominada SYSTEM.DEFAULT.LOCAL.QUEUE. É possível usar o comando **DISPLAY QUEUE** para ver exatamente quais são esses atributos.

### **Procedimento**

• Para exibir os atributos do objeto padrão de uma fila local, use o comando a seguir:

```
DISPLAY QUEUE (SYSTEM.DEFAULT.LOCAL.QUEUE)
```
A sintaxe do comando **DISPLAY** é diferente daquela do comando **DEFINE** correspondente. No comando **DISPLAY**, é possível fornecer apenas o nome da fila, enquanto, no comando **DEFINE**, você precisa especificar o tipo da fila, ou seja, QLOCAL, QALIAS, QMODEL ou QREMOTE.

É possível exibir seletivamente os atributos especificando-os individualmente. Por exemplo:

```
DISPLAY QUEUE (ORANGE.LOCAL.QUEUE) +
MAXDEPTH +
MAXMSGL +
CURDEPTH;
```
Este comando exibe os três atributos especificados da seguinte forma:

```
AMQ8409: Display Queue details.
QUEUE(ORANGE.LOCAL.QUEUE) TYPE(QLOCAL)
CURDEPTH(0) MAXDEPTH(5000)
MAXMSGL(4194304)
```
**CURDEPTH** é a profundidade da fila atual, ou seja, o número de mensagens na fila. Este é um atributo útil para exibir, porque, monitorando a profundidade da fila, é possível assegurar que a fila não se torne cheia.

### **Referências relacionadas**

DISPLAY QUEUE DEFINE para filas

## **Copiando uma definição de fila local com DEFINE QLOCAL**

É possível copiar uma definição de fila usando o atributo **LIKE** no comando **DEFINE QLOCAL**.

### **Sobre esta tarefa**

É possível usar o comando **DEFINE** com o atributo **LIKE** para criar uma fila com os mesmos atributos da fila especificada, em vez daqueles da fila local padrão do sistema. Também é possível usar este formulário do comando **DEFINE** para copiar uma definição de fila, mas substitua uma ou mais mudanças nos atributos do original.

### **Notes:**

- 1. Ao usar o atributo **LIKE** em um comando **DEFINE**, você está copiando somente os atributos da fila. Você não está copiando as mensagens na fila.
- 2. Se você definir uma fila local sem especificar **LIKE**, será o mesmo que:

```
 DEFINE LIKE(SYSTEM.DEFAULT.LOCAL.QUEUE)
```
### **Procedimento**

• Para criar uma fila com os mesmos atributos da fila especificada, em vez daqueles da fila local padrão do sistema, insira o comando **DEFINE** conforme mostrado no exemplo a seguir.

Insira o nome da fila a ser copiado exatamente como foi inserido quando você criou a fila. Se o nome contiver caracteres minúsculos, coloque o nome entre aspas simples.

Esse exemplo cria uma fila com os mesmos atributos da fila ORANGE.LOCAL.QUEUE, em vez daqueles da fila local padrão do sistema:

```
DEFINE QLOCAL (MAGENTA.QUEUE) +
LIKE (ORANGE.LOCAL.QUEUE)
```
• Para copiar uma definição de fila, mas substituir uma ou mais mudanças nos atributos do original, insira o comando **DEFINE**, conforme mostrado no exemplo a seguir.

Esse comando copia os atributos da fila ORANGE.LOCAL.QUEUE para a fila THIRD.QUEUE, mas especifica que o comprimento máximo da mensagem na nova fila deve ser de 1024 bytes, em vez de 4194304:

```
DEFINE QLOCAL (THIRD.QUEUE) +
LIKE (ORANGE.LOCAL.QUEUE) +
MAXMSGL(1024);
```
**Referências relacionadas** DEFINE para filas

## <span id="page-138-0"></span>**Mudando os atributos da fila local com ALTER QLOCAL ou DEFINE QLOCAL**

É possível alterar os atributos de fila de duas maneiras, usando o comando **ALTER QLOCAL** ou o comando **DEFINE QLOCAL** com o atributo **REPLACE**

## **Sobre esta tarefa**

É possível usar o atributo **REPLACE** dos comandos **ALTER** e **DEFINE** para substituir uma definição existente pela nova definição especificada. A diferença entre usar **ALTER** e **DEFINE** é que **ALTER** com **REPLACE** não muda parâmetros não especificados, mas **DEFINE** com **REPLACE** configura todos os parâmetros.

### **Procedimento**

• Para mudar os atributos da fila, use o comando **ALTER** ou o comando **DEFINE**, conforme mostrado nos exemplos a seguir.

Nesses exemplos, o comprimento máximo da mensagem na fila ORANGE.LOCAL.QUEUE diminui para 10.000 bytes.

– Usando o comando **ALTER**:

ALTER QLOCAL (ORANGE.LOCAL.QUEUE) MAXMSGL(10000)

Esse comando muda um único atributo, aquele do comprimento máximo de mensagem; todos os outros atributos permanecem os mesmos.

– Usando o comando **DEFINE** com a opção **REPLACE**, por exemplo:

DEFINE QLOCAL (ORANGE.LOCAL.QUEUE) MAXMSGL(10000) REPLACE

Este comando muda não somente o comprimento máximo da mensagem, mas também todos os outros atributos aos quais são fornecidos seus valores padrão. Portanto, por exemplo, se a fila era anteriormente colocada como inibida, isso mudou para colocá-la como ativada, pois esse é o padrão, conforme especificado pela fila SYSTEM.DEFAULT.LOCAL.QUEUE.

Se você diminuir o comprimento máximo da mensagem em uma fila existente, as mensagens existentes não serão afetadas. Todas as mensagens novas, no entanto, devem atender aos novos critérios.

### **Referências relacionadas**

ALTER de Filas ALTER QLOCAL DEFINE para filas DEFINE QLOCAL

## **Limpando uma fila local com CLEAR QLOCAL**

É possível usar o comando **CLEAR QLOCAL** para limpar uma fila local.

### **Antes de começar**

Não é possível limpar uma fila se:

- Há mensagens não confirmadas que foram colocadas na fila sob o ponto de sincronização.
- Um aplicativo possui atualmente a fila aberta.

## **Sobre esta tarefa**

Se você quiser limpar uma fila local usando o comando **CLEAR QLOCAL**, o nome da fila deverá ser definido para o gerenciador de filas locais.

**Nota:** Não há nenhum prompt que permita mudar de ideia; uma vez pressionada a tecla Enter as mensagens serão perdidas.

### **Procedimento**

Para limpar as mensagens de uma fila local, use o **CLEAR QLOCAL** conforme mostrado no exemplo a seguir.

Neste exemplo, todas as mensagens são excluídas de uma fila local chamada MAGENTA.QUEUE:

CLEAR QLOCAL (MAGENTA.QUEUE)

**Referências relacionadas**

CLEAR QLOCAL

## **Excluindo uma fila local com DELETE QLOCAL**

É possível usar o comando MQSC **DELETE QLOCAL** para excluir uma fila local.

### **Sobre esta tarefa**

Não será possível excluir uma fila se ela contiver mensagens não confirmadas.

Se uma fila tiver uma ou mais mensagens confirmadas e nenhuma mensagem não confirmada, ela poderá ser excluída apenas se você especificar a opção **PURGE**. A exclusão então avançará mesmo se houver mensagens confirmadas na fila nomeada, que também serão limpas.

Especificar **NOPURGE** em vez de **PURGE** assegura que a fila não seja excluída se contiver quaisquer mensagens confirmadas.

### **Procedimento**

• Para excluir uma fila local, use o comando **DELETE QLOCAL**, conforme mostrado no exemplo a seguir. Este exemplo excluirá a fila PINK.QUEUE se não houver mensagens confirmadas na fila:

DELETE QLOCAL (PINK.QUEUE) NOPURGE

Este exemplo excluirá a fila PINK.QUEUE mesmo se houver mensagens confirmadas na fila:

DELETE QLOCAL (PINK.QUEUE) PURGE

### **Referências relacionadas**

DELETE QLOCAL

### **Procurando filas com o programa de amostra**

IBM MQ fornece um navegador de fila de amostra que é possível utilizar para examinar o conteúdo das mensagens em uma fila.

### **Sobre esta tarefa**

O navegador é fornecido nos formatos de origem e executável nos locais a seguir, em que *MQ\_INSTALLATION\_PATH* representa o diretório de alto nível no qual o IBM MQ está instalado.

**Mindows, s**o Windows, os nomes de arquivo e os caminhos para o navegador de fila de amostra são os seguintes:

**Fonte**

*MQ\_INSTALLATION\_PATH*\tools\c\samples\

### **Executable**

*MQ\_INSTALLATION\_PATH*\tools\c\samples\bin\amqsbcg.exe

 $\blacksquare$  Linux  $\blacksquare$   $\blacksquare$   $\blacksquare$   $\blacksquare$  No AIX and Linux, os nomes de arquivo e caminhos são os seguintes:

### **Fonte**

*MQ\_INSTALLATION\_PATH*/samp/amqsbcg0.c

### **Executable**

*MQ\_INSTALLATION\_PATH*/samp/bin/amqsbcg

### **Procedimento**

• Para executar o programa de amostra, insira um comando, conforme mostrado no exemplo a seguir. O programa de amostra requer dois parâmetros de entrada, o nome da fila na qual as mensagens vão ser procuradas e o gerenciador de filas que possui essa fila. Por exemplo:

amqsbcg SYSTEM.ADMIN.QMGREVENT.tpp01 saturn.queue.manager

### **Resultados**

Os resultados típicos desse comando são mostrados no exemplo a seguir:

```
AMQSBCG0 - starts here
**********************
 MQOPEN - 'SYSTEM.ADMIN.QMGR.EVENT'
 MQGET of message number 1
****Message descriptor****
 StrucId : 'MD ' Version : 2
 Report : 0 MsgType : 8
 Expiry : -1 Feedback : 0
 Encoding : 546 CodedCharSetId : 850
 Format : 'MQEVENT '
 Priority : 0 Persistence : 0
 MsgId : X'414D512073617475726E2E71756575650005D30033563DB8'
  CorrelId : X'000000000000000000000000000000000000000000000000'
  BackoutCount : 0
 ReplyToQ : ' '
 ReplyToQMgr : 'saturn.queue.manager '
 ReplyToQMgr : 'sa<br>** Identity Context
 UserIdentifier :
  AccountingToken :
   X'0000000000000000000000000000000000000000000000000000000000000000'
 ApplIdentityData :
 ** Origin Context
 PutApplType : '7'
 PutApplName : 'saturn.queue.manager '
 PutDate : '19970417' PutTime : '15115208'
 ApplOriginData : ' '
  GroupId : X'000000000000000000000000000000000000000000000000'
 MsgSeqNumber : '1'
 Offset : '0'
 MsgFlags : '0'
 OriginalLength : '104'
**** Message ****
length - 104 bytes
```
00000000: 0700 0000 2400 0000 0100 0000 2C00 0000 ' 00000010: 0100 0000 0100 0000 0100 0000 AE08 0000 '................' 00000020: 0100 0000 0400 0000 4400 0000 DF07 0000 '........D.......' 00000030: 0000 0000 3000 0000 7361 7475 726E 2E71 '....0...saturn.q' 00000040: 7565 7565 2E6D 616E 6167 6572 2020 2020 'ueue.manager ' 00000050: 2020 2020 2020 2020 2020 2020 2020 2020 ' ' 00000060: 2020 2020 2020 2020

No more messages MQCLOSE MQDISC

### **Referências relacionadas**

O programa de amostra Browser

## **Ativando Filas Grandes**

O IBM MQ suporta filas maiores que 2 TB.

Windows Em sistemas Windows, suporte para arquivos grandes está disponível sem qualquer ativação adicionais.

 $\blacktriangleright$  Linux  $\blacktriangleright$  AIX Nos sistemas AIX and Linux , é necessário ativar explicitamente o suporte de arquivo grande antes de poder criar arquivos de filas de vários gigabytes ou terabytes Consulte a documentação do sistema operacional para obter informações sobre como fazer isso.

Alguns utilitários, como o tar, não podem lidar com arquivos de vários gigabytes ou terabytes. Antes de ativar o suporte a arquivos grandes, verifique a documentação do seu sistema operacional para obter informações sobre as restrições sobre os utilitários que você usa.

Para obter informações sobre como planejar a quantia de armazenamento necessário para filas, consulte [Documentos de desempenho do MQ](https://ibm-messaging.github.io/mqperf/) para relatórios de desempenho específicos da plataforma.

 $\blacktriangleright$  V 9.2.0  $\blacksquare$  A partir do IBM MQ 9.1.5, é possível controlar o tamanho dos arquivos de fila usando um novo atributo em filas modelo e locais. Consulte o "Modificando arquivos de fila do IBM MQ" na página 142 para obter mais informações.

#### Multi. **Modificando arquivos de fila do IBM MQ**

A partir da IBM MQ 9.2.0, é possível controlar o tamanho dos arquivos de fila usando um atributo em filas locais e modelos. É possível exibir o tamanho atual de um arquivo de fila e o tamanho máximo para o qual ele é capaz de crescer atualmente (com base no tamanho de bloco atualmente em uso nesse arquivo), usando dois atributos de status da fila.

### **Atributo usado para modificar arquivos de fila**

O atributo em filas locais e modelos é:

### **MAXFSIZE**

Denota o tamanho máximo do arquivo de fila usado pela fila, em megabytes.

Consulte MAXFSIZE e ["Mudando o tamanho de um arquivo de fila do IBM MQ" na página 143](#page-142-0) para obter informações adicionais.

O atributo PCF para esse atributo é MQIA\_MAX\_Q\_FILE\_SIZE. Consulte Mudar, copiar e criar fila.

Os dois atributos no status da fila são:

### **CURFSIZE**

Exibe o tamanho atual do arquivo de fila em megabytes, arredondado para o megabyte mais próximo. Consulte CURFSIZE para obter mais informações.

O atributo PCF para esse atributo é MQIA\_CUR\_Q\_FILE\_SIZE.

### <span id="page-142-0"></span>**CURMAXFS**

Indica o tamanho máximo atual a que o arquivo de fila pode crescer, arredondado para o megabyte mais próximo, dado o tamanho atual do bloco em uso em uma fila.

Consulte CURMAXFS para obter mais informações.

O atributo PCF para esse atributo é MQIA\_CUR\_MAX\_FILE\_SIZE.

Consulte Fila de consulta e Fila de consulta (resposta) para obter informações adicionais sobre esses dois atributos PCF.

É possível configurar e exibir esses atributos usando os comandos MQSC, o IBM MQ Explorer e a administrative REST API.

**Nota:** É possível exibir apenas o valor de MAXFSIZE no IBM MQ Console, não é possível configurar o valor.

### **Granularidade e tamanho de bloco**

Os arquivos de fila são divididos em segmentos chamados blocos. Para aumentar o tamanho máximo de um arquivo de fila, o tamanho de bloco ou a granularidade da fila pode precisar ser mudado pelo gerenciador de filas.

Se uma fila recém-definida for criada com um valor MAXFSIZE grande, a fila será criada com um tamanho de bloco adequado. No entanto, se uma fila existente tiver seu valor MAXFSIZE aumentado, por exemplo, usando o comando ALTER QLOCAL, poderá ser necessário permitir que a fila seja esvaziada para que o gerenciador de filas reconfigure a fila.

Veja ["Calculando a quantia de dados que um arquivo de fila do IBM MQ pode armazenar" na página 144](#page-143-0) para obter mais informações.

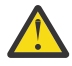

**Atenção:** Alguns sistemas de arquivos e sistemas operacionais têm limites no tamanho de todo o sistema de arquivos ou no tamanho de um arquivo individual. É necessário verificar os limites nos sistemas usados por sua empresa.

**Referências relacionadas**

ALTER QUEUES DISPLAY QUEUE DISPLAY QSTATUS

# *Mudando o tamanho de um arquivo de fila do IBM MQ*

É possível aumentar ou diminuir o tamanho máximo de um arquivo de fila.

### **Antes de começar**

Antes de configurar um novo tamanho para um arquivo de fila, use o comando DISPLAY QLOCAL para ver o tamanho do arquivo de fila que você deseja mudar. Por exemplo, emita o seguinte comando:

DISPLAY QLOCAL(SYSTEM.DEFAULT.LOCAL.QUEUE) MAXFSIZE

Você recebe a seguinte saída:

```
AMQ8409I: Display queue details
 QUEUE(SYSTEM.DEFAULT.LOCAL.QUEUE) TYPE(QLOCAL)
  MAXFSIZE(DEFAULT)
```
que mostra que o tamanho máximo do arquivo de fila é o valor padrão de 2.088.960 MB.

### **Sobre esta tarefa**

Os procedimentos a seguir mostram como:

- Reduzir o tamanho máximo ao qual um arquivo de fila pode crescer.
- Aumentar o tamanho máximo ao qual um arquivo de fila pode crescer.

<span id="page-143-0"></span>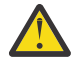

**Atenção:** É necessário ser cauteloso ao aumentar o tamanho dos arquivos de fila sem considerar a maneira com que os aplicativos são gravados e o possível efeito no desempenho. Acessar as mensagens aleatoriamente em um arquivo de fila muito grande pode ser muito lento.

Se você estiver considerando aumentar o tamanho máximo de um arquivo de fila além do padrão, será necessário ser cauteloso ao usar seletores de mensagem, como IDs de correlação e sequências de seletor do IBM MQ classes for JMS. Os arquivos de fila maiores são mais adequados para o acesso primeiro a entrar, primeiro a sair da fila.

Considere ter quantidades muito grandes de dados em arquivos de fila individuais apenas em gerenciadores de filas configurados para a criação de log circular ou quando a imagem de mídia não tiver sido ativada para a fila individual.

Não é necessário limitar o tamanho das filas do SISTEMA, pois isso pode afetar a operação do gerenciador de filas.

### **Procedimento**

- 1. Reduzir o tamanho máximo do arquivo de fila
	- a) Emita o comando a seguir para criar um arquivo local chamado SMALLQUEUE, com um tamanho de 500 gigabytes:

```
DEFINE QLOCAL(SMALLQUEUE) MAXFSIZE(512000)
      2 : DEFINE QLOCAL(SMALLQUEUE) MAXFSIZE(512000)
AMQ8006I: IBM MQ queue created
```
e você receberá a mensagem: AMQ8006I:

**Nota:** Se você configurar uma fila com um valor menor que a quantia de dados que já está no arquivo, não será possível colocar novas mensagens na fila.

Se um aplicativo tentar colocar uma mensagem em um arquivo de fila que não tenha espaço suficiente, o aplicativo receberá o código de retorno MQRC\_Q\_SPACE\_NOT\_AVAILABLE. Quando mensagens suficientes são lidas destrutivamente na fila, os aplicativos podem começar a colocar novas mensagens na fila.

- 2. Aumentar o tamanho máximo do arquivo de fila.
	- a) Emita o comando a seguir para criar um arquivo local chamado LARGEQUEUE, com um tamanho de 5 terabytes:

```
DEFINE QLOCAL(LARGEQUEUE) MAXFSIZE(5242880)
     3 : DEFINE QLOCAL(LARGEQUEUE) MAXFSIZE(5242880)
AMQ8006I: IBM MQ queue created
```
# *Calculando a quantia de dados que um arquivo de fila do IBM*

### *MQ pode armazenar*

A quantia de dados que podem ser armazenados em uma fila é limitada pelo tamanho dos blocos individuais nos quais a fila é dividida.

### **Granularidade e tamanho de bloco**

O tamanho do bloco padrão é 512 bytes. Para suportar arquivos de fila maiores que dois terabytes, o gerenciador de filas precisará aumentar o tamanho do bloco.

O tamanho do bloco é calculado automaticamente quando você configura o MAXFSIZE de uma fila, mas o tamanho do bloco revisado não poderá ser aplicado à fila se ela já tiver mensagens nele. Quando uma fila fica vazia, o gerenciador de filas modifica automaticamente o tamanho do bloco para suportar o MAXFSIZE configurado.
<span id="page-144-0"></span>O comando DISPLAY QSTATUS tem um novo atributo, CURMAXFS, que permite confirmar que uma fila foi modificada para usar um novo tamanho de bloco.

No exemplo a seguir, o valor de 4177920 de CURMAXFS confirma que o arquivo de fila é capaz atualmente de crescer até aproximadamente quatro terabytes de tamanho. Se o valor de MAXFSIZE configurado na fila for maior que o valor de CURMAXFS, o gerenciador de filas ainda estará esperando que a fila seja esvaziada antes de reconfigurar o tamanho de bloco do arquivo de fila.

DISPLAY QSTATUS(LARGEQUEUE) CURMAXFS 2 : DISPLAY QSTATUS(LARGEQUEUE) CURMAXFS AMQ8450I: Display queue status details QUEUE(LARGEQUEUE) TYPE(QUEUE) CURMAXFS(4177920)

## **Verificando o tamanho de um arquivo de fila**

É possível exibir o tamanho atual de um arquivo de fila no disco, em megabytes, usando o atributo CURFSIZE no comando DISPLAY QSTATUS. Isso pode ser útil em plataformas como o IBM MQ Appliance, nas quais não é possível acessar o sistema de arquivos diretamente.

DISPLAY QSTATUS(SMALLQUEUE) CURFSIZE 1 : DISPLAY QSTATUS(SMALLQUEUE) CURFSIZE AMQ8450I: Display queue status details QUEUE(SMALLQUEUE) TYPE(QUEUE)  $CURDEPTH(4024)$ 

**Nota:** Quando uma fila tem mensagens removidas dela, o atributo CURFSIZE pode não diminuir imediatamente.

Geralmente, o espaço não usado em um arquivo de fila será liberado apenas nas circunstâncias a seguir:

- Quando nenhum aplicativo tiver a fila aberta
- Depois de 1.000 gravações no log do gerenciador de filas ou
- No encerramento do gerenciador de filas

**Referências relacionadas** ALTER QUEUES DISPLAY QSTATUS

## **Trabalhando com Filas Remotas**

Uma fila remota é uma definição local de uma fila remota. Ou seja, uma definição em um gerenciador de filas locais que se refere a uma fila em um gerenciador de filas remotas.

Você não precisa definir uma fila remota a partir de uma posição local, mas a vantagem de fazer isso é que os aplicativos podem referir-se à fila remota por seu nome definido localmente em vez de ter que especificar um nome que é qualificado pelo ID do gerenciador de filas no qual a fila remota está localizada.

## **Como funcionam as definições locais de filas remotas**

Um aplicativo conecta-se a um gerenciador de filas locais e, em seguida, emite uma chamada MQOPEN. Na chamada aberta, o nome da fila especificado é aquele de uma definição de fila remota no gerenciador de filas locais. A definição de fila remota fornece os nomes da fila de destino, o gerenciador de filas de destino e, opcionalmente, uma fila de transmissão. Para colocar uma mensagem na fila remota, o aplicativo emite uma chamada MQPUT, especificando o identificador retornado da chamada MQOPEN. O gerenciador de filas usa o nome da fila remota e o nome do gerenciador de filas remotas em um cabeçalho de transmissão no início da mensagem. Estas informações são usadas para rotear a mensagem para seu destino correto na rede.

Como administrador, é possível controlar o destino da mensagem, mudando a definição de fila remota.

O exemplo a seguir mostra como um aplicativo põe uma mensagem em uma fila pertencente a um gerenciador de filas remotas. O aplicativo se conecta a um gerenciador de filas, por exemplo, saturn.queue.manager. A fila de destino pertence a outro gerenciador de filas.

Na chamada MQOPEN, o aplicativo especifica estes campos:

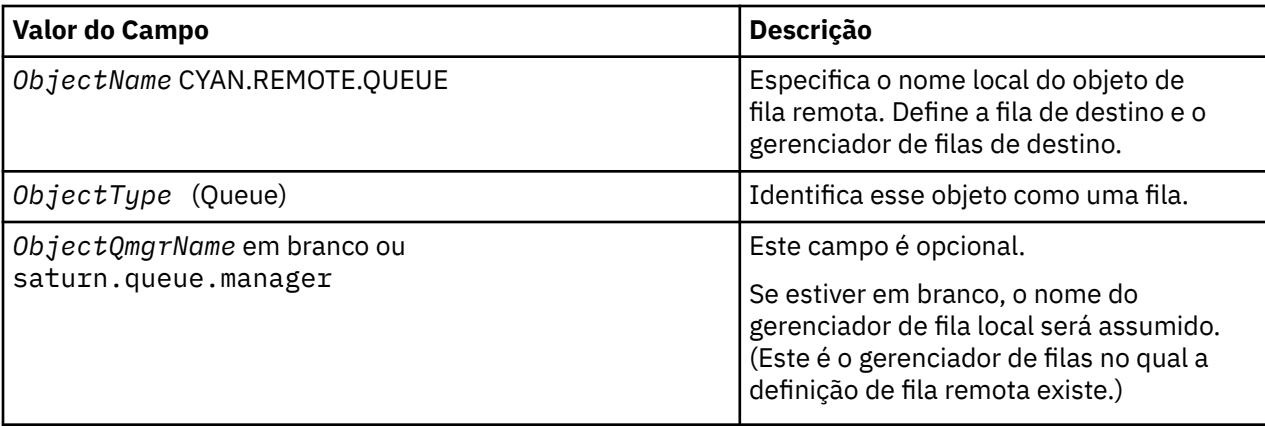

Depois disso, o aplicativo emite uma chamada MQPUT para colocar uma mensagem nessa fila.

No gerenciador de filas locais, é possível criar uma definição local de uma fila remota utilizando os seguintes comandos do MQSC:

```
DEFINE QREMOTE (CYAN.REMOTE.QUEUE) +
DESCR ('Queue for auto insurance requests from the branches') +
RNAME (AUTOMOBILE.INSURANCE.QUOTE.QUEUE) +
RQMNAME (jupiter.queue.manager) +
XMITQ (INQUOTE.XMIT.QUEUE)
```
em que:

#### **QREMOTE (CYAN.REMOTE.QUEUE)**

Especifica o nome local do objeto de fila remota. Esse é o nome que os aplicativos conectados a este gerenciador de filas devem especificar na chamada MQOPEN para abrir a fila AUTOMOBILE.INSURANCE.QUOTE.QUEUE no gerenciador de filas remotas do jupiter.queue.manager.

**DESCR ('Queue for auto insurance requests from the branches')**

Fornece texto adicional que descreve o uso da fila.

#### **RNAME (AUTOMOBILE.INSURANCE.QUOTE.QUEUE)**

Especifica o nome da fila de destino no gerenciador de filas remotas. Esta é a fila de destino real para mensagens enviadas por aplicativos que especificam o nome da fila CYAN.REMOTE.QUEUE. A fila AUTOMOBILE.INSURANCE.QUOTE.QUEUE deve ser definida como uma fila local no gerenciador de filas remotas.

#### **RQMNAME (jupiter.queue.manager)**

Especifica o nome do gerenciador de filas remotas que tem a fila de destino AUTOMOBILE.INSURANCE.QUOTE.QUEUE.

#### **XMITQ (INQUOTE.XMIT.QUEUE)**

Especifica o nome da fila de transmissão. Isso é opcional; se o nome de uma fila de transmissão não for especificado, uma fila com o mesmo nome que o gerenciador de filas remoto é utilizada.

Em qualquer um dos casos, a fila de transmissão apropriada deve ser definida como uma fila local com um atributo **Usage** que especifica que é uma fila de transmissão (USAGE(XMITQ) em comandos MQSC).

#### **Uma maneira alternativa de colocar mensagens em uma fila remota**

Utilizar uma definição local de uma fila remota não é a única maneira de colocar mensagens em uma fila remota. Os aplicativos podem especificar o nome da fila completo, incluindo o nome do gerenciador de

filas remotas, como parte da chamada MQOPEN. Neste caso, você não precisa de uma definição local de uma fila remota. No entanto, isto significa que os aplicativos devem conhecer ou ter acesso ao nome do gerenciador de filas remotas no tempo de execução.

## **Usando outros comandos com filas remotas**

É possível utilizar os comandos do MQSC para exibir ou alterar os atributos de um objeto de fila remoto ou é possível excluir o objeto de fila remota. Por exemplo:

• Para exibir os atributos da fila remota:

DISPLAY QUEUE (CYAN.REMOTE.QUEUE)

• Para mudar a fila remota para ativar puts. Isso não afeta a fila de destino, somente os aplicativos que especificam esta fila remota:

ALTER QREMOTE (CYAN.REMOTE.QUEUE) PUT(ENABLED)

• Para excluir esta fila remota. Isso não afeta a fila de destino, somente sua definição de local:

DELETE QREMOTE (CYAN.REMOTE.QUEUE)

**Nota:** Quando você exclui uma fila remota, você excluir somente a representação local da fila remota. Você não exclui a fila remota em si ou quaisquer mensagens nela.

## **Utilizando definições de filas remotas como aliases**

Além de localizar uma fila em outro gerenciador de filas, também é possível usar uma definição local de uma fila remota para aliases do gerenciador de filas e aliases da fila de resposta. Ambos os tipos de alias são resolvidas através da definição local de uma fila remota. Deve-se configurar os canais apropriados para a mensagem chegar em seu destino.

#### **Aliases do gerenciador de filas**

Um alias é o processo pelo qual o nome do gerenciador de filas de destino, conforme especificado em uma mensagem, é mudado por um gerenciador de filas na rota da mensagem. aliases do gerenciador de filas são importantes porque é possível utilizá-las para controlar o destino de mensagens em uma rede de gerenciadores de filas.

Você faz isso mudando a definição de fila remota no gerenciador de filas no ponto de controle. O aplicativo de envio não está ciente de que o nome do gerenciador de filas especificado é um alias.

Para obter mais informações sobre aliases do gerenciador de filas, consulte O que são aliases?.

## **Aliases da Fila de Resposta**

Opcionalmente, um aplicativo pode especificar o nome de uma fila de resposta quando ela coloca uma *mensagem de solicitação* em uma fila.

Se o aplicativo que processa a mensagem extrai o nome da fila de resposta, ele saiba onde enviar as *mensagem de resposta*, se necessário.

Um alias da fila de resposta é o processo pelo qual uma fila de resposta, conforme especificado em uma mensagem de solicitação, for alterado por um gerenciador de filas na rota da mensagem. O aplicativo de envio não está ciente de que o nome da fila de resposta especificado é um alias.

Um alias da fila de resposta permite que você altere o nome da fila de resposta e, opcionalmente, seu gerenciador de filas. Isso, por sua vez, permite que você controle qual rota é utilizada para mensagens de resposta.

Para obter mais informações sobre mensagem de solicitação, mensagens de resposta e filas de resposta, consulte Tipos de mensagem e Fila de resposta e gerenciador de filas.

Para obter mais informações sobre aliases da fila de resposta, consulte Aliases de fila de resposta e clusters.

## **Trabalhando com Filas de Alias**

É possível definir uma fila de alias para fazer referência indiretamente a outra fila ou tópico.

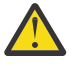

**Atenção:** As listas de distribuição não suportam o uso de filas de alias que apontam para objetos do tópico. Se uma fila de alias apontar para um objeto de tópico em uma lista de distribuição, o IBM MQ retornará MQRC\_ALIAS\_BASE\_Q\_TYPE\_ERROR.

A fila à qual uma fila de alias se refere pode ser qualquer uma das seguintes:

- Uma fila local (consulte ["Definindo uma fila local com DEFINE QLOCAL" na página 136\)](#page-135-0).
- Uma definição local de uma fila remota (consulte ["Trabalhando com Filas Remotas" na página 145\)](#page-144-0).
- Um tópico.

Uma fila de alias não é uma fila real, mas uma definição que resolve uma fila real (ou destino) no tempo de execução. A definição da fila de alias especifica a fila de destino. Quando um aplicativo faz uma chamada MQOPEN para uma fila de alias, o gerenciador de filas resolve o alias para o nome de fila de destino.

Uma fila de alias não pode resolver para outro alias da fila definida localmente. No entanto, uma fila de alias podem resolver para as filas de alias que são definidos em outro lugar no clusters do qual o gerenciador de filas locais é um membro. Consulte Resolução de Nome para obter informações adicionais.

As filas de alias são úteis para:

- Fornecer aos diferentes aplicativos diferentes níveis de autoridades de acesso à fila de destino.
- Permitir que os diferentes aplicativos trabalhem com a mesma fila de diferentes maneiras. (Talvez você queira designar diferentes prioridades padrão ou diferentes valores de persistência padrão.)
- Simplificar a manutenção, a migração e o balanceamento de carga de trabalho. (Talvez você queira alterar o nome da fila de destino sem ter que alterar o seu aplicativo, que continua usando o alias.)

Por exemplo, assuma que um aplicativo tenha sido desenvolvido para colocar as mensagens em uma fila denominada MY.ALIAS.QUEUE. Isso especifica o nome desta fila quando ela fizer uma solicitação MQOPEN e, indiretamente, se colocar uma mensagem nesta fila. O aplicativo não reconhece que a fila é uma fila de alias. Para cada chamada MQI que usa este alias, o gerenciador de filas resolve o nome de fila real, que poderia ser uma fila local ou uma fila remota definida neste gerenciador de filas.

Alterando o valor do atributo TARGET, é possível redirecionar chamadas MQI para outra fila, possivelmente em outro gerenciador de filas. Isso é útil para manutenção, migração e balanceamento de carga.

## **Definindo uma fila de alias**

O seguinte comando cria uma fila de alias:

DEFINE QALIAS (MY.ALIAS.QUEUE) TARGET (YELLOW.QUEUE)

Este comando redireciona as chamadas MQI que especificam o MY.ALIAS.QUEUE para a fila YELLOW.QUEUE. O comando não cria a fila de destino; as chamadas MQI falharão se a fila YELLOW.QUEUE não existir o tempo de execução.

Se você alterar a definição de alias, poderá redirecionar as chamadas MQI para outra fila. Por exemplo:

ALTER QALIAS (MY.ALIAS.QUEUE) TARGET (MAGENTA.QUEUE)

Este comando redireciona as chamadas MQI para outra fila, MAGENTA.QUEUE.

Também é possível usar as filas de alias para fazer com que uma única fila (fila de destino) pareça ter diferentes atributos para diferentes aplicativos. Isso é feito definindo dois alias, um para cada aplicativo. Imagine que existem dois aplicativos:

- O aplicativo ALPHA pode colocar as mensagens no YELLOW.QUEUE, mas não tem permissão para obter as mensagens dele.
- O aplicativo BETA pode obter as mensagens do YELLOW.QUEUE, mas não tem permissão para colocar as mensagens nele.

O seguinte comando define um alias que é ativado e desativado para o aplicativo ALPHA:

```
DEFINE QALIAS (ALPHAS.ALIAS.QUEUE) +
TARGET (YELLOW.QUEUE) +
PUT (ENABLED) +
GET (DISABLED)
```
O seguinte comando define um alias que é desativado e ativado para o aplicativo BETA:

```
DEFINE QALIAS (BETAS.ALIAS.QUEUE) +
TARGET (YELLOW.QUEUE) +
PUT (DISABLED) +
GET (ENABLED)
```
O ALPHA usa o nome de fila ALPHAS.ALIAS.QUEUE em suas chamadas MQI; BETA usa o nome de fila BETAS.ALIAS.QUEUE. Ambos acessam a mesma fila, mas de diferentes maneiras.

É possível usar os atributos LIKE e REPLACE ao definir os alias de fila, na mesma maneira que você usa esses atributos com as filas locais.

#### **Usando outros comandos com filas de alias**

É possível usar os comandos MQSC apropriados para exibir ou alterar os atributos de filas de alias ou excluir o objeto da fila de alias. Por exemplo:

Use o comando **DISPLAY QALIAS** para exibir os atributos da fila de alias:

DISPLAY QALIAS (ALPHAS.ALIAS.QUEUE)

Use o comando **ALTER QALIAS** para alterar o nome da fila de base, para o qual o alias é resolvido, em que a opção force força a mudança mesmo se a fila está aberta:

ALTER QALIAS (ALPHAS.ALIAS.QUEUE) TARGET(ORANGE.LOCAL.QUEUE) FORCE

Use o comando **DELETE QALIAS** para excluir este alias da fila:

DELETE QALIAS (ALPHAS.ALIAS.QUEUE)

Não é possível excluir uma fila de alias se um aplicativo tiver atualmente a fila aberta.

**Referências relacionadas** ALTER QALIAS DEFINE QALIAS DELETE QALIAS Listas de distribuição

## **Trabalhando com filas modelo**

Um gerenciador de filas cria uma *fila dinâmica* se receber uma chamada MQI de um aplicativo especificando um nome de fila que foi definida como uma fila modelo. O nome da fila dinâmica nova é gerada pelo gerenciador de filas quando a fila é criada. Uma *fila modelo* é um modelo que especifica os atributos de quaisquer filas dinâmicas criadas por meio dele. Filas modelo fornece um método conveniente para aplicativos para criar filas conforme necessário.

## **Definindo uma fila modelo**

Você usa o comando **DEFINE QMODEL** para definir uma fila modelo com um conjunto de atributos da mesma maneira que define uma fila local. Filas modelos e filas locais possuem o mesmo conjunto de atributos, exceto que em filas modelos é possível especificar se as filas dinâmicas permanentes ou temporárias são criadas. (As filas permanentes são mantidas nos reinícios do gerenciador de filas, os temporários não são.) Por exemplo:

```
DEFINE QMODEL (GREEN.MODEL.QUEUE) +
DESCR('Queue for messages from application X') +
PUT (DISABLED) +
GET (ENABLED) +
NOTRIGGER +
MSGDLVSQ (FIFO) +
MAXDEPTH (1000) +
MAXMSGL (2000) +
USAGE (NORMAL) +
DEFTYPE (PERMDYN)
```
Este comando cria uma definição de fila modelo. No atributo **DEFTYPE**, é possível ver que as filas reais criadas por meio desse modelo são filas dinâmicas permanentes. Quaisquer atributos não especificados são automaticamente copiados da fila padrão SYSYTEM.DEFAULT.MODEL.QUEUE.

É possível usar os atributos **LIKE** e **REPLACE** ao definir filas modelo, da mesma maneira que você os usa com as filas locais.

## **Usando outros comandos com filas modelos**

É possível usar os comandos MQSC apropriados para exibir ou alterar os atributos de uma fila modelo ou excluir o objeto da fila de modelo. Por exemplo:

Use o comando **DISPLAY QUEUE** para exibir os atributos da fila modelo:

DISPLAY QUEUE (GREEN.MODEL.QUEUE)

Use o comando **ALTER QMODEL** para alterar o modelo para ativar colocações em qualquer fila dinâmica criada por meio desse modelo:

ALTER QMODEL (BLUE.MODEL.QUEUE) PUT(ENABLED)

Use o comando **DELETE QMODEL** para excluir esta fila modelo:

DELETE QMODEL (RED.MODEL.QUEUE)

**Referências relacionadas** ALTER QMODEL DEFINE QMODEL DELETE QMODEL DISPLAY QUEUE

## <span id="page-150-0"></span>**Trabalhando com filas de mensagens não entregues**

Cada gerenciador de filas geralmente possui uma fila local para utilizar como uma fila de mensagens não entregues, de forma que mensagens que não puderem ser entregues ao seu destino correto possam ser armazenadas para recuperação posterior. Você informa ao gerenciador de filas sobre a fila de mensagens não entregues e especifica como as mensagens localizadas em uma fila de mensagens não entregues devem ser processadas. Utilizar as filas de mensagens não entregues pode afetar a sequência na qual as mensagens são entregues, assim é possível optar por não as usar.

Para informar ao gerenciador de filas sobre a fila de mensagens não entregues, especifique um nome de fila de mensagens não entregues no comando **crtmqm** (crtmqm -u DEAD.LETTER.QUEUE, por exemplo) ou usando o atributo **DEADQ** no comando **ALTER QMGR** para especificar um posteriormente. Deve-se definir a fila de mensagens não entregues antes de usá-lo.

Uma fila de mensagens não entregues de amostra chamado SYSTEM.DEAD.LETTER.QUEUE está disponível com o produto. Esta fila é criada automaticamente quando você cria o gerenciador de filas. É possível modificar essa definição, se necessário e renomeá-la.

Uma fila de mensagens não entregues não possui requisitos especiais, exceto que:

- Ele deve ser uma fila local
- Seu atributo MAXMSGL (comprimento máximo da mensagem) deve ativar a fila para acomodar as maiores mensagens que o gerenciador de filas possui para manipular **e** o tamanho do cabeçalho de mensagens não entregues (MQDLH)

Utilizar as filas de mensagens não entregues pode afetar a sequência na qual as mensagens são entregues, assim é possível optar por não as usar. Você define o atributo do canal USEDLQ para determinar se a fila de mensagens não entregues é usada quando as mensagens não podem ser entregues. Este atributo pode ser configurado para que algumas funções do gerenciador de filas usem a fila de devoluções, enquanto outras funções não. Para obter mais informações sobre o uso do atributo do canal USEDLQ em diferentes comandos MQSC, consulte DEFINE CHANNEL, DISPLAY CHANNEL, ALTER CHANNEL e DISPLAY CLUSQMGR.

IBM MQ fornece um manipulador da fila de mensagens não entregues que permite que você especifique como as mensagens localizadas em uma fila de mensagens não entregues devem ser processadas ou removidas. Consulte o "Processando mensagens em uma fila de mensagens não entregues do IBM MQ" na página 151.

## **Conceitos relacionados** Filas de Devoluções **Tarefas relacionadas** Resolução de problemas de mensagens não entregues **Referências relacionadas** ALTER QMGR crtmqm (criar gerenciador de filas)

## **Processando mensagens em uma fila de mensagens não entregues do IBM MQ**

Para processar mensagens em uma fila de mensagens não entregues (DLQ), o IBM MQ fornece um manipulador de DLQ padrão. O manipulador corresponde mensagens na fila de mensagens não entregues com relação às entradas em uma tabela de regras que você define.

As mensagens podem ser colocadas em uma fila de mensagens não entregues pelos gerenciadores de fila, agentes do canal de mensagem (MCAs) e aplicativos. Todas as mensagens no DLQ devem ser prefixadas com uma estrutura de *cabeçalho de devoluções*, MQDLH. As mensagens colocadas na fila de mensagens não entregues por um gerenciador de filas ou um agente do canal de mensagem sempre possuem esse cabeçalho; aplicativos que colocam mensagens na fila de mensagens não entregues devem fornecer esse cabeçalho. O campo *Razão* da estrutura MQDLH contém um código de razão que identifica o motivo pelo qual a mensagem está no DLQ.

Todos os ambientes do IBM MQ precisam de uma rotina para processar mensagens na fila de mensagens não entregues regularmente. IBM MQ fornece uma rotina padrão, denominada *manipulador da fila de mensagens não entregues* (o manipulador da fila de mensagens não entregues), que você chama usando o comando runmqdlq.

As instruções para processar as mensagens no DLQ são fornecidas para o manipulador DLQ por meio de uma *tabela de regras* gravada pelo usuário. Ou seja, o manipulador DLQ corresponde às mensagens no DLQ nas entradas na tabela de regras; quando uma mensagem DLQ corresponder a uma entrada na tabela de regras, o manipulador DLQ executará a ação associada com essa entrada.

#### **Conceitos relacionados**

Filas de Devoluções

#### **Tarefas relacionadas**

Resolução de problemas de mensagens não entregues

## *O manipulador da fila de devoluções no IBM i*

O que é o manipulador da fila de devoluções do IBM i e como você o chama?

Uma *fila de devoluções* (DLQ), às vezes conhecida como uma *fila de mensagens não entregues*, é uma fila de participação para mensagens que não podem ser entregues para suas filas de destino. Cada gerenciador de filas em uma rede deve ter uma DLQ associada.

**Nota:** Geralmente é preferível evitar colocar as mensagens em uma DLQ. Para obter informações sobre como usar e evitar DLQs, consulte ["Trabalhando com filas de mensagens não entregues" na página 151](#page-150-0).

Os gerenciadores de fila, agentes do canal de mensagens e aplicativos podem colocar as mensagens na DLQ. Todas as mensagens no DLQ devem ser prefixadas com uma estrutura de *cabeçalho de devoluções*, MQDLH. As mensagens colocadas na DLQ por um gerenciador de filas ou por um agente do canal de mensagem sempre possuem um MQDLH. Sempre forneça um MQDLH aos aplicativos que colocam as mensagens no DLQ. O campo *Razão* da estrutura MQDLH contém um código de razão que identifica o motivo pelo qual a mensagem está no DLQ.

Em todos os ambientes do IBM MQ, deve haver uma rotina que é executada regularmente para processar mensagens na fila de mensagens não entregues. O IBM MQ fornece uma rotina padrão chamada *manipulador da fila de mensagens não entregues* (o manipulador da fila de mensagens não entregues), que você chama utilizando o comando STRMQMDLQ. Uma *tabela de regras* gravada pelo usuário fornece instruções para o manipulador DLQ, para as mensagens de processamento na DLQ. Ou seja, o manipulador DLQ corresponde as mensagens na DLQ às entradas na tabela de regras. Quando uma mensagem DLQ corresponder uma entrada na tabela de regras, o manipulador DLQ executará a ação associada com essa entrada.

## **Chamando o Manipulador DLQ**

Use o comando STRMQMDLQ para chamar o manipulador DLQ. É possível nomear a DLQ que você deseja processar e o gerenciador de filas que você deseja usar de duas maneiras:

• Como parâmetros para STRMQMDLQ a partir do prompt de comandos. Por exemplo:

```
STRMQMDLQ UDLMSGQ(ABC1.DEAD.LETTER.QUEUE) SRCMBR(QRULE) SRCFILE(library/QTXTSRC)
MQMNAME(MY.QUEUE.MANAGER)
```
• Na tabela de regras. Por exemplo:

INPUTQ(ABC1.DEAD.LETTER.QUEUE)

**Nota:** A tabela de regras é um membro em um arquivo físico de origem que pode assumir qualquer nome.

Os exemplos se aplicam ao DLQ chamado ABC1.DEAD.LETTER.QUEUE, pertencente ao gerenciador de filas padrão.

Se você não especificar o DLQ ou o gerenciador de filas conforme mostrado, o gerenciador de filas padrão para a instalação será usado juntamente com o DLQ pertencente a esse gerenciador de filas.

O comando STRMQMDLQ adota sua entrada a partir da tabela de regras.

Deve-se estar autorizado a acessar a DLQ sozinho e qualquer fila de mensagem para as quais as mensagens na DLQ são encaminhadas, para executar o manipulador DLQ. Deve-se também estar autorizado a assumir a identidade de outros usuários, para que a DLQ coloque as mensagens nas filas com a autoridade do ID do usuário no contexto da mensagem.

#### **Conceitos relacionados**

Filas de Devoluções

#### **Tarefas relacionadas**

Resolução de problemas de mensagens não entregues

## *A tabela de regras do manipulador de DLQ no IBM i*

A tabela de regras do manipulador da fila de devoluções define como o manipulador de DLQ processa as mensagens que chegam na DLQ do IBM i.

A tabela de regras do manipulador de fila de mensagens não entregues define como o manipulador de fila de mensagens não entregues irá processar mensagens que chegam à fila de mensagens não entregues. Há dois tipos de entrada em uma tabela de regras:

- A primeira entrada na tabela, que é opcional, contém *dados de controle*.
- Todas as outras entradas na tabela são *regras* para o manipulador de fila de mensagens não entregues seguir. Cada regra consiste em um *padrão* (um conjunto de características da mensagem) em relação ao qual uma mensagem é correspondida e uma *ação* a ser tomada quando uma mensagem na fila de mensagens não entregues corresponder ao padrão especificado. Deve haver pelo menos uma regra em uma tabela de regras.

Cada entrada na tabela de regras é composta por uma ou mais palavras-chave.

## **Dados de controle**

Essa seção descreve as palavras-chave que é possível incluir em uma entrada de dados de controle em uma tabela de regras do manipulador DLQ. Observe o seguinte :

- O valor padrão para uma palavra-chave, se houver, é sublinhado.
- A linha vertical (|) separa alternativas. É possível especificar somente um deles.
- Todas as palavras-chave são opcionais.

#### **INPUTQ (** *QueueName***|'' (padrão)**

O nome da fila de mensagens não entregues que você deseja processar:

- 1. Qualquer valor UDLMSGQ (ou \*DFT) que você especificar como um parâmetro para o comando **STRMQMDLQ** substitui qualquer valor INPUTQ na tabela de regras.
- 2. Se você especificar um valor UDLMSGQ em branco como um parâmetro para o comando **STRMQMDLQ**, o valor INPUTQ na tabela de regras é utilizado.
- 3. Se você especificar um valor UDLMSGQ em branco como um parâmetro para o comando **STRMQMDLQ** e um valor INPUTQ em branco na tabela de regras, a fila de mensagens não entregues padrão do sistema será utilizada.

#### **INPUTQM (** *QueueManagerNome***|'' (padrão))**

O nome do gerenciador de filas que possui a fila de mensagens não entregues nomeada na palavrachave INPUTQ.

Se você não especificar um gerenciador de filas ou se você especificar INPUTQM(' ') na tabela de regras, o sistema utiliza o gerenciador de filas padrão para a instalação.

#### **RETRYINT (** *Intervalo***|60 (padrão))**

O intervalo, em segundos, no qual o manipulador da fila de mensagens não entregues deve tentar reprocessar as mensagens na fila de mensagens não entregues que não puderam ser processadas na primeira tentativa e para o qual as tentativas repetidas foram solicitadas. Por padrão, o intervalo de novas tentativas é 60 segundos.

#### **WAIT ( YES (padrão) |NO|***nnn* **)**

Se o manipulador de fila de mensagens não entregues deve aguardar a chegada de novas mensagens na fila de mensagens não entregues quando ele detecta que não há mensagens adicionais que possa processar.

**SIM**

Faz com que o manipulador da fila de mensagens não entregues aguarde indefinidamente.

**NÃO**

Faz com que o manipulador da fila de mensagens não entregues finalize quando ele detectar que a fila de mensagens não entregues está vazia ou não contém mensagens que ele pode processar.

*nnn*

Faz com que o manipulador da fila de mensagens não entregues aguarde *nnn* segundos pela chegada do novo trabalho antes de finalizar após detectar que a fila está vazia ou que não contém mensagens que possa processar.

Especifique WAIT (YES) para DLQs ocupadas e WAIT (NO) ou WAIT (*nnn*) para DLQs que possuem um baixo nível de atividade. Se o manipulador da fila de mensagens não entregues tem permissão para encerrar, chame-o novamente usando o acionamento.

É possível fornecer o nome da fila de mensagens não entregues como um parâmetro de entrada para o comando **STRMQMDLQ**, como uma alternativa para incluir dados de controle na tabela de regras. Se algum valor for especificado na tabela de regras e na entrada para o comando **STRMQMDLQ**, o valor especificado no comando **STRMQMDLQ** terá precedência.

**Nota:** Se uma entrada de dados de controle estiver incluída na tabela de regras, ela deverá ser a primeira entrada na tabela.

#### IBM i *Regras de DLQ (padrões e ações) no IBM i*

Uma descrição dos padrões e ações para cada uma das regras de fila de mensagens não entregues do IBM i.

Aqui está uma regra de exemplo a partir de uma tabela de regras do manipulador de fila de mensagens não entregues:

PERSIST(MQPER PERSISTENT) REASON (MQRC PUT INHIBITED) + ACTION (RETRY) RETRY (3)

Esta regra instrui o manipulador de fila de mensagens não entregues para fazer 3 tentativas para entregar a sua fila de destino persistente qualquer mensagem que foi colocada na fila de mensagens não entregues porque MQPUT e MQPUT1 foram inibidas.

Esta seção descreve as palavras-chave que podem ser incluídas em uma regra. Observe o seguinte :

- O valor padrão para uma palavra-chave, se houver, é sublinhado. Para a maioria das palavras-chave, o valor padrão é \* (asterisco), que corresponde a qualquer valor.
- A linha vertical (|) separa alternativas. É possível especificar somente um deles.
- Todas as palavras-chave, exceto ACTION, são opcionais.

Esta seção começa com uma descrição das palavras-chave de correspondência de padrões (aquelas para as quais as mensagens na fila de mensagens não entregues são correspondidas). Em seguida, descreve as palavras-chave de ação (aquelas que determinam como o manipulador de fila de mensagens não entregues deve processar uma mensagem correspondente).

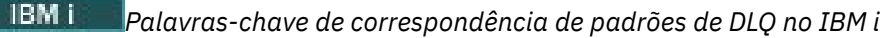

As palavras-chave de correspondência de padrões são descritas em um exemplo. Use essas palavraschave para especificar os valores com relação aos quais as mensagens na fila de mensagens não entregues do IBM i são correspondidas. Todas as palavras-chave de correspondência de padrões são opcionais.

#### **APPLIDAT (** *ApplIdentityDados***|\* (padrão))**

O valor *ApplIdentityData* da mensagem na fila de mensagens não entregues, especificados no descritor de mensagens, MQMD.

#### **APPLNAME (** *PutApplNome***|\* (padrão))**

O nome do aplicativo que emitiu a chamada MQPUT ou MQPUT1, conforme especificado no campo *PutApplName* do descritor de mensagens, MQMD, da mensagem na fila de mensagens não entregues.

#### **APPLTYPE (** *PutApplTipo***|\* (padrão))**

O valor *PutApplType* especificado no descritor de mensagens, MQMD, da mensagem na fila de mensagens não entregues.

#### **DESTQ (** *QueueName***|\* (padrão))**

O nome da fila de mensagens para a qual a mensagem é destinada.

#### **DESTQM (** *QueueManagerNome***|\* (padrão))**

O nome do gerenciador de filas para a fila de mensagens para o qual a mensagem é destinada.

#### **FEEDBACK (** *Feedback***|\* (padrão))**

Quando o valor *MsgType* é MQMT\_REPORT, *Feedback* descreve a natureza do relatório.

É possível usar nomes simbólicos. Por exemplo, é possível utilizar o nome simbólico MQFB\_COA para identificar as mensagens na fila de mensagens não entregues que requerem confirmação de chegada em suas filas de destino.

#### **FORMAT (** *Formato***|\* (padrão))**

O nome que o emissor da mensagem utiliza para descrever o formato dos dados da mensagem.

#### **MSGTYPE (** *MsgType***|\* (padrão)**

O tipo de mensagem da mensagem na fila de mensagens não entregues.

É possível usar nomes simbólicos. Por exemplo, é possível utilizar o nome simbólico MQMT\_REQUEST para identificar as mensagens na fila de mensagens não entregues que requerem respostas.

#### **PERSIST (** *Persistência***|\* (padrão))**

O valor da persistência da mensagem. (A persistência de uma mensagem determina se ela sobrevive a reinícios do gerenciador de filas.)

É possível usar nomes simbólicos. Por exemplo, é possível utilizar o nome simbólico MQPER\_PERSISTENT para identificar as mensagens na fila de mensagens não entregues que são persistentes.

#### **REASON (** *ReasonCode***|\* (padrão))**

O código de razão que descreve por que a mensagem foi colocada na fila de mensagens não entregues.

É possível usar nomes simbólicos. Por exemplo, é possível utilizar o nome simbólico MQRC\_Q\_FULL para identificar as mensagens colocadas na fila de mensagens não entregues porque suas filas de destino estavam cheias.

#### **REPLYQ (** *QueueName***|\* (padrão))**

O nome da fila de resposta especificada no descritor de mensagens, MQMD, da mensagem na fila de mensagens não entregues.

#### **REPLYQM (** *QueueManagerNome***|\* (padrão))**

O nome do gerenciador de filas da fila de resposta especificado na palavra-chave REPLYQ.

#### **USERID (** *UserIdentifier***|\* (padrão))**

O ID do usuário do usuário que originou a mensagem na fila de mensagens não entregues, conforme especificado no descritor de mensagens, MQMD.

## *Palavras-chave de ação de DLQ no IBM i*

Use estas palavras-chave de ação da fila de mensagens não entregues para determinar como uma mensagem correspondente na fila de mensagens não entregues do IBM i é processada.

#### **ACTION (DISCARD|IGNORE|RETRY|FWD)**

A ação tomada para qualquer mensagem na fila de mensagens não entregues que corresponde ao padrão definido nesta regra.

#### **DESCARTAR**

Faz com que a mensagem seja excluída da fila de mensagens não entregues.

#### **IGNORAR**

Faz com que a mensagem seja mantida no DLQ.

#### **TENTAR NOVAMENTE**

Faz com que o manipulador de fila de mensagens não entregues tente novamente colocar a mensagem em sua fila de destino.

#### **AVANÇAR**

Faz com que o manipulador de fila de mensagens não entregues redirecione a mensagem para a fila denominada na palavra-chave FWDQ.

Deve-se especificar a palavra-chave ACTION. O número de tentativas feitas para implementar uma ação é controlado pela palavra-chave RETRY. A palavra-chave RETRYINT dos dados de controle controla o intervalo entre as tentativas.

#### **FWDQ (** *QueueName***|&DESTQ|&REPLYQ)**

O nome da fila de mensagens para a qual a mensagem é encaminhada quando você seleciona a palavra-chave ACTION.

#### *QueueName*

O nome de uma fila de mensagens. FWDQ(' ') não é válido.

#### **&DESTQ**

Utilize o nome da fila do campo *DestQName* na estrutura MQDLH.

#### **&REPLYQ**

Execute o nome da fila do campo *ReplyToQ* no descritor de mensagens, MQMD.

É possível especificar REPLYQ (?\*) no padrão de mensagem para evitar mensagens de erro, quando uma regra especificando FWDQ (&REPLYQ) corresponde a uma mensagem com um campo *ReplyToQ* com espaço em branco.

#### **FWDQM (** *QueueManagerNome***| & DESTQM | & REPLYQM |' (padrão)))**

O gerenciador de filas da fila para o qual uma mensagem será redirecionada.

#### *QueueManagerName*

O nome do gerenciador de filas para a fila para a qual a mensagem é encaminhada quando você seleciona a palavra-chave ACTION (FWD).

#### **&DESTQM**

Tome o nome do gerenciador de filas do campo *DestQMgrName* na estrutura MQDLH.

#### **&REPLYQM**

Tome o nome do gerenciador de filas do campo *ReplyToQMgr* no descritor de mensagens, MQMD.

**' '**

FWDQM(' '), que é o valor padrão, identifica o gerenciador de filas locais.

#### **HEADER ( YES (padrão) |NO)**

Se o MQDLH deve permanecer em uma mensagem para a qual ACTION (FWD) é solicitada. Por padrão, o MQDLH permanece na mensagem. A palavra-chave HEADER não é válida para ações diferentes de FWD.

#### **PUTAUT ( DEF (padrão) | CTX)**

A autoridade com a qual as mensagens devem ser colocadas pelo manipulador de fila de mensagens não entregues:

#### **DEF**

Coloca as mensagens com a autoridade do próprio manipulador de fila de mensagens não entregues.

#### **CTX**

Faz com que as mensagens sejam colocadas com a autoridade do ID do usuário no contexto da mensagem. Deve-se estar autorizado a assumir a identidade de outros usuários, se você especificar PUTAUT (CTX).

#### **RETRY (** *RetryCount***|1 (padrão))**

O número de vezes, no intervalo 1 – 999.999.999, para tentar uma ação (no intervalo especificado na palavra-chave RETRYINT dos dados de controle).

**Nota:** A contagem de tentativas feitas pelo manipulador de fila de mensagens não entregues para implementar qualquer regra particular é específica para a instância atual do manipulador de fila de mensagens não entregues; a contagem não persiste nas reinicializações. Se você reiniciar o manipulador de fila de mensagens não entregues, a contagem de tentativas feitas para aplicar uma regra é reconfigurada para zero.

## *Convenções de tabela de regras de DLQ no IBM i*

A tabela de regras de fila de mensagens não entregues do IBM i deve aderir às convenções específicas sobre sua sintaxe, estrutura e conteúdo.

- Uma tabela de regras deve conter pelo menos uma regra.
- As palavras-chave podem ocorrer em qualquer ordem.
- Uma palavra-chave pode ser incluída somente uma vez em qualquer regra.
- As palavras-chave não são sensíveis a maiúsculas e minúsculas.
- Uma palavra-chave e seu valor de parâmetro devem ser separados de outras palavras-chave por pelo menos um espaço em branco ou uma vírgula.
- Pode ocorrer qualquer número de espaços em branco no início ou término de uma regra e entre palavras-chave, pontuação e valores.
- Cada regra deve iniciar em uma nova linha.
- Para portabilidade, o comprimento significativo de uma linha não deve ser maior que 72 caracteres.
- Utilize o sinal de mais (+) como o último caractere não em branco em uma linha para indicar que a regra continuará a partir do primeiro caractere não em branco na próxima linha. Utilize o sinal de menos (-) como o último caractere não em branco em uma linha para indicar que a regra continuará a partir do início da próxima linha. Caracteres de continuação podem ocorrer dentro de palavras-chave e parâmetros.

Por exemplo:

```
APPLNAME('ABC+
D')
```
results in 'ABCD'.

```
APPLNAME('ABC-
D')
```
resulta em 'ABC D'.

- Linhas de comentário, que começam com um asterisco (\*), podem ocorrer em qualquer lugar na tabela de regras.
- Linhas em branco são ignoradas.
- Cada entrada na tabela de regras do manipulador de fila de mensagens não entregues é composta de uma ou mais palavras-chave e seus parâmetros associados. Os parâmetros devem seguir estas regras de sintaxe:
	- Cada valor de parâmetro deve incluir pelo menos um caractere significativo. As aspas delimitadoras em valores colocados entre aspas não são consideradas significativas. Por exemplo, esses parâmetros são válidos:

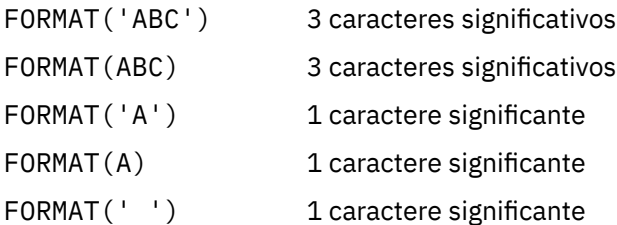

Esses parâmetros são inválidos porque eles não contêm caracteres significativos:

FORMAT('') FORMAT( ) FORMAT()

FORMAT

- Os caracteres curinga são suportados. É possível usar o ponto de interrogação (?) no lugar de qualquer caractere único, exceto um espaço em branco à direita. É possível utilizar o asterisco (\*) no lugar de zero ou mais caracteres adjacentes. O asterisco (\*) e o ponto de interrogação (?) são *sempre* interpretados como caracteres curinga em valores de parâmetro.
- Não é possível incluir caracteres curinga nos parâmetros dessas palavras-chave: ACTION, HEADER, RETRY, FWDQ, FWDQM e PUTAUT.
- Espaços em branco à direita em valores de parâmetros e nos campos correspondentes na mensagem na fila de mensagens não entregues não são significativos ao executar correspondências de curinga. No entanto, iniciais e espaços em branco incorporados dentro de sequências entre aspas são significativos para correspondências de curinga.
- Os parâmetros numéricos não podem incluir o caractere curinga ponto de interrogação (?). É possível incluir o asterisco (\*) no lugar de um parâmetro numérico inteiro, mas o asterisco não pode ser incluído como parte de um parâmetro numérico. Por exemplo, esses são parâmetros numéricos válidos:

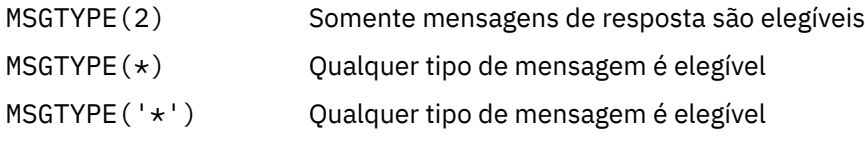

No entanto, MSGTYPE('2\*') não é válido, pois ele inclui um asterisco (\*) como parte de um parâmetro numérico.

- Parâmetros numéricos devem estar no intervalo 0-999 999 999. Se o valor do parâmetro for nesse intervalo, ele é aceito, mesmo se ele não for atualmente válido no campo para o qual a palavra-chave está relacionada. É possível utilizar nomes simbólicos para parâmetros numéricos.
- Se um valor de sequência é menor que o campo no MQDLH ou MQMD para a qual a palavra-chave se relaciona, o valor será preenchido com espaços em branco para o comprimento do campo. Se o valor,

exceto asteriscos, é mais longo do que o campo, um erro foi diagnosticado. Por exemplo, estas são todos os valores de sequência válidos para um campo de 8 caracteres:

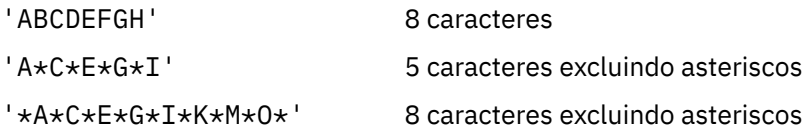

– Sequências que contêm espaços em branco, caracteres minúsculos ou caracteres especiais que não sejam ponto (.), barra (?), sublinhado (\_) e sinal de porcentagem (%) devem ser colocadas entre aspas simples. Caracteres minúsculos não colocados entre aspas simples são convertidos em letras maiúsculas. Se a sequência incluir uma aspa, duas aspas simples devem ser utilizadas para indicar o início e o fim da citação. Quando o comprimento da sequência é calculado, cada ocorrência de aspas duplas é contada como um único caractere.

# *Processando a tabela de regras de DLQ no IBM i*

O manipulador da fila de devoluções procura na tabela de regras uma regra com um padrão que corresponda a uma mensagem na fila de mensagens não entregues do IBM i.

A procura começa com a primeira regra na tabela e continua sequencialmente através da tabela. Quando uma regra com um padrão correspondente for localizada, a tabela de regras tenta a ação a essa regra. O manipulador de fila de mensagens não entregues incrementa a contagem de novas tentativas para uma regra pelo 1 sempre que ela tenta aplicar essa regra. Se a primeira tentativa falhar, a tentativa será repetida até que a contagem de tentativas feitas corresponda ao número especificado na palavra-chave RETRY. Se todas as tentativas falharem, o manipulador de fila de mensagens não entregues procurará a próxima regra de correspondência na tabela.

Este processo é repetido para regras de correspondência subsequentes até que uma ação seja bemsucedida. Quando cada regra de correspondência foi tentada o número de vezes especificado em sua palavra-chave RETRY e todas as tentativas falharam, ACTION (IGNORE) é assumido. ACTION (IGNORE) também é assumido se nenhuma regra correspondente for localizada.

#### **Nota:**

- 1. Padrões de regra de correspondência são procurados somente para mensagens na fila de mensagens não entregues que começam com um MQDLH. As mensagens que não começam com um MQDLH são relatadas periodicamente como estando em erro e permanecem na fila de mensagens não entregues indefinidamente.
- 2. Todas as palavras-chave padrão podem assumir o padrão, de modo que uma regra pode consistir em uma única ação. Observe, no entanto, que as regras de ação somente são aplicadas a todas as mensagens na fila que possuem MQDLHs e que ainda não foram transformadas em conformidade com outras regras na tabela.
- 3. A tabela de regras é validada quando o manipulador de fila de mensagens não entregues é iniciado e os erros sinalizados nesse momento. (Mensagens de erro emitidas pelo manipulador de fila de mensagens não entregues são descritas em Mensagens e códigos de razão.) É possível fazer mudanças na tabela de regras a qualquer momento, mas essas mudanças não entram em vigor até que o manipulador de fila de mensagens não entregues seja reiniciado.
- 4. O manipulador de fila de mensagens não entregues não altera o conteúdo de mensagens, do MQDLH ou do descritor de mensagens. O manipulador de fila de mensagens não entregues sempre coloca mensagens para outras filas com a opção de mensagem MQPMO\_PASS\_ALL\_CONTEXT.
- 5. Erros de sintaxe consecutivos na tabela de regras não podem ser reconhecidos porque a validação da tabela de regras elimina a geração de erros repetitivos.
- 6. O manipulador de fila de mensagens não entregues abre a fila de mensagens não entregues com a opção MQOO\_INPUT\_AS\_Q\_DEF.
- 7. Várias instâncias do manipulador de fila de mensagens não entregues podem ser executadas simultaneamente em relação à mesma fila utilizando a mesma tabela de regras. No entanto, é mais comum haver um relacionamento de um para um entre uma fila de mensagens não entregues e um manipulador de fila de mensagens não entregues.

*Assegurando-se de que todas as mensagens DLQ sejam processadas no IBM i* O manipulador da fila de devoluções mantém um registro de todas as mensagens na DLQ do IBM i que foram vistas, mas não removidas.

Se você utilizar o manipulador de fila de mensagens não entregues como um filtro para extrair um pequeno subconjunto das mensagens da fila de mensagens não entregues, o manipulador de fila de mensagens não entregues ainda manterá um registro dessas mensagens na fila de mensagens não entregues que ele não processou. Além disso, o manipulador de fila de mensagens não entregues não pode garantir que as novas mensagens que chegam à fila de mensagens não entregues serão vistas, mesmo se a fila de mensagens não entregues estiver definida como primeiro a entrar, primeiro a sair (FIFO). Se a fila não estiver vazia, a fila de mensagens não entregues periodicamente será novamente varrida para verificar todas as mensagens.

Por esses motivos, tente certificar-se de que a fila de mensagens não entregues contenha o menos possível de mensagens. Se as mensagens que não podem ser descartadas ou redirecionadas para outras filas (por qualquer razão) têm permissão para acumular na fila, a carga aumenta o manipulador de fila de mensagens não entregues e a própria fila de mensagens não entregues corre o risco de preenchimento.

É possível tomar medidas específicas para ativar o manipulador de fila de mensagens não entregues para esvaziar a fila de mensagens não entregues. Por exemplo, tente não utilizar ACTION (IGNORE), que deixa mensagens na fila de mensagens não entregues. (Lembre-se que ACTION (IGNORE) é assumido para mensagens que não são explicitamente abordadas por outras regras na tabela.) Em vez disso, para as mensagens que você deseja ignorar, utilize uma ação que mova as mensagens para outra fila. Por exemplo:

ACTION (FWD) FWDQ (IGNORED.DEAD.QUEUE) HEADER (YES)

Da mesma forma, tornar a regra final na tabela um depósito para processar mensagens que não foram endereçados por regras anteriores na tabela. Por exemplo, a regra final na tabela pode ser algo como o seguinte:

ACTION (FWD) FWDQ (REALLY.DEAD.QUEUE) HEADER (YES)

Isso faz com que as mensagens que passam pela regra final na tabela sejam encaminhadas para a fila REALLY.DEAD.QUEUE, na qual podem ser processadas manualmente. Se você não tiver essa regra, as mensagens devem permanecer na fila de mensagens não entregues indefinidamente.

*Um exemplo de tabela de regras do manipulador de DLQ no IBM i*

Código de exemplo para uma tabela de regras do manipulador da fila de devoluções no IBM i. Esse exemplo de tabela de regras contém uma única entrada de dados de controle e diversas regras.

```
*************************************************************************
    An example rules table for the STRMOMDLQ command
*************************************************************************
* Control data entry
* ------------------
* If no queue manager name is supplied as an explicit parameter to
* STRMOMDLO, use the default queue manager for the machine.
* If no queue name is supplied as an explicit parameter to STRMQMDLQ,
* use the DLQ defined for the local queue manager.
*
inputqm(' ') inputq(' ')
* Rules
* -----
* We include rules with ACTION (RETRY) first to try to
* deliver the message to the intended destination.
* If a message is placed on the DLQ because its destination
* queue is full, attempt to forward the message to its
* destination queue. Make 5 attempts at approximately
* 60-second intervals (the default value for RETRYINT).
```
IBM i

REASON(MQRC\_Q\_FULL) ACTION(RETRY) RETRY(5)

 $\star$  If a message is placed on the DLQ because of a put inhibited \* condition, attempt to forward the message to its \* destination queue. Make 5 attempts at approximately \* 60-second intervals (the default value for RETRYINT). REASON(MQRC\_PUT\_INHIBITED) ACTION(RETRY) RETRY(5) \* The AAAA corporation is always sending messages with incorrect  $*$  addresses. When we find a request from the AAAA corporation, \* we return it to the DLQ (DEADQ) of the reply-to queue manager \* (&REPLYQM). \* The AAAA DLQ handler attempts to redirect the message. MSGTYPE(MQMT\_REQUEST) REPLYQM(AAAA.\*) + ACTION(FWD) FWDQ(DEADQ) FWDQM(&REPLYQM)  $*$  The BBBB corporation never does things by half measures. If  $*$  the queue manager BBBB.1 is unavailable, try to \* send the message to BBBB.2 DESTQM(bbbb.1) + action(fwd) fwdq(&DESTQ) fwdqm(bbbb.2) header(no) \* The CCCC corporation considers itself very security \* conscious, and believes that none of its messages \* will ever end up on one of our DLQs. \* Whenever we see a message from a CCCC queue manager on our  $*$  DLQ, we send it to a special destination in the CCCC organization \* where the problem is investigated. REPLYQM(CCCC.\*) + ACTION(FWD) FWDQ(ALARM) FWDQM(CCCC.SYSTEM) \* Messages that are not persistent run the risk of being  $\star$  lost when a queue manager terminates. If an application  $*$  is sending nonpersistent messages, it must be able  $\star$  to cope with the message being lost, so we can afford to  $*$  discard the message. PERSIST(MQPER\_NOT\_PERSISTENT) ACTION(DISCARD)  $*$  For performance and efficiency reasons, we like to keep  $*$  the number of messages on the DLO small.  $*$  If we receive a message that has not been processed by  $\star$  an earlier rule in the table, we assume that it \* requires manual intervention to resolve the problem. \* Some problems are best solved at the node where the  $\star$  problem was detected, and others are best solved where  $\star$  the message originated. We do not have the message origin,  $*$  but we can use the REPLYQM to identify a node that has \* some interest in this message. \* Attempt to put the message onto a manual intervention  $\star$  queue at the appropriate node. If this fails,  $\star$  put the message on the manual intervention queue at  $*$  this node.  $REPLYOM('?*)'$  + ACTION(FWD) FWDQ(DEADQ.MANUAL.INTERVENTION) FWDQM(&REPLYQM)

ACTION(FWD) FWDQ(DEADQ.MANUAL.INTERVENTION)

#### *Chamando o Manipulador DLQ*

Chame o manipulador da fila de devoluções usando o comando runmqdlq. É possível nomear a fila de mensagens não entregues que você deseja processar e o gerenciador de filas que você deseja usar de duas maneiras.

As duas maneiras são as seguintes:

• Como parâmetros para runmqdlq a partir do prompt de comandos. Por exemplo:

```
runmqdlq ABC1.DEAD.LETTER.QUEUE ABC1.QUEUE.MANAGER <qrule.rul
```
• Na tabela de regras. Por exemplo:

INPUTQ(ABC1.DEAD.LETTER.QUEUE) INPUTQM(ABC1.QUEUE.MANAGER)

Os exemplos se aplicam à fila de mensagens não entregues chamada ABC1.DEAD.LETTER.QUEUE, pertencente ao gerenciador de filas ABC1.QUEUE.MANAGER.

Se você não especificar o DLQ ou o gerenciador de filas conforme mostrado, o gerenciador de filas padrão para a instalação será usado juntamente com o DLQ pertencente a esse gerenciador de filas.

O comando runmqdlq obtém sua entrada de stdin; você associa a tabela de regras ao runmqdlq redirecionando stdin da tabela de regras.

Para executar o manipulador de fila de mensagens não entregues deve-se estar autorizado a acessar a própria fila de mensagens não entregues e qualquer fila de mensagem para as quais as mensagens na fila de mensagens não entregues são encaminhadas. Para o manipulador de fila de mensagens não entregues colocar as mensagens nas filas com a autoridade do ID do usuário no contexto da mensagem, também deve-se estar autorizado a assumir a identidade de outros usuários.

Para obter mais informações sobre o comando runmqdlq, consulte runmqdlq.

#### **Conceitos relacionados**

Filas de Devoluções **Tarefas relacionadas** Resolução de problemas de mensagens não entregues

#### *O manipulador de DLQ de amostra amqsdlq*

Além do manipulador da fila de devoluções chamado usando o comando **runmqdlq**, o IBM MQ fornece a origem de um manipulador da fila de devoluções de amostra **amqsdlq** com uma função que é semelhante àquela fornecida pelo **runmqdlq**.

É possível customizar **amqsdlq** para fornecer um manipulador de DLQ que atenda aos seus requisitos. Por exemplo, é possível decidir que você deseja um manipulador de fila de mensagens não entregues que podem processar mensagens sem cabeçalho de mensagens não entregues. (Tanto o manipulador de DLQ padrão e a amostra, **amqsdlq**, processam apenas essas mensagens no DLQ que começam com um cabeçalho de devoluções, MQDLH. As mensagens que não começam com um MQDLH são identificadas como estando em erro e permanecem na fila de mensagens não entregues indefinidamente.)

O *MQ\_INSTALLATION\_PATH* representa o diretório de alto nível no qual o IBM MQ está instalado.

No IBM MQ for Windows, a origem de amqsdlq é fornecido no diretório:

*MQ\_INSTALLATION\_PATH*\tools\c\samples\dlq

e a versão compilada é fornecida no diretório:

*MQ\_INSTALLATION\_PATH\tools\c\samples\bin* 

Em sistemas IBM MQ for UNIX e Linux, a origem de **amqsdlq** é fornecida no diretório:

*MQ\_INSTALLATION\_PATH*/samp/dlq

e a versão compilada é fornecida no diretório:

*MQ\_INSTALLATION\_PATH*/samp/bin

Uma versão construída do programa de amostra, denominada **amqsdlqc**, está incluída. É possível usar isso para se conectar a um gerenciador de filas remotas no modo cliente. Para usar o **amqsdlqc**, deve-se configurar uma das variáveis de ambiente **MQSERVER** , **MQCHLLIB** ou **MQCHLTAB** para identificar como se conectar ao gerenciador de filas. Por exemplo:

export MQSERVER="SYSTEM.DEF.SVRCONN/TCP/myappliance.co.uk(1414)"

## *A tabela de regras do manipulador DLQ*

A tabela de regras do manipulador da fila de devoluções define como o manipulador de DLQ processa as mensagens que chegam na DLQ.

Há dois tipos de entrada em uma tabela de regras:

- A primeira entrada na tabela, que é opcional, contém *dados de controle*.
- Todas as outras entradas na tabela são *regras* para o manipulador de fila de mensagens não entregues seguir. Cada regra consiste em um *padrão* (um conjunto de características da mensagem) em relação ao qual uma mensagem é correspondida e uma *ação* a ser tomada quando uma mensagem na fila de mensagens não entregues corresponder ao padrão especificado. Deve haver pelo menos uma regra em uma tabela de regras.

Cada entrada na tabela de regras é composta por uma ou mais palavras-chave.

#### **Conceitos relacionados**

Filas de Devoluções

#### **Tarefas relacionadas**

Resolução de problemas de mensagens não entregues

#### *Dados de controle de DLQ*

É possível incluir palavras-chave em uma entrada de dados de controle em uma tabela de regras do manipulador da fila de devoluções.

#### **Nota:**

- A linha vertical (|) separa alternativas, somente um dos quais pode ser especificado.
- Todas as palavras-chave são opcionais.

#### **INPUTQ (** *QueueName***|'' (padrão)**

O nome da fila de mensagens não entregues que você deseja processar:

- 1. Qualquer valor que você fornecer INPUTQ como um parâmetro para o comando runmqdlq substitui qualquer valor INPUTQ na tabela de regras.
- 2. Se você não especificar um valor INPUTQ como um parâmetro para o comando runmqdlq, mas **especificar** um valor na tabela de regras, o valor INPUTQ na tabela de regras será utilizado.
- 3. Se nenhuma fila de mensagens não entregues for especificada ou você especificar INPUTQ(' ') na tabela de regras, o nome da fila de mensagens não entregues pertencente ao gerenciador de filas com o nome que é fornecido como um parâmetro para o comando runmqdlq é utilizado.
- 4. Se você não especificar um valor INPUTQ como um parâmetro para o comando runmqdlq ou como um valor na tabela de regras, a fila de mensagens não entregues pertencente ao gerenciador de filas nomeado na palavra-chave INPUTQM na tabela de regras será usada.

#### **INPUTQM (** *QueueManagerNome***|'' (padrão))**

O nome do gerenciador de filas que possui a fila de mensagens não entregues nomeado na palavrachave INPUTQ:

- 1. Qualquer fonte de valor que você INPUTQM como um parâmetro para o comando runmqdlq substitui qualquer valor INPUTQM na tabela de regras.
- 2. Se você não especificar um valor INPUTQM como um parâmetro para o comando runmqdlq, o valor INPUTQM na tabela de regras será utilizado.
- 3. Se nenhum gerenciador de filas for especificado ou você especificar INPUTQM(' ') na tabela de regras, o gerenciador de filas padrão para a instalação será usado.

#### **RETRYINT (** *Intervalo***|60 (padrão))**

O intervalo, em segundos, no qual o manipulador de fila de mensagens não entregues deve reprocessar mensagens na fila de mensagens não entregues que não pôde ser processado na primeira tentativa e para o qual as tentativas repetidas foram solicitadas. Por padrão, o intervalo de novas tentativas é 60 segundos.

#### **WAIT ( YES (padrão) |NO|***nnn* **)**

Se o manipulador de fila de mensagens não entregues deve aguardar a chegada de novas mensagens na fila de mensagens não entregues quando ele detecta que não há mensagens adicionais que possa processar.

#### **SIM**

O manipulador de fila de mensagens não entregues aguardará indefinidamente.

**NÃO**

O manipulador de fila de mensagens não entregues termina quando ele detecta que a fila de mensagens não entregues está vazia ou não contém mensagens que ele pode processar.

*nnn*

O manipulador de fila de mensagens não entregues aguardará até *nnn* segundos pela chegada do novo trabalho antes de terminar após detectar que a fila está vazia ou que não contém nenhuma mensagem que possa processar.

Especifique WAIT (YES) para DLQs ocupadas e WAIT (NO) ou WAIT (*nnn*) para DLQs que possuem um baixo nível de atividade. Se o manipulador de fila de mensagens não entregues tem permissão para terminar, chame-o novamente utilizando o acionamento. Para obter mais informações sobre acionamento, consulte Iniciando aplicativos IBM MQ usando acionadores.

Uma alternativa para incluir dados de controle na tabela de regras é fornecer os nomes da fila de mensagens não entregues e seu gerenciador de filas como parâmetros de entrada para o comando runmqdlq. Se você especificar um valor tanto na tabela de regras e como entrada para o comando runmqdlq, o valor especificado no comando runmqdlq terá precedência.

Se você incluir uma entrada de dados de controle na tabela de regras, ela deverá ser a **primeira** entrada na tabela.

#### *Regras de DLQ (padrões e ações)*

Uma descrição das palavras-chave de correspondência de padrões (aquelas com relação às quais as mensagens na fila de mensagens não entregues são correspondidas) e as palavras-chave de ação (aquelas que determinam como o manipulador de DLQ deve processar uma mensagem correspondente). Uma regra de exemplo também é fornecida.

#### **Palavras-chave de correspondência de padrões**

As palavras-chave de correspondência de padrão, que você utiliza para especificar os valores em relação aos quais as mensagens na fila de mensagens não entregues são correspondidas, são as seguintes. (Todas as palavras-chave de correspondência de padrões são opcionais):

#### **APPLIDAT (** *ApplIdentityDados***|\* (padrão))**

O valor *ApplIdentityData* especificado no descritor de mensagens, MQMD, da mensagem na fila de mensagens não entregues.

#### **APPLNAME (** *PutApplNome***|\* (padrão))**

O nome do aplicativo que emitiu a chamada MQPUT ou MQPUT1, conforme especificado no campo *PutApplName* do descritor de mensagens, MQMD, da mensagem no DLQ.

#### **APPLTYPE (** *PutApplTipo***|\* (padrão))**

O valor *PutApplType*, especificado no descritor de mensagens, MQMD, da mensagem na fila de mensagens não entregues.

#### **DESTQ (** *QueueName***|\* (padrão))**

O nome da fila de mensagens para a qual a mensagem é destinada.

#### **DESTQM (** *QueueManagerNome***|\* (padrão))**

O nome do gerenciador de filas da fila de mensagens para o qual a mensagem é destinada.

#### **FEEDBACK (** *Feedback***|\* (padrão))**

Quando o valor *MsgType* é MQFB\_REPORT, *Feedback* descreve a natureza do relatório.

É possível usar nomes simbólicos. Por exemplo, é possível utilizar o nome simbólico MQFB\_COA para identificar as mensagens na fila de mensagens não entregues que precisam de confirmação de chegada em suas filas de destino.

#### **FORMAT (** *Formato***|\* (padrão))**

O nome que o emissor da mensagem utiliza para descrever o formato dos dados da mensagem.

#### **MSGTYPE (** *MsgType***|\* (padrão)**

O tipo de mensagem da mensagem na fila de mensagens não entregues.

É possível usar nomes simbólicos. Por exemplo, é possível utilizar o nome simbólico MQMT\_REQUEST para identificar as mensagens na fila de mensagens não entregues que precisam de respostas.

#### **PERSIST (** *Persistência***|\* (padrão))**

O valor da persistência da mensagem. (A persistência de uma mensagem determina se ela sobrevive a reinícios do gerenciador de filas.)

É possível usar nomes simbólicos. Por exemplo, é possível utilizar o nome simbólico MQPER\_PERSISTENT para identificar mensagens na fila de mensagens não entregues que são persistentes.

#### **REASON (** *ReasonCode***|\* (padrão))**

O código de razão que descreve por que a mensagem foi colocada na fila de mensagens não entregues.

É possível usar nomes simbólicos. Por exemplo, é possível utilizar o nome simbólico MQRC\_Q\_FULL para identificar as mensagens colocadas na fila de mensagens não entregues porque suas filas de destino estavam cheias.

#### **REPLYQ (** *QueueName***|\* (padrão))**

O nome da fila de resposta especificada no descritor de mensagens, MQMD, da mensagem na fila de mensagens não entregues.

#### **REPLYQM (** *QueueManagerNome***|\* (padrão))**

O nome do gerenciador de filas da fila de resposta, conforme especificado no descritor de mensagens, MQMD, da mensagem na fila de mensagens não entregues.

#### **USERID (** *UserIdentifier***|\* (padrão))**

O ID do usuário do usuário que originou a mensagem na fila de mensagens não entregues, conforme especificado no descritor de mensagens, MQMD, da mensagem na fila de mensagens não entregues.

## **As palavras-chave de ação**

As palavras-chave de ação utilizadas para descrever como uma mensagem correspondente deve ser processada são as seguintes:

#### **ACTION (DISCARD|IGNORE|RETRY|FWD)**

A ação a ser executada para qualquer mensagem na fila de mensagens não entregues que corresponde ao padrão definido nesta regra.

#### **DESCARTAR**

Exclua a mensagem da fila de mensagens não entregues.

#### **IGNORAR**

Deixe a mensagem na fila de mensagens não entregues.

#### **TENTAR NOVAMENTE**

Se a primeira tentativa de colocar a mensagem em sua fila de destino falhar, tente novamente. A palavra-chave RETRY define o número de tentativas feitas para implementar uma ação. A palavra-chave RETRYINT dos dados de controle controla o intervalo entre as tentativas.

#### **AVANÇAR**

Encaminhar a mensagem para a fila nomeada na palavra-chave FWDQ.

Deve-se especificar a palavra-chave ACTION.

#### **FWDQ (** *QueueName***|&DESTQ|&REPLYQ)**

O nome da fila de mensagens para a qual redirecionar a mensagem quando ACTION (FWD) é solicitada.

#### *QueueName*

O nome de uma fila de mensagens. FWDQ(' ') não é válido.

#### **&DESTQ**

Utilize o nome da fila do campo *DestQName* na estrutura MQDLH.

#### **&REPLYQ**

Execute o nome da fila do campo *ReplyToQ* no descritor de mensagens, MQMD.

Para evitar mensagens de erro quando uma regra que especifica FWDQ (&REPLYQ) corresponde a uma mensagem com um campo *ReplyToQ* em branco, especifique REPLYQ (?\*) no padrão de mensagem.

#### **FWDQM (** *QueueManagerNome***| & DESTQM | & REPLYQM |' (padrão)))**

O gerenciador de filas da fila para a qual encaminhar uma mensagem.

#### *QueueManagerName*

O nome do gerenciador de filas da fila para o qual encaminhar uma mensagem quando ACTION (FWD) é solicitada.

#### **&DESTQM**

Tome o nome do gerenciador de filas do campo *DestQMgrName* na estrutura MQDLH.

#### **&REPLYQM**

Tome o nome do gerenciador de filas do campo *ReplyToQMgr* no descritor de mensagens, MQMD.

**' '**

FWDQM(' '), que é o valor padrão, identifica o gerenciador de filas locais.

#### **HEADER ( YES (padrão) |NO)**

Se o MQDLH deve permanecer em uma mensagem para a qual ACTION (FWD) é solicitada. Por padrão, o MQDLH permanece na mensagem. A palavra-chave HEADER não é válida para ações diferentes de FWD.

#### **PUTAUT ( DEF (padrão) | CTX)**

A autoridade com a qual as mensagens devem ser colocadas pelo manipulador de fila de mensagens não entregues:

#### **DEF**

Coloque mensagens com a autoridade do próprio manipulador de fila de mensagens não entregues.

#### **CTX**

Colocar as mensagens com a autoridade do ID do usuário no contexto da mensagem. Se você especificar PUTAUT (CTX), deve-se estar autorizado a assumir a identidade de outros usuários.

#### **RETRY (** *RetryCount***|1 (padrão))**

O número de vezes, no intervalo 1 – 999.999.999, para tentar uma ação (no intervalo especificado na palavra-chave RETRYINT dos dados de controle). A contagem de tentativas feitas pelo manipulador de fila de mensagens não entregues para implementar qualquer regra particular é específica para a instância atual do manipulador de fila de mensagens não entregues; a contagem não persiste nas reinicializações. Se o manipulador de fila de mensagens não entregues for reiniciado, a contagem de tentativas feitas para aplicar uma regra é reconfigurada para zero.

#### **Exemplo de regra**

Aqui está uma regra de exemplo a partir de uma tabela de regras do manipulador de fila de mensagens não entregues:

```
PERSIST(MQPER PERSISTENT) REASON (MQRC PUT INHIBITED) +
ACTION (RETRY) RETRY (3)
```
Essa regra instrui o manipulador de fila de mensagens não entregues a fazer três tentativas para entregar à sua fila de destino persistente qualquer mensagem que foi colocada na fila de mensagens não entregues porque o MQPUT e MQPUT1 foram inibidos.

Todas as palavras-chave que podem ser utilizadas em uma regra são descritas no restante desta seção. Observe o seguinte :

- O valor padrão para uma palavra-chave, se houver, é sublinhado. Para a maioria das palavras-chave, o valor padrão é \* (asterisco), que corresponde a qualquer valor.
- A linha vertical (|) separa alternativas, somente um dos quais pode ser especificado.
- Todas as palavras-chave, exceto ACTION, são opcionais.

#### *Convenções de tabela de regras de DLQ*

A sintaxe, a estrutura e o conteúdo da tabela de regras do manipulador de fila de devoluções devem seguir estas convenções.

A tabela de regras deve aderir às seguintes convenções:

- Uma tabela de regras deve conter pelo menos uma regra.
- As palavras-chave podem ocorrer em qualquer ordem.
- Uma palavra-chave pode ser incluída somente uma vez em qualquer regra.
- As palavras-chave não fazem distinção entre maiúsculas e minúsculas.
- Uma palavra-chave e seu valor de parâmetro devem ser separados de outras palavras-chave por pelo menos um espaço em branco ou uma vírgula.
- Pode haver qualquer número de espaços em branco no início ou final de uma regra e entre as palavraschave, pontuação e valores.
- Cada regra deve iniciar em uma nova linha.
- Em sistemas Windows, a última regra na tabela deve terminar com um caractere de retorno de linha/ alimentação de linha. É possível fazer isso assegurando que pressionar a tecla Enter no final da regra, para que a última linha da tabela é uma linha em branco.
- Por razões de portabilidade, o comprimento significativo de uma linha não deve ser maior que 72 caracteres.
- Utilize o sinal de mais (+) como o último caractere não em branco em uma linha para indicar que a regra continuará a partir do primeiro caractere não em branco na próxima linha. Utilize o sinal de menos (-) como o último caractere não em branco em uma linha para indicar que a regra continuará a partir do início da próxima linha. Caracteres de continuação podem ocorrer dentro de palavras-chave e parâmetros.

Por exemplo:

```
APPLNAME('ABC+
D')
```
resulta em 'ABCD' e

```
APPLNAME('ABC-
D')
```
resulta em 'ABC D'.

- Linhas de comentário, que começam com um asterisco (\*), podem ocorrer em qualquer lugar na tabela de regras.
- Linhas em branco são ignoradas.
- Cada entrada na tabela de regras do manipulador de fila de mensagens não entregues é composta de uma ou mais palavras-chave e seus parâmetros associados. Os parâmetros devem seguir estas regras de sintaxe:

– Cada valor de parâmetro deve incluir pelo menos um caractere significativo. O delimitador entre aspas simples em valores que são colocados entre aspas não são considerados significativos. Por exemplo, esses parâmetros são válidos:

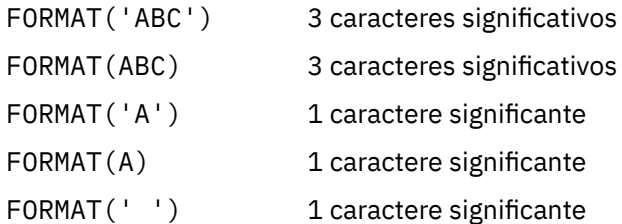

Esses parâmetros são inválidos porque eles não contêm caracteres significativos:

- FORMAT('') FORMAT( ) FORMAT() FORMAT
- Os caracteres curinga são suportados. É possível usar o ponto de interrogação (?) em vez de qualquer caractere único, exceto um espaço em branco; é possível usar o asterisco (\*) em vez de zero ou mais caracteres adjacentes. O asterisco (\*) e o ponto de interrogação (?) são *sempre* interpretados como caracteres curinga em valores de parâmetro.
- Caracteres curinga não podem ser incluídos nos parâmetros destas palavras-chave: ACTION, HEADER, RETRY, FWDQ, FWDQM e PUTAUT.
- Espaços em branco à direita em valores de parâmetros e nos campos correspondentes na mensagem na fila de mensagens não entregues não são significativos ao executar correspondências de curinga. No entanto, iniciais e espaços em branco incorporados dentro de sequências que são colocadas entre aspas simples são significativos para correspondência de curinga.
- Os parâmetros numéricos não podem incluir o caractere curinga ponto de interrogação (?). É possível utilizar o asterisco (\*) em vez de um parâmetro numérico inteiro, mas não como parte de um parâmetro numérico. Por exemplo, esses são parâmetros numéricos válidos:

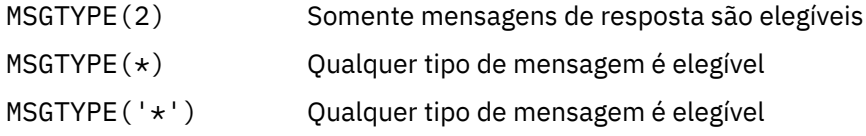

No entanto, MSGTYPE('2\*') não é válido, pois ele inclui um asterisco (\*) como parte de um parâmetro numérico.

- Parâmetros numéricos devem estar no intervalo 0-999 999 999. Se o valor do parâmetro for nesse intervalo, ele é aceito, mesmo se ele não for atualmente válido no campo para o qual a palavra-chave está relacionada. É possível utilizar nomes simbólicos para parâmetros numéricos.
- Se um valor de sequência é menor que o campo no MQDLH ou MQMD para a qual a palavra-chave se relaciona, o valor será preenchido com espaços em branco para o comprimento do campo. Se o valor, exceto asteriscos, é mais longo do que o campo, um erro foi diagnosticado. Por exemplo, esses são todos os valores de sequência válidos para um campo de 8 caracteres:

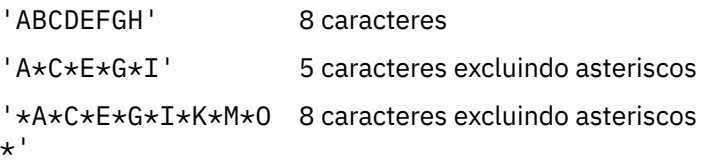

– Coloque as sequências de caracteres que contêm espaços em branco, caracteres minúsculos ou caracteres especiais que não sejam ponto (.), barra (?), sublinhado (\_) e sinal de porcentagem

(%) entre aspas simples. Caracteres minúsculos não colocados entre uma única aspa simples são convertidos em letras maiúsculas. Se a sequência incluir uma citação, utilize duas aspas simples para indicar o início e o fim da citação. Quando o comprimento da sequência é calculado, cada ocorrência de aspas duplas é contada como um único caractere.

## *Como a tabela de regras de DLQ é processada*

O manipulador da fila de devoluções procura na tabela de regras uma regra em que o padrão corresponda a uma mensagem na DLQ.

A procura começa com a primeira regra na tabela e continua sequencialmente através da tabela. Quando o manipulador de fila de mensagens não entregues localiza uma regra com um padrão correspondente, ele executa a ação dessa regra. O manipulador de fila de mensagens não entregues incrementa a contagem de novas tentativas para uma regra, 1 sempre que ela se aplica essa regra. Se a primeira tentativa falhar, o manipulador de fila de mensagens não entregues tenta novamente até que o número de tentativas corresponda ao número especificado na palavra-chave RETRY. Se todas as tentativas falharem, o manipulador de fila de mensagens não entregues procurará a próxima regra de correspondência na tabela.

Este processo é repetido para regras de correspondência subsequentes até que uma ação seja bemsucedida. Quando cada regra de correspondência foi tentada o número de vezes especificado em sua palavra-chave RETRY e todas as tentativas falharam, ACTION (IGNORE) é assumido. ACTION (IGNORE) também é assumido se nenhuma regra correspondente for localizada.

#### **Nota:**

- 1. Padrões de regra de correspondência são procurados somente para mensagens na fila de mensagens não entregues que começam com um MQDLH. As mensagens que não começam com um MQDLH são relatadas periodicamente como estando em erro e permanecem na fila de mensagens não entregues indefinidamente.
- 2. Todas as palavras-chave padrão podem ter permissão para assumirem o padrão, de modo que uma regra pode consistir em uma única ação. Observe, no entanto, que as regras de ação somente são aplicadas a todas as mensagens na fila que possuem MQDLHs e que ainda não foram transformadas em conformidade com outras regras na tabela.
- 3. A tabela de regras é validada quando o manipulador de fila de mensagens não entregues é iniciado e os erros são sinalizados nesse momento. É possível fazer mudanças na tabela de regras a qualquer momento, mas essas mudanças não entram em vigor até que o manipulador de fila de mensagens não entregues seja reiniciado.
- 4. O manipulador de fila de mensagens não entregues não altera o conteúdo de mensagens, o MQDLH ou do descritor de mensagens. O manipulador de fila de mensagens não entregues sempre coloca mensagens para outras filas com a opção de mensagem MQPMO\_PASS\_ALL\_CONTEXT.
- 5. Erros de sintaxe consecutivos na tabela de regras não podem ser reconhecidos porque a tabela de regras é projetada para eliminar a geração de erros repetitiva durante a validação.
- 6. O manipulador de fila de mensagens não entregues abre a fila de mensagens não entregues com a opção MQOO\_INPUT\_AS\_Q\_DEF.
- 7. Várias instâncias do manipulador de fila de mensagens não entregues podem ser executadas simultaneamente em relação à mesma fila utilizando a mesma tabela de regras. No entanto, é mais comum haver um relacionamento de um para um entre uma fila de mensagens não entregues e um manipulador de fila de mensagens não entregues.

#### **Conceitos relacionados**

Filas de Devoluções

#### **Tarefas relacionadas**

Resolução de problemas de mensagens não entregues

*Assegurado que todas as mensagens DLQ sejam processadas*

O manipulador da fila de devoluções mantém um registro de todas as mensagens na DLQ que foram vistas, mas não removidas.

Se você utilizar o manipulador de fila de mensagens não entregues como um filtro para extrair um pequeno subconjunto das mensagens da fila de mensagens não entregues, o manipulador de fila de mensagens não entregues ainda manterá um registro dessas mensagens na fila de mensagens não entregues que não processou. Além disso, o manipulador de fila de mensagens não entregues não pode garantir que as novas mensagens que chegam à fila de mensagens não entregues sejam vistas, mesmo se a fila de mensagens não entregues estiver definida como primeiro a entrar, primeiro a sair (FIFO). Se a fila não estiver vazia, a fila de mensagens não entregues periodicamente será novamente varrida para verificar todas as mensagens.

Por esses motivos, tentar assegurar que a fila de mensagens não entregues como mensagens contém poucas quanto possível; se as mensagens que não podem ser descartadas ou reencaminhadas para outras filas (por qualquer razão) têm permissão para acumular na fila, a carga aumenta o manipulador de fila de mensagens não entregues e o próprio pode preencher a fila de mensagens não entregues.

É possível tomar medidas específicas para ativar o manipulador de fila de mensagens não entregues para esvaziar a fila de mensagens não entregues. Por exemplo, tente não utilizar ACTION (IGNORE), que deixa mensagens na fila de mensagens não entregues. (Lembre-se que ACTION (IGNORE) é assumido para mensagens que não são explicitamente abordadas por outras regras na tabela.) Em vez disso, para as mensagens que você deseja ignorar, utilize uma ação que mova as mensagens para outra fila. Por exemplo:

ACTION (FWD) FWDQ (IGNORED.DEAD.QUEUE) HEADER (YES)

Da mesma forma, tornar a regra final na tabela um depósito para processar mensagens que não foram endereçados por regras anteriores na tabela. Por exemplo, a regra final na tabela pode ser algo como o seguinte:

ACTION (FWD) FWDQ (REALLY.DEAD.QUEUE) HEADER (YES)

REASON(MQRC\_PUT\_INHIBITED) ACTION(RETRY) RETRY(5)

Isso encaminha as mensagens que passam pela regra final na tabela para a fila REALLY.DEAD.QUEUE, na qual podem ser processadas manualmente. Se você não tiver essa regra, as mensagens devem permanecer na fila de mensagens não entregues indefinidamente.

#### *Um exemplo de tabela de regras do manipulador DLQ*

Uma tabela de regras de fila de mensagens não entregues de exemplo para o comando **runmqdlq**, contendo uma única entrada de dados de controle e várias regras.

```
*************************************************************************
\star An example rules table for the runmqdlq command \star*************************************************************************
* Control data entry
* ------------------
* If no queue manager name is supplied as an explicit parameter to
* runmqdlq, use the default queue manager for the machine.
\star If no queue name is supplied as an explicit parameter to runmqdlq,
\star use the DLQ defined for the local queue manager.
*
inputqm(' ') inputq(' ')
* Rules
* -----
* We include rules with ACTION (RETRY) first to try to
* deliver the message to the intended destination.
\star If a message is placed on the DLQ because its destination
\star queue is full, attempt to forward the message to its
\star destination queue. Make 5 attempts at approximately
* 60-second intervals (the default value for RETRYINT).
REASON(MQRC_Q_FULL) ACTION(RETRY) RETRY(5)
* If a message is placed on the DLQ because of a put inhibited
\star condition, attempt to forward the message to its
\star destination queue. Make 5 attempts at approximately
* 60-second intervals (the default value for RETRYINT).
```

```
\star The AAAA corporation are always sending messages with incorrect
 \star addresses. When we find a request from the AAAA corporation,
 * we return it to the DLQ (DEADQ) of the reply-to queue manager
 * (&REPLYQM).
 * The AAAA DLQ handler attempts to redirect the message.
 MSGTYPE(MQMT_REQUEST) REPLYQM(AAAA.*)
 ACTION(FWD) FWDQ(DEADQ) FWDQM(&REPLYQM)
 * The BBBB corporation never do things by half measures. If
 * the queue manager BBBB.1 is unavailable, try to
 * send the message to BBBB.2
 DESTQM(bbbb.1) +
 action(fwd) fwdq(&DESTQ) fwdqm(bbbb.2) header(no)
 * The CCCC corporation considers itself very security
 * conscious, and believes that none of its messages
 * will ever end up on one of our DLQs.
 * Whenever we see a message from a CCCC queue manager on our
 \star DLQ, we send it to a special destination in the CCCC organization
 * where the problem is investigated.
 REPLYOM(CCCC.*)ACTION(FWD) FWDQ(ALARM) FWDQM(CCCC.SYSTEM)
 * Messages that are not persistent run the risk of being
 * lost when a queue manager terminates. If an application
 \star is sending nonpersistent messages, it should be able
 \star to cope with the message being lost, so we can afford to
 * discard the message. PERSIST(MQPER_NOT_PERSISTENT) ACTION(DISCARD)
 * For performance and efficiency reasons, we like to keep
 * the number of messages on the DLQ small.
 * If we receive a message that has not been processed by
 * an earlier rule in the table, we assume that it
 \star requires manual intervention to resolve the problem.
 \star Some problems are best solved at the node where the
 * problem was detected, and others are best solved where
 * the message originated. We don't have the message origin,
 * but we can use the REPLYQM to identify a node that has
 * some interest in this message.
 * Attempt to put the message onto a manual intervention
 * queue at the appropriate node. If this fails,
 * put the message on the manual intervention queue at
 * this node.
 REPLYOM( '?*') +
 ACTION(FWD) FWDQ(DEADQ.MANUAL.INTERVENTION) FWDQM(&REPLYQM)
 ACTION(FWD) FWDQ(DEADQ.MANUAL.INTERVENTION)
Conceitos relacionados
Filas de Devoluções
Tarefas relacionadas
Resolução de problemas de mensagens não entregues
Referências relacionadas
runmqdlq (executar manipulador da fila de devoluções)
```
## **Trabalhando com tópicos administrativos**

Use os comandos MQSC para gerenciar tópicos administrativos.

Consulte Comandos MQSC para obter informações detalhadas sobre esses comandos.

#### **Conceitos relacionados**

Objetos de Tópico Administrativo

["Definindo um tópico administrativo" na página 172](#page-171-0)

Use o comando do MQSC **DEFINE TOPIC** para criar um tópico administrativo. Ao definir um tópico administrativo, é possível, opcionalmente, configurar cada atributo do tópico.

["Exibindo atributos do objeto do tópico administrativo" na página 172](#page-171-0)

<span id="page-171-0"></span>Use o comando do MQSC **DISPLAY TOPIC** para exibir um objeto do tópico administrativo.

["Mudando atributos de tópico administrativo" na página 173](#page-172-0) É possível alterar os atributos do tópico de duas maneiras, usando o comando **ALTER TOPIC** ou o comando **DEFINE TOPIC** com o atributo **REPLACE**

["Copiando uma definição de tópico administrativo" na página 174](#page-173-0) É possível copiar uma definição de tópico utilizando o atributo LIKE no comando **DEFINE**.

["Excluindo uma definição de tópico administrativo" na página 174](#page-173-0) É possível utilizar o comando MQSC **DELETE TOPIC** para excluir um tópico administrativo.

## **Definindo um tópico administrativo**

Use o comando do MQSC **DEFINE TOPIC** para criar um tópico administrativo. Ao definir um tópico administrativo, é possível, opcionalmente, configurar cada atributo do tópico.

Qualquer atributo do tópico que não é explicitamente configurado é herdado do tópico administrativo padrão, SYSTEM.DEFAULT.TOPIC, que foi criado quando a instalação do sistema foi instalado.

Por exemplo, o comando **DEFINE TOPIC** que segue, define um tópico chamado ORANGE.TOPIC com estas características:

- Resolve para o ORANGE sequência de tópicos. Para obter informações sobre como as sequências de tópicos podem ser usadas, consulte Combinando sequências de tópicos.
- Qualquer atributo que é configurado para ASPARENT utiliza o atributo conforme definido pelo tópico pai deste tópico. Essa ação é repetida a árvore de tópicos tanto quanto o tópico raiz, SYSTEM.BASE.TOPIC está localizado. Para obter mais informações, consulte Árvores de tópico.

```
DEFINE TOPIC (ORANGE.TOPIC) +
TOPICSTR (ORANGE) +
DEFPRTY(ASPARENT) +
NPMSGDLV(ASPARENT)
```
#### **Nota:**

- Exceto para o valor da sequência de tópico, todos os valores de atributos mostrados são os valores padrão. Eles são mostrados aqui somente como uma ilustração. É possível omiti-los se você estiver certo de que os padrões são o que você deseja ou não foram mudados. Consulte também "Exibindo atributos do objeto do tópico administrativo" na página 172.
- Se você já tiver um tópico administrativo no mesmo gerenciador de filas com o nome ORANGE.TOPIC, este comando falhará. Use o atributo REPLACE se você deseja sobrescrever a definição existente de um tópico, mas veja também ["Mudando atributos de tópico administrativo" na página 173.](#page-172-0)

#### **Referências relacionadas**

DEFINE TOPIC

## **Exibindo atributos do objeto do tópico administrativo**

Use o comando do MQSC **DISPLAY TOPIC** para exibir um objeto do tópico administrativo.

Para exibir todos os tópicos, utilize:

```
DISPLAY TOPIC(ORANGE.TOPIC)
```
É possível exibir atributos seletivamente especificando-os individualmente com o comando **DISPLAY TOPIC** . Por exemplo:

```
DISPLAY TOPIC(ORANGE.TOPIC) +
TOPICSTR +
DEFPRTY +
NPMSGDLV
```
<span id="page-172-0"></span>Este comando exibe os três atributos especificados da seguinte forma:

AMQ8633: Display topic details. TOPIC(ORANGE.TOPIC)<br>TOPICSTR(ORANGE) TOPICSTR(ORANGE) TOPICSTR(ORANGE) TOPICSTR(ORANGE) NPMSGDLV(ASPARENT)

Para exibir os valores ASPARENT do tópico conforme eles são usados no Tempo de Execução, use o comando **DISPLAY TPSTATUS** . Por exemplo, use:

DISPLAY TPSTATUS(ORANGE) DEFPRTY NPMSGDLV

O comando exibe os seguintes detalhes:

AMQ8754: Display topic status details. TOPICSTR(ORANGE) DEFPRTY(0) NPMSGDLV(ALLAVAIL)

Ao definir um tópico administrativo, ele assume quaisquer atributos que você não especificar explicitamente do tópico administrativo padrão, que é chamado SYSTEM.DEFAULT.TOPIC. Para ver quais esses atributos padrão são, utilize o seguinte comando:

DISPLAY TOPIC (SYSTEM.DEFAULT.TOPIC)

**Referências relacionadas**

DISPLAY TOPIC DISPLAY TPSTATUS

## **Mudando atributos de tópico administrativo**

É possível alterar os atributos do tópico de duas maneiras, usando o comando **ALTER TOPIC** ou o comando **DEFINE TOPIC** com o atributo **REPLACE**

Se, por exemplo, você deseja mudar a prioridade padrão de mensagens entregues a um tópico chamado ORANGE.TOPIC, para ser 5, utilize um dos seguintes comandos.

• Usando o comando **ALTER**:

ALTER TOPIC(ORANGE.TOPIC) DEFPRTY(5)

Esse comando muda um único atributo, que a prioridade padrão de mensagens entregues a este tópico para 5; todos os outros atributos permanecem os mesmos.

• Usando o comando **DEFINE**:

DEFINE TOPIC(ORANGE.TOPIC) DEFPRTY(5) REPLACE

Este comando muda a prioridade padrão das mensagens entregues para este tópico. Todos os outros atributos recebem valores padrão.

Se você alterar a prioridade de mensagens enviadas para este tópico, as mensagens existentes não serão afetadas. Qualquer nova mensagem, no entanto, utilizar a prioridade especificada se não fornecido pelo aplicativo de publicação.

**Referências relacionadas** ALTER TOPIC DISPLAY TOPIC

## <span id="page-173-0"></span>**Copiando uma definição de tópico administrativo**

É possível copiar uma definição de tópico utilizando o atributo LIKE no comando **DEFINE**.

Por exemplo:

```
DEFINE TOPIC (MAGENTA.TOPIC) +
LIKE (ORANGE.TOPIC)
```
Este comando cria um tópico, MAGENTA.TOPIC, com os mesmos atributos que o tópico original, ORANGE.TOPIC, em vez de aqueles do tópico administrativo padrão do sistema. Digite o nome do tópico a ser copiado exatamente como foi digitado quando você criou o tópico. Se o nome contiver caracteres minúsculos, coloque o nome entre aspas simples.

Também é possível utilizar este formulário do comando **DEFINE** para copiar uma definição de tópico, mas faça mudanças aos atributos do original. Por exemplo:

```
DEFINE TOPIC(BLUE.TOPIC) +
TOPICSTR(BLUE) +
LIKE(ORANGE.TOPIC)
```
Também é possível copiar os atributos do tópico BLUE.TOPIC para o tópico GREEN.TOPIC e especificar que quando as publicações não podem ser entregues para sua fila de assinantes correta que não são colocados na fila de mensagens não entregues. Por exemplo:

```
DEFINE TOPIC(GREEN.TOPIC) +
TOPICSTR(GREEN) +
LIKE(BLUE.TOPIC) +
USEDLQ(NO)
```
**Referências relacionadas** DEFINE TOPIC

## **Excluindo uma definição de tópico administrativo**

É possível utilizar o comando MQSC **DELETE TOPIC** para excluir um tópico administrativo.

Por exemplo:

DELETE TOPIC(ORANGE.TOPIC)

Os aplicativos não estarão mais aptos a abrir o tópico para publicação ou criar novas assinaturas usando o nome do objeto, ORANGE.TOPIC. Aplicativos de publicação que possuem a abertura do tópico estão aptos a continuar publicando a sequência de tópicos resolvidos. Todas as assinaturas já feitas neste tópico continuam recebendo publicações após a exclusão do tópico.

Os aplicativos que não estão referenciando esse objeto do tópico, mas estão utilizando a sequência de tópico resolvida que este objeto do tópico representado, 'ORANGE' neste exemplo, continuam a funcionar. Neste caso eles herdam as propriedades de um objeto do tópico mais alto na árvore de tópicos. Para obter mais informações, consulte Árvores de tópico.

**Referências relacionadas** DELETE TOPIC

## **Trabalhando com assinaturas**

Use os comandos MQSC para gerenciar assinaturas.

As assinaturas podem ser um dos três tipos, definido no atributo **SUBTYPE**:

#### **ADMIN**

Administrativamente definido por um usuário.

#### **PROXY**

Uma assinatura criada internamente para roteamento de publicações entre gerenciadores de filas.

**API**

Criado programaticamente, por exemplo, usando a chamada MQI MQSUB.

Consulte Comandos MQSC para obter informações detalhadas sobre esses comandos.

## **Conceitos relacionados**

"Definindo uma assinatura administrativa" na página 175

Use o comando do MQSC **DEFINE SUB** para criar uma assinatura administrativa. Também é possível utilizar o padrão definido na definição de assinatura local padrão. Ou, é possível modificar as características de assinatura a partir desses da assinatura local padrão, SYSTEM.DEFAULT.SUB que foi criado quando o sistema foi instalado.

["Exibindo atributos de assinaturas" na página 176](#page-175-0)

É possível utilizar o comando **DISPLAY SUB** para exibir os atributos configurados de qualquer assinatura conhecidos para o gerenciador de filas.

["Mudando atributos de assinatura local" na página 177](#page-176-0) É possível alterar os atributos de assinatura de duas maneiras, usando o comando **ALTER SUB** ou o comando **DEFINE SUB** com o atributo **REPLACE**

["Copiando uma definição de assinatura local" na página 177](#page-176-0) É possível copiar uma definição de assinatura usando o atributo **LIKE** no comando **DEFINE**.

["Excluindo uma assinatura local" na página 178](#page-177-0)

É possível utilizar o comando MQSC **DELETE SUB** para excluir uma assinatura local.

## **Definindo uma assinatura administrativa**

Use o comando do MQSC **DEFINE SUB** para criar uma assinatura administrativa. Também é possível utilizar o padrão definido na definição de assinatura local padrão. Ou, é possível modificar as características de assinatura a partir desses da assinatura local padrão, SYSTEM.DEFAULT.SUB que foi criado quando o sistema foi instalado.

Por exemplo, o comando **DEFINE SUB** que a seguir define uma assinatura chamado ORANGE com estas características:

- Assinatura durável, o que significa que ele persistir durante a reinicialização do gerenciador de filas, com expiração ilimitada.
- Receber as publicações feitas na sequência de tópico ORANGE, com as prioridades de mensagens conforme definido pelos aplicativos de publicação.
- Publicações entregues para essa assinatura são enviadas para a fila local SUBQ, essa fila deve ser definida antes da definição da assinatura.

```
DEFINE SUB (ORANGE) +
TOPICSTR (ORANGE) +
DESTCLAS (PROVIDED) +
DEST (SUBQ) +
EXPIRY (UNLIMITED) +
PUBPRTY (ASPUB)
```
#### **Nota:**

- O nome de sequência de assinatura e tópico não precisam corresponder.
- Exceto para os valores da sequência de destino e tópico, todos os valores de atributos mostrados são os valores padrão. Eles são mostrados aqui somente como uma ilustração. É possível omiti-los se você estiver certo de que os padrões são o que você deseja ou não foram mudados. Consulte também ["Exibindo atributos de assinaturas" na página 176](#page-175-0).
- <span id="page-175-0"></span>• Se você já tiver uma assinatura local no mesmo gerenciador de filas com o nome ORANGE, esse comando falhará. Use o atributo **REPLACE** se você desejar sobrescrever a definição existente de uma fila, mas consulte também ["Mudando atributos de assinatura local" na página 177](#page-176-0)
- Se o SUBQ de filas não existir, este comando falhará.

#### **Referências relacionadas**

DEFINE SUB

## **Exibindo atributos de assinaturas**

É possível utilizar o comando **DISPLAY SUB** para exibir os atributos configurados de qualquer assinatura conhecidos para o gerenciador de filas.

Por exemplo, use:

DISPLAY SUB(ORANGE)

É possível exibir seletivamente os atributos especificando-os individualmente. Por exemplo:

```
DISPLAY SUB(ORANGE) +
          SUBID +
         TOPICSTR +
         DURABLE
```
Este comando exibe os três atributos especificados da seguinte forma:

```
AMQ8096: IBM MQ subscription inquired.
      SUBID(414D5120414141202020202020202020EE921E4E20002A03)
      DURABLE(YES)
```
TOPICSTR(ORANGE)

TOPICSTR é a sequência de tópicos resolvidos no qual esse assinante está operando. Quando uma assinatura é definida para usar um objeto do tópico, a sequência de tópicos a partir desse objeto é usada como um prefixo para a sequência de tópicos fornecida ao fazer a assinatura. SUBID é um identificador exclusivo designado pelo gerenciador de filas quando uma assinatura for criada. Este é um atributo útil para exibição porque alguns nomes de assinatura podem ser longos ou estar em um conjuntos de caracteres diferentes para os quais pode se tornar inviável.

Um método alternativo para exibir assinaturas é utilizar o SUBID:

```
DISPLAY SUB +
         SUBID(414D5120414141202020202020202020EE921E4E20002A03) +
         TOPICSTR + 
         DURABLE
```
Esse comando fornece a mesma saída de antes:

```
AMQ8096: IBM MQ subscription inquired.
 SUBID(414D5120414141202020202020202020EE921E4E20002A03)
    DURABLE(YES)
```
TOPICSTR(ORANGE)

As assinaturas de proxy em um gerenciador de filas não são exibidas por padrão. Para exibi-los especificar um **SUBTYPE** de PROXY ou ALL.

É possível utilizar o comando DISPLAY SBSTATUS para exibir os atributos de Execução. Por exemplo, utilize o comando:

DISPLAY SBSTATUS(ORANGE) NUMMSGS

A seguinte saída é exibida:

```
AMQ8099: IBM MQ subscription status inquired.
    SUB(ORANGE)
    SUBID(414D5120414141202020202020202020EE921E4E20002A03)
    NUMMSGS(0)
```
Quando você definir uma assinatura administrativa, ele toma quaisquer atributos que você não especificar explicitamente a partir da assinatura padrão, que é chamado SYSTEM.DEFAULT.SUB. Para ver quais esses atributos padrão são, utilize o seguinte comando:

```
DISPLAY SUB (SYSTEM.DEFAULT.SUB)
```
#### **Referências relacionadas**

DISPLAY SUB

## **Mudando atributos de assinatura local**

É possível alterar os atributos de assinatura de duas maneiras, usando o comando **ALTER SUB** ou o comando **DEFINE SUB** com o atributo **REPLACE**

Se, por exemplo, você deseja mudar a prioridade de mensagens entregues a uma assinatura chamado ORANGE para ser 5, utilize um dos seguintes comandos:

• Usando o comando **ALTER**:

ALTER SUB(ORANGE) PUBPRTY(5)

Este comando muda um único atributo, aquele da prioridade de mensagens entregues para esta assinatura para 5; todos os outros atributos permanecem os mesmos.

• Usando o comando **DEFINE**:

DEFINE SUB(ORANGE) PUBPRTY(5) REPLACE

Esse comando muda não só a prioridade de mensagens entregues para esta assinatura, mas todos os outros atributos que recebem valores padrão.

Se você alterar a prioridade de mensagens enviadas para esta assinatura, as mensagens existentes não são afetadas. Todas as mensagens novas, no entanto, têm a prioridade especificada.

**Referências relacionadas** ALTER SUB DEFINE SUB

## **Copiando uma definição de assinatura local**

É possível copiar uma definição de assinatura usando o atributo **LIKE** no comando **DEFINE**.

Por exemplo:

```
DEFINE SUB(BLUE) +
        LIKE(ORANGE)
```
Também é possível copiar os atributos do sub REAL para o sub THIRD.SUB e especificar que o correlID de publicações entregues é THIRD, em vez do correlID dos publicadores. Por exemplo:

```
DEFINE SUB(THIRD.SUB) +
        LIKE(BLUE) +
        DESTCORL(ORANGE)
```
#### <span id="page-177-0"></span>**Referências relacionadas** DEFINE SUB

## **Excluindo uma assinatura local**

É possível utilizar o comando MQSC **DELETE SUB** para excluir uma assinatura local.

DELETE SUB(ORANGE)

Também é possível excluir uma assinatura utilizando o SUBID:

DELETE SUB SUBID(414D5120414141202020202020202020EE921E4E20002A03)

#### **Referências relacionadas**

DELETE SUB

## **Verificando mensagens em uma assinatura**

Quando uma assinatura é definida, ela é associada a uma fila. As mensagens correspondentes a esta assinatura serão colocadas nesta fila.

#### **Sobre esta tarefa**

Observe que os seguintes comandos **runmqsc** mostram somente as assinaturas que recebem mensagens.

Para verificar se há mensagens atualmente enfileiradas para uma assinatura execute as seguintes etapas:

## **Procedimento**

- 1. Para verificar as mensagens enfileiradas para um tipo de assinatura DISPLAY SBSTATUS(*sub\_name*) NUMMSGS, consulte ["Exibindo atributos de assinaturas" na página 176.](#page-175-0)
- 2. Se o valor for maior que zero **NUMMSGS** identificar a fila associada à assinatura digitando DISPLAY SUB(*sub\_name*)DEST.
- 3. Utilizando o nome de fila retornados, é possível visualizar as mensagens, a técnica descrita no ["Procurando filas com o programa de amostra" na página 140.](#page-139-0)

**Referências relacionadas**

DISPLAY SBSTATUS

## **Trabalhando com Serviços**

Os objetos de serviço são um meio pelo qual processos adicionais podem ser gerenciados como parte de um gerenciador de filas. Com os serviços, é possível definir programas que são iniciados e interrompidos quando o gerenciador de filas inicia e termina. Os serviços do IBM MQ são sempre iniciados sob o ID do usuário que iniciou o gerenciador de filas.

Para definir uma nova definição de serviço IBM MQ , use o comando MQSC DEFINE SERVICE.

Os objetos de serviços podem ser um dos tipos a seguir:

#### **Servidor**

Um servidor é um objeto de serviço que possui o parâmetro **SERVTYPE** especificado como SERVER. Um objeto de serviço do servidor é a definição de um programa que é executado quando um gerenciador de filas especificado é iniciado. Os objetos de serviço do servidor definem programas que geralmente são executados por um longo tempo. Por exemplo, um objeto de serviço do servidor pode ser utilizado para executar um processo monitor do acionador, como **runmqtrm**.

Somente uma instância de um objeto de serviço do servidor pode ser executada simultaneamente. O status de objetos de serviço do servidor em execução pode ser monitorado usando o comando do MQSC, **DISPLAY SVSTATUS**.

#### **Comando:**

Um comando é um objeto de serviço que possui o parâmetro **SERVTYPE** especificado como COMMAND. Os objetos de serviço de comando são semelhantes aos objetos de serviço do servidor; no entanto, diversas instâncias de um objeto de serviço de comando podem ser executadas simultaneamente e seus status não podem ser monitorados usando o comando do MQSC **DISPLAY SVSTATUS**.

Se o comando MQSC, **STOP SERVICE**, for executado, nenhuma verificação será feita para determinar se o programa iniciado pelo comando MQSC, **START SERVICE**, ainda está ativo antes de parar o programa.

## **Referências relacionadas** DISPLAY SVSTATUS START SERVICE STOP SERVICE

## **Definindo um objeto de serviço**

Você define um objeto de serviço com o comando do MQSC **DEFINE SERVICE**.

Os atributos que você precisa definir são os seguintes:

#### **SERVTYPE**

Define o tipo do objeto de serviço. Os valores possíveis são os seguintes:

#### **server**

Um objeto de serviço do servidor.

Somente uma instância de um objeto de serviço do servidor pode ser executada por vez. O status de objetos de serviço do servidor pode ser monitorado usando o comando MQSC **DISPLAY SVSTATUS**.

#### **COMANDO**

Um objeto de serviço de comando.

Várias instâncias de um objeto de serviço de comando podem ser executadas simultaneamente. O status de um objeto de serviço de comando não pode ser monitorado.

#### **STARTCMD**

O programa que é executado para iniciar o serviço. Um caminho completo para o programa deve ser especificado.

#### **STARTARG**

Argumentos transmitidos para o programa de início.

#### **STDERR**

Especifica o caminho para um arquivo para o qual o erro padrão (stderr) do programa de serviço deve ser redirecionado.

#### **STDOUT**

Especifica o caminho para um arquivo para o qual a saída padrão (stdout) do programa de serviço deve ser redirecionado.

#### **STOPCMD**

O programa que é executado para parar o serviço. Um caminho completo para o programa deve ser especificado.

#### **STOPARG**

Argumentos passados para o programa de parada.

#### **CONTROLE**

Especifica como o serviço deve ser iniciado e parado:

#### **MANUAL**

O serviço não deve ser iniciado automaticamente ou parado automaticamente. Ele é controlado pelo uso dos comandos **START SERVICE** e **STOP SERVICE** Esse é o valor-padrão.

#### **QMGR**

O serviço que está sendo definido deve ser iniciado e parado ao mesmo tempo que o gerenciador de filas é iniciado e parado.

#### **STARTONLY**

O serviço deve ser iniciado ao mesmo tempo que o gerenciador de filas é iniciado, mas não é solicitado a parar quando o gerenciador de filas é parado.

#### **Conceitos relacionados**

#### "Serviço gerenciado" na página 180

Usando o parâmetro **CONTROL**, uma instância de um objeto de serviço pode ser iniciada e interrompida automaticamente pelo gerenciador de filas ou iniciada e interrompida usando os comandos do MQSC **START SERVICE** e **STOP SERVICE**.

**Referências relacionadas** DEFINE SERVICE DISPLAY SVSTATUS START SERVICE STOP SERVICE

## **Serviço gerenciado**

Usando o parâmetro **CONTROL**, uma instância de um objeto de serviço pode ser iniciada e interrompida automaticamente pelo gerenciador de filas ou iniciada e interrompida usando os comandos do MQSC **START SERVICE** e **STOP SERVICE**.

Quando uma instância de um objeto de serviço é iniciado, uma mensagem será gravada no log de erros do gerenciador de filas que contém o nome do objeto de serviço e o ID de processo do processo iniciado. Uma entrada de log de exemplo para um objeto de serviço do servidor inicial da seguinte forma:

```
02/15/2005 11:54:24 AM - Process(10363.1) User(mqm) Program(amqzmgr0)
Host(HOST_1) Installation(Installation1)
VRMF(7.1.0.0) QMgr(A.B.C)
AMQ5028: The Server 'S1' has started. ProcessId(13031).
EXPLANATION:
The Server process has started.
ACTION:
None.
```
Uma entrada de log de exemplo para um início de objeto de serviço de comando da seguinte forma:

```
02/15/2005 11:53:55 AM - Process(10363.1) User(mqm) Program(amqzmgr0)
Host(HOST_1) Installation(Installation1)
VRMF(7.1.0.0) QMgr(A.B.C)
AMQ5030: The Command 'C1' has started. ProcessId(13030).
EXPLANATION:
The Command has started.
ACTION:
None.
```
Quando um serviço de instância do servidor para, uma mensagem será gravada nos logs de erros do gerenciador de filas que contém o nome do serviço e o ID do processo final. Uma entrada de log de exemplo para um objeto de serviço do servidor de parada a seguir:

```
02/15/2005 11:54:54 AM - Process(10363.1) User(mqm) Program(amqzmgr0)
Host(HOST_1) Installation(Installation1)
VRMF(7.1.0.0) QMgr(A.B.C)
AMQ5029: The Server 'S1' has ended. ProcessId(13031).
```
EXPLANATION: The Server process has ended. ACTION: None.

### **Referências relacionadas**

### "Variáveis de ambiente adicionais" na página 181

Quando um serviço é iniciado, o ambiente no qual o processo de serviço é iniciado é herdado do ambiente do gerenciador de filas. É possível definir variáveis de ambiente adicionais a serem configuradas no ambiente do processo de serviço incluindo as variáveis que você deseja definir em um dos arquivos de substituição de ambiente service.env.

### STOP SERVICE START SERVICE

## **Variáveis de ambiente adicionais**

Quando um serviço é iniciado, o ambiente no qual o processo de serviço é iniciado é herdado do ambiente do gerenciador de filas. É possível definir variáveis de ambiente adicionais a serem configuradas no ambiente do processo de serviço incluindo as variáveis que você deseja definir em um dos arquivos de substituição de ambiente service.env.

## **Arquivos nos quais é possível incluir variáveis de ambiente**

Há dois arquivos possíveis nos quais você pode incluir variáveis de ambiente:

### **O arquivo service.env de escopo da máquina**

Esse arquivo está localizado em:

- $\frac{1}{2}$  **AIX**  $\frac{1}{2}$  /var/mqm em sistemas AIX and Linux.
- Windows o diretório de dados selecionado durante a instalação em sistemas Windows.

### **O arquivo de escopo do gerenciador de filas service.env**

Esse arquivo está localizado no diretório de dados do gerenciador de filas. Por exemplo, a localização do arquivo de substituição do ambiente para um gerenciador de filas denominado QMNAME é:

- $\blacktriangleright$  Linux  $\blacktriangleright$  AIX  $\blacktriangleright$  Em sistemas AIX and Linux, /var/mqm/qmgrs/QMNAME/ service.env
	- **EXECUTE: EM SISTEMAN WINDOWS,**

C:\ProgramData\IBM\MQ\qmgrs\QMNAME\service.env

Ambos os arquivos são processados, se disponível, com definições no arquivo do escopo do gerenciador de filas que têm precedência sobre as definições no arquivo do escopo de máquina.

### **Variáveis de ambiente que podem ser especificadas em service.env.**

Qualquer variável de ambiente pode ser especificada em service.env. Por exemplo, se o serviço IBM MQ executa vários comandos, pode ser útil definir a variável de usuário PATH no arquivo service.env. Os valores para os quais você configura a variável não podem ser variáveis de ambiente; por exemplo CLASSPATH= *%CLASSPATH%* está incorreto. Da mesma forma, em Linux PATH= *\$PATH* :/opt/mqm/bin daria resultados inesperados.

CLASSPATH deve ser capitalizado e a instrução do caminho da classe pode conter somente literais. Alguns serviços (de telemetria, por exemplo) configuram seu próprio caminho da classe. O CLASSPATH definido em service.env é incluído nele.

O formato das variáveis definidas no arquivo, service.env é uma lista de pares de variáveis de nome e valor. Cada variável deve ser definida em uma nova linha e cada variável é obtida como é explicitamente definida, incluindo espaço em branco.

### <span id="page-181-0"></span>**Exemplo do service.env**

```
 #********************************************************************#
. The contract of the contract of the contract of the contract of the contract of the contract of the contract of the contract of the contract of the contract of the contract of the contract of the contract of the contrac
  \#* <N_OCO_COPYRIGHT> ***<br>\#* Licensed Materials - Property of IBM
   #* Licensed Materials - Property of IBM *#
. The contract of the contract of the contract of the contract of the contract of the contract of the contract of the contract of the contract of the contract of the contract of the contract of the contract of the contrac
\#* 63H9336 \star#
  \# (C) Copyright IBM Corporation 2005, 2024. \star \#. The contract of the contract of the contract of the contract of the contract of the contract of the contract of the contract of the contract of the contract of the contract of the contract of the contract of the contrac
  # \times <NOC_COPYRIGHT> *#<br># \times. The contract of the contract of the contract of the contract of the contract of the contract of the contract of the contract of the contract of the contract of the contract of the contract of the contract of the contrac
   #********************************************************************#
   #***********************************************************************#
\# \star Module Name: service.env \star \#\#* Type \quad \quad : IBM MQ service environment file \quad \quad \ast \##* Function \; : Define additional environment variables to be set \; *#
\# \star for SERVICE programs. \star \# #* Usage : <VARIABLE>=<VALUE> *#
. The contract of the contract of the contract of the contract of the contract of the contract of the contract of the contract of the contract of the contract of the contract of the contract of the contract of the contrac
   #***********************************************************************#
   MYLOC=/opt/myloc/bin
   MYTMP=/tmp
   TRACEDIR=/tmp/trace
   MYINITQ=ACCOUNTS.INITIATION.QUEUE
```
#### **Referências relacionadas**

"Inserções substituíveis em definições de serviço" na página 182

Na definição de um objeto de serviço, é possível substituir os tokens. Tokens que são substituídos são automaticamente substituídos por seu texto expandido quando o programa de serviço é executado. Tokens substitutos podem ser obtidos da seguinte lista de tokens comuns ou a partir de quaisquer variáveis que são definidas no arquivo, service.env.

## **Inserções substituíveis em definições de serviço**

Na definição de um objeto de serviço, é possível substituir os tokens. Tokens que são substituídos são automaticamente substituídos por seu texto expandido quando o programa de serviço é executado. Tokens substitutos podem ser obtidos da seguinte lista de tokens comuns ou a partir de quaisquer variáveis que são definidas no arquivo, service.env.

Os seguintes são tokens comuns que podem ser utilizados para substituir tokens na definição de um objeto de serviço:

#### **MQ\_INSTALL\_PATH**

O local onde o IBM MQ está instalado.

#### **MQ\_DATA\_PATH**

O local do diretório de dados do IBM MQ:

- $\bullet$  Linux  $\blacksquare$  AIX  $\blacksquare$  Em sistemas AIX and Linux, o local do diretório de dados do IBM MQ é /var/mqm/
- **Em Vindows Em** sistemas Windows, o local do diretório de dados do IBM MQ é o diretório de dados selecionado durante a instalação do IBM MQ

#### **QMNAME**

O nome do gerenciador de filas atual.

#### **MQ\_SERVICE\_NAME**

O nome do serviço.

#### **MQ\_SERVER\_PID**

Esse token só pode ser usado pelos argumentos **STOPARG** e **STOPCMD**.

Para objetos de serviço do servidor, esse token é substituído pelo ID do processo iniciado pelos argumentos **STARTCMD** e **STARTARG**. Caso contrário, esse token é substituído por 0.

#### **MQ\_Q\_MGR\_DATA\_PATH**

O local do diretório de dados do gerenciador de filas.

### <span id="page-182-0"></span>**MQ\_Q\_MGR\_DATA\_NAME**

O nome transformado do gerenciador de filas. Para obter mais informações sobre transformação de nome, consulte Entendendo IBM MQ nomes de arquivos.

Para usar inserções substituíveis, insira o token dentro de caracteres + em qualquer uma das sequências **STARTCMD**, **STARTARG**, **STOPCMD**, **STOPARG**, **STDOUT** ou **STDERR**. Para obter exemplos disso, consulte "Exemplos de uso de objetos de serviço" na página 183.

## **Exemplos de uso de objetos de serviço**

Os serviços nesta seção são gravados com os caracteres separadores de caminho em estilo UNIX, exceto onde indicado de outra forma.

### *Usando um objeto de serviço do servidor*

Este exemplo mostra como definir, utilizar e alterar, um objeto de serviço do servidor para iniciar um monitor de acionador.

1. Um objeto de serviço do servidor é definido, usando o comando MQSC **DEFINE SERVICE** :

```
DEFINE SERVICE(S1) +
CONTROL(QMGR) +
SERVTYPE(SERVER) +
STARTCMD('+MQ_INSTALL_PATH+bin/runmqtrm') +
STARTARG('-m +QMNAME+ -q ACCOUNTS.INITIATION.QUEUE') +
STOPCMD('+MQ_INSTALL_PATH+bin/amqsstop') +
STOPARG('-m +QMNAME+ -p +MQ_SERVER_PID+')
```
Em que:

+MQ\_INSTALL\_PATH+ é um token que representa o diretório de instalação.

+QMNAME+ é um token que representa o nome do gerenciador de filas.

ACCOUNTS.INITIATION.QUEUE é a fila de inicialização.

amqsstop é um programa de amostra fornecido com o IBM MQ que solicita ao gerenciador de filas para dividir todas as conexões para o ID do processo. amqsstop gera comandos PCF, portanto, o servidor de comandos deve estar em execução.

+MQ\_SERVER\_PID+ é um token que representa o ID do processo passado para o programa de parada.

Consulte ["Inserções substituíveis em definições de serviço" na página 182](#page-181-0) para uma lista dos tokens comuns.

2. Uma instância do objeto de serviço do servidor será executada quando o gerenciador de filas for iniciado da próxima vez. No entanto, iniciaremos uma instância do objeto de serviço do servidor imediatamente com o comando MQSC **START SERVICE** :

START SERVICE(S1)

3. O status do processo de serviço do servidor é exibido, usando o comando MQSC **DISPLAY SVSTATUS** :

DISPLAY SVSTATUS(S1)

4. Este exemplo agora mostra como alterar o objeto de serviço do servidor e ter as atualizações selecionadas reiniciando manualmente o processo de serviço do servidor. O objeto de serviço do servidor é alterado para que a fila de inicialização é especificado como JUPITER.INITIATION.QUEUE. O comando do MQSC **ALTER SERVICE** é usado:

```
ALTER SERVICE(S1) +
STARTARG('-m +QMNAME+ -q JUPITER.INITIATION.QUEUE')
```
**Nota:** Um serviço em execução não selecionará todas as atualizações para sua definição de serviço até que seja reiniciado.

5. O processo de serviço do servidor é reiniciado para que a alteração seja selecionada, usando os comandos MQSC **STOP SERVICE** e **START SERVICE** :

STOP SERVICE(S1)

Seguido por:

START SERVICE(S1)

O processo de serviço do servidor é reiniciado e selecionará as alterações feitas no ["4" na página 183](#page-182-0).

**Nota:** O comando do MQSC, **STOP SERVICE**, só pode ser usado se um argumento **STOPCMD** for especificado na definição de serviço.

#### **Referências relacionadas**

ALTER SERVICE DEFINE SERVICE DISPLAY SVSTATUS START SERVICE STOP SERVICE

#### *Usando um objeto de serviço de comando*

Este exemplo mostra como definir um objeto de serviço de comando para iniciar um programa que grava entradas no log do sistema do sistema operacional quando um gerenciador de filas é iniciado ou parado.

1. O objeto de serviço do comando é definido usando o comando MQSC **DEFINE SERVICE**:

```
DEFINE SERVICE(S2) +
CONTROL(QMGR) +
SERVTYPE(COMMAND) +
STARTCMD('/usr/bin/logger') +
STARTARG('Queue manager +QMNAME+ starting') +
STOPCMD('/usr/bin/logger') +
STOPARG('Queue manager +QMNAME+ stopping')
```
Em que:

logger é o comando fornecido pelo sistema AIX ou Linux para gravar no log do sistema. +QMNAME+ é um token que representa o nome do gerenciador de filas.

#### **Referências relacionadas**

DEFINE SERVICE

### *Usando um objeto de serviço de comando quando um gerenciador de filas termina somente*

Este exemplo mostra como definir um objeto de serviço de comando para iniciar um programa que grava entradas no log do sistema do sistema operacional quando um gerenciador de filas está somente parado.

1. O objeto de serviço do comando é definido usando o comando MQSC **DEFINE SERVICE**:

```
DEFINE SERVICE(S3) +
CONTROL(QMGR) +
SERVTYPE(COMMAND) +
STOPCMD('/usr/bin/logger') +
STOPARG('Queue manager +QMNAME+ stopping')
```
Em que:

logger é um programa de amostra fornecido com o IBM MQ que pode gravar entradas no log do sistema do sistema operacional.

+QMNAME+ é um token que representa o nome do gerenciador de filas.

#### **Referências relacionadas**

DEFINE SERVICE

### *Mais sobre transmissão de argumentos*

Este exemplo mostra como definir um objeto de serviço do servidor para iniciar um programa chamado runserv quando um gerenciador de filas é iniciado.

Esse exemplo é escrito com caracteres de separador de caminho de estilo do Windows.

Um dos argumentos que serão transmitidos ao programa inicial é uma sequência que contém um espaço. Esse argumento precisa ser transmitido como uma sequência única. Para conseguir isso, aspas duplas são utilizadas conforme mostrado no comando a seguir para definir o objeto de serviço de comando:

1. O objeto de serviço do servidor é definido usando o comando MQSC **DEFINE SERVICE**:

```
DEFINE SERVICE(S1) SERVTYPE(SERVER) CONTROL(QMGR) +
STARTCMD('C:\Program Files\Tools\runserv.exe') +
STARTARG('-m +QMNAME+ -d "C:\Program Files\Tools\"') +
STDOUT('C:\Program Files\Tools\+MQ_SERVICE_NAME+.out')
DEFINE SERVICE(S4) +
CONTROL(QMGR) +
SERVTYPE(SERVER) +
STARTCMD('C:\Program Files\Tools\runserv.exe') +
STARTARG('-m +QMNAME+ -d "C:\Program Files\Tools\"') +
STDOUT('C:\Program Files\Tools\+MQ_SERVICE_NAME+.out')
```
Em que:

+QMNAME+ é um token que representa o nome do gerenciador de filas.

"C:\Program Files\Tools\" é uma sequência que contém um espaço, que será transmitido como uma sequência única.

#### **Referências relacionadas**

DEFINE SERVICE

#### *Iniciando automaticamente um serviço*

Este exemplo mostra como definir um objeto de serviço do servidor que pode ser utilizado para iniciar automaticamente o monitor acionador quando o gerenciador de filas é iniciado.

1. O objeto de serviço do servidor é definido usando o comando MQSC **DEFINE SERVICE**:

```
DEFINE SERVICE(TRIG_MON_START) +
CONTROL(QMGR) +
SERVTYPE(SERVER) +
STARTCMD('runmqtrm') +
STARTARG('-m +QMNAME+ -q +IQNAME+')
```
Em que:

+QMNAME+ é um token que representa o nome do gerenciador de filas.

+IQNAME+ é uma variável de ambiente definida pelo usuário em um dos arquivos service.env que representa o nome da fila de inicialização.

#### **Referências relacionadas**

DEFINE SERVICE

## **Gerenciando os Objetos para Acionamento**

O IBM MQ permite que você inicie um aplicativo automaticamente quando determinadas condições em uma fila são atendidas. Por exemplo, talvez você queira iniciar um aplicativo quando o número de mensagens em uma fila atingir um número especificado. Este recurso é denominado *acionamento*. Você precisa definir os objetos que suportam o acionamento.

O acionamento é descrito em detalhes em Iniciando aplicativos IBM MQ usando acionadores.

### **Definindo uma Fila do Aplicativo para o Acionamento**

Uma fila do aplicativo é uma fila local que é usada pelos aplicativos para sistema de mensagens, por meio do MQI. O acionamento requer que inúmeros atributos de fila sejam definidos na fila do aplicativo.

O próprio acionamento é ativado pelo atributo **Trigger** (TRIGGER em comandos MQSC). Neste exemplo, um evento acionador deve ser gerado quando houver 100 mensagens de prioridade 5 ou mais na fila local MOTOR.INSURANCE.QUEUE, da seguinte maneira:

```
DEFINE QLOCAL (MOTOR.INSURANCE.QUEUE) +
PROCESS (MOTOR.INSURANCE.QUOTE.PROCESS) +
MAXMSGL (2000) +
DEFPSIST (YES) +
INITQ (MOTOR.INS.INIT.QUEUE) +
TRIGGER +
TRIGTYPE (DEPTH) +
TRIGDPTH (100)+
TRIGMPRI (5)
```
em que:

#### **QLOCAL (MOTOR.INSURANCE.QUEUE)**

É o nome da fila do aplicativo sendo definida.

#### **PROCESS (MOTOR.INSURANCE.QUOTE.PROCESS)**

É o nome da definição de processo que define o aplicativo a ser iniciado por um programa do monitor acionador.

#### **MAXMSGL (2000)**

É o comprimento máximo das mensagens na fila.

#### **DEFPSIST (YES)**

Especifica que as mensagens nesta fila são persistentes por padrão.

#### **INITQ (MOTOR.INS.INIT.QUEUE)**

É o nome da fila de inicialização na qual o gerenciador de filas deve colocar a mensagem do acionador.

#### **TRIGGER**

É o valor de atributo do acionado.

#### **TRIGTYPE (DEPTH)**

Especifica que um evento acionador é gerado quando o número de mensagens da propriedade necessária (TRIGMPRI) atinge o número especificado em TRIGDPTH.

#### **TRIGDPTH (100)**

É o número de mensagens necessárias para gerar um evento acionador.

#### **TRIGMPRI (5)**

É a prioridade de mensagens que devem ser contadas pelo gerenciador de filas ao decidir se deve gerar um evento acionador. Apenas as mensagens com prioridade 5 ou mais são contadas.

### **Definindo uma Fila de Inicialização**

Quando ocorrer um evento do acionador, o gerenciador de filas colocará uma mensagem do acionador na fila de inicialização especificada na definição da fila do aplicativo. As filas de inicialização não possuem configurações especiais, mas é possível usar a seguinte definição na fila local MOTOR.INS.INIT.QUEUE para orientação:

```
DEFINE QLOCAL(MOTOR.INS.INIT.QUEUE) +
GET (ENABLED) +
NOSHARE +
NOTRIGGER +
MAXMSGL (2000) +
MAXDEPTH (1000)
```
## **Definindo um Processo**

Use o comando DEFINE PROCESS para criar uma definição de processo. Uma definição de processo define o aplicativo a ser usado para processar as mensagens da fila do aplicativo. A definição da fila do aplicativo nomeia o processo a ser usado e portanto associa a fila de aplicativos ao aplicativo a ser usado para processar suas mensagens. Isso é feito por meio do atributo PROCESS na fila do aplicativo MOTOR.INSURANCE.QUEUE. O seguinte comando MQSC define o processo necessário, MOTOR.INSURANCE.QUOTE.PROCESS, identificado neste exemplo:

```
DEFINE PROCESS (MOTOR.INSURANCE.QUOTE.PROCESS) +
DESCR ('Insurance request message processing') +
APPLTYPE (UNIX) +
APPLICID ('/u/admin/test/IRMP01') +
USERDATA ('open, close, 235')
```
Em que:

#### **MOTOR.INSURANCE.QUOTE.PROCESS**

É o nome da definição de processo.

### **DESCR ('Insurance request message processing')**

Descreve o programa de aplicativo ao qual desta definição se relaciona. Este texto é exibido ao usar o comando DISPLAY PROCESS. Isso pode ajudá-lo a identificar o qual o processo faz. Se você usar os espaços na sequência, deve colocar a sequência entre aspas simples.

#### **APPLTYPE (UNIX)**

É o tipo de aplicativo a ser iniciado.

#### **APPLICID ('/u/admin/test/IRMP01')**

É o nome do arquivo executável do aplicativo, especificado como um nome completo do arquivo. Em sistemas Windows, um típico valor APPLICID seria c: \appl\test\irmp01.exe.

#### **USERDATA ('open, close, 235')**

São dados definidos pelo usuário, que podem ser usados pelo aplicativo.

### **Exibindo Atributos de uma Definição de Processo**

Use o comando DISPLAY PROCESS para examinar os resultados de sua definição. Por exemplo:

DISPLAY PROCESS (MOTOR.INSURANCE.QUOTE.PROCESS)

```
24 : DISPLAY PROCESS (MOTOR.INSURANCE.QUOTE.PROCESS) ALL
AMQ8407: Display Process details.
DESCR ('Insurance request message processing')
APPLICID ('/u/admin/test/IRMP01')
USERDATA (open, close, 235)
PROCESS (MOTOR.INSURANCE.QUOTE.PROCESS)
APPLTYPE (UNIX)
```
Também é possível usar o comando ALTER PROCESS do MQSC para alterar uma definição de processo existente e o comando DELETE PROCESS para excluir uma definição de processo.

## **Usando o utilitário dmpmqmsg entre dois sistemas**

O utilitário **dmpmqmsg** (anteriormente *qload*) permite copiar ou mover o conteúdo de uma fila, ou suas mensagens, para um arquivo.

## **Visão Geral**

O arquivo que você cria com **dmpmqmsg** pode ser salvo fora conforme necessário e usado em algum ponto posterior para recarregar as mensagens novamente na fila.

### **Importante:**

- 1. O arquivo tem um formato específico compreendido pelo utilitário. No entanto, o arquivo é legível para que você possa atualizá-lo em um editor antes de recarregá-lo. Se você editar o arquivo, não deverá mudar seu formato.
- 2. No IBM MQ 9.1, o utilitário **dmpmqmsg** é enviado com o conjunto de arquivos de tempo de execução para AIX, Linux, and Windows, portanto, está disponível no servidor e no cliente do IBM MQ . Antes de IBM MQ 9.1 , o utilitário era enviado apenas com o pacote do servidor

Os usos possíveis são:

- Salvar as mensagens que estão em uma fila para um arquivo. Possivelmente para fins de arquivamento e recarregar de volta para uma fila mais tarde.
- Recarregar uma fila com mensagens que você salvou anteriormente em um arquivo.
- Remover antigas mensagens de uma fila.
- 'Reproduzir' as mensagens de teste a partir de um local armazenado, mesmo mantendo o horário correto entre as mensagens, se necessário.

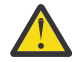

**Atenção:** SupportPac MO03 usou o parâmetro **-l** para especificar uma ligação local ou de cliente. **-l** foi substituído pelo parâmetro **-c**.

**-P** agora é usado para informações de página de códigos em vez de **-c**.

Consulte dmpmqmsg para obter informações adicionais sobre o comando e os parâmetros disponíveis.

### **Exemplo de uso do utilitário dmpmqmsg no Linux usando uma máquina Windows**

Você possui um gerenciador de filas em uma máquina Linux que tem mensagens em uma fila (*Q1*) que você deseja mover para outra fila (*Q2*) no mesmo gerenciador de filas. Você deseja iniciar o utilitário **dmpmqmsg** a partir de uma máquina Windows.

A fila (*Q1*) tem quatro mensagens que foram incluídas usando o aplicativo de amostra **amqsput** (gerenciador de filas locais) ou **amqsputc** (gerenciador de filas remotas).

Na máquina Linux, você vê:

```
display ql(Q1) CURDEPTH
         2 : display ql(Q1) CURDEPTH
AMQ8409: Display Queue details.
      QUEUE(Q1) 
TYPE(OLOCAL)
      CURDEPTH(4)
```
Configure a variável de ambiente MQSERVER para apontar para o gerenciador de filas no Linux. Por exemplo:

```
set MQSERVER=SYSTEM.DEF.SVRCONN/TCP/veracruz.x.com(1414)
```
em que *veracruz* é o nome da máquina.

Execute o utilitário **dmpmqmsg** para ler a partir da fila, *Q1*, e armazene a saída em c:\temp\mqqload.txt.

<span id="page-188-0"></span>Conecte-se como um cliente remoto ao gerenciador de filas, *QM\_VER*, em execução no host e na porta do Linux estabelecidos por MQSERVER. Você obtém a conexão como um cliente remoto usando o atributo:  $-c.$ 

```
dmpmqmsg -m QM_VER -i Q1 -f c:\temp\mqqload.txt -c
Read - Files: 0 Messages: 4 Bytes: 22
Written - Files: 1 Messages: 4 Bytes: 22
```
O arquivo de saída c:\temp\mqqload.txt contém texto usando um formato que o utilitário **dmpmqmsg** entende.

Na máquina Windows, emita o comando **dmpmqmsg** (usando a opção -o em vez da opção -i) para carregar fila (*Q2*) na máquina Linux a partir de um arquivo na máquina Windows:

```
dmpmqmsg -m QM_VER -o Q2 -f c:\temp\mqqload.txt -c
Read - Files: 1 Messages: 4 Bytes: 22
Written - Files: 0 Messages: 4 Bytes: 22
```
Na máquina Linux, observe que agora há quatro mensagens na fila que foram restauradas a partir do arquivo.

```
display ql(Q2) CURDEPTH
        6 : display ql(Q2) CURDEPTH
AMQ8409: Display Queue details.
     QUEUE(Q2) 
TYPE(QLOCAL)
      CURDEPTH(4)
```
Na máquina Linux,

Exclua as mensagens da fila original.

```
clear qlocal(Q1)
        4 : clear qlocal(Q1)
AMQ8022: IBM MQ queue cleared.
```
Confirme se não há mais mensagens na fila original:

```
display ql(Q1) CURDEPTH
        5 : display ql(Q1) CURDEPTH
AMQ8409: Display Queue details.
      QUEUE(Q1) 
TYPE(QLOCAL)
      CURDEPTH(0)
```
Consulte dmpmqmsg para ver uma descrição do comando e de seus parâmetros.

#### **Conceitos relacionados**

"Exemplos de como usar o utilitário dmpmqmsg" na página 189 As maneiras nas quais é possível utilizar o utilitário **dmpmqmsg** (anteriormente **qload**). Esse utilitário está incorporado no produto na IBM MQ 8.0.

## **Exemplos de como usar o utilitário dmpmqmsg**

As maneiras nas quais é possível utilizar o utilitário **dmpmqmsg** (anteriormente **qload**). Esse utilitário está incorporado no produto na IBM MQ 8.0.

Anteriormente, o utilitário **qload** estava disponível como o SupportPac MO03.

### **Descarregue uma fila para um arquivo**

Use as opções a seguir na linha de comandos para salvar as mensagens que estão em uma fila, em um arquivo:

dmpmqmsg -m QM1 -i Q1 -f c:\myfile

Este comando utiliza uma cópia das mensagens da fila e as salva no arquivo especificado.

### **Descarregue uma fila para uma série de arquivos**

É possível descarregar uma fila para uma série de arquivos utilizando um caractere insert no nome do arquivo. Nesse modo cada mensagem é gravada em um novo arquivo:

dmpmqmsg -m QM1 -i Q1 -f c:\myfile%n

Este comando descarrega a fila para arquivos, myfile1, myfile2, myfile3 e assim por diante.

### **Carregar uma fila a partir de um arquivo**

Para recarregar uma fila com as mensagens que você salvou em ["Descarregue uma fila para um arquivo"](#page-188-0) [na página 189,](#page-188-0) use as opções a seguir na linha de comandos:

dmpmqmsg -m QM1 -o Q1 -f c:\myfile%n

Este comando descarrega a fila para arquivos, myfile1, myfile2, myfile3 e assim por diante.

### **Carregar uma fila a partir de uma série de arquivos**

É possível carregar uma fila a partir de uma série de arquivos utilizando um caractere insert no nome do arquivo. Nesse modo cada mensagem é gravada em um novo arquivo:

dmpmqmsg -m QM1 -o Q1 -f c:\myfile%n

Este comando carrega a fila para arquivos, myfile1, myfile2, myfile3 e assim por diante.

### **Copie as mensagens de uma fila para outra fila**

Substitua o parâmetro do arquivo em ["Descarregue uma fila para um arquivo" na página 189](#page-188-0) por outro nome da fila e utilize as opções a seguir:

dmpmqmsg -m QM1 -i Q1 -o Q2

Esse comando permite que as mensagens de uma fila sejam copiadas para outra fila.

### **Copie as primeiras 100 mensagens de uma fila para outra fila**

Use o comando no exemplo anterior e inclua a opção -r#100 :

dmpmqmsg -m QM1 -i Q1 -o Q2 -r#100

#### **Mova as mensagens de uma fila para outra**

Uma variação do "Carregar uma fila a partir de um arquivo" na página 190. Observe a distinção entre usar **-i** (minúscula) que apenas procura em uma fila e **-I** (maiúscula) que destrutivamente obtém de uma fila:

dmpmqmsg -m QM1 -I Q1 -o Q2

## **Mova mensagens mais antigas que um dia de uma fila para outra fila**

Este exemplo mostra o uso de seleção de idade. As mensagens que podem ser selecionadas são as mais antigas que, mais jovens que ou as que estão dentro de um intervalo de idades.

```
dmpmqmsg -m QM1 -I Q1 -o Q2 -T1440
```
## **Exiba as idades de mensagens atualmente em uma fila**

Utilize as seguintes opções na linha de comandos:

```
dmpmqmsg -m QM1 -i Q1 -f stdout -dT
```
### **Trabalhe com o arquivo de mensagens**

Após ter descarregado a mensagem a partir de sua fila, como em ["Descarregue uma fila para um arquivo"](#page-188-0) [na página 189,](#page-188-0) é possível desejar editar o arquivo.

Também é possível querer mudar o formato do arquivo para utilizar uma das opções de exibição que você não especificou no momento em que descarregou a fila.

É possível usar o utilitário **dmpmqmsg** para processar novamente o arquivo no formato necessário mesmo depois que o descarregamento da fila ocorreu. Utilize as opções a seguir na linha de comandos.

```
dmpmqmsg -f c:\oldfile -f c:\newfile -dA
```
Consulte dmpmqmsg para ver uma descrição do comando e de seus parâmetros.

# **Trabalhando com objetos remotos do IBM MQ**

É possível administrar objetos do IBM MQ em gerenciadores de filas remotas usando comandos MQSC, comandos PCF ou a administrative REST API. Antes de poder usar qualquer um desses métodos, deve-se definir filas de transmissão e canais entre o gerenciador de filas locais e o gerenciador de filas remotas para que os comandos possam ser enviados para o gerenciador de filas remotas e respostas recebidas pelo gerenciador de filas locais. Como alternativa, é possível configurar um cluster de gerenciador de filas e, em seguida, usar os mesmos métodos de administração remota.

### **Sobre esta tarefa**

Para preparar gerenciadores de filas para administração remota, deve-se configurar os objetos a seguir no gerenciador de filas locais:

- Um ouvinte.
- Uma fila de transmissão que tem o nome do gerenciador de filas remotas.
- Um canal emissor que tem os detalhes de conexão para o gerenciador de filas remotas.
- Um canal receptor que tem o mesmo nome que o canal emissor no gerenciador de filas remotas.

Deve-se também configurar os objetos a seguir no gerenciador de filas remotas:

- Um ouvinte.
- Uma fila de transmissão que tem o nome do gerenciador de filas locais.
- Um canal emissor que tem os detalhes de conexão para o gerenciador de filas locais.
- Um canal receptor que tem o mesmo nome que o canal emissor no gerenciador de filas locais.

Para obter mais informações sobre como configurar esses objetos, veja ["Configurando Gerenciadores de](#page-191-0) [Filas para Administração Remota" na página 192.](#page-191-0)

<span id="page-191-0"></span>Como alternativa, é possível configurar um cluster de gerenciador de filas. Um *cluster* é um grupo de gerenciadores de filas configurados de tal modo que os gerenciadores de filas podem se comunicar diretamente entre si através de uma rede única sem fila de transmissão complexa, canal e definições de fila. Os clusters podem ser configurados facilmente e geralmente contêm gerenciadores de filas que estão logicamente relacionados de alguma maneira e precisam compartilhar dados ou aplicativos. Mesmo o menor cluster reduz os custos de administração do sistema.

Estabelecer uma rede de gerenciadores de filas em um cluster envolve menos definições do que estabelecer um ambiente de enfileiramento distribuído tradicional. Com menos definições a fazer, é possível configurar ou alterar sua rede mais rápida e facilmente e reduzir o risco de cometer um erro em suas definições.

Para configurar um cluster, você precisa de um emissor de cluster (CLUSSDR) e a definição de um receptor de cluster (CLUSRCVR) para cada gerenciador de filas. Você não precisa de nenhuma definição de fila de transmissão ou definições de fila remota. Os princípios da administração remota são os mesmos quando utilizados dentro de um cluster, mas as próprias definições são bem mais simplificadas.

Para obter mais informações sobre como configurar um cluster, veja Configurando um cluster de gerenciador de filas.

### **Procedimento**

- Para obter informações sobre como administrar objetos remotos do IBM MQ, veja os subtópicos a seguir:
	- "Configurando Gerenciadores de Filas para Administração Remota" na página 192
	- – ["Gerenciando o servidor de comandos para administração remota" na página 196](#page-195-0)
	- – ["Emitindo comandos MQSC em um gerenciador de filas remotas" na página 197](#page-196-0)
	- – ["Conversão de dados entre conjuntos de caracteres codificados" na página 199](#page-198-0)

## **Configurando Gerenciadores de Filas para Administração Remota**

É possível administrar um gerenciador de filas remotas por meio de um gerenciador de filas locais usando os comandos de administrative REST API, MQSC ou PCF. O gerenciador de filas remotas pode estar no mesmo sistema, em uma instalação diferente ou em um sistema diferente com o mesmo ambiente ou em um ambiente diferente do IBM MQ. Antes de poder administrar remotamente um gerenciador de filas por meio de um gerenciador de filas locais, deve-se criar um canal emissor e receptor, um listener e uma fila de transmissão em cada gerenciador de filas. Esses canais e filas permitem que os comandos sejam enviados para o gerenciador de filas remotas e as respostas sejam recebidas no gerenciador de filas locais. O procedimento para criar essas filas e canais é o mesmo se você deseja usar os comandos de administrative REST API, MQSC ou PCF.

### **Antes de começar**

- O procedimento a seguir usa os gerenciadores de filas de exemplo source.queue.manager e target.queue.manager. Deve-se criar e iniciar esses gerenciadores de filas em seu sistema para seguir estas etapas ou substituir seus próprios nomes de gerenciadores de filas nas etapas relevantes.
- O procedimento a seguir usa TCP/IP como o tipo de transporte. Deve-se saber o endereço IP de ambos os sistemas para concluir esta tarefa.
- O procedimento a seguir cria listeners que usam as portas de rede 1818 no sistema local e 1819 no sistema remoto. É possível usar outras portas, mas deve-se substituir seus valores de porta nas etapas apropriadas.
- Deve-se executar os comandos no procedimento localmente ou em um recurso de rede como o Telnet.

## **Sobre esta tarefa**

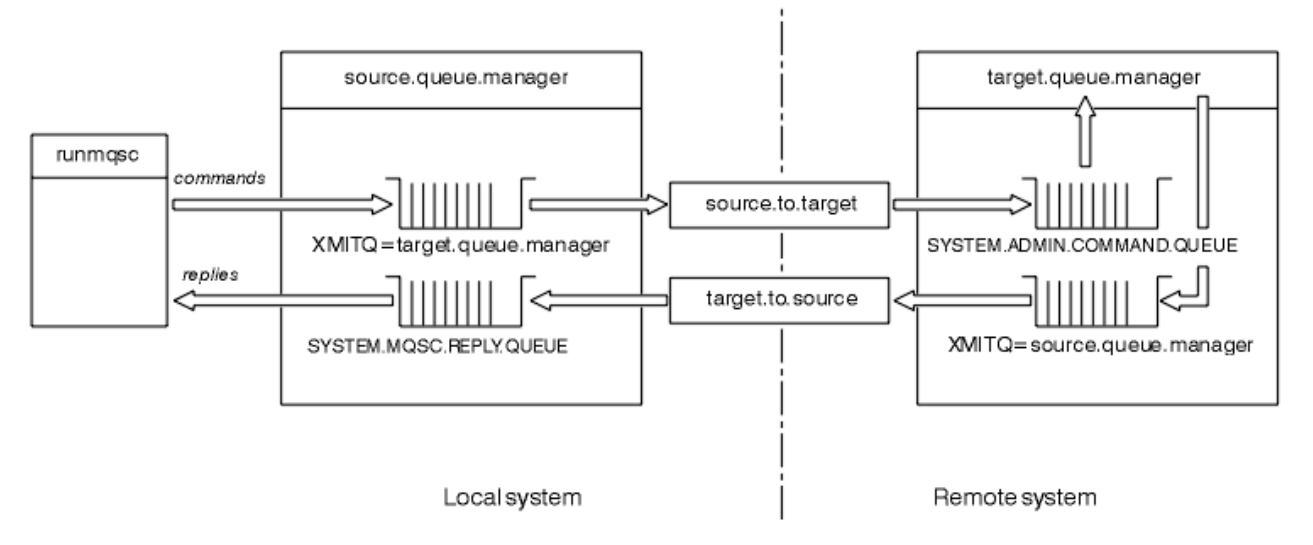

*Figura 15. Configurando canais e filas para administração remota*

A Figura 15 na página 193 mostra a configuração de gerenciadores de filas, filas e canais necessários para a administração remota:

- O objeto source, queue, manager é o gerenciador de filas de origem do qual é possível emitir comandos de administrative REST API, MQSC ou PCF e para o qual os resultados desses comandos são retornados.
- O objeto target.queue.manager é o nome do gerenciador de filas de destino, que processa os comandos e gera as mensagens do operador.
- Os comandos são colocados na fila de transmissão que tem o mesmo nome que o gerenciador de filas remotas. Nesse caso, target.queue.manager. Uma fila de transmissão é uma fila local especializada que mantém temporariamente as mensagens antes que o MCA as selecione e as envie para o gerenciador de filas remotas.
- Os comandos são enviados pelo canal source.to.target para o SYSTEM.ADMIN.COMMAND.QUEUE no gerenciador de filas remotas. Cada extremidade do canal possui uma definição separada. Uma extremidade é um emissor e a outra extremidade é um receptor. As duas definições devem ter o mesmo nome e juntas constituir um canal de mensagens único.
- A saída de comando é colocada na fila de transmissão remota que tem o mesmo nome que o gerenciador de filas locais do qual o comando foi enviado. Nesse caso, source.queue.manager.
- A saída é enviada pelo canal target.to.source para uma fila de resposta apropriada, na qual ela é tomada e enviada pelo comando original.

### **Procedimento**

- 1. No gerenciador de filas do sistema remoto, assegure-se de que a fila de comandos SYSTEM.ADMIN.COMMAND.QUEUE esteja presente. Esta fila é criada por padrão quando um gerenciador de filas é criado.
- 2. No sistema remoto, verifique se o servidor de comandos está em execução no gerenciador de filas. Se o servidor de comandos não estiver em execução, a administração remota não será possível:
	- a) Inicie **runmqsc** para o gerenciador de filas. Por exemplo, para o gerenciador de filas target.queue.manager, insira o comando a seguir:

runmqsc target.queue.manager

b) Exiba o status do servidor de comandos, inserindo o comando a seguir:

DISPLAY QMSTATUS CMDSERV

c) Saia do **runmqsc** inserindo o comando a seguir:

end

d) Se o servidor de comandos não tiver sido iniciado, inicie-o. Por exemplo, para o gerenciador de filas target.queue.manager, insira o comando a seguir:

strmqcsv target.queue.manager

- 3. Defina os canais, o listener e a fila de transmissão no gerenciador de filas locais:
	- a) Inicie **runmqsc** para o gerenciador de filas. Por exemplo, para o gerenciador de filas source.queue.manager, insira o comando a seguir:

runmqsc source.queue.manager

b) Defina o canal emissor. Esse canal emissor deve ter o mesmo nome que o canal receptor no gerenciador de filas remotas. Por exemplo, insira o comando MQSC a seguir, substituindo o valor para **CONNAME** pelo endereço IP para o gerenciador de filas remotas e o número da porta do listener:

```
DEFINE CHANNEL ('source.to.target') +
CHLTYPE(SDR) +
CONNAME (localhost:1819) +
XMITQ ('target.queue.manager') +
TRPTYPE(TCP)
```
c) Defina o canal receptor. Esse canal receptor deve ter o mesmo nome que o canal emissor no gerenciador de filas remotas. Por exemplo, insira o comando a seguir:

```
DEFINE CHANNEL ('target.to.source') +
CHLTYPE(RCVR) +
TRPTYPE(TCP)
```
d) Defina o listener no gerenciador de filas locais. Por exemplo, insira o comando a seguir:

```
DEFINE LISTENER ('source.queue.manager') +
TRPTYPE (TCP) +
PORT (1818)
```
e) Defina a fila de transmissão no gerenciador de filas locais. Essa fila de transmissão deve ter o mesmo nome que o gerenciador de filas remotas. Por exemplo, insira o comando a seguir:

DEFINE QLOCAL ('target.queue.manager') + USAGE (XMITQ)

f) Inicie o listener. Por exemplo, insira o comando a seguir:

START LISTENER ('source.queue.manager')

g) Saia do **runmqsc** inserindo o comando a seguir:

end

- 4. Defina os canais, o listener e a fila de transmissão no gerenciador de filas remotas:
	- a) Inicie **runmqsc** para o gerenciador de filas. Por exemplo, para o gerenciador de filas target.queue.manager, insira o comando a seguir:

runmqsc target.queue.manager

b) Defina o canal emissor. Esse canal emissor deve ter o mesmo nome que o canal receptor no gerenciador de filas locais. Por exemplo, insira o comando MQSC a seguir, substituindo o valor para **CONNAME** pelo endereço IP para o gerenciador de filas locais e o número da porta para o listener:

```
DEFINE CHANNEL ('target.to.source') +
CHLTYPE(SDR) +
CONNAME (localhost:1818) +
XMITQ ('source.queue.manager') +
TRPTYPE(TCP)
```
c) Defina o canal receptor. Esse canal receptor deve ter o mesmo nome que o canal emissor no gerenciador de filas locais. Por exemplo, insira o comando a seguir:

```
DEFINE CHANNEL ('source.to.target') +
CHLTYPE(RCVR) +
TRPTYPE(TCP)
```
d) Defina o listener. Por exemplo, insira o comando a seguir:

```
DEFINE LISTENER ('target.queue.manager') +
TRPTYPE (TCP) +
PORT (1819)
```
e) Defina a fila de transmissão. Essa fila de transmissão deve ter o mesmo nome que o gerenciador de filas locais. Por exemplo, insira o comando a seguir:

```
DEFINE QLOCAL ('source.queue.manager') +
USAGE (XMITQ)
```
f) Inicie o listener. Por exemplo, insira o comando a seguir:

```
START LISTENER ('target.queue.manager')
```
g) Saia do **runmqsc** inserindo o comando a seguir:

end

- 5. Inicie o canal emissor no sistema local:
	- a) Inicie **runmqsc** para o gerenciador de filas. Por exemplo, para o gerenciador de filas source.queue.manager, insira o comando a seguir:

runmqsc source.queue.manager

b) Inicie o canal emissor. Por exemplo, insira o comando a seguir:

START CHANNEL ('source.to.target')

c) Saia do **runmqsc** inserindo o comando a seguir:

end

- 6. Inicie o canal emissor no sistema remoto:
	- a) Inicie runmqsc para o gerenciador de filas. Por exemplo, para o gerenciador de filas target.queue.manager, insira o comando a seguir:

runmqsc target.queue.manager

b) Inicie o canal emissor. Por exemplo, insira o comando a seguir:

START CHANNEL ('target.to.source')

<span id="page-195-0"></span>c) Saia do **runmqsc** inserindo o comando a seguir:

end

- 7. Teste se a configuração foi concluída com êxito enviando um comando MQSC do sistema local para o gerenciador de filas remotas:
	- a) Inicie **runmqsc** para o gerenciador de filas remotas do sistema local. Por exemplo, insira o comando a seguir:

runmqsc -w 30 -m source.queue.manager target.queue.manager

b) Exiba as filas no gerenciador de filas remotas inserindo o comando a seguir:

DISPLAY QUEUE (\*)

No sucesso, uma lista de filas do gerenciador de filas remotas é exibida.

c) Se essas etapas não funcionarem, verifique se os canais em ambos os sistemas estão em um estado de execução. Se os canais não estiverem em execução e não forem iniciados, verifique se os canais e as filas de transmissão estão configurados corretamente e se o servidor de comandos está em execução. Por exemplo, verifique se o CONNAME correto está especificado para os canais emissores e se as filas de transmissão têm os nomes corretos. Além disso, verifique os logs do gerenciador de filas para obter as exceções de segurança que podem ajudar a resolver o problema.

### **Resultados**

Seus gerenciadores de filas estão configurados para administrar remotamente o gerenciador de filas remotas por meio do sistema local.

### **Como proceder a seguir**

- Saiba mais sobre administração remota usando comandos MQSC: ["Emitindo comandos MQSC em um](#page-196-0) [gerenciador de filas remotas" na página 197](#page-196-0)
- Saiba mais sobre gravação de programas de administração usando comandos PCF: ["Usando os](#page-25-0) [formatos de comando programável do IBM MQ" na página 26](#page-25-0).
- Saiba mais sobre o uso da administrative REST API para administração remota: ["Administração remota](#page-78-0) [usando a REST API" na página 79.](#page-78-0)

## **Gerenciando o servidor de comandos para administração remota**

Cada gerenciador de filas tem um servidor de comandos associado a ele. Um servidor de comandos processa qualquer comando de entrada a partir de gerenciadores de filas remotas ou comandos PCF a partir de aplicativos. Ele apresenta os comandos para o gerenciador de filas para processamento e retorna um código de conclusão ou uma mensagem do operador. É possível iniciar, parar e exibir o status do servidor de comandos. Um servidor de comandos é obrigatório para toda a administração que envolve os comandos PCF, a MQAI e também para administração remota.

### **Antes de começar**

Dependendo do valor do atributo do gerenciador de filas, **SCMDSERV**, o servidor de comandos é iniciado automaticamente quando o gerenciador de filas é iniciado ou deve ser iniciado manualmente. Se o servidor de comandos for iniciado automaticamente, não será possível usar os comandos strmqcsv ou endmqcsv para iniciar e parar o servidor de comandos. É possível mudar o valor do atributo **SCMDSERV** usando o comando MQSC **ALTER QMGR**. Por padrão, o servidor de comandos é iniciado automaticamente.

Parar um gerenciador de filas também encerra o servidor de comandos associado a ele.

### **Procedimento**

• Exiba o status do servidor de comandos:

<span id="page-196-0"></span>a) Inicie **runmqsc** para o gerenciador de filas apropriado, inserindo o comando a seguir:

runmqsc target.queue.manager

em que target.queue.manager é o gerenciador de filas para o qual o servidor de comandos está sendo exibido.

b) Exiba o status do servidor de comandos inserindo o comando MQSC a seguir:

DISPLAY QMSTATUS CMDSERV

c) Saia do **runmqsc** inserindo o comando a seguir:

end

• Se o servidor de comandos não estiver configurado para ser iniciado automaticamente, inicie o servidor de comandos inserindo o comando a seguir:

strmqcsv target.queue.manager

em que target.queue.manager é o gerenciador de filas para o qual o servidor de comandos está sendo iniciado.

• Se o servidor de comandos não estiver configurado para ser iniciado automaticamente, pare o servidor de comandos inserindo o comando a seguir:

endmqcsv target.queue.manager

em que target.queue.manager é o gerenciador de filas para o qual o servidor de comandos está sendo interrompido.

Por padrão, o servidor de comandos é interrompido de uma maneira controlada. É possível parar o servidor de comandos imediatamente incluindo a sinalização - i no comando.

## **Emitindo comandos MQSC em um gerenciador de filas remotas**

Depois de configurar os gerenciadores de filas para administração remota, é possível usar uma forma específica do comando **runmqsc** em um sistema local para executar comandos MQSC em um gerenciador de filas remotas. Cada comando é enviado como um PCF de escape para a fila de comandos, SYSTEM.ADMIN.COMMAND.QUEUE, do gerenciador de filas remotas. As respostas são recebidas na fila SYSTEM.MQSC.REPLY.QUEUE.

#### **Antes de começar**

Deve-se concluir as etapas em ["Configurando Gerenciadores de Filas para Administração Remota" na](#page-191-0) [página 192](#page-191-0) para configurar canais, filas de transmissão, listeners e o servidor de comandos antes de poder administrar remotamente um gerenciador de filas usando comandos MQSC.

### **Procedimento**

- 1. Assegure-se de que o servidor de comandos esteja em execução no gerenciador de filas remotas. Para obter informações sobre como iniciar o servidor de comandos em um gerenciador de filas, consulte ["Gerenciando o servidor de comandos para administração remota" na página 196](#page-195-0).
- 2. No gerenciador de filas de origem, é possível, então, executar comandos MQSC de uma de duas maneiras:
	- Interativamente, iniciando **runmqsc** com os comandos a seguir:

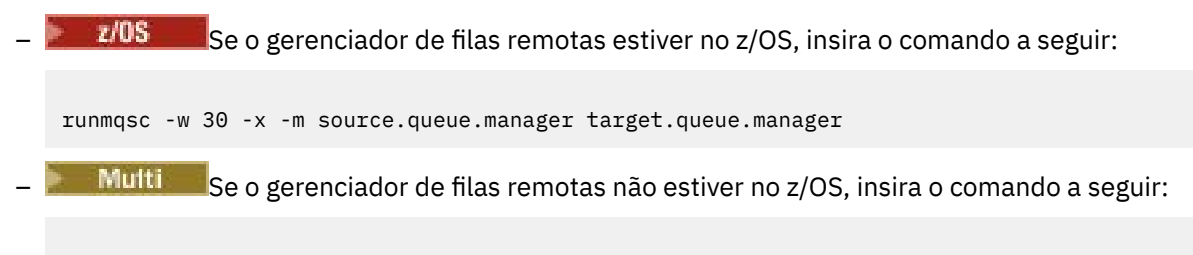

runmqsc -w 30 -m source.queue.manager target.queue.manager

- A partir de um arquivo de comando:
	- a. Coloque os comandos MQSC a serem executados no sistema remoto em um arquivo de texto, um comando por linha.
	- b. Verifique seus comandos MQSC no gerenciador de fila local usando a sinalização -v no comando **runmqsc** . A sinalização -v verifica se os comandos são válidos, mas não os executa. Esteja ciente de que alguns comandos poderão falhar se eles forem aplicáveis ao gerenciador de filas remotas, mas não forem aplicáveis ao gerenciador de filas locais:

runmqsc -v source.queue.manager < *myCmdFile.in* > *results.out*

O myCmdFile.in contém os comandos MQSC para verificar, e o arquivo results.out contém os resultados de verificação para os comandos.

- c. Execute o arquivo de comando no gerenciador de filas remotas inserindo um dos comandos a seguir:
	- $\frac{2708}{1000}$  Se o gerenciador de filas remotas estiver no z/OS, insira o comando a seguir:

```
runmqsc -w 30 -x -m source.queue.manager target.queue.manager < myCmdFile.in > 
results.out
```
Multina Se o gerenciador de filas remotas não estiver no z/OS, insira o comando a seguir:

runmqsc -w 30 -m source.queue.manager target.queue.manager < *myCmdFile.in* > *results.out*

Os parâmetros usados são os parâmetros a seguir:

#### **-w** *seconds*

Especifica que os comandos MQSC são executados no modo indireto, em que os comandos são colocados na fila de entrada do servidor de comandos e executados em ordem.

A variável *seconds* especifica a duração de tempo de espera, em segundos, para uma resposta do gerenciador de filas remotas. Quaisquer respostas recebidas após esse tempo são descartadas, mas os comandos MQSC ainda são executados no gerenciador de filas remotas. A mensagem a seguir é gerada no gerenciador de filas locais quando o comando atinge o tempo limite:

AMQ8416: MQSC timed out waiting for a response from the command server.

Ao parar de emitir comandos do MQSC, o gerenciador de filas local exibe quaisquer respostas de tempo limite que chegaram e descarta quaisquer respostas adicionais.

#### **-x**

Especifica que o gerenciador de filas remotas é um gerenciador de filas do z/OS.

#### **-m** *localQMgrName*

Especifica o nome do gerenciador de filas locais que você deseja usar para enviar comandos para o gerenciador de filas remotas

## <span id="page-198-0"></span>**Como proceder a seguir**

Se você tiver dificuldade em executar comandos MQSC remotamente:

- Verifique se o gerenciador de filas remotas está em execução.
- Verifique se o servidor de comandos está em execução no sistema remoto.
- Verifique se o intervalo de desconexão do canal não expirou. Por exemplo, se um canal foi iniciado, mas foi encerrado após algum tempo. Isso é especialmente importante se você iniciar os canais manualmente.
- Assegure-se de que as solicitações que são enviadas do gerenciador de filas locais façam sentido para o gerenciador de filas de destino. Por exemplo, solicitações que incluem parâmetros que não são suportados no gerenciador de filas remotas.
- Veja também Resolvendo problemas com comandos MQSC.

## **Conversão de dados entre conjuntos de caracteres codificados**

Os dados da mensagem em formatos definidos pelo IBM MQ (também conhecidos como formatos integrados) podem ser convertidos pelo gerenciador de filas de um conjunto de caracteres codificados para outro, desde que ambos os conjuntos de caracteres se relacionem a um único idioma ou grupo de idiomas semelhantes.

Por exemplo, a conversão entre conjuntos de caracteres codificados com identificadores (CCSIDs) 850 e 500 é suportada porque ambos se aplicam aos idiomas europeus ocidentais.

Para conversões de caracteres de nova linha (NL) EBCDIC para ASCII, consulte Todos os gerenciadores de filas.

As conversões suportadas são definidas em Processamento de conversão de dados.

 $\blacktriangleright$  V 3.2.0 No IBM MQ 9.2.0, a conversão entre os CCSIDs 37 e 500 é suportada no IBM MQ Appliance, Windows, Linuxe macOS.

## **Quando um gerenciador de filas não puder converter mensagens em formatos integrados**

O gerenciador de filas não pode converter mensagens em formatos integrados automaticamente se seus CCSIDs representam diferentes grupos de idioma nacional. Por exemplo, a conversão entre o CCSID 850 e o CCSID 1025 (que é um conjunto de caracteres EBCDIC para idiomas codificados utilizando script cirílico) não é suportada porque muitos dos caracteres em um conjunto de caracteres codificado não podem ser representados no outro. Se você tiver uma rede de gerenciadores de filas funcionando em diferentes idiomas nacionais e a conversão de dados entre alguns dos conjuntos de caracteres codificados não for suportada, é possível ativar uma conversão padrão.

Para as plataformas às quais o ccsid\_part2.tbl se aplica, consulte ["Especificando a conversão de](#page-202-0) [dados padrão" na página 203](#page-202-0) usando ccsid\_part2.tbl para obter informações adicionais A conversão de dados padrão em plataformas diferentes daquelas para as quais o arquivo ccsid\_part2.tbl se aplica é descrita em ["Conversão de dados padrão" na página 200](#page-199-0)

## **Suporte de Conversão de Dados Unicode Aprimorado**

Antes da IBM MQ 9.0, as versões anteriores do produto não suportavam a conversão de dados contendo pontos de código Unicode além do Basic Multilingual Plane (pontos de código acima de U+FFFF). O suporte à conversão de dados Unicode estava limitado a pontos de código definidos no padrão Unicode 3.0, codificado em UTF-8 ou UCS-2, um subconjunto do UTF-16 com largura fixa de 2 bytes.

No IBM MQ 9.0, o produto suporta todos os caracteres Unicode definidos no padrão Unicode 8.0 na conversão de dados. Isso inclui suporte completo para UTF-16, incluindo pares substitutos (um par de caracteres UTF-16 de 2 bytes no intervalo de X'D800' a X'DFFF' que representam um ponto de código Unicode acima de U+FFFF).

<span id="page-199-0"></span>As sequências de caracteres de combinação também são suportadas nos casos em que um caractere pré-editado em um CCSID é mapeado para uma sequência de caracteres de combinação em outro CCSID.

A conversão de Dados para e a partir de Unicode e CCSIDs 1388, 1390, 1399, 4933, 5488 e 16884 foi estendida, em algumas plataformas, para suportar todos os pontos de código atualmente definidos para esses CCSIDs, incluindo aqueles que são mapeados para pontos de código em planos complementares do Unicode.

No caso dos CCSIDs 1390, 1399 e 16884, isso inclui caracteres definidos no padrão JIS X 0213 (JIS2004).

Também foi incluído suporte para conversão de e para Unicode e seis novos CCSIDs (de 1374 a 1379).

## **Arquivo ccsid\_part2.tbl**

A partir de IBM MQ 9.0 um arquivo adicional, ccsid\_part2.tbl, é fornecido.

O arquivo ccsid\_part2.tbl tem precedência sobre o arquivo ccsid.tbl e:

- Permite incluir ou modificar entradas de CCSID
- Especificar conversão de dados padrão
- Especificar dados para diferentes níveis de comando

O ccsid\_part2.tbl é aplicável somente às plataformas a seguir:

- **Linux L**inux todas as versões
- **Windows** Windows

 $\blacktriangleright$  Windows No IBM MQ for Windows,  $\verb|ccsid_partz.tbl| est$ á localizado no diretório *MQDataRoot*\conv\table por padrão. Além disso, no IBM MQ for Windows, ele registra todos os conjuntos de códigos suportados.

No IBM MQ for Linux, o ccsid\_part2.tbl está localizado no diretório *MQDataRoot*/ conv/table e os conjuntos de códigos suportados são mantidos em tabelas de conversão fornecidas pelo IBM MQ.

Embora o arquivo ccsid\_part2.tbl substitua o arquivo ccsid.tbl existente usado em versões anteriores do IBM MQ para fornecer informações CCSID adicionais, o arquivo ccsid.tbl continua sendo analisado pelo IBM MQ e, portanto, não deve ser excluído.

Para obter informações adicionais, consulte ["O arquivo ccsid\\_part2.tbl" na página 201](#page-200-0).

## **Arquivo ccsid.tbl**

Em plataformas diferentes daquelas às quais o ccsid part2.tbl se aplica, o arquivo ccsid.tbl é usado para os propósitos a seguir:

- No AIX, os conjuntos de códigos suportados são retidos internamente pelo sistema operacional.
- Ele especifica quaisquer conjuntos de códigos adicionais. Para especificar conjuntos de códigos adicionais, é necessário editar ccsid.tbl (orientação sobre como fazer isso é fornecido no arquivo).
- Ele especifica qualquer conversão de dados padrão.

É possível atualizar as informações registradas em ccsid.tbl; você pode desejar fazer isso se, por exemplo, uma liberação futura de seu sistema operacional suportar conjuntos de caracteres codificados adicionais.

## **Conversão de dados padrão**

No IBM MQ 9.0, o método de conversão de dados padrão foi mudado nas seguintes plataformas:

## <span id="page-200-0"></span>**• Linux • L**inux - todas as versões

**Windows** Windows

Consulte ["Especificando a conversão de dados padrão" na página 203](#page-202-0) usando o ccsid\_part2.tbl para obter informações adicionais.

Se você configurar canais entre duas máquinas nas quais a conversão de dados normalmente não é suportada, deve-se ativar a conversão de dados padrão para os canais funcionarem.

Em plataformas diferentes daquelas às quais o ccsid\_part2.tbl se aplica, para ativar a conversão de dados padrão, edite o arquivo ccsid.tbl para especificar um EBCDIC CCSID padrão e um ASCII CCSID padrão. Instruções sobre como fazer isto estão incluídas no arquivo. Deve-se fazer isso em todas as máquinas que serão conectadas utilizando os canais. Reinicie o gerenciador de filas para que a alteração entre em vigor.

O padrão de conversão de dados do processo é o seguinte:

- Se a conversão entre os CCSIDs de origem e destino não é suportada, mas os CCSIDs dos ambientes de origem e destino são ambos EBCDIC ou ASCII, os dados de caracteres são transmitidos para o aplicativo de destino sem conversão.
- Se um CCSID representa um conjunto de caracteres codificados ASCII e o outro representa um conjunto de caracteres codificados EBCDIC, o IBM MQ converte os dados utilizando os CCSIDs de conversão de dados padrão definidos em ccsid.tbl.

**Nota:** Tente restringir os caracteres que estão sendo convertidos àqueles que têm os mesmos valores de código no conjunto de caracteres codificados especificado para a mensagem e no conjunto de caracteres codificados padrão. Se você usar apenas o conjunto de caracteres que é válido para nomes de objetos do IBM MQ (conforme definido em Nomeando objetos IBM MQ ), você atenderá, em geral, a esse requisito. Exceções ocorrem com os CCSIDs do EBCDIC 290, 930, 1279 e 5026 utilizados no Japão, onde os caracteres minúsculos possuem códigos diferentes daqueles utilizados em outros CCSIDs do EBCDIC.

### **Convertendo mensagens em formatos definidos pelo usuário**

O gerenciador de filas não pode converter mensagens em formatos definidos pelo usuário a partir de um conjunto de caracteres codificado para outro. Se você precisar converter os dados em um formato definido pelo usuário, deve-se fornecer uma saída de conversão de dados para cada formato desse. Não utilize CCSIDs padrão para converter dados de caractere em formatos definidos pelo usuário. Para obter mais informações sobre a conversão de dados em formatos definidos pelo usuário e sobre a gravação de saídas de conversão de dados, consulte Gravando saídas de conversão de dados.

## **Mudando o CCSID do gerenciador de filas**

Quando você tiver utilizado o atributo CCSID do comando ALTER QMGR para mudar o CCSID do gerenciador de filas, pare e reinicie o gerenciador de filas para garantir que todos os aplicativos em execução, incluindo o servidor de comandos e os programas de canal, sejam parados e reiniciados.

Isso é necessário porque todos os aplicativos que estão em execução quando o gerenciador de filas CCSID é mudado continuam a utilizar o CCSID existente.

## **O arquivo ccsid\_part2.tbl**

O arquivo ccsid\_part2.tbl é usado para fornecer informações adicionais de CCSID. O arquivo ccsid\_part2.tbl substitui o arquivo ccsid.tbl que era usado antes da IBM MQ 9.0.

**Nota:** O arquivo ccsid.tbl, que foi usado antes de IBM MQ 9.0 para fornecer informações adicionais do CCSID, continua a ser analisado por IBM MQ e não deve ser excluído. No entanto, as entradas em ccsid\_part2.tbl têm precedência sobre outras entradas em ccsid.tbl.

É necessário usar ccsid\_part2.tbl em vez de ccsid.tbl porque ccsid\_part2.tbl:

- Contém suporte para os valores de codificação Unicode. No IBM MQ 9.0, o produto suporta todos os caracteres Unicode definidos no padrão Unicode 8.0 na conversão de dados, incluindo o suporte completo para UTF-16. Para obter mais informações, consulte ["Conversão de dados entre conjuntos de](#page-198-0) [caracteres codificados" na página 199](#page-198-0).
- Permite especificar a versão de entradas CCSID, para que as entradas sejam aplicáveis somente aos níveis de comando selecionados.

É possível usar o arquivo ccsid\_part2.tbl para:

- Incluir ou modificar entradas CCSID
- Especificar conversão de dados padrão
- Especificar dados para diferentes níveis de comando

O arquivo ccsid\_part2.tbl é aplicável apenas às seguintes plataformas:

- Linux Linux todas as versões
- **Windows** Windows

O local do arquivo ccsid\_part2.tbl depende de sua plataforma:

- O diretório *MQDataRoot*/conv/table em todas as versões de Linux.
- Windows o diretório *MQDataRoot*\conv\table no Windows.

### **Incluindo ou modificando entradas CCSID**

Uma entrada no arquivo ccsid\_part2.tbl possui o formato a seguir:

<CCSID number> <Base CCSID> <DBCS CodePage> <SBCS CodePage> <Type> <Encoding> <ACRI> <Name>

Uma entrada de exemplo para o CCSID 1200 (UTF-16) é:

1200 1200 1200 1200 3 8 0 UTF-16

**Nota:** Para obter mais detalhes sobre o valor para ACRI, consulte o comentário no arquivo ccsid\_part2.tbl.

No formato ccsid\_part2.tbl:

#### **Tipo pode ser igual:**

1=SBCS

2=DBCS

3=MBCS

#### **Codificação pode ser igual:**

- 1=EBCDIC
- $2 = ASCII$
- $3 = ISO$
- $4 = UCS-2$
- $5 = 1$  JTF-8
- $6 = Euc$
- 7 = GB18030
- $8 = UTF 16$
- $9 = UTF 32$

Ao editar o arquivo, você:

- <span id="page-202-0"></span>• Pode especificar um comentário usando o símbolo # no início de uma linha. Isso impede o IBM MQ de tentar analisar a linha.
- Não pode fornecer comentários sequenciais.
- Deve assegurar que não crie linhas em branco.
- Não deve incluir novas entradas no fim do arquivo.

Novas entradas CCSID devem ser incluídas antes das informações de tabela ACRI.

### **Especificando a conversão de dados padrão**

Será possível definir CCSIDs de conversão padrão, que são usados para converter entre ASCII ou semelhante e EBCDIC CCSIDs, se nenhuma conversão for suportada entre dois CCSIDs.

Se você ativar essa função, a conversão padrão será usada para transmissão e cabeçalhos da mensagem e também poderá ser usada na conversão de dados do usuário.

As conversões padrão são ativadas criando duas linhas semelhantes ao seguinte:

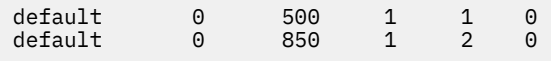

A primeira linha configura o padrão para EBCDIC CCSIDs como 500 e a segunda linha configura o padrão para ASCII e CCSIDs semelhantes como 850.

### **Especificando dados para diferentes níveis de comando**

Para especificar entradas CCSID para diferentes níveis de comando do IBM MQ, use um símbolo de dois pontos seguido pelo nível de comando (ou níveis de comando) do IBM MQ ao qual deseja que a próxima seção seja aplicável.

O número representa o nível de comando mínimo em que o gerenciador de filas ou cliente deve estar em execução. Por exemplo, se o gerenciador de filas atual for o nível de comando 900 e encontrar uma sinalização de nível de comando 800 ou 900, os CCSIDs serão lidos.

Entretanto, um gerenciador de filas no nível 800 ignora quaisquer CCSIDs na seção 900.

O nível de comando especificado é aplicável a todas as entradas CCSID encontradas após uma sinalização de nível de comando, até que uma sinalização de nível de comando seja localizada.

Se for necessário configurar o nível de comando para todos os níveis de comando, especifique o número zero.

Ao analisar primeiro ccsid\_part2.tbl, o IBM MQ tratará todos os CCSIDs encontrados como válidos para todos os níveis de comando do IBM MQ.

A versão começa a ser usada somente quando o IBM MQ encontra a primeira sinalização de nível de comando.

O fragmento de código a seguir mostra um exemplo do uso de Versão:

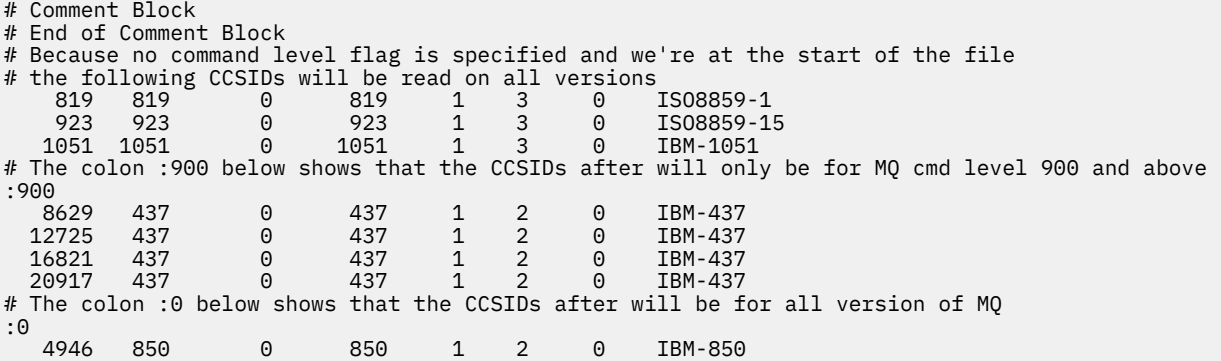

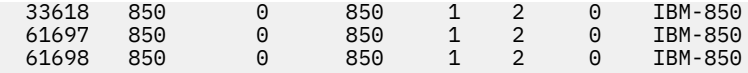

# **Administrando Managed File Transfer**

Use comandos do Managed File Transfer para administrar o Managed File Transfer. É possível também usar o IBM MQ Explorer para algumas das tarefas administrativas.

## **Iniciar a transferência colocando uma mensagem em uma fila de comandos do agente**

Também é possível iniciar uma transferência de arquivos colocando uma mensagem de transferência de arquivos na fila de comandos do agente de origem. Um exemplo de nome da fila de comando é SYSTEM.FTE.COMMAND.AGENT01. Deve-se assegurar que a mensagem alcance a fila de comando do agente de origem correta; se a mensagem for recebida por um agente que não corresponda às informações de origem no XML, a mensagem será rejeitada.

O XML de solicitação de transferência deve estar em conformidade com o esquema FileTransfer.xsd e usar o elemento <request> como o elemento raiz. Consulte Formato da Mensagem de Pedido de Transferência de Arquivos para obter informações sobre a estrutura e o conteúdo de uma mensagem de pedido de transferência. O modo como a mensagem de solicitação de transferência é colocada em uma fila de comandos do agente é específico da tarefa. Por exemplo, é possível usar a API IBM MQ Java para colocar uma mensagem na fila programaticamente.

## **Iniciando um agente MFT**

Antes de usar um agente do Managed File Transfer para uma transferência de arquivos, primeiro deve-se iniciar o agente.

## **Sobre esta tarefa**

É possível iniciar um Managed File Transfer Agent na linha de comandos. Nesse caso, o processo do agente parará quando você efetuar logoff do sistema.

No AIX, Linux, and Windows, é possível configurar um agente para que ele continue em execução quando você efetuar logoff do sistema e poder continuar a receber transferências de arquivos.

No z/OS, é possível configurar o agente para ser iniciado como uma tarefa iniciada do JCL sem a necessidade de uma sessão interativa.

Observe que, se um agente encontra um erro irrecuperável quando ele está em execução, uma primeira captura de dados com falha (FDC) é gerada e o agente é interrompido.

## **Procedimento**

• Para iniciar um agente na linha de comandos, use o comando **fteStartAgent**. Para obter mais informações, consulte **fteStartAgent**.

#### **ALW** •

Para configurar um agente para que ele continue em execução quando você efetuar logoff do sistema:

– **Mindows** No Windows, configure o agente para ser executado como um serviço do Windows. Para obter informações adicionais, consulte ["Iniciando um agente MFT como serviço do Windows"](#page-204-0) [na página 205](#page-204-0).

 $-$  Linux  $-$  AIX and Linux, configure o agente para iniciar automaticamente durante uma reinicialização usando um arquivo de script. Para obter mais informações, consulte ["Iniciando um agente do MFT na inicialização do sistema AIX and Linux" na página 206.](#page-205-0)

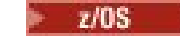

<span id="page-204-0"></span>•

No z/OS, configure o agente para ser iniciado como uma tarefa iniciada do JCL sem a necessidade de uma sessão interativa.

Para obter informações adicionais, consulte ["Iniciando um agente MFT no z/OS" na página 208.](#page-207-0)

## **Iniciando um agente MFT como serviço do Windows**

É possível iniciar um agente como um serviço do Windows para que, quando você efetuar logoff do Windows, seu atente continue em execução e possa receber transferências de arquivos.

## **Sobre esta tarefa**

No Windows, quando você inicia um agente a partir da linha de comandos, o processo do agente é executado usando o nome de usuário que você usou para efetuar logon no Windows. Quando você efetua logoff do sistema, o processo do agente é parado. Para evitar que o agente pare, é possível configurar um agente para ser executado como um serviço do Windows. Executar como um serviço do Windows também permite configurar os agentes para que sejam iniciados automaticamente quando o ambiente do Windows for iniciado ou for reiniciado.

Conclua as etapas a seguir para iniciar um agente que é executado como um serviço do Windows. Deve-se estar executando o Managed File Transfer em uma das versões suportadas do Windows para executar o agente como um serviço do Windows. Para obter a lista de ambientes suportados, consulte [Requisitos do sistema para o IBM MQ](https://www.ibm.com/support/pages/node/318077).

As etapas exatas dependem de você já ter criado um agente ou se você está criando um agente. As duas opções são descritas nas seguintes etapas.

### **Procedimento**

1. Se estiver criando um agente Managed File Transfer , use o comando **fteCreateAgent**, **fteCreateCDAgent**ou **fteCreateBridgeAgent** . Especifique o parâmetro **-s** para executar o agente como um serviço do Windows. No seguinte exemplo, o agente AGENT1 é criado, possuindo um gerenciador de filas do agente QMGR1. O serviço do Windows é executado usando um nome de usuário fteuser, que possui uma senha associada ftepassword.

fteCreateAgent -agentName AGENT1 -agentQMgr QMGR1 -s -su fteuser -sp ftepassword

Opcionalmente, é possível especificar um nome para o serviço após o parâmetro **-s**. Se você não especificar um nome, o serviço será nomeado como mqmftAgent*AGENTQMGR*, em que, *AGENT* é o nome do agente especificado e *QMGR* é o nome do gerenciador de filas do agente. Nesse exemplo, o nome padrão para o serviço é mqmftAgentAGENT1QMGR1.

**Nota:** A conta do usuário do Windows que você especifica usando o parâmetro **-su** deve ter os direitos **Log on as a service**. Para obter informações sobre como configurar isso, consulte Orientação para a execução de um agente MFT ou cridor de log como um serviço Windows.

Para obter mais informações, consulte o agente de ponte fteCreateAgent, fteCreateCDAgent: create a Connect:Direct ou fteCreateBridgeAgent (criar e configurar um agente da ponte de protocolo MFT).

2. Se você seguiu a etapa anterior para criar um agente, execute os comandos MQSC que são gerados pelo comando **fteCreateAgent**, **fteCreateCDAgent**ou **fteCreateBridgeAgent** . Esses comandos criam as filas do IBM MQ que são necessárias ao agente.

Por exemplo, para um agente chamado *AGENT1*, um gerenciador de filas do agente chamado *QMGR1* e um gerenciador de filas de coordenação chamado *COORDQMGR1*, execute o seguinte comando:

runmqsc QMGR1 *MQ\_DATA\_PATH*\mqft\config\COORDQMGR1\agents\AGENT1\AGENT1\_create.mqsc

- <span id="page-205-0"></span>3. Se você não seguiu as etapas anteriores para criar um agente e, em vez disso, deseja configurar um agente existente para ser executado como um serviço do Windows, primeiro pare o seu agente se ele estiver em execução e, em seguida, modifique sua configuração.
	- a) O seguinte exemplo usa um agente chamado AGENT1. Execute o seguinte comando:

fteStopAgent AGENT1

b) Use o comando **fteModifyAgent** para configurar o agente para ser executado como um serviço do Windows:

fteModifyAgent -agentName AGENT1 -s -su fteuser -sp ftepassword

Para obter mais informações, consulte fteModifyAgent: executar um agente MFT como um serviço Windows.

4. Inicie o agente usando o comando **fteStartAgent**. Como alternativa, é possível usar a ferramenta Windows Service, que está disponível em Ferramentas Administrativas no Painel de Controle, selecionada no menu de início da área de trabalho do Windows, para iniciar o serviço.

fteStartAgent AGENT1

O serviço continua em execução mesmo que você efetue logoff do Windows. Para assegurar que o serviço também seja reiniciado quando o Windows for reiniciado após um encerramento, o campo **Tipo de inicialização** na ferramenta Windows Service é configurado para **Automático** por padrão. Mude isso para **Manual** se você não desejar que o serviço seja reiniciado quando Windows for reiniciado.

5. Opcional: Para parar o agente, use o comando fteStopAgent ou use a ferramenta de serviços do Windows. Por exemplo, na linha de comandos, execute o seguinte comando:

fteStopAgent AGENT1

• Ao executar o comando **fteStopAgent** como um serviço, o comando sempre é executado usando o parâmetro **-i**, independentemente de este parâmetro ter sido especificado. O parâmetro **-i** para o agente imediatamente, sem concluir as transferências que estão em andamento. Isso é causado por uma limitação do serviço do Windows.

#### **Como proceder a seguir**

Se você tiver problemas ao iniciar seu serviço Windows , consulte Orientação para executar um agente ou criador de logs MFT como um serviço Windows. Este tópico também descreve o local dos arquivos de log de serviço do Windows.

## **Iniciando um agente do MFT na inicialização do sistema**

## **AIX and Linux**

Um Managed File Transfer Agent pode ser configurado para iniciar uma inicialização do sistema no AIX and Linux. Ao efetuar logoff, seu agente continua em execução e pode receber transferências de arquivo.

Quando você tiver criado e configurado um agente usando um desses comandos Managed File Transfer ; **fteCreateAgent**, **fteCreateCDAgent**, ou **fteCreateBridgeAgent**, será possível configurá-lo para iniciar automaticamente durante uma reinicialização em máquinas AIX and Linux usando um arquivo de script que simplesmente executa o comando a seguir:

su -l *mqmft\_user* -c *mq\_install\_root*/bin/fteStartAgent *agent\_name*

Em que *mq\_install\_root* é o diretório-raiz da instalação necessária do Managed File Transfer, o padrão é: /opt/mqm e *agent\_name* é o nome do Managed File Transfer Agent a ser iniciado. O uso deste arquivo de script varia dependendo do sistema operacional específico. Por exemplo, há opções adicionais disponíveis em Linux.

### **Linux**

Linux

Para sistemas Linux, há várias maneiras que você pode iniciar aplicativos durante o processo de inicialização do sistema. No geral, considere seguir estas etapas:

1. Crie um arquivo chamado /etc/rc.mqmft com conteúdo:

```
#!/bin/sh
su -l mqmft_user"-c mq_install_root/bin/fteStartAgent agent_name"
```
Em que *mqmft\_user* é o ID do usuário sob o qual o processo do agente deve ser executado. Esse ID do usuário deve ser um membro do grupo mqm.

2. Torne o arquivo executável, por exemplo:

chmod 755 /etc/rc.mqmft

3. Em seguida, inclua a seguinte linha em /etc/inittab:

mqmft:5:boot:/etc/rc.mqmft

Outras formas de iniciar um agente durante a inicialização no Linux incluem adicionar as linhas de script no arquivo /etc/rc.d/rc.local ou no Linux SuSe, adicionando as linhas de script ao arquivo /etc/ init.d/boot.local . Deve-se selecionar o método que funciona melhor para o seu ambiente. Aqui estão mais algumas informações sobre outras maneiras de iniciar um agente durante a inicialização em distribuições específicas do Linux suportadas:

#### **SLES 10 e 11**

Para sistemas SUSE Linux Enterprise Server (SLES) 10 e 11, siga estas etapas:

- 1. Como o ID do usuário raiz do sistema, crie seu próprio arquivo /etc/init.d/rc.rclocal.
- 2. Inclua as linhas a seguir no arquivo rc.rclocal:

```
#!/bin/sh
### BEGIN INIT INFO
# Provides: rc.rclocal
# Required-Start: $network $syslog
# Required-Stop: $network $syslog
# Default-Stop: 0 1 2 6
# Description: MQMFT agent startup
### END INIT INFO
su -l mqmft_user"-c mq_install_root/bin/fteStartAgent agent_name"
```
3. Execute os comandos a seguir:

```
chmod 755 rc.rclocal
chkconfig --add rc.rclocal
```
## **Iniciando agentes do Managed File Transfer no Linux com systemd**

Linux

Execute o seguinte procedimento:

<span id="page-207-0"></span>1. Crie um arquivo na pasta do sistema /etc/systemd/ e o nomeie, por exemplo, <agentname>.service. Inclua o conteúdo a seguir, em que <agentname> é MFT\_AGT\_LNX\_0.

```
# vi /etc/systemd/system/MFT_AGT_LNX_0.service
[Unit]
Description=IBM MQ MFT MFT_AGT_LNX_0
[Service]
ExecStart=/opt/mqm/bin/fteStartAgent MFT_AGT_LNX_0
ExecStop=/opt/mqm/bin/fteStopAgent MFT_AGT_LNX_0
Type=forking
User=mqm
Group=mqm
KillMode=none
```
2. Para ativar o serviço, execute os comandos a seguir:

```
# systemctl enable MFT_AGT_LNX_0
# systemctl daemon-reload
```
3. Para iniciar o agente e verificar seu status. execute os comandos a seguir:

```
# systemctl start MFT_AGT_LNX_0
\# systemctl status MFT AGT LNX 0
```
#### $z/0S$ **Iniciando um agente MFT no z/OS**

No z/OS, além de executar o comando **fteStartAgent** por meio de uma sessão do z/OS UNIX System Services, é possível iniciar um agente como uma tarefa iniciada na JCL sem a necessidade de uma sessão interativa.

Uma tarefa iniciada é usada porque é executada sob um ID de usuário específico e não é afetada por usuários que fazem logoff.

**Nota:** As tarefas iniciadas são geralmente executadas sob um usuário administrativo que pode não ter privilégios de logon e, portanto, não é possível efetuar logon no sistema z/OS como o usuário sob o qual o agente está sendo executado. Os comandos **fteStartAgent**, **fteStopAgent**, **fteSetAgentTraceLevel** e o comando **fteShowAgentDetails** com o parâmetro **-d** especificado não podem ser emitidos para esse agente.

No IBM MQ 9.0.2 e IBM MQ 9.0.0 Fix Pack 1, é possível usar a propriedade do agente **adminGroup** com agentes do Managed File Transfer no z/OS. É possível definir um grupo gerenciador de segurança, por exemplo, MFTADMIN e, em seguida, incluir o ID do usuário de tarefa iniciada e os IDs do TSO de administrador neste grupo. Edite o arquivo de propriedades do agente e configure a propriedade **adminGroup** para ser o nome desse grupo gerenciador de segurança.

adminGroup=MFTADMIN

Os membros desse grupo podem, então, emitir os comandos **fteStartAgent**, **fteStopAgent** e **fteSetAgentTraceLevel** e o comando **fteShowAgentDetails** com o parâmetro **-d** especificado, para o agente que está em execução como uma tarefa iniciada.

Para obter mais informações, veja a propriedade **adminGroup** em O arquivo MFTagent.properties.

Como um aplicativo Java, um agente é um aplicativo z/OS UNIX System Services que pode ser executado por meio da JCL usando o membro BFGAGSTP, em um conjunto de dados de biblioteca PDSE de comando do Managed File Transfer gerado para um agente. Para obter mais informações sobre como criar um conjunto de dados da biblioteca PDSE de comando MFT e customizá-lo para o agente necessário, consulte Criando um conjunto de dados do comando MFT Agent ou Logger.

### **Ativando agentes para se conectar a gerenciadores de filas remotas do z/OS** LTS

Um agente MFT no z/OS pode se conectar a um gerenciador de filas no z/OS usando uma conexão do cliente nos seguintes cenários:

- O agente MFT está no IBM MQ 9.2.0 Long Term Support, com o APAR PH56722 aplicado e foi associado ao identificador do produto (PID) de IBM MQ Advanced for z/OS Value Unit Editionou IBM MQ Advanced for z/OS
- O agente MFT está em IBM MQ 9.2.0 e foi associado ao PID de IBM MQ Advanced for z/OS Value Unit Edition

Consulte IBM MQ identificadores do produto e informações de exportação para obter detalhes dos produtos IBM MQ , seus valores de PID associados e classificações de exportação.

Consulte **fteSetProductID** para obter informações sobre como configurar o PID associado a uma instalação do MFT .

O PID sob o qual o agente está sendo executado é exibido no log na inicialização do agente.

**Nota:** Um agente MFT no z/OS, em execução sob qualquer outro PID, pode se conectar a um gerenciador de fila local apenas usando uma conexão de modo de ligação.

Se um agente tentar se conectar a um gerenciador de filas que não está em execução no z/OS, a mensagem BFGQM1044E será emitida, e a inicialização do agente será encerrada

### **Referências relacionadas**

["Parando um agente MFT no z/OS" na página 210](#page-209-0) Se você estiver executando um Managed File Transfer Agent em z/OS como uma tarefa iniciada a partir da JCL, o agente aceitará os comandos do operador z/OS **MODIFY** e **STOP**, além do comando **fteStopAgent** .

O arquivo MFT agent.properties

## **Listando Agentes do MFT**

Você pode listar os agentes Managed File Transfer registrados em um determinado gerenciador de filas usando a linha de comandos ou o IBM MQ Explorer.

### **Sobre esta tarefa**

Para listar agentes utilizando a linha de comandos, consulte o comando fteListAgents.

Para listar agentes usando o IBM MQ Explorer, na visualização Navegador, clique em **Agentes** com o nome do gerenciador de filas de coordenação.

Se um agente não for listado pelo comando **fteListAgents** ou não for exibido no IBM MQ Explorer, use o fluxograma de diagnóstico no tópico a seguir para localizar e corrigir o problema: O que fazer se seu agente MFT não for listado pelo comando **fteListAgents**.

## **Parando um agente MFT**

É possível parar um agente Managed File Transfer na linha de comandos. Ao parar um agente, você suspende o agente e permite que ele conclua sua transferência de arquivos atual antes de parar. Também é possível especificar o parâmetro **-i** na linha de comandos para parar um agente imediatamente. Quando o agente for parado, você não poderá utilizá-lo para transferir arquivos até que ele seja reiniciado.

### **Antes de começar**

Se desejar verificar os nomes dos agentes associados a um gerenciador de filas, será possível listar agentes usando o IBM MQ Explorer ou a linha de comandos; veja o comando fteListAgents.

### **Sobre esta tarefa**

Para parar um agente da linha de comandos, veja fteStopAgent.

<span id="page-209-0"></span>Se você tiver configurado seu agente para ser executado como um serviço do Windows, executar o comando **fteStopAgent** também parará o serviço do Windows. Como alternativa, é possível parar o agente parando o serviço, usando a ferramenta Serviços do Windows. Para obter mais informações, consulte o tópico ["Iniciando um agente MFT como serviço do Windows" na página 205](#page-204-0).

#### $z/0S$ **Parando um agente MFT no z/OS**

Se você estiver executando um Managed File Transfer Agent em z/OS como uma tarefa iniciada a partir da JCL, o agente aceitará os comandos do operador z/OS **MODIFY** e **STOP**, além do comando **fteStopAgent** .

Uma tarefa iniciada é usada porque é executada sob um ID de usuário específico e não é afetada por usuários que fazem logoff.

**Nota:** As tarefas iniciadas são geralmente executadas sob um usuário administrativo que pode não ter privilégios de logon e, portanto, não é possível efetuar logon no sistema z/OS como o usuário sob o qual o agente está sendo executado. Os comandos **fteStartAgent**, **fteStopAgent**, **fteSetAgentTraceLevel** e o comando **fteShowAgentDetails** com o parâmetro **-d** especificado não podem ser emitidos para esse agente.

No IBM MQ 9.0.2 e IBM MQ 9.0.0 Fix Pack 1, é possível usar a propriedade do agente **adminGroup** com agentes do Managed File Transfer no z/OS. É possível definir um grupo gerenciador de segurança, por exemplo, MFTADMIN e, em seguida, incluir o ID do usuário de tarefa iniciada e os IDs do TSO de administrador neste grupo. Edite o arquivo de propriedades do agente e configure a propriedade **adminGroup** para ser o nome desse grupo gerenciador de segurança.

adminGroup=MFTADMIN

Os membros desse grupo podem, então, emitir os comandos **fteStartAgent**, **fteStopAgent** e **fteSetAgentTraceLevel** e o comando **fteShowAgentDetails** com o parâmetro **-d** especificado, para o agente que está em execução como uma tarefa iniciada.

Para obter mais informações, consulte a propriedade **adminGroup** em O arquivo MFT agent.properties

## **Encerramento controlado do agente usando o comando MODIFY do z/OS (F)**

O comando **MODIFY** permite que você pare um agente de uma forma controlada como uma alternativa para o comando **fteStopAgent**. O agente completa qualquer transferência atualmente em progresso, mas o agente não inicia nenhuma nova transferência.

Por exemplo:

```
F job_name,APPL=STOP
```
em que *job\_name* é a tarefa na qual o processo do agente está executando.

## **Encerramento imediato do agente usando o comando STOP do z/OS (P)**

O comando **STOP** é equivalente a uma parada imediata usando o comando **fteStopAgent** com o parâmetro **-i**. O agente é interrompido imediatamente mesmo se o agente estiver transferindo um arquivo atualmente.

Por exemplo:

P *job\_name*

em que *job\_name* é a tarefa na qual o processo do agente está executando.

### **Referências relacionadas**

["Iniciando um agente MFT no z/OS" na página 208](#page-207-0)

No z/OS, além de executar o comando **fteStartAgent** por meio de uma sessão do z/OS UNIX System Services, é possível iniciar um agente como uma tarefa iniciada na JCL sem a necessidade de uma sessão interativa.

O arquivo MFT agent.properties

## **Iniciando uma Nova Transferência de Arquivos**

É possível iniciar uma nova transferência de arquivos a partir do IBM MQ Explorer ou da linha de comandos e escolher transferir um único arquivo ou vários arquivos em um grupo.

## **Sobre esta tarefa**

Para iniciar uma nova transferência de arquivos a partir da linha de comandos, consulte Comando fteCreateTransfer .

Para iniciar uma nova transferência de arquivos usando o assistente **Criar nova transferência de arquivos gerenciada** no IBM MQ Explorer, use as etapas a seguir:

## **Procedimento**

- 1. Na visualização do Navegador, clique em **Transferência de Arquivos Gerenciados**. A**Central de Transferências de Arquivos Gerenciados** é exibida na visualização Conteúdo.
- 2. Todos os gerenciadores de filas da coordenação são exibidos na visualização Navegador. Expanda o nome do gerenciador de filas da coordenação do registrado para o agente que você deseja utilizar para a transferência. Se você estiver atualmente conectado a um gerenciador de filas da coordenação que não seja o que deseja utilizar para a transferência, clique com o botão direito do mouse nesse nome do gerenciador de filas da coordenação na visualização Navegador e clique em **Desconectar**. Em seguida, clique com o botão direito do mouse no nome do gerenciador de filas da coordenação que você deseja utilizar e clique em **Conectar**.
- 3. Inicie o assistente **Criar Nova Transferência de Arquivos Gerenciada** usando qualquer um dos seguintes métodos:
	- a) Clique com o botão direito do mouse no nome de qualquer um dos seguintes nós na visualização Navegador: o respectivo gerenciador de filas de coordenação, **Modelos de Transferência**, **Log de Transferência** ou **Transferências Pendentes**. Em seguida, clique em **Nova Transferência** para iniciar o assistente.
	- b) Clique em **Arquivo** > **Novo** > **Outro** > **Assistentes Transferência de Arquivos Gerenciados** > **Assistente Nova Transferência**
- 4. Siga as instruções nos painéis do assistente. Uma ajuda sensível ao contexto também é fornecida em cada painel. Para acessar a ajuda contextual no Windows, pressione F1. No Linux, pressione Ctrl+F1 ou Shift+F1.

## **Utilizando Arquivos de Definição de Transferência**

É possível especificar um arquivo de definição de transferência que pode ser usado para criar uma transferência de arquivo. O arquivo de definição de transferência é um arquivo XML que define algumas ou todas as informações necessárias para criar a transferência.

A transferência de arquivos de definição é útil quando você deseja especificar múltiplos arquivos de origem e múltiplos arquivos de destino em uma única operação de transferência. É possível usar um arquivo de definição de transferência para enviar uma transferência de arquivos complexa. É possível reutilizar e compartilhar o arquivo de definição de transferência.

É possível usar dois formatos para um arquivo de definição de transferência, e enquanto esses formatos variam um pouco, ambos estão em conformidade com o esquema FileTransfer.xsd. É possível encontrar esse esquema no diretório do samples\schema da instalação do Managed File Transfer.

Os seguintes dois formatos de arquivos de definição de transferência são suportados:

- Uma definição dos arquivos de origem e de destino para uma transferência. Essa definição usa um elemento **transferSpecifications** como a raiz.
- Uma definição da transferência inteira, incluindo arquivos de origem e de destino e os agentes de origem e de destino. Essa definição usa um elemento **request** como a raiz.
	- Arquivos com este formato podem ser gerados a partir do comando **fteCreateTransfer** usando o parâmetro **-gt**.

O exemplo a seguir mostra um formato de arquivo de definição de transferência que especifica apenas os arquivos de origem e de destino para uma transferência:

```
<?xml version="1.0" encoding="UTF-8"?>
<transferSpecifications xmlns:xsi="https://www.w3.org/2001/XMLSchema-instance" 
   xsi:noNamespaceSchemaLocation="FileTransfer.xsd">
 <item checksumMethod="MD5" mode="text">
 <source recursive="false" disposition="leave">
       <file>textTransferTest.txt</file>
     </source>
     <destination type="directory" exist="overwrite">
      <file>c:\targetfiles</file>
     </destination>
   </item>
</transferSpecifications>
```
Para enviar esse formato de arquivo de definição de transferência é necessário especificar os agentes de origem e de destino na linha de comandos:

```
fteCreateTransfer -sa AGENT1 -sm agent1qm -da AGENT2 -dm agent2qm -td 
  c:\definitions\example1.xml
```
O exemplo a seguir é um formato de arquivo de definição de transferência que especifica todas as informações necessárias para uma transferência:

```
<?xml version="1.0" encoding="UTF-8"?>
<request version="3.00" xmlns:xsi="https://www.w3.org/2001/XMLSchema-instance" 
  xsi:noNamespaceSchemaLocation="FileTransfer.xsd">
  <managedTransfer>
    <originator>
      <hostName>example.com.</hostName>
       <userID>fteuser</userID>
    </originator>
     <sourceAgent agent="AGENT1" QMgr="agent1qm"/>
     <destinationAgent agent="AGENT2" QMgr="agent2qm"/>
    <transferSet>
       <item mode="binary" checksumMethod="MD5">
         <source recursive="false" disposition="leave">
           <file>c:\sourcefiles\*.jpg</file>
         </source>
 <destination type="directory" exist="error">
 <file>/targetfiles/images</file>
         </destination>
       </item>
     </transferSet>
  </managedTransfer>
</request>
```
É possível gerar um arquivo com este formato usando o parâmetro **-gt** no comando **fteCreateTransfer**. Ao enviar um arquivo de definição de transferência com esse formato, não é necessário especificar nada mais na linha de comandos:

fteCreateTransfer -td c:\definitions\example2.xml

É possível substituir informações do agente de origem e de destino sobre a linha de comandos, transmitindo os parâmetros normais além do arquivo de definição de transferência. Por exemplo:

fteCreateTransfer -da AGENT9 -dm agent9qm -td c:\definitions\example2.xml

Este exemplo usa as opções da linha de comandos para substituir o agente de destino definido no arquivo de definição de transferência com **AGENT9** e o gerenciador de filas de destino definido no arquivo de definição de transferência como **agent9qm**.

Os dois formatos descritos podem conter um ou mais elementos <item>. Para obter mais informações sobre o elemento <item>, consulte Formato de mensagem de solicitação de transferência. Cada um desses itens de transferência define um par de arquivos de origem e de destino com atributos adicionais para controlar o comportamento da transferência. Por exemplo, você pode especificar o seguinte comportamento:

- Se a transferência utilizará uma soma de verificação
- Se a transferência será de texto ou binária
- Se o arquivo de origem deverá ser excluído após a conclusão da transferência
- Se o arquivo de destino será sobrescrito, se existir

Uma vantagem de usar os arquivos de definição de transferência é que é possível especificar opções adicionais que não estão disponíveis na linha de comandos. Por exemplo, ao executar transferências de mensagem para arquivo, é possível especificar o atributo groupId usando um arquivo de definição de transferência. Esse atributo especifica o ID do grupo do IBM MQ das mensagens que são lidas na fila. Uma outra vantagem dos arquivos de definição de transferência é que é possível especificar opções diferentes para cada par de arquivos. Por exemplo, é possível especificar se será usada uma soma de verificação ou se o arquivo será transferido em modo de texto ou binário, em uma base arquivo por arquivo. Se a linha de comandos for usada, as mesmas opções se aplicam a cada arquivo em uma transferência.

Por exemplo:

```
 <item checksumMethod="none" mode="binary">
     <source disposition="leave">
       <file>c:\sourcefiles\source1.doc</file>
     </source>
    <destination type="file" exist="error">
       <file>c:\destinationfiles\destination1.doc</file>
     </destination>
 \langleitem\rangle <item checksumMethod="MD5" mode="text">
     <source disposition="delete">
       <file>c:\sourcefiles\source2.txt</file>
     </source>
 <destination type="file" exist="overwrite">
 <file encoding="UTF8" EOL="CRLF">c:\destinationfiles\destination2.txt</file>
     </destination>
 \langleitem\rangle <item checksumMethod="none" mode="text">
 <source recursive="false" disposition="leave">
       <file>c:\originfiles\source3.txt</file>
     </source>
     <destination type="file" exist="overwrite">
       <file>c:\targetfiles\destination3.txt</file>
     </destination>
 \langleitem\rangle
```
 $z/0S$ É possível usar itens para transferir um arquivo de um sistema distribuído para um sistema

#### $z/0S$

z/OS:

```
 <item checksumMethod="none" mode="text">
  <source recursive="false" disposition="leave">
```

```
 <file>textTransferTest.txt</file>
   </source>
   <destination type="dataset" exist="overwrite">
     <file encoding="IBM-1047">//TEXT.TRANS.TEST</file>
   </destination>
 </item>
```
 $z/0S$ Este exemplo transfere o arquivo textTransferTest.txt do agente de origem para o conjunto de dados do //TEXT.TRANS.TEST no agente de destino no modo texto. Esta transferência converte os dados de origem da codificação padrão do agente de origem (nenhum atributo de codificação de origem é especificado) na página de códigos: IBM-1047.

# **Criando uma Transferência de Arquivo Planejada**

É possível planejar uma nova transferência de arquivos por meio do IBM MQ Explorer ou da linha de comandos. A transferência planejada pode conter arquivos individuais ou um grupo com vários arquivos. É possível executar uma transferência de arquivos uma vez ou repeti-la várias vezes.

## **Sobre esta tarefa**

É possível configurar um planejamento de transferência de arquivo para ocorrer uma vez ou nos seguintes intervalos:

- A cada minuto
- A cada hora
- A cada dia
- A cada semana
- A cada mês
- A cada ano

É possível especificar, então, as paradas das ocorrências para os seguintes pontos:

- Em uma data e hora definida
- Depois de um número definido de ocorrências

Como alternativa, é possível especificar se a ocorrência continuará indefinidamente.

Se uma transferência planejada for executada no mesmo horário todos os dias, use o atributo **adjustScheduleTimeForDaylightSaving** no arquivo de propriedades do agente para ajustar a hora em que o planejamento ocorre quando os relógios mudam. Consulte O arquivo MFT agent.properties para obter mais informações.

Para criar uma nova transferência de arquivo planejada usando a linha de comando, use os parâmetros de agendamento (**-tb**, **-ss**, **-oi**, **-of**, **-oc** e **-es**) para o comando fteCreateTransfer.

Para criar uma nova transferência de arquivos planejada usando o assistente **Criar nova transferência de arquivos gerenciada** no IBM MQ Explorer, use as etapas a seguir:

## **Procedimento**

- 1. Na visualização do Navegador, clique em **Transferência de Arquivos Gerenciados**. A**Central de Transferências de Arquivos Gerenciados** é exibida na visualização Conteúdo.
- 2. Todos os gerenciadores de filas da coordenação são exibidos na visualização Navegador. Expanda o nome do gerenciador de filas da coordenação do registrado para o agente que você deseja utilizar para a transferência. Se você estiver atualmente conectado a um gerenciador de filas da coordenação que não seja o que deseja utilizar para a transferência, clique com o botão direito do mouse nesse nome do gerenciador de filas da coordenação na visualização Navegador e clique em **Desconectar**. Em seguida, clique com o botão direito do mouse no nome do gerenciador de filas da coordenação que você deseja utilizar e clique em **Conectar**.
- 3. Inicie o assistente **Criar Nova Transferência de Arquivo Gerenciada** utilizando um dos seguintes métodos:
	- a) Clique com o botão direito do mouse no nome de qualquer um dos seguintes nós na visualização Navegador: o respectivo gerenciador de filas de coordenação, **Modelos de Transferência**, **Log de Transferência** ou **Transferências Pendentes**. Em seguida, clique em **Nova Transferência** para iniciar o assistente.
	- b) Clique em **Arquivo** > **Novo** > **Outro** > **Assistentes Transferência de Arquivos Gerenciados** > **Assistente Nova Transferência**
- 4. Siga as instruções nos painéis do assistente. Certifique-se de selecionar a caixa de seleção **Ativar transferência de planejamento** e insira os detalhes do planejamento na guia **Planejamento**. O arquivo planejado transfere o início dentro de um minuto do horário de início do planejamento, desde que não haja nenhum problema que possa afetar a transferência. Por exemplo, pode haver problemas com a rede ou agente que impeçam o início da transferência planejada. Também é fornecida em cada painel ajuda sensível ao contexto. Para acessar a ajuda contextual no Windows, pressione F1. No Linux, pressione Ctrl+F1 ou Shift+F1.

## **Resultados**

Para obter informações sobre as mensagens envolvidas em transferências de arquivos planejadas, veja Formatos da mensagem de log de transferência de arquivos planejada.

## **Trabalhando com Transferências de Arquivos Pendentes**

É possível visualizar transferências de arquivos planejadas que estão pendentes do IBM MQ Explorer. A janela **Transferências Pendentes** exibe todas as transferências pendentes registradas com o gerenciador de filas de coordenação ao qual você está conectado atualmente.

## **Sobre esta tarefa**

Para visualizar o status de uma transferência de arquivos planejada ainda não iniciada, utilize as seguintes etapas:

## **Procedimento**

- 1. Expanda **Transferência de Arquivos Gerenciados** na visualização Navegador. A**Central de Transferências de Arquivos Gerenciados** é exibida na visualização Conteúdo.
- 2. Todos os gerenciadores de filas da coordenação são exibidos na visualização Navegador. Expanda o nome do gerenciador de filas da coordenação que você utilizou para a transferência planejada. Para alterar o gerenciador de filas de coordenação ao qual você está conectado, clique com o botão direito do mouse no nome do gerenciador de filas de coordenação, para usar a visualização Navegador, e clique em **Conectar**.
- 3. Clique em **Transferências Pendentes**. A janela **Transferências Pendentes** é exibida na visualização Conteúdo.
- 4. A janela **Transferências Pendentes** exibe os seguintes detalhes sobre suas transferências de arquivos planejadas:
	- a) **Nome** O número da transferência de arquivo planejada. Esse número é atribuído automaticamente.
	- b) **Origem** O nome do agente e origem.
	- c) **Arquivo de Origem** O nome do arquivo a ser transferido em seu sistema de host.
	- d) **Destino** O nome do agente de destino.
	- e) **Arquivo de Destino** O nome do arquivo depois de ser transferido para o sistema de destino.
	- f) **Início Planejado (Fuso Horário Selecionado)** A data e hora em que a transferência de arquivo está planejada para iniciar no fuso horário selecionado do administrador. Para mudar o fuso horário exibido, clique em **Janela** > **Preferências** > **IBM MQ Explorer** > **Transferência de arquivos gerenciada** e selecione um fuso horário alternativo na lista **Fuso horário:**. Clique em **OK**.
- g) **Repetir Todos** Caso tenha optado por repetir a transferência planejada, o intervalo especificado (como número) em que deseja repetir a transferência.
- h) **Repetir Tipo** Caso tenha optado por repetir a transferência planejada, o tipo de intervalo de repetição especificado para a transferência de arquivo. O tipo pode ser um dos seguintes valores: minutos, horas, dias, semanas, meses ou anos.
- i) **Repetir Até** Caso tenha optado por repetir a transferência planejada, os detalhes de quando deseja que a repetição da transferência pare. Por exemplo, uma data e hora especificada, ou depois de determinado número de ocorrências.

### **Resultados**

Para atualizar o que é exibido na janela Transferências Pendentes, clique no botão Atualizar <sup>exp</sup>ina barra de ferramentas da visualização Conteúdo.

Para cancelar uma transferência de arquivo pendente, clique com o botão direito do mouse em determinada transferência e clique em **Cancelar**. Cancelar uma transferência completamente descarta totalmente o pedido de transferência de arquivo.

## **Acionando a Transferência de Arquivo**

É possível configurar que determinadas condições de acionamento em uma transferência de arquivo sejam verdadeiras para que a transferência ocorra. Se as condições de acionamento não forem verdadeiras, a transferência de arquivos não ocorrerá e uma mensagem de log será enviada opcionalmente para registrar o fato de que a transferência não ocorreu. O pedido de transferência de arquivo será então, descartado. Por exemplo, é possível configurar uma transferência de arquivos que ocorrerá apenas se um arquivo nomeado no sistema em que o agente de origem está localizado exceder um tamanho especificado, ou se um determinado arquivo nomeado existir no sistema em que o agente de origem está localizado. É possível configurar uma transferência de arquivos acionada do IBM MQ Explorer ou da linha de comandos.

### **Sobre esta tarefa**

É possível monitorar um recurso continuamente para que uma condição acionadora seja atendida. Para obter informações adicionais sobre monitoramento de recursos, consulte: ["Monitorando recursos do](#page-221-0) [MFT" na página 222](#page-221-0).

Há três condições de acionamento diferentes que podem ser configuradas. As condições são as que seguem:

- Se um determinado arquivo existir no mesmo sistema que o agente de origem
- Se um determinado arquivo não existir no mesmo sistema que o agente de origem
- Se um determinado arquivo estiver acima do tamanho no sistema em que o agente de origem está localizado (o tamanho pode ser expresso em bytes, KB, MB ou GB). Essas unidades de medida usam a convenção 10, por exemplo, 1 KB igual a 1024 bytes e 1 MB igual a 1024 KB.

Os tipos de acionamentos na lista anterior podem ser combinados de duas maneiras:

- Para uma única condição, é possível especificar mais de um arquivo no sistema em que o agente de origem está localizado. Isso acionará a transferência se qualquer um dos arquivos satisfizer a condição (operador booleano OR).
- É possível especificar várias condições. Isso acionará a transferência apenas se todas as condições forem satisfeitas (operador booleano AND).

Também é possível combinar uma transferência acionada com uma transferência planejada. ConsulteCriando umatransferência de arquivo planejada para obter informações adicionais. Nesse caso, as condições de acionamento serão avaliadas no momento programado para o início do planejamento ou em cada início programado (caso seja um planejamento que se repete).

Transferências acionadas não são suportadas em agentes de ponte de protocolo.
<span id="page-216-0"></span>Para criar uma transferência de arquivo acionada usando a linha de comando, use o parâmetro **-tr** no comando fteCreateTransfer.

Para criar uma transferência de arquivos planejada usando o assistente **Criar nova transferência de arquivos gerenciada** no IBM MQ Explorer, use as etapas a seguir:

## **Procedimento**

- 1. Na visualização do Navegador, clique em **Transferência de Arquivos Gerenciados**. A**Central de Transferências de Arquivos Gerenciados** é exibida na visualização Conteúdo.
- 2. Todos os gerenciadores de filas da coordenação são exibidos na visualização Navegador. Expanda o nome do gerenciador de filas da coordenação que você utilizou para a transferência planejada. Para alterar o gerenciador de filas de coordenação ao qual você está conectado, clique com o botão direito do mouse no nome do gerenciador de filas de coordenação, para usar a visualização Navegador, e clique em **Conectar**.
- 3. Inicie o assistente **Criar Nova Transferência de Arquivos Gerenciada** usando qualquer um dos seguintes métodos:
	- a) Clique com o botão direito do mouse no nome de qualquer um dos seguintes nós na visualização Navegador: o respectivo gerenciador de filas de coordenação, **Modelos de Transferência**, **Log de Transferência** ou **Transferências Pendentes**. Em seguida, clique em **Nova Transferência** para abrir o assistente.
	- b) Clique em **Arquivo** > **Novo** > **Outro** > **Assistentes Transferência de Arquivos Gerenciados** > **Assistente Nova Transferência**
- 4. Siga as instruções nos painéis do assistente. Certifique-se de selecionar a caixa de seleção **Ativar transferência acionada** na guia **Acionadores** e de preencher os campos nessa guia para configurar o acionamento. Também é fornecida em cada painel ajuda sensível ao contexto. Para acessar a ajuda contextual no Windows, pressione F1. No Linux, pressione **Ctrl+F1** ou Shift+F1.

# **Monitorando Transferências de Arquivos que Estão em Andamento**

É possível monitorar uma transferência de arquivos que está em andamento usando a guia **Transferência de arquivos gerenciada - Progresso da transferência atual** no IBM MQ Explorer. Esta transferência de arquivos pode ser uma iniciada a partir do IBM MQ Explorer ou da linha de comandos. A guia também exibe o progresso da transferências planejadas no ponto em que a transferência inicia.

# **Sobre esta tarefa**

Se desejar usar o IBM MQ Explorer para monitorar transferências associadas a um gerenciador de filas de coordenação em um sistema remoto, siga as instruções no tópico ["Configurando o IBM MQ Explorer para](#page-218-0) [monitorar um gerenciador de filas de coordenação remoto" na página 219.](#page-218-0)

As informações de transferência de arquivos anteriores não são retidas após você parar e reiniciar o IBM MQ Explorer. No reinício, as informações sobre transferências decorridas são limpas a partir da guia **Progresso de Transferência Atual**. É possível limpar transferências concluídas usando **Remover transferências concluídas** em qualquer ponto quando IBM MQ Explorer estiver aberto.

# **Procedimento**

Após ter iniciado uma nova transferência de arquivos usando o IBM MQ Explorer ou a linha de comandos, é possível monitorar o progresso de sua transferência na guia **Progresso da transferência atual**. As informações a seguir são exibidas para cada transferência em progresso:

- a) **Origem**. O nome do agente utilizado para transferir o arquivo do sistema de origem.
- b) **Destino**. O nome do agente utilizado para receber o arquivo no sistema de destino.
- c) **Arquivo Atual**. O nome do arquivo que está sendo transferido atualmente. A parte do arquivo individual que já foi transferida é exibida em B, KiB, MiB, GiB ou TiB junto com o tamanho total do arquivo em parêntesis. A unidade de medição exibida dependendo do tamanho do arquivo.

B é bytes por segundo. KiB/s é kibibytes por segundo, onde 1 kibibyte é igual a 1024 bytes. MiB/s é mebibytes por segundo, onde 1 mebibyte é igual a 1.048.576 bytes. GiB/s é gibibytes por segundo, onde 1 gibibyte é igual a 1.073.741.824 bytes. TiB/s é tebibytes por segundo onde 1 tebibyte é igual a 1.099.511.627.776 bytes.

- d) **Número do Arquivo**. Se você estiver transferindo mais de um arquivo, esse número representa quanto no grupo total de arquivos a transferência avançou.
- e) **Progresso**. A barra de progresso mostra a conclusão da transferência atual do arquivo em porcentagem.
- f) **Taxa**. A taxa do arquivo que está sendo transferido em KiB/s (kibibytes por segundo, onde 1 kibibyte é igual a 1024 bytes).
- g) **Iniciado (Fuso Horário Selecionado)**. O horário em que a transferência de arquivo iniciou, apresentado no fuso horário selecionado do administrador. Para mudar o fuso horário exibido, clique em **Janela** > **Preferências** > **IBM MQ Explorer** > **Transferência de arquivos gerenciada** e selecione um fuso horário alternativo na lista **Fuso horário:**. Clique em **OK**.

Se a transferência entra em um estado de recuperação ao transferir o arquivo, o horário de início é atualizado para refletir o horário em que a transferência de arquivo foi retomada.

## **Resultados**

Essa guia atualiza regularmente suas informações automaticamente, mas para forçar uma visualização

atualizada do que é exibido na guia **Progresso da transferência atual**, clique em **Atualizar** na barra de ferramentas da visualização Conteúdo.

Para excluir transferências de arquivos da guia **Progresso da Transferência Atual**, clique em **Remover**

**Transferências Concluídas** ina barra de ferramentas da visualização Conteúdo. Clicar nesse botão apenas removerá os detalhes da transferência de arquivos da guia, e não parará nem cancelará a transferência atual ou planejada.

Se você quiser retornar à guia **Progresso da Transferência Atual** depois de fechá-la, poderá exibir a guia clicando em **Janela** > **Mostrar Visualização** > **Outro** > **Outro** > **Transferência de Arquivos Gerenciados - Progresso da Transferência Atual**. Clique em **OK**.

# **Como proceder a seguir**

Além disso, é possível desenvolver aplicativos para monitoramento de transferência de arquivos customizados. Isso pode ser feito criando uma assinatura do tópico administrativo apropriado do Managed File Transfer (de forma programática ou administrativa) e o aplicativo monitor pode então receber as publicações da atividade de transferência de arquivos do Managed File Transfer no tópico. Para obter mais informações sobre o tópico de assinatura e o formato da mensagem de publicação, veja Exemplos de mensagem de progresso de transferência de arquivos.

#### **Tarefas relacionadas**

["Configurando o IBM MQ Explorer para monitorar um gerenciador de filas de coordenação remoto" na](#page-218-0) [página 219](#page-218-0)

Use o IBM MQ Explorer para monitorar transferências de arquivos associadas a um gerenciador de filas de coordenação em execução em um sistema remoto. No IBM WebSphere MQ 7.5 ou posterior, é necessário um sistema que seja capaz de executar o IBM MQ Explorer. O componente IBM MQ Explorer precisa ser instalado para ser capaz de se conectar ao gerenciador de filas de coordenação remoto.

["Visualizando o Status de Transferências de Arquivos no Log de Transferência" na página 219](#page-218-0) É possível visualizar os detalhes de transferências de arquivos usando o **Log de transferência** no IBM MQ Explorer. Essas transferências podem ser aquelas iniciadas da linha de comandos ou do IBM MQ Explorer. Também é possível customizar o que é exibido no **Log de Transferência**.

# <span id="page-218-0"></span>**Configurando o IBM MQ Explorer para monitorar um gerenciador de filas de coordenação remoto**

Use o IBM MQ Explorer para monitorar transferências de arquivos associadas a um gerenciador de filas de coordenação em execução em um sistema remoto. No IBM WebSphere MQ 7.5 ou posterior, é necessário um sistema que seja capaz de executar o IBM MQ Explorer. O componente IBM MQ Explorer precisa ser instalado para ser capaz de se conectar ao gerenciador de filas de coordenação remoto.

# **Sobre esta tarefa**

Suposições: Autoridade para conectar-se ao gerenciador de filas de coordenação remota ao configurar o gerenciador de filas para permitir conexões remotas.

Para obter mais informações sobre como configurar isso, consulte Conectando-se a um gerenciador de filas no modo cliente com autenticação de canal e Gerenciando autoridades para recursos específicos do MFT.

Para monitorar gerenciadores de filas e transferências de arquivos entre agentes em um sistema que não está executando o Windows ou o Linux, configure o IBM MQ Explorer para se conectar ao sistema remoto usando as etapas a seguir:

# **Procedimento**

- 1. Inicie o IBM MQ Explorer local.
- 2. Quando o IBM MQ Explorer for carregado, clique com o botão direito na pasta **Managed File Transfer** e selecione **Nova configuração**.
- 3. Continue com o assistente, selecionando o gerenciador de filas de Coordenação e Comandos, em seguida, defina um nome para a configuração.
- 4. Clique em **concluir** para concluir a definição.
- 5. Quando a definição estiver concluída, clique com o botão direito do mouse na definição e selecione **Conectar**.

# **Resultados**

Agora inicie o IBM MQ Explorer e use-o para monitorar a atividade de transferência para a rede do Managed File Transfer associada ao gerenciador de filas de coordenação.

#### **Tarefas relacionadas**

["Monitorando Transferências de Arquivos que Estão em Andamento" na página 217](#page-216-0)

É possível monitorar uma transferência de arquivos que está em andamento usando a guia **Transferência de arquivos gerenciada - Progresso da transferência atual** no IBM MQ Explorer. Esta transferência de arquivos pode ser uma iniciada a partir do IBM MQ Explorer ou da linha de comandos. A guia também exibe o progresso da transferências planejadas no ponto em que a transferência inicia.

"Visualizando o Status de Transferências de Arquivos no Log de Transferência" na página 219 É possível visualizar os detalhes de transferências de arquivos usando o **Log de transferência** no IBM MQ Explorer. Essas transferências podem ser aquelas iniciadas da linha de comandos ou do IBM MQ Explorer. Também é possível customizar o que é exibido no **Log de Transferência**.

# **Visualizando o Status de Transferências de Arquivos no Log de Transferência**

É possível visualizar os detalhes de transferências de arquivos usando o **Log de transferência** no IBM MQ Explorer. Essas transferências podem ser aquelas iniciadas da linha de comandos ou do IBM MQ Explorer. Também é possível customizar o que é exibido no **Log de Transferência**.

# **Procedimento**

1. Expanda **Transferência de Arquivos Gerenciada** na visualização Navegador e, em seguida, expanda o nome do gerenciador de filas da coordenação para o qual deseja visualizar o log de transferência.

- 2. Clique em **Log de Transferência** na visualização do Navegador. O **Log de Transferências** é exibido na visualização Conteúdo.
- 3. A janela **Log de Transferências** exibe os seguintes detalhes sobre as transferências de arquivos:
	- a) **Origem** O nome do agente no sistema em que o arquivo de origem está localizado.
	- b) **Destino** O nome do agente no sistema para o qual deseja transferir o arquivo.
	- c) **Estado de Conclusão** O status da transferência de arquivos. O estado pode ser um dos seguintes valores: "Iniciado", "Em progresso", "Bem-sucedido", "Parcialmente Bem-sucedido", "Cancelado" ou "Com Falha".
	- d) **Proprietário** O ID do usuário no host que submeteu o pedido de transferência.
	- e) **Iniciado (fuso horário selecionado)** O horário e a data em que a solicitação de transferência de arquivos foi aceita pelo agente do Managed File Transfer, apresentado no fuso horário selecionado do administrador. Para mudar o fuso horário exibido, clique em **Janela** > **Preferências** > **IBM MQ Explorer** > **Managed File Transfer** e selecione um fuso horário alternativo na lista **Fuso horário:**. Clique em **OK**.
	- f) **Estado Registrado (fuso horário selecionado)** (Esta coluna não é exibida por padrão. É possível escolher para exibir a coluna usando a janela **Configurar Colunas do Log de Transferência** ). A hora e data de registro do estado de conclusão, no fuso horário selecionado pelo administrador.
	- g) **Nome da tarefa** Um identificador especificado pelo usuário usando o parâmetro **-jn** de **fteCreateTransfer** ou em um script do Ant
	- h) **ID de Transferência** O identificador exclusivo para a transferência de arquivos.
	- i) **Conexão: Direta** Detalhes sobre **Número do Processo**, **Nome do Processo**, **Nó Primário**, **Nó Secundário**, **Tipo de Origem** e **Tipo de Destino** são listados.

### **Resultados**

**Nota:** O formato interno do Log de transferência foi mudado no IBM MQ 8.0.0 Fix Pack 1 para o APAR IC99545. Como resultado, se um IBM MQ Explorer for submetido a upgrade para a V8.0.0.1 ou mais recente e, em seguida, restaurado para a V8.0.0.0, nenhum XML de auditoria será exibido para transferências ocorridas enquanto o IBM MQ Explorer estava na V8.0.0.1. O painel XML na janela **Propriedades** para essas transferências conterá uma caixa de texto vazia.

Para ver mais detalhes sobre uma transferência concluída, expanda a transferência de seu interesse clicando no sinal de mais (+). É possível ver todos os nomes de arquivo de origem e destino incluídos nessa transferência. No entanto, se a transferência estiver em andamento e consistir em muitos arquivos, será possível visualizar apenas os arquivos que já foram transferidos até o momento.

Para atualizar o que é exibido no **Log de transferência**, clique no botão **Atualizar** na barra de ferramentas da visualização Conteúdo. As informações de transferência de arquivos no Log de transferência permanecerão no log depois que o IBM MQ Explorer for parado e reiniciado. Se desejar excluir todas as transferências de arquivos concluídas do log, clique em **Remover Transferências**

**Concluídas** ina barra de ferramentas da visualização Conteúdo.

Para excluir uma transferência de arquivo concluída individual do log, clique com o botão direito do mouse na transferência e clique em **Excluir**. Se você excluir uma transferência, isto não parará ou cancelará uma transferência que está em andamento ou que foi planejada; estão sendo excluídos apenas os dados históricos armazenados.

Para copiar um identificador exclusivo de uma transferência para a área de transferência, clique com o botão direito do mouse nessa transferência e clique em **Copiar ID**.

Os metadados e o XML de auditoria completo para a transferência estão disponíveis no menu pop-up, sob a ação **Propriedades**.

#### **Tarefas relacionadas**

["Monitorando Transferências de Arquivos que Estão em Andamento" na página 217](#page-216-0)

É possível monitorar uma transferência de arquivos que está em andamento usando a guia **Transferência de arquivos gerenciada - Progresso da transferência atual** no IBM MQ Explorer. Esta transferência de arquivos pode ser uma iniciada a partir do IBM MQ Explorer ou da linha de comandos. A guia também exibe o progresso da transferências planejadas no ponto em que a transferência inicia.

"Configurando o Log de Transferência" na página 221 É possível configurar quais informações serão exibidas e como serão exibidas no **Log de transferência** no IBM MQ Explorer.

["Configurando um tempo limite para recuperação de transferências paralisadas" na página 308](#page-307-0) É possível configurar um tempo limite de recuperação de transferência para transferências de arquivos paralisadas que se aplicam a todas as transferências de um agente de origem. Também é possível configurar um tempo limite de recuperação de transferência de uma transferência individual. Se você configurar um período de tempo específico, em segundos, durante o qual um agente de origem continue tentando recuperar uma transferência de arquivos paralisada e a transferência não for bem-sucedida quando o agente atingir o tempo limite, a transferência falhará.

# **Configurando o Log de Transferência**

É possível configurar quais informações serão exibidas e como serão exibidas no **Log de transferência** no IBM MQ Explorer.

# **Sobre esta tarefa**

Para reorganizar a ordem das colunas no **Log de Transferência**, clique no título da coluna que você deseja mover e arraste-a para a nova posição. A nova ordem da coluna será retida somente até você parar e reiniciar o IBM MQ Explorer da próxima vez.

Para filtrar as entradas no **Log de Transferência**, digite uma cadeia no campo **Filtrar as Entradas de Log Exibidas**. Para restaurar todas as entradas para o log, exclua a cadeia inserida no campo. É possível usar qualquer expressão regular Java válida nesse campo. Para obter mais informações, consulte Expressões regulares usadas pelo MFT.

Para customizar quais colunas são exibidas no log de transferência, use **Configurar colunas do log de**

**transferência** . Use as seguintes etapas para iniciar e usar a janela **Configurar Colunas do Log de Transferência**.

# **Procedimento**

1. O **Log de Transferência** deve estar aberto na visualização Conteúdo. Clique em **Configurar colunas**

**do log de transferência** na barra de ferramentas de visualização Conteúdo. A janela **Configurar Colunas do Log de Transferência** é exibida.

2. Para customizar a visualização do **Log de Transferência**, selecione ou limpe caixas de seleção individuais para as colunas que você deseja mostrar ou ocultar. Pode-se clicar em **Selecionar Tudo** e, em seguida, em **OK** para selecionar todas as caixas de opções ou em **Desmarcar Tudo** e em **OK** para limpar todas as caixas de opções.

## **Tarefas relacionadas**

["Monitorando Transferências de Arquivos que Estão em Andamento" na página 217](#page-216-0) É possível monitorar uma transferência de arquivos que está em andamento usando a guia **Transferência de arquivos gerenciada - Progresso da transferência atual** no IBM MQ Explorer. Esta transferência de arquivos pode ser uma iniciada a partir do IBM MQ Explorer ou da linha de comandos. A guia também

exibe o progresso da transferências planejadas no ponto em que a transferência inicia.

["Visualizando o Status de Transferências de Arquivos no Log de Transferência" na página 219](#page-218-0) É possível visualizar os detalhes de transferências de arquivos usando o **Log de transferência** no IBM MQ Explorer. Essas transferências podem ser aquelas iniciadas da linha de comandos ou do IBM MQ Explorer. Também é possível customizar o que é exibido no **Log de Transferência**.

# <span id="page-221-0"></span>**Monitorando recursos do MFT**

É possível monitorar recursos do Managed File Transfer; por exemplo, uma fila ou um diretório. Quando uma condição nesse recurso é satisfeita, o monitor de recurso inicia a tarefa, como uma transferência de arquivos. É possível criar um monitor de recurso usando o comando **fteCreateMonitor** ou a visualização **Monitores** no plug-in do Managed File Transfer para o IBM MQ Explorer.

## **Sobre esta tarefa**

O monitoramento de recursos do Managed File Transfer usa a seguinte terminologia:

#### **Monitor de Recurso**

Um monitor de recurso é o processo que pesquisa um recurso (como um diretório ou uma fila) em um intervalo regular predefinido para ver se o conteúdo do recurso mudou. Se tiver sido, o conteúdo será comparado com o conjunto de condições para esse monitor. Se houver uma correspondência, a tarefa para esse monitor será iniciada.

#### **[Recurso](#page-223-0)**

O recurso do sistema que o monitor de recurso examina em cada intervalo de pesquisa a ser comparado com as condições acionadoras. Filas, diretórios ou estruturas de diretório aninhadas podem ser o recurso monitorado.

#### **[Condição e condição acionadora](#page-223-0)**

Uma condição é uma expressão que é avaliada (tipicamente com relação ao conteúdo do recurso monitorado). Se a expressão for avaliada como verdadeira, a condição contribuirá para a condição acionadora geral.

A condição acionadora é a condição geral, que é atendida quando todas as condições são atendidas. Quando a condição acionadora é satisfeita, a tarefa pode prosseguir.

#### **[Tarefa](#page-224-0)**

Uma tarefa é a operação iniciada quando a condição acionadora ou o conjunto de condições é atendido. As tarefas suportadas são transferência de arquivo e chamada de comando.

#### **[Arquivo acionador](#page-224-0)**

Um arquivo acionador é aquele colocado em um diretório monitorado para indicar que uma tarefa (geralmente uma transferência) pode começar. Por exemplo, poderá indicar que todos os arquivos a serem processados chegaram em um local desconhecido e podem ser transferidos, ou então agir de acordo. O nome do arquivo acionador pode ser usado para especificar os arquivos a serem transferidos utilizando substituição de variável. Para obter informações adicionais, consulte ["Customizando as tarefas do monitor de recurso do MFT com substituição de variável." na página](#page-232-0) [233](#page-232-0).

O arquivo de acionador também é conhecido como arquivo pronto ou ativo. No entanto, nesta documentação, ele é referido geralmente como o arquivo acionador.

O monitoramento de recursos não é suportado em agentes de ponte de protocolo ou Connect:Direct agentes de ponte.

# **Conceitos de monitoramento de recurso do MFT**

Uma visão geral dos principais conceitos do recurso de monitoramento de recursos do Managed File Transfer.

## **Monitores de Recursos**

Você cria um monitor de recurso usando o comando **fteCreateMonitor** , que cria e inicia um novo monitor de recurso na linha de comandos. O monitor de recursos está associado a um agente do Managed File Transfer e só está ativo quando esse agente está em execução. Quando o agente de monitoramento para, o monitor de recurso também para. Se o agente já está em execução quando o monitor de recursos é criado, o monitor de recursos inicia imediatamente. O agente de monitoramento também deve ser o agente de origem da tarefa que é iniciada pelo monitor de recurso.

Os nomes do monitor de recurso devem ser exclusivos dentro de seus agentes. O nome do monitor de recursos deve ter no mínimo um caractere de comprimento e não deve conter caracteres de asterisco (\*), porcentagem (%) ou ponto de interrogação (?). A letra na qual um nome do monitor de recurso é fornecido é ignorada e o nome do monitor de recurso é convertido em maiúsculas. Se você tentar criar um monitor de recurso com um nome que já esteja presente, a solicitação será ignorada e a tentativa será registrada no tópico de log do monitor de recurso.

**Nota:** Não é possível criar um monitor de recurso com uma definição de tarefa que contenha transferências planejadas

 $\textcolor{red}{\bullet}$  V 9.2.2  $\textcolor{red}{\bullet}$  Para Long Term Support e para Continuous Delivery antes de IBM MQ 9.2.2, a única maneira de parar um monitor de recursos é parando o agente que está executando a operação do monitor. Para reiniciar um monitor de recurso, deve-se reiniciar completamente o agente. A partir do IBM MQ 9.2.2, é possível iniciar e parar monitores de recursos sem precisar parar ou reiniciar um agente. Para obter mais informações, consulte ["Iniciando e parando monitores de recursos" na página 225](#page-224-0).

Não há restrição no número de monitores de recurso que podem ser criados em um agente e todos são executados com a mesma prioridade. Considere as implicações da sobreposição de recursos monitorados, condições acionadoras em conflito e a frequência com que os recursos são pesquisados.

A sobreposição dos monitores de recurso pode causar:

- Possível contenção no local/itens de origem.
- Possíveis solicitações de transferência duplicada para os mesmos itens de origem.
- Erros inesperados ou falhas para transferências devido a conflitos de itens de origem.

Se vários monitores varrem o mesmo local e acionar nos mesmos itens, potencialmente é possível ocorrer o problema de dois monitores diferentes enviando solicitações de transferência gerenciada para o mesmo item.

Os monitores de recurso examinam o conteúdo dos recursos após cada período de intervalo de pesquisa. O conteúdo do recurso será comparado às condições acionadoras e, se elas forem atendidas, a tarefa associada ao monitor de recurso será chamada.

A tarefa é iniciada de modo assíncrono. Se houver uma correspondência de condição e a tarefa for iniciada, o monitor de recurso continuará a pesquisar mudanças adicionais nos conteúdos do recurso. Assim, por exemplo, se uma correspondência ocorria porque um arquivo chamado reports.go chegou em um diretório monitorado, a tarefa seria iniciada uma vez. No próximo intervalo de pesquisa, mesmo que o arquivo ainda exista, a tarefa não será iniciada novamente. No entanto, se o arquivo for excluído e, em seguida, colocado no diretório novamente, ou o arquivo for atualizado (de forma que o atributo da data da última modificação seja alterado), a próxima verificação de condição acionadora fará a tarefa ser chamada novamente.

Antes da IBM MQ 9.1.5, se um monitor de recurso executasse uma pesquisa que demorasse mais que o intervalo de pesquisa, isso significava que a próxima pesquisa seria iniciada assim que a atual fosse concluída sem diferença entre elas, o que poderia ter um efeito sobre a rapidez com que os monitores de recurso enviariam o trabalho para um agente. Isso poderá causar problemas de desempenho se os itens localizados durante a primeira pesquisa ainda estiverem lá quando a segunda ocorrer.

 $\blacktriangleright$  V 9.2.0  $\blacktriangle$  A partir do IBM MO 9.1.5, o monitor de recurso usa o ScheduledExecutorService e inicia a próxima pesquisa somente após a conclusão da pesquisa anterior mais o tempo de intervalo de pesquisa configurado. Isso significa que sempre haverá uma diferença entre os intervalos da pesquisa, em vez de ter outra pesquisa começando imediatamente após a pesquisa anterior se o tempo de pesquisa for mais longo que o intervalo da pesquisa.

 $\blacktriangleright$  <code>V 9.2.0  $\blacksquare$ No IBM MQ 9.1.3, se um arquivo tiver falhado na transferência, será possível limpar o</code> histórico do monitor de recurso, que permite que outra solicitação de transferência seja enviada sem a necessidade de excluir o arquivo e colocá-lo no diretório novamente ou atualizar o arquivo para mudar seu atributo de data da última modificação. Limpar o histórico é útil, por exemplo, em situações em que é necessário que o arquivo seja transferido, mas a modificação do arquivo não é possível. Para obter mais informações, consulte ["Limpando histórico do monitor de recurso" na página 251.](#page-250-0)

### <span id="page-223-0"></span>**Recursos**

Os monitores de recurso no Managed File Transfer podem pesquisar o conteúdo dos dois tipos de recurso a seguir:

#### **Diretórios ou estruturas de diretório aninhado**

Um cenário comum é monitorar um diretório quanto a presença de arquivo acionador. Um aplicativo externo poderá estar processando vários arquivos e colocando-os em um diretório de origem conhecido. Quando o aplicativo tiver concluído seu processamento, ele indicará que os arquivos estão prontos para transferência, ou então colocará um arquivo acionador em um local monitorado. O arquivo de disparo pode ser detectado por um monitor de recurso Managed File Transfer e a transferência desses arquivos do diretório de origem para outro Managed File Transfer Agent é iniciada.

Por padrão, o diretório especificado é monitorado. Para também examinar subdiretórios, configure o nível de recursão no comando **fteCreateTransfer**.

Dois exemplos de monitoramento de um diretório são como a seguir:

- Monitore por um arquivo acionador (por exemplo trigger.file) e, em seguida, transfira um caractere curinga (por exemplo, \*.zip).
- Monitore para  $\star$ . zip e, em seguida, transfira  $\frac{5}{5}$ FilePath $\frac{7}{5}$  (por exemplo, o arquivo que acionou a transferência). Para obter informações adicionais sobre a substituição de variável, consulte ["Customizando as tarefas do monitor de recurso do MFT com substituição de variável." na página](#page-232-0) [233.](#page-232-0)

**Nota:** Não crie um monitor que monitore para \*.zip e, em seguida, transfere \*.zip. O monitor tenta iniciar uma transferência de \*.zip para cada arquivo .zip em seu sistema. Ou seja, o monitor gera \* número de transferências para \*.zip.

Para obter um exemplo de criação de um monitor de recurso para monitorar um diretório, consulte ["Monitorando um Diretório e Usando a Substituição de Variável" na página 231.](#page-230-0)

#### **Filas do IBM MQ**

Um exemplo de monitoramento de uma fila é que um aplicativo externo pode estar gerando mensagens e colocando-as em uma fila conhecida com o mesmo ID do grupo. Quando o aplicativo concluir a colocação dessas mensagens na fila, ele indicará que o grupo está completo. O grupo completo de mensagens pode ser detectado por um monitor de recurso Managed File Transfer e a transferência do grupo de mensagens da fila de origem para um arquivo é iniciada. Para obter um exemplo de como criar um monitor de recurso para monitorar uma fila, consulte ["Exemplo:](#page-232-0) [configurando um recurso do MFT" na página 233.](#page-232-0)

**Nota:** É possível especificar apenas um monitor por fila. Se você especificar mais de um monitor para pesquisar uma fila do IBM MQ, ocorrerá um comportamento imprevisível.

Conjuntos de dados de monitoramento não são suportados.

## **Condições e condições acionadoras**

A condição é atendida quando o recurso contém um valor que corresponde a alguma outra cadeia ou padrão. As condições podem ser uma das seguintes:

- Correspondência de nome de arquivo (padrão)
- Sem correspondência de nome de arquivo (padrão)
- Tamanho do arquivo
- Corresponder se o tamanho do arquivo permanecer o mesmo para um número de conjuntos

A correspondência de nome de arquivo pode ser expressa como:

- Correspondência de cadeia exata
- Correspondência de curinga simples conforme descrito em Usando caracteres curinga com o MFT
- Correspondência de expressão regular

<span id="page-224-0"></span>Os nomes de arquivos também podem ser excluídos da correspondência de nome do arquivo usando um curinga ou uma expressão regular Java que identifica nomes de arquivos que nunca correspondem.

Quando é detectado um arquivo de correspondência, o registro de data e hora de sua última modificação é retido. Se as pesquisas subsequentes detectarem que o arquivo foi alterado, a condição acionadora será atendida novamente e a tarefa será iniciada. Se a condição for para detectar quando um arquivo não existe, se nenhum arquivo no diretório monitorado corresponder ao padrão de nome de arquivo, a tarefa será iniciada. Se um arquivo for incluído no diretório que corresponde ao padrão de nome do arquivo, a tarefa será iniciada apenas se depois o arquivo for excluído.

## **Tarefas**

O Managed File Transfer suporta os dois seguintes tipos de tarefa possíveis de configurar para serem iniciados por monitores de recurso:

#### **Tarefas de transferência de arquivos**

As tarefas de transferência de arquivo são definidas da mesma maneira que qualquer outra transferência de arquivo. Uma maneira útil de gerar o XML de tarefa exigido por um monitor é executar o comando fteCreateTransfer com o parâmetro **-gt**. Este comando gera uma definição da tarefa como um documento XML, incluindo a especificação de transferência. Em seguida, você passa o nome do documento XML da tarefa como o valor do parâmetro **-mt** no comando fteCreateMonitor. Quando o **fteCreateMonitor** for executado, ele lerá o documento XML da tarefa. Após a execução do **fteCreateMonitor**, as mudanças feitas no arquivo XML da tarefa não serão usadas pelo monitor.

Quando usar uma tarefa de transferência de arquivo, poderá selecionar quantas condições do acionador serão especificadas em lote em uma tarefa. O padrão é para uma condição acionadora para iniciar uma tarefa. É possível executar o comando fteCreateMonitor com a opção **-bs** de selecionar o número de condições de disparo agrupadas em uma tarefa.

#### **Tarefas de comando**

As tarefas de comando podem executar scripts Ant, chamar programas executáveis ou executar tarefas JCL. Para obter mais informações, consulte ["Configurando tarefas de monitor do MFT para](#page-226-0) [iniciar comandos e scripts" na página 227](#page-226-0).

## **Arquivos acionadores**

É possível usar o conteúdo de um arquivo acionador em um monitor de recurso para definir um conjunto de arquivos para transferência em uma única solicitação de transferência. Sempre que um arquivo acionador correspondente é detectado, seu conteúdo é analisado para caminhos do arquivo de origem e, opcionalmente, para caminhos do arquivo de destino. Estes caminhos do arquivo são então usados para definir itens do arquivo no arquivo XML de transferência de tarefa especificado, que é enviado como uma única solicitação de transferência para o agente. A definição do monitor de recurso determina se o conteúdo do acionador é ativado.

O formato de cada arquivo acionador é um caminho do arquivo único para transferência em cada linha de texto. O formato padrão para a linha é um caminho do arquivo de origem único ou um caminho do arquivo de origem e de destino, separado por uma vírgula.

Para obter informações e exemplos adicionais, consulte ["Usando um arquivo acionador" na página 242](#page-241-0).

## **Iniciando e parando monitores de recursos**

Para Long Term Support e para Continuous Delivery antes de IBM MQ 9.2.2, a única maneira de parar um monitor de recursos é parando o agente que está executando a operação do monitor. Para reiniciar um monitor de recurso, deve-se reiniciar completamente o agente. Para obter mais informações, consulte o ["Iniciando um agente MFT" na página 204](#page-203-0) e o ["Parando um agente MFT" na página 209](#page-208-0).

 $N$   $\overline{S}$  .2.2 No IBM MQ 9.2.2, é possível iniciar e parar os monitores de recursos sem precisar parar ou reiniciar um agente usando os comandos **fteStartMonitor** e **fteStopMonitor**. Isso é útil, por exemplo, nas situações a seguir:

- Se um agente tiver vários monitores de recursos, e somente alguns deles tiverem encontrado erros, mas os monitores de recursos restantes ainda estiverem funcionando bem, você desejará apenas reiniciar os monitores de recursos com falha.
- Se você deseja parar um monitor de recurso para realizar algum trabalho de manutenção, ou se o monitor de recurso não é necessário por determinado tempo e você não deseja que ele seja executado desnecessariamente, consumindo, assim, recursos preciosos do sistema.

N 9.2.2 Para obter mais informações, consulte <u>Iniciando um monitor de recurso do MFT</u> e <u>Parando</u> um monitor de recurso do MFT.

 $V$  9.2.2

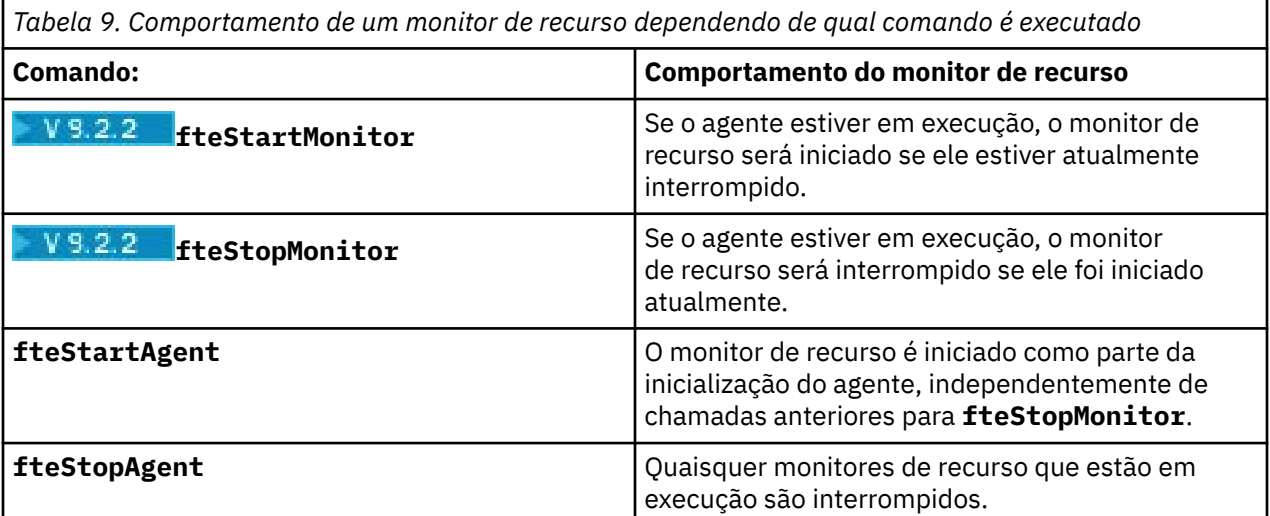

## **Fazendo backup e restaurando monitores de recursos**

É possível fazer backup dos monitores de recursos que você já definiu para que possa reutilizá-los futuramente. Existem várias opções que você pode usar como a seguir:

- Use o comando **fteCreateMonitor** com o parâmetro **-ox** para exportar uma configuração do monitor de recurso para um arquivo XML e, com o parâmetro **-ix**, para restaurar um monitor de recurso importando a configuração do monitor de recurso de um arquivo XML.
- Use o comando **fteListMonitors** com o **-ox** para exportar a definição de um único monitor de recursos para um arquivo XML.
- Use o comando **fteListMonitors** com o **-od** para exportar várias definições do monitor de recursos para um diretório especificado. Cada definição do monitor de recurso é salva no arquivo XML separado. Também é possível usar a opção **-od** para exportar uma única definição de monitor de recurso para um diretório especificado.

Para obter informações adicionais, consulte ["Fazendo backup e restaurando os monitores de recursos do](#page-248-0) [MFT" na página 249](#page-248-0).

## **Criação de log do monitor de recurso**

A partir do IBM MQ 9.1.0, o Managed File Transfer inclui a criação de log do monitor de recurso. Para obter informações adicionais, consulte ["Criando logs de monitores de recursos do MFT" na página 244.](#page-243-0)

#### **Conceitos relacionados**

["Customizando as tarefas do monitor de recurso do MFT com substituição de variável." na página 233](#page-232-0) Quando as condições acionadoras de um monitor de recurso ativo são satisfeitas, a tarefa definida é chamada. Além de chamar a tarefa de transferência ou de comando sempre com o mesmo agente de destino ou o mesmo nome do arquivo de destino, também é possível modificar a definição da tarefa no tempo de execução. Faça isso inserindo nomes de variáveis no XML de definição de tarefa. Quando <span id="page-226-0"></span>o monitor determina que as condições do acionador são satisfeitas e que a definição da tarefa contém nomes de variáveis, ele substitui os nomes das variáveis pelos valores das variáveis e, em seguida, chama a tarefa.

#### **Tarefas relacionadas**

"Configurando tarefas de monitor do MFT para iniciar comandos e scripts" na página 227 Monitores de recursos não estão limitados a executar transferências de arquivo como suas tarefas associadas. É também possível configurar o monitor para chamar outros comandos a partir do agente de monitoramento, incluindo programas executáveis, scripts Ant ou tarefas JCL. Para chamar comandos, edite o XML de definição de tarefa de monitoramento para incluir um ou mais elementos de comando nos parâmetros de chamada de comando correspondentes, como argumentos e propriedades.

#### ["Exemplo: configurando um recurso do MFT" na página 233](#page-232-0)

É possível especificar uma fila do IBM MQ como o recurso a ser monitorado por um monitor de recurso usando o parâmetro **-mq** com o comando **fteCreateMonitor**.

["Monitorando uma Fila e Usando Substituição de Variável" na página 239](#page-238-0)

É possível monitorar uma fila e transferir as mensagens da fila monitorada para um arquivo usando o comando **fteCreateMonitor**. O valor de qualquer propriedade de mensagem do IBM MQ na primeira mensagem a ser lida a partir da fila monitorada pode ser substituído na definição XML de tarefa e usado para definir o comportamento da transferência.

#### **Referências relacionadas**

**fteCreateMonitor**: criar um monitor de recurso do MFT fteListMonitors: listar monitores de recurso do MFT fteDeleteMonitor: excluir um monitor de recurso do MFT

# **Configurando tarefas de monitor do MFT para iniciar comandos e scripts**

Monitores de recursos não estão limitados a executar transferências de arquivo como suas tarefas associadas. É também possível configurar o monitor para chamar outros comandos a partir do agente de monitoramento, incluindo programas executáveis, scripts Ant ou tarefas JCL. Para chamar comandos, edite o XML de definição de tarefa de monitoramento para incluir um ou mais elementos de comando nos parâmetros de chamada de comando correspondentes, como argumentos e propriedades.

# **Sobre esta tarefa**

O caminho de arquivo para o programa executável, o script do Ant ou a tarefa JCL que você deseja que o agente de monitoramento chame deve ser incluído no commandPath do agente de monitoramento. Para obter informações sobre a propriedade do caminho de comando, consulte Propriedade commandPath MFT.

É possível criar o documento XML de definição da tarefa de uma das seguintes maneiras:

- Crie o documento XML de definição de tarefa manualmente de acordo com o esquema FileTransfer.xsd.
- Use um documento XML gerado como a base de sua definição da tarefa.

Se você deseja uma tarefa de transferência ou uma tarefa de comando, a definição da tarefa deve começar com um elemento raiz <request>. O elemento-filho de <request> deve ser <managedTransfer> ou <managedCall>. Geralmente, você escolhe <managedCall> quando há um único comando ou script a ser executado, e <managedTransfer> se você deseja que a tarefa inclua uma transferência de arquivos e, opcionalmente, até quatro chamadas de comando.

## **Procedimento**

• Para criar o documento XML de definição de tarefa manualmente de acordo com o esquema FileTransfer.xsd, consulte ["Criando um XML de definição de tarefa manualmente de acordo com](#page-227-0) [o esquema" na página 228](#page-227-0).

<span id="page-227-0"></span>• Para criar uma definição da tarefa modificando um documento gerado, edite o documento XML gerado pelo parâmetro **fteCreateTransfer -gt**. Para obter informações adicionais, consulte ["Criando um](#page-229-0) [documento de definição de tarefa modificando um documento gerado" na página 230](#page-229-0).

#### *Criando um XML de definição de tarefa manualmente de acordo com o esquema*

É possível criar manualmente um arquivo XML de definição de tarefa de acordo com o esquema FileTransfer.xsd.

#### **Sobre esta tarefa**

O esquema FileTransfer.xsd pode ser encontrado no *MQ\_INSTALLATION\_PATH*/mqft/samples/ schema. Para obter mais informações sobre esse esquema, veja Formato da mensagem de solicitação de transferência de arquivos.

#### **exemplo**

O exemplo a seguir mostra um documento XML de definição de tarefa de exemplo salvo como cleanuptask.xml, que usa o elemento <managedCall> para chamar um script Ant denominado RunCleanup.xml. O script RunCleanup.xml Ant deve estar localizado no commandPath do agente de monitoramento.

```
<?xml version="1.0" encoding="UTF-8"?>
<request version="4.00" xmlns:xsi="https://www.w3.org/2001/XMLSchema-instance" 
  xsi:noNamespaceSchemaLocation="FileTransfer.xsd">
   <managedCall>
     <originator>
       <hostName>hostName</hostName>
       <userID>userID</userID>
       <mqmdUserID>mqmdUserID</mqmdUserID>
 </originator>
 <agent QMgr="QM1" agent="AGENT1"/>
 <reply QMGR="QM1">reply</reply>
 <transferSet priority="1">
       <metaDataSet>
         <metaData key="name1">value1</metaData>
       </metaDataSet>
       <call>
           <command name="RunCleanup.xml" type="antscript" retryCount="2" 
          retryWait="30" successRC="0">
            <target>check_exists</target>
            <target>copy_to_archive</target>
           <target>rename_temps</target>
 <target>delete_files</target>
 <property name="trigger.filename" value="${FileName}"/>
           <property name="trigger.path" value="${FilePath}"/>
            </command>
        </call>
     </transferSet>
     <job>
        <name>JOBCLEAN1</name>
      </job>
    </managedCall>
</request>
```
O elemento <agent> especifica o Managed File Transfer Agent configurado com o script Ant nomeado em seu commandPath.

A estrutura <call><command>... define o executável ou o script que você deseja executar. O comando obtém um atributo type opcional que pode ter um dos seguintes valores:

#### **antscript**

Execute um script do Ant em uma JVM separada.

#### **executable**

Chame um programa executável.

#### **jcl**

Invoque uma tarefa JCL.

Se você omitir o atributo type, o valor padrão executable será usado.

O atributo name especifica o nome do script Ant, executável ou JCL que você deseja executar, sem qualquer informação de caminho. O agente procura o script ou programa nos locais especificados pela propriedade commandPath no arquivo agent.properties do agente.

O atributo retrycount especifica o número de vezes para tentar chamar o programa novamente se o programa não retornar um código de retorno de sucesso. O valor designado a esse atributo não deve ser negativo. Se você não especificar o atributo retrycount, será usado um valor padrão de zero.

O atributo retrywait especifica o tempo de espera, em segundos, antes de tentar chamar o programa novamente. O valor designado a esse atributo não deve ser negativo. Se você não especificar o atributo retrywait, será usado um valor padrão de zero.

O atributo successrc é uma expressão usada para determinar quando a chamada do programa é executada com sucesso. O código de retorno do processo para o comando é avaliado usando essa expressão. O valor pode ser composto de uma ou mais expressões combinadas com uma barra vertical (|) para significar o Booleano OR, ou um e comercial (&) para significar o Booleano AND. Cada expressão pode ser um dos seguintes tipos de expressão:

- um número para indicar um teste de igualdade entre o código de retorno e o número do processo.
- Um número prefixado com um caractere maior que (>) para indicar um teste de superioridade entre o número e o código de retorno do processo.
- Um número prefixado com um caractere de inferioridade (<) para indicar um teste de inferioridade entre o número e o código de retorno do processo.
- Um número prefixado com um caractere de ponto de exclamação (!) para indicar um teste diferente de entre o número e o código de retorno do processo. Por exemplo: > 2 & < 7 &! 5 | 0 | 14 é interpretado como os códigos de retorno a seguir sendo bem-sucedidos: 0, 3, 4, 6, 14. Todos os outros códigos de retorno são interpretados como malsucedidos.

Se você não especificar o atributo successrc, será usado um valor padrão de zero. Isso significa que o comando de julgado como bem-sucedido see apenas se, retornar um código zero.

Para um script Ant, você geralmente especificaria elementos <target> e <property>. Os valores de elemento <target> devem corresponder aos nomes de destino no script Ant.

Para programas executáveis, é possível especificar elementos <argument>. Elementos de argumentos aninhados especificam os argumentos a serem transmitidos ao programa que está sendo chamado como parte da chamada do programa. Os argumentos do programa são criados a partir dos valores especificados pelos elementos de argumentos na ordem em que eles são encontrados. É possível especificar zero ou mais elementos do argumento como elementos aninhados de uma chamada de programa.

O administrador define e inicia o monitor como normal usando o documento XML de definição de tarefa que inclui o elemento <managedCall>. Por exemplo:

```
fteCreateMonitor -ma AGENT1 -mm QM1 -md /monitored -mn MONITOR01 -mt 
    /tasks/cleanuptask.xml -pi 30 -pu seconds -tr match,*.go
```
O caminho para o documento XML de definição de transferência deve estar no sistema de arquivos local por meio do qual você executa o comando **fteCreateMonitor** (neste exemplo, /tasks/ cleanuptask.xml). O documento cleanuptask.xml é usado para criar apenas o monitor de recursos. Todas as tarefas às quais o documento cleanuptask.xml faz referência (scripts Ant ou tarefas JCL) devem estar no caminho de comando do agente de monitoramento. Quando a condição acionadora do monitor é satisfeita, todas as variáveis no XML de definição de tarefa são substituídas pelos valores reais do monitor. Assim, por exemplo, \${FilePath} é substituído na mensagem de solicitação enviada ao agente com /monitored/cleanup.go. A mensagem de solicitação é colocada na fila de comandos do agente. O processador de comando detecta se o pedido é para uma chamada de programa e inicia o programa especificado. Se um comando do tipo antscript for chamado, uma nova JVM será iniciada e a tarefa Ant será executada na nova JVM. Para obter mais informações sobre como usar substituição de variável, consulte Customizando Tarefas com Substituição de Variável.

#### <span id="page-229-0"></span>**Conceitos relacionados**

["Customizando as tarefas do monitor de recurso do MFT com substituição de variável." na página 233](#page-232-0) Quando as condições acionadoras de um monitor de recurso ativo são satisfeitas, a tarefa definida é chamada. Além de chamar a tarefa de transferência ou de comando sempre com o mesmo agente de destino ou o mesmo nome do arquivo de destino, também é possível modificar a definição da tarefa no tempo de execução. Faça isso inserindo nomes de variáveis no XML de definição de tarefa. Quando o monitor determina que as condições do acionador são satisfeitas e que a definição da tarefa contém nomes de variáveis, ele substitui os nomes das variáveis pelos valores das variáveis e, em seguida, chama a tarefa.

#### **Referências relacionadas**

Formato da mensagem de solicitação para transferência de arquivos Propriedade commandPath do MFT

#### *Criando um documento de definição de tarefa modificando um documento gerado*

É possível criar o documento de definição da tarefa do monitor modificando o documento XML gerado pela opção **-gt** de **fteCreateTransfer**.

#### **Sobre esta tarefa**

O documento gerado tem um <request> seguido pelo elemento <managedTransfer>. Para converter essa definição de tarefa em uma estrutura válida do <managedCall>, siga estas etapas:

### **Procedimento**

- 1. Substitua as tags de início e final do <managedTransfer> pelas tags do <managedCall>.
- 2. Remova qualquer elemento <schedule> e nós filhos.
- 3. Substitua as tags de início e final do <sourceAgent> por <agent> para corresponder aos detalhes de configuração do agente de monitoramento.
- 4. Remova os elementos <destinationAgent> e <trigger> .
- 5. Remova os elementos <item> .
- 6. Remova quaisquer elementos preSourceCall, postSourceCall, preDestinationCallou postDestinationCall .
- 7. Insira uma nova estrutura <call>...</call> dentro do elemento <transferSet>. Esta estrutura contém a definição de comando conforme mostrado no exemplo a seguir:

```
<call>
            <command name="RunCleanup.xml" type="antscript" retryCount="2" 
           retryWait="30" successRC="0">
            <target>check_exists</target>
            <target>copy_to_archive</target>
            <target>rename_temps</target>
              <target>delete_files</target>
            <property name="trigger.filename" value="${FileName}"/>
            <property name="trigger.path" value="${FilePath}"/>
            </command>
        </call>
```
#### **exemplo**

Também é possível reter o elemento <managedTransfer> incluindo todos os detalhes de transferência de arquivos e inserir até quatro chamadas de comando. Neste caso, você insere qualquer seleção dos seguintes elementos de chamada entre os elementos <metaDataSet> e <item>:

#### **preSourceCall**

Chame um programa no agente de origem antes de iniciar a transferência.

#### **postSourceCall**

Chame um programa no agente de origem depois de concluir a transferência.

#### **preDestinationCall**

Chame um programa no agente de destino antes de iniciar a transferência.

#### <span id="page-230-0"></span>**postDestinationCall**

⋮

⋮

Chame um programa no agente de destino depois de concluir a transferência.

Cada um desses elementos leva a estrutura de elemento <command> conforme descrito no exemplo anterior. O esquema FileTransfer.xsd define os tipos usados pelos vários elementos de chamada.

O exemplo a seguir mostra preSourceCall, postSourceCall, preDestinationCall e postDestinationCall em um documento de definição de tarefa:

```
 <transferSet priority="1">
       <metaDataSet>
         <metaData key="key1">value1</metaData>
       </metaDataSet>
       <preSourceCall>
         <command name="send.exe" retryCount="0" retryWait="0" successRC="0" 
           type="executable">
           <argument>report1.pdf</argument>
           <argument>true</argument>
         </command>
       </preSourceCall>
       <postSourceCall>
         <command name="//DO_IT.JCL" retryCount="0" retryWait="0" successRC="0" 
           type="jcl">
            <argument>argument</argument>
         </command>
       </postSourceCall>
        <preDestinationCall>
         <command name="ant_script.xml" retryCount="0" retryWait="0" successRC="0" 
           type="antscript">
 <target>step1</target>
 <property name="name" value="value"/>
         </command>
        </preDestinationCall>
        <postDestinationCall>
          <command name="runit.cmd" retryCount="0" retryWait="0" successRC="0" />
       </postDestinationCall>
       <item checksumMethod="none" mode="binary">
```
É possível combinar diferentes tipos de comando na transferência. Argumento, destino e elementos de propriedade são opcionais.

# **Monitorando um Diretório e Usando a Substituição de Variável**

É possível monitorar um diretório usando o comando **fteCreateMonitor**. O valor de uma variável de substituição pode ser substituído na definição XML da tarefa e ser usado para definir o comportamento da transferência.

## **Sobre esta tarefa**

Neste exemplo, o agente de origem é chamado AGENT\_HOP. O diretório que o AGENT\_HOP monitora é chamado de /test/monitored. O agente pesquisa o diretório a cada 5 minutos.

Depois que um arquivo .zip é gravado no diretório, o aplicativo que grava o arquivo no diretório grava um arquivo acionador para o mesmo diretório. O nome do arquivo de disparo é o mesmo que o nome do arquivo .zip, mas tem uma extensão de arquivo diferente. Por exemplo, depois que o arquivo file1.zip é gravado no diretório, o arquivo file1.go é gravado no diretório. O monitor de recursos monitora o diretório para arquivos que combinam com o padrão \*.go então usa a substituição de variáveis para solicitar uma transferência do arquivo .zip associado.

## **Procedimento**

1. Crie o XML de tarefa que define a tarefa que o monitor executa quando for acionado.

```
<?xml version="1.0" encoding="UTF-8" ?>
<request version="4.00" 
          xmlns:xsi="https://www.w3.org/2001/XMLSchema-instance" 
          xsi:noNamespaceSchemaLocation="FileTransfer.xsd">
```

```
 <managedTransfer>
      <originator>
        <hostName>blue.example.com</hostName>
        <userID>USER1</userID>
      </originator>
 <sourceAgent agent="AGENT_HOP" QMgr="QM_HOP" />
 <destinationAgent agent="AGENT_SKIP" QMgr="QM_SKIP" />
      <transferSet>
        <item mode="binary" checksumMethod="none">
          <source>
            <file>/test/monitored/${fileName{token=1}{separator=.}}.zip</file>
          </source>
          <destination type="file" exist="overwrite">
            <file>/out/${fileName{token=1}{separator=.}}.zip</file>
          </destination>
       \langleitem\rangle </transferSet>
    </managedTransfer>
\langle request\rangle
```
As variáveis que são substituídas pelos valores associados ao arquivo do acionador são destacadas em **negrito**. Esse XML de tarefa é salvo no arquivo /home/USER1/task.xml

2. Crie um monitor de recursos para monitorar o diretório /test/monitored.

Execute o seguinte comando:

fteCreateMonitor -ma AGENT\_HOP -mm QM\_HOP -md /test/monitored -mn myMonitor -mt /home/USER1/task.xml -tr match,\*.go -pi 5 -pu minutes

- 3. Um usuário ou programa grava o arquivo jump.zip no diretório /test/monitored, em seguida, grava o arquivo jump.go no diretório.
- 4. O monitor é acionado pela existência do arquivo jump.go. O agente substitui as informações sobre o arquivo do acionador no XML da tarefa.

Isso resulta na transformação da tarefa XML to:

```
<?xml version="1.0" encoding="UTF-8" ?>
<request version="4.00" 
          xmlns:xsi="https://www.w3.org/2001/XMLSchema-instance" 
          xsi:noNamespaceSchemaLocation="FileTransfer.xsd">
    <managedTransfer>
      <originator>
        <hostName>blue.example.com</hostName>
        <userID>USER1</userID>
      </originator>
      <sourceAgent agent="AGENT_HOP" QMgr="QM_HOP" />
      <destinationAgent agent="AGENT_SKIP" QMgr="QM_SKIP" />
      <transferSet>
        <item mode="binary" checksumMethod="none">
          <source>
            <file>/test/monitored/jump.zip</file>
          </source>
          <destination type="file" exist="overwrite">
            <file>/out/jump.zip</file>
          </destination>
        </item>
      </transferSet>
    </managedTransfer>
\langle request>
```
#### **Resultados**

A transferência definida pelo XML de tarefa é executada. O arquivo jump.zip é lido no diretório /test/ monitored por AGENT\_HOP e é transferido para um arquivo chamado /out/jump.zip localizado no sistema em que o AGENT\_SKIP está em execução.

#### **Conceitos relacionados**

["Customizando as tarefas do monitor de recurso do MFT com substituição de variável." na página 233](#page-232-0) Quando as condições acionadoras de um monitor de recurso ativo são satisfeitas, a tarefa definida é chamada. Além de chamar a tarefa de transferência ou de comando sempre com o mesmo agente de destino ou o mesmo nome do arquivo de destino, também é possível modificar a definição da tarefa

<span id="page-232-0"></span>no tempo de execução. Faça isso inserindo nomes de variáveis no XML de definição de tarefa. Quando o monitor determina que as condições do acionador são satisfeitas e que a definição da tarefa contém nomes de variáveis, ele substitui os nomes das variáveis pelos valores das variáveis e, em seguida, chama a tarefa.

#### **Tarefas relacionadas**

["Configurando tarefas de monitor do MFT para iniciar comandos e scripts" na página 227](#page-226-0) Monitores de recursos não estão limitados a executar transferências de arquivo como suas tarefas associadas. É também possível configurar o monitor para chamar outros comandos a partir do agente de monitoramento, incluindo programas executáveis, scripts Ant ou tarefas JCL. Para chamar comandos, edite o XML de definição de tarefa de monitoramento para incluir um ou mais elementos de comando nos parâmetros de chamada de comando correspondentes, como argumentos e propriedades.

#### **Referências relacionadas**

**fteCreateMonitor**: criar um monitor de recurso do MFT

# **Exemplo: configurando um recurso do MFT**

É possível especificar uma fila do IBM MQ como o recurso a ser monitorado por um monitor de recurso usando o parâmetro **-mq** com o comando **fteCreateMonitor**.

## **Sobre esta tarefa**

Neste exemplo, o recurso a ser monitorado é a fila *MONITORED\_QUEUE*. Essa fila deve estar no gerenciador de filas do agente de monitoramento, *QM\_NEPTUNE*. A condição pela qual a fila é monitorada é a presença de um grupo completo de mensagens. A tarefa a ser executada se a condição for satisfeita é definida no arquivo task.xml.

**Nota:** Não crie mais de um monitor de recurso para monitorar uma fila individual. Se você criar, ocorrerá um comportamento imprevisível.

## **Procedimento**

Digite o seguinte comando:

```
fteCreateMonitor -ma AGENT_NEPTUNE -mn myMonitor -mm QM_NEPTUNE -mq MONITORED_QUEUE
   -mt task.xml -tr completeGroups -pi 5 -pu minutes
```
O monitor verifica a fila a cada cinco minutos para ver se a condição completeGroups é verdadeira. Se houver um ou mais grupos completos na fila, o monitor executa a tarefa definida no arquivo task. xml uma vez para cada grupo completo.

# **Customizando as tarefas do monitor de recurso do MFT com substituição de variável.**

Quando as condições acionadoras de um monitor de recurso ativo são satisfeitas, a tarefa definida é chamada. Além de chamar a tarefa de transferência ou de comando sempre com o mesmo agente de destino ou o mesmo nome do arquivo de destino, também é possível modificar a definição da tarefa no tempo de execução. Faça isso inserindo nomes de variáveis no XML de definição de tarefa. Quando o monitor determina que as condições do acionador são satisfeitas e que a definição da tarefa contém nomes de variáveis, ele substitui os nomes das variáveis pelos valores das variáveis e, em seguida, chama a tarefa.

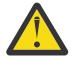

**Atenção:** Os nomes de variáveis não fazem distinção entre maiúsculas e minúsculas.

As variáveis usadas para substituição estão disponíveis somente para condições acionadoras positivas. Apenas as condições acionadoras match e fileSize farão com que as variáveis sejam substituídas. Se uma condição noMatch for usada e houver nomes de variáveis de substituição na definição da tarefa, a tarefa não será chamada e o monitor gerará um código de retorno de 110 e uma mensagem de erro BFGDM0060E.

# **Se o Recurso Monitorado é uma Fila**

O valor de qualquer propriedade de mensagem do IBM MQ na primeira mensagem a ser lida a partir da fila monitorada pode ser substituído na definição XML de tarefa.

As propriedades de mensagem definidas pelo usuário são prefixadas com usr. mas não inclua este prefixo no nome da variável. Os nomes de variáveis devem ser precedidos por um caractere de símbolo de dólar (\$) e colocados entre chaves {}.

Por exemplo, \${destFileName} é substituído pelo valor da propriedade da mensagem usr.destFileName da primeira mensagem a ser lida a partir da fila de origem. Para obter mais informações, veja Propriedades de mensagem do MQ lidas pelo MFT de mensagens em filas de origem e ["Monitorando uma Fila e Usando Substituição de Variável" na página 239](#page-238-0).

Se uma variável não estiver definida como uma propriedade de mensagem, o monitor relatará um erro BFGDM0060E e retornará o código de retorno 110 (falha na substituição da variável da tarefa do Monitor). Além disso, o agente grava a seguinte mensagem de erro em seu log de eventos (outputN.log):

BFGDM0113W: Trigger failure for <monitor name> for reason BFGDM0060E: A monitor task could not complete as a variable substitution <variable name> was not present.

Se o log do monitor de recursos moderado ou detalhado estiver ativado para o monitor, o monitor gravará a seguinte mensagem no log de eventos do monitor de recursos do agente (resmoneventN.log):

BFGDM0060E: A monitor task could not complete as a variable substitution <variable name> was not present.

Veja ["Criando logs de monitores de recursos do MFT" na página 244](#page-243-0) para obter mais informações sobre a criação de log do monitor de recursos.

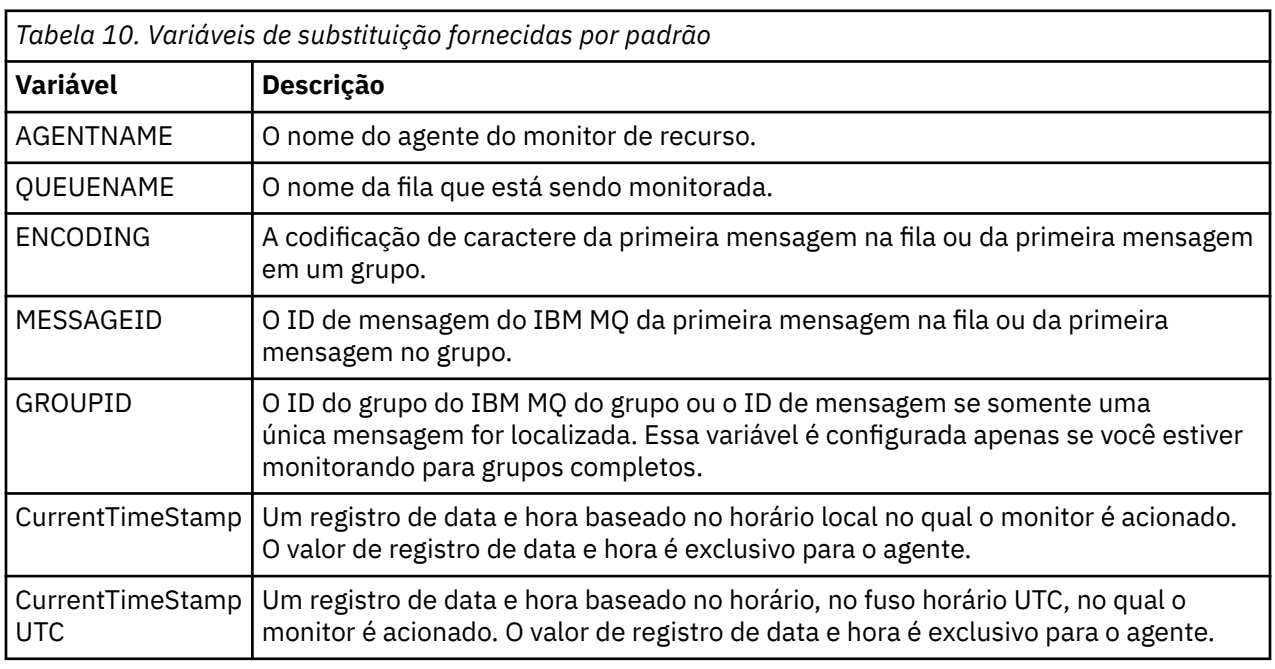

A tabela a seguir mostra quais variáveis de substituição são fornecidas por padrão. Por exemplo, \$ {AGENTNAME} é substituído pelo nome do agente do monitor de recurso.

#### **Se o recurso monitorado for um diretório**

A tabela a seguir mostra o conjunto de nomes de variáveis que podem ser substituídos na definição do XML da tarefa.

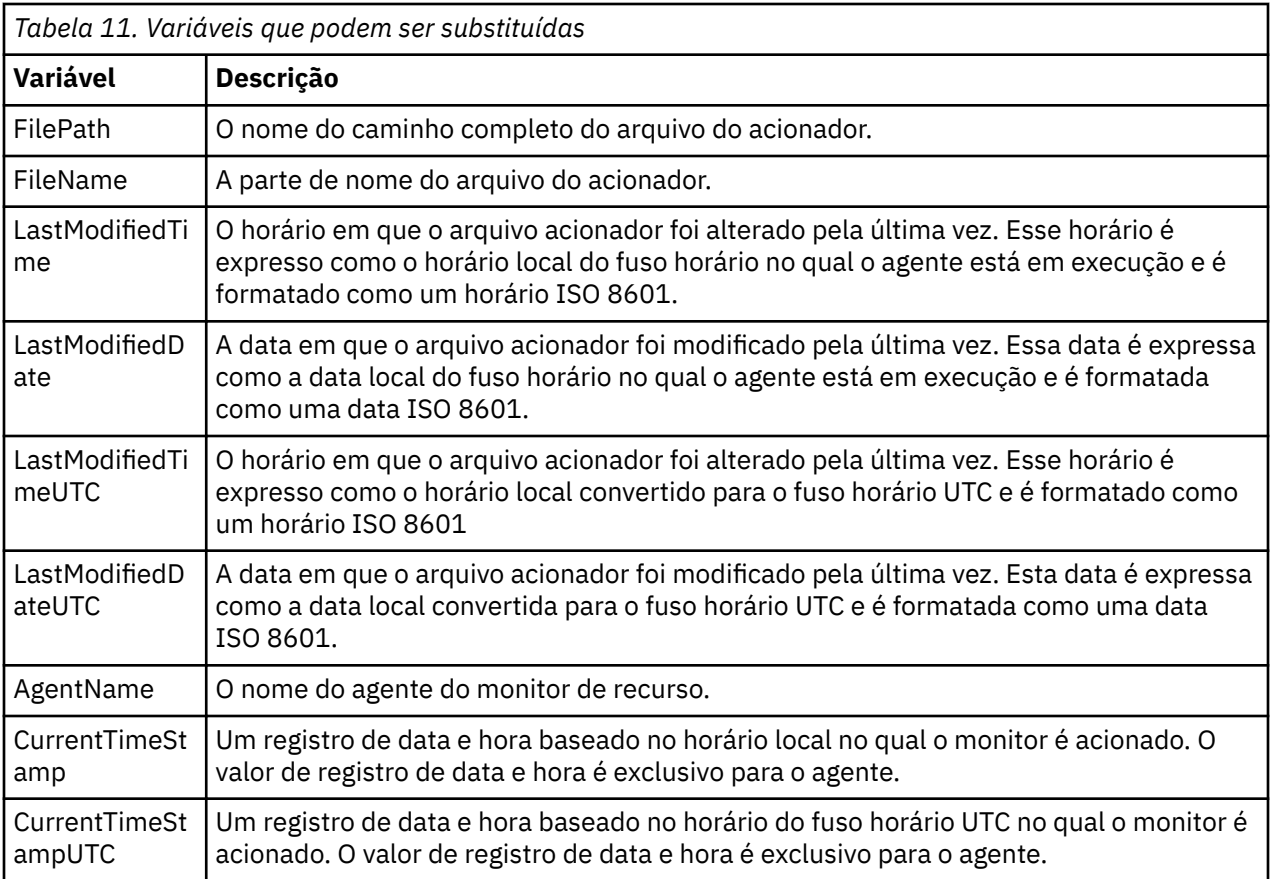

## **Se o recurso monitorado for um arquivo acionador**

A tabela a seguir mostra o conjunto de nomes de variáveis que podem ser substituídos quando um monitor de recursos está usando o conteúdo de um arquivo acionador para determinar os arquivos que precisam ser transferidos.

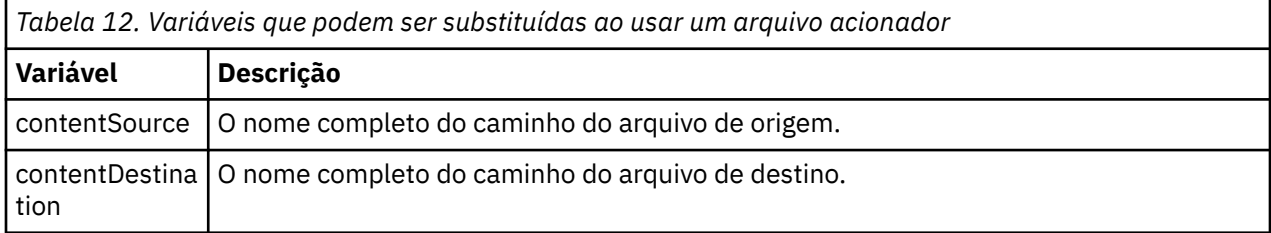

Os nomes de variáveis devem ser precedidos por um caractere cifrão  $(\$)$  e colocados entre chaves,  $\{\}$ . Por exemplo, \${FilePath} é substituído pelo caminho de arquivo totalmente qualificado do arquivo acionador correspondente.

Há duas palavras-chave especiais que podem ser aplicadas a nomes de variáveis para fornecer refinamento melhor. São elas:

#### **token**

O índice de token a ser substituído (começando com 1 da esquerda e começando com -1 da direita)

#### **separador**

Um único caractere para converter em token o valor da variável. O padrão é o caractere barra (/) nas plataformas AIX and Linux ou o caractere barra invertida (\) nas plataformas Windows , mas o separador pode ser qualquer caractere válido que possa aparecer no valor da variável.

Se a palavra-chave do separador for especificado em um nome de variável, o valor da variável será dividido em tokens de acordo com o caractere separador.

O valor designado à palavra-chave do token é usado como um índice para selecionar qual token será usado para substituir o nome da variável. O índice de token é relativo ao primeiro caractere na variável e começa em 1. Se a palavra-chave do token não for especificada, a variável inteira será inserida.

Os valores substituídos em um nome do agente no XML da mensagem são tratados sem distinção entre maiúsculas e minúsculas. Todos os nomes do Managed File Transfer Agent são em maiúsculas. Se o valor Paris for substituído em um atributo de agente no XML da mensagem, esse valor será interpretado como uma referência ao agente PARIS.

#### **Conceitos relacionados**

"Exemplos: substituição de variável para definições de monitor de recurso" na página 236 Exemplos de substituição de variável para definições de monitor de recurso usando XML e IBM MQ Explorer.

#### **Tarefas relacionadas**

O que fazer se a substituição de variável causar a ida de vários arquivos para um único nome de arquivo

# **Exemplos: substituição de variável para definições de monitor de recurso**

Exemplos de substituição de variável para definições de monitor de recurso usando XML e IBM MQ Explorer.

# **Exemplos mostrando como funciona a substituição de variável**

Supondo que o caminho de arquivo para o arquivo acionador correspondente seja c:\MONITOR\REPORTS\Paris\Report2009.doc nas plataformas Windows e /MONITOR/REPORTS/ Paris/Report2009.doc nas AIX and Linux , as variáveis serão substituídas conforme mostrado na tabela a seguir:

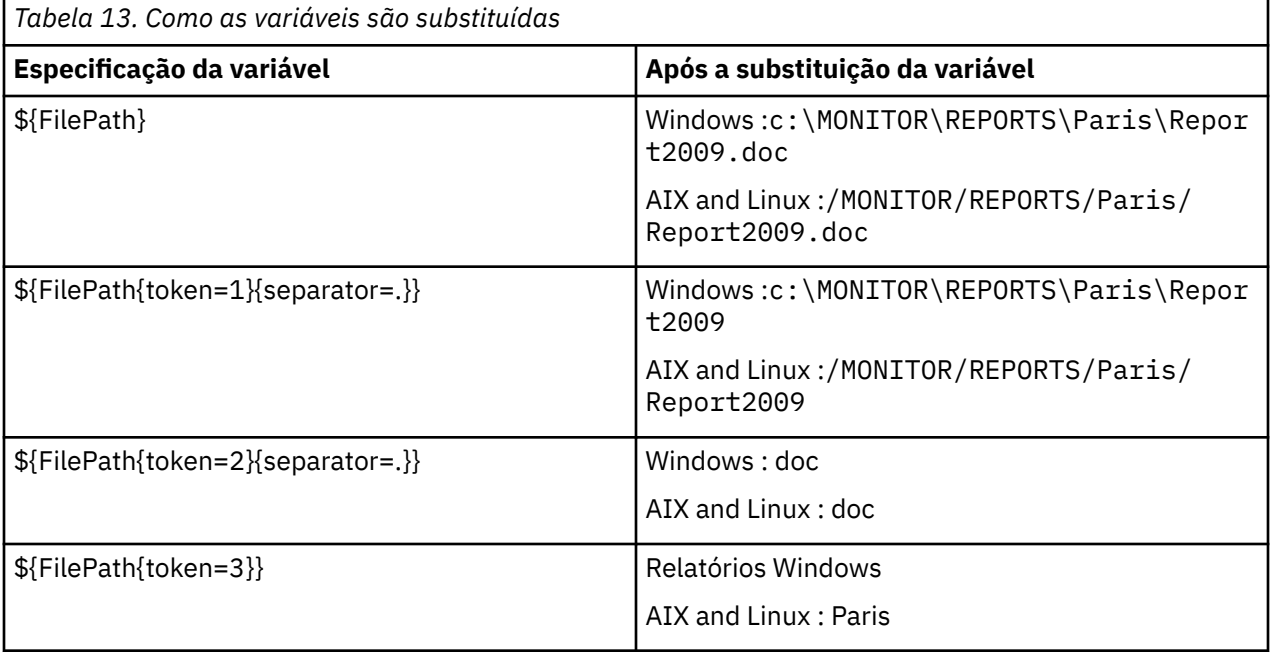

É possível também especificar um índice de token negativo para selecionar tokens relativos ao último caractere da variável, conforme mostrado na tabela a seguir. Os exemplos na tabela usam o mesmo valor de variável, c:\MONITOR\REPORTS\Paris\Report2009.doc on Windows e /MONITOR/REPORTS/ Paris/Report2009.doc on AIX and Linux

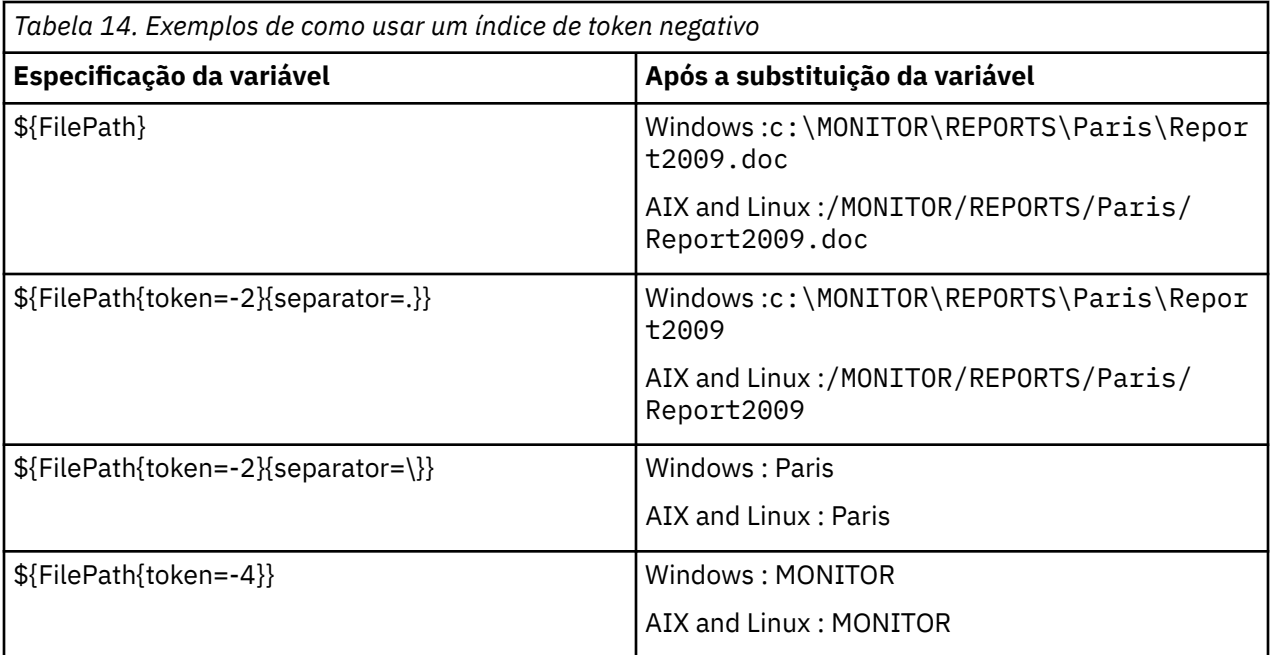

As variáveis usadas para substituição estão disponíveis apenas para as seguintes condições acionadoras positivas e a opção noSizeChange, que é uma exceção à regra de condição acionadora positiva:

- match
- fileSize
- noSizeChange

Se uma condição noMatch for usada e houver nomes de variáveis de substituição na definição da tarefa, a tarefa não será chamada e o monitor gerará um código de retorno de 110 e uma mensagem de erro BFGDM0060E.

## **Exemplo usando XML**

O exemplo de XML de definição de tarefa a seguir usa o nome do agente do monitor como agente de origem para a transferência (Paris), usa o penúltimo nome de diretório no caminho de arquivo como nome do agente de destino para a transferência (Report2009) e renomeia o arquivo transferido para ser a raiz do nome do arquivo acionador com uma extensão . rpt.

```
<?xml version="1.0" encoding="UTF-8" ?>
<request version="4.00" xmlns:xsi="https://www.w3.org/2001/XMLSchema-instance" 
   xsi:noNamespaceSchemaLocation="FileTransfer.xsd">
   <managedTransfer>
     <originator>
 <hostName>reportserver.com</hostName>
 <userID>USER1</userID>
     </originator>
 <sourceAgent agent="${AgentName}" QMgr="QM1" />
 <destinationAgent agent="${FilePath{token=-2}}" QMgr="QMD" />
     <transferSet>
        <item mode="binary" checksumMethod="MD5">
          <source recursive="false" disposition="leave">
            <file>c:/incoming/reports/summary/report.doc</file>
          </source>
 <destination type="file" exist="overwrite">
 <file>/reports/${FileName{token=1}{separator=.}}.rpt</file>
          </destination>
        </item>
     </transferSet>
   </managedTransfer>
\langle request>
```
Isso resulta na transformação da tarefa XML to:

```
<?xml version="1.0" encoding="UTF-8" ?>
<request version="4.00" xmlns:xsi="https://www.w3.org/2001/XMLSchema-instance" 
  xsi:noNamespaceSchemaLocation="FileTransfer.xsd">
   <managedTransfer>
     <originator>
       <hostName>reportserver.com</hostName>
        <userID>USER1</userID>
     </originator>
      <sourceAgent agent="AGENT1" QMgr="QM1" />
     <destinationAgent agent="Paris" QMgr="QMD" />
     <transferSet>
        <item mode="binary" checksumMethod="MD5">
          <source recursive="false" disposition="leave">
            <file>c:/incoming/reports/summary/report.doc</file>
          </source>
          <destination type="file" exist="overwrite">
            <file>/reports/Report2009.rpt</file>
          </destination>
        </item>
      </transferSet>
    </managedTransfer>
</request>
```
A variável  $\frac{1}{2}FilePath\{token=-2\}$  no atributo agent do elemento <destinationAgent> é substituída pelo valor Paris. Esse valor é tratado sem distinção entre maiúsculas e minúsculas e interpretado como uma referência ao agente PARIS.

## **Exemplos usando IBM MQ Explorer**

Ao criar um monitor de recurso por meio do IBM MQ Explorer e quando as propriedades do monitor e as condições acionadoras tiverem sido especificadas, será fornecida a opção para incluir itens de transferência no monitor. Os exemplos a seguir demonstram como as variáveis \${FilePath} e \${FileName} podem ser usadas no "**painel Incluir um item de transferência**" para customizar as transferências resultantes de uma correspondência do monitor de recurso.

#### **Exemplo 1**

Para apenas transferir o arquivo de origem para outro local quando uma condição acionadora for atendida, a variável \${FilePath} poderá ser usada:

- Configure o **Nome do arquivo** de origem para ser \${FilePath}.
- No menu suspenso **Tipo** para o destino, selecione **Diretório**.
- Configure o destino **Nome do arquivo** para ser o local para o qual você deseja que o arquivo de origem seja transferido, por exemplo, isso pode ser C:\MFT\out\.

#### **Exemplo 2**

Para transferir o arquivo de origem para outro local e mudar a extensão dele, a variável  $\frac{1}{2}F11eName$ pode ser usada em conjunto com a variável \${FilePath}:

No exemplo a seguir, assume-se que o caminho do arquivo de origem é igual a C:\MONITOR\REPORTS\Paris\Report2009.doc:

- Configure o **Nome do arquivo** de origem para ser \${FilePath}.
- Configure o destino **Nome do arquivo** para ser o local para o qual você deseja que o arquivo de origem seja transferido, seguido por  $\Sigma F11$ eName $\Sigma$ token=1 $\Sigma$ separator=. $\Sigma$ , seguido pela nova extensão do arquivo. Por exemplo, isso poderia ser C:\MFT\out\\${FileName{token=1}  ${separation=}.$   $r$   $r$ , o que equivaleria a C:\MFT\out\Report2009.rpt com o nome do arquivo de origem.

#### **Exemplo 3**

Para usar parte do caminho do arquivo de origem para determinar o destino da transferência, a variável \${FilePath} pode ser usada em conjunto com as especificações de token e separador.

<span id="page-238-0"></span>No exemplo a seguir, assume-se que o caminho do arquivo de origem seja igual a C:\MONITOR\REPORTS\Paris\Report2009.doc.

É possível usar parte do caminho de arquivo de origem para determinar o destino do arquivo. Usando o exemplo de caminho de arquivo de C:\MONITOR\REPORTS\Paris\Report2009.doc, se o arquivo fosse transferido para uma pasta dependendo da localização do arquivo de origem, ou seja, Paris neste exemplo, o seguinte poderia ser feito:

- Configure o **Nome do arquivo** de origem para ser \${FilePath}.
- Configure o destino **Nome do arquivo** para ser o destino das pastas de cada local e, em seguida, anexe a parte do destino do caminho de arquivo e o nome do arquivo. Por exemplo, isso poderia ser C:\MFT\out\\${FilePath{token=-2}{separator=\}}\\${FileName}, o que equivaleria a C:\MFT\out\Paris\Report2009.doc com o nome do arquivo de origem.

### **Conceitos relacionados**

["Customizando as tarefas do monitor de recurso do MFT com substituição de variável." na página 233](#page-232-0) Quando as condições acionadoras de um monitor de recurso ativo são satisfeitas, a tarefa definida é chamada. Além de chamar a tarefa de transferência ou de comando sempre com o mesmo agente de destino ou o mesmo nome do arquivo de destino, também é possível modificar a definição da tarefa no tempo de execução. Faça isso inserindo nomes de variáveis no XML de definição de tarefa. Quando o monitor determina que as condições do acionador são satisfeitas e que a definição da tarefa contém nomes de variáveis, ele substitui os nomes das variáveis pelos valores das variáveis e, em seguida, chama a tarefa.

### **Tarefas relacionadas**

O que fazer se a substituição de variável causar a ida de vários arquivos para um único nome de arquivo

# **Monitorando uma Fila e Usando Substituição de Variável**

É possível monitorar uma fila e transferir as mensagens da fila monitorada para um arquivo usando o comando **fteCreateMonitor**. O valor de qualquer propriedade de mensagem do IBM MQ na primeira mensagem a ser lida a partir da fila monitorada pode ser substituído na definição XML de tarefa e usado para definir o comportamento da transferência.

# **Sobre esta tarefa**

Nesse exemplo, o agente de origem é chamado de AGENT\_VENUS, que se conecta ao QM\_VENUS. A fila que o AGENT\_VENUS monitora é chamada de START\_QUEUE e está localizada no QM\_VENUS. O agente sonda a fila a cada 30 minutos.

Quando um grupo completo de mensagens é gravado na fila, o monitor de tarefa envia o grupo de mensagens para um arquivo em um número de agentes de destinos, todos se conectando ao gerenciador de filas QM\_MARS. O nome do arquivo para o qual o grupo de mensagens é transferido é definido pela IBM MQ propriedade de mensagens usr.fileName na primeira mensagem no grupo O nome do agente para o qual o grupo de mensagens é enviado é definido pela IBM MQ propriedade de mensagem usr.toAgent na primeira mensagem no grupo Se o cabeçalho usr.toAgent não estiver configurado, o valor padrão a ser usado para o agente de destino será AGENT\_MAGENTA.

Ao especificar useGroups="true", se você também não especificar groupId="\${GROUPID}", a transferência obterá somente a primeira mensagem na fila. Por exemplo, se estiver usando a substituição de variável para gerar o fileName, será possível que o conteúdo de a.txt não esteja correto. Isto ocorre porque fileName é gerado pelo monitor, mas a transferência realmente obtém uma mensagem que não é a que deve gerar o arquivo chamado fileName.

# **Procedimento**

1. Crie o XML de tarefa que define a tarefa que o monitor executa quando for acionado.

```
<?xml version="1.0" encoding="UTF-8" ?>
<request version="4.00" 
          xmlns:xsi="https://www.w3.org/2001/XMLSchema-instance"
```

```
 xsi:noNamespaceSchemaLocation="FileTransfer.xsd">
    <managedTransfer>
      <originator>
        <hostName>reportserver.com</hostName>
        <userID>USER1</userID>
      </originator>
      <sourceAgent agent="AGENT_VENUS" QMgr="QM_VENUS" />
      <destinationAgent agent="${toAgent}" QMgr="QM_MARS" />
      <transferSet>
        <item mode="binary" checksumMethod="none">
          <source>
            <queue useGroups="true" groupId="${GROUPID}">START_QUEUE</queue>
          </source>
          <destination type="file" exist="overwrite">
            <file>/reports/${fileName}.rpt</file>
          </destination>
        </item>
      </transferSet>
    </managedTransfer>
</request>
```
As variáveis que são substituídas com os valores dos cabeçalhos da mensagem do IBM MQ são destacados em **negrito**. Esse XML de tarefa é salvo no arquivo /home/USER1/task.xml

2. Crie um monitor de recursos para monitorar a fila START\_QUEUE.

Execute o seguinte comando:

fteCreateMonitor -ma AGENT\_VENUS -mm QM\_VENUS -mq START\_QUEUE -mn myMonitor -mt /home/USER1/task.xml -tr completeGroups -pi 30 -pu minutes -dv toAgent=AGENT\_MAGENTA

3. Um usuário ou programa grava um grupo de mensagens na fila START\_QUEUE.

A primeira mensagem nesse grupo tem o conjunto de propriedades de mensagens do IBM MQ a seguir:

```
usr.fileName=larmer
usr.toAgent=AGENT_VIOLET
```
4. O monitor é acionado quando o grupo completo é gravado. O agente substitui as propriedades de mensagem do IBM MQ no XML de tarefa.

Isso resulta na transformação da tarefa XML to:

```
<?xml version="1.0" encoding="UTF-8" ?>
<request version="4.00" 
          xmlns:xsi="https://www.w3.org/2001/XMLSchema-instance" 
          xsi:noNamespaceSchemaLocation="FileTransfer.xsd">
    <managedTransfer>
      <originator>
        <hostName>reportserver.com</hostName>
        <userID>USER1</userID>
      </originator>
      <sourceAgent agent="AGENT_VENUS" QMgr="QM_VENUS" />
      <destinationAgent agent="AGENT_VIOLET" QMgr="QM_MARS" />
      <transferSet>
        <item mode="binary" checksumMethod="none">
          <source>
            <queue useGroups="true" groupId="${GROUPID}">START_QUEUE</queue>
          </source>
          <destination type="file" exist="overwrite">
            <file>/reports/larmer.rpt</file>
          </destination>
        </item>
      </transferSet>
    </managedTransfer>
\langle request>
```
## **Resultados**

A transferência definida pela tarefa XML é executada. O grupo completo de mensagens que são lidos a partir da START\_QUEUE por AGENT\_VENUS é gravado em um arquivo chamado /reports/larmer.rpt no sistema em que o AGENT\_VIOLET está em execução.

## **Como proceder a seguir**

#### **Transferindo cada mensagem para um arquivo separado**

Se desejar monitorar uma fila e fazer com que cada mensagem seja transferida para um arquivo separado, será possível usar uma técnica semelhante àquela descrita anteriormente neste tópico.

- 1. Crie o monitor conforme descrito anteriormente, especificando o parâmetro **-tr completeGroups** no comando **fteCreateMonitor** ..
- 2. No XML da tarefa, especifique o seguinte:

<queue useGroups="true" groupId="\${GROUPID}">START\_QUEUE</queue>

No entanto, ao colocar as mensagens na fila de origem, não as coloque em um grupo do IBM MQ. Inclua propriedades de mensagem do IBM MQ em cada mensagem. Por exemplo, especifique a propriedade usr.filename com um valor de nome do arquivo exclusivo para cada mensagem. Isso efetivamente faz com que o Managed File Transfer Agent trate cada mensagem na fila de origem como um grupo separado.

# **Configurando o comportamento de repetição do monitor para transferências de mensagem para arquivo**

Se uma transferência de mensagem para arquivo acionada por um monitor de recurso falhar e deixar o grupo de mensagens que acionou o monitor na fila, essa transferência será reenviada em intervalos de pesquisa subsequentes. O número de vezes que a transferência é reenviada é limitado pela propriedade **monitorGroupRetryLimit** do agente de monitoramento.

# **Sobre esta tarefa**

Sempre que uma nova transferência de mensagem para arquivo for acionada, um novo ID de transferência será gerado para a tarefa de transferência.

Se o agente for reiniciado, o monitor acionará uma transferência novamente, mesmo que o número de vezes que a transferência foi acionada tenha excedido o valor de **monitorGroupRetryLimit** no arquivo agent.properties. O valor da propriedade **monitorGroupRetryLimit** é o número máximo de vezes que um monitor acionará uma transferência de mensagem para arquivo novamente se o grupo de mensagens ainda existir na fila. O valor padrão desta propriedade é 10. O valor desta propriedade pode ser configurado como qualquer valor de número inteiro positivo ou -1. Se o valor -1 for especificado para esta propriedade, o monitor acionará a transferência novamente um número ilimitado de vezes, até que a condição acionadora não seja atendida.

Se uma tentativa de transferência fizer com que o número de vezes que a transferência foi acionada exceda o valor de **monitorGroupRetryLimit**, o agente gravará um erro em seu log de eventos.

Uma única mensagem é tratada como se fosse um único grupo e a transferência é acionada novamente em cada intervalo de pesquisa enquanto a mensagem permanecer na fila e enquanto o número de vezes que a transferência foi acionada for menor que o valor de **monitorGroupRetryLimit**.

Para configurar a propriedade **monitorGroupRetryLimit** no agente de monitoramento, execute as seguintes etapas:

# **Procedimento**

- 1. Pare o agente de monitoramento usando o comando **fteStopAgent**.
- 2. Edite o arquivo agent. properties para o agente de monitoramento para incluir a seguinte linha:

```
monitorGroupRetryLimit=number_of_retries
```
O arquivo agent.properties está localizado no diretório *MQ\_DATA\_PATH*/mqft/config/ *coordination\_qmgr\_name*/agents/*monitoring\_agent\_name*.

3. Inicie o agente de monitoramento usando o comando **fteStartAgent**.

### **Tarefas relacionadas**

["Exemplo: configurando um recurso do MFT" na página 233](#page-232-0)

É possível especificar uma fila do IBM MQ como o recurso a ser monitorado por um monitor de recurso usando o parâmetro **-mq** com o comando **fteCreateMonitor**.

# **Usando um arquivo acionador**

É possível usar o conteúdo de um arquivo acionador em um monitor de recurso para definir um conjunto de arquivos para transferência em uma única solicitação de transferência. Sempre que um arquivo acionador correspondente é detectado, seu conteúdo é analisado para caminhos do arquivo de origem e, opcionalmente, para caminhos do arquivo de destino. Estes caminhos do arquivo são então usados para definir itens do arquivo no arquivo XML de transferência de tarefa especificado, que é enviado como uma única solicitação de transferência para o agente. A definição do monitor de recurso determina se o conteúdo do acionador é ativado.

É possível ativar o acionamento de conteúdo do arquivo ao criar um monitor, especificando o parâmetro **-tc** (conteúdo do acionador). Este parâmetro **-tc** se aplica apenas às opções do acionador do arquivo match e noSizeChange. Para obter mais informações sobre como criar um monitor, consulte **fteCreateMonitor**: criar um monitor de recurso MFT.

Ao usar um arquivo de conteúdo do acionador, o formato padrão de cada linha é:

- Um único caminho de arquivo de origem ou
- Um caminho de arquivo de origem e um caminho de arquivo de destino, separados por uma vírgula

em que os caracteres de espaço em branco são tratados como parte dos caminhos de arquivo. É possível mudar o formato de linha padrão especificando os parâmetros **-tcr** e **-tcc** no comando **fteCreateMonitor**. Para obter informações adicionais, consulte ["Opções avançadas" na página 243](#page-242-0).

Após a análise de um arquivo acionador, uma lista de caminhos do arquivo é gerada e aplicada ao XML de tarefa de transferência especificado. Assim como todos os monitores, o formato do XML de tarefa de transferência é um XML de tarefa de transferência completo gerado pelo comando **fteCreateTransfer** com um único item ou arquivo definido. O único item deve usar a variáveis de substituição \${contentSource} e, opcionalmente, \${contentDestination}, como substituições para os caminhos do arquivo de origem e de destino. O monitor expande o XML de tarefa de transferência para incluir um item de arquivo para cada linha (caminho do arquivo) no arquivo acionador.

Não é possível usar o acionamento de conteúdo do arquivo com o parâmetro **-bs** porque o parâmetro **-tc** implica em uma solicitação de transferência para cada arquivo acionador.

## **exemplo**

O exemplo a seguir define um monitor para acionar em um arquivo que termina em trig e lê os caminhos de arquivo nesse arquivo.

```
fteCreateTransfer -gt task.xml -sa SrcAgent -da DestAgent -dd /file/destdir ${contentSource}
fteCreateMonitor -mn TrigMonitor -md /home/trigdir -mt task.xml -ma SrcAgent -tr "match,*.trig" 
-tc
```
O comando **fteCreateTransfer** cria um arquivo que é chamado task.xml para um único arquivo com um caminho de arquivo de origem de \${contentSource}. Por exemplo:

```
<item checksumMethod="MD5" mode="binary">
     <source disposition="leave" recursive="false">
           <file>${contentSource}</file>
```
<span id="page-242-0"></span>O comando **fteCreateMonitor** varre arquivos que terminam em trig no diretório /home/trigdir e usa o conteúdo para criar uma única solicitação de transferência baseada em task. xml para todos os caminhos nesse arquivo acionador. O formato do arquivo acionador deve ser um caminho do arquivo (apenas de origem) em cada linha, sem separador de vírgula. Por exemplo:

```
/home/file/first.txt
/home/file/second.txt
/home/different/third.txt
⋮
```
Todos os arquivos são entregues para o diretório /file/destdir com seu nome de arquivo e não seu caminho de arquivo, ou seja, /home/file/first.txt é entregue a /file/destdir/first.txt.

Como alternativa, se você mudar o parâmetro **-dd /file/destdir** no comando **fteCreateTransfer** para -df \${contentDestination} e o formato do conteúdo de um arquivo acionador para *caminho do arquivo de origem*,*caminho do arquivo de destino*, será possível definir diferentes caminhos de destino para o mesmo agente de destino.. Por exemplo:

```
/home/file/first.txt,/home/other/sixth.txt
```
O local de destino então se torna /home/other/sixth.txt.

As variáveis de substituição podem ser convertidas em token. Por exemplo, é possível separar a parte do nome do arquivo do caminho fornecido usando \${contentDestination{token=-1}}. Portanto, se o destino **fteCreateTransfer** for definido como -df /file/destdir/\$ {contentDestination{token=-1}}, o novo destino para /home/file/first.txt será /file/ destdir/sixth.txt..

# **Opções avançadas**

É possível alterar o formato de linha padrão para o conteúdo do arquivo acionador usando o parâmetro **-tcr** *regex*. Forneça uma expressão regular que corresponda ao formato de linha necessário e forneça um ou dois grupos de captura. O primeiro grupo de captura é a origem e o segundo grupo de captura, opcional, é o destino. Por exemplo:

• Os caminhos de origem e destino são separados por um hífen:

 $((?:[^{\wedge}-])^{\wedge})$  -  $((?:[^{\wedge}-])^{\wedge})$ 

Neste exemplo, o separador é definido em três locais e todas as três instâncias do hífen, -, podem ser alteradas para qualquer caractere. Certifique-se de escapar todos os caracteres especiais.

• Os caminhos de origem e destino são separados por uma vírgula com espaços à direita. Os comentários indicados por um sinal de número (#) são ignorados.

 $((?:[^{\wedge},])^{\wedge})$ , $((?:[^{\wedge},])^{\wedge})$  \* $(?:\#.*)^{\wedge})$ 

Os caminhos de arquivo não podem conter o sinal de número (#) Geralmente uma entrada é a seguinte: /home/source/from.txt,/home/destination/to.txt # *some comment*.

Se você usar o parâmetro **-tcr**, certifique-se de que a expressão regular também seja projetada e testada para que a expressão possa detectar erros e analisar corretamente os arquivos acionadores.

É possível reverter a ordem da captura usando o parâmetro **-tcc destSrc**. Se você especificar esse parâmetro, o primeiro grupo de captura será o caminho do arquivo de destino e o segundo grupo será o caminho do arquivo de origem.

## <span id="page-243-0"></span>**Como os Erros São Manipulados**

#### **Arquivo acionador vazio**

Se o arquivo acionador estiver vazio, o resultado será nenhuma transferência de arquivos. Ou seja, o monitor cria uma solicitação de transferência, mas nenhum item de arquivo é especificado.

#### **Arquivo acionador com erros**

Se uma entrada em um arquivo acionador falhar ao analisar no formato esperado, nenhuma solicitação de transferência será gerada. Um log de erro de monitor é publicado e o erro também é registrado no log de eventos. O arquivo acionador é marcado como processado e o monitor não tentará processar o arquivo novamente, até que o arquivo tenha sido atualizado.

#### **XML de tarefa de transferência incompatível**

O XML da tarefa de transferência deve corresponder ao arquivo acionador, ou seja, se o XML da tarefa de transferência tiver \${contentSource} e \${contentDestination}, todos os arquivos acionadores para esse monitor devem ter caminhos de arquivo de origem e destino e da mesma forma para o inverso. No primeiro caso, o monitor relata uma falha de substituição do \${contentDestination} se o arquivo acionador fornece apenas o caminho do arquivo de origem.

### **Examples**

O exemplo a seguir é um acionador de conteúdo básico no qual o conteúdo de um arquivo acionador tem apenas um caminho do arquivo de origem:

```
fteCreateTransfer -gt task.xml -sa SrcAgent -da DestAgent -dd /file/destdir ${contentSource}
fteCreateMonitor -mn TrigMonitor -md /home/trigdir -mt task.xml -ma SrcAgent -tr "match,*.trig" 
-tc
```
O parâmetro **-tcr** define dois grupos de captura de uma sequência de quaisquer caracteres que são separados por um caractere de espaço. O parâmetro **-tcc destSrc** e a opção indicam que os grupos de captura devem ser processados como destino, em seguida, origem.

```
fteCreateTransfer -gt task.xml -sa SrcAgent -da DestAgent -df ${contentDestination} $
{contentSource}
fteCreateMonitor -mn TrigMonitor -md /home/trigdir -mt task.xml -ma SrcAgent -tr "match,*.trig" 
-tc 
    -tcr "((?:[^{\wedge}])^+) ((?:[^{\wedge}])^+)" -tcc destSrc
```
# **Criando logs de monitores de recursos do MFT**

É possível obter informações de diagnóstico sobre monitores de recurso usando a criação de log.

## **Sobre esta tarefa**

É possível usar a criação de log para monitores de recurso usando o comando **fteSetAgentLoglevel** ou o arquivo agent.properties para controlar a criação de log do monitor de recurso.

Observe que os pontos de rastreio existentes ainda são usados para capturar informações.

Os logs do monitor de recursos são gravados em um arquivo denominado resmonevent*N*.log, em que *N* representa um número; por exemplo, resmonevent0.log. Os arquivos de log de eventos registram várias ações que ocorrem quando um monitor pesquisa um recurso, por exemplo, um diretório ou uma fila.

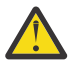

**Atenção:** Todos os monitores de recurso de um agente gravam no mesmo arquivo de log.

Para obter alguns exemplos de saída de um arquivo resmonevent*N*.log, consulte O que fazer se o monitor de recursos de diretório MFT não estiver acionando arquivos.

A tabela a seguir lista o tipo de eventos que o monitor de recurso grava no arquivo de log. A terceira coluna descreve o nível de log necessário para capturar cada evento no qual o nível mais baixo é INFO e o mais alto é VERBOSE.

Observe que configurar um nível de log mais alto também grava eventos de nível mais baixos. Por exemplo, configurar o nível de log como MODERATE também grava eventos de nível INFO, mas não grava eventos de nível VERBOSE.

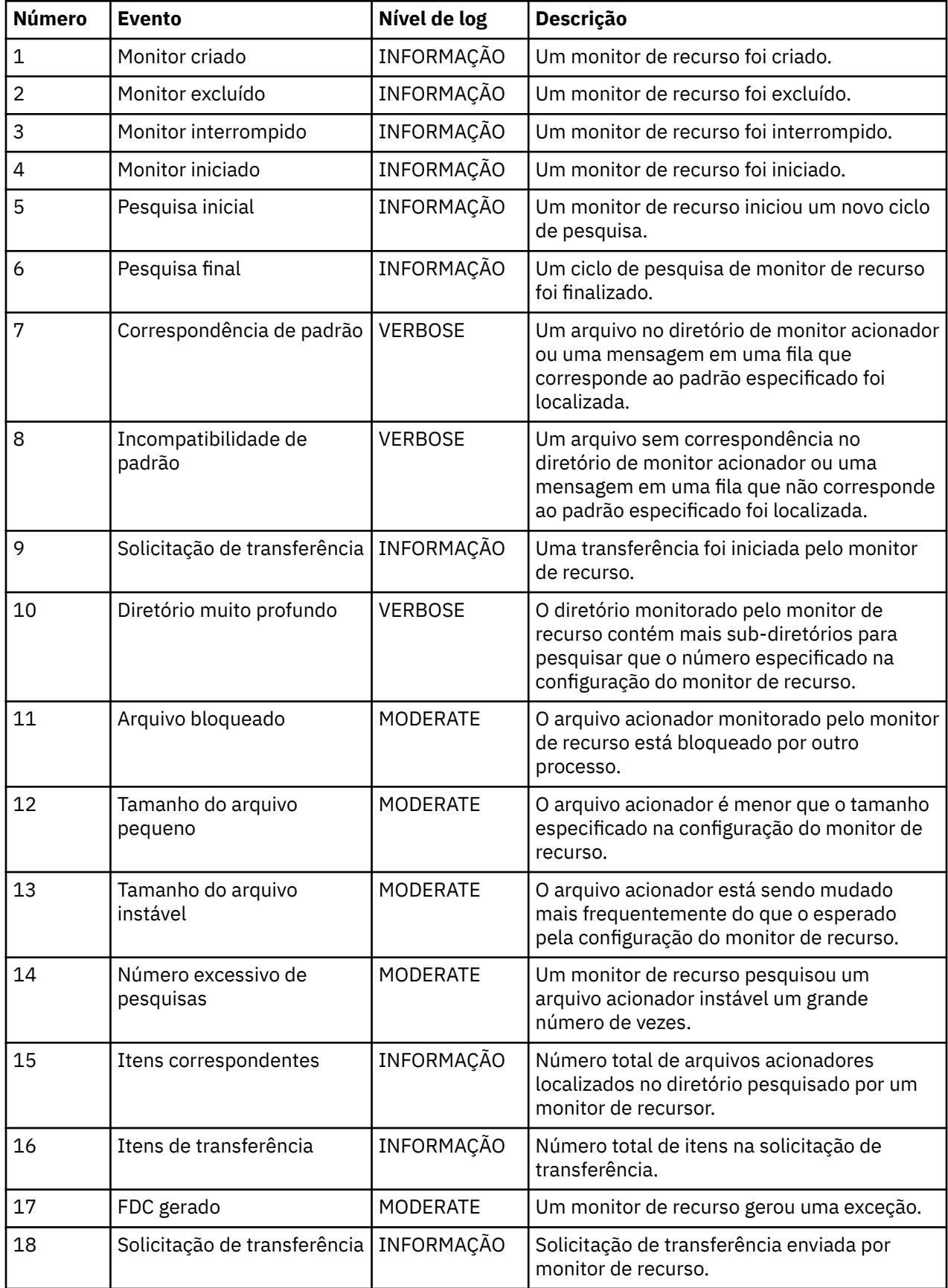

<span id="page-245-0"></span>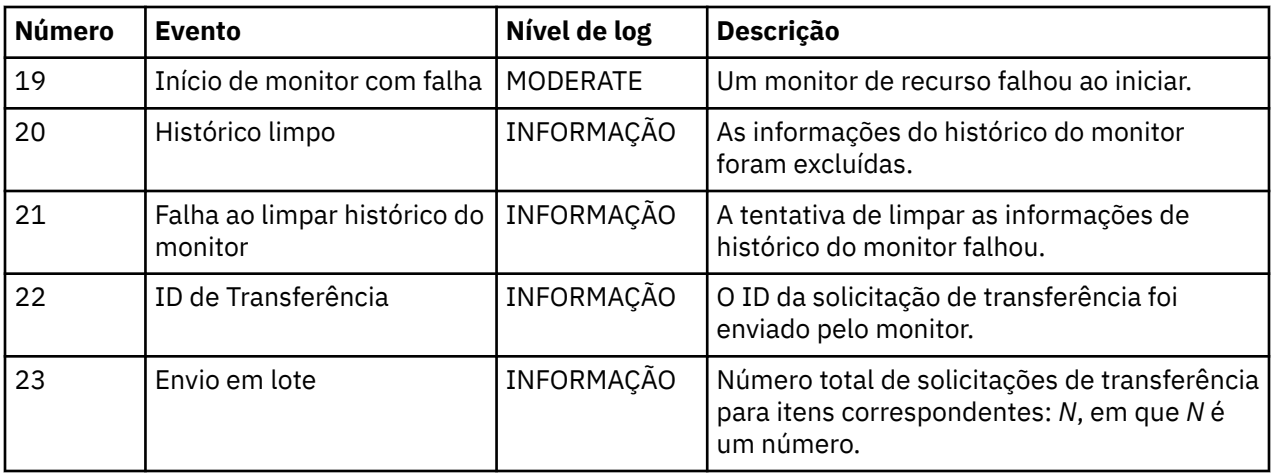

## **Procedimento**

- Para usar o **fteSetAgentLoglevel** para ativar e desativar a criação de log do monitor de recurso, consulte fteSetAgentLogLevel para obter uma descrição do parâmetro **logMonitor** e exemplos de como usar as diferentes opções.
- Para usar o arquivo agent.properties para controlar o registro do monitor de recursos, consulte O arquivo MFT agent.properties para obter uma descrição das propriedades adicionais que permitem realizar as seguintes atividades de registro:
	- Ative ou desligue a criação de log
	- Limite o tamanho de cada arquivo de log
	- Limite o número de logs que os monitores de recurso podem gerar

#### **Exemplo**

A mensagem de amostra a seguir configura o registro de nível verbose para o agente HA2, no gerenciador de filas MFTDEMO:

```
<?xml version="1.0"?>
<log:log version="6.00"
          xmlns:xsi="https://www.w3.org/2001/XMLSchema-instance"
          xmlns:log="https://www.ibm.com/log">
     <log:originator>
       <log:request>
         <log:hostName>192.168.7.1</log:hostName>
         <log:userID>johndoe</log:userID>
       </log:request>
     </log:originator>
     <log:endpoint agent="HA2" QMgr="MFTDEMO"/>
     <log:logMonitor>MON1="verbose"</log:logMonitor>
\langlelog:log>
```
#### **Referências relacionadas**

```
Comando fteSetAgentLogLevel
O arquivo MFT agent.properties
```
# **Iniciando um monitor de recurso do MFT**

No IBM MQ 9.2.2, é possível iniciar monitores de recursos sem precisar parar ou reiniciar um agente usando o comando **fteStartMonitor**.

#### **Antes de começar**

Se o gerenciamento de autoridade do usuário tiver sido ativado configurando o atributo **authorityChecking** como true no arquivo agent.properties, deve-se ter a autoridade Monitorar ou Monitorar operações para iniciar um monitor de recurso. Para obter mais informações sobre gerenciamento de autoridade do usuário, consulte Restringindo autoridades do usuário nas ações do agente do MFT.

# **Sobre esta tarefa**

É possível executar o comando **fteStartMonitor** em qualquer sistema no qual o componente de comandos do Managed File Transfer esteja instalado, o que significa que é possível iniciar um monitor de recurso de qualquer lugar, e não se restringe ao sistema no qual o agente que possui o monitor de recurso está em execução. Para obter informações sobre os parâmetros necessários e opcionais para esse comando, consulte fteStartMonitor (iniciar um monitor de recurso do MFT).

# **Procedimento**

• Para descobrir o estado de um agente antes ou depois de executar o comando **fteStartMonitor**, use o comando **fteListMonitors** com o parâmetro **-v**, conforme mostrado no exemplo a seguir:

fteListMonitors -ma *monitoring\_agent\_name* -v

• Para iniciar um monitor de recurso em um agente em execução na mesma máquina, insira o comando **fteStartMonitor** da seguinte forma:

fteStartMonitor -mn *monitor\_name* -ma *agent\_name*

• Para iniciar um monitor de recurso em um agente em execução em uma máquina diferente, insira o comando **fteStartMonitor** da seguinte forma:

fteStartMonitor -mn *monitor\_name* -ma *agent\_name* -mm *AgentQueueManager*

Se o gerenciador de filas de comando também for o gerenciador de filas do agente para o agente de monitoramento, o parâmetro **-mm** será opcional, caso contrário, deve-se especificar o gerenciador de filas do agente com o parâmetro **-mm**.

## **Resultados**

Se o agente estiver em execução, o monitor de recurso será iniciado se ele estiver atualmente interrompido. O comando gera as mensagens a seguir e registra um evento no output0.logdo agente:

```
BFGCL0816I: uma solicitação para iniciar o monitor de recurso 'monitor_name' do agente 
'agent_name' foi emitida. 
BFGCL0251I: O pedido foi concluído com êxito.
```
Para obter informações sobre as mensagens que o comando envia se não pode iniciar o monitor de recurso, consulte fteStartMonitor (iniciar um monitor de recurso do MFT).

#### **Conceitos relacionados**

["Conceitos de monitoramento de recurso do MFT" na página 222](#page-221-0) Uma visão geral dos principais conceitos do recurso de monitoramento de recursos do Managed File Transfer.

#### **Tarefas relacionadas**

"Parando um monitor de recurso do MFT" na página 247 No IBM MQ 9.2.2, é possível parar monitores de recursos sem precisar parar ou reiniciar um agente, usando o comando **fteStopMonitor**.

#### **Referências relacionadas**

fteStartMonitor (iniciar um monitor de recurso do MFT)

# **Parando um monitor de recurso do MFT**

No IBM MQ 9.2.2, é possível parar monitores de recursos sem precisar parar ou reiniciar um agente, usando o comando **fteStopMonitor**.

### **Antes de começar**

Se o gerenciamento de autoridade do usuário tiver sido ativado configurando o atributo authorityChecking como true no arquivo agent.properties, deve-se ter autoridade Monitorar ou Monitorar operações para parar um monitor de recurso. Para obter mais informações sobre gerenciamento de autoridade do usuário, consulte Restringindo autoridades do usuário nas ações do agente do MFT.

### **Sobre esta tarefa**

É possível executar o comando **fteStopMonitor** em qualquer sistema no qual o componente de comandos do Managed File Transfer esteja instalado, o que significa que é possível parar um monitor de recurso de qualquer lugar, e não se restringe ao sistema no qual o agente que possui o monitor de recurso está em execução. Para obter informações sobre os parâmetros necessários e opcionais para esse comando, consulte fteStopMonitor (parar um monitor de recurso do MFT).

Quando um monitor de recursos é interrompido, ele grava uma mensagem para o log de eventos do monitor de recursos do agente, resmoneventnumber.log. Se o monitor de recurso for interrompido com o comando **fteStopMonitor**, a mensagem incluirá o nome do usuário que emitiu a solicitação de parada:

Monitor de recursos parado pelo usuário '*<mquser\_id>*'

Um monitor de recurso é iniciado automaticamente se o seu agente é reiniciado, mesmo se o monitor de recurso foi interrompido anteriormente usando o comando **fteStopMonitor**.

Os agentes processam as solicitações de parada do monitor de forma seriada em vez de em paralelo, portanto, por exemplo, se um agente recebe uma solicitação para parar o monitor M1 e, em seguida, outra solicitação para parar o monitor M2 em rápida sucessão, ele para o M1 primeiro antes de tentar parar o M2.

### **Procedimento**

• Para descobrir o estado de um agente antes ou depois de executar o comando **fteStopMonitor**, use o comando **fteListMonitors** com o parâmetro **-v**, conforme mostrado no exemplo a seguir:

```
fteListMonitors -ma monitoring_agent_name -v
```
• Para parar um monitor de recurso em um agente em execução na mesma máquina, insira o comando **fteStopMonitor** da seguinte forma:

fteStopMonitor -mn *monitor\_name* -ma *agent\_name*

• Para parar um monitor de recurso em um agente em execução em uma máquina diferente, insira o comando **fteStopMonitor** da seguinte forma:

fteStopMonitor -mn *monitor\_name* -ma *agent\_name* -mm *AgentQueueManager*

Se o gerenciador de filas de comando também for o gerenciador de filas do agente para o agente de monitoramento, o parâmetro **-mm** será opcional, caso contrário, deve-se especificar o gerenciador de filas do agente com o parâmetro **-mm**.

#### **Resultados**

Se o agente estiver em execução, o monitor de recurso será interrompido se ele foi iniciado atualmente. O comando gera as mensagens a seguir e registra um evento no output0.logdo agente:

BFGCL0813I: uma solicitação para parar o monitor de recurso 'MNTR' do agente 'SOURCE' foi emitida.

BFGCL0251I: O pedido foi concluído com êxito.

Para obter informações sobre as mensagens que o comando envia se ele não pode parar o monitor de recurso, consulte fteStopMonitor (parar um monitor de recurso do MFT)

#### <span id="page-248-0"></span>**Conceitos relacionados**

["Conceitos de monitoramento de recurso do MFT" na página 222](#page-221-0)

Uma visão geral dos principais conceitos do recurso de monitoramento de recursos do Managed File **Transfer** 

#### **Tarefas relacionadas**

["Iniciando um monitor de recurso do MFT" na página 246](#page-245-0) No IBM MQ 9.2.2, é possível iniciar monitores de recursos sem precisar parar ou reiniciar um agente usando o comando **fteStartMonitor**.

#### **Referências relacionadas**

fteStopMonitor (parar um monitor de recurso do MFT)

# **Fazendo backup e restaurando os monitores de recursos do MFT**

É possível fazer backup dos monitores de recursos que você deseja ter disponíveis para uso futuro exportando suas definições para um arquivo XML que depois possa ser importado para criar um novo monitor de recurso com base no backup.

## **Sobre esta tarefa**

Você pode precisar fazer backup dos monitores de recursos que tenha definido anteriormente para que possa reutilizar suas definições no futuro, por exemplo, para recriar os monitores de recursos em uma infraestrutura diferente ou se um monitor de recurso precisar ser recriado devido a problemas de gerenciador de filas.

É possível fazer backup de uma única definição de gerenciador de recursos usando o comando **fteCreateMonitor** ou **fteListMonitors** com o parâmetro **-ox**. Em ambos os casos, o backup da definição do gerenciador de recursos é feito exportando-a para um arquivo XML. Você pode então usar o parâmetro **-ix** do comando **fteCreateMonitor** para criar um novo gerenciador de recursos importando a definição do arquivo XML.

Com o parâmetro **-ox**, é possível fazer backup apenas de uma definição de monitor de recurso por vez.

No IBM MQ 9.1, o parâmetro **-od** é incluído no comando **fteListMonitors**. Ao especificar esse parâmetro, é possível fazer backup de mais de um monitor de recurso ao mesmo tempo exportando suas definições em massa para um diretório especificado. Cada definição de monitor de recursos é salva em um arquivo XML separado com um nome no formato *agent name*.*monitor name*.xml.

O parâmetro **-od** é particularmente útil se você tem um grande número de monitores de recursos que deseja fazer backup porque você precisa executar o comando **fteListMonitors -od** apenas uma vez, em vez de ter de executar o comando **fteListMonitors -ox** separadamente para cada definição de recurso, ou usar um script separado para executar o comando **fteListMonitors -ox** para cada monitor de recurso.

# **Procedimento**

- Para fazer backup da definição de um monitor de recurso exportando-o para um arquivo XML, use um dos comandos a seguir:
	- O comando **fteCreateMonitor** com o parâmetro **-ox** .
	- O comando **fteListMonitors** com o parâmetro **-ox** .

Quando você estiver usando o parâmetro **-ox**, também é necessário especificar os parâmetros **-ma** e **-mn**, como mostrado no exemplo a seguir:

fteListMonitors -ma AGENT1 -mn MONITOR1 -ox filename1.xml

• Para fazer backup de várias definições de monitor de recurso exportando-as para arquivos XML em um diretório especificado, use o comando **fteListMonitors** com o parâmetro **-od** conforme mostrado no exemplo a seguir:

fteListMonitors -od /usr/mft/resmonbackup

Deve-se especificar um diretório de destino válido quando você está fazendo backup de monitores de recursos em massa. A não especificação de um caminho de destino resulta em uma mensagem de erro, conforme mostra o exemplo a seguir:

BFGCL0762E: Diretório de saída não especificado. Execute novamente o comando especificando um caminho válido.

O parâmetro **-od** não deve ser combinado com o parâmetro **-ox**, caso contrário, será exibida a seguinte mensagem de erro:

BFGCL0761E: Não é válido especificar os parâmetros '-od' e '-ox' juntos.

É possível definir um conjunto particular de monitores de recursos para inclusão no backup. Por exemplo, ao utilizar o parâmetro **-ma** para especificar o nome de um agente, é possível fazer backup de todos os monitores de recursos para aquele agente, como mostrado no exemplo a seguir:

fteListMonitors -ma AGENT1 -od /usr/mft/resmonbackup

É possível também usar correspondência de curinga, incluindo um caractere de asterisco (\*) ao definir um padrão para usar na correspondência de nomes de agente e/ou nomes de monitor. O exemplo a seguir faz backup de todos os monitores de recursos que possuem nomes correspondentes a um padrão especificado e que estão em um agente com um nome correspondente a um padrão especificado:

fteListMonitors -ma AGENT\* -mn MON\* -od /usr/mft/resmonbackup

Enquanto o comando está em execução, ele exibe as seguintes mensagens de relatório de progresso:

Um total de *number* correspondências de definições de monitor de recurso foram encontradas. *index* de *number* definições de monitor de recurso salvas no sistema de arquivos.

Se você estiver usando a opção detalhada, o total em execução ainda será exibido, mas em vez de exibir

*index* de *number* definições de monitor de recurso salvas no sistema de arquivos,

o comando exibe o nome da definição de monitor que está sendo salva, por exemplo:

BFGCL0762I: Definição do monitor 'FILEMON' do agente 'XFERAGENT' salvo como FILEMON.XFERAGENT.XML para o sistema de arquivos

• Para fazer backup de um monitor de recurso para um agente específico exportando-o para um arquivo XML em um diretório especificado, use o comando **fteListMonitors** com o parâmetro **-od** :

fteListMonitors -ma AGENT1 -mn MONITOR1 -od /usr/mft/resmonbackup

Usar o parâmetro **-od** para fazer backup de um único monitor de recursos é semelhante a usar o parâmetro **-ox**, exceto que o nome do arquivo de saída está no formato *agent name*.*monitor name*.xml.

• Para restaurar as definições do monitor de recurso com base em um backup, use o comando **fteCreateMonitor** com o parâmetro **-ix**, conforme mostrado no exemplo a seguir:

fteCreateMonitor -ix *file name*

Para obter mais exemplos de como usar o parâmetro **-od**, consulte fteListMonitors: listar monitores de recursos MFT.

#### **Referências relacionadas**

**fteCreateMonitor**: criar um monitor de recurso do MFT fteListMonitors: listar monitores de recurso do MFT

# <span id="page-250-0"></span>**Limpando histórico do monitor de recurso**

É possível limpar o histórico de um monitor de recurso para que outra solicitação de transferência de arquivos possa ser enviada para um arquivo que não foi transferido anteriormente devido a uma falha. Para limpar o histórico do monitor de recurso, é possível usar o comando **fteClearMonitorHistory** ou o IBM MQ Explorer.

## **Antes de começar**

Se o gerenciamento de autoridade do usuário foi ativado configurando o atributo **authorityChecking** como true no arquivo agent.properties, o usuário que limpa o histórico do monitor deverá ter a autoridade apropriada, conforme mostrado na tabela a seguir:

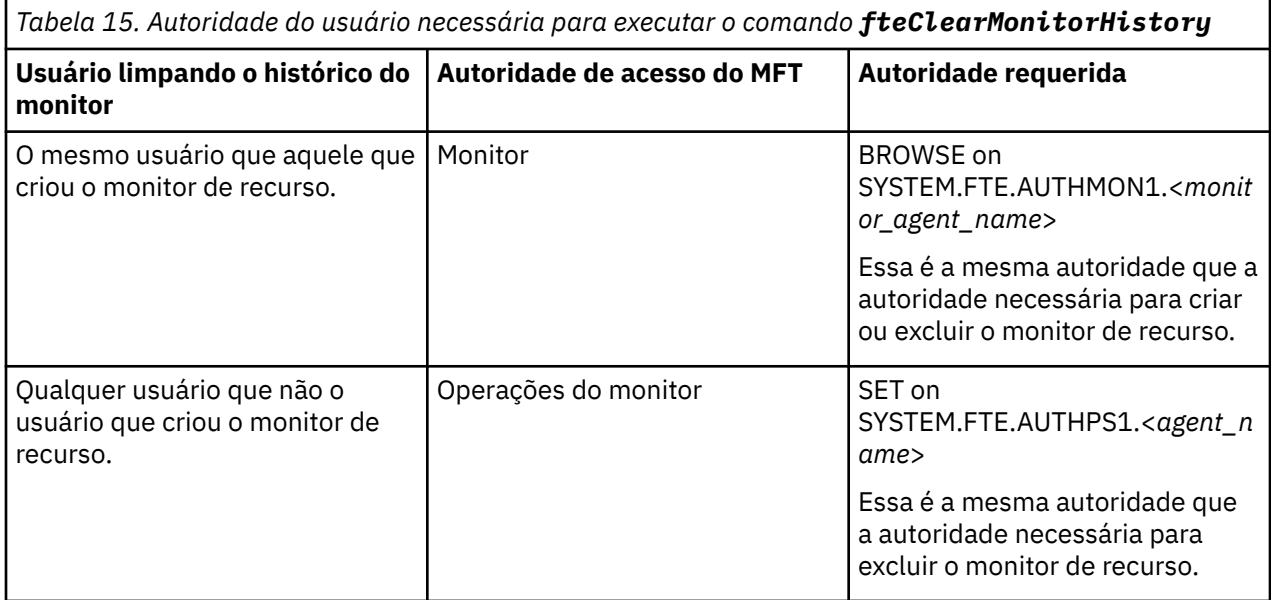

Para obter mais informações sobre gerenciamento de autoridade do usuário, consulte Restringindo autoridades do usuário nas ações do agente do MFT.

Se um usuário sem a autoridade necessária tentar limpar o histórico do monitor de recursos, o comando **fteClearMonitorHistory** gerará uma mensagem de erro e registrará a falha no arquivo output0.log do agente Para obter mais informações, veja fteClearMonitorHistory: histórico do monitor de recurso limpo.

# **Sobre esta tarefa**

Se uma transferência de arquivo tiver sido iniciada e um arquivo não puder ser transferido por algum motivo, o monitor de recurso não selecionará esse arquivo para transferência novamente em sua próxima pesquisa porque o histórico do monitor indica que o arquivo foi visto em uma pesquisa anterior e que ele não foi modificado desde então (consulte ["Conceitos de monitoramento de recurso do MFT" na página](#page-221-0) [222\)](#page-221-0).

Antes do IBM MQ 9.1.3, se um arquivo falhar ao ser transferido, a transferência de arquivos poderá ser iniciada novamente se o arquivo for excluído e, em seguida, colocado no diretório novamente ou se o arquivo for atualizado para que o atributo de data da última modificação seja mudado ou se o próprio monitor de recurso for recriado.

No entanto, a partir da IBM MQ 9.1.3, é possível limpar o histórico do monitor de recurso usando o comando **fteClearMonitorHistory** ou usando o IBM MQ Explorer. Limpar o histórico permite que outra solicitação de transferência para um arquivo que tenha falhado na transferência seja enviada sem a necessidade de excluir o arquivo e, em seguida, colocar no diretório novamente ou atualizar o arquivo para mudar seu último atributo de data modificado, o que é útil, por exemplo, em situações em que é necessário transferir o arquivo, mas modificar o arquivo não é possível. Estar apto para limpar o histórico de um monitor de recurso também significa que não há necessidade de recriar o monitor de recurso para enviar outra solicitação de transferência para um arquivo que falhou na transferência.

z/08 A amostra N. N. 9.2.0 SCSQFCMD enviada com Managed File Transfer no z/OS inclui um script de JCL para limpar um histórico do monitor.

### **Procedimento**

• Para usar o comando **fteClearMonitorHistory** para limpar o histórico do monitor de recurso, insira o comando no formato a seguir:

fteClearMonitorHistory -p <*configuration*> -ma <*agent name*> -mn <*monitor name*> -w 1000

Apenas os parâmetros **-ma** e **-mn** são necessários. Todos os outros parâmetros são opcionais. Para obter mais informações sobre como usar o comando **fteClearMonitorHistory** , incluindo exemplos, consulte fteClearMonitorHistory: limpar histórico do monitor de recurso.

Se o histórico for limpo com sucesso, o comando colocará a mensagem a seguir:

BFGCL0780I: uma solicitação para limpar o histórico do monitor de recurso '*monitor name*' do agente '*agent name*' foi emitida. BFGCL0251I: O pedido foi concluído com êxito.

e registra o sucesso no arquivo output0.log do agente

Se a tentativa de limpar o histórico do monitor de recursos falhar, o **fteClearMonitorHistory** gerará uma mensagem de erro e registrará a falha no arquivo output0.log do agente

• Para usar a visualização do monitor de recurso no Plug-in IBM MQ ExplorerMFT para limpar o histórico do monitor de recurso, clique com o botão direito do mouse no monitor de recurso e selecione **Limpar Histórico** no menu suspenso.

Se o histórico for limpo com sucesso, a mensagem a seguir será exibida:

BFGUI00171: Histórico do monitor de recurso limpo com êxito.

Se a tentativa de limpar o histórico falhar, uma mensagem de erro será exibida. Por exemplo: BFGUI0016E Failed to clear history of specified resource monitor - reason 2059

# **Trabalhando com modelos de transferência de arquivos**

É possível usar os modelos de transferência de arquivos para armazenar as configurações de transferência de arquivos comuns para transferências repetidas ou complexas. Crie um modelo de transferência da linha de comandos usando o comando **fteCreateTemplate** ou use o IBM MQ Explorer para criar um modelo de transferência, usando o assistente **Criar novo modelo para transferência de arquivos gerenciada** ou salve um modelo enquanto estiver criando uma transferência de arquivos, marcando a caixa de seleção **Salvar configurações de transferência como um modelo**. A janela **Modelos de Transferência** exibe todos os modelos de transferência criados na rede do Managed File Transfer.

## **Sobre esta tarefa**

Para criar um modelo de transferência a partir da linha de comandos, use o comando fteCreateTemplate. Em seguida, quando quiser enviar um modelo de transferência que tenha criado na linha de comandos, clique em **Enviar** no IBM MQ Explorer.

Para visualizar modelos de transferência no IBM MQ Explorer, use as etapas a seguir:

## **Procedimento**

- 1. Expanda **Transferência de Arquivos Gerenciados** na visualização Navegador. A**Central de Transferências de Arquivos Gerenciados** é exibida na visualização Conteúdo.
- 2. Todos os gerenciadores de filas de coordenação estão listados na visualização do Navegador. Expanda o nome do gerenciador de filas da coordenação que você utilizou para a transferência planejada. Para alterar o gerenciador de filas de coordenação ao qual você está conectado, clique com o botão direito
do mouse no nome do gerenciador de filas de coordenação, para usar a visualização Navegador, e clique em **Conectar**.

- 3. Clique em **Modelos de Transferência**. A janela **Modelos de Transferência** é exibida na visualização Conteúdo.
- 4. A janela **Modelos de Transferência** lista os seguintes detalhes sobre as transferências de arquivos:
	- a) **Nome** O nome de seu modelo de transferência de arquivos.
	- b) **Origem** O nome do agente utilizado para transferir o arquivo do sistema de origem.
	- c) **Arquivo de Origem** O nome do arquivo a ser transferido em seu sistema de host. Expanda as informações do modelo de transferência para visualizar esse campo.
	- d) **Destino** O nome do agente utilizado para receber o arquivo no sistema de destino.
	- e) **Arquivo de Destino** O nome do arquivo depois de ser transferido para o sistema de destino. Expanda as informações do modelo de transferência para visualizar esse campo.
	- f) **Início Planejado (fuso horário selecionado)** A hora e data em que a transferência de arquivos está planejada para iniciar no fuso horário usado pelo administrador. Para mudar o fuso horário exibido, clique em **Janela** > **Preferências** > **IBM MQ Explorer** > **Managed File Transfer** e selecione um fuso horário alternativo na lista **Fuso horário:**. Clique em **OK**.
	- g) **Eventos Acionadores** O tipo de evento que aciona o início da transferência de arquivos. O tipo pode ser um dos seguintes valores: existe, não existe ou excede.

# **Resultados**

Para atualizar o que é exibido na janela Modelos de Transferência, clique no botão Atualizar <sup>en</sup> na barra de ferramentas da visualização Conteúdo.

Para submeter um modelo de transferência e iniciar a transferência definida no modelo; clique com o botão direito do mouse no nome do modelo e clique em **Submeter**.

Para alterar um modelo de transferência, clique com o botão direito do mouse no nome do modelo e clique em **Editar**. Todos os arquivos incluídos no modelo original são relacionados como parte de um grupo de transferência, mesmo se eles não estiverem incluídos como parte de um grupo do modelo original. Se deseja remover um arquivo do modelo, deve selecionar a especificação do arquivo do grupo e clicar em **Remover selecionado**. Se você deseja incluir novas especificações de arquivo no modelo, utilize os campos do painel do modelo e clique no botão **Adicionar ao grupo**. Depois de fazer várias edições, você recebe um aviso para atribuir um novo nome ao modelo editado.

Para criar uma transferência de arquivos a partir de um modelo de transferência, clique com o botão direito do mouse no nome do modelo e clique em **Editar como Nova Transferência**.

Para criar uma cópia duplicata de um modelo de transferência, clique com o botão direito do mouse no nome do modelo e selecione **Duplicar**. O modelo de transferência duplicado é automaticamente salvo com o mesmo nome que o modelo original, anexado com "(copy)".

Para excluir um modelo de transferência, clique com o botão direito do mouse no nome do modelo e clique em **Excluir**.

#### **Tarefas relacionadas**

["Criando um modelo de transferência de arquivos usando o IBM MQ Explorer" na página 254](#page-253-0) É possível criar um modelo de transferência de arquivos a partir do IBM MQ Explorer ou da linha de comandos. Você pode usar esse modelo para criar novas transferências de arquivos, usando os detalhes dos modelos, ou submetê-los para iniciar a transferência de arquivos.

#### **Referências relacionadas**

**fteCreateTemplate**: criar novo modelo de transferência de arquivos fteListTemplates fteDeleteTemplates

# <span id="page-253-0"></span>**Criando um modelo de transferência de arquivos usando o IBM MQ Explorer**

É possível criar um modelo de transferência de arquivos a partir do IBM MQ Explorer ou da linha de comandos. Você pode usar esse modelo para criar novas transferências de arquivos, usando os detalhes dos modelos, ou submetê-los para iniciar a transferência de arquivos.

# **Sobre esta tarefa**

Para criar um modelo de transferência de arquivos a partir da linha de comandos, use o comando fteCreateTemplate.

Para criar um modelo de transferência de arquivos usando o assistente **Criar novo modelo para transferência de arquivos gerenciada** no IBM MQ Explorer, use as etapas a seguir:

## **Procedimento**

- 1. Na visualização do Navegador, clique em **Transferência de Arquivos Gerenciados**. A**Central de Transferências de Arquivos Gerenciados** é exibida na visualização Conteúdo.
- 2. Todos os gerenciadores de filas da coordenação são exibidos na visualização Navegador. Expanda o nome do gerenciador de filas da coordenação que você utilizou para a transferência planejada. Para alterar o gerenciador de filas de coordenação ao qual você está conectado, clique com o botão direito do mouse no nome do gerenciador de filas de coordenação, para usar a visualização Navegador, e clique em **Conectar**.
- 3. Inicie o assistente **Criar Novo Modelo para Transferência de Arquivo Gerenciada** clicando com o botão direito do mouse em **Modelos de Transferência** e selecionando **Novo Modelo**.
- 4. Siga as instruções nos painéis do assistente. Também é fornecida em cada painel ajuda sensível ao contexto. Para acessar a ajuda contextual no Windows, pressione F1. No Linux, pressione Ctrl+F1 ou Shift+F1.

Se você criou um modelo que contém todos os detalhes de transferência necessários, certifique-se de selecionar a caixa de seleção **Salvar configurações de transferência como um modelo** na página **Resumo de Transferência**, se esta caixa de seleção ainda não estiver selecionada. Também insira um nome para o modelo no campo Nome. Se você criar um modelo que ainda não contenha todos os detalhes de transferência necessários, a caixa de opção **Salvar definições de transferência como um modelo** é automaticamente marcada para você.

#### **Tarefas relacionadas**

["Trabalhando com modelos de transferência de arquivos" na página 252](#page-251-0)

É possível usar os modelos de transferência de arquivos para armazenar as configurações de transferência de arquivos comuns para transferências repetidas ou complexas. Crie um modelo de transferência da linha de comandos usando o comando **fteCreateTemplate** ou use o IBM MQ Explorer para criar um modelo de transferência, usando o assistente **Criar novo modelo para transferência de arquivos gerenciada** ou salve um modelo enquanto estiver criando uma transferência de arquivos, marcando a caixa de seleção **Salvar configurações de transferência como um modelo**. A janela **Modelos de Transferência** exibe todos os modelos de transferência criados na rede do Managed File Transfer.

#### **Referências relacionadas**

**fteCreateTemplate**: criar novo modelo de transferência de arquivos fteListTemplates fteDeleteTemplates

# **Fazendo backup de uma definição de modelo de transferência de arquivos**

Os modelos de transferência de arquivos contêm um documento XML que define as especificações de arquivo de origem e de destino da transferência. É possível usar esse arquivo XML como entrada para o Comando **fteCreateTemplate** para recriar um modelo de transferência de arquivos.

# <span id="page-254-0"></span>**Sobre esta tarefa**

Para fazer backup do documento XML que contém as especificações de arquivo de origem e de destino de um modelo de transferência, use o comando fteCreateTransfer ou o IBM MQ Explorer. Para criar um arquivo de backup formatado por XML do modelo de transferência, use as etapas a seguir:

## **Procedimento**

- Método um: use o parâmetro **-gt** em um comando fteCreateTransfer para gerar uma mensagem XML de modelo de transferência para um novo arquivo..
- Método dois: crie o modelo usando o IBM MQ Explorer.

Quando você chegar à página *Resumo do modelo de transferência*:

- a) Copie a *visualização XML da mensagem de solicitação*.
- b) Salve essa mensagem XML do modelo de transferência em um novo arquivo.
- Método três: use o IBM MQ Explorer para fazer backup de modelos existentes.
	- a) Acesse **Transferência de arquivos gerenciados** > **Nome do gerenciador de filas** > **Modelos de transferência**.
	- b) No painel Transferência, destaque o modelo que precisa ser submetido a backup, clique com o botão direito e selecione **Editar** no menu pop-up.
	- c) Clique em **Avançar** até chegar à página *Resumo do modelo de transferência*.
	- d) Copie a *visualização XML da mensagem de solicitação*.
	- e) Salve essa mensagem XML do modelo de transferência em um novo arquivo.

## **Resultados**

É possível usar o arquivo de mensagem XML do modelo de transferência, criado por um dos métodos acima, como entrada para o comando fteCreateTemplate. Consulte o comando **fteCreateTemplate** para obter detalhes de como usar esse comando.

### **Referências relacionadas**

Comando fteCreateTemplate Comando fteListtTmplates

# **Transferindo dados de arquivos para mensagens**

É possível usar um recurso arquivo para mensagem do Managed File Transfer para transferir os dados de um arquivo para uma única mensagem ou várias mensagens, em uma fila do IBM MQ.

Para executar transferências de arquivo para mensagem e de mensagem para arquivo, ambos os agentes de origem e de destino da transferência deverão estar no IBM WebSphere MQ 7.5 ou mais recente ou no IBM WebSphere MQ File Transfer Edition 7.0.3 ou mais recente. Para obter informações sobre transferências de mensagem para arquivo, consulte ["Transferindo Dados de Mensagens para Arquivos"](#page-263-0) [na página 264.](#page-263-0)

O agente de destino para uma transferência de arquivo para mensagem não pode ser um agente de ponte de protocolo ou um agente de ponte Connect:Direct.

É possível transferir dados do arquivo para dados da mensagem do IBM MQ. As mensagens do IBM MQ podem ser lidas e usadas por aplicativos. Os seguintes tipos de transferência de arquivo para mensagem são suportados:

- Transferência de um único arquivo para uma única mensagem. A mensagem não tem um ID do grupo do IBM MQ configurado.
- Transferência de um único arquivo para várias mensagens, dividindo o arquivo em mensagens de um determinado comprimento. Todas as mensagens têm o mesmo ID do grupo do IBM MQ.
- Em um único arquivo para múltiplas mensagens, dividindo um arquivo de texto em um delimitador de expressão regular Java. Todas as mensagens têm o mesmo ID do grupo do IBM MQ.
- Transferência de um único arquivo para várias mensagens, dividindo um arquivo binário em um delimitador hexadecimal. Todas as mensagens têm o mesmo ID do grupo do IBM MQ.

Se desejar dividir um arquivo binário usando uma sequência de bytes como o delimitador, use o parâmetro **-sqdb** do comando **fteCreateTransfer**. Para obter mais informações, consulte Parâmetro -sqdb.

Por padrão, as mensagens criadas por uma transferência de arquivo para mensagem são persistentes. As mensagens podem ser configuradas para não persistentes ou ter o valor de persistência definido pela fila de destino.

Se você especificar que um arquivo deve ser dividido em várias mensagens, todas as mensagens criadas a partir do arquivo terão o mesmo ID do grupo do IBM MQ. Se você não especificar que um arquivo deve ser dividido em várias mensagens, somente uma mensagem será criada a partir do arquivo e essa mensagem não terá o ID do grupo do IBM MQ configurado.

Se você estiver transferindo arquivos para mensagens grandes ou muitas mensagens pequenas, poderá ser necessário mudar algumas propriedades do IBM MQ ou do Managed File Transfer. Para obter informações, veja Orientação para configurar atributos do MQ e propriedades do MFT associadas ao tamanho de mensagem.

**Nota:** Se a fila de destino for uma fila em cluster ou um alias para uma fila em cluster, você receberá uma mensagem de erro ao transferir um arquivo para uma fila, se a propriedade de agente enableClusterQueueInputOutput não tiver sido configurada como true. Para obter mais informações, veja O que fazer se a fila de destino for uma fila em cluster ou um alias para uma fila em cluster

# **Configurando um Agente para Executar Transferências de Arquivo para Mensagem**

Por padrão, os agentes não podem executar transferências de arquivo para mensagem ou de mensagem para arquivo. Para ativar essa função, deve-se configurar a propriedade do agente enableQueueInputOutput como true. Para ativar a gravação nas filas em cluster do IBM MQ, deve-se também configurar a propriedade do agente enableClusterQueueInputOutput como true.

## **Sobre esta tarefa**

Se você tentar executar uma transferência de arquivo para mensagem para um agente de destino que não tem a propriedade enableQueueInputOutput configurada como true, a transferência falhará. A mensagem de log da transferência que é publicada para o gerenciador de filas de coordenação contém a seguinte mensagem:

```
BFGIO0197E: An attempt to write to a queue was rejected by the destination agent. The 
agent must have enableQueueInputOutput=true set in the agent.properties file to 
support transferring to a queue.
```
Para habilitar o agente a gravar e ler a partir de filas, execute as seguintes etapas:

## **Procedimento**

- 1. Pare o agente de destino usando o comando **fteStopAgent**.
- 2. Edite o arquivo agent.properties para incluir a linha enableQueueInputOutput=true. O arquivo agent.properties está localizado no diretório *MQ\_DATA\_PATH*/mqft/config/ *coordination\_queue\_manager*/agents/*destination\_agent\_name*.
- 3. Opcional: Edite o arquivo agent.properties para incluir a linha enableClusterQueueInputOutput=true. O arquivo agent.properties está localizado no diretório *MQ\_DATA\_PATH*/mqft/config/*coordination\_queue\_manager*/agents/ *destination\_agent\_name*.

4. Inicie o agente de destino usando o comando **fteStartAgent**.

# **Exemplo: Transferindo um Único Arquivo para uma Única Mensagem**

É possível especificar uma fila como o destino de uma transferência de arquivo usando o parâmetro **-dq** com o comando **fteCreateTransfer**. O arquivo de origem deve ser menor que o comprimento máximo da mensagem definido na fila de destino. A fila de destino não precisa estar no mesmo gerenciador de filas que o gerenciador de filas ao qual o agente de destino se conecta, mas estes dois gerenciadores de filas devem poder comunicar-se.

# **Sobre esta tarefa**

O arquivo de origem é chamado /tmp/single\_record.txt e está localizado no mesmo sistema que o agente de origem, AGENT\_NEPTUNE. O agente de origem, AGENT\_NEPTUNE, usa o gerenciador de filas QM\_NEPTUNE. O agente de destino é AGENT\_VENUS e este agente se conecta ao gerenciador de filas QM\_VENUS. A fila de destino, RECEIVING\_QUEUE, está localizada no gerenciador de filas QM\_MERCURY. QM\_MERCURY está na mesma rede do IBM MQ e pode ser acessado pelo gerenciador de filas QM\_VENUS.

# **Procedimento**

Digite o seguinte comando:

```
fteCreateTransfer -sa AGENT_NEPTUNE -sm QM_NEPTUNE -da AGENT_VENUS -dm QM_VENUS 
                   -dq RECEIVING_QUEUE@QM_MERCURY /tmp/single_record.txt
```
Se a fila de destino estiver em um gerenciador de filas diferente do gerenciador de filas usado pelo agente de destino, você deverá especificar o valor do parâmetro **-dq** no seguinte formato *queue\_name*@*queue\_manager\_name*. Se você não especificar @*queue\_manager\_name* no valor, o agente de destino assumirá que a fila de destino está localizada no gerenciador de filas do agente de destino. A exceção é quando a propriedade do agente enableClusterQueueInputOutput foi configurada como true. Neste caso o agente de destino usará procedimentos de resolução padrão IBM MQ para determinar onde a fila está localizada.

O agente de origem, AGENT\_NEPTUNE, lê os dados a partir do arquivo /tmp/single\_record.txt e transfere estes dados para o agente de destino, AGENT\_VENUS. O agente de destino, AGENT\_VENUS, envia os dados para uma mensagem persistente na fila RECEIVING\_QUEUE@QM\_MERCURY. A mensagem não tem um ID do grupo do IBM MQ configurado.

# **Exemplo: Dividindo um Único Arquivo em Várias Mensagens por Comprimento**

É possível dividir um arquivo em várias mensagens do IBM MQ usando o parâmetro **-qs** do comando **fteCreateTransfer**. O arquivo é dividido em seções de comprimento fixo, cada uma delas é gravada em uma mensagem individual.

# **Sobre esta tarefa**

O arquivo de origem é chamado /tmp/source.file é tem 36 KB de tamanho. O arquivo de origem está localizado no mesmo sistema do agente de origem AGENT\_NEPTUNE. O agente de origem, AGENT\_NEPTUNE, conecta-se ao gerenciador de filas QM\_NEPTUNE. O agente de destino é AGENT\_MERCURY, que se conecta ao gerenciador de filas QM\_MERCURY. A fila de destino, RECEIVING\_QUEUE, também está localizada no gerenciador de filas QM\_MERCURY. A transferência divide o arquivo de origem em seções com 1 KB de tamanho e grava cada uma dessas seções em uma mensagem em RECEIVING\_QUEUE.

## **Procedimento**

Digite o seguinte comando:

fteCreateTransfer -sa AGENT\_NEPTUNE -sm QM\_NEPTUNE -da AGENT\_MERCURY -dm QM\_MERCURY -dq RECEIVING\_QUEUE -qs 1K /tmp/source.file

O agente de origem, AGENT\_NEPTUNE, lê os dados a partir do arquivo /tmp/source.file e transfere estes dados para o agente de destino, AGENT\_MERCURY. O agente de destino, AGENT\_MERCURY, grava os dados em trinta e seis mensagens persistentes de 1 KB na fila RECEIVING\_QUEUE@QM\_MERCURY. Todas essas mensagens têm o mesmo ID do grupo do IBM MQ e a última mensagem no grupo tem a sinalização LAST\_MSG\_IN\_GROUP do IBM MQ configurada.

# **Exemplo: Dividindo um Arquivo de Texto em Várias Mensagens Usando um Delimitador de Expressão Regular**

Transfira um único arquivo de texto para múltiplas mensagens, dividindo o arquivo em cada correspondência de uma determinada expressão regular de Java. Para fazer isso, use o parâmetro **-dqdt** do comando **fteCreateTransfer**.

#### **Sobre esta tarefa**

O arquivo é dividido em seções de comprimento variável, cada uma delas é gravada em uma mensagem individual. O arquivo de texto é dividido em cada ponto no qual o texto no arquivo corresponde a uma determinada expressão regular. O arquivo de origem é chamado /tmp/names.text e tem o seguinte conteúdo:

Jenny Jones,John Smith,Jane Brown

A expressão regular que especifica onde dividir o arquivo é o caractere vírgula (,).

O arquivo de origem está localizado no mesmo sistema que o agente de origem *AGENT\_NEPTUNE*, que se conecta ao gerenciador de filas QM\_NEPTUNE. A fila de destino, *RECEIVING\_QUEUE*, está localizada no gerenciador de filas *QM\_MERCURY*. *QM\_MERCURY* também é o gerenciador de filas usado pelo agente de destino *AGENT\_MERCURY*. A transferência divide o arquivo de origem em seções e grava cada uma dessas seções em uma mensagem em *RECEIVING\_QUEUE*.

## **Procedimento**

Digite o seguinte comando:

fteCreateTransfer -sa AGENT\_NEPTUNE -sm QM\_NEPTUNE -da AGENT\_MERCURY -dm QM\_MERCURY -dq RECEIVING\_QUEUE -t text -dqdp postfix -dqdt "," /tmp/names.text

O agente de origem, AGENT\_NEPTUNE, lê os dados do arquivo /tmp/names.text e transfere esses dados para o agente de destino, AGENT\_MERCURY. O agente de destino, AGENT\_MERCURY, grava os dados em três mensagens persistentes na fila *RECEIVING\_QUEUE*. Todas essas mensagens têm o mesmo ID do grupo do IBM MQ e a última mensagem no grupo tem a sinalização LAST\_MSG\_IN\_GROUP do IBM MQ configurada.

Os dados nas mensagens são os seguintes.

• Primeira mensagem:

Jenny Jones

• Segunda mensagem:

John Smith

• Terceira mensagem:

Jane Brown

# **Exemplo: Dividindo um Arquivo de Texto com um Delimitador de Expressão Regular e Incluindo o Delimitador nas Mensagens**

Transfira um único arquivo de texto para múltiplas mensagens, dividindo o arquivo em cada correspondência de uma determinada expressão regular de Java e inclua a correspondência de expressão regular nas mensagens resultantes. Para fazer isso, use os parâmetros **-dqdt** e **-qi** do comando **fteCreateTransfer**.

# **Sobre esta tarefa**

Transfira um único arquivo de texto para várias mensagens em uma fila. O arquivo é dividido em seções de comprimento variável, cada uma delas é gravada em uma mensagem individual. O arquivo de texto é dividido em cada ponto no qual o texto no arquivo corresponde a uma determinada expressão regular. O arquivo de origem é chamado /tmp/customers.text e tem o seguinte conteúdo:

```
Customer name: John Smith
Customer contact details: john@example.net
Customer number: 314
Customer name: Jane Brown
Customer contact details: jane@example.com
Customer number: 42
Customer name: James Jones
Customer contact details: jjones@example.net
Customer number: 26
```
A expressão regular que especifica onde dividir o arquivo é Customer $\sum_{s}$  and  $r:\s\$ corresponde ao texto "Número do cliente: " seguido por qualquer número de dígitos. Expressões regulares especificadas na linha de comandos devem estar entre aspas duplas para evitar que o shell de comando avalie a expressão regular. A expressão regular é avaliada como uma expressão regular de Java. Para obter mais informações, consulte Expressões regulares usadas pelo MFT.

Por padrão, o número de caracteres ao qual uma expressão regular pode corresponder é definido para cinco. A expressão regular usada nesse exemplo corresponde a cadeias que são maiores que cinco caracteres. Para ativar correspondências maiores que cinco caracteres, edite o arquivo de propriedades para incluir a propriedade **maxDelimiterMatchLength**.

Por padrão, o texto que corresponde à expressão regular não é incluído nas mensagens. Para incluir o texto que corresponde à expressão regular nas mensagens, como nesse exemplo, use o parâmetro **-qi**. O arquivo de origem está localizado no mesmo sistema que o agente de origem AGENT\_NEPTUNE, que se conecta ao gerenciador de filas QM\_NEPTUNE. A fila de destino, RECEIVING\_QUEUE, está localizada no gerenciador de filas QM\_MERCURY. QM\_MERCURY também é o gerenciador de filas usado pelo agente de destino AGENT\_MERCURY. A transferência divide o arquivo de origem em seções e grava cada uma dessas seções em uma mensagem em RECEIVING\_QUEUE.

# **Procedimento**

1. Pare o agente do destino usando o seguinte comando:

fteStopAgent AGENT\_MERCURY

2. Inclua a seguinte linha no arquivo de propriedades do agente para AGENT\_MERCURY:

maxDelimiterMatchLength=25

**Nota:** Aumentar o valor de **maxDelimiterMatchLength** pode diminuir o desempenho.

<span id="page-259-0"></span>3. Inicie o agente do destino usando o seguinte comando:

fteStartAgent AGENT\_MERCURY

4. Digite o seguinte comando:

```
fteCreateTransfer -sa AGENT_NEPTUNE -sm QM_NEPTUNE -da AGENT_MERCURY -dm QM_MERCURY 
 -dq RECEIVING_QUEUE
 text -dqdt "Customer\snumber:\s\d+" -qi -dqdp postfix /tmp/customers.text
```
O agente de origem, AGENT\_NEPTUNE, lê os dados do arquivo /tmp/customers.text e transfere esses dados para o agente de destino, AGENT\_MERCURY. O agente de destino, AGENT\_MERCURY, grava os dados em três mensagens persistentes na fila RECEIVING\_QUEUE. Todas essas mensagens têm o mesmo ID do grupo do IBM MQ e a última mensagem no grupo tem a sinalização LAST\_MSG\_IN\_GROUP do IBM MQ configurada.

Os dados nas mensagens são os seguintes.

• Primeira mensagem:

Customer name: John Smith Customer contact details: john@example.net Customer number: 314

• Segunda mensagem:

```
Customer name: Jane Brown
Customer contact details: jane@example.com
Customer number: 42
```
• Terceira mensagem:

```
Customer name: James Jones
Customer contact details: jjones@example.net
Customer number: 26
```
# **Exemplo: Configurando propriedades de mensagem do IBM MQ em uma transferência de arquivo para mensagem**

É possível usar o parâmetro **-qmp** no comando **fteCreateTransfer** para especificar se as propriedades de mensagem do IBM MQ são configuradas na primeira mensagem gravada na fila de destino pela transferência. As propriedades de mensagem do IBM MQ permitem que um aplicativo selecione mensagens para serem processadas ou recupere informações sobre uma mensagem sem acessar os cabeçalhos do IBM MQ Message Descriptor (MQMD) ou MQRFH2.

#### **Sobre esta tarefa**

Inclua o parâmetro -qmp true no comando**fteCreateTransfer**. Nesse exemplo, o ID do usuário MQMD do usuário que envia o comando larmer.

#### **Procedimento**

Digite o seguinte comando:

```
fteCreateTransfer -sa AGENT_JUPITER -da AGENT_SATURN -dq MY_QUEUE@MyQM -qmp true 
       -t text /tmp/source_file.txt
```
As propriedades de mensagem do IBM MQ da primeira mensagem gravada pelo agente de destino AGENT\_SATURN, na fila MY\_QUEUE, no gerenciador de filas MyQM, são configuradas para estes valores:

```
usr.WMQFTETransferId=414cbaedefa234889d999a8ed09782395ea213ebbc9377cd
usr.WMQFTETransferMode=text
usr.WMQFTESourceAgent=AGENT_JUPITER
usr.WMQFTEDestinationAgent=AGENT_SATURN
usr.WMQFTEFileName=source_file.txt
usr.WMQFTEFileSize=1024
usr.WMQFTEFileLastModified=1273740879040
usr.WMQFTEFileIndex=0
usr.WMQFTEMqmdUser=larmer
```
# **Exemplo: Configurando Propriedades Definidas pelo Usuário em uma Transferência de Arquivo para Mensagem**

Os metadados definidos pelo usuário são configurados como uma propriedade de mensagem do IBM MQ na primeira mensagem gravada na fila de destino pela transferência. As propriedades de mensagens do IBM MQ permitem que um aplicativo selecione mensagens para processar ou recuperar informações sobre uma mensagem sem acessar os cabeçalhos IBM MQ Message Descriptor (MQMD) ou MQRFH2.

# **Sobre esta tarefa**

Inclua os parâmetros -qmp true e -md account=123456 no comando **fteCreateTransfer** para configurar a propriedade usr.account como 123456 no cabeçalho RFH2 .

## **Procedimento**

Digite o seguinte comando:

fteCreateTransfer -sa AGENT\_JUPITER -da AGENT\_SATURN -dq MY\_QUEUE@MyQM -qmp true -md account=123456 /tmp/source file.txt

Além do conjunto padrão de propriedades de mensagem do IBM MQ, a propriedade definida pelo usuário é configurada no cabeçalho da mensagem da primeira mensagem gravada pelo agente de destino AGENT\_SATURN, na fila MY\_QUEUE, no gerenciador de filas MyQM. O cabeçalho é configurado com o seguinte valor:

usr.account=123456

O prefixo usr é incluído no início do nome dos metadados definidos pelo usuário.

# *Exemplo: Incluindo uma Propriedade de Mensagem Definida pelo Usuário para uma Transferência de Arquivo para Mensagem*

Se estiver usando o Managed File Transfer para transferências gerenciadas de mensagem para arquivo, é possível incluir uma propriedade de mensagem definida pelo usuário para a mensagem resultante.

# **Sobre esta tarefa**

É possível usar qualquer um dos seguintes métodos para definir uma propriedade de mensagem customizada:

• Especifique o parâmetro **-md** na solicitação de transferência. Para obter mais informações, consulte "Exemplo: Configurando Propriedades Definidas pelo Usuário em uma Transferência de Arquivo para Mensagem" na página 261.

• Use uma tarefa do Ant. É possível usar fte:filecopy ou fte:filemove. O exemplo a seguir é uma tarefa fte:filecopy:

```
<project xmlns:fte="antlib:com.ibm.wmqfte.ant.taskdefs" default="complete">
<!-- Initialise the properties used in this script.--> 
<target name="init" description="initialise task properties">
 <property name="src.file" value="/home/user/file1.bin"/>
 <property name="dst.queue" value="TEST.QUEUE@qm2"/>
 <fte:uuid property="job.name" length="8"
prefix="copyjob#"/>
</target>
<target name="step1" depends="init" description="transfer file">
<fte:filecopy cmdqm="qm0@localhost@1414@SYSTEM.DEF.SVRCONN"
              src="agent1@qm1" dst="agent2@qm2"
             rcproperty="copy.result">
<fte:metadata>
<fte:entry name="fileName" value="${FileName}"/>
</fte:metadata>
<fte:filespec srcfilespec="${src.file}" dstqueue="${dst.queue}"
dstmsgprops="true"/>
</fte:filecopy>
</target>
</project>
```
• Use um monitor de recurso e uma substituição de variável. O exemplo a seguir mostra algum XML de tarefa de transferência:

```
<?xml version="1.0" encoding="UTF-8"?>
<monitor:monitor
xmlns:monitor="https://www.ibm.com/xmlns/wmqfte/7.0.1/MonitorDefinition"
xmlns:xsi="https://www.w3.org/2001/XMLSchema-instance" version="5.00"
xsi:schemaLocation="https://www.ibm.com/xmlns/wmqfte/7.0.1/MonitorDefinit ion ./Monitor.xsd">
  <name>METADATA</name>
  <pollInterval units="minutes">5</pollInterval>
  <batch maxSize="5"/>
  <agent>AGENT1</agent>
  <resources>
    <directory recursionLevel="0">e:\temp</directory>
 \langle resources>
  <triggerMatch>
    <conditions>
      <allOf>
        <condition>
          <fileMatch>
            <pattern>*.txt</pattern>
          </fileMatch>
        </condition>
      </allOf>
    </conditions>
  </triggerMatch>
  <tasks>
    <task>
     <name/ <transfer>
        <request version="5.00"
xmlns:xsi="https://www.w3.org/2001/XMLSchema-instance"
xsi:noNamespaceSchemaLocation="FileTransfer.xsd">
          <managedTransfer>
            <originator>
              <hostName>mqjason.raleigh.ibm.com.</hostName>
              <userID>administrator</userID>
            </originator>
            <sourceAgent QMgr="AGENTQM" agent="AGENT1"/>
            <destinationAgent QMgr="AGENTQM" agent="AGENT2"/>
            <transferSet priority="0">
              <metaDataSet>
                <metaData key="FileName">${FileName}</metaData>
              </metaDataSet>
              <item checksumMethod="MD5" mode="text">
```

```
 <source disposition="delete" recursive="false">
                  <file>${FilePath}</file>
                </source>
                <destination type="queue">
 <queue persistent="true"
setMqProps="true">TEST.QUEUE@AGENTQM</queue>
                </destination>
              </item>
           </transferSet>
            <job>
              <name>Metadata_example</name>
            </job>
          </managedTransfer>
       \langle request>
      </transfer>
   </task>
 </tasks>
 <originator>
   <hostName>mqjason.raleigh.ibm.com.</hostName>
   <userID>administrator</userID>
  </originator>
</monitor:monitor>
```
#### **Tarefas relacionadas**

["Exemplo: Configurando propriedades de mensagem do IBM MQ em uma transferência de arquivo para](#page-259-0) [mensagem" na página 260](#page-259-0)

É possível usar o parâmetro **-qmp** no comando **fteCreateTransfer** para especificar se as propriedades de mensagem do IBM MQ são configuradas na primeira mensagem gravada na fila de destino pela transferência. As propriedades de mensagem do IBM MQ permitem que um aplicativo selecione mensagens para serem processadas ou recupere informações sobre uma mensagem sem acessar os cabeçalhos do IBM MQ Message Descriptor (MQMD) ou MQRFH2.

#### **Referências relacionadas**

Tarefa fte:filecopy Ant Tarefa fte:filemove Ant

## **Falha de uma transferência de arquivo para mensagem**

Se uma transferência de arquivo para mensagem falhar após o agente ter iniciado a gravação de dados do arquivo na fila de destino, o agente gravará uma mensagem na fila para indicar a um aplicativo que está consumindo as mensagens que ocorreu uma falha.

A mensagem gravada na fila de destino se uma falha ocorrer:

- estará em branco
- terá o mesmo ID do grupo do IBM MQ que a mensagem anterior gravada na fila de destino pelo agente
- terá a sinalização LAST\_MSG\_IN\_GROUP do IBM MQ configurada
- conterá propriedades de mensagem adicionais do IBM MQ, se as propriedades de mensagem estiverem ativadas. Para obter mais informações, veja o tópico Propriedades de mensagem do MQ configuradas pelo MFT em mensagens gravadas em filas de destino.

#### **exemplo**

Uma transferência é requisitada pela execução do seguinte comando:

fteCreateTransfer -sa AGENT\_JUPITER -da AGENT\_SATURN -dq RECEIVING\_QUEUE -qmp true -qs 1K /tmp/source1.txt

O arquivo source1.txt é 48 KB. A transferência divide esse arquivo em mensagens de 1 KB e grava essas mensagens na fila de destino RECEIVING\_QUEUE.

Enquanto a transferência está em andamento, após o agente ter gravado 16 mensagens para RECEIVING\_QUEUE, uma falha ocorre no agente de origem.

O agente grava uma mensagem em branco para RECEIVING\_QUEUE. Além do conjunto de propriedades de mensagem padrão, a mensagem em branco tem o seguinte conjunto de propriedades de mensagem: <span id="page-263-0"></span>usr.WMQFTEResultCode = 40 usr.WMQFTESupplement = BFGTR0036I: The transfer failed to complete successfully.

 $\sim$  <code>V 9.2.2</code>  $\sim$  <code>V 9.2.0.2</code>  $\,$  <code>No IBM MQ 9.2.0 Fix Pack 2 e no IBM MQ 9.2.2, quando a transferência de</code> um arquivo falha devido a um erro de verificação do tamanho do delimitador, apenas uma mensagem vazia é enviada. Além disso, as propriedades do usuário são incluídas nesta mensagem se a falha de transferência foi devido ao delimitador exceder o tamanho de configuração no agente de destino.

# **Transferindo Dados de Mensagens para Arquivos**

O recurso de mensagem para arquivo do Managed File Transfer permite transferir dados de uma ou mais mensagens em uma fila do IBM MQ para um arquivo, um conjunto de dados (no z/OS) ou um espaço no arquivo de usuário. Se você tiver um aplicativo que cria ou processa mensagens do IBM MQ, será possível usar o recurso mensagem para arquivo do Managed File Transfer para transferir essas mensagens para um arquivo em qualquer sistema em sua rede do Managed File Transfer.

Para obter informações sobre transferências de arquivo para mensagem, consulte ["Transferindo dados de](#page-254-0) [arquivos para mensagens" na página 255](#page-254-0).

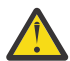

**Atenção:** O agente de origem para uma transferência de mensagem para arquivo não pode ser um agente de ponte de protocolo ou um agente de ponte Connect:Direct.

É possível transferir os dados da mensagem do IBM MQ para um arquivo. Os seguintes tipos de transferência de mensagem para arquivo são suportados:

- De uma única mensagem para um único arquivo
- De várias mensagens para um único arquivo
- De várias mensagens com o mesmo ID do grupo do IBM MQ para um único arquivo.
- De várias mensagens para um único arquivo, incluindo um delimitador de texto ou binário entre os dados de cada mensagem gravada no arquivo.

Se você estiver transferindo arquivos de mensagens grandes ou muitas mensagens pequenas, poderá ser necessário mudar algumas propriedades do IBM MQ ou do Managed File Transfer. Para obter mais informações, consulte Orientação para configuração de atributos MQ e propriedades MFT associadas ao tamanho da mensagem.

Na IBM MQ 9.1.0, em uma mensagem para transferência de arquivos, o agente de origem procura as mensagens da fila de origem, diferentemente do GET destrutivo em versões anteriores do IBM MQ. As mensagens são removidas da fila de origem depois que todas as mensagens (em um grupo, se o agrupamento de mensagens for usado) são procuradas e os dados gravados no arquivo de destino. Isso permite que as mensagens permaneçam na fila de origem, caso uma transferência falhe ou seja cancelada. Em razão dessa mudança, a autoridade para PROCURAR também deve ser fornecida junto à autoridade GET para executar transferências de mensagem para arquivo.

Na IBM MQ 9.0.0 Fix Pack 2 e IBM MQ 9.0.4, o Managed File Transfer é atualizado para restaurar a verificação de comparação, removida anteriormente pelo [APAR IT18213](https://www.ibm.com/support/pages/node/4728951), do identificador de transferência e o valor do atributo groupId dentro da carga útil de XML de solicitação de transferência. Se esses dois identificadores são equivalentes, o agente de origem usa o identificador como uma opção de correspondência de identificador de mensagem (em oposição a uma opção de correspondência de identificador de grupo) para a primeira tentativa de MQGET que é feita na fila de entrada para a transferência de mensagem para arquivo.

# **Configurando um agente para executar transferências de mensagem para arquivo**

Por padrão, os agentes não podem executar transferências de mensagem para arquivo, ou de arquivo para mensagem. Para ativar essa função é necessário configurar a propriedade do agente enableQueueInputOutput para true.

# **Sobre esta tarefa**

Se você tentar executar uma transferência de mensagem para arquivo de um agente de origem que não possui a propriedade enableQueueInputOutput configurada para true, a transferência falha. A mensagem de log da transferência que é publicada para o gerenciador de filas de coordenação contém a seguinte mensagem:

```
BFGIO0197E: An attempt to read from a queue was rejected by the source agent. 
The agent must have enableQueueInputOutput=true set in the agent.properties file 
to support transferring from a queue.
```
Para habilitar o agente a gravar e ler a partir de filas, execute as seguintes etapas:

# **Procedimento**

- 1. Pare o agente de origem usando o comando **fteStopAgent**.
- 2. Edite o arquivo agent.properties para incluir a linha enableQueueInputOutput=true. O arquivo agent.properties está localizado no diretório *MQ\_DATA\_PATH*/mqft/config/ *coordination\_queue\_manager*/agents/*source\_agent\_name*.
- 3. Inicie o agente de origem usando o comando **fteStartAgent**.

# **Exemplo: Transferindo de uma Fila para um Único Arquivo**

É possível especificar uma fila do IBM MQ como a origem de uma transferência de arquivos usando o parâmetro **-sq** com o comando **fteCreateTransfer**.

# **Sobre esta tarefa**

Os dados de origem estão contidos em três mensagens na fila START\_QUEUE. Essa fila deve estar no gerenciador de filas do agente de origem, *QM\_NEPTUNE*.

# **Procedimento**

Digite o seguinte comando:

```
fteCreateTransfer -sa AGENT_NEPTUNE -sm QM_NEPTUNE 
                  -da AGENT_VENUS -df /out/three_to_one.txt
                   -sq START_QUEUE
```
Os dados nas mensagens na fila *START\_QUEUE* são gravados no arquivo /out/three\_to\_one.txt no sistema no qual AGENT\_VENUS está executando.

# **Exemplo: Transferindo um Grupo de Mensagens de uma Fila para uma Única Fila**

É possível especificar um único grupo completo em uma fila do IBM MQ como a origem de uma transferência de arquivo usando os parâmetros **-sq** e **-sqgi** com o comando **fteCreateTransfer**.

## **Sobre esta tarefa**

Nesse exemplo, existem dez mensagens na fila START\_QUEUE. Essa fila deve estar no gerenciador de filas do agente de origem, *QM\_NEPTUNE*. As três primeiras mensagens pertencem a um grupo com o ID de grupo do IBM MQ 41424b3ef3a2202020202020202020202020202020201111; esse não é um grupo completo. As próximas cinco mensagens pertencem a um grupo com o ID do grupo do IBM MQ 41424b3ef3a2202020202020202020202020202020202222; esse grupo está completo. As duas mensagens restantes pertencem a um grupo com o ID do grupo do IBM MQ 41424b3ef3a2202020202020202020202020202020203333; esse grupo está completo.

# **Procedimento**

Digite o seguinte comando:

```
fteCreateTransfer -sa AGENT_NEPTUNE -sm QM_NEPTUNE -da AGENT_VENUS 
                   -df /out/group.txt -sqgi -sq START_QUEUE
```
Os dados nas mensagens pertencentes ao primeiro grupo completo na fila *START\_QUEUE*, o grupo com o ID de grupo IBM MQ 41424b3ef3a2202020202020202020202020202020202222, são gravados no arquivo /out/group.txt no sistema em que AGENT\_VENUS está em execução.

# **Exemplo: Inserindo um Delimitador de Texto antes dos Dados a partir de cada Mensagem**

Quando estiver transferindo em modo de texto de uma fila de origem para um arquivo, é possível especificar que um delimitador de texto seja inserido antes dos dados a partir de mensagens individuais, usando os parâmetros **-sq**, **-sqdt** e **-sqdp** com o comando **fteCreateTransfer**.

# **Sobre esta tarefa**

Nesse exemplo, existem quatro mensagens na fila START\_QUEUE. Essa fila está no gerenciador de filas do agente de origem, *QM\_NEPTUNE*. O delimitador de texto a ser inserido antes dos dados de cada mensagem pode ser expresso como uma sequência de caracteres literal Java, por exemplo: \n\u002D\u002D\u002D\n.

# **Procedimento**

Digite o seguinte comando:

```
fteCreateTransfer -sa AGENT_NEPTUNE -sm QM_NEPTUNE -da AGENT_VENUS -df /out/output.txt 
                   -t text -sqdt "\n\u002D\u002D\u002D\n" -sqdp prefix -sq START_QUEUE
```
O delimitador de texto é incluído no início dos dados a partir de cada uma das quatro mensagens em START\_QUEUE pelo agente de origem, AGENT\_NEPTUNE. Esses dados são gravados no arquivo de destino, /out/output.txt.

# **Exemplo: Inserindo um Delimitador Binário Após os Dados a Partir de Cada Mensagem**

Ao transferir em modo binário de uma fila de origem para um arquivo, é possível especificar que um delimitador binário seja inserido após os dados de mensagens individuais, usando os parâmetros **-sq**, **-sqdb** e **-sqdp** com o comando **fteCreateTransfer**.

## **Sobre esta tarefa**

Nesse exemplo, existem três mensagens na fila START\_QUEUE. Essa fila está no gerenciador de filas do agente de origem, *QM\_NEPTUNE*. O delimitador binário a ser inserido após os dados a partir de cada mensagem deve ser expresso como uma lista separada por vírgula de bytes hexadecimais, por exemplo: x34,xE7,xAE.

## **Procedimento**

Digite o seguinte comando:

```
fteCreateTransfer -sa AGENT_NEPTUNE -sm QM_NEPTUNE -da AGENT_VENUS -df /out/binary.file 
                  -sqdp postfix -sqdb x34, xE7, xAE -sq START_QUEUE
```
O delimitador binário é anexado aos dados a partir de cada uma das três mensagens em START\_QUEUE pelo agente de origem, AGENT\_NEPTUNE. Esses dados são gravados no arquivo de destino, /out/ binary.file.

# **Monitorando uma Fila e Usando Substituição de Variável**

É possível monitorar uma fila e transferir as mensagens da fila monitorada para um arquivo usando o comando **fteCreateMonitor**. O valor de qualquer propriedade de mensagem do IBM MQ na primeira mensagem a ser lida a partir da fila monitorada pode ser substituído na definição XML de tarefa e usado para definir o comportamento da transferência.

# **Sobre esta tarefa**

Nesse exemplo, o agente de origem é chamado de AGENT\_VENUS, que se conecta ao QM\_VENUS. A fila que o AGENT\_VENUS monitora é chamada de START\_QUEUE e está localizada no QM\_VENUS. O agente sonda a fila a cada 30 minutos.

Quando um grupo completo de mensagens é gravado na fila, o monitor de tarefa envia o grupo de mensagens para um arquivo em um número de agentes de destinos, todos se conectando ao gerenciador de filas QM\_MARS. O nome do arquivo para o qual o grupo de mensagens é transferido é definido pela IBM MQ propriedade de mensagens usr.fileName na primeira mensagem no grupo O nome do agente para o qual o grupo de mensagens é enviado é definido pela IBM MQ propriedade de mensagem usr.toAgent na primeira mensagem no grupo Se o cabeçalho usr.toAgent não estiver configurado, o valor padrão a ser usado para o agente de destino será AGENT\_MAGENTA.

Ao especificar useGroups="true", se você também não especificar groupId="\${GROUPID}", a transferência obterá somente a primeira mensagem na fila. Por exemplo, se estiver usando a substituição de variável para gerar o fileName, será possível que o conteúdo de a.txt não esteja correto. Isto ocorre porque fileName é gerado pelo monitor, mas a transferência realmente obtém uma mensagem que não é a que deve gerar o arquivo chamado fileName.

# **Procedimento**

1. Crie o XML de tarefa que define a tarefa que o monitor executa quando for acionado.

```
<?xml version="1.0" encoding="UTF-8" ?>
<request version="4.00" 
 xmlns:xsi="https://www.w3.org/2001/XMLSchema-instance" 
 xsi:noNamespaceSchemaLocation="FileTransfer.xsd">
    <managedTransfer>
     <originator>
       <hostName>reportserver.com</hostName>
        <userID>USER1</userID>
      </originator>
 <sourceAgent agent="AGENT_VENUS" QMgr="QM_VENUS" />
 <destinationAgent agent="${toAgent}" QMgr="QM_MARS" />
      <transferSet>
        <item mode="binary" checksumMethod="none">
          <source>
            <queue useGroups="true" groupId="${GROUPID}">START_QUEUE</queue>
          </source>
          <destination type="file" exist="overwrite">
           <file>/reports/${fileName}.rpt</file>
          </destination>
        </item>
      </transferSet>
    </managedTransfer>
</request>
```
As variáveis que são substituídas com os valores dos cabeçalhos da mensagem do IBM MQ são destacados em **negrito**. Esse XML de tarefa é salvo no arquivo /home/USER1/task.xml

2. Crie um monitor de recursos para monitorar a fila START\_QUEUE.

Execute o seguinte comando:

```
fteCreateMonitor -ma AGENT_VENUS -mm QM_VENUS -mq START_QUEUE 
                  -mn myMonitor -mt /home/USER1/task.xml 
                  -tr completeGroups -pi 30 -pu minutes -dv toAgent=AGENT_MAGENTA
```
3. Um usuário ou programa grava um grupo de mensagens na fila START\_QUEUE.

A primeira mensagem nesse grupo tem o conjunto de propriedades de mensagens do IBM MQ a seguir:

```
usr.fileName=larmer
usr.toAgent=AGENT_VIOLET
```
4. O monitor é acionado quando o grupo completo é gravado. O agente substitui as propriedades de mensagem do IBM MQ no XML de tarefa.

Isso resulta na transformação da tarefa XML to:

```
<?xml version="1.0" encoding="UTF-8" ?>
<request version="4.00" 
          xmlns:xsi="https://www.w3.org/2001/XMLSchema-instance" 
          xsi:noNamespaceSchemaLocation="FileTransfer.xsd">
    <managedTransfer>
      <originator>
        <hostName>reportserver.com</hostName>
        <userID>USER1</userID>
      </originator>
      <sourceAgent agent="AGENT_VENUS" QMgr="QM_VENUS" />
      <destinationAgent agent="AGENT_VIOLET" QMgr="QM_MARS" />
      <transferSet>
        <item mode="binary" checksumMethod="none">
          <source>
            <queue useGroups="true" groupId="${GROUPID}">START_QUEUE</queue>
          </source>
          <destination type="file" exist="overwrite">
            <file>/reports/larmer.rpt</file>
          </destination>
       \langleitem>
      </transferSet>
    </managedTransfer>
\langle request>
```
#### **Resultados**

A transferência definida pela tarefa XML é executada. O grupo completo de mensagens que são lidos a partir da START\_QUEUE por AGENT\_VENUS é gravado em um arquivo chamado /reports/larmer.rpt no sistema em que o AGENT\_VIOLET está em execução.

## **Como proceder a seguir**

#### **Transferindo cada mensagem para um arquivo separado**

Se desejar monitorar uma fila e fazer com que cada mensagem seja transferida para um arquivo separado, será possível usar uma técnica semelhante àquela descrita anteriormente neste tópico.

- 1. Crie o monitor conforme descrito anteriormente, especificando o parâmetro **-tr completeGroups** no comando **fteCreateMonitor** ..
- 2. No XML da tarefa, especifique o seguinte:

<queue useGroups="true" groupId="\${GROUPID}">START\_QUEUE</queue>

No entanto, ao colocar as mensagens na fila de origem, não as coloque em um grupo do IBM MQ. Inclua propriedades de mensagem do IBM MQ em cada mensagem. Por exemplo, especifique a propriedade usr.filename com um valor de nome do arquivo exclusivo para cada mensagem. Isso efetivamente faz com que o Managed File Transfer Agent trate cada mensagem na fila de origem como um grupo separado.

# **Exemplo: falhando uma transferência de mensagem para arquivo usando as propriedades de mensagem do IBM MQ**

É possível fazer com que uma transferência de mensagem para arquivo falhe, configurando a propriedade de mensagem usr.UserReturnCode IBM MQ como um valor diferente de zero. Também é possível especificar informações complementares sobre o motivo da falha, configurando a propriedade de mensagem usr.UserSupplement IBM MQ.

## **Sobre esta tarefa**

Neste exemplo, uma transferência está em andamento entre a fila INPUT\_QUEUE e o arquivo /home/ user/output.file.

Um usuário está criando mensagens e colocando-as na fila INPUT\_QUEUE. O agente de origem está consumindo mensagens a partir da fila INPUT\_QUEUE e enviando os dados de transferência para o agente de destino. O agente de destino está gravando esses dados no arquivo /home/user/output.file.

O usuário que grava mensagens na fila INPUT\_QUEUE deseja parar a transferência que está em andamento e excluir quaisquer dados que já foram gravados na fila de destino.

# **Procedimento**

1. O usuário grava uma mensagem na fila INPUT\_QUEUE que tem o conjunto de propriedades de mensagem do IBM MQ a seguir:

```
usr.UserReturnCode=1
usr.UserSupplement="Cancelling transfer - sent wrong data."
```
- 2. O agente de origem lê as propriedades de mensagem do IBM MQ e para o processamento das mensagens na fila. O agente de destino exclui quaisquer dados de arquivo que foram gravados no diretório de destino.
- 3. O agente de origem envia uma mensagem de log de transferência para o gerenciador de filas de coordenação relatando a falha da transferência.

A mensagem contém as seguintes informações:

```
<?xml version="1.0" encoding="UTF-8"?>
<transaction version="1.00"
                ID="414d5120514d312020202020202020207e970d4920008702" agentRole="sourceAgent"
              xmlns:xsi="https://www.w3.org/2001/XMLSchema-instance"
              xsi:noNamespaceSchemaLocation="TransferLog.xsd"
             xmlns="">
  <action time="2008-11-02T21:28:09.593Z">progress</action>
  <sourceAgent agent="FTEAGENT" QMgr="QM1">
    <systemInfo architecture="x86" name="Windows 7"
             version="6.1 build 7601 Service Pack 1" />
  </sourceAgent>
  <destinationAgent agent="FTEAGENT" QMgr="QM1">
    <systemInfo architecture="x86" name="Windows 7"
             version="6.1 build 7601 Service Pack 1" />
  </destinationAgent>
  <originator>
    <hostName>reportserver.com</hostName>
     <userID>USER1</userID>
   <mqmdUserID>USER1
  </originator>
  <transferSet index="0" size="1" 
               startTime="2008-11-02T21:28:09.281Z"
                total="1">
    <item mode="binary">
      <source>
         <queue>INPUT_QUEUE@QM1</queue>
      </source>
      <destination exist="error">
        <file>/home/user/output.file</file>
      </destination>
      <status resultCode="1">
         <supplement>Cancelling transfer - sent wrong data.</supplement>
      </status>
```
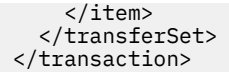

# <span id="page-269-0"></span>**A ponte de protocolo**

A ponte de protocolo permite que a rede do Managed File Transfer (MFT) acesse arquivos armazenados em um servidor de arquivos fora da rede do MFT, em seu domínio local ou um local remoto. Este servidor de arquivos pode usar os protocolos de rede FTP, FTPS ou SFTP. Cada servidor de arquivos precisa de pelo menos um agente dedicado. O agente dedicado é conhecido como o agente de ponte de protocolo. Um agente de ponte pode interagir com múltiplos servidores de arquivos.

A ponte de protocolo está disponível como parte do componente Service do Managed File Transfer. É possível ter diversos agentes dedicados em um único sistema que execute o MFT que se conecta a servidores de arquivos diferentes.

É possível usar um agente de ponte de protocolo para transferir arquivos para diversos terminais simultaneamente. O MFT fornece um arquivo chamado ProtocolBridgeProperties. xml possível de editar para definir os diferentes servidores de arquivos de protocolo para os quais você deseja transferir arquivos. O comando **fteCreateBridgeAgent** inclui os detalhes do servidor de arquivos de protocolo padrão no ProtocolBridgeProperties.xml. Esse arquivo é descrito em Formato de arquivo de propriedades da ponte de protocolo.

É possível usar o agente de ponte de protocolo para executar as seguintes ações:

- Fazer upload de arquivos da rede do MFT para um servidor remoto utilizando o FTP, FTPS ou SFTP.
- Fazer download de arquivos de um servidor remoto usando FTP, FTPS ou SFTP para a rede do MFT

**Nota:** O agente de ponte de protocolo apenas pode suportar servidores FTP, FTPS ou SFTP que permitem que os arquivos sejam acessados pelo seu caminho de arquivo absoluto. Se um caminho de arquivo relativo estiver especificado em uma solicitação de transferência, o agente de ponte de protocolo tentará converter o caminho relativo em um caminho de arquivo absoluto com base no diretório inicial usado para efetuar login no servidor de protocolo. Esses servidores de protocolo que permitem acesso a arquivos baseados apenas no diretório atual não são suportados pelo agente de ponte de protocolo.

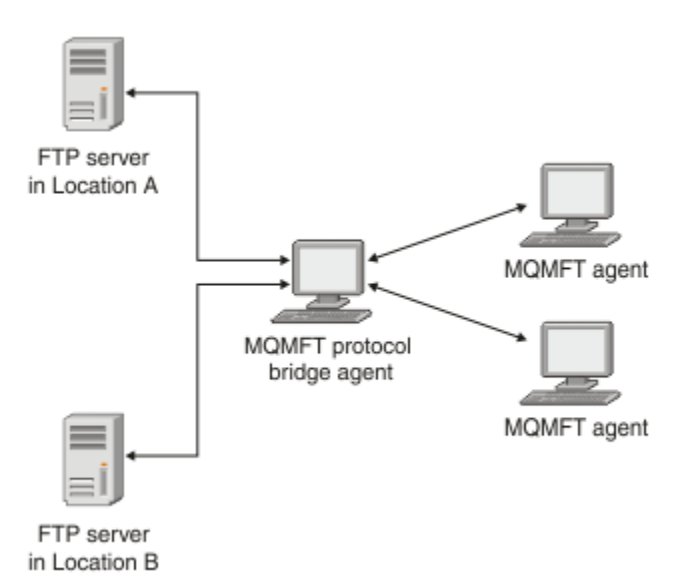

O diagrama mostra dois servidores de FTP, em locais diferentes. Os servidores FTP estão sendo utilizados para a troca de arquivos com os agentes do Managed File Transfer. O agente de ponte de protocolo está entre os servidores FTP e o restante da rede do MFTe é configurado para se comunicar com os dois servidores FTP.

Certifique-se de que tenha outro agente na rede do MFT, além do agente de ponte de protocolo. O agente de ponte de protocolo é uma ponte apenas para o servidor FTP, FTPS ou SFTP e não grava arquivos transferidos para o disco local. Se desejar transferir arquivos para ou a partir do servidor FTP, FTPS ou

<span id="page-270-0"></span>SFTP, deve-se usar o agente de ponte de protocolo como o destino ou origem para a transferência de arquivos (representando o servidor FTP, FTPS ou SFTP) e outro agente padrão como a origem ou destino correspondente.

Quando você transferir arquivos usando a ponte de protocolo, a ponte deverá ter permissão de leitura no diretório de origem ou de destino que contém os arquivos que você deseja transferir. Por exemplo, se você deseja transferir arquivos do diretório /home/fte/bridge que possui permissões de execução (d--x--x--x), todas as transferências que você tentar deste diretório falharão com a seguinte mensagem de erro:

BFGBR0032E: Attempt to read *filename* from the protocol file server has failed with server error 550. Failed to open file.

# **Configurando um Agente de Ponte de Protocolo**

Um agente de ponte de protocolo é semelhante a um agente padrão do MFT. Crie um agente de ponte de protocolo usando o comando **fteCreateBridgeAgent**. É possível configurar um agente de ponte de protocolo usando o arquivo ProtocolBridgeProperties.xml, que é descrito em Formato do arquivo de propriedades da ponte de protocolo. Se você estiver usando uma versão anterior, configure o agente usando as propriedades de ponte de protocolo específicas descritas em Propriedades avançadas do agente: ponte de protocolo e Propriedades avançadas do agente: registro do agente de ponte de protocolo. Para todas as versões, também é possível configurar um mapeamento de credencial conforme descrito em ["Mapeando Credenciais para um Servidor de Arquivos" na página 278](#page-277-0). Depois de configurar um agente de ponte de protocolo para um determinado servidor de arquivos de protocolo, será possível então usar esse agente apenas para esse propósito.

# **Recuperação da ponte do protocolo**

Se o agente de ponte do protocolo não puder se conectar ao servidor de arquivos por ele estar indisponível, todos os pedidos de transferência de arquivos serão enfileirados até que o servidor de arquivos se torne disponível. Se o agente de ponte do protocolo não conseguir se conectar ao servidor de arquivos por estar usando as credenciais incorretas, a transferência falhará e a mensagem de log de transferência refletirá esse erro. Se o agente de ponte de protocolo for encerrado por qualquer razão, todas as transferências de arquivos solicitadas serão retidas e continuarão quando a ponte de protocolo for reiniciada.

Durante a transferência do arquivo, os arquivos são tipicamente gravados como arquivos temporários no destino e são, em seguida, renomeados quando a transferência é concluída. Entretanto, se o destino da transferência for um servidor de arquivos do protocolo que esteja configurado como somente gravação (ou seja, os usuários podem fazer upload de arquivos para o servidor de arquivos do protocolo, mas não podem alterar esses arquivos transferidos por upload de maneira alguma; efetivamente, os usuário podem somente gravar uma vez), os arquivo transferidos são gravados diretamente no destino. Isto significa que se ocorrer um problema durante a transferência, os arquivos parcialmente gravados permanecerão no servidor de arquivos de protocolo de destino e o Managed File Transfer não poderá excluir ou editar estes arquivos. Neste caso, a transferência falhará.

# **Definindo propriedades para servidores de arquivos de protocolo usando o arquivo ProtocolBridgeProperties.xml**

Defina as propriedades de um ou mais servidores de arquivos de protocolo para os quais e dos quais você deseja transferir arquivos usando o arquivo ProtocolBridgeProperties.xml, que é fornecido pelo Managed File Transfer no diretório de configuração do agente.

# **Sobre esta tarefa**

O comando **fteCreateBridgeAgent** cria o arquivo ProtocolBridgeProperties.xml no diretório de configuração do agente *MQ\_DATA\_PATH*/mqft/config/*coordination\_queue\_manager*/ agents/*bridge\_agent\_name*. O comando também cria uma entrada no arquivo para o servidor de arquivos de protocolo padrão, se um padrão tiver sido especificado quando o comando foi executado.

A mensagem BFGCL0392I dá a localização do arquivo ProtocolBridgeProperties.xml.

<?xml version="1.0" encoding="IBM-1047"?>  $\sim$  !  $-$ This ProtocolBridgeProperties.xml file determines the protocol servers that will be accessed by the MQMFT protocol bridge agent. Each protocol server is defined using either a <tns:ftpServer>, <tns:ftpsServer>, or <tns:sftpServer> element - depending on the protocol used to communicate with the server. When the protocol bridge agent participates in a managed file transfer it will determine which server to used based on the prefix (if any) present on the file path. For example a file path of 'server1:/home/user/ file.txt' would be interpreted as a request to transfer /home/user/file.txt using 'server1'. The server name is compared to the 'name' attribute of each <tns:ftpServer>, <tns:ftpsServer> or <tns:sftpServer> element in this XML document and the first match is used to determine which protocol server the protocol bridge agent will connect to. If no match is found then the managed file transfer operation will fail. If a file path is not prefixed with a server name, for example '/home/user/file.txt' then this XML document can specify a default server to use for the managed file transfer. To specify a default server use the <tns:defaultServer> element as the first element inside the <tns:serverProperties> element. The default server will be used whenever the protocol bridge agent participates in a managed file transfer for file names which do not specify a prefix. An optional <tns:limits> element can be specified within each server definition. This element contains attributes that govern the amount of resources used by each defined server. An optional <tns:credentialsFile> element can be specified within each serverProperties definition. This element contains a path to a file containing credentials to be used when connecting to defined servers. An example ProtocolBridgeProperties.xml file is as follows: <?xml version="1.0" encoding="UTF-8"?> <tns:serverProperties xmlns:tns="http://wmqfte.ibm.com/ProtocolBridgeProperties" xmlns:xsi="https://www.w3.org/2001/XMLSchema-instance" xsi:schemaLocation="http://wmqfte.ibm.com/ProtocolBridgeProperties ProtocolBridgeProperties.xsd"> <tns:credentialsFile path="\$HOME/ProtocolBridgeCredentials.xml" /> <tns:defaultServer name="myFTPserver" /> <tns:ftpServer name="myFTPserver" host="windows.hursley.ibm.com" port="1234" platform="windows" timeZone="Europe/London" locale="en\_GB" fileEncoding="UTF-8" listFormat="unix" limitedWrite="false"> <tns:limits maxListFileNames="100" maxListDirectoryLevels="999999999" maxReconnectRetry="2" reconnectWaitPeriod="10" maxSessions="60" socketTimeout="30" /> </tns:ftpServer> <tns:ftpsServer name="myFTPSserver" host="unix.hursley.ibm.com" platform="unix" timeZone="Europe/London" locale="en\_GB" fileEncoding="UTF8" listFormat="unix" limitedWrite="false" ftpsType="explicit" trustStore="C:\FTE\keystores\myFTPSserver\FTPSKeyStore.jks" trustStorePassword="password"> <tns:limits maxReconnectRetry="10" connectionTimeout="10"/> </tns:ftpsServer> <tns:sftpServer name="mySFTPserver" host="windows.hursley.ibm.com" platform="windows" timeZone="Europe/London" locale="en\_GB" fileEncoding="UTF-8" limitedWrite="false"> <tns:limits connectionTimeout="60"/> </tns:sftpServer> </tns:serverProperties>

```
This example shows the outermost <tns:serverProperties> element which must exist for the 
document to
be valid, an optional <tns:defaultServer> element, as well as definitions for an FTP, FTPS and 
SFTP server.
The attributes of the <tns:ftpServer>, <tns:ftpsServer> and <tns:sftpServer> elements determine 
the
characteristics of the connection established to the server. These attributes correspond to 
the command
line parameters for the 'fteCreateBridgeAgent' command.
The following attributes are valid for all of the <tns:ftpServer>, <tns:ftpsServer> and 
<tns:sftpServer>
elements: name, host, port, platform, fileEncoding, limitedWrite and controlEncoding.
The following attributes are valid for the <tns:ftpServer> and <tns:ftpsServer> elements: 
timezone, locale,
listFormat, listFileRecentDateFormat, listFileOldDateFormat, and monthShortNames.
The following attributes are valid for the <tns:ftpServer> element only: passiveMode
The following attributes are valid for the <tns:ftpsServer> element only: ftpsType, trustStore, 
trustStorePassword,
trustStoreType, keyStore, keyStorePassword, keyStoreType, ccc, protFirst, auth, and 
connectTimeout.
The following attributes are valid for the <tns:limits> element within all of the 
<tns:ftpServer>, <tns:ftpsServer>
and <tns:sftpServer> elements: maxListFileNames, maxListDirectoryLevels, maxReconnectRetry, 
reconnectWaitPeriod,
maxSessions and socketTimeout
-->
<tns:serverProperties xmlns:tns="http://wmqfte.ibm.com/ProtocolBridgeProperties"
        xmlns:xsi="https://www.w3.org/2001/XMLSchema-instance"
        xsi:schemaLocation="http://wmqfte.ibm.com/ProtocolBridgeProperties 
ProtocolBridgeProperties.xsd">
    <!-- By default the location of the credentials file is in the home directory of the user 
that started the \cdot <!-- protocol bridge agent. If you wish to specify a different location use the 
credentialsFile element to -->
 <!-- do this. For 
example: -->
    <!-- <tns:credentialsFile path="/test/
ProtocolBridgeCredentials.xml"/> -->
    <tns:defaultServer name="WINMVSCA.HURSLEY.IBM.COM" />
    <tns:ftpServer name="WINMVSCA.HURSLEY.IBM.COM" host="WINMVSCA.HURSLEY.IBM.COM" 
platform="unix" 
                timeZone="Europe/London" locale="en-GB" fileEncoding="US-ASCII"
                listFormat="unix" limitedWrite="false" />
    <!-- Define servers here -->
</tns:serverProperties>
```
O comando pode produzir a mensagem a seguir:BFGCL0532I:

Para que este agente funcione, é necessário criar manualmente um arquivo de credenciais adicional. Por padrão, este arquivo é chamado ProtocolBridgeCredentials.xml e está localizado no diretório inicial do usuário que inicia o agente. Por exemplo, se esse usuário iniciasse o agente, o local seria: \$HOME/ProtocolBridgeCredentials.xml

Se você usar um arquivo de credenciais:

- 1. Veja o texto a seguir para obter informações adicionais sobre como criar um.
- 2. O arquivo de credenciais deve estar em um diretório com permissões restritas. Por exemplo, não deve haver acesso de leitura para outros usuários.
- 3. Especifique o local do diretório para o arquivo de credenciais na variável de ambiente \$HOME para o ID do usuário do agente iniciado ou edite o arquivo ProtocolBridgeProperties.xml e especifique o local em:

<tns:credentialsFile path="/test/ProtocolBridgeCredentials.xml"/>

Se desejar incluir servidores de protocolo não padrão adicionais, edite este arquivo para definir suas propriedades. Este exemplo inclui um servidor FTP adicional.

**Nota:** O agente de ponte de protocolo não suporta bloqueio de arquivo. Isso se deve ao fato de que o Managed File Transfer não suporta o mecanismo de bloqueio de arquivo em um servidor de arquivos.

## **Procedimento**

1. Defina um servidor de arquivos de protocolo, inserindo as seguintes linhas no arquivo como um elemento filho de <tns:serverProperties>:

```
<tns:ftpServer name="myserver" host="myhost.hursley.ibm.com" port="1234" 
   platform="windows"
                          timeZone="Europe/London" locale="en-GB" fileEncoding="UTF-8"
 listFormat="unix" limitedWrite="false" >
<tns:limits maxListFileNames="10" maxListDirectoryLevels="500"/>
```
2. Em seguida, altere o valor dos atributos:

- name é o nome do servidor de arquivos de protocolo
- host é o nome do host ou endereço IP do servidor de arquivos de protocolo
- port é o número da porta do servidor de arquivos de protocolo
- platform é a plataforma na qual o servidor de arquivos de protocolo é executado
- timeZone é o fuso horário no qual o servidor de arquivos de protocolo é executado
- locale é o idioma usado no servidor de arquivos de protocolo
- fileEncoding é a codificação de caracteres do servidor de arquivos de protocolo
- listFormat é o formato da listagem de arquivos retornado do servidor de arquivos de protocolo
- limitedWrite determina se será seguido o modo padrão ao gravar em um servidor de arquivos, que deve criar um arquivo temporário e, em seguida, renomear esse arquivo quando a transferência estiver concluída. Para um servidor de arquivos configurado como somente gravação, o arquivo é criado diretamente com seu nome final. O valor desta propriedade pode ser true ou false. O atributo limitedWrite e a propriedade de agente doNotUseTempOutputFile são usados juntos no caso de agentes de ponte de protocolo. Se deseja utilizar arquivos temporários, então você não deve configurar o valor de doNotUseTempOutputFilee deve configurar o valor de limitedWrite para false. Qualquer outra combinação de configurações significa que os arquivos temporários não serão usados.
- maxListFileNames é o número máximo de nomes coletados ao varrer um diretório no servidor de arquivos de protocolo em busca de nomes de arquivos.
- maxListDirectoryLevels é o número máximo de níveis de diretório para recursão ao varrer um diretório no servidor de arquivos de protocolo em busca de nomes de arquivos.

Para obter mais detalhes sobre esses atributos, incluindo se eles são obrigatórios ou opcionais e seus valores padrão, veja Formato de arquivo de propriedades de ponte de protocolo.

#### **Referências relacionadas**

Formato de Arquivo de Propriedades de Ponte de Protocolo Expressões regulares usadas pelo MFT

# **Consultando as propriedades do servidor de arquivos de protocolo: ProtocolBridgePropertiesExit2**

Se tiver um grande número de servidores de arquivos de protocolo, poderá implementar a interface com.ibm.wmqfte.exitroutine.api.ProtocolBridgePropertiesExit2 para consultar propriedades de servidor de arquivos de protocolo que sejam referenciadas em transferências. É possível implementar essa interface na preferência para manter um arquivo do ProtocolBridgeProperties.xml.

# **Sobre esta tarefa**

O Managed File Transfer fornece uma saída de usuário de amostra que consulta propriedades do servidor de arquivos de protocolo. Para obter mais informações, consulte "Usando a saída de usuário de amostra para consultar as propriedades do servidor de arquivos de protocolo" na página 275.

Qualquer saída de usuário que consulte propriedades de ponte de protocolo deve implementar a interface com.ibm.wmqfte.exitroutine.api.ProtocolBridgePropertiesExit2. Para obter mais informações, veja Interface ProtocolBridgePropertiesExit.java.

É possível encadear diversas saídas de propriedades do servidor de protocolo juntas de uma maneira semelhante às outras saídas de usuário. As saídas são chamadas na ordem em que são especificadas usando a propriedade protocolBridgePropertiesExitClasses no arquivo de propriedades do agente. Todos os métodos de inicialização retornam separadamente se um ou mais retornar um valor de false, o agente não inicia. O erro é relatado no log de eventos do agente.

Apenas um resultado geral é retornado para os métodos getProtocolServerProperties de todas as saídas. Se o método retornar um objeto de propriedades como o código de resultado, este valor será o resultado retornado e os métodos getProtocolServerProperties das saídas subsequentes não serão chamados. Se o método retornar um valor nulo como o código de resultado, o método getProtocolServerProperties da próxima saída será chamado. Se não houver nenhuma saída subsequente, o resultado nulo será retornado. Um código de resultado geral de nulo é considerado como uma falha de consulta pelo agente de ponte de protocolo.

É recomendado usar a interface ProtocolBridgePropertiesExit2.java, mas para obter informações sobre a interface ProtocolBridgePropertiesExit.java, consulte ["Consultando as propriedades do servidor de](#page-275-0) [arquivos de protocolo: ProtocolBridgePropertiesExit" na página 276.](#page-275-0)

Para executar sua saída, conclua as seguintes etapas:

# **Procedimento**

- 1. Compile a saída de usuário de propriedades do servidor de protocolo.
- 2. Crie um arquivo Java archive (JAR) que contenha a saída compilada e sua estrutura de pacotes.
- 3. Coloque o arquivo JAR contendo a classe de saída no diretório exits do agente de ponte de protocolo. Este diretório é encontrado no diretório *MQ\_DATA\_PATH*/mqft/config/ *coordination\_queue\_manager*/agents/*bridge\_agent\_name*.
- 4. Edite o arquivo de propriedades do agente de ponte de protocolo para incluir a propriedade protocolBridgePropertiesExitClasses. Para o valor desta propriedade, especifique uma lista separada por vírgula de classes que implementam uma saída de usuário de propriedades do servidor de ponte de protocolo. As classes de saída são chamadas na ordem em que estiverem especificadas nesta lista. Para obter mais informações, consulte O arquivo MFT agent.properties.
- 5. Opcionalmente, é possível especificar a propriedade protocolBridgePropertiesConfiguration. O valor especificado para esta propriedade é transmitido como uma Sequência para o método initialize() das classes de saída especificadas por protocolBridgePropertiesExitClasses. Para obter mais informações, consulte O arquivo MFT agent.properties.

# *Usando a saída de usuário de amostra para consultar as propriedades do servidor de arquivos de protocolo*

O Managed File Transfer fornece uma saída de usuário de amostra que consulta propriedades do servidor de arquivos de protocolo.

# **Sobre esta tarefa**

Uma saída de usuário de amostra que consulta as propriedades da ponte de protocolo é fornecida no diretório *MQ\_INSTALLATION\_PATH*/mqft/samples/protocolBridge e no tópico Saída do usuário da ponte do protocolo de amostra.

<span id="page-275-0"></span>A saída SamplePropertiesExit2.java lê um arquivo de propriedades que contém propriedades para servidores de protocolo. O formato de cada entrada no arquivo de propriedades é o seguinte:

*serverName*=*type*://*host*:*port*

O local do arquivo de propriedades é obtido da propriedade do agente de ponte de protocolo protocolBridgePropertiesConfiguration.

Para executar a saída de usuário de amostra, conclua as seguintes etapas:

# **Procedimento**

- 1. Compile o arquivo SamplePropertiesExit2.java.
- 2. Crie um arquivo JAR que contenha a saída compilada e sua estrutura de pacotes.
- 3. Coloque o arquivo JAR no diretório *MQ\_DATA\_PATH*/mqft/config/ *coordination\_queue\_manager*/agents/*bridge\_agent*/exits.
- 4. Edite o arquivo *MQ\_DATA\_PATH*/mqft/config/*coordination\_queue\_manager*/agents/ *bridge\_agent\_name*/agent.properties para conter a linha:

protocolBridgePropertiesExitClasses=SamplePropertiesExit2

5. Crie um arquivo de propriedades da ponte de protocolo, por exemplo protocol\_bridge\_properties.properties, no diretório *MQ\_DATA\_PATH*/mqft/config/ *coordination\_queue\_manager*/agents/*bridge\_agent*. Edite este arquivo para incluir entradas no formato:

*serverName*=*type*://*host*:*port*

6. Edite o arquivo *MQ\_DATA\_PATH*/mqft/config/*coordination\_queue\_manager*/agents/ *bridge\_agent*/agent.properties para conter a linha:

protocolBridgePropertiesConfiguration=*MQ\_DATA\_PATH*/mqft/config/*coordination\_queue\_manager*/ agents/*bridge\_agent*/protocol\_bridge\_properties.properties

Deve-se usar o caminho absoluto para o arquivo protocol\_bridge\_properties.properties.

7. Inicie o agente de ponte de protocolo usando o comando **fteStartAgent**.

#### **Conceitos relacionados**

["A ponte de protocolo" na página 270](#page-269-0)

A ponte de protocolo permite que a rede do Managed File Transfer (MFT) acesse arquivos armazenados em um servidor de arquivos fora da rede do MFT, em seu domínio local ou um local remoto. Este servidor de arquivos pode usar os protocolos de rede FTP, FTPS ou SFTP. Cada servidor de arquivos precisa de pelo menos um agente dedicado. O agente dedicado é conhecido como o agente de ponte de protocolo. Um agente de ponte pode interagir com múltiplos servidores de arquivos.

#### **Referências relacionadas**

Interface ProtocolBridgePropertiesExit.java Saída de Usuário de Propriedades da Ponte de Protocolo de Amostra O arquivo MFT agent.properties fteCreateBridgeAgent (criar e configurar um agente de ponte de protocolo do MFT )

# *Consultando as propriedades do servidor de arquivos de protocolo: ProtocolBridgePropertiesExit*

Se tiver um grande número de servidores de arquivos de protocolo, será possível implementar a interface com.ibm.wmqfte.exitroutine.api.ProtocolBridgePropertiesExit para consultar propriedades de servidor de arquivos de protocolo que sejam referenciadas nas transferências.

# **Sobre esta tarefa**

É possível implementar a interface

com.ibm.wmqfte.exitroutine.api.ProtocolBridgePropertiesExit em vez de manter um arquivo ProtocolBridgeProperties.xml. É recomendado que use a interface ProtocolBridgePropertiesExit2.java, mas a interface ProtocolBridgePropertiesExit.java também é suportada. Se você tiver uma implementação existente da interface ProtocolBridgePropertiesExit.java a partir do IBM WebSphere MQ File Transfer Edition, será possível usá-la no IBM WebSphere MQ 7.5 ou mais recente. O método getCredentialLocation em ProtocolBridgePropertiesExit2.java usa o local padrão do arquivo ProtocolBridgeCredentials.xml, que é o seu diretório inicial.

**Nota:** IBM WebSphere MQ File Transfer Edition (FTE) não é mais um produto suportado Para migrar do FTE para o componente Managed File Transfer no IBM MQ, consulte Migrando o Managed File Transfer.

Qualquer saída de usuário que procure as propriedades da ponte de protocolo deve implementar a interface com.ibm.wmqfte.exitroutine.api.ProtocolBridgePropertiesExit:

```
package com.ibm.wmqfte.exitroutine.api;
import java.util.Map;
import java.util.Properties;
/**
* An interface that is implemented by classes that are to be invoked as part of
 * user exit routine processing. This interface defines methods that will be
 * invoked by a protocol bridge agent to look up properties for protocol servers
* that are referenced in transfers.
\star <p>
 * There will be one instance of each implementation class for each protocol
 * bridge agent. The methods can be called from different threads so the methods
  * must be synchronised.
 */
public interface ProtocolBridgePropertiesExit {
     /**
      * Invoked once when a protocol bridge agent is started. It is intended to
     * initialize any resources that are required by the exit.
\star * @param bridgeProperties
                  The values of properties defined for the protocol bridge.
                  These values can only be read, they cannot be updated by the
                  implementation.
     * @return {@code true} if the initialization is successful and {@code
      * false} if unsuccessful. If {@code false} is returned from an exit
              the protocol bridge agent will not start.
\star/ public boolean initialize(final Map<String, String> bridgeProperties);
     /**
     * Obtains a set of properties for the specified protocol server name.
     \star <p>
     * The returned {@link Properties} must contain entries with key names
\star corresponding to the constants defined in
\,\star\, {@link ProtocolServerPropertyConstants} and in particular must include an
     * entry for all appropriate constants described as required.
\star * @param protocolServerName
\star The name of the protocol server whose properties are to be
\star \quad returned. If a null or a blank value is specified, properties
      * for the default protocol server are to be returned.
      * @return The {@link Properties} for the specified protocol server, or null
              if the server cannot be found.
\star/ public Properties getProtocolServerProperties(
            final String protocolServerName);
     /**
     * Invoked once when a protocol bridge agent is shut down. It is intended to
     * release any resources that were allocated by the exit.
\star * @param bridgeProperties
\,\star \,\phantom{i} The values of properties defined for the protocol bridge.
      * These values can only be read, they cannot be updated by the
                  implementation.
\star/ public void shutdown(final Map<String, String> bridgeProperties);
```
É possível encadear diversas saídas de propriedades do servidor de protocolo juntas de uma maneira semelhante às outras saídas de usuário. As saídas são chamadas na ordem em que são especificadas usando a propriedade protocolBridgePropertiesExitClasses no arquivo de propriedades do agente. Todos os métodos de inicialização retornam separadamente se um ou mais retornar um valor de false, o agente não inicia. O erro é relatado no log de eventos do agente.

Apenas um resultado geral é retornado para os métodos getProtocolServerProperties de todas as saídas. Se o método retornar um objeto de propriedades como o código de resultado, este valor será o resultado retornado e os métodos getProtocolServerProperties das saídas subsequentes não serão chamados. Se o método retornar um valor nulo como o código de resultado, o método getProtocolServerProperties da próxima saída será chamado. Se não houver nenhuma saída subsequente, o resultado nulo será retornado. Um código de resultado geral de nulo é considerado como uma falha de consulta pelo agente de ponte de protocolo.

## **Procedimento**

Para executar sua saída, conclua as seguintes etapas:

- 1. Compile a saída de usuário de propriedades do servidor de protocolo.
- 2. Crie um arquivo Java archive (JAR) que contenha a saída compilada e sua estrutura de pacotes.
- 3. Coloque o arquivo JAR contendo a classe de saída no diretório exits do agente de ponte de protocolo.

Este diretório é encontrado no diretório *MQ\_DATA\_PATH*/mqft/config/ *coordination\_queue\_manager*/agents/*bridge\_agent\_name*.

4. Edite o arquivo de propriedades do agente de ponte de protocolo para incluir a propriedade protocolBridgePropertiesExitClasses.

Para o valor desta propriedade, especifique uma lista separada por vírgula de classes que implementam uma saída de usuário de propriedades do servidor de ponte de protocolo. As classes de saída são chamadas na ordem em que estiverem especificadas nesta lista. Para obter mais informações, consulte O arquivo MFT agent.properties.

5. Opcionalmente, é possível especificar a propriedade protocolBridgePropertiesConfiguration.

O valor especificado para esta propriedade é transmitido como uma Sequência para o método initialize() das classes de saída especificadas por protocolBridgePropertiesExitClasses. Para obter mais informações, consulte O arquivo MFT agent.properties.

# **Mapeando Credenciais para um Servidor de Arquivos**

Mapeie credenciais do usuário no Managed File Transfer para credenciais do usuário no servidor de arquivos usando a função de mapeamento de credencial padrão do agente de ponte de protocolo ou gravando sua própria saída de usuário. O Managed File Transfer fornece uma saída de usuário de amostra que executa o mapeamento de credencial do usuário.

# *Mapeando credenciais para um servidor de arquivos usando o arquivo ProtocolBridgeCredentials.xml*

Mapeie credenciais do usuário no Managed File Transfer para credenciais do usuário no servidor de arquivos usando a função de mapeamento de credencial padrão do agente de ponte de protocolo. O Managed File Transfer fornece um arquivo XML possível de editar para incluir as informações de credenciais.

# **Sobre esta tarefa**

O arquivo ProtocolBridgeCredentials.xml deve ser criado manualmente pelo usuário. Por padrão, o local desse arquivo é o diretório inicial do usuário que iniciou o agente de ponte de protocolo, mas isso pode ser armazenado em qualquer lugar no sistema de arquivos acessível pelo agente. Para especificar

<span id="page-277-0"></span>}

um local diferente, inclua o elemento <credentialsFile> no arquivo ProtocolBridgeProperties.xml. Por exemplo,

<tns:credentialsFile path="/example/path/to/ProtocolBridgeCredentials.xml"/>

Antes de usar um agente de ponte de protocolo, configure o mapeamento de credencial editando este arquivo para incluir informações do host, do usuário e de credencial. Para obter mais informações e amostras, veja Formato de arquivo de credenciais de ponte de protocolo.

z/OS Ao criar o arquivo ProtocolBridgeCredentials.xml em uma plataforma z/OS usando IBM WebSphere MQ 7.5 ou mais cedo, você deverá configurar uma tag de arquivo antes de editar o arquivo. Execute o seguinte comando para marcar o arquivo como um arquivo que contém conteúdo ASCII:

chtag -t -c ISO8859-1 ProtocolBridgeCredentials.xml

**Nota: Nota: Nota: Nota: Nota: Nota: Nota: Nota: Nota: Nota: Nota: Nota: Nota: Nota: Nota: Nota: Nota: Nota: Nota: Nota: Nota: Nota: Nota: Nota: Nota: Nota: Nota: Nota:** conjunto de dados, em que o nome do arquivo .xml pode ser especificado pelo usuário.

### **Procedimento**

1. • Edite a linha <tns:server name="*server name*"> para mudar o valor do atributo de nome para o nome do servidor no arquivo ProtocolBridgeProperties.xml.

Os agentes de ponte de protocolo criados para o IBM WebSphere MQ File Transfer Edition 7.0.4 e anteriores não têm um arquivo ProtocolBridgeProperties.xml (ou saídas de usuário relacionadas), portanto, para IBM WebSphere MQ File Transfer Edition 7.0.4 Fix Pack 1 e mais recentes, o nome do servidor é atribuído automaticamente ao nome do host do servidor. Portanto, se você usar um arquivo ProtocolBridgeCredentials.xml atualizado com entradas de <server>, um nome correspondente ao nome do host do servidor corresponderá.

É possível usar o atributo de padrão para especificar que você usou um nome do servidor que contém curingas ou expressões regulares. Por exemplo,

<tns:server name="serverA\*" pattern="wildcard">

2. Insira informações de ID e de credenciais do usuário no arquivo como elementos filhos de <tns:server>.

É possível inserir um ou muitos dos seguintes elementos no arquivo:

• Se o servidor de arquivos de protocolo for um servidor FTP, FTPS ou SFTP, será possível usar senhas para autenticar o usuário que solicita a transferência. Inclua as seguintes linhas no arquivo:

```
<tns:user name="FTE User ID" 
  serverUserId="Server User ID" 
  serverPassword="Server Password">
</tns:user>
```
Depois, mude o valor dos atributos.

- name é uma expressão regular Java para corresponder o ID do usuário MQMD associado à solicitação de transferência do MFT
- serverUserId é o valor que é passado ao servidor de arquivos de protocolo como o ID do usuário de login. Se o atributo serverUserId não for especificado, o ID do usuário MQMD associado à solicitação de transferência do MFT será usado como alternativa
- serverPassword é a senha associada ao serverUserId.

O atributo name pode conter uma expressão regular Java. O mapeador de credenciais tenta corresponder o ID do usuário MQMD da solicitação de transferência do MFT a essa expressão regular. O agente de ponte de protocolo tenta corresponder o ID do usuário do MQMD à expressão regular no atributo de nome dos elementos <tns:user> na ordem em que o elemento existe no arquivo. Quando uma correspondência é localizada, o agente de ponte de protocolo não procura mais correspondências. Se for localizada uma correspondência, os valores serverUserId e serverPassword correspondentes serão transmitidos para o servidor de arquivos de protocolo como o ID do usuário e senha de login. As correspondências do ID do usuário MQMD fazem distinção entre maiúsculas e minúsculas.

• Se um servidor de arquivos de protocolo for um servidor SFTP, será possível usar chaves públicas e privadas para autenticar a solicitação do usuário da transferência. Insira as seguintes linhas no arquivo e altere o valor dos atributos. O elemento <tns: user> pode conter um ou vários elementos <tns: privateKey>.

```
<tns:user name="FTE User ID" 
    serverUserId="Server User ID" 
    hostKey="Host Key">
 <tns:privateKey associationName="association" 
 keyPassword="Private key password">
    Private key file text
    </tns:privateKey>
</tns:user>
```
- name é uma expressão regular Java para corresponder o ID do usuário MQMD associado à solicitação de transferência do MFT
- serverUserId é o valor que é passado ao servidor de arquivos de protocolo como o ID do usuário de login. Se o atributo serverUserId não for especificado, o ID do usuário MQMD associado à solicitação de transferência do MFT será usado como alternativa
- hostKey é a chave esperada retornada pelo servidor ao efetuar logon
- key é a chave privada do serverUserId
- keyPassword é a senha da chave para gerar chaves públicas
- associationName é um valor usado para identificação para propósitos de rastreio e criação de logs

O atributo name pode conter uma expressão regular Java. O mapeador de credenciais tenta corresponder o ID do usuário MQMD da solicitação de transferência do MFT a essa expressão regular. O agente de ponte de protocolo tenta corresponder o ID do usuário do MQMD à expressão regular no atributo de nome dos elementos <tns:user> na ordem em que o elemento existe no arquivo. Quando uma correspondência é localizada, o agente de ponte de protocolo não procura mais correspondências. Se for localizada uma correspondência, os valores serverUserId e key correspondentes serão usados para autenticar o usuário do MFT com o servidor de arquivos de protocolo. As correspondências do ID do usuário MQMD fazem distinção entre maiúsculas e minúsculas.

Para obter informações adicionais sobre como usar chaves privadas com um agente de ponte de protocolo, consulte ["Exemplo: como configurar um agente de ponte de protocolo para usar](#page-282-0) [credenciais de chave privada com um servidor UNIX SFTP" na página 283](#page-282-0).

### **Nota:**

Quando a solicitação de transferência for gravada na fila de comandos, o ID do usuário MQMD poderá ser convertido em maiúsculas, se a fila de comandos do agente de origem estiver em um sistema z/OS ou IBM i. Como resultado, o ID de usuário do MQMD para o mesmo usuário de origem deverá chegar na saída de credenciais igual ao original ou convertido para letras maiúsculas, dependendo do agente de origem especificado na solicitação de transferência. A saída do mapeamento de credencial padrão executa correspondências com distinção entra maiúsculas e minúsculas em relação ao ID do usuário MQMD, que você pode precisar permitir no arquivo de mapeamento.

#### *Mapeando Credenciais para um Servidor de Arquivos Usando Classes de Saída*

Se não desejar usar a função de mapeamento de credencial padrão do agente de ponte de protocolo, será possível mapear credenciais do usuário no Managed File Transfer para usar credenciais no servidor de

arquivos, gravando sua própria saída de usuário. Se você configurar saídas de usuário de mapeamento de credencial, elas assumirão o lugar da função de mapeamento de credencial padrão.

# **Sobre esta tarefa**

O Managed File Transfer fornece uma saída de usuário de amostra que executa o mapeamento de credencial do usuário. Para obter mais informações, consulte ["Usando a saída de usuário da credencial de](#page-281-0) [ponte do protocolo de amostra" na página 282.](#page-281-0)

Uma saída de usuário para mapeamento de credenciais de ponte de protocolo deve implementar uma das seguintes interfaces:

- com.ibm.wmqfte.exitroutine.api.ProtocolBridgeCredentialExit, que permite que um agente de ponte de protocolo transfira arquivos para e a partir de um servidor de arquivos de protocolo padrão
- com.ibm.wmqfte.exitroutine.api.ProtocolBridgeCredentialExit2, que permite transferir arquivos para e a partir de diversos terminais.

A interface com.ibm.wmqfte.exitroutine.api.ProtocolBridgeCredentialExit2 contém a mesma função que com.ibm.wmqfte.exitroutine.api.ProtocolBridgeCredentialExit e também inclui função estendida. Para obter mais informações, veja ProtocolBridgeCredentialExit.java interface e ProtocolBridgeCredentialExit2.java interface.

As saídas de credenciais podem ser encadeadas juntas de maneira semelhante a outras saídas de usuário. As saídas são chamadas na ordem em que são especificadas usando a propriedade protocolBridgeCredentialConfiguration no arquivo de propriedades do agente. Todos os métodos de inicialização retornam separadamente se um ou mais retornar um valor de false, o agente não inicia. O erro é relatado no log de eventos do agente.

Apenas um resultado geral é retornado para os métodos mapMQUserId de todas as saídas, da seguinte forma:

- Se o método retornar um valor de USER\_SUCCESSFULLY\_MAPPED ou USER\_DENIED\_ACCESS como o código de resultado, este valor será o resultado retornado e os métodos mapMQUserId das saídas subsequentes não serão chamados.
- Se o método retornar um valor de NO\_MAPPING\_FOUND como o código do resultado, o método mqMQUserId da próxima saída é chamado.
- Se não existir nenhuma saída subsequente, o resultado NO\_MAPPING\_FOUND é retornado.
- Um código de resultado geral igual a USER\_DENIED\_ACCESS ou NO\_MAPPING\_FOUND é considerado como uma falha na transferência pelo agente de ponte.

Para executar sua saída, conclua as seguintes etapas:

## **Procedimento**

- 1. Compile a saída de usuário da credencial de ponte do protocolo.
- 2. Crie um arquivo Java archive (JAR) que contenha a saída compilada e sua estrutura de pacotes.
- 3. Coloque o arquivo JAR que contém a classe de saída no diretório exits do agente da ponte. O diretório está no diretório *MQ\_DATA\_PATH*/mqft/config/*coordination\_queue\_manager*/ agents/*bridge\_agent\_name*.
- 4. Edite o arquivo de propriedades do agente de ponte de protocolo para incluir a propriedade protocolBridgeCredentialExitClasses. Para o valor desta propriedade, especifique uma lista separada por vírgula de classes que implementam uma rotina de saída de credencial de ponte de protocolo. As classes de saída são chamadas na ordem em que estiverem especificadas nesta lista. Para obter mais informações, consulte O arquivo MFT agent.properties.
- 5. Edite o arquivo de propriedades do agente de ponte de protocolo para incluir:

exitClassPath=*IBM MQ* 

<span id="page-281-0"></span>*installation\_directory*\mqft\config\configuration\_queue\_manager\agents\protocol\_bridge\_agent\_n ame\exits\SampleCredentialExit.jar

O arquivo agent.properties para um agente está em seu diretório *MQ\_DATA\_PATH*/mqft/ config/*coordination\_qmgr\_name*/agents/*bridge\_agent\_name*.

Se você alterar o arquivo agent.properties, deve-se reiniciar o agente para captar as alterações.

- 6. É possível, como opção, especificar a propriedade protocolBridgeCredentialConfiguration. O valor especificado para esta propriedade é transmitido como um objeto de Sequência para o método initialize() das classes de saída especificadas por protocolBridgeCredentialExitClasses. Para obter mais informações, consulte O arquivo MFT agent.properties.
- 7. Inicie o agente de ponte de protocolo com o comando **fteStartAgent**.

*Usando a saída de usuário da credencial de ponte do protocolo de amostra* O Managed File Transfer fornece uma saída de usuário de amostra que executa o mapeamento de credencial do usuário.

### **Sobre esta tarefa**

Uma saída de credencial de ponte de protocolo de amostra é fornecida no diretório *MQ\_INSTALLATION\_PATH*/mqft/samples/protocolBridge e no tópico Saída do usuário credencial da ponte de protocolo de amostra. Essa amostra se baseia na interface com.ibm.wmqfte.exitroutine.api.ProtocolBridgeCredentialExit.

A saída SampleCredentialExit.java lê um arquivo de propriedades que mapeia os IDs de usuários do MQMD associados a solicitações de transferência para IDs de usuários do servidor e senhas de servidores. O local do arquivo de propriedades é obtido da propriedade do agente de ponte de protocolo protocolBridgeCredentialConfiguration.

Para executar a saída de usuário de amostra, conclua as seguintes etapas:

#### **Procedimento**

- 1. Compile o arquivo SampleCredentialExit.java.
- 2. Crie um arquivo JAR que contenha a saída compilada e sua estrutura de pacotes.
- 3. Coloque o arquivo JAR no diretório *MQ\_DATA\_PATH*/mqft/config/ *coordination\_queue\_manager*/agents/*bridge\_agent\_name*/exits.
- 4. Edite o arquivo *MQ\_DATA\_PATH*/mqft/config/*coordination\_queue\_manager*/agents/ *bridge\_agent\_name*/agent.properties para conter a linha:

protocolBridgeCredentialExitClasses=SampleCredentialExit

5. Edite o arquivo de propriedades do agente de ponte de protocolo para incluir:

```
exitClassPath=IBM MQ 
installation_directory\mqft\config\configuration_queue_manager\agents\protocol_bridge_agent_n
ame\exits\SampleCredentialExit.jar
```
O arquivo agent.properties para um agente está em seu diretório *MQ\_DATA\_PATH*/mqft/ config/*coordination\_qmgr\_name*/agents/*agent\_name*.

Se você alterar o arquivo agent.properties, deve-se reiniciar o agente para captar as alterações.

6. Crie um arquivo de propriedades de credencial (credentials.properties) no diretório *MQ\_DATA\_PATH*/mqft/config/*coordination\_queue\_manager*/agents/*bridge\_agent* e edite-o para incluir entradas no formato:

*mqUserId*=*serverUserId*,*serverPassword*

<span id="page-282-0"></span>7. Edite o arquivo *MQ\_DATA\_PATH*/mqft/config/*coordination\_queue\_manager*/agents/ *bridge\_agent\_name*/agent.properties para conter a linha:

protocolBridgeCredentialConfiguration=*MQ\_DATA\_PATH*/mqft/ config/*coordination\_queue\_manager*/agents/*bridge\_agent\_name*/credentials.properties

Deve-se usar o caminho absoluto para o arquivo credentials.properties.

8. Inicie o agente de ponte de protocolo usando o comando **fteStartAgent**.

# **Exemplo: como configurar um agente de ponte de protocolo para usar credenciais de chave privada com um servidor UNIX SFTP**

Este exemplo demonstra como é possível gerar e configurar o arquivo ProtocolBridgeCredentials.xml. Este é um exemplo típico e os detalhes podem variar de acordo com a plataforma, mas os princípios permanecem os mesmos.

# **Sobre esta tarefa**

# **Procedimento**

1. Gere uma chave pública e privada para ser usada para autenticar com o servidor SFTP.

Por exemplo, em um sistema host do Linux , é possível usar a ferramenta **ssh-keygen**, fornecida como parte do pacote 'openssh', para criar o par de chaves pública / privada

Por padrão, sem argumentos, o comando **ssh-keygen** solicita uma localização e passphrase para os dois arquivos de chaves, cujo padrão é os nomes:

 id\_rsa <-- Private key  $id$ <sup>-</sup> $rsa.pub$  <-- Public key

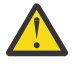

**Atenção:** Se você estiver usando o comando **ssh-keygen** de uma versão recente do OpenSSH, como a fornecida com o RHEL 8, o formato de chave usado não será compatível com o agente de ponte de protocolo e as tentativas de transferência para o servidor SFTP falharão com a mensagem:

```
BFGBR0216E: Authentication to protocol server 'sftp.host.address' failed 
because of invalid private key.
```
Para criar uma chave privada compatível com essas versões mais recentes do OpenSSH, especifique o formato de chave com o seguinte argumento para o comando **ssh-keygen**:

ssh-keygen -m PEM

O conteúdo da chave privada id\_rsa tem a primeira e a última linha de:

```
-----BEGIN RSA PRIVATE KEY-----
... ... ...
-----END RSA PRIVATE KEY-----
```
que é compatível com o agente de ponte de protocolo.

2. Copie todo o conteúdo do arquivo id\_rsa.pub para o arquivo ~/.ssh/authorized\_keys do usuário SFTP no servidor SFTP.

Certifique-se de que as permissões de arquivo neste arquivo e no diretório ~/.ssh estejam configuradas apropriadamente para que o servidor SFTP permita a autenticação de chave. Essas permissões são tipicamente:

~/.ssh Mode 700  $\sim$ /.ssh/authorized keys

- 3. O Managed File Transfer requer uma impressão digital ssh do host gerada usando o algoritmo MD5. Execute um dos comandos a seguir para obter a impressão digital ssh do host do servidor SFTP.
	- Para o Red Hat® Enterprise Linux versão 6.x e abaixo e o Linux Ubuntu 14.04, execute o comando a seguir:

```
ssh-keygen -l -f /etc/ssh/ssh_host_rsa_key.pub
```
• A partir do Red Hat Enterprise Linux 7.x, Linux Ubuntu 16.04 e SuSE Linux 12.4, o comando ssh-keygen gera, por padrão, a impressão digital SSH utilizando o algoritmo SHA256. Para gerar a impressão digital ssh usando o algoritmo MD5, execute o comando a seguir:

```
ssh-keygen -l -E MD5 -f /etc/ssh/ssh_host_rsa_key.pub
```
A saída do comando será semelhante ao exemplo a seguir:

2048 MD5:64:39:f5:49:41:10:55:d2:0b:81:42:5c:87:62:9d:27 no comment (RSA)

Extraia a porção hexadecimal apenas da saída para usar como o hostKey no arquivo ProtocolBridgeCredentials.xml (veja a etapa "4" na página 284). Portanto, neste exemplo, você extrairia 64:39:f5:49:41:10:55:d2:0b:81:42:5c:87:62:9d:27.

4. No sistema de agente de ponte de protocolo, edite o arquivo ProtocolBridgeCredentials.xml. Substitua os valores mostrados em itálico do exemplo mostrado pelos seus próprios valores:

```
<tns:credentials xmlns:tns="http://wmqfte.ibm.com/ProtocolBridgeCredentials"
xmlns:xsi="https://www.w3.org/2001/XMLSchema-instance"
xsi:schemaLocation="http://wmqfte.ibm.com/ProtocolBridgeCredentials 
 ProtocolBridgeCredentials.xsd ">
<tns:agent name="Agent_name">
<tns:server name="SFTP_name">
<tns:user name="mq_User_ID" serverUserId="SFTP_user_ID" 
 hostKey="ssh_host_finger">
<tns:privateKey associationName="name" keyPassword="pass_phrase">
 Complete contents of the id_rsa file including the entries
 -----BEGIN RSA PRIVATE KEY----- 
 -----END RSA PRIVATE KEY----- 
</tns:privateKey>
</tns:user>
</tns:server>
</tns:agent>
</tns:credentials>
```
em que:

- *Agent\_name* é o nome do agente de ponte de protocolo.
- *SFTP\_host\_name* é o nome do servidor SFTP conforme mostrado no arquivo ProtocolBridgeProperties.xml.
- *mq\_User\_ID* é o ID do usuário do MQMD associado à solicitação de transferência.
- *SFTP\_user\_ID* é o ID do usuário SFTP como usado na etapa 2. Ele é o valor transmitido para o servidor SFTP como ID do usuário de login.
- *ssh\_host\_finger* é a impressão digital coletada na etapa 3.
- *name* é o nome que pode ser especificado para ser usado para propósitos de rastreio e de criação de log.
- *pass\_phrase* é o passphrase fornecido no ssh-keygen na etapa 1.
- *Conteúdo completo do arquivo id\_rsa* é o conteúdo completo do arquivo id\_rsa gerado da etapa 1. Para evitar um erro de conexão, certifique-se de incluir as duas entradas a seguir:

-----BEGIN RSA PRIVATE KEY----- -----END RSA PRIVATE KEY-----

É possível incluir chaves adicionais duplicando o elemento <tns:privatekey>.

5. Inicie o agente de ponte de protocolo se o agente ainda não estiver iniciado. Alternativamente, o agente da ponte de protocolo pesquisa periodicamente o arquivo ProtocolBridgeCredentials.xml e captar as alterações.

# **Configurando uma Ponte de Protocolo para um Servidor FTPS**

Configure um servidor FTPS de maneira semelhante à configuração de um servidor FTP: crie um agente de ponte para o servidor, defina as propriedades de servidor e mapeie credenciais do usuário.

## **Sobre esta tarefa**

Para configurar um servidor FTPS, conclua as seguintes etapas:

# **Procedimento**

- 1. Crie um agente de ponte de protocolo para o servidor FTPS usando o comando **fteCreateBridgeAgent**. Os parâmetros aplicáveis ao FTP também são aplicáveis ao FTPS, mas há também três parâmetros necessários específicos do FTPS:
	- a) O parâmetro **-bt** . Especifique FTPS como o valor deste parâmetro.
	- b) O parâmetro **-bts** para o arquivo de armazenamento confiável. O comando supõe que somente a autenticação de servidor é necessária e que deve-se especificar o local do arquivo de armazenamento confiável.

O formato explícito do protocolo FTPS é configurado pelo comando **fteCreateBridgeAgent** por padrão, mas é possível configurar o formato implícito alterando o arquivo de propriedades da ponte de protocolo. A ponte de protocolo sempre se conecta a servidores FTPS em modo passivo.

Para obter mais informações sobre o comando **fteCreateBridgeAgent**, veja fteCreateBridgeAgent (criar e configurar um agente de ponte de protocolo do MFT).

Se você precisa de instruções sobre como criar arquivos de armazenamento confiável, consulte o artigo do IBM Developer, [Configurando conectividade de Secure Sockets Layer no IBM WebSphere](https://www.ibm.com/developerworks/websphere/library/techarticles/1001_bonney/1001_bonney.html) [MQ File Transfer Edition](https://www.ibm.com/developerworks/websphere/library/techarticles/1001_bonney/1001_bonney.html) ou consulte as informações sobre o keytool na [documentação do keytool do](https://docs.oracle.com/javase/6/docs/technotes/tools/) [Oracle](https://docs.oracle.com/javase/6/docs/technotes/tools/).

**Nota:** IBM WebSphere MQ File Transfer Edition (FTE) não é mais um produto suportado Para migrar do FTE para o componente Managed File Transfer no IBM MQ, consulte Migrando o Managed File Transfer.

- 2. Defina as propriedades do servidor FTPS dentro de um elemento <ftpsServer> no arquivo de propriedades da ponte de protocolo: ProtocolBridgeProperties.xml. Para obter mais informações, consulte ["Definindo propriedades para servidores de arquivos de protocolo usando o](#page-270-0) [arquivo ProtocolBridgeProperties.xml" na página 271](#page-270-0). Também é possível ativar a autenticação de cliente editando o arquivo de propriedades da ponte de protocolo. Para obter detalhes de todas as opções de configuração, veja Formato de arquivo de propriedades da ponte de protocolo.
- 3. Mapeie credenciais de usuário no Managed File Transfer para credenciais de usuário no servidor FTPS usando a função de mapeamento de credencial padrão do agente de ponte de protocolo ou gravando sua própria saída de usuário. Para obter mais informações, consulte ["Mapeando Credenciais para um](#page-277-0) [Servidor de Arquivos" na página 278.](#page-277-0)

4. Por padrão, o arquivo de armazenamento confiável é configurando como tendo o formato JKS; se desejar alterar o formato, edite o arquivo de propriedades da ponte de protocolo.

#### **Exemplo**

Uma entrada de exemplo para um servidor FTPS no arquivo de propriedades de ponte de protocolo é mostrada como a seguir:

```
<tns:serverProperties xmlns:tns="http://wmqfte.ibm.com/ProtocolBridgeProperties"
 xmlns:xsi="https://www.w3.org/2001/XMLSchema-instance"
        xsi:schemaLocation="http://wmqfte.ibm.com/ProtocolBridgeProperties
       ProtocolBridgeProperties.xsd">
    <tns:defaultServer name="ftpsserver.mycompany.com" />
     <tns:ftpsServer name="ftpsserver.mycompany.com" host="ftpsserver.mycompany.com" port="990" 
platform="windows" 
       timeZone="Europe/London" locale="en_US" fileEncoding="UTF8"
       listFormat="unix" limitedWrite="false" 
       trustStore="c:\mydirec\truststore.jks" />
    <!-- Define servers here -->
</tns:serverProperties>
```
### **Como proceder a seguir**

Para obter informações sobre as partes do protocolo FTPS que são suportadas e que não são suportadas, veja Suporte do servidor FTPS pela ponte de protocolo.

# **Cenários e exemplos para limitar o número de transferências de arquivos para servidores de arquivos individuais**

Como o agente de ponte de protocolo revisado trabalha com os atributos **maxActiveDestinationTransfers** e **failTransferWhenCapacityReached**, juntamente com alguns exemplos.

# **Cenários que mostram o funcionamento do agente de ponte de protocolo com base no valor de maxActiveDestinationTransfers**

#### **Cenário 1**

O arquivo ProtocolBridgeProperties.xml para um agente de ponte de protocolo contém duas definições de servidores de arquivos:

- Você não configurou o atributo global **maxActiveDestinationTransfers** .
- Você não configurou o atributo **maxActiveDestinationTransfers** em fileServerA e FileServerB.
- Você configurou o atributo **maxDestinationTransfers** do agente de ponte de protocolo como o valor padrão.

Se você tiver configurado o atributo **maxDestinationTransfers** do agente de ponte de protocolo com o valor padrão de 25, então:

- O agente de destino começa a processar duas transferências gerenciadas para fileServerA.
- Ambas as transferências são concluídas.

Neste momento, o cliente percebe que fileServerA falhou e configura os valores a seguir para fileServerA no arquivo ProtocolBridgeProperties.xml :

#### **maxActiveDestinationTransfers** = 0 **failTransferWhenCapacityReached** =true

• Outra transferência chega para fileServerA e alguns para fileServerB:

Com base nas propriedades configuradas na etapa anterior, a transferência gerenciada para fileServerA é rejeitada e marcada como com falha, enquanto as transferências para fileServerB são manipuladas no fluxo existente padrão.

• Após algum tempo, o cliente descobre que o fileServerA está em execução novamente, portanto, o cliente remove ou comenta o valor incluído anteriormente no ProtocolBridgeProperties.xml. Uma nova transferência gerenciada chega para fileServerA e é manipulada no fluxo existente padrão.

#### **Cenário 2**

- Você configurou o atributo **maxActiveDestinationTransfers** para um servidor de arquivos e não configurou o atributo **failTransferWhenCapacityReached**.
- O agente de ponte de protocolo está agindo como o agente de destino para esse número de transferências gerenciadas para o servidor de arquivos.
- O valor do atributo **maxActiveDestinationTransfers** é reduzido em 1.

O agente de ponte de protocolo atualiza dinamicamente sua configuração e configura **maxActiveDestinationTransfers** com o novo valor enquanto ele ainda está ativo. As transferências gerenciadas em andamento não são afetadas por essa atualização e têm permissão para serem concluídas.

#### **Cenário 3**

O arquivo ProtocolBridgeProperties.xml para um agente de ponte de protocolo contém duas definições de servidor de arquivo:

- Você não configurou o atributo global **maxActiveDestinationTransfers** .
- Você não configurou o atributo **failTransferWhenCapacityReached**
- Você configurou o **maxActiveDestinationTransfers** para 1 em fileServerA.
- Você não configurou o atributo **maxActiveDestinationTransfers** em fileServerB

Se o agente de ponte de protocolo tiver o atributo **maxDestinationTransfers** configurado como 5:

• O número máximo de transferências de destino ativas do agente de ponte de protocolo para o fileServerA é 1 (embora o agente de destino tenha cinco slots de transferência de destino, apenas um pode ser usado para transferências gerenciadas para fileServerA).

Isso é útil quando fileServerA falha. Quando fileServerA estiver em execução novamente, o valor de **maxActiveDestinationTransfers** poderá ser aumentado para 5 para permitir a capacidade total das transferências de destino permitidas.

• O número máximo de transferências de destino ativas do agente de ponte de protocolo para fileServerB é 5.

Como o **maxActiveDestinationTransfers** não está configurado para esse servidor de arquivos, o agente de ponte de protocolo pode usar todos os seus cinco slots de transferência de destino para transferências gerenciadas nele.

#### **Cenário 4**

No diagrama a seguir:

- Você configurou o atributo **maxDestinationTransfers** como 2 no arquivo agent.properties
- Você configurou o **maxActiveDestinationTransfers** como 2 em fileServerA.
- Você configurou o atributo **maxActiveDestinationTransfers** como 2 em fileServerB
- Você não configurou o atributo **maxActiveDestinationTransfers** em fileServerC

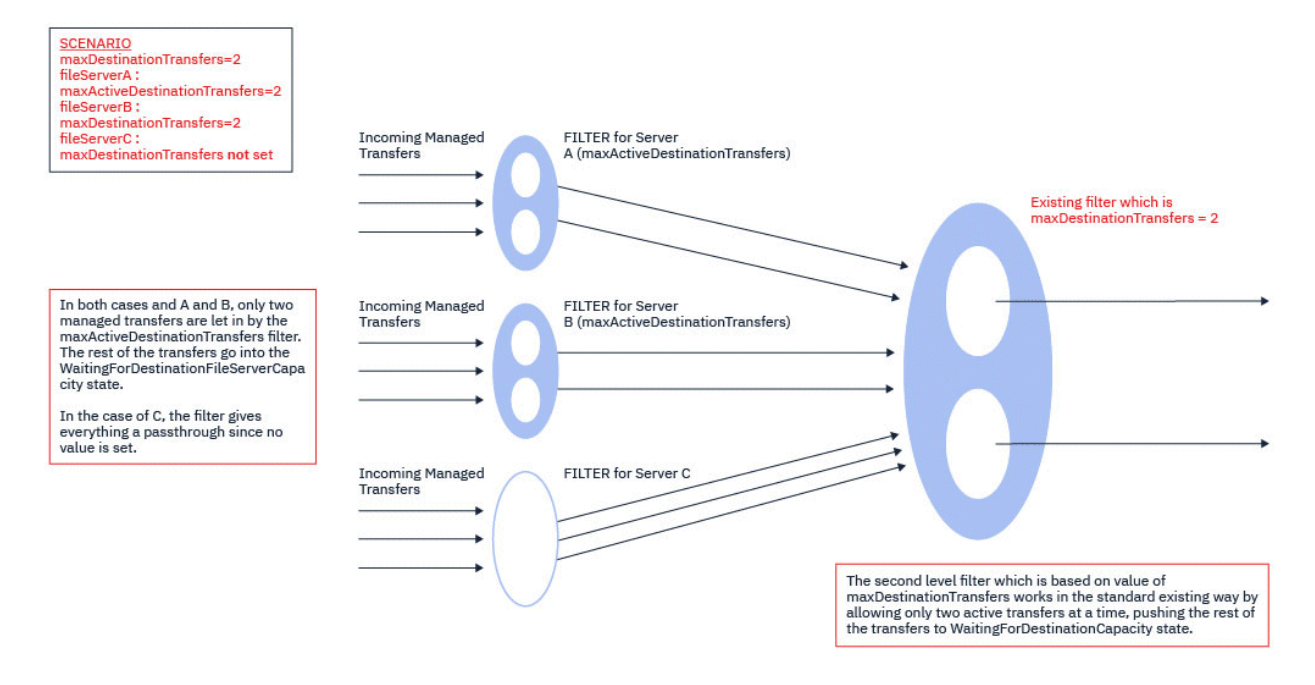

#### Como mostra o diagrama, os atributos **maxActiveDestinationTransfers** e **maxDestinationTransfers** são independentes entre si.

Os valores para **maxActiveDestinationTransfers** para cada um dos servidores são verificados. Com base nesse valor, as transferências têm permissão para continuar adiante ou são enviadas por push para o estado **WaitingForDestinationFileServerCapacity**.

As transferências que são permitidas, então, passam pelo fluxo padrão existente de verificação com relação a **maxDestinationTransfers**.

#### **Cenário 5**

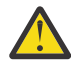

**Atenção:** É necessário ter cuidado ao configurar os valores dos atributos **maxActiveDestinationTransfers**, pois deve-se manter em mente o valor do atributo **maxDestinationTransfers**.

Se você não fizer isso, uma situação conforme descrito no texto a seguir poderá ocorrer:

- Você não configurou um valor para o atributo global **maxActiveDestinationTransfers**
- Você configurou um valor de *maxDestinationTransfers*= 2 no arquivo agent.properties.
- Você configurou um valor de **maxActiveDestinationTransfers**= 2 em fileServerA.
- Você não configurou um valor para **maxActiveDestinationTransfers** on fileServerB.

Suponha que a sequência de eventos a seguir ocorra:

• O agente de ponte de protocolo recebe uma solicitação para transferir um arquivo para fileServerA. O agente de ponte de protocolo não está fazendo nada atualmente, portanto, ele aceita essa solicitação de transferência gerenciada.

Os slots de transferência agora se parecem com isto:

- Destination Transfers: 1
- Destination Transfers for fileServerA: 1
- Destination transfers for fileServerB: 0
- Agora, o agente de ponte de protocolo recebe outra solicitação para agir como o agente de destino para uma transferência gerenciada envolvendo fileServerA. Mais uma vez, ele aceita essa solicitação e, por isso, os slots de transferência são semelhantes a isto:
- Destination Transfers: 2
- Destination Transfers for fileServerA: 2
- Destination transfers for fileServerB: 0

Os dois slots Destination Transfer no agente agora estão ocupados e, portanto, o agente não pode participar de mais nenhuma transferência gerenciada até que uma das transferências para fileServerA seja concluída.

- Um curto tempo depois, fileServerA falha, o que faz com que as duas transferências gerenciadas entrem em recuperação. Os slots Destination transfer que essas transferências gerenciadas estão usando permanecem em uso durante esse período.
- Em seguida, o agente de ponte de protocolo recebe uma solicitação para transferir um arquivo para fileServerB. Há um espaço para essa transferência nos slots Destination Transfers for fileServerB , no entanto, todos os slots Destination Transfer para o agente estão sendo usados e, portanto, a transferência é colocada na lista não processada para que possa ser tentada novamente mais tarde.

Como resultado, a transferência para fileServerB é bloqueada até que pelo menos uma das transferências para fileServerA tenha concluído e liberado seu slot Destination Transfer .

Para evitar que esta situação aconteça:

- Configure o valor de **maxActiveDestinationTransfers** nos servidores de arquivos para que seja menor que o valor de **maxDestinationTransfers**, de modo que os slots livres permaneçam ou
- Distribua uniformemente o valor do atributo **maxActiveDestinationTransfers** entre todos os servidores de terminal.

### **Comportamento do agente de ponte de protocolo com base nos valores do atributo maxActiveDestinationTransfers**

**Nota:** Em todos os casos de erro listados na tabela a seguir, se o atributo **maxActiveDestinationTransfers** for configurado com um valor que não é válido, o agente de ponte de protocolo assumirá que esse atributo não está configurado.

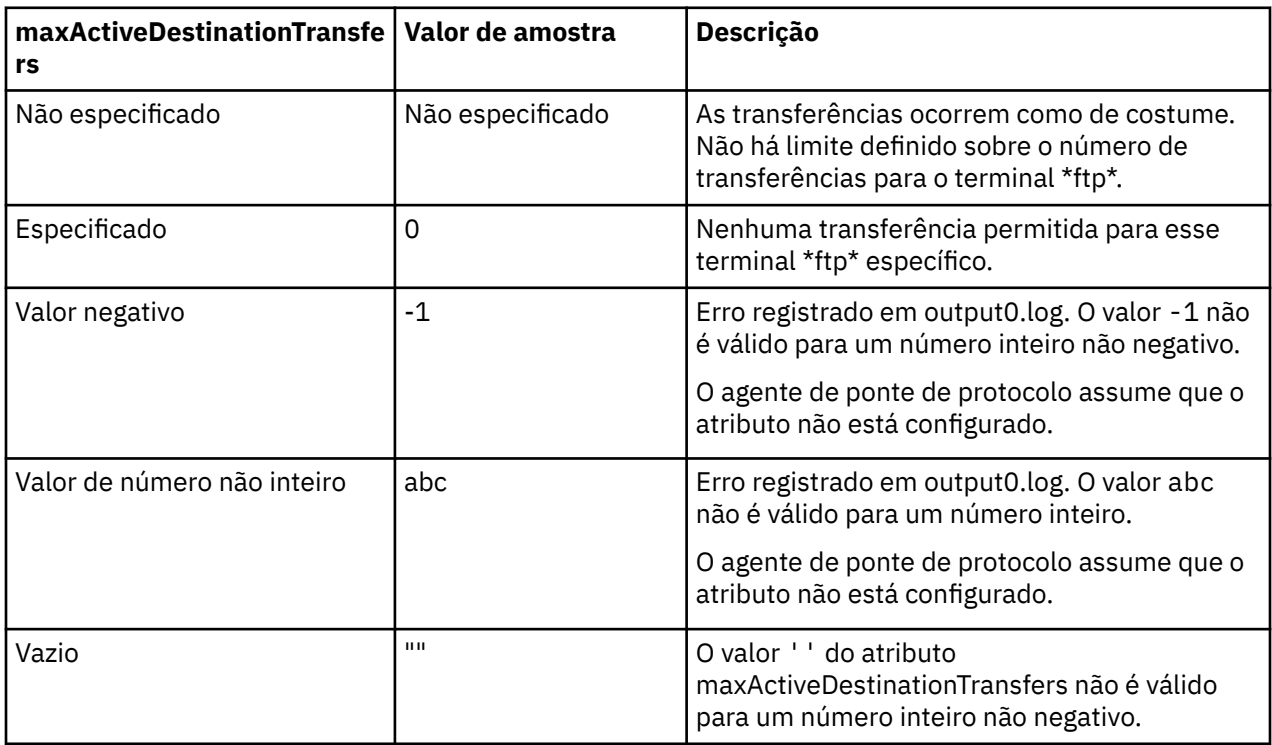

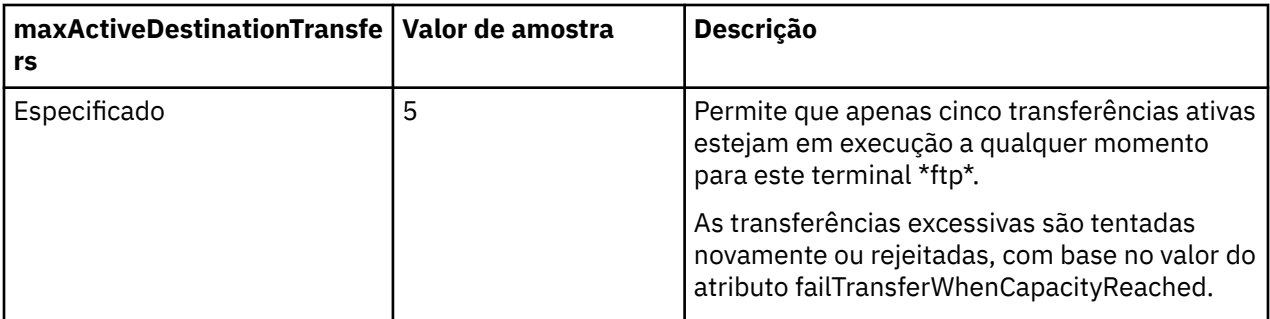

### **Comportamento do agente de ponte de protocolo para a combinação dos atributos maxActiveDestinationTransfers e failTransferWhenCapacityReached**

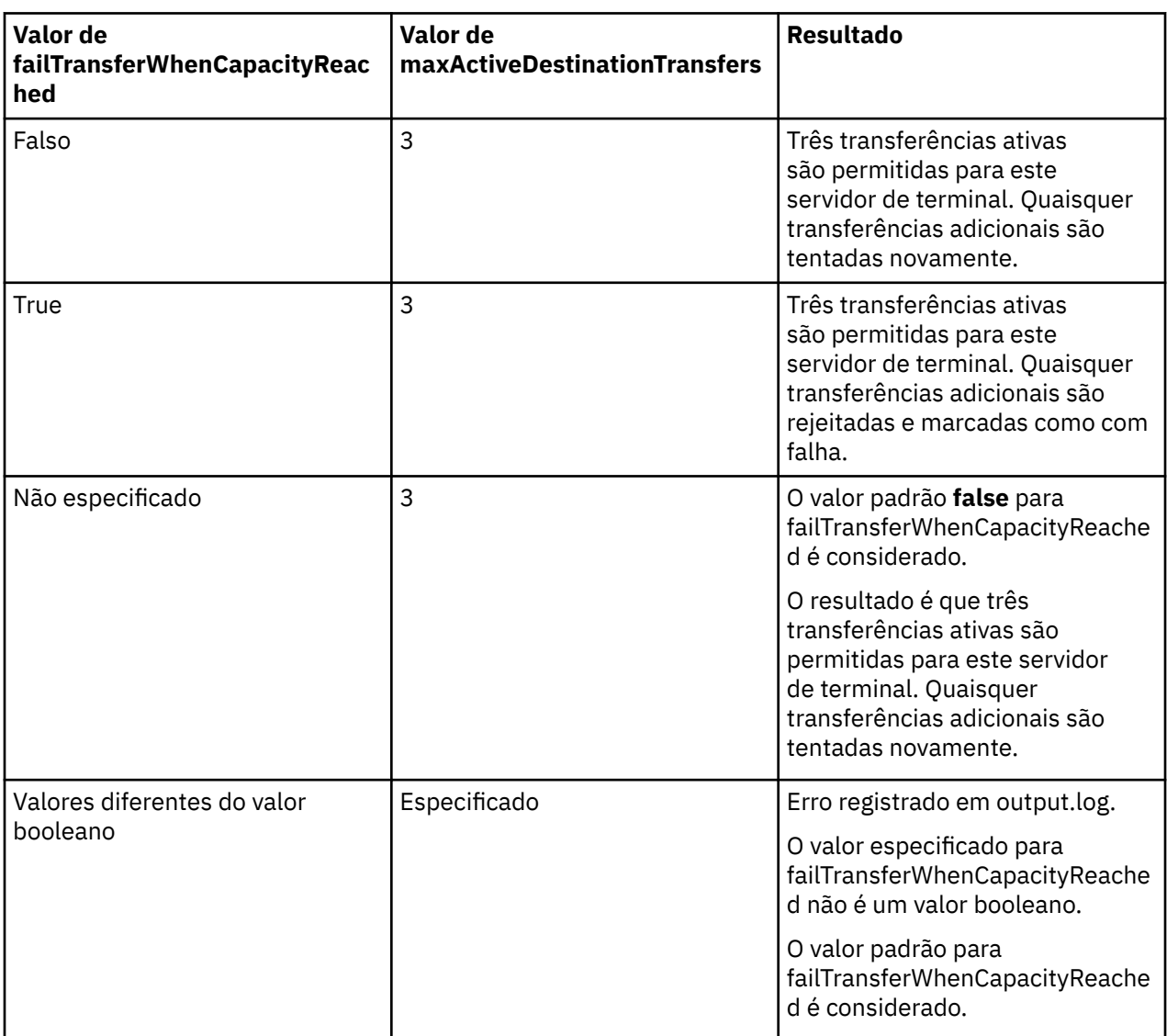

### **Comportamento do agente de ponte de protocolo para a combinação dos atributos maxDestinationTransfers e failTransferWhenCapacityReached**

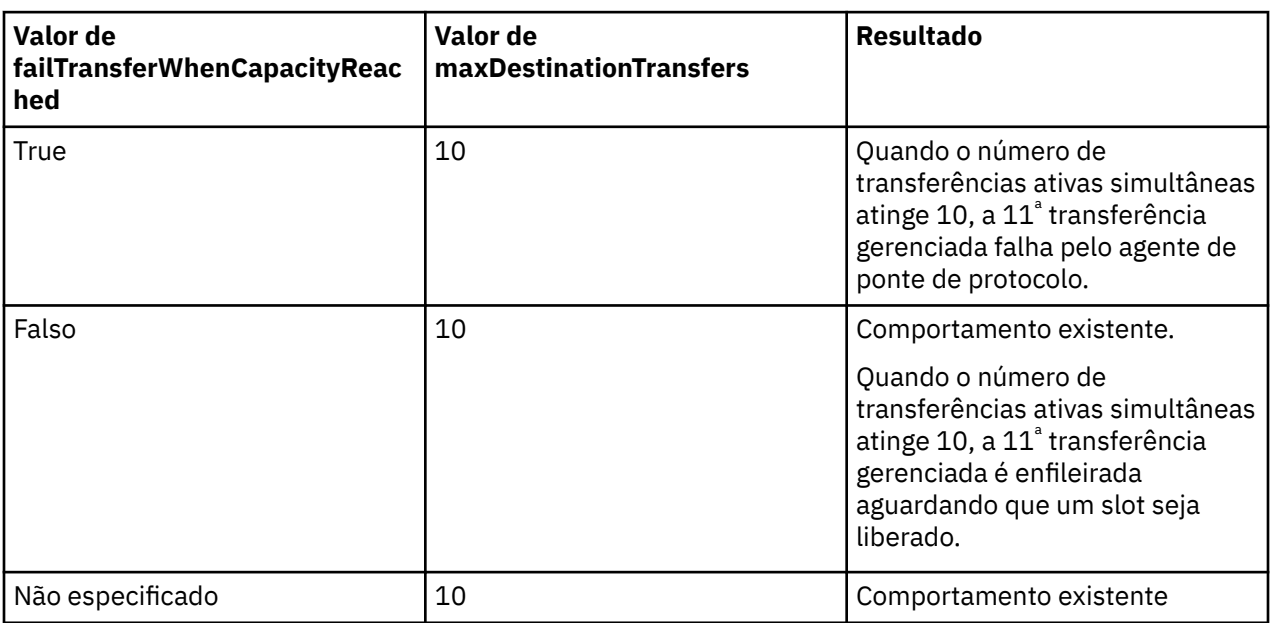

### **Mensagens de Erro**

Mensagem existente:

#### **BFGS0082I**

É registrada no arquivo output0.log do agente de origem quando o agente de ponte de protocolo rejeita a transferência, quando o agente de ponte de protocolo já está executando o número máximo de transferências definidas no atributo **maxDestinationTransfers**.

Novas mensagens:

#### **BFGSS0085I**

É registrada no arquivo output0.log do agente de origem quando o agente de ponte de protocolo rejeita e tenta novamente uma transferência gerenciada.

#### **BFGSS0086I**

É registrada no arquivo output0.log do agente de origem quando o agente de ponte de protocolo rejeita e tenta novamente uma transferência gerenciada e o item de destino não inclui o nome do servidor de arquivos

#### **BFGSS0084E**

É registrada no Explorer e no arquivo audit.xml quando o agente de ponte de protocolo rejeita, por exceder o número máximo de transferências simultâneas especificadas no atributo **maxActiveDestinationTransfers**, e marca uma transferência gerenciada como com falha.

#### **BFGSS0087E**

É registrada no Explorer e no arquivo audit.xml quando o agente de ponte de protocolo rejeita, por exceder o número máximo de transferências de destino especificado no atributo **maxActiveDestinationTransfers**, e marca uma transferência gerenciada como com falha.

#### **BFGSS0088W**

É registrada no output0.log, quando o valor do atributo **maxActiveDestinationTransfers** excede o valor do atributo **maxDestinationTransfers**.

#### **BFGSS0089I**

É registrada no arquivo output0.log do agente de ponte de protocolo de destino, quando ele está trabalhando um agente de origem que não está no IBM MQ 9.2.1 ou mais recente.

## <span id="page-291-0"></span>**A Ponte Connect:Direct**

É possível transferir arquivos de e para uma rede existente do IBM Sterling Connect:Direct. Use a ponte do Connect:Direct, que é um componente do Managed File Transfer, para transferir arquivos entre o MFT e o IBM Sterling Connect:Direct.

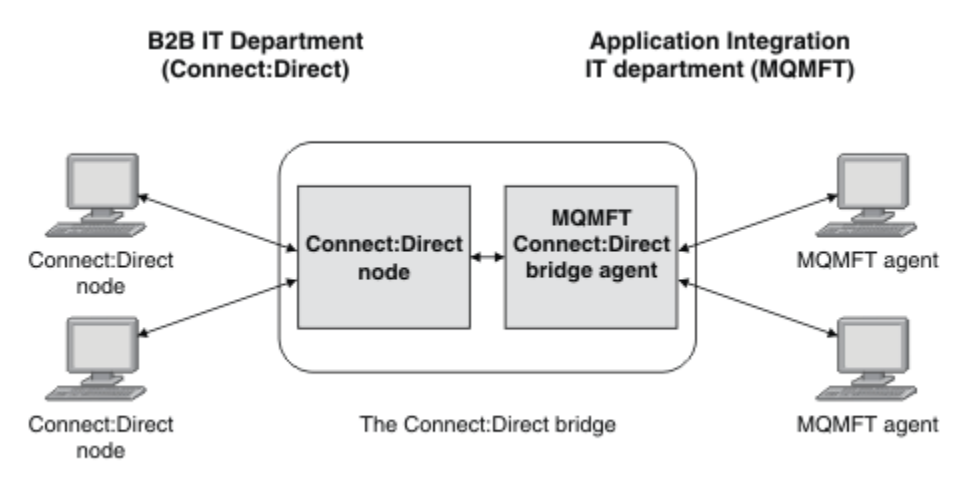

O diagrama mostra uma ponte do MFT Connect:Direct entre dois departamentos, o departamento de TI B2B e o departamento de TI Integração de aplicações. O departamento de TI B2B usa o Connect:Direct para transferir arquivos para e a partir dos parceiros de negócios da empresa. O departamento de TI de Integração de Aplicativos usa o IBM MQ como sua infraestrutura do sistema de mensagens e, portanto, escolheu recentemente o Managed File Transfer como sua solução de transferência de arquivos.

Usando a ponte do MFT Connect:Direct, os dois departamentos podem transferir arquivos entre a rede do Connect:Direct no departamento de TI B2B e a rede do MFT no departamento de TI Integração de Aplicativos. A ponte do Connect:Direct é um componente do Managed File Transfer, que inclui um agente do MFT que se comunica com um nó do Connect:Direct. O agente do MFT é dedicado a transferências com o nó Connect:Direct e é conhecido como o agente de ponte do Connect:Direct.

A ponte do Connect:Direct está disponível como parte dos componentes Service e Agent do Managed File Transfer e pode ser usada para as tarefas a seguir:

- 1. Use os comandos do Managed File Transfer para iniciar uma transferência de um arquivo ou de múltiplos arquivos, de um agente do MFT para um nó do Connect:Direct.
- 2. Use os comandos do Managed File Transfer para iniciar uma transferência de um arquivo ou de múltiplos arquivos, de um nó do Connect:Direct para um agente do MFT.
- 3. Use os comandos do Managed File Transfer para iniciar uma transferência de arquivos que inicia um processo do Connect:Direct definido pelo usuário.
- 4. Use o processo do Connect:Direct para enviar uma solicitação de transferência de arquivos do MFT.

Uma ponte Connect:Direct pode transferir arquivos apenas para ou a partir de nós Connect:Direct. A ponte Connect:Direct pode transferir arquivos para e de um sistema de arquivos local somente como parte de uma transferência enviada por um processo Connect:Direct.

z/OS: É possível usar a ponte do Connect:Direct para transferir de ou para um conjunto de dados que está localizado em um nó do Connect:Direct em um sistema z/OS. Há algumas diferenças no comportamento comparado com transferências do conjunto de dados que envolvem agentes do Managed

File Transfer. Para obter mais informações, consulte **TRANS ENT**ransferindo conjuntos de dados para e a partir de nós Connect:Direct.

### **Plataformas suportadas**

A ponte do Connect:Direct é feita de um agente de ponte do MFT Connect:Direct e um nó do Connect:Direct. O agente é suportado no Windows e no Linux for x86-64. O nó é suportado nas <span id="page-292-0"></span>plataformas que são suportadas para o IBM Sterling Connect:Direct for Windows e IBM Sterling Connect:Direct for UNIX. Para obter instruções sobre como criar o agente de ponte Connect:Direct e configurar um nó Connect:Direct para o agente para se comunicar, veja Configurando a ponte Connect:Direct.

A ponte do Connect:Direct pode transferir arquivos de e para os nós do Connect:Direct que estão em execução como parte de uma instalação do Serviço Connect:Direct for Windows ou Connect:Direct for

UNIX  $\frac{1}{2}$   $\frac{1}{2}$   $\frac{1}{2}$  ou Connect:Direct for z/OS. Para obter detalhes sobre as versões suportadas do Connect:Direct, consulte a página da web [Requisitos do sistema para o IBM MQ.](https://www.ibm.com/support/pages/node/318077)

O agente e o nó que formam a ponte do Connect:Direct devem estar no mesmo sistema ou ter acesso ao mesmo sistema de arquivos, por exemplo, por meio de uma montagem NFS compartilhada. Este sistema de arquivos é usado para armazenar temporariamente arquivos durante transferências de arquivos que envolvem a ponte Connect:Direct, em um diretório definido pelo parâmetro **cdTmpDir**. O agente de ponte do Connect:Direct e o nó de ponte do Connect:Direct devem poder endereçar este diretório usando o mesmo nome do caminho. Por exemplo, se o agente e o nó estiverem em sistemas separados do Windows, os sistemas deverão usar a mesma letra da unidade para montar o sistema de arquivo compartilhado. As configurações a seguir permitem que o agente e o nó usem o mesmo nome do caminho:

- O agente e o nó estão no mesmo sistema, que está executando o Windows ou o Linux for x86-64
- O agente está no Linux for x86-64 e o nó está no AIX
- O agente está em um sistema Windows e o nó está em outro sistema Windows

As configurações a seguir não permitem que o agente e o nó usem o mesmo nome do caminho:

- O agente está no Linux for x86-64 e o nó está no Windows
- O agente está no Windows e o nó está no UNIX

Considere esta restrição ao planejar a instalação da ponte do Connect:Direct.

### **Transferindo um Arquivo para um Nó Connect:Direct**

É possível transferir um arquivo de um agente Managed File Transfer para um nó Connect:Direct usando a ponte Connect:Direct. Especifique um nó do Connect:Direct como destino da transferência, especificando o agente de ponte do Connect:Direct como o agente de destino e especificando o arquivo de destino no formulário *connect\_direct\_node\_name*:*file\_path*.

#### **Antes de começar**

Antes de transferir um arquivo, deve-se configurar a ponte Connect:Direct, que é um componente do Managed File Transfer. Para obter mais informações, consulte Configurando a ponte Connect:Direct.

#### **Sobre esta tarefa**

Neste exemplo, o agente de ponte Connect:Direct é chamado CD\_BRIDGE. O agente de origem é chamado FTE\_AGENT e pode estar em qualquer versão de WMQFTE. O nó Connect:Direct de destino é chamado CD\_NODE1. O arquivo a ser transferido está localizado no caminho do arquivo /home/helen/ file.log no sistema em que o FTE\_AGENT está localizado. O arquivo é transferido para o caminho de arquivo /files/data.log no sistema em que CD\_NODE1 está em execução.

### **Procedimento**

1. Use o comando fteCreateTransfer com o valor para o parâmetro **-df** (arquivo de destino) no formato *connect\_direct\_node\_name*:*file\_path* e o valor do parâmetro **-da** (agente de destino) especificado como o nome do agente de ponte Connect:Direct.

<span id="page-293-0"></span>**Nota:** O nó Connect:Direct especificado por *connect\_direct\_node\_name* é o nó para o qual você deseja que o arquivo seja transferido, não o nó Connect:Direct que opera como parte da ponte do Connect:Direct.

fteCreateTransfer -sa FTE\_AGENT -da CD\_BRIDGE -df CD\_NODE1:/files/data.log /home/helen/file.log

Para obter mais informações, consulte **fteCreateTransfer**: iniciar uma nova transferência de arquivos.

2. O agente de origem FTE\_AGENT transfere o arquivo para o agente de ponte Connect:Direct CD\_BRIDGE. O arquivo é armazenado temporariamente no sistema no qual o agente de ponte Connect:Direct está em execução, no local definido pela propriedade do agente cdTmpDir. O agente de ponte Connect:Direct transfere o arquivo para o nó Connect:Direct CD\_NODE1.

#### **Conceitos relacionados**

["A Ponte Connect:Direct" na página 292](#page-291-0)

É possível transferir arquivos de e para uma rede existente do IBM Sterling Connect:Direct. Use a ponte do Connect:Direct, que é um componente do Managed File Transfer, para transferir arquivos entre o MFT e o IBM Sterling Connect:Direct.

#### **Tarefas relacionadas**

"Transferindo um Arquivo de um Nó Connect:Direct" na página 294

É possível transferir um arquivo de um nó Connect:Direct para um Managed File Transfer Agent usando a ponte Connect:Direct. É possível especificar um nó do Connect:Direct como a origem da transferência especificando o agente de ponte do Connect:Direct como o agente de origem e especificando a especificação de origem no formulário *connect\_direct\_node\_name*:*file\_path*.

#### **Referências relacionadas**

O arquivo MFT agent.properties

### **Transferindo um Arquivo de um Nó Connect:Direct**

É possível transferir um arquivo de um nó Connect:Direct para um Managed File Transfer Agent usando a ponte Connect:Direct. É possível especificar um nó do Connect:Direct como a origem da transferência especificando o agente de ponte do Connect:Direct como o agente de origem e especificando a especificação de origem no formulário *connect\_direct\_node\_name*:*file\_path*.

### **Antes de começar**

Antes de transferir um arquivo, deve-se configurar a ponte Connect:Direct, que é um componente do Managed File Transfer. Consulte Configurando a ponte Connect:Direct.

### **Sobre esta tarefa**

Neste exemplo, o agente de ponte Connect:Direct é chamado CD\_BRIDGE. O agente de destino é chamado FTE\_AGENT e pode ser qualquer versão do Managed File Transfer. O nó Connect:Direct de origem é chamado CD\_NODE1. O arquivo a ser transferido está localizado no caminho do arquivo /home/ brian/in.file no sistema em que CD\_NODE1 está localizado. O arquivo é transferido para o caminho de arquivo /files/out.file no sistema em que o FTE\_AGENT está em execução.

### **Procedimento**

Use o comando **fteCreateTransfer** com o valor da especificação de origem no formulário *connect\_direct\_node\_name*:*file\_path* e o valor do parâmetro **-sa** especificado como o nome do agente ponte Connect:Direct.

**Nota:** O nó Connect:Direct especificado por *connect\_direct\_node\_name* é o nó do qual você deseja que o arquivo seja transferido, não o nó Connect:Direct que opera como parte da ponte do Connect:Direct. Por exemplo:

fteCreateTransfer -sa CD\_BRIDGE -da FTE\_AGENT -df /files/out.file CD\_NODE1:/home/brian/in.file

Para obter mais informações, consulte **fteCreateTransfer**: iniciar uma nova transferência de arquivos.

### **Resultados**

O agente de ponte Connect:Direct CD\_BRIDGE solicita o arquivo do nó Connect:Direct CD\_NODE1. O nó Connect:Direct envia o arquivo para a ponte Connect:Direct. Enquanto o arquivo está sendo transferido do nó Connect:Direct, a ponte Connect:Direct armazena o arquivo temporariamente no local definido pela propriedade do agente cdTmpDir. Quando o arquivo tiver terminado de transferir do nó Connect:Direct para a ponte Connect:Direct, a ponte Connect:Direct então envia o arquivo para o agente de destino FTE\_AGENT e exclui o arquivo do local temporário.

#### **Conceitos relacionados**

["A Ponte Connect:Direct" na página 292](#page-291-0)

É possível transferir arquivos de e para uma rede existente do IBM Sterling Connect:Direct. Use a ponte do Connect:Direct, que é um componente do Managed File Transfer, para transferir arquivos entre o MFT e o IBM Sterling Connect:Direct.

#### **Referências relacionadas**

O arquivo MFT agent.properties

# **Transferindo um conjunto de dados para um nó do Connect:Direct**

### **no z/OS**

É possível transferir um conjunto de dados de um agente Managed File Transfer no z/OS para um nó Connect:Direct no z/OS usando uma ponte Connect:Direct que está localizada em um sistema Windows ou Linux.

### **Antes de começar**

Antes de transferir um arquivo, deve-se configurar a ponte Connect:Direct, que é um componente do Managed File Transfer. Consulte Configurando a ponte Connect:Direct.

### **Sobre esta tarefa**

Nesse exemplo, o parâmetro **-df** é usado para especificar o destino da transferência. O parâmetro **-df** é válido para uso quando o agente de origem da transferência é de qualquer versão do Managed File Transfer. Se o agente de origem for o IBM WebSphere MQ File Transfer Edition 7.0.4 ou mais recente, será possível usar o parâmetro **-ds**, como alternativa. O agente de origem chama-se FTE\_ZOS1 e é um agente IBM WebSphere MQ File Transfer Edition 7.0.3. O agente de ponte do Connect:Direct é chamado CD\_BRIDGE e está localizado em um sistema Linux. O nó Connect:Direct de destino é chamado CD\_ZOS2. Tanto o agente de origem quanto o nó de destino do Connect:Direct estão localizados em sistemas z/OS. O conjunto de dados a ser transferido está localizado em //FTEUSER. SOURCE. LIB no sistema em que FTE\_ZOS1 está localizado. O conjunto de dados é transferido para o conjunto de dados //CDUSER.DEST.LIB no sistema em que CD\_ZOS2 está localizado.

**Nota:** IBM WebSphere MQ File Transfer Edition (FTE) não é mais um produto suportado Para migrar do FTE para o componente Managed File Transfer no IBM MQ, consulte Migrando o Managed File Transfer.

### **Procedimento**

1. Utilize o comando fteCreateTransfer com o valor para o parâmetro **-df** no formulário: *connect\_direct\_node\_name*:*data\_set\_name*;*attributes* e o valor do parâmetro **-da** (agente de destino) especificado como o nome do agente ponte Connect:Direct.

O nó Connect:Direct especificado por *connect\_direct\_node\_name* é o nó que você deseja que o conjunto de dados seja transferido para, não o nó Connect:Direct que opera como parte da ponte Connect:Direct.

O nome do conjunto de dados dados por *data\_set\_name* deve ser absoluto, não relativo. Connect:Direct não inclui prefixo no nome do conjunto de dados com o nome do usuário.

fteCreateTransfer -sa FTE\_ZOS1 -sm QM\_ZOS -da CD\_BRIDGE -dm QM\_BRIDGE -df CD\_ZOS2://'CDUSER.DEST.LIB;BLKSIZE(8000);LRECL(80)' //'FTEUSER.SOURCE.LIB'

Para obter mais informações, consulte **fteCreateTransfer**: iniciar uma nova transferência de arquivos.

2. O agente de origem FTE\_ZOS1 transfere os dados no conjunto de dados para o agente ponte Connect:Direct CD\_BRIDGE. Os dados são temporariamente armazenados como um arquivo simples no sistema onde o agente ponte Connect:Direct está executando, no local definido pela propriedade de agente cdTmpDir. O agente ponte Connect:Direct transfere os dados para o nó Connect:Direct CD\_ZOS2. Quando a transferência está concluída, o arquivo simples é excluído do sistema onde o agente ponte Connect:Direct está executando.

#### **Conceitos relacionados**

#### ["A Ponte Connect:Direct" na página 292](#page-291-0)

É possível transferir arquivos de e para uma rede existente do IBM Sterling Connect:Direct. Use a ponte do Connect:Direct, que é um componente do Managed File Transfer, para transferir arquivos entre o MFT e o IBM Sterling Connect:Direct.

#### **Tarefas relacionadas**

 $z/0S$ Transferindo conjuntos de dados para e de nós Connect:Direct

#### **Referências relacionadas**

 $z/0S$ Propriedades BPXWDYN que não se deve usar com o MFT

### **Transferindo Vários Arquivos para um Nó Connect:Direct**

É possível transferir múltiplos arquivos de um agente Managed File Transfer Agent para um nó Connect:Direct usando a ponte Connect:Direct. Para usar um nó do Connect:Direct como destino da transferência de vários arquivos, especifique o agente da ponte do Connect:Direct como o agente de destino e especifique o diretório de destino no formulário *connect\_direct\_node\_name*:*directory\_path*.

#### **Antes de começar**

Antes de transferir arquivos, deve-se configurar a ponte Connect:Direct, que é um componente do Managed File Transfer. Consulte Configurando a ponte Connect:Direct.

#### **Sobre esta tarefa**

Neste exemplo, o agente de origem é chamado FTE\_AGENT. O agente de ponte Connect:Direct é chamado CD\_BRIDGE. O nó Connect:Direct de destino é chamado CD\_NODE1. Os arquivos a serem transferidos são /home/jack/data.log, /logs/log1.txt e /results/latest no sistema em que FTE\_AGENT está localizado. Os arquivos são transferidos para o diretório /in/files no sistema em que CD\_NODE1 está executando.

#### **Procedimento**

Use o comando fteCreateTransfer com o valor para o parâmetro **-dd** (diretório de destino) no formato *connect\_direct\_node\_name*:*directory\_path*. Especifique o valor do parâmetro **-da** (agente de destino) como o nome do agente de ponte Connect:Direct.

**Nota:** O nó Connect:Direct especificado pelo *connect\_direct\_node\_name* é o nó para o qual você deseja que os arquivos sejam transferidos, não no nó Connect:Direct que opera como parte da ponte do Connect:Direct.

```
fteCreateTransfer -sa FTE_AGENT -da CD_BRIDGE 
 -dd CD_NODE1:/in/files /home/jack/data.log
 /logs/log1.txt /results/latest
```
Para obter mais informações, consulte **fteCreateTransfer**: iniciar uma nova transferência de arquivos.

### **Resultados**

O agente de origem FTE\_AGENT transfere o primeiro arquivo para o agente de ponte Connect:Direct CD\_BRIDGE. O agente de ponte do Connect:Direct armazena temporariamente o arquivo no local definido pela propriedade cdTmpDir. Quando o arquivo tiver sido totalmente transferido do agente de origem para a ponte Connect:Direct, o agente de ponte Connect:Direct enviará o arquivo ao nó Connect:Direct definido pela propriedade do agente cdNode. Este nó envia o arquivo para o nó Connect:Direct de destino CD\_NODE1. O agente ponte Connect:Direct exclui o arquivo do local temporário quando a transferência entre os dois nós Connect:Direct estiver concluída. Este processo é repetido para cada arquivo de origem especificado.

#### **Conceitos relacionados**

#### ["A Ponte Connect:Direct" na página 292](#page-291-0)

É possível transferir arquivos de e para uma rede existente do IBM Sterling Connect:Direct. Use a ponte do Connect:Direct, que é um componente do Managed File Transfer, para transferir arquivos entre o MFT e o IBM Sterling Connect:Direct.

#### **Tarefas relacionadas**

["Transferindo um Arquivo para um Nó Connect:Direct" na página 293](#page-292-0)

É possível transferir um arquivo de um agente Managed File Transfer para um nó Connect:Direct usando a ponte Connect:Direct. Especifique um nó do Connect:Direct como destino da transferência, especificando o agente de ponte do Connect:Direct como o agente de destino e especificando o arquivo de destino no formulário *connect\_direct\_node\_name*:*file\_path*.

#### ["Transferindo Vários Arquivos para Connect:Direct Usando Curingas" na página 298](#page-297-0)

Para transferir múltiplos arquivos de um agente Managed File Transfer para um nó Connect:Direct, use a ponte Connect:Direct. É possível usar caracteres curinga na especificação de origem fornecida para o comando **fteCreateTransfer**. Assim como todas as transferências do Managed File Transfer que envolvem curingas, apenas a última parte do caminho de arquivo pode conter caracteres curinga. Por exemplo, /abc/def\* é um caminho de arquivo válido e /abc\*/def não é válido.

#### ["Transferindo um Arquivo de um Nó Connect:Direct" na página 294](#page-293-0)

É possível transferir um arquivo de um nó Connect:Direct para um Managed File Transfer Agent usando a ponte Connect:Direct. É possível especificar um nó do Connect:Direct como a origem da transferência especificando o agente de ponte do Connect:Direct como o agente de origem e especificando a especificação de origem no formulário *connect\_direct\_node\_name*:*file\_path*.

#### "Transferindo Vários Arquivos de um Nó Connect:Direct" na página 297

É possível transferir múltiplos arquivos de um nó Connect:Direct para um Managed File Transfer Agent usando a ponte Connect:Direct. É possível especificar um nó do Connect:Direct como a origem da transferência de vários arquivos especificando o agente de ponte Connect:Direct como o agente de origem e especificando uma ou mais especificações de origem no formulário *connect\_direct\_node\_name*:*file\_path*.

#### **Referências relacionadas**

O arquivo MFT agent.properties

#### z/0S **Transferindo Vários Arquivos de um Nó Connect:Direct**

É possível transferir múltiplos arquivos de um nó Connect:Direct para um Managed File Transfer Agent usando a ponte Connect:Direct. É possível especificar um nó do Connect:Direct como a origem da transferência de vários arquivos especificando o agente de ponte Connect:Direct

<span id="page-297-0"></span>como o agente de origem e especificando uma ou mais especificações de origem no formulário *connect\_direct\_node\_name*:*file\_path*.

### **Antes de começar**

Antes de transferir um arquivo, deve-se configurar a ponte Connect:Direct, que é um componente do Managed File Transfer. Veja Configurando a ponte de Connect:Direct.

### **Sobre esta tarefa**

Neste exemplo, o agente de ponte Connect:Direct é chamado CD\_BRIDGE. O agente de destino é chamado FTE\_Z e está em execução em um sistema z/OS. O nó Connect:Direct de origem é chamado CD\_NODE1. Os arquivos a serem transferidos estão localizados nos caminhos dos arquivos /in/ file1, /in/file2 e /in/file3 no sistema em que CD\_NODE1 está localizado. Os arquivos são transferidos para o conjunto de dados particionados //OBJECT.LIB no sistema em que o FTE\_Z está em execução.

### **Procedimento**

Use o comando fteCreateTransfer com os valores para as especificações de origem no formato *connect\_direct\_node\_name*:*file\_path* e o valor do parâmetro **-sa** especificado como o nome do agente de ponte Connect:Direct.

**Nota:** O nó do Connect:Direct especificado por *connect\_direct\_node\_name* é o nó do qual você deseja que os arquivos sejam transferidos, não o nó do Connect:Direct que opera como parte da ponte do Connect:Direct.

fteCreateTransfer -sa CD\_BRIDGE -da FTE\_Z -dp //'OBJECT.LIB' CD\_NODE1:/in/file1 CD\_NODE1:/in/file2 CD\_NODE1:/in/file3

Para obter mais informações, consulte **fteCreateTransfer**: iniciar uma nova transferência de arquivos.

### **Resultados**

O agente de ponte Connect:Direct CD\_BRIDGE solicita o primeiro arquivo do nó Connect:Direct CD\_NODE1. O nó Connect:Direct envia o arquivo para a ponte Connect:Direct. Enquanto o arquivo está sendo transferido do nó Connect:Direct, a ponte Connect:Direct armazena o arquivo temporariamente no local definido pela propriedade do agente cdTmpDir. Quando um arquivo tiver sido transferido por completo do nó Connect:Direct para a ponte Connect:Direct, a ponte Connect:Direct envie o arquivo para o agente de destino FTE\_Z e então exclui o arquivo do local temporário. Este processo é repetido para cada arquivo de origem especificado.

#### **Conceitos relacionados**

["A Ponte Connect:Direct" na página 292](#page-291-0)

É possível transferir arquivos de e para uma rede existente do IBM Sterling Connect:Direct. Use a ponte do Connect:Direct, que é um componente do Managed File Transfer, para transferir arquivos entre o MFT e o IBM Sterling Connect:Direct.

#### **Referências relacionadas**

O arquivo MFT agent.properties

### **Transferindo Vários Arquivos para Connect:Direct Usando Curingas**

Para transferir múltiplos arquivos de um agente Managed File Transfer para um nó Connect:Direct, use a ponte Connect:Direct. É possível usar caracteres curinga na especificação de origem fornecida para o comando **fteCreateTransfer**. Assim como todas as transferências do Managed File Transfer que envolvem curingas, apenas a última parte do caminho de arquivo pode conter caracteres curinga. Por exemplo, /abc/def\* é um caminho de arquivo válido e /abc\*/def não é válido.

### **Antes de começar**

Antes de transferir um arquivo, deve-se configurar a ponte Connect:Direct, que é um componente do Managed File Transfer. Para obter mais informações, consulte Configurando a ponte Connect:Direct.

### **Sobre esta tarefa**

Neste exemplo, o agente de origem é chamado FTE\_AGENT e o agente de ponte Connect:Direct é chamado CD\_BRIDGE. O nó Connect:Direct de destino é chamado CD\_NODE1. Os arquivos a serem transferidos estão localizados no diretório /reports no sistema em que o FTE\_AGENT está localizado. Apenas os arquivos com nomes que começam com report, seguidos por dois caracteres e o sufixo .log, são transferidos. Por exemplo, o arquivo /reports/report01.log é transferido, mas o arquivo /reports/report1.log não é transferido. Os arquivos são transferidos para o diretório / home/fred no sistema em que CD\_NODE1 está executando.

### **Procedimento**

1. Use o comando fteCreateTransfer com o valor para o parâmetro **-dd** (diretório de destino) no formato *connect\_direct\_node\_name*:*directory\_path*. Para o parâmetro **-da** (agente de destino), especifique o agente de ponte Connect:Direct.

**Nota:** O nó Connect:Direct especificado pelo *connect\_direct\_node\_name* é o nó para o qual você deseja que os arquivos sejam transferidos, não no nó Connect:Direct que opera como parte da ponte do Connect:Direct.

```
fteCreateTransfer -sa FTE_AGENT -da CD_BRIDGE 
                   -dd CD_NODE1:/home/fred "/reports/report??.log"
```
Para obter mais informações, consulte **fteCreateTransfer**: iniciar uma nova transferência de arquivos.

2. O agente de origem FTE\_AGENT transfere o primeiro arquivo que corresponde ao padrão /reports/ report??.log para o agente de ponte do Connect:Direct CD\_BRIDGE. O agente de ponte do Connect:Direct armazena temporariamente o arquivo no local definido pela propriedade cdTmpDir. Quando o arquivo tiver sido totalmente transferido do agente de origem para a ponte Connect:Direct, o agente de ponte Connect:Direct enviará o arquivo ao nó Connect:Direct definido pela propriedade do agente cdNode. Este nó envia o arquivo para o nó Connect:Direct de destino CD\_NODE1. O agente ponte Connect:Direct exclui o arquivo do local temporário quando a transferência entre os dois nós Connect:Direct estiver concluída.Este processo é repetido para cada arquivo de origem que corresponde ao padrão de carne curinga /reports/report??.log.

**Nota:** A lista de arquivos que correspondem ao padrão de /reports/report??.log varia dependendo do sistema operacional do sistema em que o agente de origem FTE\_AGENT está localizado.

- Se o agente de origem estiver localizado em um sistema com um sistema operacional Windows, a correspondência de padrões não fará distinção entre maiúsculas e minúsculas. O padrão corresponde a todos os arquivos no diretório /reports com um nome de arquivo no formato report seguido por dois caracteres e um sufixo de .log, independentemente do caso em que as letras estejam. Por exemplo,Report99.Log é uma correspondência.
- Se o agente de origem estiver localizado em um sistema com um sistema operacional Linux ou UNIX, a correspondência de padrões fará distinção entre maiúsculas e minúsculas. O padrão corresponde apenas a esses arquivos no diretório /reports com um nome de arquivo do formato report seguido por dois caracteres e um sufixo de .log. Por exemplo, reportAB.log é uma correspondência, mas reportAB.LOG e Report99.Log não são correspondências.

### **Recuperação e Reinicialização para Transferências para e a partir de Nós Connect:Direct**

O Managed File Transfer talvez não possa conectar-se ao nó do IBM Sterling Connect:Direct durante uma transferência; por exemplo, se o nó ficar indisponível. O Managed File Transfer tentará recuperar a transferência ou a transferência falhará e será produzida uma mensagem de erro.

### **Se o Nó Connect:Direct Ficar Indisponível**

Se o nó do Connect:Direct ficar indisponível; por exemplo, devido a uma indisponibilidade de rede ou de energia, o Managed File Transfer recuperará uma transferência de arquivos das seguintes maneiras:

- Se o Managed File Transfer não tiver se conectado anteriormente com êxito ao nó Connect:Direct como parte dessa solicitação de transferência, a transferência será tentada novamente por um período de tempo determinado pelos valores do **cdMaxConnectionRetries** e do **recoverableTransferRetryInterval properties** Essas propriedades são especificadas no arquivo agent.properties para o agente de ponte Connect:Direct. A transferência falha e uma mensagem de erro é produzida após o número de tentativas com falha atingir o valor do **cdMaxConnectionRetries property**. Por padrão, a transferência é tentada indefinidamente, com intervalos de 60 segundos.
- Se, anteriormente, o Managed File Transfer tiver se conectado com êxito ao nó do Connect:Direct como parte desta solicitação de transferência, a transferência será tentada novamente por um período de tempo determinado pelos valores das propriedades **cdMaxPartialWorkConnectionRetries** e **recoverableTransferRetryInterval**. A transferência falha e é produzida uma mensagem de erro, após o número de tentativas com falha atingir o valor da propriedade **cdMaxPartialWorkConnectionRetries**. Por padrão, a transferência é tentada indefinidamente, com intervalos de 60 segundos.
- Para determinados tipos de falha do nó Connect:Direct , por exemplo, o nó que está sendo interrompido à força, os processos do Connect:Direct entram no status Held Due to Error (HE) quando o nó é recuperado Após a recuperação do nó, o Managed File Transfer retomará automaticamente os processos do Connect:Direct que estão relacionados à transferência de arquivos e têm um status de HE.
- Se a transferência falhar, os arquivos temporários relacionados à transferência serão excluídos do sistema que hospeda a ponte Connect:Direct. O local desses arquivos temporários é definido pela propriedade **cdTmpDir**.
- Se a transferência for do Managed File Transfer para o Connect:Direct e uma disposição de origem de exclusão for especificada, os arquivos de origem não serão excluídos se a transferência falhar.

### **Se as Credenciais do Usuário do Nó Connect:Direct Forem Inválidas**

Se o Managed File Transfer falhar ao conectar-se ao nó do Connect:Direct porque as credenciais do usuário são rejeitadas pelo nó, a transferência falhará e será produzida uma mensagem de erro. Neste caso, verifique se você forneceu as credenciais do usuário corretas para o nó Connect:Direct. Para obter mais informações, consulte Mapeando credenciais para o Connect:Direct.

### **Se o Agente de Ponte Connect:Direct Ficar Indisponível**

Se o agente de ponte do Connect:Direct ficar indisponível, as transferências de arquivos em andamento serão recuperadas da mesma maneira que as transferências padrão do Managed File Transfer. Para obter informações adicionais, consulte ["Recuperação e reinicialização do MFT" na página 307.](#page-306-0)

#### **Conceitos relacionados**

["A Ponte Connect:Direct" na página 292](#page-291-0)

É possível transferir arquivos de e para uma rede existente do IBM Sterling Connect:Direct. Use a ponte do Connect:Direct, que é um componente do Managed File Transfer, para transferir arquivos entre o MFT e o IBM Sterling Connect:Direct.

["Recuperação e reinicialização do MFT" na página 307](#page-306-0)

<span id="page-300-0"></span>Se seu agente ou gerenciador de filas estiver indisponível por alguma razão, por exemplo, devido a uma falha de energia ou de rede, o Managed File Transfer se recuperará da seguinte forma nestes cenários:

#### **Tarefas relacionadas**

Configurando a Ponte Connect:Direct **Referências relacionadas** O arquivo MFT agent.properties

### **Enviando um processo do Connect:Direct definido pelo usuário de uma solicitação de transferência de arquivos**

É possível submeter uma solicitação de transferência para uma transferência que passa pelo agente ponte Connect:Direct que chama um processo Connect:Direct definido pelo usuário como parte da transferência de arquivos.

Por padrão, quando você submete uma solicitação de transferência de arquivos para uma transferência que passa pela ponte Connect:Direct, o agente ponte Connect:Direct gera o processo Connect:Direct que é usado para transferir o arquivo para ou de nós Connect:Direct remotos.

No entanto, é possível configurar o agente de ponte do Connect:Direct para em vez disso chamar um processo Connect:Direct definido pelo usuário usando o arquivo ConnectDirectProcessDefinition.xml.

### **O arquivo ConnectDirectProcessDefinition.xml**

O comando **fteCreateCDAgent** cria o arquivo ConnectDirectProcessDefinitions.xml no diretório de configuração do agente *MQ\_DATA\_PATH*/mqft/config/*coordination\_queue\_manager*/ agents/*cd\_bridge\_agent\_name*. Antes de poder chamar processos Connect:Direct definidos pelo usuário do agente ponte Connect:Direct, deve-se configurar definições de processo editando esse arquivo.

O arquivo define um ou mais conjuntos de processos que incluem o local de um ou mais processos Connect:Direct que são chamados como parte de uma transferência. Cada conjunto de processos inclui algumas condições. Se a transferência atender a todas as condições do conjunto de processos, o conjunto de processos será usado para especificar quais processos do Connect:Direct são chamados pela transferência. Para obter informações adicionais, consulte ["Especificando o processo Connect:Direct](#page-301-0) [a ser iniciado usando o arquivo ConnectDirectProcessDefinition.xml" na página 302](#page-301-0).

### **Variáveis Simbólicas Intrínsecas**

É possível usar as variáveis simbólicas intrínsecas definidas pelo Managed File Transfer para substituir valores em processos definidos pelo usuário do Connect:Direct. Para seguir a convenção de nomenclatura de Connect:Direct, todas as variáveis simbólicas intrínsecas utilizadas pelo Managed File Transfer possuem formato %FTE seguido por cinco caracteres alfanuméricos maiúsculos.

Ao criar um processo para transferir arquivos de um nó do Connect:Direct para o sistema de ponte do Connect:Direct, deve-se usar a variável intrínseca %FTETFILE como o valor de TO FILE no processo do Connect:Direct. Ao criar um processo para transferir arquivos para um nó do Connect:Direct do sistema de ponte do Connect:Direct, deve-se usar a variável intrínseca %FTEFFILE como o valor de FROM FILE no processo do Connect:Direct. Estas variáveis contêm os caminhos de arquivos temporários usados pelo agente de ponte do Connect:Direct para transferências dentro e fora da rede do Managed File Transfer.

Para obter mais informações sobre variáveis simbólicas intrínsecas, consulte a documentação do produto Connect:Direct.

### **Processos de Amostra do Connect:Direct**

O Managed File Transfer fornece processos de amostra do Connect:Direct. Essas amostras estão localizadas no seguinte diretório: *MQ\_INSTALLATION\_PATH*/mqft/samples/ ConnectDirectProcessTemplates.

### <span id="page-301-0"></span>*Especificando o processo Connect:Direct a ser iniciado usando o arquivo ConnectDirectProcessDefinition.xml*

Especifique qual processo Connect:Direct iniciar como parte de uma transferência do Managed File Transfer. O Managed File Transfer fornece um arquivo XML possível de editar para especificar definições de processo.

### **Sobre esta tarefa**

O comando **fteCreateCDAgent** cria o arquivo ConnectDirectProcessDefinitions.xml no diretório de configuração do agente *MQ\_DATA\_PATH*/mqft/config/*coordination\_queue\_manager*/ agents/*cd\_bridge\_agent\_name*. Antes de poder chamar processos Connect:Direct definidos pelo usuário do agente ponte Connect:Direct, deve-se configurar definições de processo editando esse arquivo.

Para cada processo que você deseja especificar para chamar como parte de uma transferência pela ponte Connect:Direct, execute as seguintes etapas:

### **Procedimento**

- 1. Defina o processo Connect:Direct que deseja que o agente ponte Connect:Direct chame como parte da transferência e salve o modelo do processo em um arquivo.
- 2. Abra o arquivo *MQ\_DATA\_PATH*/mqft/config/*coordination\_queue\_manager*/agents/ *cd\_bridge\_agent\_name*/ConnectDirectProcessDefinitions.xml em um editor de texto.
- 3. Crie um elemento <processSet>.
- 4. Dentro do elemento <processSet>, crie um elemento <condition>.
- 5. Dentro do elemento <condition>, crie um ou mais elementos que definam uma condição que a solicitação de transferência deve corresponder para chamar o processo Connect:Directque você definiu na Etapa 1. Esses elementos podem ser tanto elementos <match> quanto elementos <defined>.
	- Use um elemento <match> para especificar que o valor de uma variável deve corresponder a um padrão. Crie o elemento <match> com os atributos a seguir:
		- variable o nome da variável cujo valor é comparado. A variável é um símbolo intrínseco. Para obter mais informações, consulte Variáveis de substituição para uso com processos do Connect:Direct definidos pelo usuário.
		- value o padrão para comparar o valor da variável especificada.
		- Opcional: pattern o tipo de padrão utilizado pelo valor do atributo value. Esse tipo de padrão pode ser wildcard ou regex. Esse atributo é opcional e o padrão é wildcard.
	- Use um elemento <defined> para especificar que uma variável deve ter um valor definido. Crie o elemento <defined> com o atributo a seguir:
		- variable o nome da variável que deve ter um valor definido. A variável é um símbolo intrínseco. Para obter mais informações, consulte Variáveis de substituição para uso com processos do Connect:Direct definidos pelo usuário.

As condições especificadas no elemento <condition> são combinadas com um AND lógico. Todas as condições devem ser atendidas para que o agente de ponte do Connect:Direct chame o processo especificado por este elemento <processSet>. Se você não especificar um elemento <condition>, o conjunto de processos corresponderá a todas as transferências.

- 6. Dentro do elemento <processSet>, crie um elemento <process>.
- 7. Dentro do elemento <process>, crie um elemento <transfer>.

O elemento de transferência especifica o processo Connect:Direct que o agente ponte Connect:Direct chama como parte da transferência. Crie o elemento <transfer> com o atributo a seguir:

• process- - o local do processo Connect:Direct definido na etapa 1. O local deste arquivo é especificado com um caminho absoluto ou relativo ao diretório *MQ\_DATA\_PATH*/mqft/config/ *coordination\_queue\_manager*/agents/*cd\_bridge\_agent\_name*.

### **Resultados**

Ao procurar por uma correspondência de condição, o agente de ponte do Connect:Direct procura desde o início do arquivo até o fim dele. A primeira correspondência localizada será usada. **Tarefas relacionadas**

Configurando a Ponte Connect:Direct **Referências relacionadas** Formato de arquivo de definição de processo Connect:Direct fteCreateCDAgent: criar um agente de ponte Connect:Direct

### *Usando Variáveis Simbólicas Intrínsecas em Processos do Connect:Direct que São Chamadas pelo Managed File Transfer*

É possível instalar um processo definido pelo usuário do Connect:Direct a partir de uma transferência do Managed File Transfer e transmitir informações da transferência para o processo do Connect:Direct, usando variáveis simbólicas intrínsecas na definição de processo.

### **Sobre esta tarefa**

Este exemplo usa variáveis simbólicas intrínsecas para transmitir informações de uma transferência do Managed File Transfer para um processo definido pelo usuário do Connect:Direct. Para obter mais informações sobre variáveis de substituição intrínsecas usadas pelo Managed File Transfer, veja Variáveis de substituição para uso com processos do Connect:Direct definidos pelo usuário.

Neste exemplo, o arquivo é transferido de um Managed File Transfer Agent para um nó de ponte Connect:Direct. A primeira parte da transferência é executada pelo Managed File Transfer. A segunda parte da transferência é executada por um processo Connect:Direct definido pelo usuário.

### **Procedimento**

1. Crie um processo Connect:Direct que utiliza variável simbólica intrínseca.

```
%FTEPNAME PROCESS 
     SNODE=%FTESNODE
     PNODEID=(%FTEPUSER,%FTEPPASS)
     SNODEID=(%FTESUSER,%FTESPASS)
COPY001 COPY 
     FROM (
          FILE=%FTEFFILE
          DISP=%FTEFDISP
\qquad \qquad TO (
          FILE=%FTETFILE
          DISP=%FTETDISP
\qquad \qquadPEND
```
- 2. Salve este processo em um arquivo de texto no seguinte local: *MQ\_DATA\_PATH*/mqft/config/ *coordination\_queue\_manager*/agents/*cd\_bridge\_agent*/Example.cdp
- 3. Edite o arquivo ConnectDirectProcessDefinition.xml para incluir uma regra que chama o processo Connect:Direct que você criou na Etapa 1.

```
<?xml version="1.0" encoding="UTF-8"?>
<tns:cdprocess xmlns:tns="http://wmqfte.ibm.com/ConnectDirectProcessDefinitions"
                xmlns:xsi="https://www.w3.org/2001/XMLSchema-instance"
                xsi:schemaLocation="http://wmqfte.ibm.com/
                 ConnectDirectProcessDefinitions ConnectDirectProcessDefinitions.xsd"> 
    <tns:processSet> 
        <tns:condition> 
             <tns:match variable="%FTESNODE" value="TOBERMORY" pattern="wildcard" />
```

```
 </tns:condition> 
     <tns:process> 
          <tns:transfer process="Example.cdp" /> 
     </tns:process> 
 </tns:processSet>
```
</tns:cdprocess>

Neste exemplo, se uma solicitação de transferência for enviada ao agente de ponte do Connect:Direct que tem TOBERMORY como seu nó Connect:Direct de origem ou destino, o processo Example.cdp Connect:Direct é chamado.

4. Envie uma solicitação de transferência de arquivos que satisfaça as condições que você definiu no arquivo ConnectDirectProcessDefinition.xml na Etapa 3.

Por exemplo,

fteCreateTransfer -sa ORINOCO -da CD\_BRIDGE -sm QM\_WIMBLEDON -dm QM\_COMMON -de overwrite -df TOBERMORY:/home/bulgaria/destination.txt -sd leave c:\bungo\source.txt

Nesse exemplo, o nó Connect:Direct de destino é TOBERMORY. Esse nó é o nó secundário na transferência e o valor %FTESNODE é configurado para TOBERMORY. Este comando corresponde à condição que está configurada no arquivo ConnectDirectProcessDefinition.xml .

- 5. O Managed File Transfer transfere o arquivo de origem para um local temporário no mesmo sistema que o agente de ponte do Connect:Direct.
- 6. O agente ponte Connect:Direct configura os valores das variáveis simbólicas intrínsecas das informações na solicitação de transferência e informações de configuração.

As variáveis simbólicas intrínsecas são configuradas para os seguintes valores:

- %FTEPNAME=*process\_name* Esse valor é um nome de processo de 8 caracteres gerado pelo agente ponte Connect:Direct.
- %FTESNODE=TOBERMORY Esse valor é um conjunto de parâmetro **-df** do comando **fteCreateTransfer**.
- %FTEPUSER,=*primary\_node\_user* Esta informação é retirada do arquivo ConnectDirectCredentials.xml.
- %FTEPPASS=*primary\_node\_user\_password* Esta informação é retirada do arquivo ConnectDirectCredentials.xml.
- %FTESUSER,=*secondary\_node\_user* Esta informação é retirada do arquivo ConnectDirectCredentials.xml.
- %FTESPASS=*secondary\_node\_user\_password* Esta informação é retirada do arquivo ConnectDirectCredentials.xml.
- %FTEFFILE =*temporary\_location* Esse valor é o local temporário do arquivo no mesmo sistema que o agente ponte Connect:Direct.
- %FTEFDISP=leave Esse valor é o conjunto de parâmetro **-sd** do comando **fteCreateTransfer**.
- %FTETFILE=/home/bulgaria/destination.txt Esse valor é um conjunto de parâmetro **-df** do comando **fteCreateTransfer**.
- %FTETDISP=overwrite Esse valor é um conjunto de parâmetro **-de** do comando **fteCreateTransfer**.
- 7. O processo Connect:Direct é iniciado no nó ponte Connect:Direct. O Connect:Direct transfere o arquivo do local temporário no sistema de ponte Connect:Direct para o destino /home/bulgaria/ destination.txt no sistema onde o nó Connect:Direct TOBERMORY está executando.

#### **Conceitos relacionados**

["Enviando um processo do Connect:Direct definido pelo usuário de uma solicitação de transferência de](#page-300-0) [arquivos" na página 301](#page-300-0)

<span id="page-304-0"></span>É possível submeter uma solicitação de transferência para uma transferência que passa pelo agente ponte Connect:Direct que chama um processo Connect:Direct definido pelo usuário como parte da transferência de arquivos.

#### **Referências relacionadas**

Variáveis de Substituição para Usar com Processos Connect:Direct Definidos pelo Usuário

### **Utilizando processos Connect:Direct para submeter solicitações de transferência Managed File Transfer**

É possível enviar uma solicitação de transferência para o agente ponte Connect:Direct a partir de um processo Connect:Direct. O Managed File Transfer fornece comandos que podem ser chamados a partir de uma instrução **RUN TASK** em um processo Connect:Direct.

O Managed File Transfer fornece os seguintes comandos para usar com processos do Connect:Direct:

#### **ftetag**

Especifique esse comando em uma etapa que antecede o comando **ftebxfer** ou **ftecxfer** para criar as informações de auditoria necessárias para a transferência. Esse comando toma a especificação de origem da transferência como um parâmetro. Para obter informações sobre o formato da especificação de origem, veja **fteCreateTransfer**: iniciar uma nova transferência de arquivos.

#### **ftebxfer**

Especifique esse comando para criar uma solicitação de transferência de arquivos quando o gerenciador de fila ao qual a solicitação de transferência é enviada está localizado no mesmo sistema que o nó Connect:Direct que envia o comando. Esse comando usa alguns parâmetros como o comando **fteCreateTransfer**. Para obter informações sobre esses parâmetros, veja **fteCreateTransfer**: iniciar uma nova transferência de arquivos. Esse comando também possui um parâmetro adicional:

#### **-qmgrname**

Obrigatório. O nome do gerenciador de fila para o qual enviar o comando.

#### **ftecxfer**

Especifique esse comando para criar uma solicitação de transferência do arquivo quando o gerenciador de fila ao qual a solicitação de transferência é enviada está localizado em um sistema diferente do nós Connect:Direct que submetem o comando. Esse comando usa alguns parâmetros como o comando **fteCreateTransfer**. Para obter informações sobre os parâmetros, veja **fteCreateTransfer**: iniciar uma nova transferência de arquivos. Esse comando também possui três parâmetros adicionais:

#### **-qmgrname**

Obrigatório. O nome do gerenciador de fila para o qual enviar o comando.

#### **-connname**

Obrigatório. O host e a porta do gerenciador de fila aos quais o comando será enviado, especificados no formato CONNAME do IBM MQ. Por exemplo, host.example.com(1337).

#### **-channelname**

Opcional. O nome do canal a usar para conectar-se ao gerenciador de fila ou ao qual enviar o comando. Se ele não for especificado, um padrão SYSTEM.DEF.SVRCONN será usado.

#### **Tarefas relacionadas**

["Criando e Submetendo um Processo do Connect:Direct que Chama o Managed File Transfer Usando o](#page-305-0) [Connect:Direct Requester" na página 306](#page-305-0)

O Connect:Direct Requester é uma interface gráfica com o usuário possível de usar para criar e submeter um processo do Connect:Direct que chama o Managed File Transfer.

#### **Referências relacionadas**

Exemplo: um arquivo de processo Connect:Direct que chama comandos do MFT

### <span id="page-305-0"></span>*Criando e Submetendo um Processo do Connect:Direct que Chama o Managed File Transfer Usando o Connect:Direct Requester*

O Connect:Direct Requester é uma interface gráfica com o usuário possível de usar para criar e submeter um processo do Connect:Direct que chama o Managed File Transfer.

### **Sobre esta tarefa**

Essa tarefa descreve como criar um processo do Connect:Direct que chama o comando Managed File Transfer **ftecxfer** ou o comando **ftebxfer**. Use o comando **ftecxfer** quando o gerenciador de filas para o qual a solicitação de transferência é enviada estiver localizado em um sistema diferente do que o nó Connect:Direct que envia o comando. Use o comando **ftebxfer** quando o gerenciador de filas para o qual a solicitação de transferência é enviada estiver localizado no mesmo sistema que o nó Connect:Direct que envia o comando. O comando **ftecxfer** estabelece uma conexão de cliente com o gerenciador de filas do agente de origem da transferência. Antes de chamar o comando **ftecxfer** é necessário chamar o comando **ftetag** e transmitir as informações de especificação de origem. Isto permite que o processo seja registrado e auditado da mesma forma que as transferências iniciadas do Managed File Transfer.

### **Procedimento**

- 1. Inicie o Solicitante Connect:Direct.
- 2. Na guia **Nós** do painel, selecione o nó do Connect:Direct que seja usado como o nó primário do processo.
- 3. Selecione **Arquivo** > **Novo** > **Processo**. A janela de **Propriedades do processo** é aberta.
- 4. No campo **Nome:**, digite o nome do processo.
- 5. Selecione o nó secundário da lista **Snode** > **Nome:**.
- 6. Selecione o sistema operacional do nó secundário a partir da lista **Snode** > **Sistema Operacional:**.
- 7. Opcional: Complete todas as informações nessa janela que você precisa.
- 8. Clique em **OK**. A janela **Propriedades do Processo** é fechada.
- 9. Crie uma instrução que executa o comando Managed File Transfer **ftetag**.
	- a) Clique com o botão direito do mouse na janela **Processo** na instrução **End**.
	- b) Selecione **Inserir** > **Executar Tarefa**. A janela **Instrução para Executar Tarefa** é aberta.
	- c) No campo **Rótulo:**, digite Tag.
	- d) No campo **Parâmetros opcionais ou comandos** , digite pgm(*MQ\_INSTALLATION\_PATH*/bin/ ftetag) args(*source\_specification*). Para obter mais informações sobre o formato de *source\_specification*, veja **fteCreateTransfer**: iniciar uma nova transferência de arquivos.
	- e) Clique em **OK**. A janela **Instrução para Executar Tarefa** é fechada.
- 10. Crie uma instrução que execute o comando Managed File Transfer **ftecxfer** ou **ftebxfer**.
	- a) Clique com o botão direito do mouse na janela **Processo** na instrução **End**.
	- b) Selecione **Inserir** > **Executar Tarefa**. A janela **Instrução para Executar Tarefa** é aberta.
	- c) No campo **Rótulo:**, digite Transfer.
	- d) No campo **Parâmetros opcionais ou comandos** , digite pgm(*MQ\_INSTALLATION\_PATH*/bin/ ftecxfer) args(*parameters*) ou pgm(*MQ\_INSTALLATION\_PATH*/bin/ftebxfer) args(*parameters*) dependendo de qual comando você escolher. Os parâmetros usados pelos comandos **ftecxfer** e **ftebxfer** são os mesmos que os parâmetros usados pelo comando **fteCreateTransfer**, mais alguns parâmetros adicionais específicos para o **ftecxfer** e o **ftebxfer**. Para obter mais informações, consulte **fteCreateTransfer**: iniciar uma nova transferência de arquivos e ["Utilizando processos Connect:Direct para submeter solicitações de](#page-304-0) [transferência Managed File Transfer" na página 305](#page-304-0)
	- e) Clique em **OK**. A janela **Instrução para Executar Tarefa** é fechada.
- 11. Opcional: Crie qualquer instrução adicional que desejar.
- <span id="page-306-0"></span>12. Submeta o processo.
	- a) Clique com o botão direito na janela **Processo**.
	- b) Selecione **Enviar**. A janela **Connect:Direct Attach** é aberta.
	- c) Insira o nome de usuário e senha para usar ao executar o processo.
	- d) Clique em **OK**.

#### **Conceitos relacionados**

["Utilizando processos Connect:Direct para submeter solicitações de transferência Managed File Transfer"](#page-304-0) [na página 305](#page-304-0)

É possível enviar uma solicitação de transferência para o agente ponte Connect:Direct a partir de um processo Connect:Direct. O Managed File Transfer fornece comandos que podem ser chamados a partir de uma instrução **RUN TASK** em um processo Connect:Direct.

### **Trabalhando com o MFT no IBM Integration Bus**

É possível trabalhar com o Managed File Transfer a partir do IBM Integration Bus usando os nós FTEOutput e FTEInput.

- Use o nó FTEInput para transferir um arquivo através da rede usando o Managed File Transfer e, em seguida, processe esse arquivo como parte de um fluxo do Integration Bus.
- Use o nó FTEOutput para transferir um arquivo que foi produzido por um fluxo do Integration Bus para outro local na rede.

Os agentes que transferem arquivos para ou do agente broker podem estar em qualquer nível do Managed File Transfer.

Para obter mais informações, consulte a documentação do produto IBM Integration Bus.

### **Recuperação e reinicialização do MFT**

Se seu agente ou gerenciador de filas estiver indisponível por alguma razão, por exemplo, devido a uma falha de energia ou de rede, o Managed File Transfer se recuperará da seguinte forma nestes cenários:

- Geralmente, se houver um problema enquanto um arquivo está sendo transferido, o Managed File Transfer recuperará e reiniciará essa transferência de arquivos após o reparo do problema.
- Se um arquivo que estava no processo para ser transferido for excluído ou alterado enquanto o agente ou gerenciador de filas estiver indisponível, a transferência falhará e você receberá uma mensagem no log de transferência que fornece detalhes sobre a falha.
- Se um processo do agente falhar durante uma transferência de arquivos, a transferência continuará quando você reiniciar o agente.
- Se um agente perder a conexão com seu gerenciador de filas do agente, o agente esperará enquanto tenta reconectar-se ao gerenciador de filas. Quando o agente se reconectar com êxito a seu gerenciador de filas, a transferência atual continuará.
- Se o agente for parado por alguma razão, qualquer monitor do recurso associado com um agente para de pesquisar. Quando o agente é recuperado, os monitores também são reiniciados e a sondagem de recurso é retomada.
- Para uma transferência de arquivos com uma disposição de origem de exclusão, se uma recuperação ocorrer após todos os dados serem enviados a partir de um agente de origem para um agente de destino, o arquivo de origem estará desbloqueado antes da exclusão. Este desbloqueio significa que o arquivo de origem pode ser modificado antes do arquivo ser excluído. Portanto, é considerado inseguro excluir o arquivo de origem e o seguinte aviso será exibido:

BFGTR0075W: The source file has not been deleted because it is possible that the source file was modified after the source file was transferred.

Neste caso, verifique se o conteúdo do arquivo de origem não é modificado e, em seguida, exclua manualmente o arquivo de origem.

É possível verificar o status de suas transferências no IBM MQ Explorer. Se quaisquer transferências aparecerem como Stalled, poderá ser necessário tomar uma ação corretiva porque o status paralisado denota um problema com o agente ou entre os dois agentes envolvidos na transferência

#### **Tarefas relacionadas**

"Configurando um tempo limite para recuperação de transferências paralisadas" na página 308 É possível configurar um tempo limite de recuperação de transferência para transferências de arquivos paralisadas que se aplicam a todas as transferências de um agente de origem. Também é possível configurar um tempo limite de recuperação de transferência de uma transferência individual. Se você configurar um período de tempo específico, em segundos, durante o qual um agente de origem continue tentando recuperar uma transferência de arquivos paralisada e a transferência não for bem-sucedida quando o agente atingir o tempo limite, a transferência falhará.

## **Configurando um tempo limite para recuperação de transferências paralisadas**

É possível configurar um tempo limite de recuperação de transferência para transferências de arquivos paralisadas que se aplicam a todas as transferências de um agente de origem. Também é possível configurar um tempo limite de recuperação de transferência de uma transferência individual. Se você configurar um período de tempo específico, em segundos, durante o qual um agente de origem continue tentando recuperar uma transferência de arquivos paralisada e a transferência não for bem-sucedida quando o agente atingir o tempo limite, a transferência falhará.

### **Sobre esta tarefa**

A partir do IBM MQ 9.1, é possível configurar um tempo limite de recuperação de transferência que se aplique a todas as transferências de um agente de origem, incluindo um parâmetro de tempo limite de recuperação de transferência no arquivo agent.properties do agente. Também é possível configurar um tempo limite de recuperação de transferência para uma transferência individual da linha de comandos, ou com IBM MQ Explorer, ou usando tarefas do Apache Ant. Se houver um valor de tempo limite de recuperação de transferência configurado no arquivo agent.properties, configurar o tempo limite de recuperação de transferência de uma transferência individual substituirá o valor no arquivo agent.properties.

Há três opções para o tempo limite de recuperação de transferência:

- O agente continuará tentando recuperar a transferência paralisada até que ela seja concluída com sucesso. Isso será o mesmo que o comportamento padrão do agente se o tempo limite de recuperação de transferência não for configurado.
- O agente marca a transferência como com falha imediatamente ao entrar em recuperação.
- O agente continua tentando novamente a transferência paralisada por um período de tempo especificado antes que a transferência seja marcada como com falha.

A configuração do tempo limite de recuperação de transferência de arquivos é opcional. Se você não configurá-lo, as transferências seguirão o comportamento padrão. Isso é o mesmo que o comportamento padrão de um agente de origem do Managed File Transfer antes de IBM MQ 9.1, em que o agente continua tentando recuperar uma transferência paralisada até que seja bem-sucedida.

#### **Conceitos relacionados**

["Recuperação e reinicialização do MFT" na página 307](#page-306-0)

Se seu agente ou gerenciador de filas estiver indisponível por alguma razão, por exemplo, devido a uma falha de energia ou de rede, o Managed File Transfer se recuperará da seguinte forma nestes cenários:

### **Conceitos de tempo limite de recuperação da transferência**

É possível configurar o período de tempo, em segundos, durante o qual um agente de origem continuará tentando recuperar uma transferência de arquivos paralisada. Se a transferência não for bem-sucedida quando o agente atingir o tempo limite para o intervalo de novas tentativas, a transferência falhará.

### **Precedência do tempo limite de recuperação**

Um valor de tempo limite de recuperação de transferência de uma transferência individual especificado por meio dos comandos **fteCreateTransfer**, **fteCreateTemplate** ou **fteCreateMonitor**, usando o IBM MQ Explorer ou especificado no elemento aninhado **fte:filespec**, tem precedência sobre o valor especificado para o parâmetro **transferRecoveryTimeout** no arquivo agent.properties do agente de origem.

Por exemplo, se o comando **fteCreateTransfer** for iniciado sem o parâmetro **-rt** e o par de valores, o agente de origem AGENT1 verificará se no arquivo agent.properties tem um valor **transferRecoveryTimeout** para determinar o comportamento do tempo limite de recuperação:

```
fteCreateTransfer -sa AGENT1 -da AGENT2 -df C:\import\transferredfile.txt 
C:\export\originalfile.txt
```
Se o parâmetro **transferRecoveryTimeout** no arquivo agent.properties não estiver configurado ou estiver configurado como -1, o agente seguirá o comportamento padrão e tentará recuperar a transferência até que ela seja bem-sucedida.

No entanto, se o comando **fteCreateTransfer** incluir o parâmetro **-rt**, o valor desse parâmetro terá precedência sobre o valor no arquivo agent.properties e será usado como a configuração de tempo limite de recuperação da transferência:

```
fteCreateTransfer -sa AGENT1 -da AGENT2 -rt 21600 -df C:\import\transferredfile.txt 
C:\export\originalfile.txt
```
### **Contador de tempo limite de recuperação**

O contador de tempo limite de recuperação é iniciado quando a transferência entra no estado de recuperação. Uma mensagem de log de transferência é publicada no tópico SYSTEM.FTE com a sequência de tópicos Log/agent\_name/transfer\_ID para indicar que o status da transferência mudou para recuperação e o horário do clock do agente de origem no qual o status mudou. Se a transferência continuar dentro do intervalo de novas tentativas configurado e não atingir o tempo limite de recuperação (contador<=tempo limite de recuperação), o contador será reconfigurado para 0, pronto para iniciar novamente se a transferência entrar em recuperação.

Se o contador atingir o valor máximo configurado para o tempo limite de recuperação (contador==tempo limite de recuperação), a recuperação da transferência parará e o agente de origem relatará a transferência como com falha. Esse tipo de falha de transferência, causado pelo fato de que a transferência atingiu o tempo limite de recuperação, é indicado pelo código de mensagem RECOVERY TIMEOUT (69). Outra mensagem de log de transferência é publicada no tópico SYSTEM.FTE, com uma sequência de tópicos de Log/agent\_name/transfer\_ID, para indicar que a transferência falhou e inclui uma mensagem, o código de retorno e o log de eventos do agente de origem. O log de eventos do agente de origem é atualizado com uma mensagem quando qualquer um dos eventos a seguir ocorre durante a recuperação:

- Quando o parâmetro de tempo limite de recuperação é configurado para um valor maior que -1, a transferência entra em recuperação. O log de eventos do agente é atualizado para indicar o início do cronômetro de recuperação para o **TransferId** e o período de tempo que o agente de origem aguarda antes de iniciar o processamento do tempo limite de recuperação.
- Quando a transferência de recuperação continua, o log de eventos do agente de origem é atualizado com uma nova mensagem para indicar que o **TransferId** que estava em recuperação continua.
- Quando uma transferência de recuperação atinge o tempo limite, o log de eventos do agente de origem é atualizado para indicar o **TransferId** que falhou durante a recuperação, devido ao tempo limite de recuperação.

Essas mensagens de log permitem que os usuários (assinantes e criadores de logs) identifiquem as transferências que falharam em razão do tempo limite de recuperação da transferência.

O contador para o tempo limite de recuperação está sempre no agente de origem. No entanto, se o agente de destino falhar ao receber informações do agente de origem a tempo, ele poderá enviar uma <span id="page-309-0"></span>solicitação para o agente de origem para colocar a transferência em recuperação. Para uma transferência na qual a opção de tempo limite de recuperação está configurada, o agente de origem inicia o contador de tempo limite de recuperação ao receber a solicitação do agente de destino.

A manipulação manual ainda é necessária para transferências que não usam a opção de tempo limite de recuperação, as transferências com falha e as parcialmente concluídas.

Para conjuntos de transferência, em que uma única solicitação de transferência é emitida para múltiplos arquivos e alguns dos arquivos foram concluídos com sucesso, mas um foi concluído apenas parcialmente, a transferência ainda será marcada como com falha, uma vez que não foi concluída conforme o esperado. O agente de origem pode ter atingido o tempo limite ao transferir o arquivo parcialmente concluído.

Assegure-se de que o agente de destino e o servidor de arquivos estejam prontos e em um estado para aceitar transferências de arquivos.

Você deve emitir a solicitação de transferência novamente para o conjunto inteiro, mas para evitar problemas porque alguns dos arquivos permanecem no destino da tentativa de transferência inicial, é possível emitir a nova solicitação com a opção sobrescrever se existente especificada. Isso assegura que o conjunto incompleto de arquivos da tentativa de transferência anterior seja limpo como parte da nova transferência, antes de os arquivos serem gravados no destino novamente.

 $\blacktriangleright$  <code>V 9.2.0</code> A partir do IBM MQ 9.1.5, não é mais necessário remover manualmente os arquivos de peça deixados em um destino após uma tentativa inicial de transferência ter falhado. Se um tempo limite de recuperação de transferência for configurado para uma transferência, o agente de origem moverá a transferência para o estado RecoveryTimedOut se a recuperação de transferência atingir o tempo limite. Depois que a transferência foi ressincronizada, o agente de destino remove qualquer arquivo de parte que foi criado durante a transferência e envia uma mensagem de conclusão para o agente de origem.

### **Rastreios e mensagens**

Os pontos de rastreio são incluídos para propósitos de diagnóstico. O valor de tempo limite de recuperação, o início do intervalo de nova tentativa, o início do período de retomada e a reconfiguração do contador e se a transferência atingiu o tempo limite e falhou, são registrados. No caso de um problema ou comportamento inesperado, é possível coletar os arquivos de log e de rastreio de saída do agente de origem e fornecê-los quando solicitados pelo suporte da IBM, para ajudar com a resolução de problemas.

As mensagens notificam quando:

- Uma transferência entra em recuperação (BFGTR0081I)
- Uma transferência é finalizada porque atingiu o tempo limite da recuperação (BFGSS0081E)
- Uma transferência continua depois de estar em recuperação (BFGTR0082I)

#### **Conceitos relacionados**

["Recuperação e reinicialização do MFT" na página 307](#page-306-0)

Se seu agente ou gerenciador de filas estiver indisponível por alguma razão, por exemplo, devido a uma falha de energia ou de rede, o Managed File Transfer se recuperará da seguinte forma nestes cenários:

### **Configurando o tempo limite de recuperação de transferência para todas as transferências de um agente de origem**

É possível configurar um tempo limite de recuperação de transferência que se aplique a todas as transferências de um agente de origem, incluindo o parâmetro **transferRecoveryTimeout** no arquivo agent.properties.

### **Sobre esta tarefa**

Para configurar um tempo limite de recuperação de transferência que se aplique a todas as transferências de um agente de origem, inclua o parâmetro e o par de valores do **transferRecoveryTimeout** no arquivo agent.properties.

Há três opções para o parâmetro **transferRecoveryTimeout**:

**-1**

O agente continuará tentando recuperar a transferência paralisada até que ela seja bem-sucedida. O uso dessa opção é equivalente ao comportamento padrão do agente quando a propriedade não está configurada.

**0**

O agente para a transferência de arquivos assim que ela entra em recuperação.

**>0**

O agente continuará tentando recuperar a transferência paralisada durante o período de tempo em segundos, conforme configurado pelo valor de número inteiro positivo especificado.

Qualquer mudança feita no arquivo agent.properties entra em vigor somente após o agente ser reiniciado.

Se necessário, é possível substituir o valor de tempo limite de recuperação de transferência no arquivo agent.properties para uma transferência individual. Para obter mais informações, consulte "Configurando o tempo limite de recuperação de transferência de transferências individuais" na página 311.

### **Procedimento**

• Para especificar que o agente continue tentando recuperar a transferência paralisada até que ela seja concluída com sucesso, configure um valor de tempo limite de recuperação de transferência de -1, conforme mostrado no exemplo a seguir:

transferRecoveryTimeout=-1

• Para especificar que o agente marque a transferência como com falha imediatamente ao entrar em recuperação, configure um valor de tempo limite de recuperação de transferência de 0, conforme mostrado no exemplo a seguir:

transferRecoveryTimeout=0

• Para especificar que o agente continue tentando novamente uma transferência paralisada por um determinado período de tempo antes que a transferência seja marcada como com falha, configure um valor de tempo limite de recuperação de transferência para o período de tempo, em segundos, que você deseja que o agente continue tentando novamente.

Por exemplo, configurar um valor de tempo limite de recuperação de transferência de 21600 significa que o agente continuará tentando recuperar a transferência por seis horas a partir de quando entrar em recuperação:

```
transferRecoveryTimeout=21600
```
O valor máximo para esse parâmetro é 999999999.

### **Configurando o tempo limite de recuperação de transferência de transferências individuais**

É possível configurar o tempo limite de recuperação de transferência de uma transferência individual por meio da linha de comandos, com o IBM MQ Explorer ou usando tarefas do Apache Ant. Se houver um valor de tempo limite de recuperação de transferência definido no arquivo agent.properties, configurar o tempo limite de recuperação de transferência para uma transferência individual substituirá o valor definido no arquivo agent.properties.

### **Sobre esta tarefa**

É possível configurar o parâmetro de tempo limite de recuperação de transferência de uma transferência individual quando você está:

- Criando uma transferência usando o comando **fteCreateTransfer** ou usando o IBM MQ Explorer.
- Criando um modelo de transferência usando o comando **fteCreateTemplate** ou usando o IBM MQ Explorer.
- Criando um monitor de recurso usando o comando **fteCreateMonitor** ou usando o IBM MQ Explorer.
- Copiando ou movendo arquivos usando as tarefas fte:filecopy ou fte:filemove do Ant.

Se você configurar um valor de tempo limite de recuperação de transferência para uma transferência individual, este valor substituirá o valor de tempo limite de recuperação de transferência configurado no arquivo agent.properties (consulte ["Configurando o tempo limite de recuperação de transferência](#page-309-0) [para todas as transferências de um agente de origem" na página 310](#page-309-0)).

#### **Procedimento**

• Para usar o comando **fteCreateTransfer** ou **fteCreateTemplate** para configurar o tempo limite de recuperação de transferência, especifique a opção apropriada para o parâmetro **-rt**:

**-1**

O agente continuará tentando recuperar a transferência paralisada até que ela seja bem-sucedida. O uso dessa opção é equivalente ao comportamento padrão do agente quando a propriedade não está configurada.

**0**

O agente para a transferência de arquivos assim que ela entra em recuperação.

**>0**

O agente continua tentando recuperar a transferência paralisada para o período de tempo especificado em segundos.

Exemplos para o comando **fteCreateTransfer**

```
fteCreateTransfer -sa AGENT1 -da AGENT2 -rt -1 -df C:\import\transferredfile.txt 
C:\export\originalfile.txt
```

```
fteCreateTransfer -sa AGENT1 -da AGENT2 -rt 0 -df C:\import\transferredfile.txt 
C:\export\originalfile.txt
```

```
fteCreateTransfer -sa AGENT1 -da AGENT2 -rt 21600 -df C:\import\transferredfile.txt 
C:\export\originalfile.txt
```
Exemplos para o comando **fteCreateTemplate**

```
fteCreateTemplate -tn "payroll accounts monthly report template" -rt -1 -sa PAYROLL -sm 
QM_PAYROLL1 -da ACCOUNTS 
-dm QM_ACCOUNTS -df C:\payroll_reports\*.xls C:\out\*.xls
```

```
fteCreateTemplate -tn "payroll accounts monthly report template" -rt 0 -sa PAYROLL -sm 
QM_PAYROLL1 -da ACCOUNTS 
-dm QM_ACCOUNTS -df C:\payroll_reports\*.xls C:\out\*.xls
```

```
fteCreateTemplate -tn "payroll accounts monthly report template" -rt 21600 -sa PAYROLL -sm 
QM_PAYROLL1 -da ACCOUNTS 
-dm QM_ACCOUNTS -df C:\payroll_reports\*.xls C:\out\*.xls
```
Não há parâmetro **-rt** para o comando **fteCreateMonitor**. Se você configurar o parâmetro **-rt** com o comando **fteCreateTransfer** e também configurar o parâmetro **-gt**, o parâmetro de tempo limite de recuperação será incluído no documento XML com a definição de transferência gerada ao executar o comando **fteCreateTransfer**. Em seguida, o monitor de recurso usará esse documento XML quando você executar o comando **fteCreateMonitor**. No exemplo a seguir, os detalhes do tempo limite de recuperação de transferência seriam incluídos no arquivo task.xml:

```
fteCreateMonitor -ma AgentName -md C:\mqmft\monitors -mn Monitor_Name -mt task.xml -tr 
"fileSize>=5MB,*.zip"
```
• Para usar a página do assistente Nova transferência, Novo Monitor ou Novo modelo do IBM MQ Explorer para configurar o tempo limite de recuperação de transferência, selecione a opção necessária no campo **Tempo limite de recuperação de transferência** (segundos):

#### **Como agente de origem**

Se você selecionar **Como agente de origem**, o valor do parâmetro **transferRecoveryTimeout** do arquivo agent.properties será usado se ele estiver configurado, caso contrário, o comportamento padrão do tempo limite de recuperação de transferência será aplicado.

#### **Caixa de listagem numérica**

Se você inserir um tempo em segundos na caixa de listagem numérica, o agente continuará tentando recuperar a transferência paralisada para o período de tempo especificado.

#### **Nenhum**

Se você selecionar **Nenhum**, nenhum tempo limite de recuperação de transferência será configurado e o agente continuará tentando recuperar a transferência paralisada até que ela seja bem-sucedida.

• Para configurar o tempo limite de recuperação usando as tarefas do Ant, inclua a opção e o valor **transferRecoveryTimeout** com os elementos **fte:filecopy** ou **fte:filemove** para mover ou copiar arquivos, por exemplo:

#### Exemplo para **fte:filecopy**

```
<fte:filecopy cmdqm="qm0@localhost@1414@SYSTEM.DEF.SVRCONN" 
 src="agent1@qm1" dst="agent2@qm2"
 rcproperty="copy.result" transferRecoveryTimeout="0"> 
    <fte:filespec srcfilespec="/home/fteuser1/file.bin" dstfile="/home/fteuser2/file.bin"/>
```

```
</fte:filecopy>
```
Exemplo para **fte:filemove**

<fte:filemove cmdqm="qm0@localhost@1414@SYSTEM.DEF.SVRCONN" src=agent1@qm1 dst="agent2@qm2" rcproperty="move.result" transferRecoveryTimeout="21600">

<fte:filespec srcfilespec="/home/fteuser1/file.bin" dstfile="/home/fteuser2/file.bin"/>

</fte:filemove>

# **Administrando MQ Telemetry**

O MQ Telemetry é administrado usando o IBM MQ Explorer ou uma linha de comandos. Use o explorador para configurar canais de telemetria, controlar o serviço de telemetria e monitorar os clientes MQTT que estão conectados ao IBM MQ. Configure a segurança do MQ Telemetry usando o JAAS, o TLS e o gerenciador de autoridade de objeto do IBM MQ.

### **Administrando Usando o IBM MQ Explorer**

Use o explorador para configurar canais de telemetria, controlar o serviço de telemetria e monitorar os clientes MQTT que estão conectados ao IBM MQ. Configure a segurança do MQ Telemetry usando o JAAS, o TLS e o gerenciador de autoridade de objeto do IBM MQ.

### **Administrando Usando a Linha de Comandos**

O MQ Telemetry pode ser completamente administrado na linha de comandos [usando comandos MQSC.](#page-11-0)

A documentação do MQ Telemetry também possui scripts de amostra que demonstram o uso básico do aplicativo cliente IBM MQ Telemetry Transport v3.

Leia e entenda as amostras nos programas de amostra do IBM MQ Telemetry Transport antes de utilizálas.

#### **Conceitos relacionados**

MQ Telemetry

#### **Configurando um gerenciador de filas para telemetria no**  $Linux \t M X$

### **Linux e AIX**

Siga estas etapas para configurar MQ Telemetry manualmente. Se você só precisa de uma configuração simples que use o ID do usuário convidado, você pode, em vez disso, executar o assistente de suporte MQ Telemetry em IBM MQ Explorer.

### **Antes de começar**

Se você precisar apenas de uma configuração simples, considere usar o suporte MQ Telemetry em IBM MQ Explorer. Este suporte inclui um assistente e um procedimento de comando de amostra sampleMQM. Esses recursos configuram uma configuração inicial usando o ID do usuário convidado. Veja Verificando a instalação de MQ Telemetry usando IBM MQ Explorer e IBM MQ Telemetry Transport programas de amostra.

Se você precisar de uma configuração mais complexa que use um método de autenticação diferente, use as etapas nesta tarefa. Comece com as seguintes etapas iniciais:

- 1. Veja Considerações de instalação para MQ Telemetry para obter informações sobre como instalar IBM MQ, e o recurso MQ Telemetry .
- 2. Crie e inicie um gerenciador de filas. O gerenciador de filas é referido como *qMgr* nesta tarefa.
- 3. Como parte desta tarefa você configurar o serviço de telemetria (MQXR). As configurações de propriedade MQXR são armazenadas em um arquivo de propriedades específicas da plataforma: mqxr\_win.properties. Normalmente você não precisa editar o arquivo de propriedades MQXR diretamente porque praticamente todas as configurações podem ser definidas por meio de comandos admin do MQSC ou IBM MQ Explorer. Se você decidir editar o arquivo diretamente, pare o gerenciador de filas antes de fazer suas mudanças. Consulte MQXR propriedades.

### **Sobre esta tarefa**

Siga as etapas desta tarefa para configurar o MQ Telemetry manualmente usando esquemas de autorização diferentes.

### **Procedimento**

- 1. Abra uma janela de comando no diretório de amostra de telemetria.
	- O diretório de amostras de telemetria é /opt/mqm/mqxr/samples.
- 2. Crie a fila de transmissão de telemetria.

Se SYSTEM.MQTT.TRANSMIT.QUEUE não existir, ele é criado automaticamente quando o serviço de telemetria (MQXR) é iniciado pela primeira vez, e configurado para usar o ID do usuário convidado. No entanto esta tarefa configura MQ Telemetry para usar um esquema de autorização diferente. Para esta tarefa, você cria SYSTEM.MQTT.TRANSMIT.QUEUE, e configura o acesso a ele, antes de iniciar o serviço de telemetria (MQXR).

Execute o seguinte comando:

echo "DEFINE QLOCAL('SYSTEM.MQTT.TRANSMIT.QUEUE') USAGE(XMITQ) MAXDEPTH(100000)" | runmqsc *qMgr*

3. Defina a fila de transmissão padrão.

É mais fácil enviar mensagens diretamente para os clientes MQTT se SYSTEM.MQTT.TRANSMIT.QUEUE for a fila de transmissão padrão. Caso contrário, é preciso adicionar uma definição de fila remota para cada cliente que recebe mensagens IBM MQ ; veja ["Enviando uma](#page-318-0)

[mensagem para um cliente diretamente" na página 319.](#page-318-0) Observe que alterar a fila de transmissão padrão pode interferir na sua configuração existente.

Quando o serviço de telemetria (MQXR) é iniciado pela primeira vez, ele não configura SYSTEM.MQTT.TRANSMIT.QUEUE como a fila de transmissão padrão para o gerenciador de filas. Para configurar essa configuração, você altera a propriedade de fila de transmissão padrão. Você faz isso seja usando o IBM MQ Explorer, ou executando o seguinte comando:

echo "ALTER QMGR DEFXMITQ('SYSTEM.MQTT.TRANSMIT.QUEUE')" | runmqsc *qMgr*

- 4. Siga um procedimento em ["Autorizando clientes do MQTT a acessar objetos do IBM MQ" na página](#page-321-0) [322](#page-321-0) para criar um ou mais IDs de usuário. Os IDs de usuário têm a autoridade para publicar, assinar e enviar publicações para clientes do MQTT.
- 5. Instalar o serviço de telemetria (MQXR).

cat /opt/<*install\_dir*>/mqxr/samples/installMQXRService\_unix.mqsc | runmqsc *qMgr*

Veja também o código de exemplo em "Criando o SYSTEM.MQXR.SERVICE" na página 315.

6. Inicie o serviço.

echo "START SERVICE(SYSTEM.MQXR.SERVICE)" | runmqsc *qMgr*

O serviço de telemetria (MQXR) é iniciado automaticamente quando o gerenciador de filas é iniciado. Ele é iniciado manualmente nesta tarefa porque o gerenciador de filas já está em execução.

7. Usando o IBM MQ Explorer, configure canais de telemetria para aceitar conexões de clientes do MQTT.

Os canais de telemetria devem ser configurados de tal forma que suas identidades sejam um dos IDs de usuário definidos na etapa "4" na página 315.

Consulte também DEFINE CHANNEL (MQTT).

8. Verifique a configuração executando o cliente de amostra.

Para o cliente de amostra trabalhar com seu canal de telemetria, o canal deve autorizar o cliente a publicar, subscrever-se e receber publicações. O cliente de amostra se conecta ao canal de telemetria na porta 1883 por padrão. Consulte também Programas de amostra do IBM MQ Telemetry Transport.

#### **Criando o SYSTEM.MQXR.SERVICE**

Use o comando **runMQXRService** para criar o SYSTEM.MQXR.SERVICE.

#### LTS.

```
DEF SERVICE(SYSTEM.MQXR.SERVICE) +
CONTROL(QMGR) +
DESCR('Manages clients using MQXR protocols such as MQTT') +
SERVTYPE(SERVER) +
STARTCMD('+MQ_INSTALL_PATH+/mqxr/bin/runMQXRService.sh') +
STARTARG('-m +QMNAME+ -d "+MQ_Q_MGR_DATA_PATH+" -g "+MQ_DATA_PATH+"') +
STOPCMD('+MQ_INSTALL_PATH+/mqxr/bin/endMQXRService.sh') +
STOPARG('-m +QMNAME+') +
STDOUT('+MQ_Q_MGR_DATA_PATH+/mqxr.stdout') +
STDERR('+MQ_Q_MGR_DATA_PATH+/mqxr.stderr')
```
#### $V5.2.4$

```
DEF SERVICE(SYSTEM.MQXR.SERVICE) +
CONTROL(QMGR) +
DESCR('Manages clients using MQXR protocols such as MQTT') +
SERVTYPE(SERVER) +
STARTCMD('+MQ_INSTALL_PATH+/mqxr/bin/runMQXRService.sh') +
STARTARG('-m +QMNAME+ -d "+MQ_Q_MGR_DATA_PATH+" -g "+MQ_DATA_PATH+" -sf "[DEFAULT]"') +
STOPCMD('+MQ_INSTALL_PATH+/mqxr/bin/endMQXRService.sh') +
STOPARG('-m +QMNAME+') +
```

```
STDOUT('+MQ_Q_MGR_DATA_PATH+/mqxr.stdout') +
STDERR('+MQ_Q_MGR_DATA_PATH+/mqxr.stderr')
```
**Nota:** Do IBM MQ 9.2.4 em diante, a sinalização **-sf** fornece o nome de arquivo de chave de credenciais que contém a chave a ser usada para criptografar as passphrases do canal TLS. Para obter mais informações, consulte Criptografia de senha para canais TLS do MQTT.

### **Configurando um gerenciador de filas para telemetria no Windows**

Siga estas etapas para configurar MQ Telemetry manualmente. Se você só precisa de uma configuração simples que use o ID do usuário convidado, você pode, em vez disso, executar o assistente de suporte MQ Telemetry em IBM MQ Explorer.

### **Antes de começar**

Se você precisar apenas de uma configuração simples, considere usar o suporte MQ Telemetry em IBM MQ Explorer. Este suporte inclui um assistente e um procedimento de comando de amostra sampleMQM. Esses recursos configuram uma configuração inicial usando o ID do usuário convidado. Veja Verificando a instalação de MQ Telemetry usando IBM MQ Explorer e IBM MQ Telemetry Transport programas de amostra.

Se você precisar de uma configuração mais complexa que use um método de autenticação diferente, use as etapas nesta tarefa. Comece com as seguintes etapas iniciais:

- 1. Veja Considerações de instalação para MQ Telemetry para obter informações sobre como instalar IBM MQ, e o recurso MQ Telemetry .
- 2. Crie e inicie um gerenciador de filas. O gerenciador de filas é referido como *qMgr* nesta tarefa.
- 3. Como parte desta tarefa você configurar o serviço de telemetria (MQXR). As configurações de propriedade MQXR são armazenadas em um arquivo de propriedades específicas da plataforma: mqxr\_win.properties. Normalmente você não precisa editar o arquivo de propriedades MQXR diretamente porque praticamente todas as configurações podem ser definidas por meio de comandos admin do MQSC ou IBM MQ Explorer. Se você decidir editar o arquivo diretamente, pare o gerenciador de filas antes de fazer suas mudanças. Consulte MQXR propriedades.

### **Sobre esta tarefa**

Siga as etapas desta tarefa para configurar o MQ Telemetry manualmente usando esquemas de autorização diferentes.

### **Procedimento**

1. Abra uma janela de comando no diretório de amostra de telemetria.

O diretório de amostras de telemetria é *WMQ program installation directory*\mqxr\samples.

2. Crie a fila de transmissão de telemetria.

Se SYSTEM.MQTT.TRANSMIT.QUEUE não existir, ele é criado automaticamente quando o serviço de telemetria (MQXR) é iniciado pela primeira vez, e configurado para usar o ID do usuário convidado. No entanto esta tarefa configura MQ Telemetry para usar um esquema de autorização diferente. Para esta tarefa, você cria SYSTEM.MQTT.TRANSMIT.QUEUE, e configura o acesso a ele, antes de iniciar o serviço de telemetria (MQXR).

Execute o seguinte comando:

echo DEFINE QLOCAL('SYSTEM.MQTT.TRANSMIT.QUEUE') USAGE(XMITQ) MAXDEPTH(100000) | runmqsc *qMgr*

3. Defina a fila de transmissão padrão.

É mais fácil enviar mensagens diretamente para os clientes MQTT se SYSTEM.MQTT.TRANSMIT.QUEUE for a fila de transmissão padrão. Caso contrário, é preciso adicionar uma definição de fila remota para cada cliente que recebe mensagens IBM MQ ; veja ["Enviando uma](#page-318-0) [mensagem para um cliente diretamente" na página 319.](#page-318-0) Observe que alterar a fila de transmissão padrão pode interferir na sua configuração existente.

Quando o serviço de telemetria (MQXR) é iniciado pela primeira vez, ele não configura SYSTEM.MQTT.TRANSMIT.QUEUE como a fila de transmissão padrão para o gerenciador de filas. Para configurar essa configuração, você altera a propriedade de fila de transmissão padrão. Você faz isso seja usando o IBM MQ Explorer, ou executando o seguinte comando:

echo ALTER QMGR DEFXMITQ('SYSTEM.MQTT.TRANSMIT.QUEUE') | runmqsc *qMgr*

- 4. Siga um procedimento em ["Autorizando clientes do MQTT a acessar objetos do IBM MQ" na página](#page-321-0) [322](#page-321-0) para criar um ou mais IDs de usuário. Os IDs de usuário têm a autoridade para publicar, assinar e enviar publicações para clientes do MQTT.
- 5. Instalar o serviço de telemetria (MQXR).

type installMQXRService\_win.mqsc | runmqsc *qMgr*

Veja também o código de exemplo em "Criando SYSTEM.MQXR.SERVICE" na página 317.

6. Inicie o serviço.

echo START SERVICE(SYSTEM.MQXR.SERVICE) | runmqsc *qMgr*

O serviço de telemetria (MQXR) é iniciado automaticamente quando o gerenciador de filas é iniciado. Ele é iniciado manualmente nesta tarefa porque o gerenciador de filas já está em execução.

7. Usando o IBM MQ Explorer, configure canais de telemetria para aceitar conexões de clientes do MQTT.

Os canais de telemetria devem ser configurados de tal forma que suas identidades sejam um dos IDs de usuário definidos na etapa "4" na página 317.

Consulte também DEFINE CHANNEL (MQTT).

8. Verifique a configuração executando o cliente de amostra.

Para o cliente de amostra trabalhar com seu canal de telemetria, o canal deve autorizar o cliente a publicar, subscrever-se e receber publicações. O cliente de amostra se conecta ao canal de telemetria na porta 1883 por padrão. Consulte também Programas de amostra do IBM MQ Telemetry Transport.

#### **Criando SYSTEM.MQXR.SERVICE**

Use o comando **runMQXRService** para criar o SYSTEM.MQXR.SERVICE.

```
V5.2.4DEF SERVICE(SYSTEM.MQXR.SERVICE) +
CONTROL(QMGR) +
DESCR('Manages clients using MQXR protocols such as MQTT') +
SERVTYPE(SERVER) +
STARTCMD('+MQ_INSTALL_PATH+\mqxr\bin\runMQXRService.bat') +
STARTARG('-m +QMNAME+ -d "+MQ_Q_MGR_DATA_PATH+\." -g "+MQ_DATA_PATH+\." -sf "[DEFAULT]"') +
STOPCMD('+MQ_INSTALL_PATH+\mqxr\bin\endMQXRService.bat') +
STOPARG('-m +QMNAME+') +
STDOUT('+MQ_Q_MGR_DATA_PATH+\mqxr.stdout') +
STDERR('+MQ_Q_MGR_DATA_PATH+\mqxr.stderr')
```
**Nota:** Do IBM MQ 9.2.4 em diante, a sinalização **-sf** fornece o nome de arquivo de chave de credenciais que contém a chave a ser usada para criptografar as passphrases do canal TLS. Para obter mais informações, consulte Criptografia de senha para canais TLS do MQTT.

# **Windows Einux AIX Configurando o enfileiramento distribuído para**

# **enviar mensagens aos clientes do MQTT**

Os aplicativos IBM MQ podem enviar mensagens dos clientes do MQTT v3 publicando para assinatura criada por um cliente ou enviando uma mensagem diretamente. Qualquer que seja o método usado, a mensagem será colocada em SYSTEM.MQTT.TRANSMIT.QUEUE e enviada para o cliente pelo serviço de telemetria (MQXR). Há inúmeras maneiras de se colocar uma mensagem em SYSTEM.MQTT.TRANSMIT.QUEUE.

### **Publicando uma mensagem em resposta a uma assinatura do cliente MQTT**

O serviço de telemetria (MQXR) cria uma assinatura em nome do cliente MQTT. O cliente é o destino para quaisquer publiou ações que correspondem à assinatura enviada pelo cliente. Os serviços de telemetria encaminham publicações correspondentes de volta para o cliente.

Um cliente MQTT está conectado ao IBM MQ como um gerenciador de filas, com seu nome do gerenciador de filas definido para o ClientIdentifier. O destino para publicações serem enviadas para o cliente é uma fila de transmissão, SYSTEM.MQTT.TRANSMIT.QUEUE. O serviço de telemetria encaminha mensagens nos clientes SYSTEM.MQTT.TRANSMIT.QUEUE para MQTT , usando o nome do gerenciador de filas de destino como a chave de um cliente específico

O serviço de telemetria (MQXR) abre a fila de transmissão usando ClientIdentifier como o nome do gerenciador de filas. O serviço de telemetria (MQXR) transmite o identificador de objeto da fila para o MQSUB chamada, para encaminhar as publicações que correspondem à assinatura do cliente. Na resolução de nome de objeto, o ClientIdentifier é criado como o nome do gerenciador de filas remotas e a fila de transmissão deve ser resolvida para SYSTEM.MQTT.TRANSMIT.QUEUE. Usando o nome do objeto de resolução padrão do IBM MQ, *ClientIdentifier* é resolvido como a seguir. Consulte [Tabela 16 na página 319](#page-318-0).

1. *ClientIdentifier* corresponde a nada.

*ClientIdentifier* é um nome do gerenciador de filas remotas. Ele não corresponde ao nome do gerenciador de filas locais, ao alias do gerenciador de filas ou a um nome da fila de transmissão. O nome da fila não é definido. Atualmente, o serviço de telemetria (MQXR) configura SYSTEM.MQTT.PUBLICATION.QUEUE como o nome da fila. Um cliente MQTT v3 não suporta filas, portanto, o nome da fila resolvido é ignorado pelo cliente.

A propriedade do gerenciador de filas locais, Fila de transmissão padrão, o nome deve ser configurado como SYSTEM.MQTT.TRANSMIT.QUEUE, para que a publicação seja colocada em SYSTEM.MQTT.TRANSMIT.QUEUE para ser enviada ao cliente.

2. *ClientIdentifier* corresponde a um alias de gerenciador de filas chamado *ClientIdentifier*.

*ClientIdentifier* é um nome do gerenciador de filas remotas. Ele corresponde ao nome de um alias de gerenciador de filas.

O alias do gerenciador de filas deve ser definida com *ClientIdentifier* como o nome do gerenciador de filas remotas.

Durante a configuração do nome da fila de transmissão na definição de alias do gerenciador de filas, não é necessário que a transmissão padrão seja configurada como SYSTEM.MQTT.TRANSMIT.QUEUE.

<span id="page-318-0"></span>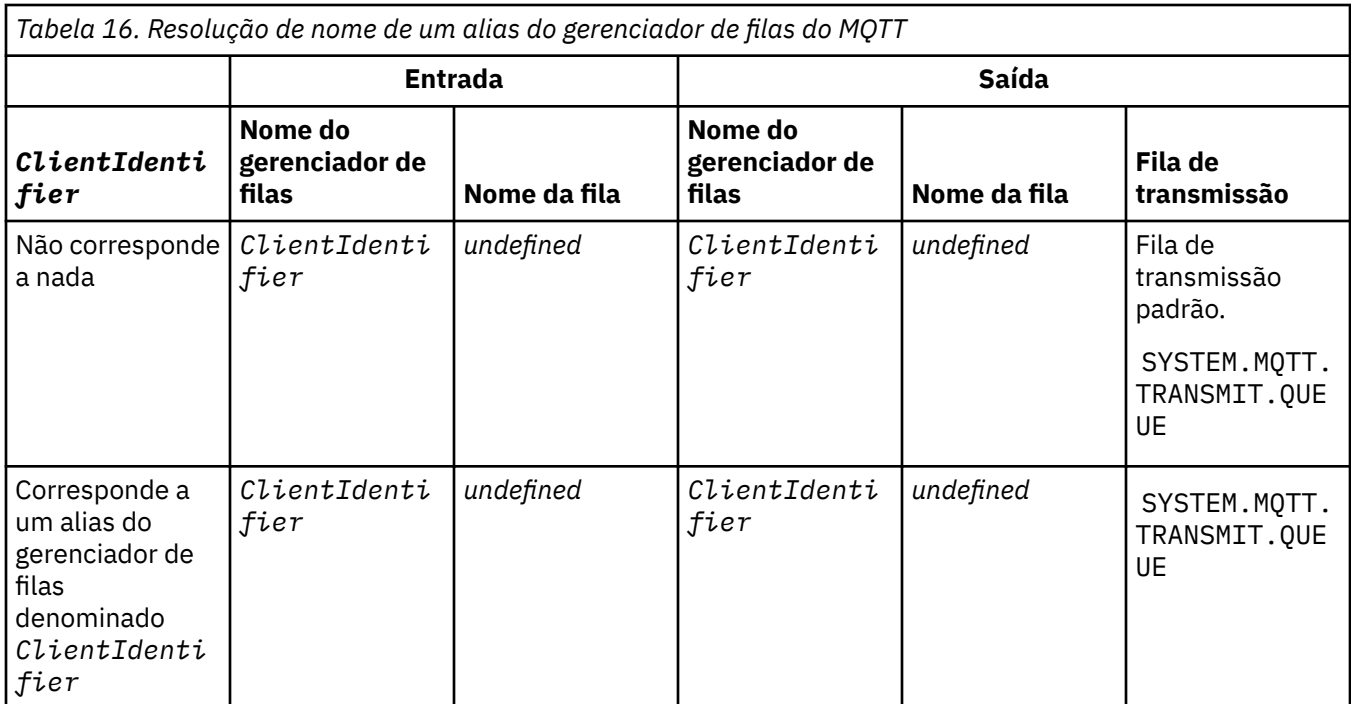

Para obter mais informações sobre a resolução de nome, consulte Resolução de Nome.

Qualquer programa IBM MQ pode publicar para o mesmo tópico. A publicação é enviada para seus assinantes, incluindo MQTT v3 os clientes que possuem uma assinatura para o tópico.

Se um tópico administrativo for criado em um cluster, com o atributo CLUSTER(*clusterName*), qualquer aplicativo no cluster poderá publicar no cliente; por exemplo:

```
echo DEFINE TOPIC('MQTTExamples') TOPICSTR('MQTT Examples') CLUSTER(MQTT) REPLACE | runmqsc qMgr
```
*Figura 16. Definindo um tópico de cluster no Windows*

**Nota:** Não dê à SYSTEM.MQTT.TRANSMIT.QUEUE um atributo de cluster.

Assinantes e publicadores do cliente do MQTT podem se conectar a gerenciadores de filas diferentes. Os assinantes e os publiou adores podem fazer parte do mesmo ou luster ou ser conectados por uma hierarquia de publiou ação/assinatura. A publicação é entregue do publicador para o assinante utilizando o IBM MQ.

### **Enviando uma mensagem para um cliente diretamente**

Uma alternativa para um cliente criar uma assinatura e receber uma publicação que corresponde ao tópico de assinatura, enviar uma mensagem para um cliente MQTT v3 diretamente. Aplicativos clientes do MQTT V3 não podem enviar mensagens diretamente, mas outros aplicativos, como o IBM MQ, podem.

O aplicativo IBM MQ deve conhecer o ClientIdentifier do cliente MQTT v3. Como os clientes MQTT v3 não têm filas, o nome da fila de destino é transmitido para o método MQTT v3 aplicativo cliente messageArrived como um nome de tópico. Por exemplo, em um programa MQI, crie um descritor de objeto com o cliente como ObjectQmgrName:

```
MQOD.ObjectQmgrName = ClientIdentifier ;
MQOD.ObjectName = name ;
```
*Figura 17. Descritor de objeto MQI para enviar uma mensagem para o destino de um cliente MQTT v3*

Se o aplicativo é gravado usando as JMS, crie um destino ponto-a-ponto ; por exemplo:

javax.jms.Destination jmsDestination = (javax.jms.Destination)jmsFactory.createQueue ("queue://*ClientIdentifier*/*name*");

*Figura 18. Destino do JMS para enviar uma mensagem para um cliente MQTT v3*

Para enviar uma mensagem não solicitada para um cliente MQTT, use uma definição de fila remota. O nome do gerenciador de filas remotas deve ser resolvido para ClientIdentifier do cliente. A fila de transmissão deve ser resolvida como SYSTEM.MQTT.TRANSMIT.QUEUE; veja Tabela 17 na página 320. O nome da fila remota pode ser qualquer ou oisa. O cliente o reou ebe como uma sequência de tópicos.

*Tabela 17. Resolução de nome de uma definição de fila remota do cliente MQTT*

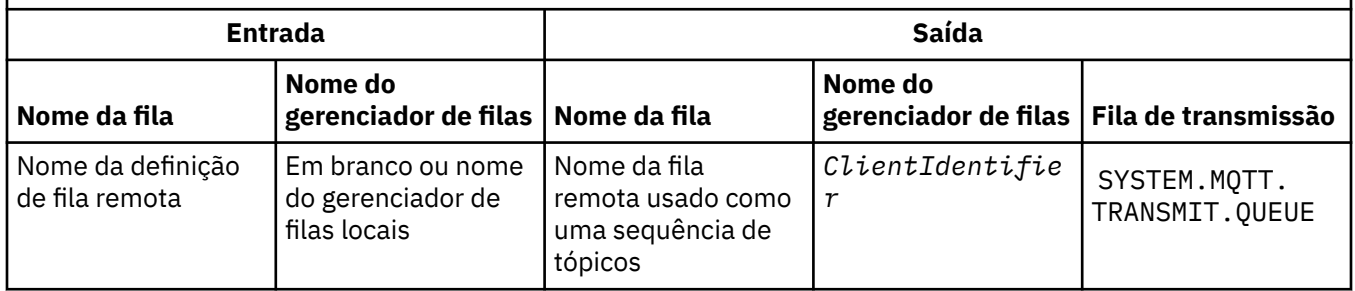

Se o cliente está conectado, a mensagem é enviada diretamente para o cliente MQTT, que chama o método messageArrived; veja o método messageArrived.

Se o cliente tiver desconectado com uma sessão persistente, a mensagem será armazenada em SYSTEM.MQTT.TRANSMIT.QUEUE ; Consulte MQTT sessões stateless e stateful Ela é encaminhada para o cliente quando ele se reconecta novamente à sessão.

Se você enviar uma mensagem não persistente, ela será enviada para o cliente com qualidade de serviço no máximo uma vez, QoS=0. Se você enviar uma mensagem persistente diretamente para um cliente, por padrão, ela será enviada com qualidade de serviço exatamente uma vez, QoS=2. Como o cliente pode não ter um mecanismo de persistência, ele pode reduzir a qualidade de serviço que ele aceita para mensagens enviadas diretamente. Para reduzir a qualidade de serviço para mensagens enviadas diretamente a um cliente, faça uma assinatura para o tópico DEFAULT.QoS. Especifique a qualidade de serviço máxima que o cliente pode suportar.

#### Windows **E** Linux **Identificação, autorização e autenticação do** AIX.

### **cliente do MQTT**

O serviço de telemetria (MQXR) publica ou assina tópicos do IBM MQ em nome de clientes do MQTT, utilizando ou nais do MQTT. O administrador do IBM MQ configura a identidade do canal do MQTT que é usada para autorização do IBM MQ. O administrador pode definir uma identidade comum para o canal ou usar Username ou ClientIdentifier de um cliente conectado ao canal.

O serviço de telemetria (MQXR) pode autenticar o cliente usando o Username fornecido pelo cliente ou usando um certificado de cliente. O Username é autentiou do usando uma senha fornecida pelo cliente. Resumindo: Identificação de cliente é a seleção da identidade do cliente. Dependendo do contexto, o cliente é identifiou do por ClientIdentifier, Username, uma identidade de cliente comum criada pelo administrador ou um certifiou do de cliente. O identifiou dor de cliente usado para verifiou ção de autenticidade não precisa ser o mesmo identifiou dor que é usado para autorização.

Os programas do cliente MQTT configuram Nome do usuário e Senha que são enviados para o servidor utilizando um canal do MQTT. Eles também podem configurar as propriedades de TLS necessárias para criptografar e autenticar a conexão. O administrador decide se autentica o canal do MQTT e como autenticar o canal.

Para autorizar um cliente MQTT a acessar objetos do IBM MQ, autorize o ClientIdentifierou Username do cliente ou autorize uma identidade de cliente comum. Para permitir que um cliente se conecte ao IBM MQ, autentique Username ou use um certificado de cliente. Configure o JAAS para autenticar o Nome do usuário e configure o TLS para autenticar um certificado de cliente.

Se você configurar uma Senha no cliente, criptografe a conexão usando VPN ou configure o canal MQTT para usar TLS, para manter a senha privada.

É difícil gerenciar certificados de cliente. Por essa razão, se os riscos associados à autenticação de senha forem aceitáveis, a autenticação de senha será usada na maioria das vezes para autenticar clientes.

Se houver uma maneira segura de gerenciar e armazenar o certificado de cliente, é possível contar com a autenticação de certificado. Porém, raramente os certificados podem ser gerenciados com segurança nos tipos de ambientes em que a telemetria é usada. Em vez disso, a autenticação dos dispositivos usando certificados de cliente é complementada pela autenticação de senhas de clientes no servidor. Devido a essa complexidade adicional, o uso de certifiou dos de cliente é restrito a apliou tivos altamente sensíveis. O uso de duas formas de autentiou ção é chamado de autentiou ção de dois fatores. Deve-se conhecer um dos fatores, como uma senha, e ter o outro, como um certifiou do.

Em um aplicativo altamente sensível, como um dispositivo chip-and-pin, o dispositivo é bloqueado durante a fabricação para evitar violação com hardware e software internos. Um certificado de cliente confiável com tempo limitado é copiado no dispositivo. O dispositivo é implementado no loou l onde deve ser usado. Outras autentiou ções são feitas ou da vez que o dispositivo é usado, por meio de senha ou de outro certifiou do de smart ou rd.

# *Vindows* **Enter de Manuel de la dentidade e autorização do cliente do MQTT**

Use o ID do cliente, Username ou uma identidade de cliente comum para autorização para acessar objetos do IBM MQ.

O administrador do IBM MQ tem três opções para selecionar a identidade do canal do MQTT. O administrador faz a escolha ao definir ou modificar o canal MQTT usado pelo cliente. A identidade é usada para autorizar o acesso aos tópicos do IBM MQ. A opção é feita na seguinte ordem:

- 1. O ID do cliente (consulte USECLNTID).
- 2. Uma identidade que o administrador fornece para o canal (o MCAUSER do canal. Consulte MCAUSER).
- 3. Se nenhuma das opções anteriores se aplica, o Username passado do cliente MQTT ( Username é um atributo da classe MqttConnectOptions. Ele deve ser configurado antes de o cliente se conectar ao serviço. Seu valor padrão é nulo).

**Evite problemas:** A identidade escolhida por este processo é doravante referida, por exemplo, pelo comando DISPLAY CHSTATUS (MQTT), como o MCAUSER do cliente. Esteja ciente de que este não é necessariamente a mesma identidade do MCAUSER do canal que é referido na opção (2).

Use o comando IBM MQ **setmqaut** para selecionar quais objetos e quais ações, estão autorizados para serem usados pela identidade associada ao canal do MQTT. Por exemplo, o código a seguir autoriza uma identidade de canal MQTTClient, fornecida pelo administrador do gerenciador de filas QM1:

 setmqaut -m QM1 -t q -n SYSTEM.MQTT.TRANSMIT.QUEUE -p MQTTClient -all +put setmqaut -m QM1 -t topic -n SYSTEM.BASE.TOPIC -p MQTTClient -all +pub +sub

#### <span id="page-321-0"></span>*Autorizando clientes do MQTT a acessar objetos do* **Windows**

#### *IBM MQ*

Siga estas etapas para autorizar clientes do MQTT a publicar e assinar objetos do IBM MQ. As etapas seguem quatro padrões de controle de acesso alternativos.

### **Antes de começar**

Os clientes estão autorizados a acessar os objetos do MQTT no IBM MQ quando uma identidade é designada a eles ao se conectam a um canal de telemetria. O administrador do IBM MQ configura o canal de telemetria usando o IBM MQ Explorer para fornecer um cliente um dos três tipos de identidade:

- 1. ClientIdentifier
- 2. Nome de usuário
- 3. Um nome que o administrador designa ao canal.

Seja qual for o tipo utilizado, a identidade deverá ser definida para o IBM MQ como um proprietário pelo serviço de autorização instalado. O serviço de autorização padrão no Windows ou Linux é chamado Object Authority Manager (OAM). Se você estiver usando o OAM, a identidade deverá ser definida como um ID do usuário.

Utilize a identidade para dar a um cliente ou coleção de clientes, permissão para publicar ou assinar tópicos definidos no IBM MQ. Se um MQTT cliente foi inscrito para um tópico, utilize a identidade para dar a ele permissão para receber as publicações resultantes.

É difícil de gerenciar um sistema com dezenas de milhares de clientes MQTT, cada uma requerendo permissões de acesso individual. Uma solução é definir identidades comuns e associar clientes individuais do MQTT com uma das identidades comuns. Defina quantas identidades comuns forem necessárias para definir diferentes combinações de permissões. Outra solução é gravar seu próprio serviço de autorização que possa lidar com milhares de usuários com mais facilidade do que o sistema operacional.

É possível combinar clientes MQTT em identidades comuns de duas maneiras, usando o OAM:

- 1. Defina diversos canais de telemetria, cada um com um ID de usuário diferente que o administrador aloca usando o IBM MQ Explorer. Clientes que se conectam usando números de porta TCP/IP diferentes são associados a diferentes canais de telemetria e recebem identidades diferentes.
- 2. Defina um único canal de telemetria, mas cada cliente deve selecionar um Username de um pequeno conjunto de IDs de usuário. O administrador configura o canal de telemetria para selecionar o cliente Username como sua identidade.

Nesta tarefa, a identidade do canal de telemetria é chamada de *mqttUser*, independentemente de como ele está definido. Se as coleções de clientes utilizam diferentes identidades, utilize vários do *mqttUsers*, um para cada coleção de clientes. Como a tarefa usa o OAM, cada *mqttUser* deve ser um ID de usuário.

### **Sobre esta tarefa**

Nesta tarefa, você tem quatro padrões de controle de acesso que podem ser padronizados para requisitos específicos. Os padrões são diferentes em termos de granularidade de controle de acesso.

- "Nenhum Controle de Acesso" na página 322
- • ["Controle de Acesso de Alta Granularidade" na página 323](#page-322-0)
- • ["Controle de Acesso de Média Granularidade" na página 323](#page-322-0)
- • ["Controle de acesso de baixa granularidade" na página 323](#page-322-0)

O resultado dos modelos é designar conjuntos de permissões *mqttUsers* para publicar e assinar o IBM MQ e receber publicações do IBM MQ.

#### *Nenhum Controle de Acesso*

Aos clientes do MQTT é dada autoridade administrativa do IBM MQ e podem executar qualquer ação em qualquer objeto.

### <span id="page-322-0"></span>**Procedimento**

- 1. Crie um ID do usuário *mqttUser* para agir como a identidade de todos os clientes do MQTT.
- 2. Inclua *mqttUser* no grupo mqm. Consulte Incluindo um usuário em um grupo no Windows ou Criando e gerenciando grupos no Linux

#### *Controle de Acesso de Alta Granularidade*

Os clientes do MQTT têm autoridade para publicar e assinar e para enviar mensagens para clientes do MQTT. Eles não têm autoridade para executar outras ações ou para acessar outros objetos.

### **Procedimento**

- 1. Crie um ID do usuário *mqttUser* para agir como a identidade de todos os clientes do MQTT.
- 2. Autorize *mqttUser* a publicar e assinar todos os tópicos e para enviar publicações para clientes do MQTT.

```
setmqaut -m qMgr -t topic -n SYSTEM.BASE.TOPIC -p mqttUser -all +pub +sub
setmqaut -m qMgr -t q -n SYSTEM.MQTT.TRANSMIT.QUEUE -p mqttUser -all +put
```
#### *Controle de Acesso de Média Granularidade*

Os clientes do MQTT são divididos em grupos diferentes para publicar e assinar diferentes conjuntos de tópicos e enviar mensagens para clientes do MQTT.

### **Procedimento**

- 1. Crie IDs de usuários múltiplos, *mqttUsers*e vários tópicos administrativos na árvore de tópicos de publicação/assinatura.
- 2. Autorize diferente *mqttUsers* para diferentes tópicos.

setmqaut -m *qMgr* -t topic -n *topic1* -p *mqttUserA* -all +pub +sub setmqaut -m *qMgr* -t topic -n *topic2* -p *mqttUserB* -all +pub +sub

- 3. Crie um grupo *mqtt* e inclua todos os *mqttUsers* no grupo.
- 4. Autorize *mqtt* para enviar tópicos para clientes do MQTT .

setmqaut -m *qMgr* -t q -n SYSTEM.MQTT.TRANSMIT.QUEUE -p *mqtt* -all +put

*Controle de acesso de baixa granularidade*

MQTT os clientes são incorporados em um sistema existente de controle de acesso, que autoriza grupos para executar ações em objetos.

### **Sobre esta tarefa**

Um ID do usuário é designado a um ou mais grupos de sistemas operacionais, dependendo das autorizações que requer. Se os aplicativos do IBM MQ estão publicando e assinando o mesmo espaço de tópico como clientes MQTT, use esse modelo. Os grupos são chamados de Publish *X*, Subscribe *Y* e mqtt

#### **Publish** *X*

Membros de grupos Publish *X* podem publicar em *topicX*.

#### **Subscribe** *Y*

Membros de grupos do Subscribe *Y* podem assinar *topicY*.

**mqtt**

Os membros do grupo *mqtt* pode enviar publicações para clientes do MQTT.

### **Procedimento**

- 1. Crie diversos grupos Publish *X* e Subscribe *Y* que são alocados para diversos tópicos administrativos na árvore de tópicos de publicação / assinatura.
- 2. Crie um grupo mqtt.
- 3. Crie IDs de usuários múltiplos, *mqttUsers*e inclua os usuários a qualquer um dos grupos, dependendo do que eles estão autorizados a fazer.
- 4. Autorize diferentes grupos Publish *X* e Subscribe *X* para diferentes tópicos e autorize o grupo *mqtt* a enviar mensagens para clientes MQTT ..

setmqaut -m *qMgr* -t topic -n *topic1* -p Publish *X* -all +pub setmqaut -m *qMgr* -t topic -n *topic1* -p Subscribe *X* -all +pub +sub setmqaut -m *qMgr* -t q -n SYSTEM.MQTT.TRANSMIT.QUEUE -p *mqtt* -all +put

#### **Windows Autenticação de cliente do MQTT usando uma** Linux

#### **senha**

Autentique Username usando a senha do cliente. É possível autenticar o cliente usando uma identidade diferente da usada para autorizar o cliente para publicar e assinar tópicos.

O serviço de telemetria (MQXR) usa JAAS para autenticar o cliente Username. JAAS usa o Password fornecido pelo cliente MQTT.

O administrador do IBM MQ decide se autenticar Username ou não autenticar nada, configurando o canal do MQTT ao qual um cliente se conecta. Clientes podem ser designados a diferentes canais, e cada canal pode ser configurado para autenticar seus clientes de maneiras diferentes. Usando JAAS, é possível configurar quais métodos devem autenticar o cliente e quais podem opcionalmente autenticar o cliente.

A opção de identidade para autenticação não afeta a escolha da identidade para autorização. É possível querer configurar uma identidade comum para autorização para comodidade administrativa, mas autenticar cada usuário para usar essa identidade. O procedimento a seguir descreve as etapas para autenticar usuários individuais para usarem uma identidade comum:

- 1. O administrador do IBM MQ configura a identidade do canal do MQTT com qualquer nome, como MQTTClientUser, usando o IBM MQ Explorer.
- 2. O administrador do IBM MQ autoriza o MQTTClient a publicar e assinar qualquer tópico:

 setmqaut -m QM1 -t q -n SYSTEM.MQTT.TRANSMIT.QUEUE -p MQTTClient -all +put setmqaut -m QM1 -t topic -n SYSTEM.BASE.TOPIC -p MQTTClient -all +pub +sub

- 3. O desenvolvedor de aplicativos do cliente MQTT cria um objeto MqttConnectOptions e configura Username e Password antes de se conectar ao servidor.
- 4. O desenvolvedor de segurança cria um LoginModule JAAS para autenticar Username com Password e incluí-lo no arquivo de configuração JAAS.
- 5. O administrador do IBM MQ configura o MQTT do canal para autenticar o UserName do cliente usando JAAS.

#### **Windows** Linux AIX **Autenticação de cliente do MQTT usando o TLS**

Conexões entre o cliente MQTT e o gerenciador de filas são sempre iniciadas pelo cliente MQTT. O cliente MQTT sempre o cliente SSL. A autenticação de cliente para o servidor e a autenticação de servidor para o cliente MQTT são opcionais.

Ao fornecer ao cliente um certificado digital assinado privado, é possível autenticar o cliente MQTT para o WebSphere MQ O Administrador do WebSphere MQ pode forçar os clientes do MQTT a se autenticarem para o gerenciador de filas usando o TLS. Só é possível solicitar autenticação de cliente como parte da autenticação mútua.
Como uma alternativa para o uso de SSL, alguns tipos de Virtual Private Network (VPN), como IPsec, autenticam os terminais de uma conexão TCP/IP. A VPN criptografa cada pacote IP que flui pela rede. Após uma conexão VPN ser estabelecida, você estabeleceu uma rede confiável. É possível conectar clientes MQTT a canais de telemetria usando TCP/IP sobre a rede VPN.

A autenticação de cliente usando o TLS depende de o cliente ter um segredo. O segredo é a chave privada do cliente no caso de um certificado autoassinado ou uma chave fornecida por uma autoridade de certificação. A chave é usada para assinar o certificado digital do cliente. Qualquer pessoa em posse de uma chave pública correspondente pode verificar o certificado digital. Certificados podem ser confiáveis ou, se estiverem em cadeia, rastreados de volta por uma cadeia de certificados para um certificado de raiz confiável. A verificação de cliente envia todos os certificados na cadeia de certificados fornecida pelo cliente para o servidor. O servidor verifica a cadeia de certificados até localizar um certificado de sua confiança. O certificado confiável é o certificado público gerado a partir de um certificado autoassinado, ou um certificado raiz normalmente emitido por uma autoridade de certificação. Como etapa final opcional, o certificado confiável pode ser comparado com uma lista de revogação de certificado de "produção".

O certificado confiável pode ter sido emitido por uma autoridade de certificação e já estar incluído no armazenamento de certificados JRE. Ele pode ser um certificado autoassinado ou qualquer certificado que tenha sido incluído no keystore de canal de telemetria como um certificado confiável.

**Nota:** O canal de telemetria tem um keystore/armazenamento confiável combinados que retêm chaves privadas para um ou mais canais de telemetria e quaisquer certificados públicos necessários para autenticar clientes. Como um canal SSL deve ter um keystore, e esse é o mesmo arquivo que do armazenamento confiável de canal, o armazenamento de certificados JRE nunca é usado como referência. A implicação é que se a autenticação de um cliente exigir um certificado raiz de CA, você deverá colocar o certificado raiz no keystore para o canal, mesmo se esse certificado raiz de CA já estiver no armazenamento de certificados JRE. O armazenamento de certificados JRE nunca é usado como referência.

Pense nas ameaças que a autenticação de cliente deverá contar e nas funções que o cliente e o servidor desempenham na contagem de ameaças. A autenticação de um certificado de cliente sozinha é insuficiente para evitar acesso não autorizado a um sistema. Se alguma outra pessoa tiver retido o dispositivo do cliente, o dispositivo do cliente não estará agindo necessariamente com a autoridade do portador do certificado. Nunca conte com apenas uma defesa contra ataques indesejados. Use pelo menos uma abordagem de autenticação de dois fatores e tenha um suplemento de certificado com conhecimento de informações particulares. Por exemplo, use JAAS e autentique o cliente usando uma senha emitida pelo servidor.

A principal ameaça para o certificado de cliente é cair nãos mãos erradas. O certificado fica retido em um keystore protegido por senha no cliente. Como ele é colocado no keystore? Como o cliente MQTT consegue a senha para o keystore? Até que ponto a proteção da senha é segura? Os dispositivos de telemetria costumam ser fáceis de remover e, por isso, podem ser hackeados em particular. O hardware de dispositivo deve ser à prova de violação? A distribuição e a proteção de certificados do lado do cliente são reconhecidas como difíceis; elas são chamadas de problema de gerenciamento de chaves.

Uma segunda ameaça é o mau uso do dispositivo para acessar servidores de maneiras indesejadas. Por exemplo, se o aplicativo MQTT estiver corrompido, talvez seja possível usar um ponto fraco da configuração do servidor usando a identidade do cliente autenticado.

Para autenticar um cliente MQTT usando SSL, configure o canal de telemetria e o cliente.

#### **Conceitos relacionados**

["Configuração do canal de telemetria para autenticação de cliente do MQTT usando TLS" na página 326](#page-325-0) O administrador IBM MQ configura canais de telemetria no servidor. Cada canal é configurado para aceitar uma conexão TCP/IP em um número de porta diferente. Canais de TLS são configurados com acesso a arquivos-chave protegido por passphrase. Se um canal de TLS for definido sem passphrase ou arquivo-chave, o canal não aceitará conexões de TLS.

#### **Tarefas relacionadas**

Configuração do cliente do MQTT para autenticação de cliente usando o TLS

## <span id="page-325-0"></span>*Configuração do canal de telemetria para*

## *autenticação de cliente do MQTT usando TLS*

O administrador IBM MQ configura canais de telemetria no servidor. Cada canal é configurado para aceitar uma conexão TCP/IP em um número de porta diferente. Canais de TLS são configurados com acesso a arquivos-chave protegido por passphrase. Se um canal de TLS for definido sem passphrase ou arquivo-chave, o canal não aceitará conexões de TLS.

Configure a propriedade com.ibm.mq.MQTT.ClientAuth de um canal de telemetria TLS para REQUIRED para forçar todos os clientes que se conectam àquele canal para fornecer prova de que verificaram certificados digitais. Os certificados de cliente são autenticados usando certificados de autoridades de certificação, levando a uma certificado de raiz confiável. Se o certificado de cliente for autoassinado ou for assinado por um certificado de uma autoridade de certificação, os certificados assinados publicamente do cliente ou da autoridade de certificação deverão ser armazenados de forma segura no servidor.

Coloque o certificado de cliente assinado publicamente ou o certificado da autoridade de certificação no keystore do canal de telemetria. No servidor, os certificados assinados publicamente são armazenados no mesmo arquivo-chave que os certificados assinados particularmente, e não em um armazenamento confiável separado.

O servidor verifica a assinatura de todos os certificados de cliente enviados usando todos os certificados públicos e conjuntos de criptografia que possui. O servidor verifica a ou ia de chaves. O gerenciador de filas pode ser configurado para testar o certificado com relação à lista de revogação de certificado. A propriedade da lista de nomes de revogação do gerenciador de filas é SSLCRLNL.

Se algum dos certificados enviado por um cliente for verificado por um certificado no keystore do servidor, o cliente será autenticado.

O administrador do IBM MQ pode configurar o mesmo canal de telemetria ao utilizar JAAS para verificar se o UserName ou ClientIdentifier do cliente com a Senha do cliente.

É possível usar o mesmo keystore para diversos canais de telemetria.

A verificação de pelo menos um certificado digital no keystore do cliente protegido por senha no dispositivo autentica o cliente para o servidor. O certificado digital é somente utilizado para autenticação pelo IBM MQ. Ele não é usado para verificar o endereço TCP/IP do cliente ou configurar a identidade do cliente para autorização ou contabilidade. A identidade do cliente adotada pelo servidor é o Username ou ClientIdentifier do cliente ou uma identidade criados pelo administrador do IBM MQ.

Também é possível usar conjuntos de cifras TLS para autenticação de cliente. Se você planeja usar conjuntos de cifras SHA-2, consulte ["Requisitos do sistema para usar conjuntos de cifras SHA-2 com](#page-327-0) [canais do MQTT" na página 328.](#page-327-0)

#### **Conceitos relacionados**

["Configuração do canal de telemetria para autenticação de canal usando TLS" na página 327](#page-326-0) O administrador IBM MQ configura canais de telemetria no servidor. Cada canal é configurado para aceitar uma conexão TCP/IP em um número de porta diferente. Canais de TLS são configurados com acesso a arquivos-chave protegido por passphrase. Se um canal de TLS for definido sem passphrase ou arquivo-chave, o canal não aceitará conexões de TLS.

### **Referências relacionadas**

DEFINE CHANNEL (MQTT) ALTER CHANNEL (MQTT) CipherSpecs e CipherSuites

## **AUTE DE LINUX DE AIX DE AUTERITA AUTERIA CANAL DE CANAL de telemetria usando o**

## **TLS**

Conexões entre o cliente MQTT e o gerenciador de filas são sempre iniciadas pelo cliente MQTT. O cliente MQTT sempre o cliente SSL. A autenticação de cliente para o servidor e a autenticação de servidor para o cliente MQTT são opcionais.

<span id="page-326-0"></span>O cliente sempre tenta autenticar o servidor, a menos que o cliente esteja configurado para usar um CipherSpec que suporte conexão anônima. Se a autenticação falhar, a conexão não será estabelecida.

Como uma alternativa para o uso de SSL, alguns tipos de Virtual Private Network (VPN), como IPsec, autenticam os terminais de uma conexão TCP/IP. A VPN criptografa cada pacote IP que flui pela rede. Após uma conexão VPN ser estabelecida, você estabeleceu uma rede confiável. É possível conectar clientes MQTT a canais de telemetria usando TCP/IP sobre a rede VPN.

A autenticação de servidor usando SSL autentica o servidor para o qual você está prestes a enviar informações confidenciais. O cliente executa as verificações correspondentes aos certificados enviados do servidor com relação aos certificados colocados em seu armazenamento confiável ou em seu armazenamento cacerts JRE.

O armazenamento de certificados JRE é um arquivo JKS cacerts. Ele está localizado em JRE InstallPath\lib\security\. Ele é instalado com a senha padrão changeit. É possível armazenar certificados de sua confiança no armazenamento de certificados JRE ou no armazenamento confiável do cliente. Não é possível usar os dois armazenamentos. Use o armazenamento confiável do cliente se você deseja manter os certificados públicos nos quais o cliente confia separados dos certificados que são usados por outros aplicativos Java. Use o armazenamento de certificados JRE se você deseja usar um armazenamento de certificados comum para todos os aplicativos Java em execução no cliente. Se você decidir usar o armazenamento de certificados JRE, revise os certificados que ele contém para se certificar de que confia neles.

É possível modificar a configuração JSSE fornecendo um provedor de confiança diferente. É possível customizar um provedor de confiança para executar diferentes verificações em um certificado. Em alguns ambientes OGSi que usaram o cliente MQTT, o ambiente fornece um provedor de confiança diferente.

Para autenticar o canal de telemetria usando TLS, configure o servidor e o cliente.

## **Configuração do canal de telemetria para**<br>Configuração do canal de telemetria para **autenticação de canal usando TLS**

O administrador IBM MQ configura canais de telemetria no servidor. Cada canal é configurado para aceitar uma conexão TCP/IP em um número de porta diferente. Canais de TLS são configurados com acesso a arquivos-chave protegido por passphrase. Se um canal de TLS for definido sem passphrase ou arquivo-chave, o canal não aceitará conexões de TLS.

Armazene o certificado digital do servidor, assinado com sua chave privada, no armazenamento de chaves que o canal de telemetria for utilizar no servidor. Armazene quaisquer certificados na ou ia de chaves no keystore, caso queira transmitir a ou ia de chaves para o cliente. Configure o canal de telemetria usando o explorador do IBM MQ para usar o TLS. Forneça a ele o caminho para o keystore e o passphrase para acessar o keystore. Se você não configurar o número da porta TCP/IP do canal, o número da porta do canal de telemetria do TLS será padronizado para 8883.

Também é possível usar os conjuntos de cifras do TLS para a autenticação de canal. Se você planeja usar conjuntos de cifras SHA-2, consulte ["Requisitos do sistema para usar conjuntos de cifras SHA-2 com](#page-327-0) [canais do MQTT" na página 328.](#page-327-0)

#### **Conceitos relacionados**

["Configuração do canal de telemetria para autenticação de cliente do MQTT usando TLS" na página 326](#page-325-0) O administrador IBM MQ configura canais de telemetria no servidor. Cada canal é configurado para aceitar uma conexão TCP/IP em um número de porta diferente. Canais de TLS são configurados com acesso a arquivos-chave protegido por passphrase. Se um canal de TLS for definido sem passphrase ou arquivo-chave, o canal não aceitará conexões de TLS.

#### **Referências relacionadas**

DEFINE CHANNEL (MQTT) ALTER CHANNEL (MQTT) CipherSpecs e CipherSuites

# <span id="page-327-0"></span>**Requisitos do sistema para usar conjuntos de**

## **cifras SHA-2 com canais do MQTT**

Se você usar uma versão do Java que suporta os conjuntos de cifras SHA-2, será possível usar esses conjuntos para proteger seus canais e aplicativos clientes MQTT (telemetria).

Para o IBM MQ 8.0, que inclui o serviço de telemetria (MQXR), a versão mínima do Java é Java 7 partir do IBM, SR6. Os conjuntos de cifras SHA-2 são suportados por padrão no Java 7 partir do IBM, SR4 em diante. Portanto, é possível usar os conjuntos de cifras SHA-2 com o serviço de telemetria (MQXR) para proteger os canais MQTT (telemetria).

Se você estiver executando um cliente MQTT com um JRE diferente, será necessário assegurar-se de que ele também suporte os conjuntos de cifras SHA-2.

#### **Conceitos relacionados**

### Serviço de telemetria (MQXR)

["Configuração do canal de telemetria para autenticação de canal usando TLS" na página 327](#page-326-0) O administrador IBM MQ configura canais de telemetria no servidor. Cada canal é configurado para aceitar uma conexão TCP/IP em um número de porta diferente. Canais de TLS são configurados com acesso a arquivos-chave protegido por passphrase. Se um canal de TLS for definido sem passphrase ou arquivo-chave, o canal não aceitará conexões de TLS.

### **Referências relacionadas**

DEFINE CHANNEL (MQTT) ALTER CHANNEL (MQTT)

## **Privacidade de publicação em canais de**

## **telemetria**

A privacidade de publicações do MQTT enviadas em qualquer direção entre canais de telemetria é assegurada usando o TLS para criptografar transmissões por meio da conexão.

Os clientes do MQTT que se conectam aos canais de telemetria usam o TLS para assegurar a privacidade de publicações transmitidas no canal usando criptografia de chave simétrica. Como os terminais não são autenticados, não é possível confiar somente na criptografia do canal. Combine a proteção da privacidade com a autenticação mútua ou de servidor.

Como uma alternativa para o uso de SSL, alguns tipos de Virtual Private Network (VPN), como IPsec, autenticam os terminais de uma conexão TCP/IP. A VPN criptografa cada pacote IP que flui pela rede. Após uma conexão VPN ser estabelecida, você estabeleceu uma rede confiável. É possível conectar clientes MQTT a canais de telemetria usando TCP/IP sobre a rede VPN.

Para uma configuração típica, que criptografa o canal e autentica o servidor, consulte ["Autenticação de](#page-325-0) [canal de telemetria usando o TLS" na página 326.](#page-325-0)

Criptografando conexões TLS sem autenticar o servidor expõe a conexão com ataques man-in-themiddle. Embora as informações que você troca estejam protegidas contra interceptação, você não sabe com quem está trocando-as. A menos que você controle a rede, você está exposto a alguém que intercepte suas transmissões de IP e se disfarce como o terminal.

É possível criar uma conexão TLS criptografada, sem autenticar o servidor, utilizando uma CipherSpec de troca de chave Diffie-Hellman anônimo que suporta TLS. O segredo principal, compartilhado entre o cliente e o servidor e utilizados para criptografar transmissões TLS, é estabelecida sem a troca de um certificado do servidor assinado em particular.

Como as conexões anônimas são inseguras, a maioria das implementações TLS não é padronizada para usar CipherSpecs anônimo. Se uma solicitação do cliente para conexão TLS for aceita por um canal de telemetria, o canal deverá ter um keystore protegido por uma passphrase. Por padrão, desde que as implementações TLS não usem CipherSpecs anônimo, o keystore deve conter um certificado assinado em particular que o cliente possa autenticar.

Se você usar CipherSpecs anônimo, o armazenamento de chaves do servidor deve existir, mas ele não precisa conter quaisquer certificados assinados particularmente.

Outra maneira de estabelecer uma conexão criptografada é substituir o provedor de confiança no cliente por sua própria implementação. O provedor de confiança não autenticaria o certificado do servidor, mas a conexão seria criptografada.

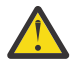

**Atenção:** Ao usar TLS com MQTT , é possível usar mensagens grandes, no entanto, pode haver um possível impacto no desempenho ao fazer isso. MQTT é otimizado para processar mensagens pequenas (geralmente entre 1KB e 1MB de tamanho).

#### Windows  $\blacktriangleright$  Linux  $\blacktriangleright$ **AIX Configuração do TLS de clientes MQTT Java e**

## **canais de telemetria**

Configure o TLS para autenticar o canal de telemetria e o cliente MQTT Java e criptografar a transferência de mensagens entre eles.MQTT Os clientes do Java usam o Java Secure Socket Extension (JSSE) para conectar canais de telemetria usando TLS. Como uma alternativa para o uso de SSL, alguns tipos de Virtual Private Network (VPN), como IPsec, autenticam os terminais de uma conexão TCP/IP. A VPN criptografa cada pacote IP que flui pela rede. Após uma conexão VPN ser estabelecida, você estabeleceu uma rede confiável. É possível conectar clientes MQTT a canais de telemetria usando TCP/IP sobre a rede VPN.

É possível configurar a conexão entre um cliente Java MQTT e um canal de telemetria para usar o protocolo TLS sobre TCP/IP. O que é assegurado depende de como você configura o TLS para usar o JSSE. Começando com a configuração mais segura, é possível configurar três níveis diferentes de segurança:

- 1. Permita que somente clientes confiáveis do MQTT se conectem. Conecte um cliente do MQTT somente a um canal de telemetria confiável. Criptografe mensagens entre o cliente e o gerenciador de filas; consulte ["Autenticação de cliente do MQTT usando o TLS" na página 324](#page-323-0)
- 2. Conecte um cliente do MQTT somente a um canal de telemetria confiável. Criptografe mensagens entre o cliente e o gerenciador de filas; consulte ["Autenticação de canal de telemetria usando o TLS"](#page-325-0) [na página 326.](#page-325-0)
- 3. Criptografe mensagens entre o cliente e o gerenciador de filas; consulte ["Privacidade de publicação](#page-327-0) [em canais de telemetria" na página 328.](#page-327-0)

## **Parâmetros de Configuração de JSSE**

Modifique os parâmetros de JSSE para alterar a maneira como uma conexão TLS é configurada. Os parâmetros de configuração de JSSE são organizados em três conjuntos:

- 1. Canal do MQ Telemetry
- 2. [Cliente MQTT Java](#page-330-0)
- 3. [JRE](#page-331-0)

Configure os parâmetros de canal de telemetria usando IBM MQ Explorer. Configure o MQTT Java Client parâmetros no atributo MqttConnectionOptions.SSLProperties. Modifique os parâmetros de segurança do JRE editando arquivos no diretório de segurança do JRE no cliente e no servidor.

#### **Canal do MQ Telemetry**

Configure todos os parâmetros TLS do canal de telemetria usando o IBM MQ Explorer.

#### **ChannelName**

ChannelName é um parâmetro necessário em todos os canais.

O nome do canal identifica o canal associado a um determinado número de porta. Nomeie canais para ajudá-lo a administrar conjuntos de clientes do MQTT.

#### **PortNumber**

PortNumber é um parâmetro opcional em todos os canais. Ele é padronizado como 1883 para canais TCP e 8883 para canais TLS.

O número da porta TCP/IP associado a esse canal. Clientes do MQTT são conectados a um canal especificando a porta definida para o canal. Se o canal tiver propriedades TLS, o cliente deverá se conectar usando o protocolo TLS; por exemplo:

```
MQTTClient mqttClient = new MqttClient( "ssl://www.example.org:8884", "clientId1");
mqttClient.connect();
```
#### **KeyFileName**

KeyFileName é um parâmetro necessário para canais TLS. Ele deve ser omitido para canais TCP.

KeyFileName é o caminho para o Java de chaves contendo os certificados digitais fornecidos por você. Use JKS, JCEKS ou PKCS12 como tipo de keystore no servidor.

Identifique o tipo de keystore usando uma das seguintes extensões de arquivo:

.jks .jceks .p12 .pkcs12

Um keystore com qualquer outra extensão de arquivo é assumido como um keystore JKS.

É possível combinar um tipo de keystore no servidor com outros tipos de keystore no cliente.

Coloque o certificado particular do servidor no keystore. O certificado é conhecido como o certificado do servidor. O certificado pode ser autoassinado ou fazer parte de uma sequência de certificados que é assinada por uma autoridade de assinatura.

Se você estiver usando uma sequência de certificados, coloque os certificados associados no keystore do servidor.

O certificado do servidor, e quaisquer certificados na ou de certificados, é enviado para os clientes autenticarem a identidade do servidor.

Se você tiver configurado ClientAuth como Required, o keystore deverá conter quaisquer certificados necessários para autenticar o cliente. O cliente envia um certificado autoassinado ou uma sequência de certificados e o cliente é autenticado pela primeira verificação desse material a um certificado no keystore. Usando uma sequência de certificados, um certificado pode verificar muitos clientes, mesmo se eles forem emitidos com diferentes certificados de cliente.

#### **PassPhrase**

PassPhrase é um parâmetro necessário para canais TLS. Ele deve ser omitido para canais TCP.

O passphrase é usado para proteger o keystore.

#### **ClientAuth**

ClientAuth é um parâmetro TLS opcional. Ele é padronizado para não autenticação de cliente. Ele deve ser omitido para canais TCP.

Configure ClientAuth se quiser que o serviço de telemetria (MQXR) autentique o cliente antes de permitir que o cliente se conecte ao canal de telemetria.

Se você configurar ClientAuth, o cliente deverá se conectar ao servidor usando TLS e autenticar o servidor. Em resposta à configuração de ClientAuth, o cliente envia seu certificado digital para o servidor e quaisquer outros certificados em seu keystore. Seu certificado digital é conhecido como certificado de cliente. Esses certificados são autenticados em relação a certificados mantidos no armazenamento de chaves do canal e no armazenamento JRE cacerts.

#### <span id="page-330-0"></span>**CipherSuite**

CipherSuite é um parâmetro TLS opcional. Ele é padronizado para tentar todos os CipherSpecs ativados. Ele deve ser omitido para canais TCP.

Se desejar usar um determinado CipherSpec, configure CipherSuite para o nome do CipherSpec que deve ser usado para estabelecer a conexão TLS.

O serviço de telemetria e o cliente MQTT negociam um CipherSpec comum de todos os CipherSpecs ativados em cada extremidade. Se um CipherSpec específico for especificado em ambas as extremidades da conexão, ele deverá corresponder ao CipherSpec na outra extremidade.

Instale cifras adicionais incluindo provedores adicionais no JSSE.

#### **Federal Information Processing Standards (FIPS)**

FIPS é uma configuração opcional. Por padrão, ela não é configurada.

No painel de propriedades do gerenciador de filas ou usando o comando **runmqsc**, configure SSLFIPS. SSLFIPS especifica se apenas algoritmos certificados por FIPS devem ser usados.

#### **Lista de nomes de revogação**

A lista de nomes de revogação é uma configuração opcional. Por padrão, ela não é configurada.

No painel de propriedades do gerenciador de filas ou usando o comando **runmqsc**, configure SSLCRLNL. SSLCRLNL especifica uma lista de nomes de objetos de informações sobre autenticação que são usados para fornecer locais de revogação de certificado.

Nenhum outro parâmetro de gerenciador de filas que configura propriedades TLS é usado.

#### **Cliente MQTT Java**

Configure propriedades TLS para o cliente Java em MqttConnectionOptions.SSLProperties; por exemplo:

```
java.util.Properties sslClientProperties = new Properties();
sslClientProperties.setProperty("com.ibm.ssl.keyStoreType", "JKS");
com.ibm.micro.client.mqttv3.MqttConnectOptions conOptions = new MqttConnectOptions();
conOptions.setSSLProperties(sslClientProperties);
```
Os nomes e valores de propriedades específicas estão descritos na classe MqttConnectOptions. Para obter links para a documentação da API do cliente para as bibliotecas do cliente MQTT, consulte Referência de programação do cliente MQTT

#### **Protocolo**

Protocolo é opcional.

O protocolo é selecionado na negociação com o servidor de telemetria. Se você requerer um protocolo específico, é possível selecionar um. Se o servidor de telemetria não suportar o protocolo, a conexão falhará.

#### **ContextProvider**

ContextProvider é opcional.

#### **KeyStore**

KeyStore é opcional. Configure-o se ClientAuth estiver configurado no servidor para forçar a autenticação do cliente.

Coloque o certificado digital do cliente, assinado com o uso de sua chave privada, no keystore. Especifique a senha e o caminho do keystore. O tipo e o provedor são opcionais. JKS é o tipo padrão e IBMJCE é o provedor padrão.

<span id="page-331-0"></span>Especifique um provedor de keystore diferente para fazer referência a uma classe que inclui um novo provedor de keystore. Passe o nome do algoritmo usado pelo provedor de keystore para instanciar KeyManagerFactory configurando o nome do gerenciador de chave.

#### **TrustStore**

TrustStore é opcional. É possível colocar todos os certificados em que confia no armazenamento JRE cacerts.

Configure o armazenamento confiável se quiser ter um armazenamento confiável diferente para o cliente. Você pode não configurar o armazenamento confiável se o servidor estiver usando um certificado emitido por uma CA conhecida que já tenha seu certificado raiz armazenado em cacerts.

Inclua o certificado assinado publicamente do servidor ou o certificado raiz do armazenamento confiável e especifique o caminho e a senha do armazenamento confiável. JKS é o tipo padrão e IBMJCE é o provedor padrão.

Especifique um provedor de armazenamento confiável diferente para fazer referência a uma classe que inclui um novo provedor de armazenamento confiável. Passe o nome do algoritmo usado pelo provedor de armazenamento confiável para instanciar TrustManagerFactory configurando o nome do gerenciador de confiança.

#### **JRE**

Outros aspectos de segurança Java que afetam o comportamento do TLS no cliente e no servidor são configurados no JRE. Os arquivos de configuração em Windows estão em *Java Installation Directory*\jre\lib\security. Se você estiver usando o JRE fornecido com o IBM MQ, o caminho será igual ao mostrado na seguinte tabela:

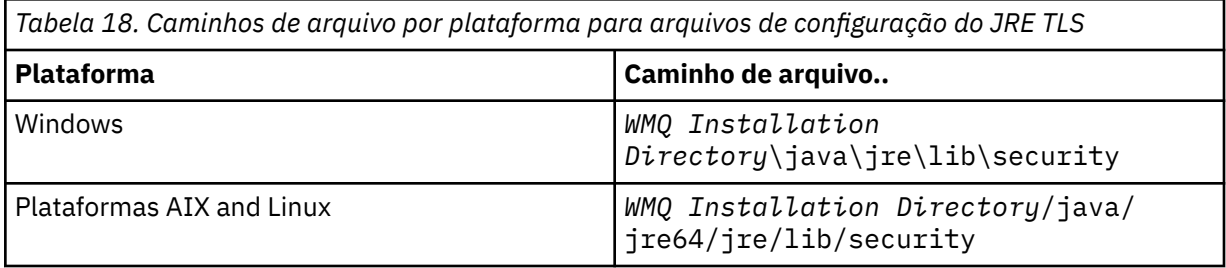

#### **Autoridades de certificação conhecidas**

O arquivo cacerts contém os certificados raiz de autoridades de certificação bem conhecidas. O cacerts é usado por padrão, a menos que você especifique um armazenamento de confiança. Se você usar o armazenamento cacerts ou não fornecer um armazenamento confiável, você deverá revisar e editar a lista de assinantes em cacerts para atender aos seus requisitos de segurança.

É possível abrir o cacerts usando o comando IBM MQ strmqikm que executa o utilitário IBM Key Management. Abra o cacerts como um arquivo JKS usando a senha changeit. Modifique a senha para assegurar o arquivo.

#### **Configurando classes de segurança**

Use o arquivo java.security para registrar provedores de segurança adicionais e outras propriedades de segurança padrão.

#### **Permissões**

Use o arquivo java.policy para modificar as permissões concedidas a recursos. javaws.policy concede permissões para javaws.jar

#### **Grau de Intensidade da Criptografia**

Alguns JREs são fornecidos com segurança de criptografia reduzida. Se você não puder importar as chaves para os keystores, a criptografia de força reduzida poderá ser a causa. Tente iniciar o **ikeyman** usando o comando **strmqikm** ou o faça o download de arquivos de jurisdição fortes, mas limitados nos kits do desenvolvedor do IBM, Informações de Segurança.

**Importante:** Seu país de origem pode ter restrições quanto à importação, à posse, ao uso ou à reexportação para outro país de um software de criptografia. Antes de fazer download ou usar os arquivos de políticas irrestritas, você deve verificar as leis do seu país. Verifique seus regulamentos e suas políticas com relação à importação, à posse, ao uso e à reexportação do software de criptografia para determinar se essas ações são permitidas.

#### **Modificando o Provedor de Confiança para Permitir que o Cliente se Conecte a qualquer Servidor**

O exemplo ilustra como incluir um provedor de confiança e fazer referência a ele a partir do código do cliente MQTT. O exemplo não faz autenticação do cliente ou servidor. A conexão TLS resultante é criptografada sem ser autenticada.

O fragmento de código em Figura 19 na página 333 configura o provedor de confiança AcceptAllProviders e o gerenciador de confiança para o cliente MQTT.

```
java.security.Security.addProvider(new AcceptAllProvider())
java.util.Properties sslClientProperties = new Properties();
sslClientProperties.setProperty("com.ibm.ssl.trustManager","TrustAllCertificates");
sslClientProperties.setProperty("com.ibm.ssl.trustStoreProvider","AcceptAllProvider");
conOptions.setSSLProperties(sslClientProperties);
```
*Figura 19. fragmento de código do clienteMQTT*

```
package com.ibm.mq.id;
public class AcceptAllProvider extends java.security.Provider {
private static final long serialVersion\bar{U}ID = 1L;
public AcceptAllProvider() {
super("AcceptAllProvider", 1.0, "Trust all X509 certificates");
put("TrustManagerFactory.TrustAllCertificates",
AcceptAllTrustManagerFactory.class.getName());
}
```
*Figura 20. AcceptAllProvider.java*

```
protected static class AcceptAllTrustManagerFactory extends
javax.net.ssl.TrustManagerFactorySpi {
public AcceptAllTrustManagerFactory() {}
protected void engineInit(java.security.KeyStore keystore) {}
protected void engineInit(
javax.net.ssl.ManagerFactoryParameters parameters) {}
protected javax.net.ssl.TrustManager[] engineGetTrustManagers() {
return new javax.net.ssl.TrustManager[] { new AcceptAllX509TrustManager() };
}
```
*Figura 21. AcceptAllTrustManagerFactory.java*

```
protected static class AcceptAllX509TrustManager implements
javax.net.ssl.X509TrustManager {
public void checkClientTrusted(
java.security.cert.X509Certificate[] certificateChain,
String authType) throws java.security.cert.CertificateException {
report("Client authtype=" + authType);
for (java.security.cert.X509Certificate certificate : certificateChain) {
report("Accepting:" + certificate);
}
}
public void checkServerTrusted(
java.security.cert.X509Certificate[] certificateChain,
String authType) throws java.security.cert.CertificateException {
report("Server authtype=" + authType);
for (java.security.cert.X509Certificate certificate : certificateChain) {
report("Accepting:" + certificate);
}
}
public java.security.cert.X509Certificate[] getAcceptedIssuers() {
return new java.security.cert.X509Certificate[0];
}
private static void report(String string) {
System.out.println(string);
}
}
```
*Figura 22. AcceptAllX509TrustManager.java*

## **Configuração JAAS do Canal de Telemetria**

Configure JAAS para autenticar o Username enviado pelo cliente.

AIX

O administrador do IBM MQ configura quais canais do MQTT requerem autenticação de cliente usando JAAS. Especifique o nome de uma configuração JAAS para cada canal que deve executar a autenticação JAAS. Todos os canais podem usar a mesma configuração JAAS ou podem usar diferentes configurações JAAS. As configurações são definidas em *WMQData directory*\qmgrs\*qMgrName*\mqxr\jaas.config.

O arquivo jaas.config é organizado pelo nome de configuração JAAS. Sob cada nome de configuração há uma lista de configurações de login; consulte ["Amostra de arquivo jaas.config" na página 335.](#page-334-0)

O JAAS fornece quatro módulos de login padrão. A NT padrão e módulos de login do UNIX têm valor limitado.

#### **JndiLoginModule**

Windows  $\blacktriangleright$  Linux  $\blacktriangleright$ 

Autentica com relação a um serviço de diretório configurado em JNDI ( Java Naming and Directory Interface).

#### **Krb5LoginModule**

Autentica usando protocolos Kerberos.

#### **NTLoginModule**

Autentica usando informações de segurança de NT para o usuário atual.

#### **UnixLoginModule**

Autentica usando as informações de segurança do UNIX para o usuário atual.

O problema com o uso de NTLoginModule ou UnixLoginModule é que o serviço de telemetria (MQXR) é executado com a identidade mqm e não com a identidade do canal do MQTT. mqm é a identidade passada para NTLoginModule ou UnixLoginModule para autenticação e não a identidade do cliente.

Para superar esse problema, grave seu próprio módulo de login ou use os outros módulos de login padrão. Um JAASLoginModule. java de amostra é fornecido com o MQ Telemetry. Trata-se de uma implementação da interface javax.security.auth.spi.LoginModule. Use-o para desenvolver seu próprio método de autenticação.

Quaisquer novas classes LoginModule que você fornecer deverão estar no caminho da classe do serviço de telemetria (MQXR). Não coloque suas classes nos diretórios IBM MQ que estão no caminho da classe. Crie seus próprios diretórios e defina o caminho da classe inteiro para o serviço de telemetria (MQXR).

<span id="page-334-0"></span>É possível aumentar o caminho de classe utilizado pelo serviço de telemetria (MQXR) configurando caminho de classe no arquivo service.env. CLASSPATH deve ser capitalizado e a instrução do caminho da classe só pode conter literais. Não é possível usar variáveis no CLASSPATH; por exemplo CLASSPATH=%CLASSPATH% está incorreto. O serviço de telemetria (MQXR) configura seu próprio caminho de classe. O CLASSPATH definido em service.env é incluído nele.

O serviço de telemetria (MQXR) fornece dois retornos de chamada que retornam o Nome do usuário e a Senha para um cliente conectado ao canal MQTT. O Nome do Usuário e a Senha são configurados no objeto MqttConnectOptions Consulte "Método JAASLoginModule.Login() de Amostra" na página 335 para obter um exemplo de como acessar Username e Password.

#### **Amostra de arquivo jaas.config**

Um exemplo de um arquivo de configuração JAAS com uma configuração nomeada, MQXRConfig

```
MQXRConfig {
samples.JAASLoginModule required debug=true;
//com.ibm.security.auth.module.NTLoginModule required;
//com.ibm.security.auth.module.Krb5LoginModule required<br>// principal=principal@your_realm<br>// useDefaultCcache=TRUE
// principal=principal@your_realm
// useDefaultCcache=TRUE
// renewTGT=true;
//com.sun.security.auth.module.NTLoginModule required;
//com.sun.security.auth.module.UnixLoginModule required;
//com.sun.security.auth.module.Krb5LoginModule required<br>//           useTicketCache="true"<br>//          ticketCache="${user.home}${/}tickets";
             // useTicketCache="true"
             // ticketCache="${user.home}${/}tickets";
};
```
#### **Método JAASLoginModule.Login() de Amostra**

Um exemplo de um módulo de login JAAS codificado para receber o Nome do usuário e a Senha fornecidos por um cliente do MQTT.

```
public boolean login()
throws javax.security.auth.login.LoginException {
javax.security.auth.callback.Callback[] callbacks =
new javax.security.auth.callback.Callback[2];
callbacks[0] = new javax.security.auth.callback.NameCallback("NameCallback");
callbacks[1] = new javax.security.auth.callback.PasswordCallback(
"PasswordCallback", false);
try {
callbackHandler.handle(callbacks);
String username = ((javax.security.auth.callback.NameCallback) callbacks[0])
.getName();
char[] password = ((javax.security.auth.callback.PasswordCallback) callbacks[1])
.getPassword();
  // Accept everything.
if (true) {
loggedIn = true;
 · ēlse
throw new javax.security.auth.login.FailedLoginException("Login failed");
principal= new JAASPrincipal(username);
} catch (java.io.IOException exception) {
throw new javax.security.auth.login.LoginException(exception.toString());
} catch (javax.security.auth.callback.UnsupportedCallbackException exception) {
throw new javax.security.auth.login.LoginException(exception.toString());
}
return loggedIn;
}
```
#### **Tarefas relacionadas**

Resolução do problema: o módulo de login JAAS não é chamado pelo serviço de telemetria

#### **Referências relacionadas**

Classe AuthCallback MQXR

## **Administrando um cliente de AMQP**

É possível administrar um cliente de AMQP usando IBM MQ Explorer ou em uma linha de comando. Use o Explorer para configurar canais e monitorar clientes de AMQP que estão conectados a IBM MQ. Configure a segurança dos clientes de AMQP usando TLS e JAAS.

## **Antes de Começar**

Para obter informações sobre como instalar AMQP em sua plataforma, consulte Escolhendo o que instalar.

### **Administrando Usando o IBM MQ Explorer**

Use o Explorer para configurar canais de AMQP e monitorar os clientes de AMQP que estão conectados a IBM MQ. É possível configurar a segurança dos clientes de AMQP usando TLS e JAAS.

### **Administrando Usando a Linha de Comandos**

É possível administrar um cliente de AMQP na linha de comando [usando comandos MQSC](#page-11-0).

## **Visualizando objetos IBM MQ em uso por clientes de AMQP**

É possível visualizar os diferentes recursos IBM MQ em uso por clientes de AMQP, por exemplo conexões e assinaturas.

### **Conexões**

Quando o serviço é iniciado Hconns AMQP novo será criado e conectado ao gerenciador de filas. Este conjunto de Hconns é usado quando clientes de AMQP publicam mensagens. É possível visualizar os Hconns usando o comando **DISPLAY CONN** Por exemplo:

DISPLAY CONN(\*) TYPE(CONN) WHERE (APPLDESC LK 'IBM MQ Advanced Message Queuing Protocol\*')

Esse comando também mostra quaisquer Hconns específicos do cliente. O Hconns que possuem um atributo de ID do cliente em branco são os Hconns usados no conjunto

Quando um cliente de AMQP se conecta a um canal de AMQP, um novo Hconn é conectado ao gerenciador de filas. Este Hconn é usado para consumir mensagens de forma assíncrona para as assinaturas que o cliente de AMQP criou. É possível visualizar o Hconn usado por um cliente AMQP particular usando o comando **DISPLAY CONN** . Por exemplo:

DISPLAY CONN(\*) TYPE(CONN) WHERE (CLIENTID EQ 'recv\_abcd1234')

### **Assinaturas criadas por clientes**

Quando um cliente de AMQP se inscreve em um tópico, uma nova assinatura IBM MQ é criada. O nome da assinatura inclui as seguintes informações:

- O nome do cliente. Se o cliente se uma assinatura compartilhada, o nome do compartilhamento é utilizado
- O tópico padrão que o cliente inscrito para
- Um prefixo. O prefixo é private se o cliente criou uma assinatura não compartilhada ou share se o cliente aderiu a uma assinatura compartilhada

Para visualizar as assinaturas em uso por um cliente AMQP específico, execute o comando **DISPLAY SUB** e filtre no prefixo private :

```
DISPLAY SUB(':private:*')
```
Para visualizar as assinaturas compartilhadas que estão em uso por vários clientes, execute o comando **DISPLAY SUB** e filtrar o share prefixo:

DISPLAY SUB(':share:\*')

Como as assinaturas compartilhadas podem ser usadas por vários clientes de AMQP, talvez você queira visualizar os clientes que estão consumindo mensagens da assinatura compartilhada. É possível fazer isso, listando os Hconns que atualmente possuem um identificador aberto na fila de assinaturas. Para visualizar os clientes atualmente utilizando um compartilhamento, conclua as seguintes etapas:

1. Localize o nome da fila que a assinatura compartilhada utiliza como um destino. Por exemplo:

```
DISPLAY SUB(':private:recv_e298452:public') DEST
 5 : DISPLAY SUB(':private:recv_e298452:public') DEST
AMQ8096: WebSphere MQ subscription inquired. 
 SUBID(414D5120514D31202020202020202020707E0A565C2D0020) 
    SUB(:private:recv_e298452:public) 
    DEST(SYSTEM.MANAGED.DURABLE.560A7E7020002D5B)
```
2. Execute o comando **DISPLAY CONN** para localizar os identificadores abertos nessa fila:

```
DISPLAY CONN(*) TYPE(HANDLE) WHERE (OBJNAME
EQ SYSTEM.MANAGED.DURABLE.560A7E7020002D5B)
 21 : DISPLAY CONN(*) TYPE(HANDLE) WHERE(OBJNAME EQ
SYSTEM.MANAGED.DURABLE.560A7E7020002D5B)
AMQ8276: Display Connection details.
    CONN(707E0A56642B0020) 
    EXTCONN(414D5143514D31202020202020202020)
   TYPE(HANDLE) 
    OBJNAME(SYSTEM.BASE.TOPIC) OBJTYPE(TOPIC) 
    OBJNAME(SYSTEM.MANAGED.DURABLE.560A7E7020002961)
    OBJTYPE(QUEUE)
```
3. Para cada uma das manipulações, visualize o ID do cliente de AMQP com a manipulação aberta:

```
DISPLAY CONN(707E0A56642B0020) CLIENTID
    23 : DISPLAY CONN(707E0A56642B0020) CLIENTID
AMQ8276: Display Connection details.
    CONN(707E0A56642B0020)
    EXTCONN(414D5143514D31202020202020202020)
   TYPE(CONN)
 CLIENTID(recv_8f02c9d)
DISPLAY CONN(707E0A565F290020) CLIENTID
    24 : DISPLAY CONN(707E0A565F290020) CLIENTID
AMQ8276: Display Connection details.
 CONN(707E0A565F290020)
    EXTCONN(414D5143514D31202020202020202020)
    TYPE(CONN) 
    CLIENTID(recv_86d8888)
```
## **Identificação, autorização e autenticação do cliente de AMQP**

Como outros aplicativos do cliente IBM MQ, é possível proteger conexões AMQP de várias maneiras.

É possível utilizar os seguintes recursos de segurança para proteger conexões AMQP para IBM MQ:

- Registros de Autenticação de Canal
- Autenticação de conexão
- Canal do MCA do usuário de configuração
- Definições de autoridade do IBM MQ
- conectividade TLS

De uma perspectiva de segurança, o estabelecimento de uma conexão consiste nas duas etapas a seguir:

- Decidir se a conexão deve continuar
- Decidir quais o IBM MQ a identidade do aplicativo assume posteriormente para verificações de autoridade

As informações a seguir destacam diferentes configurações do IBM MQ e as etapas que são trabalhadas quando um cliente AMQP tenta fazer uma conexão. Nem todas as configurações do IBM MQ utilizar todas as etapas descritas. Por exemplo, algumas configurações não usam TLS para conexões dentro do firewall da empresa e algumas configurações usam o TLS, mas não usam certificados de cliente para autenticação. Muitos ambientes não utilizam módulos customizados ou módulos JAAS customizados.

### **Estabelecendo uma conexão**

As etapas a seguir descrevem o que acontece quando uma conexão está sendo estabelecida por um cliente AMQP. As etapas determinam se a conexão continuará e qual identidade do IBM MQ o aplicativo assume para verificações de autoridade:

- 1. Se o cliente abre uma conexão TLS para IBM MQ e fornece um certificado, o gerenciador de filas tenta validar o certificado de cliente.
- 2. Se o cliente fornece credenciais de nome de usuário e senha, um quadro AMQP SASL é recebido pelo gerenciador de filas e a configuração de MQ CONNAUTH é verificada.
- 3. regras de autenticação de canal do MQ são verificados (por exemplo, se o endereço IP e TLS certificado DN são válidos)
- 4. O canal MCAUSER é declarado, a menos que as regras de autenticação de canal determinem o contrário.
- 5. Se um módulo JAAS tiver sido configurado, ele será chamado
- 6. verifique a autoridade CONNECT aplicado resultante MQ ID do usuário do MQ.
- 7. Conexão estabelecida com uma identidade do IBM MQ assumida.

#### **Publicando uma mensagem**

As etapas a seguir descrevem o que acontece quando uma mensagem está sendo publicada por um cliente AMQP. As etapas determinam se a conexão continuará e qual identidade do IBM MQ o aplicativo assume para verificações de autoridade:

- 1. link AMQP anexar quadro chega no gerenciador de filas. IBM MQ publicam autoridade para a sequência de tópico especificado está marcada para a identidade do usuário do MQ estabelecida durante a conexão.
- 2. A mensagem é publicada para sequência de tópico especificado.

## **Assinar um tópico padrão**

As etapas a seguir descrevem o que acontece quando um cliente AMQP assina um tópico padrão. As etapas determinam se a conexão continuará e qual identidade do IBM MQ o aplicativo assume para verificações de autoridade:

- 1. link AMQP anexar quadro chega no gerenciador de filas. IBM MQ autoridade de assinatura para o padrão de tópico especificado está marcada para a identidade do usuário do MQ estabelecida durante a conexão.
- 2. A assinatura é criada.

## **Identidade e autorização do cliente de AMQP**

Use o ID do cliente de AMQP, o nome de usuário de AMQP ou uma identidade de cliente comum definida no canal ou em uma regra de autenticação de canal, para autorização de acesso a objetos IBM MQ.

O administrador faz a escolha ao definir ou modificar o canal AMQP, configurando a configuração CONNAUTH do gerenciador de filas ou definindo regras de autenticação de canal. A identidade é usada para autorizar o acesso aos tópicos do IBM MQ. A opção é feita com base no seguinte:

- 1. O canal USECLNTID atributo.
- 2. O atributo ADOPTCTX da regra CONNAUTH do gerenciador de filas.
- 3. O atributo MCAUSER definido no canal.
- 4. O atributo USERSRC de uma regra de autenticação de canal correspondente.

**Evite problemas:** A identidade, escolhido por este processo é referido como, por exemplo, o comando DISPLAY CHSTATUS (AMQP), como o MCAUSER do cliente. Esteja ciente de que este não é necessariamente a mesma identidade do MCAUSER do canal que é referido na opção (2).

Use o IBM MQ **setmqaut** comando para selecionar quais objetos e quais ações, estão autorizados para serem usados pela identidade associada ao canal AMQP. Por exemplo, os seguintes comandos autorizam uma identidade de canal AMQPClient, fornecida pelo administrador do gerenciador de filas QM1:

```
setmqaut -m QM1 -t topic -n SYSTEM.BASE.TOPIC -p AMQPClient -all +pub +sub
```
e

setmqaut -m QM1 -t qmgr -p AMQPClient -all +connect

## **Autenticação do cliente de AMQP usando uma senha**

Autentique o nome de usuário do cliente de AMQP usando a senha do cliente. É possível autenticar o cliente usando uma identidade diferente da identidade usada para autorizar o cliente para publicar e se subscrever para tópicos.

O serviço AMQP pode utilizar o MQ CONNAUTH ou JAAS para autenticar o nome de usuário do cliente. Se um desses for configurado, a senha fornecida pelo cliente é verificada pela configuração do MQ CONNAUTH ou o módulo JAAS.

O procedimento a seguir descreve as etapas de exemplo para autenticar usuários individuais em relação aos usuários e senha do S.O. local e, se bem-sucedido, adotar a identidade comum AMQPUser:

- 1. O IBM MQ configura a identidade do MCAUSER do canal AMQP para qualquer nome, como AMQPUser, usando o IBM MQ Explorer.
- 2. O administrador IBM MQ autoriza AMQPUser a publicar e se inscrever em qualquer tópico:

setmqaut -m QM1 -t topic -n SYSTEM.BASE.TOPIC -p AMQPUser -all +pub +sub +connect

3. O administrador do IBM MQ configura uma regra IDPWOS CONNAUTH para verificar o nome do usuário e a senha apresentados pelo cliente. A regra CONNAUTH deve configurar CHCKCLNT(REQUIRED) e ADOPTCTX(NO).

**Nota:** É recomendável usar as regras de autenticação de canal e para configurar o atributo do canal MCAUSER com um usuário que não possui privilégios, para permitir mais controle sobre conexões com o gerenciador de filas.

## **privacidade em canais de publicação**

A privacidade de publicações enviadas em qualquer direção AMQP entre canais AMQP é protegida utilizando TLS para criptografar transmissões através da conexão.

Clientes AMQP que se conectam a canais AMQP utilizam o TLS para proteger a privacidade das publicações transmitida no canal utilizando criptografia de chave simétrica. Como os terminais não são autenticados, não é possível confiar somente na criptografia do canal. Combine a proteção da privacidade com a autenticação mútua ou de servidor.

Como uma alternativa para o uso de TLS, alguns tipos de Virtual Private Network (VPN), como IPsec, autenticam os terminais de uma conexão TCP/IP. A VPN criptografa cada pacote IP que flui pela rede. Após uma conexão VPN ser estabelecida, você estabeleceu uma rede confiável. É possível conectar clientes AMQP para canais AMQP usando TCP/IP sobre a rede VPN.

Criptografando conexões TLS sem autenticar o servidor expõe a conexão com ataques man-in-themiddle. Embora as informações que você troca estejam protegidas contra interceptação, você não sabe com quem está trocando-as. A menos que você controle a rede, você está exposto a alguém que intercepte suas transmissões de IP e se disfarce como o terminal.

É possível criar uma conexão TLS criptografada, sem autenticar o servidor, utilizando uma CipherSpec de troca de chave Diffie-Hellman anônimo que suporta TLS. O segredo principal, compartilhado entre o cliente e o servidor e utilizados para criptografar transmissões TLS, é estabelecida sem a troca de um certificado do servidor assinado em particular.

Como as conexões anônimas são inseguras, a maioria das implementações TLS não é padronizada para usar CipherSpecs anônimo. Se uma solicitação do cliente para conexão TLS será aceito por um canal AMQP, o canal deve ter um keystore protegido por uma passphrase. Por padrão, desde que as implementações TLS não usem CipherSpecs anônimo, o keystore deve conter um certificado assinado em particular que o cliente possa autenticar.

Se você usar CipherSpecs anônimo, o armazenamento de chaves do servidor deve existir, mas ele não precisa conter quaisquer certificados assinados particularmente.

Outra maneira de estabelecer uma conexão criptografada é substituir o provedor de confiança no cliente por sua própria implementação. O provedor de confiança não autenticaria o certificado do servidor, mas a conexão seria criptografada.

## **Configurando clientes de AMQP com TLS**

É possível configurar clientes de AMQP para usar o TLS para proteger os dados que fluem na rede e autenticar a identidade do gerenciador de filas ao qual o cliente se conecta.

Para usar TLS para a conexão de um cliente de AMQP em um canal do AMQP, é necessário garantir que o gerenciador de filas tenha sido configurado para TLS. Configurando o TLS em gerenciadores de filas descreve como configurar o keystore a partir do qual um gerenciador de filas lê certificados TLS.

Quando o gerenciador de filas foi configurado com um armazenamento de chaves, deve-se configurar os atributos de TLS no canal AMQP ao qual os clientes irão se conectar. canais AMQP tem quatro atributos relacionados à configuração de TLS conforme a seguir:

#### **SSLCAUTH**

O atributo SSLCAUTH é usado para especificar se o gerenciador de filas deve exigir que um cliente de AMQP apresente um certificado de cliente para verificar sua identidade.

#### **SSLCIPH**

O atributo SSLCIPH especifica a cifra que o canal deve usar para codificar dados no fluxo TLS.

#### **SSLPEER**

O atributo SSLPEER é utilizado para especificar o nome distinto (DN) um certificado cliente deve corresponder se uma conexão deve ser permitida.

#### **CERTLABL**

O CERTLABL especifica o certificado do gerenciador de filas deve apresentar ao cliente. O keystore do gerenciador de filas pode conter vários certificados. Esse atributo permite que você especifique o certificado a ser utilizado para conexões com esse canal. Se nenhum CERTLABL for especificado, o certificado no repositório de chaves do gerenciador de filas com o rótulo correspondente ao atributo CERTLABL do gerenciador de filas será usado.

Quando você tiver configurado seu canal AMQP com os atributos TLS, deve-se reiniciar o serviço AMQP utilizando o seguinte comando:

STOP SERVICE(SYSTEM.AMQP.SERVICE) START SERVICE(SYSTEM.AMQP.SERVICE)

Quando um cliente de AMQP se conecta a um canal AMQP protegido por TLS, o cliente verifica a identidade do certificado apresentado pelo gerenciador de filas. Para fazer isso, é necessário configurar seu cliente de AMQP com um armazenamento confiável contendo o certificado do gerenciador de filas. As etapas para fazer isso variam de acordo com o cliente de AMQP que você está usando. Para obter informações sobre os vários clientes e APIs de AMQP, consulte a respectiva documentação do cliente de AMQP.

## **Desconectando clientes de AMQP do gerenciador de filas**

Se você deseja desconectar clientes de AMQP do gerenciador de filas, execute o comando PURGE CHANNEL ou pare a conexão com o cliente de AMQP.

• Execute o comando **PURGE CHANNEL**. Por exemplo:

```
PURGE CHANNEL(MYAMQP) CLIENTID('recv_28dbb7e')
```
- Como alternativa, pare a conexão que o cliente de AMQP está usando para desconectá-lo, concluindo as seguintes etapas:
	- 1. Localize a conexão que o cliente está utilizando executando o comando **DISPLAY CONN**. Por exemplo:

DISPLAY CONN(\*) TYPE(CONN) WHERE (CLIENTID EQ 'recv\_28dbb7e')

A saída de comando é o seguinte:

```
DISPLAY CONN(*) TYPE(CONN) WHERE(CLIENTID EQ 'recv_28dbb7e')
 40 : DISPLAY CONN(*) TYPE(CONN) WHERE(CLIENTID EQ 'recv_28dbb7e')
AMQ8276: Display Connection details.
 CONN(707E0A565F2D0020) 
  EXTCONN(414D5143514D31202020202020202020)
  TYPE(CONN)
 CLIENTID(recv_28dbb7e)
```
2. Pare a conexão. Por exemplo:

STOP CONN(707E0A565F2D0020)

## **Administrando o multicast**

Utilize estas informações para saber mais sobre as tarefas de administração do IBM MQ Multicast como reduzir o tamanho de mensagens de multicast e ativar a conversão de dados.

## **Introdução ao Multicast**

Use estas informações para uma introdução aos objetos de informações de comunicação e tópicos do IBM MQ Multicast.

## **Sobre esta tarefa**

O sistema de mensagens do IBM MQ Multicast usa a rede para entregar mensagens mapeando tópicos para agrupar endereços. As tarefas a seguir são uma forma rápida para testar se o endereço IP e a porta necessários estão corretamente configurados para o sistema de mensagens de multicast.

#### **Criando um objeto COMMINFO para multicast**

O objeto de informações de comunicação (COMMINFO) contém os atributos associados à transmissão de multicast. Para obter mais informações sobre os parâmetros de objeto COMMINFO, consulte DEFINE COMMINFO.

Use o exemplo da linha de comandos a seguir para definir um objeto COMMINFO para multicast:

DEFINE COMMINFO(*MC1*) GRPADDR(*group address*) PORT(*port number)*

em que *MC1* é o nome do seu objeto COMMINFO, *group address* é o seu endereço IP ou nome de DNS de multicast de grupo e *port number* é a porta na qual transmitir (o valor padrão é 1414).

Um novo objeto COMMINFO chamado *MC1* é criado; este nome é o nome que você deve especificar ao definir um objeto TOPIC no próximo exemplo.

#### **Criando um objeto TOPIC para multicast**

Um tópico é o assunto das informações que são publicadas em uma mensagem de publicação/ assinatura e um tópico é definido criando um objeto TOPIC. Os objetos TOPIC possuem dois parâmetros que definem se eles podem ser usados com multicast ou não. Estes parâmetros são: **COMMINFO** e **MCAST**.

- **COMMINFO** Este parâmetro especifica o nome do objeto de informações de comunicação multicast. Para obter mais informações sobre os parâmetros de objeto COMMINFO, consulte DEFINE COMMINFO.
- **MCAST** Este parâmetro especifica se multicast é permitido nesta posição na árvore de tópicos.

Use o exemplo de linha de comandos a seguir para definir um objeto TOPIC para multicast:

DEFINE TOPIC(*ALLSPORTS*) TOPICSTR(*'Sports'*) COMMINFO(*MC1*) MCAST(ENABLED)

Um novo objeto TOPIC chamado *ALLSPORTS* é criado. Ele possui uma sequência de tópicos *Sports*, seu objeto de informações de comunicação relacionado é chamado *MC1* (que é o nome especificado ao definir um objeto COMMINFO no exemplo anterior) e multicast é ativado.

#### **Testando a publicação/assinatura multicast**

Depois que os objetos TOPIC e COMMINFO foram criados, eles podem ser testados usando a amostra do amqspubc e a amostra do amqssubc. Para obter informações adicionais sobre estas amostras, consulte Os programas de amostra de Publicação/Assinatura.

- 1. Abra duas janelas de linha de comandos; a primeira linha de comando é para a amostra de publicação do amqspubc e a segunda linha de comandos é para a amostra de assinatura do amqssubc.
- 2. Insira o comando a seguir na linha de comandos 1:

amqspubc *Sports QM1*

em que *Sports* é a sequência de tópicos do objeto TOPIC definido em um exemplo anterior, e *QM1* é o nome do gerenciador de filas.

3. Insira o comando a seguir na linha de comandos 2:

amqssubc *Sports QM1*

em que *Sports* e *QM1* são os mesmos usados na etapa "2" na página 342.

4. Insira Hello world na linha de comandos 1. Se a porta e o endereço IP especificados no objeto COMMINFO estiverem configurados corretamente; a amostra amqssubc , que está atendendo na porta para publicações do endereço especificado, gera Hello world na linha de comandos 2.

## **Topologia do tópico do IBM MQ Multicast**

Utilize este exemplo para compreender a topologia do tópico do IBM MQ Multicast.

O suporte do IBM MQ Multicast requer que cada subárvore possua seu próprio grupo de multicast e fluxo de dados dentro da hierarquia total.

O esquema de endereçamento IP de *rede com classes* tem espaço de endereço designado para endereço multicast. A faixa completa de multicast de endereço IP é 224.0.0.0 a 239.255.255.255, mas alguns desses endereços são reservados. Para obter uma lista de endereços reservados entre em contato com o administrador do sistema ou consulte<https://www.iana.org/assignments/multicast-addresses> para obter informações adicionais. Recomenda-se o uso do endereço multicast com escopo definido localmente na faixa de 239.0.0.0 a 239.255.255.255.

No diagrama a seguir há dois possíveis fluxos de dados de multicast:

```
DEF COMMINFO(MC1) GRPADDR(239.XXX.XXX.XXX
)
DEF COMMINFO(MC2) GRPADDR(239.YYY.YYY.YYY)
```
em que *239.XXX.XXX.XXX* e *239.YYY.YYY.YYY* são endereços multicast válido.

Essas definições de tópico são usadas para criar uma árvore de tópicos, conforme mostrado no diagrama a seguir:

```
DEFINE TOPIC(FRUIT) TOPICSTRING('Price/FRUIT') MCAST(ENABLED) COMMINFO(MC1)
DEFINE TOPIC(FISH) TOPICSTRING('Price/FISH') MCAST(ENABLED) COMMINFO(MC2)
```
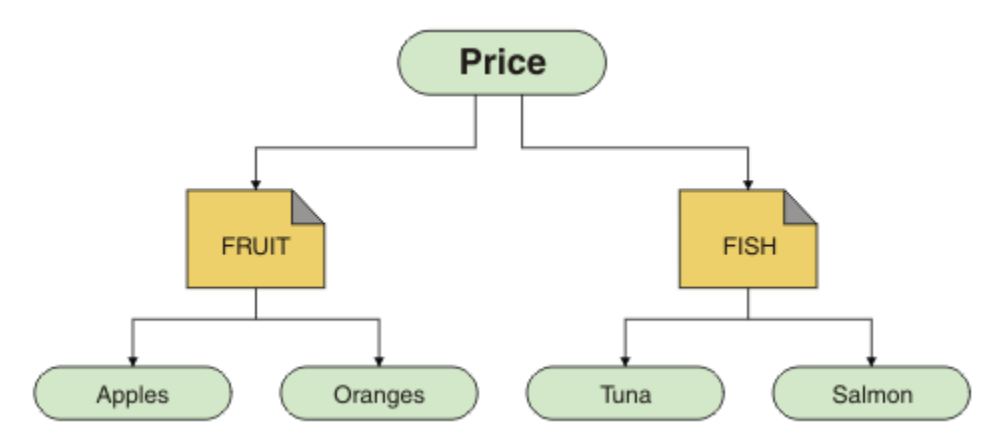

Cada objeto de informações de comunicação multicast (COMMINFO) representa um fluxo de dados diferentes porque seus endereços do grupo são diferentes. Neste exemplo, o tópico FRUIT é definido para usar o objeto COMMINFO MC1 , o tópico FISH é definido para usar o objeto COMMINFO MC2 e o nó Price não possui definições multicast.

IBM MQ Multicast tem um limite de 255 caracteres para sequências de tópicos. Essa limitação significa que os cuidados devem ser tomados com os nomes de nós e nós de folha dentro da árvore; se os nomes de nós e nós de folha forem muito longos, a sequência de tópicos poderá exceder 255 caracteres e retornar o código de razão 2425 (0979) (RC2425): MQRC\_TOPIC\_STRING\_ERROR. É recomendável tornar sequências de tópicos o mais curtas possível porque sequências de tópicos mais longas podem ter um efeito negativo no desempenho.

## **Controlando o tamanho das mensagens multicast**

Use essas informações para aprender sobre o formato de mensagem do IBM MQ e reduzir o tamanho de mensagens do IBM MQ.

IBM MQ mensagens têm um número de atributos associados a eles que estão contidas no descritor de mensagens. Para mensagens pequenas, esses atributos podem representar a maior parte do tráfego de dados e pode ter um efeito prejudicial significativo na taxa de transmissão. IBM MQ Multicast permite que o usuário configure qual, se houver algum, desses atributos são transmitidos junto com a mensagem.

A presença de atributos de mensagem, diferente de sequência de tópico, depende de se o objeto COMMINFO indica que eles devem ser enviados ou não. Se um atributo não for transmitido, o aplicativo de recebimento se aplicará a um valor padrão. Os valores padrão de MQMD não são necessariamente os mesmos do valor MQMD\_DEFAULT e são descritos em Tabela 19 na página 344.

O objeto COMMINFO contém o atributo MCPROP que controla quantos dos campos MQMD e propriedades do usuário são com a mensagem. Ao definir o valor deste atributo para um nível apropriado, é possível controlar o tamanho do IBM MQ Multicast mensagens:

#### **MCPROP**

As propriedades multicast controlam quantas propriedades do MQMD e propriedades do usuário são enviadas com a mensagem.

#### **ALL**

Todas as propriedades do usuário e todos os campos do MQMD são transmitidos.

#### **RESPOSTA**

Apenas as propriedades do usuário e os campos MQMD que lidam com a resposta das mensagens são transmitidos. Essas propriedades são:

- MsgType
- MessageId
- CorrelId
- ReplyToQ
- ReplyToQmgr

#### **USUÁRIO**

Apenas as propriedades do usuário são transmitidas.

#### **NENHUMA**

Nenhuma propriedade do usuário ou campo do MQMD é transmitido.

#### **COMPAT**

Esse valor faz com que a transmissão da mensagem seja feita em um modo compatível com o RMM, o qual permite alguma interoperação com os aplicativos XMS atuais e os aplicativos do IBM Integration Bus RMM.

 $\blacktriangleright$  <code>V S.2.0</code>  $\blacktriangleright$  <code>V S.2.0</code>  $\blacktriangleright$  <code>XMS</code> .NET O sistema de mensagens multicast (usando RMM) foi descontinuado do IBM MQ 9.2 e será removido em uma liberação futura do XMS .NET.

#### **Atributos de mensagens multicast**

Atributos de mensagens podem vir de vários locais, como o MQMD, os campos no MQRFH2 e as propriedades de mensagem.

A tabela a seguir mostra o que acontece quando as mensagens são enviadas sujeitas ao valor de MCPROP (descrito anteriormente nesta seção) e o valor padrão utilizado quando um atributo não é enviado.

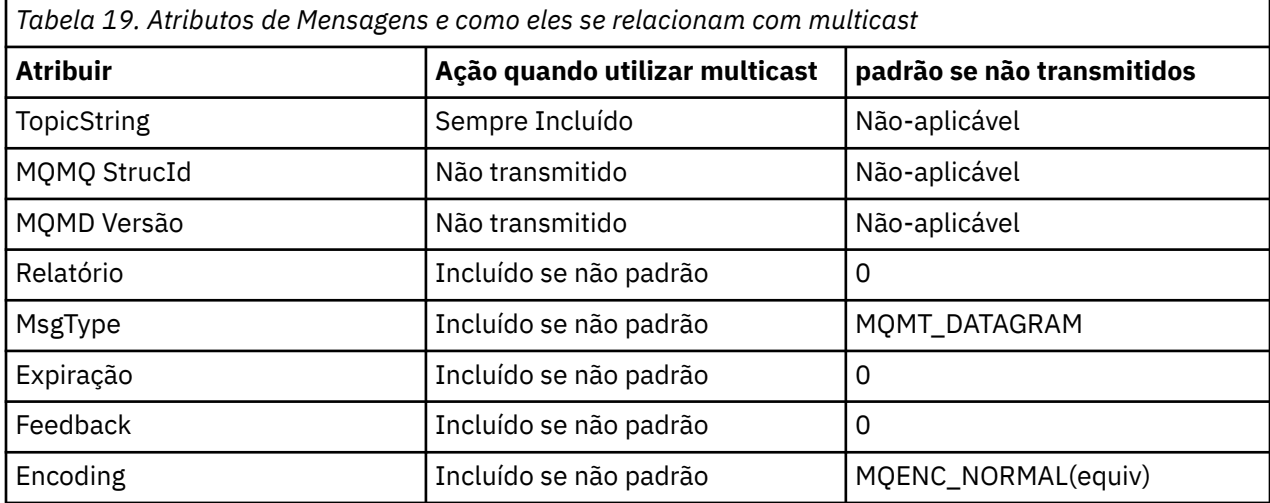

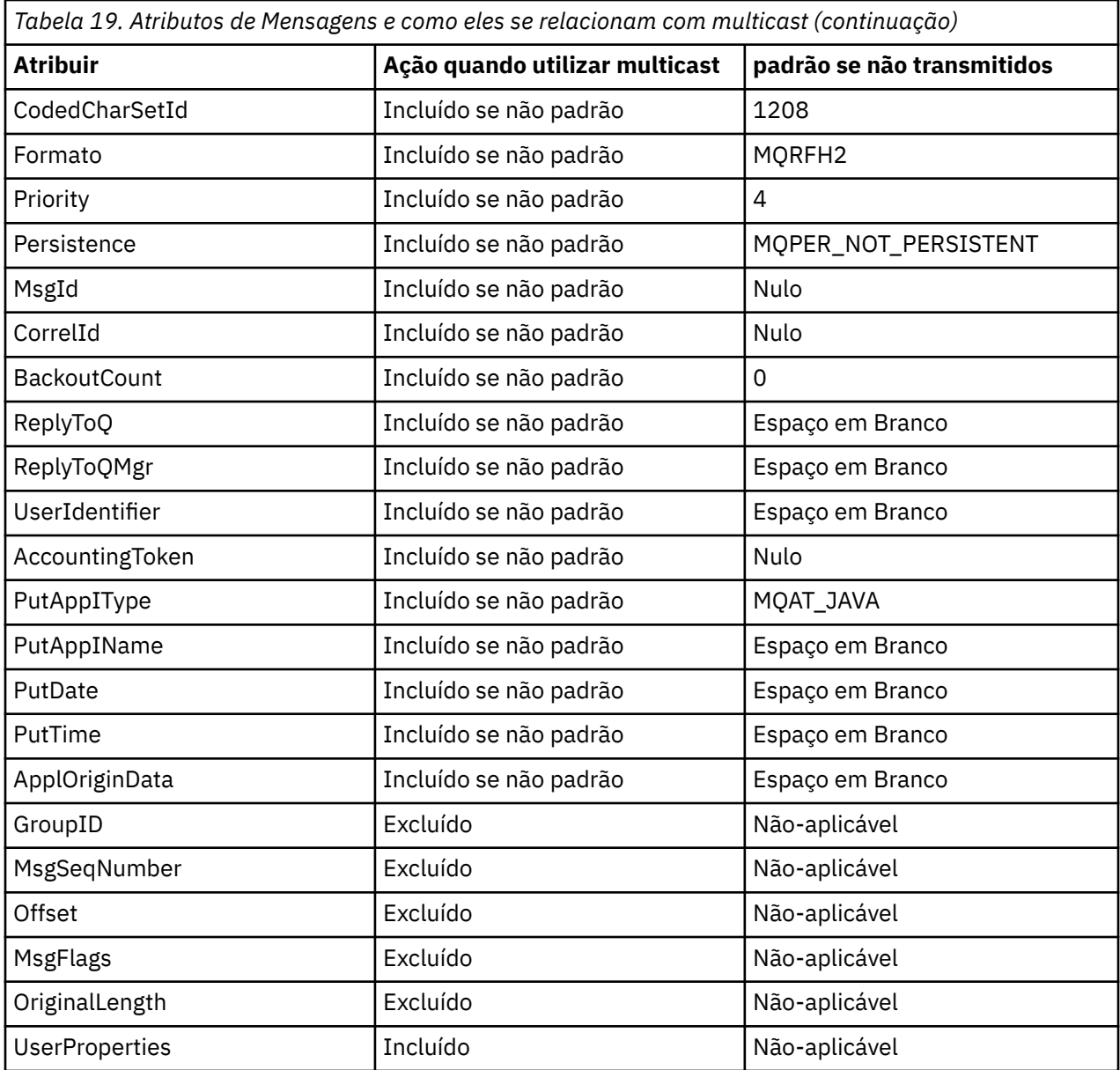

**Referências relacionadas** ALTER COMMINFO DEFINE COMMINFO

## **Ativando a conversão de dados para mensagens multicast**

Use essas informações para entender como a conversão de dados funciona para o sistema de mensagens multicast do IBM MQ.

IBM MQ Multicast é um protocolo sem conexão, compartilhado e, portanto, não é possível que cada cliente faça solicitações específicas para a conversão de dados. Cada cliente inscrito ao mesmo fluxo multicast receberá os mesmos dados binários; portanto, se a conversão de dados do IBM MQ for necessária, a conversão será executada localmente em cada cliente.

Em uma instalação de plataforma mista, pode ser que a maioria dos clientes requeiram os dados em um formato que não seja o formato nativo do aplicativo de transmissão. Nessa situação, os valores **CCSID** e **ENCODING** do objeto multicast COMMINFO podem ser utilizados para definir a codificação da transmissão da mensagem para eficiência.

IBM MQ Multicast suporta a conversão de dados da carga útil da mensagem para a construção a seguir em formatos:

- MQADMIN
- MQEVENT
- MQPCF
- MQRFH
- MQRFH2
- MQSTR

Além desses formatos, também é possível definir seus próprios formatos e utilizar uma saída de conversão de dados parâmetro MQDXP – saída de conversão de dados.

Para obter informações sobre programação de dados conversões, consulte Conversão de dados no MQI para sistema de mensagens multicast.

Para obter mais informações sobre a conversão de dados, consulte Conversão de dados.

Para obter mais informações sobre saídas de conversão de dados e ClientExitPath, consulte ClientExitPath subrotina do arquivo de configuração do cliente.

## **Monitoramento de aplicativo multicast**

Use essas informações para aprender sobre como administrar e monitorar o IBM MQ Multicast.

O status do atual publicadores e assinantes para tráfego multicast (por exemplo, o número de mensagens enviadas e recebidas ou o número de mensagens perdidas) é transmitido periodicamente para o servidor do cliente. Quando o status é recebido, o atributo COMMEV do objeto COMMINFO especifica se o gerenciador de filas coloca ou não uma mensagem do evento em SYSTEM.ADMIN.PUBSUB.EVENT. A mensagem do evento contém as informações de status recebidas. Essa informação é um auxílio de diagnóstico de um valor inestimável para localizar a origem de um problema.

Use o comando do MQSC **DISPLAY CONN** para exibir as informações de conexão sobre os aplicativos conectados ao gerenciador de filas. Para obter mais informações sobre o comando **DISPLAY CONN**, consulte DISPLAY CONN.

Use o comando MQSC **DISPLAY TPSTATUS** para exibir o status de seus publicadores e assinantes. Para obter mais informações sobre o comando **DISPLAY TPSTATUS**, consulte DISPLAY TPSTATUS.

### **COMMEV e o indicador de confiabilidade de mensagem multicast**

O *reliability indicator*, utilizado em conjunto com o atributo **COMMEV** do objeto COMMINFO, é um elemento-chave no monitoramento dos publicadores e assinantes do IBM MQMulticast. O indicador de confiabilidade (o campo **MSGREL** que é retornado nos comandos de status de Publicação ou Assinatura) é um indicador do IBM MQ que ilustra a porcentagem de transmissões que não possui erros. Às vezes, as mensagens devem ser retransmitidas devido a um erro de transmissão, que é refletido no valor de **MSGREL**. Potenciais causas de erros de transmissão incluem assinantes lentos, redes ocupadas e interrupções na rede. **COMMEV** controla se as mensagens de eventos são geradas para manipulações multicast que são criadas utilizando o objeto COMMINFO e configuradas para um dos três valores possíveis:

#### **DISABLED**

Mensagens do evento não são gravadas.

#### **ATIVADO**

Mensagens de eventos são sempre gravadas, com uma frequência definida no parâmetro **MONINT** de COMMINFO.

#### **EXCEÇÃO**

Mensagens de eventos são gravadas se a confiabilidade da mensagem estiver sob o limite de confiabilidade. Um nível de confiabilidade de mensagem de 90% ou menos indica que pode haver um problema com a configuração de rede ou que um ou mais dos aplicativos de Publicação/Assinatura está em execução muito lenta:

- Um valor de **MSGREL(100,100)** indica que não houve nenhum problema no curto prazo ou longo prazo.
- Um valor **MSGREL(80,60)** indica que 20% das mensagens estão atualmente tendo problemas, mas que é igualmente uma melhoria no valor de longo prazo de 60.

Os clientes podem continuar a transmitir e receber tráfego multicast mesmo quando a conexão unicast para o gerenciador de filas é quebrada, portanto, os dados podem estar desatualizados.

## **Confiabilidade de mensagem multicast**

Use estas informações para aprender como configurar o IBM MQ Multicast de assinatura e histórico de mensagens.

Um elemento-chave da superação da falha de transmissão com multicast é o armazenamento em buffer de dados transmitidos (um histórico de mensagens a serem mantidas no final da transmissão do link) por IBM MQ. Esse processo significa que nenhum buffer de mensagens é necessário no processo de colocação porque o IBM MQ fornece a confiabilidade. O tamanho deste histórico é configurado por meio do objeto de informações de comunicação (COMMINFO), conforme descrito nas informações a seguir. Um buffer de transmissão maior significa que há mais histórico de transmissão a ser retransmitido, se necessário, mas devido à natureza do multicast, 100% de garantia de entrega não pode ser suportado.

O IBM MQ Multicast mensagem de histórico é controlado no objeto de informações de comunicação (COMMINFO) pelo atributo **MSGHIST**:

#### **MSGHIST**

Esse valor é a quantia de histórico de mensagens em kilobytes que é mantida pelo sistema para manipular retransmissões no caso de NACKs (reconhecimentos negativos).

Um valor igual a 0 fornece o menor nível de confiabilidade. O valor padrão é 100 KB.

O IBM MQ Multicast histórico de nova assinatura é controlado no objeto as informações de comunicação (COMMINFO) pelo atributo **NSUBHIST**:

#### **NSUBHIST**

O novo histórico do assinante controla se um assinante que une-se a um fluxo de publicação recebe todos os dados que estiverem disponíveis atualmente ou recebe apenas as publicações feitas a partir do momento da assinatura.

#### **NENHUMA**

Um valor de NONE faz o transmissor transmitir apenas a publicação feita a partir do momento da assinatura. NONE é o valor padrão.

#### **ALL**

Um valor ALL faz com que o transmissor retransmita todos os históricos de tópicos que forem conhecidos. Em algumas circunstâncias, esta situação pode causar um comportamento semelhante nas publicações retidas.

**Nota:** Usar um valor igual a ALL pode ter um efeito negativo no desempenho se houver um grande histórico do tópico, pois todo o histórico do tópico é retransmitido.

#### **Referências relacionadas**

DEFINE COMMINFO ALTER COMMINFO

## **Tarefas avançadas de multicast**

Use estas informações para aprender sobre tarefas avançadas de administração de IBM MQ Multicast, como configuração de arquivos .ini e interoperabilidade com IBM MQ LLM.

Para considerações de segurança em uma instalação multicast, consulte Multicast de segurança.

## **Ponte entre domínios de publicação/assinatura multicast e não multicast**

Utilize essas informações para entender o que ocorre quando um publicador não multicast publica para um tópico do IBM MQ Multicast ativado.

Se um publicador não multicast publica em um tópico que está definido como ativado **MCAST** e **BRIDGE** ativado, o gerenciador de filas transmite a mensagem de saída através de multicast diretamente para todos os assinantes que podem estar atendendo. Um publicador não pode publicar para tópicos que não são ativados para multicast.

Tópicos existentes podem ser multicast ativados por meio da configuração dos parâmetros **MCAST** e **COMMINFO** de um objeto do tópico. Veja Conceitos de multicast iniciais para obter mais informações sobre esses parâmetros.

O atributo **BRIDGE** do objeto COMMINFO controla as publicações de aplicativos que não estão utilizando multicast. Se **BRIDGE** está configurado como ENABLED e o parâmetro **MCAST** do tópico também está configurado como ENABLED, as publicações de aplicativos que não estão utilizando multicast são vinculadas aos aplicativos que estão. Para obter mais informações sobre o parâmetro **BRIDGE**, consulte DEFINE COMMINFO.

## **Configurando os arquivos .ini para Multicast**

Use estas informações para entender os campos IBM MQ Multicast nos arquivos .ini.

A configuração Multicast IBM MQ adicional pode ser feita em um arquivo ini. O arquivo ini específico que deve ser utilizado é dependente do tipo de aplicativos:

- Cliente: configure o arquivo *MQ\_DATA\_PATH* /mqclient.ini.
- Gerenciador de filas: configure o arquivo *MQ\_DATA\_PATH* /qmgrs/*QMNAME*/qm.ini.

em que *MQ\_DATA\_PATH* é a localização do diretório de dados IBM MQ ( /var/mqm/mqclient.ini ) e *QMNAME* é o nome do gerenciador de filas ao qual o arquivo . ini se aplica.

O arquivo .ini contém campos usados para ajustar o comportamento de IBM MQ Multicast:

```
Multicast:
Protocol = IP | UDPIPVersion = IPv4 | IPv6 | ANY | BOTH
              = DISABLED | STATIC | DYNAMIC
TransRateLimit = 100000
SocketTL = 1
Batch = NO
Loop = 1<br>Interface =
Interface = <IPaddress>
FeedbackMode = ACK | NACK | WAIT1
HeartbeatTimeout = 20000
HeartbeatInterval = 2000
```
#### **Protocolo**

#### **UDP**

Neste modo, os pacotes são enviados utilizando o protocolo UDP. Elementos de rede não pode fornecer assistência na distribuição de multicast como fazem em modo de IP no entanto. O formato do pacote permanece compatível com o PGM. Esse é o valor-padrão.

#### **IP**

Nesse modo, o transmissor envia pacotes de IP brutos. Elementos da rede com o assistente de suporte PGM na distribuição de pacote multicast confiável. Esse modo é totalmente compatível com o padrão PGM.

#### **IPVersion**

### **IPv4**

Comunicar-se usando o protocolo IPv4 somente. Esse é o valor-padrão.

#### **IPv6**

Comunicar-se usando o protocolo IPv6 somente.

#### **QUALQUER**

Comunicar-se usando o IPv4, IPv6 ou ambos, dependendo de qual protocolo está disponível.

#### **AMBOS**

Suporta comunicação usando ambos IPv4 e IPv6.

#### **LimitTransRate**

#### **DISABLED**

Não há nenhum controle de taxa de transmissão. Esse é o valor-padrão.

#### **STATIC**

Implementa de controle de taxa de transmissão estático. O transmissor não transmitiria em uma taxa que excedesse a taxa especificada pelo parâmetro TransRateLimit.

### **DINÂMICO**

O transmissor se adapta à sua taxa de transmissão de acordo com o feedback que obtém dos receptores. Neste caso, o limite de taxa de transmissão não pode ser maior que o valor especificado pelo parâmetro TransRateLimit. O transmissor tenta alcançar uma taxa de transmissão otimizada.

#### **TransRateLimit**

O limite da taxa de transmissão em Kbps.

#### **SocketTTL**

O valor de SocketTTL determina se o tráfego multicast pode passar por um roteador ou o número de roteadores pelos quais ele pode passar.

#### **Batch**

Controla se as mensagens são colocadas em lote ou enviadas imediatamente. Existem 2 valores possíveis:

- *NO* As mensagens não são colocadas em lote, elas são enviadas imediatamente.
- As mensagens são*YES* em lote.

#### **Loop**

Configure o valor para 1 para ativar loop multicast. loop Multicast define se os dados enviados são um circuito fechado para o host ou não.

#### **Interface**

O endereço IP da interface no qual os fluxos de tráfego multicast. Para obter mais informações e resolução de problemas, consulte: Testando aplicativos multicast em uma rede não multicast e Configurando a rede apropriada para tráfego multicast

#### **FeedbackMode**

#### **NACK**

Feedback, reconhecimentos negativos. Esse é o valor-padrão.

#### **ACK**

feedback por confirmações positivas.

#### **WAIT1**

Feedback por confirmações positivas quando o transmissor aguarda somente 1 ACK a partir de qualquer um dos receptores.

#### **HeartbeatTimeout**

O tempo limite de pulsação em milissegundos. Um valor igual a 0 indica que os eventos de tempo limite de pulsação não são gerados pelo receptor ou receptores do tópico. O valor padrão é 20000.

#### **HeartbeatInterval**

O intervalo de pulsação em milissegundos. Um valor igual a 0 indica que nenhuma pulsação é enviada. O intervalo de pulsação deve ser consideravelmente menor que o valor **HeartbeatTimeout** para evitar eventos de tempo limite de pulsação falsos. O valor-padrão é 2000.

## **Interoperabilidade multicast com o IBM MQ Low Latency Messaging**

Use estas informações para entender a interoperabilidade entre o IBM MQ Multicast e IBM MQ Low Latency Messaging (LLM).

A transferência de carga útil básica é possível para um aplicativo que usa o LLM, com outro aplicativo usando multicast para trocar mensagens em ambas as direções. Embora multicast utilize tecnologia LLM, o próprio produto LLM não é integrado. Portanto, é possível instalar ambos, o LLM e o IBM MQ Multicast e operar e realizar manutenção nos dois produtos separadamente.

Aplicativos LLM que se comunicam com multicast podem precisar enviar e receber propriedades de mensagem. As propriedades de mensagem e os campos MQMD do IBM MQ são transmitidos como propriedades de mensagem de LLM com códigos de propriedade de mensagem LLM específicos conforme mostrado na tabela a seguir:

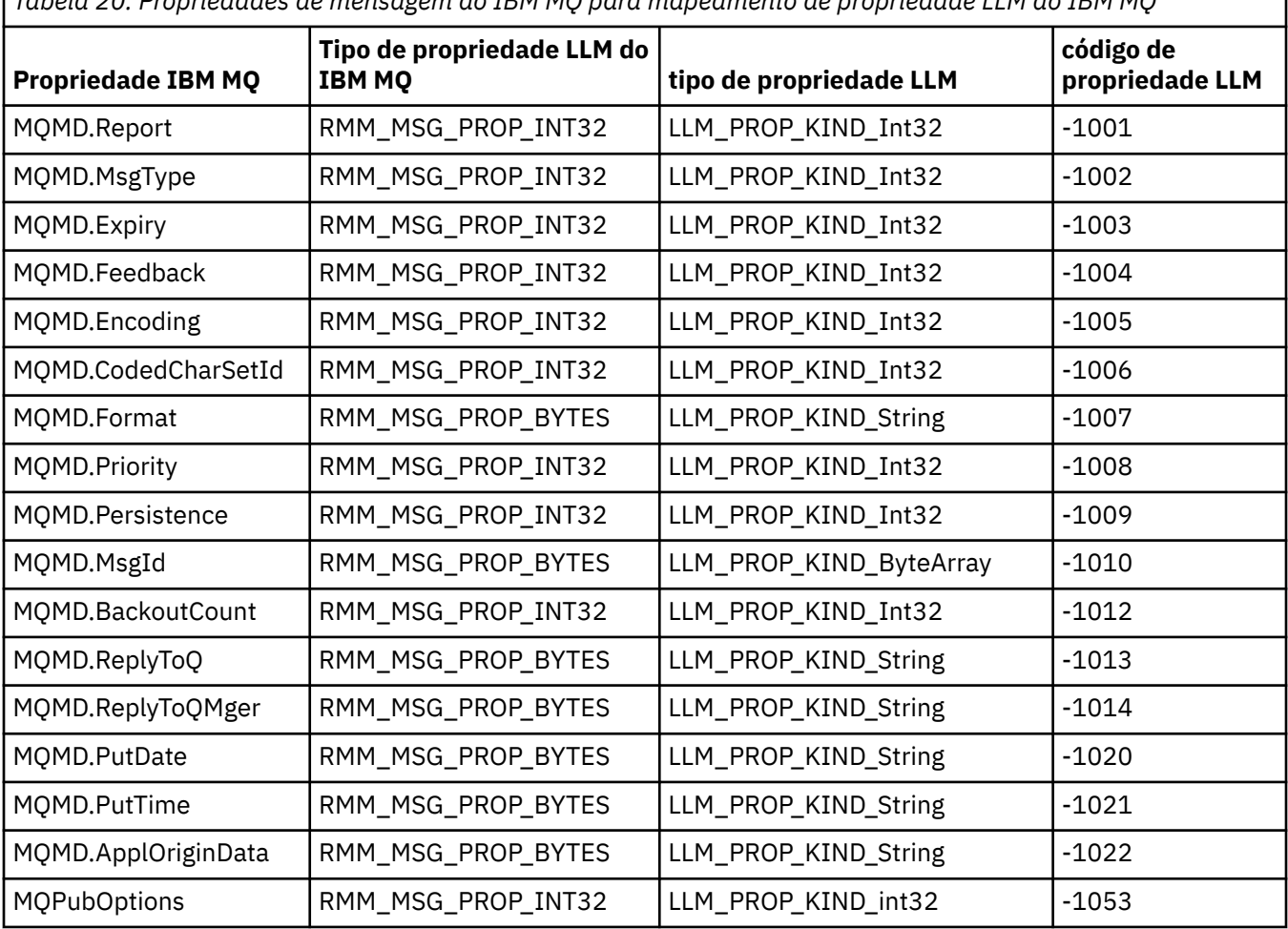

*Tabela 20. Propriedades de mensagem do IBM MQ para mapeamento de propriedade LLM do IBM MQ*

Para obter mais informações sobre LLM, consulte a documentação do produto LLM: IBM MQ Low Latency Messaging.

## **Administrando IBM MQ for IBM i**

Apresenta os métodos disponíveis para você para administrar o IBM MQ no IBM i.

Tarefas de administração incluem criar, iniciar, alterar, visualizar, parar e excluir os clusters, processos e objetos IBM MQ (gerenciadores de filas, filas, listas de nomes, definições de processo, canais, canais de conexão do cliente, listeners, serviços e objetos de informações de autenticação).

Consulte os links a seguir para obter detalhes sobre como administrar o IBM MQ for IBM i:

• ["Gerenciando IBM MQ for IBM i usando os comandos de CL" na página 351](#page-350-0)

- <span id="page-350-0"></span>• ["Maneiras alternativas de administrar o IBM MQ for IBM i" na página 365](#page-364-0)
- • ["Gerenciamento de trabalho para IBM i" na página 370](#page-369-0)

#### **Conceitos relacionados**

["Disponibilidade, backup, recuperação e reinicialização no IBM i" na página 377](#page-376-0) Utilize estas informações para entender como o IBM MQ for IBM i usa o suporte ao registro no diário do IBM i para ajudar sua estratégia de backup e restauração.

Entendendo nomes de bibliotecas do gerenciador de filas do IBM MQ for IBM i

#### **Tarefas relacionadas**

Mudando as Informações de Configuração em IBM i Configurando a Segurança em IBM i

#### **Referências relacionadas**

["Fazendo quiesceIBM MQ for IBM i" na página 422](#page-421-0) Esta seção explica como colocar em modo quiesce (encerramento normal) o IBM MQ for IBM i.

["O manipulador da fila de devoluções no IBM i" na página 152](#page-151-0) O que é o manipulador da fila de devoluções do IBM i e como você o chama?

Determinando problemas com aplicativos do IBM MQ for IBM i

Serviços e componentes instaláveis no IBM i

Objetos do Sistema e Padrão

## **EBMI Gerenciando IBM MQ for IBM i usando os comandos de CL**

Use essa informação para entender os comandos IBM MQ IBM i.

A maioria dos grupos de comandos do IBM MQ, incluindo aqueles associados a gerenciadores de filas, filas, tópicos, canais, listas, definições de processo e objetos de informações sobre autenticação pode ser acessada utilizando o comando relevante **WRK\***.

O comando principal no conjunto é **WRKMQM**. Este comando permite, por exemplo, exibir uma lista de todos os gerenciadores de fila no sistema, juntamente com as informações de status. Alternativamente, é possível processar todos os comandos específicos do gerenciador de filas usando várias opções com relação a cada entrada.

No comando **WRKMQM**, é possível selecionar áreas específicas de cada gerenciador de filas, por exemplo, trabalhando com canais, tópicos ou filas e a partir desse local selecionar os objetos individuais.

## **Gravando definições de aplicativo IBM MQ**

Ao criar ou customizar os aplicativos IBM MQ, é útil manter um registro de todas as definições de IBM MQ criadas. Este registro pode ser usado para:

- Propósitos de recuperação
- Maintenance
- A consolidação de aplicativos do IBM MQ

É possível registrar as definições de aplicativos IBM MQ de 1 de 2 maneiras:

- 1. Criando programas de CL para gerar seu IBM MQ as definições para o servidor.
- 2. Criando arquivos de texto MQSC como membros do SRC para gerar as definições de IBM MQ usando o comando de linguagem, IBM MQ.

Para obter detalhes adicionais sobre a definição dos objetos de fila, consulte ["Administração usando](#page-11-0) [comandos do MQSC" na página 12](#page-11-0) e ["Usando os formatos de comando programável do IBM MQ" na](#page-25-0) [página 26](#page-25-0).

#### **Referências relacionadas**

Referência de comandos CL do IBM MQ for IBM i

## **Antes de iniciar a usar o IBM MQ for IBM i usando comandos CL**

Utilize estas informações para iniciar o subsistema IBM MQ e crie um gerenciador de filas locais.

### **Antes de começar**

Certifique-se de que o subsistema IBM MQ esteja em execução (utilizando o comando STRSBS QMQM/ QMQM) e que a fila de tarefas associadas a esse subsistema não está retida. Por padrão, o subsistema IBM MQ e a fila de tarefas são ambos denominados QMQM na biblioteca QMQM.

### **Sobre esta tarefa**

Usando o IBM i da linha de comandos para iniciar um gerenciador de filas

## **Procedimento**

1. Crie um gerenciador de filas local emitindo o comando CRTMQM a partir de uma linha de comandos do IBM i.

Quando você cria um gerenciador de filas, você tem a opção de tornar esse gerenciador de filas no gerenciador de filas padrão. O gerenciador de filas padrão (do qual pode haver somente um) é o gerenciador de filas para o qual um comando de CL se aplica, se o parâmetro nome do gerenciador de filas (MQMNAME) for omitido.

2. Inicie um gerenciador de filas locais emitindo o comando STRMQM a partir de uma linha de comandos do IBM i.

Se a inicialização do gerenciador de filas levar mais do que alguns segundos, o IBM MQ mostrará mensagens de status de forma intermitente detalhando o progresso de inicialização. Para obter mais informações sobre essas mensagens veja Mensagens e códigos de razão.

## **Como proceder a seguir**

É possível parar um gerenciador de filas emitindo o comando ENDMQM a partir da linha de comandos do IBM i e controlar um gerenciador de filas emitindo outros comandos do IBM MQ a partir de uma linha de comandos do IBM i.

Os gerenciadores de filas remotas não podem ser iniciados remotamente, mas devem ser criados e iniciados em seus sistemas por operadores locais. Uma exceção a isso é onde as instalações operacionais remotas (fora do IBM MQ for IBM i) existem para permitir tais operações.

O administrador de filas local não pode parar um gerenciador de filas remotas.

**Nota:** Como parte do quiesce de um sistema IBM MQ, você terá de colocar em modo quiesce os gerenciadores de filas ativos. Isso é descrito no ["Fazendo quiesceIBM MQ for IBM i" na página 422.](#page-421-0)

## **Criando Objetos do IBM MQ for IBM i**

Use estas informações para entender os métodos para criar objetos do IBM MQ para IBM i.

#### **Antes de começar**

As tarefas a seguir sugerem várias maneiras nas quais é possível usar o IBM MQ for IBM i a partir da linha de comandos.

## **Sobre esta tarefa**

Há dois métodos on-line para criar objetos do IBM MQ, que são:

### **Procedimento**

1. Usando um comando Create, por exemplo: O comando **Create MQM Queue** : **CRTMQMQ**

2. Usando um comando Work with MQM object, seguido por F6, por exemplo: O comando **Work with MQM Queues** : **WRKMQMQ**

## **Como proceder a seguir**

Para obter uma lista de todos os comandos, consulte IBM MQ for IBM i comandos CL.

**Nota:** Todos os comandos MQM podem ser submetidas a partir do menu Comandos de Gerenciador de Filas de Mensagens. Para exibir este menu, digite GO CMDMQM na linha de comandos e pressione a tecla Enter.

O sistema exibe o painel de prompt automaticamente quando você seleciona um comando a partir desse menu. Para exibir o painel de orientação para um comando que você tenha digitado diretamente na linha de comandos, pressione F4 antes de pressionar a tecla Enter.

## *Criando uma fila local utilizando o comando CRTMQMQ*

### **Procedimento**

- 1. Digite CHGMQM na linha de comandos e pressione a tecla F4.
- 2. No **Painel Criar Fila MQM**, digite o nome da fila que deseja criar no campo Queue name . Para especificar um nome de maiúsculas e minúsculas, você coloque o nome entre apóstrofos.
- 3. Digite \*LCL no campo Queue type.
- 4. Especifique um nome de gerenciador de filas, a menos que você esteja utilizando o gerenciador de filas padrão, e pressione a tecla Enter. É possível sobrescrever qualquer um dos valores com um novo valor. Rolar para frente para ver os campos adicionais. As opções utilizadas para clusters estão no final da lista de opções.
- 5. Quando você tiver mudado todos os valores, pressione a tecla Enter para criar a fila.

## *Criando uma fila local utilizando o comando WRKMQMQ*

### **Procedimento**

- 1. Digite WRKMQMQ na linha de comandos.
- 2. Insira o nome de um gerenciador de filas.
- 3. Se você deseja exibir o painel do prompt, pressione F4. O painel de prompt é útil para reduzir o número de filas exibidas, especificando um nome de fila genérica ou tipo de fila.
- 4. Pressione Enter e o **painel Trabalhar com Filas MQM** será exibido.. É possível sobrescrever qualquer um dos valores com um novo valor. Rolar para frente para ver os campos adicionais. As opções utilizadas para clusters estão no final da lista de opções.
- 5. Pressione F6 para criar uma nova fila; isso leva você ao painel **CRTMQMQ**. Consulte "Criando uma fila local utilizando o comando CRTMQMQ" na página 353 para obter instruções sobre como criar a fila. Quando você tiver criado a fila, o **painel Trabalhar com Filas MQM** é exibida novamente. A nova fila é incluída na lista ao pressionar F5=Refresh.

### *Mudando os Atributos do Gerenciador de Filas*

#### **Sobre esta tarefa**

Para mudar os atributos do gerenciador de filas especificado no comando **CHGMQM**, especificando os atributos e valores que você deseja mudar. Por exemplo, utilize as seguintes opções para alterar os atributos de jupiter.queue.manager:

### **Procedimento**

Digite **CHGMQM** na linha de comandos e pressione a tecla F4.

### <span id="page-353-0"></span>**Resultados**

O comando muda a fila de mensagens não entregues usada e permite eventos de inibição.

## **Trabalhando com filas locais no IBM i**

Esta seção contém exemplos de alguns dos comandos que é possível utilizar para gerenciar filas locais. Todos os comandos mostrados também estão disponíveis utilizando opções do **Painel de comandos WRKMQMQ** .

## **Definindo uma fila local**

Para um aplicativo, o gerenciador de filas locais é o gerenciador de filas ao qual o aplicativo está conectado. Filas que são gerenciadas pelo gerenciador de filas locais são consideradas locais para esse gerenciador de filas.

Use o comando **CRTMQMQ QTYPE \*LCL** para criar uma definição de uma fila local e também para criar a estrutura de dados que é chamada de uma fila. Também é possível modificar as características da fila a partir daquelas da fila local padrão.

Neste exemplo, a fila que definimos, orange.local.queue, é especificada para ter estas características:

- Ela é ativada para gets, desativada para puts e opera em uma base primeiro a entrar, primeiro a sair (FIFO).
- Ela é *ordinária*, ou seja, não é uma fila de iniciação ou uma fila de transmissão e não gera mensagens do acionador.
- A profundidade máxima da fila é 1000 mensagens; o comprimento máximo da mensagem é 2000 bytes.

O comando a seguir faz isto no gerenciador de filas padrão:

```
CRTMQMQ QNAME('orange.local.queue') QTYPE(*LCL)
TEXT('Queue for messages from other systems')
PUTENBL(*NO)
GETENBL(*YES)
TRGENBL(*NO)
MSGDLYSEQ(*FIFO)
MAXDEPTH(1000)
MAXMSGLEN(2000)
USAGE(*NORMAL)
```
#### **Nota:**

- 1. USAGE \*NORMAL indica que esta fila não é uma fila de transmissão.
- 2. Se você já tiver uma fila local com o nome orange.local.queue no mesmo gerenciador de filas, então, esse comando falhará. Use o atributo REPLACE \*YES se você deseja sobrescrever a definição existente de uma fila, mas consulte também ["Mudando atributos de filas locais" na página 355.](#page-354-0)

#### **Definindo uma fila de mensagens não entregues**

Cada gerenciador de filas deve ter uma fila local para ser utilizada como uma fila de mensagens não entregues de forma que mensagens que não puderem ser entregues ao seu destino correto possam ser armazenadas para recuperação posterior. Deve-se informar explicitamente o gerenciador de filas sobre a fila de mensagens não entregues. É possível fazer isso especificando uma fila de mensagens não entregues no comando **CRTMQM** ou é possível usar o comando **CHGMQM** para especificar um posteriormente. Também deve-se definir a fila de mensagens não entregues antes que ela possa ser utilizada.

Uma fila de mensagens não entregues de amostra chamada SYSTEM.DEAD.LETTER.QUEUE é fornecida com o produto. Esta fila é criada automaticamente quando você cria o gerenciador de filas. É possível

<span id="page-354-0"></span>modificar essa definição, se necessário. Não há necessidade de renomeá-la, embora você possa fazer isso, se desejar.

Uma fila de mensagens não entregues não possui requisitos especiais, exceto que:

- Ele deve ser uma fila local.
- Seu atributo MAXMSGL (comprimento máximo da mensagem) deve ativar a fila para acomodar as maiores mensagens que o gerenciador de filas possui para manipular **mais** o tamanho do cabeçalho de mensagens não entregues (MQDLH).

IBM MQ fornece um manipulador da fila de mensagens não entregues que permite que você especifique como as mensagens localizadas em uma fila de mensagens não entregues devem ser processadas ou removidas. Para obter mais informações, consulte ["O manipulador da fila de devoluções no IBM i" na](#page-151-0) [página 152](#page-151-0).

## **Exibindo atributos do objeto padrão**

Ao definir um objeto do IBM MQ, leva quaisquer atributos que você não especificar a partir do objeto padrão. Por exemplo, quando você define uma fila local, a fila herda quaisquer atributos que você omitir na definição da fila local padrão, que é chamado SYSTEM.DEFAULT.LOCAL.QUEUE. Para ver exatamente quais são esses atributos, utilize o seguinte comando:

DSPMQMQ QNAME(SYSTEM.DEFAULT.LOCAL.QUEUE) MQMNAME(MYQUEUEMANAGER)

### **Copiando uma definição de fila local**

É possível copiar uma definição de fila utilizando o comando CPYMQMQ. Por exemplo:

```
CPYMQMQ FROMQ('orange.local.queue') TOQ('magenta.queue') MQMNAME(MYQUEUEMANAGER)
```
Esse comando cria uma fila com os mesmos atributos que a fila original orange.local.queue, em vez daqueles da fila local padrão do sistema.

Também é possível usar o comando **CPYMQMQ** para copiar uma definição de fila, mas substituindo uma ou mais mudanças nos atributos do original. Por exemplo:

```
CPYMQMQ FROMQ('orange.local.queue') TOQ('third.queue') MQMNAME(MYQUEUEMANAGER)
MAXMSGLEN(1024)
```
Este comando copia os atributos da fila orange.local.queue para a fila third.queue, mas especifica que o comprimento máximo da mensagem na fila de novo deve ser 1024 bytes, em vez de 2000.

**Nota:** Ao utilizar o comando **CPYMQMQ**, você copia os atributos da fila somente, não as mensagens na fila.

### **Mudando atributos de filas locais**

É possível mudar os atributos de filas de duas maneiras, usando o comando **CHGMQMQ** ou o comando **CPYMQMQ** com o atributo REPLACE \*YES. No ["Definindo uma fila local" na página 354,](#page-353-0) você definiu a fila orange.local.queue Se, por exemplo, você precisa aumentar o comprimento máximo da mensagem nessa fila para 10.000 bytes.

• Usando o comando **CHGMQMQ**:

CHGMQMQ QNAME('orange.local.queue') MQMNAME(MYQUEUEMANAGER) MAXMSGLEN(10000)

Esse comando muda um único atributo, aquele do comprimento máximo de mensagem; todos os outros atributos permanecem os mesmos.

• Usando o comando **CRTMQMQ** com a opção REPLACE \*YES, por exemplo:

```
CRTMQMQ QNAME('orange.local.queue') QTYPE(*LCL) MQMNAME(MYQUEUEMANAGER)
MAXMSGLEN(10000) REPLACE(*YES)
```
Este comando muda não somente o comprimento máximo da mensagem, mas todos os outros atributos que recebem seus valores padrão. A fila agora está ativada para put considerando que anteriormente ela estava desativada para put. Coloque ativado é o padrão, conforme especificado pela fila SYSTEM.DEFAULT.LOCAL.QUEUE, a menos que você tenha mudado.

Se você *diminuir* o comprimento máximo da mensagem em uma fila existente, as mensagens existentes não serão afetadas. Todas as mensagens novas, no entanto, devem atender aos novos critérios.

## **Limpando uma Fila Local**

Para excluir todas as mensagens de uma fila local chamada magenta.queue, use o seguinte comando:

CLRMQMQ QNAME('magenta.queue') MQMNAME(MYQUEUEMANAGER)

Não é possível limpar uma fila se:

- Há mensagens não confirmadas que foram colocadas na fila sob o ponto de sincronização.
- Um aplicativo possui atualmente a fila aberta.

## **Excluindo uma fila local**

Use o comando **DLTMQMQ** para excluir uma fila local.

Uma fila não pode ser excluída se tiver mensagens não confirmadas nela ou se estiver em uso.

## **Ativando Filas Grandes**

IBM MQ suporta filas com mais de 2 GB. Consulte a documentação do sistema operacional para obter informações sobre como ativar o IBM i para suportar arquivos grandes.

As informações do produto IBM i podem ser localizadas em IBM Documentation.

Alguns utilitários podem não ser capazes de lidar com arquivos com mais de 2 GB. Antes de ativar o suporte ao arquivo grande, verifique a documentação do seu sistema operacional para obter informações sobre as restrições sobre tal suporte.

## **Trabalhando com filas de alias no IBM i**

Esta seção contém exemplos de alguns dos comandos que é possível utilizar para gerenciar filas de alias. Todos os comandos mostrados também estão disponíveis utilizando opções do **Painel de comandos WRKMQMQ** .

Uma fila de alias (algumas vezes conhecido como um alias da fila) fornece um método de redirecionamento de chamadas MQI. Uma fila de alias não é uma fila real, mas uma definição que resolve uma fila real. A definição da fila de alias contém um nome de fila de destino, que é especificado pelo atributo TGTQNAME.

Quando um aplicativo especifica uma fila de alias em uma chamada MQI, o gerenciador de filas resolve o nome de fila real no tempo de execução.

Por exemplo, um aplicativo foi desenvolvido para colocar mensagens em uma fila denominada my.alias.queue. Isso especifica o nome desta fila quando ela fizer uma solicitação **MQOPEN** e, indiretamente, se colocar uma mensagem nesta fila. O aplicativo não reconhece que a fila é uma fila de alias. Para cada chamada MQI que usa este alias, o gerenciador de filas resolve o nome de fila real, que poderia ser uma fila local ou uma fila remota definida neste gerenciador de filas.

Ao mudar o valor do atributo TGTQNAME, é possível redirecionar as chamadas MQI para outra fila, possivelmente em outro gerenciador de filas. Isso é útil para manutenção, migração e balanceamento de carga.

### **Definindo uma fila de alias**

O seguinte comando cria uma fila de alias:

```
CRTMQMQ QNAME('my.alias.queue') QTYPE(*ALS) TGTQNAME('yellow.queue')
MQMNAME(MYQUEUEMANAGER)
```
Este comando redireciona as chamadas MQI que especificam my.alias.queue para a fila yellow.queue. O comando não cria a fila de destino; as chamadas MQI falharão se a fila yellow.queue não existe no tempo de execução.

Se você alterar a definição de alias, poderá redirecionar as chamadas MQI para outra fila. Por exemplo:

```
CHGMQMQ QNAME('my.alias.queue') TGTQNAME('magenta.queue') MQMNAME(MYQUEUEMANAGER)
```
Este comando redireciona as chamadas MQI para outra fila, magenta.queue.

Também é possível usar as filas de alias para fazer com que uma única fila (fila de destino) pareça ter diferentes atributos para diferentes aplicativos. Isso é feito definindo dois alias, um para cada aplicativo. Imagine que existem dois aplicativos:

- O aplicativo ALPHA pode colocar as mensagens no yellow.queue, mas não tem permissão para obter as mensagens dele.
- O aplicativo BETA pode obter as mensagens do yellow.queue, mas não tem permissão para colocar as mensagens nele.

É possível fazer isso utilizando os seguintes comandos:

```
/* This alias is put enabled and get disabled for application ALPHA */CRTMQMQ QNAME('alphas.alias.queue') QTYPE(*ALS) TGTQNAME('yellow.queue')
PUTENBL(*YES) GETENBL(*NO) MQMNAME(MYQUEUEMANAGER)
/* This alias is put disabled and get enabled for application BETA */CRTMQMQ QNAME('betas.alias.queue') QTYPE(*ALS) TGTQNAME('yellow.queue')
PUTENBL(*NO) GETENBL(*YES) MQMNAMÉ(MYQUEUEMANAGER)
```
O ALPHA usa o nome da fila alphas.alias.queue em suas chamadas MQI; BETA usa o de nome da fila betas.alias.queue. Ambos acessam a mesma fila, mas de diferentes maneiras.

 $\dot{E}$  possível utilizar o atributo REPLACE  $\star$ YES quando você definir filas de alias, na mesma maneira que você usa esses atributos com as filas locais.

#### **Usando outros comandos com filas de alias**

É possível usar os comandos apropriados para exibir ou mudar os atributos da fila de alias. Por exemplo:

```
* Display the alias queue's attributes */DSPMQMQ QNAME('alphas.alias.queue') MQMNAME(MYQUEUEMANAGER)
/\star ALTER the base queue name, to which the alias resolves. \star//* FORCE = Force the change even if the queue is open. */CHQMQMQ QNAME('alphas.alias.queue') TGTQNAME('orange.local.queue') FORCE(*YES)
MOMNAME(MYOUEUEMANAGER)
```
## **Trabalhando com filas modelo no IBM i**

Esta seção contém exemplos de alguns dos comandos que é possível utilizar para gerenciar filas modelo. Todos os comandos mostrados também estão disponíveis utilizando opções do **Painel de comandos WRKMQMQ** .

Um gerenciador de filas cria uma fila dinâmica se receber uma chamada MQI de um aplicativo, especificando um nome de fila que foi definido como uma fila modelo. O nome da fila dinâmica nova é gerada pelo gerenciador de filas quando a fila é criada. Uma fila modelo é um modelo que especifica os atributos de qualquer fila dinâmica criada a partir dele.

Filas modelo fornecem um método conveniente para os aplicativos criarem filas conforme elas são necessárias.

## **Definindo uma fila modelo**

É possível definir uma fila modelo com um conjunto de atributos da mesma maneira que você definir uma fila local. Filas modelos e filas locais possuem o mesmo conjunto de atributos, exceto que em filas modelos é possível especificar se as filas dinâmicas permanentes ou temporárias são criadas. (filas permanentes são mantidas entre reinícios do gerenciador de filas, os temporários não são). Por exemplo:

CRTMQMQ QNAME('green.model.queue') QTYPE(\*MDL) DFNTYPE(\*PERMDYN)

Este comando cria uma definição de fila modelo. A partir do atributo DFNTYPE, as filas reais criadas a partir deste modelo são filas dinâmicas permanentes. Os atributos não especificados são automaticamente copiados da fila padrão SYSYTEM.DEFAULT.MODEL.QUEUE.

É possível usar o REPLACE \*YES atributo quando você definir filas modelo, da mesma maneira que você os utilize com as filas locais.

## **Usando outros comandos com filas modelos**

É possível utilizar os comandos apropriados para exibir ou alterar os atributos de uma fila modelo. Por exemplo:

 $/*$  Display the model queue's attributes  $*/$ DSPMQMQ MQMNAME(MYQUEUEMANAGER) QNAME('green.model.queue') /\* ALTER the model queue to enable puts on any  $*/$  $/*$  dynamic queue created from this model.  $*/$ CHGMQMQ MQMNAME(MYQUEUEMANAGER) QNAME('blue.model.queue') PUTENBL(\*YES)

## **Trabalhando com acionamento no IBM i**

Use essas informações para aprender sobre o acionamento e definições de processo.

IBM MQ fornece um recurso para iniciar um aplicativo automaticamente quando determinadas condições em uma fila são atendidas. Um exemplo das condições for quando o número de mensagens em uma fila atingir um número especificado. Este recurso é denominado *acionamento* e está descrito em detalhes em Acionando Canais.

## **O que É o Acionamento?**

O gerenciador de filas define certas condições que constituem os eventos acionadores. Se o acionamento estiver ativado para uma fila e um evento de acionador ocorrer, o gerenciador de filas envia uma mensagem de acionador para uma fila chamada uma fila de inicialização. A presença da mensagem do acionador na fila de inicialização indica que ocorreu um evento acionador.

As mensagens do acionador geradas pelo gerenciador de filas não são persistentes. Isto tem o efeito de redução de log (, portanto, melhor desempenho), minimizando as duplicadas durante o reinício, melhorando assim o tempo de reinício.

## **Qual é o monitor acionador?**

O programa que processa a fila de inicialização é chamado de aplicativo monitor acionador e sua função é ler a mensagem do acionador e assumir a ação apropriada, com base nas informações contidas na mensagem do acionador. Normalmente essa ação seria iniciar algum outro aplicativo que processará a fila que fez com que a mensagem de acionador fosse gerada. Do ponto de vista do gerenciador de filas, não há nada de especial sobre o aplicativo monitor acionador – é outro aplicativo que lê as mensagens de uma fila (a fila de inicialização).

## **Mudando a atributos de submissão da tarefa do monitor do acionador**

O monitor acionador fornecido como comando **STRMQMTRM** envia uma tarefa para cada mensagem do acionador usando o descritor de tarefa padrão do sistema, QDFTJOBD. Isso tem limitações em que as tarefas submetidas são sempre chamadas QDFTJOBD e têm os atributos da descrição de tarefa padrão, incluindo a lista de bibliotecas, \*SYSVAL. IBM MQ fornece um método para substituir esses atributos. Por exemplo, é possível customizar as tarefas enviadas para ter nomes de tarefas mais significativos, conforme a seguir:

- 1. Na descrição da tarefa, especifique a descrição que desejar, por exemplo, valores de criação de log.
- 2. Especifique o Ambiente de dados da definição de processo utilizado no processo de acionamento:

CHGMQMPRC PRCNAME(MY\_PROCESS) MQMNAME(MHA3) ENVDATA ('JOBD(MYLIB/TRIGJOBD)')

O monitor acionador executa um SBMJOB utilizando a descrição especificada.

É possível substituir outros atributos do SBMJOB, especificando a palavra-chave apropriado e valor no Ambiente de dados da definição de processo. A única exceção a isto é o CMD palavra-chave porque este atributo é preenchido pelo monitor do acionador. Um exemplo do comando para especificar os Dados do Ambiente da definição de processo no qual o nome da tarefa e descrição devem ser alterados da seguinte forma:

CHGMQMPRC PRCNAME(MY\_PROCESS) MQMNAME(MHA3) ENVDATA ('JOBD(MYLIB/TRIGJOB) JOB(TRIGGER)')

### **Definindo uma Fila do Aplicativo para o Acionamento**

Uma fila do aplicativo é uma fila local que é usada pelos aplicativos para sistema de mensagens, por meio do MQI. O acionamento requer que inúmeros atributos de fila sejam definidos na fila do aplicativo. O acionamento em si é ativado pelo atributo TRGENBL.

Neste exemplo, um evento acionador deve ser gerado quando houver 100 mensagens de prioridade 5 ou superior na fila local motor.insurance.queue, conforme a seguir:

```
CRTMQMQ MQMNAME(MYQUEUEMANAGER) QNAME('motor.insurance.queue') QTYPE(*LCL)
PRCNAME('motor.insurance.quote.process') MAXMSGLEN(2000)
DFTMSGPST(*YES) INITQNAME('motor.ins.init.queue')
TRGENBL(*YES) TRGTYPE(*DEPTH) TRGDEPTH(100) TRGMSGPTY(5)
```
em que os parâmetros são:

#### **MQMNAME(MYQUEUEMANAGER)**

O nome do gerenciador de filas.

```
QNAME('motor.insurance.queue')
```

```
O nome da fila do aplicativo sendo definida.
```
#### **PRCNAME('motor.insurance.quote.process')**

O nome do aplicativo a ser iniciado por um programa do monitor acionador.

#### **MAXMSGLEN(2000)**

O comprimento máximo das mensagens na fila.

#### **DFTMSGPST(\*YES)**

Mensagens nesta fila são persistentes por padrão.

#### **INITQNAME('motor.ins.init.queue')**

O nome da fila de inicialização na qual o gerenciador de filas deve colocar a mensagem do acionador.

#### **TRGENBL(\*YES)**

O valor de atributo do acionador.

#### **TRGTYPE(\*DEPTH)**

Um evento acionador é gerado quando o número de mensagens da prioridade necessária (**TRGMSGPTY**) atinge o número especificado em **TRGDEPTH**.

#### **TRGDEPTH(100)**

O número de mensagens necessárias para gerar um evento acionador.

#### **TRGMSGPTY(5)**

A prioridade de mensagens que devem ser contadas pelo gerenciador de filas ao decidir se deve gerar um evento acionador. Apenas as mensagens com prioridade 5 ou mais são contadas.

#### **Definindo uma Fila de Inicialização**

Quando ocorrer um evento do acionador, o gerenciador de filas colocará uma mensagem do acionador na fila de inicialização especificada na definição da fila do aplicativo. Filas de inicialização não possuem configurações especiais, mas é possível usar a seguinte definição na fila local motor.ins.init.queue para orientação:

```
CRTMQMQ MQMNAME(MYQUEUEMANAGER) QNAME('motor.ins.init.queue') QTYPE(*LCL)
GETENBL(*YES) SHARE(*NO) TRGTYPE(*NONE)
MAXMSGL(2000)
MAXDEPTH(1000)
```
#### **Criando uma Definição de Processo**

Use o comando **CRTMQMPRC** para criar uma definição de processo. Um processo de definição de uma fila do aplicativo com o aplicativo que está para processar as mensagens da fila. Isso é feito por meio do atributo PRCNAME no aplicativo de fila motor.insurance.queue. O comando a seguir cria o processo necessário, motor.insurance.quote.process, identificado neste exemplo:

```
CRTMQMPRC MQMNAME(MYQUEUEMANAGER) PRCNAME('motor.insurance.quote.process')
TEXT('Insurance request message processing')
APPTYPE(*OS400) APPID(MQTEST/TESTPROG)
USRDATA('open, close, 235')
```
em que os parâmetros são:

#### **MQMNAME(MYQUEUEMANAGER)**

O nome do gerenciador de filas.

#### **PRCNAME('motor.insurance.quote.process')**

O nome da definição de processo.

#### **TEXT('Insurance request message processing')**

Uma descrição do programa de aplicativo ao qual desta definição se relaciona. Este texto é exibido ao usar o comando **DSPMQMPRC**. Isso pode ajudá-lo a identificar o qual o processo faz. Se você usar os espaços na sequência, deve colocar a sequência entre aspas simples.

#### **APPTYPE(\*OS400)**

O tipo do aplicativo a ser iniciado.
#### **APPID(MQTEST/TESTPROG)**

O nome do arquivo executável do aplicativo, especificado como um nome completo do arquivo.

#### **USRDATA('open, close, 235')**

dados definidos pelo usuário, que podem ser usados pelo aplicativo.

## **Exibindo sua definição de processo**

Use o comando **DSPMQMPRC** para examinar os resultados de sua definição. Por exemplo:

MQMNAME(MYQUEUEMANAGER) DSPMQMPRC('motor.insurance.quote.process')

Também é possível utilizar o comando **CHGMQMPRC** para alterar uma definição de processo existente e o comando **DLTMQMPRC** para excluir uma definição de processo.

# **Comunicação entre dois sistemas IBM MQ no IBM i**

Esse exemplo de codificação ilustra como configurar dois sistemas IBM MQ for IBM i, usando comandos CL, para que eles possam se comunicar.

Os sistemas são chamados SYSTEMA e SYSTEMB e o protocolo de comunicação utilizado for TCP/IP.

Execute o seguinte procedimento:

1. Crie um gerenciador de filas no SYSTEMA, chamando-o QMGRA1.

```
CRTMQM MQMNAME(QMGRA1) TEXT('System A - Queue +
Manager 1') UDLMSGQ(SYSTEM.DEAD.LETTER.QUEUE)
```
2. Inicie esse gerenciador de filas.

```
STRMQM MQMNAME(QMGRA1)
```
3. Defina os objetos IBM MQ em SYSTEMA que você precisa para enviar mensagens para um gerenciador de filas em SYSTEMB

```
/* Transmission queue */CRTMQMQ QNAME(XMITQ.TO.QMGRB1) QTYPE(*LCL) +
MQMNAME(QMGRA1) TEXT('Transmission Queue +
to QMGRB1') MAXDEPTH(5000) USAGE(*TMQ)
\frac{1}{x} Remote queue that points to a queue called TARGETB \frac{x}{x}\sqrt{\star} TARGETB belongs to queue manager QMGRB1 on SYSTEMB \star/CRTMQMQ QNAME(TARGETB.ON.QMGRB1) QTYPE(*RMT) +
MQMNAME(QMGRA1) TEXT('Remote Q pointing +
at Q TARGETB on QMGRB1 on Remote System +
SYSTEMB') RMTQNAME(TARGETB) +
RMTMQMNAME(QMGRB1) TMQNAME(XMITQ.TO.QMGRB1)
/* TCP/IP sender channel to send messages to the queue manager on SYSTEMB*/
CRTMQMCHL CHLNAME(QMGRA1.TO.QMGRB1) CHLTYPE(*SDR) +
MQMNAME(QMGRA1) TRPTYPE(*TCP) +
TEXT('Sender Channel From QMGRA1 on +
SYSTEMA to QMGRB1 on SYSTEMB') +
CONNAME(SYSTEMB) TMQNAME(XMITQ.TO.QMGRB1)
```
4. Crie um gerenciador de filas no SYSTEMB, chamando-o QMGRB1.

CRTMQM MQMNAME(QMGRB1) TEXT('System B - Queue + Manager 1') UDLMSGO(SYSTEM.DEAD.LETTER.OUEUE)

5. Inicie o gerenciador de filas no SYSTEMB.

STRMQM MQMNAME(QMGRB1)

6. Defina os objetos IBM MQ necessários para receber mensagens do gerenciador de filas no SYSTEMA.

```
/* Local queue to receive messages on */
CRTMQMQ QNAME(TARGETB) QTYPE(*LCL) MQMNAME(QMGRB1) +
TEXT('Sample Local Queue for QMGRB1')
/* Receiver channel of the same name as the sender channel on SYSTEMA */CRTMQMCHL CHLNAME(QMGRA1.TO.QMGRB1) CHLTYPE(*RCVR) +
MQMNAME(QMGRB1) TRPTYPE(*TCP) +
TEXT('Receiver Channel from QMGRA1 to +
QMGRB1')
```
7. Finalmente, inicie um listener TCP/IP no SYSTEMB para que o canal possa ser iniciado. Este exemplo utiliza a porta padrão 1414.

STRMQMLSR MQMNAME(QMGRB1)

Você está pronto para enviar mensagens de teste entre SYSTEMA e SYSTEMB. Utilizando uma das amostras fornecidas, coloque uma série de mensagens a sua fila remota em SYSTEMA.

Inicie o canal em SYSTEMA, usando o comando **STRMQMCHL** ou usando o comando **WRKMQMCHL** e digitando uma solicitação de início (Opção 14) em relação ao canal emissor.

O canal deve ir para o status RUNNING e as mensagens são enviadas para a fila TARGETB em SYSTEMB.

Verifique as suas mensagens emitindo o comando:

```
WRKMQMMSG QNAME(TARGETB) MQMNAME(QMGRB1).
```
#### IBM i **Definições de recurso de amostra no IBM i**

Esta amostra contém o AMQSAMP4 de amostra do IBM i programa de CL.

```
/********************************************************************/
/\star \star \star \star/* Program name: AMQSAMP4 */
/\star \star /\star/* Description: Sample CL program defining MQM queues \star/<br>/*       to use with the sample programs
\frac{1}{x} to use with the sample programs \frac{1}{x} \frac{1}{x} \frac{x}{x} \frac{x}{x}\overline{\phantom{a}}\ast Can be run, with changes as needed, after \overline{\phantom{a}}\ast//\star starting the MQM \star//\star \star /\star/* <N_OCO_COPYRIGHT>
/* Licensed Materials - Property of IBM */
/\star \star /\star\rightarrow 63H9336 \rightarrow/* (c) Copyright IBM Corp. 1993, 2024. All Rights Reserved. \star//\star \star \star \star/* US Government Users Restricted Rights - Use, duplication or */* disclosure restricted by GSA ADP Schedule Contract with */\neq IBM Corp. \star/
/* <NOC_COPYRIGHT> */
/\star \star \star \star/********************************************************************/
/\star \star /\star\frac{1}{\sqrt{\frac{1}{\pi}}} Function: \frac{1}{\sqrt{\frac{1}{\pi}}}/\star \star /\star/\star \star /\star% AMQSAMP4 is a sample CL program to create or reset the */<br>
\star MQI resources to use with the sample programs.<br>
\star MQI resources to use with the sample programs.<br>
\star \star \star \star \star \star \star<br>
\star This program,
/* MQI resources to use with the sample programs.<br>/*
/\star \star \star \star/* This program, or a similar one, can be run when the MQM \star//* is started - it creates the objects if missing, or resets \qquad */
/* their attributes to the prescribed values.<br>/* //\star \star /\star/\star \star \star \star/\star \star /\star/\star \star /\star/* Exceptions signaled: none<br>/* Exceptions monitored: none
/* Exceptions monitored: none<br>/*
/\star \star \star \star
```

```
/* AMQSAMP4 takes a single parameter, the Queue Manager name
/* */
/********************************************************************/
QSYS/PGM PARM(&QMGRNAME)
/********************************************************************/
/* Queue Manager Name Parameter
/********************************************************************/
QSYS/DCL VAR(&QMGRNAME) TYPE(*CHAR)
/********************************************************************/
\frac{1}{\ast} EXAMPLES OF DIFFERENT QUEUE TYPES \frac{1}{\ast}/\star \star \star \star/* Create local, alias and remote queues *//* */
/* Uses system defaults for most attributes \star//* */
/********************************************************************/
/* Create a local queue */CRTMQMQ QNAME('SYSTEM.SAMPLE.LOCAL') +
MQMNAME(GQMGRNAME) +<br>
\overline{OTPF(f+|C|)} REPLACE(*VES)
Q\overline{I}YPE(\star \overline{L}C\overline{L}) REPLACE(\starYES)
+
TEXT('Sample local queue') /* description */+
SHARE(*YES) /* Shareable */+
DFTMSGPST(*YES) /* Persistent messages OK */
/* Create an alias queue */
CRTMQMQ QNAME('SYSTEM.SAMPLE.ALIAS') +
MQMNAME(&QMGRNAME) +
QTYPE(*ALS) REPLACE(*YES)+
TEXT('Sample alias queue') +
DFTMSGPST(*YES) /* Persistent messages OK */+
TGTQNAME('SYSTEM.SAMPLE.LOCAL')
/* Create a remote queue - in this case, an indirect reference */\rightarrow is made to the sample local queue on OTHER queue manager \ast/CRTMQMQ QNAME('SYSTEM.SAMPLE.REMOTE') +
MQMNAME(&QMGRNAME) +
QTYPE(*RMT) REPLACE(*YES)+
TEXT('Sample remote queue')/* description */+
DFTMSGPST(*YES) /* Persistent messages OK */+
RMTQNAME('SYSTEM.SAMPLE.LOCAL') +
RMTMQMNAME(OTHER) /* Queue is on OTHER */\rightarrow Create a transmission queue for messages to queues at OTHER \rightarrow /
/* By default, use remote node name */CRTMQMQ QNAME('OTHER') /* transmission queue name */+
MOMNAME(&OMGRNAME) +
QTYPE(*LCL) REPLACE(*YES) +
TEXT('Transmision queue to OTHER') +
USAGE(\starTMQ) /* transmission queue */
/********************************************************************/
\overline{y}* SPECIFIC QUEUES AND PROCESS USED BY SAMPLE PROGRAMS \overline{x}/*
/* */
\overline{z} Create local queues used by sample programs \overline{z} \overline{z}\frac{1}{\ast} Create MQI process associated with sample initiation queue \frac{\ast}{\ast}/* */
/********************************************************************/
/* General reply queue */
CRTMQMQ QNAME('SYSTEM.SAMPLE.REPLY') +
MQMNAME(&QMGRNAME) +
QTYPE(*LCL) REPLACE(*YES)
+
TEXT('General reply queue') +
DFTMSGPST(*N0) /* Not Persistent
/* Queue used by AMQSINQ4 \star/CRTMQMQ QNAME('SYSTEM.SAMPLE.INQ') +
MQMNAME(&QMGRNAME) +
QTYPE(*LCL) REPLACE(*YES)
+
TEXT('Queue for AMQSINQ4') +
SHARE(*YES) /* Shareable */+
DFTMSGPST(*NO) /* Not Persistent */+
+
TRGENBL(*YES) /* Trigger control on */+
TRGTYPE(*FIRST)/* Trigger on first message*/+
PRCNAME('SYSTEM.SAMPLE.INQPROCESS') +
```

```
INITQNAME('SYSTEM.SAMPLE.TRIGGER')
```

```
/* Queue used by AMQSSET4 \star/CRTMQMQ QNAME('SYSTEM.SAMPLE.SET') +
MQMNAME(&QMGRNAME) +
QTYPE(*LCL) REPLACE(*YES) +
+
TEXT('Queue for AMQSSET4') +
SHARE(*YES) /* Shareable */ +
DFTMSGPST(*N0)/* Not Persistent */ +
+
TRGENBL(*YES) /* Trigger control on */ +
TRGTYPE(*FIRST)/* Trigger on first message*/+
PRCNAME('SYSTEM.SAMPLE.SETPROCESS') +
INITQNAME('SYSTEM.SAMPLE.TRIGGER')
/* Queue used by AMQSECH4 \star/CRTMQMQ QNAME('SYSTEM.SAMPLE.ECHO') +
MQMNAME(&QMGRNAME) +
QTYPE(*LCL) REPLACE(*YES) +
+
TEXT('Queue for AMQSECH4') +
SHARE(*YES) /* Shareable */ +
DFTMSGPST(*NO)/* Not Persistent */ +
+
TRGENBL(*YES) /* Trigger control on */ +
TRGTYPE(*FIRST)/* Trigger on first message*/+
PRCNAME('SYSTEM.SAMPLE.ECHOPROCESS') +
INITQNAME('SYSTEM.SAMPLE.TRIGGER')
/* Initiation Queue used by AMQSTRG4, sample trigger process */CRTMQMQ QNAME('SYSTEM.SAMPLE.TRIGGER') +
MOMNAME(&OMGRNAME) +
QTYPE(*LCL) REPLACE(*YES) +
TEXT('Trigger queue for sample programs')
/* MQI Processes associated with triggered sample programs \star/<br>/*
/\star \star//***** Note - there are versions of the triggered samples ******/
/***** in different languages - set APPID for these ******/
/***** process to the variation you want to trigger ******/
/\star \star/CRTMQMPRC PRCNAME('SYSTEM.SAMPLE.INQPROCESS') +
MQMNAME(&QMGRNAME) +
R\bar{E}PLACE(*\bar{Y}ES)+
TEXT('Trigger process for AMQSINQ4') +
ENVDATA('JOBPTY(3)') /* Submit parameter */ +
/*\star Select the triggered program here **/ +
APPID('QMQM/AMQSINQ4') /* C +
/* APPID('QMQM/AMQ0INQ4') /* COBOL */ +
/* APPID('QMQM/AMQ3INQ4') /* RPG - ILE */
CRTMQMPRC PRCNAME('SYSTEM.SAMPLE.SETPROCESS') +
MQMNAME(&QMGRNAME) +
REPLACE (\starYES)
+
TEXT('Trigger process for AMQSSET4') +
ENVDATA('JOBPTY(3)') /* Submit parameter */ +
/*\star Select the triggered program here ***/ +
APPID('QMQM/AMQSSET4') /* C */ +
/* APPID('QMQM/AMQ0SET4') /* COBOL */ +
/* APPID('QMQM/AMQ3SET4') /* RPG - ILE */
CRTMQMPRC PRCNAME('SYSTEM.SAMPLE.ECHOPROCESS') +
MQMNAME(&QMGRNAME) +
REPLACE (\starYES)
+
TEXT('Trigger process for AMQSECH4') +
ENVDATA('JOBPTY(3)') /* Submit parameter */ +<br>/** Select the triggered program here **/
/*\star Select the triggered program here ***/ +
APPID('QMQM/AMQSECH4') /* C */ +
/* APPID('QMQM/AMQ0ECH4') /* COBOL */ +
/* APPID('QMQM/AMQ3ECH4') /* RPG - ILE */
/********************************************************************/
/\star \star /\star\sqrt{*} Normal return. \sqrt{*}/\star \star /\star/********************************************************************/
SNDPGMMSG MSG('AMQSAMP4 Completed creating sample +
objects for ' *CAT &QMGRNAME)
```

```
RETURN
ENDPGM
/********************************************************************/
/\star \star \star \star\rightarrow END OF AMQSAMP4 \rightarrow/\star \star /\star/********************************************************************/
```
# **Maneiras alternativas de administrar o IBM MQ for IBM i**

Usar os comandos CL é o método preferencial para administrar o IBM MQ for IBM i. No entanto, é possível usar vários outros métodos de administração incluindo comandos MQSC, comandos PCF e administração remota.

Você normalmente usa os comandos CL do IBM i para administrar o IBM MQ for IBM i. Para obter uma visão geral desses comandos, veja ["Gerenciando IBM MQ for IBM i usando os comandos de CL" na página](#page-350-0) [351.](#page-350-0)

É possível usar eventos de instrumentação do IBM MQ para monitorar a operação de gerenciadores de filas. Consulte Eventos de instrumentação para obter informações sobre eventos de instrumentação do IBM MQ e como utilizá-los.

É possível usar qualquer um dos métodos de administração descritos nos subtópicos a seguir como uma alternativa ao uso dos comandos CL do IBM i:

# **Administração local e remota no IBM i**

Administre os objetos do IBM MQ for IBM i localmente ou remotamente.

*Administração local* significa executar tarefas de administração em quaisquer gerenciadores de filas que você definiu no seu sistema local. No IBM MQ, é possível considerar isso como administração local porque nenhum canal do IBM MQ está envolvido, isto é, a comunicação é gerenciada pelo sistema operacional. Para executar esse tipo de tarefa, deve-se efetuar logon no sistema remoto e emitir os comandos de lá ou criar um processo que possa emitir os comandos para você.

IBM MQ suporta administração a partir de um único ponto através do que é conhecido como *remota de administração*. A administração remota consiste em enviar mensagens de controle de formato de comando programável (PCF) para o SYSTEM.ADMIN.COMMAND.QUEUE no gerenciador de filas de destino.

Existem diversas formas de gerar mensagens PCF. São elas:

- 1. Gravando um programa utilizando mensagens do PCF. Consulte ["Administração usando comandos PCF](#page-366-0) [no IBM i" na página 367](#page-366-0).
- 2. Gravando um programa utilizando o MQAI, que envia as mensagens do PCF. Consulte ["Usando o MQAI](#page-36-0) [para simplificar o uso de PCFs" na página 37](#page-36-0).
- 3. Usando o IBM MQ Explorer, disponível com o IBM MQ for Windows, que permite utilizar uma interface gráfica com o usuário (GUI) e gera a mensagens PCF correto. Consulte ["Usando o IBM MQ Explorer](#page-366-0) [com o IBM MQ for IBM i" na página 367](#page-366-0).
- 4. Use **STRMQMMQSC** para enviar comandos indiretamente a um gerenciador de filas remotas. Consulte "Administração usando comandos MQSC no IBM i" na página 365.

Por exemplo, é possível emitir um comando remoto para mudar uma definição de fila em um gerenciador de filas remotas.

Alguns comandos não podem ser emitidos desta forma, em especial, criar ou iniciar gerenciadores de filas e o comando iniciar servidores. Para executar esse tipo de tarefa, deve-se efetuar logon no sistema remoto e emitir os comandos de lá ou criar um processo que possa emitir os comandos para você.

#### IBM i **Administração usando comandos MQSC no IBM i**

Use essas informações para aprender sobre comandos MQSC e como utilizá-las para administrar o IBM MQ for IBM i.

Comandos de script do IBM MQ (MQSC) são gravados em formato legível ao ser humano, ou seja, em texto EBCDIC. Utilize os comandos MQSC para gerenciar os objetos do gerenciador de filas, incluindo o próprio gerenciador de filas, filas, definições de processo, listas, canais, canais de conexão do cliente, listeners, serviços, tópicos e objetos de informações de autenticação.

Você emite comandos do MQSC para um gerenciador de filas utilizando o comando CL **STRMQMMQSC** IBM MQ. Este método é um método de lote somente, obtendo sua entrada a partir de um arquivo físico de origem no sistema do servidor de bibliotecas. O nome padrão para este arquivo físico de origem é QMQSC.

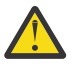

**Atenção:** Não use a biblioteca QTEMP como a biblioteca de origem STRMQMMQSC, pois o uso da biblioteca QTEMP é limitado. Deve-se utilizar outra biblioteca como um arquivo de entrada para o comando.

O IBM MQ for IBM i não fornece um arquivo de origem chamado QMQSC. Para processar comandos MQSC, deve-se criar o arquivo de origem QMQSC em uma biblioteca de sua escolha, emitindo o seguinte comando:

```
CRTSRCPF FILE(MYLIB/QMQSC) RCDLEN(240) TEXT('IBM MQ - MQSC Source')
```
A origem do MQSC está contida em membros dentro deste arquivo de origem. Para trabalhar com os membros digite o seguinte comando:

WRKMBRPDM MYLIB/QMQSC

Agora é possível incluir novos membros e manter existentes

Também é possível inserir os comandos MQSC interativamente, emitindo ou RUNMQSC:

- 1. Digitando o nome do gerenciador de filas e pressionando a tecla Enter para acessar o painel de resultados **WRKMQM**.
- 2. Selecionando F23=More options neste painel
- 3. Selecionando a opção 26 em relação a um gerenciador de filas ativo no painel mostrado em Figura 23 na página 366.

Para terminar uma sessão MQSC, digite end.

Figura 23 na página 366 é um extrato de um arquivo de comando MQSC mostrando um comando MQSC (DEFINE QLOCAL) com seus atributos.

```
.
.
DEFINE QLOCAL(ORANGE.LOCAL.QUEUE) REPLACE +
DESCR('') +PUT(ENABLED) +
DEFPRTY(0) +
DEFPSIST(NO) +
GET(ENABLED) +
MAXDEPTH(5000) +
MAXMSGL(1024) +
DEFSOPT(SHARED) +
NOHARDENBO +
USAGE(NORMAL) +
NOTRIGGER;
.
.
```
*Figura 23. Extraia do arquivo de comandos MQSC, myprog.in*

Para portabilidade entre ambientes IBM MQ, limite o comprimento de linha em arquivos de comando MQSC a 72 caracteres. O sinal de mais indica que o comando é continuado na próxima linha.

Atributos de objeto especificados nos MQSC são mostrados nesta seção em maiúsculas (por exemplo, RQMNAME), embora não fazem distinção entre maiúsculas e minúsculas.

### <span id="page-366-0"></span>**Nota:**

1. O formato de um arquivo MQSC não depende de sua localização no sistema de arquivos.

- 2. Os nomes de atributo do MQSC são limitados a oito caracteres.
- 3. Os comandos MQSC estão disponíveis em outras plataformas, incluindo z/OS.

Para uma descrição de cada comando MQSC e sua sintaxe, veja Comandos MQSC.

# **Administração usando comandos PCF no IBM i**

O objetivo de comandos do IBM MQ programmable command format (PCF) é permitir que as tarefas de administração seja programado para um programa de administração. Dessa maneira é possível criar filas e definições de processo e mudar gerenciadores de filas a partir de um programa.

Os comandos PCF abrangem a mesma faixa de funções fornecidas pelos comandos MQSC. No entanto, ao contrário de comandos MQSC, os comandos PCF e suas respostas não estão em um formato de texto que você possa ler.

É possível gravar um programa para emitir comandos PCF para qualquer gerenciador de filas na rede a partir de um único nó. Desta maneira, é possível centralizar e automatizar as tarefas de administração.

Cada comando PCF é uma estrutura de dados que está integrado na parte de dados do aplicativo em uma mensagem do IBM MQ. Cada comando é enviado ao gerenciador de filas de destino usando a função MQPUT MQI da mesma maneira que qualquer outra mensagem. O servidor de comandos no gerenciador de filas que recebe a mensagem interpreta-a como uma mensagem de comando e executa o comando. Para obter as respostas, o aplicativo emite uma chamada MQGET e os dados de resposta são retornados em outra estrutura de dados. O aplicativo pode então processar a resposta e agir de acordo.

Resumidamente, estas são algumas das coisas que o programador do aplicativo deve especificar para criar uma mensagem de comando PCF:

### **Descritor de Mensagens**

Esse é um descritor de mensagem padrão do IBM MQ, no qual:

- Tipo de mensagem (*MsgType*) é MQMT\_REQUEST.
- Formato da mensagem (*Format*) é MQFMT\_ADMIN.

#### **Dados do aplicativo**

Contém a mensagem PCF que inclui o cabeçalho PCF, em que:

- O tipo de mensagem PCF (*Type*) especifica MQCFT\_COMMAND.
- O identificador de comando especifica o comando, por exemplo, *Change Queue* (MQCMD\_CHANGE\_Q)

PCFs de escape são comandos PCF que contêm comandos MQSC no texto de mensagem. É possível usar PCFs para enviar comandos para um gerenciador de filas remotas. Consulte ["Usando o MQAI para](#page-36-0) [simplificar o uso de PCFs" na página 37](#page-36-0) para obter informações adicionais.

Para obter uma descrição completa das estruturas de dados PCF e como implementá-las, consulte Estruturas para comandos e respostas.

# **Usando o IBM MQ Explorer com o IBM MQ for IBM i**

Use estas informações para administrar o IBM MQ for IBM i usando o IBM MQ Explorer.

IBM MQ for Windows (plataforma x86) e IBM MQ para Linux (plataformas x86 e x86-64) fornecem uma interface de administração denominado IBM MQ Explorer para executar tarefas de administração como uma alternativa para o uso de CL, controle ou comandos MQSC.

O IBM MQ Explorer permite executar a administração local ou remota de sua rede a partir de um computador que esteja executando o Windows (plataforma x86) ou Linux (plataformas x86 e x86-64), apontando o IBM MQ Explorer nos gerenciadores de filas e clusters de seu interesse.

Com o IBM MQ Explorer, é possível:

- Iniciar e parar um gerenciador de filas (somente em sua máquina local).
- Definir, exibir e alterar as definições de objetos do IBM MQ, tais como filas, tópicos e canais.
- Procurar as mensagens em uma fila.
- Iniciar e parar um canal.
- Visualizar as informações de status sobre um canal.
- Visualizar gerenciadores de filas em um cluster.
- Verificar para ver quais aplicativos, usuários ou canais possuem uma fila específica aberta.
- Criar um novo cluster de gerenciadores de filas usando o assistente **Criar Novo Cluster**.
- Incluir um gerenciador de filas em um cluster usando o assistente **Incluir Gerenciador de Filas para Cluster**.
- Gerenciar o objeto de informações sobre autenticação, usado com a segurança do canal Segurança da Camada de Transporte (TLS).

Usando a orientação on-line, é possível:

- Definir e controlar vários recursos incluindo gerenciadores de filas, filas, canais, definições de processo, canais de conexão do cliente, listeners, tópicos, serviços, listas e clusters.
- Iniciar ou parar um gerenciador de filas e seus processos associados.
- Visualizar os gerenciadores de filas e seus objetos associados em sua estação de trabalho ou de outras estações de trabalho.
- Verificar o status de gerenciadores de filas, clusters e canais.

Assegure-se de que os requisitos a seguir tenham sido satisfeitos antes de tentar usar o IBM MQ Explorer para gerenciar o IBM MQ em uma máquina servidor. Verifique se:

- 1. Um servidor de comandos está em execução para qualquer gerenciador de filas que estiver sendo administrado, iniciado no servidor pelo comando de CL **STRMQMCSVR**.
- 2. Um listener TCP/IP adequado existe para cada gerenciador de filas remotas. Este é o listener IBM MQ iniciado pelo comando **STRMQMLSR**.
- 3. O canal de conexão do servidor, chamado SYSTEM.ADMIN.SVRCONN, existe em cada gerenciador de filas remotas. Você mesmo deve criar esse canal. Ele é obrigatório para cada gerenciador de filas remotas está sendo administrado. Sem ela, administração remota não é possível.
- 4. Verifique se a fila SYSTEM.MQEXPLORER.REPLY.MODEL existe.

# **Gerenciando o servidor de comandos para administração remota no IBM i**

Use estas informações para aprender sobre a administração remota de IBM MQ for IBM i comando do servidor.

Cada gerenciador de filas pode ter um servidor de comandos associado a ele. Um servidor de comandos processa qualquer comando de entrada a partir de gerenciadores de filas remotas ou comandos PCF a partir de aplicativos. Ele apresenta os comandos para o gerenciador de filas para processamento e retorna um código de conclusão ou mensagem do operador dependendo da origem do comando.

Um servidor de comandos é obrigatório para toda a administração que envolva PCFs, o MQAI e também para administração remota.

**Nota:** Para administração remota, deve-se assegurar que o gerenciador de filas de destino esteja em execução. Caso contrário, as mensagens que contêm comandos não podem deixar o gerenciador de filas a partir do qual elas são emitidas. Em vez disso, essas mensagens são enfileiradas na fila de transmissão local que serve ao gerenciador de filas remotas. Evite esta situação, se for possível.

Há comandos de controle separados para iniciar e parar o servidor de comandos. É possível executar as operações descritas nas seções seguintes usando o IBM MQ Explorer.

## **Iniciando e Parando o servidor de comandos**

Para iniciar o servidor de comandos, utilize este comando CL:

STRMQMCSVR MQMNAME('saturn.queue.manager')

em que saturn.queue.manager é o gerenciador de filas para o qual o servidor de comandos está sendo iniciado.

Para parar o servidor de comandos, utilize um dos seguintes comandos de CL:

ENDMQMCSVR MQMNAME('saturn.queue.manager') OPTION(\*CNTRLD)

para executar uma parada controlada, em que saturn.queue.manager é o gerenciador de filas para o qual o servidor de comandos está sendo parado. Esta é a opção padrão, o que significa que o OPTION(\*CNTRLD) pode ser omitido.

2.

1.

ENDMQMCSVR MQMNAME('saturn.queue.manager') OPTION(\*IMMED)

para executar uma parada imediata, em que saturn.queue.manager é o gerenciador de filas para o qual o servidor de comandos está sendo parado.

## **Exibindo o status do servidor de comandos**

Para administração remota, assegure que o servidor de comandos no gerenciador de filas de destino esteja em execução. Se ele não estiver em execução, os comandos remotos não podem ser processados. Todas as mensagens que contêm comandos são enfileiradas na fila de comandos do gerenciador de filas de destino do SYSTEM.ADMIN.COMMAND.QUEUE.

Para exibir o status do servidor de comandos para um gerenciador de filas, chamado aqui saturn.queue.manager, o comando CL é:

DSPMQMCSVR MQMNAME('saturn.queue.manager')

Emita este comando na máquina de destino. Se o servidor de comandos está executando, o painel mostrado na é exibido: Figura 24 na página 369

```
Display MQM Command Server (DSPMQMCSVR)
Queue manager name . . . . . . . > saturn.queue.manager
MOM Command Server Status. . . . > RUNNING
F3=Exit F4=Prompt F5=Refresh F12=Cancel F13=How to use this display
F24=More keys
```
*Figura 24. Exibir MQM painel do Servidor de Comandos*

# **Executando comandos do console da web**

Você deve configurar seu ambiente conforme descrito no texto a seguir, para que os comandos Qshell relacionados ao console da web sejam executados corretamente em IBM MQ for IBM i.

# **Sobre esta tarefa**

Quando o Qshell é iniciado, ele inicializa tabelas internas para processamento de comandos com base no CCSID da tarefa. Para os comandos Qshell relacionados ao console da web para executar corretamente em IBM i, deve-se configurar seu ambiente.

Um código do idioma é configurado definindo a variável de ambiente LANG para o nome do caminho para um objeto do código do idioma. Por exemplo, para configurar o código do idioma para inglês dos EUA, a variável de ambiente LANG é configurada da seguinte forma:

LANG=/QSYS.LIB/EN\_US.LOCALE

No Qshell, é possível verificar a configuração pelo conjunto de comandos de emissão para listar todas as variáveis de ambiente. Geralmente, é LANG que pode impactar o código do idioma para o ambiente de tempo de execução. Ele também pode ter LC\_ALL.

Para executar comandos Qshell corretamente, a configuração do ambiente de código de idioma deve ser consistente com a configuração de sua tarefa.

## **Procedimento**

Use o comando CL DSPJOB JOB (JobNumber/USERProfile/JobName)

- a) Selecione a opção 2 para exibir os atributos de definição de tarefa.
- b) Os atributos a seguir devem ser consistentes com a configuração do ambiente LANG ou LC\_ALL
	- Identificador de idioma
	- Identificador de país ou região
	- Identificador do conjunto de caracteres codificados

Por exemplo, se

LANG=/QSYS.LIB/FR\_FR.LOCALE

, os atributos da tarefa deverão ser:

- ID do idioma........ FRA
- ID do país ou região..... FR
- ID do conjunto de caracteres codificados.... 297

### **Como proceder a seguir**

Para obter mais informações sobre o suporte ao idioma nacional, consulte o tópico do IBM Documentation Considerações sobre o suporte ao idioma Nacional (NLS).

# **Gerenciamento de trabalho para IBM i**

Estas informações descrevem a maneira como o IBM MQ manipula solicitações de trabalho e detalha as opções disponíveis para priorizar e controlar as tarefas associadas com o IBM MQ.

### **Aviso**

Não altere os objetos do gerenciamento de trabalho do IBM MQ a menos que você compreenda totalmente os conceitos do gerenciamento de trabalho do IBM i e IBM MQ.

Informações adicionais sobre subsistemas e descrições de tarefas podem ser localizadas em Gerenciamento de trabalho na documentação do produto IBM i. Preste bastante atenção às seções em Iniciando tarefas e Tarefas em lote.

O IBM MQ for IBM i incorpora o ambiente do IBM i UNIX e os encadeamentos do IBM i. **Não** faça qualquer mudança nos objetos no Sistema de Arquivos Integrado (IFS).

<span id="page-370-0"></span>Durante operações normais, um gerenciador de filas do IBM MQ inicia um número de tarefas em lote para desempenhar diferentes tarefas. Por padrão, essas tarefas em lote executadas no subsistema QMQM que é criado quando o IBM MQ é instalado.

O gerenciamento de trabalho refere-se ao processo de adaptação de tarefas do IBM MQ para obter o melhor desempenho de seu sistema ou para tornar a administração mais simples.

Por exemplo, você pode:

- mudar a prioridade de execução das tarefas para tornar o gerenciador de filas mais responsivo do que o outro.
- Redirecionar a saída de inúmeras tarefas para uma determinada fila de saída.
- Fazer com que todas as tarefas de um determinado tipo sejam executadas em um subsistema específico.
- Isolar os erros em um subsistema.

O gerenciamento de trabalho é realizado criando ou mudando as descrições da tarefa associada às tarefas do IBM MQ. É possível configurar o gerenciamento de trabalho para:

- Uma instalação inteira do IBM MQ.
- Gerenciadores de fila individuais.
- Tarefas individuais para gerenciadores de filas individuais.

#### IBM i **Tarefas do IBM MQ para IBM i**

Esta é uma tabela das tarefas do IBM MQ for IBM i e uma breve descrição de cada delas.

Quando um gerenciador de filas está execução, você verá algumas ou todas as seguintes tarefas em lote em execução sob o perfil do usuário QMQM no subsistema IBM MQ. As tarefas estão brevemente descritos em Tabela 21 na página 371.

É possível visualizar todas as tarefas conectadas a um gerenciador de filas usando a opção 22 no painel **Trabalhar com Gerenciador de Filas** (WRKMQM). É possível visualizar os listeners utilizando o comando WRKMQMLSR.

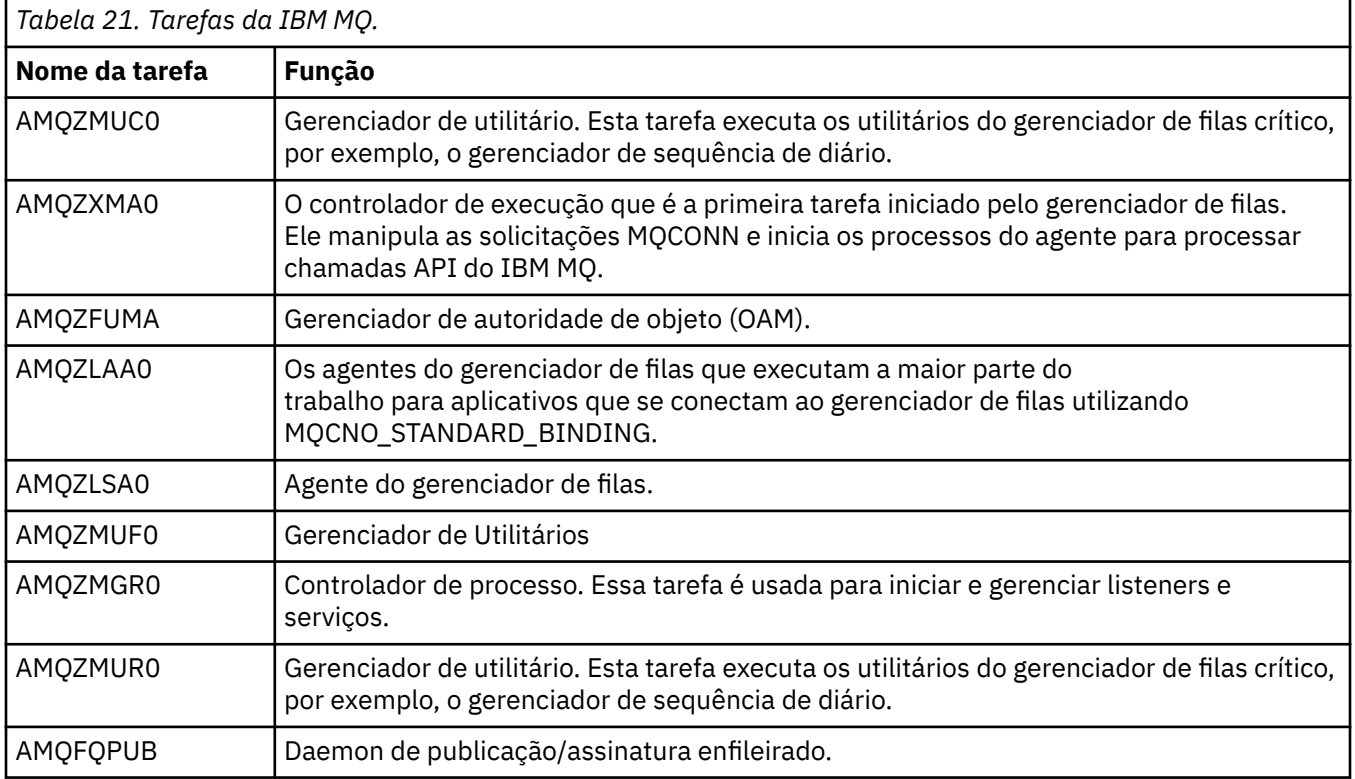

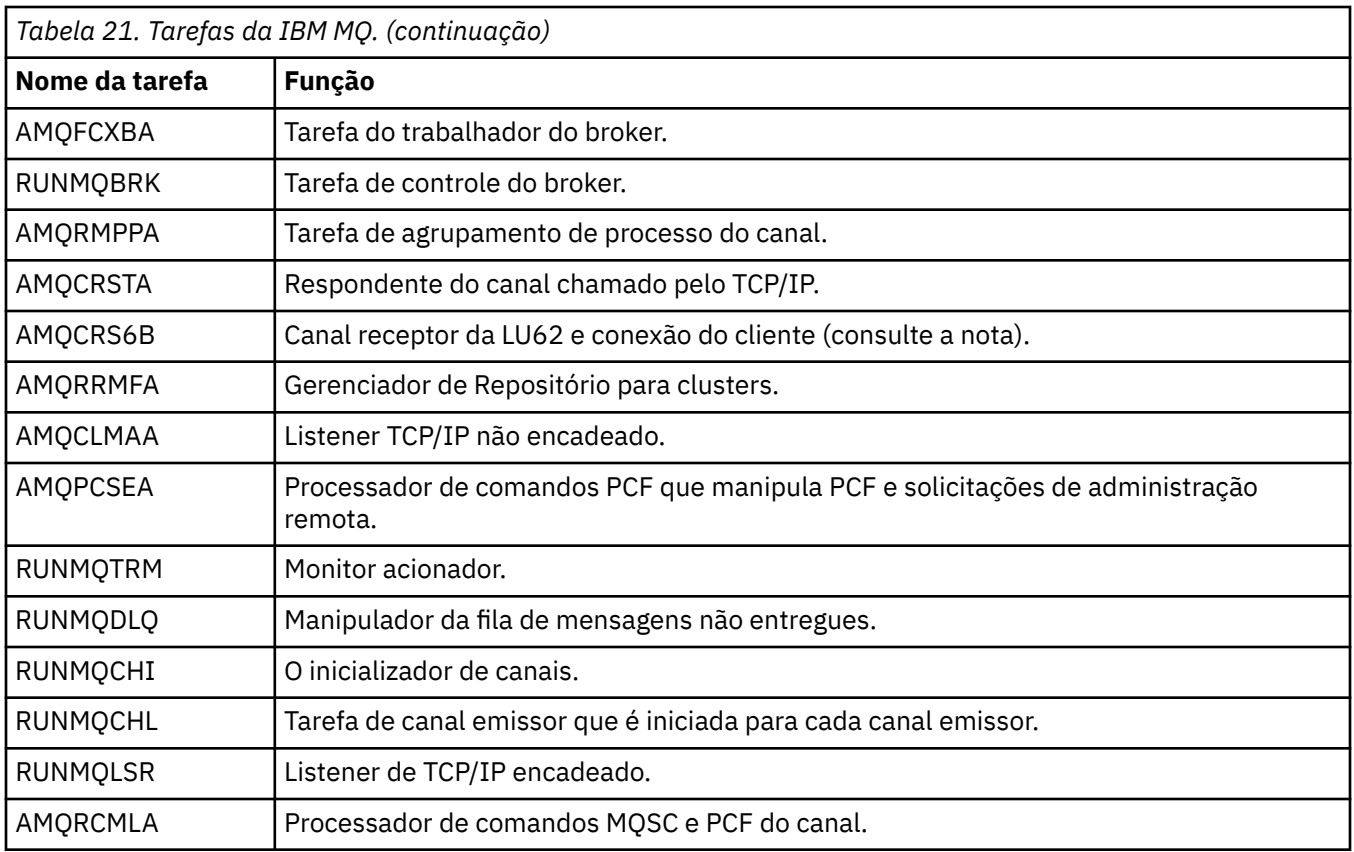

**Nota:** A tarefa do receptor LU62 executa no subsistema de comunicações e obtém suas propriedades de tempo de execução das entradas de roteamento e comunicações que são usadas para iniciar a tarefa. Consulte Terminal iniciado (Receptor) para obter mais informações.

#### IBM i **Objetos de gerenciamento de trabalho no IBM i**

Quando o IBM MQ está instalado, vários objetos são fornecidos na biblioteca QMQM para ajudar com o gerenciamento de trabalho. Esses objetos são aqueles necessários para tarefas do IBM MQ a serem executadas em seu próprio subsistema.

Descrições de tarefa de amostra são fornecidas para duas das tarefas em lote do IBM MQ. Se nenhuma descrição de tarefa específica é fornecida para uma tarefa do IBM MQ, ele executará com a descrição de tarefa padrão QMQMJOBD.

Os objetos de gerenciamento de trabalho fornecidos ao instalar o IBM MQ são listados em Tabela 22 na página 372 e os objetos criados para um gerenciador de filas são listados em [Tabela 23 na página 373](#page-372-0)

**Nota:** Os objetos de gerenciamento de trabalho podem ser localizados na biblioteca QMQM e os objetos do gerenciador de filas podem ser localizados na biblioteca do gerenciador de filas.

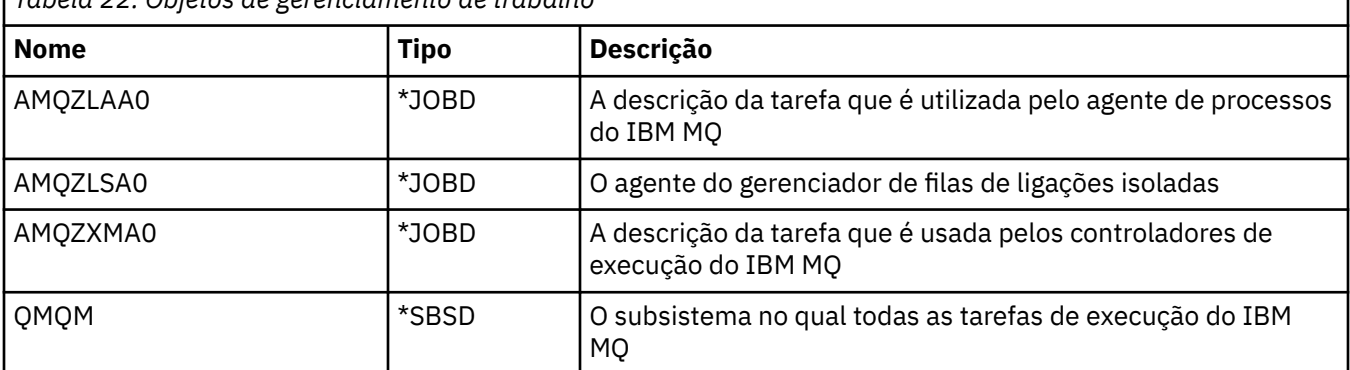

*Tabela 22. Objetos de gerenciamento de trabalho*

<span id="page-372-0"></span>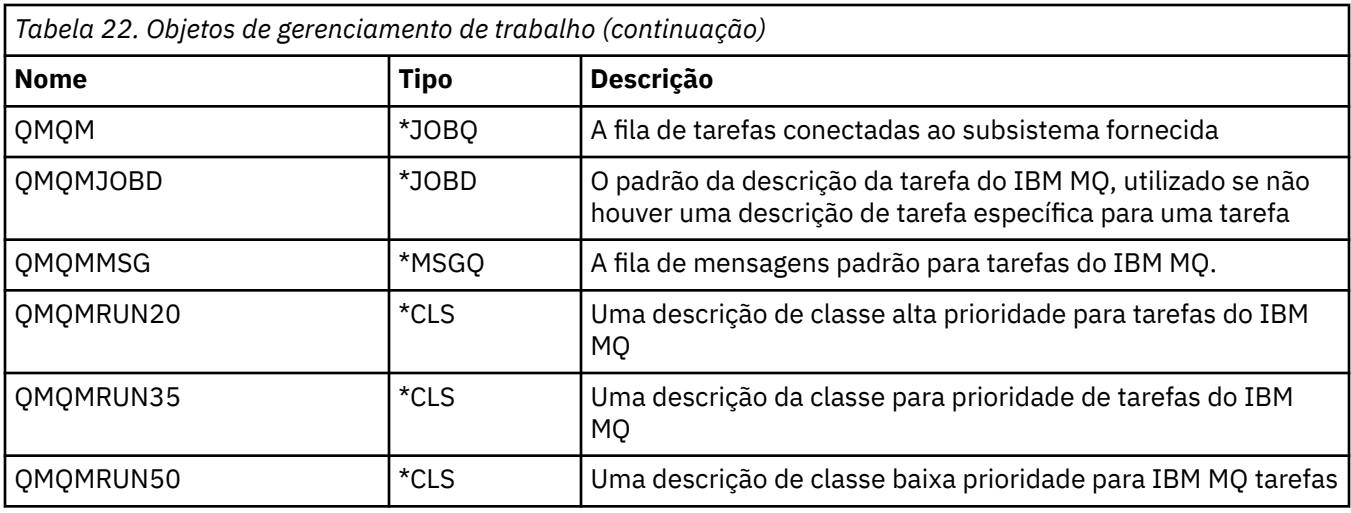

*Tabela 23. Objetos de gerenciamento de trabalho criados para um gerenciador de filas*

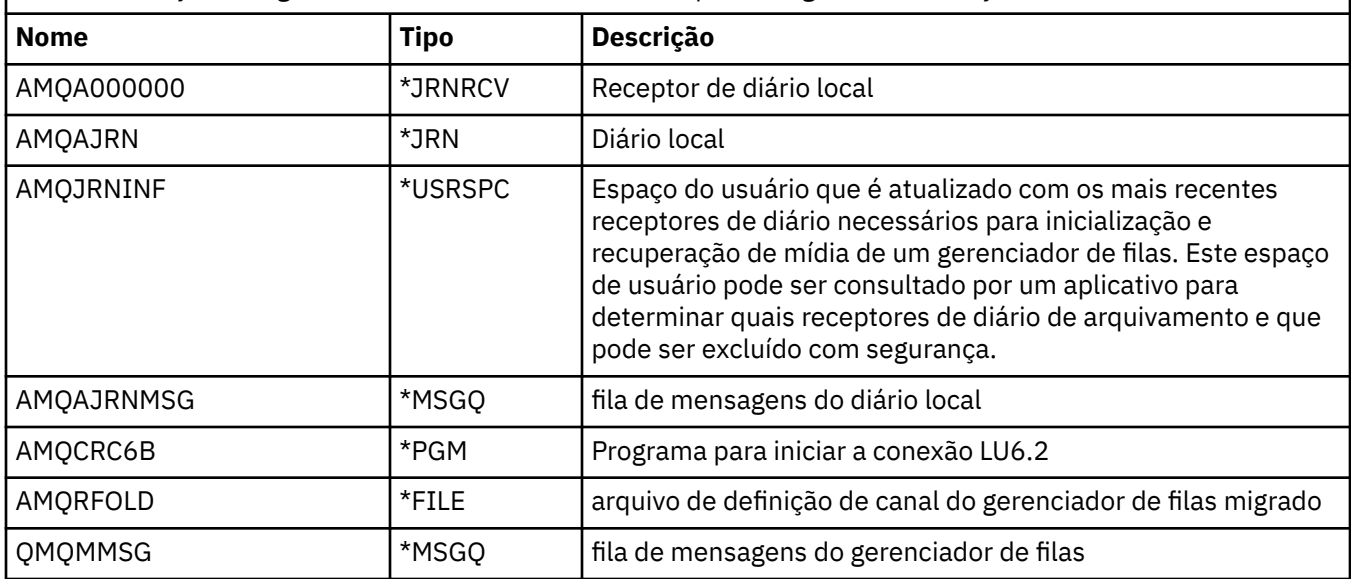

# **Como o IBM MQ usa objetos de gerenciamento de trabalho no IBM i**

Estas informações descrevem a maneira na qual o IBM MQ usa os objetos de gerenciamento de trabalho e fornece exemplos de configuração.

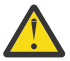

**Atenção:** Não altere as configurações de entrada da fila de tarefas no subsistema QMQM para limitar o número de tarefas permitidas no subsistema por prioridade. Se tentar fazer isso, é possível parar a execução de tarefas essenciais do IBM MQ após serem enviados e causa a inicialização do gerenciador de filas falhe.

Para entender como configurar o gerenciamento de trabalho, deve-se primeiro entender como o IBM MQ usa descrições de tarefa.

A descrição da tarefa utilizada para iniciar a tarefa controla vários atributos da tarefa. Por exemplo:

- A fila de tarefas na qual a tarefa está enfileirada e em qual subsistema a tarefa é executada.
- Os dados de roteamento utilizados para iniciar a tarefa e a classe que a tarefa utiliza para seus parâmetros de tempo de execução.
- A fila de saída que a tarefa usa para imprimir arquivos.

O processo de iniciar uma tarefa do IBM MQ podem ser consideradas em três etapas:

1. IBM MQ selecionará uma descrição da tarefa.

IBM MQ usa a técnica a seguir para determinar qual descrição de tarefa utilizar para uma tarefa do lote:

- a. Consulte na biblioteca do gerenciador de filas para uma descrição de tarefa com o mesmo nome que a tarefa. Veja Entendendo IBM MQ for IBM i nomes da biblioteca do gerenciador de filas para obter mais detalhes sobre a biblioteca do gerenciador de filas.
- b. Procure na biblioteca do gerenciador de filas para a descrição de tarefa padrão QMQMJOBD.
- c. Consulte na biblioteca QMQM para uma descrição de tarefa com o mesmo nome que a tarefa.
- d. Utilize a descrição de tarefa padrão, QMQMJOBD, na biblioteca QMQM.
- 2. A tarefa é submetida para a fila de tarefas.

Descrições de tarefa fornecidas com o IBM MQ foram configuradas, por padrão, para colocar tarefas na fila de tarefas QMQM na biblioteca QMQM. A fila de tarefas QMQM está conectada ao subsistema QMQM fornecido, portanto, por padrão, as tarefas começam a executar no subsistema QMQM.

3. A tarefa entra no subsistema e passa pelas etapas de roteamento.

Quando a tarefa entra no subsistema, os dados de roteamento especificados na descrição da tarefa são utilizados para localizar entradas de roteamento para a tarefa.

Os dados de roteamento devem corresponder a uma das entradas de roteamento definidas no subsistema QMQM e isto define qual das classes fornecidas (QMQMRUN20, QMQMRUN35 ou QMQMRUN50) é utilizada pela tarefa.

**Nota:** Se as tarefas do IBM MQ não parecerem estar iniciando, certifique-se de que o subsistema esteja executando e a fila de tarefas não esteja retida,

Se você tiver modificado os objetos de gerenciamento de trabalho do IBM MQ, certifique-se de que tudo está associada corretamente. Por exemplo, se você especificar uma fila de tarefas diferente de QMQM/ QMQM na descrição da tarefa, certifique-se de que uma ADDJOBQE seja executada para o subsistema, isto é, QMQM.

É possível criar uma descrição da tarefa para cada tarefa documentada em [Tabela 21 na página 371](#page-370-0) usando a planilha a seguir como um exemplo:

What is the queue manager library name? Does job description AMQZXMA0 exist in the queue manager library? Yes No Does job description QMQMJOBD exist in the queue manager library? Yes No Does job description AMQZXMA0 exist in the QMQM library? Yes No Does job description QMQMJOBD exist in the QMQM library? Yes No

Se você responder Não para todas estas perguntas, crie uma tarefa global descrição QMQMJOBD na biblioteca QMQM.

# **A fila de mensagens do IBM MQ**

Um IBM MQ de mensagens da fila, QMQMMSG, é criado em cada biblioteca do gerenciador de filas. Mensagens do sistema operacional são enviadas para esta fila quando as tarefas do gerenciador de filas terminam e o IBM MQ envia mensagens para a fila. Por exemplo, para relatar quais receptores de diário são necessárias na inicialização. Mantenha o número de mensagens nesta fila de mensagens em um tamanho gerenciável para torná-lo mais fácil de controlar.

#### IBM i **Exemplos do sistema padrão para IBM i**

Estes exemplos mostram como uma instalação do IBM MQ não modificada funciona quando algumas das tarefas padrão são apresentadas no momento da inicialização do gerenciador de filas.

Primeiro, a tarefa do controlador de execução AMQZXMA0 inicia.

- 1. Emita o comando **STRMQM** para o gerenciador de filas TESTQM.
- 2. IBM MQ procura a biblioteca do gerenciador de filas QMTESTQM, primeiramente pela descrição de tarefa AMQZXMA0 e, em seguida, pela descrição de tarefa QMQMJOBD.

Nenhuma dessas descrições de tarefa existe, assim, o IBM MQ procura pela descrição de tarefa AMQZXMA0 na biblioteca do produto QMQM. Essa descrição da tarefa existe, portanto, é utilizada para enviar a tarefa.

- 3. A descrição da tarefa utiliza a fila de tarefas padrão do IBM MQ, portanto, a tarefa será enviada à fila de tarefas QMQM/QMQM.
- 4. Os dados de roteamento na descrição da tarefa AMQZXMA0 são QMQMRUN20, portanto, o sistema procura as entradas de roteamento do subsistema para uma que corresponda a esses dados.

Por padrão, a entrada de roteamento com número de sequência 9900 possui dados de comparação que correspondem a QMQMRUN20, portanto, a tarefa é iniciada com a classe definida nessa entrada de roteamento, que também é chamado QMQMRUN20.

5. A classe QMQM/QMQMRUN20 foi executada com prioridade configurada como 20, portanto, a tarefa AMQZXMA0 é executada no subsistema QMQM com a mesma prioridade que a maioria das tarefas interativas no sistema.

# **Configurando exemplos de gerenciamento de trabalho no IBM i**

Use estas informações para aprender como é possível mudar e criar descrições de tarefas do IBM MQ para mudar os atributos de tempo de execução de tarefas do IBM MQ.

A chave para a flexibilidade do IBM MQ de trabalho de gerenciamento reside na maneira em que o IBM MQ procura as descrições de tarefa:

- Se você criar ou mudar as descrições da tarefa em uma biblioteca do gerenciador de filas, essas mudanças substituirão as descrições da tarefa global no QMQM, mas as mudanças são locais e afetam esse gerenciador de filas particular sozinho.
- Se você criar ou mudar as descrições de tarefa global na biblioteca QMQM, as descrições de tarefa afetarão todos os gerenciadores de filas no sistema, a menos que substituído localmente para gerenciadores de filas individuais.
- 1. O exemplo a seguir aumenta a prioridade de tarefas de controle de canal para um gerenciador de filas individual.

Para tornar o gerenciador de repositório e tarefas do inicializador de canais, AMQRRMFA e RUNMQCHI, execute o mais rápido possível para o gerenciador de filas TESTQM, execute as seguintes etapas:

a. Crie duplicatas locais da descrição de tarefa QMQM/QMQMJOBD com os nomes dos processos do IBM MQ que você deseja controlar na biblioteca do gerenciador de filas. Por exemplo:

CRTDUPOBJ OBJ(QMQMJOBD) FROMLIB(QMQM) OBJTYPE(\*JOBD) TOLIB(QMTESTQM) NEWOBJ(RUNMQCHI) CRTDUPOBJ OBJ(QMQMJOBD) FROMLIB(QMQM) OBJTYPE(\*JOBD) TOLIB(QMTESTQM) NEWOBJ(AMQRRMFA)

b. Mude o parâmetro dos dados de roteamento na descrição da tarefa para assegurar que as tarefas usem a classe QMQMRUN20.

CHGJOBD JOBD(QMTESTQM/RUNMQCHI) RTGDTA('QMQMRUN20') CHGJOBD JOBD(QMTESTQM/AMQRRMFA) RTGDTA('QMQMRUN20')

As tarefas AMQRRMFA e RUNMQCHI para o gerenciador de filas TESTQM agora:

- Usam as novas descrições de tarefa local na biblioteca do gerenciador de filas
- Executam com prioridade 20 porque a classe QMQMRUN20 é utilizada quando as tarefas entram no subsistema.
- 2. O exemplo a seguir define uma nova classe de prioridade de execução para o subsistema QMQM.
	- a. Crie uma classe duplicada na biblioteca QMQM para permitir que outros gerenciadores de filas acessem a classe emitindo o comando a seguir:

CRTDUPOBJ OBJ(QMQMRUN20) FROMLIB(QMQM) OBJTYPE(\*CLS) TOLIB(QMQM) NEWOBJ(QMQMRUN10)

b. Mude a classe para ter a nova prioridade de execução emitindo o comando a seguir:

CHGCLS CLS(QMQM/QMQMRUN10) RUNPTY(10)

c. Inclua a nova definição de classe para o subsistema emitindo o comando a seguir:

ADDRTGE SBSD(QMQM/QMQM) SEQNBR(8999) CMPVAL('QMQMRUN10') PGM(QSYS/QCMD) CLS(QMQM/QMQMRUN10)

**Nota:** É possível especificar qualquer valor numérico para o número de sequência de roteamento, mas os valores devem estar em ordem sequencial. Este número de sequência informa ao subsistema a ordem na qual as entradas de roteamento devem ser pesquisadas para uma correspondência dos dados de roteamento.

d. Mude a descrição da tarefa local ou global para utilizar a nova classe de prioridade emitindo o comando a seguir:

CHGJOBD JOBD(QMQMlibname/QMQMJOBD) RTGDTA('QMQMRUN10')

Agora, todas as tarefas do gerenciador de filas associado ao QMlibraryname utilizar uma prioridade de execução de 10.

3. O exemplo a seguir executa um gerenciador de filas em seu próprio subsistema

Para fazer com que todas as tarefas para o gerenciador de filas TESTQM executem no subsistema QBATCH, execute as etapas a seguir:

a. Crie uma duplicata local da descrição de tarefa QMQM/QMQMJOBD na biblioteca do gerenciador de filas com o comando

CRTDUPOBJ OBJ(QMQMJOBD) FROMLIB(QMQM) OBJTYPE(\*JOBD) TOLIB(QMTESTQM)

b. Mude o parâmetro da fila de tarefas na descrição da tarefa para assegurar que as tarefas utilizem a fila de tarefas QBATCH.

CHGJOBD JOBD(QMTESTQM/QMQMJOBD) JOBQ(\*LIBL/QBATCH)

**Nota:** A fila de tarefas está associada à descrição do subsistema. Se você achar que as tarefas estão permanecendo na fila de tarefas, verifique se a definição de fila de tarefas está definida no SBSD. Use o comando DSPSBSD para o subsistema e assuma a opção 6, Entradas da fila de tarefas.

Agora, todas as tarefas para o gerenciador de filas TESTQM:

- Utilizam a nova descrição de tarefa padrão local na biblioteca do gerenciador de filas
- São enviadas à fila de tarefas QBATCH.

Para assegurar que as tarefas sejam roteadas e priorizadas corretamente:

- Crie entradas de roteamento para as tarefas do IBM MQ no subsistema QBATCH ou
- Confie em uma entrada de roteamento de depósito que chame QCMD, independentemente do quais dados de roteamento sejam utilizados.

Essa opção funciona somente se a opção de tarefas ativas máximas para a fila de tarefas QBATCH for definida como \*NOMAX. O padrão do sistema é 1.

4. O exemplo a seguir cria outro subsistema IBM MQ

a. Crie um subsistema duplicado na biblioteca QMQM, emitindo o comando a seguir:

CRTDUPOBJ OBJ(QMQM) FROMLIB(QMQM) OBJTYPE(\*SBSD) TOLIB(QMQM) NEWOBJ(QMQM2)

<span id="page-376-0"></span>b. Remova a fila de tarefas QMQM emitindo o comando a seguir:

RMVJOBQE SBSD(QMQM/QMQM2) JOBQ(QMQM/QMQM)

c. Crie uma nova fila de tarefas para o subsistema emitindo o comando a seguir:

CRTJOBQ JOBQ(QMQM/QMQM2) TEXT('Job queue for IBM MQ Queue Manager')

d. Inclua uma entrada da fila de tarefas para o subsistema emitindo o comando a seguir:

ADDJOBQE SBSD(QMQM/QMQM2) JOBQ(QMQM/QMQM2) MAXACT(\*NOMAX)

e. Crie um QMQMJOBD duplicado na biblioteca do gerenciador de filas emitindo o comando a seguir:

CRTDUPOBJ OBJ(QMQMJOBD) FROMLIB(QMQM) OBJTYPE(\*JOBD) TOLIB(QMlibraryname)

f. Mude a descrição da tarefa para utilizar a nova fila de tarefas emitindo o comando a seguir;

CHGJOBD JOBD(QMlibraryname/QMQMJOBD) JOBQ(QMQM/QMQM2)

g. Inicie o subsistema emitindo o comando a seguir:

STRSBS SBSD(QMQM/QMQM2)

#### **Nota:**

- a. É possível especificar o subsistema em qualquer biblioteca. Se por algum motivo o produto for reinstalado ou a biblioteca QMQM substituída, todas as mudanças feitas serão removidas.
- b. Todas as tarefas do gerenciador de filas associadas à QMlibraryname agora executam no subsistema QMQM2.

#### IBM i **Disponibilidade, backup, recuperação e reinicialização no IBM i**

Utilize estas informações para entender como o IBM MQ for IBM i usa o suporte ao registro no diário do IBM i para ajudar sua estratégia de backup e restauração.

Deve-se estar familiarizado com os métodos de backup e recuperação padrão do IBM i e com o uso de diários e seus receptores de diários associados em IBM i, antes de ler esta seção. Para obter informações sobre esses tópicos, consulte Backup e recuperação.

Para entender a estratégia de backup e recuperação, primeiro você precisa para entender como o IBM MQ for IBM i organiza seus dados no IBM i sistema de arquivos e o sistema de arquivos integrado (IFS).

IBM MQ for IBM i mantém seus dados em uma biblioteca individual para cada instância do gerenciador de filas e em arquivos de fluxo no sistema de arquivos IFS.

As bibliotecas específicas do gerenciador de fila contêm diários, receptores de diário e objetos necessários para controlar o gerenciamento de trabalho do gerenciador de filas. Os diretórios e arquivos IFS contêm arquivos de configuração do IBM MQ, as descrições de objetos do IBM MQ e os dados que eles contêm.

Cada mudança nesses objetos, que são recuperáveis em uma falha do sistema, é registrada em um diário *antes* de ser aplicada ao objeto apropriado. O efeito disso é que tais mudanças podem ser recuperadas reproduzindo as informações registradas no diário.

<span id="page-377-0"></span>É possível configurar o IBM MQ for IBM i para usar instâncias do gerenciador de filas múltiplos em diferentes servidores para fornecer disponibilidade do gerenciador de filas aumentado e acelerar a recuperação no caso de um servidor ou falha do gerenciador de filas.

# **Diários do gerenciador de filas no IBM i**

Use estas informações para entender como o IBM MQ for IBM i usa diários em sua operação para controlar atualizações em objetos locais.

Cada biblioteca do gerenciador de filas contém um diário para esse gerenciador de fila e o diário possui o nome QM *GRLIB*/AMQ *A* JRN, em que QM *GRLIB* é o nome da biblioteca do gerenciador de filas e *A* é uma carta, A no caso de um gerenciador de fila de instância única, que é exclusivo para a instância do gerenciador de filas

QM *GRLIB* tem o nome QM, seguido pelo nome do gerenciador de filas em um formulário exclusivo. Por exemplo, um gerenciador de filas chamado TEST tem um gerenciador de biblioteca denominada QMTEST. A biblioteca de gerenciador de filas pode ser especificada ao criar um gerenciador de filas usando o comando **CRTMQM**.

Diários ter associado os receptores de diário que contêm as informações que estão sendo registradas atualmente. Os receptores são objetos aos quais as informações podem somente ser anexadas e finalmente preenchidas.

Os receptores de diário utilizam o espaço em disco de valor com informações desatualizadas. No entanto, é possível colocar as informações em armazenamento permanente para minimizar esse problema. Um receptor de diário for conectado ao diário em qualquer momento determinado. Se o receptor de diário atingir seu limite de tamanho predeterminado, ele será desconectado e substituído por um novo receptor de diário. É possível especificar o limite de receptores de diário quando se cria um gerenciador de filas usando **CRTMQM** e o parâmetro **THRESHOLD**.

Os receptores de diário associados ao local do IBM MQ para IBM i diário existir em cada biblioteca do gerenciador de filas e adotam uma convenção de nomenclatura, conforme a seguir:

AMQ *Arnnnnn*

em que

*A*

é uma letra A-Z.. É A para gerenciadores de filas de instância única. Ele varia para diferentes instâncias de um gerenciador de filas de várias instâncias.

*nnnnn*

é decimal 00000 to 99999 que é incrementado por 1 para o próximo diário na sequência..

*R*

é decimal 0 to 9, que é incrementado em 1 cada vez que um receptor é restaurado..

A sequência dos diários se baseia em data. No entanto, a nomenclatura do diário seguinte se baseia nas regras a seguir:

- 1. AMQArnnnnn vai para AMQAr(nnnnn+1)e nnnnn agrupa quando atinge 99999. Por exemplo, AMQA099999 vai para AMQA000000e AMQA999999 vai para AMQA900000.
- 2. Se um diário com um nome gerado pela regra 1 já existir, a mensagem CPI7OE3 será enviada para a fila de mensagens QSYSOPR e a comutação automática do receptor para.

O receptor atualmente conectado continuará a ser usado até que você investigar o problema e manualmente conectar um novo receptor.

- 3. Se nenhum novo nome está disponível na sequência (ou seja, todos os possíveis nomes do diário estão no sistema), você precisa fazer ambos:
	- a. Exclua diários que não são mais necessários (consulte ["Gerenciamento de diário no IBM i" na](#page-382-0) [página 383\)](#page-382-0).

b. Registre as mudanças de diário no receptor de diário mais recente utilizando (**RCDMQMIMG**) e, em seguida, repita a etapa anterior. Isso permite que os nomes de receptor de diário antigos sejam reutilizados.

O diário AMQAJRN usa a opção MNGRCV(\*SYSTEM) para ativar o sistema operacional a mudar automaticamente os receptores de diário quando o limite for atingido. Para obter mais informações sobre como o sistema gerencia os receptores, consulte *IBM i Backup e Recuperação*.

O valor padrão do limite do receptor de diário é 100.000 KB. É possível configurar isso para um valor maior ao criar o gerenciador de filas. O valor inicial do atributo LogReceiverSize é gravado na subrotina LogDefaults do arquivo mqs.ini.

Quando um receptor de diário se estende além do seu limite especificado, o receptor for desconectado e um novo receptor de diário é criado, herdando os atributos do receptor anterior. Mudanças nos atributos LogReceiverSize ou LogASP depois que um gerenciador de filas foi criado são ignoradas quando o sistema anexa automaticamente um novo receptor de diário

Consulte Mudando informações de configuração no IBM i para obter detalhes adicionais sobre a configuração do sistema.

Se você precisar mudar o tamanho dos receptores de diário após o gerenciador de filas ter sido criado, crie um novo receptor de diário e configure seu proprietário para QMQM usando os seguintes comandos:

CRTJRNRCV JRNRCV(QM *GRLIB*/AMQ *Arnnnnn*) THRESHOLD(*xxxxxx*) + TEXT('MQM LOCAL JOURNAL RECEIVER') CHGOBJOWN OBJ(QM *GRLIB*/AMQ *Arnnnnn*) OBJTYPE(\*JRNRCV) NEWOWN(QMQM)

### em que

#### *QMGRLIB*

É o nome da biblioteca do gerenciador de filas

#### *A*

É o identificador de instância (geralmente A ).

#### *rnnnnn*

É o receptor de diário seguinte na sequência de nomenclatura descrita anteriormente

#### *xxxxxx*

É o limite do receptor novo (em KB)

**Nota:** O tamanho máximo do receptor é controlado pelo sistema operacional. Para verificar esse valor, consulte a palavra-chave THRESHOLD no comando **CRTJRNRCV**.

Agora anexe o novo receptor ao diário AMQAJRN com o comando:

CHGJRN JRN(*QMGRLIB*/AMQ *A* JRN) JRNRCV(*QMGRLIB*/AMQ *Annnnnn*)

Consulte ["Gerenciamento de diário no IBM i" na página 383](#page-382-0) para obter detalhes sobre como gerenciar esses receptores de diário.

# *Uso de diário do gerenciador de filas no IBM i*

Use estas informações para entender como o IBM MQ for IBM i usa diários em sua operação para controlar atualizações em objetos locais.

As atualizações persistentes para filas de mensagens acontecem em duas fases. Os registros que representa a atualização são primeiro gravados no diário, então, o arquivo de fila é atualizado.

Os receptores de diário podem, portanto, se tornar mais atualizados que os arquivos de fila. Para garantir que o processamento de reinicialização comece a partir de um ponto de verificação consistente, o IBM MQ usa pontos de verificação.

Um ponto de verificação é um momento em que o registro descrito no diário é o mesmo que o registro na fila. O próprio ponto de verificação consiste nas séries de registros de diário necessários para reiniciar o

gerenciador de filas. Por exemplo, o estado de todas as transações (ou seja, unidades de trabalho) ativas no momento do ponto de verificação.

Os pontos de verificação são gerados automaticamente pelo IBM MQ. Eles são executados quando o gerenciador de filas é iniciado e encerrado e após o registro de um determinado número de operações.

É possível forçar um gerenciador de filas para obter um ponto de verificação emitindo o comando RCDMQMIMG em relação a todos os objetos em um gerenciador de filas e exibindo os resultados, conforme a seguir:

RCDMQMIMG OBJ(\*ALL) OBJTYPE(\*ALL) MQMNAME(*Q\_MGR\_NAME*) DSPJRNDTA(\*YES)

Conforme as filas manipulam mensagens adicionais, o registro de ponto de verificação se torna inconsistente com o estado atual das filas.

Quando o IBM MQ for reiniciado, ele localiza o último registro de ponto de verificação no log. Essas informações são mantidas no arquivo de ponto de verificação que é atualizado no final de cada ponto de verificação. O registro de ponto de verificação representa o ponto de consistência mais recente entre o log e os dados. Os dados desse ponto de verificação é utilizado para reconstruir as filas como existiam no momento de verificação. Quando as filas são recriadas, o log é, então, transmitido para trazer as filas de volta para o estado em que estavam antes de o sistema falha ou fechar.

Para entender como o IBM MQ utiliza o diário, considere o caso de uma fila local chamada TESTQ no gerenciador de filas TEST. Isso é representado pelo arquivo IFS:

/QIBM/UserData/mqm/qmgrs/TEST/queues

Se uma mensagem especificada é colocada nessa fila e, em seguida, recuperada da fila, as ações que ocorrem são mostrados na Figura do Figura 25 na página 380.

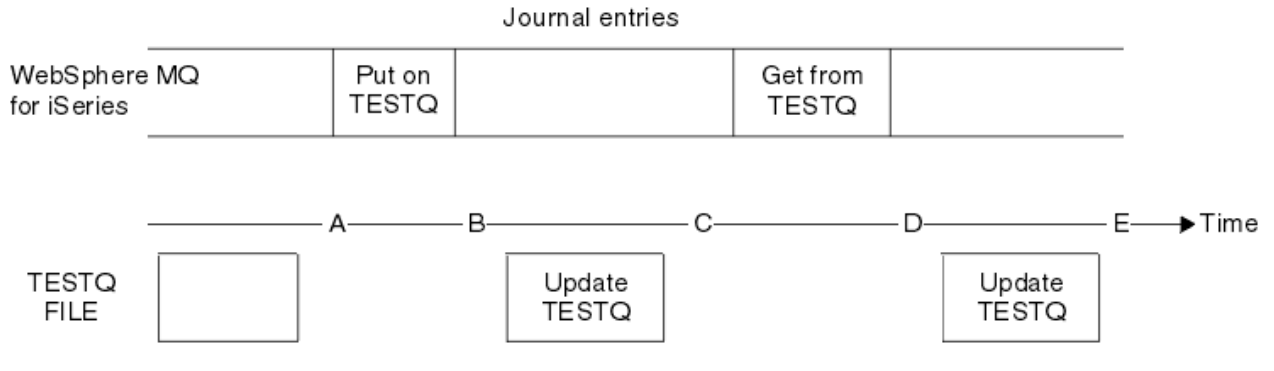

*Figura 25. Sequência de eventos ao atualizar objetos MQM*

Os cinco pontos, A até E, mostrados no diagrama representam pontos no tempo que definem os estados a seguir:

**A**

A representação de arquivo IFS da fila é consistente com as informações contidas no diário.

**B**

Uma entrada de diário é gravada no diário definindo uma operação Put na fila..

**C**

A atualização apropriada é feita para a fila.

**D**

Uma entrada de diário for enviada para o diário que define uma operação Get da fila.

**E**

A atualização apropriada é feita para a fila.

A chave para os recursos de recuperação do IBM MQ for IBM i é que o usuário pode salvar a representação de arquivo do IFS de TESTQ como no tempo de A e depois recuperar a representação de arquivo do IFS de TESTQ como no tempo E, restaurando o objeto salvo e reproduzindo as entradas no diário a partir de tempo A em diante.

Essa estratégia é usado pelo IBM MQ for IBM i para recuperar mensagens persistentes após falha do sistema. IBM MQ mantém uma determinada entrada na receptores de diário e assegura que em inicialização ele reproduz as entradas no diário a partir desse ponto em diante. Esta entrada de inicialização é periodicamente recalculada para que o IBM MQ tenha somente que executar a reprodução mínima necessária na próxima inicialização.

IBM MQ fornece recuperação individual de objetos. Todas as informações persistentes relacionadas a um objeto é registrado no local do IBM MQ for IBM i diários. Qualquer objeto do IBM MQ que se torna danificado ou corrompido pode ser completamente reconstruído a partir das informações contidas no diário.

Para obter mais informações sobre como o sistema gerencia os receptores, consulte ["Disponibilidade,](#page-376-0) [backup, recuperação e reinicialização no IBM i" na página 377](#page-376-0).

#### IBM i *Imagens de mídia no IBM i*

No IBM i, uma imagem de mídia é uma cópia completa de um objeto IBM MQ que é registrado no diário. Alguns objetos corrompidos ou danificados podem ser recuperados automaticamente por meio de suas imagens de mídia.

Um objeto do IBM MQ de longa duração pode representar um grande número de entradas no diário, voltando para o ponto em que ele foi criado. Para evitar isso, o IBM MQ for IBM i tem o conceito de uma imagem de mídia de um objeto.

Essa imagem de mídia é uma cópia completa do IBM MQ objeto registradas no diário. Se uma imagem de um objeto é tomada, o objeto pode ser reconstruído pela reprodução das entradas no diário a partir dessa imagem posterior. A entrada no diário que representa o ponto de reprodução para cada objeto do IBM MQ é referida como sua entrada de recuperação de mídia. IBM MQ mantém o controle do:

- Entrada de recuperação de mídia para cada objeto do gerenciador de filas.
- Entrada mais antiga a partir de dentro deste conjunto (consulte a mensagem de erro AMQ7462 em ["Gerenciamento de diário no IBM i" na página 383](#page-382-0) para obter detalhes.

Imagens do objeto \*CTLG e do objeto \*MQM são executadas regularmente porque esses objetos são cruciais para reiniciar o gerenciador de filas.

As imagens de outros objetos são obtidas quando conveniente. Por padrão, as imagens de todos os objetos são tomadas quando um gerenciador de filas é encerrado usando o comando **ENDMQM** com o parâmetro ENDCCTJOB(\*YES). Essa operação pode levar um tempo considerável para gerenciadores de filas muito grandes. Se você precisar encerrar rapidamente, especifique o parâmetro RCDMQMIMG(\*NO) com ENDCCTJOB(\*YES). Em tais casos, você é recomendado a registrar uma imagem de mídia completa nos diários após o gerenciador de filas ter sido reiniciado, utilizando o comando a seguir:

```
RCDMQMIMG OBJ(*ALL) OBJTYPE(*ALL) MQMNAME(Q_MGR_NAME)
```
IBM MQ automaticamente registros de uma imagem de um objeto, se encontrar um ponto conveniente em que um objeto pode ser descrito por modo compacto uma pequena entrada no diário. No entanto, isso pode nunca acontecer para alguns objetos, por exemplo, filas que sempre contêm grandes números de mensagens.

Em vez de permitir que a data da entrada de recuperação de mídia mais antiga continue por um período desnecessariamente longo, use o comando IBM MQ RCDMQMIMG, que permite obter uma imagem de objetos selecionados manualmente.

# **A recuperação a partir de imagens de mídia**

IBM MQ recuperará automaticamente alguns objetos a partir de sua imagem de mídia se for reconhecido que estão corrompidos ou danificados. Em particular, isso se aplica ao \*MQM especiais e objetos \*CTLG como parte da inicialização do gerenciador de filas normal. Se qualquer transação de ponto de

sincronização estava incompleta no momento do último encerramento do gerenciador de filas, qualquer fila afetada também é recuperada automaticamente para concluir a operação de inicialização.

Deve-se recuperar objetos de outros manualmente, utilizando o comando do IBM MQ RCRMQMOBJ. Este comando reproduz as entradas no diário para recriar o objeto IBM MQ. Se um objeto do IBM MQ se tornarem danificadas, as ações válidas são somente para excluir ou recriar a ele por esse método. Observe, no entanto, que as mensagens não persistentes não podem ser recuperadas desta forma.

# *Pontos de verificação no IBM MQ for IBM i*

Os pontos de verificação são feitos em momentos diferentes para fornecer um ponto de início consistente conhecido para recuperação.

O encadeamento do ponto de verificação dentro do processo AMQZMUC0 é responsável por tirar o ponto de verificação nos pontos a seguir:

- Inicialização do gerenciador de filas (STRMQM).
- Encerramento do gerenciador de filas (ENDMQM).
- Após um período de tempo decorrido desde que o último ponto de verificação (o período padrão é 30 minutos) e um número mínimo de registros de log foram gravados desde o ponto de verificação anterior (o valor padrão é 100).
- Após um número de registros de log foram gravados. O valor padrão é 10000.
- Depois que o tamanho limite diário tiver sido excedido e um novo receptor de diário foi criado automaticamente.
- Quando uma imagem de mídia integral é obtida com:

RCDMQMIMG OBJ(\*ALL) OBJTYPE(\*ALL) MQMNAME(*Q\_MGR\_NAME*) DSPJRNDTA(\*YES)

# **Backups de dados do IBM MQ for IBM i**

Use estas informações para entender os dois tipos de IBM MQ de backup para cada gerenciador de filas.

Para cada gerenciador de filas, há dois tipos de IBM MQ de backup a serem considerados:

• Data e backup diário.

Para assegurar-se de que ambos os conjuntos de dados são consistentes, faça isso somente depois de encerrar o gerenciador de filas.

• Backup diário.

É possível fazer isso enquanto o gerenciador de filas está ativo.

Para os dois métodos, você precisa para encontrar os nomes do diretório IFS gerenciador de filas e a biblioteca do gerenciador de filas. É possível localizar esses no arquivo de configuração (mqs.ini) do IBM MQ. Para obter mais informações, consulte O sub-rotina QueueManager.

Utilize os procedimentos a seguir para fazer ambos os tipos de backup:

### **Backup de dados e de diário de um gerenciador de filas específico**

**Nota: Não utilize uma solicitação salvar-enquanto-ativo quando o gerenciador de filas estiver em execução. Essa solicitação não pode ser concluída, a menos que todas as definições de consolidação com mudanças pendentes sejam consolidadas ou revertidas. Se este comando for utilizado quando o gerenciador de filas está ativo, as conexões de canal podem não terminar normalmente. Sempre use o procedimento a seguir.**

1. Crie um receptor de diário vazio, utilizando o comando:

```
CHGJRN JRN(QMTEST/AMQAJRN) JRNRCV(*GEN)
```
<span id="page-382-0"></span>2. Use o comando **RCDMQMIMG** para registrar uma imagem MQM para todos os objetos IBM MQ e, em seguida, forçar um ponto de verificação usando o comando:

RCDMQMIMG OBJ(\*ALL) OBJTYPE(\*ALL) DSPJRNDTA(\*YES) MQMNAME(TEST)

- 3. Termine os canais e assegure que o gerenciador de filas não esteja em execução. Se o seu gerenciador de filas estiver em execução, pare-o com o comando **ENDMQM**.
- 4. Faça backup da biblioteca do gerenciador de filas emitindo o seguinte comando:

SAVLIB LIB(QMTEST)

5. Faça backup dos diretórios IFS gerenciador de filas emitindo o seguinte comando:

SAV DEV(...) OBJ(('/QIBM/UserData/mqm/qmgrs/test'))

#### **backup diário de um gerenciador de filas específico**

Como todas as informações relevantes são mantidas nos diários, contanto que você execute um salvamento completo em algum momento, backups parciais podem ser executados salvando os receptores de diário. Esses registram todas as mudanças desde o momento do backup completo e são desempenhados emitindo os comandos a seguir:

1. Crie um receptor de diário vazio, utilizando o comando:

CHGJRN JRN(QMTEST/AMQAJRN) JRNRCV(\*GEN)

2. Use o comando **RCDMQMIMG** para registrar uma imagem MQM para todos os objetos IBM MQ e, em seguida, forçar um ponto de verificação usando o comando:

RCDMQMIMG OBJ(\*ALL) OBJTYPE(\*ALL) DSPJRNDTA(\*YES) MQMNAME(TEST)

3. Salve os receptores de diário utilizando o comando:

SAVOBJ OBJ(AMQ\*) LIB(QMTEST) OBJTYPE(\*JRNRCV) .........

Uma estratégia de backup simples é desempenhar um backup completo do IBM MQ bibliotecas a cada semana e executar um backup diário. Isso, é claro, depende de como você configurou sua estratégia de backup para sua empresa.

## *Gerenciamento de diário no IBM i*

Como parte de sua estratégia de backup, cuide de seus receptores de diário. É útil para remover os receptores de diário a partir do IBM MQ as bibliotecas por várias razões:

- Para liberar espaço; isso se aplica a todos os receptores de diário
- Para melhorar o desempenho ao iniciar (STRMQM)
- Para melhorar o desempenho de recriar objetos (RCRMQMOBJ)

Antes de excluir um receptor de diário, deve-se tomar cuidado para que você tenha uma cópia de backup e que você não precise mais do receptor de diário.

Os receptores de diário podem ser removidos da biblioteca do gerenciador de filas *após* terem sido desconectados dos diários e salvos, desde que eles estejam disponíveis para restauração se necessário para uma operação de recuperação.

O conceito de gerenciamento de diário é mostrado em [Figura 26 na página 384](#page-383-0).

<span id="page-383-0"></span>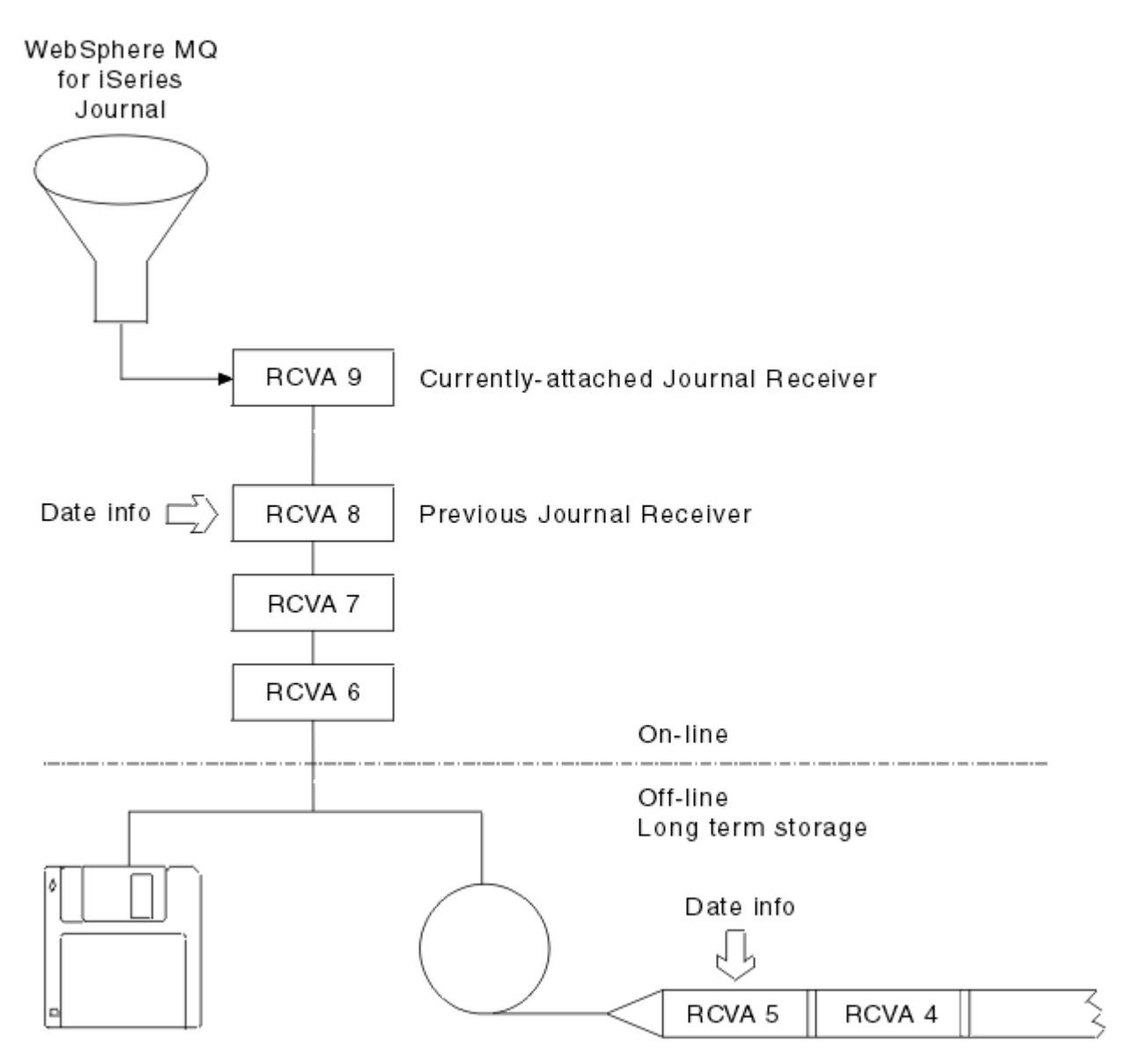

*Figura 26. Registro no diário no IBM i*

É importante saber até quanto voltar nos diários o IBM MQ tem probabilidade de ir, a fim de determinar quando um receptor de diário do qual foi feito backup pode ser removido da biblioteca do gerenciador de filas e quando o próprio backup pode ser descartado.

O IBM MQ emite duas mensagens para a fila de mensagens do gerenciador de filas (QMQMMSG na biblioteca do gerenciador de filas) para ajudar a determinar esse horário. Estas mensagens são emitidas quando ele é iniciado, quando ele muda um receptor de diário local e você utiliza RCDMQIMG para forçar um ponto de verificação. As duas mensagens são:

#### **AMQ7460**

ponto de recuperação de inicialização. Esta mensagem define a data e a hora da entrada de inicialização a partir do qual o IBM MQ reproduz o diário no caso de uma transmissão de recuperação de inicialização. Se o receptor de diário que contém esse registro está disponível no IBM MQ as bibliotecas, esta mensagem também contém o nome do receptor de diário que contém o registro.

#### **AMQ7462**

Entrada de recuperação de mídia mais antiga. Esta mensagem define a data e a hora da entrada mais antiga para utilizar para recriar um objeto a partir de sua imagem de mídia.

O receptor de diário identificado é o mais antigo necessário. Quaisquer outros receptores de diário com datas de criação mais antigas do IBM MQ não são mais necessários. Se somente estrelas são

exibidas, você precisará restaurar backups a partir da data indicada para determinar qual é o receptor de diário mais antigo.

Quando essas mensagens são registradas, o IBM MQ também grava um objeto de espaço do usuário para a biblioteca do gerenciador de filas que contém somente uma entrada: o nome do receptor de diário mais antigo que precisa ser mantido no sistema. Este espaço de usuário é chamado AMQJRNINF e os dados são gravados no formato:

JJJJJJJJJJJLLLLLLLLLLLYYYYMMDDHHMMSSmmm

em que:

### **JJJJJJJJJJ**

É o nome do receptor mais antigo do qual o IBM MQ ainda precisa.

### **LLLLLLLLLL**

É o nome da biblioteca do receptor do diário.

**YYYY**

É o ano da entrada de diário mais antigo que o IBM MQ precisa.

**MM**

É o mês da entrada de diário mais antigo que o IBM MQ precisa.

**DD**

É o dia da entrada de diário mais antigo que o IBM MQ precisa.

**HH**

É a hora da entrada de diário mais antigo que o IBM MQ precisa.

**SS**

É os segundos da entrada de diário mais antigo que o IBM MQ precisa.

**mmm**

São os milissegundos da entrada de diário mais antigo que o IBM MQ precisa.

Quando o receptor de diário mais antigo foi excluído do sistema, este espaço do usuário contém asteriscos (\*) para o nome do receptor de diário.

**Nota:** Executar RCDMQMIMG OBJ(\*ALL) OBJTYPE(\*ALL) DSPJRNDTA(\*YES) periodicamente pode economizar tempo de inicialização para IBM MQ e reduzir o número de receptores de diário locais que você precisa salvar e restaurar para recuperação.

O IBM MQ for IBM i não se refere aos receptores de diário a menos que esteja executando uma recuperação aprovada para inicialização ou para a recriação de um objeto. Se ele achar que um diário que ele requer não está presente, ele emitirá a mensagem AMQ7432 para a fila de mensagens do gerenciador de filas (QMQMMSG), relatando a hora e a data da entrada no diário que ele requer para concluir a aprovação da recuperação.

Se isso acontecer, restaure todos os receptores de diário que foram desconectados após esta data a partir do backup para permitir que a aprovação da recuperação seja bem-sucedida.

Mantenha o receptor de diário que contém a entrada de inicialização e quaisquer arquivos de diário subsequentes, disponíveis na biblioteca do gerenciador de filas.

Mantenha o receptor de diário contendo o Media Recovery Entrymais antigo e todos os receptores de diário subsequentes, disponíveis em todos os momentos e presentes na biblioteca do gerenciador de filas ou em backup.

Quando você forçar um ponto de verificação:

- Se o receptor de diário nomeado em AMQ7460 não for avançado, isso indica que há uma unidade de trabalho incompleta que precisa ser confirmada ou recuperada.
- Se o receptor de diário nomeado em AMQ7462 não for avançado, isto indica que existem um ou mais objetos danificados.

#### IBM i *Restaurando um gerenciador de filas completo (dados e diários) no IBM i*

Use estas informações para restaurar um ou mais gerenciadores de filas a partir de um backup ou de uma máquina remota.

Se você precisar recuperar um ou mais gerenciadores de filas do IBM MQ a partir de um backup, execute as seguintes etapas.

- 1. Coloque em modo quiesce os gerenciadores de filas do IBM MQ.
- 2. Localize o conjunto de backup mais recente, consistindo em seu mais recente backup completo e, subsequentemente, feito backup dos receptores de diário.
- 3. Execute uma operação RSTLIB, a partir do backup completo, para restaurar os dados de bibliotecas do IBM MQ para seu estado no momento do backup completo, emitindo os seguintes comandos:

```
RSTLIB LIB(QMQRLIB1) .........
RSTLIB LIB(QMQRLIB2) .........
```
Se um receptor de diário foi parcialmente salvo em um backup de diário e totalmente salvo em um backup subsequente, restaure somente o totalmente salvo. Restaurar diários individualmente, em ordem cronológica.

4. Execute uma operação de RST para restaurar os diretórios do IFS do IBM MQ para o sistema de arquivos IFS, utilizando o seguinte comando:

RST DEV(...) OBJ(('/QIBM/UserData/mqm/qmgrs/testqm')) ...

5. Inicie o gerenciador de filas de mensagens. Este reproduz todos diário registros gravados desde o backup completo e restaura todos os objetos do IBM MQ para o estado consistente no momento do backup diário.

Se você desejar restaurar um gerenciador de filas completo em uma máquina diferente, utilize o seguinte procedimento para restaurar tudo a partir da biblioteca do gerenciador de filas. (Usamos TEST como o nome do gerenciador de fila de amostra.)

- 1. CRTMQM TEST
- 2. DLTLIB LIB(QMTEST)
- 3. RSTLIB SAVLIB(QMTEST) DEV(\*SAVF) SAVF(QMGRLIBSAV)

4. Exclua os seguintes arquivos do IFS:

```
/QIBM/UserData/mqm/qmgrs/TEST/QMQMCHKPT
/QIBM/UserData/mqm/qmgrs/TEST/qmanager/QMQMOBJCAT
/QIBM/UserData/mqm/qmgrs/TEST/qmanager/QMANAGER
/QIBM/UserData/mqm/qmgrs/TEST/queues/SYSTEM.AUTH.DATA.QUEUE/q
/QIBM/UserData/mqm/qmgrs/TEST/queues/SYSTEM.CHANNEL.INITQ/q
/QIBM/UserData/mqm/qmgrs/TEST/queues/SYSTEM.CLUSTER.COMMAND.QUEUE/q
/QIBM/UserData/mqm/qmgrs/TEST/queues/SYSTEM.CLUSTER.REPOSITORY.QUEUE/q
/QIBM/UserData/mqm/qmgrs/TEST/queues/SYSTEM.CLUSTER.TRANSMIT.QUEUE/q
/QIBM/UserData/mqm/qmgrs/TEST/queues/SYSTEM.PENDING.DATA.QUEUE/q
/QIBM/UserData/mqm/qmgrs/TEST/queues/SYSTEM.ADMIN.COMMAND.QUEUE/q
```
5. STRMQM TEST

6. RCRMQMOBJ OBJ(\*ALL) OBJTYPE(\*ALL) MQMNAME(TEST)

#### **IBM i** *Restaurando receptores de diário para um gerenciador de filas específico no IBM i*

Use estas informações para entender as diferentes maneiras de restaurar receptores do diário.

A ação mais comum é para restaurar um receptor de diário de backup para uma biblioteca do gerenciador de filas, se um receptor que foi removido for necessário novamente para uma função de recuperação subsequente.

Essa é uma tarefa simples e requer que os receptores de diário a serem restaurados utilizando o padrão do IBM i RSTOBJ:

RSTOBJ OBJ(QMQMDATA/AMQA000005) OBJTYPE(\*JRNRCV) .........

Uma série de receptores de diário pode precisar ser restaurado, em vez de um único receptor. Por exemplo, AMQA000007 é o mais antigo receptor nas bibliotecas IBM MQ e ambos AMQA000005 e AMQA000006 precisam ser restaurados.

Neste caso, restaure os receptores individualmente por ordem cronológica reversa. Isso não é sempre necessário, mas é uma boa prática. Em situações graves, pode ser necessário utilizar o comando do IBM i WRKJRNA para associar os receptores de diário restaurados com o diário.

Ao restaurar os diários, o sistema automaticamente cria um receptor de diário conectado com um novo nome na sequência do receptor de diário. No entanto, o novo nome gerado pode ser o mesmo que um receptor de diário que você precisar restaurar. A intervenção manual é necessária para superar esse problema; para criar um novo receptor de diário em sequência e novo diário antes de restaurar o receptor de diário.

Por exemplo, considere o problema com diário salvo AMQAJRN e os seguintes receptores de diário:

- AMOA000000
- AMQA100000
- AMOA200000
- AMQA300000
- AMQA400000
- AMQA500000
- AMQA600000
- AMQA700000
- AMQA800000
- AMQA900000

Ao restaurar diário AMQAJRN para uma biblioteca do gerenciador de filas, o sistema cria automaticamente AMQA000000 receptor de diário. Esse conflito com o receptor gerado automaticamente um dos receptores de diário existentes (AMQA000000) que deseja restaurar, que você não pode restaurar.

A solução é:

1. Crie manualmente o receptor de diário seguinte (consulte ["Diários do gerenciador de filas no IBM i" na](#page-377-0) [página 378](#page-377-0)):

CRTJRNRCV JRNRCV(QMQRLIB/AMQA900001) THRESHOLD(XXXXX)

2. Crie manualmente o diário com o receptor de diário:

CRTJRN JRN(QMGRLIB/AMQAJRN) MNGRCV(\*SYSTEM) + JRNRCV(QMGRLIB/AMQA9000001) MSGQ(QMGRLIB/AMQAJRNMSG)

3. Restaure o AMQA000000 os receptores de diário local para AMQA900000.

# **Gerenciadores de filas de várias instâncias no IBM i**

Os gerenciadores de filas de multi-instâncias melhoram a disponibilidade, comutando automaticamente para um servidor em espera se o servidor ativo falhar. Os servidores ativo e em espera são multiinstâncias do mesmo gerenciador de filas; eles compartilham os mesmos dados do gerenciador de filas. Se a instância ativa falhar, você precisar transferir seu diário para o espera que assume que o gerenciador de filas pode recriar suas filas.

Configure os sistemas IBM i nos quais você estiver executando gerenciadores de filas de várias instâncias para que, se a instância ativa do gerenciador de filas falhar, o diário usado esteja disponível para a instância em espera que assume. É possível projetar suas próprias tarefas de configuração e administração para tornar o diário da instância ativa disponível para a instância que assumir. Se você não deseja perder mensagens, seu design deve assegurar que o diário standby é consistente com o diário ativo no ponto de falha. É possível adaptar seu design a partir de uma das duas configurações que são descritas com exemplos nos tópicos subsequentes que mantêm a consistência.

- 1. Espelhe o diário do sistema que está executando a instância ativa do gerenciador de filas para os sistemas que estão executando as instâncias em espera.
- 2. Coloque o diário em um IASP (Independent Auxiliary Storage Pool) que é transferível do sistema que está executando a instância ativa para uma instância em espera.

A primeira solução não exige hardware ou software adicionais como ele utiliza ASPs básicos. A segunda solução requer IASPs alternável que precisa do IBM i em cluster suportam que está disponível como um vendido separadamente do IBM i License Produto 5761-SS1 Opção 41.

#### IBM i *Confiabilidade e disponibilidade no IBM i*

Gerenciadores de Filas de Várias Instâncias visam melhorar a disponibilidade dos aplicativos. As restrições tecnológicas e físicas significam que você precisa de diferentes soluções para atender às demandas de recuperação de desastre, fazendo backup de gerenciadores de filas e operação contínua.

No comércio que você configurar para a confiabilidade e a disponibilidade de um grande número de fatores, resultando em quatro pontos de design distintos:

#### **Recuperação de desastre**

Otimizado para recuperação após um desastre maior que destroem todos os locais ativos.

recuperação de desastre com espelhamento geográfico é geralmente baseada no IBM i do IASP.

#### **Backup**

Otimizado para a recuperação após uma falha localizada, geralmente um erro humano ou algum problema técnico inesperado.

IBM MQ fornece gerenciadores de filas de backup para fazer backup os gerenciadores de filas periodicamente. Também é possível utilizar replicação assíncrona de diários do gerenciador de filas para melhorar a moeda do backup.

#### **Disponibilidade**

Otimizado para restaurar as operações rapidamente fornecendo a aparência de um serviço ininterrupto quase previsível falhas técnicas a seguir como uma falha do servidor ou do disco.

A recuperação geralmente é medida em minutos, com a detecção, às vezes, demorando mais do que o processo de recuperação. Um gerenciador de filas de várias instâncias ajuda você a configurar para *disponibilidade*.

#### **Operação Contínua**

Otimizado para fornecer um serviço ininterrupto.

As soluções de operação contínua têm que resolver o problema de detecção e quase sempre envolvem submeter o mesmo trabalho por meio de mais de um sistema e utilizar o primeiro resultado ou se a exatidão for uma consideração importante, comparar pelo menos dois resultados.

Um gerenciador de filas de várias instâncias ajuda você a configurar para *disponibilidade*. Uma instância do gerenciador de filas está ativo por vez. Alternar para uma instância em espera leva pouco mais de

dez segundos até quinze minutos ou mais, dependendo de como o sistema está configurado, carregado e ajustado.

Um gerenciador de filas de várias instâncias pode dar a aparência de um serviço quase ininterrupto se usado com IBM MQ MQI clients, reconectável, que pode continuar o processamento sem que o programa aplicativo esteja necessariamente ciente de uma indisponibilidade do gerenciador de filas; veja o tópico Reconexão automatizada de cliente.

# *Componentes de uma solução de alta disponibilidade no IBM i*

Construa uma solução de alta disponibilidade utilizando gerenciadores de filas de várias instâncias, fornecendo armazenamento em rede robusto para dados do gerenciador de filas, diário ou diários IASP armazenamento robusto para replicação do gerenciador de filas e o utilizando os clientes reconectáveis, de aplicativos configurados como serviços do gerenciador de filas reiniciável.

Um gerenciador de filas de várias instâncias reage à detecção de falha do gerenciador de filas, retomando a inicialização de outra instância do gerenciador de filas em outro servidor. Para concluir sua inicialização, a instância precisa de acesso aos dados do gerenciador de filas compartilhadas em armazenamento em rede e a sua cópia do diário do gerenciador de filas locais.

Para criar uma solução de alta disponibilidade, você precisa gerenciar a disponibilidade dos dados do gerenciador de fila, a moeda do diário do gerenciador de filas locais e qualquer construção reconectáveis aplicativos cliente ou implementar seus aplicativos como serviços do gerenciador de filas a reiniciar automaticamente quando o gerenciador de filas é retomado. A reconexão do cliente automática não é suportada pelo IBM MQ classes for Java.

# **Dados do gerenciador de filas**

Coloque dados do gerenciador de filas no armazenamento em rede que seja compartilhado, altamente disponível e confiável, possivelmente utilizando os discos RAID de nível 1 ou superior. O sistema de arquivos precisa para atender os requisitos para um sistema de arquivo compartilhado para gerenciadores de filas de várias instâncias; para obter informações adicionais sobre os requisitos para sistemas de arquivos compartilhados, consulte Requisitos para sistemas de arquivos compartilhados. O Network File System 4 (NFS4) é um protocolo que atende a esses requisitos.

# **Diários do gerenciador de filas**

Você também precisa configurar os diários do IBM i usados pelas instâncias do gerenciador de filas para que a instância em espera seja capaz de restaurar seus dados do gerenciador de filas para um estado consistente. Para o serviço ininterrupto, isso significa que deve-se restaurar os diários para seu estado quando a instância ativa falhou. Ao contrário de soluções de recuperação de desastre ou de backup, restaurando diários para um ponto de verificação anterior não é suficiente.

Não é possível compartilhar fisicamente diários entre vários sistemas IBM i no armazenamento em rede. Para restaurar diários do gerenciador de filas para o estado consistente no ponto de falha, será necessário transferir o diário físico que era local para a instância ativa do gerenciador de filas no momento da falha para a nova instância que foi ativada ou manter espelhos do diário em execução em instâncias de espera. O diário espelhado é uma réplica de diário remoto que foi mantida exatamente em sincronia com o diário local pertencente à instância que falhou.

Três configurações são pontos de partida para projetar como gerenciar os diários para um gerenciador de filas de várias instâncias,

- 1. Usando de replicação sincronizada diário (espelhamento diário) da instância ativa ASP, para as instâncias em espera ASPs.
- 2. Transferindo um IASP que você configurou para conter o diário do gerenciador de filas a partir da instância ativa para a instância em espera que está assumindo como a instância ativa.
- 3. Usando secundário IASP espelhos sincronizados.

Consulte as opções de ASP para obter mais informações sobre como colocar dados do gerenciador de filas em um iASP, no comando CRTMQM do IBM MQ IBM i.

Consulte também Alta disponibilidade nas informações do IBM i em IBM Documentation.

# **Aplicativos**

Para construir um cliente para reconectar automaticamente ao gerenciador de filas quando o gerenciador de filas de espera for retomado, conecte seu aplicativo para o gerenciador de filas usando MQCONNX e especifique MQCNO\_RECONNECT\_Q\_MGR no campo **MQCNO** Opções. Consulte de Alta Disponibilidade programas de amostra para três programas de amostra utilizando os clientes reconectáveis e Recuperação de Aplicativo para obter informações sobre como projetar aplicativos cliente para recuperação.

*Criando um compartilhamento de rede para os dados do gerenciador de filas usando o NetServer no IBM i*

Criar um compartilhamento de rede em um servidor IBM i para armazenar dados do gerenciador de filas. Configure conexões a partir de dois servidores, que vão para o host instâncias do gerenciador de filas, para acessar o compartilhamento de rede.

# **Antes de começar**

- Você requer três servidores IBM i para esta tarefa. O compartilhamento de rede está definido em um dos servidores, GAMMA. Os outros dois servidores, ALPHA e BETA, são para se conectar a GAMMA.
- Instale o IBM MQ nos três servidores.
- Instale o System i Navigator. Consulte System i Navegador.

# **Sobre esta tarefa**

- Crie o diretório do gerenciador de filas em GAMMA e configure a propriedade e as permissões corretas para os perfis de usuário QMQM e QMQMADM. O diretório e permissão são facilmente criadas pela instalação do IBM MQ em GAMMA.
- Use o System i Navigator para criar um compartilhamento para o diretório de dados do gerenciador de filas em GAMMA.
- Crie diretórios em ALPHA e BETA que aponte para o compartilhamento.

## **Procedimento**

1. No GAMMA, crie o diretório para hospedar os dados do gerenciador de filas com o perfil de usuário do QMQM como o proprietário e QMQMADM como o grupo principal.

### **Sugestão:**

Uma maneira rápida e confiável de criar o diretório com as permissões corretas é instalar o IBM MQ em GAMMA.

Posteriormente, se você não deseja executar o IBM MQ em GAMMA, desinstale IBM MQ. Após a desinstalação, o diretório permanece no /QIBM/UserData/mqm/qmgrs GAMMA com o proprietário do perfil de usuário do QMQM e QMQMADM o grupo principal.

A tarefa usa o diretório /QIBM/UserData/mqm/qmgrs no GAMMA para o compartilhamento.

- 2. Inicie o System i Navigator assistente **Incluir conexão** e se conectar ao sistema GAMMA.
	- a) Dê um clique duplo no ícone **System i Navigator** na área de trabalho do seu Windows.
	- b) Clique em **Sim** para criar uma conexão.
	- c) Siga as instruções no assistente **Incluir Conexão** e criar uma conexão do sistema para IBM i GAMMA.

A conexão com GAMMA é incluída em **Meu Conexões**.

3. Inclua um novo compartilhamento de arquivo em GAMMA.

- a) Na janela **System i Navigator**, clique na pasta File Shares em My Connections/GAMMA/ File Systems.
- b) Na janela **Minhas tarefas**, clique em **Gerenciar IBM iCompartilhamentos do NetServer**.

Uma nova janela, **IBM i NetServer - GAMMA**, se abre na sua área de trabalho e mostra objetos compartilhados.

c) Clique com o botão direito na pasta Shared Objects > **Arquivo** > **Novo** > **Arquivo**.

Uma nova janela, **IBM i NetServer File Share - GAMMA**, se abre.

- d) Dê ao compartilharem um nome, WMQ, por exemplo.
- e) Configure o controle de acesso para Read/Write
- f) Selecione o **Nome do caminho** navegando para o diretório /QIBM/UserData/mqm/qmgrs criado anteriormente, e clique em **OK**.

A janela **IBM i NetServer File Share - GAMMA** fecha, e WMQ é listado na janela de objetos compartilhados.

4. Clique com o botão direito em **WMQ** na janela de objetos compartilhados. Clique em **Arquivo** > **Permissões**.

Uma janela é aberta, **Permissões Qmgrs - GAMMA**, para o objeto /QIBM/UserData/mqm/qmgrs.

a) Verifique as seguintes permissões para QMQM, se eles ainda não estiverem configurados:

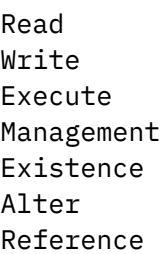

- b) Verifique as seguintes permissões para QMQMADM, se eles ainda não estiverem configurados:
	- Read Write Execute Reference
- c) Inclua outros perfis de usuários que você deseja dar permissões para /QIBM/UserData/mqm/ qmgrs.

Por exemplo, você pode fornecer ao perfil do usuário padrão (Público) permissões Read e Execute para /QIBM/UserData/mqm/qmgrs.

5. Verifique se todos os perfis de usuário aos quais é concedido acesso ao /QIBM/UserData/mqm/ qmgrs no GAMMA têm a mesma senha dos servidores que acessam o GAMMA.

Em particular, assegure-se de que o QMQM perfis de usuário em outros servidores, que vão para acessar o compartilhamento, possuem a mesma senha que o perfil do usuário no QMQM GAMMA.

**Sugestão:** Clique na pasta My Connections/GAMMA/Users and Groups no System i Navigator para configurar as senhas. Alternativamente, use os comandos **CHFUSRPRF** e **CHGPWD**.

### **Resultados**

Verifique se é possível acessar GAMMA a partir de outros servidores utilizando o compartilhamento. Se você estiver fazendo as outras tarefas, verifique se pode acessar o GAMMA do ALPHA e do BETA usando o caminho /QNTC/GAMMA/WMQ. Se o diretório /QNTC/GAMMA não existir no ALPHA ou no BETA então você deve criar o diretório. Dependendo do domínio NetServer, é possível ter de IPL ALPHA ou BETA antes de criar o diretório.

CRTDIR DIR('/QNTC/GAMMA')

Após verificar isso, você terá acesso a /QNTC/GAMMA/WMQ de ALPHA ou BETA, emitir o comando, CRTMQM MQMNAME('QM1') MQMDIRP('/QNTC/GAMMA/WMQ') cria /QIBM/UserData/mqm/qmgrs/QM1 em GAMMA.

# **Como proceder a seguir**

Crie um gerenciador de filas de várias instâncias seguindo as etapas em qualquer uma das tarefas, ["Criando um gerenciador de filas de várias instâncias usando o espelhamento de diário e o NetServer no](#page-402-0) [IBM i" na página 403](#page-402-0) ou ["Convertendo um gerenciador de filas de instância única para um gerenciador de](#page-406-0) [filas de várias instâncias usando NetServer e espelhamento diário no IBM i" na página 407](#page-406-0).

# *Desempenho de failover no IBM i*

O tempo que leva para detectar uma instância do gerenciador de filas falhou e, então, para retomar o processamento em uma espera pode variar entre dezenas de segundos até quinze minutos ou mais dependendo da configuração. Desempenho precisa ser uma importante consideração de projetar e testar uma solução de alta disponibilidade.

Há vantagens e desvantagens para ponderar de decidir se deve configurar um gerenciador de filas de várias instâncias para utilizar replicação de diário ou utilizar um IASP. O espelhamento requer que o gerenciador de filas grave assincronicamente em um diário remoto. Do ponto de vista de hardware, esse não precisa afetar o desempenho, mas a partir de uma perspectiva de software há um comprimento maior envolvido na gravação em um diário remoto do que somente a um diário local e isso pode ser esperado para reduzir o desempenho de um gerenciador de filas em execução até certo ponto. No entanto, quando o gerenciador de filas de espera assume, o atraso na sincronização de seu diário local a partir do diário remoto mantidos pela instância ativa antes de falhar, geralmente é pequeno em comparação com o tempo que leva para o IBM i para detectar e transferir o IASP para o servidor que está executando a instância de espera do gerenciador de filas. Os tempos de transferência de IASP podem ser de dez a quinze minutos em vez de serem concluídos em segundos. O tempo de transferência IASP depende do número de objetos que precisam ser *desativado no* quando o IASP é transferido para o sistema em espera e o tamanho dos caminhos de acesso ou índices, que precisam ser mesclados.

Quando o gerenciador de filas de espera assumir, o atraso na sincronização de seu diário local do diário remoto, mantido pela instância ativa antes de ele falhar, geralmente será pequeno em comparação com o tempo que leva para o IBM i detectar e transferir o ASP independente para o servidor executando a instância em espera do gerenciador de filas. ASP tempos de transferência pode ser até dez a quinze minutos em vez de ser concluída em segundos. O tempo de transferência ASP independente depende do número de objetos que precisam ser *desativado em* quando o ASP independente é transferido para o sistema em espera e o tamanho dos caminhos de acesso ou índices, que precisam ser mescladas.

No entanto, transferir o diário não é o único fator que influencia o tempo gasto para a instância em espera para retomar totalmente. Você também precisa considerar o tempo que leva para o sistema de arquivos de rede para liberar o bloqueio nos dados do gerenciador de filas que assinala para a instância em espera para tentar continuar com sua inicialização e também o tempo que leva para recuperar filas do diário para que a instância é capaz de iniciar o processamento de mensagens novamente. Estas outras fontes de atraso todos incluir ao tempo que leva para iniciar uma instância em espera. O tempo total para a comutação consiste nos componentes a seguir,

#### **Tempo de detecção de falha**

O tempo que leva para NFS para liberar o bloqueio nos dados do gerenciador de filas e a instância em espera para continuar seu processo de inicialização.

### **Tempo de transferência**

No caso de um cluster HA, o tempo gasto para IBM i para transferir o IASP do sistema que hospeda a instância ativa para a instância em espera e, no caso de replicação de diário, o tempo que leva para atualizar o diário local em espera com os dados da réplica remota.

### **Tempo de reinicialização**

O tempo que leva para o gerenciador de filas recém-criado instância ativa para reconstruir suas filas do último ponto de verificação em seu diário restaurados e retomar o processamento de mensagens.

#### **Nota:**

Se a instância em espera que assumiu está configurada para replicação síncrona para a instância anteriormente ativa, a inicialização poderia ser atrasada. A nova instância ativada pode ser incapaz de replicar para seu diário remoto, se o diário remoto estiver no servidor que hospedou a instância previamente ativa e o servidor falhou.

O tempo padrão para aguardar por uma resposta síncrona é um minuto. É possível configurar o atraso máximo antes que o tempo limite de replicação. Alternativamente, é possível configurar instâncias em espera para iniciar utilizando replicação assíncrona para a instância ativa que falhou. Posteriormente você alternar a replicação síncrona para, quando a instância com falha está em execução em espera novamente. A mesma consideração se aplica ao uso de espelhos do ASP independentes síncronos.

É possível fazer medidas de nível base separado para esses componentes para ajudar a avaliar o tempo geral para failover e fator em sua decisão que a abordagem de configuração a ser utilizado. Ao apresentar a melhor decisão de configuração, também é necessário considerar como outros aplicativos no mesmo servidor irão efetuar failover e se há processos de backup ou recuperação de desastre que já utilizam IASP.

Tempos de transferência de IASP podem ser reduzidos por meio de ajuste de sua configuração de cluster:

- 1. Perfis de usuários nos sistemas no cluster devem ter os mesmos GID e UID para eliminar a necessidade do processo de ativação para mudar UIDs e GIDs.
- 2. Minimize o número de objetos de banco de dados no sistema e os conjuntos de discos básicos, como esses precisam ser mescladas para criar a tabela de referência cruzada para o grupo de discos do conjunto.
- 3. Dicas de desempenho adicionais podem ser encontradas no IBM Redbook, *Implementando o PowerHA for IBM i, SG24-7405*.

Uma configuração utilizando os ASPs básicos, espelhamento de diário e uma configuração pequena deve comutar na ordem de dezenas de segundos.

# *Visão geral da combinação de recursos de clusterização do IBM i com o armazenamento em cluster do IBM MQ*

A execução do IBM MQ no IBM i e a exploração dos recursos de clusterização do IBM i podem fornecer uma solução mais abrangente de alta disponibilidade do que usar apenas o armazenamento em cluster do IBM MQ.

Ter esse recurso, você precisa configurar:

- 1. Clusters na máquina do IBM i; consulte "Clusters doIBM i" na página 393
- 2. Um conjunto de armazenamentos auxiliares independentes (IASP), para o qual mover o gerenciador de filas; consulte ["Conjuntos de armazenamentos auxiliares independentes \(IASPs\)" na página 394](#page-393-0)
- 3. Um grupo de recursos de cluster (CRG), consulte ["Grupos de recursos de cluster de dispositivo" na](#page-393-0) [página 394](#page-393-0), no qual você define:
	- Domínio de Recuperação
	- IASP
	- Programa de saída; consulte ["Programa de saída do CRG do dispositivo" na página 394](#page-393-0)

## **Clusters doIBM i**

Um cluster do IBM i é uma coleção de instâncias, isto é, computadores ou partições do IBM i, que estão logicamente vinculados.

O propósito desse agrupamento é permitir o backup de cada instância, eliminando um ponto único de falha e aumentando a resiliência de dados e aplicativos. Com um cluster criado, os vários tipos de grupos <span id="page-393-0"></span>de recursos de cluster (CRG) podem ser configurados para gerenciar aplicativos, dados e dispositivos no cluster.

Consulte Criando um cluster e o comando Create Cluster (CRTCLU) para obter informações adicionais.

# **Conjuntos de armazenamentos auxiliares independentes (IASPs)**

Um IASP é um tipo de ASP do usuário que serve de extensão de armazenamento de nível único. É uma parte do armazenamento que, devido à sua independência do armazenamento do sistema, pode ser facilmente manipulada sem precisar do IPL do sistema.

Um IASP pode ser facilmente alternado para outra instância do sistema operacional ou replicado para um IASP de destino em outra instância do sistema operacional. Dois métodos podem ser usados para alternar um IASP entre instâncias:

- O primeiro método requer que todos os computadores no cluster, assim como a torre de disco alternável que contém o IASP, sejam conectados usando um loop de link de alta velocidade (HSL).
- O segundo método requer que as instâncias do sistema operacional sejam partições no mesmo computador do IBM i em que os processadores de entrada/saída (IOPs) podem ser alternados entre as partições. Nenhum hardware especial é necessário para poder replicar um IASP. A replicação é executada usando TCP/IP sobre a rede.

Consulte o comando Configure Device ASP (CFGDEVASP) para obter mais informações.

# **Grupos de recursos de cluster de dispositivo**

Há vários tipos de grupos de recursos de cluster (CRGs). Para obter mais informações sobre os diferentes tipos de CRGs disponíveis, consulte Grupo de recursos de cluster.

Este tópico concentra-se em um CRG de dispositivo. Um CRG de dispositivo:

- Descreve e gerencia recursos do dispositivo, como conjuntos de armazenamentos auxiliares independentes (IASPs).
- Define o domínio de recuperação dos nós do cluster
- Designa um dispositivo e
- Designa o programa de saída que manipulará eventos de cluster.

O domínio de recuperação indica qual nó do cluster será considerado como o nó primário. O restante dos nós é considerado backups. Os nós de backup também são ordenados no domínio de recuperação, especificando qual nó é o primeiro backup, o segundo backup e assim por diante, dependendo de quantos nós existem no domínio de recuperação.

No caso de uma falha do nó primário, o programa de saída é executado em todos os nós no domínio de recuperação. O programa de saída em execução no primeiro backup pode então fazer as inicializações necessárias para tornar esse nó o novo nó primário.

Consulte Criando CRGs de dispositivo e o comando Create Cluster Resource Group (CRTCRG) para obter mais informações.

# **Programa de saída do CRG do dispositivo**

O serviço de recurso de cluster do sistema operacional chama um programa de saída do CRG do dispositivo quando ocorre um evento em um dos nós que o domínio de recuperação define; por exemplo, um evento de comutação ou failover.

Um evento de failover ocorre quando o nó primário do cluster falha e os CRGs são alternados com todos os recursos que eles gerenciam, enquanto um evento de comutação ocorre quando um CRG específico é alternado manualmente do nó primário para o nó de backup.

De qualquer maneira, o programa de saída é responsável por inicializar e iniciar todos os programas que estavam em execução no nó primário anterior, que converte o primeiro nó de backup no novo nó primário. Por exemplo, com o IBM MQ, o programa de saída deve ser responsável por iniciar o subsistema (QMQM) e os gerenciadores de filas do IBM MQ. Os gerenciadores de filas devem ser configurados para iniciar automaticamente listeners e serviços, como monitores acionadores.

Um programa de saída de amostra, AMQSCRG4, está disponível no IBM i por meio do IBM MQ 9.1.

# **Configuração IASP alternável**

O IBM MQ pode ser configurado para aproveitar os recursos de clusterização do IBM i. Para fazer isso:

- 1. Crie um cluster do IBM i entre os sistemas do data center
- 2. Mova o gerenciador de filas para um IASP.

["Movendo ou removendo um gerenciador de filas para/de um conjunto de armazenamentos auxiliares](#page-395-0) [independentes" na página 396](#page-395-0) contém um código de amostra para ajudar a realizar essa operação.

3. É necessário criar um CRG definindo o domínio de recuperação, o IASP e o programa de saída.

"Configurando um grupo de recursos de cluster do dispositivo" na página 395 contém um código de amostra para ajudar a realizar essa operação.

### **Conceitos relacionados**

["ASPs independentes e alta disponibilidade" na página 416](#page-415-0)

ASPs independentes permitem que os aplicativos e os dados a serem movidos entre servidores. A flexibilidade de ASPs independentes significa que eles são a base para alguns IBM i soluções de alta disponibilidade. Ao ponderar se utilizar um ASP ou ASP independente para o diário do gerenciador de filas, é necessário considerar a configuração de alta disponibilidade no outro baseado em ASPs independentes.

# *Configurando um grupo de recursos de cluster do dispositivo*

Um programa de exemplo para configurar um grupo de recursos de cluster (CRG) do dispositivo.

## **Sobre esta tarefa**

No exemplo a seguir, observe que:

- [PRIMARY SITE NAME] e [BACKUP SITE NAME] poderiam ser duas sequências distintas de oito caracteres.
- [PRIMARY IP] e [BACKUP IP] são os IPs a serem usados para espelhamento.

## **Procedimento**

- 1. Identifique o nome do cluster.
- 2. Identifique o nome e a biblioteca do programa de saída de CRG.
- 3. Determine o nome do nó primário e os nós de backup a serem definidos por esse CRG.
- 4. Identifique o IASP a ser gerenciado por esse CRG e certifique-se de que ele tenha sido criado sob o nó primário.
- 5. Crie uma descrição do dispositivo nos nós de backup usando o comando:

CRTDEVASP DEVD([IASP NAME]) RSRCNAME([IASP NAME])

6. Inclua o endereço IP de controle em todos os nós usando o comando:

ADDTCPIFC INTNETADR(' [TAKEOVER IP]') LIND([LINE DESC]) SUBNETMASK('[SUBNET MASK]') AUTOSTART(\*NO)

7. Inicie o endereço IP de controle apenas no nó primário usando o comando:

STRTCPIFC INTNETADR('[TAKEOVER IP')

8. Opcional: Se o IASP for comutável, chame este comando:

<span id="page-395-0"></span>CRTCRG CLUSTER([CLUSTER NAME]) CRG( [CRG NAME]) CRGTYPE(\*DEV) EXITPGM([EXIT LIB]/[EXIT NAME]) USRPRF([EXIT PROFILE]) RCYDMN(( [PRIMARY NODE] \*PRIMARY) ([BACKUP NAME] \*BACKUP)) EXITPGMFMT(EXTP0200) CFGOBJ(([IAPS NAME] \*DEVD \*ONLINE '[TAKEOVER IP]')

9. Opcional: Se o IASP deve ser espelhado, chame este comando:

```
CRTCRG CLUSTER([CLUSTER NAME]) CRG([CRG NAME]) CRGTYPE(*DEV) EXITPGM([EXIT LIB]/[EXIT NAME]) 
USRPRF([EXIT PROFILE]) RCYDMN(([PRIMARY NODE] *PRIMARY *LAST [PRIMARY SITE NAME] ('[PRIMARY 
IP]')
[BACKUP NAME] *BACKUP *LAST [BACKUP SITE NAME] ('[BACKUP IP]'))) EXITPGMFMT(EXTP0200) 
CFGOBJ(([IAPS NAME] *DEVD *ONLINE '[TAKEOVER IP]'))
```
*Movendo ou removendo um gerenciador de filas para/de um conjunto de armazenamentos auxiliares independentes*

Um programa de exemplo para mover um gerenciador de filas para um conjunto de armazenamentos auxiliares independentes (IASP) e comandos para remover um gerenciador de filas de um IASP.

### **Sobre esta tarefa**

No exemplo a seguir, observe que:

- [MANAGER NAME] é o nome do seu gerenciador de filas.
- [IASP NAME] é o nome do IASP.
- [MANAGER LIBRARY] é o nome da biblioteca de gerenciadores de filas.
- [MANAGER DIRECTORY] é o nome do diretório de gerenciadores de filas.

## **Procedimento**

- 1. Identifique o nó primário e os nós de backup.
- 2. Realize o procedimento a seguir no nó primário:
	- a) Certifique-se de que o gerenciador de filas tenha sido terminado.
	- b) Certifique-se de que o IASP seja vary on usando o comando

```
VRYCFG CFGOBJ([IASP NAME]) CFGTYPE(*DEV) STATUS(*ON)
```
c) Crie o diretório de gerenciadores de filas no IASP. Haverá um diretório sob raiz com o nome do IASP, que é:

QSH CMD('mkdir -p /[IASP\_NAME]/QIBM/UserData/mqm/qmgrs/')

d) Mova os objetos IFS do gerenciador de filas para o diretório de gerenciadores de filas que você acabou de criar no IASP usando o comando a seguir:

QSH CMD('mv /QIBM/UserData/mqm/qmgrs/[MANAGER NAME] /[IASP NAME]/QIBM/UserData/mqm/qmgrs')

e) Crie um arquivo de salvamento temporário chamado MGRLIB usando o comando:

CRTSAVF QGPL/MGRLIB

f) Salve sua biblioteca de gerenciadores de filas no arquivo de salvamento MGRLIB, usando o comando a seguir:

SAVLIB LIB([MANGER LIBRARY]) DEV(\*SAVF) SAVF(QGPL/MGRLIB)

g) Exclua a biblioteca de gerenciadores de filas usando o comando a seguir e ignore todas as mensagens de consulta:
DLTLIB [MANAGER LIBRARY]

<span id="page-396-0"></span>h) Restaure a biblioteca de gerenciadores de filas no IASP usando o comando a seguir:

RSTLIB SAVLIB([MANAGER LIBRARY]) DEV(\*SAVF) SAVF(QGPL/MGRLIB) RSTASPDEV([IASP NAME])

i) Exclua o arquivo de salvamento temporário usando o comando a seguir:

DLTF FILE(QGPL/MGRLIB)

j) Crie um link simbólico para os objetos IFS do gerenciador de filas no IASP, usando o comando a seguir:

```
ADDLNK OBJ('/[IASP NAME]/QIBM/UserData/mqm/qmgrs/[MANAGER NAME]') 
NEWLNK('/QIBM/UserData/mqm/qmgrs/[MANAGER NAME]')
```
k) Conecte ao IASP usando o comando a seguir:

SETASPGRP [IASP NAME]

l) Inicie o gerenciador de filas usando o comando:

STRMQM [MANAGER NAME]

- 3. Realize o procedimento a seguir nos nós de backup:
	- a) Crie um diretório de gerenciadores de filas temporário usando o comando a seguir:

QSH CMD('mkdir -p /[IASP NAME]/QIBM/UserData/mqm/qmgrs/[MANAGER NAME]')

b) Crie um link simbólico para o diretório de gerenciadores de filas temporário usando o comando a seguir:

ADDLNK OBJ('/[IASP NAME]/QIBM/UserData/mqm/qmgrs/[MANAGER NAME]') NEWLNK('/QIBM/UserData/mqm/qmgrs/[MANAGER NAME]')

c) Exclua o diretório temporário usando o comando a seguir:

QSH CMD('rm -r /[IASP NAME]')

d) Inclua o seguinte no final do arquivo /QIBM/UserData/mqm/mqs.ini:

```
QueueManager: 
Name=[MANAGER NAME] 
Prefix=/QIBM/UserData/mqm 
Library=[MANAGER LIBRARY] 
Directory=[MANAGER DIRECTORY]
```
- 4. Para remover um gerenciador de filas de um IASP, emita os comandos a seguir:
	- a) VRYCFG CFGOBJ([IASP NAME]) CFGTYPE(\*DEV) STATUS(\*ON)
	- b) SETASPGRP [IASP NAME]
	- c) ENDMQM [MANAGER NAME]
	- d) DLTMQM [MANAGER NAME]

#### IBM i *Configuração de diário espelhado para ASP no IBM i*

Configure um gerenciador de filas de várias instâncias robusto usando replicação síncrona entre diários espelhados.

Uma configuração de gerenciador de filas espelhado usa diários criados em conjuntos de armazenamento auxiliares (ASP) independentes ou básico.s

No IBM i, os dados do gerenciador de filas são gravados em diários e em um sistema de arquivos. Diários contêm a cópia principal dos dados do gerenciador de filas. Diários são compartilhados entre sistemas usando a replicação de diário síncrona ou assíncrona. Uma mistura de diários locais e remotos é necessária para reiniciar uma instância do gerenciador de filas. A reinicialização do gerenciador de filas lê os registros de diário a partir da mistura de diários locais e remotos no servidor e os dados do gerenciador de filas no sistema de arquivos de rede compartilhada. Os dados no sistema de arquivo se apressam em reiniciar o gerenciador de filas. Pontos de verificação são armazenados no sistema de arquivos, marcando pontos de sincronização entre o sistema de arquivos e os diários. Registros de diário armazenados antes do ponto de verificação não são necessários para que o gerenciador de filas típico seja reiniciado. No entanto, os dados no sistema de arquivos podem não estar atualizados e registros de diário após o ponto de verificação são usados para concluir a reinicialização do gerenciador de filas. Os dados nos diários anexados à instância são mantidos atualizados para que a reinicialização possa ser concluída com êxito.

No entanto, mesmo os registros de diário podem não estar atualizados, se o diário remoto no servidor de espera estava sendo replicado assincronicamente e a falha ocorreu antes de ele ter sido sincronizado. Caso você decida reiniciar um gerenciador de filas usando um diário remoto que não esteja sincronizado, a instância do gerenciador de filas de espera pode reprocessar as mensagens excluídas antes de a instância ativa falhar ou não processar as mensagens recebidas antes de a instância ativa falhar.

Outra possibilidade rara é o sistema de arquivos conter o registro de ponto de verificação mais recente e um diário remoto não sincronizado na espera não conter. Nesse caso, o gerenciador de filas não é reiniciado automaticamente. Você tem a opção de esperar até que o diário remoto seja sincronizado ou fazer cold start do gerenciador de filas em espera a partir do sistema de arquivos. Embora, nesse caso, o sistema de arquivos contenha um ponto de verificação mais recente dos dados do gerenciador de filas que o diário remoto, ele pode não conter todas as mensagens processadas antes de a instância ativa falhar. Algumas mensagens podem ser reprocessadas e algumas não processadas após um cold restart que não esteja sincronizado com os diários.

Com um gerenciador de filas de várias instâncias, o sistema de arquivos também é usado para controlar qual instância de um gerenciador de filas está ativa e qual está em espera. A instância ativa adquire um bloqueio para os dados do gerenciador de filas. A que está em espera aguarda para adquirir o bloqueio e quando o faz, ela se torna a instância ativa. O bloqueio é liberado pela instância ativa, se ela terminar normalmente. O bloqueio será liberado pelo sistema de arquivos se este detectar que a instância ativa falhou ou não pode acessar o sistema de arquivos. O sistema de arquivos deve atender aos requisitos para detectar falha; consulte Requisitos para sistemas de arquivos compartilhados.

A arquitetura de gerenciadores de filas de várias instâncias no IBM i fornece reinicialização automática após uma falha no gerenciador de filas ou no servidor. Ele também suporta a restauração de dados do gerenciador de filas após uma falha do sistema de arquivos no qual os dados do gerenciador de filas são armazenados.

No [Figura 27 na página 399](#page-398-0), se ALPHA falhar, será possível reiniciar manualmente QM1 em BETA, usando o diário espelhado. Ao incluir o recurso de gerenciador de filas de várias instâncias no QM1, a instância em espera de QM1 continuará automaticamente no BETA se a instância ativa no ALPHA falhar. QM1 também pode continuar automaticamente se ele for o servidor ALPHA que falha, não apenas a instância ativa do QM1. Depois que BETA se torna o host da instância ativa do gerenciador de filas, a instância de espera pode ser iniciada em ALPHA.

[Figura 27 na página 399](#page-398-0) mostra uma configuração que espelha diários entre duas instâncias de um gerenciador de filas usando o NetServer para armazenar dados do gerenciador de filas. É possível expandir o padrão para incluir mais diários e, portanto, mais instâncias. Siga as regras de nomenclatura do diário explicadas no tópico, ["Diários do gerenciador de filas no IBM i" na página 378.](#page-377-0) Atualmente o número de instâncias em execução de um gerenciador de filas é limitado a dois, um está ativo e um está em espera.

<span id="page-398-0"></span>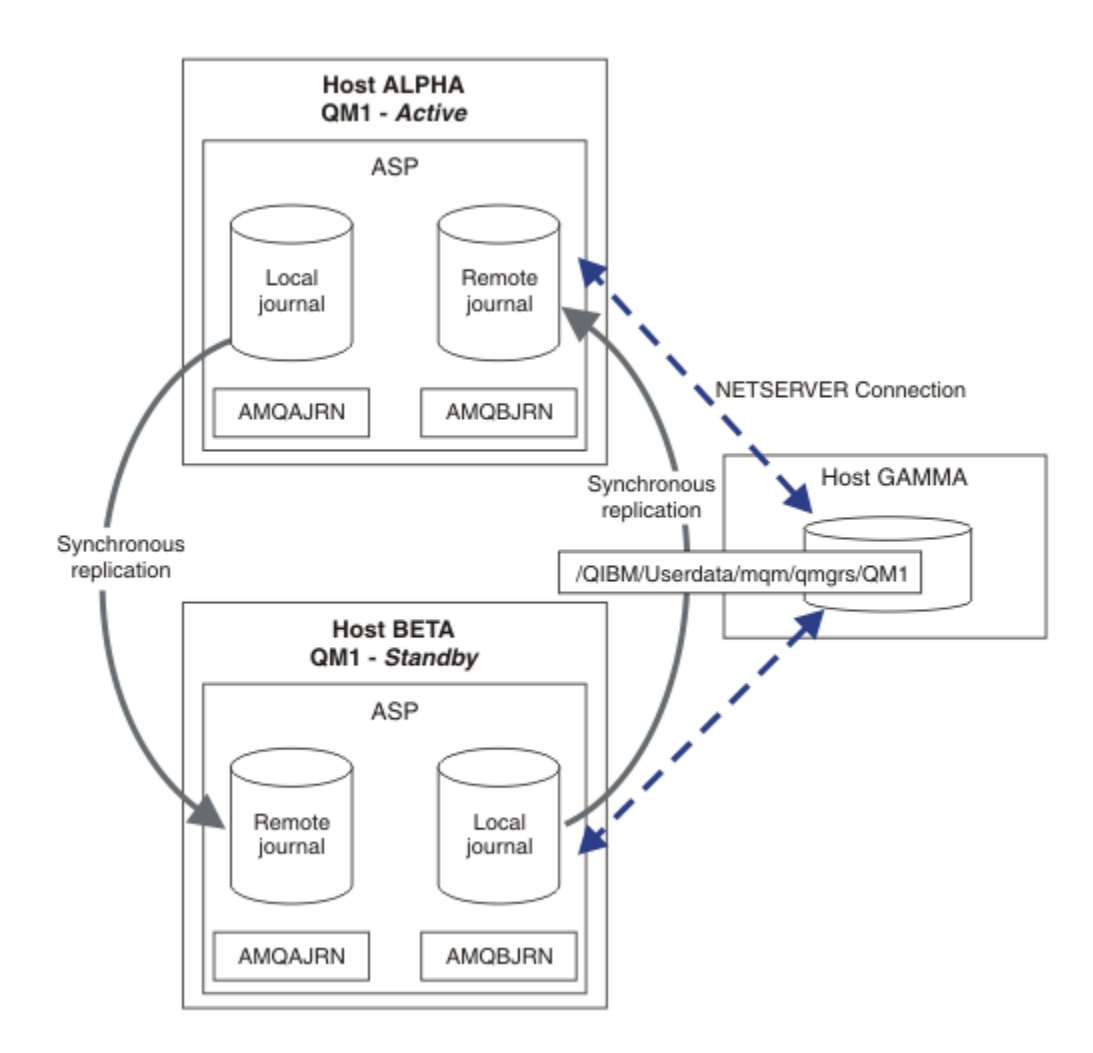

*Figura 27. Espelhar um diário do gerenciador de filas*

O diário local para QM1 no host ALPHA é chamado de AMQAJRN (ou mais, de forma mais completa, de QMQM1/AMQAJRN) e no BETA o diário é QMQM1/AMQBJRN. Cada diário local replica para diários remotos em todas as outras instâncias do gerenciador de filas. Se o gerenciador de filas estiver configurado com duas instâncias, um diário local será replicado para um diário remoto.

# **Replicação de diário remoto \*SYNC ou \*ASYNC**

Diários do IBM i são espelhados usando qualquer um dos registros no diário síncronos (\*SYNC) ou assíncronos (\*ASYNC); consulte Gerenciamento de diário remoto.

O modo de replicação em Figura 27 na página 399 é \*SYNC, não \*ASYNC. \*ASYNC é mais rápido, mas se ocorrer uma falha quando o estado do diário remoto for \*ASYNCPEND, o diário local e remoto não são consistentes. O diário remoto deve alcançar o diário local. Se você escolher \*SYNC, o sistema local esperará o diário remoto antes de retornar de uma chamada que requer uma gravação concluída. Os diários locais e remotos geralmente permanecem consistentes entre si. Somente se a operação \*SYNC demorar mais do que um tempo designado<sup>1</sup>e o registro no diário remoto estiver desativado, faça os diários saírem da sincronização. Um erro é registrado na fila de mensagens do diário e em QSYSOPR. O gerenciador de filas detecta essa mensagem, grava um erro no log de erros do gerenciador de filas e desativa a replicação remota do diário do gerenciador de filas. A instância ativa do gerenciador de filas continua sem o registro no diário remoto para este diário. Quando o servidor remoto está disponível novamente, deve-se reativar manualmente a replicação de diário remoto síncrona. Os diários são então ressincronizados.

 $1$  O tempo designado é de 60 segundos no IBM i 5 e na faixa de 1 a 3600 segundos no IBM i 6.1 em diante.

Um problema com a configuração \*SYNC / \*SYNC ilustrada na [Figura 27 na página 399](#page-398-0) é como a instância do gerenciador de filas em espera em BETA assume o controle. Assim que a instância do gerenciador de filas em BETA grava sua primeira mensagem persistente, ela tenta atualizar o diário remoto no ALPHA. Se a causa de o controle ser passado de ALPHA para BETA foi a falha de ALPHA e ALPHA ainda está inativo, o registro no diário remoto em ALPHA falhará. BETA aguarda a resposta de ALPHA e, em seguida, desativa o registro no diário remoto e continua o processamento de mensagens com apenas o registro no diário local. BETA tem que esperar um pouco para detectar que ALPHA está inativo, causando um período de inatividade.

A opção entre configurar o registro no diário remoto para \*SYNC ou \*ASYNC é uma compensação. O Tabela 24 na página 400 resume as compensações entre o registro no diário \*SYNC e \*ASYNC entre um par de gerenciadores de filas:

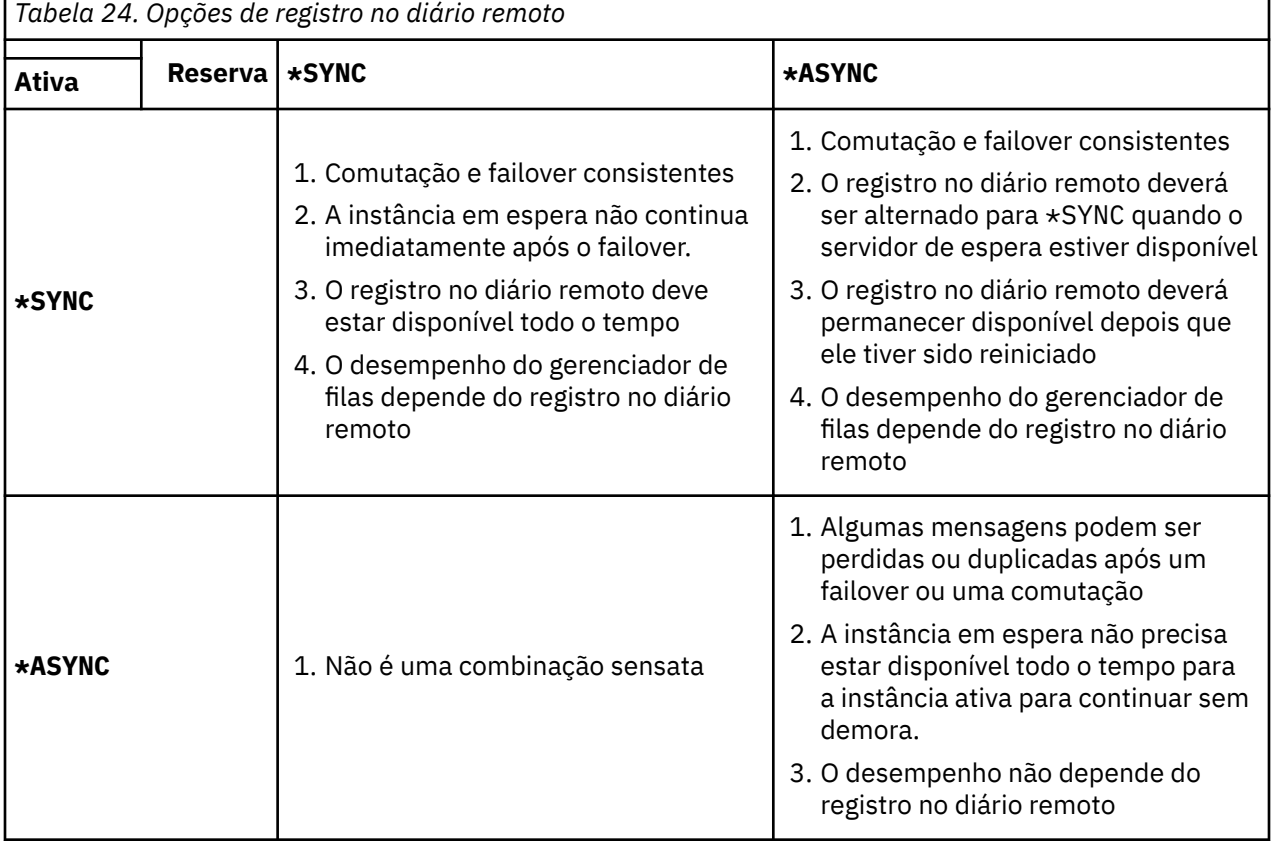

# **\*SYNC / \*SYNC**

A instância ativa do gerenciador de filas usa o registro no diário \*SYNC e, quando a instância do gerenciador de filas em espera é iniciada, ela tenta imediatamente usar o registro no diário \*SYNC.

- 1. O diário remoto está consistente transacionalmente com o diário local do gerenciador de filas ativo. Se o gerenciador de filas é alternado para a instância em espera, ele poderá continuar imediatamente. A instância de espera normalmente é retomada sem perda ou duplicação de mensagens. As mensagens só serão perdidas ou duplicadas se o registro no diário remoto tiver falhado desde o último ponto de verificação e o gerenciador de filas ativo anteriormente não puder ser reiniciado.
- 2. Se o gerenciador de filas faz failover para a instância em espera, ele pode não ser capaz de iniciar imediatamente. A instância do gerenciador de filas em espera está ativada com o registro no diário \*SYNC. A causa do failover pode impedir registro no diário remoto no servidor que hospeda a instância em espera. O gerenciador de filas aguarda até que o problema seja detectado antes de processar qualquer mensagem persistente. Um erro é registrado na fila de mensagens do diário e em QSYSOPR. O gerenciador de filas detecta essa mensagem, grava um erro no log de erros do gerenciador de filas e desativa a replicação remota do diário do gerenciador de filas. A instância ativa do gerenciador de filas continua sem o registro no diário remoto para este diário. Quando o

servidor remoto está disponível novamente, deve-se reativar manualmente a replicação de diário remoto síncrona. Os diários são então ressincronizados.

- 3. O servidor no qual o diário remoto é replicado deve estar sempre disponível para manter o diário remoto. O diário remoto é geralmente replicado para o mesmo servidor que hospeda o gerenciador de filas em espera. O servidor pode ficar indisponível. Um erro é registrado na fila de mensagens do diário e em QSYSOPR. O gerenciador de filas detecta essa mensagem, grava um erro no log de erros do gerenciador de filas e desativa a replicação remota do diário do gerenciador de filas. A instância ativa do gerenciador de filas continua sem o registro no diário remoto para este diário. Quando o servidor remoto está disponível novamente, deve-se reativar manualmente a replicação de diário remoto síncrona. Os diários são então ressincronizados.
- 4. O registro no diário remoto é mais lento do que o registro no diário local e substancialmente mais lento se os servidores são separados por uma distância grande. O gerenciador de filas deve aguardar pelo registro no diário remoto, o que reduz o desempenho do gerenciador de filas.

A configuração \*SYNC / \*SYNC entre um par de servidores tem a desvantagem de um atraso em continuar a instância em espera após o failover. A configuração \*SYNC / \*ASYNC não tem este problema.

\*SYNC / \*SYNC garante nenhuma perda de mensagens depois da comutação ou do failover, contanto que um diário remoto esteja disponível. Se você desejar reduzir o risco de perda de mensagens após failover ou comutação, você tem duas opções. Parar a instância ativa se o diário remoto se tornar inativo ou criar diários remotos em mais de um servidor.

#### **\*SYNC / \*ASYNC**

A instância ativa do gerenciador de filas usa o registro no diário \*SYNC e, quando a instância do gerenciador de filas em espera é iniciada, ele utiliza o registro no diário \*ASYNC. Pouco depois que o servidor que hospeda a nova instância em espera se torna disponível, o operador do sistema deve alternar o diário remoto no instância ativa para \*SYNC. Quando o operador alterna o registro no diário remoto de \*ASYNC para \*SYNC, a instância ativa será pausada se o status do diário remoto for \*ASYNCPEND. A instância ativa do gerenciador de filas aguarda até que as entradas de diário restantes sejam transferidas para o diário remoto. Quando o diário remoto for sincronizado com o diário local, a nova em espera será transacionalmente consistente de novo com a nova instância ativa. Da perspectiva do gerenciamento de gerenciadores de filas de várias instâncias, em uma configuração \*SYNC / \*ASYNC, o operador do sistema IBM i possui uma tarefa adicional. O operador deve alternar o registro no diário remoto para \*SYNC, além de reiniciar a instância do gerenciador de filas com falha.

- 1. O diário remoto está consistente transacionalmente com o diário local do gerenciador de filas ativo. Se a instância do gerenciador de filas ativa for comutada ou fizer failover para a instância em espera, a instância em espera poderá continuar imediatamente. A instância de espera normalmente é retomada sem perda ou duplicação de mensagens. As mensagens só serão perdidas ou duplicadas se o registro no diário remoto tiver falhado desde o último ponto de verificação e o gerenciador de filas ativo anteriormente não puder ser reiniciado.
- 2. O operador do sistema deve alternar diário remoto a partir do \*ASYNC para \*SYNC logo após o sistema que está hospedando a instância ativa se torna disponível novamente. O operador pode aguardar o diário remoto alcançar antes de alternar o diário remoto para \*SYNC. Como alternativa, o operador pode alternar a instância remota para \*SYNC imediatamente e forçar a instância ativa a aguardar até que o diário da instância em espera tenha alcançado. Quando o registro no diário remoto é definido como \*SYNC, a instância de espera geralmente é consistente de forma transacional com a instância ativa. As mensagens só serão perdidas ou duplicadas se o registro no diário remoto tiver falhado desde o último ponto de verificação e o gerenciador de filas ativo anteriormente não puder ser reiniciado.
- 3. Quando a configuração foi restaurada a partir de uma comutação ou um failover, o servidor no qual o diário remoto está hospedado deve estar disponível todo o tempo.

Escolha \*SYNC / \*ASYNC quando você desejar que o gerenciador de filas em espera continue rapidamente após um failover. Deve-se restaurar a configuração do diário remoto para \*SYNC na nova instância ativa manualmente. A configuração \*SYNC / \*ASYNC corresponde ao padrão normal de administração de um par de gerenciadores de filas de várias instâncias. Após uma instância ter

falhado, há um tempo antes de a instância em espera ser reiniciada, durante o qual a instância ativa não pode executar failover.

#### **\*ASYNC / \*ASYNC**

Ambos os servidores que hospedam os gerenciadores de filas ativos e em espera são configurados para usar o registro no diário \*ASYNC remoto.

- 1. Quando a comutação ou o failover ocorrer, o gerenciador de filas continuará com o diário no novo servidor. O diário pode não ser sincronizado quando a comutação ou o failover ocorre. Consequentemente as mensagens poderão ser perdidas ou duplicadas.
- 2. A instância ativa será executada, mesmo se o servidor que hospeda o gerenciador de filas em espera não estiver disponível. O diário local é replicado assincronicamente com o servidor em espera quando ele está disponível.
- 3. O desempenho do gerenciador de filas locais não é afetado pelo registro no diário remoto.

Escolha \*ASYNC / \*ASYNC se o desempenho for seu proprietário requisito e se você estiver preparado para perder ou duplicar algumas mensagens após o failover ou a comutação.

### **\*ASYNC / \*SYNC**

Não há razão para se utilizar essa combinação de opções.

## **Ativação do gerenciador de filas a partir de um diário remoto**

Diários são replicados de maneira síncrona ou assíncrona. O diário remoto pode não estar ativo ou pode estar alcançando o diário local. O diário remoto pode estar alcançando, mesmo se ele for replicado sincronicamente, porque ele pode ter sido recentemente ativado. As regras que o gerenciador de filas aplica ao estado do diário remoto são usadas durante a inicialização a seguir.

- 1. A inicialização em espera falhará se ela dever ser reproduzida a partir do diário remoto na espera e o status do diário for \*FAILED ou \*INACTPEND.
- 2. Quando a ativação da em espera se inicia, o status do diário remoto na espera deve ser \*ACTIVE ou \*INACTIVE. Se o estado for \*INACTIVE, é possível que a ativação falhe, se nem todos os dados do diário foram replicados.

A falha ocorrerá se os dados do gerenciador de filas no sistema de arquivos de rede tiver um registro de ponto de verificação mais recente que o presente no diário remoto. A falha é improvável de acontecer, contanto que o diário remoto esteja bem ativado dentro do intervalo máximo padrão de 30 minutos entre pontos de verificação. Se o gerenciador de filas em espera ler um registro de ponto de verificação mais recente no sistema de arquivos, ele não será iniciado.

Você tem uma opção: aguarde até que o diário local no servidor ativo possa ser restaurado ou inicie a frio o gerenciador de filas em espera. Se você optar por iniciar a frio, o gerenciador de filas é iniciado sem dados de diário e conta com a consistência e a integridade dos dados do gerenciador de filas no sistema de arquivos.

**Nota:** Se você iniciar a frio um gerenciador de filas, você corre o risco de perder ou duplicar mensagens após o último ponto de verificação. As transações de mensagem foram gravadas no diário, mas algumas das transações podem não ter sido gravadas nos dados do gerenciador de filas no sistema de arquivos. Ao iniciar a frio um gerenciador de filas, um novo diário é iniciado e as transações não gravadas nos dados do gerenciador de filas no sistema de arquivos serão perdidas.

3. A ativação do gerenciador de filas em espera aguarda o status do diário remoto na espera para mudar de \*ASYNCPEND ou \*SYNCPEND para \*ASYNC ou \*SYNC. As mensagens são gravadas no log da tarefa do controlador de execução periodicamente.

**Nota:** Neste caso, a ativação está aguardando no local do diário remoto que o gerenciador de filas em espera seja ativado. O gerenciador de filas também aguarda por um momento antes de continuar sem um diário remoto. Ele aguarda quando ele tenta gravar de forma síncrona em seu diário (ou diários) remoto e o diário não está disponível.

4. A ativação para se o status do diário muda para \*FAILED ou \*INACTPEND.

<span id="page-402-0"></span>Os nomes e estados dos diários locais e remotos a serem usados na ativação são gravados no log de erros do gerenciador de filas.

*Criando um gerenciador de filas de várias instâncias usando o espelhamento de diário e o NetServer no IBM i*

Crie um gerenciador de filas de várias instâncias para ser executado em dois servidores do IBM i. Os dados do gerenciador de filas são armazenados em um terceiro servidor do IBM i usando NetServer. O diário do gerenciador de filas é espelhado entre os dois servidores usando o registro no diário remoto. O comando **ADDMQMJRN** é utilizado para simplificar a criação de diários remotos.

## **Antes de começar**

- 1. A tarefa requer três servidores IBM i. Instale o IBM MQ em dois deles, ALPHA e BETA no exemplo. O produto deve estar pelo menos no IBM WebSphere MQ 7.0.1 Fix Pack 1.
- 2. O terceiro servidor é um servidor IBM i, conectado pelo NetServer para ALPHA e BETA. Ele é utilizado para compartilhar os dados do gerenciador de filas. Ele não precisa ter uma instalação do IBM MQ. É útil para instalar o IBM MQ no servidor como uma etapa temporária para configurar os diretórios e as permissões do gerenciador de filas.
- 3. Certifique-se de que o perfil do usuário QMQM tenha a mesma senha em todos os três servidores.
- 4. Instale o IBM i NetServer; consulte i5/OS NetServer.

## **Sobre esta tarefa**

Execute as etapas a seguir para criar a configuração mostrada em [Figura 28 na página 406](#page-405-0). Os dados do gerenciador de filas são conectados usando o IBM i NetServer.

- Crie conexões a partir de ALPHA e BETA para o compartilhamento do diretório em GAMMA que deve armazenar os dados do gerenciador de filas. A tarefa também configura as permissões necessárias, os perfis de usuário e as senhas.
- Inclua Entradas do Banco de Dados Relacional (RDBE) em sistemas IBM i que vão executar instâncias do gerenciador de filas. As entradas RDBE são usadas para se conectar aos sistemas IBM i utilizados para registro no diário remoto.
- Crie o gerenciador de filas QM1 no servidor IBM i, ALPHA.
- Inclua as informações de controle do gerenciador de filas para QM1 no outro servidor IBM i, BETA.
- Crie diários remotos em ambos os servidores IBM i para ambas as instâncias do gerenciador de filas. Cada gerenciador de filas grava no diário local. O diário local é replicado para o diário remoto. O comando, **ADDMQMJRN**, simplifica a inclusão dos diários e das conexões.
- Inicie o gerenciador de filas, permitindo uma instância em espera.

## **Procedimento**

1. Execute a tarefa ["Criando um compartilhamento de rede para os dados do gerenciador de filas usando](#page-389-0) [o NetServer no IBM i" na página 390.](#page-389-0)

Como resultado, o ALPHA e o BETA têm uma participação, /QNTC/GAMMA/WMQ, que aponta para / QIBM/UserData/mqm/qmgrs no GAMMA. Os perfis do usuário QMQM e QMQMADM têm as permissões necessárias e QMQM tem senhas correspondentes em todos os três sistemas.

- 2. Inclua Entradas do Banco de Dados Relacional (RDBE) em sistemas IBM i que vão hospedar instâncias do gerenciador de filas.
	- a) Em ALPHA, crie a conexão para BETA.

ADDRDBDIRE RDB(BETA) RMTLOCNAME(BETA \*IP) RMTAUTMTH(\*USRIDPWD)

b) Em BETA, crie as conexões para ALPHA.

ADDRDBDIRE RDB(ALPHA) RMTLOCNAME(ALPHA \*IP) RMTAUTMTH(\*USRIDPWD)

<span id="page-403-0"></span>3. Crie o gerenciador de filas QM1 em ALPHA, salvando os dados do gerenciador de filas em GAMMA.

CRTMQM MQMNAME(QM1) UDLMSGQ(SYSTEM.DEAD.LETTER.QUEUE) MQMDIRP(' /QNTC/GAMMA/WMQ ')

O caminho,, usa NetServer para criar os dados do gerenciador de filas.

4. Executar em ALPHA O comando inclui um diário remoto em BETA para.

ADDMQMJRN MQMNAME(QM1) RMTJRNRDB(BETA)

cria entradas de diário em seu diário local em ALPHA quando a instância ativa de está em ALPHA. O diário local em ALPHA é replicado para o diário remoto no BETA.

5. Use o comando,, para inspecionar os dados de configuração IBM MQ criados por para ALPHA.

As informações são necessárias na próxima etapa.

Neste exemplo, a configuração a seguir é criada em ALPHA para:

Name=QM1 Prefix=/QIBM/UserData/mqm Library=QMQM1 Directory=QM1 DataPath= /QNTC/GAMMA/WMQ /QM1

6. Crie uma instância do gerenciador de filas de QM1 no BETA usando o comando. Execute o comando a seguir em BETA para modificar as informações de controle do gerenciador de filas em BETA...

```
ADDMQMINF MQMNAME(QM1)
PREFIX('/QIBM/UserData/mqm')
MQMDIR(QM1)
MQMLIB(QMQM1)
DATAPATH(' /QNTC/GAMMA/WMQ /QM1 ')
```
**Sugestão:** Copie e cole as informações de configuração. A sub-rotina do gerenciador de filas é a mesmo em ALPHA e BETA.

7. Executar em BETA. O comando inclui um diário local em BETA e um diário remoto em ALPHA para.

ADDMQMJRN MQMNAME(QM1) RMTJRNRDB(ALPHA)

cria entradas de diário em seu diário local em BETA quando a instância ativa de está em BETA. O diário local em BETA é replicado para o diário remoto em ALPHA.

**Nota:** Como alternativa, é possível desejar configurar o registro no diário remoto de BETA para ALPHA usando o diário assíncrono.

Use este comando para configurar o registro no diário assíncrono de BETA para ALPHA, em vez de usar o comando na etapa "7" na página 404.

**ADDMQMJRN MQMNAME** (QM1) **RMTJRNRDB** (ALPHA) **RMTJRNDLV** (\*ASYNC)

Se o servidor ou o registro no diário em ALPHA é a origem da falha, BETA é iniciado sem esperar por novas entradas de diário serem replicadas para ALPHA.

Alterne o modo de réplica para \*SYNC, usando o comando, quando ALPHA estiver online novamente

Use as informações em ["Configuração de diário espelhado para ASP no IBM i" na página 397](#page-396-0) para decidir se deseja espelhar os diários de maneira síncrona, assíncrona ou uma mistura de ambos. O padrão é replicar de maneira síncrona, com um período de espera de 60 segundos para uma resposta a partir do diário remoto.

8. Verifique se os diários em ALPHA e BETA estão ativados e se o status da replicação de diário remoto está.

a) Em ALPHA:

WRKMQMJRN MQMNAME(QM1)

b) Em BETA:

WRKMQMJRN MQMNAME(QM1)

- 9. Inicie as instâncias do gerenciador de filas em ALPHA e BETA.
	- a) Inicie a primeira instância em ALPHA, tornando-a a instância ativa. Ative a comutação para uma instância em espera.

STRMQM MQMNAME(QM1) STANDBY(\*YES)

b) Inicie a segunda instância em BETA, tornando-a a instância em espera.

STRMQM MQMNAME(QM1) STANDBY(\*YES)

## **Resultados**

Use para verificar o status do gerenciador de filas:

- 1. O status da instância do gerenciador de filas em ALPHA deve ser.
- 2. O status da instância do gerenciador de filas em BETA deve ser..

<span id="page-405-0"></span>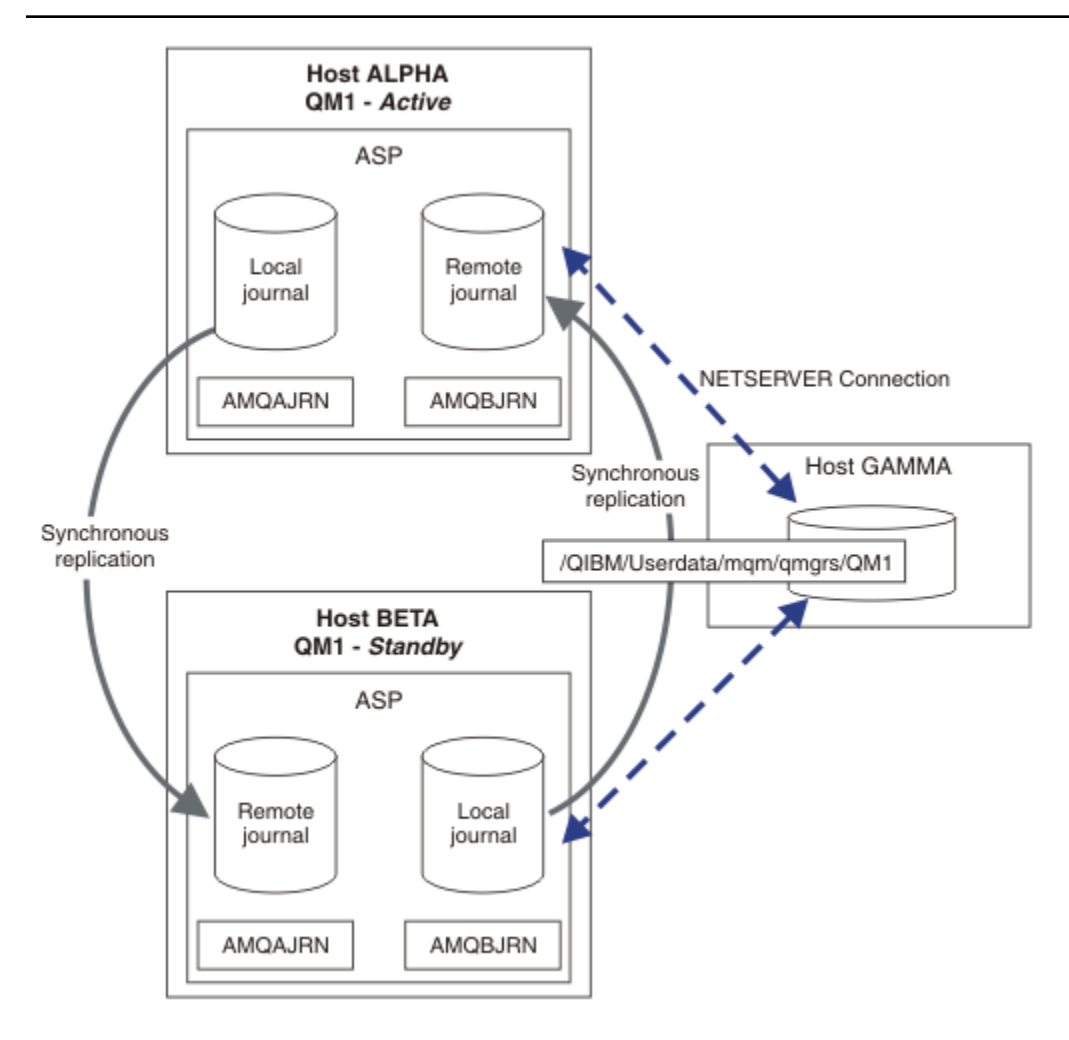

*Figura 28. Configuração do diário espelhado*

## **Como proceder a seguir**

- Verifique se as instâncias ativas e em espera alternam automaticamente. É possível executar os programas de amostra de alta disponibilidade para testar a comutação; consulte Programas de amostra de alta disponibilidade. Os programas de amostra são clientes 'C'. É possível executá-los a partir de uma plataforma Windows ou Unix.
	- 1. Inicie os programas de amostra de alta disponibilidade.
	- 2. Em ALPHA, termine o gerenciador de filas que solicita a comutação:

ENDMQM MQMNAME(QM1) OPTION(\*IMMED) ALSWITCH(\*YES)

- 3. Verifique se a instância de em BETA está ativa
- 4. Reiniciar em ALPHA

STRMQM MQMNAME(QM1) STANDBY(\*YES)

- Veja as configurações de alta disponibilidade alternativas:
	- 1. Use o NetServer para colocar os dados do gerenciador de filas em um servidor Windows.

2. Em vez de utilizar o registro no diário remoto para espelhar o diário do gerenciador de filas, armazene o diário em um ASP independente. Use o armazenamento em cluster do IBM i para transferir o ASP independente de ALPHA para BETA.

*Convertendo um gerenciador de filas de instância única para um gerenciador de filas de várias instâncias usando NetServer e espelhamento diário no IBM i*

Converter um gerenciador de filas de instância única para um gerenciador de filas de várias instâncias. Mova os dados do gerenciador de filas para um compartilhamento de rede conectados por NetServer. Espelhe o diário do gerenciador de filas para um segundo servidor IBM i usando registro no diário remoto.

## **Antes de começar**

- 1. A tarefa requer três servidores IBM i. A instalação existente do IBM MQ no servidor ALPHA no exemplo deve estar pelo menos no IBM WebSphere MQ 7.0.1 Fix Pack 1. ALPHA está executando um gerenciador de filas chamado QM1 no exemplo.
- 2. Instale o IBM MQ no segundo servidor IBM i, BETA no exemplo.
- 3. O terceiro servidor é um servidor IBM i, conectado pelo NetServer para ALPHA e BETA. Ele é utilizado para compartilhar os dados do gerenciador de filas. Ele não precisa ter uma instalação do IBM MQ. É útil para instalar o IBM MQ no servidor como uma etapa temporária para configurar os diretórios e as permissões do gerenciador de filas.
- 4. Certifique-se de que o perfil do usuário QMQM tenha a mesma senha em todos os três servidores.
- 5. Instale o IBM i NetServer; consulte i5/OS NetServer.

## **Sobre esta tarefa**

Execute as seguintes etapas para converter um gerenciador de filas de instância única com o gerenciador de filas de múltiplas instâncias mostrado em [Figura 29 na página 411](#page-410-0). O gerenciador de filas de instância única é excluído na tarefa e, em seguida, recriado, armazenando os dados do gerenciador de filas no compartilhamento de rede conectado pelo NetServer. Este procedimento é mais confiável que a movimentação do gerenciador de diretórios e arquivos para o compartilhamento de rede usando o comando **CPY**.

- Crie conexões a partir de ALPHA e BETA para o compartilhamento do diretório em GAMMA que deve armazenar os dados do gerenciador de filas. A tarefa também configura as permissões necessárias, os perfis de usuário e as senhas.
- Inclua Entradas do Banco de Dados Relacional (RDBE) em sistemas IBM i que vão executar instâncias do gerenciador de filas. As entradas RDBE são usadas para se conectar aos sistemas IBM i utilizados para registro no diário remoto.
- Salve os logs do gerenciador de filas e definições, parar o gerenciador de filas e exclua-o.
- Recrie o gerenciador de filas, armazenando os dados do gerenciador de filas no compartilhamento de rede em GAMMA.
- Inclua a segunda instância do gerenciador de filas para o outro servidor.
- Crie diários remotos em ambos os servidores IBM i para ambas as instâncias do gerenciador de filas. Cada gerenciador de filas grava no diário local. O diário local é replicado para o diário remoto. O comando, **ADDMQMJRN**, simplifica a inclusão dos diários e das conexões.
- Inicie o gerenciador de filas, permitindo uma instância em espera.

#### **Nota:**

Na etapa ["4" na página 408](#page-407-0) da tarefa, você exclui o gerenciador de filas de instância única, QM1. Excluindo o gerenciador de filas exclui todas as mensagens persistentes em filas. Por essa razão, conclua o processamento de todas as mensagens armazenadas pelo gerenciador de filas, antes de converter o gerenciador de filas. Se o processamento de todas as mensagens não for possível, faça backup da biblioteca do gerenciador de filas antes da etapa ["4" na página 408.](#page-407-0) Restaure a biblioteca do gerenciador de filas após a etapa ["5" na página 408.](#page-407-0)

#### <span id="page-407-0"></span>**Nota:**

Na etapa "5" na página 408 da tarefa, você recria o QM1. Embora o gerenciador de filas tenha o mesmo nome, ele possui um identificador de gerenciador de filas diferente. O armazenamento em cluster do gerenciador de filas usa o identificador do gerenciador de filas. Para excluir e recriar um gerenciador de filas em um cluster, deve-se primeiro remover o gerenciador de filas do cluster; veja Removendo um gerenciador de filas de um cluster: Método alternativo ou Removendo um gerenciador de filas de um cluster. Quando você tiver recriado o gerenciador de filas, inclua-o no cluster. Embora ele possua o mesmo nome de antes, parece ser um gerenciador de filas novo aos outros gerenciadores de filas no cluster.

## **Procedimento**

1. Execute a tarefa ["Criando um compartilhamento de rede para os dados do gerenciador de filas](#page-389-0) [usando o NetServer no IBM i" na página 390.](#page-389-0)

Como resultado, o ALPHA e o BETA têm uma participação, /QNTC/GAMMA/WMQ, que aponta para / QIBM/UserData/mqm/qmgrs no GAMMA. Os perfis do usuário QMQM e QMQMADM têm as permissões necessárias e QMQM tem senhas correspondentes em todos os três sistemas.

- 2. Inclua Entradas do Banco de Dados Relacional (RDBE) em sistemas IBM i que vão hospedar instâncias do gerenciador de filas.
	- a) Em ALPHA, crie a conexão para BETA.

```
ADDRDBDIRE RDB(BETA) RMTLOCNAME(BETA *IP) RMTAUTMTH(*USRIDPWD)
```
b) Em BETA, crie as conexões para ALPHA.

ADDRDBDIRE RDB(ALPHA) RMTLOCNAME(ALPHA \*IP) RMTAUTMTH(\*USRIDPWD)

3. Crie os scripts que recriam os objetos do gerenciador de filas.

```
QSAVEQMGR LCLQMGRNAM(QM1) FILENAME('*CURLIB/QMQSC(QM1)')
OUTPUT(*REPLACE) MAKEAUTH(*YES) AUTHFN('*CURLIB/QMAUT(QM1)')
```
4. Pare o gerenciador de filas e exclua-o.

```
ENDMQM MQMNAME(QM1) OPTION(*IMMED) ENDCCTJOB(*YES) RCDMQMIMG(*YES) TIMEOUT(15)
DLTMOM MOMNAME (OM1)
```
5. Crie o gerenciador de filas QM1 em ALPHA, salvando os dados do gerenciador de filas em GAMMA.

```
CRTMQM MQMNAME(QM1) UDLMSGQ(SYSTEM.DEAD.LETTER.QUEUE)
MQMDIRP(' /QNTC/GAMMA/WMQ ')
```
O caminho,, usa NetServer para criar os dados do gerenciador de filas.

6. Recrie os objetos do gerenciador de filas para QM1 das definições salvas.

STRMQMMQSC SRCMBR(QM1) SRCFILE(\*CURLIB/QMQSC) MQMNAME(QM1)

- 7. Aplique as autorizações a partir as informações salvas.
	- a) Compile o programa de autorização salvo.

```
CRTCLPGM PGM(*CURLIB/QM1) SRCFILE(*CURLIB/QMAUT)
SRCMBR(QM1) REPLACE(*YES)
```
b) Execute o programa para aplicar as autorizações.

```
CALL PGM(*CURLIB/QM1)
```
c) Atualizar as informações de segurança para QM1.

RFRMQMAUT MQMNAME(QM1)

8. Executar em ALPHA O comando inclui um diário remoto em BETA para.

ADDMQMJRN MQMNAME(QM1) RMTJRNRDB(BETA)

cria entradas de diário em seu diário local em ALPHA quando a instância ativa de está em ALPHA. O diário local em ALPHA é replicado para o diário remoto no BETA.

9. Use o comando,, para inspecionar os dados de configuração IBM MQ criados por para ALPHA.

As informações são necessárias na próxima etapa.

Neste exemplo, a configuração a seguir é criada em ALPHA para:

Name=QM1 Prefix=/QIBM/UserData/mqm Library=QMQM1 Directory=QM1 DataPath= /QNTC/GAMMA/WMQ /QM1

10. Crie uma instância do gerenciador de filas de QM1 no BETA usando o comando. Execute o comando a seguir em BETA para modificar as informações de controle do gerenciador de filas em BETA...

```
ADDMQMINF MQMNAME(QM1)
PREFIX('/QIBM/UserData/mqm')
MQMDIR(QM1)
MQMLIB(QMQM1)
DATAPATH(' /QNTC/GAMMA/WMQ /QM1 ')
```
**Sugestão:** Copie e cole as informações de configuração. A sub-rotina do gerenciador de filas é a mesmo em ALPHA e BETA.

11. Executar em BETA. O comando inclui um diário local em BETA e um diário remoto em ALPHA para.

ADDMQMJRN MQMNAME(QM1) RMTJRNRDB(ALPHA)

cria entradas de diário em seu diário local em BETA quando a instância ativa de está em BETA. O diário local em BETA é replicado para o diário remoto em ALPHA.

**Nota:** Como alternativa, é possível desejar configurar o registro no diário remoto de BETA para ALPHA usando o diário assíncrono.

Use este comando para configurar o registro no diário assíncrono de BETA para ALPHA, em vez de usar o comando na etapa ["7" na página 404.](#page-403-0)

**ADDMQMJRN MQMNAME** (QM1) **RMTJRNRDB** (ALPHA) **RMTJRNDLV** (\*ASYNC)

Se o servidor ou o registro no diário em ALPHA é a origem da falha, BETA é iniciado sem esperar por novas entradas de diário serem replicadas para ALPHA.

Alterne o modo de réplica para \*SYNC, usando o comando, quando ALPHA estiver online novamente

Use as informações em ["Configuração de diário espelhado para ASP no IBM i" na página 397](#page-396-0) para decidir se deseja espelhar os diários de maneira síncrona, assíncrona ou uma mistura de ambos. O padrão é replicar de maneira síncrona, com um período de espera de 60 segundos para uma resposta a partir do diário remoto.

12. Verifique se os diários em ALPHA e BETA estão ativados e se o status da replicação de diário remoto está.

```
a) Em ALPHA:
```
WRKMQMJRN MQMNAME(QM1)

b) Em BETA:

WRKMQMJRN MQMNAME(QM1)

- 13. Inicie as instâncias do gerenciador de filas em ALPHA e BETA.
	- a) Inicie a primeira instância em ALPHA, tornando-a a instância ativa. Ative a comutação para uma instância em espera.

STRMQM MQMNAME(QM1) STANDBY(\*YES)

b) Inicie a segunda instância em BETA, tornando-a a instância em espera.

STRMQM MQMNAME(QM1) STANDBY(\*YES)

## **Resultados**

Use para verificar o status do gerenciador de filas:

- 1. O status da instância do gerenciador de filas em ALPHA deve ser.
- 2. O status da instância do gerenciador de filas em BETA deve ser..

<span id="page-410-0"></span>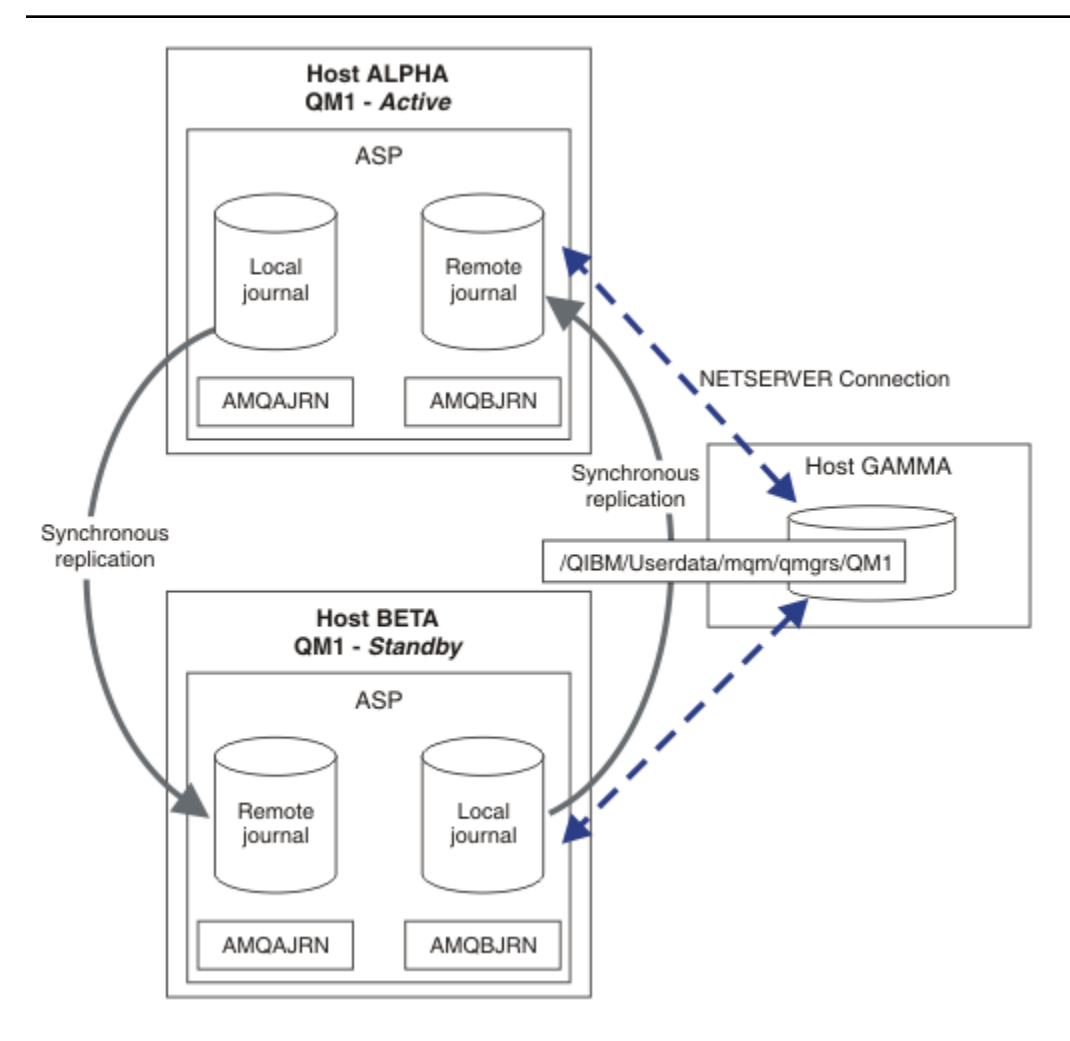

*Figura 29. Configuração do diário espelhado*

## **Como proceder a seguir**

- Verifique se as instâncias ativas e em espera alternam automaticamente. É possível executar os programas de amostra de alta disponibilidade para testar a comutação; consulte Programas de amostra de alta disponibilidade. Os programas de amostra são clientes 'C'. É possível executá-los a partir de uma plataforma Windows ou Unix.
	- 1. Inicie os programas de amostra de alta disponibilidade.
	- 2. Em ALPHA, termine o gerenciador de filas que solicita a comutação:

ENDMQM MQMNAME(QM1) OPTION(\*IMMED) ALSWITCH(\*YES)

- 3. Verifique se a instância de em BETA está ativa
- 4. Reiniciar em ALPHA

STRMQM MQMNAME(QM1) STANDBY(\*YES)

- Veja as configurações de alta disponibilidade alternativas:
	- 1. Use o NetServer para colocar os dados do gerenciador de filas em um servidor Windows.

2. Em vez de utilizar o registro no diário remoto para espelhar o diário do gerenciador de filas, armazene o diário em um ASP independente. Use o armazenamento em cluster do IBM i para transferir o ASP independente de ALPHA para BETA.

#### IBM i *Configuração de diário ASP independente alternado no IBM i*

Você não precisa replicar um diário ASP independente para criar uma configuração do gerenciador de filas de várias instâncias. Você precisa automatizar um meio para transferir o ASP independente do gerenciador de filas ativo para o gerenciador de filas de espera. Existem alternativas possíveis soluções de alta disponibilidade utilizando um ASP independente, nem todos que requerem o uso de um gerenciador de filas de várias instâncias.

Ao usar um ASP independente, não é necessário espelhar o diário do gerenciador de filas. Se você tiver instalado o gerenciamento de cluster e os servidores que hospedam as instâncias do gerenciador de filas estão no mesmo grupo de recurso de cluster, então o diário do gerenciador de filas podem ser transferidos automaticamente para outro servidor em uma curta distância do servidor ativo, se o host que está executando a instância ativa falhar. Também é possível transferir o diário manualmente, como parte de uma comutação planejada ou é possível gravar um procedimento de comando para transferir o ASP independente programaticamente.

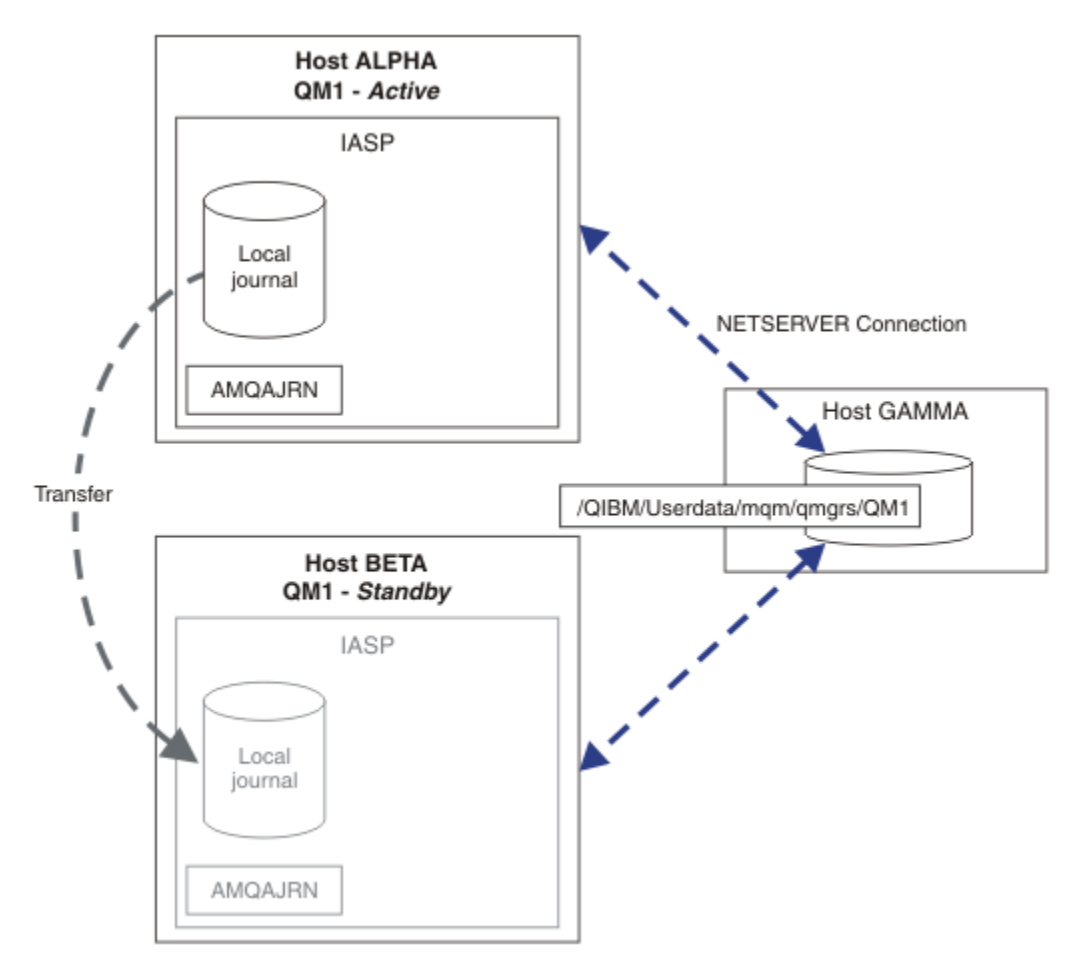

*Figura 30. Transferir um diário do gerenciador de filas utilizando um ASP independente*

Para a operação do gerenciador de filas de várias instâncias, os dados do gerenciador de filas devem ser armazenados em um sistema de arquivo compartilhado. O sistema de arquivos pode ser hospedado em uma variedade de plataformas diferentes. Não é possível armazenar gerenciador de filas de várias instâncias de dados em um ASP ou ASP independente.

O sistema de arquivo compartilhado desempenha duas funções na configuração: O dados do mesmo gerenciador de filas é compartilhada entre todas as instâncias do gerenciador de filas. O sistema de

arquivos deve ter um protocolo de bloqueio robusto que assegura que somente uma instância do gerenciador de filas tem acesso aos dados do gerenciador de filas após ele ter sido iniciado. Se o gerenciador de filas falhar ou a comunicação com o servidor divide o arquivo e, em seguida, o sistema de arquivo deve liberar o bloqueio para os dados do gerenciador de filas mantidos pela instância ativa que não está mais se comunicando com o sistema de arquivo. A instância do gerenciador de filas em espera, é possível obter acesso de leitura/gravação para os dados do gerenciador de filas. O protocolo de sistema de arquivos deve estar de acordo com um conjunto de regras para funcionar corretamente com gerenciadores de filas de várias instâncias; consulte ["Componentes de uma solução de](#page-388-0) [alta disponibilidade no IBM i" na página 389](#page-388-0).

O mecanismo de bloqueio serializa o início do gerenciador de filas de comando e controla qual instância do gerenciador de filas está ativo. Depois que um gerenciador de filas se torna ativo, ele reconstruirá suas filas do diário local que você ou o cluster de HA, foi transferido para o servidor em espera. Os clientes reconectáveis que estão aguardando reconexão com o mesmo gerenciador de filas são reconectados e quaisquer transações em andamento são desfeitas. Os aplicativos que estão configurados para iniciar como serviços do gerenciador de filas são iniciados.

Você precisa assegurar que o diário local do gerenciador de filas de instância ativa no ASP independente é transferido para o servidor que hospeda a instância do gerenciador de filas de espera recentemente ativada, configurando o gerenciador de recursos do cluster ou transferir o ASP independente manualmente. Usando ASPs independentes não exclui a configuração de diários remotos e espelhamento, se você decidir utilizar ASP independente para backup e recuperação de desastre e utilizar o espelhamento diário remoto para configuração do gerenciador de filas de várias instâncias.

Se você tiver optado por utilizar um ASP independente, há configurações altamente disponíveis que é possível considerar a alternativa. O plano de fundo para essas soluções são descritos em ["ASPs](#page-415-0) [independentes e alta disponibilidade" na página 416.](#page-415-0)

- 1. Em vez de usar gerenciadores de filas de várias instâncias, instale e configure um gerenciador de filas de instância única inteiramente em um ASP independente e use os serviços de alta disponibilidade do IBM i para efetuar failover do gerenciador de filas. Você, provavelmente precisará aumentar a solução com um monitor do gerenciador de filas para detectar se o gerenciador de filas tiver falhado independentemente do servidor. Esta é a base da solução fornecida em, *Supportpac MC41: Configurando o IBM MQ para iSeries para Alta Disponibilidade*.
- 2. Utilize ASPs independentes e o espelhamento de sites cruzados (XSM) para espelhar o ASP independente em vez de comutar o ASP independente no barramento local. Isso estende a faixa geográfica do ASP independente a solução até que o tempo gasto para gravar registros de log a uma grande distância permite.

## *Criando um gerenciador de filas de várias instâncias usando um ASP independente e o NetServer no IBM i*

Crie um gerenciador de filas de várias instâncias para ser executado em dois servidores do IBM i. Os dados do gerenciador de filas são armazenados em um servidor IBM i usando NetServer. O diário do gerenciador de filas é armazenado em um ASP independente. Use o procedimento de armazenamento em cluster ou manual do IBM i para transferir o ASP independente que contém o diário do gerenciador de filas para o outro servidor IBM i.

## **Antes de começar**

- 1. A tarefa requer três servidores IBM i. Instale o IBM MQ em dois deles, ALPHA e BETA no exemplo. O produto deve estar pelo menos no IBM WebSphere MQ 7.0.1 Fix Pack 1.
- 2. O terceiro servidor é um servidor IBM i, conectado pelo NetServer para ALPHA e BETA. Ele é utilizado para compartilhar os dados do gerenciador de filas. Ele não precisa ter uma instalação do IBM MQ. É útil para instalar o IBM MQ no servidor como uma etapa temporária para configurar os diretórios e as permissões do gerenciador de filas.
- 3. Certifique-se de que o perfil do usuário QMQM tenha a mesma senha em todos os três servidores.
- 4. Instale o IBM i NetServer; consulte i5/OS NetServer.

5. Criar procedimentos para transferir o ASP independente do gerenciador de filas com falha na espera que está ocorrendo. É possível localizar algumas das técnicas em *SupportPac MC41: Configurando o IBM MQ para iSeries para Alta Disponibilidade* útil em seu projeto de ASP independente de transferência de procedimentos.

## **Sobre esta tarefa**

Execute as etapas a seguir para criar a configuração mostrada em [Figura 31 na página 415](#page-414-0). Os dados do gerenciador de filas são conectados usando o IBM i NetServer.

- Crie conexões a partir de ALPHA e BETA para o compartilhamento do diretório em GAMMA que deve armazenar os dados do gerenciador de filas. A tarefa também configura as permissões necessárias, os perfis de usuário e as senhas.
- Crie o gerenciador de filas QM1 no servidor IBM i, ALPHA.
- Inclua as informações de controle do gerenciador de filas para QM1 no outro servidor IBM i, BETA.
- Inicie o gerenciador de filas, permitindo uma instância em espera.

## **Procedimento**

1. Execute a tarefa ["Criando um compartilhamento de rede para os dados do gerenciador de filas usando](#page-389-0) [o NetServer no IBM i" na página 390.](#page-389-0)

Como resultado, o ALPHA e o BETA têm uma participação, /QNTC/GAMMA/WMQ, que aponta para / QIBM/UserData/mqm/qmgrs no GAMMA. Os perfis do usuário QMQM e QMQMADM têm as permissões necessárias e QMQM tem senhas correspondentes em todos os três sistemas.

2. Crie o gerenciador de filas QM1 em ALPHA, salvando os dados do gerenciador de filas em GAMMA.

CRTMQM MQMNAME(QM1) UDLMSGQ(SYSTEM.DEAD.LETTER.QUEUE) MQMDIRP(' /QNTC/GAMMA/WMQ ')

O caminho,, usa NetServer para criar os dados do gerenciador de filas.

3. Use o comando,, para inspecionar os dados de configuração IBM MQ criados por para ALPHA.

As informações são necessárias na próxima etapa.

Neste exemplo, a configuração a seguir é criada em ALPHA para:

```
Name=QM1
Prefix=/QIBM/UserData/mqm
Library=QMQM1
Directory=QM1
DataPath= /QNTC/GAMMA/WMQ /QM1
```
4. Crie uma instância do gerenciador de filas de QM1 no BETA usando o comando. Execute o comando a seguir em BETA para modificar as informações de controle do gerenciador de filas em BETA...

```
ADDMQMINF MQMNAME(QM1)
PREFIX('/QIBM/UserData/mqm')
MQMDIR(QM1)
MQMLIB(QMQM1)
DATAPATH(' /QNTC/GAMMA/WMQ /QM1 ')
```
**Sugestão:** Copie e cole as informações de configuração. A sub-rotina do gerenciador de filas é a mesmo em ALPHA e BETA.

- 5. Inicie as instâncias do gerenciador de filas em ALPHA e BETA.
	- a) Inicie a primeira instância em ALPHA, tornando-a a instância ativa. Ative a comutação para uma instância em espera.

```
STRMQM MQMNAME(QM1) STANDBY(*YES)
```
<span id="page-414-0"></span>b) Inicie a segunda instância em BETA, tornando-a a instância em espera.

```
STRMQM MQMNAME(QM1) STANDBY(*YES)
```
## **Resultados**

Use para verificar o status do gerenciador de filas:

- 1. O status da instância do gerenciador de filas em ALPHA deve ser.
- 2. O status da instância do gerenciador de filas em BETA deve ser..

### **Exemplo**

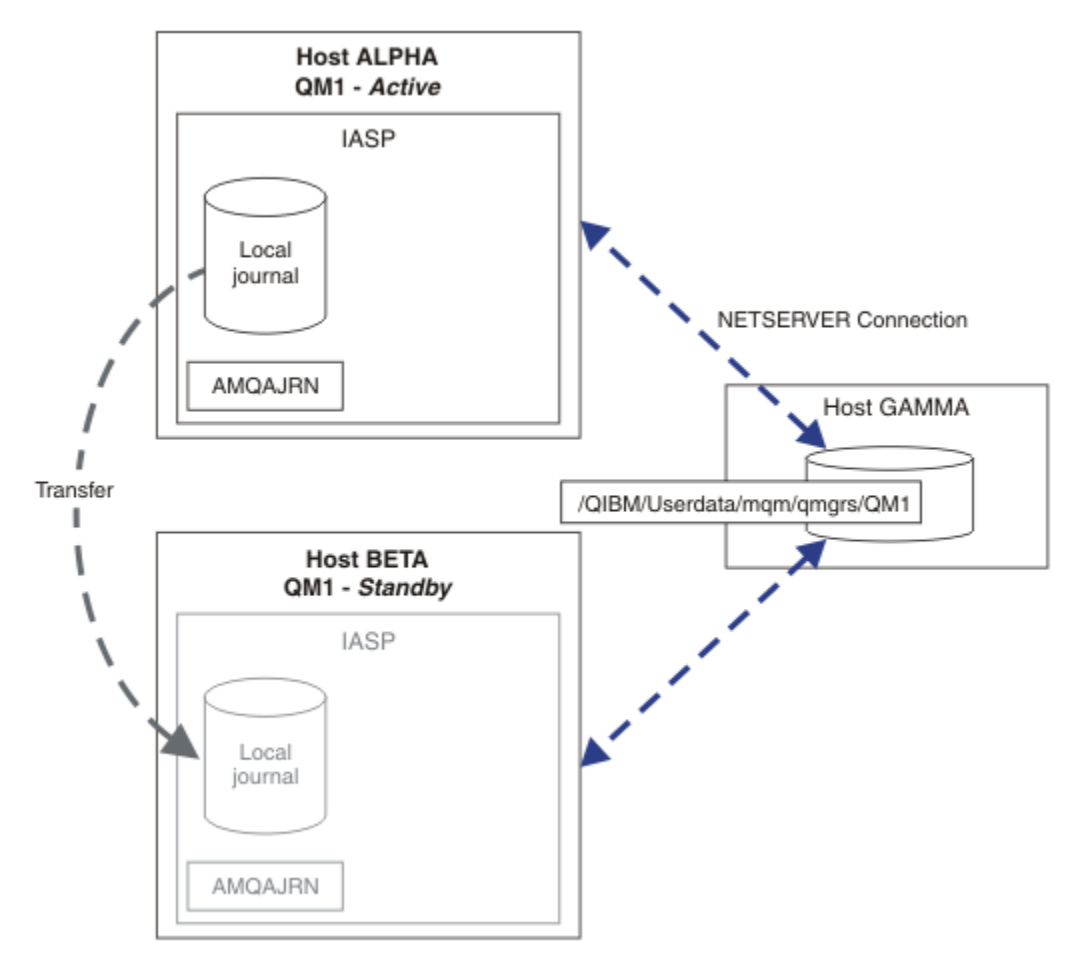

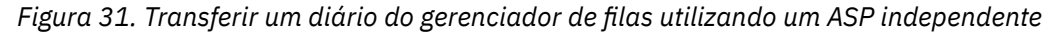

## **Como proceder a seguir**

- Verifique se as instâncias ativas e em espera alternam automaticamente. É possível executar os programas de amostra de alta disponibilidade para testar a comutação; consulte Programas de amostra de alta disponibilidade. Os programas de amostra são clientes 'C'. É possível executá-los a partir de uma plataforma Windows ou Unix.
	- 1. Inicie os programas de amostra de alta disponibilidade.
	- 2. Em ALPHA, termine o gerenciador de filas que solicita a comutação:

```
ENDMQM MQMNAME(QM1) OPTION(*IMMED) ALSWITCH(*YES)
```
- <span id="page-415-0"></span>3. Verifique se a instância de em BETA está ativa
- 4. Reiniciar em ALPHA

STRMQM MQMNAME(QM1) STANDBY(\*YES)

- Veja as configurações de alta disponibilidade alternativas:
	- 1. Use o NetServer para colocar os dados do gerenciador de filas em um servidor IBM i .
	- 2. Em vez de utilizar um ASP independente para transferir o diário do gerenciador de filas para o servidor em espera, utilize o registro no diário remoto para espelhar o diário para o servidor em espera.

# *ASPs independentes e alta disponibilidade*

ASPs independentes permitem que os aplicativos e os dados a serem movidos entre servidores. A flexibilidade de ASPs independentes significa que eles são a base para alguns IBM i soluções de alta disponibilidade. Ao ponderar se utilizar um ASP ou ASP independente para o diário do gerenciador de filas, é necessário considerar a configuração de alta disponibilidade no outro baseado em ASPs independentes.

Os conjuntos de armazenamentos auxiliar (ASPs) são um bloco de construção de arquitetura do IBM i. As unidades de disco são agrupados para formar um único ASP. Ao colocar objetos em ASPs diferente, é possível proteger os dados em um ASP de serem afetados por falhas de disco em outro ASP.

Cada servidor IBM i tem pelo menos um ASP *básico*, conhecido como o ASP do sistema. Ele é designado como ASP1 e, às vezes, conhecido como \*SYSBAS. É possível configurar até 31 ASPs de *usuário* básicas adicionais que são distinguidas a partir do sistema ASP do ponto de vista do aplicativo, pois eles compartilham o mesmo espaço de nomes. Usando vários ASPs básicos para distribuir aplicativos em vários discos, é possível melhorar o desempenho e reduzir o tempo de recuperação. O uso de vários ASPs básicos também pode fornecer algum grau de isolamento contra falhas no disco, mas isso não melhora a confiabilidade geral.

ASPs independentes são um tipo especial de ASP. Eles são frequentemente chamados de conjuntos de discos independentes. Os conjuntos de discos independentes são componentes chave da alta disponibilidade do IBM i. É possível armazenar dados e aplicativos que se refere como independente do sistema atual aos quais eles estão conectados em unidades de armazenamento em disco independentes. É possível configurar ASPs independentes comutáveis ou não comutáveis. De uma perspectiva geral está somente preocupado com disponibilidade alternável ASPs independentes, que podem ser transferidos automaticamente a partir de servidor para servidor. Como resultado, é possível mover os aplicativos e dados no ASP independente de servidor para servidor.

Diferentemente de ASPs de usuário básico, ASPs independentes não compartilham o mesmo espaço de nomes como o ASP do sistema. Os aplicativos que funcionam com ASPs do usuário requerem mudanças para trabalhar com um ASP independente. Você precisa verificar se seu software e software de terceiros que você utilizar, funciona em um ambiente ASP independente.

Quando o ASP independente está conectado a um servidor diferente do espaço de nomes do ASP independente deve ser combinado com o espaço de nomes do ASP do sistema. Esse processo é denominado *variável em* o ASP independente. É possível variar em um ASP independente sem IPLing o servidor. O suporte de cluster é necessário para transferir os ASPs independentes automaticamente de um servidor para outro.

## **Construindo confiável com soluções ASPs independentes**

Registrar no diário para um ASP independente, em vez registrar no diário para um ASP e utilizar a replicação de diário, fornece um meio alternativo para fornecer o gerenciador de filas de espera com uma cópia do diário local da instância do gerenciador de filas que falhou. Para transferir automaticamente o ASP independente para outro servidor, você precisa ter instalado e configurado o suporte ao clustering. Existem diversas soluções de alta disponibilidade para ASPs independentes com base no suporte de

cluster e espelhamento de disco de nível inferior, que é possível combinar com ou substituto, utilizando gerenciadores de filas de várias instâncias.

A lista a seguir descreve os componentes que são necessários para construir uma solução confiável com base em ASPs independentes.

#### **Registrar alterações**

Os gerenciadores de filas e outros aplicativos, utilize diários locais com segurança para disco para gravar dados persistentes para proteger contra perda de dados na memória devido a falha do servidor. Às vezes, isso é referido como consistência de momento. Ela não garante a consistência de várias atualizações que ocorrem durante um período de tempo.

#### **Controle de consolidações**

Ao utilizar transações globais, é possível coordenar atualizações para mensagens e bancos de dados para que os dados gravados no diário sejam consistentes. Ele fornece consistência durante um período de tempo, utilizando um protocolo de consolidação de duas fases.

#### **Disco alternado**

Discos comutados são gerenciados pelo grupo de recursos do cluster do dispositivo (CRG) em um cluster de HA. CRG ASPs independentes alterna automaticamente para um novo servidor no caso de uma interrupção não planejada. CRGs estão geograficamente limitadas à extensão do barramento de ES local.

Ao configurar o seu diário local em um ASP independente comutável, é possível transferir o diário para um servidor diferente e continuar o processamento de mensagens. Nenhuma mudança para mensagens persistentes feitas sem controle de ponto de sincronização ou confirmados com controle de ponto de sincronização, são perdidas, a menos que o ASP independente falhará.

Se você utilizar ambos, o registro no diário e o controle de consolidação em ASPs independentes alternáveis, é possível transferir diários de banco de dados e diários do gerenciador de filas para um servidor diferente e retomar o processamento de transações sem perda de consistência ou transações consolidadas.

#### **Espelhamento de sites cruzados (XSM)**

O XSM espelha a ASP independente primário para um ASP independente secundário geograficamente remoto em uma rede TCP/IP e transfere o controle automaticamente em caso de uma falha. Você tem a opção de configurar um espelho síncrono ou assíncrono. O espelhamento síncrono reduz o desempenho do gerenciador de filas porque os dados são espelhados antes das operações de gravação no sistema de produção serem concluídas, mas garante que o ASP independente secundário esteja atualizado. Considerando que se você utilizar o espelhamento assíncrono você não poderá garantir que o ASP independente secundário esteja atualizado. O espelhamento assíncrono mantém a consistência do ASP independente secundário.

Há três tecnologias de XSM.

#### **Geographic Mirror**

O espelhamento geográfico é uma extensão do armazenamento em cluster que permite comutar ASPs independentes em uma ampla área. Ele tem ambos os modos síncronos e assíncronos. É possível garantir alta disponibilidade somente no modo síncrono, mas a separação de ASPs independentes pode impactar demais o desempenho. É possível combinar o espelhamento geográfico com disco alternado para fornecer alta disponibilidade localmente e recuperação de desastre remotamente.

#### **Metro Mirror**

Espelhamento Metro é um serviço no nível do dispositivo que fornece espelhamento síncrono local em distâncias mais rápido do que o barramento local. É possível combinar isso com um gerenciador de filas de várias instâncias para fornecer alta disponibilidade do gerenciador de filas e por ter duas cópias do ASP independente, alta disponibilidade do diário do gerenciador de filas.

#### **Global Mirror**

Espelhamento Global é o nível de dispositivo de serviço que fornece espelhamento assíncrono e é adequado para backup e recuperação de desastre por distâncias maiores, mas não é uma

opção normal para alta disponibilidade, porque somente mantém consistência momento em vez de moeda.

Os principais pontos de decisão que é necessário considerar são,

### **ASP ou ASP independente?**

Não é necessário executar um cluster de alta disponibilidade do IBM i para utilizar gerenciadores de filas de várias instâncias. É possível escolher ASPs independentes, se você já estiver utilizando ASPs independentes ou você tiver requisitos de disponibilidade para outros aplicativos que requerem ASPs independentes. Pode ser útil combinar os ASPs independentes com gerenciadores de filas de várias instâncias para substituir o monitoramento do gerenciador de filas como um meio de detecção de falha do gerenciador de filas.

#### **Disponibilidade?**

Qual é o objetivo de tempo de recuperação (RTO)? Se você requerer a aparência do comportamento quase ininterrupto, então qual solução tem o tempo de recuperação mais rápida ?

#### **Disponibilidade do diário?**

Como você elimina o diário como um único ponto de falha. É possível adotar uma solução de hardware, utilizando os dispositivos RAID 1 ou melhores ou você pode combinar ou utilizar uma solução de software utilizando espelhamento de disco ou diários de réplica.

### **Distância?**

Como distantes são os ativos e em espera do gerenciador de instâncias. Seus usuários podem tolerar a degradação do desempenho de replicação assincronicamente em distâncias superiores a cerca de 250 metros?

### **Habilidades?**

Há trabalho a ser feito para automatizar as tarefas administrativas envolvidas na manutenção e utilizar a solução regularmente. As habilidades necessárias para fazer a automação são diferentes para as soluções baseadas em ASPs e ASPs independentes.

#### **IBM i** *Excluindo um gerenciador de filas de várias instâncias no IBM i*

Antes de excluir um gerenciador de filas de várias instâncias, pare o registro no diário remoto e remova as instâncias do gerenciador de filas.

## **Antes de começar**

- 1. Neste exemplo, duas instâncias do gerenciador de filas QM1 são definidos nos servidores ALPHA e BETA. ALPHA é a instância ativa e BETA é a espera. Os dados do gerenciador de filas associado com o gerenciador de filas QM1 é armazenado no servidor IBM i GAMMA, utilizando o NetServer. Consulte ["Criando um gerenciador de filas de várias instâncias usando o espelhamento de diário e o NetServer](#page-402-0) [no IBM i" na página 403](#page-402-0).
- 2. ALPHA e BETA devem estar conectados para que quaisquer diários remotos que estejam definidos podem ser excluídos pelo IBM MQ.
- 3. Verifique se o diretório /QNTC e o compartilhamento de arquivo do diretório do servidor podem ser acessados usando os comandos de sistema **EDTF** ou **WRKLNK**

## **Sobre esta tarefa**

Antes de excluir um gerenciador de filas de várias instâncias de um servidor usando o comando **DLTMQM**, remova quaisquer instâncias do gerenciador de filas em outros servidores usando o comando **RMVMQMINF**.

Quando você remover uma instância do gerenciador de filas utilizando o comando **RMVMQMINF**, diários locais e remotos prefixado com AMQe associado à instância, são excluídos. As informações de configuração sobre a instância do gerenciador de filas, local para o servidor, também será excluído.

Não execute o comando **RMVMQMINF** no servidor que contém o restante da instância do gerenciador de filas. Fazer isso impede que **DLTMQM** de funcionar corretamente.

<span id="page-418-0"></span>Exclua o gerenciador de filas utilizando o comando **DLTMQM**. dados do gerenciador de filas são removidos do compartilhamento de rede. diários locais e remotos prefixado com AMQ e associado à instância são excluídos. **DLTMQM** também exclui as informações de configuração sobre a instância do gerenciador de filas, local para o servidor.

No exemplo, existem somente duas instâncias do gerenciador de filas. O IBM MQ suporta uma configuração de várias instâncias em execução que tenha uma instância ativa do gerenciador de filas e uma instância em espera. Se você tiver criado instâncias do gerenciador de filas adicionais para uso em configurações em execução, remova-os, usando o comando **RMVMQMINF**, antes de excluir a instância restantes.

## **Procedimento**

- 1. Execute o comando **CHGMQMJRN RMTJRNSTS** (\*INACTIVE) em cada servidor para tornar o diário remoto entre as instâncias do gerenciador de filas inativo.
	- a) Em ALPHA:

CHGMQMJRN MQMNAME('QM1') RMTJRNRDB('BETA') RMTJRNSTS(\*INACTIVE)

b) Em BETA:

```
CHGMQMJRN MQMNAME('QM1')
RMTJRNRDB('ALPHA') RMTJRNSTS(*INACTIVE)
```
2. Execute o comando **ENDMQM** em ALPHA, a instância ativa do gerenciador de filas, para parar ambas as instâncias de QM1.

```
ENDMQM MQMNAME(QM1) OPTION(*IMMED) INSTANCE(*ALL) ENDCCTJOB(*YES)
```
3. Execute o comando **RMVMQMINF** em ALPHA para remover os recursos do gerenciador de filas para a instância de ALPHA e BETA.

RMVMQMINF MQMNAME(QM1)

**RMVMQMINF** remove as informações de configuração do gerenciador de filas para QM1 do ALPHA. Se o nome do diário é prefixado por AMQ, ele exclui o diário local associado ao QM1 de ALPHA. Se o nome do diário é prefixado por AMQ e um diário remoto tiver sido criado, ele também remove o diário remoto a partir de BETA.

4. Execute o comando **DLTMQM** em BETA para excluir QM1.

DLTMQM MQMNAME(QM1)

**DLTMQM** exclui os dados do gerenciador de filas do compartilhamento de rede em GAMMA. Ele remove as informações de configuração do gerenciador de filas para QM1 do BETA. Se o nome do diário é prefixado por AMQ, ele exclui o diário local associado a QM1 de BETA. Se o nome do diário é prefixado por AMQ e um diário remoto tiver sido criado, ele também remove o diário remoto a partir de ALPHA.

## **Resultados**

**DLTMQM** e **RMVMQMINF** excluem os diários local e remoto criados por **CRTMQM** e **ADDMQJRN**. Os comandos também excluem os receptores de diário. Os diários e os receptores de diário devem seguir a convenção de nomenclatura de ter nomes que começam com AMQ. **DLTMQM** e **RMVMQMINF** remover os objetos do gerenciador de filas, os dados do gerenciador de filas e as informações de configuração do gerenciador de filas a partir de mqs.ini.

## **Como proceder a seguir**

Uma abordagem alternativa é emitir os comandos a seguir após desativar o registro no diário na etapa ["1"](#page-418-0) [na página 419](#page-418-0) e antes do término das instâncias do gerenciador de filas. Ou, se você não tiver seguido a convenção de nomenclatura, deve-se excluir os diários e os receptores de diário por nome.

1. Em ALPHA:

RMVMQMJRN MQMNAME('QM1') RMTJRNRDB('BETA')

2. Em BETA:

RMVMQMJRN MQMNAME('QM1') RMTJRNRDB('ALPHA')

Depois de excluir os diários, continue com o restante das etapas.

*Fazendo backup de um gerenciador de filas de várias instâncias no IBM i* O procedimento mostra como fazer backup de objetos do gerenciador de filas no servidor local e os dados do gerenciador de filas no servidor de arquivos da rede. Adapte o exemplo para fazer backup de dados para outros gerenciadores de filas.

## **Antes de começar**

Neste exemplo, os dados do gerenciador de filas associado ao gerenciador de filas QM1 é armazenado no servidor chamado IBM i GAMMA, usando NetServer. Consulte ["Criando um gerenciador de filas de](#page-402-0) [várias instâncias usando o espelhamento de diário e o NetServer no IBM i" na página 403](#page-402-0). IBM MQ está instalado nos servidores, ALPHA e BETA. O gerenciador de filas, QM1, é configurado em ALPHA e BETA.

## **Sobre esta tarefa**

IBM i não suporta o salvamento de dados a partir de um diretório remoto. Salve os dados do gerenciador de filas em um sistema de arquivos remoto utilizando os procedimentos de backup local para o servidor do sistema de arquivos. Nesta tarefa, o sistema de arquivos de rede está em um servidor IBM i, GAMMA. O backup dos dados do gerenciador de filas é feito em um arquivo de salvamento em GAMMA.

Se o sistema de arquivos de rede estava no Windows ou Linux, é possível armazenar os dados do gerenciador de filas em um arquivo compactado e, em seguida, salve-o. Se você tiver um sistema de backup, como o Tivoli Storage Manager, utilize-o para fazer backup dos dados do gerenciador de filas.

## **Procedimento**

1. Crie um arquivo de salvamento no ALPHA para a biblioteca do gerenciador de filas associado ao QM1.

Utilize o nome da biblioteca do gerenciador de filas para o nome do arquivo de salvamento.

CRTSAVF FILE(QGPL/QMQM1)

2. Salve a biblioteca do gerenciador de filas no arquivo de salvamento em ALPHA.

SAVLIB LIB(QMQM1) DEV(\*SAVF) SAVF(QGPL/QMQM1)

3. Crie um arquivo de gravação para o diretório de dados do gerenciador de filas em GAMMA.

Utilize o nome do gerenciador de filas para o nome do arquivo de salvamento.

CRTSAVF FILE(QGPL/QMDQM1)

4. Salve a cópia dos dados do gerenciador de filas do diretório local no GAMMA.

SAV DEV('/QSYS.LIB/QGPL.LIB/QMDQM1.FILE') OBJ('/QIBM/Userdata/mqm/qmgrs/QM1')

# *Comandos para configurar gerenciadores de filas de várias instâncias*

IBM MQ tem comandos para simplificar a configuração de replicação de diário, incluindo novas instâncias do gerenciador de filas e a configuração dos gerenciadores de filas para utilizar o ASP independente.

Os comandos de diário para criar e gerenciar diários locais e remotos são,

#### **ADDMQMJRN**

Com esse comando é possível criar diários locais e remotos denominados para uma instância do gerenciador de filas e configurar se a replicação é síncrona ou assíncrona, o que o tempo limite síncrono é e se o diário remoto deve ser ativado imediatamente.

#### **CHGMQMJRN**

O comando modifica os parâmetros de tempo limite, status e entrega que afetam os diários de réplica.

#### **RMVMQMJRN**

Remove diários *remotos* denominados a partir de uma instância do gerenciador de filas.

#### **WRKMQMJRN**

Lista o status de diários locais e remotos para uma instância do gerenciador de filas locais.

Inclua e gerencie instâncias do gerenciador de filas adicionais utilizando os comandos a seguir, que modificam o arquivo mqs.ini.

#### **ADDMQMINF**

O comando utiliza as informações que você extraiu do arquivo mqs.ini com o comando DSPMQMINF para incluir uma nova instância do gerenciador de filas em um servidor diferente do IBM i.

#### **RMVMQMINF**

Remova uma instância do gerenciador de filas. Utilize este comando para remover uma instância de um gerenciador de filas existente ou para remover as informações de configuração para um gerenciador de filas que foi excluído de um servidor diferente.

O comando **CRTMQM** tem três parâmetros para ajudar na configuração de um gerenciador de filas de várias instâncias,

#### **MQMDIRP (\*DFT|** *directory-prefix***)**

Utilize este parâmetro para selecionar um ponto de montagem que é mapeado para os dados do gerenciador de filas no armazenamento em rede.

#### **ASP (\*SYSTEM | \*ASPDEV |** *auxiliary-storage-pool-number***)**

Especifique \*SYSTEM ou um *auxiliary-storage-pool-number* para colocar o diário do gerenciador de filas no sistema ou um ASP de usuário básico. Selecione a opção \*ASPDEV e também configure um nome de dispositivo utilizando o parâmetro **ASPDEV** para colocar o diário do gerenciador de filas em um ASP independente.

#### **ASPDEV (\*ASP |** *device-name***)**

Especifique um *device-name* de um dispositivo ASP independente primário ou secundário. Selecionar \*ASP tem o mesmo resultado que a especificação de **ASP** (\*SYSTEM).

## **Considerações de desempenho e de failover de disco no IBM i**

Utilize diferentes conjuntos de armazenamentos auxiliares para melhorar o desempenho e a confiabilidade.

Se você utilizar um grande número de mensagens persistentes ou mensagens grandes em seus aplicativos, o tempo gasto para gravar estas mensagens em disco se tornará um fator significativo no desempenho do sistema.

Assegure que você tenha ativação em disco suficiente para lidar com essa possibilidade ou considere um Auxiliary Storage Pool (ASP) separado no qual reter receptores de diário do gerenciador de filas.

É possível especificar qual ASP a sua biblioteca do gerenciador de filas e os diários são armazenados quando você cria seu gerenciador de filas usando o parâmetro ASP do **CRTMQM**. Por padrão, a biblioteca do gerenciador de filas e os diários e os dados do IFS são armazenados no ASP do sistema.

As ASPs permitem isolamento de objetos em uma ou mais unidades de disco específicas. Isso também pode reduzir a perda de dados devido a uma falha de mídia de disco. Na maioria dos casos, somente os dados que estão armazenados em unidades de disco na ASP afetada são perdidos.

É recomendado armazenar a biblioteca do gerenciador de filas e dados de diário em ASPs de usuário separadas daquela do sistema de arquivos IFS raiz para fornecer failover e reduzir a contenção de disco.

Para obter mais informações, consulte Backup e recuperação na documentação do IBM i.

#### IBM i **Usando SAVLIB para salvar as bibliotecas do IBM MQ no IBM i**

Não é possível usar o SAVLIB LIB(\*ALLUSR) para salvar as bibliotecas do IBM MQ porque essas bibliotecas têm nomes que começam com Q.

É possível usar SAVLIB LIB(QM\*) para salvar todas as bibliotecas do gerenciador de filas, mas somente se estiver usando um dispositivo de salvamento diferente de \*SAVF. Para DEV(\*SAVF), deve-se usar um comando SAVLIB para cada uma delas e todas as bibliotecas do gerenciador de filas em seu sistema.

# **Fazendo quiesceIBM MQ for IBM i**

Esta seção explica como colocar em modo quiesce (encerramento normal) o IBM MQ for IBM i.

Para colocar em modo quiesce o IBM MQ for IBM i:

- 1. Conecte-se a uma nova sessão interativa do IBM MQ for IBM i, assegurando que não esteja acessando nenhum objeto.
- 2. Certifique-se de:
	- Autoridade \*ALLOBJ ou autoridade de gerenciamento de objetos para a biblioteca QMQM
	- Autoridade suficiente para usar o comando ENDSBS
- 3. Avisar todos os usuários que você pretende parar o IBM MQ for IBM i.
- 4. Como você, então, continua depende se você deseja encerrar (colocar em modo quiesce) um único gerenciador de filas (onde outros podem existir) (consulte ["Encerrando um único gerenciador de filas](#page-422-0) [para IBM MQ for IBM i" na página 423](#page-422-0)) ou todos os gerenciadores de filas (consulte ["Encerrando todos](#page-423-0) [os gerenciadores de filas para IBM MQ for IBM i" na página 424\)](#page-423-0).
- 5. Encerre o servidor mqweb inserindo o comando a seguir em qshell:

/QIBM/ProdData/mqm/bin/endmqweb

## **Parâmetro ENDCCTJOB(\*YES) de ENDMQM**

O parâmetro ENDMQM ENDCCTJOB(\*YES) funciona de forma diferente no IBM MQ for IBM i V6.0 e mais recente em comparação com versões anteriores.

Nas versões anteriores, quando você especifica o ENDCCTJOB(\*YES), o MQ termina coercivamente os seus aplicativos.

No IBM MQ for IBM i V6.0 ou mais recente, quando você especifica o ENDCCTJOB(\*YES), seus aplicativos não são terminados, mas são então desconectados do gerenciador de filas.

Se você especificar ENDCCTJOB(\*YES) e tiver aplicativos que não são gravados para detectar que um gerenciador de filas está sendo encerrado, na próxima vez em que uma nova chamada MQI for emitida, a chamada será retornada com um erro MQRC\_CONNECTION\_BROKEN (2009).

Como alternativa ao uso de ENDCCTJOB(\*YES), use o parâmetro ENDCCTJOB(\*NO) e use WRKMQM opção 22 (Trabalhar com Tarefas) para terminar manualmente qualquer tarefa de aplicativo que evite um reinício do gerenciador de filas.

#### **Encerrando um único gerenciador de filas para IBM MQ for IBM i** IBM i

<span id="page-422-0"></span>Use estas informações para entender os três tipos de encerramento.

Nos procedimentos que se seguem, utilizamos um nome do gerenciador de filas de amostra do QMgr1 e um nome de subsistema de amostra do SUBX. Substitua esses nomes por seus próprios valores, se necessário.

## **Encerramento planejado**

Encerramento planejado de um gerenciador de filas no IBM i

1. Antes de encerramento, execute:

RCDMQMIMG OBJ(\*ALL) OBJTYPE(\*ALL) MQMNAME(QMgr1) DSPJRNDTA(\*YES)

2. Para encerrar o gerenciador de filas, execute:

ENDMQM MQMNAME(QMgr1) OPTION(\*CNTRLD)

Se QMgr1 não terminar, o canal ou aplicativos provavelmente estão ocupados.

3. Se for necessário encerrar QMgr1 imediatamente, execute o seguinte:

ENDMQM MQMNAME(QMgr1) OPTION(\*IMMED) ENDCCTJOB(\*YES) TIMEOUT(15)

## **Encerramento não planejado**

1. Para encerrar o gerenciador de filas, execute:

ENDMQM MQMNAME(QMgr1) OPTION(\*IMMED)

Se QMgr1 não terminar, o canal ou aplicativos provavelmente estão ocupados.

2. Se você precisar encerrar QMgr1 imediatamente, execute o seguinte:

```
ENDMQM MQMNAME(QMgr1) OPTION(*IMMED)
ENDCCTJOB(*YES) TIMEOUT(15)
```
## **Encerramento sob condições anormais**

1. Para encerrar o gerenciador de filas, execute:

ENDMQM MQMNAME(QMgr1) OPTION(\*IMMED)

Se QMgr1 não terminar, continue com a etapa 3 desde que:

- QMgr1 esteja em seu próprio subsistema, ou
- É possível terminar todos os gerenciadores de filas que compartilham o mesmo subsistema como QMgr1. Use o procedimento de encerramento não planejado para todos os gerenciadores de filas desse tipo.
- 2. Depois de ter executado todas as etapas no procedimento para todos os gerenciadores de filas que compartilham o subsistema (SUBX em nossos exemplos), execute:

ENDSBS SUBX \*IMMED

<span id="page-423-0"></span>Se este comando falhar ao concluir, encerre todos os gerenciadores de filas, utilizando o procedimento de encerramento não planejado e executar um IPL em sua máquina.

**Aviso:** Não use ENDJOBABN para tarefas IBM MQ que falham ao terminar como resultado de ENDJOB ou ENDSBS, a menos que esteja preparado para executar um IPL em sua máquina imediatamente depois.

3. Inicie os subsistemas executando:

STRSBS SUBX

4. Encerre o gerenciador de filas imediatamente, executando:

```
ENDMQM MQMNAME(QMgr1) OPTION(*IMMED)
ENDCCTJOB(*YES) TIMEOUT(10)
```
5. Reinicie o gerenciador de filas executando:

STRMQM MQMNAME(QMgr1)

Se isto falhar e você:

- Reiniciou sua máquina desempenhando um IPL ou
- Tem somente um único gerenciador de filas

Limpe a memória compartilhada do IBM MQ executando:

ENDMQM MQMNAME(\*ALL) OPTION(\*IMMED) ENDCCTJOB(\*YES) TIMEOUT(15)

antes de repetir a etapa 5.

Se a reinicialização do gerenciador de filas levar mais do que alguns segundos, o IBM MQ inclui mensagens de status de forma intermitente no log da tarefa detalhando o progresso da inicialização.

Se você ainda tiver problemas para reiniciar seu gerenciador de filas, entre em contato com o suporte do IBM. Qualquer ação adicional que você pudesse tomar poderia danificar o gerenciador de filas, deixando o IBM MQ incapaz de recuperação.

#### IBM i **Encerrando todos os gerenciadores de filas para IBM MQ for IBM i**

Use estas informações para entender os três tipos de encerramento.

Os procedimentos são quase os mesmos que para um único gerenciador de filas, mas usando \*ALL em vez do nome do gerenciador de filas quando possível e caso contrário, utilizando um comando repetidamente usando cada nome do gerenciador de filas no lugar. Em todos os procedimentos, utilizamos um nome do gerenciador de filas de amostra do QMgr1 e um nome de subsistema de amostra do SUBX. Substitua esses com seu próprio.

## **Encerramento planejado**

1. Uma hora antes do encerramento, execute:

RCDMQMIMG OBJ(\*ALL) OBJTYPE(\*ALL) MQMNAME(QMgr1) DSPJRNDTA(\*YES)

Repita isso para cada gerenciador de filas que você deseja encerrar.

2. Para encerrar o gerenciador de filas, execute:

ENDMQM MQMNAME(QMgr1) OPTION(\*CNTRLD)

Repita isso para cada gerenciador de filas que você deseja encerrar; os comandos separados podem ser executados em paralelo.

Se qualquer gerenciador de filas não terminar dentro de um tempo razoável (por exemplo, 10 minutos), continue para a etapa 3.

3. Para encerrar todos os gerenciadores de filas imediatamente, execute o seguinte:

ENDMQM MQMNAME(\*ALL) OPTION(\*IMMED) ENDCCTJOB(\*YES) TIMEOUT(15)

## **Encerramento não planejado**

1. Para encerrar um gerenciador de filas, execute:

ENDMQM MQMNAME(QMgr1) OPTION(\*IMMED)

Repita isso para cada gerenciador de filas que você deseja encerrar; os comandos separados podem ser executados em paralelo.

Se os gerenciadores de filas não terminarem, o canal ou aplicativos provavelmente estarão ocupados.

2. Se você precisar encerrar os gerenciadores de filas imediatamente, execute o seguinte:

```
ENDMQM MQMNAME(*ALL) OPTION(*IMMED)
ENDCCTJOB(*YES) TIMEOUT(15)
```
## **Encerramento sob condições anormais**

1. Para encerrar os gerenciadores de filas, execute:

```
ENDMQM MQMNAME(QMgr1) OPTION(*IMMED)
```
Repita isso para cada gerenciador de filas que você deseja encerrar; os comandos separados podem ser executados em paralelo.

2. Encerre os subsistemas (SUBX em nossos exemplos), executando:

ENDSBS SUBX \*IMMED

Repita isso para cada subsistema que você deseja encerrar; os comandos separados podem ser executados em paralelo.

Se este comando falhar ao concluir, execute um IPL no seu sistema.

**Aviso:** Não use ENDJOBABN para tarefas que falham ao fim como resultado de ENDJOB ou ENDSBS, a menos que você está preparado para executar um IPL no sistema imediatamente após.

3. Inicie a subsistemas, executando:

STRSBS SUBX

Repita isso para cada subsistema que você deseja iniciar.

4. Encerre os gerenciadores de filas para imediatamente, executando:

ENDMQM MQMNAME(\*ALL) OPTION(\*IMMED) ENDCCTJOB(\*YES) TIMEOUT(15)

5. Reinicie os gerenciadores de filas executando:

STRMQM MQMNAME(QMgr1)

Repita isso para cada gerenciador de filas que você deseja iniciar.

Se a reinicialização do gerenciador de filas levar mais do que alguns segundos, o IBM MQ irá mostrar mensagens de status intermitentes detalhando o progresso de inicialização.

Se você ainda tiver problemas para reiniciar qualquer gerenciador de filas, entre em contato com o suporte do IBM. Qualquer ação adicional que é possível executar poderia danificar os gerenciadores de filas, deixando o MQSeries ou IBM MQ incapaz de se recuperar.

#### **Administrando IBM MQ for z/OS**  $z/0S$

Administrar os gerenciadores de filas e os recursos associados inclui as tarefas que você frequentemente executa para ativar e gerenciar esses recursos. Escolha o método que prefere para administrar os gerenciadores de filas e recursos associados.

O IBM MQ for z/OS pode ser controlado e gerenciado por um conjunto de utilitários e programas fornecidos com o produto. É possível usar os comandos IBM MQ Script (MQSC) ou Programmable Command Formats (PCFs) para administrar o IBM MQ for z/OS. Para obter informações sobre o uso dos comandos para IBM MQ for z/OS, consulte ["Emitindo comandos para o IBM MQ for z/OS" na página](#page-426-0) [427.](#page-426-0)

O IBM MQ for z/OS também fornece um conjunto de programas utilitários para ajudá-lo com a administração do sistema. Para obter informações sobre os diferentes programas utilitários e sobre como usá-los, consulte ["Os utilitários do IBM MQ for z/OS" na página 435.](#page-434-0)

Para obter detalhes de como administrar o IBM MQ for z/OS e as diferentes tarefas administrativas que você talvez tenha que executar, consulte os seguintes links:

#### **Conceitos relacionados**

Conceitos do IBM MQ for z/OS

#### **Tarefas relacionadas**

["Trabalhando com objetos locais do IBM MQ" na página 125](#page-124-0)

É possível administrar objetos locais do IBM MQ para suportar programas de aplicativos que usam o Message Queue Interface (MQI).

["Trabalhando com objetos remotos do IBM MQ" na página 191](#page-190-0)

É possível administrar objetos do IBM MQ em gerenciadores de filas remotas usando comandos MQSC, comandos PCF ou a administrative REST API. Antes de poder usar qualquer um desses métodos, deve-se definir filas de transmissão e canais entre o gerenciador de filas locais e o gerenciador de filas remotas para que os comandos possam ser enviados para o gerenciador de filas remotas e respostas recebidas pelo gerenciador de filas locais. Como alternativa, é possível configurar um cluster de gerenciador de filas e, em seguida, usar os mesmos métodos de administração remota.

#### ["Administrando IBM MQ" na página 7](#page-6-0)

Para administrar seus gerenciadores de filas e recursos associados do IBM MQ, escolha seu método preferencial dentre um conjunto de tarefas que é possível usar para ativar e gerenciar esses recursos.

Planejamento Planejando seu Ambiente IBM MQ no z/OS Configurar Configurando o z/OS Usando os Utilitários do IBM MQ for z/OS **Referências relacionadas**

["Origens das quais é possível emitir comandos MQSC no z/OS" na página 21](#page-20-0) Os comandos MQSC podem ser emitidos de diversas origens, dependendo do comando.

Referência de Formatos de Comando Programáveis

# <span id="page-426-0"></span>**Emitindo comandos para o IBM MQ for z/OS**

É possível usar comandos de script (MQSC) do IBM MQ em lote ou em modo interativo para controlar um gerenciador de filas.

O IBM MQ for z/OS suporta comandos do MQSC, que podem ser emitidos das seguintes origens:

• O z/OS do console ou equivalente (como SDSF/TSO).

Ao usar o console do z/OS, é necessário incluir /cpf no início de um comando, em que cpf é o prefixo do comando para o subsistema do gerenciador de filas.

- Os conjuntos de dados de entrada de inicialização.
- O utilitário em lote fornecido, CSQUTIL, processando uma lista de comandos em um conjunto de dados sequenciais.

Ao usar os conjuntos de dados de entrada de inicialização ou o utilitário em lote fornecido, não é necessário incluir /cpf no início de um comando.

- Um aplicativo devidamente autorizado, enviando um comando como uma mensagem na fila de entrada. O aplicativo pode ser qualquer um dos seguintes:
	- Um programa de região em lote
	- Um aplicativo CICS
	- Um aplicativo do IMS
	- Um aplicativo TSO
	- Um programa de aplicativo ou utilitário em outro sistema IBM MQ

[Tabela 26 na página 430](#page-429-0) resume os comandos MQSC e as origens a partir das quais podem ser emitidos.

Muitas das funcionalidades desses comandos estão disponíveis de uma maneira conveniente a partir das operações e painéis de controle do IBM MQ for z/OS.

As mudanças feitas nas definições de recursos de um gerenciador de filas utilizando os comandos (direta ou indiretamente) são preservadas entre reinícios do subsistema IBM MQ.

IBM MQ for z/OS também suporta comandos Programmable Command Format (PCF). Esses simplificam a criação de aplicativos para a administração do IBM MQ. Os comandos MQSC estão em um formato de texto legível por humanos, embora o PCF permita que os aplicativos criem solicitações e leiam as respostas sem terem que analisar as sequências de texto. Assim como comandos MQSC, os aplicativos emitem comandos PCF enviando-os como mensagens para a fila de entrada de comando. Para obter informações adicionais sobre o uso de comandos PCF e para obter detalhes dos comandos, consulte a documentação do Referência de formatos de comando programáveis.

#### $z/0S$ **Definições privadas e globais no IBM MQ for z/OS**

Ao definir um objeto no IBM MQ for z/OS, é possível escolher se deseja compartilhar essa definição com outros gerenciadores de filas (uma definição *global*) ou se a definição de objeto deve ser usada por apenas um gerenciador de filas (uma definição *privada*). Isso é denominado *disposição* de objeto.

## **Definição Global**

Se o gerenciador de filas pertencer a um grupo de filas compartilhadas, você poderá optar por compartilhar qualquer objeto as definições que você faz com os outros membros do grupo. Isso significa que você precisa definir um objeto apenas uma vez, reduzindo o número total de definições necessárias para o sistema inteiro.

As definições de objeto global são mantidas em um *repositório compartilhado* (um banco de dados compartilhado do Db2) e estão disponíveis para todos os gerenciadores de filas no grupo de filas compartilhadas. Esses objetos possuem uma disposição de GROUP.

#### **Definição Privada**

Se você desejar criar uma definição de objeto que seja necessária apenas por um gerenciador de filas ou se seu gerenciador de filas não for um membro de um grupo de filas compartilhadas, é possível criar definições de objeto que não são compartilhadas com outros membros de um grupo de filas compartilhadas.

As definições de objeto privado são retidas no conjunto de páginas zero do gerenciador de filas de definição. Esses objetos possuem uma disposição de QMGR.

É possível criar definições privadas para todos os tipos de objetos do IBM MQ, exceto estruturas CF (isto é, canais, listas de nomes, definições de processo, filas, gerenciadores de filas, definições de classe de armazenamento e objetos de informações de autenticação) e definições globais para todos os tipos de objetos, exceto gerenciadores de filas.

O IBM MQ automaticamente copia a definição de um objeto de grupo para o conjunto de páginas zero de cada gerenciador de filas que o usa. É possível alterar a cópia da definição temporariamente, se desejar, e o IBM MQ permite atualizar as cópias do conjunto de páginas a partir da cópia do repositório, se necessário.

O IBM MQ sempre tenta atualizar as cópias do conjunto de páginas por meio da cópia do repositório na inicialização (para os comandos do canal, isso é feito quando o inicializador de canais é reiniciado) ou se o objeto de grupo é mudado.

**Nota:** A cópia da definição será atualizada a partir da definição do grupo, somente se a definição do grupo foi mudado depois que você criou a cópia da definição.

Isso assegura que as cópias do conjunto de páginas reflitam a versão no repositório, incluindo quaisquer mudanças que foram feitas quando o gerenciador de filas estava inativo. As cópias são atualizadas gerenciando os comandos DEFINE REPLACE; portanto, existem circunstâncias em que a atualização não é executada, por exemplo:

- Se uma cópia da fila estiver aberta, uma atualização que altera o uso da fila falhará.
- Se uma cópia de uma fila tiver mensagens, uma atualização que exclui essa fila falhará.
- Se uma cópia de uma fila precisar de ALTER com FORCE para ser mudado.

Nessas circunstâncias, a atualização não será executada nessa cópia, mas será executada nas cópias em todos os outros gerenciadores de fila.

Se o gerenciador de filas for encerrado e, em seguida, reiniciado independentemente, todas as cópias locais dos objetos serão excluídas, as menos, por exemplo, que a fila tenha mensagens associadas.

Existe uma terceira disposição de objeto que se aplica apenas às filas locais. Isso permite criar filas compartilhadas. A definição para uma fila compartilhada é retida no repositório compartilhado e está disponível para todos os gerenciadores de filas no grupo de filas compartilhadas. Além disso, as mensagens em uma fila compartilhada também ficam disponíveis para todos os gerenciadores de filas no grupo de filas compartilhadas. Isto é descrito em Filas compartilhadas e grupos de compartilhamento de filas. As filas compartilhadas possuem uma disposição de objeto de SHARED.

A tabela a seguir resume o efeito das opções de disposição de objeto para os gerenciadores de filas iniciados independentes e como um membro de um grupo de filas compartilhadas.

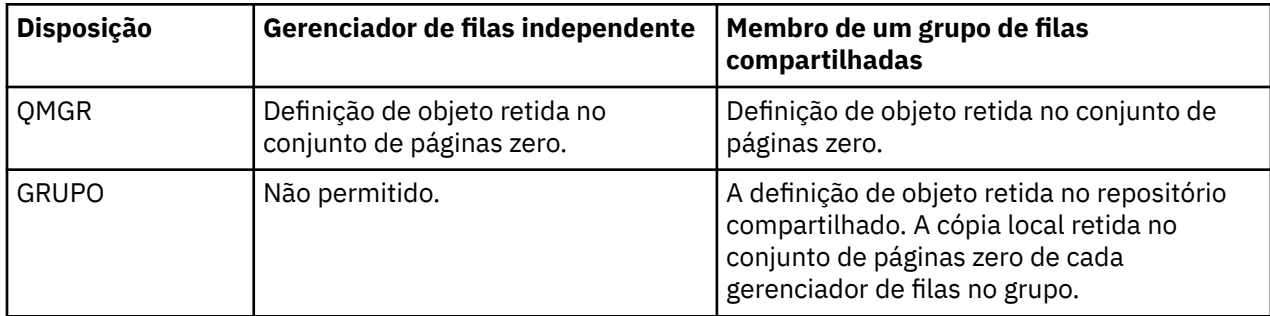

<span id="page-428-0"></span>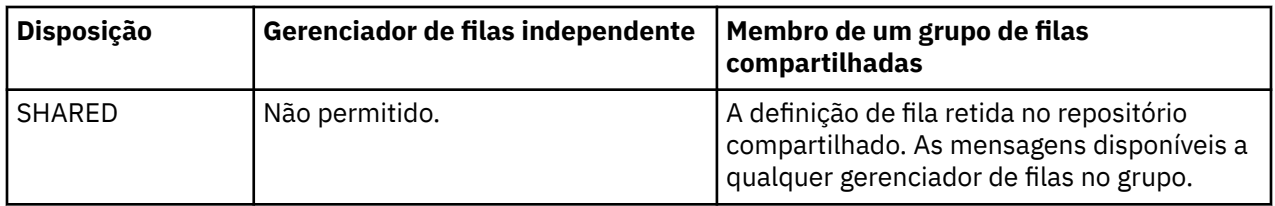

# **Manipulando Definições Globais**

Se você alterar a definição de um objeto que seja retido no repositório compartilhado, precisará especificar se deseja alterar a versão no repositório ou a cópia local no conjunto de páginas zero. Use a disposição de objeto como parte do comando para fazer isso.

# **Direcionando comandos para diferentes gerenciadores de filas no z/OS**

É possível usar o *escopo do comando* para controlar em qual gerenciador de filas o comando é executado.

É possível optar por executar um comando no gerenciador de filas no qual ele é inserido ou em um gerenciador de filas diferente no grupo de filas compartilhadas. Também é possível optar por emitir um comando específico em paralelo em todos os gerenciadores de filas em um grupo de filas compartilhadas. Isso é possível para os comandos MQSC e comandos PCF.

Isso é determinado pelo *escopo do comando*. O escopo do comando é usado com a disposição de objeto para determinar qual versão de um objeto você deseja trabalhar.

Por exemplo, você talvez queira alterar algum dos atributos de um objeto, a definição da qual é retida no repositório compartilhado.

- Você talvez queira alterar a versão em apenas um gerenciador de filas e não fazer quaisquer mudanças na versão no repositório ou naqueles em uso por outro gerenciadores de filas.
- Você talvez queira alterar a versão no repositório compartilhado para usuários futuros, mas deixar as cópias existentes mudados.
- Você pode desejar mudar a versão no repositório compartilhado, mas também desejar que suas mudanças sejam refletidas imediatamente em todos os gerenciadores de filas no grupo de filas compartilhadas que retêm uma cópia do objeto em seu conjunto de páginas zero.

Use o escopo do comando para especificar se o comando é executado neste gerenciador de filas, em outro gerenciador de filas ou em todos os gerenciadores de fila. Use a disposição de objeto para especificar se o objeto que você está manipulando está no repositório compartilhado (um objeto de grupo) ou é uma cópia local no conjunto de páginas zero (um objeto do gerenciador de filas).

Você não precisa especificar o escopo de comando e a disposição do objeto para trabalhar com uma fila compartilhada porque cada gerenciador de filas no grupo de filas compartilhadas manipula a fila compartilhada como uma única fila.

#### $z/0S$ **Resumo de comandos para IBM MQ for z/OS**

Use este tópico como uma referência dos principais comandos MQSC e PCF.

Tabela 25 na página 429 resume os comandos MQSC e PCF que estão disponíveis no IBM MQ for z/OS para alterar, definir, excluir e exibir objetos do IBM MQ.

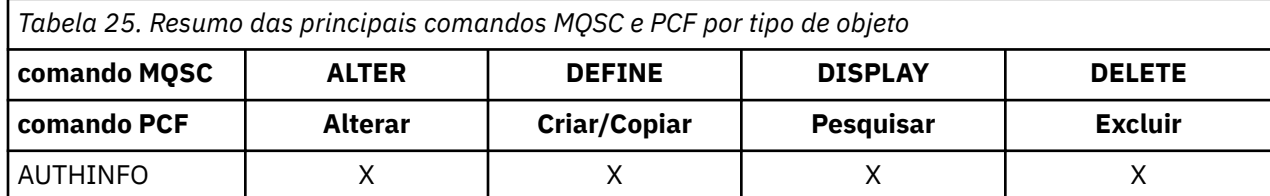

<span id="page-429-0"></span>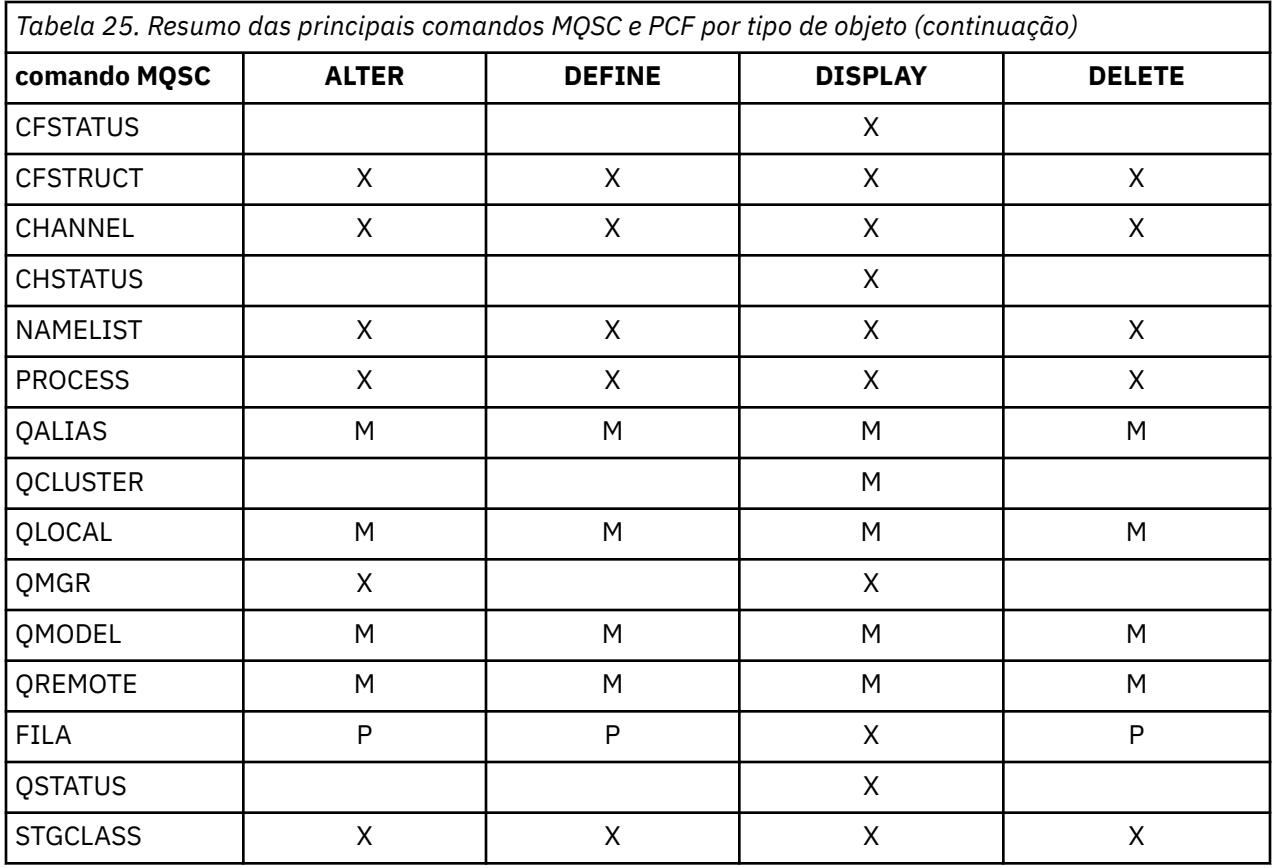

### **Chave para símbolos da tabela:**

- M = MQSC somente
- $\cdot$  P = PCF somente
- $\bullet$  X = ambos

Há muitos outros comandos MQSC e PCF os comandos que permitem gerenciar outros recursos do IBM MQ e realizar outras ações além dos resumidos em [Tabela 25 na página 429](#page-428-0).

Tabela 26 na página 430 mostra todos os comandos MQSC e onde cada comando pode ser emitido a partir de:

- Conjunto de dados de entrada de inicialização CSQINP1
- Conjunto de dados de entrada de inicialização CSQINP2
- Console do z/OS (ou equivalente)
- Fila SYSTEM.COMMAND.INPUT e servidor de comandos (a partir de aplicativos, CSQUTIL ou o conjunto de dados de entrada de inicialização CSQINPX)

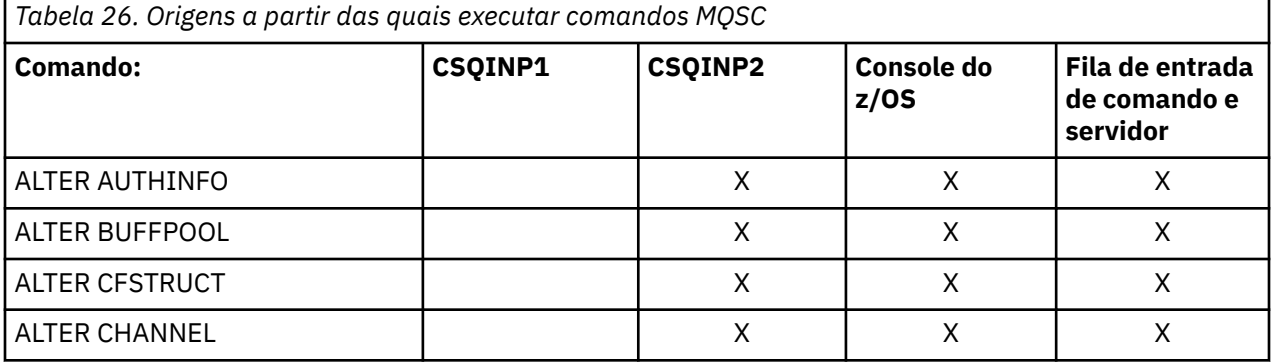

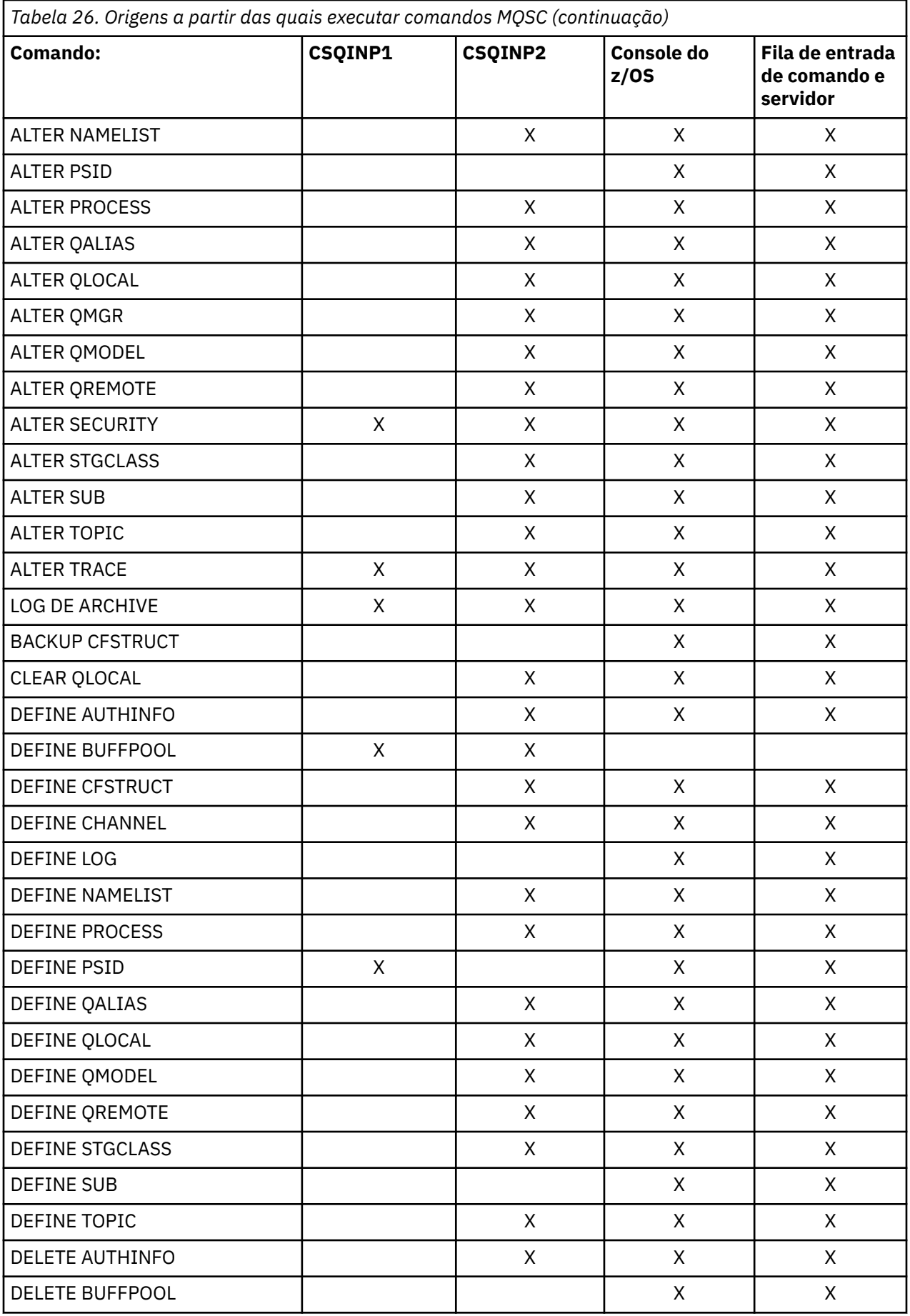

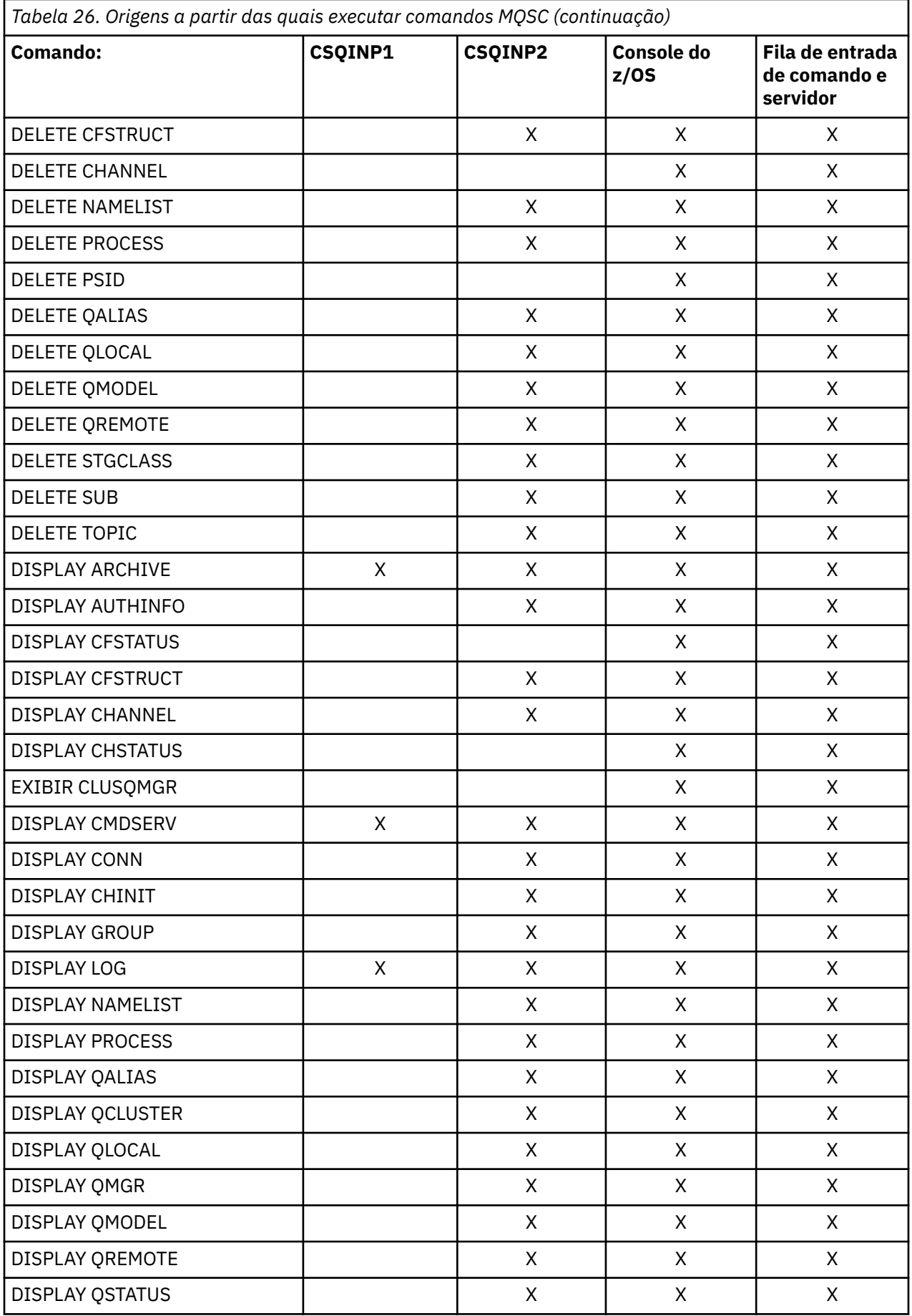
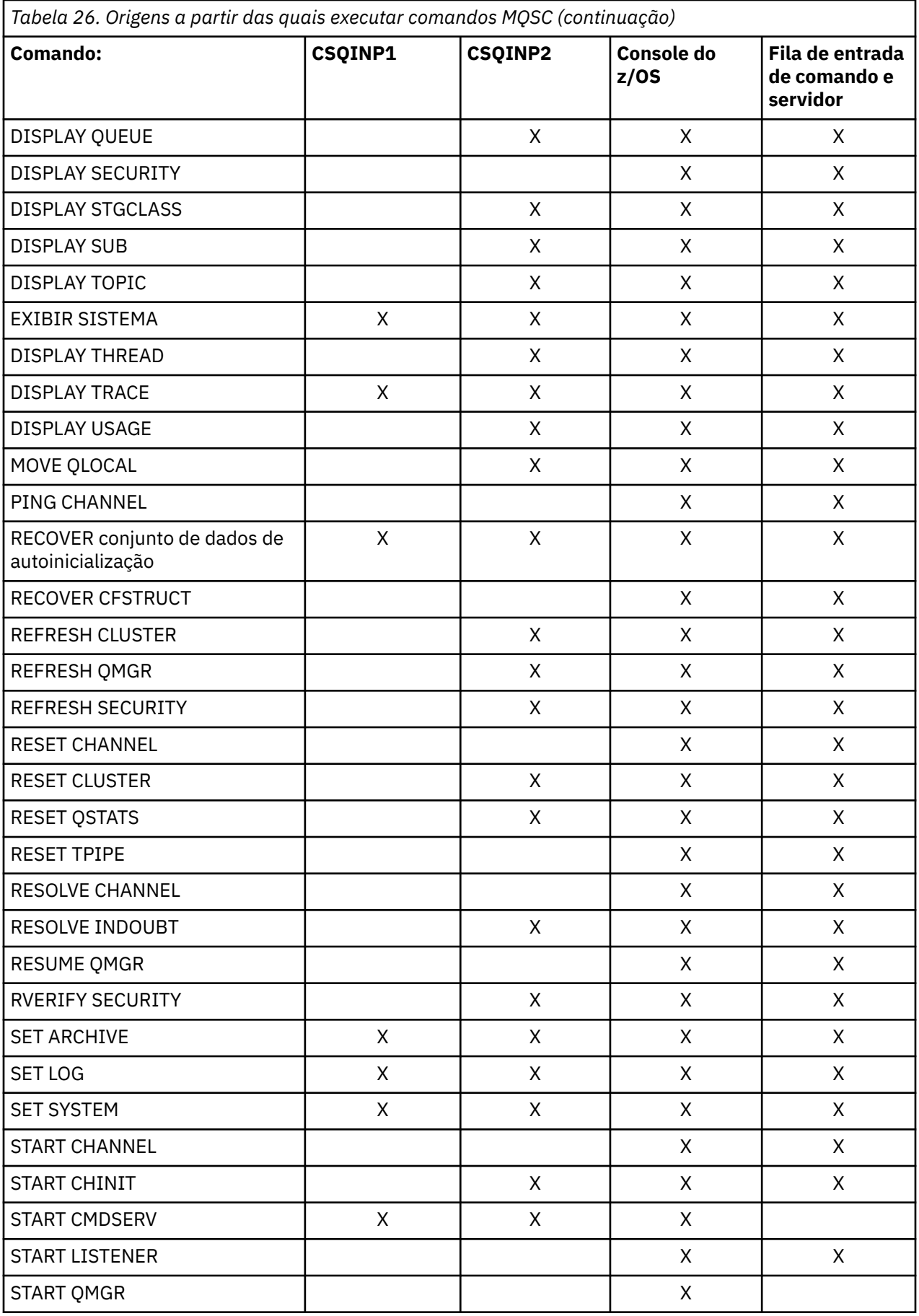

<span id="page-433-0"></span>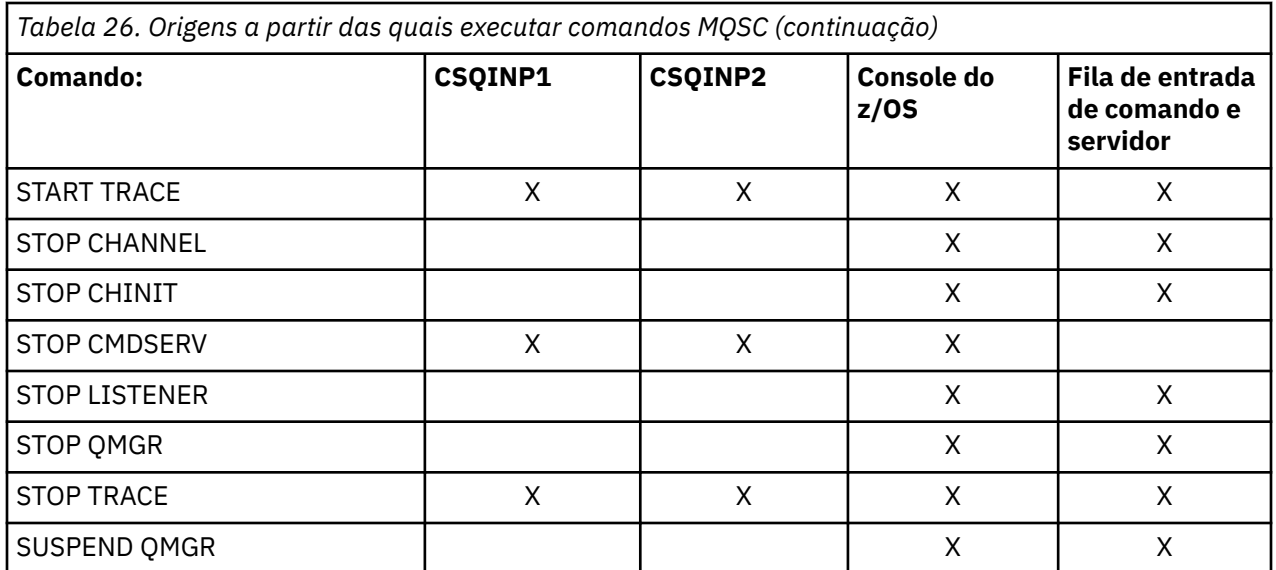

Nos Comandos MQSC, cada descrição de comando identifica as origens a partir das quais esse comando pode ser executado.

#### $z/0S$ **Comandos de inicialização para IBM MQ for z/OS**

Os comandos de inicialização podem ser usados para controlar a inicialização do gerenciador de filas.

Comandos nos conjuntos de dados de entrada de inicialização são processados quando o IBM MQ é inicializado na inicialização do gerenciador de filas. Três tipos de comandos podem ser emitidos a partir dos conjuntos de dados de entrada de inicialização:

• Comandos para definir entidades IBM MQ que não podem ser definidas em qualquer outro lugar, por exemplo, DEFINE BUFFPOOL.

Esses comandos devem residir no conjunto de dados identificado pelo nome DD CSQINP1. Eles são processados antes da fase de reinicialização da inicialização. Eles não podem ser emitidos por meio do console, operações e painéis de controle ou programa de aplicativo. As respostas a esses comandos são gravadas no conjunto de dados sequenciais ao qual você se refere na instrução CSQOUT1 dos procedimento de tarefa iniciada.

- Comandos para definir os objetos do IBM MQ que são recuperáveis após o reinício. Essas definições devem ser especificadas no conjunto de dados identificado pelo nome do DD CSQINP2. Elas são armazenadas no conjunto de páginas zero. CSQINP2 é processado após a fase de reinicialização da inicialização. As respostas a esses comandos são gravadas no conjunto de dados sequenciais ao qual você se refere na instrução CSQOUT2 dos procedimento de tarefa iniciada.
- Comandos para manipular objetos do IBM MQ. Estes comandos também devem ser especificados no conjunto de dados identificado pelo nome DD CSQINP2. Por exemplo, o aplicativo de amostra do IBM MQcontém um comando ALTER QMGR para especificar uma fila de mensagens não entregues para o subsistema. A resposta a esses comandos é gravada no conjunto de dados de saída CSQOUT2.

**Nota:** Se o IBM MQ os objetos são definidos no CSQINP2, o IBM MQ tenta redefinir a eles toda vez que o gerenciador de filas é iniciado. Se os objetos já existirem, a tentativa de defini-los falhará. Se você precisar definir seus objetos no CSQINP2, poderá evitar esse problema usando o parâmetro REPLACE dos comandos DEFINE; no entanto, isso substitui quaisquer mudanças que tenham sido feitas durante a execução anterior do gerenciador de filas.

Membros do conjunto de dados de inicialização de amostra são fornecidos com o IBM MQ for z/OS. Eles estão descritos em Definições de amostra fornecidas com IBM MQ.

# **Comandos de Inicialização para Enfileiramento Distribuído**

Também é possível usar o conjunto de dados de inicialização CSQINP2 para o comando START CHINIT. Se você precisar de uma série de outros comandos para definir seu ambiente de enfileiramento distribuído (por exemplo, iniciar os listeners), IBM MQ fornece um terceiro conjunto de dados de entrada de inicialização, chamado CSQINPX, que é processado como parte do procedimento de tarefa iniciada do inicializador de canais.

Os comandos MQSC contidos no conjunto de dados são executados no fim da inicialização do inicializador de canais e a saída é gravada no conjunto de dados especificado pela instrução CSQOUTX DD. É possível usar o conjunto de dados de inicialização CSQINPX para iniciar os listeners, por exemplo.

Um membro do conjunto de dados de inicialização do inicializador de canais de amostra é fornecido com o IBM MQ for z/OS. Ele é descrito em Definições de amostra fornecidas com IBM MQ.

# **Comandos de Inicialização para Publicação/Assinatura**

Se você precisar de uma série de comandos para definir seu ambiente de publicação/assinatura (por exemplo, ao definir assinaturas), IBM MQ fornece um conjunto de dados de entrada de inicialização quarta, chamado CSQINPT.

Os comandos do MQSC contidos no conjunto de dados são executados no final da inicialização de publicação/assinatura e a saída é gravada no conjunto de dados especificado pela instrução DD CSQOUTT. É possível usar o conjunto de dados de inicialização CSQINPT para definir assinaturas por exemplo.

Um membro do conjunto de dados de inicialização de publicação/assinatura de amostra é fornecido com o IBM MQ for z/OS. Ele é descrito em Definições de amostra fornecidas com IBM MQ.

#### $z/0S$ **Os utilitários do IBM MQ for z/OS**

O IBM MQ for z/OS fornece um conjunto de programas utilitários que é possível utilizar para ajudar com a administração do sistema.

O IBM MQ for z/OS fornece um conjunto de programas utilitários para ajudá-lo a executar diversas tarefas administrativas, incluindo o seguinte:

- Gerenciar políticas de segurança da mensagem.
- Execute as tarefas de backup, restauração e reorganização.
- Emita os comandos e as definições de objeto do processo.
- Gerar saídas de conversão de dados.
- Modifique o conjunto de dados de autoinicialização.
- Listar informações sobre os logs.
- Imprimir os logs.
- Configure tabelas do Db2 e outros utilitários do Db2.
- Processar mensagens na fila de mensagens não entregues.

# **O utilitário de política de segurança da mensagem**

O utilitário de política de segurança da mensagem (CSQ0UTIL) é executado como um utilitário independente para gerenciar políticas de segurança de mensagens. Consulte O utilitário de política de segurança de mensagem (CSQ0UTIL) para obter mais informações.

# **O Utilitário CSQUTIL**

Este é um programa utilitário fornecido para ajudá-lo com backup, restauração e reorganizar as tarefas. Consulte [O utilitário CSQUTIL](#page-436-0) para obter mais informações.

# **O utilitário saída de conversão de dados**

A saída do utilitário de conversão de dados do IBM MQ for z/OS (**CSQUCVX**) é executado como um utilitário independente para criar rotinas de saída de conversão de dados.

# **O utilitário de inventário de log de mudanças**

O programa utilitário de inventário de log de mudança IBM MQ for z/OS (**CSQJU003**) é executado como um utilitário independente para mudar o conjunto de dados de autoinicialização (BSDS). É possível utilizar o utilitário para executar as seguintes funções:

- Incluir ou excluir conjuntos de dados de log de archive ou ativo.
- Forneça as senhas para os logs de archive.

# **O utilitário mapa de log de impressão**

O programa utilitário de impressão do log de mapa de IBM MQ for z/OS (**CSQJU004**) é executado como um utilitário independente para listar as seguintes informações:

- Nome do conjunto de dados de log e associação de endereço de bytes relativo do log para ambas as cópias de todos os conjuntos de dados de log de archive e ativos. Se duas criações de log não estão ativas, existe somente uma cópia dos conjuntos de dados.
- Conjuntos de dados do log ativo disponível para novos dados do log.
- Conteúdo da fila de registros de ponto de verificação no conjunto de dados de autoinicialização (conjunto de dados de autoinicialização).
- Conteúdo do registro de histórico de log de archive.
- Sistema e registros de data e hora do utilitário.

# **O utilitário de impressão do log**

O programa utilitário de impressão do log (**CSQ1LOGP**) é executado como um utilitário independente. É possível executar o utilitário, especificando:

- Um conjunto de dados de autoinicialização (conjunto de dados de autoinicialização)
- logs ativos (sem conjunto de dados de autoinicialização)
- logs de archive (sem conjunto de dados de autoinicialização)

# **O utilitário do grupo de filas compartilhadas**

O programa utilitário de grupo de filas compartilhadas ( **CSQ5PQSG** ) é executado como um independente utilitário para configurar as tabelas do Db2 e executar outras Tarefas doDb2 necessárias para grupos de filas compartilhadas.

# **O utilitário pré-formatar log ativo**

O utilitário pré-formatar log ativo (**CSQJUFMT**) formata os conjuntos de dados de log ativo antes de serem utilizados por um gerenciador de filas. Se os conjuntos de dados de log ativo são pré-formatados pelo utilitário, o desempenho de gravação de log é melhorado na primeira transmissão do gerenciador de filas através dos logs ativos.

# **O utilitário manipulador da fila de mensagens não entregues**

<span id="page-436-0"></span>O programa utilitário manipulador da fila de mensagens não entregues (**CSQUDLQH**) é executado como um utilitário independente. Ele verifica se as mensagens que estão na fila de mensagens não entregues e os processa de acordo com um conjunto de regras que você fornece ao utilitário.

# **O utilitário qload**

A partir do IBM MQ 8.0, o utilitário **qload**, enviado no IBM MQ Supportpac MO03, foi integrado ao IBM MQ como o utilitário **dmpmqmsg**.

No z/OS, o utilitário está disponível como um módulo executável, CSQUDMSG na biblioteca SCSQLOAD, com um alias de QLOAD para compatibilidade. A JCL de amostra também é fornecida como membro CSQ4QLOD em SCSQPROC.

#### $\approx$  z/OS **Utilitário CSQUTIL para IBM MQ for z/OS**

O programa utilitário CSQUTIL é fornecido com o IBM MQ for z/OS para ajudar a executar tarefas de backup, restauração e reorganização e para emitir comandos e definições de objeto de processo.

Para obter mais informações sobre o programa utilitário CSQUTIL, consulte IBM MQ programa utilitário (CSQUTIL). Usando esse programa utilitário, é possível chamar as seguintes funções:

## **Comando**

Para emitir os comandos do MQSC, para registrar as definições de objeto e para tornar os arquivos de definição do cliente do canal.

## **COPY**

Para ler o conteúdo de uma fila de mensagens denominado IBM MQ for z/OS ou o conteúdo de todas as filas de um conjunto de páginas nomeada e coloque-as em um arquivo sequencial e reter a fila original.

## **COPYPAGE**

Para copiar conjuntos de página inteira para maiores conjuntos de páginas.

#### **EMPTY**

Para excluir o conteúdo de uma fila de mensagens denominado IBM MQ for z/OS ou o conteúdo de todas as filas de um conjunto de páginas denominada, retendo as definições das filas.

#### **FORMAT**

Para formato IBM MQ for z/OS conjuntos de páginas.

#### **LOAD**

Para restaurar o conteúdo de uma fila de mensagens denominado IBM MQ for z/OS ou o conteúdo de todas as filas de um conjunto de páginas chamado a partir de um arquivo sequencial criado pela função COPY.

#### **PAGEINFO**

Para extrair as informações do conjunto de páginas a partir de um ou mais conjuntos de páginas.

#### **RESETPAGE**

Para copiar conjuntos de páginas de dados do conjunto de outra página inteira e reconfigurar as informações de log na cópia.

## **SCOPY**

Para copiar o conteúdo de uma fila a um conjunto de dados enquanto o gerenciador de filas está off-line.

#### **SDEFS**

Para produzir um conjunto de comandos para definir objetos enquanto o gerenciador de filas está off-line.

#### **SLOAD**

Para restaurar mensagens do conjunto de dados de destino de uma operação anterior COPY ou SCOPY. processos SLOAD de uma única fila.

#### **SWITCH**

Para alternar ou consultar a fila de transmissão associada aos canais do emissor de clusters.

## <span id="page-437-0"></span>**XPARM**

Para converter um módulo de carregamento de parâmetros do inicializador de canais para atributos do gerenciador de filas (para fins de migração).

# **Z/0S** Operando IBM MQ for z/OS

Utilize estes procedimentos básicos para operar IBM MQ for z/OS.

Também é possível realizar as operações descritas nesta seção usando o IBM MQ Explorer, que é distribuído com IBM MQ for Windows e IBM MQ para Linux (plataformasx86 e x86-64 ). Um IBM MQ Explorer independente está disponível para download a partir de Fix Central. Para obter mais informações, consulte ["Administração usando o IBM MQ Explorer" na página 116.](#page-115-0)

#### $z/0S$ **Emitindo comandos do gerenciador de filas no z/OS**

É possível emitir comandos de controle do IBM MQ a partir de um console do z/OS ou com o programa utilitário CSQUTIL. Comandos podem usar a sequência de prefixo do comando (CPF) para indicar qual subsistema IBM MQ processa o comando.

É possível controlar a maior parte do ambiente operacional do IBM MQ usando os comandos do IBM MQ. IBM MQ for z/OS suporta ambos os MQSC e os tipos de PCF destes comandos. Este tópico descreve como especificar os atributos usando os comandos MQSC e, portanto, se refere a esses comandos e atributos usando seus nomes de comando MQSC, em vez de seus nomes PCF. Para obter detalhes da sintaxe dos comados MQSC, consulte Os comandos MQSC. Para obter detalhes da sintaxe dos comandos PCF, consulte ["Usando os formatos de comando programável do IBM MQ" na página 26.](#page-25-0) Se você for um usuário adequadamente autorizado, é possível emitir comandos a partir do IBM MQ:

- Os conjuntos de dados de entrada de inicialização (descritos em ["Comandos de inicialização para IBM](#page-433-0) [MQ for z/OS" na página 434\)](#page-433-0).
- Um z/OS do console ou equivalente, como SDSF
- A rotina principal do comando get do z/OS, MGCRE (SVC 34)
- O utilitário do IBM MQ, CSQUTIL (descrito em IBM MQ programa utilitário.)
- Um aplicativo de usuário, que pode ser:
	- Um programa CICS
	- Um programa TSO
	- Um programa em lote do z/OS
	- Um programa IMS

Consulte ["Gravando programas para administrar o IBM MQ for z/OS" na página 459](#page-458-0) para obter informações sobre isso.

Grande parte da funcionalidade desses comandos é fornecida em uma maneira conveniente, os painéis de operações e controle, acessível a partir do TSO e ISPF e descrito em ["Operações e painéis de controle](#page-443-0) [para o IBM MQ for z/OS" na página 444.](#page-443-0)

Para obter informações adicionais, consulte

- "Emitindo Comandos a partir de um console do z/OS ou seu equivalente" na página 438
	- – [Sequências de prefixo do comando](#page-438-0)
	- – [Usando o console do z/OS para emitir comandos](#page-438-0)
	- – [Respostas de comando](#page-438-0)
- • [Emitindo comandos do programa utilitário CSQUTIL](#page-438-0)

# **Emitindo Comandos a partir de um console do z/OS ou seu equivalente**

<span id="page-438-0"></span>É possível emitir todos os comandos do IBM MQ a partir de um console do z/OS ou seu equivalente. Também é possível emitir comandos do IBM MQ a partir de qualquer lugar onde é possível emitir comandos do z/OS, como SDSF ou por um programa utilizando a macro MGCRE.

A quantidade máxima de dados que pode ser exibido como resultado de um comando digitado no console é 32 KB.

#### **Nota:**

- 1. Não é possível emitir comandos do IBM MQ usando o formato de comando IMS/SSR a partir de um terminal IMS. Esta função não é suportada pelo adaptador IMS.
- 2. O campo de entrada fornecida pelo SDSF não pode ser longa o suficiente para alguns comandos, particularmente aqueles comandos para canais.

## **Sequências de prefixo do comando**

Cada comando IBM MQ deve ser prefixado com uma sequência de prefixo do comando (CPF), conforme mostrado em Figura 32 na página 439.

Como mais de um subsistema IBM MQ pode executar sob o z/OS, o CPF é utilizado para indicar qual subsistema IBM MQ processa o comando. Por exemplo, para iniciar o gerenciador de filas para um subsistema chamado CSQ1, onde CPF é ' +CSQ1 ', você emita o comando +CSQ1 START QMGR a partir do console do operador. Este CPF deve ser definido na tabela nome do subsistema (para o subsistema CSQ1). Isso é descrito no Definindo de Prefixos do Comando (CPFs). Nos exemplos, a sequência ' +CSQ1 ' é utilizado como o prefixo de comando.

## **Usando o z/OS para emitir comandos do console**

É possível digitar comandos simples a partir do console do z/OS, por exemplo, o comando DISPLAY em Figura 32 na página 439. No entanto, para comandos complexos ou para conjuntos de comandos que você emita frequentemente, os outros métodos de emissão de comandos são melhores.

+CSQ1 DISPLAY QUEUE(TRANSMIT.QUEUE.PROD) TYPE(QLOCAL)

*Figura 32. Emitindo um Comando DISPLAY a partir do console do z/OS*

#### **Respostas de comando**

Dirija respostas para os comandos são enviados para o console que emitiu o comando. O IBM MQ suporta a função *Extended Console Support* (EMCS) disponível no z/OSe, portanto, os consoles com IDs de 4 bytes podem ser usados. Além disso, todos os comandos, exceto START QMGR e STOP QMGR, suportam o uso de Comando e Resposta Tokens (CARTs) quando o comando é emitido por um programa utilizando a macro MGCRE.

# **Emitindo Comandos do programa utilitário CSQUTIL**

É possível emitir comandos a partir de um conjunto de dados sequenciais usando a função COMMAND do programa utilitário CSQUTIL. Este utilitário transfere os comandos, como mensagens, para o *do sistema de comando de entrada de fila* e aguarda a resposta, que está impresso juntamente com os comandos original em SYSPRINT. Para obter detalhes disto, consulte IBM MQ programa utilitário.

# *Iniciando e parando um gerenciador de filas no z/OS*

Use este tópico como uma introdução para parar e iniciar um gerenciador de filas.

Esta seção descreve como iniciar e parar um gerenciador de filas. Ela contém informações sobre os seguintes tópicos:

- "Antes de iniciar o IBM MQ" na página 440
- "Iniciando um Gerenciador de Filas" na página 440
- • ["Parando um Gerenciador de Filas" na página 442](#page-441-0)

Iniciar e parar um gerenciador de filas é relativamente direto. Quando um gerenciador de filas parar sob condições normais, sua última ação é obter um ponto de verificação de terminação. Este ponto de verificação e os logs fornecem ao gerenciador de filas as informações que ele precisa para ser reiniciado.

Esta seção contém informações sobre os comandos START e STOP e contém uma breve visão geral de inicialização após uma terminação anormal ter ocorrido.

# **Antes de iniciar o IBM MQ**

Após ter instalado o IBM MQ, ele é definido como um formal do subsistema z/OS. Esta mensagem aparece durante qualquer carregamento inicial de programas (IPL) do z/OS:

CSQ3110I +CSQ1 CSQ3UR00 - SUBSYSTEM *ssnm* INITIALIZATION COMPLETE

em que *ssnm* é o IBM MQ nome do subsistema.

De agora em diante, é possível iniciar o gerenciador de filas para esse subsistema *a partir de qualquer console do z/OS que foi autorizado a emitir comandos de controle do sistema*; ou seja, um comando do grupo de SYS do z/OS. Deve-se emitir o comando START a partir do console autorizado, não é possível emiti-lo por meio de JES ou TSO.

Se você estiver usando grupos de filas compartilhadas, deverá iniciar o RRS primeiro e, em seguida, Db2, antes de iniciar o gerenciador de filas.

# **Iniciando um Gerenciador de Filas**

Inicie um gerenciador de filas emitindo um comando START QMGR. No entanto, não é possível usar com êxito o comando START a menos que tenha autoridade apropriada. Consulte Configurando a Segurança em z/OS para obter informações sobre o IBM MQ de segurança. Figura 33 na página 440 mostra exemplos do comando START. (Lembre-se de que deve-se prefixar um comando do IBM MQ com uma sequência de prefixo do comando (CPF).)

```
+CSQ1 START QMGR
+CSQ1 START QMGR PARM(NEWLOG)
```
*Figura 33. Iniciando o gerenciador de filas a partir de um console do z/OS*

Consulte START QMGR para obter informações sobre a sintaxe do comando START QMGR.

Não é possível executar o gerenciador de filas como uma tarefa em lote ou iniciá-lo utilizando um comando START do z/OS. Esses métodos são provavelmente para iniciar um espaço de endereço para o IBM MQ que, em seguida, encerra de forma anormal. Não é possível iniciar um gerenciador de filas a partir do programa utilitário CSQUTIL ou de um aplicativo de usuário semelhante.

É possível, no entanto, iniciar um gerenciador de filas a partir de um programa autorizado pelo APF, transmitindo um comando START QMGR para o serviço MGCRE (SVC 34) do z/OS.

Se você estiver usando grupos de filas compartilhadas, os sistemas Db2 associados e RRS deverão estar ativos quando você iniciar o gerenciador de filas.

#### **Opções de Início**

Ao iniciar um gerenciador de filas, um módulo de parâmetro do sistema é carregado. É possível especificar o nome do módulo de parâmetro do sistema de uma de duas maneiras:

• Com o parâmetro PARM do comando START QMGR /cpf, por exemplo

/cpf START QMGR PARM(CSQ1ZPRM)

• Com um parâmetro no procedimento de inicialização, por exemplo, codifique a instrução JCL EXEC como

//MQM EXEC PGM=CSQYASCP,PARM='ZPARM(CSQ1ZPRM)'

Um módulo de parâmetro do sistema fornece informações especificadas quando o gerenciador de filas tiver sido customizado.

No IBM MQ 9.1.0, é possível usar a opção **QMGRPROD** para especificar o produto com relação ao qual o uso gerenciador de filas deve ser registrado e a opção **AMSPROD** para especificar o equivalente para AMS se isso for usado. Veja o comando do MQSC START QMGR para obter detalhes dos valores permitidos.

Segue um exemplo de instrução JCL EXEC:

```
//MQM EXEC PGM=CSQYASCP,PARM='QMGRPROD(MQ)'
```
Veja [z/OS Gerenciamento de Produto MVS](https://www.ibm.com/docs/en/zos/2.4.0?topic=management-abstract-mvs-product) para obter mais informações sobre a gravação de uso do produto.

Também é possível usar a opção ENVPARM para substituir um ou mais parâmetros no procedimento JCL para o gerenciador de filas.

Por exemplo, é possível atualizar o seu procedimento de inicialização do gerenciador de filas, de modo que DDname CSQINP2 seja uma variável. Isso significa que é possível alterar o CSQINP2 DDname sem alterar o procedimento de inicialização. Isso é útil para implementar as mudanças, fornecendo restaurações para os operadores e operações do gerenciador de filas.

Imagine que o seu procedimento de inicialização para o gerenciador de filas CSQ1 era semelhante a Figura 34 na página 441.

```
//CSQ1MSTR PROC INP2=NORM
//MQMESA EXEC PGM=CSQYASCP
//STEPLIB DD DISP=SHR,DSN=thlqual.SCSQANLE
// DD DISP=SHR,DSN=thlqual.SCSQAUTH
// DD DISP=SHR,DSN=db2qual.SDSNLOAD
//BSDS1 DD DISP=SHR,DSN=myqual.BSDS01
//BSDS2 DD DISP=SHR,DSN=myqual.BSDS02
//CSQP0000 DD DISP=SHR,DSN=myqual.PSID00
//CSQP0001 DD DISP=SHR,DSN=myqual.PSID01
//CSQP0002 DD DISP=SHR,DSN=myqual.PSID02
//CSQP0003 DD DISP=SHR,DSN=myqual.PSID03
//CSQINP1 DD DISP=SHR,DSN=myqual.CSQINP(CSQ1INP1)
//CSQINP2 DD DISP=SHR,DSN=myqual.CSQINP(CSQ1&INP2.)
//CSQOUT1 DD SYSOUT=*
//CSQOUT2 DD SYSOUT=*
```
*Figura 34. Procedimento de Inicialização de Amostra*

Se, em seguida, você iniciar o seu gerenciador de filas com o comando:

```
+CSQ1 START QMGR
```
o CSQINP2 usado é um membro denominado CSQ1NORM.

No entanto, imagine que você esteja colocando um novo conjunto de programas em produção de modo que na próxima vez que iniciar o gerenciador de filas CSQ1, as definições do CSQINP2 tenham que ser obtidas do membro CSQ1NEW. Para fazer isso, você iniciaria o gerenciador de filas com este comando:

+CSQ1 START QMGR ENVPARM('INP2=NEW')

e CSQ1NEW seria usado em vez de CSQ1NORM. Nota: z/OS limita o KEYWORD=value as especificações para os parâmetros simbólicos (como em INP2=NEW) para 255 caracteres.

#### **Iniciando após uma finalização anormal**

IBM MQ detecta automaticamente se reiniciar a seguir um encerramento normal ou uma finalização anormal.

Iniciar um gerenciador de filas após uma finalização anormal é diferente de iniciá-lo depois que o comando STOP QMGR foi emitido. Após o STOP QMGR, o sistema conclui seu trabalho de uma maneira ordenada e obtém um ponto de verificação de término antes de parar. Ao reiniciar o gerenciador de filas, ele usa as informações do ponto de verificação do sistema do sistema e log de recuperação para determinar o status do sistema no encerramento.

No entanto, se o gerenciador de filas for terminado de maneira anormal, ele termina se conseguir concluir seu trabalho ou executar um ponto de verificação de terminação. Ao reiniciar um gerenciador de filas após uma finalização anormal de tarefa, ele atualiza o conhecimento de seu status na terminação usando as informações no log e notifica você do status das várias tarefas. Normalmente, o processo de reinicialização resolve todos os estados inconsistentes. Mas, em alguns casos, você deve executar etapas específicas para resolver as inconsistências.

#### **Mensagens do Usuário na Inicialização**

Quando você inicia um gerenciador de filas com êxito, o gerenciador de filas produz um conjunto de mensagens de inicialização.

## **Parando um Gerenciador de Filas**

Antes de parar um gerenciador de filas, todos relacionados ao IBM MQwrite-to-operator-with-Reply mensagens (WTOR) deve receber respostas, por exemplo, obtenção de solicitações de log. Cada comando no Figura 35 na página 442 termina um gerenciador de filas em execução.

+CSQ1 STOP QMGR +CSQ1 STOP QMGR MODE(QUIESCE) +CSQ1 STOP QMGR MODE(FORCE) +CSQ1 STOP QMGR MODE(RESTART) *Figura 35. Parando um Gerenciador de Filas*

O comando STOP QMGR define o padrão para STOP QMGR MODE(QUIESCE).

No modo QUIESCE, o IBM MQ não permite que quaisquer novos encadeamentos de conexão sejam criados, mas permite que os encadeamentos existentes continuem; ela termina somente quando todos os encadeamentos terminaram. Os aplicativos podem solicitar para serem notificados no evento do quiesce do gerenciador de filas. Portanto, use o modo QUIESCE quando possível para que os aplicativos que solicitaram notificação tenham a oportunidade de se desconectarem. Veja O que acontece durante a interrupção para obter detalhes.

Se o gerenciador de filas não finalizar em um tempo razoável em resposta a um comando STOP QMGR MODE(QUIESCE), use o comando DISPLAY CONN para determinar se existem quaisquer encadeamentos de conexão e para executar as etapas necessárias para terminar os aplicativos associados. Não houver encadeamentos, emita um comando STOP QMGR MODE(FORCE).

Os comandos STOP QMGR MODE(QUIESCE) e STOP QMGR MODE(FORCE) removem o registro do IBM MQ do MVS Automatic Restart Manager (ARM), evitando que o ARM reinicie o gerenciador de filas automaticamente. O comando STOP QMGR MODE(RESTART) funciona da mesma maneira que o comando STOP QMGR MODE(FORCE), exceto que ele não remove o registro do IBM MQ do ARM. Isso significa que o gerenciador de filas é elegível para reinicialização automática imediata.

Se o IBM MQ subsistema não está registrado com ARM, o comando STOP QMGR MODE(RESTART) é rejeitado e a mensagem a seguir é enviada para o console do z/OS:

CSQY205I ARM element *arm-element* is not registered

Se esta mensagem não for emitida, o gerenciador de filas é reiniciado automaticamente. Para obter informações adicionais sobre o ARM, consulte ["Usando o z/OS Automatic Restart Manager \(ARM\)" na](#page-521-0) [página 522](#page-521-0).

#### **Somente cancele o espaço de endereço do gerenciador de filas se STOP QMGR MODE(FORCE) não finalizar o gerenciador de filas.**

Se um gerenciador de filas for parado, cancelando o espaço de endereço ou utilizando o comando STOP QMGR MODE(FORCE), a consistência é mantida com sistemas conectados da CICS ou IMS. A ressincronização de recursos é iniciada quando um gerenciador de filas reinicia e é concluída quando a conexão com o sistema CICS ou IMS é estabelecida.

**Nota:** Ao parar o seu gerenciador de filas, você deve saber se a mensagem IEF352I é emitida. z/OS emite essa mensagem se ele detectar que falha ao marcar o espaço de endereço como não utilizável levaria a uma exposição de integridade. É possível ignorar essa mensagem.

#### **Mensagens de encerramento**

Depois de emitir um comando STOP QMGR, é possível obter as mensagens CSQY009I e CSQY002I, por exemplo:

CSQY009I +CSQ1 ' STOP QMGR' COMMAND ACCEPTED FROM USER(userid), STOP MODE(FORCE) CSQY002I +CSQ1 QUEUE MANAGER STOPPING

Em que userid é o ID do usuário que emitiu o comando STOP QMGR e o parâmetro MODE depende do que foi especificado no comando.

Quando o comando STOP foi concluído com êxito, as seguintes mensagens são exibidas no console do z/OS:

```
CSQ9022I +CSQ1 CSQYASCP ' STOP QMGR' NORMAL COMPLETION
CSQ3104I +CSQ1 CSQ3EC0X - TERMINATION COMPLETE
```
<span id="page-443-0"></span>Se você estiver usando ARM e não especificou MODE(RESTART), a seguinte mensagem também será exibida:

```
CSQY204I +CSQ1 ARM DEREGISTER for element arm-element type
arm-element-type successful
```
Não é possível reiniciar o gerenciador de filas até que a seguinte mensagem tenha sido exibida:

CSQ3100I +CSQ1 CSQ3EC0X - SUBSYSTEM *ssnm* READY FOR START COMMAND

#### $z/0S$ **Operações e painéis de controle para o IBM MQ for z/OS**

É possível usar o IBM MQ as operações e os painéis de controle para executar tarefas de administração em objetos do IBM MQ. Use este tópico como uma introdução para os comandos e os painéis de controle.

Você utiliza estes painéis para definir, exibir, alterar ou excluir objetos do IBM MQ. Utilize os painéis para administração diária e para fazer pequenas alterações para objetos. Se você estiver configurando ou mudando muitos objetos, utilize a função COMMAND do programa utilitário CSQUTIL.

Os painéis de operações e controle suportar os controles para o inicializador de canais (por exemplo, para iniciar um canal ou um listener TCP/IP), para armazenamento em cluster e para segurança. Eles também permitem que você exiba informações sobre encadeamentos e o uso do conjunto de páginas.

Os painéis funcionam enviando comandos IBM MQ do tipo MQSC para um gerenciador de filas através da fila de entrada de comandos do sistema.

#### **Nota:**

1. As operações e painéis de controle do IBM MQ for z/OS (CSQOREXX) podem não suportar todas as novas funções e parâmetros incluídos a partir da versão 7 em diante. Por exemplo, não há painéis para manipulação direta de objetos de tópico ou assinaturas.

Utilizar um dos seguintes mecanismos suportados permite administrar definições de publicação/ assinatura e outros controles do sistema que não estão diretamente disponíveis a partir de outros painéis:

- a. IBM MQ Explorer
- b. Console do z/OS
- c. Mensagens Programmable Command Format (PCF)
- d. função COMMAND de CSQUTIL
- e. Console da web do IBM MQ

Observe que a ação genérica **Command** nos painéis de CSQOREXX permite emitir qualquer comando do MQSC válido, incluindo comandos relacionados ao SMDS. É possível utilizar todos os comandos que a função COMMAND de CSQUTIL emite.

- 2. Não é possível emitir os comandos IBM MQ diretamente da linha de comandos nos painéis.
- 3. Para usar os painéis de operações e controle, deve-se ter a autorização de segurança correto; este é descrito no IDs do usuário para a segurança do comando e a segurança de recurso do comando.
- 4. Não é possível fornecer um ID de usuário e senha usando CSQUTIL ou os painéis CSQOREXX. Em vez disso, se o seu ID do usuário tiver autoridade de UPDATE ao perfil BATCH em MQCONN, é possível ignorar a configuração **CHCKLOCL**(*REQUIRED*. Consulte Usando **CHCKLOCL** em aplicativos ligados localmente para obter mais informações.

## *Chamada e regras para as operações e os painéis de controle*

É possível controlar o IBM MQ e emitir comandos de controle através dos painéis do ISPF.

# **Como acessar as operações e o controle do IBM MQ painéis**

Se o menu de opções primárias do ISPF/PDF foi atualizado para IBM MQ, é possível acessar as operações e os painéis de controle do IBM MQ a partir desse menu. Para obter detalhes sobre a atualização do menu, consulte o Tarefa 20: Configurar os painéis de operações e de controle.

É possível acessar as operações e os painéis de controle do IBM MQ a partir do painel do processador de comandos TSO (geralmente a opção 6 no menu de opções primárias do ISPF/PDF). O nome do executável que você executa para fazer isso é CSQOREXX. Tem dois parâmetros; thlqual é o qualificador de alto nível para as bibliotecas do IBM MQ a serem usadas e langletter é a letra que identifica as bibliotecas de idiomas nacionais a serem usadas (por exemplo, E para U.S. inglês). Os parâmetros podem ser omitidos se as bibliotecas do IBM MQ são instaladas permanentemente em sua configuração do ISPF. Como alternativa, é possível emitir CSQOREXX da linha de comandos do TSO.

Esses painéis são projetados para serem usados por operadores e administradores com um mínimo de treinamento formal. Leia estas instruções com a execução dos painéis e experimentar as diferentes tarefas sugeridas.

**Nota:** Durante o uso dos painéis, filas dinâmicas temporárias com nomes do formato SYSTEM.CSQOREXX.\* são criados.

# **Regras para as operações e os painéis de controle**

Veja Regras para nomenclatura de objetos IBM MQ sobre as regras gerais para sequências de caracteres e nomes de IBM MQ . No entanto, existem algumas regras que se aplicam somente aos painéis de operações e controle:

- Não coloque as sequências, por exemplo, descrições, entre aspas simples ou duplas.
- Se você incluir um apóstrofo ou aspas em um campo de texto, você não terá que repetir ou incluir um caractere de escape. Os caracteres são salvos exatamente como você os digita; por exemplo:

This is Maria's queue

O processador do painel os duplica para você para transmiti-los para IBM MQ. No entanto, se ela tiver para truncar os dados para fazer isso, ele faz isso.

- É possível utilizar caracteres maiúsculos ou minúsculos na maioria dos campos e são dobrados para caracteres maiúsculos quando você pressiona Enter. As exceções são:
	- os nomes de classe de armazenamento e os nomes de estrutura do recurso de acoplamento, que deve iniciar com uma letra maiúscula de A a Z e ser seguido por letras maiúsculas de A a Z ou caracteres numéricos.
	- Determinados campos que não são traduzidos. Isso inclui:
		- ID do aplicativo
		- Descrição
		- Dados do ambiente
		- Nomes de objeto (mas se você utilizar um nome de objeto em letras minúsculas, talvez não seja possível digitá-lo em um console do z/OS)
		- Nome do sistema remoto
		- Dados de Ativação
		- Dados do usuário
- Em nomes, levando em branco e sublinhados à esquerda são ignorados. Portanto, você não pode ter nomes de objetos que começam com espaços em branco ou sublinhados.
- Sublinhados são utilizados para mostrar a extensão de campos em branco. Quando você pressionar Enter, caracteres sublinhados são substituídos por espaços em branco.
- Muitos campos de descrição e de texto são apresentados em várias partes, cada parte sendo manipulada pelo IBM MQ independentemente. Isso significa que os espaços em branco à direita são retidos e o texto não é contíguo.

#### **Os campos em branco**

Quando você especificar **Definir** ação para um objeto do IBM MQ, cada campo no painel definir contém um valor. Consulte a ajuda geral (ajuda estendida) para os painéis de exibição para obter informações sobre onde o IBM MQ obtém os valores. Se você digitar sobre um campo com espaços em branco e espaços em branco não são permitidos, IBM MQ coloca o valor padrão da instalação no campo ou solicita que você insira o valor requerido.

Ao especificar o **Alter** ação para um objeto do IBM MQ, cada campo no painel alterar contém o valor atual para esse campo. Se você digitar sobre um campo com espaços em branco e os espaços em branco não forem permitidos, o valor desse campo permanecerá inalterado.

#### ⊫ z/OS *Objetos e ações no z/OS*

Os painéis de operações e controle oferecem muitos tipos diferentes de objeto e um número de ações que é possível desempenhar neles.

As ações são listadas no painel inicial e permitem manipular os objetos e exibir informações sobre eles. Esses objetos incluem todos os objetos do IBM MQ, juntamente com algumas unidades extras. Os objetos estão nas seguintes categorias.

- Filas, processos, objetos de informações sobre autenticação, listas de nomes, classes de armazenamento e estruturas CF
- • [Canais](#page-446-0)
- • [Objetos de cluster](#page-446-0)
- • [Gerenciador de filas e segurança](#page-446-0)
- • [Conexões](#page-447-0)
- • [sistema](#page-447-0)

Consulte [Ações](#page-447-0) para uma tabela de referência cruzada das ações que podem ser tomadas nos objetos do IBM MQ.

#### **Filas, processos, objetos de informações sobre autenticação, listas, classes de armazenamento e estruturas CF**

Estes são os objetos básicos do IBM MQ. Pode haver vários de cada tipo. Eles podem ser listados com o filtro, definidos e excluídos e têm atributos que podem ser exibidos e mudados, utilizando o comando LIST ou DISPLAY, LIST com as ações FILTER, DEFINE LIKE, MANAGE e ALTER. (Objetos são excluídos utilizando a ação GERENCIAR.)

Essa categoria consiste nos objetos a seguir:

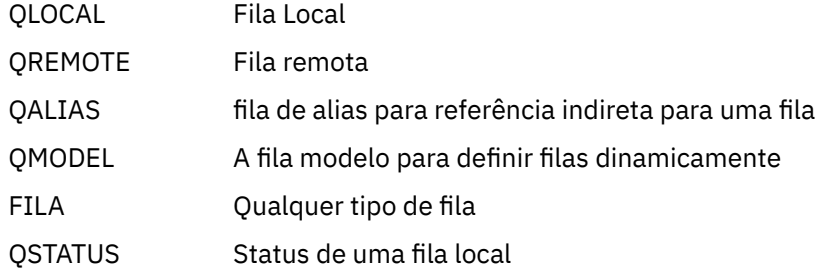

<span id="page-446-0"></span>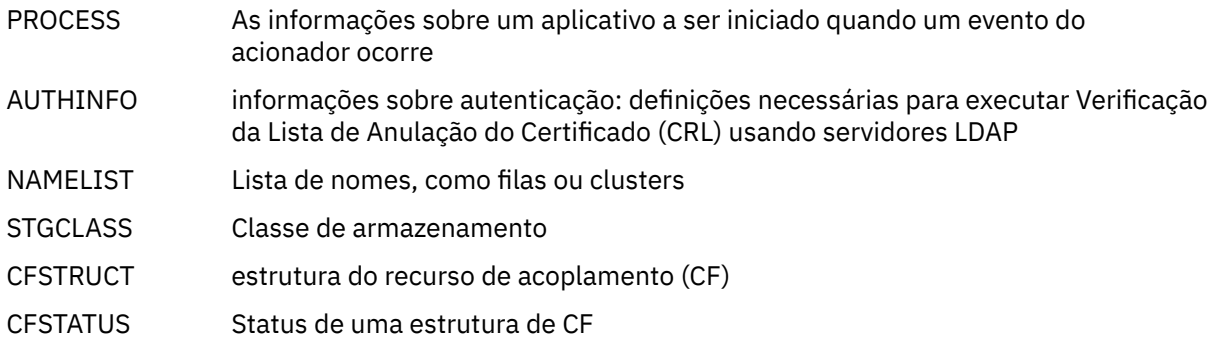

#### **Canais**

Os canais são usados para enfileiramento distribuído. Pode haver muitos de cada tipo e eles podem ser listados, listados com filtro, definido, excluído, exibidos e alterados. Eles também possuem outras funções disponíveis utilizando o START, STOP e PERFORM as ações. PERFORM fornece reconfigurar, de ping e resolver as funções do canal.

Essa categoria consiste nos objetos a seguir:

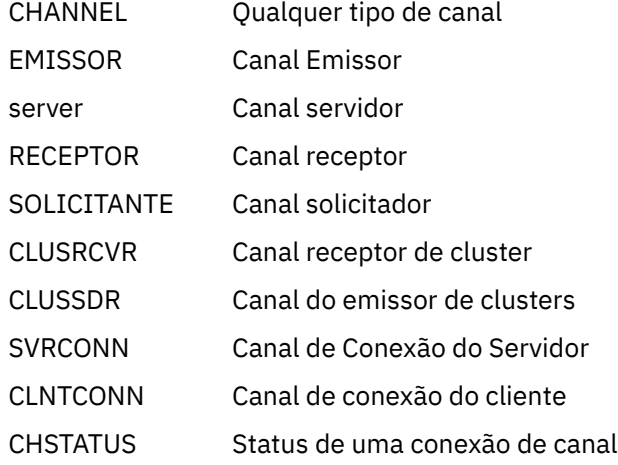

#### **objetos de Cluster**

os objetos de cluster são criados automaticamente para filas e canais que pertencem a um cluster. A fila de base e as definições de canal podem estar em outro gerenciador de filas. Pode haver muitos de cada tipo e nomes podem ser duplicados. Eles podem ser listados, listados com o filtro e exibido. PERFORM, START e STOP também estão disponíveis através das ações LIST.

Essa categoria consiste nos objetos a seguir:

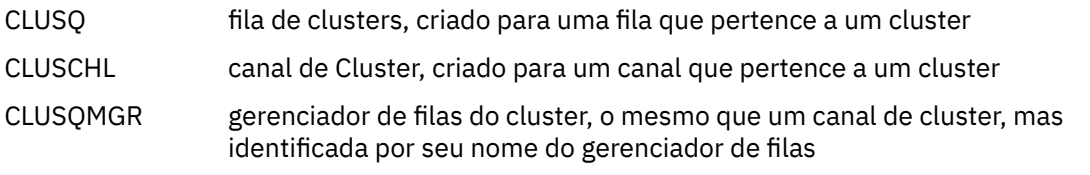

Canais de clusters e gerenciadores de filas do cluster possuem as ações PERFORM, START e STOP, mas somente indiretamente através da ação DISPLAY.

#### **gerenciador de filas e de segurança**

o gerenciador de filas e os objetos de segurança têm uma única instância. Eles podem ser listados e têm atributos que podem ser exibidos e alterados (utilizando as ações LIST ou DISPLAY e ALTER) e ter outras funções disponíveis utilizando a ação PERFORM.

Essa categoria consiste nos objetos a seguir:

<span id="page-447-0"></span>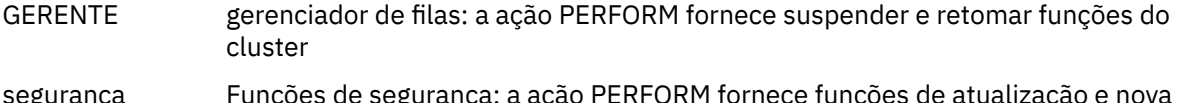

## segurança Funções de segurança: a ação PERFORM fornece funções de atualização e nova verificação

# **Conexão**

As conexões podem ser listados, listados com filtro e exibido.

Esta categoria consiste somente do objeto de conexão, CONNECT.

## **Sistema**

Uma coleção de outras funções. Essa categoria consiste nos objetos a seguir:

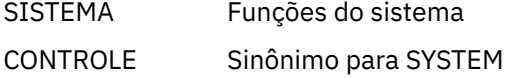

As funções disponíveis são:

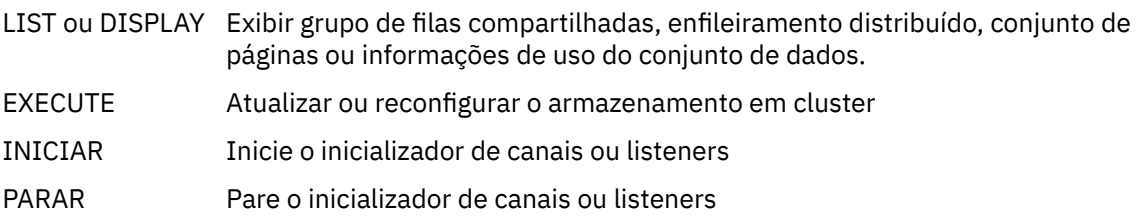

# **Ações**

As ações que é possível executar para cada tipo de objeto são mostrados na tabela a seguir:

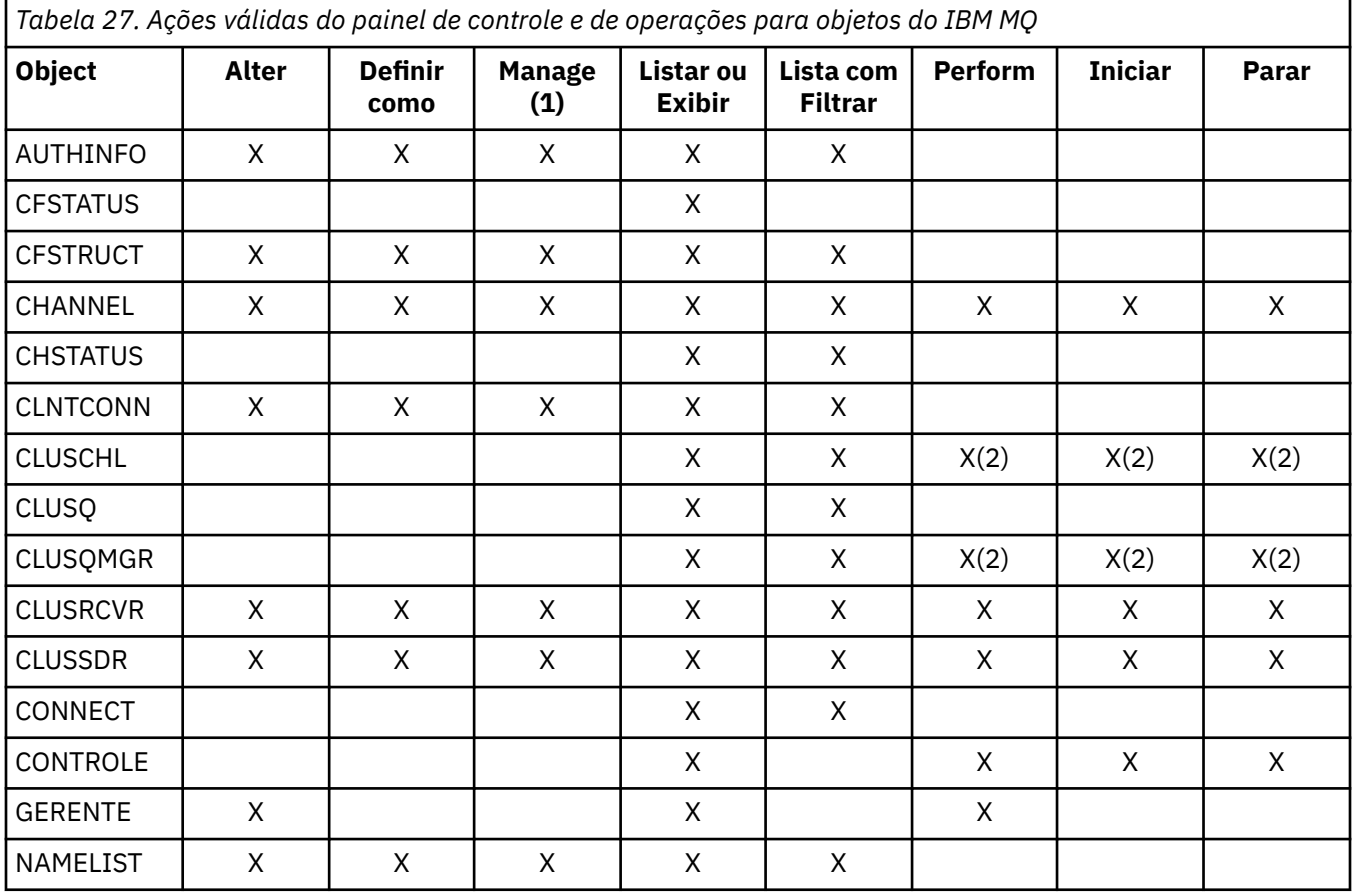

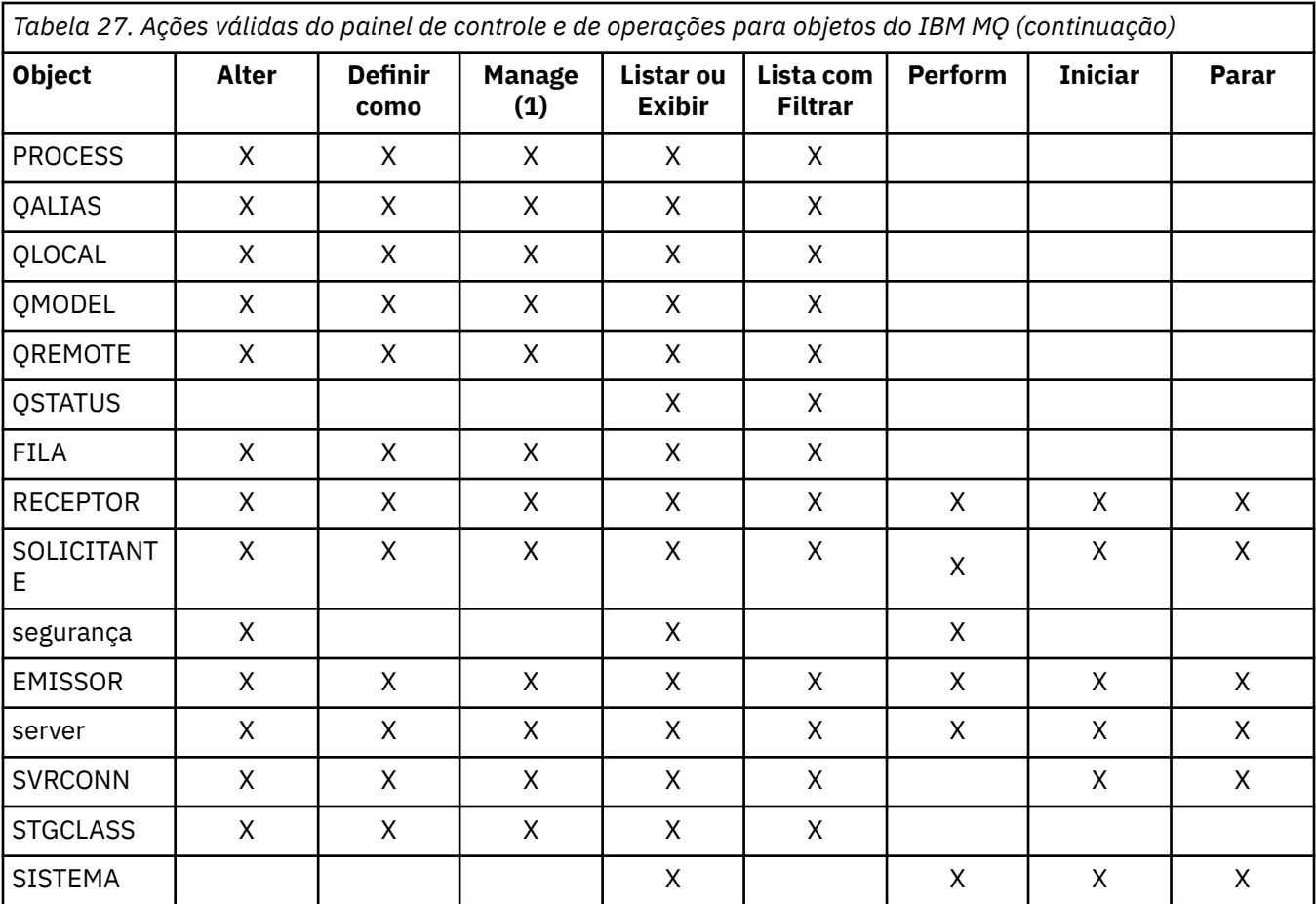

## **Nota:**

- 1. Fornece Excluir e outras funções
- 2. Usando o Lista ou Exibir de ação

#### ⊫ z/OS *Disposições de objeto no z/OS*

É possível especificar a *disposição* do objeto com a qual você precisa trabalhar. A disposição significa onde a **definição** de objeto é mantida e como o objeto se comporta.

A disposição será significativa somente se você estiver trabalhando com qualquer um dos tipos de objetos a seguir:

- filas
- canais
- processos
- listas de nomes
- classes de armazenamento
- objetos de informações sobre autenticação

Se você estiver trabalhando com outros tipos de objetos, a disposição será desconsiderada.

Valores permitidos são:

**Q**

QMGR. As definições de objeto estão no conjunto de páginas do gerenciador de filas e são acessíveis somente pelo gerenciador de filas.

**C**

COPY. As definições de objeto estão no conjunto de páginas do gerenciador de filas e são acessíveis somente pelo gerenciador de filas. Eles são cópias locais dos objetos definidos como tendo uma disposição de GROUP.

**P**

PRIVATE. As definições de objeto estão no conjunto de páginas do gerenciador de filas e são acessíveis somente pelo gerenciador de filas. Os objetos foram definidos como tendo uma disposição de QMGR ou COPY.

**G**

. As definições de objeto estão no repositório compartilhado e são acessíveis por todos os gerenciadores de filas no grupo de filas compartilhadas.

**S**

SHARED. Esta disposição se aplica somente a filas locais. As definições de fila estão no repositório compartilhado e são acessíveis por todos os gerenciadores de filas no grupo de filas compartilhadas.

**A**

ALL. Se o gerenciador de filas de ação é o gerenciador de filas de destino ou \*, objetos de **todos** descartes são incluídos; caso contrário, os objetos de disposição de QMGR e COPY somente são incluídos. Esse é o padrão.

#### $\approx$  z/OS *Selecionando um gerenciador de filas, padrões e níveis usando o painel de controle do ISPF no z/OS*

É possível utilizar o executável CSQOREXX no ISPF para controlar os seus gerenciadores de filas.

Enquanto você está visualizando o painel inicial, você não está conectado a qualquer gerenciador de filas. No entanto, assim que você pressionar Enter, você será conectado ao gerenciador de filas ou a um gerenciador de filas no grupo de filas compartilhadas nomeado no campo **Nome da conexão**. É possível deixar este campo em branco; isso significa que você está utilizando o gerenciador de filas padrão para aplicativos em lote. Isso é definido em CSQBDEFV (consulte Tarefa 19: Configurar Lote, TSO e Adaptadores RRS para obter informações sobre isso).

Use o campo **gerenciador de filas de destino** para especificar o gerenciador de filas no qual as ações solicitadas serão desempenhadas. Se você deixar esse campo em branco, ele será padronizado para o gerenciador de filas especificado no campo **Nome de Conexão**. É possível especificar um gerenciador de filas de destino que não é o mesmo ao qual você se conecta. Neste caso, você normalmente iria especificar o nome de um objeto do gerenciador de filas remotas que fornece uma definição de alias do gerenciador de filas (o nome é utilizado como o *ObjectQMgrName* ao abrir a fila de entrada de comandos). Para fazer isso, deve-se ter adequado filas e canais configurados para acessar o gerenciador de filas remotas.

O campo **Gerenciador de filas de ação** permite que você especifique um gerenciador de filas que esteja no mesmo grupo de filas compartilhadas que o gerenciador de filas especificado no campo **Gerenciador de filas de destino** para ser o gerenciador de filas no qual as ações que você solicita devem ser executadas. Se você especificar \* nesse campo, as ações que você solicita são executadas em todos os gerenciadores de filas no grupo de filas compartilhadas. Se você deixar este campo em branco, ele assumirá como o valor especificado no campo **do gerenciador de filas de destino**. O campo **Gerenciador de filas de ação** corresponde a utilizar o modificador de comando CMDSCOPE descrito em Os comandos MQSC.

## **padrões do gerenciador de filas**

Se você deixar algum campo do gerenciador de filas em branco ou optar por se conectar a um grupo de filas compartilhadas, uma janela secundária será aberta quando você pressionar **Enter**. Esta janela confirma os nomes dos gerenciadores de filas que você estará utilizando. Pressione **Inserir** para continuar. Ao retornar ao painel inicial após ter feito alguns solicitações, você localizará os campos concluído com os nomes reais.

#### **níveis do gerenciador de filas**

Os painéis Operações e Controle funcionam satisfatoriamente apenas com os gerenciadores de filas em execução no z/OS no IBM WebSphere MQ 710 ou mais recente.

Se essas condições não forem atendidas, é provável que as ações funcionem somente parcialmente, incorretamente ou nem funcionem, e que as respostas do gerenciador de filas não sejam reconhecidas.

Se o gerenciador de filas de ação não estiver no IBM MQ 8.0.0, ou acima, alguns campos não serão exibidos e alguns valores não poderão ser inseridos. Alguns poucos objetos e ações são desaprovados. Em tais casos, uma janela secundária é aberta pedindo para você confirmar que deseja prosseguir.

# *Usando as teclas de função e a linha de comandos com os painéis de controle do ISPF no z/OS*

Para utilizar os painéis, deve-se utilizar as teclas de função ou inserir os comandos equivalentes na área de comandos do painel de controle do ISPF.

- teclas de função
	- Processando suas ações
	- "Exibindo mensagens do IBM MQ do usuário" na página 451
	- Cancelando suas ações
	- – [Como obter ajuda](#page-451-0)
- • [Usando a linha de comandos](#page-451-0)

# **Teclas de função**

As teclas de função possuem configurações especiais para IBM MQ. (Isso significa que não é possível usar os valores padrão do ISPF para as teclas de função; se você usou anteriormente o comando KEYLIST OFF ISPF em qualquer lugar, deve-se digitar KEYLIST ON na área de comandos de qualquer painel de operações e de controle e, em seguida, pressionar Enter para ativar as configurações do IBM MQ.)

Essas configurações de teclas de função podem ser exibidas nos painéis, conforme mostrado em [Figura](#page-452-0) [36 na página 453](#page-452-0). Se as configurações não forem mostradas, digite PFSHOW na área de comandos de qualquer painel de operações e de controle e, em seguida, pressione **Enter**. Para remover a exibição das configurações, use o comando PFSHOW OFF.

As configurações de teclas de função nos painéis de operações e controle em conformidade com padrões CUA. Embora seja possível mudar a configuração de chave por meio de procedimentos normais do ISPF (como o utilitário **KEYLIST**KEYLIST), não é recomendável fazer isso.

**Nota:** O uso dos comandos **PFSHOW** e **KEYLIST** afeta quaisquer outras telas lógicas do ISPF que você tem e suas configurações permanecem ao sair dos painéis de operações e de controle.

## **Processamento de suas ações**

Pressione **Enter** para realizar a ação solicitada em um painel. As informações do painel são enviadas para o gerenciador de fila para processamento.

Toda vez que você pressiona **Enter** nos painéis, o IBM MQ gera uma ou mais mensagens do operador. Se a operação foi bem-sucedida, você obtém a mensagem de confirmação CSQ9022I, caso contrário obtém algumas mensagens de erro.

#### **Exibindo mensagens do IBM MQ do usuário**

Pressione a tecla de função F10 em qualquer painel para ver as mensagens do usuário do IBM MQ.

#### **Cancelando suas ações**

No painel inicial, ambos F3 e F12 saem das operações e os painéis de controle e o levam de volta ao ISPF. Nenhuma informação é enviada para o gerenciador de filas.

<span id="page-451-0"></span>Em qualquer outro painel, pressione as teclas de função F3 ou F12 para sair do painel atual do **ignorando todos os dados que você tenha digitado desde a última vez que pressionou Enter**. Novamente, nenhuma informação é enviada ao gerenciador de filas.

- F3 leva você diretamente de volta para o painel inicial.
- F12 o levará de volta ao painel anterior.

#### **Obtendo ajuda**

Cada painel possui os painéis de ajuda associados a ele. Os painéis de ajuda utilizam os protocolos do ISPF:

- Pressione tecla de função F1 em qualquer painel para ver a ajuda geral (ajuda estendida) sobre a tarefa.
- Pressione a tecla de função F1 com o cursor em qualquer campo para ver a ajuda específica sobre esse campo.
- Pressione tecla de função F5 a partir de qualquer painel de ajuda de campo para obter a ajuda geral.
- Pressione a tecla de função F3 para retornar ao painel de base, isto é, ao painel do qual você pressionou a tecla de função F1.
- tecla de função F6 Pressione a partir de qualquer painel de ajuda para obter ajuda sobre as teclas de função.

Se as informações de ajuda são transporta para uma segunda ou subseqüentes páginas, uma O indicador**Mais** é exibido na parte superior direita do painel. Use essas teclas de função para navegar através das páginas de ajuda:

- F11 para obter a próxima página de ajuda (se houver um).
- F10 para voltar para a página de ajuda anterior (se houver um).

# **Usando a linha de comandos**

Você nunca precisa utilizar a linha de comandos para emitir os comandos utilizados pelos painéis de operações e de controle porque eles estão disponíveis a partir de teclas de função. A linha de comandos é fornecida para permitir que você insira comandos normais do ISPF (como **PFSHOW**).

O comando PANELID ON do ISPF exibe o nome do painel CSQOREXX atual.

A linha de comandos é exibida inicialmente na posição padrão na parte inferior dos painéis, independentemente de quais configurações do ISPF você tenha. É possível usar o comando SETTINGS ISPF por meio de qualquer um dos painéis de operações e de controle para mudar a posição da linha de comandos. As configurações são lembradas para sessões subsequentes com as operações e os painéis de controle.

#### $z/0S$ **Usando os painéis de operações e de controle no z/OS**

Use este tópico para investigar o painel de controle inicial exibido a partir de CSQOREXX

[Figura 36 na página 453](#page-452-0) mostra o painel que é exibido quando você inicia uma sessão de painel.

<span id="page-452-0"></span>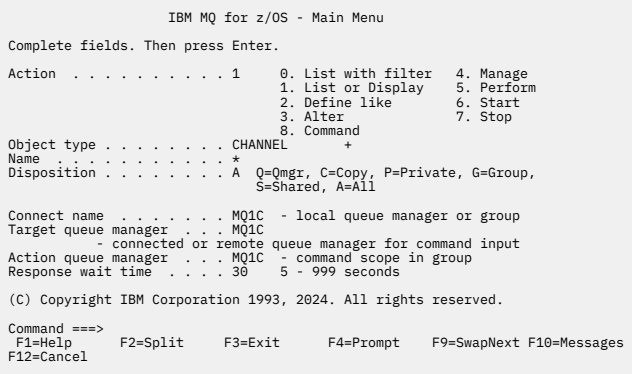

*Figura 36. As operações do IBM MQ e o painel inicial de controle*

Nesse painel, é possível executar ações como:

- Escolha o gerenciador de filas locais que você deseja e se você desejar que os comandos sejam emitidos nesse gerenciador de filas, em um gerenciador de filas remotas ou em outro gerenciador de filas no mesmo grupo de filas compartilhadas que o gerenciador de filas local. Digite sobre o nome do gerenciador de filas se você precisar mudá-lo.
- Selecione a ação que deseja executar digitando no número apropriado no campo **Ação**.
- Especifique o tipo de objeto com que você deseja trabalhar. Pressione tecla de função F1 para obter ajuda sobre os tipos de objeto se você não estiver certo o que são.
- Especifique a disposição do tipo de objeto com o qual você deseja trabalhar.
- Exiba uma lista de objetos do tipo especificado. Digite um asterisco (\*) no campo **Nome** e pressione **Enter** para exibir uma lista de objetos (do tipo especificado) que já foram definidos no gerenciador de filas de ação. Então é possível selecionar um ou mais objetos com os quais trabalhar em sequência. Todas as ações estão disponíveis a partir da lista.

**Nota:** Recomenda-se fazer escolhas que resultem em uma lista de objetos que estão sendo exibidos e, em seguida, trabalhar a partir dessa lista. Use a ação **Exibir** porque essa é permitida para todos os tipos de objetos.

#### $z/0S$ **Usando o Recurso de comando no z/OS**

Utilize o editor para inserir ou alterar os comandos MQSC a serem passados para o gerenciador de filas.

No painel principal, CSQOPRIA, selecione a opção **8 Comando**, para iniciar o Command Facility.

É apresentado com uma sessão de edição de um arquivo sequencial, *prefix*.CSQUTIL.COMMANDS, utilizado como entrada para a função CSQUTIL COMMAND; consulte Emitindo comandos para IBM MQ.

Você não precisa de comandos de prefixo com a sequência de prefixo do comando (CPF).

É possível continuar os comandos MQSC em linhas subsequentes, finalizando a linha atual com os caracteres de continuação **+** ou **-**. Alternativamente, use o modo de edição de linha para fornecer comandos longos de MQSC ou os valores de valores de atributos longos dentro do comando.

#### **editação de linha**

Para utilizar editar linha, mova o cursor para a linha apropriada no painel editar e usar o **F4** para exibir uma linha única em um painel de rolagem. Uma única linha pode ser até 32760 bytes de dados.

Para deixar editar linha:

- **Saída F3** salva as mudanças feitas na linha e as saídas
- **F12 cancelar** retorna ao painel editar descartando as mudanças feitas na linha.

Para descartar as mudanças feitas na sessão de edição, use **F12 cancelar** para finalizar a sessão de edição deixando o conteúdo do arquivo inalterado. Comandos não são executados.

#### <span id="page-453-0"></span>**Executando Comandos**

Quando você tiver concluído a digitação de comandos MQSC, finalize a sessão de edição com **F3 de saída** para salvar o conteúdo do arquivo e chamar CSQUTIL para transmitir os comandos para o gerenciador de filas. A saída do processamento de comando é mantida no arquivo *prefix*.CSQUTIL.OUTPUT. Uma sessão de edição é aberta automaticamente neste arquivo para que você possa visualizar as respostas. Pressione **F3 de saída** para sair desta sessão e retornar ao menu principal.

#### $z/0S$ **Trabalhando com objetos do IBM MQ no z/OS**

Muitas das tarefas descritas nesta documentação envolvem manipulação de objetos do IBM MQ. Os tipos de objeto são gerenciadores de filas, filas, definições de processo, listas, canais, canais de conexão do cliente, listeners, serviços e objetos de informações de autenticação.

- Definindo objetos de fila simples
- [Definindo outros tipos de objetos](#page-454-0)
- • [Trabalhando com definições de objeto](#page-454-0)
- • [Trabalhando com listas de nomes](#page-455-0)

# **Definindo objetos de fila simples**

Para definir um novo objeto, utilize uma definição existente como a base para isso. É possível fazer isso de uma de três maneiras:

- Selecionando um objeto que é um membro de uma lista exibida como resultado de opções selecionadas no painel inicial. Você, então, digita o tipo de ação 2 ( **Definir como**) no campo de ação ao lado do objeto selecionado. O seu novo objeto possui os atributos do objeto selecionado, exceto a disposição. É possível então mudar qualquer atributo em seu novo objeto conforme necessário.
- No painel inicial, selecione a ação **Definir como** de tipo, digite o tipo de objeto que você está definindo no campo **Tipo de Objeto** e digite o nome de um objeto existente específico no campo **Nome**. Seu novo objeto possui os mesmos atributos que o objeto nomeado no campo **Nome**, exceto a disposição. É possível então mudar qualquer dos atributos em sua nova definição de objeto que você precisa.
- Selecionando o tipo de ação **Definir como**, especificando um tipo de objeto e, em seguida, deixando o campo **Nome** em branco. É possível então definir seu novo objeto e ele possui os atributos padrão definidos para sua instalação. É possível então mudar qualquer dos atributos em sua nova definição de objeto que você precisa.

**Nota:** Você não digita o nome do objeto que está definindo no painel inicial, mas no painel **Definir** ao qual é apresentado.

O exemplo a seguir demonstra como definir uma fila local utilizando uma fila existente como um modelo.

#### **Definindo uma fila local**

Para definir um objeto de fila local a partir dos painéis de operações e controle, utilize uma definição de fila existente como base para sua nova definição. Há vários painéis para concluir. Quando você tiver concluído todos os painéis e estiver satisfeito com os atributos corretos, pressione Enter para enviar sua definição para o gerenciador de filas que, então, cria a fila real.

Use a ação **Definir como**, no painel inicial ou em relação a uma entrada do objeto em uma lista exibida como resultado das opções selecionadas no painel inicial.

Por exemplo, iniciando a partir do painel inicial, preencha estes campos:

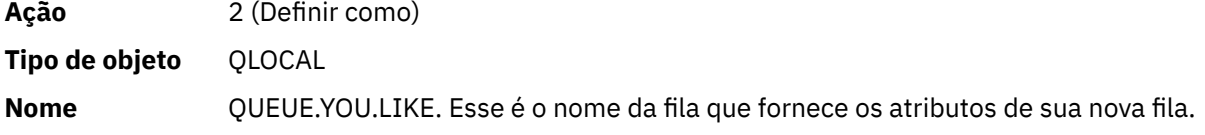

<span id="page-454-0"></span>Pressione Enter para exibir o painel **Defina uma Fila Local**. O campo nome da fila está em branco para que você possa fornecer o nome para a nova fila. A descrição é a da fila na qual você está baseando esta nova definição. Com esse tipo de campo com sua própria descrição para a nova fila.

Os valores nos outros campos são aquelas da fila na qual você está baseando essa nova fila, exceto a disposição. É possível sobrescrever esses campos conforme necessário. Por exemplo, digite Y no campo **ativado para Put** (se ele ainda não estiver Y) se os aplicativos devidamente autorizados podem colocar mensagens nesta fila.

Você obter ajuda de campo movendo o cursor em um campo e pressionando F1 tecla de função. A ajuda de campo fornece informações sobre os valores que podem ser usados para cada atributo.

Quando você tiver concluído o primeiro painel, pressionar tecla de função F8 para exibir o painel segundo.

#### **Dicas:**

- 1. Não pressione Enter neste estágio, caso contrário, a fila será criada antes de você ter uma chance de concluir os campos restantes. (Se você pressionar Enter prematuramente, não se preocupe; é possível sempre alterar sua definição posteriormente.)
- 2. Não pressione as teclas de função F3 ou F12 ou os dados digitados serão perdidos.

tecla de função F8 Pressione repetidamente para ver e preencha os painéis restantes, incluindo a definição do acionador, o controle de eventos e os painéis de relatório de restauração.

#### **Quando sua definição de fila local está concluída**

Quando sua definição for concluída, pressione Enter para enviar as informações ao gerenciador de fila para processamento. O gerenciador de filas cria a fila de acordo com a definição que você forneceu. Se você não desejar que a fila seja criada, pressione a tecla de função F3 para sair e cancelar a definição.

## **Definindo outros tipos de objetos**

Para definir outros tipos de objeto, utilize uma definição existente como base para sua nova definição conforme explicado em [Definindo um fila local](#page-453-0).

Use a ação **Definir como**, no painel inicial ou em relação a uma entrada do objeto em uma lista exibida como resultado das opções selecionadas no painel inicial.

Por exemplo, iniciando a partir do painel inicial, preencha estes campos:

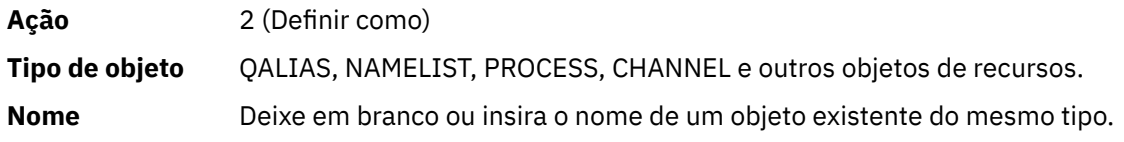

Pressione Enter para exibir os painéis DEFINE correspondente. Preencha os campos conforme necessário e, em seguida pressione Enter novamente para enviar as informações ao gerenciador de filas.

Como definir uma fila local, definir outro tipo de objeto geralmente requer vários painéis para ser concluído. Definindo uma lista requer algum trabalho adicional, conforme descrito em ["Como trabalhar](#page-455-0) [com listas de nomes" na página 456.](#page-455-0)

# **Trabalhando com definições de objeto**

Quando um objeto tenha sido definido, é possível especificar uma ação no campo **Action**, para alterar, exibir ou gerenciar.

Em cada caso, é possível:

• Selecione o objeto que você deseja trabalhar a partir de uma lista exibida como resultado das opções selecionadas no painel inicial. Por exemplo, tendo inserido 1 no campo **Ação** para exibir objetos, Queue

<span id="page-455-0"></span>no campo **Tipo de objeto** e \* no campo **Nome** , é apresentada uma lista de todas as filas definidas no sistema. É possível então selecionar a partir desta lista as filas com o qual você precisa trabalhar.

• Iniciar a partir do painel inicial, onde você especifica o objeto que você está trabalhando com concluindo as **Tipo de Objeto** e **Nome** campos.

#### **Mudando uma definição de objeto**

Para alterar uma definição de objeto, especifique a ação 3 e pressione Enter para ver os painéis de ALTER. Esses painéis são muitos similares aos painéis DEFINE. É possível alterar os valores que você deseja. Quando suas mudanças estiverem concluídas, pressione Enter para enviar as informações ao gerenciador de filas.

#### **Exibindo uma definição de objeto**

Se desejar ver os detalhes de um objeto sem poder mudá-los, especifique a ação 1 e pressione Enter para ver os painéis de DISPLAY. Novamente, esses painéis são semelhantes aos painéis DEFINE, exceto que você não pode mudar qualquer um dos campos. Mude o nome do objeto para exibir detalhes de outro objeto.

#### **Excluindo um Objeto**

Para excluir um objeto, especifique a ação 4 (Gerenciar) e a ação **Excluir** é uma das ações apresentadas no menu resultante. Selecione a ação **Excluir**.

Você é solicitado a confirmar sua solicitação. Se você pressionar F3 ou F12 tecla de função, a solicitação é cancelada. Se você pressionar Enter, a solicitação é confirmado e transmitido para o gerenciador de filas. O objeto que você especificou é, então, excluído.

**Nota:** Não é possível excluir a maioria dos tipos de objeto do canal a menos que o inicializador de canais seja iniciado.

# **Como trabalhar com listas de nomes**

Ao trabalhar com listas de, proceda conforme você faria para outros objetos.

Para as ações DEFINE ou ALTER LIKE, tecla de função pressionar F11 para incluir nomes à lista ou para mudar os nomes na lista. Isso envolve o trabalho com o editor ISPF e todas as normais do ISPF editar comandos estão disponíveis. Digite cada nome na lista de nomes em uma linha separada.

Ao utilizar o editor ISPF desta maneira, as configurações de teclas de função são as configurações normais do ISPF e **não** aquelas utilizadas pelas outras operações e os painéis de controle.

Se você precisar especificar nomes em letras minúsculas na lista, especifique CAPS(OFF) na linha de comandos do painel do editor. Ao fazer isso, todas as listas que você editar no futuro estão em minúsculas até você especificar CAPS(ON).

Ao terminar de editar a lista de nomes, pressione a tecla de função F3 para finalizar a sessão de edição do ISPF. Em seguida, pressione Enter para enviar as mudanças para o gerenciador de filas.

**Attention:** Se não pressionar Enter nesse estágio, mas pressionar a tecla de função F3, você perderá quaisquer atualizações que digitadas.

#### z/0S **Implementando o sistema usando diversas filas de transmissão do cluster**

Não faz nenhuma diferença se o canal for usado em um único clustere um cluster de sobreposição. Quando o canal é selecionado e iniciado, ele seleciona a fila de transmissão, dependendo das definições.

# **Procedimento**

- Se você estiver usando a opção DEFCLXQ, veja ["Utilizando a definição automática de filas e](#page-456-0) [comutação" na página 457.](#page-456-0)
- Se você estiver usando uma abordagem em estágios, veja ["Mudando os canais do emissor de cluster](#page-456-0) [utilizando uma abordagem em fases" na página 457](#page-456-0).

#### $z/0S$ *Utilizando a definição automática de filas e comutação*

<span id="page-456-0"></span>Use esta opção se você estiver planejando utilizar a opção DEFCLXQ. Haverá uma fila criada para cada canal e cada novo canal.

# **Procedimento**

- 1. Revise a definição do SYSTEM.CLUSTER.TRANSMIT.MODEL.QUEUE e mude os atributos se necessário. Esta fila é definida no membro SCSQPROC(csq4insx).
- 2. Crie a fila modelo SYSTEM.CLUSTER.TRANSMIT.MODEL.QUEUE.
- 3. Aplique políticas de segurança para essa fila modelo e para o SYSTEM.CLUSTER.TRANSMIT. \* \* filas. Para o z/OS, o ID do usuário iniciado pelo inicializador de canais precisa:
	- Controlar o acesso aos CLASS(MQADMIN) para

ssid.CONTEXT.SYSTEM.CLUSTER.TRANSMIT.channelname

• Atualizar o acesso a CLASS(MQQUEUE) para

ssid.SYSTEM.CLUSTER.TRANSMIT.channelname

# *Mudando os canais do emissor de cluster utilizando uma abordagem em*

## *fases*

Use esta opção se você estiver planejando usando uma abordagem em estágios. Esse processo permite que você mova para os novos canais do emissor de clusters em vários momentos para se adequarem às necessidades de sua empresa.

# **Antes de começar**

- Identifique seus aplicativos de negócios e quais canais são utilizados.
- Para as filas que você utilizar, exiba os clusters nos quais elas estão.
- Exiba os canais para mostrar os nomes de conexão, os nomes dos gerenciadores de filas remotas e quais clusters o canal suporta.

# **Sobre esta tarefa**

- Crie uma fila de transmissão. No z/OS, é possível desejar considerar qual conjunto de páginas usar para a fila.
- Configure a política de segurança para a fila.
- Mude qualquer monitoramento de fila para incluir esse nome de fila.
- Decida quais canais são para utilizar essa fila de transmissão. Os canais devem ter um nome semelhante, portanto genérico caracteres ' \* ' no CLCHNAME identificar o canal.
- Quando estiver pronto para usar a nova função, altere a fila de transmissão para especificar o nome dos canais para usar essa fila de transmissão. Por exemplo CLUSTER1.TOPARISou CLUSTER1.\* ou \*.TOPARIS
- Inicie os canais

# **Procedimento**

- 1. Use o comando DIS CLUSQMGR(xxxx) XMITQ para exibir os canais emissores de cluster definidos no cluster, em que *xxxx* é o nome do gerenciador de filas remotas.
- 2. Configure o perfil de segurança para a fila de transmissão e dê á fila acesso ao inicializador de canais.

3. Defina a fila de transmissão a ser utilizada e especifique USAGE(XMITQ) INDXTYPE( CORRELID ) SHARE e CLCHNAME( *value* )

O ID do usuário da tarefa iniciada do inicializador de canais precisa do acesso a seguir:

alter class(MQADMIN) ssid.CONTEXT.SYSTEM.CLUSTER.TRANSMIT.channel update class(MQQUEUE ssid.SYSTEM.CLUSTER.TRANSMIT.channel

e o ID do usuário utilizando o comando SWITCH tem o seguinte acesso:

alter cl(MQADMIN) ssid.QUEUE.queuename

4. Pare e reinicie os canais.

A mudança de canal ocorre quando o canal é iniciado utilizando um comando MQSC ou você usa o CSQUTIL. É possível identificar quais canais precisam ser reiniciados usando o SWITCH CHANNEL(\*)STATUS de CSQUTIL

Se você tiver problemas quando o canal for iniciado, pare o canal, resolva os problemas e reinicie o canal.

Observe que é possível mudar o atributo CLCHNAME quantas vezes precisar.

O valor de CLCHNAME usado é o mesmo quando o canal é iniciado, assim, é possível mudar a definição de CLCHNAME enquanto o canal continua a usar as definições a partir do momento em que ele é iniciado. O canal utiliza a nova definição quando ele for reiniciado.

# **Desfazendo uma mudança no z/OS**

É necessário ter um processo para restaurar uma mudança se os resultados não forem conforme o esperado.

## **O que pode dar errado?**

Se a nova fila de transmissão não é o que você espera:

- 1. Verifique se o CLCHNAME está conforme o esperado
- 2. Revise o log da tarefa para verificar se o processo do comutador foi concluído. Se não foi, aguarde e verifique a nova fila de transmissão do canal posteriormente.

Se você estiver usando várias filas de transmissão do cluster, é importante que você projete as definições de filas de transmissão explicitamente e evite a sobreposição de configuração complicada. Desta maneira, é possível certificar-se de que se houver problemas, será possível voltar às filas e configuração originais.

Se você encontrar problemas durante a movimentação para utilizando uma fila de transmissão diferente, deve-se resolver quaisquer problemas antes que você possa continuar com a mudança.

Uma solicitação de mudança existente deve ser concluída antes que uma nova solicitação de mudança possa ser feita. Por exemplo, você:

- 1. Defina uma nova fila de transmissão com uma profundidade máxima de um e haverá 10 mensagens aguardando para serem enviadas.
- 2. Mude a fila de transmissão para especificar o nome do canal no parâmetro CLCHNAME.
- 3. Pare e reinicie o canal. A tentativa de mover as mensagens falha e relata os problemas.
- 4. Mude o parâmetro CLCHNAME na fila de transmissão para ficar em branco.
- 5. Pare e reinicie o canal. O canal continua a tentar e conclui a solicitação original, portanto, o canal continua a usar a nova fila de transmissão.
- 6. É necessário para resolver os problemas e reiniciar o canal de modo que o movimento de mensagens seja concluído com êxito.

<span id="page-458-0"></span>Da próxima vez que o canal for reiniciado, ele selecionará quaisquer mudanças, portanto, se você tiver definido CLCHNAME para espaços em branco, o canal não utilizará a fila de transmissão especificada.

Nesse exemplo, mudar o CLCHNAME na fila de transmissão para espaços em branco não necessariamente significa que o canal use a fila SYSTEM.CLUSTER.TRANSMIT, pois pode haver outras filas de transmissão cujo parâmetro CLCHNAME corresponda ao nome do canal. Por exemplo, um nome genérico ou o atributo do gerenciador de filas DEFCLXQ pode ser configurado para canal, portanto, o canal utiliza uma fila dinâmica em vez da fila SYSTEM.CLUSTER.TRANSMIT.

#### **Gravando programas para administrar o IBM MQ for z/OS** z/0S

É possível gravar seus próprios programas de aplicativo para administrar um gerenciador de filas. Use este tópico para entender os requisitos para gravar seus próprios programas de administração.

#### **Início das Informações da Interface de Programação de Uso Geral**

Este conjunto de tópicos contém sugestões e orientações para permitir que você emita comandos do IBM MQ a partir de um programa de aplicativo do IBM MQ.

**Nota:** Neste tópico, as chamadas MQI são descritas usando a notação em linguagem C. Para chamadas típicas das chamadas no COBOL, PL/I e nos linguagens assembler, consulte o manual Chamadas de Função.

#### **Entendendo como Tudo Funciona**

Na rede inteligente, o procedimento para emitir os comandos a partir de um programa de aplicativo é o seguinte:

- 1. Construir um comando do IBM MQ em um tipo de mensagem IBM MQ chamada *mensagem de solicitação*. O comando pode estar no formato MQSC ou PCF.
- 2. Enviar (usar MQPUT) esta mensagem em uma fila especial chamada de fila de entrada de comandos do sistema. O processador de comandos IBM MQ executa o comando.
- 3. Recuperar (usar MQGET) os resultados do comando como *mensagens de resposta* na fila de resposta. Essas mensagens contêm as mensagens do usuário que você precisa para determinar se o seu comando foi bem-sucedido e, se foi, quais foram os resultados.

Em seguida, depende do seu programa de aplicativo processar os resultados.

Este conjunto de tópicos contém:

#### $z/0S$ **Preparando filas para programas de administração**

Programas de administração requerem um número de filas predefinidas para entrada de comandos do sistema e receber respostas.

Esta seção se aplica a comandos no formato MQSC. Para obter o equivalente em PCF, consulte ["Usando](#page-25-0) [os formatos de comando programável do IBM MQ" na página 26.](#page-25-0)

Antes de poder emitir quaisquer chamadas MQPUT ou MQGET, deve-se primeiro definir e, em seguida, abrir, as filas que você irá usar.

#### **Definindo a fila de entrada de comando do sistema**

A fila de entrada de comando do sistema é uma fila local chamada SYSTEM.COMMAND.INPUT. O conjunto de dados de inicialização CSQINP2 fornecido, thlqual.SCSQPROC(CSQ4INSG), contém uma definição padrão para a fila de entrada de comando do sistema. Para compatibilidade com o IBM MQ em outras plataformas, um alias dessa fila, chamado SYSTEM.ADMIN.COMMAND.QUEUE também é fornecido. Veja Definições de amostra fornecidas com IBM MQ para obter mais informações.

#### **Definindo uma fila de resposta**

Deve-se definir uma fila de resposta para receber mensagens de resposta do processador de comandos do IBM MQ. Ele pode ser qualquer fila com atributos que permitem que as mensagens de resposta sejam colocadas sobre ela. Entretanto, para operação normal, especifique estes atributos:

- USAGE(NORMAL)
- NOTRIGGER (a menos que seu aplicativo utiliza o acionamento)

Evitar utilizar mensagens persistentes para os comandos, mas se você optar por fazer isso, a fila de resposta não deve ser uma fila dinâmica temporária.

O conjunto de dados de inicialização CSQINP2 fornecido, thlqual.SCSQPROC(CSQ4INSG), contém uma definição para uma fila modelo chamada SYSTEM.COMMAND.REPLY.MODEL. É possível utilizar esse modelo para criar uma fila de resposta dinâmica.

**Nota:** Respostas geradas pelo processador de comandos podem ter até 15000 bytes de comprimento.

Se você utilizar uma fila dinâmica permanente como uma fila de resposta, seu aplicativo deve permitir tempo para todas as operações PUT e GET para concluir antes de tentar excluir a fila, caso contrário MQRC2055 (MQRC\_Q\_NOT\_EMPTY) pode ser retornado. Se isso ocorrer, tente a exclusão de filas novamente após alguns segundos.

#### **Abrindo a fila de entrada de comandos do sistema**

Antes que você possa abrir a fila de entrada de comandos do sistema, seu aplicativo programa deve ser conectado ao seu gerenciador de filas. Utilize a chamada MQI MQCONN ou MQCONNX para fazer isso.

Em seguida, utilize a chamada MQI MQOPEN para abrir a fila de entrada de comando do sistema. Para utilizar essa chamada:

- 1. Configure o parâmetro **Options** para MQOO\_OUTPUT
- 2. Configure os campos do descritor de objeto MQOD, da seguinte forma:

*ObjectType*

MQOT\_Q (o objeto é uma fila)

*ObjectName*

SYSTEM.COMMAND.INPUT

#### *ObjectQMgrName*

Se quiser enviar a sua solicitação de mensagens para seu gerenciador de filas locais, deixe este campo em branco. Isso significa que seus comandos são processados localmente.

Se você deseja que os comandos do IBM MQ sejam processados em um gerenciador de filas remotas, colocar seu nome aqui. Deve-se também ter as filas e links corretos configurados, conforme descrito em Filas e clusters distribuídos.

#### **Abrindo uma fila de resposta**

Para recuperar as respostas de um comando do IBM MQ, deve-se abrir uma fila de resposta. Uma maneira de fazer isso é especificar a fila modelo, SYSTEM.COMMAND.REPLY.MODEL em uma chamada MQOPEN, para criar uma fila dinâmica permanente como a fila de resposta. Para utilizar essa chamada:

1. Configure o parâmetro **Options** para MQOO\_INPUT\_SHARED

2. Configure os campos do descritor de objeto MQOD, da seguinte forma:

#### *ObjectType*

MQOT\_Q (o objeto é uma fila)

#### *ObjectName*

O nome da fila para resposta. Se o nome da fila que você especifica é o nome de um objeto de fila modelo, o gerenciador de filas cria uma fila dinâmica.

#### *ObjectQMgrName*

Para receber respostas em seu gerenciador de filas locais, deixe este campo em branco.

#### *DynamicQName*

Especifique o nome da fila dinâmica a ser criada.

#### $z/0S$ **Utilizando o servidor de comandos**

O servidor de comandos é um componente do IBM MQ que funciona com o componente do processador de comandos. É possível enviar mensagens formatadas para o servidor de comandos que interpreta a mensagem, executar as solicitações de administração e enviar respostas de volta para seu aplicativo de administração.

O servidor de comandos lê as mensagens de solicitação da fila de entrada de comandos do sistema, verifica-os e passa os comandos como válido para o processador de comandos. O processador de comandos processa os comandos e coloca quaisquer respostas que as mensagens de resposta na fila de resposta que você especificar. A primeira mensagem de resposta contém o CSQN205I da mensagem do usuário. Veja ["Interpretando as mensagens de resposta do servidor de comandos" na página 465](#page-464-0) para obter mais informações. O servidor de comandos também processa o inicializador de canais e os comandos do grupo de filas compartilhadas, sempre que eles forem emitidos por meio dele.

#### **Identificando o gerenciador de filas que processa os comandos**

O gerenciador de filas que processa os comandos que você emite a partir de um programa de administração é o gerenciador de filas que possui a fila de entrada de comandos do sistema na qual a mensagem é colocada.

#### **Iniciando o Servidor de Comandos**

Normalmente, o servidor de comandos é iniciado automaticamente quando o gerenciador de filas é iniciado. Ele se torna disponível assim que a mensagem CSQ9022I 'START QMGR' NORMAL COMPLETION é retornada do comando START QMGR. O servidor de comandos é parado quando todas as tarefas conectadas foram desconectadas durante a fase de finalização do sistema.

É possível controlar o próprio servidor de comandos utilizando os comandos START CMDSERV e STOP CMDSERV. Para evitar que o servidor de comandos inicie automaticamente quando o IBM MQ é reiniciado, é possível incluir um comando STOP CMDSERV em seus conjuntos de dados de inicialização CSQINP1 ou CSQINP2. No entanto, isso não é recomendado, pois impede que os comandos do inicializador de canais ou do grupo de filas compartilhadas sejam processados.

O comando STOP CMDSERV para o servidor de comando assim que ele concluiu o processamento da mensagem atual ou imediatamente, se nenhuma mensagem estiver sendo processada.

Se o servidor de comandos foi parado por um comando STOP CMDSERV no programa, nenhum outro comando do programa pode ser processado. Para reiniciar o servidor de comandos, deve-se emitir um comando START CMDSERV a partir do console do z/OS.

Se você parar e reiniciar o servidor de comandos enquanto o gerenciador de filas está em execução, todas as mensagens que estão na fila de entrada de comandos do sistema quando o servidor do comando para são processados quando o servidor de comandos é reiniciado. No entanto, se você parar e reiniciar o gerenciador de filas após o servidor de comandos é parado, somente as mensagens persistentes na fila de entrada de comandos do sistema são processados quando o servidor de comandos é reiniciado. Todas as mensagens não persistentes na fila de entrada de comandos do sistema são perdidas.

#### **Enviando comandos para o servidor de comandos**

Para cada comando, construa uma mensagem contendo o comando, em seguida, coloque-o na fila de entrada de comando do sistema.

#### **Construindo uma mensagem que inclui comandos do IBM MQ**

É possível incorporar comandos do IBM MQ em um programa aplicativo construindo mensagens de solicitação que incluem os comandos necessários. Para cada comando desse, você:

- 1. Crie um buffer contendo uma sequência de caracteres que representa o comando.
- 2. Emita uma chamada MQPUT especificando o nome do buffer no parâmetro **buffer** da chamada.

A maneira mais simples de fazer isso em C é definir um buffer usando 'char'. Por exemplo:

```
char message buffer[ ] = "ALTER QLOCAL(SALES) PUT(ENABLED)";
```
Ao construir um comando, utilize uma sequência de caracteres terminada em nulo. Não especifique um sequência de prefixo do comando (CPF) no início de um comando definido dessa forma. Isso significa que você não tem que alterar seu comando scripts se você desejar executá-las em outro gerenciador de filas. No entanto, deve-se levar em consideração que um CPF é incluído em todas as mensagens de resposta que são colocadas na fila de resposta.

O servidor de comandos converte todos os caracteres minúsculos para maiúsculos a menos que eles estejam dentro de aspas.

Comandos podem ter qualquer comprimento até um máximo de 32762 caracteres.

## **Colocar mensagens na fila de entrada de comandos do sistema**

Utilize a chamada MQPUT para colocar as mensagens de solicitação que contém comandos na fila de entrada de comandos do sistema. Nessa chamada que você especificar o nome da fila de resposta que você já abriu.

Para utilizar a chamada MQPUT:

1. Configure estes parâmetros: MQPUT

## *Hconn*

O identificador de conexões retornado pelo MQCONN ou MQCONNX chamada.

## *Hobj*

O identificador de objeto retornado pela chamada MQOPEN para a fila de entrada de comando do sistema.

# *BufferLength*

O comprimento do comando formatado.

#### *Buffer*

O nome do buffer que contém o comando.

2. Configure esses campos MQMD:

## *MsgType*

MQMT\_REQUEST

## *Format*

MQFMT\_STRING ou MQFMT\_NONE

Se você não estiver utilizando a mesma página de códigos que o gerenciador de filas, configure *CodedCharSetId*, conforme apropriado e configure MQFMT\_STRING para que o servidor de comandos possa converter a mensagem. Não configure MQFMT\_ADMIN, que faz com que o comando seja interpretado como PCF.

## *ReplyToQ*

Nome de sua fila de resposta.

#### *ReplyToQMgr*

Se você desejar respostas enviadas a seu gerenciador de filas locais, deixe este campo em branco. Se desejar que seus comandos do IBM MQ sejam enviados para um gerenciador de

fila remoto, colocar seu nome aqui. Deve-se também ter as filas e links corretos configurados, conforme descrito em Filas e clusters distribuídos.

- 3. Configure quaisquer outros campos MQMD, conforme necessário. Normalmente é necessário utilizar mensagens não persistentes para comandos.
- 4. Configure quaisquer opções *PutMsgOpts*, conforme requerido.

Se você especificar MQPMO\_SYNCPOINT (o padrão), deve-se seguir a chamada MQPUT com uma chamada de sincronização.

## **Usando MQPUT1 e a fila de entrada de comando do sistema**

Se você deseja colocar somente uma mensagem na fila de entrada de comandos do sistema, é possível utilizar a chamada **MQPUT1**. Essa chamada combina as funções de um **MQOPEN**, seguido por um **MQPUT** de uma mensagem, seguido por um **MQCLOSE**, todos em uma chamada. Se você utilizar essa chamada, modifique os parâmetros de acordo. Consulte Colocando uma mensagem em uma fila utilizando a chamada MQPUT1 para obter detalhes.

#### $z/0S$ **Recuperando respostas para seus comandos**

O servidor de comandos envia uma resposta para uma fila de resposta para cada mensagem de solicitação que ele recebe. Qualquer aplicativo de administração deve receber e manipular as mensagens de resposta.

Quando o processador de comandos processa os comandos, quaisquer mensagens de resposta são colocadas na fila de resposta especificada na chamada MQPUT. O servidor de comandos envia as mensagens de resposta com a mesma persistência da mensagem de comando que recebeu.

#### **Aguardando uma resposta**

Use a chamada MQGET para recuperar uma resposta da sua mensagem de solicitação. Uma mensagem de solicitação pode produzir várias mensagens de resposta. Veja detalhes na seção ["Interpretando as mensagens de resposta do servidor de comandos" na página 465](#page-464-0).

É possível especificar um intervalo de tempo que uma chamada MQGET aguarda pela geração de uma mensagem de resposta. Se você não obtiver uma resposta, utilize o início de verificação no tópico ["Se](#page-464-0) [você não receber uma resposta" na página 465](#page-464-0).

Para utilizar a chamada MQGET:

1. Configure estes parâmetros:

#### *Hconn*

O identificador de conexões retornado pelo MQCONN ou MQCONNX chamada.

#### *Hobj*

O identificador de objeto retornado pela chamada MQOPEN para a fila de resposta.

#### *Buffer*

O nome da área para receber a resposta.

#### *BufferLength*

O comprimento do buffer para receber a resposta. Este deve ser um mínimo de 80 bytes.

2. Para garantir que você obtenha apenas as respostas do comando que você emitiu, é necessário especificar os campos *MsgId* e *CorrelId* apropriados. Estas dependem das opções de relatório, MQMD\_REPORT, você especificou na chamada MQPUT:

#### **MQRO\_NONE**

Binário zero, '00...00' (24 nulos).

#### **MQRO\_NEW\_MSG\_ID**

Binário zero, '00...00' (24 nulos).

Este é o padrão se nenhuma destas opções foi especificada.

## **MQRO\_PASS\_MSG\_ID**

O *MsgId* do **MQPUT**.

#### **MQRO\_NONE**

O *MsgId* da chamada MQPUT.

#### **MQRO\_COPY\_MSG\_ID\_TO\_CORREL\_ID**

O *MsgId* da chamada MQPUT.

Este é o padrão se nenhuma destas opções foi especificada.

#### **MQRO\_PASS\_CORREL\_ID**

O *CorrelId* da chamada MQPUT.

Para obter mais detalhes sobre as opções de relatório, consulte Opções de relatório e sinalizações de mensagem.

3. Configure os seguintes campos *GetMsgOpts*:

#### *Options*

MQGMO\_WAIT

Se você não estiver usando a mesma página de código que o gerenciador de filas, configure MQGMO\_CONVERT e configure *CodedCharSetId* conforme apropriado no MQMD.

#### *WaitInterval*

Para respostas do gerenciador de filas locais, tente 5 segundos. Codificado em milissegundos, isto se torna 5000. Para respostas a partir de um gerenciador de filas remotas e controle de canal e comandos de status, tente 30 segundos. Codificado em milissegundos, isto se torna 30000.

#### **Mensagens descartadas**

Se o servidor de comandos descobre que uma mensagem de solicitação não é válida, ele descarta esta mensagem e grava a mensagem CSQN205I para a fila de resposta denominada. Se não houver fila de resposta, a mensagem CSQN205I será colocada na fila de mensagens não entregues. O código de retorno nesta mensagem mostra por que a mensagem de solicitação original não era válida:

- **00D5020F** Não é do tipo MQMT\_REQUEST.
- **00D50210** Ele tem zero de comprimento.
- **00D50212** É maior que 32 762 bytes.
- **00D50211** Ele contém todos os espaços em branco.
- **00D5483E** Precisava de conversão, mas *Format* não era MQFMT\_STRING.
- **Outro** Consulte Command de códigos do servidor

#### **O descritor de mensagens de resposta do servidor de comandos**

Para qualquer mensagem de resposta, os seguintes campos do descritor de mensagens MQMD estão configurados:

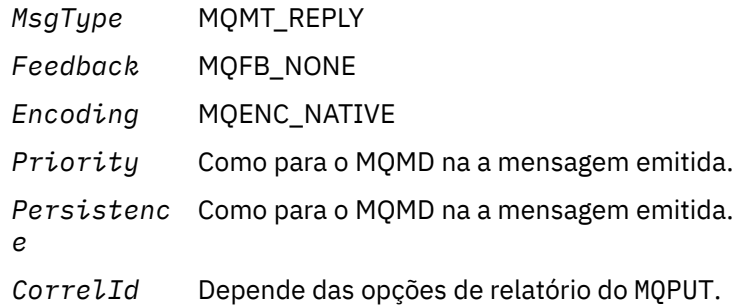

<span id="page-464-0"></span>*ReplyToQ* Nenhum.

O servidor de comandos configura o campo *Options* da estrutura MQPMO para o MQPMO\_NO\_SYNCPOINT. Isso significa que é possível recuperar as respostas à medida que elas são criadas, em vez de como um grupo no próximo ponto de sincronização.

#### $z/0S$ **Interpretando as mensagens de resposta do servidor de comandos**

Cada mensagem de solicitação corretamente processada pelo IBM MQ produz pelo menos duas mensagens de resposta. Cada mensagem de resposta contém um único usuário de mensagem do IBM MQ.

O comprimento de uma resposta depende do comando que foi emitido. A resposta mais longa é possível obter de um DISPLAY NAMELIST e isso pode ter até 15.000 bytes de comprimento.

A primeira mensagem do usuário, CSQN205I, sempre contém:

- Uma contagem das respostas (em decimal), que é possível utilizar como um contador em um loop para obter o restante da respostas. A contagem inclui esta primeira mensagem.
- O código de retorno do comando pré-processador.
- Um código de razão, que é o código da razão a partir do processador de comandos.

Esta mensagem não contém uma CPF.

Por exemplo:

CSQN205I COUNT= 4, RETURN=0000000C, REASON=00000008

O campo COUNT é 8 bytes de comprimento e é justificada à direita. Ele sempre inicia na posição 18, ou seja, imediatamente após COUNT=. O campo RETURN tem 8 bytes de comprimento em caractere hexadecimal e está imediatamente após RETURN= na posição 35. O campo REASON tem 8 bytes de comprimento em caracteres hexadecimais e está imediatamente após REASON= na posição 52.

Se o valor RETURN= for 00000000 e o valor REASON= for 00000004, o conjunto de mensagens de resposta estará incompleto. Depois de recuperar a respostas indicado pela mensagem CSQN205I, emita uma chamada adicional MQGET para aguardar por um conjunto adicional de respostas. A primeira mensagem no próximo conjunto de respostas é novamente CSQN205I, indicando quantas respostas houver e se ainda há mais por vir.

Consulte a documentação do IBM MQ for z/OS , conclusão, e os códigos de razão para obter mais detalhes sobre as mensagens individuais.

Se você estiver utilizando um recurso de idioma diferente do inglês, o texto e o layout das respostas são diferentes daqueles mostrados aqui. Porém, o tamanho e a posição da contagem e os códigos de retorno na mensagem CSQN205I são os mesmos.

#### $z/0S$ **Se você não receber uma resposta**

Há uma série de etapas que podem ser executadas se você não receber uma resposta para a solicitação para o servidor de comandos.

Se você não receber uma resposta para sua mensagem de solicitação, trabalhe através desta lista de verificação:

- O servidor de comandos está em execução?
- O *WaitInterval* é longo o suficiente?
- As filas de resposta e de entrada do comando do sistema estão definidas corretamente?
- Se a chamada MQOPEN para estas filas com êxito?
- Ambas, as filas de resposta e de entrada do comando do sistema estão ativadas para as chamadas MQPUT e MQGET?
- Você considerou aumentar os atributos MAXDEPTH e MAXMSGL de suas filas?
- Você está usando os campos *CorrelId* e *MsgId* corretamente?
- É o gerenciador de filas ainda está em execução?
- O comando foi construído corretamente?
- Todos os seus links remotos estão definidos e funcionando corretamente?
- Se a chamada MQPUT definido corretamente ?
- A fila de resposta foi definida como uma fila dinâmica temporária em vez de uma fila dinâmica permanente ? (Se a mensagem de solicitação for persistente, deve-se utilizar uma fila dinâmica permanente para a resposta.)

Quando o servidor de comandos gera respostas, mas não pode gravá-las na fila de resposta que você especificar, ele as grava na fila de mensagens não entregues.

# **Transmitindo comandos usando MGCRE**

Com a autorização apropriada, um programa aplicativo pode fazer solicitações para gerenciadores de filas múltiplas usando um serviço do z/OS de rotina.

Se você tiver a autorização correta, é possível transmitir comandos do IBM MQ a partir de seu programa para vários gerenciadores de filas pelo serviço MGCRE (SVC 34) z/OS. O valor do CPF identifica o gerenciador de filas específico para o qual o comando está direcionado. Para obter informações sobre CPFs, consulte IDs de usuário para segurança de comando e a segurança de recurso do comando e ["Emitindo comandos do gerenciador de filas no z/OS" na página 438](#page-437-0).

Se você utilizar MGCRE, é possível utilizar um Comando e Resposta Token (CART) para obter as respostas diretas para o comando.

#### $z/0S$ **Exemplos de comandos e suas respostas**

Use este tópico como uma série de exemplos de comandos para o servidor de comandos e as respostas do servidor de comandos.

Aqui estão alguns exemplos de comandos que podem ser construídos em mensagens IBM MQ e as mensagens do usuário que são as respostas. A menos que indicado de outra forma, cada linha da resposta é uma mensagem separada.

- Mensagens de um comando DEFINE
- • [Mensagens de um comando DELETE](#page-466-0)
- • [Mensagens de comandos DISPLAY](#page-466-0)
- • [Mensagens de comandos com CMDSCOPE](#page-468-0)
- • [Mensagens de comandos que geram comandos com CMDSCOPE](#page-469-0)

#### **As mensagens a partir de um comando DEFINE**

O seguinte comando:

DEFINE QLOCAL(Q1)

produz estas mensagens:

```
CSQN205I COUNT= 2, RETURN=00000000, REASON=00000000
CSQ9022I +CSQ1 CSQMMSGP ' DEFINE QLOCAL' NORMAL COMPLETION
```
Essas mensagens de resposta são produzidas em conclusão normal.

#### <span id="page-466-0"></span>**As mensagens a partir de um comando DELETE**

O seguinte comando:

DELETE QLOCAL(Q2)

produz estas mensagens:

```
CSQN205I COUNT= 4, RETURN=0000000C, REASON=00000008
CSQM125I +CSQ1 CSQMUQLC QLOCAL (Q2) QSGDISP(QMGR) WAS NOT FOUND
CSQM090E +CSQ1 CSQMUQLC FAILURE REASON CODE X'00D44002'
CSQ9023E +CSQ1 CSQMUQLC ' DELETE QLOCAL' ABNORMAL COMPLETION
```
Essas mensagens indicam que uma fila local chamada Q2 não existe.

#### **Mensagens a partir de comandos DISPLAY**

Os exemplos a seguir mostram as respostas de alguns comandos DISPLAY.

#### **Localizando o nome da fila de mensagens não entregues**

Se você desejar descobrir o nome da fila de mensagens não entregues para um gerenciador de filas, emita este comando a partir de um programa de aplicativo:

DISPLAY QMGR DEADQ

As três mensagens do usuário a seguir são retornadas, a partir das quais é possível extrair o nome requerido:

```
CSQN205I COUNT= 3, RETURN=00000000, REASON=00000000
CSQM409I +CSQ1 QMNAME(CSQ1) DEADQ(SYSTEM.DEAD.QUEUE )
CSQ9022I +CSQ1 CSQMDRTS ' DISPLAY QMGR' NORMAL COMPLETION
```
#### **Mensagens do comando DISPLAY QUEUE**

Os exemplos a seguir mostram como os resultados de um comando dependem dos atributos especificados nesse comando.

## **Exemplo 1**

É possível definir uma fila local utilizando o comando:

DEFINE QLOCAL(Q1) DESCR('A sample queue') GET(ENABLED) SHARE

Se você emitir o comando a seguir a partir de um programa de aplicativo:

```
DISPLAY QUEUE(Q1) SHARE GET DESCR
```
estas três mensagens do usuário são retornadas:

```
CSQN205I COUNT= 3, RETURN=00000000, REASON=00000000
CSQM401I +CSQ1 QUEUE(Q1 ) TYPE(
QLOCAL ) QSGDISP(QMGR )
DESCR(A sample queue
) SHARE GET(ENABLED )
CSQ9022I +CSQ1 CSQMDMSG ' DISPLAY QUEUE' NORMAL COMPLETION
```
**Nota:** A segunda mensagem, CSQM401I, é mostrada aqui e ocupando quatro linhas.

#### **Exemplo 2**

Duas filas possuem nomes que começam com a letra A:

- A1 é uma fila local com seu atributo PUT configurado como DISABLED.
- A2 é uma fila remota com seu atributo PUT configurado como ENABLED.

Se você emitir o comando a seguir a partir de um programa de aplicativo:

DISPLAY QUEUE(A\*) PUT

estas quatro mensagens do usuário são retornadas:

```
CSQN205I COUNT= 4, RETURN=00000000, REASON=00000000
CSQM401I +CSQ1 QUEUE(A1 ) TYPE(
QLOCAL ) QSGDISP(QMGR )
PUT(DISABLED )
CSQM406I +CSQ1 QUEUE(A2 ) TYPE(
QREMOTE ) PUT(ENABLED )
CSQ9022I +CSQ1 CSQMDMSG ' DISPLAY QUEUE' NORMAL COMPLETION
```
**Nota:** As mensagens de segundo e terceiro, CSQM401I e CSQM406I, são mostrados aqui e ocupando três e duas linhas.

#### **Mensagens do comando DISPLAY NAMELIST**

Você define uma lista utilizando o comando:

DEFINE NAMELIST(N1) NAMES(Q1,SAMPLE\_QUEUE)

Se você emitir o comando a seguir a partir de um programa de aplicativo:

```
DISPLAY NAMELIST(N1) NAMES NAMCOUNT
```
as seguintes três mensagens são retornadas: usuário

```
CSQN205I COUNT= 3, RETURN=00000000, REASON=00000000
CSQM407I +CSQ1 NAMELIST(N1 ) QS
GDISP(QMGR ) NAMCOUNT( 2) NAMES(Q1
,SAMPLE_QUEUE )
CSQ9022I +CSQ1 CSQMDMSG ' DISPLAY NAMELIST' NORMAL COMPLETION
```

```
Nota: A segunda mensagem, CSQM407I, é mostrada aqui e ocupando três linhas.
```
### **Mensagens a partir de comandos com CMDSCOPE**

Os exemplos a seguir mostram as respostas de comandos que foram inseridas com o atributo CMDSCOPE.

### **Mensagens do comando ALTER PROCESS**

O seguinte comando:

ALT PRO(V4) CMDSCOPE(\*)

produz as mensagens a seguir:

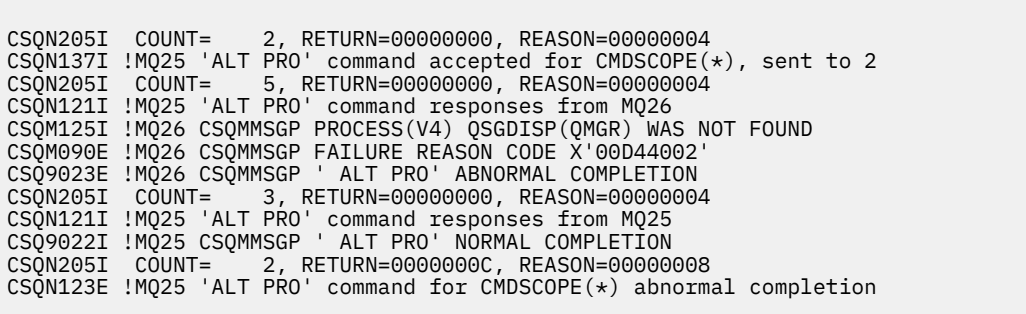

Essas mensagens informam que o comando foi inserido no gerenciador de filas MQ25 e enviado para dois gerenciadores de filas (MQ25 e MQ26). O comando foi bem-sucedido em MQ25, mas a definição de processo não existia no MQ26, portanto, o comando falhou nesse gerenciador de filas.

#### **Mensagens do comando DISPLAY PROCESS**

O seguinte comando:

```
DIS PRO(V*) CMDSCOPE(*)
```
produz as mensagens a seguir:

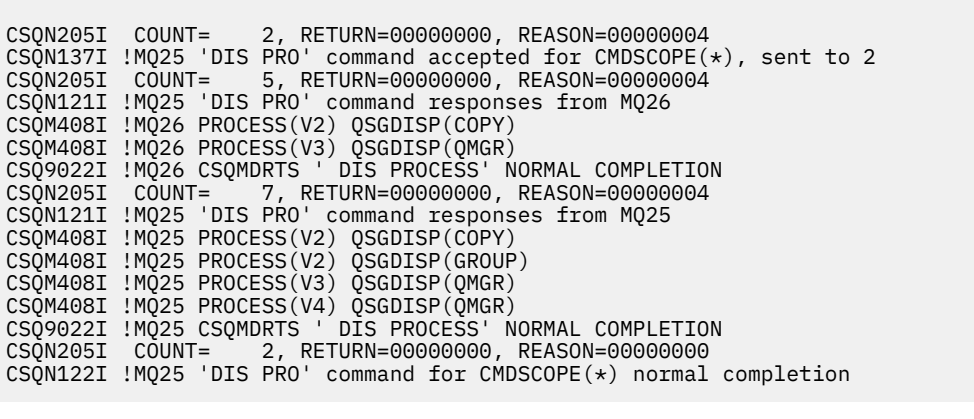

Essas mensagens informam que o comando foi inserido no gerenciador de filas MQ25 e enviado para dois gerenciadores de filas (MQ25 e MQ26). As informações são exibidas sobre todos os processos em cada gerenciador de filas com nomes que começam com a letra V..

### **Mensagens do comando DISPLAY CHSTATUS**

O seguinte comando:

DIS CHS(VT) CMDSCOPE(\*)

produz as mensagens a seguir:

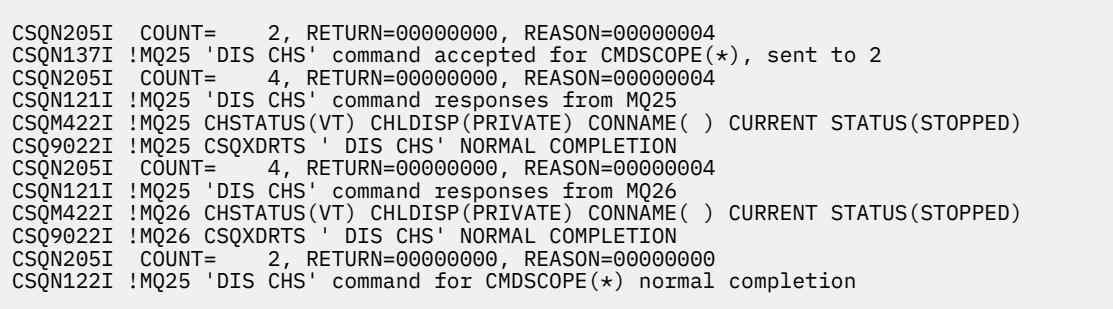

Essas mensagens informam que o comando foi inserido no gerenciador de filas MQ25 e enviado para dois gerenciadores de filas (MQ25 e MQ26). As informações são exibidas sobre o status do canal em cada gerenciador de filas.

### **Mensagens do comando STOP CHANNEL**

O seguinte comando:

STOP CHL(VT) CMDSCOPE(\*)

produz estas mensagens:

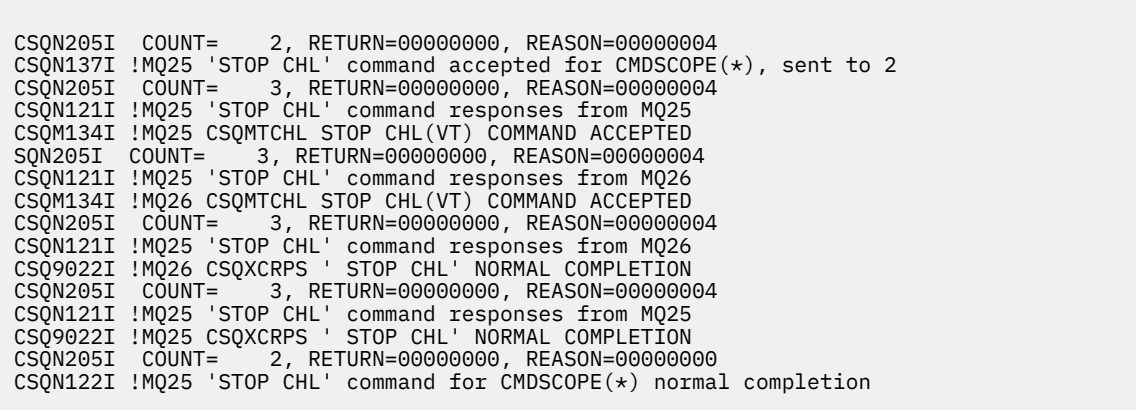

Essas mensagens informam que o comando foi inserido no gerenciador de filas MQ25 e enviado para dois gerenciadores de filas (MQ25 e MQ26). Canal VT foi parado em cada gerenciador de filas.

### **Mensagens dos comandos que geram comandos com CMDSCOPE**

O seguinte comando:

```
DEF PRO(V2) QSGDISP(GROUP)
```
produz estas mensagens:

```
CSQN205I COUNT= 3, RETURN=00000000, REASON=00000004
CSQM122I !MQ25 CSQMMSGP ' DEF PRO' COMPLETED FOR QSGDISP(GROUP)
CSQN138I !MQ25 'DEFINE PRO' command generated for CMDSCOPE(*), sent to 2
CSQN205I COUNT= 3, RETURN=00000000, REASON=00000004
CSQN121I !MQ25 'DEFINE PRO' command responses from MQ25
CSQ9022I !MQ25 CSQMMSGP ' DEFINE PROCESS' NORMAL COMPLETION
CSQN205I COUNT= 3, RETURN=00000000, REASON=00000004
CSQN121I !MQ25 'DEFINE PRO' command responses from MQ26
CSQ9022I !MQ26 CSQMMSGP ' DEFINE PROCESS' NORMAL COMPLETION
CSQN205I COUNT= 2, RETURN=00000000, REASON=00000000
CSQN122I !MQ25 'DEFINE PRO' command for CMDSCOPE(*) normal completion
```
Essas mensagens informam que o comando foi inserida em MQ25 gerenciador de filas. Quando o objeto foi criado no repositório compartilhado, outro comando foi gerado e enviado para todos os gerenciadores de filas ativos no grupo de filas compartilhadas (MQ25 e MQ26).

#### $z/0S$ **Gerenciando os recursos do IBM MQ no z/OS**

Use os links neste tópico para descobrir como gerenciar os recursos usados por IBM MQ for z/OS, por exemplo, gerenciando os arquivos de log, conjuntos de dados, conjuntos de página, buffer pools e estruturas do recurso de acoplamento.

Use os links a seguir para detalhes das diferentes tarefas administrativas que é possível ter para concluir durante o uso do IBM MQ for z/OS:

- • ["Gerenciando os Logs" na página 472](#page-471-0)
- • ["Gerenciando o conjunto de dados de autoinicialização \(conjunto de dados de autoinicialização\)" na](#page-480-0) [página 481](#page-480-0)
- • ["Gerenciando os Conjuntos de Páginas" na página 490](#page-489-0)
- • ["Como Fazer Backup e Recuperar os Conjuntos de Páginas" na página 497](#page-496-0)
- • ["Como Fazer Backup e Restaurar as Filas Usando o CSQUTIL" na página 501](#page-500-0)
- • ["Gerenciando buffer pools" na página 501](#page-500-0)
- • ["Gerenciando grupos de filas compartilhadas e filas compartilhadas no z/OS" na página 502](#page-501-0)

## **Conceitos relacionados**

Conceitos do IBM MQ for z/OS

["Administrando IBM MQ for z/OS" na página 426](#page-425-0)

Administrar os gerenciadores de filas e os recursos associados inclui as tarefas que você frequentemente executa para ativar e gerenciar esses recursos. Escolha o método que prefere para administrar os gerenciadores de filas e recursos associados.

["Emitindo comandos para o IBM MQ for z/OS" na página 427](#page-426-0) É possível usar comandos de script (MQSC) do IBM MQ em lote ou em modo interativo para controlar um gerenciador de filas.

["Recuperação e reinicialização no z/OS" na página 512](#page-511-0) Use este tópico para entender os mecanismos de recuperação e reinício usadas pelo IBM MQ.

### **Tarefas relacionadas**

Planejando seu Ambiente IBM MQ no z/OS Configurando gerenciadores de filas no z/OS Usando os Utilitários do IBM MQ for z/OS

### <span id="page-471-0"></span>**Referências relacionadas**

["Origens das quais é possível emitir comandos MQSC no z/OS" na página 21](#page-20-0) Os comandos MQSC podem ser emitidos de diversas origens, dependendo do comando.

## ["Os utilitários do IBM MQ for z/OS" na página 435](#page-434-0)

O IBM MQ for z/OS fornece um conjunto de programas utilitários que é possível utilizar para ajudar com a administração do sistema.

Referência de Formatos de Comando Programáveis

#### $z/0S$ **Gerenciando os Logs**

Use este tópico para entender como gerenciar seus arquivos de log do IBM MQ, incluindo o processo de arquivamento de log, utilizando compactação de registro de log, recuperação de registro de log e impressão de registros de log.

Este tópico descreve as tarefas envolvidas na gestão dos logs do IBM MQ. Ele contém estas seções:

#### z/0S *Arquivando logs com o comando ARCHIVE LOG*

Um operador autorizado pode arquivar os conjuntos de dados de log ativo do IBM MQ atual sempre que necessário, usando o comando **ARCHIVE LOG**.

Ao emitir o comando ARCHIVE LOG, o IBM MQ truncará os conjuntos de dados do log ativo atual, em seguida, executará um processo de transferência assíncrono e atualizará o conjunto de dados de autoinicialização com um registro do processo de transferência.

O comando **ARCHIVE LOG** possui uma opção **MODE(QUIESCE)**. Com essa opção, as tarefas e usuários do IBM MQ são colocados em modo quiesce após um ponto de consistência e o ponto de consistência resultante é capturado no log ativo atual antes de ser transferido.

Considere usar a opção **MODE(QUIESCE)** ao planejar uma estratégia de backup para a recuperação do site. Ele cria um ponto de consistência do sistema, o que minimiza o número de inconsistências de dados quando o log de archive é utilizado com o conjunto de cópias da página de backup mais atual durante a recuperação. Por exemplo:

ARCHIVE LOG MODE(QUIESCE)

Se você emitir o comando **ARCHIVE LOG** sem especificar um parâmetro **TIME**, o período de tempo de quiesce será padronizado para o valor do parâmetro **QUIESCE** da macro CSQ6ARVP. Se o tempo necessário para que o ARCHIVE LOG MODE(QUIESCE) seja concluído for menor que o tempo especificado, o comando será concluído com êxito; caso contrário, o comando falhará quando o período expirar. É possível especificar o período explicitamente usando a opção **TIME**, por exemplo:

ARCHIVE LOG MODE(QUIESCE) TIME(60)

Esse comando especifica um período de quiesce de até 60 segundos antes de o processamento de **ARCHIVE LOG** ocorrer.

**Attention:** Usar a opção **TIME** quando o tempo é crítico pode interromper significativamente a disponibilidade do IBM MQ para todas as tarefas e usuários que usam os recursos do IBM MQ.

Por padrão, o comando é processado assincronicamente a partir da hora em que você envia o comando. (Para processe o comando de forma síncrona com outros IBM MQ Os comandos usam a opção WAIT (YES) com **QUIESCE**, mas estejam cientes que o console do z/OS está bloqueado a partir da entrada de comando do IBM MQ para o **QUIESCE**inteiro período.)

Durante o período de quiesce:

• Tarefa e usuários no gerenciador de filas têm permissão para acessarem o processamento de confirmação, mas são suspensos se eles tentarem atualizar qualquer recurso do IBM MQ após a confirmação.

- As tarefas e usuários que somente os dados de leitura podem ser afetados, pois eles podem estar aguardando bloqueios mantidos por tarefas ou usuários que foram suspensos.
- Novas tarefas podem iniciar, mas eles não podem atualizar dados.

A saída do comando **DISPLAY LOG** usa a mensagem CSQV400I para indicar que um quiesce está em vigor.

 $\blacktriangleright$  V 3.2.0 Por exemplo, a partir do IBM MQ 9.1.4:

CSQJ322I +CSQ1 DISPLAY LOG report ... Parameter Initial value SET value ----------- ---------------------- ---------------------- INBUFF 60<br>OUTBUFF 400 OUTBUFF 40<br>MAXRTU 2 MAXRTU 2<br>MAXARCH 2 MAXARCH 2<br>TWOACTV YES TWOACTV YES<br>TWOARCH YES TWOARCH YES<br>TWOBSDS YES TWOBSDS YES<br>OFFLOAD YES OFFLOAD MAXCNOFF 0<br>WRTHRSH 20 WRTHRSH 20<br>DEALLCT 0 DEALLCT 0<br>COMPLOG NONE COMPLOG NOM<br>ZHYWRTTE NO ZHYWRITE End of LOG report CSQJ370I +CSQ1 LOG status report Copy %Full zHyperWrite Encrypted DSName<br>1 68 NO NO VICY.C 1 68 NO NO VICY.CSQ1.LOGCOPY1.DS01<br>2 68 NO NO VICY.CSQ1.LOGCOPY2.DS01 2 68 NO NO VICY.CSQ1.LOGCOPY2.DS01 Restarted at 2019-08-15 09:49:30 using RBA=000000000891B000 Latest RBA=000000000891CCF8 Offload task is AVAILABLE Full logs to offload - 0 of 4 CSQV400I +CSQ1 ARCHIVE LOG QUIESCE CURRENTLY ACTIVE CSQ9022I +CSQ1 CSQJC001 ' DISPLAY LOG' NORMAL COMPLETION

Por exemplo, para Long Term Support e Continuous Delivery antes do IBM MQ 9.1.2:

CSQJ322I +CSQ1 DISPLAY LOG report ... Parameter Initial value SET value ----------- ---------------------- ---------------------- INBUFF 60<br>OUTBUFF 400 OUTBUFF 40<br>MAXRTU 2 MAXRTU 2<br>MAXARCH 2 MAXARCH 2<br>TWOACTV YES TWOACTV YES<br>TWOARCH YES TWOARCH YES<br>TWOBSDS YES TWOBSDS OFFLOAD YES MAXCNOFF 0<br>WRTHRSH 20 **WRTHRSH** DEALLCT 0<br>COMPLOG NONE COMPLOG ZHYWRITE NO YES End of LOG report CSQJ370I +CSQ1 LOG status report ... Copy %Full PPRC DSName<br>1 68 NO VICY.CS 1 68 NO VICY.CSQ1.LOGCOPY1.DS01 2 68 NO VICY.CSQ1.LOGCOPY2.DS01 Restarted at 2014-04-15 09:49:30 using RBA=000000000891B000 Latest RBA=000000000891CCF8 Offload task is AVAILABLE Full logs to offload - 0 of 4 CSQV400I +CSQ1 ARCHIVE LOG QUIESCE CURRENTLY ACTIVE CSQ9022I +CSQ1 CSQJC001 ' DISPLAY LOG' NORMAL COMPLETION

Quando todas as atualizações são colocadas em modo quiesce, o registro de histórico de quiesce no conjunto de dados de autoinicialização é atualizado com a data e hora em que os conjuntos de dados de log ativo foram truncados e com o endereço de bytes relativo gravado por último nos conjuntos de dados do log ativo atual. O IBM MQ trunca o conjuntos de dados de logs ativos atuais, alterna para os próximos

conjuntos de dados de log ativos disponíveis e emite a mensagem CSQJ311I indicando que o processo de transferência foi iniciado.

Se as atualizações não puderem ser quiesce antes que o período de quiesce expire, IBM MQ emite a mensagem CSQJ317Ie **ARCHIVE LOG** o processamento é finalizado. Os conjuntos de dados de log ativo atuais não são truncados, nem alternados para os próximos conjuntos de dados do log disponíveis e o processo de transferência não é iniciado.

Se o quiesce foi bem-sucedido ou não, todos os usuários e tarefas suspensos são então retomados e IBM MQ emite a mensagem CSQJ312I, indicando que o quiesce foi finalizado e a atividade de atualização retomada.

Se **ARCHIVE LOG** for emitido quando o log ativo atual for o último conjunto de dados de log ativo disponível, o comando não será processado e o IBM MQ emitirá a mensagem a seguir:

CSQJ319I - csect-name CURRENT ACTIVE LOG DATA SET IS THE LAST AVAILABLE ACTIVE LOG DATA SET. ARCHIVE LOG PROCESSING WILL BE TERMINATED

Se **ARCHIVE LOG** for emitido quando outro comando **ARCHIVE LOG** já estiver em andamento, o novo comando não será processado e o IBM MQ emitirá a mensagem a seguir:

CSQJ318I - ARCHIVE LOG COMMAND ALREADY IN PROGRESS

Para obter informações sobre as mensagens emitidas durante o arquivamento, consulte Mensagens para IBM MQ for z/OS.

# **Reiniciando o processo de archive de log após uma falha**

Se houver um problema durante o processo de archive de log (por exemplo, um problema com montagens de alocação ou fita), o arquivamento do log ativo pode ser suspenso. É possível cancelar o processo de archive e reiniciá-lo usando o comando a seguir:

ARCHIVE LOG CANCEL OFFLOAD

Esse comando cancela qualquer processamento de transferência atualmente em progresso e reinicia o processo de archive. Ele começa com o conjunto de dados de log mais antigo que não foi arquivado e prossegue através de todos os conjuntos de dados de log ativo que precisa de transferência. Todas as operações de archive de log que foram suspensas são reiniciadas.

Utilize este comando somente se tiver certeza de que a tarefa de archive de log atual não está mais funcionando ou se você deseja reiniciar uma tentativa anterior que falhou. Isso porque o comando pode causar uma finalização anormal da tarefa de transferência, o que pode resultar em um dump.

#### $\approx$  z/OS *Controlando o arquivamento e criação de log*

É possível controlar a compactação, impressão, arquivamento, recuperação e criação de log usando as macros CSQ6LOGP, CSQ6ARVP e CSQ6SYSP. Note que as mudanças em objetos privados apenas são registradas em logs do IBM MQ. As mudanças nos objetos GROUP (como canais de entrada compartilhados) também são registradas, pois as definições são propagadas em torno do grupo e mantidas localmente.

Muitos aspectos de arquivamento e de criação de log são controlados pelos parâmetros configurados utilizando o CSQ6LOGP, CSQ6ARVP e CSQ6SYSP macros do módulo de parâmetro do sistema quando o gerenciador de filas é customizado. Consulte Customizar o seu módulo de parâmetro do sistema para obter detalhes dessas macros.

Alguns desses parâmetros podem ser alterados enquanto um gerenciador de filas está em execução usando os comandos IBM MQ MQSC SET LOG, SET SYSTEM e SET ARCHIVE. Eles são mostrados em [Tabela 28 na página 475](#page-474-0):

<span id="page-474-0"></span>*Tabela 28. Arquivando e criação de parâmetros que podem ser mudados enquanto um gerenciador de filas estiver em execução*

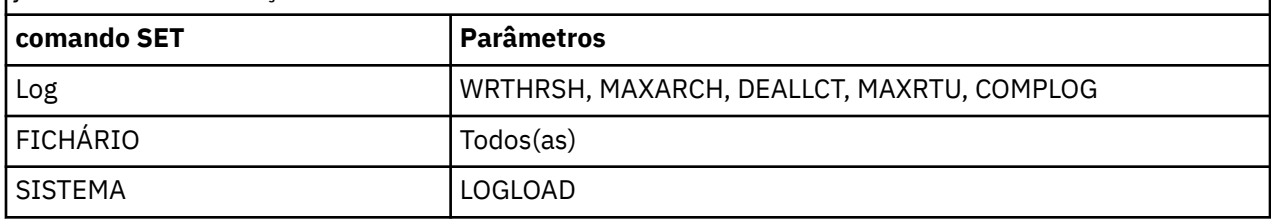

É possível exibir as configurações de todos os parâmetros utilizando os comandos MQSC DISPLAY LOG, DISPLAY ARCHIVE e DISPLAY SYSTEM. Esses comandos também mostram informações de status sobre arquivamento e criação de log.

# **Controlando a compactação de log**

É possível ativar e desativar a compactação de registros de log usando qualquer um deles

- Os comandos SET e DISPLAY LOG no MQSC; consulte Os comandos do MQSC
- A interface PCF. Consulte a ["Introdução aos formatos de comando programável do IBM MQ" na página](#page-24-0) [25](#page-24-0)
- Usando a macro CSQ6LOGP no módulo de parâmetro do sistema; consulte Usando CSQ6LOGP

# **Impressão registros de log**

É possível extrair e imprimir registros de log utilizando o utilitário CSQ1LOGP. Para obter instruções, consulte O utilitário de impressão do log.

# **Recuperando logs**

Normalmente, você não precisa fazer backup e restaurar os logs do IBM MQ, especialmente se você estiver utilizando duas criações de log. No entanto, em circunstâncias raras, como um erro de E/S em um log, é possível precisar recuperar os logs. Use Access Method Services para excluir e redefinir o conjunto de dados e, em seguida, copiar o log duplo correspondente nele.

# *Descartando conjuntos de dados de log de archive*

É possível descartar seus conjuntos de dados de log de archive e optar por descartar os logs automaticamente ou manualmente.

Deve-se manter os dados de log suficiente para ser capaz de executar unidade de recuperação de trabalho, recuperação de mídia do conjunto de páginas se um conjunto de páginas for perdida ou recuperação de mídia da estrutura de CF se uma estrutura CF é perdida. Não descarte os conjuntos de dados de log de archive que podem ser necessárias para a recuperação; se você descartar esses conjuntos de dados de log de archive você pode não ser capaz de executar operações de recuperação necessárias.

Se você tiver confirmado que seus conjuntos de dados de log de archive podem ser descartados, é possível fazer isso de uma das seguintes maneiras:

- Exclusão automática do conjunto de dados de log de archive
- • [Excluindo manualmente conjuntos de dados de log de archive](#page-475-0)

# **exclusão automática do conjunto de dados de log de archive**

<span id="page-475-0"></span>É possível utilizar um DASD ou sistema de gerenciamento de fita para excluir conjuntos de dados de log de archive automaticamente. O período de retenção para os conjuntos de dados de log de archive do IBM MQ é especificado pelo campo ARCRETN do período de retenção na macro CSQ6ARVP de instalação (consulte Usando CSQ6ARVP para obter mais informações).

O padrão para o período de retenção especifica que os logs de archive devem ser mantidos por 9999 dias (o máximo).

**Importante:** É possível mudar o período de retenção, mas deve-se assegurar que seja possível acomodar o número de ciclos de backup que você planejou.

.

IBM MQ usa o valor do período de retenção como o valor para o parâmetro JCL RETPD quando os conjuntos de dados de log de archive são criados.

O período de retenção definido pelo Storage Management Subsystem (SMS) do MVS/DFP pode ser substituído por este parâmetro IBM MQ. Geralmente, o período de retenção é configurado com o menor valor especificado pelo IBM MQ ou SMS. O administrador de armazenamento e o administrador do IBM MQ devem concordar com um valor de período de retenção que seja apropriado para IBM MQ.

**Nota:** O IBM MQ não tem um método automatizado para excluir informações sobre os conjuntos de dados do log de archive do conjunto de dados de autoinicialização porque alguns sistemas de gerenciamento de fita fornecem substituições manuais externas de períodos de retenção. Portanto, informações sobre um conjunto de dados do log de archive podem ainda estar no conjunto de dados de autoinicialização muito depois que o período de retenção do conjunto de dados expirou e o conjunto de dados foi inicializado pelo sistema de gerenciamento de fita. Inversamente, o número máximo de conjuntos de dados de log de archive pode ter sido excedido e os dados do conjunto de dados de autoinicialização podem ter sido descartados antes de o conjunto de dados ter atingido sua data de expiração.

Se os conjuntos de dados de log de archive são excluídos automaticamente, lembre-se de que a operação não atualiza a lista de logs de archive no conjunto de dados de autoinicialização. É possível atualizar o conjunto de dados de autoinicialização com o utilitário de inventário de log de mudanças, conforme descrito em ["Mudando o conjunto de dados de autoinicialização" na página 483](#page-482-0). A atualização não é essencial. Gravar logs de archive antigos desperdiça espaço no conjunto de dados de autoinicialização, mas não faz nenhum outro mal.

# **Excluindo conjuntos de dados de log de archive manualmente**

Deve-se manter todos os registros de log que volta como o menor endereço de bytes relativo identificados nas mensagens CSQI024I e CSQI025I. Este endereço de bytes relativo é obtido utilizando o comando DISPLAY USAGE que você emitiu quando criar um ponto de recuperação utilizando [Método 1:](#page-496-0) [Backup Completo.](#page-496-0)

## **Leia [Criando um ponto de recuperação para recursos não compartilhados](#page-496-0) antes de descartar quaisquer logs**.

# **Localize e descarte os conjuntos de dados de log de archive**

Depois de estabelecido o RBA de log mínimo necessário para recuperação, é possível localizar conjuntos de dados de log de archive que contêm apenas registros de log anteriores executando o seguinte procedimento:

- 1. Use o utilitário do mapa de log de impressão para imprimir o conteúdo do conjunto de dados de autoinicialização. Para obter um exemplo da saída, consulte O utilitário mapa de log de impressão.
- 2. Localize as seções da saída intitulada ARCHIVE LOG COPY n DATA SETS. Se você vir duas criações de log, existem duas seções. As colunas rotuladas STARTRBA e ENDRBA mostram o intervalo de endereços de bytes relativos contidos em cada volume. Localize os volumes com intervalos que incluem o endereço de bytes relativo você mínimo encontrado com mensagens CSQI024I e CSQI025I. Estes são os volumes mais antigos que você precisa manter. Se estiver usando duas criações de log, existem dois volumes desses.

Se nenhum volume tem um intervalo apropriado, um dos seguintes casos se aplica:

- O endereço de bytes relativo mínimo ainda não tiver sido arquivado e é possível descartar todos os volumes de log de archive.
- A lista de volumes de log de archive no conjunto de dados de autoinicialização agrupada em torno de quando o número de volumes excedeu o número permitido pelo parâmetro MAXARCH da macro CSQ6LOGP. Se o conjunto de dados de autoinicialização não registrar um volume de log de archive, esse volume não poderá ser usado para recuperação. Portanto, considere incluir informações sobre volumes existentes para o conjunto de dados de autoinicialização. Para obter instruções, consulte ["Mudanças para os logs de archive" na página 485](#page-484-0).

Também considere aumentar o valor de MAXARCH. Para obter informações, consulte o Usando CSQ6LOGP.

3. Exclua qualquer conjunto de dados de log de archive ou volume com um valor ENDRBA que é menor que o valor de STARTRBA do primeiro volume que você deseja manter. Se você estiver utilizando duas criações de log, exclua ambas as cópias.

Como as entradas do BSDS são agrupadas, as primeiras entradas na seção de log de archive do BSDS podem ser mais recentes do que as entradas no término. Consulte a combinação de data e hora e compare suas idades. Não suponha que é possível descartar todas as entradas antes da entrada para o log de archive que contém o LOGRBA mínimo.

Excluir os conjuntos de dados. Se os archives são em fita, apagar as fitas. Se eles estão no DASD, execute um utilitário do z/OS para excluir cada conjunto de dados. Em seguida, se desejar que o conjunto de dados de autoinicialização liste somente volumes de archive existentes, use o utilitário de inventário de log de mudanças (CSQJU003) para excluir entradas para os volumes descartados. Consulte ["Mudanças para os logs de archive" na página 485](#page-484-0) para obter um exemplo.

#### $\approx$  z/OS *O efeito de desvio de log*

Transações com longa execução podem causar unidade de registros de log de serviço que se estendem por conjuntos de dados de log. IBM MQ manipula este cenário usando o desvio de log, uma técnica que move os registros de log para otimizar a quantidade de dados de log retidos e o tempo de reinício do gerenciador de filas.

Quando uma unidade de trabalho é considerada longa, uma representação de cada registro de log é gravada mais adiante no log. Isso é conhecido como *log de desvio*. Ele é descrito mais totalmente em Arquivos de log.

O gerenciador de filas utiliza esses registros de log de desvio em vez dos originais após uma falha, para assegurar a integridade da unidade de trabalho. Há dois benefícios para o seguinte:

- a quantidade de dados do log que devem ser retidos por unidade de coordenação de trabalho será reduzida
- menos dados de log deve ser percorrido no momento da reinicialização do gerenciador de filas, portanto o gerenciador de filas for reiniciado mais rapidamente

Registros de log desviados não contêm informações suficientes para operações de recuperação de mídia.

dados mantidos no log é utilizado para dois propósitos distintos; mídia de recuperação e a unidade de coordenação de serviço. Se uma falha de mídia ocorre que afeta uma estrutura CF ou conjunto de páginas, o gerenciador de filas pode recuperar a mídia para o ponto de falha, restaurando uma cópia anterior e atualizando-a usando dados contidos no log. As atividade executadas em uma unidade de trabalho são registradas no log para que no caso de uma falha, ela possa ser desfeita ou bloqueios possam ser recuperados em recursos mudados. A quantidade de dados de log que você precisar reter para ativar a recuperação do gerenciador de filas é afetada por esses dois elementos.

Para recuperação de mídia, deve-se reter dados de log suficientes para ser capaz de executar a recuperação de mídia a partir de pelo menos a mais recente cópia de mídia e ser capaz de desfazer. (Seu site pode estipular a capacidade de recuperar de backups mais antigos.) Para unidade de integridade de trabalho, deve-se reter os dados de log para o mais antigo em andamento ou unidades de trabalho pendentes.

Para ajudá-lo com o gerenciamento do sistema, o gerenciador de filas detecta antigas unidades de trabalho em cada archive de log e os relatórios em mensagens de CSQJ160 e CSQJ161. Uma tarefa interna lê as informações de log da unidade de trabalho para aquelas unidades de trabalho antigas e regrava-as de forma mais sucinta na posição atual no log. CSQR026 mensagem indica quando isso aconteceu. O comando do MQSC DISPLAY USAGE TYPE(DATASET) também pode ajudar a gerenciar a retenção de dados do log. O comando relata as três partes a seguir de informações de recuperação:

- 1. A quantidade de log deve ser retida para a recuperação da unidade de trabalho.
- 2. A quantidade de log deve ser retida para a recuperação de mídia de conjuntos de páginas.
- 3. Para um gerenciador de filas em um grupo de filas compartilhadas, quanto do log deve ser retido para a recuperação de mídia de estruturas de CF.

Para cada uma dessas partes de informações, uma tentativa é feita para mapear os dados de log mais antigos necessários para um conjunto de dados. À medida que novas unidades de trabalho se iniciarem e pararem, (1) seria esperado que se movam para uma posição mais recente no log. Se não estiver se movendo, as mensagens UOW de longa execução o avisarão de que há um problema. (2) relaciona-se com recuperação de mídia do conjunto de páginas se o gerenciador de filas deveria ser encerrado agora e reiniciado. Ele não sabe sobre quando você fez o último backup de seus conjuntos de páginas ou qual backup é possível ter que utilizar se houve uma falha no conjunto de páginas. Ele normalmente é movido para uma posição mais recente no log durante o processamento de ponto de verificação como mudanças retidas nos buffer pools são gravados nos conjuntos de páginas. Em (3), o gerenciador de filas sabe sobre os backups da estrutura CF obtidos nesse gerenciadores de filas ou em outros gerenciadores de filas no grupo de filas compartilhadas. No entanto, a recuperação da estrutura de CF requer uma mesclagem de dados do log de todos os gerenciadores de filas no grupo de filas compartilhadas que interagiram com a estrutura de CF desde o último backup. Isso significa que os dados do log são identificados por um número de sequência de registro de log, (ou LRSN), que é baseado em registro de data e hora e, portanto, aplicável em todo o grupo de filas compartilhadas em vez de um RBA que seria diferente em gerenciadores de filas diferentes no grupo de filas compartilhadas. Ele normalmente se move para uma posição mais recente no log como BACKUP Os comandos CFSTRUCT são executados no ou em outros gerenciadores de filas no grupo de filas compartilhadas.

#### *z/*08 *Reconfigurando o Log do Gerenciador de Filas*

Use este tópico para entender como reconfigurar o log do gerenciador de filas.

Você não deve permitir que o endereço de bytes relativo do log do gerenciador de filas seja agrupado do final do intervalo de endereço de bytes relativo de log para 0, pois isto leva a uma indisponibilidade do gerenciador de filas e todos os dados persistentes se tornarão irrecuperáveis. O final do endereço de bytes relativo de log é um valor de FFFFFFFFFFFF (se endereço de bytes relativos de 6 bytes estão em uso) ou FFFFFFFFFFFFFFFF (se endereço de bytes relativos de 8 bytes estão em uso).

O gerenciador de filas emite mensagens CSQI045I, CSQI046E, CSQI047E, CSQJ031D e CSQJ032E para indicar que o intervalo de log usado é significativo e que é necessário planejar executar ações para evitar uma interrupção não planejada.

O gerenciador de filas é finalizado com o código de razão 00D10257 quando o valor de RBA atinge FFF800000000 (se RBAs de log de 6 bytes estiverem em uso) ou FFFFFFC000000000 (se RBAs de log de 8 bytes estiverem em uso).

Se RBAs de log de 6 bytes estiverem em uso, considere converter o gerenciador de filas para usar RBAs de log de 8 bytes em vez de reconfigurar o log do gerenciador de filas, seguindo o processo descrito em ["Implementando o maior Endereço de Bytes Relativo de log" na página 479](#page-478-0). A conversão de um gerenciador de filas para usar endereço de bytes relativos de log de 8 bytes requer uma interrupção menor do que a reconfiguração do log e aumenta o período de tempo antes de você precisar reconfigurar o log.

A mensagem CSQJ034I, emitida durante a inicialização do gerenciador de filas, indica o final do intervalo do endereço de bytes relativo de log para o gerenciador de filas conforme configurado e pode ser usada para determinar se endereço de bytes relativos de log de 6 bytes ou 8 bytes estão em uso.

O procedimento que você deve seguir para reconfigurar o log do gerenciador de filas é o seguinte:

<span id="page-478-0"></span>1. Resolva quaisquer unidades de trabalho não resolvidas. O número de unidades de trabalho não resolvidas é exibido na inicialização do gerenciador de filas na mensagem CSQR005I como contagem INDOUBT. Em cada ponto de verificação e no encerramento do gerenciador de filas, o gerenciador de filas emite automaticamente o comando

**DISPLAY CONN(\*) TYPE(CONN) ALL WHERE(UOWSTATE EQ UNRESOLVED)** para fornecer informações sobre unidades de trabalho não resolvidas.

Consulte Como as unidades de recuperação em dúvida são resolvidas para obter informações sobre a resolução de unidades de recuperação. O recurso final é utilizar o comando MQSC **RESOLVE INDOUBT** para resolver manualmente as unidades de recuperação duvidosas.

2. Encerre o gerenciador de filas completamente.

É possível usar **STOP QMGR** ou **STOP QMGR MODE(FORCE)**, pois ambos os comandos esvaziam quaisquer páginas mudadas de buffer pools para os conjuntos de páginas.

- 3. Se um gerenciador de filas fizer parte de um grupo de compartilhamento de filas, use backups de CFSTRUCT em outros gerenciadores de filas para todas as estruturas no grupo de compartilhamento de filas. Isso garante que os backups mais recentes não estejam no log desse gerenciador de filas e que o log desse gerenciador de filas não seja necessário para recuperação de CFSTRUCT.
- 4. Defina novos logs e conjunto de dados de autoinicialização usando CSQJU003 (consulte O Utilitário de Inventário do Log de Mudanças para obter mais informações sobre como usar o utilitário do inventário de log de mudanças).
- 5. Execute **CSQUTIL RESETPAGE** em todos os conjuntos de páginas para este gerenciador de filas (consulte Copiando uma página e reconfigurando o log para obter mais informações sobre como usar esta função). Observe que endereço de bytes relativos de conjunto de páginas pode ser reconfigurados independentemente, de modo que diversas tarefas simultâneas (por exemplo, uma por conjunto de páginas) possam ser submetidas para reduzir o tempo decorrido para essa etapa.
- 6. Reinicie o gerenciador de filas

# **Conceitos relacionados**

"Implementando o maior Endereço de Bytes Relativo de log" na página 479

Antes da IBM MQ for z/OS 8.0, o IBM MQ for z/OS usava um RBA de log de 6 bytes para identificar o local dos dados dentro do log. A partir do IBM MQ for z/OS 8.0, o RBA de log pode conter 8 bytes, aumentando o período de tempo antes de precisar reconfigurar o log.

#### $z/0S$ *Implementando o maior Endereço de Bytes Relativo de log*

Antes da IBM MQ for z/OS 8.0, o IBM MQ for z/OS usava um RBA de log de 6 bytes para identificar o local dos dados dentro do log. A partir do IBM MQ for z/OS 8.0, o RBA de log pode conter 8 bytes, aumentando o período de tempo antes de precisar reconfigurar o log.

Para gerenciadores de filas de Suporte de Longo Prazo do IBM MQ 9.2.0 e para gerenciadores de filas de Entrega Contínua criados antes de IBM MQ 9.2.4, esse recurso precisa ser ativado explicitamente.

PV 9.2.5 Para os gerenciadores de filas criados em IBM MQ 9.2.5 e mais recente, esse recurso já está ativado.

Consulte Planejamento para aumentar a faixa de log endereçável máxima para considerações ao planejar para ativar o endereço de bytes relativo do log de 8 bytes.

**Importante:**  $\frac{1}{3}$ , **V**  $\frac{9}{3}$ ,  $\frac{2}{3}$ . Se seu gerenciador de filas não fizer parte de um grupo de filas compartilhadas e você migrar de volta posteriormente para IBM MQ for z/OS 9.0.0, tendo ativado o RBA de log de 8 bytes, certifique-se de estar usando **OPMODE**=*NEWFUNC,900* nessas liberações, caso contrário, seu gerenciador de filas falhará ao iniciar.

Execute estas instruções, na ordem mostrada, para ativar o endereço de bytes relativo de log de 8 bytes em um único gerenciador de filas do IBM MQ for z/OS:

 $1.$   $\sqrt{9.2.0}$  Se seu gerenciador de filas estiver em um grupo de filas compartilhadas, certifique-se de que todos os gerenciadores de filas no grupo de filas compartilhadas que estão no IBM MQ for z/OS 9.0.0 em execução com **OPMODE**=(*NEWFUNC,900*) antes de passar para a etapa "2" na página 480.

Não é necessário haver indisponibilidade total do grupo de filas compartilhadas para fazer isso. É possível para cada gerenciador de filas que está em IBM MQ for z/OS 9.0.0, alterá-lo para **OPMODE**=(*NEWFUNC,900*) e reiniciá-lo.

Depois que todos os gerenciadores de filas IBM MQ for z/OS 9.0.0 no grupo de filas compartilhadas estiverem em execução com **OPMODE**=(*NEWFUNC,900*), execute as etapas a seguir para cada gerenciador de filas no grupo de filas compartilhadas até que todos os gerenciadores de filas estejam em execução com o novo BSDS.

2. Aloque novos conjuntos de dados conjunto de dados de autoinicialização com atributos semelhantes ao conjunto de dados de autoinicialização atual. É possível adaptar a amostra CSQ4BSDS e excluir qualquer declaração irrelevante ou usar o seu JCL existente, mas alterar o nome do BSDS para algo como ++HLQ++.NEW.BSDS01.

### **Notes:**

- a. Verifique os atributos de seu novo BSDS antes de enviar a tarefa para alocar o novo BSDS. O único atributo que pode ser alterado é o tamanho do conjunto de dados de autoinicialização.
- b. O novo conjunto de dados de autoinicialização contém mais dados que o conjunto de dados de autoinicialização atual, portanto, você deve assegurar que os novos conjuntos de dados estejam alocados com espaço disponível suficiente. A JCL de amostra em thlqual.SCSQPROC(CSQ4BSDS) contém os valores recomendados ao definir um novo BSDS.
- 3. Encerre o gerenciador de filas completamente.
- 4. Execute o utilitário de conversão do conjunto de dados de autoinicialização (CSQJUCNV) para converter o conjunto de dados de autoinicialização existente para os novos conjuntos de dados conjunto de dados de autoinicialização. Isso geralmente demora alguns segundos para ser executado.

O conjunto de dados de autoinicialização existente não será mudado durante este processo e é possível usar esse para a inicialização do gerenciador de filas no caso de uma conversão que não obteve êxito.

5. Renomeie o conjunto de dados de autoinicialização atual para se tornar o conjunto de dados de autoinicialização antigo e o novo conjunto de dados de autoinicialização para se tornar o conjunto de dados de autoinicialização atual, de modo que os novos conjuntos de dados sejam usados quando você reinicializar novamente o gerenciador de filas. É possível usar o comando ALTER do Access Method Services do DFSMS, por exemplo:

```
ALTER '++HLQ++.BSDS01' NEWNAME('++HLQ++.OLD.BSDS01')
ALTER '++HLQ++.NEW.BSDS01' NEWNAME('++HLQ++.BSDS01')
```
Assegure que você também emitiu comandos para renomear os dados e as partes do índice do cluster do VSAM.

6. Reiniciar o gerenciador de filas. Ele deve começar no mesmo período de tempo em que teria começado ao usar o endereço de bytes relativo de log de 6 bytes.

Se o gerenciador de filas não reiniciar com êxito devido a uma falha ao acessar o conjunto de dados de autoinicialização convertido, tente identificar a causa da falha, resolva o problema e tente a operação novamente. Se necessário, entre em contato com o centro de suporte para obter assistência. IBM

Se necessário, a mudança pode ser restaurada neste ponto:

- a. Renomeando o conjunto de dados de autoinicialização atual para se tornar o novo conjunto de dados de autoinicialização.
- b. Renomeando o conjunto de dados de autoinicialização antigo para se tornar o conjunto de dados de autoinicialização atual.
- c. Reiniciando o gerenciador de filas.

<span id="page-480-0"></span>Quando o gerenciador de filas tiver sido reiniciado com êxito com o conjunto de dados de autoinicialização convertido, não tente iniciar o gerenciador de filas usando o conjunto de dados de autoinicialização antigo.

7. A mensagem CSQJ034I é emitida durante a inicialização do gerenciador de filas para indicar o final do endereço de bytes relativo de log para o gerenciador de filas, conforme configurado. Confirme se o final do intervalo de endereço de bytes relativo de log exibido é FFFFFFFFFFFFFFFF. Isto indica que o endereço de bytes relativo de log de 8 bytes está em uso.

**Nota:** Para ativar um RBA de log de 8 bytes em um novo gerenciador de filas, antes de ser iniciado pela primeira vez, deve-se primeiro criar um BSDS de formato de versão 1 vazio e usá-lo como entrada para o utilitário de conversão BSDS para produzir um BSDS no formato da versão 2. Veja Criar os conjuntos de dados de log e de autoinicialização para obter informações sobre como você realizar esse processo.

# **Conceitos relacionados**

Endereço de bytes relativo de log maior **Tarefas relacionadas** Planejando para aumentar o intervalo de log endereçável máximo **Referências relacionadas** O utilitário de conversão conjunto de dados de autoinicialização (CSQJUCNV)

# **Gerenciando o conjunto de dados de autoinicialização (conjunto de dados de autoinicialização)**

O conjunto de dados de autoinicialização (conjunto de dados de autoinicialização) é utilizado para referenciar conjuntos de dados do log e registros de log. Use este tópico para entender como é possível examinar, mudar e recuperar o conjunto de dados de autoinicialização.

Para obter mais informações, consulte O conjunto de dados de autoinicialização.

Este tópico descreve as tarefas envolvidas na gestão do conjunto de dados de autoinicialização. Ele contém estas seções:

- "Descobrindo o que o conjunto de dados de autoinicialização contém" na página 481
- • ["Mudando o conjunto de dados de autoinicialização" na página 483](#page-482-0)
- • ["Recuperando o conjunto de dados de autoinicialização" na página 487](#page-486-0)

# *Descobrindo o que o conjunto de dados de autoinicialização contém*

É possível utilizar o utilitário mapa de log de impressão (CSQJU004) para examinar o conteúdo do conjunto de dados de autoinicialização.

O utilitário mapa de log de impressão (CSQJU004) é um utilitário em lote que lista as informações armazenadas no conjunto de dados de autoinicialização. Para obter instruções sobre como executar isso, consulte O utilitário mapa de log de impressão.

O conjunto de dados de autoinicialização contém:

- Registros de data e hora
- • [Status do conjunto de dados do log ativo](#page-481-0)

### **Os registros de data e hora no conjunto de dados de autoinicialização**

A saída do utilitário do mapa de log de impressão mostra os registros de data e hora, que são utilizados para registrar a data e a hora de vários eventos do sistema, que são armazenados no conjunto de dados de autoinicialização.

Os registros de data e hora a seguir são incluídos na seção do cabeçalho do relatório:

### <span id="page-481-0"></span>**SYSTEM TIMESTAMP**

Reflete a data e hora no conjunto de dados de autoinicialização foi atualizado pela última. O registro de data e hora conjunto de dados de autoinicialização podem ser atualizadas quando:

- O gerenciador de filas é iniciado.
- O limite de gravação for atingido durante as atividades de gravação de log. Dependendo do número de buffers de saída que você especificou e da taxa de atividade do sistema, o conjunto de dados de autoinicialização pode ser atualizado diversas vezes por segundo ou pode não ser atualizado por diversos segundos, minutos ou mesmo horas. Para obter detalhes do limite de gravação, consulte o parâmetro WRTHRSH da macro CSQ6LOGP em Usando CSQ6LOGP.
- IBM MQ cair em um único conjunto de dados de autoinicialização a partir de seu conjunto de dados de autoinicialização modo normal do modo dual devido a um erro. Isso pode ocorrer quando uma solicitação para obter, inserir, apontar, atualizar ou excluir um registro de conjunto de dados de autoinicialização é malsucedida. Quando esse erro ocorrer, o IBM MQ atualiza o registro de data e hora no conjunto de dados de autoinicialização restantes para forçar uma incompatibilidade de registro de data e hora com o conjunto de dados de autoinicialização desativado.

### **UTILITY TIMESTAMP**

A data e hora em que o conteúdo do conjunto de dados de autoinicialização foi alterado pelo utilitário de inventário de log de mudanças (CSQJU003).

Os registros de data e hora a seguir são incluídos na parte dos conjuntos de dados de log de archive e ativos do relatório:

### **data do log ativo**

A data em que a entrada de log ativo foi criado no conjunto de dados de autoinicialização, ou seja, quando o NEWLOG CSQJU003 foi feito.

### **tempo de log ativo**

A hora em que a entrada de log ativo foi criado no conjunto de dados de autoinicialização, ou seja, quando o NEWLOG CSQJU003 foi feito.

### **data do log de archive**

A data em que a entrada de log de archive foi criado no conjunto de dados de autoinicialização ou seja, quando o NEWLOG CSQJU003 foi feito ou o próprio archive foi feita.

### **tempo de log de archive**

O horário no qual a entrada de log de archive foi criada no conjunto de dados de autoinicialização, isto é, quando o CSQJU003 NEWLOG foi feito ou o próprio archive foi feito.

### **Status do conjunto de dados de log ativo**

O conjunto de dados de autoinicialização registra o status de um conjunto de dados do log ativo como um dos seguintes:

### **NOVO**

O conjunto de dados foi definido, mas nunca utilizado pelo IBM MQ ou o log foi truncado para um ponto antes de o conjunto de dados ter sido utilizado pela primeira vez. Em ambos os casos, os valores RBA inicias e finais do conjunto de dados são reconfigurados para zero.

### **REUSABLE**

O conjunto de dados foi definido, mas nunca foi utilizada pelo IBM MQ ou o conjunto de dados tenha sido transferidos. Na saída do mapa de log de impressão, o valor de endereço de bytes relativo de início para o último conjunto de dados REUTILIZÁVEL é igual ao valor de endereço de bytes relativo de início do último conjunto de dados de log de archive.

### **NOT REUSABLE**

O conjunto de dados contém registros que não foram transferidos.

### **INTERROMPIDO**

O processador de transferência encontrou um erro ao ler um registro e que o registro não pôde ser obtido da outra cópia do log ativo.

## <span id="page-482-0"></span>**TRUNCATED**

Execute um dos dois procedimentos:

• Ocorreu um erro de E/S e IBM MQ parou a gravação para este conjunto de dados. O conjunto de dados de log ativo é transferido, começando com o endereço de bytes relativo inicial e continuando até o último segmento de registro válido no conjunto de dados do log ativo truncado. O endereço de bytes relativo do último segmento de registro válido é menor do que o endereço de bytes relativo final do conjunto de dados do log ativo. A criação de log é comutada para o próximo conjunto de dados do log ativo disponível e continua ininterrupto.

ou

• Uma função ARCHIVE LOG foi chamada, o que truncou o log ativo.

O status aparece na saída do utilitário mapa de log de impressão.

# *Mudando o conjunto de dados de autoinicialização*

Você não tem que executar etapas especiais para manter o conjunto de dados de autoinicialização atualizado com registro de eventos de criação de log porque o IBM MQ faz isso automaticamente.

No entanto, é possível desejar mudar o conjunto de dados de autoinicialização se você executar uma das seguintes ações:

- Inclua mais conjuntos de dados de log ativo.
- conjuntos de dados de log ativo para conjuntos de cópia de dados recém-alocado, por exemplo, quando fornecer alocações de log ativo maior.
- Mover conjuntos de dados do log para outros dispositivos.
- Recuperar um conjunto de dados de autoinicialização danificado.
- Descartar conjuntos de dados de log de archive desatualizadas.

É possível mudar o conjunto de dados de autoinicialização executando o utilitário de inventário de log de mudanças (CSQJU003). Somente execute esse utilitário quando o gerenciador de filas está inativo ou é possível obter resultados inconsistentes. A ação do utilitário é controlado pelas instruções no conjunto de dados SYSIN. Esta seção mostra diversos exemplos. Para obter instruções completas, consulte O utilitário de inventário de log de mudanças.

É possível copiar um conjunto de dados de log ativo somente quando o gerenciador de filas está inativo porque o IBM MQ aloca os conjuntos de dados de log ativo como exclusivo (DISP=OLD) na inicialização do gerenciador de filas.

# *Mudanças para logs ativos*

Use este tópico para entender como é possível mudar os logs ativos usando o conjunto de dados de autoinicialização.

É possível incluir, excluir e registrar entradas no conjunto de dados de autoinicialização para logs ativos utilizando o utilitário de log de mudanças. Exemplos somente são mostrados aqui, substitua os nomes de conjuntos de dados mostrados por aqueles que deseja usar. Para obter mais detalhes do utilitário, consulte O utilitário de inventário de log de mudança.

Consulte estas seções para obter informações adicionais:

- Incluindo entradas de registro no BSDS
- • [Excluindo informações sobre o conjunto de dados do log ativo do BSDS](#page-483-0)
- • [Gravando informações sobre o conjunto de dados de log no BSDS](#page-483-0)
- • [Aumentando o tamanho do log ativo](#page-483-0)
- • [O uso de CSQJUFMT](#page-484-0)

## **Incluindo entradas de registro no conjunto de dados de autoinicialização**

Se um log ativo foi sinalizado como "parado", ele não será reutilizado para criação de log; no entanto, ele continuará a ser utilizado para leitura. Use os serviços de método de acesso para definir novos

<span id="page-483-0"></span>conjuntos de dados do log ativo e, em seguida, use o utilitário de inventário de log de mudanças para registrar os novos conjuntos de dados no conjunto de dados de autoinicialização. Por exemplo, use:

NEWLOG DSNAME=MQM111.LOGCOPY1.DS10,COPY1 NEWLOG DSNAME=MQM111.LOGCOPY2.DS10,COPY2

Se você estiver copiando o conteúdo de um conjunto de dados de log ativo antigo para o novo, também é possível fornecer o intervalo de endereço de bytes relativo e os registros de data e hora iniciais e finais na função NEWLOG.

### **Excluindo informações sobre o conjunto de dados de log ativo do conjunto de dados de autoinicialização**

Para excluir informações sobre um conjunto de dados de log ativo do conjunto de dados de autoinicialização, é possível usar:

DELETE DSNAME=MQM111.LOGCOPY1.DS99 DELETE DSNAME=MQM111.LOGCOPY2.DS99

### **Gravando informações sobre o conjunto de dados de log no conjunto de dados de autoinicialização**

Para registrar informações sobre um conjunto de dados de log ativo existente no conjunto de dados de autoinicialização, utilize:

NEWLOG DSNAME=MQM111.LOGCOPY1.DS10,COPY2,STARTIME=19930212205198, ENDTIME=19930412205200,STARTRBA=6400,ENDRBA=94FF

É possível precisar inserir um registro que contém este tipo de informações no conjunto de dados de autoinicialização porque:

- A entrada para o conjunto de dados foi excluída, mas será necessária novamente.
- Você está copiando o conteúdo do conjunto de dados de log ativo para um outro conjunto de dados.
- Você está recuperando o conjunto de dados de autoinicialização a partir de uma cópia de backup.

### **Aumentando o tamanho do log ativo**

Há dois métodos para alcançar este processo.

- 1. Quando o gerenciador de filas está ativo:
	- a. Defina novos conjuntos de dados do log maiores utilizando a JCL.
	- b. Inclua os novos conjuntos de dados de log para o gerenciador de filas ativo utilizando o comando MQSC DEFINE LOG.
	- c. Utilize o comando MQSC ARCHIVE LOG para mover o log ativo atual, para ser um novo log maior.
	- d. Aguarde o archive do conjunto de dados do log ativo menor ser concluído.
	- e. Encerre o gerenciador de filas, usando o utilitário CSQJU003 para remover os antigos logs ativos pequenos.
	- f. Reiniciar o gerenciador de filas.
- 2. Quando o gerenciador de filas está inativo:
	- a. Parar o gerenciador de fila. Esta etapa é necessária porque o IBM MQ aloca todos os conjuntos de dados de log ativo para sua utilização exclusiva quando ele está ativo.
- <span id="page-484-0"></span>b. Use Access Method Services ALTER com a opção NEWNAME para renomear seus conjuntos de dados de log ativo.
- c. Use Access Method Services DEFINE para definir maiores conjuntos de dados de log ativos.

Ao reutilizar os antigos nomes de conjunto de dados, não é necessário executar o utilitário de inventário de log de mudança para estabelecer novos nomes nos conjuntos de dados de autoinicialização. Os nomes de conjuntos de dados antigos e os intervalos de endereço de bytes relativo corretos já estão no conjunto de dados de autoinicializaçãos.

d. Use Access Method Services REPRO para copiar os antigos (renomeados) conjuntos de dados em seus novos conjuntos de dados apropriados.

**Nota:** Esta etapa pode levar um longo tempo, portanto, sua empresa pode ficar fora de ação por este período.

e. Inicie o gerenciador de filas.

Se todos os conjuntos de dados do log são do mesmo tamanho, seu sistema será mais operacionalmente consistente e eficiente. Se os conjuntos de dados de log não são do mesmo tamanho, é mais difícil rastrear os logs do sistema e, assim, espaço pode ser desperdiçado.

### **O uso de CSQJUFMT**

Não execute um formato CSQJUFMT ao aumentar o tamanho de um log ativo.

Se você executar CSQJUFMT (para fornecer uma vantagem de desempenho na primeira vez que o gerenciador de filas grava no log ativo novo) você receberá mensagens:

```
IEC070I 203-204,XS95GTLX,REPRO02,OUTPUT,B857,SPMG02, 358
IEC070I MG.W.MG4E.LOGCOPY1.DS02,MG.W.MG4E.LOGCOPY1.DS02.DATA,
IDC3302I ACTION ERROR ON MG.W.MG4E.LOGCOPY1.DS02
IDC3351I ** VSAM I/O RETURN CODE IS 28 - RPLFDBWD = X'2908001C'
IDC31467I MAXIMUM ERROR LIMIT REACHED.
```
IDC0005I NUMBER OF RECORDS PROCESSED WAS 0

Além disso, se você utilizar o Access Method Services REPRO, assegure que você defina um novo log vazio.

Se você utilizar REPRO para copiar o antigo (renomeado) conjunto de dados em seu respectivo novo conjunto de dados, o padrão será NOREPLACE.

Isso significa que REPRO não substitui um registro que já esteja no conjunto de dados designado. Quando a formatação for feita no conjunto de dados, o valor de endereço de bytes relativo será reconfigurado. O resultado líquido é um conjunto de dados que não está vazio após a formatação.

### $z/0S$

*Mudanças para os logs de archive*

Use este tópico para entender como mudar os logs de archive.

É possível incluir, excluir e mudar a senha de entradas no conjunto de dados de autoinicialização para os logs de archive. Exemplos somente são mostrados aqui, substitua os nomes de conjuntos de dados mostrados por aqueles que deseja usar. Para obter mais detalhes do utilitário, consulte O utilitário de inventário de log de mudança.

- Incluindo um log de archive
- • [Excluindo um log de archive](#page-485-0)
- • [Mudando a senha de um log de archive](#page-485-0)

### **Incluindo um log de archive**

Quando a recuperação de um objeto depende da leitura de um conjunto de dados de log de archive existente, o conjunto de dados de autoinicialização deve conter informações sobre aquele conjunto de dados para que o IBM MQ possa localizá-lo. Para registrar informações sobre um conjunto de dados de log de archive existente no conjunto de dados de autoinicialização, use:

```
NEWLOG DSNAME=CSQARC1.ARCHLOG1.E00021.T2205197.A0000015,COPY1VOL=CSQV04,
UNIT=TAPE,STARTRBA=3A190000,ENDRBA=3A1F0FFF,CATALOG=NO
```
### **Excluindo um log de archive**

Para excluir um conjunto de dados de log de archive inteiro em um ou mais volumes, use:

DELETE DSNAME=CSQARC1.ARCHLOG1.E00021.T2205197.A0000015,COPY1VOL=CSQV04

### **Mudando a Senha de um log de archive**

Se você mudar a senha de um conjunto de dados de log de archive existente, também deverá mudar as informações no conjunto de dados de autoinicialização.

- 1. Liste o conjunto de dados de autoinicialização usando o utilitário de mapa de log de impressão.
- 2. Exclua a entrada do conjunto de dados de log de archive com a senha mudada usando a função DELETE do utilitário CSQJU003 (consulte o tópico O utilitário de inventário de log de mudança).
- 3. Nomeie o conjunto de dados como se fosse um conjunto de dados do log de archive novo. Use a função NEWLOG do utilitário CSQJU003 (consulte o tópico O utilitário de inventário de log de mudanças ), e dê a nova senha, as RBAs de início e final e os números de série de volume (que podem ser encontrados na saída do utilitário de mapa de log de impressão, veja O utilitário de mapa de log de impressão ).

Para mudar a senha de novos conjuntos de dados de log de archive, use:

ARCHIVE PASSWORD= *password*

Para parar de colocar senhas em novos conjuntos de dados de log de archive, use:

ARCHIVE NOPASSWD

**Nota:** Use a função de utilitário ARCHIVE apenas se você não tiver um gerenciador de segurança externa.

 $z/0S$ *Mudando o qualificador de alto nível (HLQ) para os logs e conjunto de dados de*

#### *autoinicialização*

Use este tópico para entender o procedimento necessário para mudar o qualificador de alto nível (HLQ).

### **Antes de começar**

Deve-se finalizar o gerenciador de filas normalmente antes de copiar qualquer um dos conjuntos de logs ou dados para os novos conjuntos de dados. Isso é para assegurar que os dados estão consistentes e não é necessária recuperação durante a reinicialização.

# **Sobre esta tarefa**

Esta tarefa fornece informações sobre como mudar o HLQ para os logs e conjunto de dados de autoinicialização. Para isso, siga estas etapas:

# <span id="page-486-0"></span>**Procedimento**

- 1. Execute o utilitário de impressão de log CSQJU004 para registrar as informações do conjunto de dados de log. Estas informações serão necessárias posteriormente.
- 2. É possível:
	- a) executar backup e restauração do DSS com renomeação nos conjuntos de dados do log e do conjunto de dados de autoinicialização a ser renomeados ou
	- b) usar AMS DEFINE e REPRO para criar os conjuntos de dados HLQ e copie os dados do conjuntos de dados antigos.
- 3. Modifique os procedimentos MSTR e CHIN para apontar para os novos conjuntos de dados.
- 4. Excluir as informações de log antigo na nova cópia do conjunto de dados de autoinicialização usando CSQJU003.
- 5. Defina os dados novos conjuntos de log para o novo conjunto de dados de autoinicialização utilizando a função NEWLOG de CSQJU003.

Mantenha todas as informações sobre cada log a mesma, exceto o HLQ.

6. O novo conjunto de dados de autoinicialização deve refletir as mesmas informações que foram registradas para os logs antigos no conjunto de dados de autoinicialização antigo.

O HLQ deve ser a única coisa que foi mudado.

# **Como proceder a seguir**

Compare a saída CSQJU004 para o conjunto de dados de autoinicialização antigo e novo para assegurar que eles pareçam EXATAMENTE os mesmos (exceto para o HLQs) antes de iniciar o gerenciador de filas.

**Nota:** É preciso ter cuidado ao executar essas operações. ações incorretas podem levar a situações irrecuperáveis. Verifique a saída PRINT LOG MAP UTILITY e certifique-se de que todas as informações necessárias para recuperação ou reinício foram incluídas.

#### $\approx$  2/05 *Recuperando o conjunto de dados de autoinicialização*

Se o IBM MQ está operando no modo dual conjunto de dados de autoinicialização e um conjunto de dados de autoinicialização ficar danificado, forçando o IBM MQ em modo único conjunto de dados de autoinicialização, o IBM MQ continua a operar sem problemas (até o próximo reinício).

Para retornar o ambiente de modo duplo: conjunto de dados de autoinicialização

- 1. Use Access Method Services para renomear ou excluir o conjunto de dados de autoinicialização danificados e para definir um novo conjunto de dados de autoinicialização com o mesmo nome que o conjunto de dados de autoinicialização danificado. As instruções de controle de exemplo podem ser encontradas em na trabalho CSQ4BREC in thlqual.SCSQPROC.
- 2. Emita o comando IBM MQ RECOVER conjunto de dados de autoinicialização para fazer uma cópia do conjunto de dados de autoinicialização válido no conjunto de dados recém-alocado e para restabelecer conjunto de dados de autoinicialização modo duplo.

Se o IBM MQ está operando no modo único conjunto de dados de autoinicialização e o conjunto de dados de autoinicialização é danificado ou se o IBM MQ está operando no modo dual conjunto de dados de autoinicialização e ambos os conjunto de dados de autoinicializaçãos estão danificados, o gerenciador de filas para e não reinicia até que os conjuntos de dados conjunto de dados de autoinicialização sejam reparados. Nesse caso:

- 1. Localize o conjunto de dados de autoinicialização associado ao mais recente do conjunto de dados de log de archive. O nome do conjunto de dados do log de archive mais recente aparece no log da tarefa na última ocorrência de CSQJ003I mensagem, que indica que o processamento de transferência foi concluído com êxito. Em preparação para o restante deste procedimento, é uma boa prática manter um log de todos os archives bem-sucedidos indicados por essa mensagem:
	- Se os logs de archive estão no DASD, o conjunto de dados de autoinicialização é alocado em qualquer DASD disponível. O nome do conjunto de dados de autoinicialização é semelhante ao nome

do conjunto de dados de log de archive correspondente; mude somente a primeira letra do último qualificador, de A a B, como neste exemplo:

**Nome do Log de Archive** CSQ.ARCHLOG1. *A* 0000001

## **Nome da Cópia BSDS**

CSQ.ARCHLOG1. *B* 0000001

- Se os logs de archive serão na fita, o conjunto de dados de autoinicialização será o primeiro conjunto de dados do volume de log de archive primeiro. O conjunto de dados de autoinicialização não é repetido em volumes posteriores.
- 2. Se o mais recente conjunto de dados de log de archive não tem nenhuma cópia do conjunto de dados de autoinicialização (por exemplo, porque ocorreu um erro ao transferir isso), localize uma cópia anterior do conjunto de dados de autoinicialização de processamento de transferência anterior.
- 3. Renomear conjunto de dados de autoinicializaçãos *danificado* usando o comando ALTER do Access Method Services com a opção NEWNAME. Se você excluir um conjunto de dados de autoinicialização danificado, use o comando Access Method Services DELETE. Para cada conjunto de dados de autoinicialização danificada, utilize Access Method Services para definir um novo conjunto de dados de autoinicialização como um conjunto de dados de substituição. Tarefa CSQ4BREC em thlqual.SCSQPROC contém instruções de controle Access Method Services para definir um novo conjunto de dados de autoinicialização.
- 4. Utilize o comando Access Method Services REPRO para copiar a conjunto de dados de autoinicialização a partir do log de archive para um dos conjunto de dados de autoinicializaçãos de substituição que você definiu na etapa "3" na página 488. Não copie quaisquer dados para o segundo conjunto de dados de autoinicialização de substituição, você faz isso na etapa ["5" na página 490](#page-489-0).
	- a. Imprima o conteúdo do conjunto de dados de autoinicialização de substituição.

Utilize o utilitário mapa de log de impressão (CSQJU004) para imprimir o conteúdo do conjunto de dados de autoinicialização de substituição. Isso permite que você revise o conteúdo do conjunto de dados de autoinicialização de substituição antes de continuar o seu trabalho de recuperação.

b. Atualizar o inventário do conjunto de dados de log de archive no conjunto de dados de autoinicialização de substituição.

Examine a saída do utilitário do mapa de log de impressão e verifique se o conjunto de dados de autoinicialização de substituição não contém um registro do log de archive a partir do qual o conjunto de dados de autoinicialização foi copiado. Se o conjunto de dados de autoinicialização de substituição for uma cópia antiga, seu inventário pode não conter todos os conjuntos de dados de log de archive que foram criados mais recentemente. O conjunto de dados de autoinicialização de inventário dos conjuntos de dados de log de archive deve ser atualizado para refletir o inventário subsistema atual.

Utilize o utilitário de inventário de log de mudanças (CSQJU003) NEWLOG instrução para atualizar o conjunto de dados de autoinicialização de substituição, incluir um registro do log de archive a partir do qual o conjunto de dados de autoinicialização foi copiado. Se o conjunto de dados de log de archive for protegido por senha, use a opção PASSWORD da função NEWLOG. Além disso, se o conjunto de dados de log de archive é catalogado, certifique-se de que a opção CATALOG da função NEWLOG esteja corretamente configurado para CATALOG=YES. Use a instrução adicional NEWLOG para incluir quaisquer conjuntos de dados de log de archive que foram criadas depois da cópia conjunto de dados de autoinicialização.

c. Atualizar senhas no conjunto de dados de autoinicialização de substituição.

O conjunto de dados de autoinicialização contém senhas para os conjuntos de dados de log de archive e para os conjuntos de dados de log ativo. Para assegurar que as senhas no conjunto de dados de autoinicialização de substituição refletem as senhas atuais usadas por sua instalação, use a função do utilitário ARCHIVE do inventário de log de mudanças com a opção PASSWORD.

d. Atualize o conjunto de dados de log ativo do inventário no conjunto de dados de autoinicialização de substituição.

Em circunstâncias incomuns, sua instalação pode ter incluídos, excluídos ou renomeados conjuntos de dados de log ativo desde o conjunto de dados de autoinicialização foi copiado. Neste caso, o conjunto de dados de autoinicialização de substituição não reflete o número real ou nomes dos conjuntos de dados de log ativo que a sua instalação possui atualmente em uso.

Se você precisar excluir um conjunto de dados de log ativo do conjunto de dados de autoinicialização log de inventário de substituição, utilize a função DELETE do utilitário de inventário de log de mudança.

Se você precisar incluir um conjunto de dados de log ativo no inventário de log de conjunto de dados de autoinicialização de substituição, utilize a função NEWLOG do utilitário de inventário de log de mudança. Assegure-se de que o intervalo do endereço de bytes relativo está especificado corretamente na função NEWLOG. Se o conjunto de dados de log ativo for protegido por senha, utilize a opção PASSWORD.

Se você precisar renomear um conjunto de dados de log ativo no inventário de log do conjunto de dados de autoinicialização de substituição, utilize a função DELETE do utilitário de inventário de log de mudança, seguida pela função NEWLOG. Assegure-se de que o intervalo do endereço de bytes relativo está especificado corretamente na função NEWLOG. Se o conjunto de dados de log ativo for protegido por senha, utilize a opção PASSWORD.

e. Atualize os intervalos de endereço de bytes relativo do log de archive no conjunto de dados de autoinicialização de substituição.

Posteriormente, quando o gerenciador de filas é reiniciado, ele compara os endereços de bytes relativos dos conjuntos de dados de log ativo listados no conjunto de dados de autoinicialização com os endereços de bytes relativos localizados nos conjuntos de dados de log ativo reais. Se os endereços de bytes relativos não concordam, o gerenciador de filas não reinicia. O problema é aumentado quando uma cópia antiga do conjunto de dados de autoinicialização é utilizada. Para resolver esse problema, utilize o utilitário de inventário de log de mudanças (CSQJU003) para ajustar o endereço de bytes relativos localizado no conjunto de dados de autoinicialização usando o endereço de bytes relativos nos conjuntos de dados do log ativo real. Você faz isto:

- Usando o Utilitário log imprimir registros (CSQ1LOGP) para imprimir um relatório de resumo do conjunto de dados do log ativo. Isso mostra os endereços de bytes relativos inicial e final.
- Comparando as faixas de endereço de bytes relativo reais com os intervalos de endereço de bytes relativo que você acabou de imprimir, quando os endereços de bytes relativos de todos os conjuntos de dados de log ativo são conhecidos.

Se os intervalos de endereço de bytes relativo são iguais para todos os conjuntos de dados de log ativo, é possível prosseguir para a próxima etapa de recuperação sem qualquer trabalho adicional.

Se os intervalos de endereços de bytes relativos não forem iguais, ajuste os valores no conjunto de dados de autoinicialização para refletir os valores reais. Para cada conjunto de dados de log ativo que precisa ter o intervalo em endereço de bytes relativo ajustado, utilize o utilitário de inventário de log de mudanças DELETE função para excluir o conjunto de dados de log ativo do inventário no conjunto de dados de autoinicialização de substituição. Em seguida, utilize a função NEWLOG para redefinir o conjunto de dados de log ativo para o conjunto de dados de autoinicialização. Se os conjuntos de dados de log ativo são protegidos por senha, use a opção PASSWORD da função NEWLOG.

f. Se somente dois conjuntos de dados do log ativo são especificados para cada cópia do log ativo, o IBM MQ pode ter dificuldade durante a reinicialização do gerenciador de filas. O problema pode surgir quando um dos conjuntos de dados de log ativo está cheio e não foi transferido, enquanto o segundo conjunto de dados de log ativo está próximo do enchimento. Neste caso, inclua um novo conjunto de dados de log ativo para cada cópia do log ativo e definir cada novo conjunto de dados de log ativo no conjunto de dados de autoinicialização log de inventário de substituição.

Use o comando Access Method Services DEFINE para definir um novo conjunto de dados de log ativo para cada cópia do log ativo e use a função NEWLOG do utilitário de inventário de mudança para definir os novos conjuntos de dados de log ativos no conjunto de dados de autoinicialização de substituição. Você não precisa especificar as faixas de endereço de bytes relativo na instrução <span id="page-489-0"></span>NEWLOG. No entanto, se os conjuntos de dados de log ativo são protegidos por senha, utilize a opção PASSWORD da função NEWLOG. instruções de controle de Exemplo para realizar essa tarefa pode ser localizada em CSQ4LREC de trabalho em thlqual.SCSQPROC.

5. Copie o conjunto de dados de autoinicialização atualizado para o segundo novo conjunto de dados conjunto de dados de autoinicialização. O conjunto de dados de autoinicializaçãos são agora idênticos.

Use o utilitário mapa de log de impressão (CSQJU004) para imprimir o conteúdo da segunda substituição conjunto de dados de autoinicialização neste ponto.

- 6. Consulte Ativo log de problemas para obter informações sobre o que fazer se você tiver perdido o seu conjunto de dados do log ativo atual.
- 7. Reinicie o gerenciador de filas usando o conjunto de dados de autoinicialização recém-construído. O IBM MQ determina o endereço de bytes relativo atual e quais logs ativos precisam ser arquivados.

# **Gerenciando os Conjuntos de Páginas**

Use este tópico para entender como gerenciar os conjuntos de páginas associados a um gerenciador de filas.

Este tópico descreve como incluir, copiar e gerenciar normalmente os conjuntos de páginas associados a um gerenciador de filas. Ele contém estas seções:

- "Como mudar o Qualificador de Alto Nível (HLQ) para os Conjuntos de Páginas" na página 490
- • ["Como Incluir um Novo Conjunto de Páginas em um Gerenciador de Filas" na página 491](#page-490-0)
- • ["O que Fazer quando Um dos Conjuntos de Páginas Ficar Cheio" na página 491](#page-490-0)
- • ["Como Equilibrar os Carregamentos nos Conjuntos de Páginas" na página 492](#page-491-0)
- • [Como aumentar o tamanho de um conjunto de páginas](#page-492-0)
- • ["Como Reduzir um Conjunto de Páginas" na página 495](#page-494-0)
- • ["Como Reintroduzir um Conjunto de Páginas" na página 496](#page-495-0)
- • ["Como Fazer Backup e Recuperar os Conjuntos de Páginas" na página 497](#page-496-0)
- • ["Como Excluir os Conjuntos de Página" na página 501](#page-500-0)
- • ["Como Fazer Backup e Restaurar as Filas Usando o CSQUTIL" na página 501](#page-500-0)

Veja Conjuntos de páginas para uma descrição de conjuntos de páginas, classes de armazenamento, buffers e buffer pools, e algumas considerações de desempenho que se aplicam.

# **Como mudar o Qualificador de Alto Nível (HLQ) para os Conjuntos de Páginas**

Esta tarefa fornece informações sobre como alterar o qualificador de alto nível para os conjuntos de páginas. Para executar esta tarefa, faça o seguinte:

- 1. Defina os novos conjuntos de páginas do qualificador de alto nível.
- 2. Se a alocação do tamanho for igual aos antigos conjuntos de páginas, copie o conjunto de páginas existente usando REPRO para os novos conjuntos de página HLQ vazios.
- 3. Se estiver aumentando o tamanho dos conjuntos de páginas, use a função FORMAT de CSQUTIL para formatar as páginas de destino e, em seguida, a função COPYPAGE de CSQUTIL para copiar todas as mensagens do conjunto de página de origem para o conjunto de páginas de destino.

Para obter mais informações, consulte Conjuntos de páginas de formatação (FORMAT)e Expandindo um conjunto de páginas (COPYPAGE).

4. Altere a instrução CSQP00xx DD no procedimento do gerenciador de filas para apontar para os novos conjuntos de páginas HLQ.

Reinicie o gerenciador de filas e verifique as mudanças nos conjuntos de páginas.

# <span id="page-490-0"></span>**Como Incluir um Novo Conjunto de Páginas em um Gerenciador de Filas**

Esta descrição assume que você tenha um gerenciador de filas que já esteja em execução. Talvez você precise incluir um conjunto de páginas se, por exemplo, o seu gerenciador de filas tiver que lidar com novos aplicativos usando as novas filas

Para incluir um novo conjunto de páginas, use o seguinte procedimento:

1. Defina e formate o novo conjunto de páginas. É possível usar o JCL de amostra em thlqual.SCSQPROC(CSQ4PAGE) como base. Para obter informações adicionais, consulte Formatando os Conjuntos de Páginas (FORMAT).

Tenha cuidado para não formatar nenhum conjunto de páginas que esteja em uso, a menos que isso seja o pretendido. Nesse caso, use a opção FORCE da função de utilitário FORMAT.

- 2. Use o comando DEFINE PSID com a opção DSN para associar o conjunto de páginas a um buffer pool.
- 3. Inclua as definições de classe de armazenamento apropriadas para o seu conjunto de páginas, emitindo os comandos DEFINE STGCLASS.
- 4. Opcionalmente, para documentar como seu gerenciador de filas está configurado:
	- a. Inclua o novo conjunto de páginas no procedimento da tarefa iniciada para o seu gerenciador de filas.
	- b. Inclua uma definição para o novo conjunto de páginas no seu conjunto de dados de inicialização CSQINP1.
	- c. Inclua uma definição para a nova classe de armazenamento em seu CSQ4INYR de inicialização do membro do conjunto de dados.

Para obter detalhes dos comandos DEFINE PSID e DEFINE STGCLASS, consulte DEFINE PSID e DEFINE STGCLASS.

# **O que Fazer quando Um dos Conjuntos de Páginas Ficar Cheio**

É possível descobrir sobre a utilização de conjuntos de páginas usando o comando DISPLAY USAGE. IBM MQ Por exemplo, o comando:

DISPLAY USAGE PSID(03)

exibe o estado atual do conjunto de páginas 03. Isso informa quantas páginas livres este conjunto de páginas tem.

Se você tiver definido extensões secundárias para seus conjuntos de páginas, elas serão expandidas dinamicamente sempre que forem preenchidas. No final, todas as extensões secundárias serão usadas ou nenhum espaço em disco adicional ficará disponível. Se isso acontecer, um aplicativo receberá o código de retorno MQRC\_STORAGE\_MEDIUM\_FULL.

Se um aplicativo receber um código de retorno de MQRC\_STORAGE\_MEDIUM\_FULL de uma chamada MQI, isso será uma indicação clara de que não há espaço suficiente restante no conjunto de páginas. Se o problema persistir ou tiver probabilidade de ocorrer, você deve fazer algo para resolvê-lo.

É possível abordar este problema de inúmeras maneiras:

- Equilibre o carregamento entre os conjuntos de páginas movendo as filas de um conjunto de páginas a outro.
- Expanda o conjunto de páginas. Consulte a seção ["Como aumentar o tamanho de um conjunto de](#page-492-0) [páginas" na página 493](#page-492-0) para obter instruções.
- Redefina o conjunto de páginas de modo que possa expandir além de 4 GB para um tamanho máximo de 64 GB. Consulte [Definindo um Conjunto de Páginas para ser maior que 4 GB](#page-493-0) para obter instruções.

# <span id="page-491-0"></span>**Como Equilibrar os Carregamentos nos Conjuntos de Páginas**

O balanceamento de carga nos conjuntos de página significa mover as mensagens associadas a uma ou mais filas de um conjunto de páginas a outro conjunto de páginas menos usado. Use esta técnica se não for prático expandir o conjunto de páginas.

Para identificar quais filas estão utilizando um conjunto de páginas, use os comandos apropriados do IBM MQ. Por exemplo, para descobrir quais filas são mapeadas para o conjunto de páginas 02 primeiro, descubra quais classes de armazenamento são mapeadas para o conjunto de páginas 02, usando o comando:

DISPLAY STGCLASS(\*) PSID(02)

Em seguida, use o seguinte comando para descobrir quais filas usam qual classe de armazenamento:

DISPLAY QUEUE(\*) TYPE(QLOCAL) STGCLASS

### **Movendo uma Fila não Compartilhada**

Para mover as filas e suas mensagens de um conjunto de páginas a outro, utilize o comando MOVE QLOCAL de MQSC (descrito em MOVE QLOCAL). Quando você tiver identificado a fila ou filas que deseja mover para um novo conjunto de páginas, siga este procedimento para cada uma dessas filas:

1. Certifique-se de que a fila que deseja mover não esteja em uso por quaisquer aplicativos (ou seja, os valores IPPROCS e OPPROCS do comando DISPLAY QSTATUS são zero) e que não tenha nenhuma mensagem não confirmada (o valor UNCOM do comando DISPLAY QSTATUS é NO).

**Nota:** A única maneira de assegurar que esse estado continue é mudar a autorização de segurança da fila provisoriamente. Consulte Perfis para segurança da fila para obter mais informações.

Se não puder fazer isso, os últimos estágios neste procedimento podem falhar se os aplicativos começarem a usar a fila apesar das etapas preventivas, como a configuração PUT(DISABLED). No entanto, as mensagens nunca podem ser perdidas por este procedimento.

- 2. Impedir que os aplicativos coloquem mensagens na fila sendo movidas alterando a definição da fila para desabilitar MQPUT s. Mude a definição da fila para PUT (DESATIVADO).
- 3. Defina uma fila temporária com os mesmos atributos que a fila que está sendo movida, usando o comando:

DEFINE QL(TEMP\_QUEUE) LIKE(QUEUE\_TO\_MOVE) PUT(ENABLED) GET(ENABLED)

**Nota:** Se esta fila temporária já existir a partir de uma execução anterior, exclua-a antes de executar a definição.

4. Mova as mensagens para a fila temporária usando o seguinte comando:

MOVE QLOCAL(QUEUE\_TO\_MOVE) TOQLOCAL(TEMP\_QUEUE)

5. Exclua a fila que você está movendo, usando o comando:

DELETE QLOCAL(QUEUE\_TO\_MOVE)

<span id="page-492-0"></span>6. Defina uma nova classe de armazenamento que é mapeada para o conjunto de páginas necessário, por exemplo:

```
DEFINE STGCLASS(NEW) PSID(nn)
```
Inclua a nova definição de classe de armazenamento nos conjuntos de dados CSQINP2 prontos para o próximo reinício do gerenciador de filas.

7. Redefina a fila que você está movendo, mudando o atributo da classe de armazenamento:

DEFINE QL(QUEUE TO MOVE) LIKE(TEMP QUEUE) STGCLASS(NEW)

Quando a fila é redefinida, ela é baseada na fila temporária criada na etapa ["3" na página 492.](#page-491-0)

8. Mova as mensagens de volta para a nova fila, usando o comando:

MOVE QLOCAL(TEMP) TOQLOCAL(QUEUE\_TO\_MOVE)

9. A fila criada na etapa ["3" na página 492](#page-491-0) não é mais necessária. Use o seguinte comando para excluí-la:

DELETE QL(TEMP\_QUEUE)

10. Se a fila sendo movida foi definida nos conjuntos de dados CSQINP2, altere o atributo STGCLASS do comando DEFINE QLOCAL apropriado nos conjuntos de dados CSQINP2. Inclua a palavrachave REPLACE para que a definição de fila existente seja substituída.

Figura 37 na página 493 mostra uma extração de uma tarefa de balanceamento de carga.

```
//UTILITY EXEC PGM=CSQUTIL,PARM=('CSQ1')
 //STEPLIB DD DSN=thlqual.SCSQANLE,DISP=SHR
 // DD DSN=thlqual.SCSQAUTH,DISP=SHR
 //SYSPRINT DD SYSOUT=*
 //SYSIN DD *
 COMMAND DDNAME(MOVEQ)
 /*
 //MOVEQ DD *
 ALTER QL(QUEUE_TO_MOVE) PUT(DISABLED)
 DELETE QL(TEMP_QUEUE) PURGE
 DEFINE QL(TEMP_QUEUE) LIKE(QUEUE_TO_MOVE) PUT(ENABLED) GET(ENABLED)
 MOVE QLOCAL(QUEUE_TO_MOVE) TOQLOCAL(TEMP_QUEUE)
 DELETE QL(QUEUE_TO_MOVE)
 DEFINE STGCLASS(NEW) PSID(2)
 DEFINE QL(QUEUE_TO_MOVE) LIKE(TEMP_QUEUE) STGCLASS(NEW)
 MOVE QLOCAL(TEMP_QUEUE) TOQLOCAL(QUEUE_TO_MOVE)
 DELETE QL(TEMP_QUEUE)
 /*
Figura 37. Extrair de uma Tarefa de Balanceamento de Carga para o Conjunto de Páginas
```
# **Como aumentar o tamanho de um conjunto de páginas**

É possível alocar inicialmente um conjunto de páginas com mais de 4 GB; consulte [Definindo um conjunto](#page-493-0) [de páginas para ter mais de 4 GB](#page-493-0)

<span id="page-493-0"></span>Um conjunto de páginas pode ser definido para ser expandido automaticamente porque se fica cheio especificando EXPAND(SYSTEM) ou EXPAND(USER). Seu conjunto de páginas foi definido com EXPAND(NONE), é possível expandi-lo de uma das duas maneiras:

- Altere sua definição para permitir a expansão automática. Consulte [Alterando um conjunto de páginas](#page-494-0) [para permitir expansão automática](#page-494-0)
- Crie um novo conjunto de páginas maior e copie as mensagens do antigo conjunto de páginas para o novo. Consulte [Movendo mensagens para um novo conjunto de páginas maior](#page-494-0)

### **Definindo um conjunto de páginas para que tenha mais de 4 GB**

IBM MQ pode usar um conjunto de páginas até 64 GB de tamanho, desde que o conjunto de dados está definido com ' endereçabilidade estendida ' para VSAM. A endereçabilidade estendida é um atributo que é concedido por uma classe de dados SMS.

**Nota:** Os conjuntos de páginas e conjuntos de dados do log ativo são elegíveis para residir na parte do Extended Addressing Space (EAS) de um Extended Address Volume (EAV) e, a partir do z/OS V1.12, um conjunto de dados de log de archive também pode residir no EAS.

No exemplo mostrado no seguinte JCL de amostra, a classe de gerenciamento 'EXTENDED' é definida para SMS com 'Endereçabilidade Estendida'. Se existente conjunto de páginas não estiver definido atualmente como tendo endereçabilidade estendida, use o seguinte método para migrar para um conjunto de dados de formato endereçabilidade estendida.

- 1. Parar o gerenciador de fila.
- 2. Use Access Method Services para renomear o conjunto de páginas existente.
- 3. Defina um conjunto de páginas de destino com o mesmo tamanho que o conjunto de páginas existente, mas com DATACLAS(EXTENDED).

**Nota:** Os conjuntos de dados de formato estendido devem ser gerenciados por SMS. Estes são os mecanismos para solicitação do formato estendido para conjuntos de dados VSAM:

- Usando uma classe de dados que tenha um valor DSNTYPE de EXT e o subparâmetro R ou P para indicar obrigatório ou preferencial.
- Codificando DSNTYPE=EXTREQ (o formato estendido é obrigatório) ou DSNTYPE=EXTPREF (o formato estendido é preferencial) na instrução DD.
- Codificando o parâmetro LIKE= na instrução DD para referir-se a um conjunto de dados de formato estendido existente.

Para obter mais informações, consulte [Restrições ao Defining Extended-Format Data Sets.](https://www.ibm.com/docs/en/zos/2.4.0?topic=sets-restrictions-defining-extended-format-data)

- 4. Use a função COPYPAGE de CSQUTIL para copiar todas as mensagens do conjunto de páginas de origem para o conjunto de páginas de destino. Consulte Expandindo um Conjunto de Páginas (COPYPAGE) para obter mais detalhes.
- 5. Reiniciar o gerenciador de filas.
- 6. Altere o conjunto de páginas para usar a expansão do sistema, para permitir que continue crescendo além de sua alocação atual.

O seguinte JCL mostra os comandos Access Method Services de exemplo:

```
//S1 EXEC PGM=IDCAMS
//SYSPRINT DD SYSOUT=*
//SYSIN DD *
ALTER 'VICY.CSQ1.PAGE01' -
NEWNAME('VICY.CSQ1.PAGE01.OLD')
ALTER 'VICY.CSO1.PAGE01.DATA'
NEWNAME('VICY.CSQ1.PAGE01.DATA.OLD')
DEFINE CLUSTER (NAME('VICY.CSQ1.PAGE01') -
MODEL('VICY.CSQ1.PAGE01.OLD') -
DATACLAS(EXTENDED))
/*
```
# <span id="page-494-0"></span>**Mudando um Conjunto de Páginas para Permitir Expansão Automática**

Use o comando ALTER PSID com as opções EXPAND(USER) ou EXPAND(SYSTEM). Consulte ALTER PSID e Expandindo um Conjunto de Páginas (COPYPAGE) para obter informações gerais sobre como expandir conjuntos de páginas.

## **Movendo mensagens para um novo conjunto de páginas maior**

Esta técnica envolve parar e reiniciar o gerenciador de filas. Isso exclui quaisquer mensagens não persistentes que não estejam nas filas compartilhadas no momento da reinicialização. Se você tiver mensagens não persistentes que não deseja que sejam excluídas, use o balanceamento de carga em substituição. Para obter mais detalhes, consulte ["Como Equilibrar os Carregamentos nos Conjuntos](#page-491-0) [de Páginas" na página 492](#page-491-0). Nesta descrição, o conjunto de páginas que deseja expandir é conhecido como conjunto de páginas de *origem*; o novo conjunto de páginas maior é conhecido como conjunto de páginas de *destino*.

Siga estas etapas:

- 1. Parar o gerenciador de fila.
- 2. Defina o conjunto de páginas de destino, assegurando que seja maior do que o conjunto de páginas de origem, com um valor de extensão secundária maior.
- 3. Use a função FORMAT de CSQUTIL para formatar o conjunto de páginas de destino. Consulte Formatando Conjuntos de Páginas (FORMAT) para obter mais detalhes.
- 4. Use a função COPYPAGE de CSQUTIL para copiar todas as mensagens do conjunto de páginas de origem para o conjunto de páginas de destino. Consulte Expandindo um Conjunto de Páginas (COPYPAGE) para obter mais detalhes.
- 5. Reinicie o gerenciador de filas usando o conjunto de páginas de destino executando um dos seguintes:
	- Altere o procedimento da tarefa iniciada do gerenciador de filas para fazer referência ao conjunto de páginas de destino.
	- Use Access Method Services para excluir o conjunto de páginas de origem e, em seguida, renomeie o conjunto de páginas de destino, fornecendo a ele o mesmo nome que o conjunto de páginas de origem.

## **Attention:**

Antes de excluir qualquer conjunto de páginas do IBM MQ, certifique-se de que tenha feito as cópias de backup requerido.

# **Como Reduzir um Conjunto de Páginas**

Impeça todos os usuários, diferente do IBM MQ, a partir do utilizando o gerenciador de filas. Por exemplo; ao alterar as configurações de segurança de acesso.

Se você tem um grande conjunto de páginas que seja na maior parte vazio (como mostrado pelo comando DISPLAY USAGE), talvez queira reduzir seu tamanho. O procedimento para fazer isso envolve a utilização do COPY, FORMAT e funções LOAD de CSQUTIL (consulte IBM MQ programa utilitário). Este procedimento não funciona para o conjunto de páginas zero (0), pois ele não é prático para reduzir o tamanho deste conjunto de páginas; a única maneira de fazer isso é por reinicializar o seu gerenciador de filas (consulte ["Reinicializando um Gerenciador de Filas" na página 521](#page-520-0)). O pré-requisito desse procedimento é tentar e remover todos os usuários do sistema para que todos UOWs sejam concluídos e os conjuntos de páginas sejam consistentes.

- 1. Utilize o comando STOP QMGR com o atributo QUIESCE ou FORCE para parar o gerenciador de quiesce.
- 2. Execute a função SCOPY de CSQUTIL com a opção PSID, para copiar todos os dados da mensagem do conjunto de páginas grande e salve-os em um conjunto de dados sequenciais.
- 3. Defina um conjunto de dados de conjunto de páginas maior para substituir o conjunto de páginas grande.
- <span id="page-495-0"></span>4. Execute a função FORMAT TYPE(NEW) de CSQUTIL no conjunto de páginas que criou na etapa ["3" na](#page-494-0) [página 495](#page-494-0).
- 5. Reinicie o gerenciador de filas usando o conjunto de páginas criado na etapa ["3" na página 495](#page-494-0).
- 6. Execute a função LOAD de CSQUTIL para carregar de volta todas as mensagens salvas durante a etapa ["2" na página 495.](#page-494-0)
- 7. Permita que todos os usuários acessem o gerenciador de filas.
- 8. Exclua o antigo conjunto de páginas grande.

# **Como Reintroduzir um Conjunto de Páginas**

Em certos cenários é útil conseguir colocar um antigo conjunto de páginas on-line novamente no gerenciador de filas. A menos que a ação específica seja obtida, quando o antigo conjunto de páginas for colocado on-line o gerenciador de filas reconhecerá que o endereço de bytes relativo de recuperação do conjunto de páginas armazenado no próprio conjunto de páginas e nos registros de ponto de verificação é antigo e, portanto, iniciará automaticamente a recuperação da mídia do conjunto de páginas para atualizá-lo.

Essa recuperação de mídia pode ser executada apenas na reinicialização do gerenciador de filas e provavelmente deve consumir um considerável período de tempo, especialmente se os logs de archive na fita tiverem que ser lidos. No entanto, normalmente nesta circunstância, o conjunto de páginas ficou off-line para o período interveniente e, portanto, o log não contém informações pertinentes à recuperação do conjunto de páginas.

Estão disponíveis as três opções a seguir:

### **Permita que a recuperação de mídia integral seja executada.**

- 1. Parar o gerenciador de fila.
- 2. Certifique-se de que as definições estejam disponíveis para o conjunto de páginas no procedimento de tarefa iniciada para o gerenciador de filas e no conjunto de dados de inicialização CSQINP1.
- 3. Reiniciar o gerenciador de filas.

### **Permita que quaisquer mensagens no conjunto de páginas sejam destruídas.**

Esta opção é útil onde um conjunto de páginas tiver ficado off-line por um longo período (alguns meses, por exemplo) e agora tiver sido decidido reutilizá-lo para um propósito diferente.

- 1. Formate o conjunto de páginas usando a função FORMAT de CSQUTIL com a opção TYPE(NEW).
- 2. Inclua as definições para o conjunto de páginas em ambos, o procedimento de tarefa iniciada para o gerenciador de filas e o conjunto de dados de inicialização CSQINP1.
- 3. Reiniciar o gerenciador de filas.

Usar a opção TYPE(NEW) para a formatação limpa o conteúdo atual do conjunto de páginas e informa o gerenciador de filas para ignorar quaisquer informações históricas sobre o conjunto de páginas.

### **Coloque o conjunto de páginas on-line evitando o processo de recuperação de mídia.**

Use esta técnica apenas se tiver certeza de que o conjunto ficou off-line desde um encerramento tranquilo do gerenciador de filas. Esta opção é mais apropriada quando o conjunto de páginas tiver ficado off-line por um curto período, geralmente devido a problemas operacionais como um backup sendo executado enquanto o gerenciador de filas estiver sendo iniciado.

- 1. Formate o conjunto de páginas usando a função FORMAT de CSQUTIL com a opção TYPE(REPLACE).
- 2. Inclua um conjunto de páginas de volta no gerenciador de filas dinamicamente usando o comando DEFINE PSID com a opção DSN ou permita que seja incluído em uma reinicialização do gerenciador de filas.

Usar a opção TYPE(REPLACE) para a formatação verifica se o conjunto de páginas foi fechado tranquilamente pelo gerenciador de filas e marca isso de modo que a recuperação de mídia não seja executada. Nenhuma outra mudança foi feita no conteúdo do conjunto de páginas.

#### $z/0S$ **Como Fazer Backup e Recuperar os Conjuntos de Páginas**

<span id="page-496-0"></span>Existem diferentes mecanismos disponíveis para backup e recuperação. Use este tópico para entender esses mecanismos.

Esta seção descreve os seguintes tópicos:

- "Criando um Ponto de Recuperação para Recursos não Compartilhados" na página 497
- • ["Fazendo Backup dos Conjuntos de Páginas" na página 498](#page-497-0)
- • ["Recuperando os Conjuntos de Páginas" na página 499](#page-498-0)
- • [Como excluir conjuntos de páginas](#page-500-0)

Para obter informações sobre como criar um ponto de recuperação para os recursos compartilhados, consulte ["Recuperando filas compartilhadas" na página 506](#page-505-0).

# **Criando um Ponto de Recuperação para Recursos não Compartilhados**

IBM MQ pode recuperar objetos e mensagens persistentes não compartilhadas para seu estado atual, se ambos:

1. As cópias dos conjuntos de páginas de um ponto anterior existirem.

2. Todos os logs estão disponíveis para executar a recuperação do IBM MQ a partir desse ponto.

Eles representam um ponto de recuperação para recursos não compartilhados.

Ambos os objetos e as mensagens são retidos nos conjuntos de páginas. Diversos objetos e mensagens de diferentes filas podem existir no mesmo conjunto de páginas. Para propósitos de recuperação, os objetos e as mensagens não podem ter backup feito no isolamento; portanto, um conjunto de páginas deve ter backup feito por inteiro para assegurar a recuperação correta dos dados.

O IBM MQ de recuperação de log contém um registro de todas as mensagens persistentes e as mudanças feitas nos objetos. Se o IBM MQ falhar (por exemplo, devido a um erro de E/S em um conjunto de páginas), é possível recuperar o conjunto de páginas restaurando a cópia de backup e reiniciando o gerenciador de filas. O IBM MQ aplica as mudanças de log no conjunto de páginas a partir do ponto da cópia de backup.

Existem duas maneiras de criar um ponto de recuperação:

### **Backup completo**

Pare o gerenciador de filas, que força todas as atualizações nos conjuntos de páginas.

Isso permite reiniciar a partir do ponto de recuperação, usando apenas os conjuntos de dados do conjunto de páginas com backup feito e os logs a partir desse ponto.

## **Backup Difuso**

Tire cópias de backup *difuso* dos conjuntos de páginas sem parar o gerenciador de filas.

Se você usar este método e seus logs associados posteriormente se tornarem danificados ou perdidos, não será possível usar as cópias de backup do conjunto de páginas difuso para recuperar. Isso ocorre porque as cópias de backup difuso do conjunto de páginas contêm uma visualização inconsistente do estado do gerenciador de filas e dependem dos logs estarem disponíveis. Se os logs não estiverem disponíveis, você precisará retornar para o último conjunto de cópias do conjunto de páginas de backup obtida enquanto o subsistema estava inativo (Method 1) e aceitar a perda de dados dessa vez.

### **Método 1: Backup Completo**

Este método envolve encerrar o gerenciador de filas. Isso força todas as atualizações nos conjuntos de páginas de modo que os conjuntos de páginas fiquem em um estado consistente.

- <span id="page-497-0"></span>1. Pare todos os aplicativos IBM MQ que estão usando o gerenciador de filas (permitindo que eles sejam concluídos primeiro). Isso pode ser feito mudando a segurança de acesso ou configurações de fila, por exemplo.
- 2. Quanto toda a atividade tiver sido concluída, exiba e resolva quaisquer unidades de recuperação em dúvida. (Use os comandos DISPLAY CONN e RESOLVE INDOUBT, conforme descrito em DISPLAY CONN e RESOLVE INDOUBT.)

Isso traz os conjuntos de páginas para um estado consistente; se não fizer isso, seus conjuntos de páginas podem não estar consistentes e você está executando efetivamente um backup difuso.

- 3. Emita o comando ARCHIVE LOG para assegurar que os mais recentes dados de log são gravados nos conjuntos de dados de log.
- 4. Emita o comando STOP QMGR MODE(QUIESCE). Registre o valor de endereço de bytes relativo mais baixo nas mensagens CSQI024I ou CSQI025I (consulte CSQI024I e CSQI025I para obter mais informações). É necessário manter os conjuntos de dados de log iniciando daquele indicado pelo valor de endereços de bytes relativos até o conjunto de dados de log atual.
- 5. Tire cópias de backup de todos os conjuntos de páginas do gerenciador de filas (consulte "Fazendo Backup dos Conjuntos de Páginas" na página 498).

### **Método 2: Backup Difuso**

Este método não envolve encerrar o gerenciador de filas. Portanto, as atualizações podem ser em buffers de armazenamento virtual durante o processo de backup. Isso significa que os conjuntos de páginas não estão em um estado consistente e podem ser usados apenas para recuperação com os logs.

- 1. Emita o comando DISPLAY USAGE TYPE(ALL) e registre o valor de endereço de bytes relativo nas mensagens CSQI024I ou CSQI025I (consulte CSQI024I e CSQI025I para obter mais informações).
- 2. Tire cópias de backup dos conjuntos de páginas (consulte "Fazendo Backup dos Conjuntos de Páginas" na página 498).
- 3. Emita o comando ARCHIVE LOG para assegurar que os mais recentes dados de log são gravados nos conjuntos de dados de log. Para reiniciar do ponto de recuperação, você deve manter os conjuntos de dados de log iniciando do conjunto de dados de log indicado pelo valor de endereços de bytes relativos até o conjunto de dados de log atual.

# **Fazendo Backup dos Conjuntos de Páginas**

Para recuperar um conjunto de páginas, IBM MQ precisa saber quanto voltar no log para ir. O IBM MQ mantém um número de endereço de bytes relativo de log em página zero de cada conjunto de páginas, chamado de *número de sequência do log de recuperação* (LSN). Este número é o endereço de bytes relativo que começa no log a partir do qual o IBM MQ pode recuperar o conjunto de páginas. Ao fazer backup de um conjunto de páginas, esse número também é copiado.

Se a cópia for posteriormente utilizada para recuperar o conjunto de páginas, o IBM MQ deve ter acesso a todos os registros de log a partir deste valor de endereço de bytes relativo para o endereço de bytes relativo atual. Isso significa que deve-se manter o suficiente dos registros de log para ativar o IBM MQ para recuperar a partir da cópia de backup mais antiga de um conjunto de páginas que você deseja manter.

Use a função ADRDSSU COPY para copiar os conjuntos de páginas.

Para obter mais informações, consulte a documentação [COPY DATASET Command Syntax for Logical Data](https://www.ibm.com/docs/en/zos/2.4.0?topic=ccd-copy-dataset-command-syntax-logical-data-set) [Set.](https://www.ibm.com/docs/en/zos/2.4.0?topic=ccd-copy-dataset-command-syntax-logical-data-set)

Por exemplo:

```
//STEP2 EXEC PGM=ADRDSSU,REGION=6M 
//SYSPRINT DD SYSOUT=H 
1/SYSIN DD \star COPY -
```

```
 DATASET(INCLUDE(SCENDATA.MQPA.PAGESET.*)) - 
 RENAMEU(SCENDATA.MQPA.PAGESET.**,SCENDATA.MQPA.BACKUP1.**) - 
SPHERE
REPUNC
 FASTREPLICATION(PREF )- 
 CANCELERROR - 
 TOL(ENQF) 
/* 
//
```
Se você copiar o conjunto de páginas enquanto o gerenciador de filas está em execução, deve-se utilizar um utilitário de cópia que as cópias de páginas zero do conjunto de primeira página. Se você não fizer isso é possível corromper os dados em seu conjunto de páginas.

Se o processo de expandir dinamicamente um conjunto de páginas for interrompido, por exemplo, pela energia para o sistema ser perdida, ainda será possível usar ADRDSSU para tirar um backup de um conjunto de páginas.

Se você executar um IDCAMS do Access Method Services LISTCAT ENT('page set data set name') ALLOC, verá que o HI-ALLOC-RBA é maior que o HI-USED-RBA.

Na próxima vez em que este conjunto de página for preenchido ele será estendido novamente, se possível e as páginas entre o endereço de bytes relativo altamente usado e o endereço de bytes relativo mais alto alocado serão usadas, juntamente com outra nova extensão.

# **Fazendo Backup das Definições de Objeto**

Você também deve fazer backup das cópias de suas definições de objeto. Para fazer isso, use o recurso MAKEDEF da função CSQUTIL COMMAND (descrita em Emitindo comandos para IBM MQ (COMMAND) ).

Faça backup das suas definições de objeto sempre que fizer uma cópia de backup do seu gerenciador de filas e mantenha a versão mais atual.

# **Recuperando os Conjuntos de Páginas**

Se o gerenciador de filas foi finalizado devido a uma falha, o gerenciador de filas pode ser reiniciado normalmente com toda a recuperação sendo executada durante a reinicialização. No entanto, essa recuperação não será possível se alguns de seus conjuntos de páginas ou conjuntos de dados de log não estiverem disponíveis. A extensão para a qual agora pode recuperar depende da disponibilidade das cópias de backup dos conjuntos de páginas e dos conjuntos de dados do log.

Para reiniciar a partir de um ponto de recuperação, você deve ter:

- Uma cópia de backup do conjunto de páginas que deve ser recuperado.
- Se você usou o processo de backup "difuso" descrito em ["Método 2: Backup Difuso" na página 498](#page-497-0), o conjunto de dados do log que incluía o valor de endereços de bytes relativos registrado, o conjunto de dados do log que foi criado pelo comando ARCHIVE LOG e todos os conjuntos de dados do log entre eles.
- Se você usou o backup completo, mas não tem os conjuntos de dados do log seguintes àqueles feitos pelo comando ARCHIVE LOG, **não** é necessário executar a função FORMAT TYPE(REPLACE) do utilitário CSQUTIL em todos os conjuntos de páginas.

Para recuperar um conjunto de páginas para seu estado atual, você também deve ter todos os conjuntos de dados do log e registros desde o comando ARCHIVE LOG.

Existem dois métodos para recuperar um conjunto de páginas. Para usar um dos métodos, o gerenciador de filas deve ser parado.

### **Recuperação Simples**

Esse é o método mais simples e é apropriado para a maioria das situações de recuperação.

1. Exclua o conjunto de páginas que você deseja restaurar a partir do backup.

2. Use a função ADRDSSU COPY para recuperar seu conjunto de páginas a partir da cópia de backup.

Como alternativa, é possível renomear a sua cópia de backup para o nome original ou alterar a instrução CSQP00xx DD no procedimento do gerenciador de filas para apontar para o seu conjunto de páginas de backup. No entanto, se você então perder ou corromper o conjunto de páginas, não terá mais uma cópia de backup da qual restaurar.

- 3. Reiniciar o gerenciador de filas.
- 4. Quando o gerenciador de filas tiver sido reiniciado com êxito, você poderá reiniciar os seus aplicativos
- 5. Restabeleça seus procedimentos de backup normal para a página restaurada.

### **Recuperação avançada**

Este método fornece vantagens de desempenho se você tiver um grande conjunto de páginas a ser recuperado ou se tiver ocorrido muita atividade no conjunto de páginas desde quando a última cópia de backup foi obtida. No entanto, isso requer mais intervenção manual do que o método simples, que pode aumentar o risco de erro e o tempo consumido para executar a recuperação.

- 1. Exclua e redefina o conjunto de páginas que você deseja restaurar do backup.
- 2. Use ADRDSSU para copiar a cópia de backup do conjunto de páginas no novo conjunto de páginas. Defina seu novo conjunto de páginas com um valor de extensão secundária para que possa ser expandido dinamicamente.

Como alternativa, é possível renomear a sua cópia de backup para o nome original ou alterar a instrução CSQP00xx DD no procedimento do gerenciador de filas para apontar para o seu conjunto de páginas de backup. No entanto, se você então perder ou corromper o conjunto de páginas, não terá mais uma cópia de backup da qual restaurar.

- 3. Altere as definições CSQINP1 para o seu gerenciador de filas para tornar o buffer pool associado ao conjunto de páginas sendo recuperado o maior possível. Fazendo o buffer pool grande, é possível ser capaz de manter todas as páginas mudadas residentes no buffer pool e reduzir a quantidade de E/S para o conjunto de páginas.
- 4. Reiniciar o gerenciador de filas.
- 5. Quando o gerenciador de filas tiver sido reiniciado com êxito, pare-o (usando quiesce) e, em seguida, reinicie-o usando a definição de buffer pool normal para esse conjunto de páginas. Depois que essa segunda reinicialização for concluída com sucesso, será possível reiniciar os seus aplicativos
- 6. Restabeleça seus procedimentos de backup normal para a página restaurada.

### **O que acontece quando o gerenciador de filas é reiniciado**

Quando o gerenciador de filas é reiniciado, ele aplica todas as mudanças feitas no conjunto de páginas que são registradas no log, iniciando no ponto de reinicialização para esse conjunto de páginas. IBM MQ pode recuperar conjuntos de várias páginas desta maneira. O conjunto de páginas é expandido dinamicamente, se necessário, durante a recuperação de mídia.

Durante a reinicialização, o IBM MQ determina o endereço de bytes relativo do log do qual iniciar, obtendo o valor mais baixo a partir do seguinte:

- Recuperação LSN do registro de log do ponto de verificação para cada conjunto de páginas.
- Recuperação LSN da página zero em cada conjunto de páginas.
- O endereço de bytes relativo da mais antiga unidade de recuperação no sistema no momento em que o backup foi feito.

Todas as definições de objeto estão armazenadas no conjunto de páginas zero. As mensagens podem ser armazenadas em qualquer conjunto de páginas disponível.

**Nota:** O gerenciador de filas não pode ser reiniciado se o conjunto de páginas zero não estiver disponível.

# <span id="page-500-0"></span>**Como Excluir os Conjuntos de Página**

Exclua um conjunto de páginas usando o comando DELETE PSID; consulte DELETE PSID para obter detalhes deste comando.

Não é possível excluir um conjunto de páginas que ainda seja referenciado por alguma classe de armazenamento. Use DISPLAY STGCLASS para descobrir quais classes de armazenamento fazem referência a um conjunto de páginas.

O conjunto de dados será desalocado a partir de IBM MQ, mas não será excluído. Ele permanece disponível para utilização futura ou pode ser excluído usando instalações do z/OS.

Remova o conjunto de páginas do procedimento de tarefa iniciada para o seu gerenciador de filas.

Remova a definição do conjunto de páginas do seu conjunto de dados de inicialização CSQINP1.

# **Z/OS Como Fazer Backup e Restaurar as Filas Usando o CSQUTIL**

Use este tópico como uma referência para obter informações adicionais sobre o backup e a restauração usando o CSQUTIL.

É possível usar as funções do utilitário CSQUTIL para fazer backup e restaurar as filas. Para fazer backup de uma fila, use a função COPY ou SCOPY para copiar as mensagens de uma fila em um conjunto de dados. Para restaurar a fila, use a função complementar LOAD ou SLOAD. Para obter mais informações, consulte IBM MQ programa utilitário.

# **Gerenciando buffer pools**

Utilize este tópico, se você deseja mudar ou excluir seus buffer pools.

Este tópico descreve como alterar e excluir buffer pools. Ele contém estas seções:

- "Como mudar o número de buffers em um buffer pool" na página 501
- • ["Como excluir um buffer pool" na página 502](#page-501-0)

Buffer pools são definidos durante a inicialização do gerenciador de filas usando comandos DEFINE BUFFPOOL emitidos a partir do conjunto de dados de entrada de inicialização CSQINP1. Seus atributos podem ser alterados em resposta aos requisitos de negócios enquanto o gerenciador de filas está em execução, utilizando os processos detalhado neste tópico. O gerenciador de filas registra os atributos do buffer pool atual em registros de log de ponto de verificação. Estas são restaurados automaticamente na reinicialização do gerenciador de filas subsequente, a menos que a definição do buffer pool em CSQINP1 inclua o atributo REPLACE.

Use o comando DISPLAY USAGE para exibir os atributos buffer atual.

Também é possível definir buffer pools dinamicamente utilizando o comando DEFINE PSID com a opção DSN.

Se você mudar os buffer pools dinamicamente, também é necessário atualizar suas definições no conjunto de dados de inicialização CSQINP1.

Consulte Planejando mensagens de z/OS para uma descrição de conjuntos de páginas, as classes de armazenamento, buffers e buffer pools e algumas das considerações de desempenho que se aplicam.

**Nota:** Buffer pools usam armazenamento significativo. Quando você aumentar o tamanho de um buffer pool ou definir um novo buffer pool, certifique-se de que haja armazenamento suficiente disponível. Para obter mais informações, consulte Armazenamento de espaço de endereço.

# **Como mudar o número de buffers em um buffer pool**

Se um buffer pool for muito pequeno, a condição pode resultar em mensagem CSQP020E. no console, é possível alocar mais buffers para ele usando o comando ALTER BUFFPOOL conforme a seguir:

<span id="page-501-0"></span>1. Determine quanto espaço está disponível para novos buffers examinando as mensagens CSQY220I no log. O espaço disponível é relatado em MB. Como buffer tem um tamanho de 4 KB, cada MB de espaço disponível permite alocar 256 buffers. Não aloque todo o espaço livre para buffers, pois alguns são necessários para outras tarefas.

Se o buffer pool utiliza páginas fixas de 4 KB, ou seja, seu atributo PAGECLAS é FIXED4KB, certifiquese de que haja armazenamento real suficiente disponível na LPAR.

2. Se o espaço livre reportado é insuficiente, libere alguns buffers de outro buffer pool usando o comando

ALTER BUFFPOOL(buf-pool-id) BUFFERS(integer)

em que *buf-pool-id* é o buffer pool a partir do qual você deseja recuperar espaço e *integer* é o novo número de buffers a serem alocados para esse buffer pool, que deve ser menor que o número original de buffers alocados para ele.

3. Inclua os buffers no buffer pool você deseja expandir utilizando o comando

ALTER BUFFPOOL(buf-pool-id) BUFFERS(integer)

em que *buf-pool-id* é o buffer pool a ser expandido e *integer* é o novo número de buffers a serem alocados para esse buffer pool, que deve ser maior que o número original de buffers alocados para ele.

# **Como excluir um buffer pool**

Quando um buffer pool não é mais utilizado por quaisquer conjuntos de páginas, exclua-o para liberar o armazenamento virtual alocado para ele.

Você exclui um buffer pool utilizando o comando DELETE BUFFPOOL. O comando falha se qualquer conjunto de páginas estiver usando esse buffer pool.

Consulte ["Como Excluir os Conjuntos de Página" na página 501](#page-500-0) para obter informações sobre como excluir conjuntos de páginas.

#### *z/*0S **Gerenciando grupos de filas compartilhadas e filas compartilhadas no z/OS**

O IBM MQ pode usar diferentes tipos de recursos compartilhados, por exemplo, grupos de filas compartilhadas, filas compartilhadas e o recurso de acoplamento. Use este tópico para revisar os procedimentos necessários para gerenciar esses recursos compartilhados.

Esta seção contém as informações sobre os seguintes tópicos:

- "Gerenciando grupos de filas compartilhadas" na página 502
- • ["Gerenciando filas compartilhadas" na página 506](#page-505-0)
- • ["Gerenciando objetos do grupo" na página 511](#page-510-0)
- • ["Gerenciando o recurso de acoplamento" na página 511](#page-510-0)

#### *z/OS Gerenciando grupos de filas compartilhadas*

É possível incluir ou remover um gerenciador de filas para um grupo de filas compartilhadas (QSG) e gerenciar as tabelas associadas do Db2.

Este tópico tem seções sobre as seguintes tarefas:

- ["Configurando um grupo de filas compartilhadas" na página 503](#page-502-0)
- • ["Incluindo um gerenciador de filas em um grupo de filas compartilhadas" na página 503](#page-502-0)
- • ["Removendo um gerenciador de filas de um grupo de filas compartilhadas" na página 504](#page-503-0)
- <span id="page-502-0"></span>• ["Removendo um grupo de filas compartilhadas das tabelas do DB2" na página 505](#page-504-0)
- • ["Validando a consistência de definições do Db2" na página 506](#page-505-0)

# **Configurando um grupo de filas compartilhadas**

Cada grupo de filas compartilhadas tem um nome de até quatro caracteres. O nome deve ser exclusivo em sua rede e deve ser diferente de qualquer nome de gerenciador de filas.

Siga estas etapas para configurar um grupo de filas compartilhadas:

- 1. Se esse for o primeiro grupo de filas compartilhadas que usará o grupo de compartilhamento de dados do Db2, o configurará o ambiente do Db2.
- 2. Configurar o recurso de acoplamento.
- 3. Inclua o grupo de filas compartilhadas nas tabelas do Db2. Use a função ADD QSG do utilitário do grupo de filas compartilhadas (CSQ5PQSG). Esse programa é descrito em O utilitário do grupo de filas compartilhadas. Uma amostra é fornecida em thlqual.SCSQPROC(CSQ45AQS).
- 4. Inclua um gerenciador de filas no grupo de filas compartilhadas, seguindo as etapas em "Incluindo um gerenciador de filas em um grupo de filas compartilhadas" na página 503
- 5. Defina as estruturas do aplicativo para o IBM MQ seguindo as etapas em ["Incluindo uma estrutura do](#page-510-0) [recurso de acoplamento" na página 511](#page-510-0).
- 6. Se necessário, [migre filas não compartilhadas para filas compartilhadas.](#page-508-0)
- 7. Para disponibilidade, crie canais compartilhados para dentro e para fora do grupo de filas compartilhadas.
	- Para conexões no grupo de filas compartilhadas:
		- Configure um soquete VIPA ou um roteador de hardware para distribuir a carga de trabalho entre os gerenciadores de filas disponíveis no QSG.
		- Defina um canal receptor com QSGDISP(GROUP), para assegurar que a definição de canal esteja disponível em todos os gerenciadores de filas no QSG.
		- Inicie um listener com INDISP(GROUP), em cada gerenciador de filas, para as conexões de canal MCA no QSG. As conexões do cliente com o QSG ainda devem se conectar a um listener iniciado com INDISP(QMGR).
		- Mude os aplicativos para conexão usando o nome do QSG, em vez de um nome do gerenciador de filas especificado.
		- Assegure-se de que as regras de autenticação de canal em todos os gerenciadores de filas no QSG sejam as mesmas, para permitir que os aplicativos se conectem a qualquer gerenciador de filas no QSG.
	- Para conexões fora do grupo de filas compartilhadas:
		- Defina uma fila de transmissão compartilhada.
		- Defina o canal de saída com QSGDISP(GROUP) e com DEFCDISP(SHARED).

Se você converter um canal existente em um canal compartilhado, poderá ser necessário emitir o comando RESET CHANNEL antes de iniciar o canal, já que a fila de sincronização usada pelo canal terá sido mudada.

# **Incluindo um gerenciador de filas em um grupo de filas compartilhadas**

Um gerenciador de filas pode ser incluído em um grupo de filas compartilhadas existente.

Observe que:

- O grupo de filas compartilhadas deve existir antes que você possa incluir gerenciadores de filas nele.
- Um gerenciador de filas pode ser um membro de apenas um grupo de filas compartilhadas.

Siga estas etapas para incluir um gerenciador de filas em um grupo de filas compartilhadas:

- <span id="page-503-0"></span>1. Execute as tarefas em Implementar controles de segurança do ESM para o grupo de filas compartilhadas para conceder o acesso apropriado aos IDs do usuário do gerenciador de filas e do inicializador de canais.
- 2. Se o grupo de filas compartilhadas tiver estruturas CF configuradas para transferir dados para o SMDS, execute as tarefas em Configurar o ambiente SMDS.
- 3. Parar o gerenciador de fila.
- 4. Use a função ADD QMGR do utilitário do grupo de filas compartilhadas (CSQ5PQSG). Esse programa é descrito em o utilitário do grupo de filas compartilhadas. Uma amostra é fornecida em thlqual.SCSQPROC(CSQ45AQM).
- 5. Mude o módulo de parâmetro do sistema para incluir dados do grupo de filas compartilhadas:
	- a. Modifique CSQ6SYSP para especificar o parâmetro QSGDATA. Consulte Usando o CSQ6SYSP para obter mais informações.
	- b. Monte e vincule o módulo de parâmetro do sistema. Talvez você queira usar um nome diferente para o módulo de carregamento.
	- c. Mude seu processo de inicialização para usar o novo módulo.
- 6. Copie e customize o membro de amostra thlqual.SCSQPROC(CSQ4INSS), que define as estruturas CF e as filas SYSTEM necessárias. Inclua o membro customizado na instrução DD CSQINP2, na JCL de inicialização do gerenciador de filas.
- 7. Reinicie o gerenciador de filas usando o módulo de parâmetro do sistema do grupo de filas compartilhadas.
- 8. Opcionalmente, migre para os perfis de segurança prefixados pelo nome do grupo de filas compartilhadas, em vez do nome do gerenciador de filas.
- 9. Se canais compartilhados forem usados para conexões no QSG, crie regras de autenticação de canal que espelham as regras em outros gerenciadores de filas no QSG, para permitir que os aplicativos se conectem a qualquer gerenciador de filas no QSG.
- 10. 10. Opcionalmente, execute um dos seguintes procedimentos para permitir que aplicativos conectados ao gerenciador de filas no QSG coloquem mensagens em filas hospedadas por outros gerenciadores de filas no QSG:
	- Ligue o enfileiramento intragrupo emitindo o comando ALTER QMGR IGQ (ATIVADO).
	- Defina filas e canais de transmissão para os outros gerenciadores de filas no QSG. A definição de filas de transmissão com o mesmo nome que os gerenciadores de filas de destino evita a necessidade de definir filas e aliases do gerenciador de filas remotos.

**Nota:** Para incluir um gerenciador de filas em um grupo de filas compartilhadas existente que contém gerenciadores de filas executando versões anteriores do IBM MQ, deve-se primeiro aplicar a PTF de coexistência para a versão mais alta do IBM MQ no grupo para cada gerenciador de filas da versão anterior no grupo.

# **Removendo um gerenciador de filas de um grupo de filas compartilhadas**

É possível apenas remover um gerenciador de filas de um grupo de filas compartilhadas se os logs do gerenciador de filas não forem necessários por outro processo e todo o SMDS de propriedade do gerenciador de filas estiver vazio.

Consulte Excluindo conjuntos de dados de mensagens compartilhadas e DELETE CFSTRUCT para obter mais informações..

Os logs serão necessários se contiverem:

• O backup mais recente de uma das estruturas de aplicativo de recurso de acoplamento (CF) usadas pelo grupo de filas compartilhadas
• Os dados necessários para um processo de restauração futuro, ou seja, o gerenciador de filas, têm utilizado uma estrutura recuperável desde o horário descrito pelo último valor do intervalo de exclusão de backup.

Se um ou ambos os pontos se aplicarem ou se um SMDS pertencente ao gerenciador de filas contiver mensagens, o gerenciador de filas não poderá ser removido. Para determinar quais gerenciadores de filas ' logs são necessários para um futuro processo de restauração, utilize o comando MQSC DISPLAY CFSTATUS com a opção TYPE(BACKUP) (para obter detalhes deste comando, consulte DISPLAY CFSTATUS).

Use as etapas a seguir para remover um gerenciador de filas de um grupo de filas compartilhadas:

- 1. Pare qualquer aplicativo conectado ao gerenciador de filas que coloca mensagens em filas compartilhadas.
- 2. Resolva quaisquer unidades de trabalho indeterminadas que envolvam esse gerenciador de filas.
- 3. Determine se há alguma mensagem em qualquer SMDS pertencente ao gerenciador de filas emitindo o comando DISPLAY USAGE TYPE(SMDS).
- 4. Se houver mensagens transferidas para qualquer estrutura de aplicativo, aguarde até que essas mensagens tenham sido recuperadas da fila. O número de mensagens transferidas relatado pelo DISPLAY USAGE TYPE(SMDS) deve ser zero antes de continuar.
- 5. Encerre o gerenciador de filas tranquilamente usando STOP QMGR MODE(QUIESCE).
- 6. Espere por um intervalo, no mínimo, equivalente ao valor do parâmetro EXCLINT que você especificará no comando BACKUP CFSTRUCT na próxima etapa.
- 7. Em outro gerenciador de filas, execute um backup de estrutura CF para cada estrutura CF recuperável usando o comando MQSC BACKUP CFSTRUCT e especificando um valor EXCLINT conforme necessário na etapa anterior.
- 8. Confirme se os logs do gerenciador de filas não são necessários para restaurar quaisquer estruturas CF, inspecionando a saída do comando DISPLAY CFSTATUS (\*) TYPE (BACKUP)...
- 9. Use a função REMOVE QMGR do utilitário CSQ5PQSG para remover o gerenciador de filas do grupo de filas compartilhadas. Esse programa é descrito em O utilitário do grupo de filas compartilhadas. Uma amostra é fornecida em thlqual.SCSQPROC(CSQ45RQM).
- 10. Antes de reiniciar o gerenciador de filas, reconfigure o parâmetro do sistema QSGDATA para seu valor padrão e recrie o módulo de parâmetro do sistema. Consulte Usando o CSQ6SYSP para obter informações sobre como adaptar seus parâmetros do sistema.

Observe que ao remover o último gerenciador de filas em um grupo de filas compartilhadas, deve-se utilizar a opção FORCE, em vez de REMOVE. Isso remove o gerenciador de filas do grupo de filas compartilhadas, enquanto não executa as verificações de consistência dos logs do gerenciador de filas requeridos para recuperação. Somente é necessário executar essa operação se você estiver excluindo o grupo de filas compartilhadas.

# **Removendo um grupo de filas compartilhadas das tabelas do DB2**

Para remover um grupo de filas compartilhadas das tabelas Db2 , use a função REMOVE QSG do utilitário do grupo de filas compartilhadas (CSQ5PQSG). Esse programa é descrito em O utilitário do grupo de filas compartilhadas. Uma amostra é fornecida em thlqual.SCSQPROC(CSQ45RQS).

É possível apenas remover um grupo de filas compartilhadas das tabelas comuns do grupo de compartilhamento de dados do Db2 após ter removido todos os gerenciadores de filas do grupo de filas compartilhadas (conforme descrito em ["Removendo um gerenciador de filas de um grupo de filas](#page-503-0) [compartilhadas" na página 504](#page-503-0) ).

Quando o registro do grupo de filas compartilhadas é excluído da tabela de administração do grupo de filas compartilhadas, todos os objetos e informações administrativas relacionados a esse grupo de filas compartilhadas são excluídos de outras tabelas do IBM MQ Db2. Isso inclui informações de objeto de grupo e fila compartilhada.

# **Validando a consistência de definições do Db2**

Problemas para filas compartilhadas dentro de um grupo de filas compartilhadas podem ocorrer se as definições de objeto do Db2 tiverem, por algum motivo, se tornado inconsistentes.

Para validar a consistência das definições de objeto do Db2 para gerenciadores de filas, estruturas de CF e filas compartilhadas, use a função VERIFY QSG do utilitário de grupo de filas compartilhadas (CSQ5PQSG). Esse programa é descrito em O utilitário do grupo de filas compartilhadas.

### $\approx$  2/0S *Gerenciando filas compartilhadas*

Use este tópico para entender como se recuperar, mover e migrar filas compartilhadas.

Esta seção descreve as seguintes tarefas:

- "Recuperando filas compartilhadas" na página 506
- • ["Movendo as filas compartilhadas" na página 507](#page-506-0)
- • ["Migrando filas não compartilhadas para filas compartilhadas" na página 509](#page-508-0)
- • [Suspendendo uma conexão do Db2](#page-509-0)

## **Recuperando filas compartilhadas**

IBM MQ pode recuperar mensagens persistentes em filas compartilhadas se todos:

- Backups das estruturas CF contendo as mensagens foram executados.
- Todos os logs para todos os gerenciadores de filas no grupo de filas compartilhadas estão disponíveis, para executar a recuperação do ponto em que os backups são obtidos.
- O Db2 está disponível e a tabela de backup de estrutura é mais recente que o backup de estrutura CF mais recente.

As mensagens em uma fila compartilhada são armazenadas em um recurso de acoplamento (CF) estrutura. As mensagens persistentes podem ser colocadas em filas compartilhadas e como mensagens persistentes em filas não compartilhadas, elas serão copiadas para o log do gerenciador de filas. Os comandos MQSC BACKUP CFSTRUCT e RECOVER CFSTRUCT são fornecidos para permitir a recuperação de uma estrutura de CF, no caso improvável de uma falha de recurso de acoplamento. Em tais circunstâncias, quaisquer mensagens não persistentes armazenadas na estrutura afetada são perdidas, mas as mensagens persistentes podem ser recuperadas. Qualquer atividade de aplicativo adicional utilizando a estrutura será evitada até que a estrutura tenha sido recuperada.

Para ativar a recuperação, deve-se fazer backup estruturas de lista do recurso de acoplamento frequentemente usando o comando MQSC BACKUP CFSTRUCT. As mensagens na estrutura CF são gravadas no conjunto de dados de log ativo do gerenciador de filas que faz o backup. Ele grava um registro do backup para Db2: o nome da estrutura CF que está passando por backup, o nome do gerenciador de filas que está fazendo o backup, o intervalo de endereço de bytes relativo para esse backup no log desse gerenciador de filas e a hora do backup. Faça backup de estruturas de lista de CF mesmo se você não estiver ativamente usando filas compartilhadas, por exemplo, se você tiver configurado um grupo de filas compartilhadas pretendendo usá-lo no futuro.

É possível recuperar uma estrutura CF emitindo um comando MQSC RECOVER CFSTRUCT para o gerenciador de filas que pode executar a recuperação; é possível usar qualquer gerenciador de filas no grupo de filas compartilhadas. Você pode especificar uma única estrutura CF para que seja recuperada ou é possível recuperar diversas estruturas CF simultaneamente.

Conforme observado anteriormente, é importante que você faça backup da lista de suas estruturas CF com frequência, caso contrário, a recuperação de uma estrutura de CF pode demorar muito tempo. Além disso, o processo de recuperação não pode ser cancelado.

A definição de uma fila compartilhada é mantida em um banco de dados do Db2 e podem, portanto, ser recuperada se necessário utilizando os procedimentos padrão do Db2 do banco de dados. Veja Filas compartilhadas e grupos de compartilhamento de filas para obter mais informações.

## <span id="page-506-0"></span>**Movendo as filas compartilhadas**

Esta seção descreve como desempenhar balanceamento de carga, movendo uma fila compartilhada a partir de uma estrutura do recurso de acoplamento para outro. Ele também descreve como mover uma fila não compartilhada para uma fila compartilhada e como mover uma fila compartilhada para uma fila não compartilhada.

Quando você mover uma fila, você precisa definir uma fila temporária como parte do procedimento. Isso ocorre porque cada fila deve ter um nome exclusivo, portanto você não pode ter duas filas do mesmo nome, mesmo se as filas têm disposições de fila diferente. IBM MQ tolera ter duas filas com o mesmo nome (como na etapa "2" na página 507), mas você não pode utilizar as filas.

- Movendo uma fila a partir de uma estrutura do recurso de acoplamento para outro
- Movendo uma fila não compartilhada para uma fila compartilhada
- Movendo uma fila compartilhada para uma fila não compartilhada

### **Movendo uma fila a partir de uma estrutura do recurso de acoplamento para outro**

Para mover as filas e suas mensagens de uma estrutura de CF para outra, use o comando MQSC MOVE QLOCAL. Quando você tiver identificado a fila ou filas que deseja mover para uma nova estrutura CF, utilize o procedimento a seguir para mover cada fila:

- 1. Assegure-se de que a fila que você deseja mover não esteja em uso por nenhum aplicativo, isto é, os atributos de fila IPPROCS e OPPROCS sejam zero em todos os gerenciadores de filas no grupo de filas compartilhadas.
- 2. Impedir que os aplicativos coloquem mensagens na fila sendo movidas alterando a definição da fila para desabilitar MQPUT s. Mude a definição da fila para PUT (DESATIVADO).
- 3. Defina uma fila temporária com os mesmos atributos que a fila que está sendo movida utilizando o seguinte comando:

DEFINE QL(TEMP\_QUEUE) LIKE(QUEUE TO MOVE) PUT(ENABLED) GET(ENABLED) QSGDISP(QMGR)

**Nota:** Se esta fila temporária existir a partir de uma execução anterior, exclua-a antes de definir.

4. Mova as mensagens para a fila temporária usando o seguinte comando:

MOVE QLOCAL(QUEUE\_TO\_MOVE) TOQLOCAL(TEMP\_QUEUE)

5. Exclua a fila que você está movendo, usando o comando:

DELETE QLOCAL(QUEUE TO MOVE)

6. Redefina a fila que está sendo movida, mudando o atributo CFSTRUCT, utilizando o seguinte comando:

DEFINE QL(QUEUE\_TO\_MOVE) LIKE(TEMP\_QUEUE) CFSTRUCT(NEW) QSGDISP(SHARED)

Quando a fila é redefinida, ela é baseada na fila temporária criada na etapa "3" na página 507.

7. Mova as mensagens de volta para a nova fila utilizando o comando:

```
MOVE QLOCAL(TEMP) TOQLOCAL(QUEUE_TO_MOVE)
```
8. A fila criada na etapa ["3" na página 507](#page-506-0) não é mais necessária. Use o seguinte comando para excluí-la:

DELETE QL(TEMP\_QUEUE)

9. Se a fila sendo movida foi definida nos conjuntos de dados CSQINP2, mude o atributo CFSTRUCT do comando DEFINE QLOCAL apropriado nos conjuntos de dados CSQINP2. Inclua a palavrachave REPLACE para que a definição de fila existente seja substituída.

Figura 38 na página 508 mostra uma tarefa de amostra para mover uma fila a partir de uma estrutura de CF para outro.

```
//UTILITY EXEC PGM=CSQUTIL,PARM=('CSQ1')
//STEPLIB DD DSN=thlqual.SCSQANLE,DISP=SHR
// DD DSN=thlqual.SCSQAUTH,DISP=SHR
//SYSPRINT DD SYSOUT=*
//SYSIN DD *
COMMAND DDNAME(MOVEQ)
/*
//MOVEQ DD *
ALTER QL(QUEUE_TO_MOVE) PUT(DISABLED)
DELETE QL(TEMP_QUEUE) PURGE
DEFINE QL(TEMP_QUEUE) LIKE(QUEUE_TO_MOVE) PUT(ENABLED) GET(ENABLED) QSGDISP(QMGR)
MOVE QLOCAL(QUEUE_TO_MOVE) TOQLOCAL(TEMP_QUEUE)
DELETE QL(QUEUE_TO_MOVE)
DEFINE QL(QUEUE_TO_MOVE) LIKE(TEMP_QUEUE) CFSTRUCT(NEW) QSGDISP(SHARED)
MOVE QLOCAL(TEMP_QUEUE) TOQLOCAL(QUEUE_TO_MOVE)
DELETE QL(TEMP_QUEUE)
/*
```
*Figura 38. tarefa de amostra para mover uma fila a partir de uma estrutura de CF para outro*

### **Movendo uma fila não compartilhada para uma fila compartilhada**

O procedimento para mover uma fila não compartilhada para uma fila compartilhada é semelhante ao procedimento para mover uma fila a partir de uma estrutura de CF para outro (consulte ["Movendo](#page-506-0) [uma fila a partir de uma estrutura do recurso de acoplamento para outro" na página 507](#page-506-0)). [Figura 39](#page-508-0) [na página 509](#page-508-0) fornece um tarefa de amostra para fazer isso.

**Nota:** Lembre-se de que as mensagens em filas compartilhadas são sujeitas a determinadas restrições no tamanho máximo da mensagem, persistência de mensagem e tipo de índice de fila, portanto, você pode não ser capaz de mover algumas filas não compartilhadas para uma fila compartilhada.

<span id="page-508-0"></span>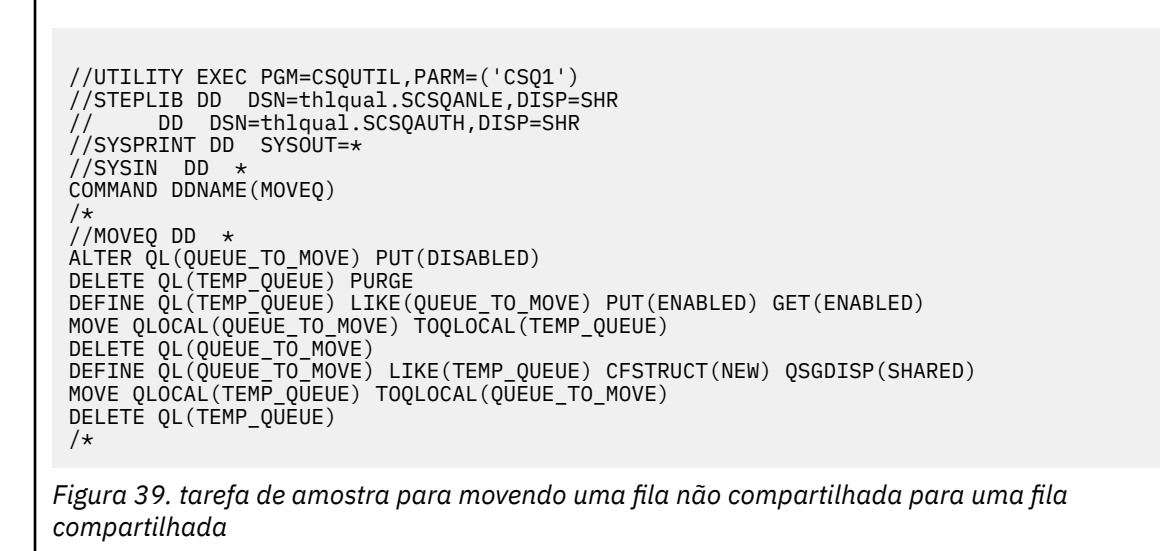

**Movendo uma fila compartilhada para uma fila não compartilhada**

O procedimento para mover uma fila compartilhada para uma fila não compartilhada é semelhante ao procedimento para mover uma fila a partir de uma estrutura de CF para outra (consulte ["Movendo](#page-506-0) [uma fila a partir de uma estrutura do recurso de acoplamento para outro" na página 507](#page-506-0)).

OFigura 40 na página 509 fornece uma tarefa de amostra para fazer isso.

```
//UTILITY EXEC PGM=CSQUTIL,PARM=('CSQ1')
//STEPLIB DD DSN=thlqual.SCSQANLE,DISP=SHR
      // DD DSN=thlqual.SCSQAUTH,DISP=SHR
//SYSPRINT DD SYSOUT=*
//SYSIN DD *
COMMAND DDNAME(MOVEQ)
/*
//MOVEQ DD *
ALTER QL(QUEUE_TO_MOVE) PUT(DISABLED)
DELETE QL(TEMP_QUEUE) PURGE
DEFINE QL(TEMP_QUEUE) LIKE(QUEUE_TO_MOVE) PUT(ENABLED) GET(ENABLED) QSGDISP(QMGR)
MOVE QLOCAL(QUEUE_TO_MOVE) TOQLOCAL(TEMP_QUEUE)
DELETE QL(QUEUE_TO_MOVE)
DEFINE QL(QUEUE_TO_MOVE) LIKE(TEMP_QUEUE) STGCLASS(NEW) QSGDISP(QMGR)
MOVE QLOCAL(TEMP_QUEUE) TOQLOCAL(QUEUE_TO_MOVE)
DELETE QL(TEMP_QUEUE)
/*
```
*Figura 40. tarefa de amostra para mover uma fila compartilhada para uma fila não compartilhada*

# **Migrando filas não compartilhadas para filas compartilhadas**

Há dois estágios para migrar filas não compartilhadas para filas compartilhadas:

- migrando o primeiro (ou único) gerenciador de filas no grupo de filas compartilhadas
- Migrando quaisquer outros gerenciadores de filas no grupo de filas compartilhadas

### **migrando o primeiro (ou único) gerenciador de filas no grupo de filas compartilhadas**

Figura 39 na página 509 mostra um exemplo para tarefa movendo uma fila não compartilhada para uma fila compartilhada. Faça isso para cada fila que precisa migrar.

**Nota:**

- <span id="page-509-0"></span>1. Mensagens em filas compartilhadas estão sujeitas a certas restrições no tamanho máximo de mensagem, persistência de mensagem e tipo de índice de fila, assim, você pode não ser capaz de mover algumas filas não compartilhadas para uma fila compartilhada.
- 2. Deve-se usar o tipo de índice correto para as filas compartilhadas. Se você migrar uma fila de transmissão para ser uma fila compartilhada, o tipo de índice deve ser MSGID.

Se a fila estiver vazia ou você não precisar manter as mensagens que estão nela, migrando a fila é mais simples. Figura 41 na página 510 mostra uma tarefa de exemplo para utilizar nessas circunstâncias.

```
//UTILITY EXEC PGM=CSQUTIL,PARM=('CSQ1')
//STEPLIB DD DSN=thlqual.SCSQANLE,DISP=SHR
// DD DSN=thlqual.SCSQAUTH,DISP=SHR
//SYSPRINT DD SYSOUT=*
//SYSIN DD *COMMAND DDNAME(MOVEQ)
/*
//MOVEQ DD *
DELETE QL(TEMP_QUEUE) PURGE
DEFINE QL(TEMP_QUEUE) LIKE(QUEUE_TO_MOVE) PUT(ENABLED) GET(ENABLED)
DELETE QL(QUEUE_TO_MOVE)
DEFINE QL(QUEUE_TO_MOVE) LIKE(TEMP_QUEUE) CFSTRUCT(NEW) QSGDISP(SHARED)
DELETE QL(TEMP_QUEUE)
/*
```
*Figura 41. Tarefa de amostra para mover uma fila não compartilhada sem mensagens para uma fila compartilhada*

### **Migrando quaisquer outros gerenciadores de filas no grupo de filas compartilhadas**

- 1. Para cada fila que não tenha o mesmo nome que uma fila compartilhada existente, mova a fila conforme descrito em [Figura 39 na página 509](#page-508-0) ou Figura 41 na página 510.
- 2. Para as filas que possuem o mesmo nome que uma fila compartilhada existente, mover as mensagens para a fila compartilhada usando os comandos mostrados no Figura 42 na página 510.

MOVE OLOCAL(OUEUE TO MOVE) OSGDISP(OMGR) TOOLOCAL(OUEUE TO MOVE) DELETE QLOCAL(QUEUE\_TO\_MOVE) QSGDISP(QMGR)

*Figura 42. Movendo mensagens de uma fila não compartilhada para uma fila compartilhada existente*

## **Suspendendo uma conexão com Db2**

Se você deseja aplicar manutenção ou serviço às tabelas ou ao pacote do Db2 relacionados a filas compartilhadas sem parar seu gerenciador de filas, deve-se desconectar temporariamente os gerenciadores de filas no data sharing group (DSG) do Db2.

Para fazer isso:

- 1. Use o comando MQSC SUSPEND QMGR FACILITY( Db2 ).
- 2. Execute as ligações.
- 3. Reconecte-se ao Db2 usando o comando MQSC RESUME QMGR FACILITY( Db2)

Observe que há restrições no uso desses comandos.

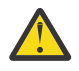

**Atenção:** Enquanto a conexão do Db2 estiver suspensa, as operações a seguir não estarão  $\blacktriangle$  disponíveis. Portanto, será necessário fazer esse trabalho durante uma época em sua empresa estiver menos ocupada.

- Acesso a objetos de fila Compartilhada para administração (definir, excluir, alterar)
- Iniciando canais compartilhados
- Armazenando mensagens no Db2
- Fazer backup ou recuperar CFSTRUCT

# *Gerenciando objetos do grupo*

Use este tópico para entender como trabalhar com objetos do grupo.

O IBM MQ automaticamente copia a definição de um objeto de grupo para o conjunto de páginas zero de cada gerenciador de filas que o usa. É possível alterar a cópia da definição temporariamente e IBM MQ permite atualizar as cópias do conjunto de páginas a partir da cópia do repositório. O IBM MQ sempre tenta atualizar as cópias do conjunto de páginas a partir da cópia do repositório na inicialização (para objetos do canal, isso é feito quando o inicializador de canais é reiniciado). Isso assegura que as cópias do conjunto de páginas reflitam a versão no repositório, incluindo quaisquer mudanças que foram feitas quando o gerenciador de filas estava inativo.

Há circunstâncias em que a atualização não é executada, por exemplo:

- Se uma cópia da fila estiver aberta, uma atualização que mudaria o uso da fila falhará.
- Se uma cópia de uma fila tiver mensagens nela, uma atualização que excluiria essa fila falhará.

Nessas circunstâncias, a atualização não será executada nessa cópia, mas será executada nas cópias em todos os outros gerenciadores de fila. Verifique e corrija quaisquer problemas com objetos de cópia depois de incluir, mudar ou excluir um objeto de grupo e no gerenciador de filas ou reiniciar o inicializador de canais.

#### $\approx$  2/0S *Gerenciando o recurso de acoplamento*

Use este tópico para entender como incluir ou remover estruturas do recurso de acoplamento (CF).

Esta seção descreve as seguintes tarefas:

- "Incluindo uma estrutura do recurso de acoplamento" na página 511
- "A remoção de uma estrutura do recurso de acoplamento" na página 511

## **Incluindo uma estrutura do recurso de acoplamento**

Para incluir uma estrutura do recurso de acoplamento, use o seguinte procedimento:

- 1. Defina a estrutura CF no conjunto de dados de política CFRM. As informações sobre a configuração do recurso de acoplamento em Configurar o recurso de acoplamento descrevem as regras para nomenclatura de estruturas do recurso de acoplamento e como definir estruturas no conjunto de dados da política CFRM.
- 2. Se você deseja configurar a estrutura para transferir dados da mensagem para o SMDS, aloque e pré-formate os conjuntos de dados. Consulte Criando um conjunto de dados de mensagens compartilhadas para obter detalhes.
- 3. Defina a estrutura para o IBM MQ usando o comando DEFINE CFSTRUCT.

## **A remoção de uma estrutura do recurso de acoplamento**

Para remover uma estrutura do recurso de acoplamento, use o procedimento a seguir:

1. Use o seguinte comando para obter uma lista de todas as filas utilizando a estrutura do recurso de acoplamento que você deseja excluir:

```
DISPLAY QUEUE(*) QSGDISP(SHARED) CFSTRUCT(structure-name)
```
- 2. Excluir todas as filas que utilizam a estrutura.
- 3. Exclua a estrutura CF do IBM MQ usando o comando DELETE CFSTRUCT.
- 4. Se a estrutura foi configurada para transferir dados da mensagem para o SMDS, exclua o SMDS.
- 5. Remova a definição de estrutura de dados de sua política CFRM definir e executar o utilitário IXCMIAPU. (Este é o inverso da tarefa de customização configurada para o recurso de acoplamento, descrita em Configurar o recurso de acoplamento.)

### $\approx$  z/OS *Ajustando o Monitoramento da Lista de Recurso de*

Use este tópico para entender o monitoramento da lista de recursos de acoplamento

O monitoramento da lista de recursos de acoplamento (CFs) é usado para monitorar o estado de estruturas de lista contendo filas compartilhadas do IBM MQ. Quando uma mensagem é incluída em uma fila compartilhada e a profundidade da fila faz transição de zero para não zero, o CF notifica todos os gerenciadores de filas no grupo de filas compartilhadas. Quando notificado, os gerenciadores de filas podem executar várias ações, incluindo notificar monitores acionadores que estão usando TRIGGER(FIRST) ou aplicativos que estão executando um get-wait.

Por padrão, o CF notifica todos os gerenciadores de filas no grupo de filas compartilhadas ao mesmo tempo. Em certas configurações, isso pode causar problemas, como:

- Distribuição de carga de trabalho defasada, em que uma grande porcentagem de mensagens vai para um gerenciador de filas específico no grupo de filas compartilhadas, geralmente o gerenciador de filas em execução no LPAR mais rápido ou que está mais próximo do CF ou
- Um grande número de obtenções com falha, resultando em tempo de CPU desperdiçado.

O z/OS V2R3 introduz um novo atributo do Coupling Facility Resource Manager (CFRM) chamado **KEYRNOTIFYDELAY**, que pode ser usado com estruturas de lista que contêm filas compartilhadas (ou seja, estruturas de aplicativo e não a estrutura de administrador) e que pode, para determinadas cargas de trabalho, minimizar os efeitos de defasagem de carga de trabalho e chamadas MQGET vazias ou chamadas MQGET vazias.

**KEYRNOTIFYDELAY** pode ser configurado somente em estruturas em um CF, em execução no CFLEVEL 22 ou superior.

Seu valor deve ser de um a sete dígitos decimais, em um intervalo de 0 a 1.000.000 microssegundos. Se configurado para um valor não zero e a profundidade de uma fila fizer a transição de zero para não zero, o CF selecionará um único gerenciador de filas do grupo de filas compartilhadas e notificará esse gerenciador de filas antes de todos os outros gerenciadores de filas no grupo.

O gerenciador de filas é selecionado de uma maneira round-robin. Se o gerenciador de filas selecionado não processar a mensagem dentro do intervalo de tempo descrito por **KEYRNOTIFYDELAY**, todos os outros gerenciadores de filas no grupo de filas compartilhadas também serão notificados.

Mais informações sobre **KEYRNOTIFYDELAY** estão disponíveis aqui: [Entendendo o atraso de notificação](https://www.ibm.com/docs/en/zos/2.4.0?topic=values-understanding-keyrange-monitoring-notification-delay) [de monitoramento de keyrange](https://www.ibm.com/docs/en/zos/2.4.0?topic=values-understanding-keyrange-monitoring-notification-delay).

Observe que há dois atributos CFRM semelhantes chamados **LISTNOTIFYDELAY** e **SUBNOTIFYDELAY**. Nenhum deles tem efeito mensurável na carga de trabalho do IBM MQ.

### **Recuperação e reinicialização no z/OS**  $z/0S$

Use este tópico para entender os mecanismos de recuperação e reinício usadas pelo IBM MQ.

# **r/08 reiniciandoIBM MQ**

Depois que um gerenciador de filas finaliza, existem diferentes procedimentos de reinicialização necessários, dependendo de como o gerenciador de filas foi finalizado. Use este tópico para entender os procedimentos de reinicialização diferentes que é possível utilizar.

Este tópico contém informações sobre como reiniciar seu gerenciador de filas nas seguintes circunstâncias:

- "Reiniciando depois de um encerramento normal" na página 513
- "reinício após uma finalização anormal" na página 513
- "Reiniciando se você tiver perdido seus conjuntos de páginas" na página 513
- "Reiniciando se você tiver perdido o seu log de conjuntos de dados" na página 513
- • [Reiniciando se você tiver perdido suas estruturas CF](#page-513-0)

## **Reiniciando depois de um encerramento normal**

Se o gerenciador de filas foi parado com o comando STOP QMGR, o sistema conclui seu trabalho de uma maneira ordenada e obtém um ponto de verificação de término antes de parar. Ao reiniciar o gerenciador de filas, ele usa as informações do ponto de verificação do sistema do sistema e log de recuperação para determinar o status do sistema no encerramento.

Para reiniciar o gerenciador de filas, emita o comando START QMGR conforme descrito em ["Iniciando e](#page-438-0) [parando um gerenciador de filas no z/OS" na página 439](#page-438-0).

## **reinício após uma finalização anormal**

IBM MQ detecta automaticamente se reiniciar a seguir um encerramento normal ou uma finalização anormal.

Iniciando o gerenciador de filas após ele ter terminado de maneira anormal é diferente de iniciá-lo depois que o comando STOP QMGR foi emitido. Se o gerenciador de filas finaliza de forma anormal, ele finaliza sem poder concluir seu trabalho ou executar um ponto de verificação de terminação.

Para reiniciar o gerenciador de filas, emita o comando START QMGR conforme descrito em ["Iniciando e](#page-438-0) [parando um gerenciador de filas no z/OS" na página 439](#page-438-0). Ao reiniciar um gerenciador de filas após uma finalização anormal, ele atualiza seu conhecimento de seu status na terminação usando as informações no log e notifica você do status das várias tarefas.

Normalmente, o processo de reinicialização resolve todos os estados inconsistentes. Mas, em alguns casos, você deve executar etapas específicas para resolver as inconsistências. Isso é descrito no ["Recuperando unidades de trabalho manualmente" na página 527.](#page-526-0)

# **Reiniciando se você tiver perdido seus conjuntos de páginas**

Se você perdeu seus conjuntos de páginas, é necessário restaurá-los das suas cópias de backup antes de poder reiniciar o gerenciador de filas. Isso é descrito no ["Como Fazer Backup e Recuperar os Conjuntos](#page-496-0) [de Páginas" na página 497](#page-496-0).

O gerenciador de filas pode levar algum tempo para reiniciar sob essas circunstâncias devido ao período de tempo necessário para a recuperação de mídia.

# **Reiniciando se você tiver perdido o seu log de conjuntos de dados**

<span id="page-513-0"></span>Se, após parar um gerenciador de filas (utilizando o comando STOP QMGR), ambas as cópias de log estiverem perdidas ou danificadas, é possível reiniciar o gerenciador de filas contanto que você tenha um conjunto consistente de conjuntos de páginas (produzido usando [Método 1: backup completo](#page-496-0)).

Siga o seguinte procedimento:

1. Defina novos conjuntos de páginas para corresponder a cada página existente configurado em seu gerenciador de filas. Consulte Tarefa 15: Definir seus conjuntos de páginas para obter informações sobre a definição de conjunto de páginas.

Assegure-se de que cada novo conjunto de páginas for maior do que o conjunto de páginas de origem correspondente.

- 2. Use a função FORMAT de CSQUTIL para formatar o conjunto de páginas de destino. Consulte Formatando conjuntos de páginas para obter mais detalhes.
- 3. Use a função RESETPAGE de CSQUTIL para copiar os conjuntos de páginas existentes ou reconfigureas no lugar e reconfigurar o endereços de bytes relativos do log em cada página. Consulte Copiando um conjunto de páginas e reconfigurando o log para obter mais informações sobre essa função.
- 4. Redefina o seu gerenciador de filas conjuntos de dados do log e conjunto de dados de autoinicialização usando CSQJU003 (consulte O utilitário de inventário de log de mudanças).
- 5. Reinicie o gerenciador de filas usando os novos conjuntos de páginas. Para fazer isso, execute uma das seguintes ações:
	- Mude o procedimento da tarefa iniciada do gerenciador de filas para referenciar os novos conjuntos de páginas. Consulte Tarefa 6: criar procedimentos para o gerenciador de filas do IBM MQ para obter mais informações.
	- Use Access Method Services para excluir os conjuntos de páginas antigo e, em seguida, renomeie os novos conjuntos de páginas, concedendo a eles os mesmos nomes que os conjuntos de páginas antigo.

**Attention:** Antes de excluir qualquer conjunto de páginas do IBM MQ, assegure que você tenha feito as cópias de backup requerido.

Se o gerenciador de filas for um membro de um grupo de filas compartilhadas, as definições de objeto GROUP e SHARED normalmente não serão afetadas por logs perdidos ou danificados. No entanto, se quaisquer mensagens de filas compartilhadas estão envolvidas em uma unidade de trabalho que foi coberta pelos logs perdidos ou danificados, o efeito em tais mensagens não confirmadas é imprevisível.

**Nota:** Se os logs estiverem danificados e o gerenciador de filas for um membro de um grupo de filas compartilhadas, a capacidade de recuperar mensagens persistentes compartilhadas poderá ser perdida. Emita um comando BACKUP CFSTRUCT imediatamente em outro gerenciador de filas ativo no grupo de filas compartilhadas para todas as estruturas de CF com o atributo RECOVER(YES).

## **Reiniciando se você tiver perdido suas estruturas CF**

Não é necessário reiniciar se você perder suas estruturas CF porque o gerenciador de filas não finaliza.

### $z/0S$ *Recuperação de site alternativo no z/OS*

É possível recuperar um único gerenciador de filas ou um grupo de filas compartilhadas ou considerar o espelhamento de disco.

Consulte as seguintes seções para obter mais detalhes:

- • [Recuperando um único gerenciador de filas em um site alternativo](#page-514-0)
- • [Recuperando um grupo de filas compartilhadas](#page-516-0).
	- – [Recuperação de mídia de estrutura de CF](#page-516-0)
	- – [Fazendo backup do grupo de filas compartilhadas no site principal](#page-516-0)
	- – [Recuperando um grupo de filas compartilhadas no site alternativo](#page-517-0)
- • [Usando o espelhamento de disco](#page-519-0)

# <span id="page-514-0"></span>**Recuperando um único gerenciador de filas em um site alternativo**

Se ocorrer uma perda total de um centro de computação do IBM MQ, será possível recuperar em outro gerenciador de filas ou grupo de filas compartilhadas em um site de recuperação. (Consulte ["Recuperando um grupo de filas compartilhadas no site alternativo" na página 518](#page-517-0) para obter o procedimento de recuperação de site alternativo para um grupo de filas compartilhadas.)

Para recuperar em outro gerenciador de filas em um site de recuperação, deve-se fazer backup regularmente os conjuntos de páginas e os logs. Como em todas as operações de recuperação de dados, os objetivos da recuperação de desastre são perder o mínimo possível de dados, processamento de carga de trabalho (atualizações) e tempo.

No site de recuperação:

- A recuperação de gerenciadores de filas **deve** tiverem os mesmos nomes dos gerenciadores de filas perdida.
- O módulo de parâmetro do sistema (por exemplo, CSQZPARM) usado em cada gerenciador de filas de recuperação deve conter os mesmos parâmetros que o gerenciador de filas perdida correspondente.

Quando tiver feito isso, restabeleça todos os seus gerenciadores de filas, conforme descrito no procedimento a seguir. Isto pode ser utilizado para desempenhar a recuperação de desastre no site de recuperação para um único gerenciador de filas. Ele supõe que todos os que estão disponíveis são:

- Cópias dos logs de archive e conjunto de dados de autoinicializaçãos criados pela execução normal no site primário (os logs ativos terão sido perdidos junto com o gerenciador de filas no site primário).
- Cópias dos conjuntos de páginas do gerenciador de filas no site primário que têm a mesma idade ou mais antigo que o mais recente de archive de log de cópias disponíveis.

É possível utilizar duas criações de log para os logs ativo e de archive, em cujo caso você precisa aplicar as atualizações do conjunto de dados de autoinicialização para ambas as cópias:

- 1. Defina novos conjuntos de dados do conjunto de páginas e carregue-os com os dados nas cópias dos conjuntos de páginas do site primário.
- 2. Defina novos conjuntos de dados do log ativo.
- 3. Defina um novo conjunto de dados BSDS e utilize o Access Method Services REPRO para copiar o BSDS arquivado mais recente para ele.
- 4. Use o utilitário do mapa de impressão CSQJU004 para imprimir informações desse BSDS mais recente. No momento em que este conjunto de dados de autoinicialização foi arquivado, o log arquivado mais recente que você tivesse teria sido truncado como um log ativo e não apareceria como um log arquivado. Registre o STARTRBA e o ENDRBA deste log.
- 5. Utilize o utilitário de inventário de log de mudanças, CSQJU003, para registrar esse conjunto de dados de log de archive mais recente no conjunto de dados de autoinicialização que você acabou de ter restaurado, utilizando o STARTRBA e ENDRBA registradas na Etapa "4" na página 515.
- 6. Use a opção DELETE de CSQJU003 para remover todas as informações de log ativas do conjunto de dados de autoinicialização.
- 7. Use a opção NEWLOG de CSQJU003 para incluir os logs ativos no conjunto de dados de autoinicialização, não especifique STARTRBA ou ENDRBA.
- 8. Utilize CSQJU003 para incluir um registro de controle de reinício no conjunto de dados de autoinicialização. Especifique CRESTART CREATE,ENDRBA=highrba, em que highrba é o endereço de bytes relativos alto do log de archive mais recente disponível (encontrado na Etapa "4" na página 515), mais 1.

O conjunto de dados de autoinicialização agora descreve todos os logs ativos como estando vazios, todos os logs arquivados que você tem disponíveis e nenhum ponto de verificação além do fim dos seus logs.

9. Reinicie o gerenciador de filas com o comando START QMGR. Durante a inicialização, uma mensagem de resposta do operador como a seguinte é emitida:

CSQJ245D +CSQ1 RESTART CONTROL INDICATES TRUNCATION AT RBA highrba. REPLY Y TO CONTINUE, N TO CANCEL

Digite Y para iniciar o gerenciador de filas. O gerenciador de filas é iniciado e recupera dados até ENDRBA especificados na instrução CRESTART.

Consulte Usando o IBM MQ utilitários para obter informações sobre usando CSQJU003 e CSQJU004.

O exemplo a seguir mostra instruções de entrada de amostra para CSQJU003 para as etapas 6, 7 e 8:

\* Step 6 DELETE DSNAME=MQM2.LOGCOPY1.DS01 DELETE DSNAME=MQM2.LOGCOPY1.DS02 DELETE DSNAME=MQM2.LOGCOPY1.DS03 DELETE DSNAME=MQM2.LOGCOPY1.DS04 DELETE DSNAME=MQM2.LOGCOPY2.DS01 DELETE DSNAME=MQM2.LOGCOPY2.DS02 DELETE DSNAME=MQM2.LOGCOPY2.DS03 DELETE DSNAME=MQM2.LOGCOPY2.DS04 \* Step 7 NEWLOG DSNAME=MQM2.LOGCOPY1.DS01,COPY1 NEWLOG DSNAME=MQM2.LOGCOPY1.DS02,COPY1 NEWLOG DSNAME=MQM2.LOGCOPY1.DS03,COPY1 NEWLOG DSNAME=MQM2.LOGCOPY1.DS04,COPY1 NEWLOG DSNAME=MQM2.LOGCOPY2.DS01,COPY2 NEWLOG DSNAME=MQM2.LOGCOPY2.DS02,COPY2 NEWLOG DSNAME=MQM2.LOGCOPY2.DS03,COPY2 NEWLOG DSNAME=MQM2.LOGCOPY2.DS04,COPY2 \* Step 8 CRESTART CREATE,ENDRBA=063000

As coisas que você precisa considerar para reiniciar o inicializador de canais no site de recuperação são como aqueles que quando utilizando o ARM para reiniciar o inicializador de canais em uma imagem diferente do z/OS. Consulte o ["Usando o ARM em uma rede do IBM MQ" na página 525](#page-524-0) para obter mais informações. Sua estratégia de recuperação deve abranger também a recuperação das bibliotecas de produtos IBM MQ e os ambientes de programação de aplicativos que utilizam IBM MQ ( CICS, por exemplo).

Outras funções do utilitário de inventário de log de mudanças (CSQJU003) também pode ser utilizado em cenários de recuperação de desastre. A função HIGHRBA permite a atualização do mais alto endereço de bytes relativos gravado e mais altos valores de endereço de bytes relativos transferidos no conjunto de dados de autoinicialização. A função CHECKPT permite a adição de novos registros de fila de ponto de verificação ou a exclusão de registros de fila de ponto de verificação existentes no conjunto de dados de autoinicialização.

**Attention: Estas funções podem afetar a integridade dos seus dados do IBM MQ.** Utilize-os somente em cenários de recuperação de desastre sob a orientação da equipe de serviços do IBM.

### **técnicas de cópia rápida**

Se cópias de todos os conjuntos de páginas e os logs são feitos enquanto o gerenciador de filas está congelado, as cópias serão um conjunto consistente que pode ser utilizado para reiniciar o gerenciador de filas em um local alternativo. Normalmente, ative uma reinicialização muito mais rápida do gerenciador de filas, como há pouco a mídia de recuperação a ser executada.

Utilize o comando SUSPEND QMGR LOG para congelar o gerenciador de filas. Este comando limpa buffer pools para os conjuntos de páginas, obtém um ponto de verificação e para qualquer atividade de gravação de log adicionais. Depois de atividade de gravação de log foi suspenso, o gerenciador de filas é efetivamente congelado até que você emita um comando RESUME QMGR LOG. Enquanto o gerenciador de filas está congelado, os conjuntos de páginas e registros podem ser copiados.

Utilizando ferramentas de cópia como FLASHCOPY ou SNAPSHOT para copiar rapidamente os conjuntos de páginas e logs, o tempo durante o qual o gerenciador de filas está congelado pode ser reduzido ao mínimo.

<span id="page-516-0"></span>Dentro de um grupo de filas compartilhadas, no entanto, o comando SUSPEND QMGR LOG pode não ser uma boa solução. Para serem efetivas, todas as cópias dos logs devem conter o mesmo momento para recuperação, o que significa que o comando SUSPEND QMGR LOG deve ser emitido em todos os gerenciadores de filas no grupo de filas compartilhadas simultaneamente e, portanto, o grupo de filas compartilhadas inteiro será congelado por algum tempo.

## **Recuperando um Grupo de Compartilhamento de Filas**

No caso de um desastre de site principal, é possível reiniciar um grupo de compartilhamento de fila em um site remoto usando conjuntos de dados de backup a partir do site principal. Para recuperar um grupo de filas compartilhadas, você precisa coordenar a recuperação em todos os gerenciadores de filas no grupo de filas compartilhadas e coordenar com outros recursos, principalmente Db2. Esta seção descreve essas tarefas em detalhes.

- Recuperação de mídia de estrutura de CF
- Fazendo backup do grupo de filas compartilhadas no site principal
- • [Recuperando um grupo de filas compartilhadas no site alternativo](#page-517-0)

### **Recuperação de mídia de estrutura CF**

Recuperação de mídia de uma estrutura CF usada para reter mensagens persistentes em uma fila compartilhada, conta com um backup da mídia que pode ser recuperado pelo aplicativo de atualizações registradas. Obtenha backups de suas estruturas CF periodicamente usando o comando MQSC BACKUP CFSTRUCT. Todas as atualizações para filas compartilhadas (MQGET s e MQPUT s) são gravados no log do gerenciador de filas no qual a atualização é executada. Para executar a recuperação de mídia de uma estrutura CF, deve-se aplicar as atualizações registradas para esse backup dos logs de todos os gerenciadores de filas que usaram essa estrutura CF. Quando você utiliza o comando MQSC RECOVER CFSTRUCT, IBM MQ mesclará automaticamente os logs dos gerenciadores de filas relevante e aplica as atualizações para o backup mais recente.

O backup de estrutura CF é gravado no log do gerenciador de filas que processou o comando BACKUP CFSTRUCT, portanto, não há conjuntos de dados adicionais a serem coletados e transportados para o site alternativo.

### **Fazendo Backup do Grupo de Filas Compartilhadas no Site Primeiro Compartilhamento**

No site principal, é necessário estabelecer um conjunto consistente de backups regularmente, que possa ser usado no caso de um desastre para reconstruir o grupo de filas compartilhadas em um site alternativo. Para um único gerenciador de filas, a recuperação pode ser para um ponto arbitrário em tempo, normalmente o final dos logs disponíveis no site remoto. No entanto, como mensagens persistentes foram armazenadas em uma fila compartilhada, os logs de todos os gerenciadores de filas no grupo de filas compartilhadas devem ser mesclados para recuperar filas compartilhadas, pois qualquer gerenciador de filas no grupo de filas compartilhadas pode ter executado atualizações (MQPUTs ou MQGETs) na fila.

Para a recuperação de um grupo de filas compartilhadas, é necessário estabelecer um momento que esteja dentro do intervalo de log dos dados de log de todos os gerenciadores de filas. No entanto, como é possível somente **encaminhar** a mídia de recuperação do log, esse momento deve ser após o comando BACKUP CFSTRUCT ter sido emitido e depois de quaisquer backups do conjunto de páginas ter sido executados. (Geralmente, o momento para recuperação pode corresponder à extremidade de um dia útil ou semana.)

O diagrama a seguir mostra as linhas de tempo para dois gerenciadores de filas em um grupo de filas compartilhadas. Para cada gerenciador de filas, os backups de conjuntos de páginas difuso são executadas (consulte [Método 2: Backup Difuso](#page-497-0)). No Um gerenciador de filas, um comando BACKUP CFSTRUCT é emitido. Subsequentemente, um comando ARCHIVE LOG é emitido em cada gerenciador de filas para truncar o log ativo e copiá-lo para a mídia off-line por meio do gerenciador de filas, que pode ser transportado para o site alternativo. O fim do log identifica o horário no qual o comando

<span id="page-517-0"></span>ARCHIVE LOG foi emitido e, portanto, marca a extensão de dados de log normalmente disponíveis no site alternativo. O momento para recuperação deve estar entre o fim de qualquer conjunto de páginas ou backups da estrutura de CF e a primeira final do log disponíveis no site alternativo.

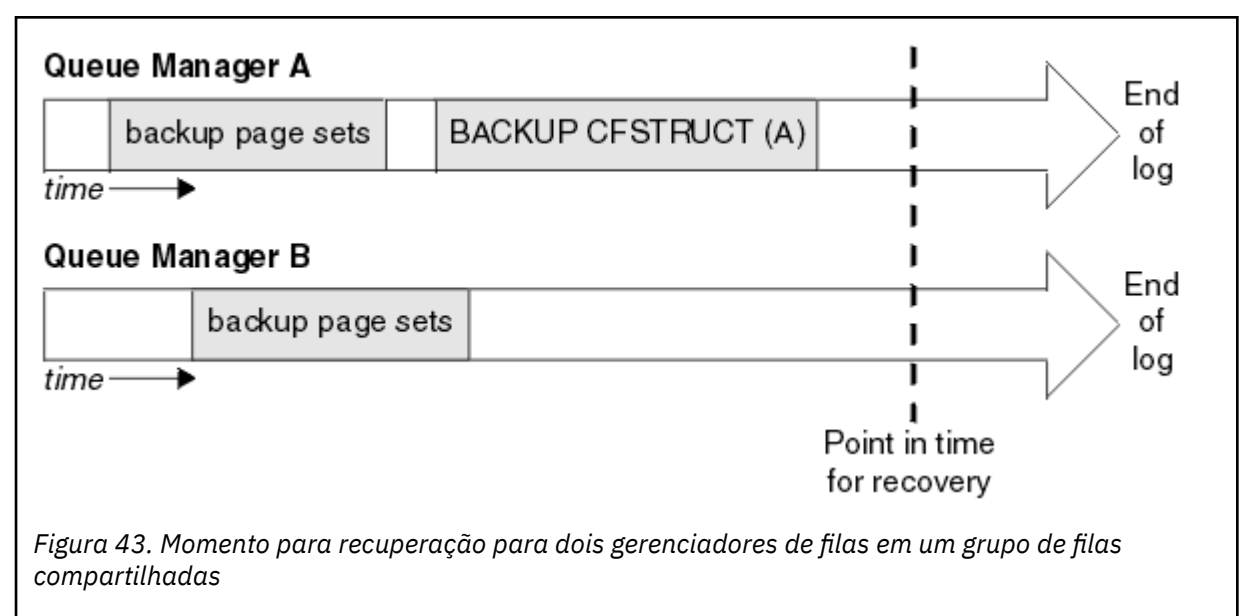

IBM MQ registra as informações associadas ao backups da estrutura de CF em uma tabela em Db2. Dependendo de seus requisitos, você pode desejar coordenar o momento para recuperação do IBM MQ com o Db2 ou pode ser suficiente para obter uma cópia da tabela IBM MQ CSQ.ADMIN\_B\_STRBACKUP após os comandos BACKUP CFSTRUCT terem terminados.

Para se preparar para uma recuperação:

- 1. Crie backups do conjunto de páginas para cada gerenciador de filas no grupo de filas compartilhadas.
- 2. Emita um comando BACKUP CFSTRUCT para cada estrutura CF com o atributo RECOVER(YES). É possível emitir esses comandos por meio de um único gerenciador de filas ou de gerenciadores de filas diferentes dentro do grupo de filas compartilhadas para equilibrar a carga de trabalho.
- 3. Depois que todos os backups tiverem sido concluídos, emita um comando ARCHIVE LOG para alternar o log ativo e criar cópias dos logs e os BSDSs de cada gerenciador de filas no grupo de filas compartilhadas.
- 4. Transportar os backups do conjunto de páginas, os logs arquivados, os BSDS arquivados de todos os gerenciadores de filas no grupo de filas compartilhadas, e seu Db2escolhido informações de backup, fora do site.

### **Recuperando um grupo de filas compartilhadas no site alternativo**

Antes de poder recuperar o grupo de filas compartilhadas, é necessário preparar o ambiente:

1. Se você tiver informações antigas em seu recurso de acoplamento de startups de prática quando instalou o grupo de filas compartilhadas, será necessário limpá-las primeiro:

**Nota:** Se você não tiver informações antigas no recurso de acoplamento, será possível omitir esta etapa.

- a. insira o comando a seguir do z/OS para exibir as estruturas de CF para este grupo de filas compartilhadas:
	- D XCF,STRUCTURE,STRNAME= *qsgname*

<span id="page-518-0"></span>b. Para todas as estruturas que iniciarem com o nome do grupo de filas compartilhadas, use o comando SETXCF FORCE CONNECTION do z/OS para forçar a conexão a sair dessas estruturas:

SETXCF FORCE,CONNECTION,STRNAME= *strname*,CONNAME=ALL

c. Exclua todas as estruturas CF utilizando o seguinte comando para cada estrutura:

SETXCF FORCE,STRUCTURE,STRNAME= *strname*

- 2. Restaure os sistemas Db2 e os grupos de compartilhamento.
- 3. Recupere a tabela CSQ.ADMIN\_B\_STRBACKUP para que ela contenha informações sobre os backups de estrutura mais recentes obtidos no site principal.

**Nota:** É importante que a tabela STRBACKUP contenha as informações de backup de estrutura mais recentes. As informações de backup de estrutura mais antigas podem requerer conjuntos de dados que você tenha descartado como resultado das informações fornecidas por um comando DISPLAY USAGE TYPE(DATASET) recente, o que significa que sua estrutura CF recuperada não conteria informações precisas.

4. Execute o comando ADD QMGR do utilitário CSQ5PQSG para cada gerenciador de filas no grupo de filas compartilhadas. Isso irá restaurar a entrada de grupo XCF para cada gerenciador de filas.

Quando você executa o utilitário neste cenário, as mensagens a seguir são normais:

```
CSQU566I Unable to get attributes for admin structure, CF not found
or not allocated
CSQU546E Unable to add QMGR queue_manager_name entry,<br>already exists in DB2 table CSQ.ADMIN_B_QMGR<br>CSQU148I CSQ5PQSG Utility completed, return code=4
```
Para recuperar os gerenciadores de filas no grupo de filas compartilhadas:

- 1. Defina novos conjuntos de dados do conjunto de páginas e carregue-os com os dados nas cópias dos conjuntos de páginas do site primário.
- 2. Defina novos conjuntos de dados do log ativo.
- 3. Defina um novo conjunto de dados BSDS e utilize o Access Method Services REPRO para copiar o BSDS arquivado mais recente para ele.
- 4. Use o utilitário do mapa de impressão CSQJU004 para imprimir informações desse BSDS mais recente. No momento em que este conjunto de dados de autoinicialização foi arquivado, o log arquivado mais recente que você tivesse teria sido truncado como um log ativo e não apareceria como um log arquivado. Registre os valores de STARTRBA, STARTLRSN, ENDRBA e ENDLRSN deste log.
- 5. Utilize o utilitário de inventário de log de mudanças, CSQJU003, para registrar esse conjunto de dados de log de archive mais recente no conjunto de dados de autoinicialização que você acabou de restaurar, utilizando os valores registados na Etapa "4" na página 519.
- 6. Use a opção DELETE de CSQJU003 para remover todas as informações de log ativas do conjunto de dados de autoinicialização.
- 7. Use a opção NEWLOG de CSQJU003 para incluir os logs ativos no conjunto de dados de autoinicialização, não especifique STARTRBA ou ENDRBA.
- 8. Calcule o *recoverylrsn* para o grupo de filas compartilhadas. O *recoverylrsn* é o menor dos ENDLRSNs em todos os gerenciadores de filas no grupo de filas compartilhadas (conforme registrado na Etapa "4" na página 519 ), menos 1. Por exemplo, se houver dois gerenciadores de filas no grupo de filas compartilhadas e o ENDLRSN para um deles for B713 3C72 22C5 e para o outro for B713 3D45 2123, o *recoverylrsn* será B713 3C72 22C4.
- 9. Utilize CSQJU003 para incluir um registro de controle de reinício no conjunto de dados de autoinicialização. Especificar:

CRESTART CREATE,ENDLRSN= *recoverylrsn*

<span id="page-519-0"></span>em que *recoverylrsn* é o valor registrado na Etapa ["8" na página 519](#page-518-0).

O conjunto de dados de autoinicialização agora descreve todos os logs ativos como estando vazios, todos os logs arquivados que você tem disponíveis e nenhum ponto de verificação além do fim dos seus logs.

Deve-se incluir o registro CRESTART no BSDS para cada gerenciador de filas no grupo de filas compartilhadas.

10. Reinicie cada gerenciador de filas no grupo de filas compartilhadas com o comando START QMGR. Durante a inicialização, uma mensagem de resposta do operador como a seguinte é emitida:

CSQJ245D +CSQ1 RESTART CONTROL INDICATES TRUNCATION AT RBA highrba. REPLY Y TO CONTINUE, N TO CANCEL

Responda Y para iniciar o gerenciador de filas. O gerenciador de filas é iniciado e recupera dados até ENDRBA especificados na instrução CRESTART.

Para o IBM WebSphere MQ 7.0.1 e mais recente, o primeiro gerenciador de filas iniciado pode reconstruir as partições da estrutura de administrador para outros membros do grupo de filas compartilhadas, assim como a sua própria e não é mais necessário reiniciar cada gerenciador de filas no grupo de filas compartilhadas nesse estágio.

11. Quando os dados de estrutura do administrador para todos os gerenciadores de filas foi reconstruído, emita um comando RECOVER CFSTRUCT para cada estrutura de aplicativo CF.

Se você emitir o comando RECOVER CFSTRUCT para todas as estruturas em um único gerenciador de filas, o processo de mesclagem do log é executado somente uma vez, portanto, é mais rápido do que emitir o comando em um gerenciador de filas diferente para cada estrutura CF, em que cada gerenciador de filas precisa executar a etapa de mesclagem do log.

Quando o processamento de reinicialização condicional é usado em um grupo de filas compartilhadas, os gerenciadores de filas IBM WebSphere MQ 7.0.1 e mais recente, que executam a recriação de administrador peer, verificam se o conjunto de dados de autoinicialização peer contêm o mesmo CRESTART LRSN que os seus. Isso é para assegurar a integridade da estrutura de administrador reconstruída. Portanto, é importante reiniciar outros peers no QSG, assim, eles podem processar suas próprias informações de CRESTART, antes do próximo reinício incondicional de qualquer membro do grupo.

## **Usando o espelhamento de disco**

Muitas instalações agora utilizar tecnologias de espelhamento de disco, como IBM Metro Mirror (anteriormente PPRC) para fazer cópias síncronas de conjuntos de dados em um local alternativo. Em tais situações, muitas das etapas detalhadas se tornam desnecessárias como o IBM MQ conjuntos de páginas e logs no site alternativo efetivamente são idênticos àqueles no site principal. Em tais tecnologias são utilizados, as etapas para reiniciar um grupo de compartilhamento de filas em um local alternativo pode ser resumido como:

- Limpar do IBM MQ estruturas CF no site alternativo. (Eles geralmente contêm informações residuais de qualquer exercício de recuperação de desastre anterior).
- Restaure os sistemas Db2 e todas as tabelas no banco de dados usadas pelo grupo de filas compartilhadas IBM MQ .
- Reinicie os gerenciadores de filas. Antes do IBM WebSphere MQ 7.0.1, é necessário reiniciar cada gerenciador de filas definido no grupo de compartilhamento de fila, conforme cada gerenciador de filas recupera sua própria partição da estrutura admin durante a reinicialização do gerenciador de filas. Após cada gerenciador de filas ser reiniciado, os que não estão em seu LPAR de início podem ser encerrados novamente. Para o IBM WebSphere MQ 7.0.1 e mais recente, o primeiro gerenciador de filas iniciado reconstrói as partições da estrutura admin para outros membros do grupo de filas compartilhadas, bem como suas próprias e ele não é mais necessário para reiniciar cada gerenciador de filas no grupo de filas compartilhadas.

• Depois que a estrutura admin foi reconstruída, recupere as estruturas do aplicativo.

 $\geq$   $\sqrt{9.2.0}$  O IBM MQ 9.1.2 e mais recente suporta o uso de zHyperWrite ao gravar em logs ativos espelhados usando o Metro Mirror. O zHyperWrite pode ajudar a reduzir o impacto de desempenho do uso do Metro Mirror. Consulte Usando o Metro Mirror com o IBM MQ para obter mais informações.

## *Reinicializando um Gerenciador de Filas*

Se o gerenciador de filas foi finalizado de maneira anormal, você talvez não consiga reinicializá-lo. Isso pode ocorrer porque seus conjuntos de páginas ou logs foram perdidos, truncados ou corrompidos. Se isso aconteceu, talvez tenha que reinicializar o gerenciador de filas (execute um cold start).

## **Attention**

**Execute um cold start se não puder reiniciar o gerenciador de filas de outra maneira.** Executar um cold start permite recuperar o seu gerenciador de filas e suas definições de objeto; você **não** conseguirá recuperar seus dados da mensagem. Verifique se nenhum outro cenário de reinicialização descrito neste tópico trabalha para você antes de executar isso.

Quando você tiver reiniciado, todos os objetos do IBM MQ são definidos e disponíveis para utilização, mas não há dados da mensagem.

**Nota:** Não reinicialize um gerenciador de filas enquanto fizer parte de um cluster. Primeiro você deve remover o gerenciador de filas do cluster (usando os comandos RESET CLUSTER em outros gerenciadores de filas no cluster), em seguida, reinicialize-o e finalmente o reintroduza no cluster como um novo gerenciador de filas.

Isso ocorre porque durante a reinicialização, o identificador do gerenciador de filas (QMID) é alterado; portanto qualquer objeto de cluster com o antigo identificador do gerenciador de filas deve ser removido do cluster.

Para obter informações adicionais, consulte as seguintes seções:

- Reinicializando um gerenciador de filas que não está em um grupo de filas compartilhadas
- • [Reinicializando gerenciadores de filas em um grupo de filas compartilhadas](#page-521-0)

## **Reinicializando um gerenciador de filas que não está em um grupo de filas compartilhadas**

Para reinicializar um gerenciador de filas, siga este procedimento:

- 1. Prepare as instruções de definição de objeto que devem ser usadas ao reiniciar o gerenciador de filas. Para fazer isso:
	- Se o conjunto de páginas zero estiver disponível, use a função CSQUTIL SDEFS (consulte Produzindo uma lista de IBM MQ comandos de definição ). Deve-se obter as definições para todos os tipos de objeto (objeto de informações sobre autenticação, estruturas CF, canais, listas de nomes, processos, filas e classes de armazenamento).
	- Se um conjunto de páginas zero não estiver disponível, use as definições da última vez que efetuou backup das suas definições de objeto.
- 2. Redefina conjuntos de dados do gerenciador de filas (não faça isso até que você tenha concluído a etapa "1" na página 521).

Consulte criando a autoinicialização e conjuntos de dados de log e definindo seus conjuntos de páginas para obter mais informações.

3. Reinicie o gerenciador de filas usando os conjuntos de dados do log recém definidos e iniciados, conjunto de dados de autoinicialização e conjuntos de páginas. Use as instruções de entrada de definição de objeto que você criou na etapa "1" na página 521 como entrada no conjunto de dados de entrada de inicialização CSQINP2.

# <span id="page-521-0"></span>**Reinicializando gerenciadores de filas em um grupo de filas compartilhadas**

Em um grupo de filas compartilhadas, reinicializar um gerenciador de filas é mais complexo. Pode ser necessário reinicializar um ou mais gerenciadores de filas devido ao conjunto de páginas ou problemas de log, mas pode também haver problemas com o Db2 ou o recurso de acoplamento para lidar com. Por causa disso, existem inúmeras alternativas:

### **Início a Frio**

A reinicialização de todo o grupo de filas compartilhadas envolve forçar todas as estruturas de recursos de acoplamento, limpando todas as definições de objeto para o grupo de filas compartilhadas do Db2, excluindo ou redefinindo os logs e BSDS e formatando conjuntos de dados para todos os gerenciadores de filas no grupo de filas compartilhadas.

### **Definições Compartilhadas Retidas**

Exclua ou redefina os logs e o BSDS, formate conjuntos de páginas para todos os gerenciadores de filas no grupo de filas compartilhadas e force todas as estruturas de recursos de acoplamento. Na reinicialização, todas as mensagens terão sido excluídas. Os gerenciadores de filas recriam objetos COPY que correspondem aos objetos GROUP que ainda existem no banco de dados do Db2. Quaisquer filas compartilhadas ainda existem e podem ser usadas.

### **Gerenciador de filas único reinicializado**

Exclua ou redefina os logs e conjunto de dados de autoinicialização e formate os conjuntos de páginas para o gerenciador de filas único (isso exclui todos os seus objetos privados e mensagens). No reinício, o gerenciador de filas COPY recria os objetos que correspondem aos objetos GROUP que ainda existem no Db2 do banco de dados. Quaisquer filas compartilhadas ainda existem, como fazem as mensagens contidas nelas e podem ser usadas.

### **Recuperação de momento de um grupo de filas compartilhadas**

Este é o cenário de recuperação de desastre de site alternativo.

Os objetos compartilhados são recuperados para o momento atingido pela recuperação Db2 (descrito em Um sistema Db2 falha ). Cada gerenciador de filas pode ser recuperado para um point-in-time acessível a partir das cópias de backup disponíveis no site alternativo.

As mensagens persistentes podem ser usadas em grupos de filas compartilhadas e podem ser recuperadas usando o comando MQSC RECOVER CFSTRUCT. Observe que esse comando é recuperado para o horário da falha. No entanto, não há recuperação das mensagens de fila compartilhada não persistentes; elas são perdidas a menos que você tenha feito cópias de backup independentemente usando a função COPY do programa utilitário CSQUTIL.

Não é necessário tentar restaurar cada gerenciador de filas para o mesmo momento porque não há interdependência entre os objetos locais em gerenciadores de filas diferentes (que são o que está efetivamente a ser recuperado) e o gerenciador de filas com reinício ressincronização cria ou exclui objetos no Db2 COPY como necessário em um gerenciador de filas pelo gerenciador de filas base.

### $z/0S$ **Usando o z/OS Automatic Restart Manager (ARM)**

Use este tópico para entender como é possível usar o ARM para reiniciar automaticamente seus gerenciadores de filas.

Esta seção contém as informações sobre os seguintes tópicos:

- • ["O que é o ARM?" na página 523](#page-522-0)
- • ["Políticas de ARM" na página 523](#page-522-0)
- • ["Usando o ARM em uma rede do IBM MQ" na página 525](#page-524-0)

# <span id="page-522-0"></span>**O que é o ARM?**

O z/OS Automatic Restart Manager (ARM) é uma função de recuperação do z/OS que podem aprimorar a disponibilidade de seus gerenciadores de filas. Quando uma tarefa falha ou o sistema ano qual está sendo executado falha, o ARM pode reiniciar a tarefa sem intervenção do operador.

Se um gerenciador de filas ou um inicializador de canais falhar, o ARM o reiniciará na mesma imagem do z/OS. Se o z/OSe, portanto, um grupo inteiro de subsistemas relacionados e os aplicativos que tiverem falhado, ARM pode reiniciar todos os sistemas com falha automaticamente, em uma ordem predefinida, em outra imagem do z/OS no sysplex. Isso é denominado *reinicialização de sistema cruzado*.

Reinicie o inicializador de canais pelo ARM apenas em circunstâncias excepcionais. Se o gerenciador de filas for reiniciado pelo ARM, reinicie o inicializador de canais do conjunto de dados de inicialização CSQINP2 (consulte ["Usando o ARM em uma rede do IBM MQ" na página 525](#page-524-0)).

É possível usar o ARM para reiniciar um gerenciador de filas em uma imagem diferente do z/OS dentro do sysplex no caso de uma falha do z/OS. As implicações de reinício da rede do IBM MQ ARM em uma imagem diferente do z/OS são descritos em ["Usando o ARM em uma rede do IBM MQ" na página 525.](#page-524-0)

Para ativar a reinicialização automática:

- Configurar um conjunto de dados duplo ARM.
- Defina as ações de reinício automático que você deseja que o z/OS execute em uma *política de ARM*.
- Inicie a política de ARM.

Também, o IBM MQ deve registrar com ARM na inicialização (isso ocorre automaticamente).

**Nota:** Se você deseja reiniciar os gerenciadores de fila em diferentes imagens do z/OS automaticamente, deve-se definir cada gerenciador de filas como um subsistema em cada imagem do z/OS na qual esse gerenciador de filas possa ser reiniciado, com um nome de subsistema quatro caracteres exclusivos com sysplex.

## **ARM couple data sets**

Certifique-se de definir os couple data sets necessários para ARM e que eles estejam on-line e ativos antes de iniciar qualquer gerenciador de filas para o qual deseja suporte ARM. O registro ARM automático do IBM MQ falha se os Couple Data Sets não estão disponíveis na inicialização do gerenciador de filas. Nesta situação, o IBM MQ assume que a ausência do Couple Data Set significa que você não deseja suporte ARM e a inicialização continua.

Consulte *[z/OS MVS Configurando um Sysplex](https://www.ibm.com/docs/en/zos/2.5.0?topic=mvs-zos-setting-up-sysplex)* para obter informações sobre conjuntos de dados de pares ARM.

# *Políticas de ARM*

As políticas do Automatic Restart Manager são regras definidas pelo usuário que controlam as funções ARM que podem controlar quaisquer reinicializações de um gerenciador de filas.

As funções do ARM são controladas por uma *política de ARM* definida pelo usuário. Cada imagem do z/OS executando uma instância do gerenciador de filas que deve ser reiniciada pelo ARM deve ser conectada a um Couple Data Set do ARM com uma política de ARM ativa.

IBM fornece uma política do ARM padrão. É possível definir novas políticas ou substituir os padrões de política usando o *[utilitário de dados administrativos](https://www.ibm.com/docs/en/zos/2.5.0?topic=sysplex-administrative-data-utility)* (IXCMIAPU) fornecido com z/OS. *z/OS MVS Configurando um Sysplex* descreve esse utilitário e inclui detalhes completos de como definir uma política do ARM.

[Figura 44 na página 524](#page-523-0) mostra um exemplo de uma política do ARM. Esta política de amostra reinicia qualquer gerenciador de filas em um sysplex, se o gerenciador de filas falhou ou um sistema inteiro falhou.

```
//IXCMIAPU EXEC PGM=IXCMIAPU,REGION=2M
//SYSPRINT DD SYSOUT=*
//SYSIN DD *
DATA TYPE(ARM)
DEFINE POLICY NAME(ARMPOL1) REPLACE(YES)
RESTART_GROUP(DEFAULT)
ELEMENT(*)RESTART_ATTEMPTS(0) /\star Jobs not to be restarted by ARM \star/
RESTART_GROUP(GROUP1)
ELEMENT(SYSMQMGRMQ*) /* These jobs to be restarted by ARM */
/*
```
*Figura 44. Política de ARM de amostra*

Para obter informações adicionais, consulte:

- Definindo uma política do ARM
- Ativando uma política do ARM
- Registrando-se com o ARM

## **Definindo uma política do ARM**

Configure sua política de ARM conforme a seguir:

- Defina RESTART\_GROUPs para cada instância do gerenciador de filas que também contêm quaisquer subsistemas CICS ou IMS que se conectam a essa instância do gerenciador de filas. Se você utilizar um subsistema convenção de nomenclatura, é possível ser capaz de utilizar o '?' e '\*' caracteres em nomes para definir seu elemento curinga RESTART\_GROUPs com esforço mínimo de definição.
- Especifique TERMTYPE (ELEMTERM) para seus inicializadores de canal para indicar que eles serão reiniciados apenas se o inicializador de canais tiver falhado e a imagem z/OS não tiver falhado...
- Especifique TERMTYPE(ALLTERM) para seus gerenciadores de filas para indicar que eles serão reiniciados se o gerenciador de filas falhou ou a imagem do z/OS falhou.
- Especifique RESTART\_METHOD(BOTH, PERSIST) para ambos os gerenciadores de filas e os inicializadores de canais. Isso informa ao ARM para reiniciar usando o JCL que ele salvou (após a resolução dos símbolos do sistema) durante a última inicialização. Ele informa o ARM para fazer isso independentemente de se o elemento individual falhou ou a imagem do z/OS falhou.
- Aceite os valores padrão para todas as outras opções de política de ARM.

## **A ativação de uma política do ARM**

Para iniciar o seu gerenciamento de reinício automático, emita o comando z/OS a seguir:

SETXCF START,POLICY,TYPE=ARM,POLNAME= *mypol*

Quando a política é iniciada, todos os sistemas conectados ao Couple Data Set do ARM usam a mesma política ativa.

Utilize o comando SETXCF STOP para desativar reinicializações automáticas.

## **Registrando-se com o ARM**

<span id="page-524-0"></span>IBM MQ registra automaticamente como um *elemento ARM* durante a inicialização do gerenciador de filas (sujeito à disponibilidade ARM). Ele remove o registro durante sua fase de encerramento, a menos que solicitado a não fazer isso.

Na inicialização, o gerenciador de filas determina se o ARM está disponível. Se for, o IBM MQ registra utilizando o nome SYSMQMGR *ssid*, em que *ssid* é o nome do gerenciador de filas de quatro caracteres e SYSMQMGR é o tipo de elemento.

Os comandos STOP QMGR MODE(QUIESCE) e STOP QMGR MODE(FORCE) removem o registro do gerenciador de filas do ARM (se ele foi registrado com ARM na inicialização). Isso evita que o ARM reinicie esse gerenciador de filas. O comando STOP QMGR MODE(RESTART) não remove o registro do gerenciador de filas do ARM, assim, ele é elegível para reinicialização automática imediata.

Cada espaço de endereço do inicializador de canal determina se o ARM está disponível e neste caso é registrado com o nome do elemento SYSMQCH *ssid*, em que *ssid* é o nome do gerenciador de filas e SYSMQCH é o tipo de elemento.

O inicializador de canais tem sempre o registro removido do ARM quando ele para normalmente e permanece registrado somente se terminar de forma anormal. O inicializador de canais sempre tem o registro removido se o gerenciador de filas falha.

### $z/0S$ *Usando o ARM em uma rede do IBM MQ*

É possível configurar o gerenciador de filas para que os inicializadores de canais e os listeners associados sejam iniciados automaticamente quando o gerenciador de filas for reiniciado.

Para assegurar integralmente o reinício automático do gerenciador de filas na mesma imagem do z/OS para ambos, LU 6.2 e protocolos de comunicação TCP/IP:

- Inicie os seus listeners automaticamente incluindo o comando START LISTENER apropriado no conjunto de dados CSQINPX.
- Inicie o inicializador de canais automaticamente incluindo o comando START CHINIT apropriado no conjunto de dados CSQINP2.

Para reiniciar um gerenciador de filas com TCP/IP ou LU6.2, consulte

- "Reiniciando em uma imagem diferente do z/OS com o TCP/IP" na página 525
- • ["Reiniciando em uma imagem diferente do z/OS com a LU 6,2" na página 527](#page-526-0)

Consulte Tarefa 13: Customizar os conjuntos de dados de entrada de inicialização para obter informações sobre o CSQINP2 e conjuntos de dados CSQINPX.

# **Reiniciando em uma imagem diferente do z/OS com o TCP/IP**

Se você estiver utilizando o TCP/IP como seu protocolo de comunicação e você estiver utilizando os endereços IP virtuais, é possível configurar esses para recuperar em outras imagens do z/OS, permitindo que os canais que se conectam a esse gerenciador de filas para reconectar sem quaisquer mudanças. Caso contrário, será possível realocar um endereço TCP/IP após mover um gerenciador de filas para uma imagem diferente do z/OS apenas se você estiver usando clusters ou se estiver se conectando a um grupo de filas compartilhadas usando um nome de grupo lógico do Sistema de Nomes de Domínio (DNS) dinâmico do WLM.

- Ao usar o armazenamento em cluster
- • [Ao conectar-se a um grupo de filas compartilhadas](#page-525-0)

### **Ao usar o armazenamento em cluster**

z/OS ARM responde a uma falha do sistema, reiniciar o gerenciador de filas em uma imagem diferente do z/OS no mesmo sysplex; esse sistema tem um endereço TCP/IP diferente para o original da imagem do z/OS. A seguir há uma explicação de como é possível usar os clusters do IBM MQ para redesignar um gerenciador de filas TCP/IP endereço após ter sido movida por reiniciar o ARM para uma imagem diferente do z/OS.

<span id="page-525-0"></span>Quando um gerenciador de filas do cliente detectar a falha do gerenciador de filas (como uma falha de canal), ele responde realocando as mensagens adequadas em sua fila de transmissão de cluster para um gerenciador de filas de servidor diferente que hospeda uma instância diferente da fila de cluster de destino. No entanto, não é possível realocar as mensagens ligadas ao servidor original pelas restrições de afinidade ou mensagens que estão em dúvida porque o gerenciador de filas do servidor falhou durante o processamento end-of-lote. Para processar essas mensagens, faça o seguinte:

- 1. Aloque um nome do canal do receptor de clusters diferente e uma porta TCP/IP diferente para cada gerenciador de filas do z/OS. Cada gerenciador de filas precisa de uma porta diferente para que dois sistemas possam compartilhar uma única pilha TCP/IP em uma imagem do z/OS. Um deles é o gerenciador de filas originalmente em execução nessa imagem do z/OS e o outro é o gerenciador de filas que o ARM irá reiniciar nessa imagem z/OS após uma falha do sistema. Configure cada porta em cada imagem do z/OS, de modo que o ARM pode reiniciar qualquer gerenciador de filas em qualquer imagem do z/OS.
- 2. Crie um arquivo de entrada de comando do inicializador de canais diferente (CSQINPX) para cada gerenciador de filas e combinação de imagem do z/OS, para ser referenciado durante a inicialização do inicializador de canais.

Cada arquivo CSQINPX deve incluir um comando START LISTENER PORT(port) específico para esse gerenciador de filas e um comando ALTER CHANNEL para um canal do receptor de clusters específico para esse gerenciador de filas e combinação de imagem do z/OS. O comando ALTER CHANNEL precisa definir o nome da conexão com o nome TCP/IP da imagem do z/OS na qual ele é reiniciado. Ele deve incluir o número de porta específica para o gerenciador de filas reiniciado como parte do nome de conexão.

O JCL de inicialização de cada gerenciador de filas pode ter um nome do conjunto de dados fixo para este arquivo CSQINPX e cada imagem do z/OS deve ter uma versão diferente de cada arquivo CSQINPX em um volume DASD não compartilhado.

Se um reinício do ARM ocorre, o IBM MQ informa a definição de canal foi alterado para o repositório de cluster, que por sua vez, publica a todos os gerenciadores de filas do cliente que demonstraram um interesse no gerenciador de filas do servidor.

O gerenciador de filas trata a falha do gerenciador de filas do servidor como uma falha de canal e tenta reiniciar o canal com falha. Quando o gerenciador de filas do cliente aprender o novo nome de conexão do servidor, a reinicialização de canal reconecta o gerenciador de filas do cliente ao gerenciador de filas do servidor reiniciado. O gerenciador de filas do cliente pode então ressincronizar suas mensagens, resolver quaisquer mensagens duvidosas na fila de transmissão do gerenciador de filas do cliente e o processamento normal pode continuar.

### **Ao conectar-se a um grupo de filas compartilhadas**

Ao conectar-se a um grupo de filas compartilhadas por meio de um nome de grupo lógico do Sistema de Nomes de Domínio (DNS) dinâmico do TCP/IP, o nome da conexão em sua definição de canal especifica o nome do grupo lógico de seu grupo de filas compartilhadas, não o nome do host ou o endereço IP de uma máquina física. Quando esse canal é iniciado, ele se conecta ao DNS dinâmico e, em seguida, é conectado a um dos gerenciadores de filas no grupo de filas compartilhadas. Esse processo é explicado em Configurando a comunicação para o IBM MQ for z/OS usando grupos de filas compartilhadas.

No improvável evento de uma falha da imagem, ocorre um dos seguintes:

- Os gerenciadores de filas na imagem com falha remove o registro do DNS dinâmico sendo executado em seu sysplex. O canal responde à falha de conexão inserindo o estado RETRYING e, em seguida, conecta-se ao DNS dinâmico em execução no sysplex. O DNS dinâmico aloca a solicitação de entrada para um dos membros restantes do grupo de filas compartilhadas que ainda está em execução nas imagens restantes.
- Se nenhum outro gerenciador de filas no grupo de filas compartilhadas estiver ativo e o ARM reiniciar o gerenciador de filas e o inicializador de canais em uma imagem diferente, o listener do grupo será registrado com o DNS dinâmico por meio dessa nova imagem. Isso significa que

<span id="page-526-0"></span>o nome do grupo lógico (do campo de nome de conexão do canal) se conecta ao DNS dinâmico e, em seguida, é conectado ao mesmo gerenciador de filas, agora em execução em uma imagem diferente. Nenhuma mudança era necessária na definição de canal.

Para que esse tipo de recuperação ocorra, os seguintes pontos devem ser observados:

- No z/OS, o DNS dinâmico é executado em uma das imagens do z/OS no sysplex. Se essa imagem falhar, o DNS dinâmico precisará ser configurado para que exista um servidor de nomes secundário ativo no sysplex, agindo como uma alternativa para o servidor de nome primário. Informações sobre servidores DNS dinâmicos primários e secundários podem ser localizadas no manual *[OS/390](https://publibz.boulder.ibm.com/epubs/pdf/f1af7020.pdf) [SecureWay Configuração de IP do CS](https://publibz.boulder.ibm.com/epubs/pdf/f1af7020.pdf)* .
- O listener de grupo TCP/IP pode ter sido iniciado em um endereço IP específico que podem não estar disponíveis nesta imagem do z/OS. Nesse caso, o listener pode precisar ser iniciado em um endereço IP diferente na nova imagem. Se você estiver utilizando endereços IP virtuais, é possível configurá-los para recuperar em outras imagens do z/OS para que nenhuma mudança no comando START LISTENER seja necessária.

# **Reiniciando em uma imagem diferente do z/OS com a LU 6,2**

Se você utilizar somente os protocolos de comunicação LU 6,2, execute o seguinte procedimento para ativar a rede reconectar após a reinicialização automática de um gerenciador de filas em uma imagem diferente do z/OS no sysplex:

- Defina cada gerenciador de filas no sysplex com um nome de subsistema exclusivo.
- Defina cada inicializador de canais no sysplex com um LUNAME exclusivo. Isso é especificado nos atributos do gerenciador de filas e no comando START LISTENER.

**Nota:** O LUNAME nomeia uma entrada na tabela lateral APPC, que, por sua vez, mapeia isso para o LUNAME real.

- Configure uma tabela lateral APPC compartilhada, que está referenciada por cada imagem do z/OS no sysplex. Isso deve conter uma entrada para cada LUNAME do inicializador de canais. Consulte *[z/OS MVS](https://www.ibm.com/docs/en/zos/2.5.0?topic=mvs-zos-planning-appcmvs-management) [Planning: APPC/MVS Management](https://www.ibm.com/docs/en/zos/2.5.0?topic=mvs-zos-planning-appcmvs-management)* para obter informações sobre isso.
- Configurar um APPCPM de SYS1.PARMLIB membro *xx* para cada inicializador de canais no sysplex para conter um LUADD para ativar a entrada de tabela lateral APPC para esse inicializador de canais. Estes membros devem ser compartilhados por cada imagem do z/OS. O membro SYS1.PARMLIB apropriado é ativado por um comando do z/OS SET APPC= *xx*, que é emitida automaticamente durante o reinício do ARM do gerenciador de filas (e seu inicializador de canais) em uma imagem diferente do z/OS, conforme descrito no texto a seguir.
- Use o atributo do gerenciador de filas LU62ARM para especificar o sufixo *xx* deste membro SYS1.PARMLIB para cada inicializador de canais. Isso faz com que o inicializador de canais emita o comando z/OS necessário SET APPC= *xx* para ativar seu LUNAME.

Defina sua política de ARM para que ela reinicie o inicializador de canal somente se ele falhar enquanto sua imagem de backup do z/OS permanece ativa; o ID do usuário associado com o espaço de endereço XCFAS deve estar autorizado a emitir o comando START CHINIT. IBM MQ Não reinicie o inicializador de canais automaticamente, se sua imagem do z/OS também falhará, em vez disso, utilize os comandos nos dados CSQINP2 e conjuntos de CSQINPX para iniciar o inicializador de canais e listeners.

### $z/0S$ **Recuperando unidades de trabalho manualmente**

É possível recuperar manualmente unidades de trabalho CICS, IMS, RRS ou outros gerenciadores de filas em um grupo de filas compartilhadas. É possível utilizar comandos do gerenciador de filas para exibir o status das unidades de trabalho associada a cada conexão com o gerenciador de filas.

Este tópico contém informações sobre os seguintes assuntos:

- • ["Exibindo conexões e encadeamentos" na página 528](#page-527-0)
- • ["Recuperando unidades de recuperação do CICS manualmente" na página 528](#page-527-0)
- <span id="page-527-0"></span>• ["Recuperando unidades de recuperação do IMS manualmente" na página 532](#page-531-0)
- • ["Recuperando unidades de recuperação do RRS manualmente" na página 534](#page-533-0)
- • ["Recuperando unidades de recuperação em outro gerenciador de filas no grupo de filas](#page-533-0) [compartilhadas" na página 534](#page-533-0)

## **Exibindo conexões e encadeamentos**

É possível utilizar o comando DISPLAY CONN para obter informações sobre as conexões com gerenciadores de filas e suas unidades de trabalho associada. É possível exibir unidades de trabalho ativas para ver o que está ocorrendo atualmente ou para ver o que precisa ser fechado para permitir que o gerenciador de filas encerre e é possível exibir unidades de trabalho resolvidas para ajudar com a recuperação.

### **unidades de trabalho ativas**

Para exibir somente unidades de trabalho ativa, utilize

DISPLAY CONN(\*) WHERE(UOWSTATE EQ ACTIVE)

## **unidades de trabalho não resolvidas**

Uma unidade de trabalho não resolvida, também conhecida como um "encadeamento em dúvida", é aquela que está na segunda transmissão da operação de consolidação de duas fases. Recursos são mantidos em IBM MQ em seu nome. Para exibir unidades de trabalho resolvidas, utilize

DISPLAY CONN(\*) WHERE(UOWSTATE EQ UNRESOLVED)

intervenção externa é necessária para resolver o status de unidades de trabalho resolvidas. Isso pode envolver somente iniciar o coordenador de recuperação (do CICS, IMSou RRS) ou pode envolver mais, conforme descrito nas seções a seguir.

#### $z/0S$ *Recuperando unidades de recuperação do CICS manualmente*

Use este tópico para entender o que acontece quando o adaptador CICS é reiniciado e, em seguida, explicar como lidar com todas as unidades resolvidas de recuperação que surgem.

## **O que acontece quando o adaptador é reiniciado CICS**

Sempre que uma conexão é quebrada, o adaptador deve passar por uma *fase de reinicialização* durante o *processo de reconexão*. A fase de reinício ressincronizar os recursos. A ressincronização entre CICS e IBM MQ permite que as unidades de trabalho em dúvida sejam identificadas e resolvidas.

A ressincronização pode ser causada por:

- Um solicitação explícito do componente de enfileiramento distribuído
- Uma solicitação implícita quando uma conexão é feita com o IBM MQ

Se a ressincronização é causada por se conectar ao IBM MQ, a sequência de eventos é:

- 1. O processo de conexão recupera uma lista de IDs de unidades de trabalho em dúvida (UOW) do IBM MQ.
- 2. Os IDs de UOW são exibidos no console em mensagens CSQC313I.
- 3. Os IDs de UOW são transmitidos para o CICS.
- 4. CICS inicia uma tarefa de ressincronização (CRSY) para cada ID de UOW em dúvida.
- 5. O resultado da tarefa para cada UOW em dúvida é exibido no console.

É necessário verificar as mensagens que são exibidas durante o processo de conexão:

## **CSQC313I**

Mostra que um UOW está em dúvida.

## **CSQC400I**

Identifica o UOW e é seguido por uma destas mensagens:

- CSQC402I ou CSQC403I mostra que a UOW foi resolvido com êxito (confirmado ou desfeito).
- CSQC404E, CSQC405E, CSQC406E ou CSQC407E mostra que o UOW não foi resolvido.

### **CSQC409I**

Mostra que todos os UOWs foram resolvidos com êxito.

### **CSQC408I**

Mostra que nem todos os UOWs foram resolvidos com êxito.

### **CSQC314I**

Avisa que os IDs de UOW realçado com um \* não são resolvidos automaticamente. Esses UOWs devem ser resolvidos explicitamente pelo componente de enfileiramento distribuído quando ele é reiniciado.

Figura 45 na página 529 mostra um conjunto de exemplo de mensagens de reinicialização exibido no console do z/OS.

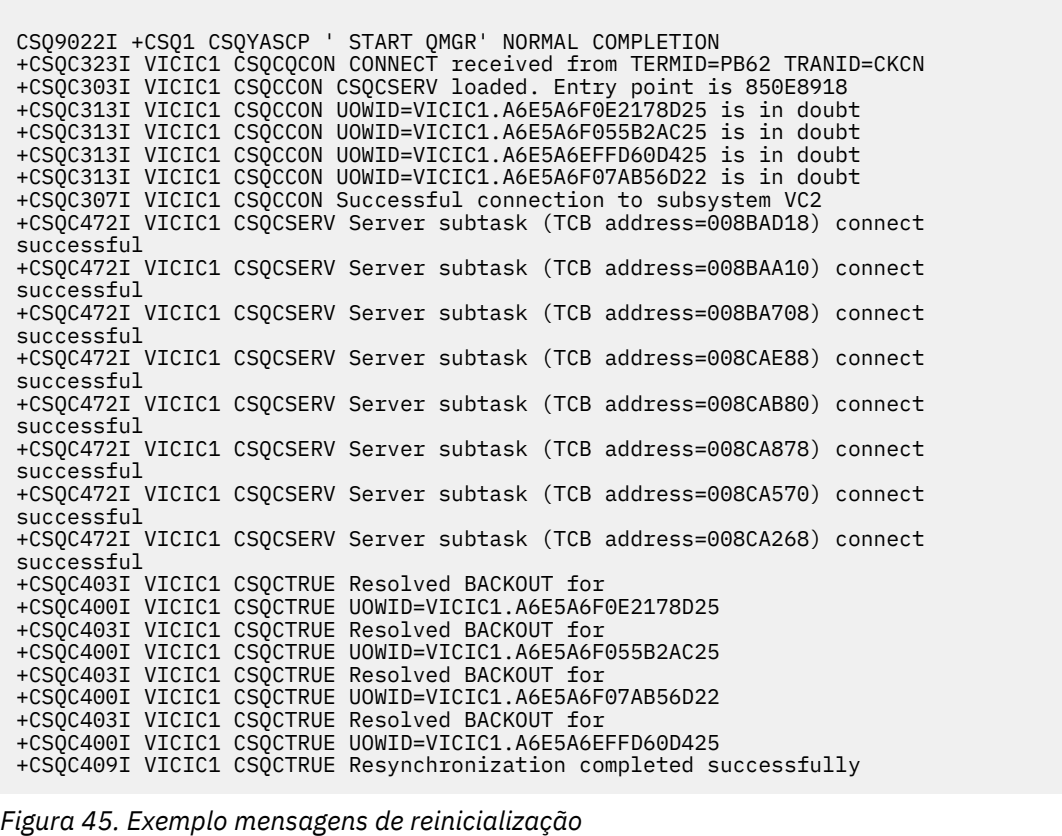

O número total de mensagens CSQC313I deve ser igual ao número total de mensagens CSQC402I mais CSQC403I. Se os totais não forem iguais, há UOWs que o processo de conexão não pode resolver. As UOWs que não podem ser resolvidos são causados por problemas com o CICS (por exemplo, um cold start) ou com o IBM MQ ou pela distribuição de enfileiramento. Quando esses problemas forem corrigidos, é possível iniciar outra ressincronização desconectando e, em seguida, reconectando.

Como alternativa, é possível resolver cada UOW pendente você mesmo usando o comando RESOLVE INDOUBT e o ID do UOW, conforme mostrado na mensagem CSQC400I. Deve-se então iniciar uma

desconexão e uma conexão para limpar os *descritores de unidade de recuperação* em CICS. Você precisa saber o resultado correto da UOW para resolver as UOWs manualmente.

Todas as mensagens que são associadas UOWs não resolvidas são bloqueadas por IBM MQ e nenhuma tarefa Batch, TSO ou CICS pode acessá-las.

Se o CICS falhar e uma reinicialização emergencial for necessária, *não* varie o GENERIC APPLID do sistema CICS. Se você e, em seguida, reconecte ao IBM MQ, integridade de dados com o IBM MQ não pode ser garantida. Isso ocorre porque o IBM MQ trata a nova instância do CICS como um diferente do CICS (porque o APPLID é diferente). A resolução em dúvida é, então, baseada no log errado do CICS.

## **Como resolver unidades de recuperação do CICS manualmente**

Se o adaptador é encerrado de forma anormal, CICS e IBM MQ constroem listas em dúvida dinamicamente ou durante o reinício, dependendo de qual subsistema causou o encerramento de forma anormal.

**Nota:** Se você utilizar o programa de amostra DFH\$INDB para mostrar unidades de trabalho, é possível descobrir que ele nem sempre mostra os UOWs do IBM MQ corretamente.

Quando o CICS se conecta ao IBM MQ, pode haver uma ou mais unidades de recuperação que não foram resolvidas.

Uma das seguintes mensagens é enviada para o console:

- CSQC404E
- CSQC405E
- CSQC406E
- CSQC407E
- CSQC408I

Para obter detalhes sobre o significado dessas mensagens, consulte as mensagens do CICS adaptador e mensagens de ponte.

O CICS retém detalhes das unidades de recuperação que não foram resolvidas durante a inicialização da conexão. Uma entrada é limpa quando ele não aparecerá mais na lista apresentada pelo IBM MQ.

Quaisquer unidades de recuperação que o CICS não pode resolver deve ser resolvido manualmente utilizando os comandos do IBM MQ. Esse procedimento manual raramente é usado dentro de uma instalação porque é necessário somente quando erros operacionais ou problemas de software impediram a resolução automática. *Todas as inconsistências localizadas durante a resolução indeterminada devem ser investigadas.*

Para resolver as unidades de recuperação:

1. Obtenha uma lista das unidades de recuperação a partir do IBM MQ usando o seguinte comando:

```
+CSQ1 DISPLAY CONN( * ) WHERE(UOWSTATE EQ UNRESOLVED)
```
Você recebe a seguinte mensagem:

CSQM201I +CSQ1 CSQMDRTC DISPLAY CONN DETAILS CONN(BC85772CBE3E0001) EXTCONN(C3E2D8C3C7D9F0F94040404040404040) TYPE(CONN) CONNOPTS<sup>(</sup> MQCNO\_STANDARD\_BINDING ) UOWLOGDA(2005-02-04) UOWLOGTI(10.17.44) UOWSTDA(2005-02-04) UOWSTTI(10.17.44) UOWSTATE(UNRESOLVED) NID(IYRCSQ1 .BC8571519B60222D) EXTURID(BC8571519B60222D) QMURID(0000002BDA50) URTYPE(CICS) USERID(MQTEST) APPLTAG(IYRCSQ1) ASID(0000) APPLTYPE(CICS) TRANSID(GP02) TASKNO(0000096) END CONN DETAILS

Para conexões do CICS, a NID consiste no identificador do aplicativo do CICS e no número exclusivo fornecido pelo CICS no momento em que as entradas de log de ponto de sincronização são gravadas. Este número exclusivo é armazenado em registros gravados para o sistema CICS log e o IBM MQ log no tempo de processamento de ponto de sincronização. Este valor é referido em CICS como o *de recuperação token*.

2. Varra o log do CICS para entradas relacionadas a uma determinada unidade de recuperação.

Procure um registro PREPARE para a instalação relacionada à tarefa onde o campo token de recuperação (JCSRMTKN) é igual ao valor obtido do ID de rede. O ID de rede é fornecido pelo IBM MQ na saída do comando DISPLAY CONN.

O registro PREPARE no log do CICS para as unidades de recuperação fornece o número da tarefa do CICS. Todas as outras entradas no log para esta tarefa do CICS podem ser localizadas utilizando este número.

É possível usar o utilitário de impressão de diário do CICS DFHJUP ao varrer o log. Para obter detalhes sobre o uso desse programa, consulte o *CICS Operations and Utilities Guide*.

3. Varrer o IBM MQ log para registros com o NID relacionados a uma determinada unidade de recuperação. Em seguida, use o URID a partir deste registro para obter o restante dos registros de log para esta unidade de recuperação.

Ao varrer o log do IBM MQ, note que a mensagem de inicialização CSQJ001I do IBM MQ fornece o endereço de bytes relativo inicial para esse sessão.

O programa de registros de log de impressão (CSQ1LOGP) pode ser utilizado para essa finalidade.

4. Se você precisar, faça resolução em dúvida no IBM MQ.

O IBM MQ pode ser direcionado para tomar a ação de recuperação para uma unidade de recuperação usando um comando IBM MQ RESOLVE INDOUBT.

Para recuperar todos os encadeamentos associados a um específico do *conexão-name*, use o NID(\*) a opção.

O comando produz uma das seguintes mensagens mostrando se o encadeamento é confirmado ou desfeito:

```
CSQV414I +CSQ1 THREAD network-id COMMIT SCHEDULED
CSQV415I +CSQ1 THREAD network-id ABORT SCHEDULED
```
<span id="page-531-0"></span>Ao executar resolução em dúvida, o CICS e o adaptador não estão cientes dos comandos para o IBM MQ confirmar ou desfazer as unidades de recuperação porque somente os recursos do IBM MQ são afetados. No entanto, o CICS mantém detalhes sobre os encadeamentos em dúvida que não pôde ser resolvido pelo IBM MQ. Essas informações são limpas quando a lista apresentada está vazia ou quando a lista não inclui uma unidade de recuperação da qual o CICS tem detalhes.

# *Recuperando unidades de recuperação do IMS manualmente*

Use este tópico para entender o que acontece quando o adaptador IMS é reiniciado e, em seguida, explicar como lidar com todas as unidades resolvidas de recuperação que surgem.

## **O que acontece quando o adaptador é reiniciado IMS**

Sempre que a conexão com o IBM MQ for reiniciado ou após um reinício do gerenciador de filas ou um comando /START SUBSYS do IMS, IMS inicia o processo de ressincronização seguintes:

- 1. IMS apresenta a lista de unidade de trabalho (UOW) IDs que considera estão em dúvida para o IBM MQ IMS um adaptador por vez com um parâmetro resolução de confirmação ou de backout.
- 2. O adaptador IMS transmite a solicitação de resolução para o IBM MQ e relata o resultado de volta para IMS.
- 3. Após processado todas as solicitações de resolução do IMS, o IMS do adaptador obtém a partir do IBM MQ uma lista de todas as UOWs que o IBM MQ ainda mantém em dúvida que foram iniciados pelo sistema IMS. Esses são relatados ao terminal principal em IMS CSQQ008I de mensagens.

**Nota:** Enquanto uma UOW está em dúvida, qualquer mensagem associada do IBM MQ está bloqueado por IBM MQ e não está disponível para qualquer aplicativo.

## **Como resolver unidades de recuperação do IMS manualmente**

Quando o IMS se conecta ao IBM MQ, o IBM MQ pode ter um ou mais unidades de recuperação em dúvida que não foram resolvidas.

Se o IBM MQ tem unidades de recuperação em dúvida que o IMS não resolver, a seguinte mensagem será emitida no terminal principal: IMS

CSQQ008I nn units of recovery are still in doubt in queue manager *qmgr-name*

Se esta mensagem for emitida, o IMS era um-inicializado a frio ou ele foi iniciado com um fita de log incompleto. Essa mensagem também pode ser emitida se o IBM MQ ou IMS encerra de forma anormal devido a um erro de software ou falha de outro subsistema.

Depois de receber a mensagem CSQQ008I:

- A conexão permanece ativa.
- Aplicativos do IMS ainda podem acessar os recursos do IBM MQ.
- Alguns recursos do IBM MQ permanecem bloqueados.

Se o encadeamento em dúvida não for resolvido, filas de mensagens do IMS podem começar a construir. Se o preenchimento para capacidade de filas do IMS, IMS termina. Deve-se estar ciente desta dificuldade em potencial e deve-se monitorar o IMS até que as unidades de recuperação em dúvida sejam totalmente resolvidas.

### **Procedimento de Recuperação**

Utilize o seguinte procedimento para recuperar as unidades de trabalho: IMS

1. Force o log do IMS fechado, utilizando /SWI OLDS e, em seguida, arquive o log do IMS. Use o utilitário, DFSERA10, para imprimir os registros do anterior do IMS log de fita. Os registros de log do tipo X'3730' indicam uma solicitação phase-2 commit e os registros de log do tipo X'38' indicam uma solicitação de interrupção. Registrar a ação solicitada para a última transação em cada região dependente.

- 2. Execute a tarefa em lote DL/I para desfazer cada PSB envolvido que não tenha atingido um ponto de confirmação. O processo pode levar algum tempo, pois as transações ainda estão sendo processadas. Ele também pode bloquear um número de registros, o que pode afetar o restante do processamento e o restante das filas de mensagens.
- 3. Produzir uma lista de unidades de recuperação em dúvida a partir do IBM MQ usando o seguinte comando:

+CSQ1 DISPLAY CONN(\*) WHERE(UOWSTATE EQ UNRESOLVED)

Você recebe a seguinte mensagem:

```
CSQM201I +CSQ1 CSQMDRTC DISPLAY CONN DETAILS
CONN(BC45A794C4290001)
EXTCONN(C3E2D8C3E2C5C3F24040404040404040)
TYPE(CONN)
CONNOPTS(
MQCNO_STANDARD_BINDING
)
UOWLOGDA(2005-02-15)
UOWLOGTI(16.39.43)
UOWSTDA(2005-02-15)
UOWSTTI(16.39.43)
UOWSTATE(UNRESOLVED)
NID(IM8F .BC45A794D3810344)
EXTURID(
0000052900000000
)
QMURID(00000354B76E)
URTYPE(IMS)
USERID(STCPI)
APPLTAG(IM8F)
ASID(0000)
APPLTYPE(IMS)
PSTID(0004)
PSBNAME(GP01MPP)
```
Para o IMS, o NID consiste no IMS de conexão nome e um número exclusivo fornecido pelo IMS. O valor é referido em IMS como *recuperação token*. Para obter mais informações, consulte o *IMS Guia de customização*.

- 4. Compare o NIDs (IMSID e OASN em hexadecimal) exibido na DISPLAY THREAD mensagens com o OASNs (4 bytes decimal) mostrados na saída DFSERA10. Decida se irá confirmar ou desfazer.
- 5. Execute a resolução em dúvida no IBM MQ com o comando RESOLVE INDOUBT, conforme a seguir:

```
RESOLVE INDOUBT( connection-name )
ACTION(COMMIT|BACKOUT)
NID( network-id )
```
Para recuperar todos os encadeamentos associados à *conexão-name*, use o NID(\*) a opção. O comando resulta em uma das seguintes mensagens para indicar se o encadeamento é confirmado ou desfeito:

CSQV414I THREAD *network-id* COMMIT SCHEDULED CSQV415I THREAD *network-id* BACKOUT SCHEDULED

Ao executar resolução em dúvida, o IMS e o adaptador não estão cientes dos comandos para o IBM MQ confirmar ou desfazer as unidades de recuperação em dúvida porque somente os recursos do IBM MQ são afetados.

# *Recuperando unidades de recuperação do RRS manualmente*

<span id="page-533-0"></span>Use este tópico para entender como determinar se existem unidades de recuperação RRS em dúvida e como resolver essas unidades de recuperação manualmente.

Quando o RRS se conecta ao IBM MQ, o IBM MQ pode ter uma ou mais unidades de recuperação em dúvida que não foram resolvidas. Se o IBM MQ tem unidade de recuperação em dúvida que o RRS não resolveu, uma das seguintes mensagens é emitida no console do z/OS:

- CSQ3011I
- CSQ3013I
- CSQ3014I
- CSQ3016I

O IBM MQ e RRS fornecem ferramentas para exibir informações sobre unidades de recuperação em dúvida e técnicas para resolver manualmente.

No IBM MQ, use o comando DISPLAY CONN para exibir informações sobre em dúvida IBM MQ encadeamentos. A saída do comando inclui esses IDs de RRS unidade de recuperação para IBM MQ encadeamentos que possuem o RRS como um coordenador. Isto pode ser utilizado para determinar o resultado da unidade de recuperação.

Utilize o comando RESOLVE INDOUBT para resolver o encadeamento em dúvida do IBM MQ manualmente. Este comando pode ser utilizado para a confirmar ou desfazer a unidade de recuperação depois de ter determinado qual é a decisão correta.

### $z/0S$ *Recuperando unidades de recuperação em outro gerenciador de filas no grupo de filas compartilhadas*

Use este tópico para identificar e recuperar manualmente unidades de recuperação em outros gerenciadores de filas em um grupo de filas compartilhadas.

Se um gerenciador de filas que é um membro de um grupo de filas compartilhadas falhar e não puder ser reiniciado, outros gerenciadores de filas no grupo poderão executar a recuperação peer-to-peer e assumir por meio dele. No entanto, o gerenciador de filas pode ter unidades de recuperação em dúvida que não podem ser resolvidas pela recuperação peer porque a disposição final desse unidade de recuperação é conhecida somente pelo gerenciador de filas que falhou. Essas unidades de recuperação são resolvidas quando o gerenciador de filas é eventualmente reiniciado, mas até então, eles permanecem em dúvida.

Isso significa que os recursos determinados (por exemplo, mensagens) podem ser bloqueados, tornandoos indisponíveis para outros gerenciadores de filas no grupo. Nesta situação, é possível utilizar o comando DISPLAY THREAD para exibir essas unidades de trabalho no gerenciador de filas inativo. Se você deseja resolver essas unidades de recuperação manualmente para tornar as mensagens disponíveis para outros gerenciadores de filas no grupo, é possível utilizar o comando RESOLVE INDOUBT.

Ao emitir o comando DISPLAY THREAD para exibir unidades de recuperação que estão em dúvida, é possível usar a palavra-chave QMNAME para especificar o nome do gerenciador de filas inativo. Por exemplo, se você emitir o seguinte comando:

```
+CSQ1 DISPLAY THREAD(*) TYPE(INDOUBT) QMNAME(QM01)
```
Você recebe as seguintes mensagens:

CSQV436I +CSQ1 INDOUBT THREADS FOR QM01 - NAME THREAD-XREF URID NID USER1 000000000000000000000000 CSQ:0001.0 USER2 000000000000000000000000 CSQ:0002.0 DISPLAY THREAD REPORT COMPLETE

Se o gerenciador de filas especificado está ativo, o IBM MQ não retorna informações sobre encadeamentos em dúvida, mas emite a seguinte mensagem:

```
CSQV435I CANNOT USE QMNAME KEYWORD, QM01 IS ACTIVE
```
Utilize o comando RESOLVE INDOUBT do IBM MQ para resolver os encadeamentos em dúvida manualmente. Utilize a palavra-chave QMNAME para especificar o nome do gerenciador de filas inativo no comando.

Este comando pode ser utilizado para confirmar ou desfazer a unidade de recuperação. O comando resolve a parte compartilhada da unidade de recuperação somente; quaisquer mensagens locais não são afetados e permanecem bloqueadas até que o gerenciador de filas reinicie ou reconecte-se a CICS, IMS ou lote RRS.

# **IBM MQ e IMS**

IBM MQ fornece dois componentes para a interface com o IMS, o IBM MQ - IMS do adaptador e o IBM MQ - IMS bridge. Esses componentes são comumente chamados de adaptador IMS e a ponte IMS.

### $z/0S$ **Operando o adaptador IMS**

Use este tópico para entender como operar o adaptador IMS, que se conecta o IBM MQ para IMS sistemas.

**Nota:** O IMS adaptador não incorpora as operações e os painéis de controle.

Este tópico contém as seguintes seções:

- "Controlando conexões do IMS" na página 535
- • ["Conectando a partir da região de controle IMS" na página 536](#page-535-0)
- • ["Exibindo unidades de recuperação em dúvida" na página 538](#page-537-0)
- • ["Controlando o IMS conexões da região dependente" na página 539](#page-538-0)
- • ["Desconectando do IMS" na página 542](#page-541-0)
- • ["Controlando o monitor acionador do IMS" na página 542](#page-541-0)

## *Controlando conexões do IMS*

Use este tópico para entender os comandos do operador do IMS que controlar e monitorar a conexão com o IBM MQ.

OIMS fornece os seguintes comandos do operador para controlar e monitorar a conexão com o IBM MQ:

### **/CHANGE SUBSYS**

Exclui uma unidade de recuperação em dúvida a partir do IMS.

### **/DISPLAY OASN SUBSYS**

Exibe os elementos de recuperação pendente.

### **/DISPLAY SUBSYS**

Exibe o status da conexão e a atividade do encadeamento.

### **/START SUBSYS**

Conecta o IMS de controle de região para um gerenciador de filas.

### **/STOP SUBSYS**

Desconecta o IMS de um gerenciador de filas.

### **/TRACE**

Controla o rastreio do IMS.

Para obter mais informações sobre esses comandos, consulte o *IMS/ESA Referência do operador* manual para o nível do IMS que você está utilizando.

<span id="page-535-0"></span>comandoIMS as respostas são enviadas para o terminal a partir do qual o comando foi emitido. A autorização para emitir comandos do IMS é baseada na segurança do IMS.

#### $z/0S$ *Conectando a partir da região de controle IMS*

Use este tópico para entender os mecanismos disponíveis para conectar do IMS ao IBM MQ.

O IMS faz uma conexão de sua região de controle a cada gerenciador de filas que usa o IMS. O IMS deve ser ativado para fazer a conexão em uma das seguintes maneiras:

- Automaticamente durante:
	- Um inicialização cold start.
	- Um warm start do IMS, se a conexão IBM MQ estava ativa quando o IMS foi encerrado.
- Em resposta ao comando IMS:

/START SUBSYS *sysid*

em que *sysid* é o nome do gerenciador de filas.

O comando pode ser emitido, independentemente de o gerenciador de filas estar ativo.

A conexão não é feita até a primeira chamada API do MQ ao gerenciador de filas seja feita. Até esse momento, o comando IMS /DIS SUBSYS mostra o status como 'NOT CONN'.

A ordem na qual você inicia o IMS e o gerenciador de filas não é significativa.

O IMS não poderá reativar a conexão com o gerenciador de filas automaticamente se o gerenciador de filas estiver parado com um comando STOP QMGR, o comando /STOP SUBSYS do IMS ou um término anormal. Portanto, deve-se fazer a conexão usando o comando /START SUBSYS do IMS.

Se um comando IMS for visto no log do console do gerenciador de filas semelhante a este:

MODIFY IMS\*,SS\*

verifique o log principal do IMS e assegure-se de que o IBM MQ tenha autoridade RACF para emitir comandos IMS Adapter MODIFY.

## **Inicializando o adaptador e se conectando ao gerenciador de filas**

O adaptador é um conjunto de módulos carregados nas regiões dependentes e de controle do IMS, usando o External Subsystem Attach Facility do IMS.

Esse procedimento inicializa o adaptador e se conecta ao gerenciador de filas:

- 1. Leia o subsystem member (SSM) do IMS.PROCLIB. O SSM escolhido é um parâmetro EXEC do IMS. Há uma entrada no membro para cada gerenciador de filas no qual o IMS pode se conectar. Cada entrada contém informações de controle sobre um adaptador do IBM MQ.
- 2. Carregue o adaptador do IMS.

**Nota:** O IMS carrega uma cópia dos módulos do adaptador para cada instância do IBM MQ que está definida no membro SSM.

- 3. Conecte a tarefa do subsistema externo para IBM MQ.
- 4. Execute o adaptador com o parâmetro CTL EXEC (IMSID) como o nome da conexão.

O processo é o mesmo independentemente de a conexão ser parte da inicialização ou um resultado do comando /START SUBSYS do IMS.

Se o gerenciador de filas estiver ativo quando o IMS tenta fazer a conexão, as mensagens a seguir serão enviadas:

• para o console do z/OS:

DFS3613I ESS TCB INITIALIZATION COMPLETE

• para o terminal principal do IMS:

CSQQ000I IMS/TM *imsid* connected to queue manager *ssnm*

Quando o IMS tenta fazer a conexão e *o gerenciador de filas não está ativo*, as mensagens a seguir são enviadas para o terminal principal do IMS cada vez que um aplicativo fizer uma chamada MQI:

```
CSQQ001I IMS/TM imsid not connected to queue manager ssnm.
Notify message accepted
DFS3607I MQM1 SUBSYSTEM ID EXIT FAILURE, FC = 0286, RC = 08,
JOBNAME = IMSEMPR1
```
Se você receber mensagens DFS3607I quando você iniciar a conexão com o IMS ou na inicialização do sistema, isso indica que o gerenciador de filas não está disponível. Para evitar um grande número de mensagens sendo geradas, deve-se executar um dos seguintes procedimentos:

- 1. Inicie o gerenciador de filas relevante.
- 2. Emita o comando do IMS:

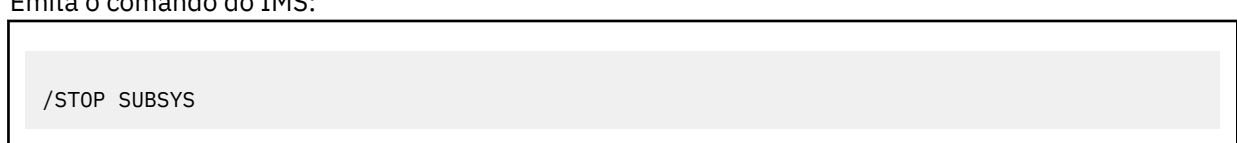

para que o IMS não espere se conectar ao gerenciador de filas.

Se você não fizer nenhuma das duas ações, uma mensagem DFS3607I e a mensagem CSQQ001I associada são emitidas cada vez que uma tarefa é planejada na região e cada vez que uma solicitação de conexão para o gerenciador de filas é feita por um aplicativo.

## **Anexo de encadeamento**

Em uma região MPP ou IFP, o IMS faz uma conexão de encadeamento quando o primeiro programa de aplicativo é planejado para essa região, mesmo se esse programa aplicativo não fizer uma chamada IBM MQ. Em uma região BMP, a conexão de encadeamento é feita quando o aplicativo faz sua primeira chamada do IBM MQ (MQCONN ou MQCONNX). Esse encadeamento é retido pela duração da região ou até que a conexão seja interrompida.

Para ambas as regiões, orientadas por mensagem e não orientadas por mensagem, o identificador de referência cruzada de encadeamento de recuperação, *Thread-xref*, associado ao encadeamento, é:

PSTid + PSBname

em que:

**PSTid**

Identificador de região da tabela de especificação da partição

### <span id="page-537-0"></span>**PSBname**

Nome do bloco de especificação do programa

É possível usar IDs de conexão como identificadores exclusivos em comandos IBM MQ e, neste caso, o IBM MQ automaticamente insere esses IDs em qualquer mensagem do operador que ele gera.

#### $z/0S$ *Exibindo unidades de recuperação em dúvida*

É possível exibir unidades de recuperação em dúvida e tentar recuperá-las.

As etapas operacionais utilizados para listar e recuperar unidades de recuperação em dúvida neste tópico são para os casos relativamente simples. Se o gerenciador de filas é finalizado de forma anormal enquanto conectado ao IMS, o IMS pode confirmar ou desfazer o trabalho sem que o IBM MQ esteja ciente disso. Quando o gerenciador de filas for reiniciado, esse trabalho será denominado *em dúvida*. Deve ser tomada uma decisão sobre o status do trabalho.

Para exibir uma lista de unidades de recuperação em dúvida, emita o comando:

+CSQ1 DISPLAY CONN(\*) WHERE(UOWSTATE EQ UNRESOLVED)

O IBM MQ responde com uma mensagem como a seguinte:

```
CSQM201I +CSQ1 CSQMDRTC DIS CONN DETAILS
CONN(BC0F6125F5A30001)
EXTCONN(C3E2D8C3C3E2D8F14040404040404040)
TYPE(CONN)
CONNOPTS(
MQCNO_STANDARD_BINDING
)
UOWLOGDA(2004-11-02)
UOWLOGTI(12.27.58)
UOWSTDA(2004-11-02)
UOWSTTI(12.27.58)
UOWSTATE(UNRESOLVED)
NID(CSQ1CHIN.BC0F5F1C86FC0766)
EXTURID(000000000000001F000000007472616E5F6964547565204E6F762020...)
QMURID(000000026232)
URTYPE(XA)
USERID( )
APPLTAG(CSQ1CHIN)
ASID(0000)
APPLTYPE(CHINIT)
CHANNEL( )
CONNAME (
END CONN DETAILS
```
Para obter uma explicação dos atributos nesta mensagem, consulte a descrição do comando DISPLAY CONN.

## **A unidade de recuperação em dúvida**

Para recuperar unidades de recuperação em dúvida, emita este comando:

```
+CSQ1 RESOLVE INDOUBT( connection-name ) ACTION(COMMIT|BACKOUT)
NID( net-node.number )
```
em que:

### <span id="page-538-0"></span>*connection-name*

O ID do sistema IMS.

### **AÇÃO**

Indica se essa unidade de recuperação será confirmada (COMMIT) ou desfeita (BACKOUT).

### *net-node.number*

O associado net-node.number.

Quando você tiver emitido o comando RESOLVE INDOUBT, será exibida uma das seguintes mensagens:

CSQV414I +CSQ1 THREAD *network-id* COMMIT SCHEDULED CSQV415I +CSQ1 THREAD *network-id* BACKOUT SCHEDULED

## **Resolver entradas de recuperação residual**

Às vezes dada, IMS constrói uma lista de entradas de recuperação residual (RREs). RREs são unidades de recuperação sobre a qual o IBM MQ pode estar em dúvida. Eles surgem em várias situações:

- Se o gerenciador de filas não estiver ativo, o IMS tem RREs que não podem ser resolvidos até que o gerenciador de filas esteja ativo. Esses RREs não são um problema.
- Se o gerenciador de filas está ativo e conectado ao IMS e se o IMS restaura o trabalho que IBM MQ foi consolidada, o adaptador IMS emite CSQQ010E de mensagens. Se os dados nos dois sistemas devem ser consistentes, há um problema. Para obter informações sobre como resolver este problema, consulte ["Recuperando unidades de recuperação do IMS manualmente" na página 532.](#page-531-0)
- Se o gerenciador de filas está ativo e conectado ao IMS, ainda pode haver RREs mesmo se nenhuma mensagem tiver informado desse problema. Após a conexão do IBM MQ para IMS tiver sido estabelecida, é possível emitir o seguinte comando do IMS para descobrir se há um problema:

/DISPLAY OASN SUBSYS *sysid*

### Para limpar o RRE, emita um dos seguintes comandos: IMS

/CHANGE SUBSYS *sysid* RESET /CHANGE SUBSYS *sysid* RESET OASN *nnnn*

em que *nnnn* é o número de sequência do aplicativo de origem listado em resposta ao seu comando +CSQ1 DISPLAY. Esse é o número do planejamento da instância do programa, indicando seu lugar na sequência de chamadas do programa que desde a última cold start do IMS. IMS não pode ter duas unidades de recuperação em dúvida com o número mesmo planejamento.

Esses comandos reconfiguram o status de IMS; eles não resultam em nenhuma comunicação com o IBM MQ.

#### z/0S *Controlando o IMS conexões da região dependente*

É possível controlar, monitorar e, quando necessário, terminar as conexões entre o IMS e IBM MQ.

Controlando o IMS região dependente conexões envolve as seguintes atividades:

- • [Conectando-se por meio de regiões dependentes](#page-539-0)
- • [Opções de erro da região](#page-539-0)
- <span id="page-539-0"></span>• Monitorando a atividade em conexões
- • [Desconectando-se de regiões dependentes](#page-540-0)

## **Conectando-se a partir de regiões dependentes**

O adaptador IMS usado na região de controle também é carregado em regiões dependentes. Uma conexão é feita a partir de cada região dependente para IBM MQ. Essa conexão é utilizada para coordenar a confirmação do IBM MQ e IMS de trabalho. Para inicializar e fazer a conexão, IMS faz o seguinte:

1. Lê o subsystem member (SSM) a partir .PROCLIB do IMS.

Um membro do subsistema pode ser especificado no parâmetro EXEC região dependente. Se ele não for especificado, a região de controle SSM é utilizada. Se a região provavelmente nunca se conectará ao IBM MQ, para evitar o carregamento do adaptador, especifique um membro sem nenhuma entrada.

2. Carrega o adaptador IBM MQ.

Para um programa de mensagens em lote, o carregamento não será feito até que o aplicativo emita sua primeira mensagens de comando. Nesse momento, o IMS tenta fazer a conexão.

Para uma região do programa de processamento de mensagens ou IMS região de atalho, a tentativa for feita quando a região é inicializado.

## **opções de erro da Região**

Se o gerenciador de filas não estiver ativo ou se os recursos não estiverem disponíveis quando o primeiro comando de mensagens for enviada a partir de programas aplicativos, a ação tomada depende da opção de erro especificada na entrada SSM. As opções são:

**R**

O código de retorno apropriado é enviado para o aplicativo.

**Q**

O aplicativo termina de forma anormal com U3051 código de encerramento anormal. A mensagem de entrada é enfileirada.

**A**

O aplicativo termina de forma anormal com U3047 código de encerramento anormal. A mensagem de entrada é descartada.

## **Monitoramento a atividade em conexões**

Um encadeamento é estabelecida a partir de uma região dependente quando um aplicativo torna sua primeira solicitação bem-sucedida do IBM MQ. É possível exibir informações sobre as conexões e os aplicativos atualmente utilizando-os emitindo o comando a seguir a partir do IBM MQ:

+CSQ1 DISPLAY CONN(\*) ALL

O comando produz uma mensagem como a seguinte:
CONN(BC45A794C4290001) EXTCONN(C3E2D8C3C3E2D8F14040404040404040) TYPE(CONN) CONNOPTS( MQCNO\_STANDARD\_BINDING ) UOWLOGDA(2004-12-15) UOWLOGTI(16.39.43) UOWSTDA(2004-12-15) UOWSTTI(16.39.43) UOWSTATE(ACTIVE) NID( ) EXTURID( 0000052900000000 ) QMURID(00000354B76E) URTYPE(IMS) USERID(STCPI) APPLTAG(IM8F) ASID(0049) APPLTYPE(IMS) PSTID(0004) PSBNAME(GP01MPP)

Para a região de controle, *thread-xref* é o valor especial CONTROL. Para regiões dependentes, é o PSTid concatenado com o PSBname. *auth-id* é o campo do usuário do cartão de tarefa ou ID da tabela de procedimentos iniciados do z/OS.

Para obter uma explicação da lista exibida, consulte a descrição da mensagem CSQV402I na documentação do IBM MQ for z/OS , conclusão, e os códigos de razão.

OIMS fornece um comando display para monitorar a conexão com o IBM MQ. Ele mostra qual programa está ativo em cada conexão região dependente, o nome do usuário LTERM e o status da conexão da região de controle. O comando é:

/DISPLAY SUBSYS *name*

O status da conexão entre IMS e IBM MQ é mostrado como um dos seguintes:

CONNECTED NOT CONNECTED CONNECT IN PROGRESS STOPPED STOP IN PROGRESS INVALID SUBSYSTEM NAME= *name* SUBSYSTEM *name* NOT DEFINED BUT RECOVERY OUTSTANDING

O status do encadeamento a partir de cada região dependente é um dos seguintes:

CONN CONN, ACTIVE (includes LTERM of user)

### **Desconectando de regiões dependentes**

Para mudar valores no membro SSM do IMS.PROCLIB, desconecte uma região dependente. Para fazer isso, deve-se:

1. Emita o comando do IMS:

/STOP REGION

- 2. Atualize o membro SSM.
- 3. Emita o comando do IMS:

/START REGION

### *Desconectando do IMS*

A conexão é encerrada quando o IMS ou o gerenciador de filas será finalizado. Como alternativa, o operador de terminal principal pode IMS explicitamente interromper a conexão.

Para encerrar a conexão entre IMS e IBM MQ, use o seguinte comando: IMS

/STOP SUBSYS *sysid*

O comando envia a mensagem a seguir para o terminal que o emitiu, normalmente o operador de terminal principal (MTO):

DFS058I STOP COMMAND IN PROGRESS

O comando IMS:

/START SUBSYS *sysid*

é necessário para restabelecer a conexão.

**Nota:** O comando IMS /STOP SUBSYS não será concluído se um monitor acionador do IMS estiver em execução.

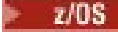

### *Controlando o monitor acionador do IMS*

É possível usar a transação CSQQTRMN para parar e iniciar o monitor acionador do IMS.

O monitor acionador IMS (a transação CSQQTRMN) é descrito em Configurando o monitor acionador IMS.

Para controlar o monitor acionador, consulte: IMS

- Iniciando o CSQQTRMN
- • [Parando o CSQQTRMN](#page-542-0)

### **Iniciando CSQQTRMN**

1. Inicie um BMP orientado ao lote que executa o programa CSQQTRMN para cada fila de inicialização que você deseja monitorar.

<span id="page-542-0"></span>2. Modifique o seu lote JCL para incluir um DDname de CSQQUT1 que aponte para um conjunto de dados contendo as seguintes informações:

QMGRNAME=q\_manager\_name Comment: queue manager name INITQUEUENAME=init\_q\_name Comment: initiation queue name LTERM=lterm <sup>- - -</sup> Comment: LTERM to remove error messages<br>CONSOLEMESSAGES=YES - Comment: Send error messages to con Comment: Send error messages to console

em que:

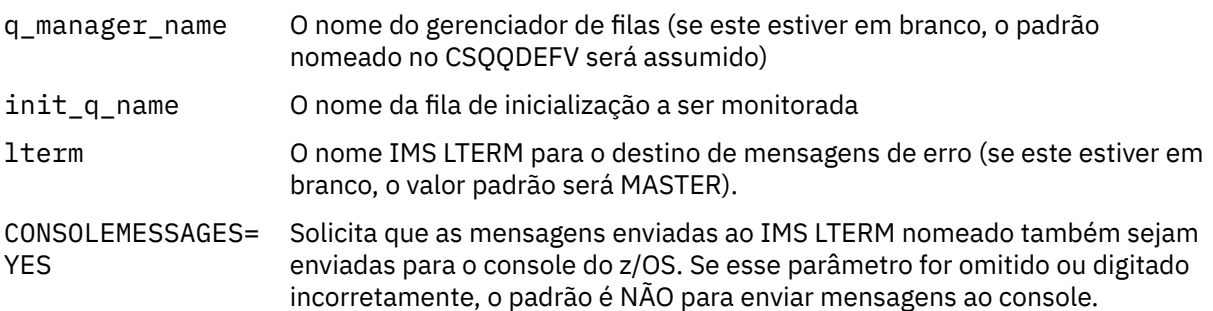

3. Inclua um nome DD do CSQQUT2 se você deseja um relatório impresso do processamento da entrada CSQQUT1.

#### **Nota:**

- 1. O conjunto de dados CSQQUT1 está definido com LRECL=80. Outras informações do DCB são obtidas do conjunto de dados. O DCB para o conjunto de dados CSQQUT2 é RECFM=VBA e LRECL=125.
- 2. É possível colocar somente uma palavra-chave em cada registro. O valor da palavra-chave é delimitado pelo primeiro caractere em branco depois da palavra-chave; isso significa que é possível incluir comentários. Um asterisco na coluna 1 significa que o registro de entrada inteira é um comentário.
- 3. Se você digitar incorretamente uma das palavras-chave QMGRNAME ou LTERM, CSQQTRMN usará o padrão para essa palavra-chave.
- 4. Certifique-se de que o subsistema foi iniciado em IMS (pelo comando /START SUBSYS) antes de submeter a tarefa BMP do monitor acionador. Se ele não foi iniciado, a tarefa do monitor acionador finalizará com o código de encerramento anormal U3042.

### **Parando o CSQQTRMN**

Depois de iniciado, o CSQQTRMN é executado até que a conexão entre IBM MQ e IMS seja interrompida devido a um dos seguintes eventos:

- o término do gerenciador de filas
- término do IMS

ou um comando z/OS STOP **jobname** é inserido.

## **Controlando a ponte IMS**

Use este tópico para entender os comandos do IMS que é possível utilizar para controlar a ponte IMS.

Não há comandos do IBM MQ para controlar a ponte IBM MQ–IMS. No entanto, é possível parar as mensagens que estão sendo entregues ao IMS das seguintes maneiras:

• Para filas não compartilhadas, utilizando o comando ALTER QLOCAL(xxx) GET(DISABLED) para todas as filas de pontes.

- Para filas em cluster, usando o comando SUSPEND QMGR CLUSTER(xxx). Isso é efetivo somente quando outro gerenciador de filas também está hospedando a fila de pontes em cluster.
- Para filas em cluster, utilizando o FACILITY SUSPEND QMGR (IMSBRIDGE) o comando. Nenhuma mensagem adicional é enviada para IMS, mas as respostas para quaisquer transações pendentes são recebidas do IMS.

Para iniciar o envio de mensagens para o IMS novamente, emita o comando RESUME QMGR FACILITY(IMSBRIDGE).

Também é possível utilizar o comando do MQSC DISPLAY SYSTEM para exibir se a ponte está suspensa.

Veja Comandos MQSC para obter detalhes desses comandos.

Para obter informações adicionais, consulte:

- "Iniciando e Parando a Ponte IMS" na página 544
- "Controlando conexões do IMS" na página 544
- • [Controlando filas de pontes](#page-544-0)
- • ["Ressincronizando a Ponte IMS" na página 545](#page-544-0)
- • [Trabalhando com nomes de canal de transação](#page-546-0)
- • [Excluindo mensagens do IMS](#page-546-0)
- • [Excluindo canais de transação](#page-546-0)
- • ["IMS Transaction Expiração" na página 547](#page-546-0)

### **Iniciando e Parando a Ponte IMS**

Inicie a ponte IBM MQ, começando OTMA. Use o comando IMS:

/START OTMA

ou inicie-o automaticamente, especificando OTMA=YES no sistema IMS parâmetros. Se OTMA já está iniciado, a ponte inicia automaticamente quando a inicialização do gerenciador de filas tiver sido concluído. Uma mensagem é produzida quando eventos do IBM MQ OTMA é iniciado.

#### Use o comando IMS:

/STOP OTMA

para parar a comunicação OTMA. Quando esse comando é emitido, um IBM MQ de evento de mensagem é produzida.

### **Controlando conexões do IMS**

IMS fornece esses comandos do operador para controlar e monitorar a conexão com o IBM MQ:

#### **/DEQUEUE TMEMBER** *tmember* **TPIPE** *tpipe*

Remove mensagens a partir de um Tpipe. Especifique PURGE para remover todas as mensagens ou PURGE1 para remover a mensagem primeiro.

#### **/DISPLAY OTMA**

Exibe informações de resumo sobre o servidor OTMA e clientes e o status do cliente.

#### **/DISPLAY TMEMBER** *name*

Exibe informações sobre um cliente OTMA.

#### **TRACE /DISPLAY TMEMBER** *name*

Exibe informações sobre o que está sendo rastreado.

### <span id="page-544-0"></span>**/SECURE OTMA**

Define as opções de segurança.

#### **/START OTMA**

Ativará comunicações por meio do OTMA.

### **/START TMEMBER** *tmember* **TPIPE** *tpipe*

Inicia o Tpipe nomeado.

### **/STOP OTMA**

Para as comunicações por meio do OTMA.

### **/STOP TMEMBER** *tmember* **TPIPE** *tpipe*

Para o nome de Tpipe.

### **/TRACE**

Controla o rastreio do IMS.

Para obter informações adicionais sobre esses comandos, consulte o manual *IMS/ESA Referência de Operações* para o nível do IMS que estiver usando.

comandoIMS as respostas são enviadas para o terminal a partir do qual o comando foi emitido. A autorização para emitir comandos do IMS é baseada na segurança do IMS.

### **Controlando filas de pontes**

Para parar de se comunicar com o gerenciador de filas com nome de membro XCF *tmember* através da ponte, emita o comando IMS a seguir:

/STOP TMEMBER *tmember* TPIPE ALL

Para retomar a comunicação, emita o seguinte comando: IMS

/START TMEMBER *tmember* TPIPE ALL

O Tpipes para uma fila pode ser exibido utilizando o comando DISPLAY QUEUE MQ.

Para parar a comunicação com o gerenciador de filas em um único Tpipe, emita o seguinte comando: IMS

/STOP TMEMBER *tmember* TPIPE *tpipe*

Um ou dois Tpipes são criados para cada fila de pontes ativa, assim, emitir este comando para a comunicação com a fila do IBM MQ. Para retomar a comunicação, utilize o seguinte comando: IMS

/START TMEMBER *tmember* TPIPE *tpipe*

Como alternativa, é possível alterar os atributos da fila do IBM MQ para torná-lo inibido.

### **Ressincronizando a Ponte IMS**

A ponte IMS é reiniciado automaticamente sempre que o gerenciador de filas, IMSou OTMA são reiniciados.

A primeira tarefa executada pelo IMS bridge é para ressincronizar com o IMS. Isso envolve a IBM MQ e IMS sincronizadas em todos os números de sequência de verificação de Tpipe. Um Tpipe sincronizado é usado quando mensagens persistentes são enviadas para o IMS a partir de uma fila de pontes IBM MQ - IMS usando modo de confirmação zero (confirmar-depois-enviar).

Se a ponte não pode sincronizar com o IMS, o sense code do IMS é retornado na mensagem CSQ2023E e a conexão com o OTMA é parada. Se a ponte não pode sincronizar com um Tpipe individual do IMS, o sense code do IMS é retornado na mensagem CSQ2025E e o Tpipe é parado. Se um Tpipe foi inicializado a frio, os números de sequência recuperável são automaticamente redefinido para 1.

Se a ponte descobre números de sequência incompatíveis ao ressincronizar com um Tpipe, a mensagem CSQ2020E é emitida. Use o comando IBM MQ RESET TPIPE para iniciar a ressincronização com o IMS Tpipe. É necessário fornecer o grupo XCF e o nome do membro e o nome do Tpipe; essas informações são fornecidas pela mensagem.

Também é possível especificar:

- Um número de sequência recuperável novo a ser definido no Tpipe para mensagens enviadas pelo IBM MQe ser definido como o número de sequência do parceiro de recebimento. Se você não especificar isso, o número de sequência de recebimento do parceiro é definido com o número de sequência de envio atual do IBM MQ.
- Um número de sequência recuperável novo a ser definido no Tpipe para mensagens recebidas pelo IBM MQe ser definido como o número de sequência de envio do parceiro. Se você não especificar isso, o número de sequência de envio do parceiro será configurado para o número de sequência de recebimento atual do IBM MQ

Se houver uma unidade de recuperação não resolvida associada ao Tpipe, isso também será notificado na mensagem. Use o comando IBM MQ RESET TPIPE para especificar se deseja confirmar a unidade de recuperação ou desfazê-la. Se você confirmar a unidade de recuperação, o lote de mensagens já foi enviado para o IMS e é excluído da fila de pontes. Se você desfizer a unidade de recuperação, as mensagens serão retornadas à fila de pontes para serem posteriormente enviadas para IMS.

Tpipes o modo de confirmação 1 (send-then-commit) não estão sincronizados.

### **Considerações para transações de modo de confirmação 1**

No IMS, o modo de confirmação 1 (CM1) envia suas transações de saída respostas antes do ponto de sincronização.

Uma transação CM1 pode não ser capaz de enviar sua resposta, por exemplo, porque:

- O Tpipe no qual a resposta deve ser enviada está parado
- OTMA está interrompido
- O cliente OTMA (ou seja, o gerenciador de filas) foi embora
- A fila de resposta da fila e de devoluções estiver indisponível

Por esses motivos, o IMS aplicativo que envia a pseudo-mensagem de forma anormal com U0119 código. O programa e transação do IMS não são parados nesse caso.

Essas razões muitas vezes impedem que as mensagens que estão sendo enviadas para o IMS, bem como as respostas que está sendo entregue a partir do IMS. Uma finalização anormal de tarefa U0119 pode ocorrer se:

- O Tpipe, o OTMA ou o gerenciador de filas é interrompido enquanto a mensagem está no IMS
- IMS respostas em um Tpipe diferente para a mensagem de entrada e que é Tpipe parado
- IMS responde a um cliente OTMA diferentes e que o cliente está indisponível.

Sempre que um aborto U0119 ocorre, a mensagem de entrada para IMS e as mensagens de resposta para IBM MQ são perdidas. Se a saída de uma transação CM0 não podem ser entregues por qualquer uma destas razões, ela será enfileirada no Tpipe dentro do IMS.

## <span id="page-546-0"></span>**Trabalhando com nomes de canal de transação**

Muitos dos comandos utilizados para controlar a ponte IBM MQ - IMS requerem o nome do *canal de transação*. Use esse tópico para entender como é possível localizar detalhes adicionais do nome do canal de transação.

É necessário nomes de *canal de transação* para muitos dos comandos que controlam a ponte IBM MQ – IMS. É possível obter os nomes de canal de transação do comando DISPLAY QUEUE e observar os pontos a seguir:

- nomes de canal de transação são designados quando uma fila local é definida
- para uma fila local são fornecidos dois nomes de canal de transação, um para sincronização e um para não sincronização
- nomes de canal de transação não serão conhecidos para IMS até após alguma comunicação entre o IMS e IBM MQ especifique que essa fila local particular ocorre
- Para um canal de transação estar disponível para uso pela ponte IBM MQ IMS sua fila associada deve ser designada a uma Classe de Armazenamento que possui o grupo XCF correto e os campos de nome do membro concluídos

### **Excluindo as mensagens a partir de IMS**

Uma mensagem que é destinada para IBM MQ através da ponte IMS podem ser excluídos se o Tmember/ Tpipe está parado. Para excluir uma mensagem para o gerenciador de filas com o nome do membro XCF *tmember*, emita o comando IMS:

/DEQUEUE TMEMBER *tmember* TPIPE *tpipe* PURGE1

Para excluir todas as mensagens na Tpipe, emita o seguinte comando: IMS

/DEQUEUE TMEMBER *tmember* TPIPE *tpipe* PURGE

### **Excluindo canais de transação**

Não é possível excluir o IMS tpipes. Elas são excluídas pelo IMS nos seguintes momentos:

- tpipes sincronizados são excluídos quando o IMS é inicializado a frio.
- Tpipes não sincronizados são excluídos quando o IMS é reiniciado.

### **IMS Transaction Expiração**

Um prazo de expiração é associado a uma transação; qualquer mensagem do IBM MQ pode ter uma hora de expiração associada a ele. O intervalo de expiração é transmitido do aplicativo, para IBM MQ, usando o campo MQMD.Expiry. O tempo é a duração de uma mensagem antes que ela expire, expressado como um valor em décimos de segundo. Uma tentativa de executar a chamada MQGET de uma mensagem, depois que ele tiver expirado, resulta na mensagem que está sendo removida da fila e expiração de processamento executado. O prazo de expiração diminui conforme uma mensagem flui entre gerenciadores de filas em uma rede IBM MQ. Quando um IMS mensagem é transmitida através da ponte de OTMA IMS, o tempo de expiração da mensagem restantes são passados para OTMA como um tempo de expiração da transação.

Se uma transação tem um tempo de expiração especificado, OTMA expirar, transações de entrada em três locais diferentes no IMS:

- mensagem de entrada de recebimento de XCF
- enfileirando tempo de mensagem de entrada
- GU de hora

Nenhuma expiração é executada após a hora de GU.

O EXPRTIME transação pode ser fornecido pelo:

- definição de transação doIMS
- IMS OTMA no cabeçalho da mensagem
- IMS DFSINSX0 de saída de usuário
- IMS CREATE ou UPDATE TRAN os comandos

IMS indica que ela expirou uma transação, encerramento de uma transação com 0243 e emitindo uma mensagem. A mensagem emitida é DFS555I no ambiente sem filas compartilhadas ou DFS2224I no ambiente com filas compartilhadas.

#### $z/0S$ **Operando o Advanced Message Security no z/OS**

O espaço de endereço do Advanced Message Security aceita comandos usando o comando z/OS MODIFY.

Para inserir comandos para o espaço de endereço do Advanced Message Security (AMS), use o comando MODIFY do z/OS.

Por exemplo,

F *qmgr*AMSM, *cmd*

em que *qmgr* é o prefixo do nome da tarefa iniciada.

O Tabela 29 na página 548 descreve os comandos MODIFY que são aceitos:

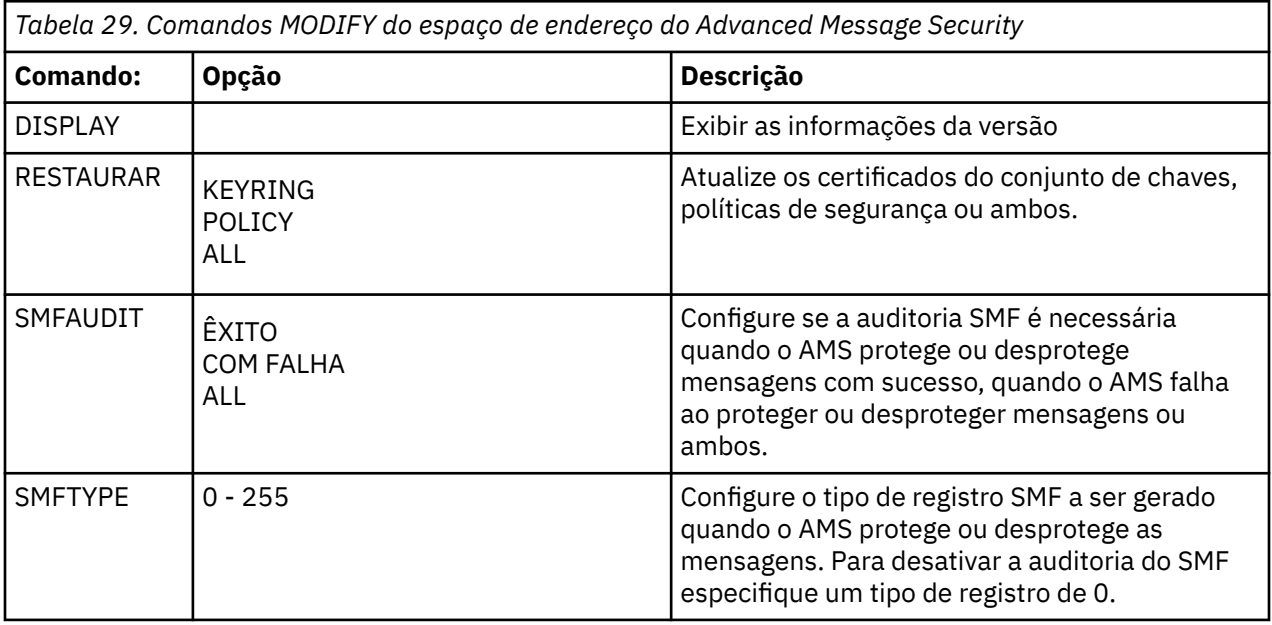

**Nota:** Para especificar uma opção, ela deve ser separada por uma vírgula. Por exemplo:

F *qmgr*AMSM,REFRESH KEYRING

- F *qmgr*AMSM,SMFAUDIT ALL
- F *qmgr*AMSM,SMFTYPE 180

### **comando RESTAURAR**

As mudanças que entram em vigor emitindo o comando **REFRESH** se aplicam a aplicativos que emitem MQOPEN após a conclusão do comando **REFRESH**. Os aplicativos existentes que têm uma fila aberta continuam a usar as opções de quando o aplicativo abriu a fila. Para usar os novos valores, o aplicativo deve fechar e reabrir a fila.

### **Iniciando e Parando o AMS**

Não é necessário inserir um comando para iniciar ou parar o espaço de endereço do Advanced Message Security. O espaço de endereço do AMS é iniciado automaticamente quando o gerenciador de filas é iniciado, caso o AMS tenha sido ativado com o parâmetro **SPLCAP** de CSQ6SYSP, e é interrompido quando gerenciador de filas é interrompido.

# **Administrando IBM MQ Internet Pass-Thru**

Esta seção descreve como administrar o IBM MQ Internet Pass-Thru (MQIPT).

Configure MQIPT fazendo alterações no arquivo de configuração do mqipt.conf conforme descrito em Configurando IBM MQ Internet Pass-Thru. Para administrar o MQIPT, incluindo a atualização do MQIPT para que as mudanças de configuração entrem em vigor sem reiniciar o MQIPT, use o comando **mqiptAdmin**. Para obter informações sobre a administração do MQIPT usando o comando **mqiptAdmin**, consulte ["Administrando MQIPT usando a linha de comandos" na página 551.](#page-550-0)

## **Iniciando e Parando o MQIPT**

É possível iniciar MQIPT a partir da linha de comandos ou fazer com que ele inicie automaticamente quando o sistema for iniciado. É possível parar o MQIPT usando o comando **mqiptAdmin**.

### **Iniciando MQIPT a partir da linha de comandos**

MQIPT é instalado em um diretório de instalação, tal como:

- $\blacksquare$  Windows  $\blacksquare$ C:\MQIPT em sistemas Windows, com scripts executáveis no C:\MQIPT\b<code>in</code>
- $\blacksquare$  /opt/mqipt em sistemas AIX and Linux, com scripts executáveis no /opt/ mqipt/bin

MQIPT também usa um diretório inicial, que contém o arquivo de configuração mqipt.conf e quaisquer arquivos que são produzidos pela MQIPT quando está em execução. Os subdiretórios a seguir do diretório inicial MQIPT são criados automaticamente quando MQIPT é chamado pela primeira vez:

- Um diretório errors no qual qualquer First Failure Support Technology (FFST) e arquivos de rastreio são escritos
- Um diretório logs no qual o log de conexão é mantido

O ID do usuário sob o qual o MQIPT é executado deve ter permissão para criar esses diretórios ou, como alternativa, os diretórios já deverão existir e o ID do usuário deverá ter permissão para criar, ler e gravar arquivos neles. Além disso, se você estiver usando uma política do Java security manager, a política de segurança deverá conceder as permissões necessárias para esses diretórios. Para obter mais informações sobre as configurações de política do Security Manager, consulte Java security manager.

É possível usar o diretório de instalação como um diretório inicial. Se você usar esse diretório, deverá assegurar que o ID do usuário sob o qual MQIPT é executado tenha as permissões apropriadas e que qualquer política do Security Manager esteja configurada corretamente.

Para iniciar o MQIPT, use o comando **mqipt**, que está localizado no diretório bin do diretório de instalação do MQIPT. Por exemplo, o comando a seguir inicia uma instância de MQIPT que usa o diretório C:\mqiptHome como o diretório inicial:

mqipt C:\mqiptHome

Para obter mais informações sobre o comando **mqipt**, consulte mqipt (iniciar o MQIPT).

 $V9.2.0 V9.2.0$ É possível usar o comando **mqipt** para especificar um nome a ser fornecido para a instância do MQIPT que está sendo iniciada. O nome da instância do MQIPT é usado para administrar as instâncias locais do MQIPT com o comando **mqiptAdmin** sem precisar usar uma porta de comando. Se esse parâmetro não for especificado, o nome do diretório inicial do MQIPT será usado como o nome da instância do MQIPT.

As mensagens do console mostram o status de MQIPT. Se ocorrer um erro, consulte a Resolução de problemas do IBM MQ Internet Pass-Thru. As mensagens a seguir são um exemplo da saída quando MQIPT é iniciado com êxito:

```
5724-H72 (C) Copyright IBM Corp. 2000, 2024. All Rights Reserved
MQCPI001 IBM MQ Internet Pass-Thru V9.2.0.0 starting
MQCPI004 Reading configuration information from mqipt.conf
MQCPI152 MQIPT name is C:\mqiptHome
MQCPI021 Password checking has been enabled on the command port
MQCPI144 MQ Advanced capabilities not enabled
MQCPI011 The path C:\mqiptHome\logs will be used to store the log files
MQCPI006 Route 1414 is starting and will forward messages to :
MQCPI034 ....examplehost(1414)
MQCPI035 ....using MQ protocols
MQCPI057 ....trace level 5 enabled
MQCPI078 Route 1414 ready for connection requests
```
### **Iniciando MQIPT automaticamente**

É possível instalar o MQIPT como um serviço do sistema que é iniciado automaticamente quando o sistema é iniciado. Use o comando **mqiptService** para instalar e desinstalar o serviço do MQIPT.

- Em sistemas Windows, o comando **mqiptService** instala o MQIPT como um serviço do Windows.
- **Elinux 19 AIX a**nd Sistemas AIX and Linux , o comando **mqiptService** instala MQIPT como um serviço de init do Sistema V que começa quando o sistema inicializa. Em sistemas Linux que não suportam o init do Sistema V, use outro método, como systemd, para gerenciar MQIPT como um serviço.

Quando o serviço MQIPT é iniciado, todas as rotas MQIPT ativas são iniciadas. Quando o serviço é interrompido, todas as rotas estão sujeitas a um encerramento imediato.

É possível instalar apenas um serviço do MQIPT em um sistema, mesmo se há mais de uma instalação do MQIPT no sistema.

Para obter mais informações sobre o comando **mqiptService**, consulte mqiptService (gerenciar o serviço do MQIPT).

### **Parando MQIPT**

É possível parar o MQIPT usando o comando **mqiptAdmin** com o parâmetro **-stop**.

 $V9.2.0 V9.2.0$ Por exemplo, o comando a seguir para uma instância do MQIPT com o nome mqipt1 em execução localmente sob o mesmo ID de usuário que o comando **mqiptAdmin**:

mqiptAdmin -stop -n ipt1

O comando **mqiptAdmin** se conecta à instância ativa do MQIPT para a administração usando um dos métodos a seguir:

- $\rightarrow$  V 9.2.0  $\rightarrow$  V 9.2.0  $\rightarrow$  conectando-se a uma instância local do MQIPT sem usar a porta de comando.
- fazendo uma conexão de rede com uma porta de comando.

<span id="page-550-0"></span>O encerramento remoto deve ser ativado configurando a propriedade **RemoteShutDown** como true antes que o comando **mqiptAdmin** possa ser usado para parar o MQIPT enviando um comando para uma porta de comando.

Para obter mais informações sobre a administração do MQIPT usando o comando **mqiptAdmin**, consulte "Administrando MQIPT usando a linha de comandos" na página 551.

## **Especificando a chave de criptografia de senha**

A partir do IBM MQ 9.1.5, se a configuração do MQIPT contiver senhas criptografadas usando uma chave de criptografia diferente da chave padrão, a chave de criptografia de senha deverá ser fornecida em um arquivo que o MQIPT possa ler ao ser iniciado.

### **O arquivo de chave de criptografia de senha**

As senhas criptografadas para serem armazenadas e usadas pelo MQIPT podem ser criptografadas usando uma chave de criptografia fornecida por você. Se você não fornecer uma chave de criptografia, a chave de criptografia padrão será usada. Não é necessário especificar uma chave de criptografia de senha, no entanto, é mais seguro fazer isso. Se você não especificar a sua própria chave de criptografia, a chave de criptografia padrão será usada.

Se você fornecer uma chave de criptografia de senha, ela deverá ser armazenada em um arquivo que possa ser acessado pelo comando **mqiptPW** usado para criptografar senhas e o MQIPT. As únicas restrições sobre o conteúdo do arquivo são que ele deve conter pelo menos um caractere e apenas uma linha de texto.

**Nota:** Deve-se assegurar que permissões de arquivo apropriadas sejam configuradas no arquivo de chave de criptografia de senha para evitar que qualquer usuário não autorizado leia a chave de criptografia. Apenas o usuário que executa o comando **mqiptPW** e o usuário sob o qual o MQIPT é executado precisam de autoridade para ler a chave de criptografia de senha.

A mesma chave de criptografia de senha é usada para criptografar e decriptografar todas as senhas armazenadas para uma instância do MQIPT. Portanto, é necessário apenas um único arquivo de chave de criptografia de senha para cada instalação do MQIPT.

Se a chave de criptografia de senha de uma instalação do MQIPT mudar, todas as senhas criptografadas deverão ser criptografadas novamente usando a nova chave de criptografia.

## **Iniciando o MQIPT**

O nome padrão do arquivo de chaves de criptografia de senha é *MQIPT\_HOME\_DIR*/mqipt\_cred.key, em que *MQIPT\_HOME\_DIR* é o diretório onde o arquivo de configuração mqipt.conf é armazenado. Se você estiver planejando executar o MQIPT como um serviço iniciado automaticamente, o arquivo de chave de criptografia de senha deverá ser criado com o nome padrão.

Se o arquivo de chave de criptografia de senha for criado com um nome diferente do nome padrão, o nome do arquivo deverá ser fornecido para o MQIPT quando ele for iniciado. O nome do arquivo de chave de criptografia de senha pode ser especificado usando qualquer um dos métodos a seguir, em ordem de preferência:

- 1. o parâmetro **-sf** no comando **mqipt** usado para iniciar o MQIPT.
- 2. a variável de ambiente MQS\_MQIPTCRED\_KEYFILE.
- 3. a propriedade com.ibm.mq.ipt.cred.keyfile Java.

Se nenhum nome de arquivo de chave de criptografia de senha for fornecido, o nome do arquivo padrão será usado, se o arquivo existir. Se o arquivo de chave de criptografia de senha padrão não existir, a chave de criptografia de senha padrão será usada.

## **Administrando MQIPT usando a linha de comandos**

É possível usar o comando **mqiptAdmin** na linha de comandos para administrar o MQIPT.

É possível usar o comando **mqiptAdmin** para executar as funções administrativas a seguir:

- Listar instâncias locais ativas do MQIPT.
- Atualizar uma instância do MQIPT depois de fazer mudanças no arquivo de configuração.
- Parar uma instância do MQIPT.

O comando mqiptAdmin está localizado no subdiretório bin do diretório de instalação do MQIPT.

O comando **mqiptAdmin** se conecta à instância ativa do MQIPT para a administração usando um dos métodos a seguir:

- fazendo uma conexão de rede com uma porta de comando.
- conectando-se a uma instância local do MQIPT sem usar a porta de comando.

O comando **mqiptAdmin** é compatível com versões anteriores do MQIPT, mas não é possível usar o comando para administrar versões do MQIPT que sejam mais recentes do que a versão do comando **mqiptAdmin**. Em um ambiente que inclui versões diferentes do MQIPT, deve-se usar a versão mais recente do comando **mqiptAdmin**.

Para obter mais informações sobre a sintaxe do comando **mqiptAdmin**, consulte mqiptAdmin (administrar o MQIPT).

### **Administração local sem uma porta de comando**

### $V9.2.0 V9.2.0$

A partir da IBM MQ 9.2.0, as instâncias locais do MQIPT podem ser administradas sem usar uma porta de comando. A administração local permite administrar o MQIPT usando o comando **mqiptAdmin** apenas quando ele é executado no mesmo sistema que a instância do MQIPT que você deseja administrar.

Para que **mqiptAdmin** seja autorizado a administrar uma instância local do MQIPT sem usar a porta de comando, a instância do MQIPT deve estar em execução no mesmo sistema e sob o mesmo ID de usuário que **mqiptAdmin**. Como alternativa, em AIX and Linux, **mqiptAdmin** pode ser executado como root.

A administração local é ativada por padrão. Para desativar a administração local, use a propriedade de configuração **LocalAdmin**. Para obter mais informações sobre a propriedade **LocalAdmin**, consulte LocalAdmin.

Para administrar instâncias locais do MQIPT, deve-se dar a cada instância um nome. É possível atribuir um nome a uma instância do MQIPT usando o parâmetro **-n** ao iniciar o MQIPT com o comando **mqipt**. Se você não especificar um nome ao iniciar o MQIPT, o nome do diretório inicial será usado como o nome da instância do MQIPT. Por exemplo, o comando a seguir inicia o MQIPT e designa o nome ipt1 para a instância:

mqipt /opt/mqipt1 -n ipt1

Uma vez que a instância tem um nome, é possível administrá-la especificando o nome no comando **mqiptAdmin** com o parâmetro **-n**. Por exemplo, o comando a seguir interrompe a instância local do MQIPT com o nome ipt1:

mqiptAdmin -stop -n ipt1

É possível listar todas as instâncias ativas locais do MQIPT que o comando **mqiptAdmin** está autorizado a administrar sem usar uma porta de comando usando o comando **mqiptAdmin** com o parâmetro **-list**. Por exemplo, o comando a seguir lista todas as instâncias ativas locais do MQIPT que o usuário que iniciou o comando **mqiptAdmin** está autorizado a administrar:

mqiptAdmin -list

### **Administração usando uma porta de comando**  $V$  9.2.0  $V$  9.2.0

A partir da IBM MQ 9.2.0, é possível configurar o MQIPT com uma porta de comando não segura e uma porta de comando segura com TLS. É possível usar essas portas de comando para administrar o MQIPT como qualquer usuário que esteja no mesmo sistema que a instância do MQIPT que você deseja administrar ou de um sistema remoto.

Versões anteriores do MQIPT apenas aceitavam comandos administrativos emitidos para a porta de comando não segura.

**Nota:** As conexões com a porta de comando não segura não são criptografadas, portanto, os dados enviados pela rede para a porta de comando não segura, incluindo a senha de acesso do MQIPT, podem ser visíveis para outros usuários na rede.

Para que o MQIPT atenda em uma porta de comando para comandos emitidos pelo comando **mqiptAdmin**, um valor deve ser especificado para as propriedades **CommandPort** ou **SSLCommandPort** na seção global do arquivo de configuração mqipt.conf.

Revise as considerações de segurança em Outras considerações de segurança antes de ativar qualquer uma das portas de comando do MQIPT. Considere ativar a autenticação para comandos recebidos pelas portas de comando. Para obter mais informações sobre autenticação de porta de comando, consulte ["Autenticação de porta de comando" na página 556](#page-555-0).

Para administrar uma instância do MQIPT usando uma porta de comando, especifique o endereço de rede do host no qual o MQIPT está em execução e o número da porta de comando, como os parâmetros para o comando **mqiptAdmin**. Por exemplo, para atualizar a instância do MQIPT que está em execução no mqipt.example.com e possui a porta de comando não segura configurada para atender na porta 1890, emita o comando a seguir:

```
mqiptAdmin -refresh -r mqipt.example.com:1890
```
Se você não especificar o nome do host e o número da porta, **mqiptAdmin** tentará se conectar a localhost, a porta 1881.

Para obter mais informações sobre a administração do MQIPT usando a porta de comando TLS, consulte "Administrando o MQIPT por meio da porta de comando TLS" na página 553.

### $V9.2.0 V9.2.0$ **Administrando o MQIPT por meio da porta de comando**

### **TLS**

A partir da IBM MQ 9.2.0, o MQIPT pode ser configurado para usar uma porta de comando TLS para atender aos comandos administrativos emitidos pelo comando **mqiptAdmin**. O uso da porta de comando TLS protege dados sensíveis, como a senha de acesso do MQIPT, na rede entre o **mqiptAdmin** e o MQIPT. Use este procedimento para configurar a porta de comando TLS e administrar o MQIPT por meio dela.

## **Sobre esta tarefa**

A porta de comando TLS deve ser configurada com um certificado do servidor armazenado em um conjunto de chaves PKCS #12 ou em um hardware de criptografia que suporte a interface do token criptográfico PKCS #11. O certificado do servidor da porta de comando é enviado para o comando **mqiptAdmin** durante o handshake TLS. Essa tarefa supõe que você solicite um novo certificado de servidor a uma autoridade de certificação (CA) confiável e que ele seja retornado a você em um arquivo. O comando **mqiptAdmin** valida o certificado da porta de comando usando o certificado da autoridade de certificação que assinou o certificado do servidor. O certificado de autoridade de certificação deve ser armazenado em um conjunto de chaves PKCS #12 que possa ser acessado pelo comando **mqiptAdmin**.

A autenticação de certificado de cliente não é suportada pela porta de comando TLS. Para ativar a autenticação para comandos administrativos emitidos para uma porta de comando, consulte ["Autenticação de porta de comando" na página 556](#page-555-0).

<span id="page-553-0"></span>Este procedimento descreve como gerenciar os conjuntos de chaves e os certificados digitais necessários para usar a porta de comando TLS usando a interface da linha de comandos (CLI) **mqiptKeycmd** (iKeyman). É possível usar a CLI usando o comando **mqiptKeycmd**. Para obter mais informações sobre outros comandos que podem ser usados para gerenciar conjuntos de chaves e certificados digitais, consulte **mqiptKeyman** e **mqiptKeycmd**.

### **Procedimento**

- 1. Siga estas etapas para configurar a porta de comando TLS para a instância do MQIPT.
	- a) Crie um arquivo do conjunto de chaves PKCS #12 para ser usado pela porta de comando TLS. O conjunto de chaves é usado para armazenar o certificado do servidor da porta de comando TLS. Para criar um arquivo do conjunto de chaves usando a CLI, insira o comando a seguir:

mqiptKeycmd -keydb -create -db *filename* -pw *password* -type pkcs12

em que *filename* é o nome do arquivo do conjunto de chaves a ser criado e *password* é a senha do conjunto de chaves.

b) Crie uma solicitação de certificado para o certificado do servidor da porta de comando TLS assinado pela autoridade de certificação.

Para criar uma solicitação de certificado usando a CLI do iKeyman, insira o comando a seguir:

```
mqiptKeycmd -certreq -create -db filename -pw password
             -label label -size key_size -sig_alg algorithm
             -dn distinguished_name -file certreq_filename -type pkcs12
```
em que:

#### **-db** *filename*

Especifica o nome do arquivo do conjunto de chaves.

#### **-pw** *password*

Especifica a senha do conjunto de chaves.

#### **-label** *label*

Especifica o rótulo certificado.

#### **-size** *key\_size*

Especifica o tamanho da chave.

### **-sig\_alg** *algorithm*

Especifica o algoritmo de assinatura assimétrica usado para a criação do par de chaves da entrada.

#### **-dn** *distinguished\_name*

Especifica o nome distinto X.500 colocado entre aspas duplas.

### **-file** *certreq\_filename*

Especifica o nome do arquivo para a solicitação de certificado.

- c) Envie o arquivo de solicitação de certificado criado na etapa "1.b" na página 554 para ser assinado por sua autoridade de certificação.
- d) Após o envio do certificado assinado pela autoridade de certificação, receba-o no arquivo do conjunto de chaves.

Para receber o certificado assinado no conjunto de chaves usando a CLI, insira o comando a seguir:

mqiptKeycmd -cert -receive -file *cert\_filename* -db *filename* -pw *password* -type pkcs12

em que *cert\_filename* é o nome do arquivo que contém o certificado, *filename* é o nome do arquivo do conjunto de chaves e *password* é a senha do conjunto de chaves.

e) Criptografe a senha do conjunto de chaves usando o comando **mqiptPW**. Insira o seguinte comando:

<span id="page-554-0"></span>mqiptPW -sf *encryption\_key\_file*

em que *encryption\_key\_file* é o nome de um arquivo que contém a chave de criptografia de senha para sua instalação do MQIPT. Não é preciso especificar o parâmetro **-sf** caso sua instalação MQIPT esteja usando a chave de criptografia de senha padrão. Quando solicitado, digite a senha do conjunto de chaves a ser criptografado.

Para obter mais informações sobre o comando **mqiptPW** , consulte Criptografando uma senha do conjunto de chaves

- f) Edite o arquivo de configuração do mqipt.conf e especifique as propriedades a seguir para configurar a porta de comando do TLS:
	- i) Configure o valor da propriedade **SSLCommandPort** para o número da porta de comando TLS.
	- ii) Configure o valor da propriedade **SSLCommandPortKeyRing** para o nome de arquivo do conjunto de chaves criado na etapa ["1.a" na página 554](#page-553-0).
	- iii) Configure o valor de **SSLCommandPortKeyRingPW** como a saída de sequência pelo comando **mqiptPW** na etapa ["1.e" na página 554](#page-553-0).
	- iv) Configure o valor da propriedade **SSLCommandPortSiteLabel** para o nome do rótulo do certificado de porta de comando TLS, especificado ao criar a solicitação de certificado na etapa ["1.b" na página 554](#page-553-0).
	- v) Se você deseja restringir as conexões de entrada para a porta de comando TLS àquelas de uma interface de rede específica, configure o valor da propriedade **SSLCommandPortListenerAddress** para um endereço de rede pertencente a uma das interfaces de rede no sistema em que MQIPT está em execução. Por exemplo, para restringir as conexões de entrada à porta de comando TLS àquelas apenas da máquina local, defina o valor da propriedade **SSLCommandPortListenerAddress** como localhost.
- g) Inicie ou atualize o MQIPT para ativar a porta de comando TLS.

O MQIPT emite mensagens de console como a seguinte para exibir a configuração da porta de comando TLS que está em vigor:

```
MQCPI155 Listening for control commands on port 1882 on local address * using TLS
MQCPI139 ......secure socket protocols <NULL>
MQCPI031 ......cipher suites <NULL>
MQCPI032 ......key ring file c:\\iptHome\\ssl\\commandport.p12
MQCPI072 ......and certificate label mqiptadmin
```
- 2. No sistema no qual o comando **mqiptAdmin** é usado para administrar o MQIPT, siga estas etapas para ativar **mqiptAdmin** a fim de se conectar à porta de comando TLS.
	- a) Crie um conjunto de chaves PKCS #12 para ser usado como um armazenamento confiável pelo comando **mqiptAdmin**.

Para criar um arquivo do conjunto de chaves usando a CLI, insira o comando a seguir:

mqiptKeycmd -keydb -create -db *filename* -pw *password* -type pkcs12

em que *filename* é o nome do arquivo do conjunto de chaves a ser criado e *password* é a senha do conjunto de chaves.

b) Importe o certificado da autoridade de certificação que assinou o certificado da porta de comando TLS no conjunto de chaves criado na etapa "2.a" na página 555.

Para importar o certificado de autoridade de certificação usando a CLI do iKeyman, insira o comando a seguir:

```
mqiptKeycmd -cert -add -db filename -pw password -type pkcs12
             -label certlabel -file cert_filename
```
em que:

### **nome\_do\_arquivo**

Especifica o nome do arquivo do conjunto de chaves

#### <span id="page-555-0"></span>**senha de senha**

Especifica a senha do conjunto de chaves

#### **certlabel**

Especifica o rótulo a ser fornecido ao certificado de autoridade de certificação

### **cert\_filename**

Especifica o nome do arquivo que contém o certificado de autoridade de certificação

c) Criptografe a senha do conjunto de chaves usando o comando **mqiptPW**.

Insira o seguinte comando:

mqiptPW -sf *encryption\_key\_file*

em que *encryption\_key\_file* é o nome do arquivo que contém a chave de criptografia de senha. O arquivo de chave de criptografia de senha pode ser diferente do usado para criptografar senhas na configuração do MQIPT. A chave de criptografia de senha padrão é usada se você não especificar um arquivo de chave de criptografia com o parâmetro **-sf**. Quando solicitado, digite a senha do conjunto de chaves a ser criptografado.

Para obter mais informações sobre o comando **mqiptPW** , consulte Criptografando uma senha do conjunto de chaves

d) Crie um arquivo de propriedades para ser usado pelo comando **mqiptAdmin** e especifique as propriedades a seguir:

```
SSLClientCAKeyRing=key_ring_file_name
SSLClientCAKeyRingPW=key_ring_password
PasswordProtectionKeyFile=encryption_key_file
```
em que:

#### **key\_ring\_file\_name**

é o nome do arquivo do conjunto de chaves criado na etapa ["2.a" na página 555](#page-554-0).

#### **key\_ring\_password**

é a saída da senha criptografada pelo comando **mqiptPW** na etapa "2.c" na página 556.

#### **encryption\_key\_file**

é o nome do arquivo que contém a chave de criptografia de senha. É necessário especificar a propriedade **PasswordProtectionKeyFile** apenas se um arquivo de chaves de criptografia foi usado para criptografar a senha do conjunto de chaves na etapa "2.c" na página 556.

e) Emita o comando **mqiptAdmin** para administrar o MQIPT, especificando o parâmetro **-s** para indicar que uma conexão TLS é necessária e o parâmetro **-p** para especificar o nome do arquivo de propriedades que foi criado na etapa "2.d" na página 556.

Por exemplo, insira o comando a seguir para atualizar uma instância do MQIPT enviando um comando de atualização para a porta de comando TLS:

mqiptAdmin -refresh -r *hostname*:*port* -s -p *properties\_file*

O comando **mqiptAdmin** emite uma mensagem como a seguinte para confirmar se a conexão com o MQIPT está protegida com TLS:

MQCAI109 The connection to MQIPT is secured with TLSv1.2.

### **Como proceder a seguir**

Para ativar a autenticação para comandos recebidos pela porta de comando TLS, siga as etapas em "Autenticação de porta de comando" na página 556.

#### $V9.2.0 V9.2.0$ **Autenticação de porta de comando**

O MQIPT pode ser configurado para autenticar comandos recebidos pela porta de comando não segura e pela porta de comando TLS usando uma senha. Use este procedimento para ativar a autenticação da porta de comando.

### **Sobre esta tarefa**

O comando **mqiptAdmin** solicita que os usuários insiram uma senha quando o comando se conecta à porta de comando de uma instância do MQIPT que tem a autenticação da porta de comando ativada. O MQIPT valida a senha inserida no comando **mqiptAdmin** com relação à senha de acesso especificada na configuração do MQIPT.

As propriedades que você configurou para a autenticação da porta de comando se aplicam tanto à porta de comando TLS quanto à porta de comando não segura.

### **Procedimento**

1. Criptografe a senha de acesso do MQIPT usando o comando **mqiptPW**.

Insira o seguinte comando:

mqiptPW -sf *encryption\_key\_file*

em que *encryption\_key\_file* é o nome do arquivo que contém a chave de criptografia de senha para a sua instalação do MQIPT. Não é preciso especificar o parâmetro **-sf** caso sua instalação MQIPT esteja usando a chave de criptografia de senha padrão. Quando solicitado, digite a senha de acesso para a criptografia.

Para obter mais informações sobre como criptografar senhas na configuração do MQIPT, consulte Criptografando senhas armazenadas.

2. Edite o arquivo de configuração mqipt.conf e especifique as seguintes propriedades:

```
AccessPW=encrypted_password
RemoteCommandAuthentication=auth_setting
```
em que:

### **encrypted\_password**

é a saída de senha criptografada pelo comando **mqiptPW** na etapa "1" na página 557

### **auth\_setting**

é o requisito de autenticação. A autenticação da porta de comando será ativada se essa propriedade for configurada para um dos valores a seguir:

### **opcional**

Não é necessário fornecer uma senha, mas se ela for fornecida, deverá ser válida. Esta opção pode ser útil durante a migração, por exemplo.

#### **requeridos**

Uma senha válida deve ser fornecida com cada comando recebido por uma porta de comando.

Para obter mais informações sobre essas propriedades, consulte Propriedades globais do MQIPT.

3. Inicie ou atualize o MQIPT para que as mudanças entrem em vigor.

O MQIPT emite uma mensagem indicando se a autenticação da porta de comando está ativada. Por exemplo, se o MQIPT estiver configurado para requerer que uma senha válida seja inserida sempre que o comando **mqiptAdmin** for executado, a mensagem a seguir será emitida:

MQCPI021 Password checking has been enabled on the command port

## **Fazendo backups**

Há um número de arquivos MQIPT que você deve fazer backup como parte de seus procedimentos de backup regulares.

Faça backup dos seguintes arquivos em uma base regular:

- O arquivo de configuração, mqipt.conf
- Os arquivos do conjunto de chaves SSL/TLS especificados pelas propriedades a seguir em mqipt.conf:
- **SSLClientKeyRing**
- **SSLClientCAKeyRing**
- **SSLServerKeyRing**
- **SSLServerCAKeyRing**
- **SSLCommandPortKeyRing**
- Os arquivos de senha do conjunto de chaves SSL/TLS especificados pelas propriedades a seguir em mqipt.conf:
	- **SSLClientKeyRingPW**
	- **SSLClientCAKeyRingPW**
	- **SSLServerKeyRingPW**
	- **SSLServerCAKeyRingPW**
- $\bullet$   $\blacktriangleright$  <code>V 9.2.0  $\blacksquare$ O</code> arquivo de chave de criptografia de senha, se a configuração do MQIPT contiver senhas criptografadas com uma chave de criptografia diferente da chave padrão.
- O arquivo de políticas especificado por **SecurityManagerPolicy**, se essa propriedade tiver sido configurada.
- Os arquivos de saída de segurança e os arquivos de saída de certificado especificados pelas propriedades a seguir emmqipt.conf:
	- **SecurityExitName**
	- **SSLExitName**
- Arquivos de log de conexão no subdiretório log do diretório inicial MQIPT, se forem necessários para fins de auditoria.

## **Ajuste de desempenho**

É possível ajustar o desempenho relativo de cada rota do MQIPT usando uma combinação de conjunto de encadeamentos e uma especificação de tempo limite inativo.

### **Linhas de conexão**

Cada rota MQIPT é designada a um conjunto de trabalho de encadeamentos em execução simultânea que manipulam solicitações de comunicação recebidas. Na inicialização, um conjunto de encadeamentos é criado (do tamanho especificado no atributo MinConnectionThreads da rota) e um encadeamento é designado para manipular a primeira solicitação recebida. Quando essa solicitação chega, outro encadeamento é designado, pronto para a próxima solicitação recebida. Quando todos os encadeamentos são designados para o trabalho, um novo encadeamento é criado, incluído no conjunto de trabalho e designado para o trabalho.

Desta maneira, o conjunto cresce até que o número máximo de encadeamentos (especificado em **MaxConnectionThreads**) seja atingido. Os encadeamentos são liberados de volta para o conjunto quando uma conversa termina, ou o período de tempo limite inativo especificado foi decorrido. Quando o número máximo de encadeamentos de trabalho é atingido, a próxima solicitação recebida aguarda até que um encadeamento seja liberado de volta para o conjunto de trabalho.

É possível reduzir o tempo em que as solicitações podem ter que esperar aumentando o número de encadeamentos disponíveis. No entanto, você deve equilibrar esse aumento com os recursos do sistema que estão disponíveis.

### **Tempo Limite de Inatividade**

Por padrão, os encadeamentos de trabalho não são finalizados devido à inatividade. Quando um encadeamento tiver sido designado a uma conversação, ela permanecerá designada a essa conversa até que ela seja fechada normalmente, a rota será desativada ou MQIPT será encerrado. Opcionalmente, é possível especificar um intervalo de tempo limite inativo (em minutos) na propriedade **IdleTimeout** para que os encadeamentos que foram inativos para o período de tempo especificado sejam reciclados. Os encadeamentos são reciclados para uso colocando-os de volta no conjunto de trabalho.

Se a atividade IBM MQ for intermitente, configure seu intervalo de pulsação para um valor menor que o do tempo de espera MQIPT para que os encadeamentos não sejam constantemente reciclados.

Administrando o IBM MQ

Estas informações foram desenvolvidas para produtos e serviços oferecidos nos Estados Unidos.

É possível que a IBM não ofereça os produtos, serviços ou recursos discutidos nesta publicação em outros países. Consulte seu representante local do IBM para obter informações sobre produtos e serviços disponíveis atualmente em sua área. Qualquer referência a um IBM produto, programa ou serviço não se destina a estado ou significa que apenas esse produto IBM, programas ou serviços possam ser utilizados. Qualquer produto, programa ou serviço funcionalmente equivalente, que não infrinja nenhum direito de propriedade intelectual da IBM poderá ser utilizado em substituição. Entretanto, a avaliação e verificação da operação de qualquer produto, programa ou serviço não IBM são de responsabilidade do Cliente.

A IBM pode ter patentes ou aplicativos de patentes pendentes relativas aos assuntos tratados nesta publicação. O fornecimento desta publicação não garante ao Cliente nenhum sobre tais patentes. é possível enviar pedidos de licença, por escrito, para:

Relações Comerciais e Industriais da IBM Av. Pasteur, 138-146 Botafogo Rio, RJ 10504-1785 U.S.A.

Para pedidos de licença relacionados a informações de DBCS (Conjunto de Caracteres de Byte Duplo), entre em contato com o Departamento de Propriedade Intelectual da IBM em seu país ou envie pedidos de licença, por escrito, para:

licença de propriedade intelectual IBM World Trade Asia Corporation Licensing IBM Japan, Ltd. Minato-ku Tóquio 103-8510, Japão

disposição pode não se aplicar ao Cliente.

**O parágrafo a seguir não se aplica a nenhum país em que tais disposições não estejam de acordo com a legislação local:** A INTERNATIONAL BUSINESS MACHINES CORPORATION FORNECE ESTA PUBLICAÇÃO "NO ESTADO EM QUE SE ENCONTRA", SEM GARANTIA DE NENHUM TIPO, SEJA EXPRESSA OU IMPLÍCITA, INCLUINDO, MAS A ELAS NÃO SE LIMITANDO, AS GARANTIAS IMPLÍCITAS DE NÃO INFRAÇÃO, COMERCIALIZAÇÃO OU ADEQUAÇÃO A UM DETERMINADO PROPÓSITO. Alguns países não permitem a exclusão de garantias expressas ou implícitas em certas transações; portanto, essa

Essas informações podem conter imprecisões técnicas ou erros tipográficos. Periodicamente, são feitas nas informações aqui contidas; essas alterações serão incorporadas em futuras edições desta publicação. IBM pode aperfeiçoar e/ou alterar no produto(s) e/ou programa(s) descritos nesta publicação a qualquer momento sem aviso prévio.

Referências nestas informações a websites não IBM são fornecidas apenas por conveniência e não representam de forma alguma um endosso a esses websites. Os materiais contidos nesses websites não fazem parte dos materiais desse produto IBM e a utilização desses websites é de inteira responsabilidade do Cliente.

A IBM pode utilizar ou distribuir as informações fornecidas da forma que julgar apropriada sem incorrer em qualquer obrigação para com o Cliente.

Licenciados deste programa que desejam obter informações sobre este assunto com objetivo de permitir: (i) a troca de informações entre programas criados independentemente e outros programas (incluindo este) e (ii) a utilização mútua das informações trocadas, devem entrar em contato com:

Av. Pasteur, 138-146 Av. Pasteur, 138-146 Botafogo Rio de Janeiro, RJ U.S.A.

Tais informações podem estar disponíveis, sujeitas a termos e condições apropriadas, incluindo em alguns casos o pagamento de uma taxa.

O programa licenciado descrito nesta publicação e todo o material licenciado disponível para ele são fornecidos pela IBM sob os termos do IBM Customer Agreement, IBM Contrato de Licença do Programa Internacional ou qualquer contrato equivalente entre as partes.

Todos os dados de desempenho aqui contidos foram determinados em um ambiente controlado. Portanto, os resultados obtidos em outros ambientes operacionais podem variar significativamente. Algumas medidas podem ter sido tomadas em sistemas em nível de desenvolvimento e não há garantia de que estas medidas serão iguais em sistemas geralmente disponíveis. Além disto, algumas medidas podem ter sido estimadas através de extrapolação. Os resultados reais podem variar. usuários deste documento devem verificar os dados aplicáveis para seu ambiente específico.

As informações relativas a produtos não IBM foram obtidas junto aos fornecedores dos respectivos produtos, de seus anúncios publicados ou de outras fontes disponíveis publicamente. A IBM não testou estes produtos e não pode confirmar a precisão de seu desempenho, compatibilidade nem qualquer outra reivindicação relacionada a produtos não IBM. Dúvidas sobre os recursos de produtos não IBM devem ser encaminhadas diretamente a seus fornecedores.

Todas as declarações relacionadas aos objetivos e intenções futuras da IBM estão sujeitas a alterações ou cancelamento sem aviso prévio e representam somente metas e objetivos.

Essas informações contêm exemplos de dados e relatórios utilizados em operações diárias de negócios. Para ilustrá-los da forma mais completa possível, os exemplos incluem nomes de indivíduos, empresas, marcas e produtos. Todos estes nomes são fictícios e qualquer semelhança com os nomes e endereços utilizados por uma empresa real é mera coincidência.

### LICENÇA DE COPYRIGHT :

Estas informações contêm programas de aplicativos de amostra na linguagem fonte, ilustrando as técnicas de programação em diversas plataformas operacionais. O Cliente pode copiar, modificar e distribuir estes programas de amostra sem a necessidade de pagar à IBM, com objetivos de desenvolvimento, uso, marketing ou distribuição de programas aplicativos em conformidade com a interface de programação de aplicativo para a plataforma operacional para a qual os programas de amostra são criados. Esses exemplos não foram testados completamente em todas as condições. Portanto, a IBM não pode garantir ou implicar a confiabilidade, manutenção ou função destes programas.

Se estiver visualizando estas informações em formato eletrônico, as fotografias e ilustrações coloridas poderão não aparecer.

# **Informações sobre a Interface de Programação**

As informações da interface de programação, se fornecidas, têm como objetivo ajudá-lo a criar software de aplicação para uso com este programa.

Este manual contém informações sobre interfaces de programação desejadas que permitem que o cliente grave programas para obter os serviços do WebSphere MQ.

No entanto, estas informações também podem conter informações sobre diagnósticos, modificações e ajustes. As informações sobre diagnósticos, modificações e ajustes são fornecidas para ajudá-lo a depurar seu software aplicativo.

**Importante:** Não use este diagnóstico, modificação e ajuste de informações como uma interface de programação porque está sujeito a alterações.

# **Marcas comerciais**

IBM, o logotipo IBM , ibm.com, são marcas registradas da IBM Corporation, registradas em várias jurisdições no mundo todo Uma lista atual de marcas registradas da IBM está disponível na Web em "Informações de copyright e marca registrada"www.ibm.com/legal/copytrade.shtml. Outros nomes de produtos e serviços podem ser marcas comerciais da IBM ou de outras empresas.

Microsoft e Windows são marcas comerciais da Microsoft Corporation nos Estados Unidos e/ou em outros países.

UNIX é uma marca registrada do The Open Group nos Estados Unidos e em outros países.

Linux é uma marca registrada de Linus Torvalds nos Estados Unidos e/ou em outros países.

Este produto inclui software desenvolvido pelo Projeto Eclipse (https://www.eclipse.org/).

Java e todas as marcas comerciais e logotipos baseados em Java são marcas comerciais ou marcas registradas da Oracle e/ou de suas afiliadas.

Administrando o IBM MQ

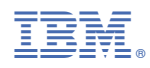

Part Number: